## **Embedded Coder®** Reference

# MATLAB&SIMULINK®

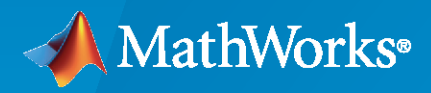

®

**R2020a** 

#### **How to Contact MathWorks**

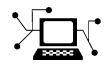

Latest news: [www.mathworks.com](https://www.mathworks.com)

Sales and services: [www.mathworks.com/sales\\_and\\_services](https://www.mathworks.com/sales_and_services)

User community: [www.mathworks.com/matlabcentral](https://www.mathworks.com/matlabcentral)

Technical support: [www.mathworks.com/support/contact\\_us](https://www.mathworks.com/support/contact_us)

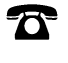

 $\blacktriangleright\!\!\!\blacktriangleleft$ 

Phone: 508-647-7000

#### The MathWorks, Inc. 1 Apple Hill Drive Natick, MA 01760-2098

*Embedded Coder® Reference*

© COPYRIGHT 2011–2020 by The MathWorks, Inc.

The software described in this document is furnished under a license agreement. The software may be used or copied only under the terms of the license agreement. No part of this manual may be photocopied or reproduced in any form without prior written consent from The MathWorks, Inc.

FEDERAL ACQUISITION: This provision applies to all acquisitions of the Program and Documentation by, for, or through the federal government of the United States. By accepting delivery of the Program or Documentation, the government hereby agrees that this software or documentation qualifies as commercial computer software or commercial computer software documentation as such terms are used or defined in FAR 12.212, DFARS Part 227.72, and DFARS 252.227-7014. Accordingly, the terms and conditions of this Agreement and only those rights specified in this Agreement, shall pertain to and govern the use, modification, reproduction, release, performance, display, and disclosure of the Program and Documentation by the federal government (or other entity acquiring for or through the federal government) and shall supersede any conflicting contractual terms or conditions. If this License fails to meet the government's needs or is inconsistent in any respect with federal procurement law, the government agrees to return the Program and Documentation, unused, to The MathWorks, Inc.

#### **Trademarks**

MATLAB and Simulink are registered trademarks of The MathWorks, Inc. See [www.mathworks.com/trademarks](https://www.mathworks.com/trademarks) for a list of additional trademarks. Other product or brand names may be trademarks or registered trademarks of their respective holders.

#### **Patents**

MathWorks products are protected by one or more U.S. patents. Please see [www.mathworks.com/patents](https://www.mathworks.com/patents) for more information.

#### **Revision History**

April 2011 Conline only New for Version 6.0 (Release 2011a) September 2011 Online only Revised for Version 6.1 (Release 2011b) March 2012 Online only Revised for Version 6.2 (Release 2012a) September 2012 Online only Revised for Version 6.3 (Release 2012b) March 2013 Online only Revised for Version 6.4 (Release 2013a) September 2013 Online only Revised for Version 6.5 (Release 2013b) March 2014 Online only Revised for Version 6.6 (Release 2014a) October 2014 Online only Revised for Version 6.7 (Release 2014b) March 2015 Online only Revised for Version 6.8 (Release 2015a) Revised for Version 6.9 (Release 2015b) October 2015 Online only Rereleased for Version 6.8.1 (Release 2015aSP1) March 2016 Online only Revised for Version 6.10 (Release 2016a) September 2016 Online only Revised for Version 6.11 (Release 2016b) March 2017 Online only Revised for Version 6.12 (Release 2017a)<br>September 2017 Online only Revised for Version 6.13 (Release 2017b) Revised for Version 6.13 (Release 2017b) March 2018 Online only Revised for Version 7.0 (Release 2018a) September 2018 Online only Revised for Version 7.1 (Release 2018b) March 2019 Online only Revised for Version 7.2 (Release 2019a) September 2019 Online only Revised for Version 7.3 (Release 2019b) Revised for Version 7.4 (Release 2020a)

#### **Check Bug Reports for Issues and Fixes**

Software is inherently complex and is not free of errors. The output of a code generator might contain bugs, some of which are not detected by a compiler. MathWorks reports critical known bugs brought to its attention on its Bug Report system at [www.mathworks.com/support/bugreports/](https://www.mathworks.com/support/bugreports/). In the search bar, type the phrase "Incorrect Code Generation" to obtain a report of known bugs that produce code that might compile and execute, but still produce wrong answers. To save a search, click Save Search.

The bug reports are an integral part of the documentation for each release. Examine periodically all bug reports for a release, as such reports may identify inconsistencies between the actual behavior of a release you are using and the behavior described in this documentation.

In addition to reviewing bug reports, you should implement a verification and validation strategy to identify potential bugs in your design, code, and tools.

## **Contents**

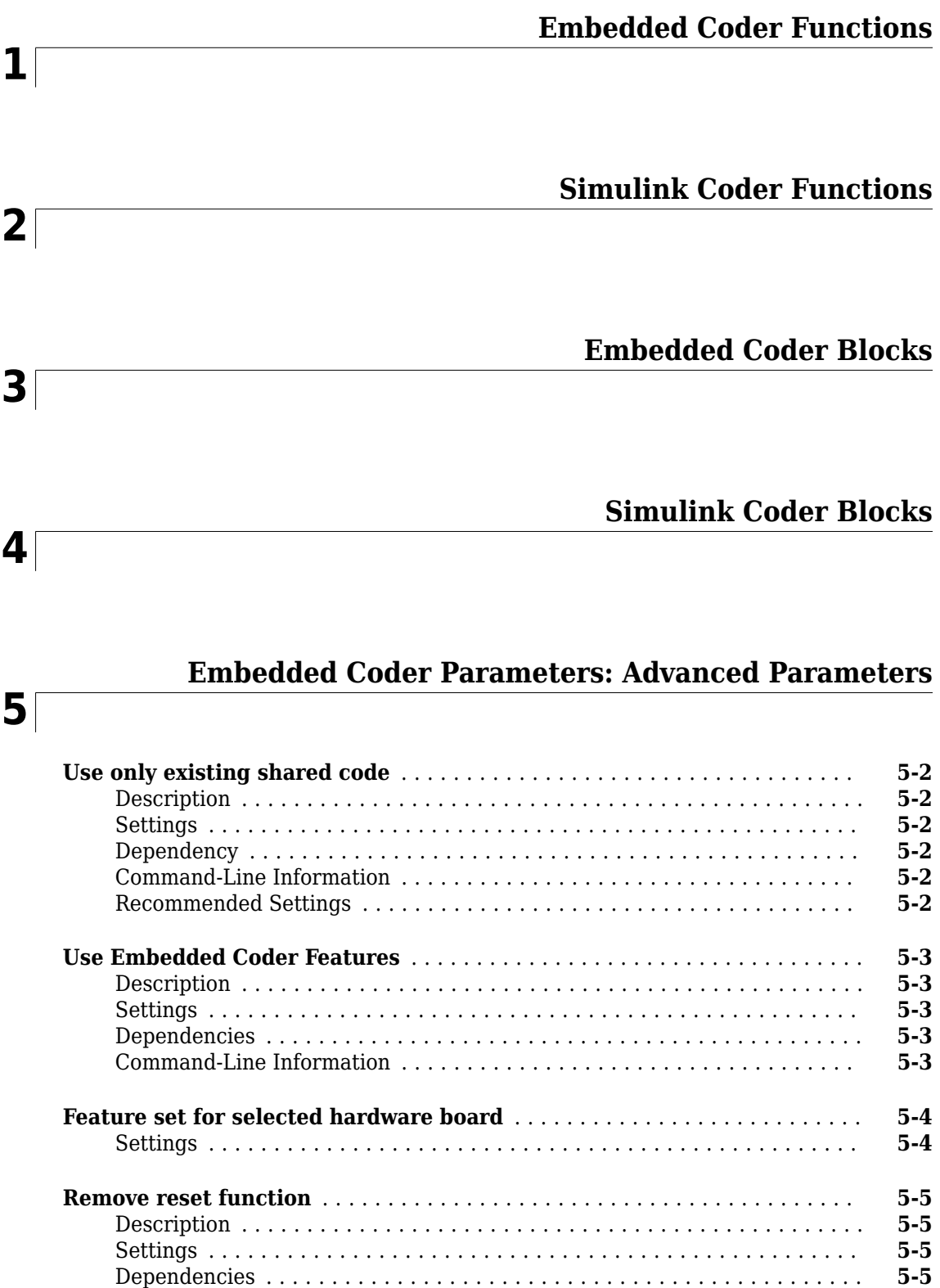

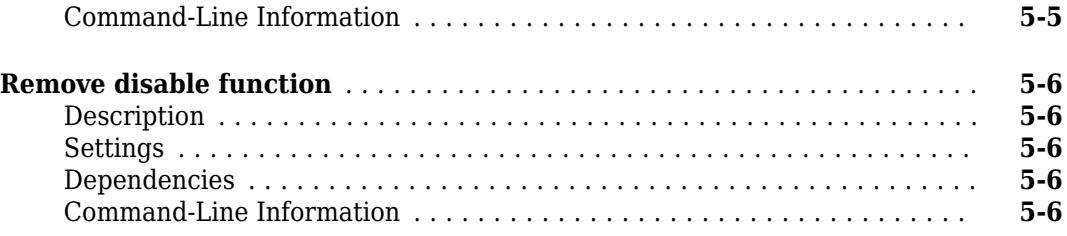

#### **[Code Generation Parameters: AUTOSAR](#page-806-0)**

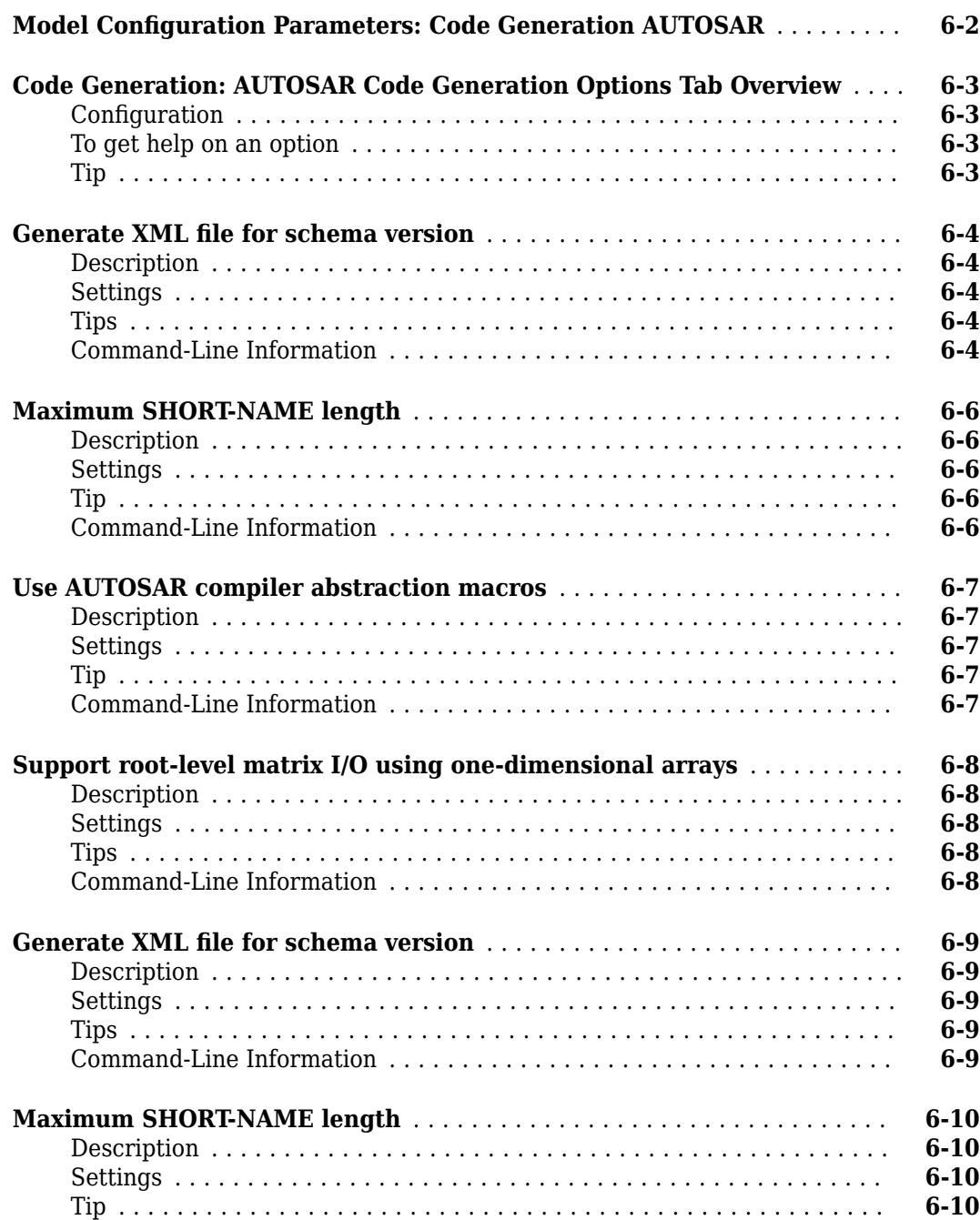

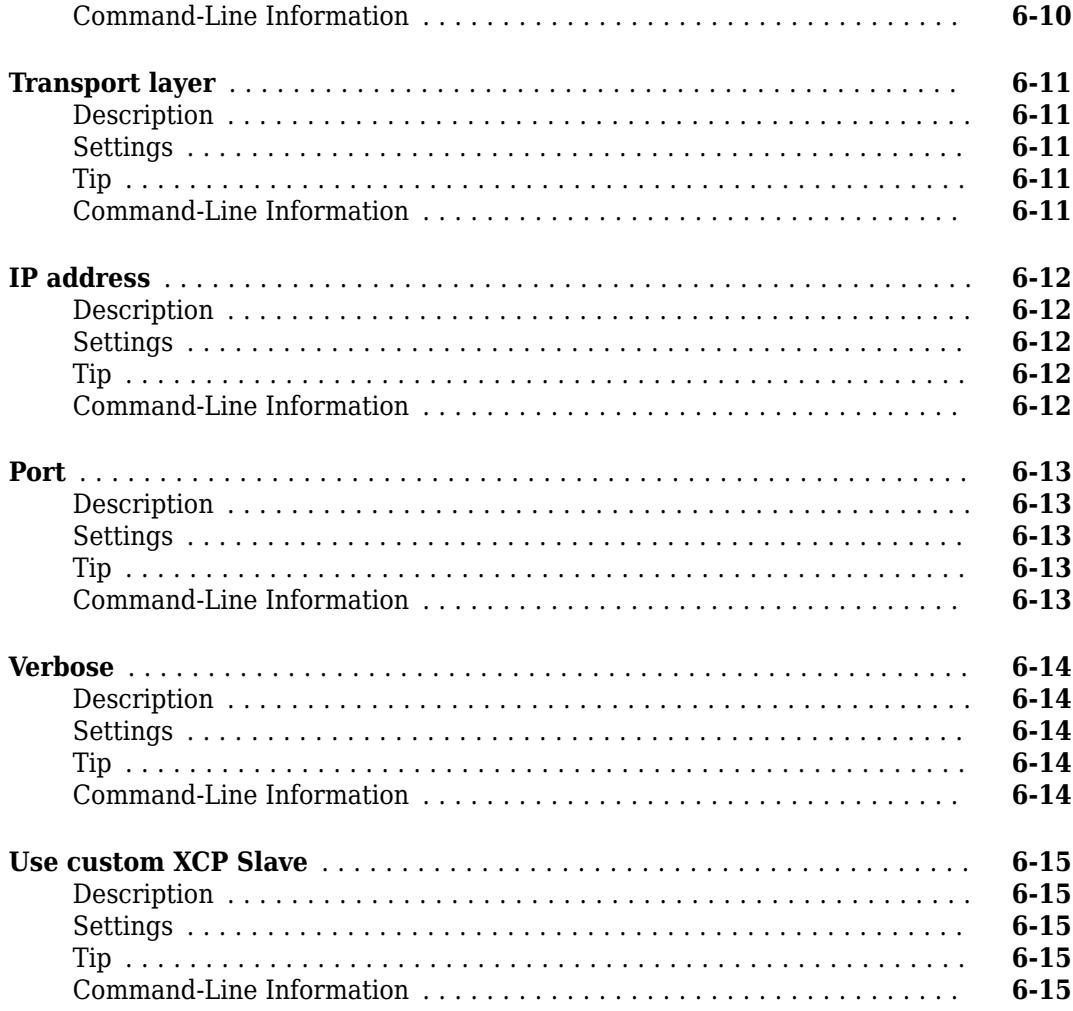

#### **Code Generation Parameters: Code Placement**

## $7<sub>1</sub>$

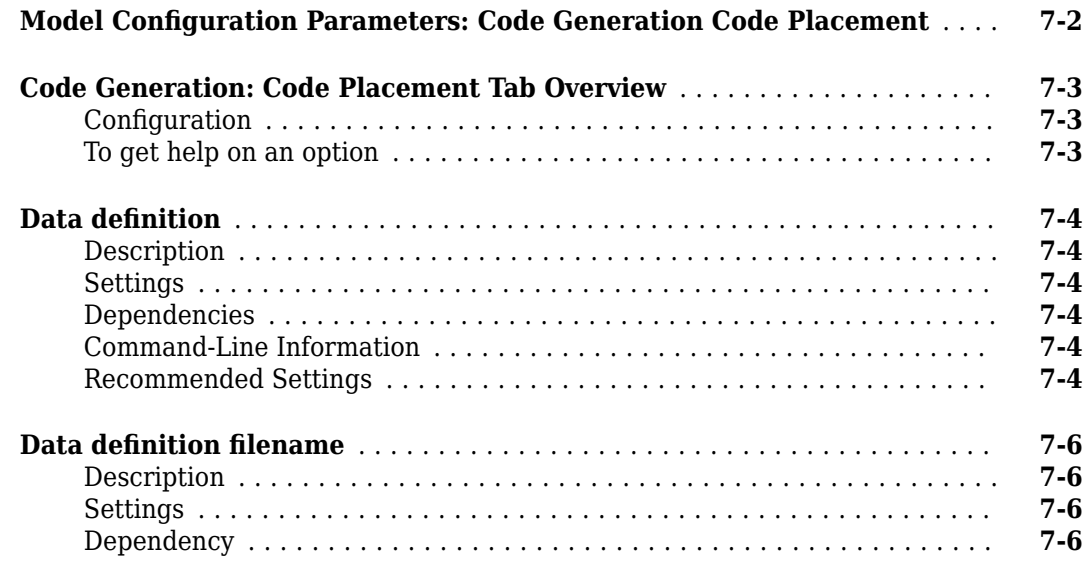

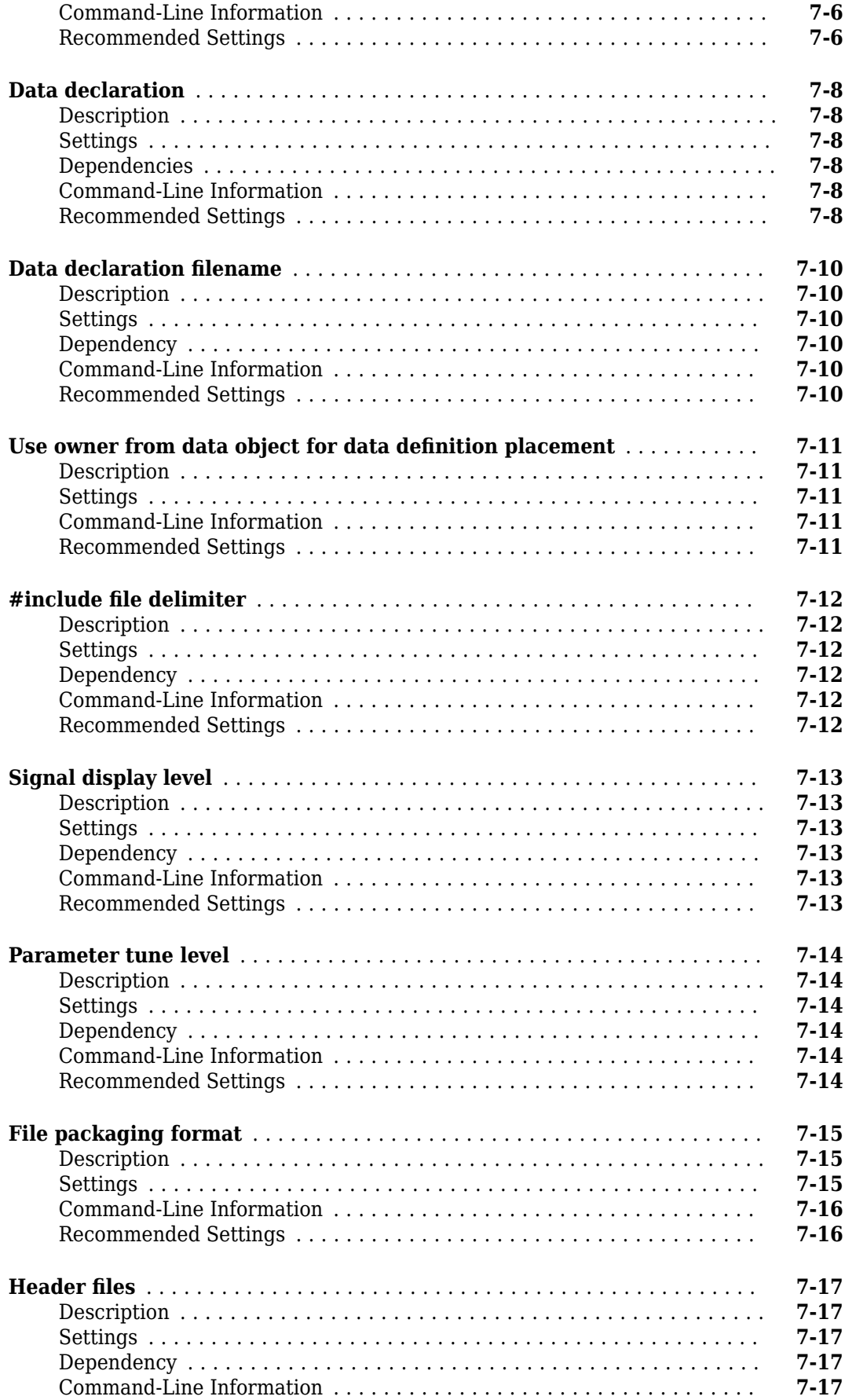

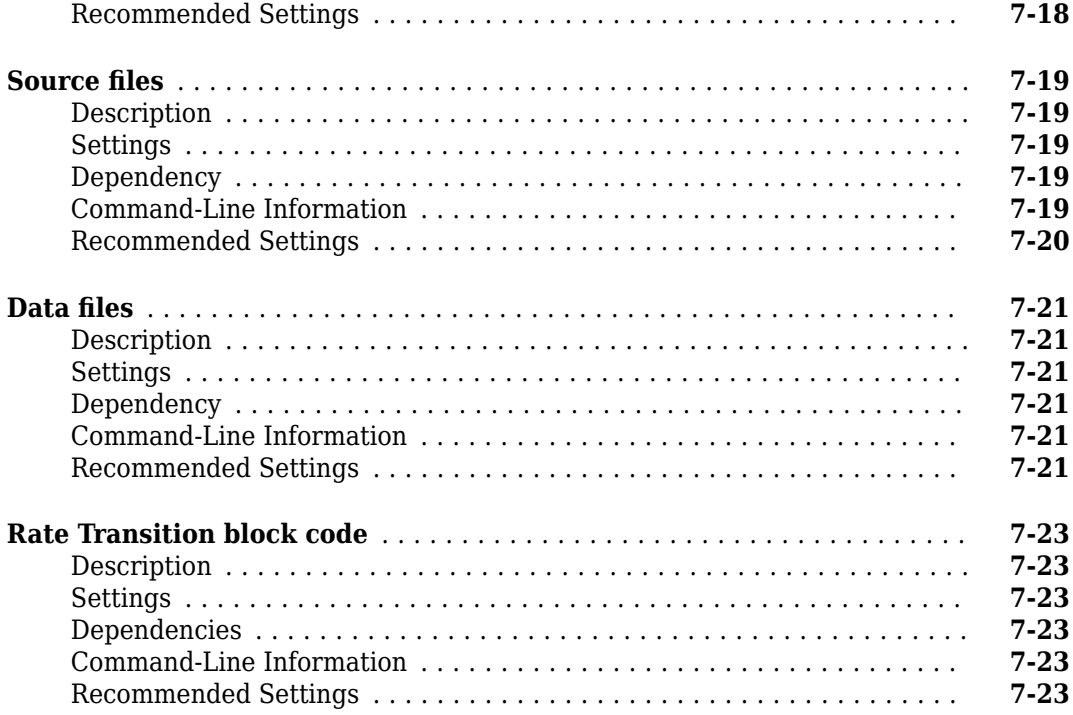

#### **[Code Generation Parameters: Code Style](#page-846-0)**

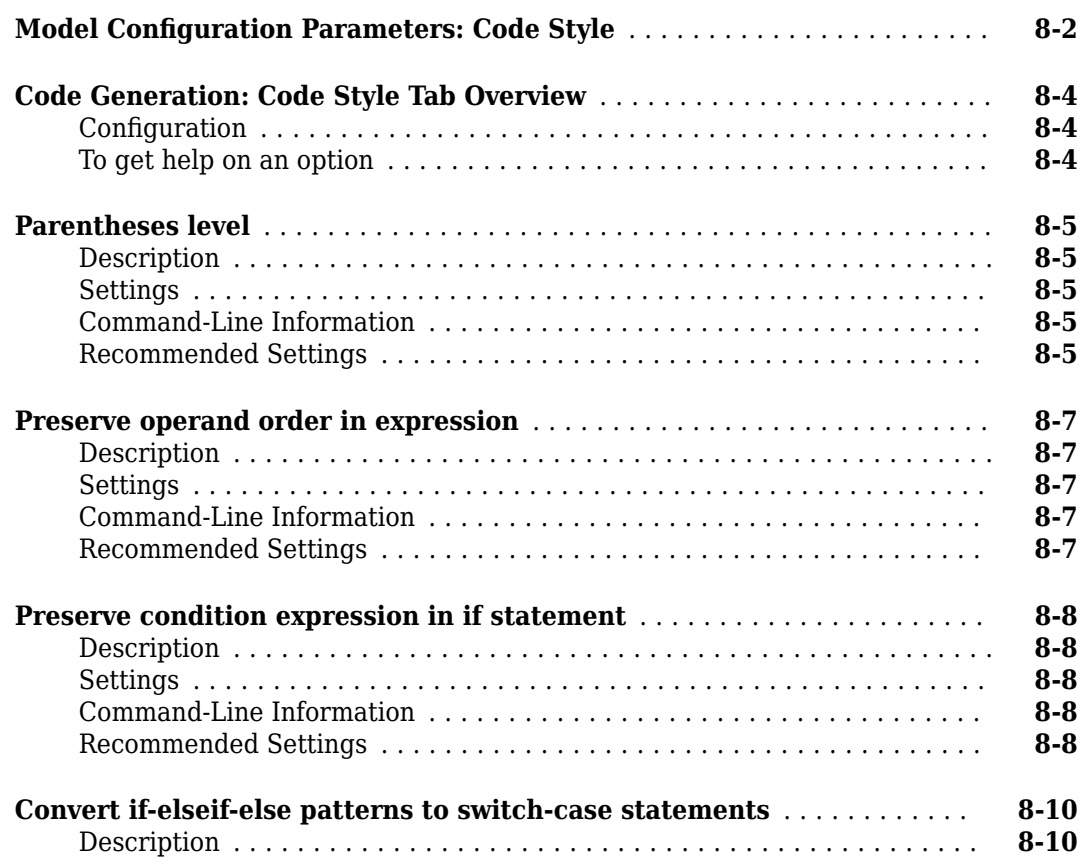

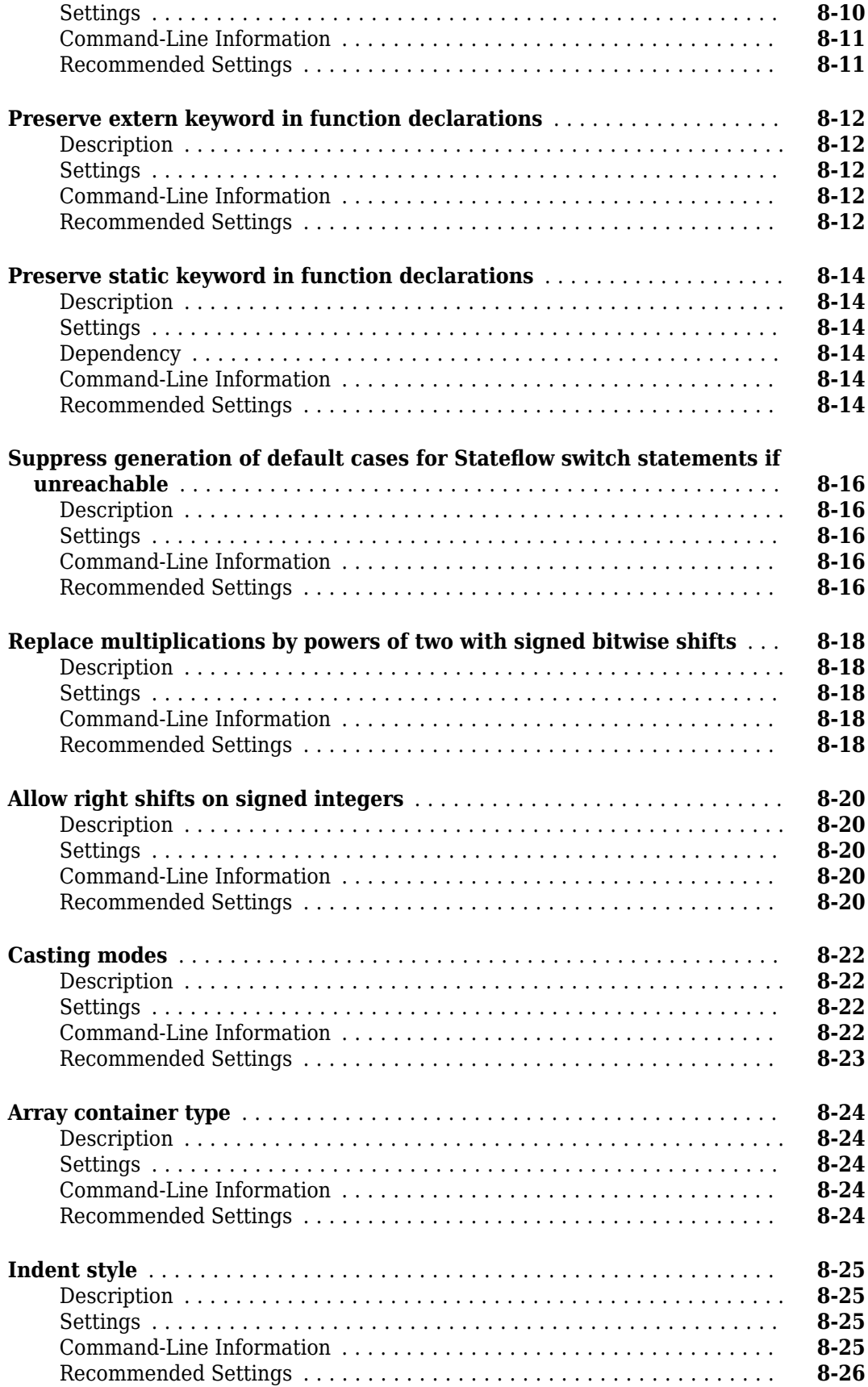

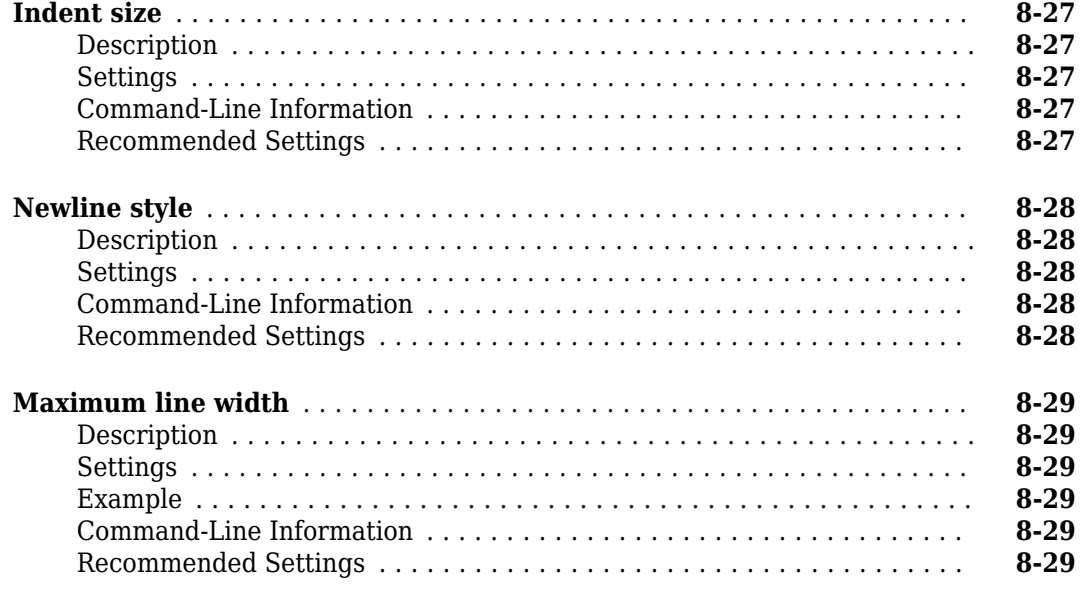

#### **[Code Generation Parameters: Code Generation](#page-876-0)**

## **[9](#page-876-0)**

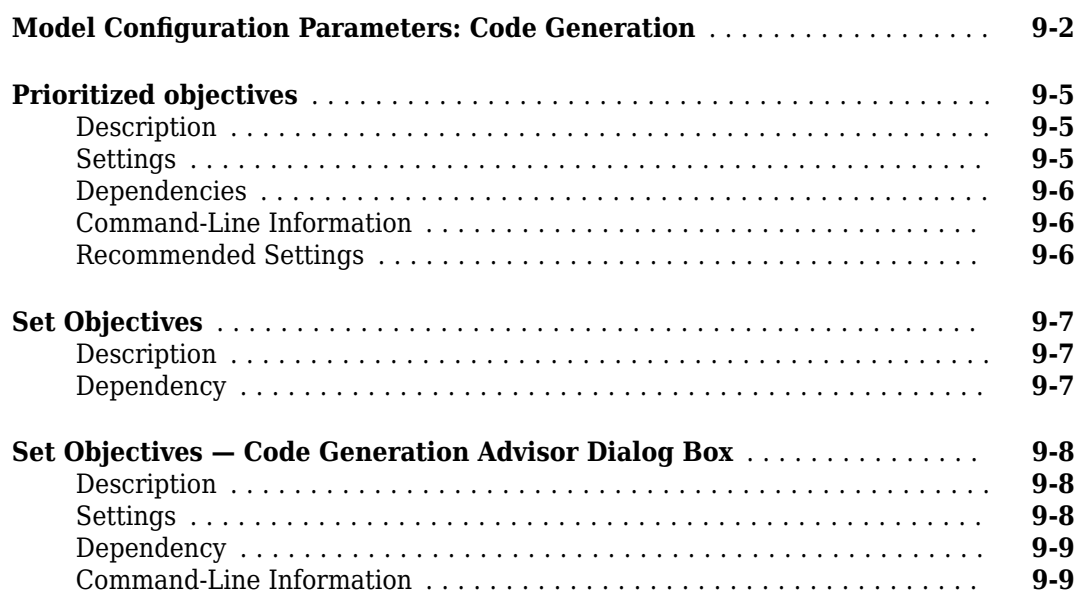

## **[10](#page-886-0)**

#### **[Code Generation Parameters: Optimization](#page-886-0)**

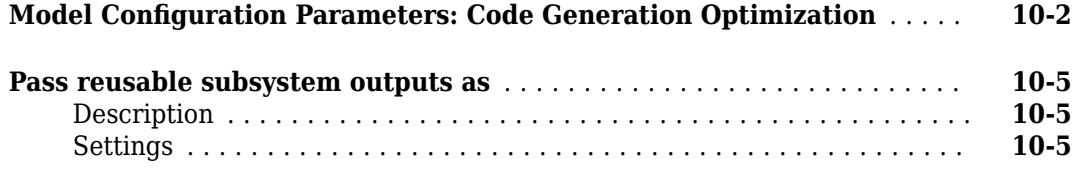

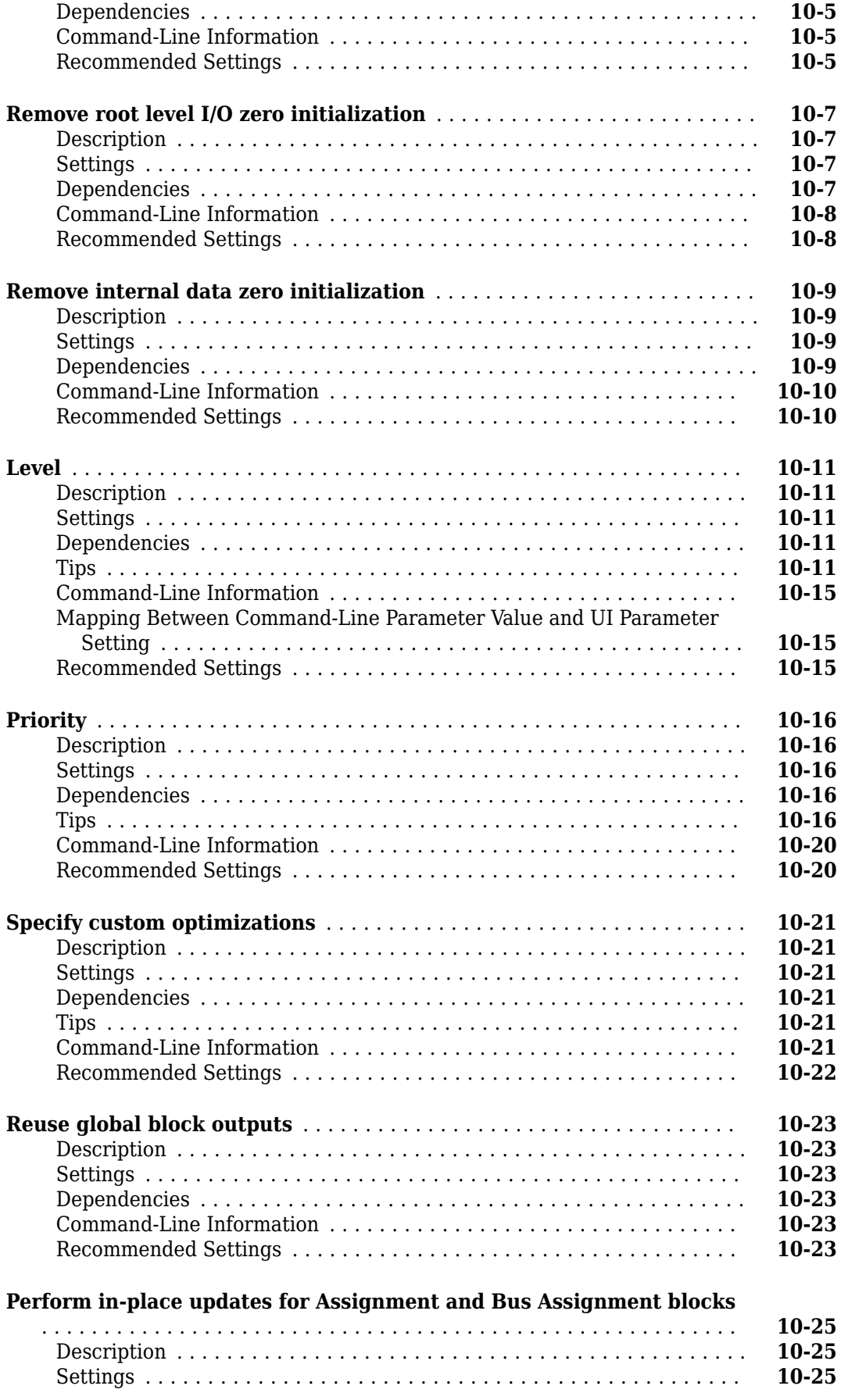

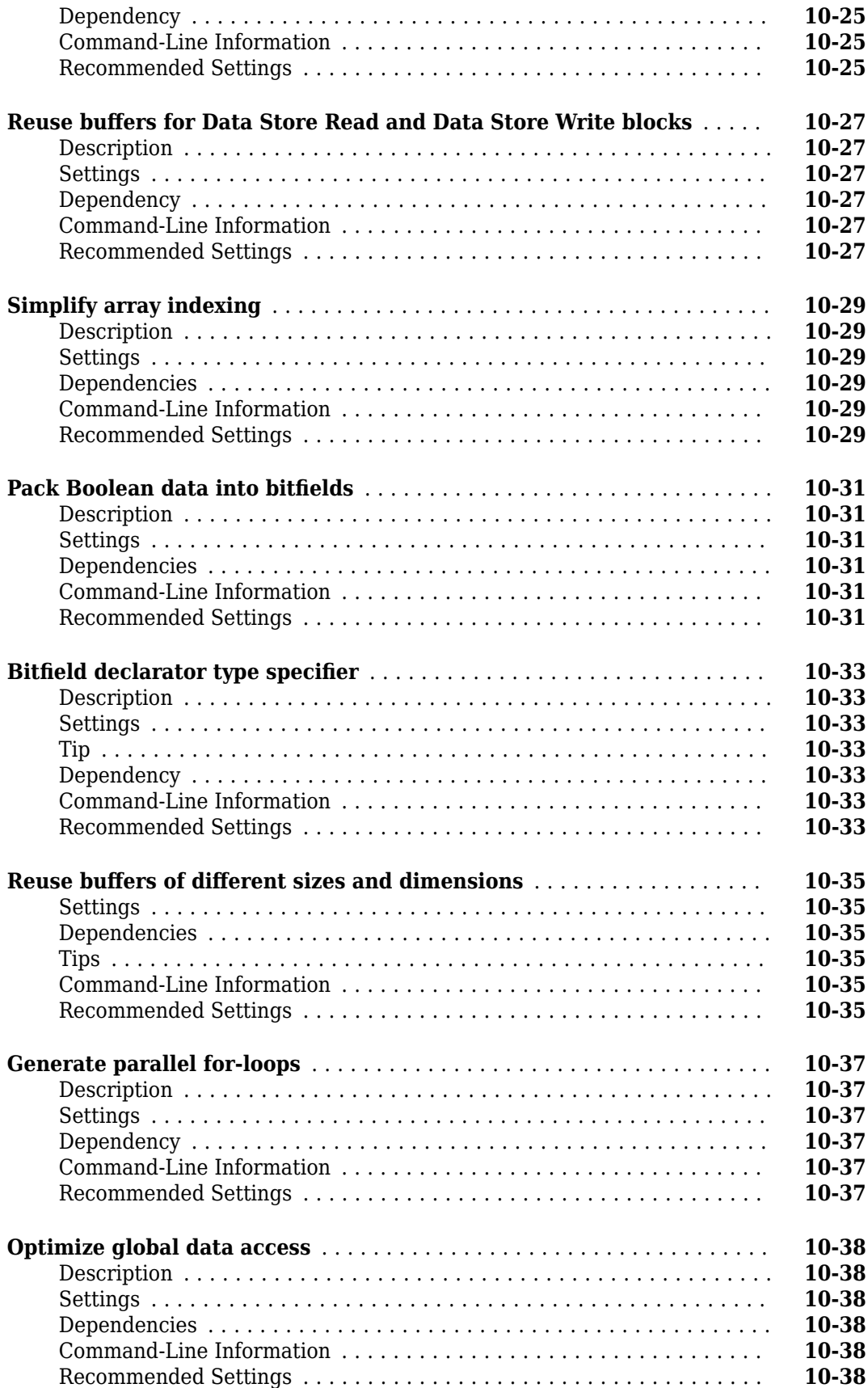

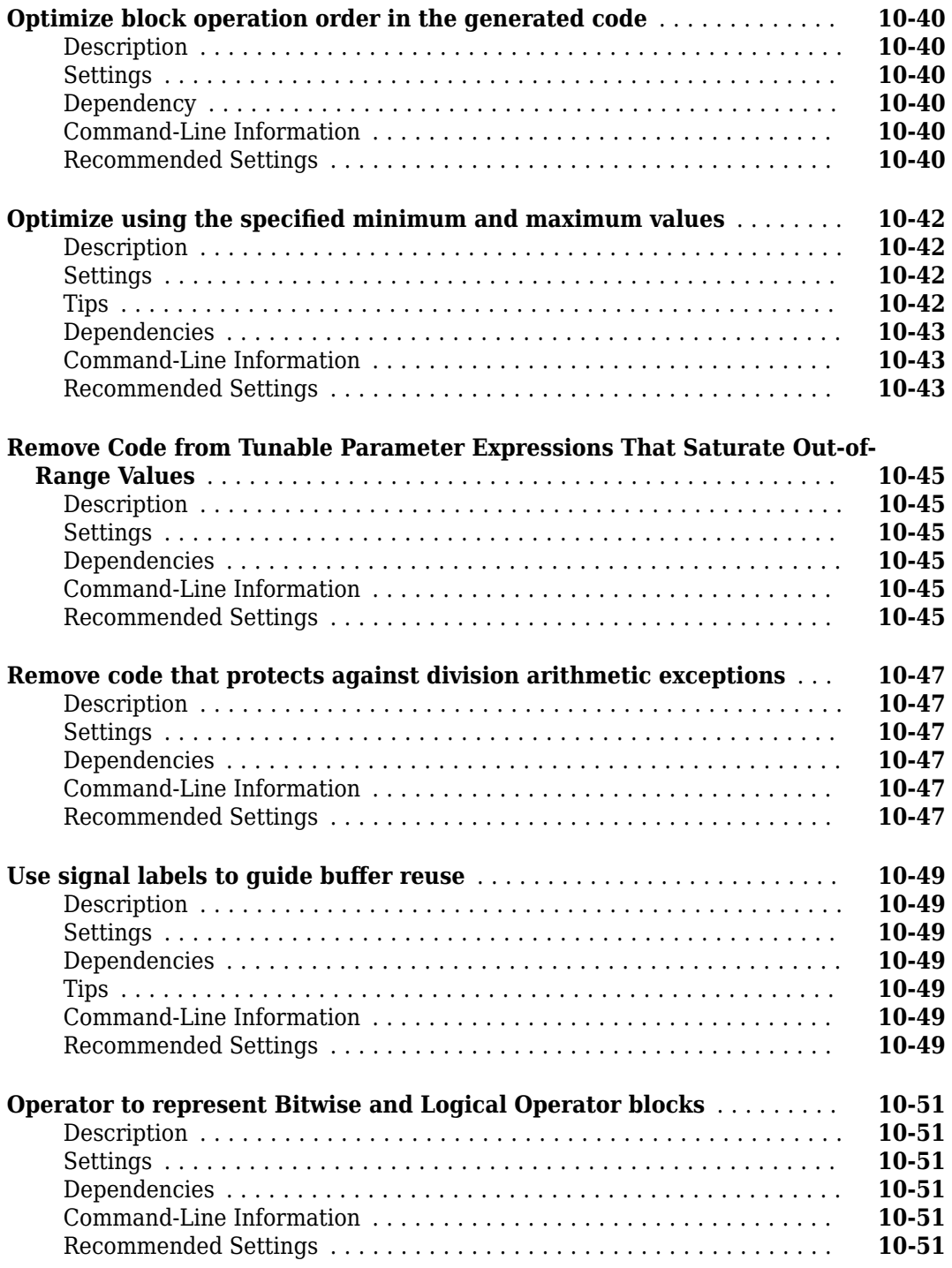

#### **[Code Generation Parameters: Comments](#page-938-0)**

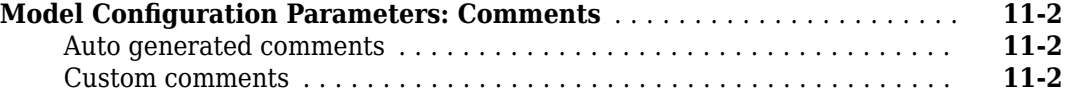

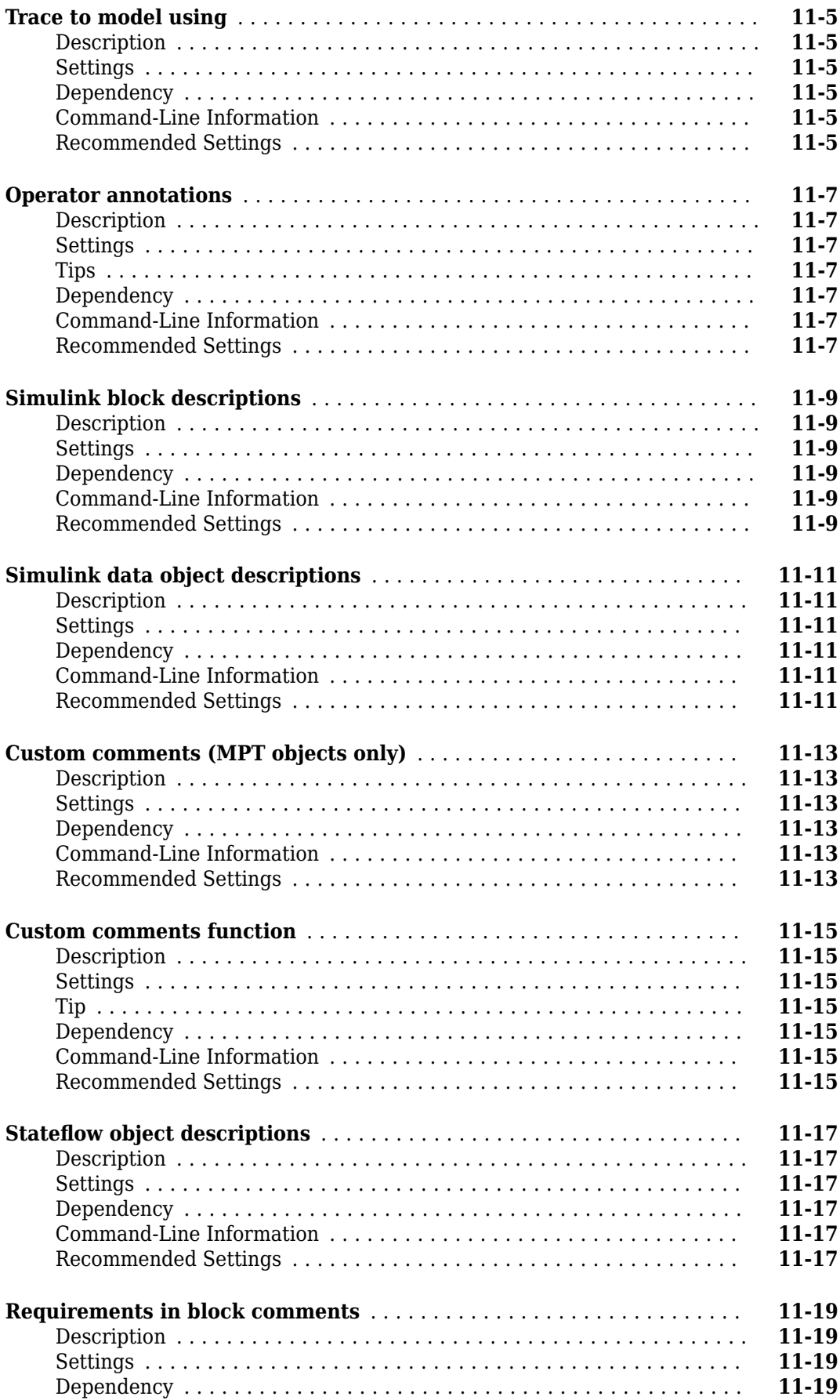

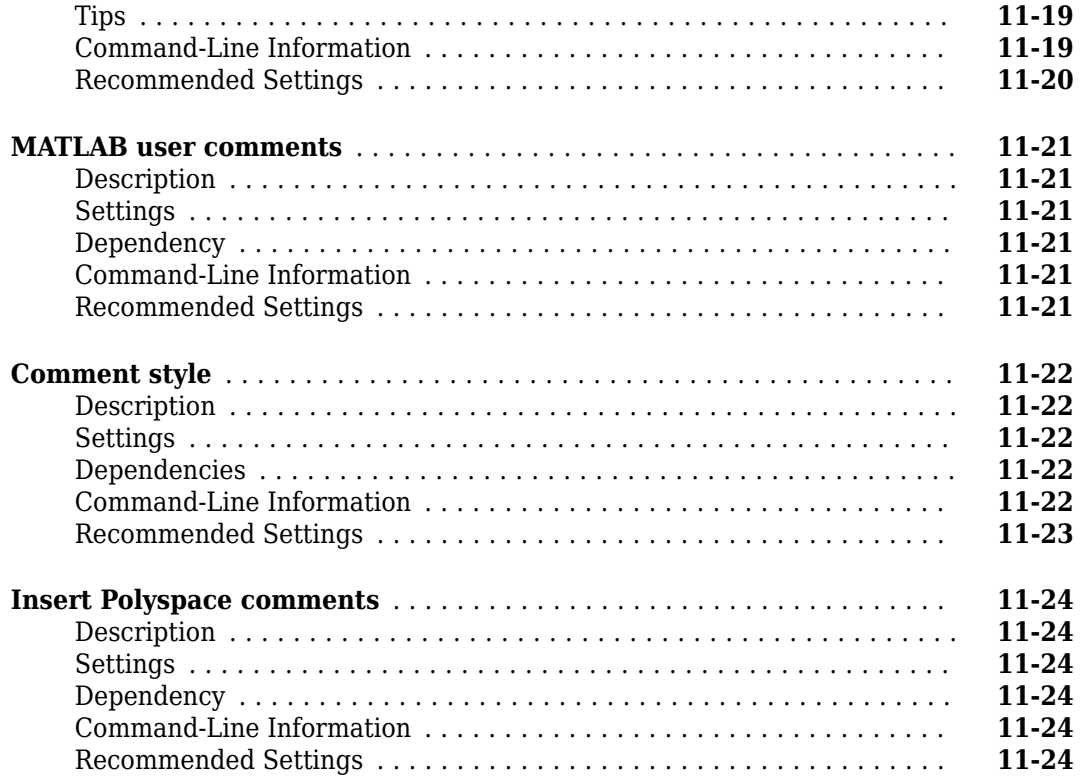

#### **[Code Generation Parameters: Report](#page-962-0)**

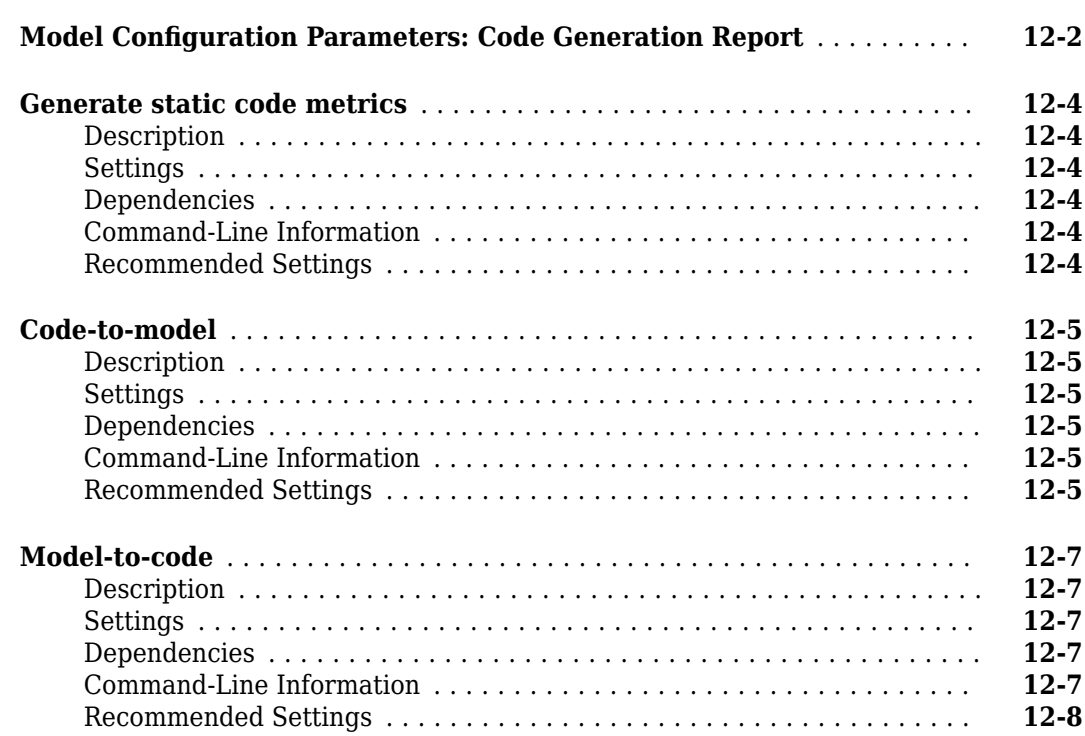

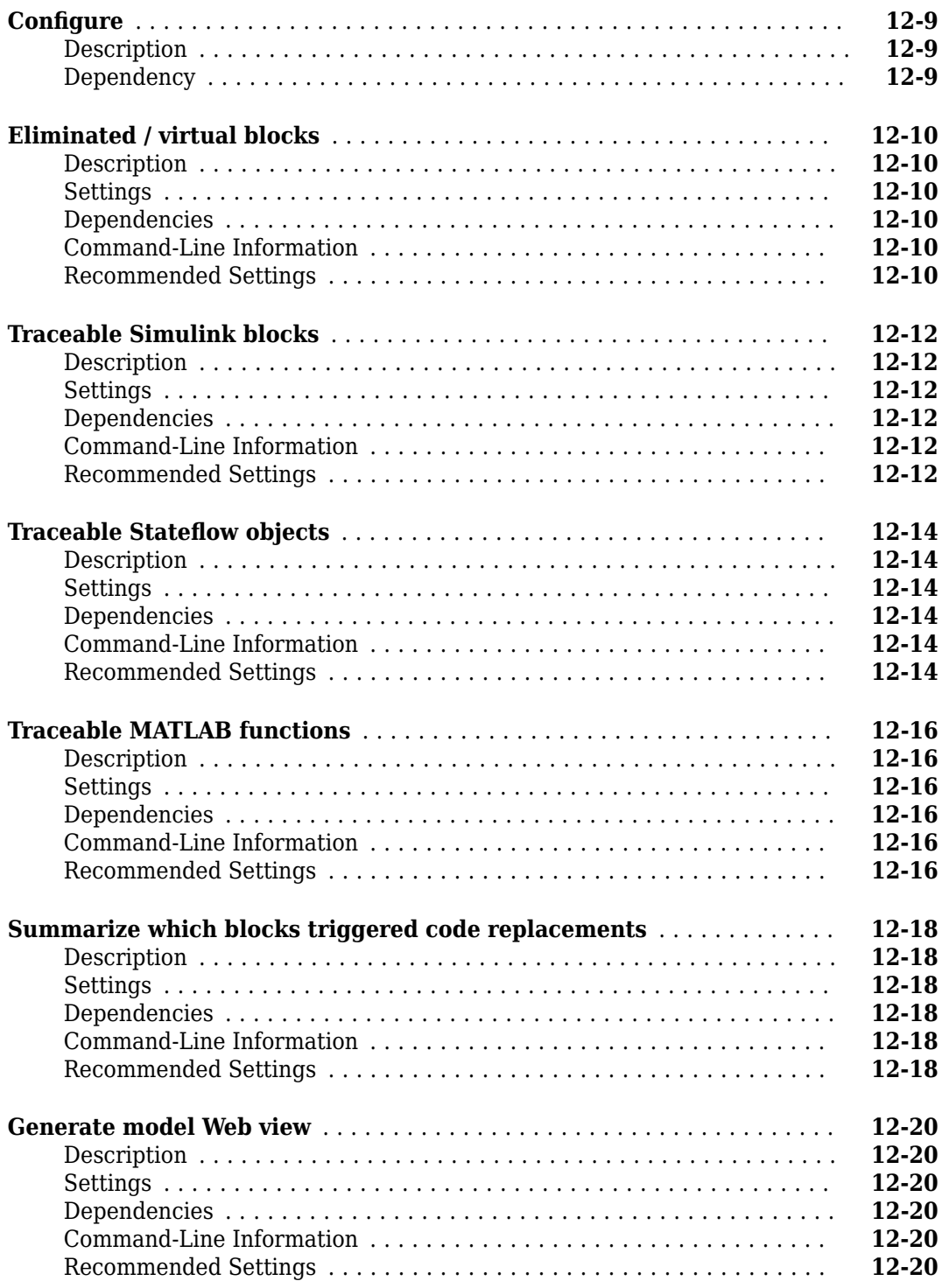

#### **[Code Generation Parameters: Custom Code](#page-984-0)**

## **[13](#page-984-0)**

**Model Configuration Parameters: Code Generation Custom Code** ..... **[13-2](#page-985-0)** 

#### **Model Configuration Parameters: Code Generation Interface**

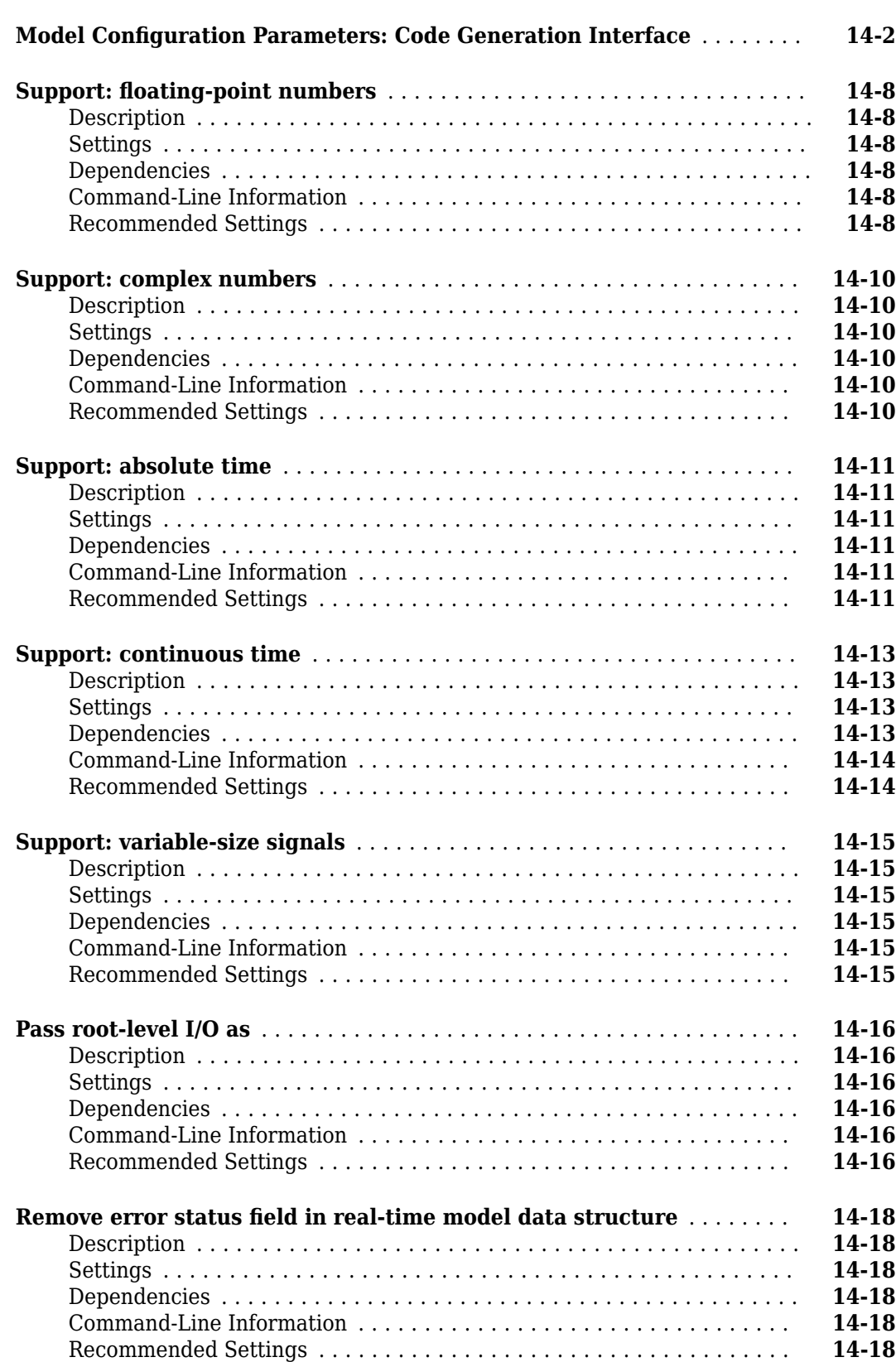

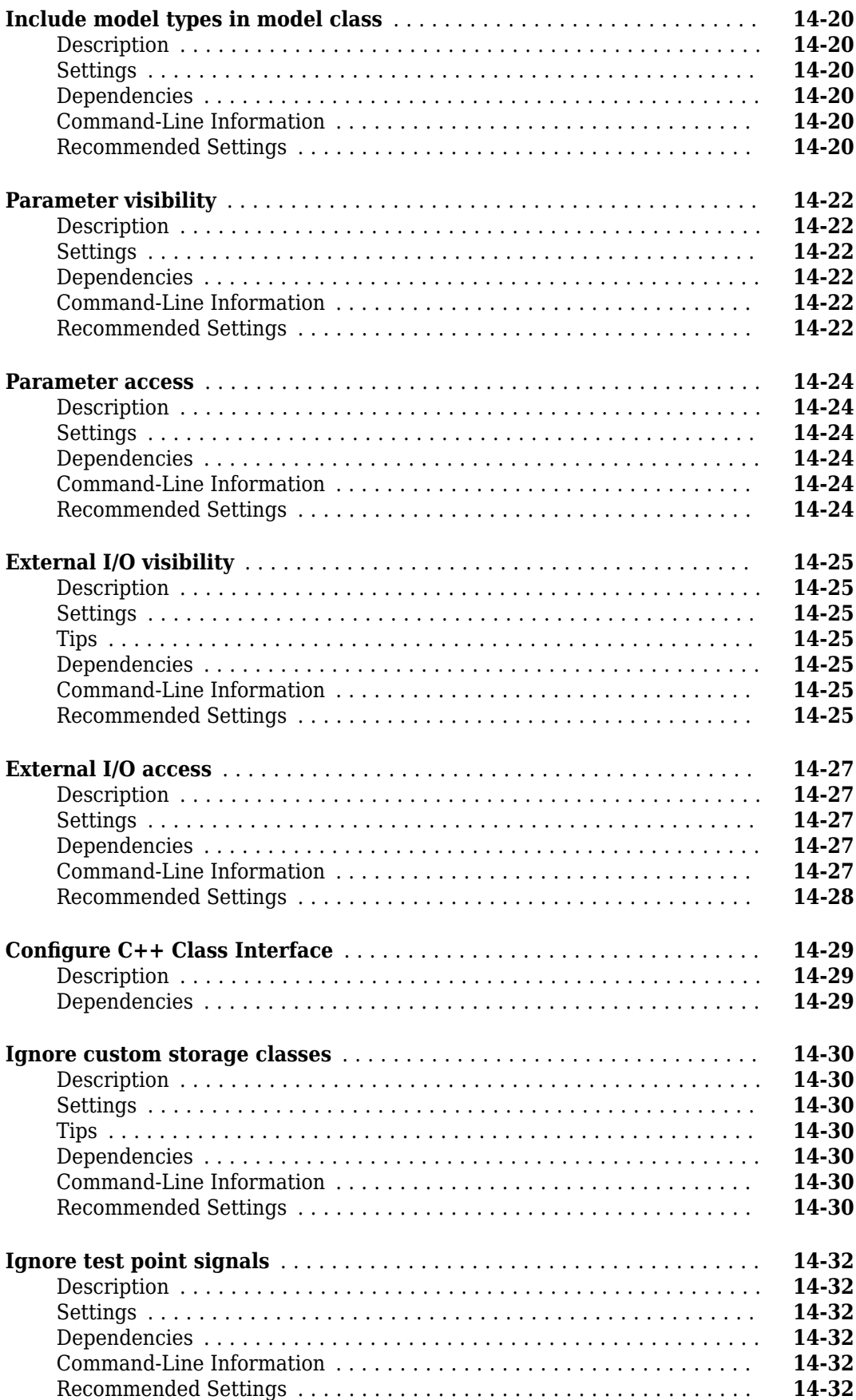

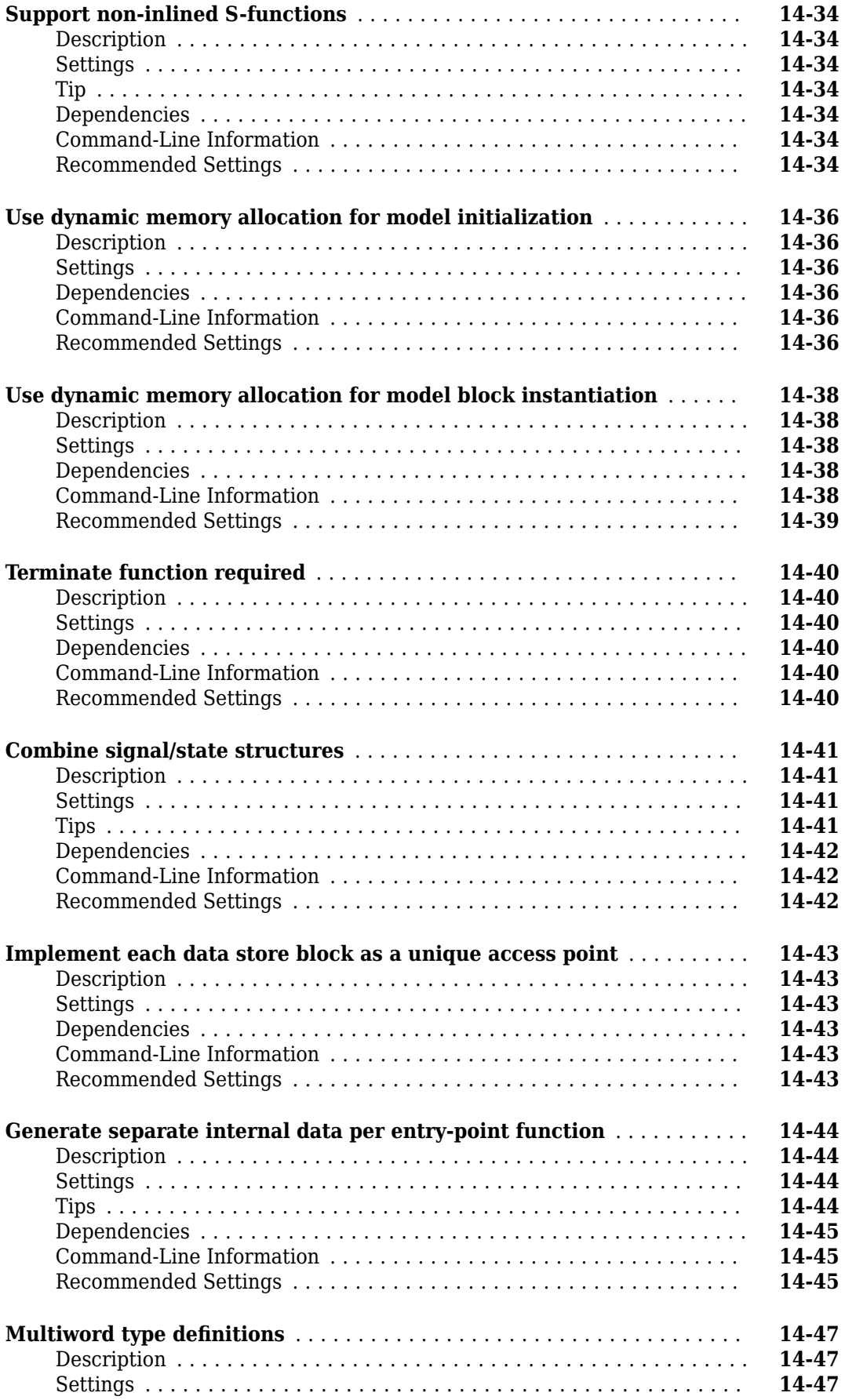

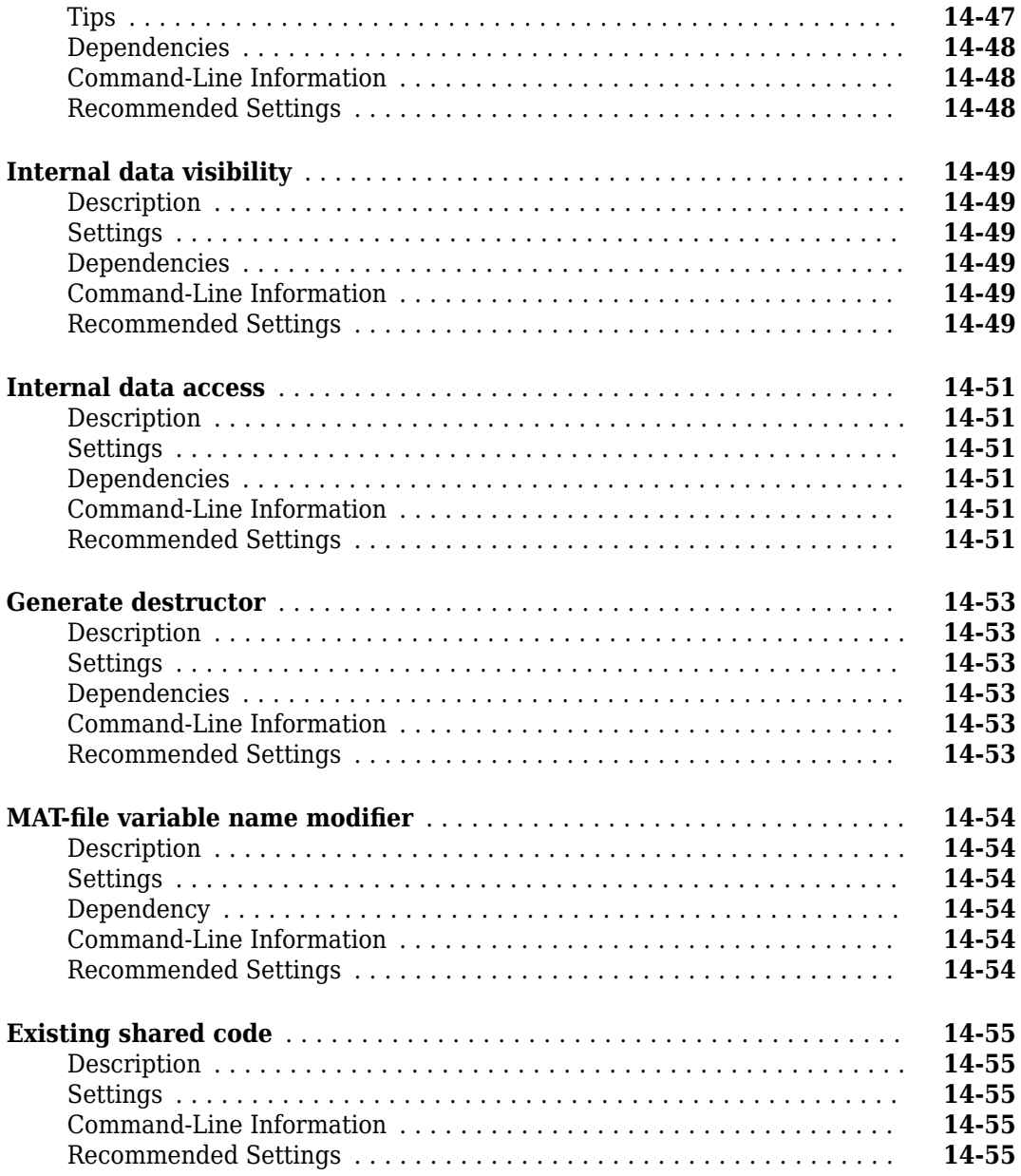

#### **Code Generation Parameters: Identifiers**

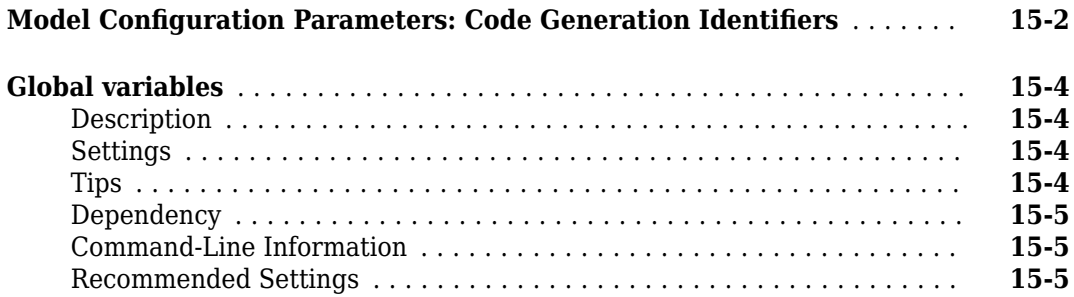

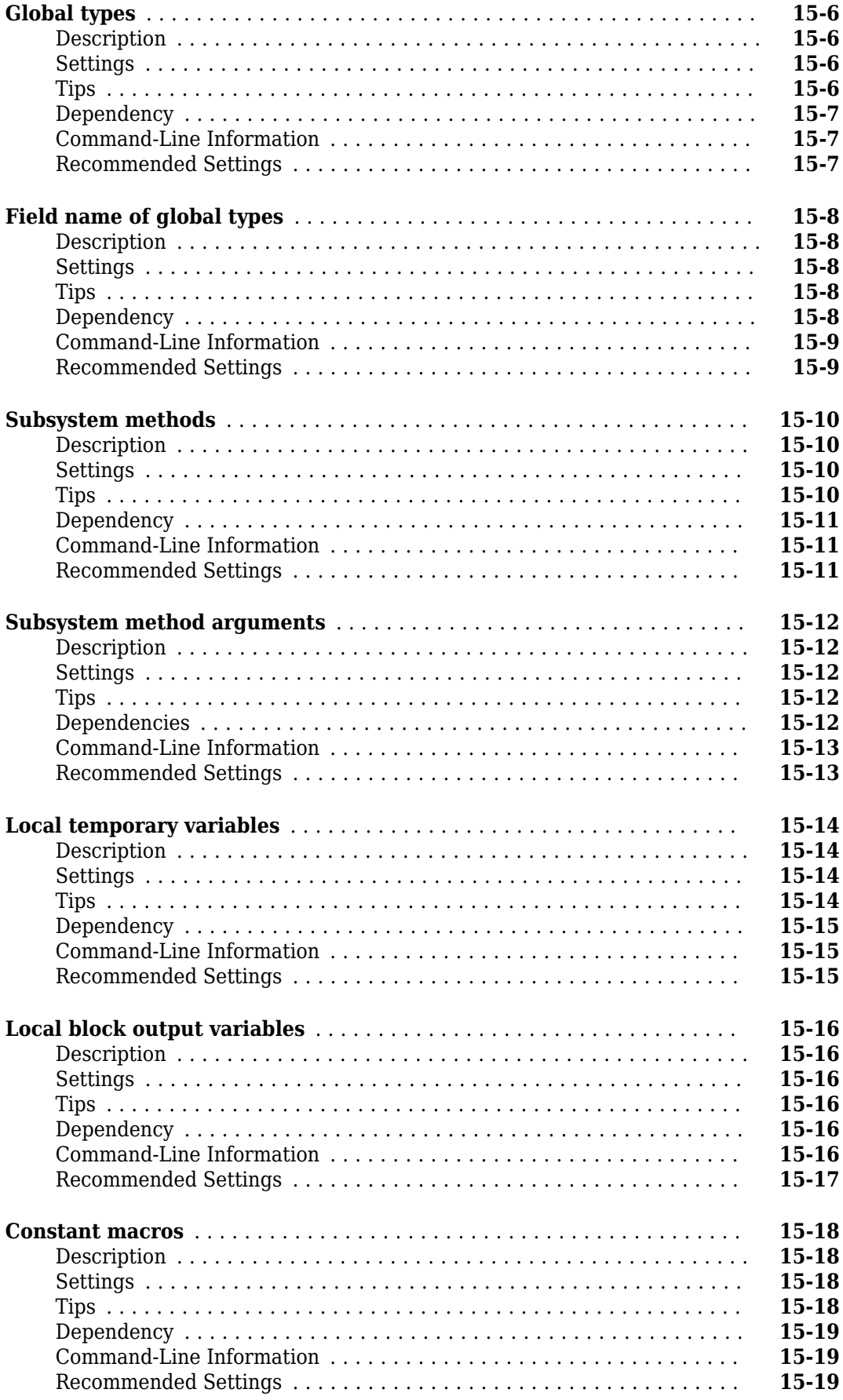

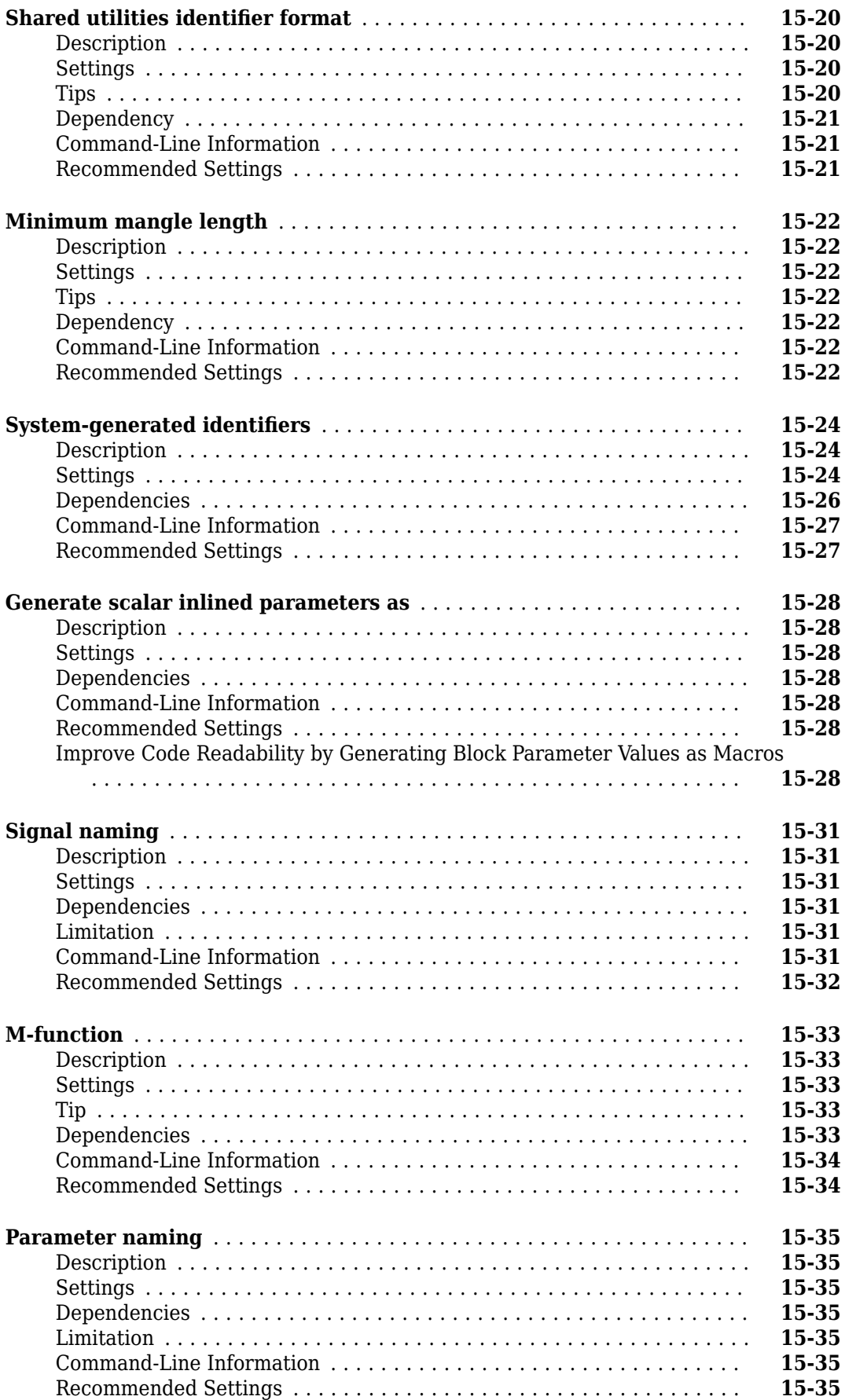

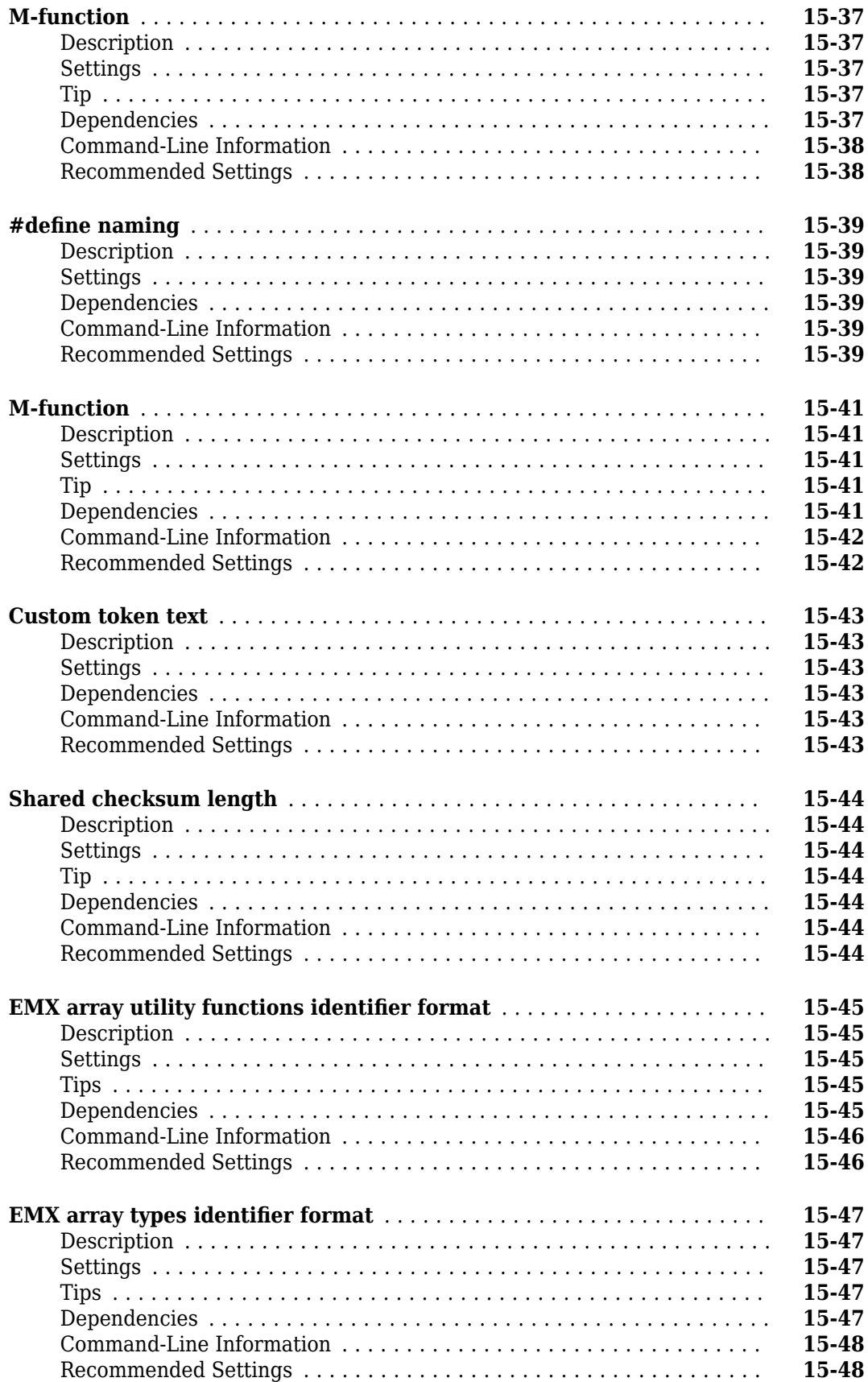

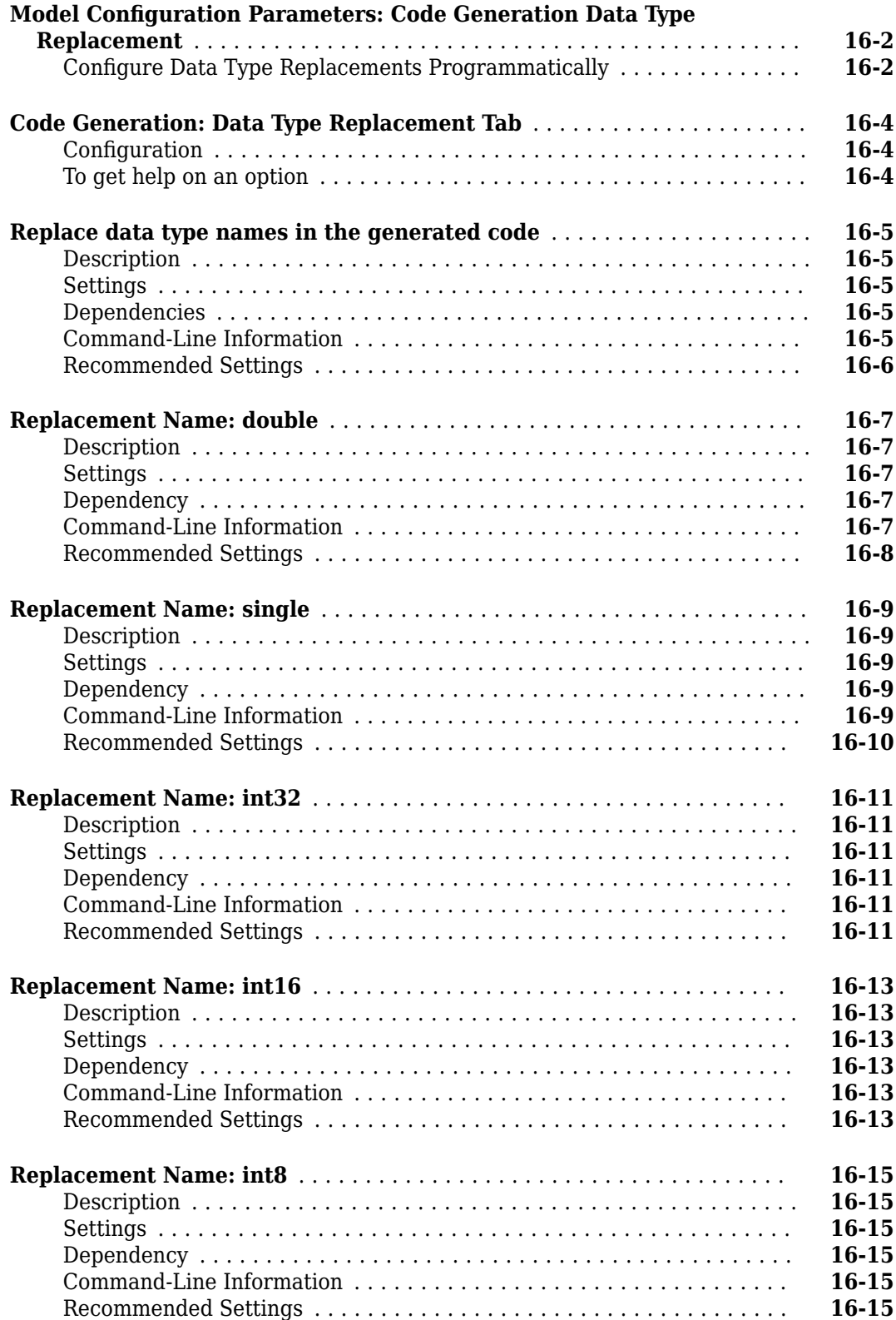

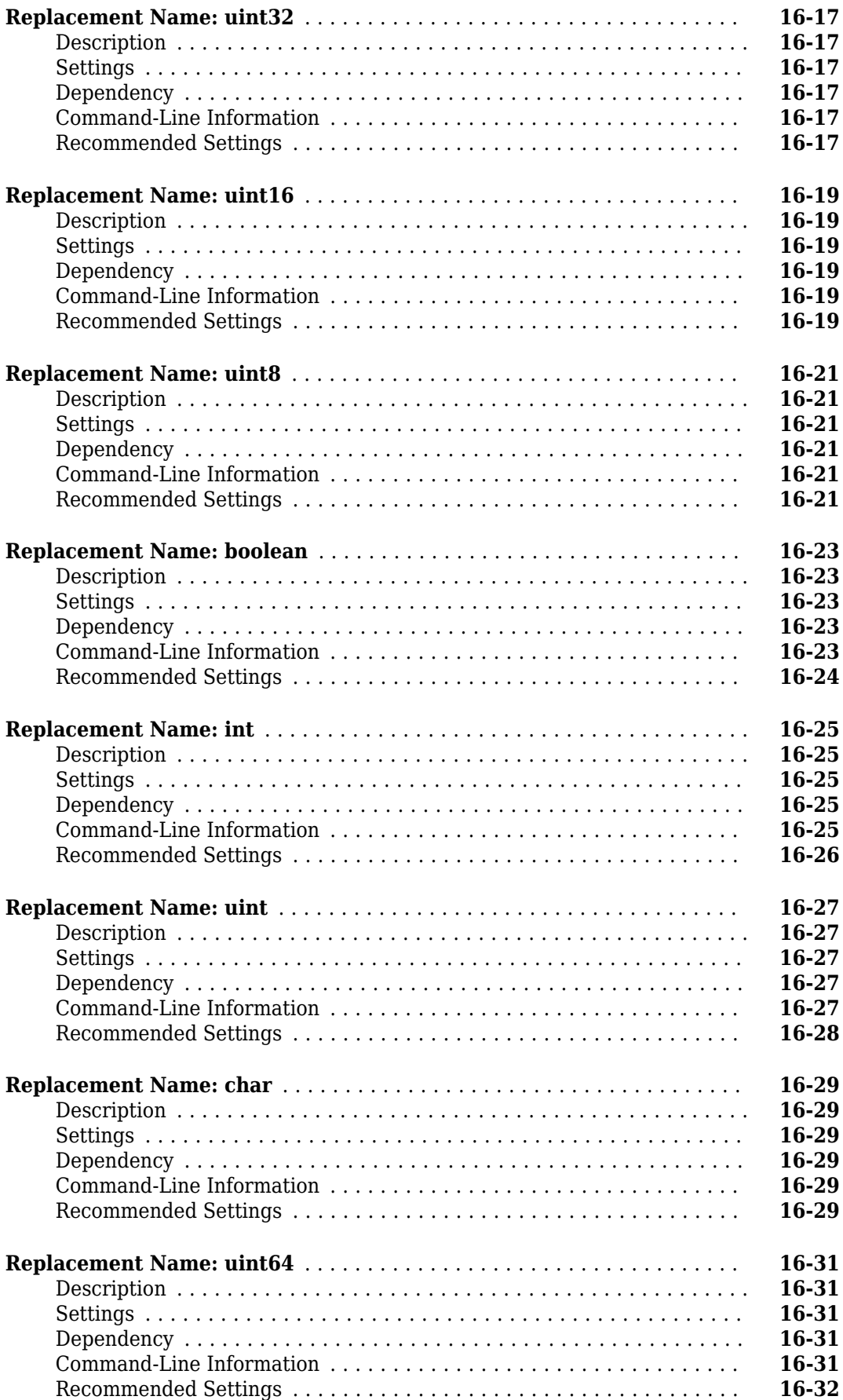

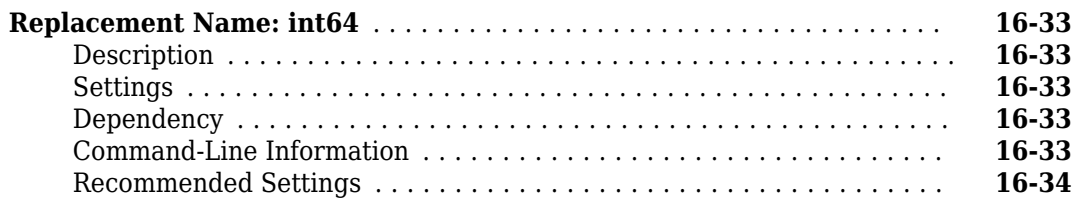

#### **Memory Sections Parameters on the Code Generation Pane**

## $17\overline{ }$

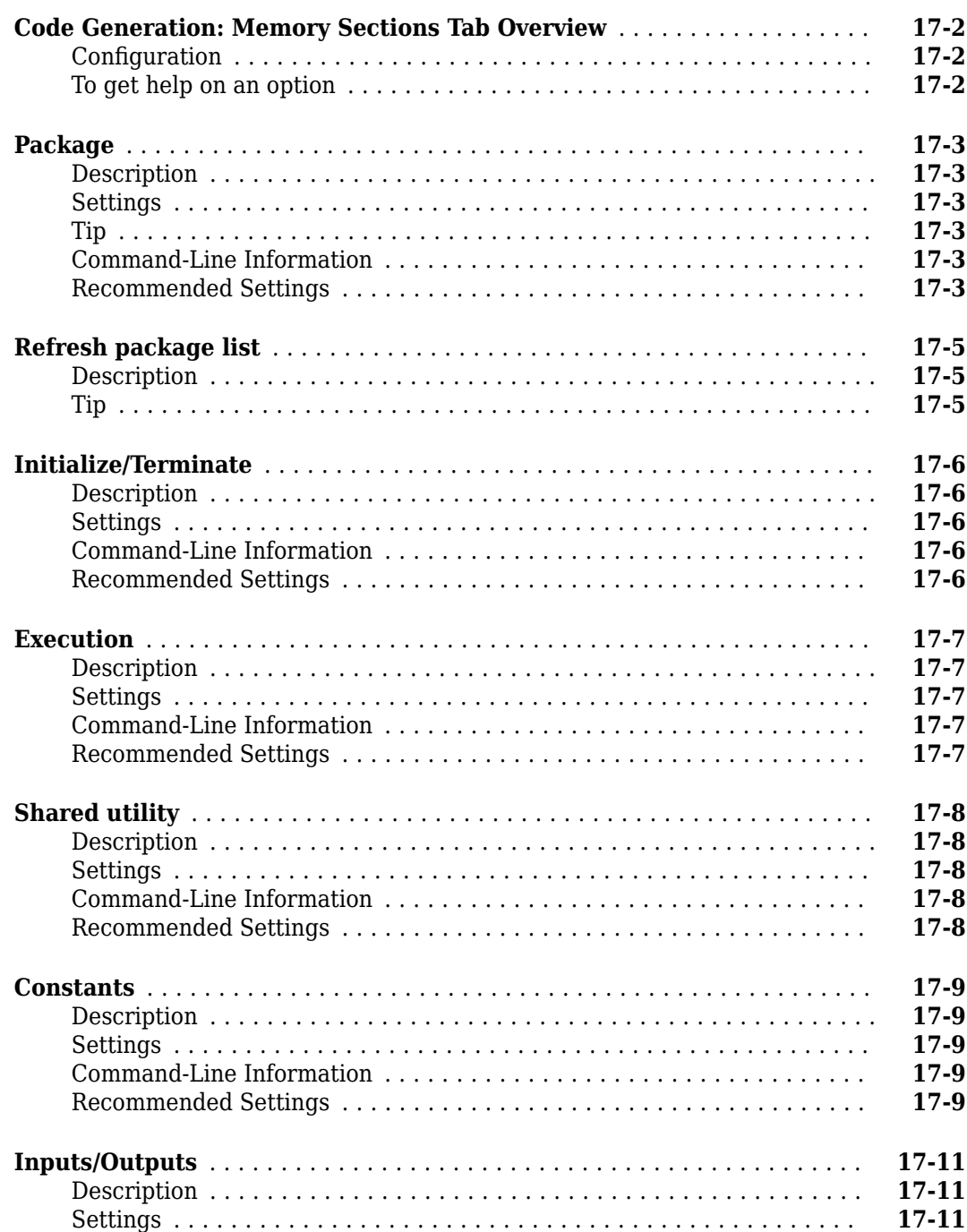

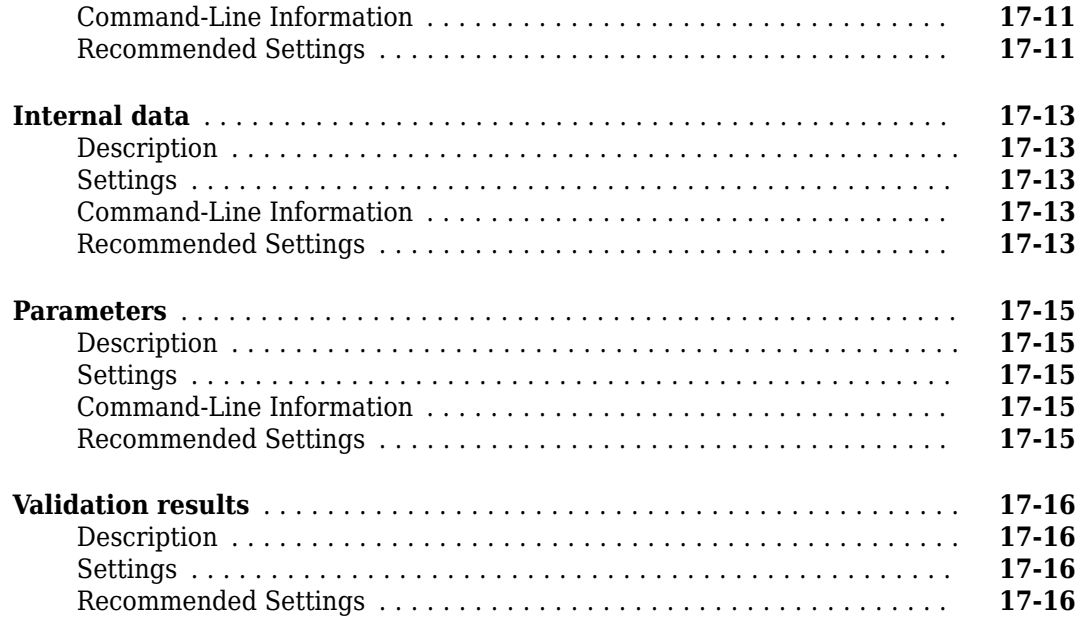

#### **[Code Generation Parameters: Templates](#page-1140-0)**

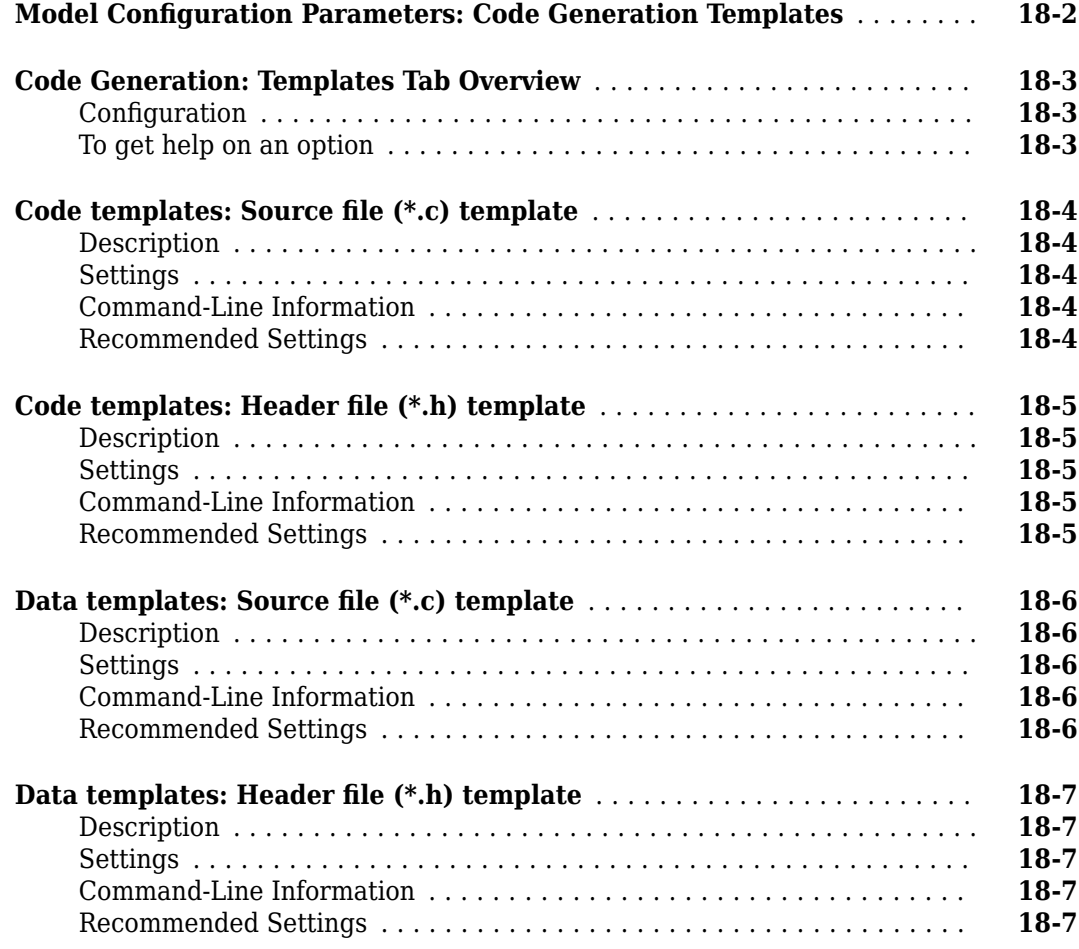

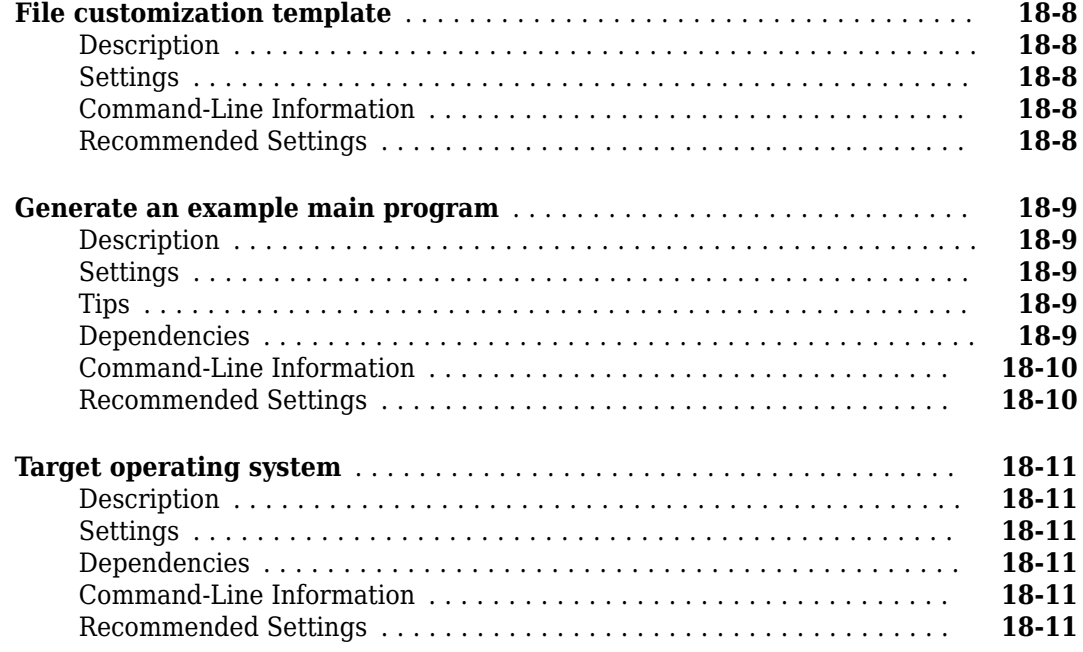

#### **Code Generation Parameters: Verification**

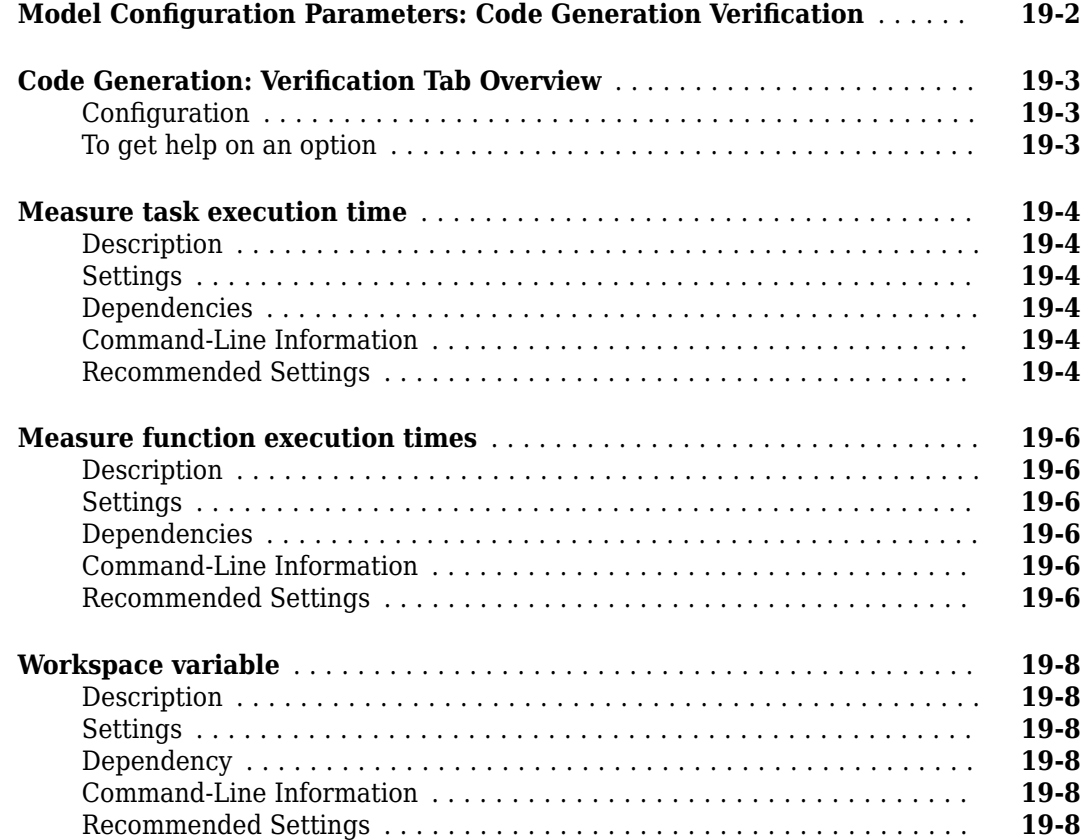

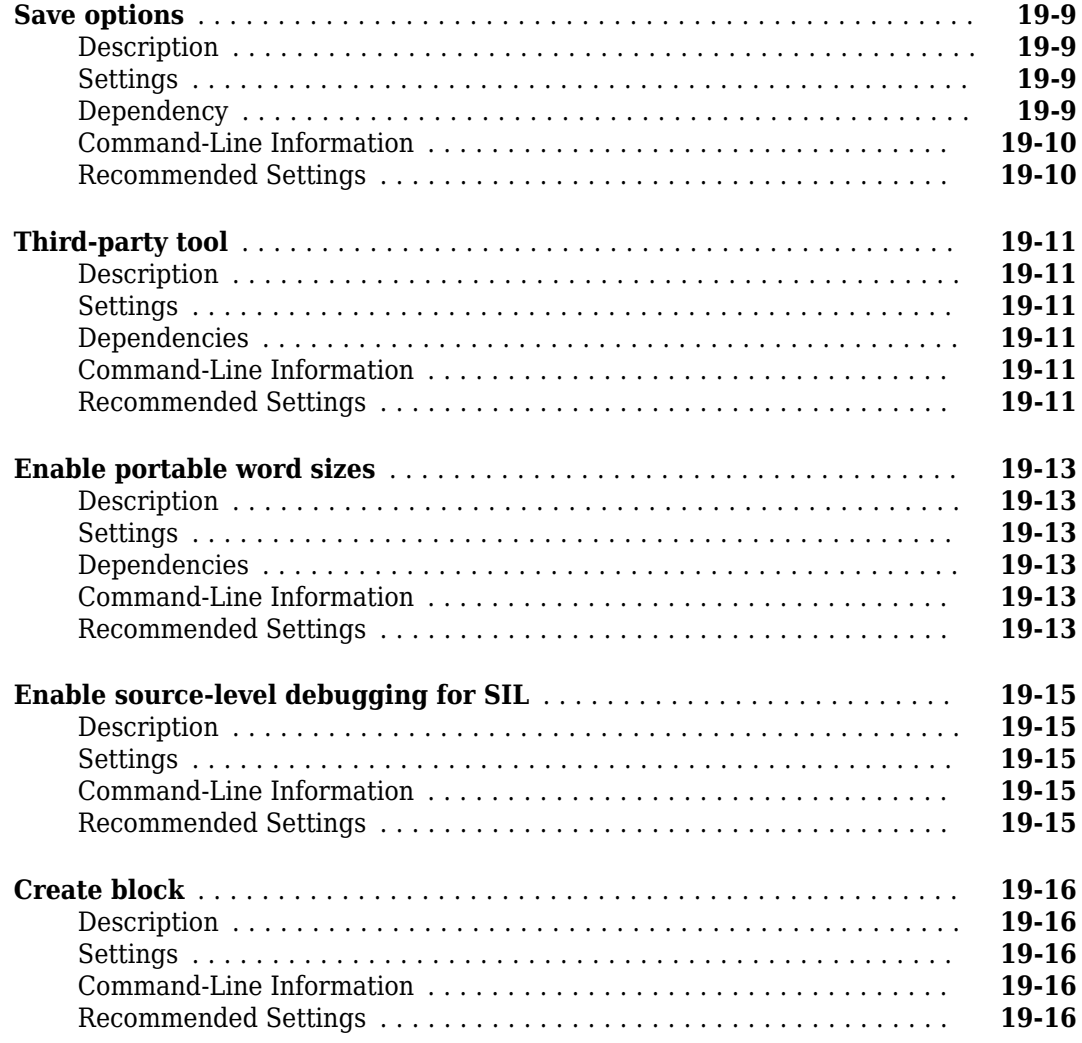

#### **Configuration Parameters**

## **[20](#page-1170-0)**

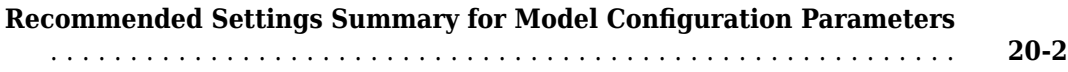

#### **[Parameters for Creating Protected Models](#page-1184-0)**

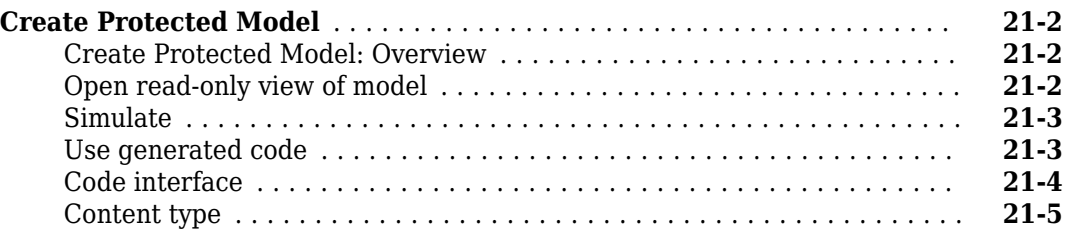

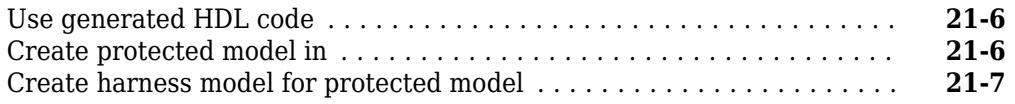

#### **[Model Advisor Checks](#page-1192-0)**

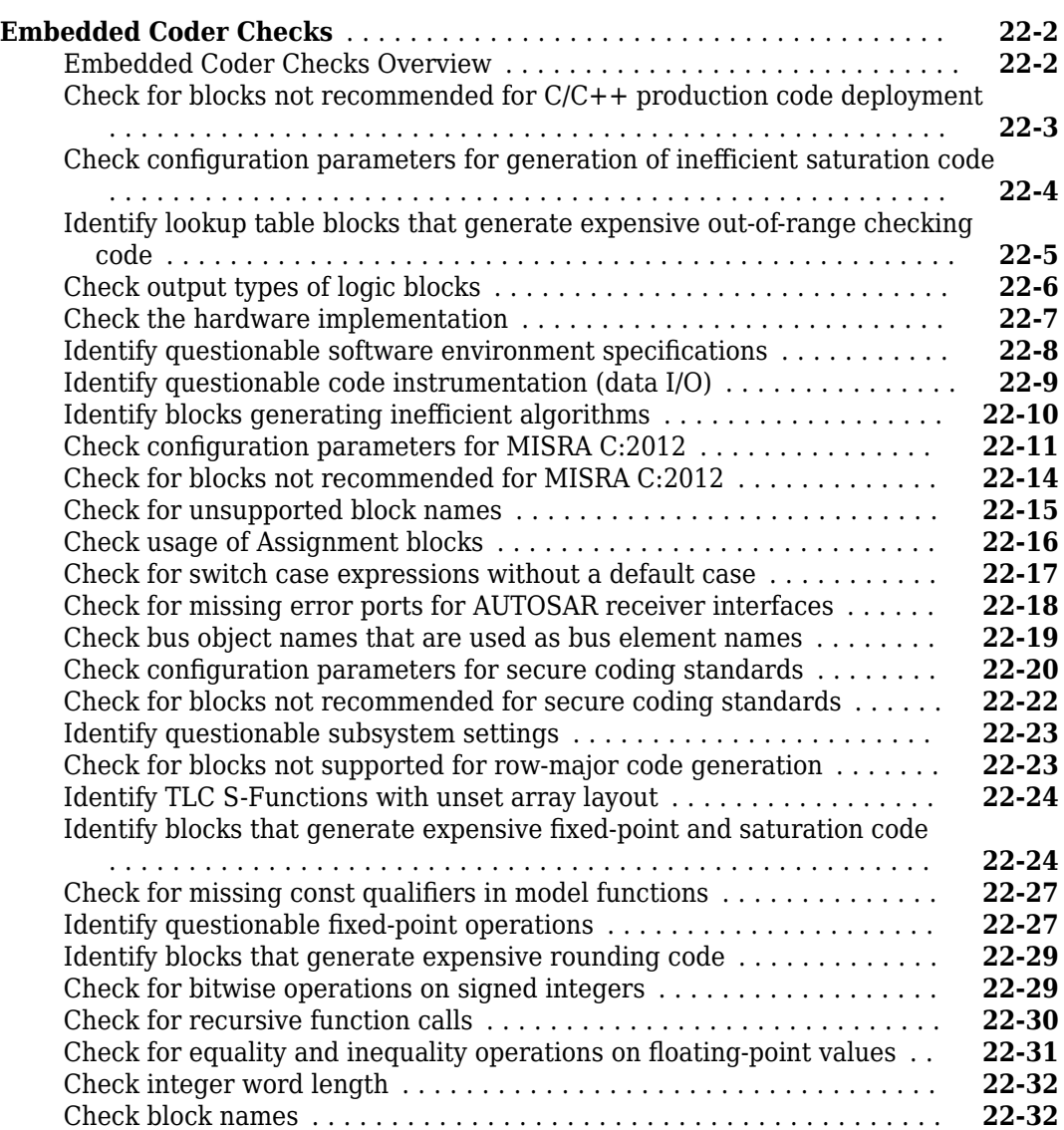

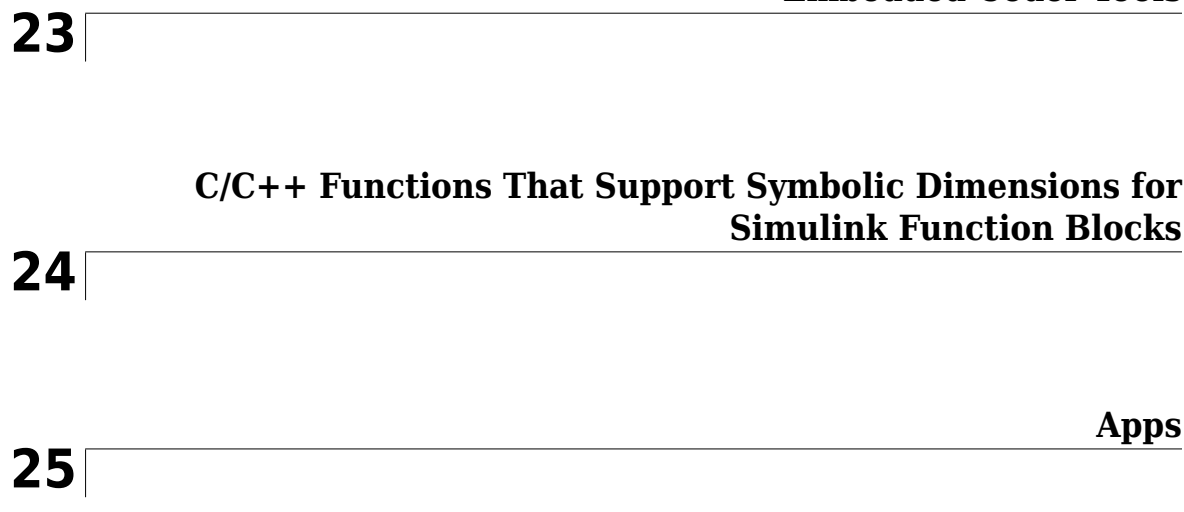

## <span id="page-32-0"></span>**Embedded Coder Functions**

### **activateConfigSet**

**Class:** cgv.CGV **Package:** cgv

Activate configuration set of model

#### **Syntax**

*cgvObj*.activateConfigSet(configSetName)

#### **Description**

*cgvObj*.activateConfigSet(configSetName) specifies the active configuration set for the model, only while the model is executed by *cgvObj*. *cgvObj* is a handle to a cgv. CGV object. configSetName is the name of a configuration set object, Simulink.ConfigSet, which already exists in the model. The original configuration set for the model is restored after execution of the cgv.CGV object.

#### **See Also**

#### **Topics**

"Activate a Configuration Set" (Simulink) "Programmatic Code Generation Verification"

#### **addAdditionalHeaderFile**

Add header file to array of header files for code replacement table entry

#### **Syntax**

addAdditionalHeaderFile(hEntry,headerFile)

#### **Description**

addAdditionalHeaderFile(hEntry,headerFile)adds a specified additional header file to the array of additional header files for a code replacement table entry.

This function adds -I to the compile line in the generated makefile.

#### **Examples**

#### **Specify Additional Header and Source Files**

This example shows how to use the addAdditionalHeaderFile function with addAdditionalIncludePath, addAdditionalSourceFile, and addAdditionalSourcePath to specify additional header and source files fully for a code replacement table entry.

```
% Path to external header and source files
libdir = fullfile('$(MATLAB-ROM)', '.'.', '.'.'.', 'lib');op_entry = RTW.TflCOperationEntry;
.
.
.
addAdditionalHeaderFile(op_entry, 'all_additions.h');
addAdditionalIncludePath(op_entry, fullfile(libdir, 'include'));
addAdditionalSourceFile(op_entry, 'all_additions.c');
addAdditionalSourcePath(op entry, fullfile(libdir, 'src'));
```
#### **Input Arguments**

#### **hEntry — Handle to a code replacement table entry**

handle

*hEntry* is a handle to a code replacement table entry previously returned by instantiating a code replacement table entry class, such as *hEntry* = RTW.TflCFunctionEntry or *hEntry* = RTW.TflCOperationEntry.

Example: op\_entry

**headerFile — Name of additional header file**

character vector | string scalar

*headerFile* is a character vector or string scalar that specifies an additional header file.

Example: 'all\_additions.h'

#### **See Also**

[addAdditionalIncludePath](#page-36-0) | [addAdditionalSourceFile](#page-42-0) | [addAdditionalSourcePath](#page-44-0)

#### **Topics**

"Define Code Replacement Library Optimizations"

#### **Introduced in R2007b**
# <span id="page-36-0"></span>**addAdditionalIncludePath**

Add include path to array of include paths for code replacement table entry

# **Syntax**

addAdditionalIncludePath(hEntry,path)

## **Description**

addAdditionalIncludePath(hEntry, path)adds a specified additional include path to the array of additional include paths for a code replacement table entry.

This function adds -I to the compile line in the generated makefile.

## **Examples**

### **Specify Path to Additional Header and Source Files**

This example shows how to use the addAdditionalIncludePath function with addAdditionalHeaderFile, addAdditionalSourceFile, and addAdditionalSourcePath to specify the path to additional header and source files fully for a code replacement table entry.

```
% Path to external header and source files
libdir = fullfile('$(MATLAB-ROM)', '.'.', '.'.', '..', 'lib');op entry = RTW.TflCOperationEntry;.
.
.
addAdditionalHeaderFile(op_entry, 'all_additions.h');
addAdditionalIncludePath(op_entry, fullfile(libdir, 'include'));
addAdditionalSourceFile(op_entry, 'all_additions.c');
addAdditionalSourcePath(op_entry, fullfile(libdir, 'src'));
```
## **Input Arguments**

### **hEntry — Handle to a code replacement table entry**

handle

The *hEntry* is a handle to a code replacement table entry previously returned by instantiating a code replacement table entry class, such as *hEntry* = RTW.TflCFunctionEntry or *hEntry* = RTW.TflCOperationEntry.

Example: op\_entry

#### **path — Path to an additional header file**

character vector | string scalar

The *path* is a character vector or string scalar that specifies the full path to an additional header file. The character vector or string scalar can include tokens (for example,  $\frac{m}{r}$ ) or  $\frac{m}{r}$ , where

myfolder is a variable defined as a character vector, cell array of character vectors, or string array in the MATLAB® workspace).

Example: fullfile(libdir,'include')

## **See Also**

[addAdditionalHeaderFile](#page-34-0) | [addAdditionalSourceFile](#page-42-0) | [addAdditionalSourcePath](#page-44-0)

#### **Topics**

"Define Code Replacement Library Optimizations"

### **Introduced in R2007b**

# <span id="page-38-0"></span>**addAdditionalLinkObj**

Add link object to array of link objects for code replacement table entry

# **Syntax**

```
addAdditionalLinkObj(hEntry,linkObj)
```
# **Description**

addAdditionalLinkObj(hEntry,linkObj) adds a specified additional link object to the array of additional link objects for a code replacement table entry.

## **Examples**

### **Specify an Additional Link Object**

This example shows how to use the addAdditionalLinkObj function with addAdditionalLinkObjPath to specify an additional link object file fully for a code replacement table entry.

```
% Path to external object files
libdir = fullfile('$(MATLAB_ROOT)','..', '..', 'lib');
op entry = RTW.TflCOperationEntry;...
addAdditionalLinkObj(op entry, 'addition.o');
addAdditionalLinkObjPath(op_entry, fullfile(libdir, 'bin'));
```
## **Input Arguments**

**hEntry — Handle to a code replacement table entry** handle

The *hEntry* is a handle to a code replacement table entry previously returned by instantiating a code replacement table entry class, such as *hEntry* = RTW.TflCFunctionEntry or *hEntry* = RTW.TflCOperationEntry.

Example: op\_entry

### **linkObj — Name of an additional link object**

character vector | string scalar

The *linkObj* is a character vector or string scalar that specifies an additional link object.

Example: 'addition.o'

**See Also** [addAdditionalLinkObjPath](#page-40-0)

### **Topics**

"Define Code Replacement Library Optimizations"

### **Introduced in R2007b**

# <span id="page-40-0"></span>**addAdditionalLinkObjPath**

Add link object path to array of link object paths for code replacement table entry

## **Syntax**

```
addAdditionalLinkObjPath(hEntry,path)
```
## **Description**

addAdditionalLinkObjPath(hEntry,path) adds a specified additional link object path to the array of additional link object paths for a code replacement table entry.

## **Examples**

#### **Specify Path to Additional Link Object**

This example shows how to use the addAdditionalLinkObjPath function with addAdditionalLinkObj to specify the path to an additional link object file fully for a code replacement table entry.

```
% Path to external object files
libdir = fullfile('$(MATLAB_ROOT)','..', '..', 'lib');
op entry = RTW.TflCOperationEntry;...
addAdditionalLinkObj(op entry, 'addition.o');
addAdditionalLinkObjPath(op_entry, fullfile(libdir, 'bin'));
```
## **Input Arguments**

#### **hEntry — Handle to a code replacement table entry** handle

The *hEntry* is a handle to a code replacement table entry previously returned by instantiating a code replacement entry class, such as *hEntry* = RTW.TflCFunctionEntry or *hEntry* = RTW.TflCOperationEntry.

Example: op\_entry

#### **path — Path to an additional link object**

character vector | string scalar

The *path* is a character vector or string scalar that specifies the full path to an additional link object. The character vector or string scalar can include tokens (for example, \$myfolder\$, where myfolder is a variable defined as a character vector, cell array of character vectors, or string array in the MATLAB workspace).

Example: op\_entry

## **See Also**

[addAdditionalLinkObj](#page-38-0)

### **Topics**

"Define Code Replacement Library Optimizations"

**Introduced in R2008a**

# <span id="page-42-0"></span>**addAdditionalSourceFile**

Add source file to array of source files for code replacement table entry

## **Syntax**

```
addAdditionalSourceFile(hEntry,sourceFile)
```
# **Description**

addAdditionalSourceFile(hEntry,sourceFile) adds a specified additional source file to the array of additional source files for a code replacement table entry.

This function adds -I to the compile line in the generated makefile.

# **Examples**

### **Specify Additional Header and Source Files**

This example shows how to use the addAdditionalSourceFile function with addAdditionalHeaderFile, addAdditionalIncludePath, and addAdditionalSourcePath to specify additional header and source files fully for a code replacement table entry.

```
% Path to external header and source files
libdir = fullfile('$(MATLAB-ROM)', '.'.', '.'.', '.'.'.op_entry = RTW.TflCOperationEntry;
.
.
.
addAdditionalHeaderFile(op_entry, 'all_additions.h');
addAdditionalIncludePath(op_entry, fullfile(libdir, 'include'));
addAdditionalSourceFile(op_entry, 'all_additions.c');
addAdditionalSourcePath(op entry, fullfile(libdir, 'src'));
```
## **Input Arguments**

### **hEntry — Handle to a code replacement table entry**

handle

The *hEntry* is a handle to a code replacement table entry previously returned by instantiating a code replacement table entry class, such as *hEntry* = RTW.TflCFunctionEntry or *hEntry* = RTW.TflCOperationEntry.

Example: op\_entry

**sourceFile — Name of an additional source file**

character vector | string scalar

The *sourceFile* is a character vector or string scalar specifying an additional source file.

Example: 'all\_additions.c'

## **See Also**

[addAdditionalHeaderFile](#page-34-0) | [addAdditionalIncludePath](#page-36-0) | [addAdditionalSourcePath](#page-44-0)

**Topics**

"Define Code Replacement Library Optimizations"

**Introduced in R2007b**

# <span id="page-44-0"></span>**addAdditionalSourcePath**

Add source path to array of source paths for code replacement table entry

# **Syntax**

addAdditionalSourcePath(hEntry,path)

## **Description**

addAdditionalSourcePath(hEntry,path) adds a specified additional source file path to the array of additional source file paths for a code replacement table.

This function adds -I to the compile line in the generated makefile.

## **Examples**

### **Specify Path to Additional Header and Source Files**

This example shows how to use the addAdditionalSourcePath function with addAdditionalHeaderFile, addAdditionalIncludePath, and addAdditionalSourceFile to specify path to additional header and source files fully for a code replacement table entry.

```
% Path to external header and source files
libdir = fullfile('$(MATLAB-ROM)', '.'.', '.'.', '..', 'lib');op entry = RTW.TflCOperationEntry;.
.
.
addAdditionalHeaderFile(op_entry, 'all_additions.h');
addAdditionalIncludePath(op_entry, fullfile(libdir, 'include'));
addAdditionalSourceFile(op_entry, 'all_additions.c');
addAdditionalSourcePath(op_entry, fullfile(libdir, 'src'));
```
## **Input Arguments**

### **hEntry — Handle to a code replacement table entry**

handle

The *hEntry* is a handle to a code replacement table entry previously returned by instantiating a code replacement table entry class, such as *hEntry* = RTW.TflCFunctionEntry or *hEntry* = RTW.TflCOperationEntry.

Example: op\_entry

#### **path — Path to an additional source file**

character vector | string scalar

The *path* is a character vector or string scalar specifying the full path to an additional source file. The character vector or string scalar can include tokens (for example,  $\frac{1}{2}$ myfolder\$, where

myfolder is a variable defined as a character vector, cell array of character vectors, or string array in the MATLAB workspace).

Example: fullfile(libdir, 'src')

## **See Also**

[addAdditionalHeaderFile](#page-34-0) | [addAdditionalIncludePath](#page-36-0) | [addAdditionalSourceFile](#page-42-0)

#### **Topics**

"Define Code Replacement Library Optimizations"

#### **Introduced in R2007b**

# **addAlgorithmProperty**

Add algorithm properties for code replacement table entry

# **Syntax**

addAlgorithmProperty(*hEntry*, *name-value*)

# **Arguments**

### *hEntry*

```
Handle to a code replacement table entry previously returned by instantiating a code
replacement entry class, such as hEntry = RTW.TflCFunctionEntry or hEntry =
RTW.TflCOperationEntry.
```
*name-value*

Algorithm property, specified as a comma-separated pair consisting of the name of an algorithm property and one or more algorithm values. Specify multiple values as a cell array of character vectors.

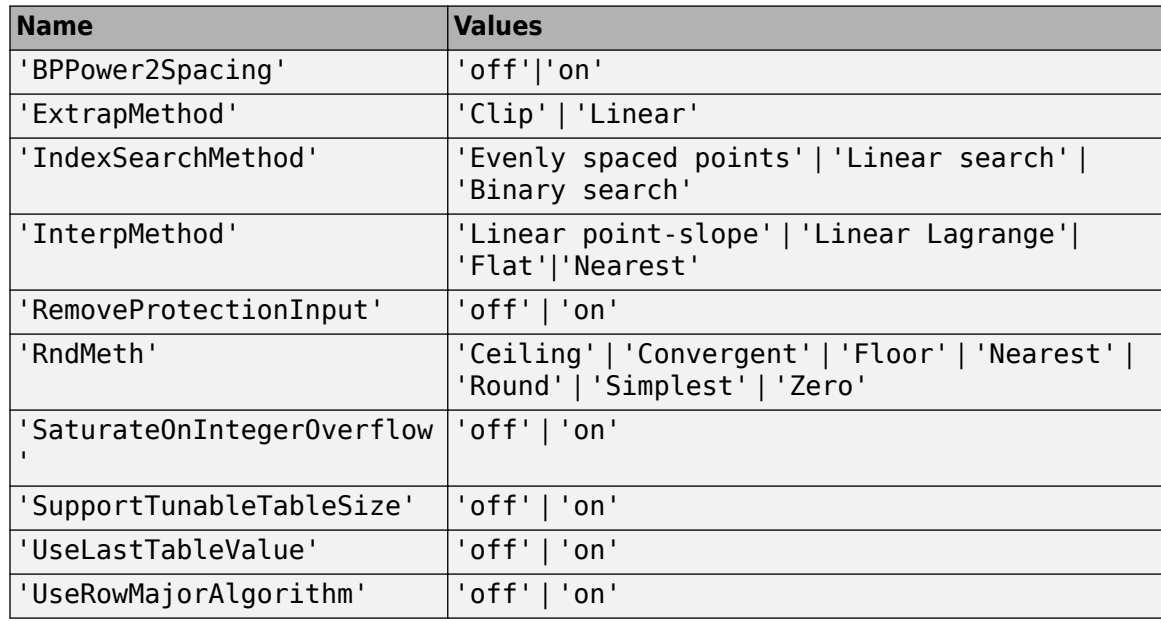

## **Description**

The addAlgorithmProperty function adds algorithm property settings to the conceptual representation of a code replacement table entry. For example, use this function to adjust the algorithms applied by lookup table functions.

# **Examples**

In the following example, the addAlgorithmProperty function configures the code generator to apply the following methods when replacing code for the lookup1D function:

- Clip extrapolation
- Linear interpolation
- Binary or linear index search

```
hLib = RTW.TflTable;
```

```
hEnt = RTW.TflCFunctionEntry;
hEnt.setTflCFunctionEntryParameters( ...
                    'Key',                         'lookup1D', ...<br>'Priority',                         100, ...
                    'Priority',
 'ImplementationName', 'my_Lookup1D_Repl', ...
 'ImplementationHeaderFile', 'my_Lookup1D.h', ...
 'ImplementationSourceFile', 'my_Lookup1D.c', ...
                     'GenCallback', 'RTW.copyFileToBuildDir');
arg = hEnt.getTflArgFromString('y1','double');
arg.IOType = 'RTW_I0_0UTPUT';hEnt.addConceptualArg(arg);
arg = hEnt.getTflArgFromString('u1','double');
hEnt.addConceptualArg(arg);
arg = RTW.TflArgMatrix('u2','RTW_IO_INPUT','double');
arg.DimRange = [0 0; Inf Inf];hEnt.addConceptualArg(arg);
arg = RTW.TflArgMatrix('u3', 'RTW_IO_INPUT', 'double');
arg.DimRange = [0 0; Inf Inf];hEnt.addConceptualArg(arg);
hEnt.addAlgorithmProperty('ExtrapMethod', 'Clip');
hEnt.addAlgorithmProperty('InterpMethod', 'Linear point-slope');
hEnt.addAlgorithmProperty('IndexSearchMethod', 'Linear search');
```
## **See Also**

```
getTflArgFromString
```
#### **Topics**

"Lookup Table Function Code Replacement" "Code You Can Replace from MATLAB Code" "Code You Can Replace From Simulink Models"

#### **Introduced in R2014b**

# **addArgConf**

Add argument configuration information for Simulink model port to model-specific C function prototype

# **Syntax**

addArgConf(*obj*, *portName*, *category*, *argName*, *qualifier*)

# **Description**

addArgConf(*obj*, *portName*, *category*, *argName*, *qualifier*) method adds argument configuration information for a port in your ERT-based Simulink® model to a model-specific C function prototype. You specify the name of the model port, the argument category ('Value' or 'Pointer'), the argument name, and the argument type qualifier (for example, 'const').

The order of addArgConf calls determines the argument position for the port in the function prototype, unless you change the order by other means, such as the [setArgPosition](#page-380-0) method.

If a port has an existing argument configuration, subsequent calls to addArgConf with the same port name overwrite the previous argument configuration of the port.

# **Input Arguments**

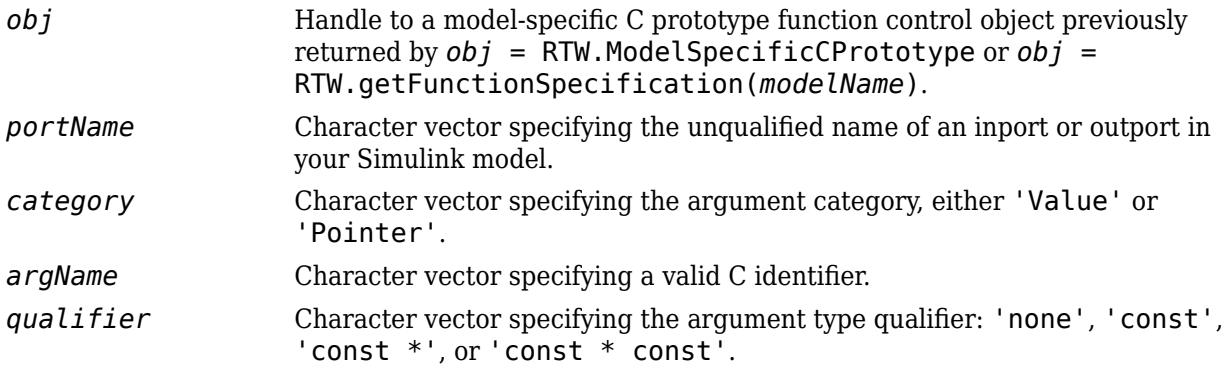

# **Examples**

In the following example, you use the addArgConf method to add argument configuration information for ports Input and Output in an ERT-based version of [rtwdemo\\_counter](matlab:rtwdemo_counter). After executing these commands, click the **Configure Model Functions** button on the **Interface** pane of the Configuration Parameters dialog box to open the Model Interface dialog box and confirm that the addArgConf commands succeeded.

rtwdemo\_counter set\_param(gcs,'SystemTargetFile','ert.tlc') %% Create a function control object

a=RTW.ModelSpecificCPrototype

%% Add argument configuration information for Input and Output ports

```
addArgConf(a,'Input','Pointer','inputArg','const *')
addArgConf(a,'Output','Pointer','outputArg','none')
```
%% Attach the function control object to the model attachToModel(a,gcs)

# **Alternatives**

You can use the Configure C Step Function Interface dialog box to customize the base rate C step function for a rate-based model. See "Override Default C Step Function Interface".

## **See Also**

[attachToModel](#page-73-0)

#### **Topics**

"Customize Generated C Function Interfaces"

# **addBaseline**

**Class:** cgv.CGV **Package:** cgv

Add baseline file for comparison

# **Syntax**

```
cgvObj.addBaseline(inputName,baselineFile)
cgvObj.addBaseline(inputName,baselineFile,toleranceFile)
```
## **Description**

*cgvObj*.addBaseline(inputName,baselineFile) associates a baseline data file to an inputName in *cgvObj*. *cgvObj* is a handle to a cgv.CGV object. If a baseline file is present, when you call cgv.CGV.run, *cgvObj* automatically compares baseline data to the result data of the current execution of *cgvObj*.

*cgvObj*.addBaseline(inputName,baselineFile,toleranceFile) includes an optional tolerance file to apply when comparing the baseline data to the result data of the current execution of *cgvObj*.

## **Input Arguments**

### **inputName**

A unique numeric or character identifier assigned to the input data associated with baselineFile

### **baselineFile**

A MAT-file containing baseline data

### **toleranceFile**

File containing the tolerance specification, which is created using createToleranceFile

## **Examples**

A typical workflow for defining baseline data in a cgv.CGV object and then comparing the baseline data to the execution data is as follows:

- **1** Create a cgv.CGV object for a model.
- **2** Add input data to the cgv.CGV object by calling addInputData.
- **3** Add the baseline file to the cgv.CGV object by calling addBaseline. which associates the inputName for input data in the cqv.CGV object with input data stored in the cqv.CGV object as the baseline data.
- **4** Run the cgv.CGV object by calling run, which automatically compares the baseline data to the result data in this execution.

**5** Call getStatus to determine the results of the comparison.

## **See Also**

[addInputData](#page-68-0) | [createToleranceFile](#page-191-0) | [getStatus](#page-253-0) | [run](#page-370-0)

### **Topics**

"Verify Numerical Equivalence with CGV"

# **addHeaderReportFcn**

**Class:** cgv.CGV **Package:** cgv

Add callback function to execute before executing input data in object

# **Syntax**

*cgvObj*.addHeaderReportFcn(CallbackFcn)

# **Description**

*cgvObj*.addHeaderReportFcn(CallbackFcn) adds a callback function to *cgvObj*. *cgvObj* is a handle to a cgv.CGV object. [run](#page-370-0) calls *CallbackFcn* before executing input data included in *cgvObj*. The callback function signature is:

CallbackFcn(cgvObj)

## **Examples**

The callback function, *HeaderReportFcn*, is added to cgv.CGV object, *cgvObj*

cgvObj.addHeaderReportFcn(@HeaderReportFcn);

where *HeaderReportFcn* is defined as:

```
function HeaderReportFcn(cgvObj)
```
... end

## **See Also**

[run](#page-370-0)

### **Topics**

"Callbacks for Customized Model Behavior" (Simulink)

# **addPostExecFcn**

**Class:** cgv.CGV **Package:** cgv

Add callback function to execute after each input data file is executes

# **Syntax**

*cgvObj*.addPostExecFcn(CallbackFcn)

# **Description**

*cgvObj*.addPostExecFcn(CallbackFcn) adds a callback function to *cgvObj*. *cgvObj* is a handle to a cgv.CGV object. [run](#page-370-0) calls *CallbackFcn* after each input data file is executed for the model. The callback function signature is:

CallbackFcn(cgvObj, inputIndex)

*inputIndex* is a unique numerical identifier associated with input data in the *cgvObj*.

# **Examples**

The callback function, *PostExecutionFcn*, is added to cgv.CGV object, *cgvObj*

cgvObj.addPostExecFcn(@PostExecutionFcn);

where *PostExecutionFcn* is defined as:

```
function PostExecutionFcn(cgvObj, inputIndex)
...
end
```
## **See Also**

[run](#page-370-0)

### **Topics** "Callbacks for Customized Model Behavior" (Simulink)

# **addPostExecReportFcn**

**Class:** cgv.CGV **Package:** cgv

Add callback function to execute after each input data file executes

# **Syntax**

*cgvObj*.addPostExecReportFcn(CallbackFcn)

# **Description**

*cgvObj*.addPostExecReportFcn(CallbackFcn) adds a callback function to *cgvObj*. *cgvObj* is a handle to a cgv.CGV object. [run](#page-370-0) calls *CallbackFcn* after each input data file is executed for the model. The callback function signature is:

CallbackFcn(cgvObj, inputIndex)

*inputIndex* is a unique numeric identifier associated with input data in the *cgvObj*.

## **Examples**

The callback function, *PostExecutionReportFcn*, is added to cgv.CGV object, *cgvObj*

cgvObj.addPostExecReportFcn(@PostExecutionReportFcn);

where *PostExecutionReportFcn* is defined as:

```
function PostExecutionReportFcn(cgvObj, inputIndex)
...
end
```
## **See Also**

[run](#page-370-0)

**Topics** "Callbacks for Customized Model Behavior" (Simulink)

# **addPreExecFcn**

**Class:** cgv.CGV **Package:** cgv

Add callback function to execute before each input data file executes

# **Syntax**

```
cgvObj.addPreExecFcn(CallbackFcn)
```
# **Description**

*cgvObj*.addPreExecFcn(CallbackFcn) adds a callback function to *cgvObj*. *cgvObj* is a handle to a cgv.CGV object. [run](#page-370-0) calls *CallbackFcn* before executing each input data file in *cgvObj*. The callback function signature is:

CallbackFcn(cgvObj, inputIndex)

*inputIndex* is a unique numeric identifier associated with input data in *cgvObj*.

# **Examples**

The callback function, *PreExecutionFcn*, is added to cgv.CGV object, *cgvObj*

cgvObj.addPreExecFcn(@PreExecutionFcn);

where *PreExecutionFcn* is defined as:

```
function PreExecutionFcn(cgvObj, inputIndex)
...
```
end

## **See Also**

[run](#page-370-0)

### **Topics**

"Callbacks for Customized Model Behavior" (Simulink)

# **addPreExecReportFcn**

**Class:** cgv.CGV **Package:** cgv

Add callback function to execute before each input data file executes

# **Syntax**

*cgvObj*.addPreExecReportFcn(CallbackFcn)

# **Description**

*cgvObj*.addPreExecReportFcn(CallbackFcn) adds a callback function to *cgvObj*. *cgvObj* is a handle to a cgv.CGV object. [run](#page-370-0) calls *CallbackFcn* before executing each input data file in *cgvObj*. The callback function signature is:

CallbackFcn(cgvObj, inputIndex)

*inputIndex* is a unique numerical identifier associated with input data in *cgvObj*.

# **Examples**

The callback function, *PreExecutionReportFcn*, is added to cgv.CGV object, *cgvObj*

cgvObj.addPreExecReportFcn(@PreExecutionReportFcn);

where *PreExecutionReportFcn* is defined as:

```
function PreExecutionReportFcn(cgvObj, inputIndex)
...
end
```
## **See Also**

[run](#page-370-0)

**Topics** "Callbacks for Customized Model Behavior" (Simulink)

# **addTrailerReportFcn**

**Class:** cgv.CGV **Package:** cgv

Add callback function to execute after the input data executes

# **Syntax**

*cgvObj*.addTrailerReportFcn(CallbackFcn)

# **Description**

*cgvObj*.addTrailerReportFcn(CallbackFcn) adds a callback function to *cgvObj*. *cgvObj* is a handle to a cgv.CGV object. [run](#page-370-0) executes the input data files in *cgvObj* and then calls *CallbackFcn*. The callback function signature is:

CallbackFcn(cgvObj)

## **Examples**

The callback function, *TrailerReportFcn*, is added to cgv.CGV object, *cgvObj*

cgvObj.addTrailerReportFcn(@TrailerReportFcn);

where *TrailerReportFcn* is defined as:

```
function TrailerReportFcn(cgvObj)
```
... end

## **See Also**

[run](#page-370-0)

### **Topics**

"Callbacks for Customized Model Behavior" (Simulink)

# **addCheck**

**Class:** rtw.codegenObjectives.Objective **Package:** rtw.codegenObjectives

Add checks

# **Syntax**

addCheck(*obj*, *checkID*)

# **Description**

addCheck(*obj*, *checkID*) includes the check, *checkID*, in the Code Generation Advisor. When a user selects the objective, the Code Generation Advisor includes the check, unless another objective with a higher priority excludes the check.

## **Input Arguments**

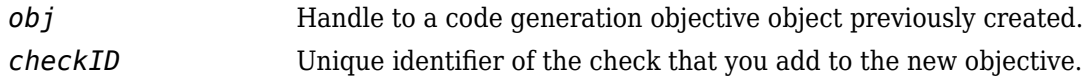

# **Examples**

Add the **Identify questionable code instrumentation (data I/O)** check to the objective.

addCheck(obj, 'mathworks.codegen.CodeInstrumentation');

## **See Also**

Simulink.ModelAdvisor

**Topics**

"Create Custom Code Generation Objectives" Simulink.ModelAdvisor

# **addComplexTypeAlignment**

Specify alignment boundary of a complex type

## **Syntax**

addComplexTypeAlignment(hDataAlign,baseType,alignment)

# **Description**

addComplexTypeAlignment(hDataAlign,baseType,alignment) specifies the alignment boundary of real and complex data members of a complex type.

The starting memory address of the real and imaginary part of complex variables produced by the code generator with the specified type are a multiple of the specified alignment boundary. The code generator replaces operations in generated code when both of these conditions are true:

- A code replacement table entry has a complex argument with a data alignment requirement that is less than or equal to the alignment boundary value
- The entry satisfies all other code replacement match criteria.

To use this function, your code replacement library registration file must include additional compiler data alignment information, such as alignment syntax.

# **Examples**

### **Specify Alignment Boundary for Complex Types**

This example shows how to specify a 16-byte alignment boundary for complex int8 types by adding the addComplexTypeAlignment line to your code replacement library registration file.

```
function rtwTargetInfo(cm)
% rtwTargetInfo function to register a code replacement library (CRL)
% for use with code generation
   % Register the CRL defined in local function locCrlRegFcn
  cm.registerTargetInfo(@locCrlRegFcn);
end % End of RTWTARGETINFO
% Local function to define a CRL containing crl_table_mmul_4x4_single_align
function thisCrl = locCrlRegFcn
   % create an alignment specification object, assume gcc
as = RTW.AlignmentSpecification;<br>as.AlignmentType = {'DATA_ALIGNMENT_LOCAL_VAR', ...<br>DATA_ALIGNMENT_GLOBAL_VAR', ...<br>DATA_ALIGNMENT_STRUCT_FIELD'};
  as.AlignmentSyntaxTemplate = \frac{1}{2} attribute ((aligned(%n)))';
   as.SupportedLanguages={'c', 'c++'};
   % add the alignment specification object
  da = RTW.DataAlignment;
   da.addAlignmentSpecification(as);
  da.addComplexTypeAlignment('int8', 16);
   % add the data alignment object to target characteristics
   tc = RTW.TargetCharacteristics;
   tc.DataAlignment = da;
```

```
 % Instantiate a CRL registry entry
   thisCrl = RTW.TflRegistry;
   % Define the CRL properties
   thisCrl.Name = 'Data Alignment Example';
 thisCrl.Description = 'Example of replacement with data alignment';
 thisCrl.TableList = {'crl_table_mmul_4x4_single_align'};
     thisCrl.TargetCharacteristics = tc;
end % End of LOCCRLREGFCN
```
## **Input Arguments**

#### **hDataAlign — Handle to a data alignment object**

handle

The *hDataAlign* is a handle to a data alignment object, previously returned by *hDataAlign* = RTW.DataAlignment.

Example: da

#### **baseType — Specifies a built-in data type**

character vector | string scalar

The *baseType* is a character vector or string scalar that specifies a built-in data type such as int8 or long.

Example: 'int8'

#### **alignment — Specifies the alignment boundary**

positive integer

The *alignment* is a positive integer that is a power of 2 and does not exceed 128. This value specifies the alignment boundary.

Example: 16

## **See Also**

#### **Topics**

"Data Alignment for Code Replacement" "Define Code Replacement Library Optimizations" "Code You Can Replace from MATLAB Code" "Code You Can Replace From Simulink Models"

#### **Introduced in R2014a**

# **addConceptualArg**

Add conceptual argument to array of conceptual arguments for code replacement table entry

## **Syntax**

```
addConceptualArg(hEntry,arg)
```
## **Description**

addConceptualArg(hEntry, arg) adds a specified conceptual argument to the array of conceptual arguments for a code replacement table entry.

## **Examples**

### **Add Conceptual Arguments for Ports**

This example shows how the addConceptualArg function adds conceptual arguments for the output operand and the two input operands for an addition operation.

#### $hLib = RTW.Tf1Table;$

```
% Create entry for addition of built-in uint8 data type
op entry = RTW.TflCOperationEntry;op_entry.setTflCOperationEntryParameters( ...
     'Key', 'RTW_OP_ADD', ...
     'Priority', 90, ...
                                   'RTW_SATURATE_ON_OVERFLOW', ...
    'RoundingModes', \{ 'RT\overline{W} \_\text{ROUND\_U}\overline{N} \text{SPECIFIED'} \}, \ldots'ImplementationName',  'u8 \_\overline{a} \overline{d}d \_u8 \_\overline{u}8'. \ldots'ImplementationName',
 'ImplementationHeaderFile', 'u8_add_u8_u8.h', ...
 'ImplementationSourceFile', 'u8_add_u8_u8.c' );
arg = hLib.getTflArgFromString('y1', 'uint8');
arg.IOType = 'RTWIO OUTPUT';
op_entry.addConceptualArg(arg);
arg = hLib.getTflArgFromString('u1', 'uint8');
op_entry.addConceptualArg(arg);
arg = hLib.getTflArgFromString('u2','uint8');
op_entry.addConceptualArg(arg);
op_entry.copyConceptualArgsToImplementation();
addEntry(hLib, op_entry);
```
### **Input Arguments**

**hEntry — Handle to a code replacement table entry** handle

The *hEntry* is a handle to a code replacement table entry previously returned by instantiating a code replacement entry class, such as *hEntry* = RTW.TflCFunctionEntry or *hEntry* = RTW.TflCOperationEntry.

Example: op\_entry

#### **arg — Argument added to the array of conceptual arguments**

character vector | string scalar

The *arg* is the argument, such as returned by *arg* = getTflArgFromString(*name*, *datatype*), added to the array of conceptual arguments for the code replacement table entry.

Example: 'hLib.getTflArgFromString('y1','uint8')'

### **See Also**

[getTflArgFromString](#page-256-0)

#### **Topics**

"Define Code Replacement Library Optimizations" "Code You Can Replace from MATLAB Code" "Code You Can Replace From Simulink Models"

#### **Introduced in R2007b**

# **addDWorkArg**

Add DWork argument for semaphore entry in code replacement table

# **Syntax**

```
addDWorkArg(hEntry,arg)
```
## **Description**

addDWorkArg(hEntry,arg) adds a specified DWork argument to the arguments for a semaphore entry in a code replacement table.

## **Examples**

### **Add a DWork Argument**

This example shows how to use the addDWorkArg function to add a DWork argument named d1 to the arguments for a semaphore entry in a code replacement table.

```
hLib = RTW.TflTable;
```

```
% specify semaphore init function. 
hEnt = RTW.TflCSemaphoreEntry;
hEnt.setTflCSemaphoreEntryParameters( ...
  'Key', 'RTW_SEM_INIT', ...
  'Priority', 30, ...
  'ImplementationName', 'mySemCreate', ...
 'ImplementationHeaderFile', 'mySem.h', ...
 'ImplementationSourceFile', 'mySem.c', ...
   'ImplementationHeaderPath', LibPath, ...
   'ImplementationSourcePath', LibPath, ...
                            'RTW.copyFileToBuildDir', ...
   'SideEffects', true); 
% specify conceptual operands and result 
arg = hLib.getTflArgFromString('y1', 'void'); 
arg.IOType = 'RTW IO OUTPUT';hEnt.addConceptualArg(arg); 
arg = hLib.getTflArgFromString('ul', 'void');
hEnt.addConceptualArg(arg); 
% specify replacement function signature 
arg=hLib.getTflArgFromString('y1','void'); 
hEnt.Implementation.setReturn(arg); 
arg.IOType = 'RTW_IO_OUTPUT'; 
% DWork Arg
arg = hLib.getTf1DWorkFromString('d1', 'void*');hEnt.addDWorkArg(arg);
```
addEntry(hLib, hEnt);

## **Input Arguments**

### **hEntry — Handle to a code replacement table entry**

handle

The *hEntry* is a handle to a code replacement table entry previously returned by instantiating a code replacement semaphore table entry class, using *hEntry* = RTW.TflCSemaphoreEntry.

Example: sem\_entry

### **arg — Argument added to the arguments for the table entry**

character vector | string scalar

Argument, such as returned by *arg* = getTflDWorkFromString(*name*, *datatype*), added to the arguments for the code replacement table entry.

Example: 'hLib.getTflDWorkFromString('d1','void\*')'

## **See Also**

[getTflDWorkFromString](#page-258-0)

#### **Topics**

"Define Code Replacement Library Optimizations" "Code You Can Replace from MATLAB Code" "Code You Can Replace From Simulink Models"

**Introduced in R2011b**

# **addConfigSet**

**Class:** cgv.CGV **Package:** cgv

Add configuration set

# **Syntax**

```
cgvObj.addConfigSet(configSet)
cgvObj.addConfigSet('configSetName')
cgvObj.addConfigSet('file','configSetFileName')
cgvObj.addConfigSet('file','configSetFileName','variable', 'configSetName')
```
# **Description**

*cgvObj*.addConfigSet(configSet) is an optional method that adds the configuration set to the object. *cgvObj* is a handle to a cgv.CGV object. *configSet* is a variable that specifies a configuration set.

*cgvObj*.addConfigSet('configSetName') is an optional method that adds the configuration set to the object. *configSetName* is a character vector that specifies the name of the configuration set in the workspace.

*cgvObj*.addConfigSet('file','configSetFileName') is an optional method that adds the configuration set to the object. *configSetFileName* is a character vector that specifies the name of the file that contains only one configuration set.

*cgvObj*.addConfigSet('file','configSetFileName','variable', '*configSetName*') is an optional method that adds the configuration set to the object. The file contains one or more configuration sets. Specify the name of the configuration set to use.

This method replaces the configuration parameter values in the model with the values from the configuration set that you add. The object applies the configuration set when you call the run method. You can add only one configuration set for each cgv.CGV object.

# **See Also**

**Topics**

"Manage Configuration Sets for a Model" (Simulink) "Programmatic Code Generation Verification"

# **addEntry**

Add table entry to collection of table entries registered in code replacement table

# **Syntax**

```
addEntry(hTable,entry)
```
# **Description**

addEntry(hTable,entry) adds a function or operator entry that you have constructed to the collection of table entries registered in a code replacement table.

# **Examples**

### **Add Operator Entry to Code Replacement Table**

This example shows how to use the addEntry function to add an operator entry to a code replacement table after the entry is constructed.

#### hLib = RTW.TflTable;

```
% Create an entry for addition of built-in uint8 data type
op entry = RTW.TflCOperationEntry;op_entry.setTflCOperationEntryParameters( ...<br>, 'Kev', 'Kev', 'RTW_OP_ADD',
                                 'RTW_OP_ADD', ...
    Priority', 90, ...<br>'SaturationMode', 'RTW SA
     'SaturationMode', 'RTW_SATURATE_ON_OVERFLOW', ...
     'RoundingModes', {'RTW_ROUND_UNSPECIFIED'}, ...
 'ImplementationName', 'u8_add_u8_u8', ...
 'ImplementationHeaderFile', 'u8_add_u8_u8.h', ...
 'ImplementationSourceFile', 'u8_add_u8_u8.c' );
arg = hLib.getTflArgFromString('y1', 'uint8');
arg.IOType = 'RTWIO OUTPUT';
op entry.addConceptualArg( arg );
arg = hLib.getTflArgFromString('u1', 'uint8');
op entry.addConceptualArg( arg );
arg = hLib.getTflArgFromString('u2','uint8');
op_entry.addConceptualArg( arg );
op_entry.copyConceptualArgsToImplementation();
addEntry(hLib, op_entry);
```
## **Input Arguments**

```
hTable — Handle to a code replacement table
handle
```
The *hTable* is a handle to a code replacement table previously returned by *hTable* = RTW.TflTable.

Example: hLib

# **entry — Handle to a function or operator entry**

handle

The *entry* is a handle to a function or operator entry that you have constructed after calling *hEntry* = RTW.TflCFunctionEntry or *hEntry* = RTW.TflCOperationEntry.

Example: op\_entry

# **See Also**

#### **Topics**

"Define Code Replacement Library Optimizations" "Code You Can Replace from MATLAB Code" "Code You Can Replace From Simulink Models"

#### **Introduced in R2007b**

# <span id="page-68-0"></span>**addInputData**

**Class:** cgv.CGV **Package:** cgv

Add input data

# **Syntax**

*cgvObj*.addInputData(inputName, inputDataFile)

## **Description**

*cgvObj*.addInputData(inputName, inputDataFile) adds an input data file to *cgvObj*. *cgvObj* is a handle to a cgv.CGV object. inputName is a unique identifier, which *cgvObj* associates with the input data in inputDataFile.

# **Input Arguments**

### **inputName**

inputName is a unique numeric or character identifier, which is associated with the input data in inputDataFile.

### **inputDataFile**

inputDataFile is an input data file, with or without the .mat extension. *cgvObj* uses the input data when the model executes during cqv.CGV.run. If the input file is in the working folder, the *cgvObj* does not require the path. addInputData does not qualify that the contents of inputDataFile relate to the inputs of the model. Data that is not used by the model will not throw a warning or error.

## **Tips**

- When calling addInputData you can modify configuration parameters by including their settings in the input file, inputDataFile.
- If you omit calling addInputData before executing the model, the cgv.CGV object runs once using data in the base workspace.
- The *cgvObj* uses the inputName to identify the input data associated with output data and output data files. *cgvObj* passes inputName to a callback function to identify the input data that the callback function uses.

## **See Also**

[run](#page-370-0)

**Topics**

"Verify Numerical Equivalence with CGV"

# **addParam**

**Class:** rtw.codegenObjectives.Objective **Package:** rtw.codegenObjectives

Add parameters

# **Syntax**

addParam(*obj*, *paramName*, *value*)

# **Description**

addParam(*obj*, *paramName*, *value*) adds a parameter to the objective, and defines the value of the parameter that the Code Generation Advisor verifies in **Check model configuration settings against code generation objectives**.

## **Input Arguments**

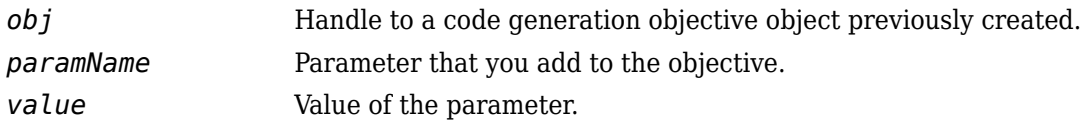

# **Examples**

Add DefaultParameterBehavior to the objective, and specify the parameter value as Inlined.

addParam(obj, 'DefaultParameterBehavior', 'Inlined');

## **See Also**

get\_param

### **Topics**

"Create Custom Code Generation Objectives"

# **addPostLoadFiles**

**Class:** cgv.CGV **Package:** cgv

Add files required by model

# **Syntax**

*cgvObj*.addPostLoadfiles({*FileList*})

## **Description**

*cgvObj*.addPostLoadfiles({*FileList*}) is an optional method that adds a list of MATLAB and MAT-files to the object. *cgvObj* is a handle to a cgv. CGV object. *cgvObj* executes and loads the files after opening the model and before running tests. *FileList* is a cell array of names of MATLAB and MAT-files in the testing directory that the model requires to run.

**Note** Subsequent *cgvObj*.addPostLoadFiles calls to the same cgv.CGV object replaces the list of MATLAB and MAT-files of that object.

## **See Also**

### **Topics**

"Verify Numerical Equivalence with CGV" "Callbacks for Customized Model Behavior" (Simulink)

# **annotate**

Color profiled model components or open model with profiled components colored

# **Syntax**

```
annotate(executionProfile)
```
# **Description**

When you run a SIL or PIL simulation with code execution profiling, the software generates the workspace variable *executionProfile*, specified in **Configuration Parameters** > Code **Generation** > **9erification** > **Workspace variable**.

annotate(*executionProfile*) colors the profiled model components blue. If the model is closed, this command opens the model, with profiled components colored blue. Clicking a blue component opens a window that displays execution-time metrics for generated code.

## **See Also**

[report](#page-330-0)

### **Topics**

"Code Execution Profiling with SIL and PIL" "View and Compare Code Execution Times"

### **Introduced in R2016b**
# **attachToModel**

Attach model-specific C++ class interface to loaded ERT-based Simulink model

## **Syntax**

attachToModel(*obj*, *modelName*)

## **Description**

attachToModel(*obj*, *modelName*) attaches a model-specific C++ class interface to a loaded ERTbased Simulink model.

## **Input Arguments**

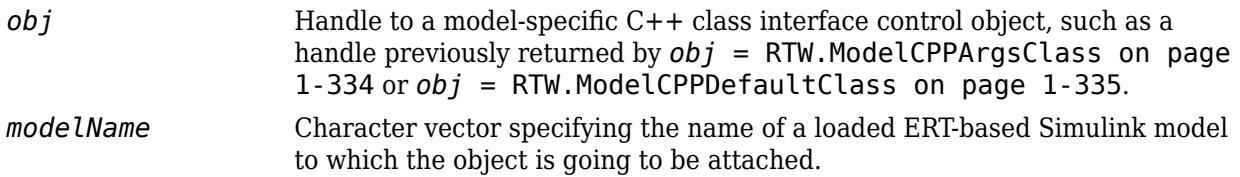

## **Alternatives**

The **Configure C++ Class Interface** button on the **Interface** pane of the Simulink Configuration Parameters dialog box launches the Configure C++ class interface dialog box, where you can flexibly control the C++ class interfaces that are generated for your model. Once you validate and apply your changes, you can generate code based on your C++ class interface modifications. See "Customize C+ + Class Interfaces Using Graphical Interfaces".

## **See Also**

**Topics**

"Customize C++ Class Interfaces Programmatically"

"Configure Step Method for Model Class"

"Customize Generated C++ Class Interfaces"

# **attachToModel**

Attach model-specific C function prototype to loaded ERT-based Simulink model

## **Syntax**

attachToModel(*obj*, *modelName*)

## **Description**

attachToModel(*obj*, *modelName*) attaches a model-specific C function prototype to a loaded ERTbased Simulink model.

## **Input Arguments**

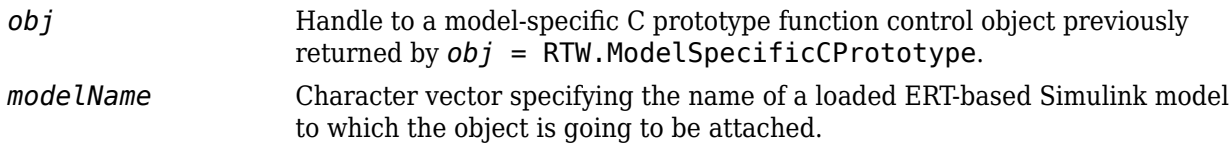

## **Alternatives**

Use the Configure C Step Function Interface dialog box to customize the base rate C step function for a rate-based model. See "Override Default C Step Function Interface".

## **See Also**

**Topics**

"Customize Generated C Function Interfaces"

# <span id="page-74-0"></span>**cgv.CGV class**

**Package:** cgv

Verify numerical equivalence of results

## **Description**

Executes a model in different environments such as, simulation, Software-In-the-Loop (SIL), or Processor-In-the-Loop (PIL) and stores numerical results. Using the cgv.CGV class methods, you can create a script to verify that the model and the generated code produce numerically equivalent results.

cgv.CGV and cgv.Config use two of the same properties. Before executing a cgv.CGV object, use cgv.Config to verify the model configured for the mode of execution that you specify. If the top model is set to normal simulation mode, referenced models set to PIL mode are changed to Accelerator mode.

## **Construction**

 $cqvObj = cgv$ . CGV (model name) creates a handle to a code generation verification object using the default parameter values. model name is the name of the model that you are verifying.

 $cqvObj = cgv.CGV (model name, Name, Value) constructs the object using the parameter values,$ specified as Name, Value pair arguments. Parameter names and values are not case sensitive.

#### **Input Arguments**

#### **model\_name**

Name of the model that you are verifying.

#### **Name-Value Pair Arguments**

Optional comma-separated pairs of Name, Value arguments, where Name is the argument name and Value is the corresponding value. Name must appear inside single quotes (''). You can specify several name-value pair arguments in a variety of orders, such as Name1, Value1, ..., NameN, ValueN.

#### **ComponentType**

Define the SIL or PIL approach

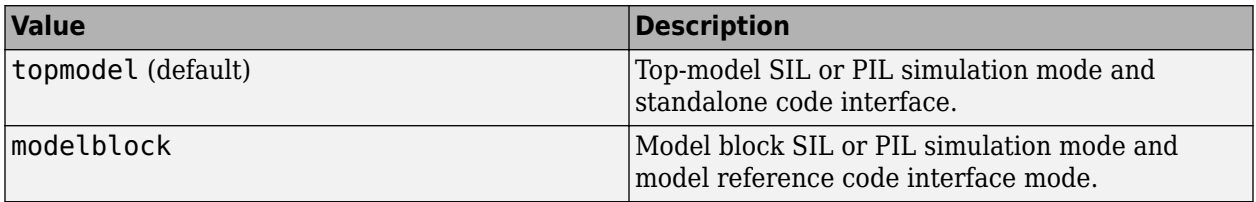

If mode of execution is simulation (Connectivity is sim), choosing either value for ComponentType does not alter simulation results.

#### **Default:** topmodel

#### **Connectivity**

Specify mode of execution

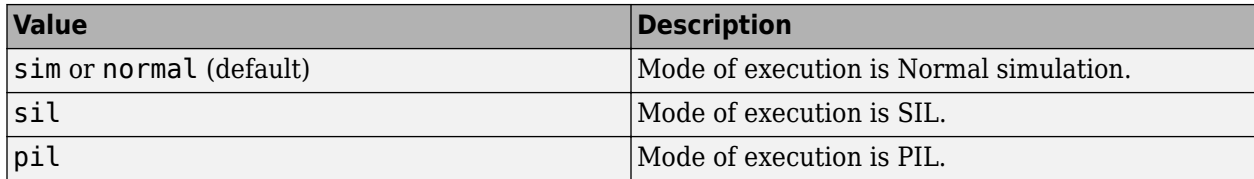

## **Properties**

### **Description**

Specify a description of the object.

**Default:** ' ' (null character vector)

#### **Name**

Specify a name for the object.

**Default:**  $\prime$  (null character vector)

## **Methods**

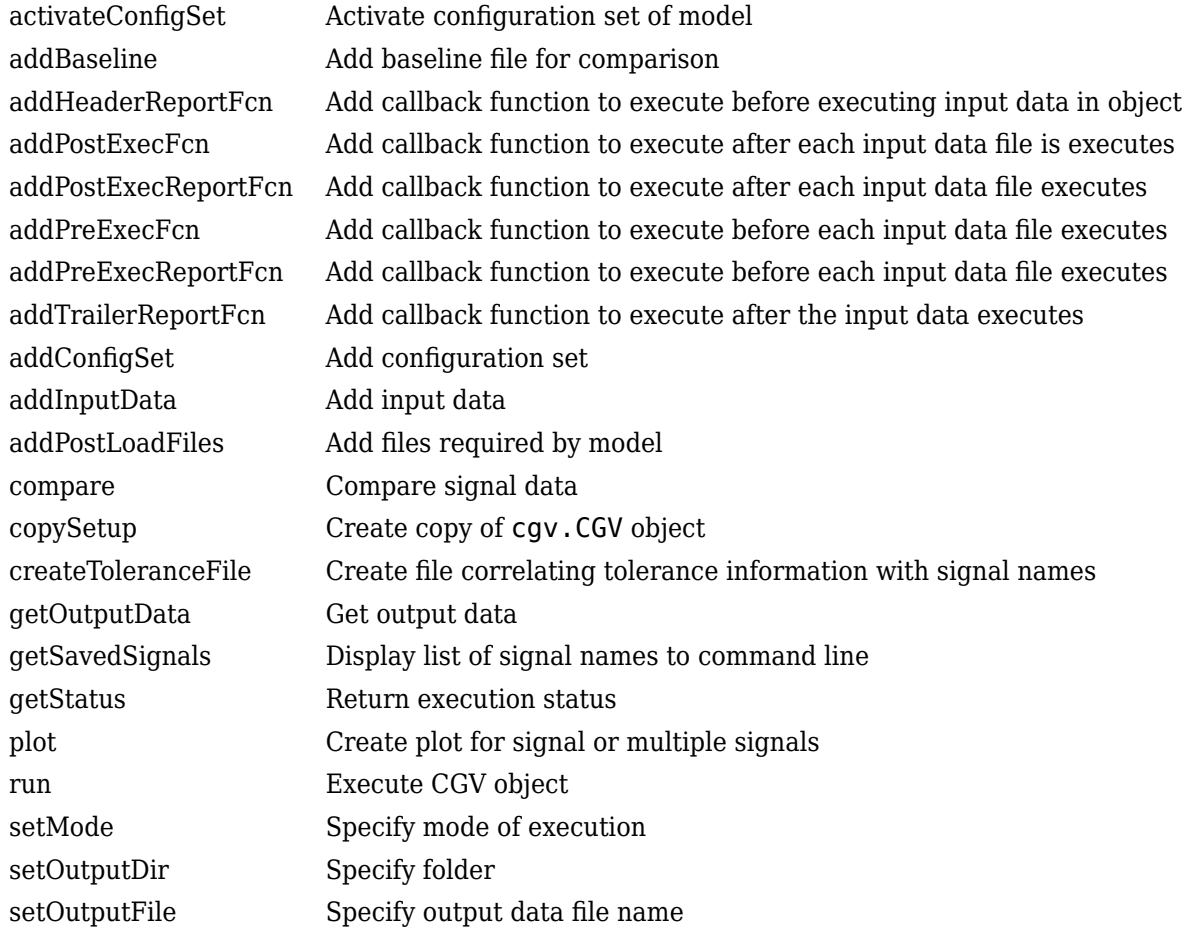

## **Copy Semantics**

Handle. To learn how handle classes change copy operations, see Copying Objects (MATLAB) in the MATLAB Programming Fundamentals documentation.

### **Examples**

The general workflow for testing a model for numerical equivalence using the cgv.CGV class is to:

- **1** Create a cgv.CGV object, cgvObj, for each mode of execution and use the cgv.CGV set up methods to configure the model for each execution. The set up methods are:
	- addInputData
	- addPostLoadFiles
	- setOutputDir
	- setOutputFile
	- addCallBack
- addConfigSet
- **2** Run the model for each mode of execution using the cgv0bj.run method.
- **3** Use the cgv.CGV access methods to get and evaluate the data. The access methods are:
	- getOutputData
	- getSavedSignals
	- plot
	- compare

An object should be run only once. After the object is run, the set up methods are not used for that object. You then use the access methods for verifying the numerical equivalence of the results.

**Note** Simulink Test™ is a separate product that provides additional capabilities for SIL and PIL testing, for example, test sequence construction and test management.

## **See Also**

[cgv.Config](#page-78-0)

#### **Topics**

"Verify Numerical Equivalence with CGV"

# <span id="page-78-0"></span>**cgv.Config class**

**Package:** cgv

Check and modify model configuration parameter values

## **Description**

Creates a handle to a cgv.Config object that supports checking and optionally modifying models for compatibility with various modes of execution that use generated code, such as, Software-In-the-Loop (SIL) or Processor-In-the-Loop (PIL).

To execute the model in the mode that you specify, you might need to make additional modifications to the configuration parameter values or the model beyond those configured by the cgv.Config object.

By default, cgv.Config modifies configuration parameter values to the values that it recommends, but does not save the model. Alternatively, you can use cgv.Config parameters to modify the default specification. For more information, see the properties, ReportOnly and SaveModel.

If you use cgv.Config to modify a model, do not use referenced configuration sets in that model. If a model uses a referenced configuration set, update the model with a copy of the configuration set, by using the Simulink.ConfigSetRef.getRefConfigSet method.

If you use cgv.Config on a model that executes a callback function, the callback function might modify configuration parameter values each time the model loads. The callback function might revert changes that cgv.Config made. If this change occurs, the model might not be set up for SIL or PIL. For more information, see "Callbacks for Customized Model Behavior" (Simulink).

## **Construction**

 $cfqObj = cqv.Config (model name) creates a handle to a cqv.Config object, cfqObj, using$ default values for properties. model name is the name of the model that you are checking and optionally configuring.

 $cfqObj = cqv.Config(model name, Name, Value) constructs the object using options,$ specified as parameter name and value pairs. Parameter names and values are not case sensitive.

Name can also be a property name and Value is the corresponding value. Name must appear inside single quotes (''). You can specify several name-value pair arguments in a variety of orders, such as Name1,Value1,…,NameN,ValueN.

## **Properties**

#### **CheckOutports**

Specify whether to compile the model and check that the model outports configuration is compatible with the cgv.CGV object. If your script fixes errors reported by cgv.Config, you can set CheckOutports to off.

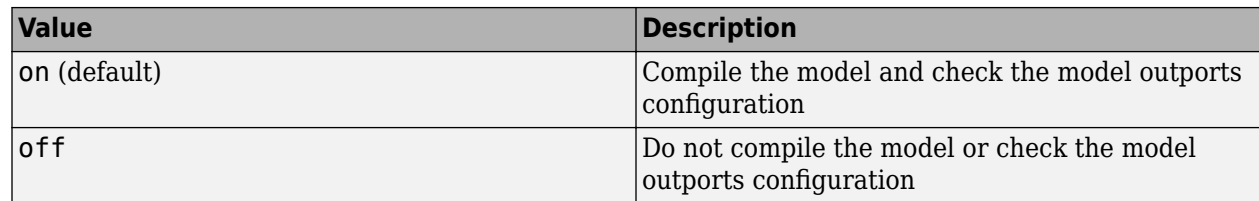

#### **ComponentType**

Define the SIL or PIL approach

If mode of execution is simulation (connectivity is sim), choosing either value for ComponentType does not alter simulation results. However, cgv. Config recommends configuration parameter values based on the value of ComponentType.

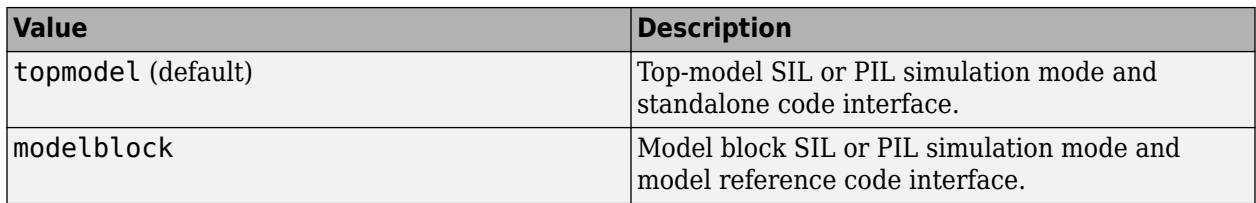

#### **Connectivity**

Specify mode of execution

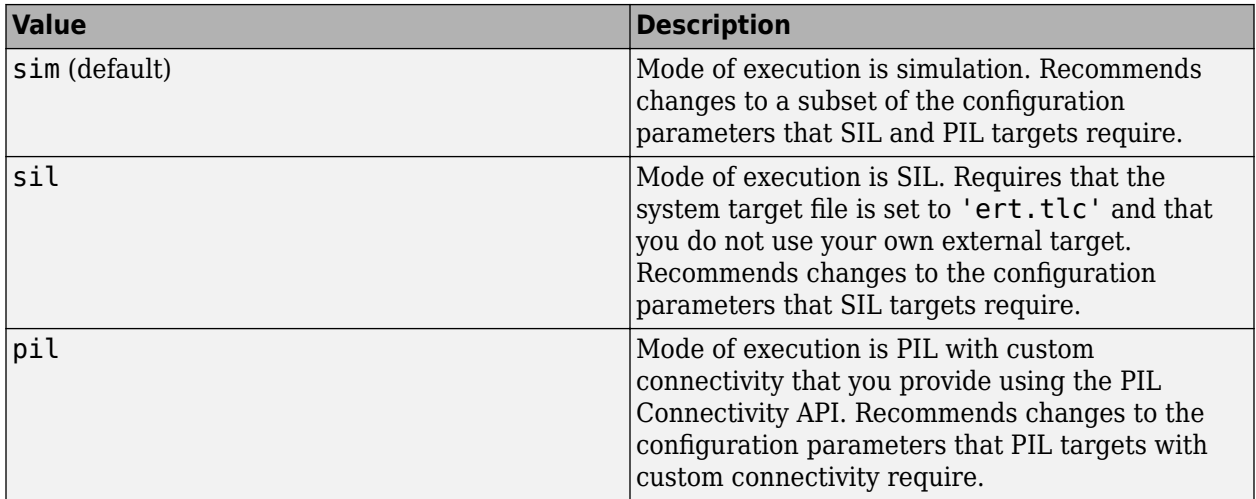

#### **LogMode**

Specify the **Signal logging** and **Output** parameters on the **Data Import/Export** pane of the Configuration Parameters dialog box.

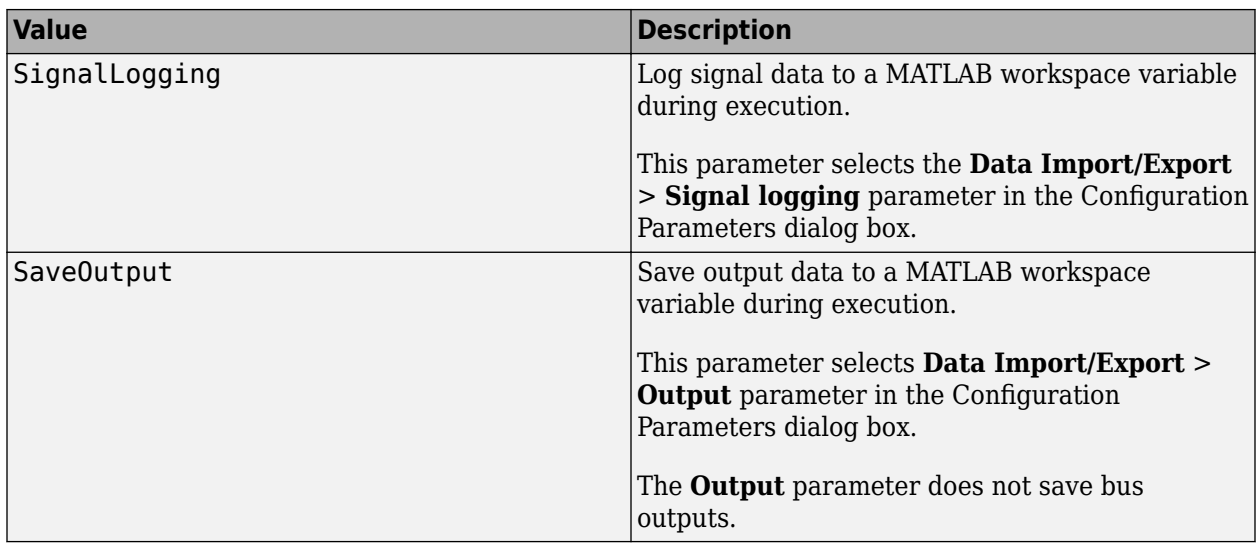

### **ReportOnly**

The ReportOnly property specifies whether cgv. Config modifies the recommended values of the configuration parameters of the model.

If you set ReportOnly to on, SaveModel must be off.

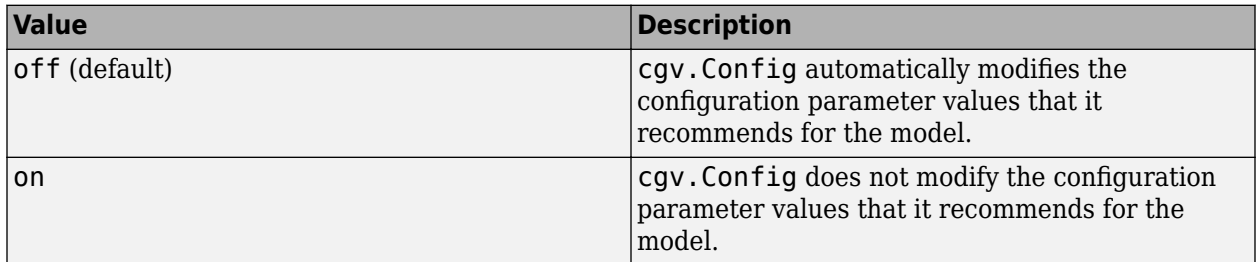

#### **SaveModel**

Specify whether to save the model with the configuration parameter values recommended by cgv.Config.

If you set SaveModel to 'on', ReportOnly must be 'off'.

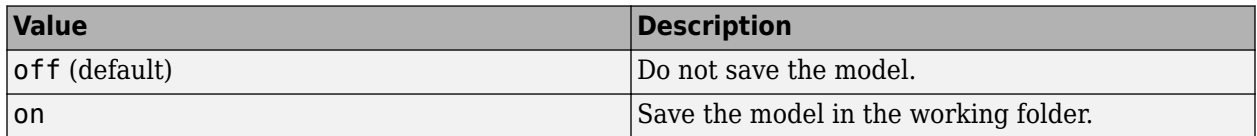

## **Methods**

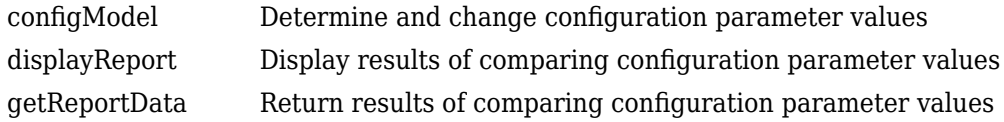

# **Copy Semantics**

Handle. To learn how handle classes change copy operations, see Copying Objects (MATLAB) in the MATLAB Programming Fundamentals documentation.

## **Examples**

Configure the rtwdemo\_iec61508 model for top-model SIL. Then view the changes at the MATLAB Command Window:

```
% Create a cgv.Config object and configure the model for top-model SIL.
load system('rtwdemo iec61508');
set param('rtwdemo_iec61508', 'SaveFormat', 'StructureWithTime');
cgvCfg = cgv.Config('rtwdemo_iec61508', 'LogMode', 'SaveOutput', ...
 'connectivity', 'sil');
cgvCfg.configModel();
% Display the results of what the cgv.Config object changed.
cgvCfg.displayReport();
% Close the rtwdemo_iec61508 model.
bdclose('rtwdemo_iec61508');
```
# **See Also**

[cgv.CGV](#page-74-0)

**Topics** "Programmatic Code Generation Verification"

# **coder.dataAlignment**

Specify data alignment for global or entry-point/exported function input and output arguments

## **Syntax**

coder.dataAlignment('varName',align\_value)

## **Description**

coder.dataAlignment('varName',align value) specifies data alignment in MATLAB code for the variable (varName), which is imported data or global (exported) data. The code generator aligns the imported or exported data to the alignment boundary (align value).

## **Examples**

#### **Data Alignment for Imported Data**

An example function that specifies data alignment for imported data.

```
function y = importedDataExampleFun(x1, x2)coder.dataAlignment('x1',16); % Specifies information
coder.dataAlignment('x2',16); % Specifies information<br>coder.dataAlignment('y',16); % Specifies information
coder.dataAlignment('y',16);
y = x1 + x2;end
```
#### **Data Alignment for Exported Data**

An example function that specifies data alignment for exported data.

```
function a = exportedDataExampleFun(b)
```

```
global z;
coder.dataAlignment('z',8);
```
 $a = b + z;$ 

end

#### **Input Arguments**

**'varName' — Variable name** character array

The *varName* is a character array of the variable name that requires alignment information specification.

#### **align\_value — Data alignment boundary value**

integer

The *align* value is an integer number which should be a power of 2, from 2 through 128. This number specifies the power-of-2 byte alignment boundary.

## **Limitations**

Limitations on variables supported by coder.dataAlignment directive:

- Only use coder.dataAlignment to specify alignment information for function inputs, outputs, and global variables.
- coder.dataAlignment supports only matrix types, including matrix of complex types.
- For exported custom storage classes (CSCs), coder.dataAlignment supports only ExportedGlobal. You can specify alignment information for any imported CSCs.
- The code generator ignores coder.dataAlignment for non-ERT or non-ERT derived system target files.
- Global variables tagged using the coder.dataAlignment directive from within a MATLAB function block are ignored. Set the alignment value on the corresponding Data Store Memory.
- The coder.dataAlignment function generates an error if there is no code replacement library specified.

## **See Also**

codegen

#### **Topics**

"Data Alignment for Code Replacement" "Define Code Replacement Library Optimizations" "What Is Code Replacement Customization?" "What Is Code Replacement?"

#### **Introduced in R2017a**

# <span id="page-84-0"></span>**coder.Dictionary class**

**Package:** coder

Configure Embedded Coder Dictionary

## **Description**

An object of the coder.Dictionary class represents an Embedded Coder Dictionary. Use the object to perform operations on the Embedded Coder Dictionary, such as load packages of definitions and gain access to sections of the dictionary.

A coder.Dictionary object contains three [coder.dictionary.Section](#page-147-0) objects, which represent the sections of an Embedded Coder Dictionary: Storage Classes, Memory Sections, and Function Customization Templates. A coder.dictionary.Section object contains coder.dictionary. Entry objects, which represent the definitions stored in that section of the Embedded Coder Dictionary. The name of the section identifies the type of code definitions that the section contains. To access the sections of an Embedded Coder Dictionary, use a coder. Dictionary object. To access the dictionary entries within the section, use a coder.dictionary.Section object.

# **Creation**

The functions [coder.dictionary.create](#page-89-0) and [coder.dictionary.open](#page-94-0) create a coder.Dictionary object.

## **Methods**

#### **Public Methods**

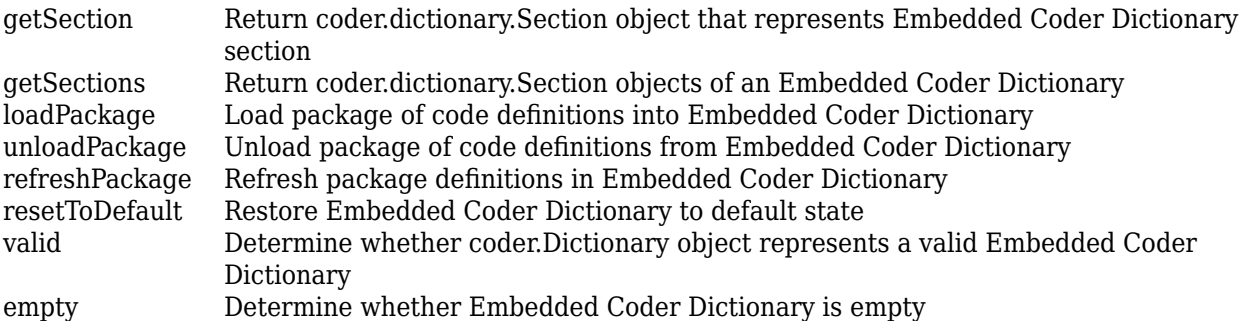

## **Examples**

#### **Create Embedded Coder Dictionary in Simulink Data Dictionary**

Create a data dictionary to contain an Embedded Coder Dictionary.

dataDictionary = Simulink.data.dictionary.create('DataDictionary.sldd');

Create an Embedded Coder Dictionary in the data dictionary and use a coder.Dictionary object to represent the Embedded Coder Dictionary.

coderDictionary = coder.dictionary.create(dataDictionary)

```
coderDictionary = 
  Dictionary with Sections:
                     StorageClasses: [1×1 coder.dictionary.Section]
                    MemorySections: [1×1 coder.dictionary.Section]
     FunctionCustomizationTemplates: [1×1 coder.dictionary.Section]
```
The Embedded Coder Dictionary contains three coder.dictionary.Section objects, each of which represents a section of the dictionary.

### **See Also**

**[Embedded Coder Dictionary](#page-1227-0)** | [coder.dictionary.Entry](#page-117-0) | [coder.dictionary.Section](#page-147-0)

**Introduced in R2019b**

# <span id="page-86-0"></span>**coder.dictionary.copy**

**Package:** coder.dictionary

Copy code generation definitions between models and data dictionaries

# **Syntax**

copy(sourceName,destinationName)

## **Description**

copy(sourceName,destinationName) copies code generation definitions, such as storage classes, from the Embedded Coder Dictionary in sourceName to the Embedded Coder Dictionary in destinationName.

If a code generation definition in sourceName has the same name as a definition in destinationName, copy copies the source entry into the destination, and then renames the copy.

To share code definitions between models, use a Simulink data dictionary, as described in "Share Embedded Coder Dictionary Definition Between Models". To copy individual code definitions, use the Embedded Coder Dictionary dialog box or [copyEntry](#page-99-0). For general information about Embedded Coder Dictionaries and code generation definitions, see "Define Storage Classes, Memory Sections, and Function Templates for Software Architecture".

## **Examples**

#### **Copy Code Definitions from Model to Model**

In the Embedded Coder Dictionary of the example model rtwdemo roll, create a storage class. Then, copy the storage class to the Embedded Coder Dictionary in rtwdemo rtwecintro.

Open the model rtwdemo\_roll and represent the Embedded Coder Dictionary by using a coder.Dictionary object. Use this object to access the Storage Classes section of the dictionary and represent the section by using a coder.dictionary.Section object.

```
rtwdemo_roll
coderDictionary = coder.dictionary.open('rtwdemo_roll');
storageClassesSect = getSection(coderDictionary, 'StorageClasses');
```
Add a storage class definition named MyStorageClass to the Storage Classes section. The storage class definition uses the default property settings.

```
newEntry = addEntry(storageClassesSect,'MyStorageClass')
```

```
newEntry = Entry with properties:
           Name: 'MyStorageClass'
    DataSource: 'rtwdemo_roll'
```
Save a copy of rtwdemo roll in your current folder. Saving the model saves the storage class in the Embedded Coder Dictionary.

Open the other model, rtwdemo\_rtwecintro.

rtwdemo\_rtwecintro

Copy the contents of the Embedded Coder Dictionary in rtwdemo\_roll to the Embedded Coder Dictionary in rtwdemo rtwecintro.

coder.dictionary.copy('rtwdemo\_roll','rtwdemo\_rtwecintro')

Open the Embedded Coder Dictionary for rtwdemo\_rtwecintro.

In the Embedded Coder Dictionary window, on the **Storage Classes** tab, the storage class MyStorageClass appears.

### **Input Arguments**

#### **sourceName — Source model file or data dictionary**

character vector | string scalar

Source model file or data dictionary, specified as a character vector or string scalar.

• A model must be loaded (for example, by using load\_system) or open.

You do not need to specify the .slx file extension.

• A dictionary must be open in the Model Explorer, in the current folder, or on the MATLAB path.

You must specify the .sldd file extension.

```
Example: 'myLoadedModel'
Example: 'myDictionary.sldd'
Data Types: char
```
#### **destinationName — Destination model file or data dictionary**

character vector | string scalar

Destination model file or data dictionary, specified as a character vector or string scalar.

• A model must be loaded (for example, by using load\_system) or open.

You do not need to specify the .slx file extension.

• A dictionary must be open in the Model Explorer, in the current folder, or on the MATLAB path.

You must specify the .sldd file extension.

```
Example: 'myLoadedModel'
Example: 'myDictionary.sldd'
Data Types: char
```
### **See Also**

[Embedded Coder Dictionary](#page-1227-0) | [coder.dictionary.Entry](#page-117-0) | [copyEntry](#page-99-0)

#### **Topics**

"Define Storage Classes, Memory Sections, and Function Templates for Software Architecture" "Configure Default C Code Generation for Categories of Model Data and Functions"

#### **Introduced in R2018a**

# <span id="page-89-0"></span>**coder.dictionary.create**

**Package:** coder.dictionary

Create Embedded Coder Dictionary and coder.Dictionary object

## **Syntax**

coderDictionaryObj = coder.dictionary.create(sourceName)

## **Description**

coderDictionaryObj = coder.dictionary.create(sourceName) creates an Embedded Coder Dictionary in the model or Simulink data dictionary identified by sourceName. The function returns a [coder.Dictionary](#page-84-0) object that represents the new Embedded Coder Dictionary.

When the source model or data dictionary already has an Embedded Coder Dictionary, use [coder.dictionary.open](#page-94-0) to access the coder.Dictionary object. An Embedded Coder Dictionary is created when you open a model in the Embedded Coder app or when you open the Embedded Coder Dictionary dialog box for a model or a data dictionary.

## **Examples**

#### **Create Embedded Coder Dictionary in Simulink Data Dictionary**

Create a data dictionary.

dataDictionary = Simulink.data.dictionary.create('DataDictionary.sldd');

Create an Embedded Coder Dictionary in the data dictionary.

```
coderDictionary = coder.dictionary.create(dataDictionary);
```

```
coderDictionary =
```
Dictionary with Sections:

 StorageClasses: [1×1 coder.dictionary.Section] MemorySections: [1×1 coder.dictionary.Section] FunctionCustomizationTemplates: [1×1 coder.dictionary.Section]

## **Input Arguments**

**sourceName — Target model file or data dictionary** character vector | string scalar | Simulink.data.Dictionary object

Name of target model file or data dictionary, specified as a character vector, string scalar, or Simulink.data.Dictionary object.

• A model must be loaded (for example, by using load\_system) or open.

You do not need to specify the .slx file extension.

• A dictionary must be open in the Model Explorer, in the current folder, or on the MATLAB path.

You must specify the .sldd file extension.

Example: 'myLoadedModel' Example: 'myDictionary.sldd' Data Types: char

### **Output Arguments**

**coderDictionaryObj — New Embedded Coder Dictionary** coder.Dictionary object

Newly created Embedded Coder Dictionary, returned as a [coder.Dictionary](#page-84-0) object.

#### **See Also [Embedded Coder Dictionary](#page-1227-0)** | [coder.Dictionary](#page-84-0)

**Topics** "Create Code Definitions Programmatically"

#### **Introduced in R2019b**

# <span id="page-91-0"></span>**coder.dictionary.move**

#### **Package:** coder.dictionary

Migrate code generation definitions between models and data dictionaries

## **Syntax**

move(sourceName,destinationName)

## **Description**

move(sourceName,destinationName) moves code generation definitions, such as storage classes, from the Embedded Coder Dictionary in sourceName to the Embedded Coder Dictionary in destinationName. The definitions are removed from sourceName. To copy code definitions from one Embedded Coder Dictionary to another, use [coder.dictionary.copy](#page-86-0).

If a code generation definition in sourceName has the same name as a definition in destinationName, move moves the source entry into the destination, and then renames the entry in the destination.

Use this function to:

- Move code generation definitions from a model to a Simulink data dictionary. For more information, see "Share Embedded Coder Dictionary Definition Between Models".
- In a hierarchy of referenced Simulink data dictionaries, move the Embedded Coder Dictionary from one data dictionary to another. In a hierarchy of referenced dictionaries, only one dictionary can store an Embedded Coder Dictionary.

For general information about Embedded Coder Dictionaries and code generation definitions, see "Define Storage Classes, Memory Sections, and Function Templates for Software Architecture".

## **Examples**

#### **Move Code Definitions from Model to Model**

Create a storage class in the Embedded Coder Dictionary of the example model rtwdemo\_roll. Then, move the storage class to the Embedded Coder Dictionary in rtwdemo rtwecintro.

Open the model rtwdemo\_roll and represent the Embedded Coder Dictionary by using a coder.Dictionary object. Use this object to access the Storage Classes section of the dictionary and represent the section by using a coder.dictionary.Section object.

```
rtwdemo_roll
\text{coderDir} = coder.dictionary.open('rtwdemo_roll');
storageClassesSect = getSection(coderDictionary, 'StorageClasses');
```
Add a storage class definition named MyStorageClass to the Storage Classes section. The storage class definition uses the default property settings.

```
newEntry = addEntry(storageClassesSect, 'MyStorageClass')
```

```
newEntry = Entry with properties:
            Name: 'MyStorageClass'
    DataSource: 'rtwdemo<sup>roll'</sup>
```
Save a copy of rtwdemo roll in your current folder. Saving the model saves the storage class in the Embedded Coder Dictionary.

Open the other model, rtwdemo\_rtwecintro.

rtwdemo\_rtwecintro

Move the contents of the Embedded Coder Dictionary in rtwdemo roll to the Embedded Coder Dictionary in rtwdemo\_rtwecintro.

coder.dictionary.move('rtwdemo\_roll','rtwdemo\_rtwecintro')

Open the Embedded Coder Dictionary for rtwdemo rtwecintro.

In the Embedded Coder Dictionary window, on the **Storage Classes** tab, the storage class MyStorageClass appears. The storage class no longer exists in rtwdemo roll.

### **Input Arguments**

**sourceName — Source model file or data dictionary**

character vector | string scalar

Source model file or data dictionary, specified as a character vector or string scalar.

• A model must be loaded (for example, by using load\_system) or open.

You do not need to specify the .slx file extension.

• A dictionary must be open in the Model Explorer, in the current folder, or on the MATLAB path.

You must specify the .sldd file extension.

Example: 'myLoadedModel' Example: 'myDictionary.sldd' Data Types: char

#### **destinationName — Destination model file or data dictionary**

character vector | string scalar

Destination model file or data dictionary, specified as a character vector or string scalar.

• A model must be loaded (for example, by using load\_system) or open.

You do not need to specify the .slx file extension.

• A dictionary must be open in the Model Explorer, in the current folder, or on the MATLAB path.

You must specify the .sldd file extension.

Example: 'myLoadedModel' Example: 'myDictionary.sldd' Data Types: char

## **See Also**

[Embedded Coder Dictionary](#page-1227-0)

#### **Topics**

"Migrate Definitions from Model File to Shared Data Dictionary"

"Define Storage Classes, Memory Sections, and Function Templates for Software Architecture" "Configure Default C Code Generation for Categories of Model Data and Functions"

#### **Introduced in R2018a**

# <span id="page-94-0"></span>**coder.dictionary.open**

**Package:** coder.dictionary

Open Embedded Coder Dictionary object

## **Syntax**

coderDictionaryObj = coder.dictionary.open(sourceName)

## **Description**

coderDictionaryObj = coder.dictionary.open(sourceName) opens the Embedded Coder Dictionary in the model or Simulink data dictionary identified by sourceName. The function returns a [coder.Dictionary](#page-84-0) object representing the Embedded Coder Dictionary.

## **Examples**

#### **Open Existing Embedded Coder Dictionary**

Open the model rtwdemo\_roll, which has an Embedded Coder Dictionary.

rtwdemo\_roll

Open the Embedded Coder Dictionary and represent it with a coder.Dictionary object.

```
coderDictionaryObj = coder.dictionary.open('rtwdemo_roll')
```

```
coderDictionaryObj =
```
Dictionary with Sections:

 StorageClasses: [1×1 coder.dictionary.Section] MemorySections: [1×1 coder.dictionary.Section] FunctionCustomizationTemplates: [1×1 coder.dictionary.Section]

## **Input Arguments**

#### **sourceName — Target model file or data dictionary**

character vector | string scalar | Simulink.data.Dictionary object

Name of the model file or data dictionary that contains the Embedded Coder Dictionary, specified as a character vector.

• A model must be loaded (for example, by using load\_system) or open.

You do not need to specify the .slx file extension.

• A dictionary must be open in the Model Explorer, in the current folder, or on the MATLAB path.

You must specify the .sldd file extension.

Example: 'myLoadedModel' Example: 'myDictionary.sldd' Data Types: char

# **Output Arguments**

**coderDictionaryObj — Embedded Coder Dictionary** coder.Dictionary object

Embedded Coder Dictionary, returned as a [coder.Dictionary](#page-84-0) object.

### **See Also**

**[Embedded Coder Dictionary](#page-1227-0)** | [coder.Dictionary](#page-84-0)

**Introduced in R2019b**

# <span id="page-96-0"></span>**coder.dictionary.remove**

**Package:** coder.dictionary

Remove Embedded Coder Dictionary from model or Simulink data dictionary

# **Syntax**

remove(sourceName)

## **Description**

remove(sourceName) removes Embedded Coder Dictionary definitions from your model or Simulink data dictionary identified by sourceName. When you remove the Embedded Coder Dictionary from a model, you remove custom definitions and definitions from packages that you have loaded. The model still contains the local dictionary with definitions from the SimulinkBuiltIn package. When you remove the Embedded Coder Dictionary from a model that is not linked to a Simulink data dictionary with definitions, the remaining local dictionary contains definitions from the Simulink package. When you remove the Embedded Coder Dictionary from a Simulink data dictionary, you remove the entire Embedded Coder Dictionary, including its packages and definitions.

Use this function to:

- Remove Embedded Coder Dictionary definitions from a model.
- In a hierarchy of referenced Simulink data dictionaries, remove the Embedded Coder Dictionary from a data dictionary. In a hierarchy of referenced dictionaries, only one dictionary can store an Embedded Coder Dictionary.

To migrate code generation definitions from one source to another (for example, from a model file to a Simulink data dictionary), consider using [coder.dictionary.move](#page-91-0).

## **Examples**

#### **Remove Embedded Coder Dictionary from Model File**

When you open the Embedded Coder Dictionary window for a model (see "Open the Embedded Coder Dictionary" on page 23-0 ) or open the Code perspective for a model, Simulink creates an Embedded Coder Dictionary in the model file. In this example, create a code generation definition (a storage class) in the Embedded Coder Dictionary of the example model rtwdemo\_roll, then remove the Embedded Coder Dictionary from the model.

Open the model rtwdemo\_roll and represent the Embedded Coder Dictionary by using a coder.Dictionary object. Use this object to access the Storage Classes section of the dictionary and represent the section by using a coder.dictionary.Section object.

```
rtwdemo_roll
coderDictionary = coder.dictionary.open('rtwdemo_roll');
storageClassesSect = getSection(coderDictionary, 'StorageClasses');
```
Add a storage class definition named MyStorageClass to the Storage Classes section. The storage class definition uses the default property settings.

```
newEntry = addEntry(storageClassesSect,'MyStorageClass')
```

```
newEntry = 
   Entry with properties:
            Name: 'MyStorageClass'
    DataSource: 'rtwdemo<sup>roll'</sup>
```
At the command prompt, remove the Embedded Coder Dictionary from the model.

coder.dictionary.remove('rtwdemo\_roll')

Now, the model file contains an Embedded Coder Dictionary with only the code generation definitions from the Simulink and SimulinkBuiltIn packages.

## **Input Arguments**

#### **sourceName — Target model file or data dictionary**

character vector | string scalar

Target model file or data dictionary, specified as a character vector or string scalar.

• A model must be loaded (for example, by using load\_system) or open.

You do not need to specify the .slx file extension.

• A dictionary must be open in the Model Explorer, in the current folder, or on the MATLAB path.

You must specify the sldd file extension.

```
Example: 'myLoadedModel'
Example: 'myDictionary.sldd'
Data Types: char
```
### **Tip**

To use coder.dictionary.remove on a data dictionary that references other data dictionaries, you must:

- **1** Temporarily remove references to dictionaries that also contain code generation definitions.
- **2** Use coder.dictionary.remove on the target dictionary.
- **3** Restore the dictionary references that you removed.

#### **See Also**

[Embedded Coder Dictionary](#page-1227-0)

#### **Topics**

"Define Storage Classes, Memory Sections, and Function Templates for Software Architecture" "Configure Default C Code Generation for Categories of Model Data and Functions"

**Introduced in R2018a**

# <span id="page-99-0"></span>**copyEntry**

**Class:** coder.dictionary.Section **Package:** coder.dictionary

Copy Embedded Coder Dictionary entry

## **Syntax**

```
newEntry = copyEntry(sectionObj,defName)
newEntry = copyEntry(sectionObj,defName,targetCoderDict)
```
## **Description**

newEntry = copyEntry(sectionObj, defName) copies the definition named defName in the Embedded Coder dictionary section represented by sectionObj. The copyEntry syntax returns a [coder.dictionary.Entry](#page-117-0) object that represents the new definition.

newEntry = copyEntry(sectionObj,defName,targetCoderDict) creates a copy of the definition in the target Embedded Coder Dictionary represented by targetCoderDict.

## **Input Arguments**

**sectionObj — Source Embedded Coder Dictionary section**

coder.dictionary.Section object

Source Embedded Coder Dictionary section that contains the code definition, specified as a coder.dictionary.Section object. The section name identifies the type of code definition that addEntry creates.

**defName — Name of Embedded Coder Dictionary definition**

character vector | string scalar

Name of Embedded Coder Dictionary definition that you want to copy, specified as a string.

Example: 'StorageClass2'

#### **targetCoderDict — Target Embedded Coder Dictionary**

coder.Dictionary object

Target Embedded Coder Dictionary, specified as a [coder.Dictionary](#page-84-0) object.

## **Output Arguments**

#### **newEntry — Embedded Coder Dictionary entry**

coder.dictionary.Entry object

New Embedded Coder Dictionary entry, returned as a coder.dictionary.Entry object. The new entry represents a copy of the code definition in the target section of the Embedded Coder Dictionary.

### **Examples**

#### **Copy Storage Class in Embedded Coder Dictionary**

Open the model rtwdemo\_roll and represent the Embedded Coder Dictionary by using a coder.Dictionary object. The dictionary contains an example storage class definition named SignalStruct.

```
rtwdemo_roll
coderDictionary = coder.dictionary.open('rtwdemo_roll');
```
Create a coder.dictionary. Section object that represents the Storage Classes section of the Embedded Coder Dictionary.

```
storageClassesSect = getSection(coderDictionary, 'StorageClasses');
```
Copy the storage class definition SignalStruct. The new storage class has the name SignalStruct\_copy.

```
newEntry = copyEntry(storageClassesSect, 'SignalStruct')
```

```
newEntry =
```

```
 Entry with properties:
```

```
 Name: 'SignalStruct_copy'
 DataSource: 'rtwdemo_roll'
```
#### **Copy Storage Class to Different Embedded Coder Dictionary**

Open the model rtwdemo\_roll and represent the Embedded Coder Dictionary with a coder. Dictionary object. The dictionary contains an example storage class definition named SignalStruct.

```
rtwdemo_roll
coderDictionary = coder.dictionary.open('rtwdemo_roll');
```
Create a coder.dictionary. Section object that represents the Storage Classes section of the Embedded Coder Dictionary.

```
storageClassesSect = getSection(coderDictionary, 'StorageClasses');
```
Create a data dictionary that contains an Embedded Coder Dictionary to store the copy of SignalStruct.

```
newSLDD = Simulink.data.dictionary.create('newSLDD.sldd');
slddCoderDictionary = coder.dictionary.create('newSLDD.sldd');
```
Copy the storage class definition SignalStruct from the model's Embedded Coder Dictionary to the data dictionary. The new storage class has the name SignalStruct.

newEntry = copyEntry(storageClassesSect, 'SignalStruct', slddCoderDictionary)

```
newEntry =
```
Entry with properties:

 Name: 'SignalStruct' DataSource: 'X:\newSLDD.sldd'

## **See Also**

[coder.Dictionary](#page-84-0) | [coder.dictionary.Entry](#page-117-0)

**Introduced in R2019b**

# <span id="page-102-0"></span>**empty**

**Class:** coder.Dictionary **Package:** coder

Determine whether Embedded Coder Dictionary is empty

# **Syntax**

tf = empty(coderDictionaryObj)

## **Description**

tf = empty(coderDictionaryObj) returns true if the [coder.Dictionary](#page-84-0) object coderDictionaryObj is empty. When you remove the Embedded Coder Dictionary from a model or a data dictionary by using [coder.dictionary.remove](#page-96-0), the Embedded Coder Dictionary becomes empty.

## **Input Arguments**

#### **coderDictionaryObj — Embedded Coder Dictionary object**

coder.Dictionary object

Embedded Coder Dictionary, specified as a coder.Dictionary object.

## **Output Arguments**

### **tf — True or false result**

1 | 0 | logical array

True or false result, returned as a 1 or 0 of data type logical.

## **Examples**

#### **Check If Embedded Coder Dictionary Object Is Empty**

Create a data dictionary named 'dataDict.sldd' in the base workspace, and then create an Embedded Coder Dictionary in the data dictionary. In the base workspace, represent the Embedded Coder Dictionary by using the coder.Dictionary object myCoderDictObj.

```
Simulink.data.dictionary.create('dataDict.sldd');
myCoderDictObj = coder.dictionary.create('dataDict.sldd');
```
Check if the Embedded Coder Dictionary is empty. When you created the Embedded Coder Dictionary, definitions from the Simulink package were loaded into it, so the dictionary is initially not empty.

```
empty(myCoderDictObj)
```

```
ans = logical
    \Theta
```
Remove the Embedded Coder Dictionary from the data dictionary and again check to see if it is empty.

```
coder.dictionary.remove('dataDict.sldd');
empty(myCoderDictObj)
```
ans  $=$ 

logical

1

**See Also**

[coder.Dictionary](#page-84-0)

**Introduced in R2019b**

# <span id="page-104-0"></span>**getSection**

**Class:** coder.Dictionary **Package:** coder

Return coder.dictionary.Section object that represents Embedded Coder Dictionary section

## **Syntax**

```
sectionObj = qetSection(coderDictionaryObj,sectionName)
```
## **Description**

sectionObj = getSection(coderDictionaryObj,sectionName) returns a coder.dictionary. Section object that represents one section, sectionName, of an Embedded Coder Dictionary, which coderDictionaryObj represents. Use the section to access the code definitions of the type identified by the section name.

## **Input Arguments**

#### **coderDictionaryObj — Embedded Coder Dictionary containing section**

coder.Dictionary object

Embedded Coder Dictionary containing section that you want to access, specified as a [coder.Dictionary](#page-84-0) object. Before you use this function, represent the dictionary with a coder.Dictionary object by using, for example, the [coder.dictionary.create](#page-89-0) function or the [coder.dictionary.open](#page-94-0) function.

#### **sectionName — Name of section**

'StorageClasses' | 'MemorySections' | 'FunctionCustomizationTemplates'

Name of section that you want to access in the Embedded Coder Dictionary, specified as a string. The section name identifies the type of code definitions that the section contains.

Example: 'StorageClasses'

## **Output Arguments**

#### **sectionObj — Embedded Coder Dictionary section**

coder.dictionary.Section object

Section in the Embedded Coder Dictionary, returned as a coder.dictionary. Section object. The section contains coder.dictionary. Entry objects that represent code definitions of the type identified by sectionName.

## **Examples**

#### **Access Storage Classes in Embedded Coder Dictionary**

Open the model rtwdemo\_roll and represent the Embedded Coder Dictionary by using a coder.Dictionary object. Assign the coder.Dictionary object to the variable coderDictObj.

```
rtwdemo_roll
coderDictObj = coder.dictionary.open('rtwdemo_roll')
coderDictObj =
  Dictionary with Sections:
 StorageClasses: [1×1 coder.dictionary.Section]
 MemorySections: [1×1 coder.dictionary.Section]
    FunctionCustomizationTemplates: [1×1 coder.dictionary.Section]
```
Represent the Storage Classes section of the Embedded Coder Dictionary by using a coder.dictionary.Section object named SCSectObj.

```
SCSectObj = getSection(coderDictObj,'StorageClasses')
```
SCSectObj =

```
 Section with properties:
```
Name: 'StorageClasses'

### **See Also**

[coder.Dictionary](#page-84-0) | [coder.dictionary.Section](#page-147-0)

**Introduced in R2019b**

# <span id="page-106-0"></span>**getSections**

**Class:** coder.Dictionary **Package:** coder

Return coder.dictionary. Section objects of an Embedded Coder Dictionary

# **Syntax**

```
sections = getSections(coderDictionaryObj)
```
# **Description**

sections = getSections(coderDictionaryObj) returns the [coder.dictionary.Section](#page-147-0) objects contained in the Embedded Coder Dictionary that coderDictionaryObj represents. Use the section objects to access code definitions of different types identified by the section names.

## **Input Arguments**

#### **coderDictionaryObj — Embedded Coder Dictionary**

coder.Dictionary object

Embedded Coder Dictionary, specified as a [coder.Dictionary](#page-84-0) object. Before you use this function, represent the dictionary with a coder.Dictionary object by using, for example, the [coder.dictionary.create](#page-89-0) function or the [coder.dictionary.open](#page-94-0) function.

## **Output Arguments**

#### **sections — Sections of Embedded Coder Dictionary**

array of coder.dictionary.Section objects

Sections of the Embedded Coder Dictionary, returned as an array of coder.dictionary.Section objects.

## **Examples**

#### **Access Sections in Embedded Coder Dictionary**

Open the model rtwdemo roll and represent the Embedded Coder Dictionary by using a coder.Dictionary object. Assign the coder.Dictionary object to the variable coderDictObj.

```
rtwdemo_roll
coderDictObj = coder.dictionary.open('rtwdemo roll')coderDictObj =
  Dictionary with Sections:
                     StorageClasses: [1×1 coder.dictionary.Section]
```

```
 MemorySections: [1×1 coder.dictionary.Section]
 FunctionCustomizationTemplates: [1×1 coder.dictionary.Section]
```
Access the sections of the dictionary by using an array of the corresponding coder.dictionary.Section objects.

sectionsArray = getSections(coderDictObj)

```
sectionsArray =
```
1×3 Section array with properties:

Name

Use each coder.dictionary. Section object to access the entries in that section of the dictionary. The first section contains entries that represent function customization template definitions.

```
sectObj = sectionsArray(1)sectObj = 
   Section with properties:
     Name: 'FunctionCustomizationTemplates'
```
## **See Also**

[coder.Dictionary](#page-84-0) | [coder.dictionary.Entry](#page-117-0) | [coder.dictionary.Section](#page-147-0)

**Introduced in R2019b**
# <span id="page-108-0"></span>**loadPackage**

**Class:** coder.Dictionary **Package:** coder

Load package of code definitions into Embedded Coder Dictionary

# **Syntax**

loadPackage(coderDictionaryObj,pkgName)

## **Description**

loadPackage(coderDictionaryObj,pkgName) loads the code definitions in the package pkgName into the Embedded Coder Dictionary that coderDictionaryObj represents.

### **Input Arguments**

**coderDictionaryObj — Embedded Coder Dictionary object**

coder.Dictionary object

Embedded Coder Dictionary, specified as a [coder.Dictionary](#page-84-0) object.

### **pkgName — package**

character vector | string scalar

Package of code definitions to load into the Embedded Coder Dictionary.

Example: 'Simulink'

### **Examples**

### **Load Package Definitions into Embedded Coder Dictionary**

Open the model rtwdemo\_roll and represent the Embedded Coder Dictionary by using a coder.Dictionary object. Assign the coder.Dictionary object to the variable coderDictObj.

```
rtwdemo_roll
\text{code}rDictObj = coder.dictionary.open('rtwdemo_roll');
```
Load the package mpt into the Embedded Coder Dictionary. You can configure the model to use definitions from the package.

loadPackage(coderDictObj,'mpt')

### **See Also**

[coder.Dictionary](#page-84-0)

### **Topics**

["Refer to Code Generation Definitions in a Package" on page 23-6](#page-1231-0)

# **refreshPackage**

**Class:** coder.Dictionary **Package:** coder

Refresh package definitions in Embedded Coder Dictionary

# **Syntax**

refreshPackage(coderDictionaryObj)

### **Description**

refreshPackage(coderDictionaryObj) refreshes code definitions stored in packages, which you create and modify by using the Custom Storage Class Designer. You do not need to refresh code definitions that you create in the Embedded Coder Dictionary. The refreshPackage function unloads and reloads the packages that the Embedded Coder Dictionary represented by coderDictionaryObj refers to. When you change the code definitions in a package, use refreshPackage to reload the package in each Embedded Coder Dictionary that refers to the package.

### **Input Arguments**

### **coderDictionaryObj — Embedded Coder Dictionary object**

coder.Dictionary object

Embedded Coder Dictionary, specified as a [coder.Dictionary](#page-84-0) object.

### **Examples**

### **Refresh Package Definitions in Embedded Coder Dictionary**

Open the model rtwdemo\_roll and represent the Embedded Coder Dictionary by using a coder.Dictionary object. Assign the coder.Dictionary object to the variable coderDictObj.

```
rtwdemo_roll
coderDictObj = coder.dictionary.open('rtwdemo_roll');
```
Refresh the packages in the Embedded Coder Dictionary. If you changed definitions in the packages, the changes now appear in the Embedded Coder Dictionary.

```
refreshPackage(coderDictObj)
```
**See Also** [coder.Dictionary](#page-84-0)

**Topics** "Maintain Code Generation Definitions"

# **resetToDefault**

**Class:** coder.Dictionary **Package:** coder

Restore Embedded Coder Dictionary to default state

### **Syntax**

resetToDefault(coderDictionaryObj)

### **Description**

resetToDefault(coderDictionaryObj) restores the Embedded Coder Dictionary represented by coderDictionaryObj to its default state. The default Embedded Coder Dictionary includes definitions only from the Simulink and SimulinkBuiltIn packages. resetToDefault removes custom definitions from the dictionary.

### **Input Arguments**

### **coderDictionaryObj — Embedded Coder Dictionary object**

coder.Dictionary object

Embedded Coder Dictionary specified as a [coder.Dictionary](#page-84-0) object.

### **Examples**

### **Reset Embedded Coder Dictionary**

Open the model rtwdemo\_roll and represent the Embedded Coder Dictionary with a coder.Dictionary object. Assign the coder.Dictionary object to the variable coderDictObj. The Embedded Coder Dictionary for rtwdemo\_roll contains two example storage classes and the default storage classes.

```
rtwdemo_roll
coderDictObj = coder.dictionary.open('rtwdemo_roll');
```
Reset the Embedded Coder Dictionary. Resetting the dictionary removes the example storage classes and leaves only the definitions in the Simulink and SimulinkBuiltIn packages.

```
resetToDefault(coderDictObj)
```
**See Also** [coder.Dictionary](#page-84-0)

# **unloadPackage**

**Class:** coder.Dictionary **Package:** coder

Unload package of code definitions from Embedded Coder Dictionary

# **Syntax**

unloadPackage(coderDictionaryObj,pkgName)

## **Description**

unloadPackage(coderDictionaryObj,pkgName) unloads the code definitions in the package pkgName from the Embedded Coder Dictionary that coderDictionaryObj represents.

### **Input Arguments**

**coderDictionaryObj — Embedded Coder Dictionary object**

coder.Dictionary object

Embedded Coder Dictionary, specified as a [coder.Dictionary](#page-84-0) object.

### **pkgName — package**

character vector | string scalar

Package of code definitions to unload from the Embedded Coder Dictionary.

Example: 'Simulink' Example: 'mpt'

### **Examples**

### **Unload Package Definitions from Embedded Coder Dictionary**

Open the model rtwdemo\_roll and represent the Embedded Coder Dictionary by using a coder.Dictionary object. Assign the coder.Dictionary object to the variable coderDictObj.

```
rtwdemo_roll
coderDictObj = coder.dictionary.open('rtwdemo_roll');
```
Unload the package Simulink from the dictionary. The definitions are not available for configuring model elements.

```
unloadPackage(coderDictObj,'Simulink')
```
### **See Also**

[loadPackage](#page-108-0)

# **valid**

**Class:** coder.Dictionary **Package:** coder

Determine whether coder.Dictionary object represents a valid Embedded Coder Dictionary

# **Syntax**

tf = valid(coderDictionaryObj)

### **Description**

tf = valid(coderDictionaryObj) returns true if the [coder.Dictionary](#page-84-0) object coderDictionaryObj is valid. A coder.Dictionary object is valid if it represents an existing Embedded Coder Dictionary. When you remove the Embedded Coder Dictionary, the coder.Dictionary object is not valid.

### **Input Arguments**

### **coderDictionaryObj — Embedded Coder Dictionary object**

coder.Dictionary object

Embedded Coder Dictionary, specified as a coder.Dictionary object.

### **Output Arguments**

**tf — True or false result**

1 | 0 | logical array

True or false result, returned as a 1 or 0 of data type logical.

### **Examples**

### **Check If Embedded Coder Dictionary Object Is Valid**

Create a data dictionary named 'dataDict.sldd' in the base workspace and create an Embedded Coder Dictionary in the data dictionary. Represent the Embedded Coder Dictionary by using the coder.Dictionary object myCoderDictObj in the base workspace.

```
Simulink.data.dictionary.create('dataDict.sldd');
myCoderDictObj = coder.dictionary.create('dataDict.sldd');
```
Check whether the coder.Dictionary object in the base workspace represents a valid Embedded Coder Dictionary.

```
valid(myCoderDictObj)
```
 $ans =$ 

```
 logical
  1
```
Remove the Embedded Coder Dictionary from the data dictionary and check the coder. Dictionary object again. When you remove the Embedded Coder Dictionary, the coder.Dictionary object is not valid.

```
coder.dictionary.remove('dataDict.sldd');
valid(myCoderDictObj)
```

```
ans = logical
```
 $\Theta$ 

### **See Also**

[coder.Dictionary](#page-84-0)

# <span id="page-117-0"></span>**coder.dictionary.Entry class**

**Package:** coder.dictionary

Configure Embedded Coder Dictionary definition

## **Description**

An object of the coder.dictionary.Entry class represents one definition of an Embedded Coder Dictionary. In this API, the object is called an *entry*. The information that the object represents is a *definition*. In this documentation, *definition* refers to the definition of the entry object.

A [coder.Dictionary](#page-84-0) object contains three [coder.dictionary.Section](#page-147-0) objects, which represent the sections of an Embedded Coder Dictionary: Storage Classes, Memory Sections, and Function Customization Templates. A coder.dictionary.Section object contains coder.dictionary.Entry objects, which represent the definitions stored in that section of the Embedded Coder Dictionary. The name of the section identifies the type of code definitions that the section contains. To access the sections of an Embedded Coder Dictionary, use a coder. Dictionary object. To access the dictionary entries within the section, use a coder.dictionary.Section object.

# **Creation**

The functions [addEntry](#page-137-0), [getEntry](#page-145-0), [copyEntry](#page-99-0), and [find](#page-143-0) create coder.dictionary.Entry objects.

### **Code Definition Properties**

A coder.dictionary.Entry object has these properties.

### **Name — Name of code definition**

character vector

Name of the coder dictionary definition that the entry represents. The name must be unique among the definitions in the section of the dictionary.

### **DataSource — Location of code definition**

character vector

The location of the code definition. This property is read-only.

To access the properties of the code definition that an entry represents, use the [getAvailableProperties](#page-131-0), [get](#page-129-0), and [set](#page-133-0) methods. Each type of code definition has available properties listed.

### **Storage Classes**

### **Name — Name of storage class**

StorageClass1 (default) | character vector | string scalar

Name of the storage class. The name must be unique among the storage classes in the dictionary.

For lists of built-in and example storage classes that Simulink provides, see "Choose Storage Class for Controlling Data Representation in Generated Code".

#### **Description — Purpose and functionality of storage class**

character vector | string scalar

Custom text that you can use to describe the purpose and functionality of the storage class.

### **DataSource — Location of code definition**

character vector

The location of the code definition. This property is read-only.

#### **DataAccess — Specification to access the data**

Direct (default) | Function

Specification to access data associated with the model. Access the data directly (Direct) or through customizable get and set functions (Function). For more information, see "Access Data Through Functions by Using Storage Classes in Embedded Coder Dictionary".

**Dependencies**

#### **DataScope — Specification to generate data definition**

Exported (default) | Imported

Specification that the generated code defines the data (Exported) or import (Imported) the data definition from external code. Built-in storage classes and storage classes in packages such as Simulink can use other scope options, such as File.

#### **Dependencies**

### **Header File — Name of header file that declares data**

\$N.h (default) | character vector | string scalar

Name of the header file that declares the data, specified as a name or naming rule. A naming rule includes a combination of text and tokens. Valid tokens are listed in this table.

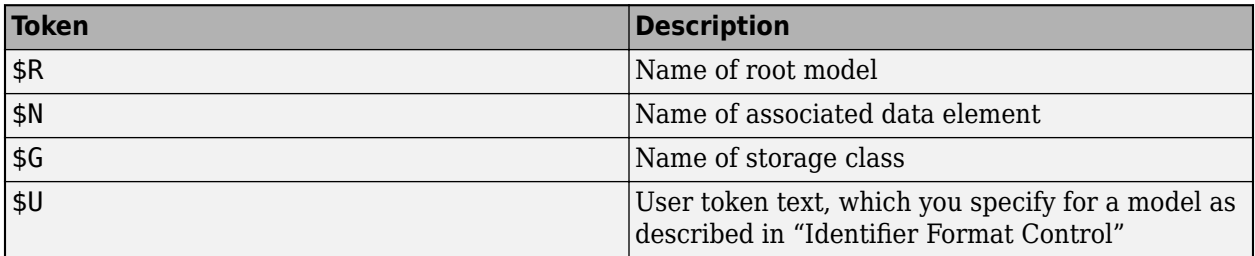

#### **Dependencies**

### **Definition File — Name of source file that defines data**

\$N.c (default) | character vector | string scalar

Name of the source file that defines the data, specified as a name or naming rule. A naming rule includes a combination of text and tokens. Valid tokens are listed in this table.

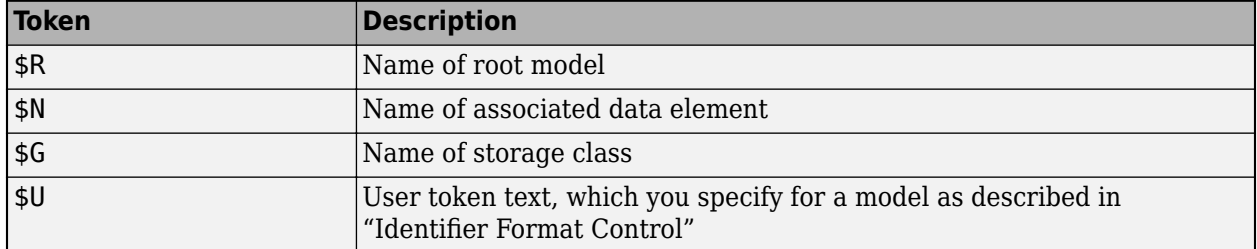

#### **Dependencies**

Setting DataScope to Imported disables DefinitionFile. To include your external source code file in the build process, use model configuration parameters. For an example, see "Configure Data Interface".

#### **AccessMode — Specification to access data through functions**

Value (default) | Pointer

Specification for the storage class to access data associated with the model through functions by using Value or Pointer. For more information, see "Access Data Through Functions by Using Storage Classes in Embedded Coder Dictionary".

#### **Dependencies**

This property is enabled only when you set DataAccess to Function.

#### **AllowedAccess — Specification to allow access to data through functions**

ReadWrite (default) | ReadOnly | WriteOnly

Specification for the storage class to allow read and write (ReadWrite), read-only (ReadOnly), or write-only (WriteOnly) access to the data.

#### **Dependencies**

This property is enabled only when you set DataAccess to Function.

#### **GetFunctionName — Name of the get function that fetches the associated data**

get\_\$N\$M (default) | character vector | string scalar

Name of the get function that fetches the associated data, specified as a name or naming rule. A naming rule includes a combination of text and tokens. Valid tokens are listed in this table.

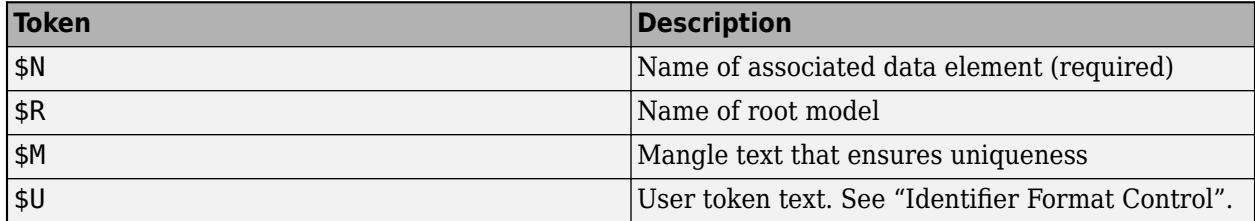

#### **Dependencies**

This property is enabled only when you set DataAccess to Function and AllowedAccess to ReadWrite or ReadOnly.

### **SetFunctionName — Name of the set function that modifies the associated data**

set \$N\$M (default) | character vector | string scalar

Name of the set function that fetches the modified data, specified as a name or naming rule. A naming rule includes a combination of text and tokens. Valid tokens are listed in this table.

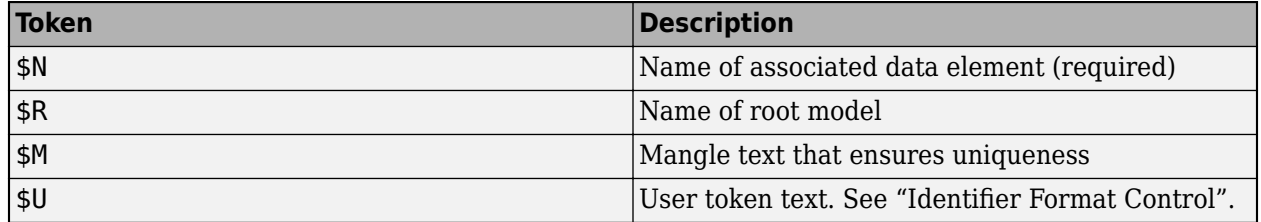

#### **Dependencies**

This property is enabled only when you set DataAccess to Function and AllowedAccess to ReadWrite or WriteOnly.

### **DifferentInstanceDataSettings — Specification to assign separate storage settings for single-instance data and multi-instance data**

false (default) | true

Specification for the storage class to use either the storage settings that you specify for singleinstance data or the settings that you specify for multi-instance data. When you apply the storage class to a data item, the Embedded Coder Dictionary determines if it is a single-instance storage class or a multi-instance storage class by the type of data and by the context of the model within the model reference hierarchy.

#### **Dependencies**

Selecting this property enables the properties SingleInstanceStorageType, MultiInstanceStorageType, and MultiInstanceStructureTypeName, MultiInstanceStructureInstanceName.

### **StorageType — Specification to aggregate data into a structure**

Unstructured (default) | Structured

Specification to aggregate the data that uses the storage class into a structure in the generated code. Each data element appears in the code as a field of the structure. To create a structure, use Structured.

### **Dependencies**

Setting this property to Structured enables StructureTypeName and StructureInstanceName.

### **StructureTypeName — Name of structure type**

\$R\$N\$G\$M (default) | character vector | string scalar

Name of the structure type in the generated code, specified as a name or a naming rule. A naming rule includes a combination of text and tokens. Valid tokens are listed in this table.

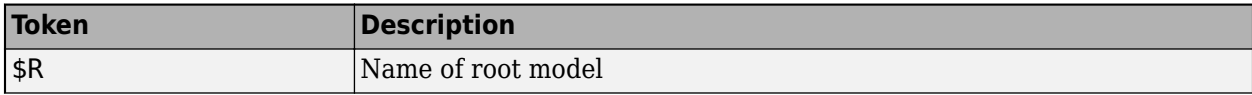

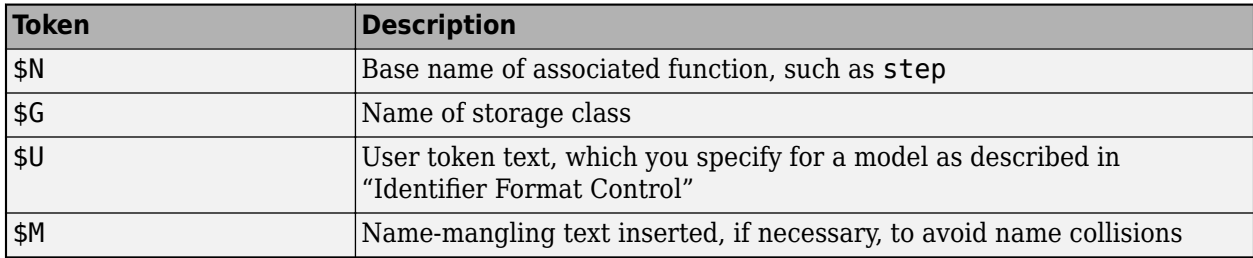

#### **Dependencies**

Setting StorageType to Structured enables this property.

### **StructureInstanceName — Name of structure variable**

\$G\$N\$M (default) | character vector | string scalar

Name of the structure variable in the generated code, specified as a name or a naming rule. A naming rule includes a combination of text and tokens. Valid tokens are listed in this table.

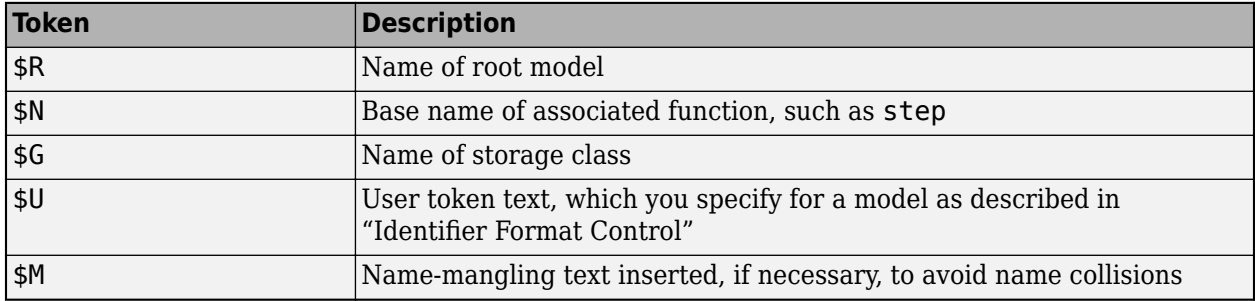

#### **Dependencies**

Setting StorageType to Structured enables this property.

### **SingleInstanceStorageType — Specification to aggregate single-instance data into a structure**

Structured (default) | Unstructured

Specification to aggregate the single-instance data that uses the storage class into a structure in the generated code. Each data element appears in the code as a field of the structure. To create a structure, use Structured.

#### **Dependencies**

### **SingleInstanceStructureTypeName — Name of structure type for single-instance data**

\$R\$N\$G\$M (default) | character vector | string scalar

Name of the structure type in the generated code, specified as a name or a naming rule. A naming rule includes a combination of text and tokens. Valid tokens are listed in this table.

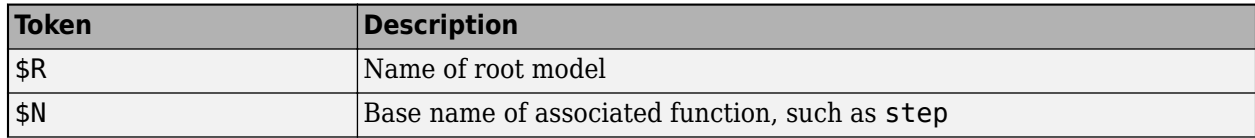

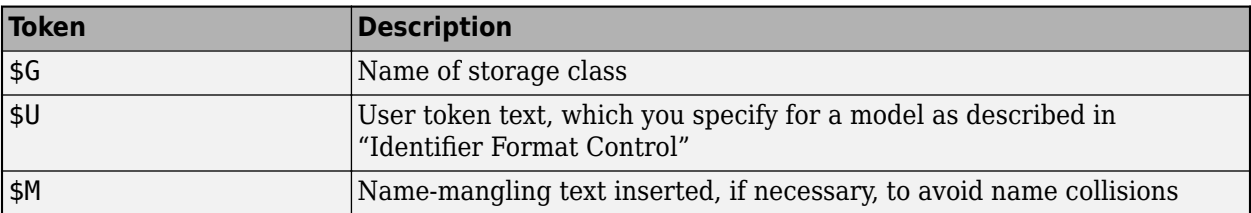

#### **Dependencies**

Setting SingleInstanceStorageType to Structured enables this property.

### **SingleInstanceStructureInstanceName — Name of structure variable for single-instance data**

\$G\$N\$M (default) | character vector | string scalar

Name of the structure variable in the generated code, specified as a name or a naming rule. A naming rule includes a combination of text and tokens. Valid tokens are listed in this table.

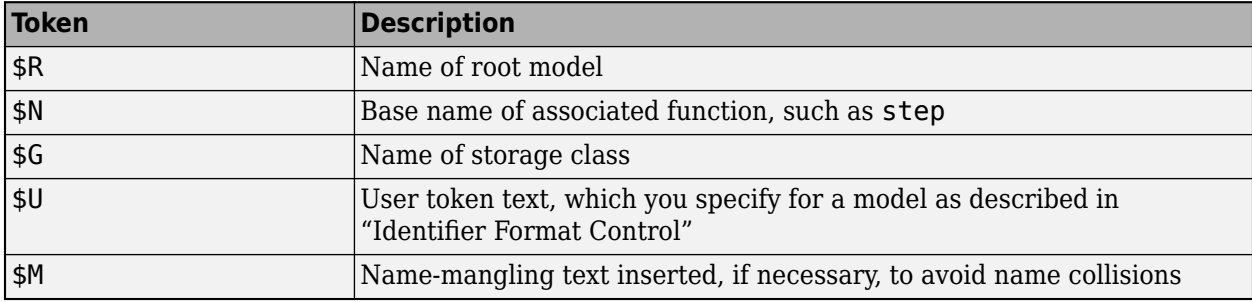

#### **Dependencies**

Setting SingleInstanceStorageType to Structured enables this property.

### **MultiInstanceStorageType — Specification to aggregate multi-instance data into a structure**

Structured (default)

Specification to aggregate the single-instance data that uses the storage class into a structure in the generated code. Each data element appears in the code as a field of the structure. You cannot change the value of this property.

#### **Dependencies**

Setting the property UseDifferentPropSettingsForInstanceData to true enables this property.

### **MultiInstanceStructureTypeName — Name of structure type for multi-instance data**

\$R\$N\$G\$M (default) | character vector | string scalar

Name of the structure type in the generated code, specified as a name or a naming rule. A naming rule includes a combination of text and tokens. Valid tokens are listed in this table.

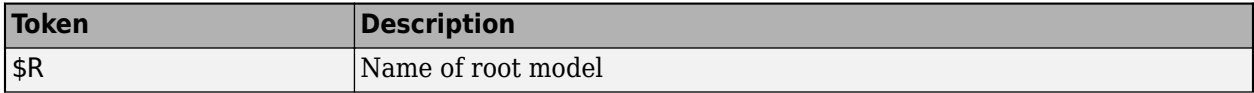

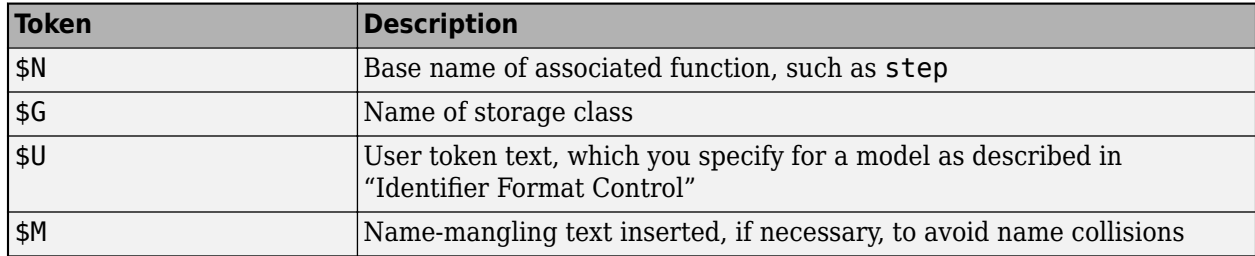

#### **Dependencies**

### **MultiInstanceStructureInstanceName — Name of structure variable for multi-instance data**

\$G\$N\$M (default) | character vector | string scalar

Name of the structure variable in the generated code, specified as a name or a naming rule. A naming rule includes a combination of text and tokens. Valid tokens are listed in this table.

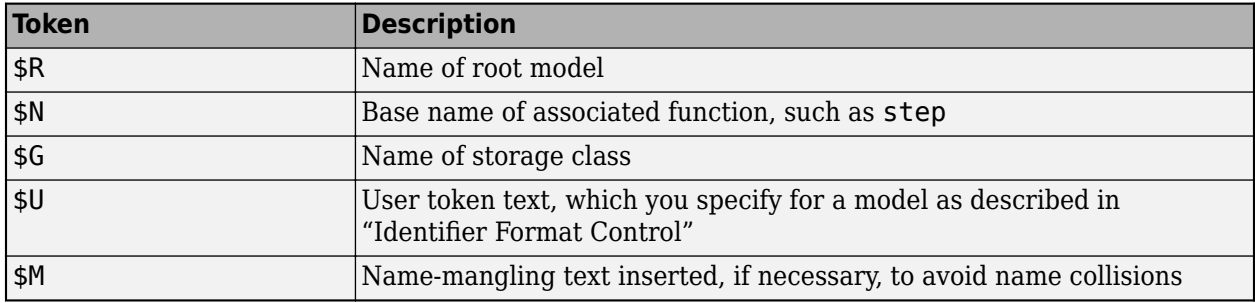

#### **Dependencies**

### **DataInit — How to initialize data**

Dynamic (default) | Static | None

Specification that the generated codes initialize the data.

### **Dependencies**

### **MemorySection — Location in memory to allocate data**

None (default) | coder.dictionary.Entry object

Location in memory to allocate data, specified as a coder.dictionary.Entry object that represents a memory section that exists in the Embedded Coder Dictionary. For information about memory sections, see "Control Data and Function Placement in Memory by Inserting Pragmas".

**PreserveDimensions — Specification to preserve dimensions of multidimensional arrays** false (default) | true

Specification for the storage class to preserve dimensions of multidimensional arrays in the generated code. For more information, see "Preserve Dimensions of Multidimensional Arrays in Generated Code".

### **Const — Specification to apply const qualifier**

false (default) | true

Specification to apply the const qualifier to the data.

#### **Dependencies**

### **Volatile — Specification to apply volatile qualifier**

false (default) | true

Specification to apply the volatile qualifier to the data.

### **OtherQualifier — Specification to apply a custom qualifier**

character vector | string scalar

Specification to apply a custom qualifier to the data. For example, some memory architectures support qualifiers far and huge.

Do not use this property to apply the keyword static. Instead, use the built-in storage class FileScope, which you cannot apply with the Code Mappings editor. See "Choose Storage Class for Controlling Data Representation in Generated Code".

# **AccessibleByParameters — Whether to allow usage with model parameters**

false (default) | true

Specification indicating whether to allow usage of the storage class with model parameters.

#### **Dependencies**

### **AccessibleBySignals — Whether to allow usage with model signals**

true (default) | false

Specification indicating whether to allow usage of the storage class with model signals.

#### **Dependencies**

#### **Function Customization Templates**

#### **Name — Name of function template**

FunctionTemplate1 (default) | character vector | string scalar

Name of the template. The name must be unique among the function templates in the dictionary. Embedded Coder provides the built-in templates listed in this table.

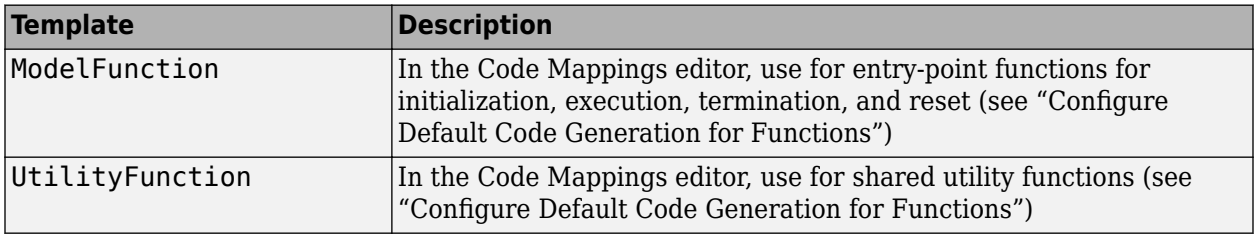

### **Description — Purpose and functionality of function template**

character vector | string scalar

Custom text that you can use to describe the purpose and functionality of the function template.

### **FunctionName — Names of generated functions**

\$R\$N (default) | character vector | string scalar

Names of the functions in the generated code, specified as a naming rule. A naming rule includes a combination of text and tokens. Valid tokens are listed in this table.

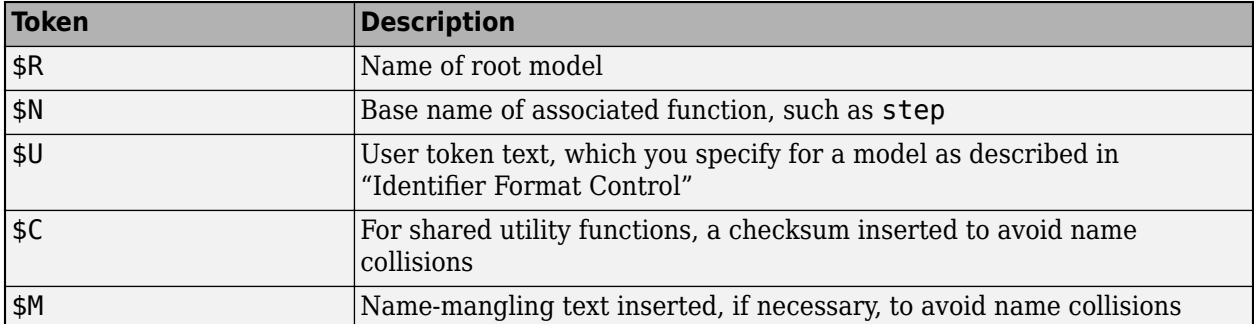

#### **MemorySection — Location in memory to allocate function**

None (default) | coder.dictionary.Entry object

Location in memory to allocate function, specified as a coder.dictionary.Entry object that represents a memory section that exists in the Embedded Coder Dictionary. For information about memory sections, see "Control Data and Function Placement in Memory by Inserting Pragmas".

#### **Memory Sections**

#### **Name — Name of memory section**

character vector | string scalar

Name of the memory section. The name must be unique among the memory sections in the dictionary. Embedded Coder provides the built-in memory sections listed in this table.

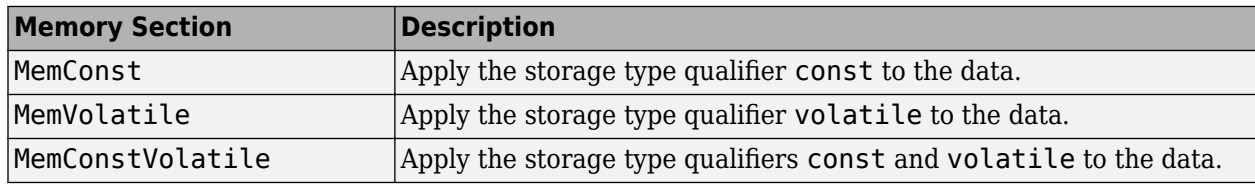

### **Description — Purpose and functionality of memory section**

character vector | string scalar

Custom text that you can use to describe the purpose and functionality of the memory section.

#### **Comment — Comment to insert in the generated code**

character vector | string scalar

Code comment that the code generator includes with the pragmas or other decorations that you specify with PreStatement and PostStatement.

### **PreStatement — Code to insert before data or function code**

character vector | string scalar

Code, such as pragmas, to insert before the definitions and declarations of the data or functions that are in the memory section.

You can use the token  $$R$  to represent the name of the model that uses the memory section.

When you set StatementsSurround to EachVariable, you can use the token \$N to represent the name of each variable or function that uses the memory section.

#### **PostStatement — Code to insert after data or function code**

character vector | string scalar

Code, such as pragmas, to insert after the definitions and declarations of the data or functions that are in the memory section.

You can use the token  $$R$  to represent the name of the model that uses the memory section.

When you set StatementsSurround to EachVariable, you can use the token \$N to represent the name of each variable or function that uses the memory section.

**StatementsSurround — Specification to wrap data and functions separately or in a group** EachVariable (default) | AllVariables

Specification to insert code statements (PreStatement and PostStatement):

### **Methods**

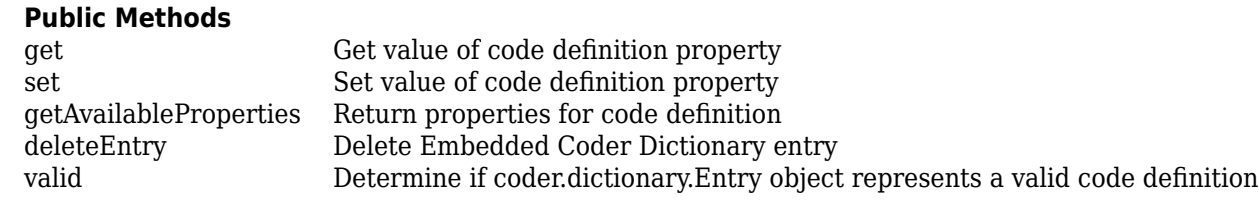

### **Examples**

#### **Create Definition in Embedded Coder Dictionary**

Open the model rtwdemo\_roll and represent the Embedded Coder Dictionary by using the coder.Dictionary object coderDictionary. Use this object to access the Storage Classes section of the dictionary, which contains the storage class definitions.

```
rtwdemo_roll
coderDictionary = coder.dictionary.open('rtwdemo_roll');
```
Create a coder.dictionary. Section object that represents the Storage Classes section of the Embedded Coder Dictionary.

storageClassesSect = getSection(coderDictionary, 'StorageClasses');

Add a definition named MyStorageClass to the Storage Classes section. The storage class definition uses the default property settings. You can change these settings by using the set function.

newEntry = addEntry(storageClassesSect,'MyStorageClass')

```
newEntry =
```
Entry with properties:

 Name: 'MyStorageClass' DataSource: 'rtwdemo\_roll'

# **See Also**

**[Embedded Coder Dictionary](#page-1227-0)** | [coder.Dictionary](#page-84-0) | [coder.dictionary.Section](#page-147-0)

# <span id="page-128-0"></span>**deleteEntry**

**Class:** coder.dictionary.Entry **Package:** coder.dictionary

Delete Embedded Coder Dictionary entry

# **Syntax**

deleteEntry(entryObj)

### **Description**

deleteEntry(entryObj) deletes an Embedded Coder Dictionary definition that the entry entryObj represents.

### **Input Arguments**

### **entryObj — Embedded Coder Dictionary entry**

coder.dictionary.Entry object

Embedded Coder Dictionary entry, specified as a [coder.dictionary.Entry](#page-117-0) object.

### **Examples**

### **Delete Storage Class from Embedded Coder Dictionary**

Open the model rtwdemo\_roll and represent the Embedded Coder Dictionary by using a coder.Dictionary object. Use this object to access the Storage Classes section of the dictionary and represent the section by using a coder.dictionary.Section object.

```
rtwdemo_roll
coderDictionary = coder.dictionary.open('rtwdemo_roll');
storageClassesSect = getSection(coderDictionary, 'StorageClasses');
```
Represent the example storage class ParamStruct by using a coder.dictionary.Entry object.

```
entryObj = getEntry(storageClassesSect, 'ParamStruct');
```
Delete the ParamStruct storage class.

deleteEntry(entryObj)

### **See Also**

[coder.Dictionary](#page-84-0) | [coder.dictionary.Entry](#page-117-0) | [coder.dictionary.Section](#page-147-0)

# <span id="page-129-0"></span>**get**

**Class:** coder.dictionary.Entry **Package:** coder.dictionary

Get value of code definition property

# **Syntax**

propValue = get(entryObj,propName)

## **Description**

propValue = get(entryObj,propName) returns the value of the property propName for the code definition that entryObj represents.

### **Input Arguments**

### **entryObj — Embedded Coder Dictionary entry**

coder.dictionary.Entry object

Embedded Coder Dictionary entry that represents the code definition, specified as a [coder.dictionary.Entry](#page-117-0) object. Before you use this function, represent the code definition by using a coder.dictionary.Entry object. Use, for example, the [addEntry](#page-137-0) function.

### **propName — property name**

character vector | string scalar

Property of code definition, specified as a character vector or string scalar.

### **Output Arguments**

### **propValue — property value**

string | coder.dictionary.Entry object

Value of the property propName for the code definition that entryObj represents, returned as a string or a coder.dictionary. Entry object. For storage classes and function customization templates, the MemorySection property can have a value that is a coder.dictionary.Entry object representing a memory section definition.

### **Examples**

### **Return Property Value of Storage Class Definition**

Open the model rtwdemo\_roll and represent the Embedded Coder Dictionary by using a coder.Dictionary object. Use this object to access the Storage Classes section of the dictionary and represent the section with a coder.dictionary.Section object.

```
rtwdemo_roll
coderDictionary = coder.dictionary.open('rtwdemo_roll');
storageClassesSect = getSection(coderDictionary, 'StorageClasses');
```
Represent the example storage class ParamStruct by using a coder.dictionary.Entry object.

```
entryObj = getEntry(storageClassesSect, 'ParamStruct');
```
Return the value of the DataInit property of the storage class definition. This storage class uses static data initialization.

```
dataInitVal = get(entryObj, 'DataInit')
```
 $dataInitVal =$ 'Static'

### **See Also**

[coder.Dictionary](#page-84-0) | [coder.dictionary.Entry](#page-117-0) | [coder.dictionary.Section](#page-147-0)

# <span id="page-131-0"></span>**getAvailableProperties**

**Class:** coder.dictionary.Entry **Package:** coder.dictionary

Return properties for code definition

### **Syntax**

```
properties = getAvailableProperties(entryObj)
```
### **Description**

properties = getAvailableProperties(entryObj) returns a cell array of the properties of the code definition that entryObj represents.

### **Input Arguments**

### **entryObj — Embedded Coder Dictionary entry**

coder.dictionary.Entry object

Embedded Coder Dictionary entry, specified as a [coder.dictionary.Entry](#page-117-0) object.

### **Output Arguments**

### **properties — code definition properties**

cell array of property names

Code definition properties available for the definition that entryObj represents, returned as a cell array of character vectors. For a list of properties available for each type of code definition, see [Embedded Coder Dictionary.](#page-1227-0)

### **Examples**

### **Get Properties of Storage Class Definition**

Open the model rtwdemo\_roll and represent the Embedded Coder Dictionary by using a coder.Dictionary object. Use this object to access the Storage Classes section of the dictionary and represent the section by using a coder.dictionary.Section object.

```
rtwdemo_roll
coderDictionary = coder.dictionary.open('rtwdemo_roll');
storageClassesSect = getSection(coderDictionary, 'StorageClasses');
```
Represent the example storage class ParamStruct by using a coder.dictionary.Entry object.

entryObj = getEntry(storageClassesSect, 'ParamStruct');

Get a list of the properties of the ParamStruc storage class. To get and set the values of these properties, use the [get](#page-129-0) and [set](#page-133-0) methods.

properties = getAvailableProperties(entryObj)

### **See Also**

[coder.Dictionary](#page-84-0) | [coder.dictionary.Entry](#page-117-0) | [coder.dictionary.Section](#page-147-0)

# <span id="page-133-0"></span>**set**

**Class:** coder.dictionary.Entry **Package:** coder.dictionary

Set value of code definition property

## **Syntax**

set(entryObj,Name1,Value1,...,NameN,ValueN)

## **Description**

set(entryObj, Name1, Value1, ..., NameN, ValueN) sets the properties to the specified values for the Embedded Coder Dictionary definition that entry0bj represents.

### **Input Arguments**

### **entryObj — Embedded Coder Dictionary entry**

coder.dictionary.Entry object

Embedded Coder Dictionary entry that represents the code definition, specified as a [coder.dictionary.Entry](#page-117-0) object. Before you use this function, represent the code definition by using a coder.dictionary.Entry object. Use, for example, the [addEntry](#page-137-0) function.

### **Name1,Value1,...,NameN,ValueN — Property specifications**

name-value pairs representing properties and values

Property specifications for the definition, specified as one or more name-value pairs representing names and values of properties of the code definition. For a list of the properties of an Embedded Coder Dictionary definition, see [coder.dictionary.Entry](#page-117-0).

Example: 'MemorySection','memSect1' Example: 'DataScope','Exported'

# **Examples**

### **Set Property Value of Storage Class Definition**

Open the model rtwdemo\_roll and represent the Embedded Coder Dictionary by using a coder.Dictionary object. Use this object to access the Storage Classes section of the dictionary and represent the section by using a coder.dictionary.Section object.

```
rtwdemo_roll
coderDictionary = coder.dictionary.open('rtwdemo roll');storageClassesSect = getSection(coderDictionary, 'StorageClasses');
```
Represent the example storage class ParamStruct by using a coder.dictionary.Entry object.

```
entryObj = getEntry(storageClassesSect,'ParamStruct');
```
Change the value of the HeaderFile property of the storage class definition from \$N.h to \$N\_params.h.

set(entryObj,'HeaderFile','\$N\_params.h')

### **See Also**

[coder.Dictionary](#page-84-0) | [coder.dictionary.Entry](#page-117-0) | [coder.dictionary.Section](#page-147-0)

# <span id="page-135-0"></span>**valid**

**Class:** coder.dictionary.Entry **Package:** coder.dictionary

Determine if coder.dictionary. Entry object represents a valid code definition

## **Syntax**

tf = valid(entryObj)

### **Description**

tf = valid(entryObj) returns true if the [coder.dictionary.Entry](#page-117-0) object entryObj is valid. A coder.dictionary.Entry object is valid if it represents an existing code definition. When you remove the code definition that the entry represents, the coder.dictionary.Entry object is not valid.

### **Input Arguments**

### **entryObj — Embedded Coder Dictionary entry**

coder.dictionary.Entry object

Embedded Coder Dictionary entry, specified as a [coder.dictionary.Entry](#page-117-0) object.

### **Output Arguments**

**tf — True or false result** 1 | 0 | logical array

True or false result, returned as a 1 or 0 of data type logical.

### **Examples**

### **Check if Entry Object Is Valid**

Open the model rtwdemo\_roll and represent the Embedded Coder Dictionary by using a coder.Dictionary object. Use this object to access the Storage Classes section of the dictionary and represent the section by using a coder.dictionary.Section object.

```
rtwdemo_roll
coderDictionary = coder.dictionary.open('rtwdemo roll');storageClassesSect = getSection(coderDictionary, 'StorageClasses');
```
Represent the example storage class ParamStruct by using a coder.dictionary.Entry object.

entryObj = getEntry(storageClassesSect,'ParamStruct');

Check if the coder.dictionary.Entry object in the base workspace represents a valid code definition.

```
valid(entryObj)
ans = logical
    1
```
Remove the code definition from the Embedded Coder Dictionary and check the coder.dictionary.Entry object again. When you remove the code definition, the coder.dictionary.Entry object is not valid.

```
deleteEntry(storageClassesSect,'ParamStruct');
valid(entryObj)
```

```
ans = logical
```
 $\Theta$ 

### **See Also**

[coder.Dictionary](#page-84-0) | [coder.dictionary.Entry](#page-117-0) | [coder.dictionary.Section](#page-147-0)

# <span id="page-137-0"></span>**addEntry**

**Class:** coder.dictionary.Section **Package:** coder.dictionary

Add a new entry to Embedded Coder Dictionary section

### **Syntax**

```
addEntry(sectionObj,defName)
entryObj = addEntry(sectionObj,entryName)
```
### **Description**

addEntry(sectionObj,defName) adds a definition named defName to the Embedded Coder Dictionary section sectionObj, a [coder.dictionary.Section](#page-147-0) object.

entryObj = addEntry(sectionObj,entryName) returns a [coder.dictionary.Entry](#page-117-0) object that represents the new Embedded Coder Dictionary definition.

### **Input Arguments**

### **sectionObj — Embedded Coder Dictionary section**

coder.dictionary.Section object

Section in the Embedded Coder Dictionary, specified as a coder.dictionary. Section object. The section name identifies the type of code definition that addEntry creates.

### **defName — Name of Embedded Coder Dictionary definition**

character vector | string scalar

Name of newly created Embedded Coder Dictionary definition, specified as a character vector or string scalar.

Example: 'StorageClass2'

### **Output Arguments**

### **entryObj — Embedded Coder Dictionary entry**

coder.dictionary.Entry object

New Embedded Coder Dictionary entry, returned as a coder.dictionary.Entry object. The new entry represents the new code definition in the section of the Embedded Coder Dictionary.

### **Examples**

### **Add Storage Class to Embedded Coder Dictionary**

Open the model rtwdemo\_roll and represent the Embedded Coder Dictionary by using a coder. Dictionary object. Use this object to access the Storage Classes section of the dictionary, which contains the storage class definitions.

```
rtwdemo_roll
coderDictionary = coder.dictionary.open('rtwdemo_roll');
```
Create a coder.dictionary.Section object that represents the Storage Classes section of the Embedded Coder Dictionary.

```
storageClassesSect = getSection(coderDictionary, 'StorageClasses');
```
Add a storage class definition named MyStorageClass to the Storage Classes section. The storage class definition uses the default property settings. You can change these settings by using the [set](#page-133-0) function.

```
newEntry = addEntry(storageClassesSect, 'MyStorageClass')
```

```
newEntry =
```

```
 Entry with properties:
```

```
 Name: 'MyStorageClass'
 DataSource: 'rtwdemo_roll'
```
### **See Also**

[coder.Dictionary](#page-84-0) | [coder.dictionary.Entry](#page-117-0) | [coder.dictionary.Section](#page-147-0)

# **deleteEntry**

**Class:** coder.dictionary.Section **Package:** coder.dictionary

Delete Embedded Coder Dictionary entry

# **Syntax**

deleteEntry(sectionObj,defName)

## **Description**

deleteEntry(sectionObj,defName) deletes an Embedded Coder Dictionary definition that has the name defName from the section sectionObj, a [coder.dictionary.Section](#page-147-0) object.

### **Input Arguments**

### **sectionObj — Embedded Coder Dictionary section**

coder.dictionary.Section object

Section in the Embedded Coder Dictionary that contains its definition, specified as a coder.dictionary.Section object.

### **defName — Name of Embedded Coder Dictionary definition**

character vector | string scalar

Name of Embedded Coder Dictionary definition, specified as a character vector or string scalar. To get a list of definitions in a section, use the methods [find](#page-143-0) and [get](#page-129-0).

Example: 'StorageClass2'

### **Examples**

### **Delete Storage Class from Embedded Coder Dictionary**

Open the model rtwdemo\_roll and represent the Embedded Coder Dictionary by using a coder. Dictionary object. Use this object to access the Storage Classes section of the dictionary, which contains the storage class definitions.

```
rtwdemo_roll
coderDictionary = coder.dictionary.open('rtwdemo_roll');
```
Create a coder.dictionary. Section object that represents the Storage Classes section of the Embedded Coder Dictionary.

storageClassesSect = getSection(coderDictionary, 'StorageClasses')

```
storageClassesSect =
```
Section with properties:

Name: 'StorageClasses'

Get a list of the storage class definitions in the section. Use the [find](#page-143-0) method to get the coder.dictionary. Entry objects in the section. Then, use the [get](#page-129-0) method to list the names of the definitions that the entries represent.

```
entryObjects = find(coderDictionary, 'StorageClasses');
get(entryObjects,'Name')
ans = 1×19 cell array
  Columns 1 through 4
    {'ExportedGlobal'} {'ImportedExtern'} {'ImportedExternP…'} {'BitField'}
  Columns 5 through 9
    {'Const'} {'Volatile'} {'ConstVolatile'} {'Define'} {'ImportedDefine'}
  Columns 10 through 13
    {'ExportToFile'} {'ImportFromFile'} {'FileScope'} {'Localizable'}
  Columns 14 through 18
    {'Struct'} {'GetSet'} {'CompilerFlag'} {'Reusable'} {'SignalStruct'}
  Column 19
    {'ParamStruct'}
```
Remove the example storage class ParamStruct from the dictionary.

```
deleteEntry(storageClassesSect,'ParamStruct');
```
### **See Also**

[coder.Dictionary](#page-84-0) | [coder.dictionary.Entry](#page-117-0) | [coder.dictionary.Section](#page-147-0)

# **exist**

**Class:** coder.dictionary.Section **Package:** coder.dictionary

Determine if code definition exists in Embedded Coder Dictionary section

# **Syntax**

tf = exist(sectionObj,defName)

## **Description**

tf = exist(sectionObj,defName) returns true if the Embedded Coder Dictionary section represented by sectionObj contains a definition with the name defName.

## **Input Arguments**

### **sectionObj — Embedded Coder Dictionary section**

coder.dictionary.Section object

Section in the Embedded Coder Dictionary, specified as a coder.dictionary. Section object.

### **defName — Name of Embedded Coder Dictionary definition**

character vector | string scalar

Name of Embedded Coder Dictionary definition, specified as a character vector or string scalar.

Example: 'StorageClass2'

### **Output Arguments**

### **tf — True or false result**

```
1 | 0 | logical array
```
True or false result, returned as a 1 or 0 of data type logical.

### **Examples**

### **Check If Storage Class Exists**

Open the model rtwdemo\_roll and represent the Embedded Coder Dictionary by using a coder. Dictionary object. Use this object to access the Storage Classes section of the dictionary, which contains the storage class definitions.

```
rtwdemo_roll
coderDictionary = coder.dictionary.open('rtwdemo_roll');
```
Create a coder.dictionary. Section object that represents the Storage Classes section of the Embedded Coder Dictionary.

```
storageClassesSect = getSection(coderDictionary, 'StorageClasses');
```
Check if the Storage Classes section contains the example storage class SignalStruct.

```
exist(storageClassesSect,'SignalStruct')
```
ans  $=$ 

logical

1

Remove the storage class, and then see whether the definition still exists.

```
deleteEntry(storageClassesSect,'SignalStruct');
exist(storageClassesSect,'SignalStruct')
ans = logical
   \Theta
```
### **See Also**

[coder.Dictionary](#page-84-0) | [coder.dictionary.Entry](#page-117-0) | [coder.dictionary.Section](#page-147-0)

# <span id="page-143-0"></span>**find**

**Class:** coder.dictionary.Section **Package:** coder.dictionary

Search in Embedded Coder Dictionary section

## **Syntax**

foundEntries = find(sectionObj,Name1,Value1,...,NameN,ValueN)

### **Description**

foundEntries = find(sectionObj,Name1,Value1,...,NameN,ValueN) searches the Embedded Coder Dictionary section sectionObj by using search criteria Name1, Value1, …,NameN,ValueN, and returns an array of matching entries that were found in that section.

### **Input Arguments**

### **sectionObj — Embedded Coder Dictionary section**

coder.dictionary.Section object

Section to search in the Embedded Coder Dictionary, specified as a coder.dictionary. Section object.

### **Name1,Value1,...,NameN,ValueN — Search criteria**

name-value pairs representing properties

Search criteria, specified as one or more name-value pairs representing names and values of properties of the definitions in the Embedded Coder Dictionary section. For a list of the properties of an Embedded Coder Dictionary entry, see [coder.dictionary.Entry](#page-117-0).

Example: 'MemorySection','memSect1'

Example: 'DataScope','Exported'

### **Output Arguments**

### **foundEntries — Embedded Coder Dictionary entries matching search criteria**

array of coder.dictionary.Entry objects

Embedded Coder Dictionary entries that match the specified search criteria, returned as an array of [coder.dictionary.Entry](#page-117-0) objects.

### **Examples**

### **Search Embedded Coder Dictionary for Exported Storage Classes**

Open the model rtwdemo\_roll and create an Embedded Coder Dictionary in the model. Represent the Embedded Coder Dictionary by using the coder.Dictionary object coderDictionary. Use
this object to access the Storage Classes section of the dictionary, which contains the storage class definitions.

```
rtwdemo_roll
coderDictionary = coder.dictionary.open('rtwdemo_roll');
```
Create a coder.dictionary. Section object that represents the Storage Classes section of the Embedded Coder Dictionary.

storageClassesSect = getSection(coderDictionary, 'StorageClasses');

Find the storage classes that have DataScope set to Exported.

```
exportedSCs = find(storageClassesSect,'DataScope','Exported')
```

```
exportedSCs =
```
 1×2 Entry array with properties: Name DataSource

### **See Also**

[coder.Dictionary](#page-84-0) | [coder.dictionary.Entry](#page-117-0) | [coder.dictionary.Section](#page-147-0)

**Introduced in R2019b**

# <span id="page-145-0"></span>**getEntry**

**Class:** coder.dictionary.Section **Package:** coder.dictionary

Return coder.dictionary.Entry object that represents an Embedded Coder Dictionary definition

# **Syntax**

```
entryObj = getEntry(sectionObj,defName)
```
## **Description**

entryObj = getEntry(sectionObj,defName) returns a [coder.dictionary.Entry](#page-117-0) object representing the Embedded Coder Dictionary definition that has the name defName found in the section sectionObj, a [coder.dictionary.Section](#page-147-0) object.

### **Input Arguments**

#### **sectionObj — Embedded Coder Dictionary section**

coder.dictionary.Section object

Embedded Coder Dictionary section containing the code definition, specified as a coder.dictionary. Section object. The section name identifies the type of code definition.

#### **defName — Name of Embedded Coder Dictionary definition**

character vector | string scalar

Name of Embedded Coder Dictionary definition, specified as a character vector or string scalar.

Example: 'StorageClass2'

### **Output Arguments**

#### **entryObj — Embedded Coder Dictionary entry**

coder.dictionary.Entry object

Embedded Coder Dictionary entry, returned as a coder.dictionary.Entry object. The entry represents the code definition in the Embedded Coder Dictionary section.

## **Examples**

#### **Get Storage Class from Embedded Coder Dictionary**

Open the model rtwdemo\_roll and represent the Embedded Coder Dictionary by using a coder. Dictionary object. Use this object to access the Storage Classes section of the dictionary, which contains the storage class definitions.

```
rtwdemo_roll
coderDictionary = coder.dictionary.open('rtwdemo_roll');
```
Create a coder.dictionary.Section object that represents the Storage Classes section of the Embedded Coder Dictionary.

storageClassesSect = getSection(coderDictionary, 'StorageClasses');

Represent the example storage class ParamStruct by using a coder.dictionary.Entry object.

```
entryObj = getEntry(storageClassesSect, 'ParamStruct')
```

```
Entry with properties:
```

```
 Name: 'ParamStruct'
 DataSource: 'rtwdemo_roll'
```
### **See Also**

[coder.Dictionary](#page-84-0) | [coder.dictionary.Entry](#page-117-0) | [coder.dictionary.Section](#page-147-0)

**Introduced in R2019b**

# <span id="page-147-0"></span>**coder.dictionary.Section class**

**Package:** coder.dictionary

Configure Embedded Coder Dictionary section

# **Description**

An object of the coder.dictionary.Section class represents one section of an Embedded Coder Dictionary, such as Storage Classes or Memory Sections. The object enables you to perform operations on the section such as adding or deleting entries.

A [coder.Dictionary](#page-84-0) object contains three coder.dictionary.Section objects, which represent the sections of an Embedded Coder Dictionary: Storage Classes, Memory Sections, and Function Customization Templates. A coder.dictionary.Section object contains coder.dictionary. Entry objects, which represent the definitions stored in that section of the Embedded Coder Dictionary. The name of the section identifies the type of code definitions that the section contains. To access the sections of an Embedded Coder Dictionary, use a coder. Dictionary object. To access the dictionary entries within the section, use a coder.dictionary.Section object.

# **Creation**

The function [getSection](#page-104-0) creates a coder.dictionary.Section object.

### **Properties**

#### **Name — Name of Embedded Coder Dictionary Section**

'StorageClasses' | 'MemorySections' | 'FunctionCustomizationTemplates'

Name of Embedded Coder Dictionary Section, returned as a character vector. This property is readonly.

Example: 'StorageClasses'

### **Methods**

#### **Public Methods**

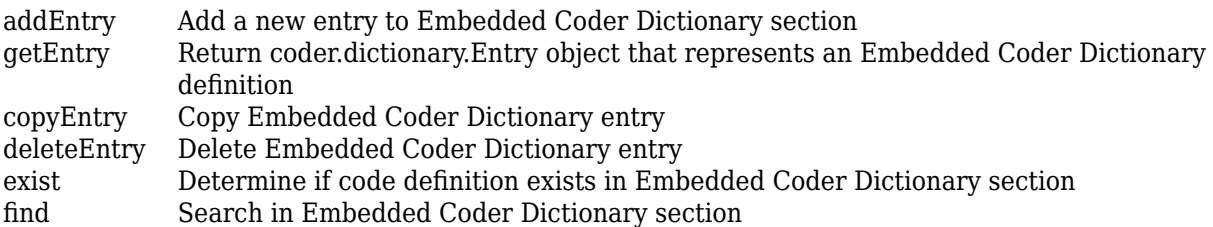

### **Examples**

#### **Create Embedded Coder Dictionary Section Object**

Open the model rtwdemo\_roll and represent the Embedded Coder Dictionary by using the coder.Dictionary object coderDictionary.

```
rtwdemo_roll
coderDictionary = coder.dictionary.open('rtwdemo_roll');
```
Create a coder.dictionary. Section object that represents the Memory Sections section of the Embedded Coder Dictionary.

```
memorySectionsSect = getSection(coderDictionary, 'MemorySections')
```

```
memorySectionsSect = 
   Section with properties:
     Name: 'MemorySections'
```
The section contains coder.dictionary.Entry objects, each of which represents a built-in memory section definition.

### **See Also**

**[Embedded Coder Dictionary](#page-1227-0)** | [coder.Dictionary](#page-84-0) | [coder.dictionary.Entry](#page-117-0)

**Introduced in R2019b**

# **coder.replace**

Replace current MATLAB function implementation with code replacement library function in generated code

# **Syntax**

coder.replace(ifNoReplacement)

## **Description**

coder. replace(ifNoReplacement) replaces the current function implementation with a code replacement library function.

During code generation, when you call coder. replace in a MATLAB function, the code generator performs a code replacement library lookup for the function signature:

 $[y1_t, y2_t, y2_t, \ldots, yn_t, yp_e] = fcn(x1_t, yp_e, x2_t, yp_e, \ldots, xp_t, yp_e)$ 

The input data types are  $x1_t$  type,  $x2_t$  type,...,xn\_type and the output types, derived from the implementation, are y1\_type, y2\_type,..., yn\_type. If a match for the MATLAB function is found in a registered code replacement library, the contents of the MATLAB function are discarded and replaced with a call to the code replacement library function. If a match is not found, the code generates without replacement.

coder. replace only affects code generation and does not alter MATLAB code or MEX function generation. coder. replace is intended to replace a MATLAB function that has behavior equivalent to its replacement function implementation. If the MATLAB function body is empty or not equivalent to the replacement function implementation, it may be eliminated from the generated code. The MATLAB function prior to replacement is used for simulation. You are responsible for verifying the numeric result of simulation and code generation after replacement.

## **Examples**

#### **Replace a MATLAB Function with Custom Code**

Replace a MATLAB function with a custom implementation that is registered in the code replacement library.

Write a MATLAB function, calculate, that you want to replace with a custom implementation, replacement calculate impl.c, in the generated code.

```
function y = calculate(x)
% Search in the code replacement library for replacement
% and use replacement function if available
% Error if not found
  coder.replace('-errorifnoreplacement');
 y = sqrt(x);
end
```
Write a MATLAB function, top\_function, that calls calculate.

```
function out = top_function(in)p = calculate(in);out = exp(p);
end
```
Create a file named crl\_table\_calculate.m that describes the function entries for a code replacement table. The replacement function replacement calculate impl.c and header file replacement calculate impl.h must be on the path.

```
hLib = RTW.Tf1Table:
```

```
%---------- entry: calculate ----------- 
hEnt = RTW.TflCFunctionEntry;
setTflCFunctionEntryParameters(hEnt, ...
   'Key', 'calculate', ...
   'Priority', 100, ...
   'ArrayLayout', 'COLUMN_MAJOR', ...
   'ImplementationName', ...
   'replacement_calculate_impl', ...
   'ImplementationHeaderFile', ...
  'replacement calculate impl.h', ...
  'ImplementationSourceFile', ...
  'replacement calculate impl.c')
% Conceptual Args
arg = getTflArgFromString(hEnt, 'y1', 'double');arg.IOType = 'RTW_IO_OUTPUT';
addConceptualArg(hEnt, arg);
arg = getTflArgFromString(hEnt, 'u1','double');
addConceptualArg(hEnt, arg);
% Implementation Args 
arg = getTflArgFromString(hEnt, 'y1','double');
arg.IOType = 'RTW IO OUTPUT';hEnt.Implementation.setReturn(arg); 
arg = getTflArgFromString(hEnt, 'u1','double');
hEnt.Implementation.addArgument(arg);
addEntry(hLib, hEnt);
Create an rtwTargetInfo file:
function rtwTargetInfo(tr)
% rtwTargetInfo function to register a code 
% replacement library (CRL) 
% for use with codegen
   % Register the CRL defined in local function locCrlRegFcn
   tr.registerTargetInfo(@locCrlRegFcn);
end % End of RTWTARGETINFO
```
function thisCrl = locCrlRegFcn

% Instantiate a CRL registry entry

```
 thisCrl = RTW.TflRegistry;
 % Define the CRL properties
 thisCrl.Name = 'My calculate Example'; 
 thisCrl.Description = 'Demonstration of function replacement';
 thisCrl.TableList = {'crl_table_calculate'};
thisCrl.BaseTfl = 'C89/C90 (ANSI)';
thisCrl.TargetHWDeviceType = \{'*'};
```

```
end % End of LOCCRLREGFCN
```
Refresh registration information. At the MATLAB command line, enter:

```
RTW.TargetRegistry.getInstance('reset');
```
Because the data type of  $x$  and  $y$  is double, coder. replace searches for double = calculate(double) in the Code Replacement Library. If it finds a match, codegen generates the following code:

```
real_T top_function(real_T in)
{
  real T p;
 p = replacement calculate impl(in);
   return exp(p);
}
```
In the generated code, the replacement function replacement calculate impl replaces the MATLAB function calculate.

## **Input Arguments**

#### **ifNoReplacement — Selects whether the code generator produces a warning or error when no match is found**

'-errorifnoreplacement' | '-warnifnoreplacement'

The *ifNoReplacement* argument selects whether the code generator issues an error or warning when no match is found. If this argument is omitted, the code generator does not issue an error or warning.

coder.replace('-errorifnoreplacement') replaces the current function implementation with a code replacement library function. If a match is not found, code generation stops. An error message describing the code replacement library lookup failure is generated.

coder.replace('-warnifnoreplacement') replaces the current function implementation with a code replacement library function. If match is not found, code is generated for the current function. A warning describing the code replacement library lookup failure is generated during code generation.

Example: coder.replace()

### **Tips**

- coder. replace requires an Embedded Coder license.
- coder. replace is a code generation function and does not alter MATLAB code or MEX function generation.
- coder. replace is not intended to be called multiple times within a function.
- coder. replace is not intended to be used within conditional expressions and loops.
- coder. replace does not support saturation and rounding modes during code replacement library lookups.
- coder.replace does not support varargout.
- coder. replace does not support function replacement that requires data alignment.
- coder. replace does not support function replacement of MATLAB functions with variable-size inputs.

### **See Also**

codegen

#### **Topics**

"Replace MATLAB Functions with Custom Code by Using the coder.replace Function"

"Define Code Replacement Library Optimizations"

"What Is Code Replacement Customization?"

"What Is Code Replacement?"

#### **Introduced in R2012b**

# **coder.setupM,SRAConfig**

Configure parameters to improve generated code compliance with MISRA C and  $C++$  guidelines

# **Syntax**

```
coder.setupMISRAConfig(cfg)
```
## **Description**

coder.setupMISRAConfig(cfg) sets up an Embedded Coder code generation configuration object with properties selected to improve the generated code compliance with MISRA® C:2012 and MISRA C++:2008 guidelines.

## **Examples**

#### **Configure Code Generation Configuration Object for Improved MISRA Compliance**

Create an Embedded Coder code generation configuration object.

```
cfg = coder.config('lib', 'ecoder', true);
```
Set properties that might impact MISRA compliance.

```
coder.setupMISRAConfig(cfg);
```
The function coder.setupMISRAConfig sets property values according to the values shown in the table.

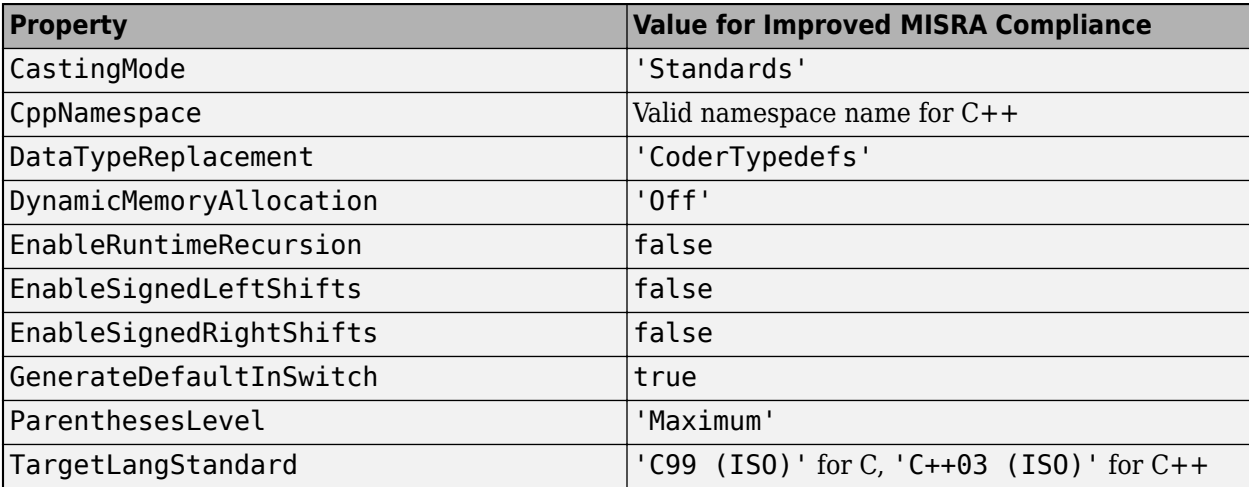

If the CppNamespace property is unset, and the TargetLang property is 'C++', then coder.setupMISRAConfig sets the CppNamespace property to a default character vector, 'Codegen'. Modify this value to a namespace name that is particular to your project.

## **Input Arguments**

#### **cfg — Embedded Coder code generation configuration object**

coder.EmbeddedCodeConfig object

Embedded Coder configuration object for generating C/C++ code from MATLAB code. Create the object by using coder.config.

Example: cfg = coder.config('lib', 'ecoder',true)

### **See Also**

**Topics** "Generate C/C++ Code with Improved MISRA Compliance"

**External Websites** [www.misra.org.uk](https://www.misra.org.uk)

**Introduced in R2017b**

# **coder.storageClass**

Assign storage class to global variable

# **Syntax**

```
coder.storageClass(global_name, storage_class)
```
# **Description**

coder.storageClass(global\_name, storage\_class) assigns the storage class storage class to the global variable global name.

Assign the storage class to a global variable in a function that declares the global variable. You do not have to assign the storage class in more than one function.

You must have an Embedded Coder license to use coder.storageClass. Only when you use an Embedded Coder project or configuration object for generation of C/C++ libraries or executables does the code generation software recognize coder.storageClass calls.

## **Examples**

#### **Export Global Variables**

In the function addglobals\_ex, assign the 'ExportedGlobal' storage class to the global variable myglobalone and the 'ExportedDefine' storage class to the global variable myglobaltwo.

```
function y = addglobals_ex(x) % <i>#code>codegen</i>% Define the global variables.
global myglobalone;
global myglobaltwo;
% Assign the storage classes.
coder.storageClass('myglobalone','ExportedGlobal');
coder.storageClass('myglobaltwo','ExportedDefine');
y = myglobalone + myglobaltwo + x;end
```
Create a code configuration object for a library or executable.

 $cfg = coder.config('dll', 'ecoder', true);$ 

Generate code. This example uses the -globals argument to specify the types and initial values of myglobalone and myglobaltwo. Alternatively, you can define global variables in the MATLAB global workspace. To specify the type of the input argument x, use the -args option.

codegen -config cfg -globals {'myglobalone', 1, 'myglobaltwo', 2} -args {1} addglobals\_ex -report

From the initial values of 1 and 2, codegen determines that myglobalone and myglobaltwo have the type double. codegen defines and declares the exported variables myglobalone and myglobaltwo. It generates code that initializes myglobalone to 1.0 and myglobaltwo to 2.0.

To view the generated code for myglobaltwo and myglobalone, click the View report link.

• myglobaltwo is defined in the Exported data define section in addglobals\_ex.h.

```
/* Exported data define */
```

```
/* Definition for custom storage class: ExportedDefine */
#define myglobaltwo 2.0
```
• myglobalone is defined in the Variable Definitions section in addglobals\_ex.c.

```
/* Variable Definitions */
/* Definition for custom storage class: ExportedGlobal */
double myglobalone;
```
• myglobalone is declared as extern in the Variable Declarations section in addglobals\_ex.h.

```
/* Variable Declarations */
/* Declaration for custom storage class: ExportedGlobal */
extern double myglobalone;
```
• myglobalone is initialized in addglobals ex initialize.c.

```
/* Include Files */
#include "addqlobals ex initialize.h"
#include "addglobals_ex.h"
#include "addglobals ex data.h"
/* Function Definitions */
/*
  * Arguments : void
  * Return Type : void
  */
void addglobals ex initialize(void)
{
  mvglobalone = 1.0;
   isInitialized_addglobals_ex = true;
}
```
#### **Import Global Variable**

In the function addglobal im, assign the 'ImportedExtern' storage class to the global variable myglobal.

```
function y = addqlobalim(x)% Define the global variable.
global myglobal;
% Assign the storage classes.
coder.storageClass('myglobal','ImportedExtern');
y = myglobal + x;end
```
Create a file c:\myfiles\myfile.c that defines and initializes the imported variable myglobal.

#include <stdio.h>

/\* Variable definitions for imported variables \*/ double myglobal =  $1.0$ ;

Create a code configuration object. Configure the code generation parameters to include myfile.c. For output type 'lib', or if you generate source code only, you can generate code without providing this file. Otherwise, you must provide this file.

```
cfg = coder.config('dll','ecoder', true);
cfg.CustomSource = 'myfile.c';
cfg.CustomInclude = 'c:\myfiles';
```
Generate the code. This example uses the -globals argument to specify the type and initial value of myglobal. Alternatively, you can define global variables in the MATLAB global workspace. For imported global variables, the code generation software uses the initial values to determine only the type.

```
codegen -config cfg -globals {'myglobal', 1} -args {1} addglobal_im -report
```
From the initial value 1, codegen determines that myglobal has type double. codegen declares the imported global variable myglobal. It does not define myglobal or generate code that initializes myglobal. myfile.c provides the code that defines and initializes myglobal.

To view the generated code for myglobal, click the View report link.

```
myglobal is declared as extern in the Variable Declarations section in
addglobal_im_data.h.
```

```
/* Variable Declarations */
/* Declaration for custom storage class: ImportedExtern */
extern double myglobal;
```
#### **Import External Pointer**

In the function addglobal imptr, assign the 'ImportedExternPointer' storage class to the global variable myglobal.

```
function y = addglobal import(x)% Define the global variable.
global myglobal;
% Assign the storage classes.
coder.storageClass('myglobal', 'ImportedExternPointer');
y = myglobal + x;end
```
Create a file c:\myfiles\myfile.c that defines and initializes the imported global variable myglobal.

#include <stdio.h>

```
/* Variable definitions for imported variables */
double v = 1.0;
double *myglobal = <math>\delta v</math>;
```
Create a code configuration object. Configure the code generation parameters to include myfile.c. For output type'lib', or if you generate source code only, you can generate code without providing this file. Otherwise, you must provide this file.

```
cfg = coder.config('dll','ecoder', true);
cfg.CustomSource = 'myfile.c';
cfg.CustomInclude = 'c:\myfiles';
```
Generate the code. This example uses the -globals argument to specify the type and initial value of the global variable myglobal. Alternatively, you can define global variables in the MATLAB global workspace. For imported global variables, the code generation software uses the initial values to determine only the type.

```
codegen -config cfg -globals {'myglobal', 1} -args {1} addglobal_imptr -report
```
From the initial value 1, codegen determines that myglobal has type double. codegen declares the imported global variable myglobal. It does not define myglobal or generate code that initializes myglobal. myfile.c provides the code that defines and initializes myglobal.

To view the generated code for myglobal, click the View report link.

myglobal is declared as extern in the Variable Declarations section in addglobal imptr data.h.

```
/* Variable Declarations */
/* Declaration for custom storage class: ImportedExternPointer */
extern double *myglobal;
```
### **Input Arguments**

#### **global\_name — Name of global variable**

character vector

global name is the name of a global variable, specified as a character vector. global name must be a compile-time constant.

Example: 'myglobal'

Data Types: char

#### **storage\_class — Name of storage class**

'ExportedGlobal' | 'ExportedDefine' | 'ImportedExtern' | 'ImportedExternPointer'

Storage class to assign to global var. storage class can have one of the following values.

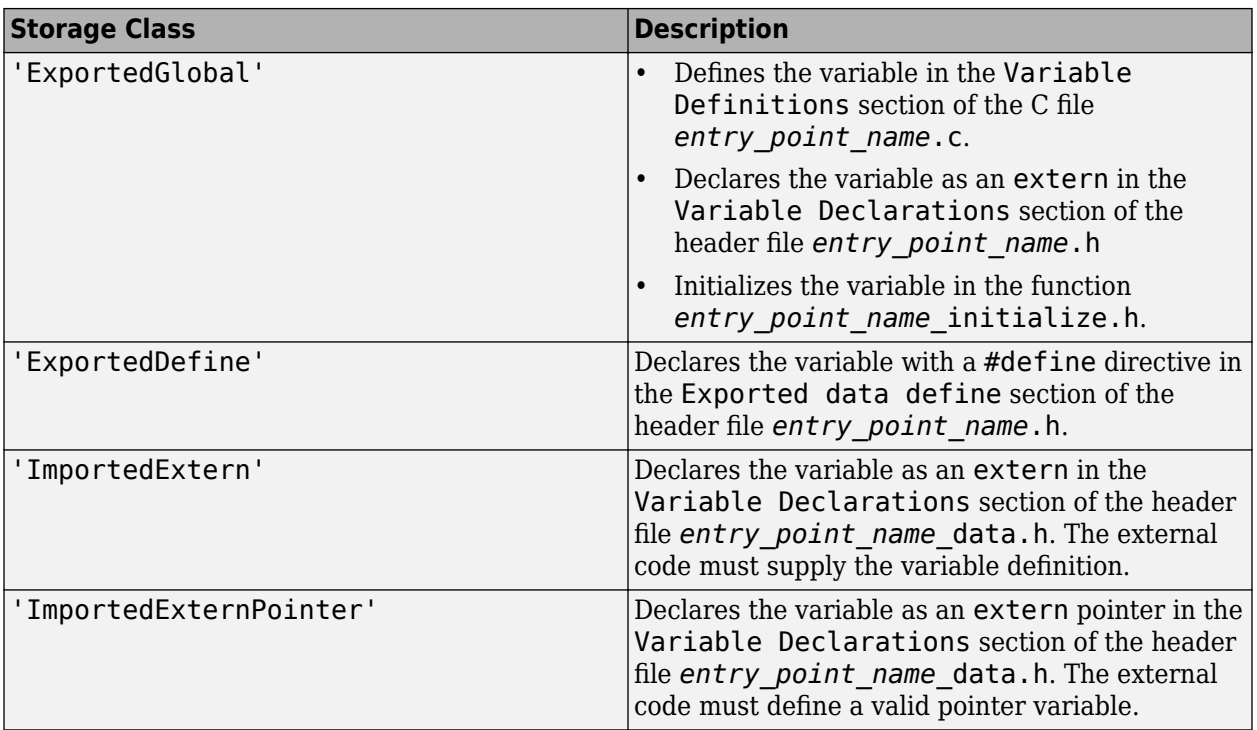

• If you do not assign a storage class to a global variable, except for the declaration location, the variable behaves like it has an 'ExportedGlobal' storage class. For an 'ExportedGlobal' storage class, the global variable is declared in the file *entry\_point\_name*.h. When the global variable does not have a storage class, the variable is declared in the file *entry\_point\_name*\_data.h.

Data Types: char

# **Limitations**

- After you assign a storage class to a global variable, you cannot assign a different storage class to that global variable.
- You cannot assign a storage class to a constant global variable.

## **See Also**

codegen

#### **Topics**

"Control Declarations and Definitions of Global Variables in Code Generated from MATLAB Code" "Storage Classes for Code Generation from MATLAB Code"

#### **Introduced in R2015b**

# **compare**

**Class:** cgv.CGV **Package:** cgv

Compare signal data

### **Syntax**

[matchNames, matchFigures, mismatchNames, mismatchFigures] = cgv.CGV.compare( data set1, data set2) [matchNames, matchFigures, mismatchNames, mismatchFigures] = cgv.CGV.compare( data set1, data set2, 'Plot', param value) [matchNames, matchFigures, mismatchNames, mismatchFigures] = cgv.CGV.compare( data set1, data set2, 'Plot', 'none', 'Signals', signal list, 'ToleranceFile', file name)

### **Description**

[matchNames, matchFigures, mismatchNames, mismatchFigures] = cgv.CGV.compare( data set1, data set2) compares data from two data sets which have common signal names between both executions. Possible outputs of the cgv.CGV.compare function are matched signal names, figure handles to the matched signal names, mismatched signal names, and figure handles to the mismatched signal names. By default, cgv.CGV.compare looks at the signals which have a common name between both executions.

[matchNames, matchFigures, mismatchNames, mismatchFigures] = cgv.CGV.compare( data set1, data set2, 'Plot', param value) compares the signals and plots the signals according to param\_value.

[matchNames, matchFigures, mismatchNames, mismatchFigures] = cgv.CGV.compare( data set1, data set2, 'Plot', 'none', 'Signals', signal list, 'ToleranceFile', file name) compares only the given signals and does not produce plots.

### **Input Arguments**

#### **data\_set1, data\_set2**

Output data from a model. After running the model, use the [getOutputData](#page-230-0) function to get the data. The cqv.CGV.getOutputData function returns a cell array of the output signal names.

#### **varargin**

Variable number of parameter name and value pairs.

### **varargin Parameters**

You can specify the following argument properties for the cgv.CGV.compare function using parameter name and value argument pairs. These parameters are optional.

#### Plot(optional)

Designates which comparison data to plot. The value of this parameter must be one of the following:

- 'match': plot the comparison of the matched signals from the two data sets
- 'mismatch'(default): plot the comparison of the mismatched signals from the two datasets
- 'none': do not produce a plot

#### Signals(optional)

A cell array of character vectors, where each vector is a signal name in the output data. Use [getSavedSignals](#page-233-0) to view the list of available signal names in the output data. signal list can contain an individual signal or multiple signals. The syntax for an individual signal name is:

signal list =  $\{ 'log data.subsystem name.Data(:,1)' \}$ 

The syntax for multiple signal names is:

```
signal_list = \{ 'log\_data.block_name.Data(:,1) ', ... \}'log data.block name.Data(:,2)',...
                           'log data.block name.Data(:,3)\overline{'},...
                           'log<sub>1</sub>data.block_name.Data(:,4)'};
```
If a model component contains a space or newline character, MATLAB adds parentheses and a single quote to the name of the component. For example, if a section of the signal has a space, 'block name', MATLAB displays the signal name as:

log data.('block name').Data $(:,1)$ 

To use the signal name as input to a CGV function, 'block name' must have two single quotes. For example:

 $signal$ list = {'log\_data.(''block name'').Data(:,1)'}

If Signals is not present, the signals are compared.

Tolerancefile(optional)

Name for the file created by the [createToleranceFile](#page-191-0) function. The file contains the signal names and the associated tolerance parameter name and value pair for comparing the data.

### **Output Arguments**

Depending on the data and the parameters, the following output arguments might be empty.

#### **match\_names**

Cell array of matching signal names.

#### **match\_figures**

Array of figure handles for matching signals

#### **mismatch\_names**

Cell array of mismatching signal names

### **mismatch\_figures**

Array of figure handles for mismatching signals

### **See Also**

**Topics** "Verify Numerical Equivalence with CGV"

# **configModel**

**Class:** cgv.Config **Package:** cgv

Determine and change configuration parameter values

# **Syntax**

*cfgObj*.configModel()

# **Description**

*cfgObj*.configModel() determines the recommended values for the configuration parameters in the model. *cfgObj* is a handle to a cgv.Config object. The ReportOnly property of the object determines whether configModel changes the configuration parameter values.

### **See Also**

**Topics** "Manage Configuration Sets for a Model" (Simulink) "Programmatic Code Generation Verification"

# **coder.MATLABCodeTemplate class**

**Package:** coder

Represent code generation template for MATLAB Coder

# **Description**

Create a coder.MATLABCodeTemplate object from a code generation template (CGT) file. You can use this file to customize the code generation output for MATLAB Coder™. If a CGT file is not provided, the coder.MATLABCodeTemplate object is created from the default template file *matlabroot*/ toolbox/coder/matlabcoder/templates/matlabcoder\_default\_template.cgt.

# **Construction**

newObj = coder.MATLABCodeTemplate() creates a coder.MATLABCodeTemplate object from the default code generation template (CGT) file *matlabroot*/toolbox/coder/matlabcoder/ templates/matlabcoder default template.cgt.

newObj = coder.MATLABCodeTemplate(CGTFile) creates a coder.MATLABCodeTemplate object from the code generation template file CGTFile. If the file is not on the MATLAB path, specify a full path to the file.

#### **Input Arguments**

#### **CGTFile**

Name of code generation template file

### **Methods**

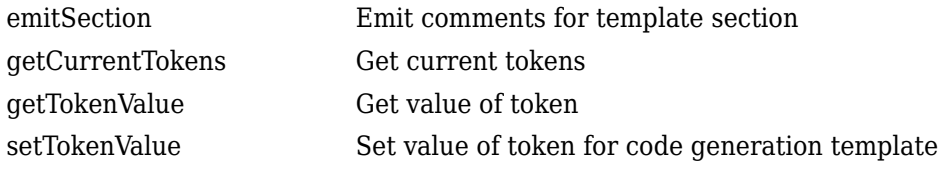

## **Copy Semantics**

Handle. To learn how handle classes affect copy operations, see Copying Objects (MATLAB).

### **Examples**

```
newObj = coder.MATLABCodeTemplate()
newObj = MATLABCodeTemplate with properties:
```

```
 CGTFile: 'matlabcoder_default_template.cgt'
```
newObj = coder.MATLABCodeTemplate('custom\_matlabcoder\_template.cgt')

newObj =

MATLABCodeTemplate with properties:

CGTFile: 'custom\_matlabcoder\_template.cgt'

### **See Also**

[coder.MATLABCodeTemplate.emitSection](#page-199-0) | [coder.MATLABCodeTemplate.getCurrentTokens](#page-219-0) | [coder.MATLABCodeTemplate.getTokenValue](#page-285-0) | [coder.MATLABCodeTemplate.setTokenValue](#page-418-0)

#### **Topics**

"Generate Custom File and Function Banners for C/C++ Code" "Code Generation Template Files for MATLAB Code"

# **copySetup**

**Class:** cgv.CGV **Package:** cgv

Create copy of cgv.CGV object

# **Syntax**

cgvObj2 = cgvObj1.copySetup()

# **Description**

cgvObj2 = cgvObj1.copySetup() creates a copy of a cgv.CGV [on page 1-43](#page-74-0) object, *cgvObj1*. The copied object, cgvObj2, has the same configuration as *cgvObj1*, but does not copy results of the execution.

# **Examples**

Make a copy of a cgv.CGV object, set it to run in a different mode, then run and compare the objects in a cgv.Batch object.

```
cgvModel = 'rtwdemo_cgv';
cgvObj1 = cgv.CGV(cgvModel, 'connectivity', 'sim');
cgvObj1.run();
cqvObj2 = cqvObj1.copySetup()cgvObj2.setMode('sil');
cgvObj2.run();
```
# **Tips**

- You can use this method to make a copy of a cgv. CGV object and then modify the object to run in a different mode by calling [setMode](#page-385-0).
- If you have a cgv.CGV object, which reported errors or failed at execution, you can use this method to copy the object and rerun it. The copied object has the same configuration as the original object, therefore you might want to modify the location of the output files by calling [setOutputDir](#page-390-0). Otherwise, during execution, the copied cgv.CGV object overwrites the output files.

### **See Also**

[run](#page-370-0)

**Topics**

"Verify Numerical Equivalence with CGV"

# **copyConceptualArgsToImplementation**

Copy conceptual argument specifications to implementation specifications of an entry for code replacement table entry

# **Syntax**

copyConceptualArgsToImplementation(hEntry)

## **Description**

copyConceptualArgsToImplementation(hEntry) provides a quick way to perform a shallow copy of conceptual arguments to matching implementation arguments.

The conceptual arguments and implementation arguments refer to the same argument instance. If you update an implementation argument, the corresponding conceptual argument is also updated.

Use this function when the conceptual arguments and the implementation arguments are the same for a code replacement table entry.

For arguments with an unsized type, such as integer, the code generator determines the size of the argument values based on hardware implementation configuration settings of the MATLAB code or model.

## **Examples**

#### **Copy Conceptual Argument to Implementation Arguments**

This example shows how to use the copyConceptualArgsToImplementation function to copy conceptual argument specifications to matching implementation arguments for an addition operation.

```
hLib = RTW.TflTable;
```

```
% Create an entry for addition of built-in uint8 data type
op entry = RTW.TflCOperationEntry;op entry.setTflCOperationEntryParameters( ...
    'Key', 'RTW_OP_ADD', ...
     'Priority', 90, ...
    'SaturationMode', 'RTW_SATURATE_ON_OVERFLOW', ...<br>'RoundingModes', {'RTW_ROUND_UNSPECIFIED'}, ...
                                {'RTW} ROUND UNSPECIFIED'}, ...
 'ImplementationName', 'u8_add_u8_u8', ...
 'ImplementationHeaderFile', 'u8_add_u8_u8.h', ...
     'ImplementationSourceFile', 'u8_add_u8_u8.c' );
arg = hLib.getTflArgFromString('y1', 'uint8');
arg.IOType = 'RTW IO OUTPUT';op_entry.addConceptualArg(arg);
arg = hLib.getTflArgFromString('u1','uint8');
op_entry.addConceptualArg(arg);
```

```
arg = hLib.getTflArgFromString('u2','uint8');
op_entry.addConceptualArg(arg);
```
op\_entry.copyConceptualArgsToImplementation();

addEntry(hLib, op\_entry);

### **Input Arguments**

#### **hEntry — Handle to a code replacement table entry**

handle

The *hEntry* is a handle to a code replacement table entry previously returned by instantiating a code replacement table entry class, such as *hEntry* = RTW.TflCFunctionEntry or *hEntry* = RTW.TflCOperationEntry.

Example: op\_entry

### **See Also**

#### **Topics**

"Define Code Replacement Library Optimizations" "Code You Can Replace from MATLAB Code" "Code You Can Replace From Simulink Models"

#### **Introduced in R2007b**

# **createAndAddConceptualArg**

Create conceptual argument from specified properties and add to conceptual arguments for code replacement table entry

# **Syntax**

```
arg = createAndAddConceptualArg(hEntry,argType, varargin)
```
# **Description**

arg = createAndAddConceptualArg(hEntry,argType, varargin) creates a conceptual argument from specified properties and adds the argument to the conceptual arguments for a code replacement table entry.

## **Examples**

#### **Specify Conceptual Output and Input Arguments**

This example shows how to use thecreateAndAddConceptualArg function to specify conceptual output and input arguments for a code replacement operator entry.

For examples of fixed-point arguments that use relative scaling or relative slope/bias values, see "Net Slope Scaling Code Replacement" and "Equal Slope and Zero Net Bias Code Replacement".

```
op entry = RTW.TflCOperationEntry;.
.
.
createAndAddConceptualArg(op_entry, 'RTW.TflArgNumeric', ...
     'Name', 'y1', ...
     'IOType', 'RTW_IO_OUTPUT', ...
    'IsSigned', true, \ldots'WordLength', 32, ...
     'FractionLength', 0);
createAndAddConceptualArg(op_entry, 'RTW.TflArgNumeric',...
    'Name', 'u1', ...
    'IOType', 'RTW_IO_INPUT',...<br>'IsSigned', true,...
 'IsSigned', true,...
 'WordLength', 32, ...
     'FractionLength', 0 );
createAndAddConceptualArg(op_entry, 'RTW.TflArgNumeric',...
 'Name', 'u2', ...
 'IOType', 'RTW_IO_INPUT',...
 'IsSigned', true,...
 'WordLength', 32, ...
     'FractionLength', 0 );
```
#### **Specify Types for Conceptual Argument**

These examples show some common type specifications using createAndAddConceptualArg.

```
hEntry = RTW.TflCOperationEntry;
.
.
.
% uint8:
createAndAddConceptualArg(hEntry, 'RTW.TflArgNumeric', ...<br>'Name', ... 'u1', ...
'Name', 'u1', \ldots 'IOType', 'RTW_IO_INPUT', ...
    'IsSigned', false, ...
    'WordLength', 8, ...
     'FractionLength', 0 );
% single:
createAndAddConceptualArg(hEntry, 'RTW.TflArgNumeric', ...
    'Name', 'u1', \ldots 'IOType', 'RTW_IO_INPUT', ...
     'DataTypeMode', 'single' );
% double:
createAndAddConceptualArg(hEntry, 'RTW.TflArgNumeric', ...
    'Name', 'y1', ...
     'IOType', 'RTW_IO_OUTPUT', ...
     'DataTypeMode', 'double' );
% boolean:
createAndAddConceptualArg(hEntry, 'RTW.TflArgNumeric', ...
    'Name', u1', ...
     'IOType', 'RTW_IO_INPUT', ...
    'DataTypeMode', 'boolean' );
% Fixed-point using binary-point-only scaling:
createAndAddConceptualArg(hEntry, 'RTW.TflArgNumeric', ...<br>'Name', ... 'y1', ...
                     'y1', ...
     'IOType', 'RTW_IO_OUTPUT', ...
    'CheckSlope', true, ...
     'CheckBias', true, ...
     'DataTypeMode', 'Fixed-point: binary point scaling', ...
     'IsSigned', true, ...
     'WordLength', 32, ...
     'FractionLength', 28);
% Fixed-point using [slope bias] scaling:
createAndAddConceptualArg(hEntry, 'RTW.TflArgNumeric', ...
'Name', ', 'y1', \ldots 'IOType', 'RTW_IO_OUTPUT', ...
    'CheckSlope', true, ...
    'CheckBias', true, ...<br>'DataTypeMode', 'Fixed-po
                     'Fixed-point: slope and bias scaling', ...
    'IsSigned', true, ...
     'WordLength', 16, ...
```
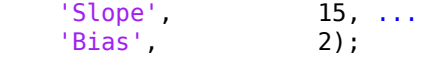

### **Input Arguments**

#### **hEntry — Handle to a code replacement table entry** handle

The *hEntry* is a handle to a code replacement table entry previously returned by instantiating a code replacement table entry class, such as *hEntry* = RTW.TflCFunctionEntry or *hEntry* = RTW.TflCOperationEntry.

Example: op\_entry

#### **argType — Specifies the argument type to create**

'RTW.TflArgNumeric' | 'RTW.TflArgMatrix'

The *argType* is a character vector or string scalar that specifies the argument type to create. Use 'RTW.TflArgNumeric' for numeric or 'RTW.TflArgMatrix' for matrix.

Example: 'RTW.TflArgNumeric'

#### **varargin — Name-value pair arguments that specify the conceptual argument** name-value pair

Example: 'Name','y1'

#### **Name-Value Pair Arguments**

Specify optional comma-separated pairs of Name, Value arguments. Name is the argument name and Value is the corresponding value. Name must appear inside quotes. You can specify several name and value pair arguments in any order as Name1, Value1, ..., NameN, ValueN.

Example: 'Name','y1'

#### **Name — Specifies the argument name**

character vector | string scalar

Example: 'Name','y1'

#### **IOType — Specifies the I/O type of the argument**

'RTW\_IO\_INPUT' (default) | 'RTW\_IO\_OUTPUT'

Use value 'RTW\_IO\_INPUT' for input or value 'RTW\_IO\_OUTPUT'.

Example: 'IOType','RTW\_IO\_INPUT'

## **IsSigned — Indicates whether the argument is signed**

true (default) | false

Boolean value that, when set to true, indicates that the argument is signed.

Example: 'IsSigned',true

**WordLength — Specifies the word length, in bits, of the argument** 16 (default) | integer

Integer specifying the word length, in bits, of the argument. The default is 16.

Example: 'WordLength',16

#### **CheckSlope — Selects whether to check that the slope value of the argument exactly matches the call-site slope value**

true (default) | false

Boolean flag that, when set to true for a fixed-point argument, causes code replacement request processing to check that the slope value of the argument exactly matches the call-site slope value.

Specify true if you are matching a specific [slope bias] scaling combination or a specific binary-pointonly scaling combination on fixed-point operator inputs and output. Specify false if you are matching relative scaling or relative slope and bias values across fixed-point operator inputs and output.

Example: 'CheckSlope',true

#### **CheckBias — Selects whether to check that the bias value of the argument exactly matches the call-site bias value**

true (default) | false

Boolean flag that, when set to true for a fixed-point argument, causes code replacement request processing to check that the bias value of the argument exactly matches the call-site bias value.

Specify true if you are matching a specific [slope bias] scaling combination or a specific binary-pointonly scaling combination on fixed-point operator inputs and output. Specify false if you are matching relative scaling or relative slope and bias values across fixed-point operator inputs and output.

Example: 'CheckBias',true

#### **DataTypeMode — Specifies the data type mode of the argument**

'Fixed-point: binary point scaling' (default) | 'Fixed-point: slope and bias scaling' | 'boolean' | 'double' | 'single'

You can specify either DataType (with Scaling) or DataTypeMode, but do not specify both.

Example: 'DataTypeMode','Fixed-point: binary point scaling'

#### **DataType — Specifies the data type of the argument**

'Fixed' (default) | 'boolean' | 'double' | 'single'

Example: 'DataType','Fixed'

#### **Scaling — Specifies the data type scaling of the argument**

'BinaryPoint' (default) | 'SlopeBias'

Specify the data type scaling of the argument as 'BinaryPoint' for binary-point scaling or 'SlopeBias' for slope and bias scaling.

Example: 'Scaling','BinaryPoint'

#### **Slope — Specifies the slope of the argument**

1 (default) | floating-point value

If you are matching a specific [slope bias] scaling combination on fixed-point operator inputs and output, specify either this parameter or a combination of the SlopeAdjustmentFactor and FixedExponent parameters.

Example: 'Slope',1.0

#### **SlopeAdjustmentFactor — Specifies the slope adjustment factor (F) part of the slope,** *F***2** *E* **, of the argument**

1.0 (default) | floating-point value

If you are matching a specific [slope bias] scaling combination on fixed-point operator inputs and output, specify either the Slope parameter or a combination of this parameter and the FixedExponent parameter.

Example: 'SlopeAdjustmentFactor',1.0

**FixedExponent — Specifies the fixed exponent (E) part of the slope,** *F***2** *E* **, of the argument** -15 (default) | integer value

If you are matching a specific [slope bias] scaling combination on fixed-point operator inputs and output, specify either the Slope parameter or a combination of this parameter and the SlopeAdjustmentFactor parameter.

Example: 'FixedExponent',-15

#### **Bias — Specifies the bias of the argument**

0.0 (default) | floating-point value

Specify this parameter if you are matching a specific [slope bias] scaling combination on fixed-point operator inputs and output.

Example: 'Bias',2.0

#### **FractionLength — Specifies the fraction length for the argument**

15 (default) | integer value

Specify this parameter if you are matching a specific binary-point-only scaling combination on fixedpoint operator inputs and output.

Example: 'FractionLength',15

#### **BaseType — Specifies the base data type for which a matrix argument is valid**

character vector | string scalar

Example: 'BaseType','double'

#### **DimRange — Specifies the dimensions for which a matrix argument is valid** matrix dimensions

You can also specify a range of dimensions specified in the format [Dim1Min Dim2Min ... DimNMin; Dim1Max Dim2Max ... DimNMax]. For example, [2 2; inf inf] means a twodimensional matrix of size 2x2 or larger.

Example: 'DimRange',[2 2]

### **Output Arguments**

**arg — Handle to the created conceptual argument** handle

The *arg* is a handle to the created conceptual argument. Specifying the return argument in the createAndAddConceptualArg function call is optional.

### **See Also**

#### **Topics**

"Define Code Replacement Library Optimizations" "Code You Can Replace from MATLAB Code" "Code You Can Replace From Simulink Models"

#### **Introduced in R2007b**

# **createAndAddImplementationArg**

Create implementation argument from specified properties and add to implementation arguments for code replacement table entry

# **Syntax**

arg = createAndAddImplementationArg(hEntry,argType,varargin)

### **Description**

arg = createAndAddImplementationArg(hEntry,argType,varargin) creates an implementation argument from specified properties and adds the argument to the implementation arguments for a code replacement table entry.

Implementation arguments must describe fundamental numeric data types, such as double, single, int32, int16, int8, uint32, uint16, uint8, boolean, or 'logical' (not fixed-point data types).

### **Examples**

#### **Specify Implementation Output and Input Arguments**

This example shows how to use thecreateAndAddImplementationArg function with the createAndSetCImplementationReturn function to specify the output and input arguments for an operator implementation.

```
op_entry = RTW.TflCOperationEntry;
.
.
.
createAndSetCImplementationReturn(op entry, 'RTW.TflArgNumeric', ...
    'Name', ', 'y1', ...
     'IOType', 'RTW_IO_OUTPUT', ...
    'IsSigned', true, ...
     'WordLength', 32, ...
     'FractionLength', 0);
createAndAddImplementationArg(op_entry, 'RTW.TflArgNumeric',...
 'Name', 'u1', ...
 'IOType', 'RTW_IO_INPUT',...
 'IsSigned', true,...
 'WordLength', 32, ...
     'FractionLength', 0 );
createAndAddImplementationArg(op_entry, 'RTW.TflArgNumeric',...
                 \sqrt{u^2}, ...
     'IOType', 'RTW_IO_INPUT',...
 'IsSigned', true,...
 'WordLength', 32, ...
     'FractionLength', 0 );
```
#### **Specify Types for Implementation Argument**

These examples show some common type specifications using createAndAddImplementationArg.

```
hEntry = RTW.TflCOperationEntry;
.
.
.
% uint8:
createAndAddImplementationArg(hEntry, 'RTW.TflArgNumeric', ...<br>'Name', ... 'u1', ...
'Name', 'u1', \ldots 'IOType', 'RTW_IO_INPUT', ...
 'IsSigned', false, ...
 'WordLength', 8, ...
     'FractionLength', 0 );
% single:
createAndAddImplementationArg(hEntry, 'RTW.TflArgNumeric', ...
    'Name', 'u1', ...<br>'IOType', 'RTW IO I
                   'RTW_IO_INPUT', ...
     'DataTypeMode', 'single' );
% double:
createAndAddImplementationArg(hEntry, 'RTW.TflArgNumeric', ...
     'Name', 'u1', ...
                  'RTW\_IO\_INPUT', ...
    'DataTypeMode', 'double' );
% boolean:
createAndAddImplementationArg(hEntry, 'RTW.TflArgNumeric', ...
    'Name', 'u1', ...
     'IOType', 'RTW_IO_INPUT', ...
    'DataTypeMode', 'boolean' );
```
### **Input Arguments**

**hEntry — Handle to a code replacement table entry**

handle

The *hEntry* is a handle to a code replacement table entry previously returned by instantiating a code replacement entry class, such as *hEntry* = RTW.TflCFunctionEntry or *hEntry* = RTW.TflCOperationEntry.

Example: op\_entry

#### **argType — Specifies the argument type to create**

'RTW.TflArgNumeric' | character vector | string scalar

The *argType* is a character vector or string scalar that specifies the argument type to create. Use 'RTW.TflArgNumeric' for numeric.

Example: 'RTW.TflArgNumeric'

**varargin — Name-value pairs that specify the implementation argument** name-value pairs

Example: 'Name','u1'

#### **Name-Value Pair Arguments**

Specify optional comma-separated pairs of Name, Value arguments. Name is the argument name and Value is the corresponding value. Name must appear inside quotes. You can specify several name and value pair arguments in any order as Name1, Value1, ..., NameN, ValueN.

Example: 'Name','u1'

#### **Name — Specifies the argument name**

character vector | string scalar

Example: 'Name','u1'

**IOType — Specifies the I/O type of the argument**

'RTW\_IO\_INPUT' | character vector | string scalar

Use 'RTW IO INPUT' for input.

Example: 'IOType','RTW\_IO\_INPUT'

#### **IsSigned — Indicates whether the argument is signed**

true (default) | false

Boolean value that, when set to true, indicates that the argument is signed.

Example: 'IsSigned',true

#### **WordLength — Specifies the word length, in bits, of the argument**

16 (default) | integer value

Example: 'WordLength',16

#### **DataTypeMode — Specifies the data type mode of the argument**

'Fixed-point: binary point scaling' (default) | 'Fixed-point: slope and bias scaling' | 'boolean' | 'double' | 'single'

You can specify either DataType (with Scaling) or DataTypeMode, but do not specify both.

Example: 'DataTypeMode','Fixed-point: binary point scaling'

**DataType — Specifies the data type of the argument**

'Fixed' (default) | 'boolean' | 'double' | 'single'

Example: 'DataType','Fixed'

#### **Scaling — Specifies the data type scaling of the argument**

'BinaryPoint' (default) | 'SlopeBias'

Use 'BinaryPoint' for binary-point scaling or 'SlopeBias' for slope and bias scaling.

Example: 'Scaling','BinaryPoint'

#### **Slope — Specifies the slope of the argument**

1.0 (default) | floating-point value

You can optionally specify either this parameter or a combination of the SlopeAdjustmentFactor and FixedExponent parameters, but do not specify both.

Example: 'Slope', 1.0

#### **SlopeAdjustmentFactor — Specifies the slope adjustment factor (F) part of the slope,** *F***2** *E* **, of the argument**

1.0 (default) | floating-point value

You can optionally specify either the Slope parameter or a combination of this parameter and the FixedExponent parameter, but do not specify both.

Example: 'SlopeAdjustmentFactor',1.0

#### **FixedExponent — Specifies the fixed exponent (E) part of the slope,** *F***2** *E* **, of the argument** -15 (default) | integer value

You can optionally specify either the Slope parameter or a combination of this parameter and the SlopeAdjustmentFactor parameter, but do not specify both.

Example: 'FixedExponent',0

#### **Bias — Specifies the bias of the argument**

0.0 (default) | floating-point value

Example: 'Bias', 0.0

#### **FractionLength — Specifies the fraction length of the argument**

15 (default) | integer value

Example: 'FractionLength',0

#### **Value — Specifies the initial value of the argument**

0 (default) | constant value

Use this parameter only to set the value of injected constant input arguments, such as arguments that pass fraction-length values or flag values, in an implementation function signature. Do not use it for standard generated input arguments, such as u1u2. You can supply a constant input argument that uses this parameter anywhere in the implementation function signature, except as the return argument.

You can inject constant input arguments into the implementation signature for code replacement table entries. If the argument values or the number of arguments required depends on compile-time information, you can use custom matching. For more information, see "Customize Match and Replacement Process".

Example: 'Value',0

### **Output Arguments**

#### **arg — Handle to the created implementation argument**

handle

Specifying the return argument in the createAndAddImplementationArg function call is optional.

### **See Also**

[createAndSetCImplementationReturn](#page-180-0)

**Topics**

"Define Code Replacement Library Optimizations"

"Code You Can Replace from MATLAB Code" "Code You Can Replace From Simulink Models"

### **Introduced in R2007b**
# **createAndSetCImplementationReturn**

Create implementation return argument from specified properties and add to implementation for code replacement table entry

## **Syntax**

arg = createAndSetCImplementationReturn(hEntry,argType,varargin)

## **Description**

arg = createAndSetCImplementationReturn(hEntry,argType,varargin) creates an implementation return argument from specified properties and adds the argument to the implementation for a code replacement table.

Implementation return arguments must describe fundamental numeric data types, such as double, single, int32, int16, int8, uint32, uint16, uint8, or boolean (not fixed-point data types).

## **Examples**

#### **Specify Operator Output and Input Arguments**

'FractionLength', 0 );

This example shows how to use the createAndSetCImplementationReturn function with the createAndAddImplementationArg function to specify the output and input arguments for an operator implementation.

```
op_entry = RTW.TflCOperationEntry;
.
.
.
createAndSetCImplementationReturn(op_entry, 'RTW.TflArgNumeric', ...<br>'Name', 'y1', ...
                 'y1', ...
     'IOType', 'RTW_IO_OUTPUT', ...
    'IsSigned', true, ...
     'WordLength', 32, ...
     'FractionLength', 0);
createAndAddImplementationArg(op entry, 'RTW.TflArgNumeric',...
 'Name', 'u1', ...
 'IOType', 'RTW_IO_INPUT',...
 'IsSigned', true,...
 'WordLength', 32, ...
     'FractionLength', 0 );
createAndAddImplementationArg(op_entry, 'RTW.TflArgNumeric',...
 'Name', 'u2', ...
 'IOType', 'RTW_IO_INPUT',...
 'IsSigned', true,...
 'WordLength', 32, ...
```
#### **Specify Types for Operator Implementation**

These examples show some common type specifications using createAndSetCImplementationReturn.

```
hEntry = RTW.TflCOperationEntry;
.
.
.
% uint8:
createAndSetCImplementationReturn(hEntry, 'RTW.TflArgNumeric', ...
'Name', ', 'y1', \ldots 'IOType', 'RTW_IO_OUTPUT', ...
 'IsSigned', false, ...
 'WordLength', 8, ...
   "WordLength', 8, ...<br>"FractionLength', 0 );
% single:
createAndSetCImplementationReturn(hEntry, 'RTW.TflArgNumeric', ...
 'Name', 'y1', ...
 'IOType', 'RTW_IO_OUTPUT', ...
    'DataTypeMode', 'single' );
% double:
createAndSetCImplementationReturn(hEntry, 'RTW.TflArgNumeric', ...
   'Name', 'y1', ...
    'IOType', 'RTW_IO_OUTPUT', ...
     'DataTypeMode', 'double' );
% boolean:
createAndSetCImplementationReturn(hEntry, 'RTW.TflArgNumeric', ...
 'Name', 'y1', ...
 'IOType', 'RTW_IO_OUTPUT', ...
    'DataTypeMode', 'boolean' );
```
### **Input Arguments**

#### **hEntry — Handle to a code replacement table entry**

handle

The *hEntry* is a handle to a code replacement table entry previously returned by instantiating a code replacement entry class, such as *hEntry* = RTW.TflCFunctionEntry or *hEntry* = RTW.TflCOperationEntry.

Example: op\_entry

#### **argType — Specifies the argument type to create**

'RTW.TflArgNumeric' | character vector | string scalar

The *argType* is a character vector or string scalar that specifies the argument type to create. Use 'RTW.TflArgNumeric' for numeric.

Example: 'RTW.TflArgNumeric'

**varargin — Name-value pairs that specify the implementation return argument** name-value pairs

Example: 'Name','y1'

#### **Name-Value Pair Arguments**

Specify optional comma-separated pairs of Name, Value arguments. Name is the argument name and Value is the corresponding value. Name must appear inside quotes. You can specify several name and value pair arguments in any order as Name1, Value1, ..., NameN, ValueN.

Example: 'Name','y1'

#### **Name — Specifies the argument name**

character vector | string scalar

Example: 'Name','y1'

#### **IOType — Specifies the I/O type of the argument**

'RTW\_IO\_OUTPUT' | character vector | string scalar

Use 'RTW IO OUTPUT' for output.

Example: 'IOType','RTW\_IO\_OUTPUT'

#### **IsSigned — Indicates whether the argument is signed**

true (default) | false

Boolean value that, when set to true, indicates that the argument is signed. The default is true.

Example: 'IsSigned',true

#### **WordLength — Specifies the word length, in bits, of the argument**

16 (default) | integer

Example: 'WordLength',16

#### **DataTypeMode — Specifies the data type mode of the argument**

'Fixed-point: binary point scaling' (default) | 'Fixed-point: slope and bias scaling' | 'boolean' | 'double' | 'single'

You can specify either DataType (with Scaling) or DataTypeMode, but do not specify both.

Example: 'DataTypeMode','Fixed-point: binary point scaling'

**DataType — Specifies the data type of the argument**

'Fixed' (default) | 'boolean' | 'double' | 'single'

Example: 'DataType','Fixed'

#### **Scaling — Specifies the data type scaling of the argument**

'BinaryPoint' (default) | 'SlopeBias'

Use 'BinaryPoint' for binary-point scaling or 'SlopeBias' for slope and bias scaling.

Example: 'Scaling','BinaryPoint'

#### **Slope — Specifies the slope for a fixed-point argument**

1.0 (default) | floating-point value

You can optionally specify either this parameter or a combination of the SlopeAdjustmentFactor and FixedExponent parameters, but do not specify both.

Example: 'Slope',1.0

#### **SlopeAdjustmentFactor — Specifies the slope adjustment factor (F) part of the slope,** *F***2** *E* **, of the argument**

1.0 (default) | floating-point value

You can optionally specify either the Slope parameter or a combination of this parameter and the FixedExponent parameter, but do not specify both.

Example: 'SlopeAdjustmentFactor',1.0

#### **FixedExponent — Specifies the fixed exponent (E) part of the slope,** *F***2** *E* **, of the argument** -15 (default) | integer value

You can optionally specify either the Slope parameter or a combination of this parameter and the SlopeAdjustmentFactor parameter, but do not specify both.

Example: 'FixedExponent',0

#### **Bias — Specifies the bias of the argument**

0.0 (default) | floating-point value

Example: 'Bias',0.0

#### **FractionLength — Specifies the fraction length of the argument**

15 (default) | integer value

Example: 'FractionLength', 0

## **Output Arguments**

#### **arg — Handle to the created implementation return argument**

handle

Specifying the return argument in the createAndSetCImplementationReturn function call is optional.

### **See Also**

[createAndAddImplementationArg](#page-175-0)

#### **Topics**

"Define Code Replacement Library Optimizations" "Code You Can Replace from MATLAB Code" "Code You Can Replace From Simulink Models"

#### **Introduced in R2007b**

# <span id="page-184-0"></span>**createCRLEntry**

Create code replacement table entry from conceptual and implementation argument string specifications

## **Syntax**

tableEntry = createCRLEntry(crTable,conceptualSpecification, implementationSpecification)

## **Description**

tableEntry = createCRLEntry(crTable,conceptualSpecification, implementationSpecification) returns a code replacement table entry. The entry maps a conceptual representation of a function or operator to an implementation representation. The conceptualSpecification argument is a character vector or string scalar that defines the name and conceptual arguments, familiar to the code generator, for the function or operator to replace. The implementationSpecification argument is a character vector or string scalar that defines the name and C/C++ implementation arguments for the replacement function.

This function does not support:

- C++ implementations
- Data alignment
- Operator replacement with net slope arguments
- Entry parameter specifications (for example, priority, algorithm, building information)
- Semaphore and mutex function replacements

In the syntax specifications, place a space before and after an operator symbol. For example, use double u1 + double u2 instead of double u1+double u2. Also, asterisk  $(*)$ , tilde  $($ semicolon (;) have the following meaning.

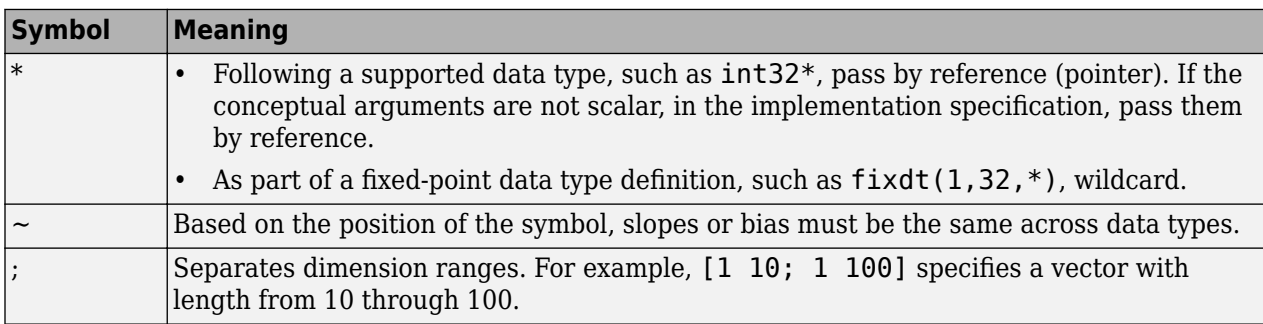

The following table shows syntax for the conceptual and implementation specifications based on:

- Whether you are creating an entry for a function or operator.
- The type or characterization of the code replacement.

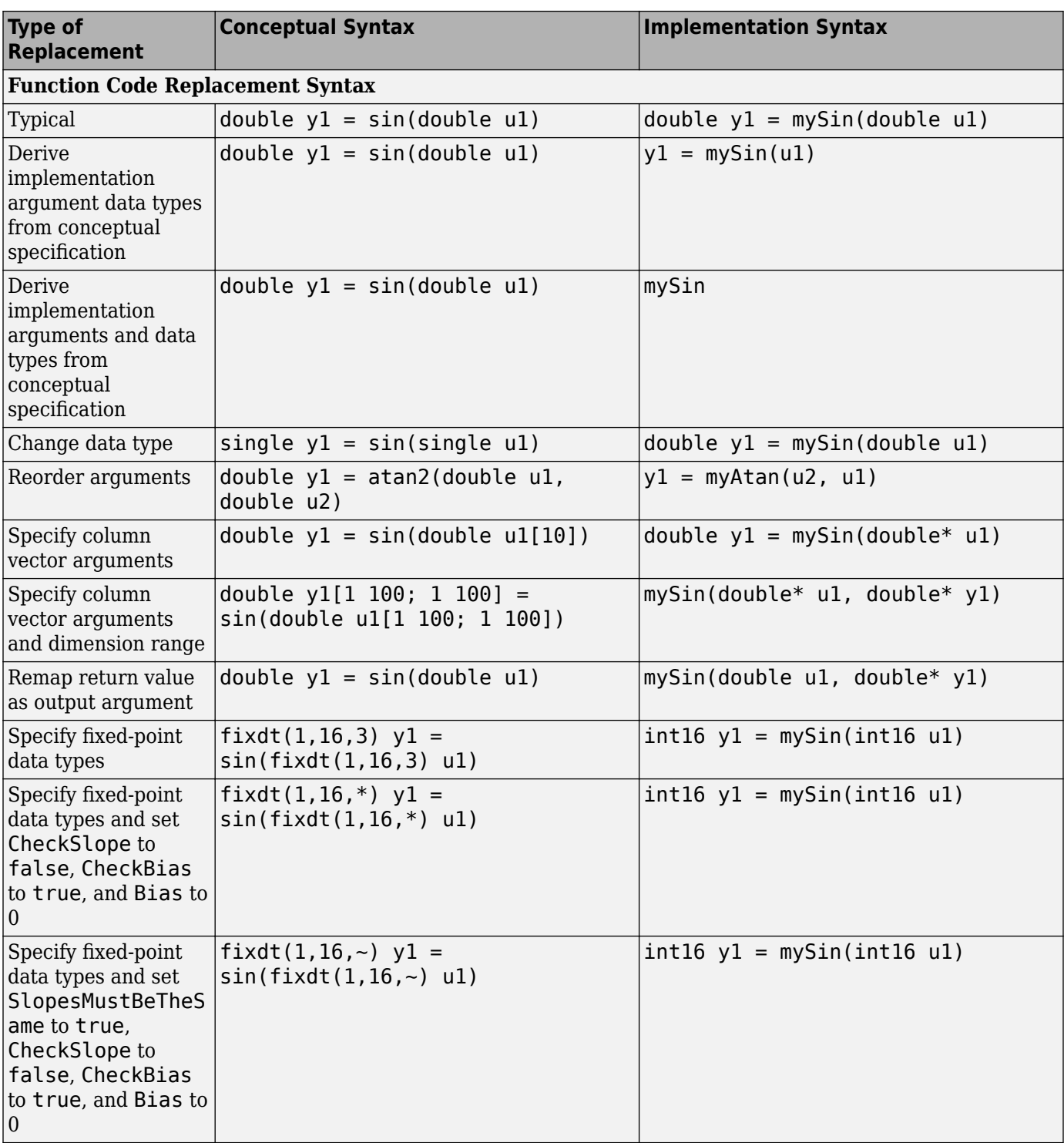

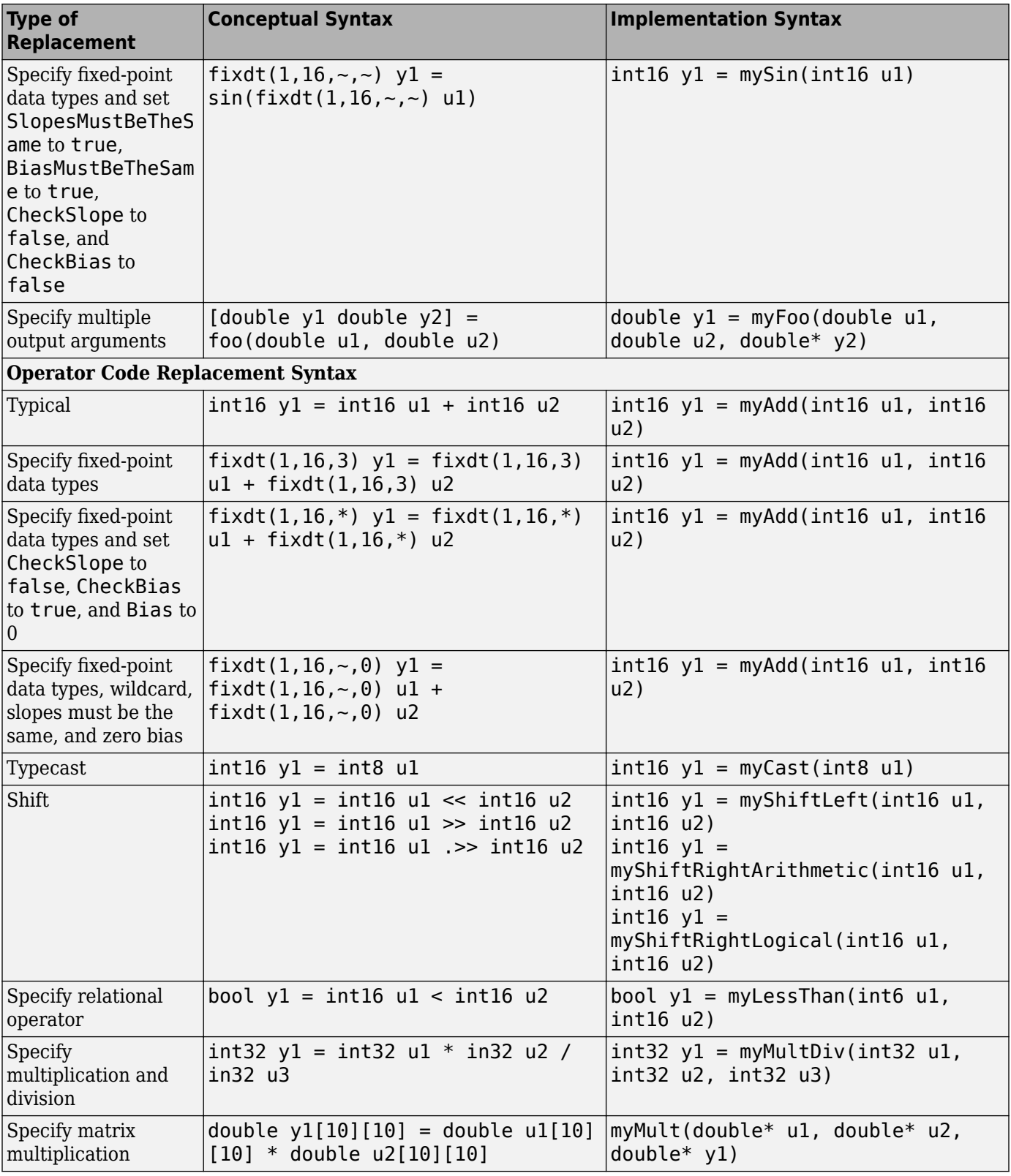

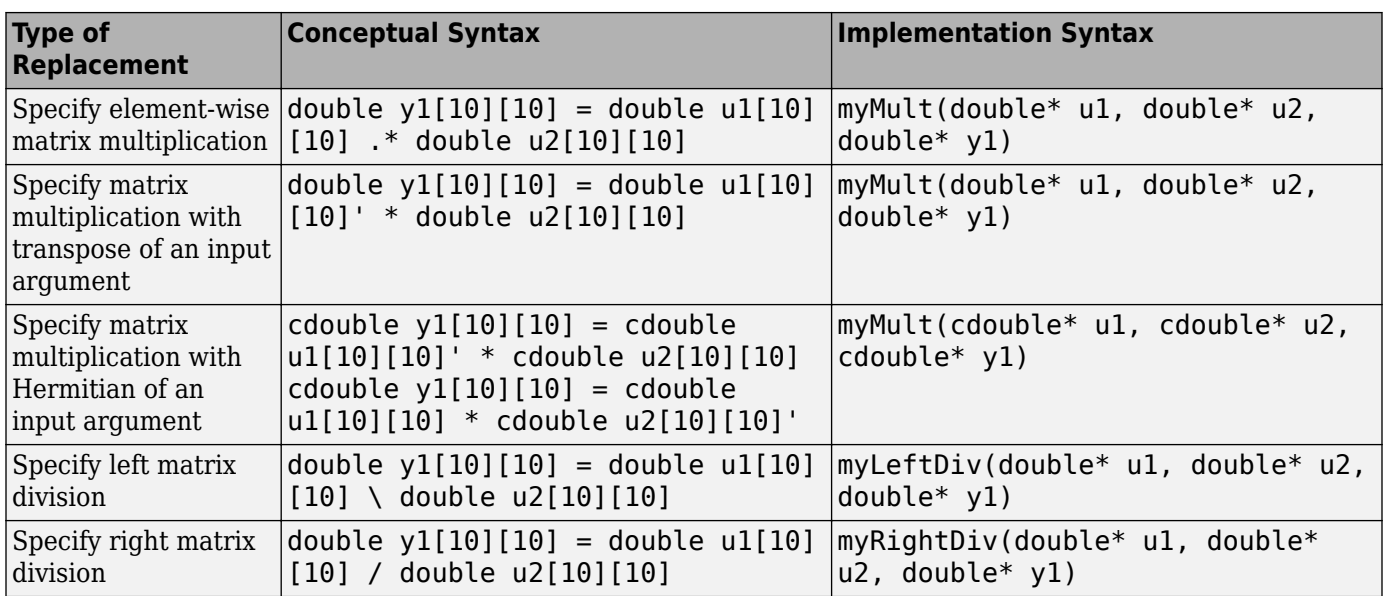

## **Examples**

#### **Replacement Entry for a Function**

Create a table definition file that contains a function definition.

function crTable = crl\_table\_sinfcn()

Within the function body, create the code replacement table.

crTable = RTW.TflTable;

Create a table entry for the sin function.

```
tableEntry = createCRLEntry(crTable, ...
    'double y1 = sin(double u1)', ...
    'double y1 = mySin(double ul)');
```
Set entry parameters for the sin function. To generate the replacement code, specify that the code generator use the header and source files mySin.h and mySin.c.

```
setTflCFunctionEntryParameters(tableEntry, ...
 'ImplementationHeaderFile', 'mySin.h', ...
 'ImplementationSourceFile', 'mySin.c');
```
Add the entry to the table.

addEntry(crTable, tableEntry);

#### **Replacement Entry for an Operator**

Create a table definition file that contains a function definition.

```
function crTable = crl\_table\_addfcn()
```
Within the function body, create the code replacement table.

crTable = RTW.TflTable;

Create a table entry for the addition operator.

```
tableEntry = createCRLEntry(crTable, ...'int16 y1 = int16 u1 + int16 u2', ...
    'int16 y1 = myAdd(int16 u1, int16 u2)');
```
Set entry parameters such that the entry specifies a cast-after-sum addition. To generate the replacement code, specify that the code generator use the header and source files myAdd.h and myAdd.c.

```
setTflCOperationEntryParameters(tableEntry, ...
     'EntryInfoAlgorithm', 'RTW_CAST_AFTER_OP', ...
 'ImplementationHeaderFile', 'myAdd.h', ...
 'ImplementationSourceFile', 'myAdd.c'));
```
Add the entry to the table.

addEntry(crTable, tableEntry);

#### **Replacement Entry for Fixed-Point Operator With Same Slope Across Types**

Create a table definition file that contains a function definition.

function crTable = crl table intaddfcn()

Within the function body, create the code replacement table.

crTable = RTW.TflTable;

Create a table entry for a signed fixed-point addition operation requiring the same slope across types.

```
tableEntry = createCRLEntry(crTable, ...
    'fixdt(1,16,~,0) y1 = fixdt(1,16,~,0) u1 + fixdt(1,16,~,0) u2', ...
    'int16 y1 = myAdd(int16 u1, int16 u2)');
```
Set entry parameters. Set algorithm parameters for a cast-after-sum addition and saturation and rounding modes. To generate the replacement code, specify that the code generator use the header and source files myIntAdd.h and myIntAdd.c.

```
setTflCOperationtionEntryParameters(tableEntry, ...
     'EntryInfoAlgorithm', 'RTW_CAST_AFTER_OP', ...
 'SaturationMode', 'RTW_SATURATE_ON_OVERFLOW', ...
 'RoundingMode', 'RTW_ROUND_SIMPLEST', ...
 'ImplementationHeaderFile', 'myIntAdd.h', ...
 'ImplementationSourceFile', 'myIntAdd.c');
```
Add the entry to the table.

```
addEntry(crTable, tableEntry);
```
#### **Replacement Entry That Assumes Implementation and Conceptual Argument Data Types Are the Same**

Create a table definition file that contains a function definition.

function crTable = crl\_table\_sinfcn()

Within the function body, create the code replacement table.

crTable = RTW.TflTable;

Create a table entry for a sin function, where the implementation arguments are the same as the conceptual arguments.

```
tableEntry = createCRLEntry(crTable, ...'double y1 = sin(double u1)', ...
    'y1 = mySin(u1)');
```
Set entry parameters. To generate the replacement code, specify that the code generator use the header and source files mySin.h and mySin.c.

```
setTflCFunctionEntryParameters(tableEntry, ...
     'ImplementationHeaderFile', 'mySin.h', ...
     'ImplementationSourceFile', 'mySin.c');
```
Add the entry to the table.

addEntry(crTable, tableEntry);

### **Input Arguments**

#### **crTable — Code replacement table**

object

Table that stores one or more code replacement entries, each representing a potential replacement for a function or operator. Each entry maps a conceptual representation of a function or operator to an implementation representation and priority.

#### **conceptualSpecification — Conceptual specification**

character vector | string scalar

Representation of the name or symbol and conceptual input and output arguments for a function or operator that the software replaces, specified as a character vector or string scalar. Conceptual arguments observe naming conventions  $('y1', 'u1', 'u2', ...)$  and data types familiar to the code generator. Use the syntax table in ["Description" on page 1-153](#page-184-0) to determine the syntax to use for your conceptual argument specification.

Example: 'double  $y1 = sin(double u1)'$ Example: 'int16  $y1 = int16$  u1 + int16 u2'

#### **implementationSpecification — Implementation specification**

character vector | string scalar

Representation of the name and implementation input and output arguments for a C or C++ replacement function, specified as a character vector or string scalar. Implementation arguments observe C/C++ name and data type specifications. Use the syntax table in ["Description" on page 1-](#page-184-0) [153](#page-184-0) to determine the syntax for your implementation argument specification.

Example: 'double  $y1 = my sin(double u1)'$ Example: 'int16  $y1 = myAdd(int16 u1, int16 u2)'$ 

## **Output Arguments**

#### **tableEntry — Code replacement table entry**

object

Code replacement table entry that represents a potential code replacement for a function or operator, returned as an object. Maps the conceptual representation of a function or operator, conceptualSpecification, to the C/C++ implementation representation, implementationSpecification.

### **See Also**

[RTW.TflTable](#page-273-0) | [addEntry](#page-66-0) | [setTflCFunctionEntryParameters](#page-395-0)

#### **Topics**

"Define Code Replacement Library Optimizations" "Code You Can Replace from MATLAB Code" "Code You Can Replace From Simulink Models"

#### **Introduced in R2015a**

# **createToleranceFile**

**Class:** cgv.CGV **Package:** cgv

Create file correlating tolerance information with signal names

## **Syntax**

```
cgvObj.createToleranceFile(file_name , signal_list, tolerance_list)
```
## **Description**

cgvObj.createToleranceFile(file name , signal list, tolerance list) creates a MATLAB file, named file name, containing the tolerance specification for each output signal name in signal list. Each signal name in the signal list corresponds to the same location of a parameter name and value pair in the tolerance list.

## **Input Arguments**

### **file\_name**

Name for the file containing the tolerance specification for each signal. Use this file as input to cgv.CGV.compare and cgv.Batch.addTest.

### **signal\_list**

A cell array of character vectors, where each vector is a signal name for data from the model. Use [getSavedSignals](#page-233-0) to view the list of available signal names in the output data. signal\_list can contain an individual signal or multiple signals. The syntax for an individual signal name is:

```
signal list = \{ 'log data.subsystem name.Data(:,1)' \}
```
The syntax for multiple signal names is:

```
signal list = {'log_data.block_name.Data(:,1)',...
'log_data.block_name.Data(:,2)',...
'log_data.block_name.Data(:,3)',...
'log_data.block_name.Data(:,4)'};
```
To specify a global tolerance for the signals, include the reserved signal name, 'global tolerance', in signal list. Assign a global tolerance value in the associated tolerance list. If signal list contains other signals, their associated tolerance value overrides the global tolerance value. In this example, the global tolerance is a relative tolerance of 0.02.

```
signal list = {'global_tolerance',...
'log_data.block_name.Data(:,1)',...
'log_data.block_name.Data(:,2)'};
tolerance_list = {{'relative', 0.02}}, \ldots {'relative', 0.015},{'absolute', 0.05}};
```
**Note** If a model component contains a space or newline character, MATLAB adds parentheses and a single quote to the name of the component. For example, if the signal name has a space, 'block name', MATLAB displays the signal name as:

log\_data.('block name').Data(:,1)

To use the signal name as input to a CGV function, 'block name' must have two single quotes in the signal list. For example:

 $signal_list = {'log_data.(('block name'')).Data(:,1)'}$ 

#### **tolerance\_list**

Cell array of cell arrays. Each element of the outer cell array is a cell array containing a parameter name and value pair for the type of tolerance and its value. Possible parameter names are 'absolute' | 'relative' | 'function'. There is a one-to-one mapping between each parameter name and value pair in the tolerance list and a signal name in the signal list. For example, a tolerance list for a signal list containing four signals might look like the following:

```
tolerance list = {'} relative', 0.02},{ }'absolute', 0.06},...
     {'relative', 0.015},{'absolute', 0.05}};
```
### **See Also**

### **Topics**

"Verify Numerical Equivalence with CGV"

# **crossReleaseImport**

Import generated model code from a previous release as SIL or PIL blocks

## **Syntax**

```
blockHandle = crossReleaseImport(buildFolder,
configSetOrModel,'SimulationMode',mode)
blockHandle = crossReleaseImport(buildFolder,
configSetOrModel,'SimulationMode',mode,'ConfigParams',
additionalParameterList)
blockHandle = crossReleaseImport(buildFolder,
configSetOrModel,'SimulationMode',mode,'DataDictionary',dictionaryFile)
blockHandle = crossReleaseImport(buildFolder,
configSetOrModel,'SimulationMode',mode,'OriginalPaths',
originalPaths,'ReplacementPaths',replacementPaths)
blockHandle = crossReleaseImport(buildFolder,
configSetOrModel,'SimulationMode',mode,'SFunctionName',sFunctionName)
```
## **Description**

blockHandle = crossReleaseImport(buildFolder, configSetOrModel,'SimulationMode',mode) imports previously generated model component code into the current release. The function imports the code as a cross-release block and returns the numeric handle of the block. The function displays the block in a new model window.

In an existing model, you can replace the model component with the cross-release block.

If you set 'SimulationMode' to, for example, 'SIL' or 'PIL', the function imports the code as a software-in-the-loop (SIL) or processor-in-the-loop (PIL) block. When you run a simulation or build the model, the model component uses generated code from the previous release.

To build a SIL or PIL block, the function by default uses the following parameters of the Simulink model specified by configSetOrModel:

- SystemTargetFile
- Toolchain or TemplateMakefile
- ExistingSharedCode
- PortableWordSizes
- TargetLang
- TargetLangStandard
- TargetLibSuffix
- ModelReferenceNumInstancesAllowed
- **Hardware Implementation** pane parameters

If you set 'SimulationMode' to 'none', the function creates a Cross-Release Code Integration block, which:

- Supports generation of code that calls the imported code.
- Does not support normal, accelerator, or rapid accelerator mode simulations.
- Does not compile the imported code.

You can use the Cross-Release Code Integration block, for example, in workflows where compilation occurs on a different computer.

```
blockHandle = crossReleaseImport(buildFolder,
configSetOrModel,'SimulationMode',mode,'ConfigParams',
additionalParameterList) uses additional configuration parameters for building the SIL or PIL
block.
```

```
blockHandle = crossReleaseImport(buildFolder,
configSetOrModel,'SimulationMode',mode,'DataDictionary',dictionaryFile) imports
generated code that uses data types specified by a data dictionary. If configSetOrModel is a model
associated with a data dictionary, you do not have to specify the name-value pair. By default, the
function identifies and uses the data dictionary when it imports the generated code. If you specify a
name-value pair, the data dictionary that you specify takes precedence over the default data
dictionary.
```

```
blockHandle = crossReleaseImport(buildFolder,
configSetOrModel,'SimulationMode',mode,'OriginalPaths',
originalPaths,'ReplacementPaths',replacementPaths) imports generated model code with
relocated custom code or modified include paths. The paths specified by replacementPaths
override the original custom code or include paths specified by originalPaths in a one-to-one
manner. You cannot use replacementPaths to specify additional custom code or include paths.
```

```
blockHandle = crossReleaseImport(buildFolder,
```

```
configSetOrModel,'SimulationMode',mode,'SFunctionName',sFunctionName) names the
generated SIL or PIL block sFunctionName_sil or sFunctionName_pil. Use the
sFunctionName argument if the default block name produces associated MATLAB identifiers that
are longer than 63 characters.
```
### **Examples**

#### **Import Generated Code from Previous Release**

This example shows how to import generated model code from a previous release.

Specify the location of the build folder.

```
buildFolder = fullfile(pwd,'R2015bWork', 'folderPathForP1_ert_rtw');
```
Import code for the integration model Controller.

```
crossReleaseImport(buildFolder,'Controller','SimulationMode','SIL');
```
The function displays a SIL block in a new Simulink editor window.

### **Input Arguments**

#### **buildFolder — Build folder**

character vector

Build folder (Simulink) that contains generated model component code from a previous release.

#### **configSetOrModel — Configuration object or model**

Simulink.ConfigSet|character vector

A configuration set or Simulink model on the MATLAB path.

### **mode — Block mode**

'SIL' | 'PIL' | {'SIL','PIL'} | 'none'

Simulation mode for block with imported code:

- 'SIL' Create SIL block.
- 'PIL' Create PIL block.
- {'SIL','PIL'} Create SIL and PIL blocks.
- 'none' Create Cross-Release Code Integration block.

#### **additionalParameterList — Additional parameters**

cell array of character vectors

Additional parameters for building the SIL or PIL block.

#### **dictionaryFile — Dictionary file**

character vector

Data dictionary that specifies data types used by the generated code.

#### **originalPaths — Original custom code folders or include paths**

character vector | cell array of character vectors | string array

Folder or include paths for original custom code. Must have a one-to-one correspondence with replacementPaths.

#### **replacementPaths — Replacement custom code folders or include paths**

character vector | cell array of character vectors | string array

Folder or include paths for relocated custom code. Must have a one-to-one correspondence with originalPaths.

#### **sFunctionName — Name for SIL or PIL block**

character vector | cell array of character vectors | string array

Specify name for SIL or PIL block that contains generated code from previous release. If the default block name produces associated MATLAB identifiers that are longer than 63 characters, use this argument to specify a shorter block name.

## **Output Arguments**

#### **blockHandle — Numeric handle of a block**

double|array of doubles

Numeric handle of a block. Returned as a double if mode is 'SIL' or 'PIL'. Returned as an array of doubles if mode is {'SIL','PIL'}.

### **See Also**

[sharedCodeUpdate](#page-250-0)

#### **Topics**

"Cross-Release Shared Utility Code Reuse" "Cross-Release Code Integration"

#### **Introduced in R2016b**

# **display**

Generate message that describes how to open code execution profiling report

## **Syntax**

*myExecutionProfile myExecutionProfile*.display

## **Description**

*myExecutionProfile* or *myExecutionProfile*.display generates a message that describes how you can open the code execution profiling report.

*myExecutionProfile* is a workspace variable, specified through the configuration parameter CodeExecutionProfileVariable and generated by a simulation.

## **See Also**

[report](#page-330-0)

### **Topics**

"Code Execution Profiling with SIL and PIL" "View and Compare Code Execution Times"

### **Introduced in R2011a**

# **displayReport**

**Class:** cgv.Config **Package:** cgv

Display results of comparing configuration parameter values

## **Syntax**

*cfgObj*.displayReport()

## **Description**

*cfgObj*.displayReport() displays the results at the MATLAB Command Window of comparing the configuration parameter values for the model with the values that the object recommends. *cfgObj* is a handle to a cgv.Config object.

## **See Also**

### **Topics**

"Verify Numerical Equivalence Between Two Modes of Execution of a Model"

# **coder.MATLABCodeTemplate.emitSection**

**Class:** coder.MATLABCodeTemplate **Package:** coder

Emit comments for template section

### **Syntax**

sectionComments = emitSection(sectionName,isCPPComment)

## **Description**

sectionComments = emitSection(sectionName,isCPPComment) emits comments for the code template section that sectionName specifies. If isCPPComment is true, emitSection uses C++ style comments. If emitSection is false, it uses C style comments. Use emitSection to preview banners before you generate code. Before invoking emitSection to emit the banner for a template section, you must set the values for all tokens used in that section.

## **Input Arguments**

#### **sectionName — Name of templates section**

character vector

Name of template section specified as one of the following values:

- 
- 
- 
- 
- 
- 
- 'NamedConstantsBanner'
- 'FileBanner' 'VariableDeclarationsBanner'
- 'FunctionBanner' 'VariableDefinitionsBanner'
- 'SharedUtilityBanner' 'FunctionDeclarationsBanner'
- 'FileTrailer' 'FunctionDefinitionsBanner'
- 'IncludeFilesBanner' 'CustomSourceCodeBanner'
- 'TypeDefinitionsBanner' 'CustomHeaderCodeBanner'

### **isCPPComment — C++ comment style flag**

```
true | false
```
Specify true for C++ style comments. Specify false for C style comments.

### **Output Arguments**

**sectionComments — Comments for template section** character vector

Comments for the specified section, returned as a character vector.

### **Examples**

#### **Emit File Banner from Default Template**

This example shows how to set the FileName token value and emit the default file banner.

Create a coder.MATLABCodeTemplate object from the default template.

newObj = coder.MATLABCodeTemplate

Set the FileName token value.

```
fileN = 'myfilename.c';
newObj.setTokenValue('FileName', fileN)
```
Emit the file banner.

newObj.emitSection('FileBanner', false)

The emitSection method generates the file banner replacing the FileName token with the file name that you specified. It replaces the MATLABCoderVersion token with the current MATLAB Coder version number. It replaces the SourceGeneratedOn token with the time stamp.

```
/* 
 * File: myfilename.c 
 * 
 * MATLAB Coder version : 2.7 
 * C/C++ source code generated on : 07-Apr-2014 17:43:32 
 */
```
#### **Emit Include Files Banner from Custom Template**

This example shows how to create and modify a custom code generation template (CGT) file. It shows how to emit the include files section banner from the custom CGT file.

Create a local copy of the default CGT file for MATLAB Coder. Name it myCGTFile.cgt.

In your local copy of the CGT File, in the IncludeFilesBanner open tag, change the style to "box".

```
<IncludeFilesBanner style="box">
Include Files
</IncludeFilesBanner>
```
Create a MATLABCodeTemplate object from your custom CGT file.

```
CGTFile = 'myCGTFile.cgt';
newObj= coder.MATLABCodeTemplate(CGTFile);
```
Emit the include files section banner using C++ style comments.

newObj.emitSection('IncludeFilesBanner', true)

The emitSection method generates the include files section banner using the box style with  $C++$ style comments.

//////////////////////////////////////////////////////////////////////////////// // Include Files // ////////////////////////////////////////////////////////////////////////////////

## **See Also**

[coder.MATLABCodeTemplate.getCurrentTokens](#page-219-0) | [coder.MATLABCodeTemplate.getTokenValue](#page-285-0) | [coder.MATLABCodeTemplate.setTokenValue](#page-418-0)

#### **Topics**

"Generate Custom File and Function Banners for C/C++ Code" "Code Generation Template Files for MATLAB Code"

# **enableCPP**

Enable C++ support for function entry in code replacement table

## **Syntax**

enableCPP(hEntry)

## **Description**

enableCPP(hEntry) enables C++ support for a function entry in a code replacement table. This support allows you to specify a C++ namespace for the implementation function defined in the entry (see the [setNameSpace](#page-386-0) function).

When you register a code replacement library containing  $C++$  function entries, you must specify the value {'C++'} for the LanguageConstraint property of the code replacement registry entry. For more information, see "Register Code Replacement Library".

## **Examples**

### **Enable C++ Support for Function Entry**

This example shows how to use the enableCPP function to enable C++ support. Then, the example calls the setNameSpace function to set the namespace for the sin implementation function to std.

```
fcn entry = RTW.TflCFunctionEntry;fcn_entry.setTflCFunctionEntryParameters( ...
   'Key', ' 'sin', ...
    'Priority', 100, ...
   'ImplementationName', 'sin', ...
    'ImplementationHeaderFile', 'cmath' );
fcn_entry.enableCPP();
fcn_entry.setNameSpace('std');
```
## **Input Arguments**

#### **hEntry — Handle to a code replacement function entry** handle

The *hEntry* is a handle to a code replacement function entry previously returned by *hEntry* = RTW.TflCFunctionEntry or *hEntry* = *MyCustomFunctionEntry*. The *MyCustomFunctionEntry* is a class derived from RTW.TflCFunctionEntry.

Example: fcn\_entry

### **See Also**

[registerCPPFunctionEntry](#page-322-0) | [setNameSpace](#page-386-0)

**Topics**

"Math Function Code Replacement"

"Define Code Replacement Library Optimizations" "Code You Can Replace from MATLAB Code" "Code You Can Replace From Simulink Models"

**Introduced in R2010a**

# **excludeCheck**

**Class:** rtw.codegenObjectives.Objective **Package:** rtw.codegenObjectives

Exclude checks

## **Syntax**

excludeCheck(*obj*, *checkID*)

## **Description**

excludeCheck(*obj*, *checkID*) excludes a check from the Code Generation Advisor when a user specifies the objective. When a user selects multiple objectives, if the user specifies an additional objective that includes this check as a higher priority objective, the Code Generation Advisor displays this check.

## **Input Arguments**

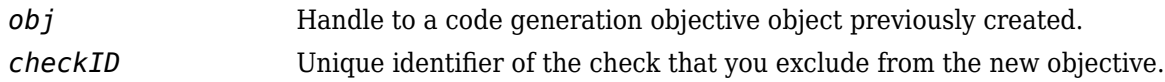

## **Examples**

Exclude the **Identify questionable code instrumentation (data I/O)** check from the objective.

excludeCheck(obj, 'mathworks.codegen.CodeInstrumentation');

## **See Also**

Simulink.ModelAdvisor

#### **Topics**

"Create Custom Code Generation Objectives" Simulink.ModelAdvisor

# **getAlgorithmParameters**

Examine algorithm parameter settings for lookup table function code replacement table entry

## **Syntax**

algParams = getAlgorithmParameters(tableEntry)

## **Description**

 $alq$ Params =  $q$ etAlgorithmParameters(tableEntry) returns the algorithm parameter settings for the lookup table function identified in the code replacement table entry tableEntry. If you call getAlgorithmParameters before using setAlgorithmParameters, getAlgorithmParameters lists the default parameter settings for the lookup table function.

## **Examples**

#### **Examine Default Parameter Settings for prelookup Table Entry**

Create a code replacement table.

crTable = RTW.TflTable;

Create a table entry for a function.

tableEntry = RTW.TflCFunctionEntry;

Identify the table entry as an entry for the prelookup function.

```
setTflCFunctionEntryParameters(tableEntry, ...
     'Key', 'prelookup', ...
     'Priority', 100, ...
     'ImplementationName', 'myPrelookup');
```
Get the algorithm parameter settings for the prelookup function table entry.

```
algParams = getAlgorithmParameters(tableEntry)
```

```
algParams =
```
Prelookup with properties:

```
 ExtrapMethod: [1x1 coder.algorithm.parameter.ExtrapMethod]
                       RndMeth: [1x1 coder.algorithm.parameter.RndMeth]
          IndexSearchMethod: [1x1 coder.algorithm.parameter.IndexSearchMethod]
 UseLastBreakpoint: [1x1 coder.algorithm.parameter.UseLastBreakpoint]
 RemoveProtectionInput: [1x1 coder.algorithm.parameter.RemoveProtectionInput]
```
#### Examine the information for parameter ExtrapMethod.

algParams.ExtrapMethod

```
ans = ExtrapMethod with properties:
```
 Name: 'ExtrapMethod' Options: {'Linear' 'Clip'}

```
 Primary: 1
 Value: {'Linear'}
```
#### Examine the information for parameter RndMeth.

#### algParams.RndMeth

ans  $=$  RndMeth with properties: Name: 'RndMeth' Options: {1x7 cell} Primary: 0 Value: {1x7 cell}

#### Examine the current Value setting.

```
algParams.RndMeth.Value
ans = Columns 1 through 6
    'Ceiling' 'Convergent' 'Floor' 'Nearest' 'Round' 'Simplest'
  Column 7
    'Zero'
```
#### Examine the information for parameter IndexSearchMethod.

#### algParams.IndexSearchMethod

```
ans = IndexSearchMethod with properties:
       Name: 'IndexSearchMethod'
    Options: {'Linear search' 'Binary search' 'Evenly spaced points'}
    Primary: 0
      Value: {'Binary search' 'Evenly spaced points' 'Linear search'}
```
#### Examine the information for parameter UseLastBreakpoint.

#### algParams.UseLastBreakpoint

 $ans =$  UseLastBreakpoint with properties: Name: 'UseLastBreakpoint' Options: {'off' 'on'} Primary: 0 Value: {'off' 'on'}

#### Examine the information for parameter RemoveProtectionInput.

#### algParams.RemoveProtectionInput

```
ans = RemoveProtectionInput with properties:
       Name: 'RemoveProtectionInput'
    Options: {'off' 'on'}
    Primary: 0
      Value: {'off' 'on'}
```
#### **Examine Modified Parameter Setting for lookup2D Table Entry**

Create a code replacement table.

crTable = RTW.TflTable;

#### Create a table entry for a function.

tableEntry = RTW.TflCFunctionEntry;

Identify the table entry as an entry for the lookup2D function.

```
setTflCFunctionEntryParameters(tableEntry, ...
 'Key', 'lookup2D', ...
 'Priority', 100, ...
 'ImplementationName', 'myLookup2D');
```
Get the algorithm parameter settings for the lookup2D function table entry.

algParams = getAlgorithmParameters(tableEntry)

algParams =

Lookup with properties:

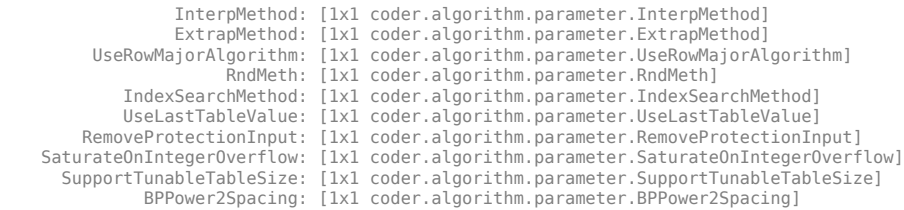

#### Display the possible index search method settings.

algParams.IndexSearchMethod.Options

ans  $=$ 

ans  $=$ 

'Linear search' 'Binary search' 'Evenly spaced points'

Display the current index search method setting.

algParams.IndexSearchMethod.Value

'Linear search' 'Binary search' 'Evenly spaced points'

By default, the parameter is set to the same value set.

Set the index search method to binary search.

algParams.IndexSearchMethod = 'Binary search';

Verify the modified parameter setting.

algParams.IndexSearchMethod.Value

ans  $=$ 

'Binary search'

### **Input Arguments**

#### **tableEntry — Code replacement table entry for a lookup table function** object

Code replacement table entry that you previously created and represents a potential code replacement for a lookup table function. The entry must identify the lookup table function for which you are calling getAlgorithmParameters.

**1** Create the entry. For example, call the function RTW.TflCFunctionEntry.

tableEntry = RTW.TflCFunctionEntry;

**2** Specify the name of the lookup table function for which you created the entry. Use the Key parameter in a call to setTflCFunctionEntryParameters. The following function call specifies the lookup table function prelookup.

```
setTflCFunctionEntryParameters(tableEntry, ...
    'Key', 'prelookup', ...
    'Priority', 100, ...
    'ImplementationName', 'myPrelookup');
```
### **Output Arguments**

## **algParams — Algorithm parameter settings for a lookup table function**

object

Algorithm parameter settings for the lookup table function identified with the Key parameter in tableEntry.

### **See Also**

[RTW.TflCFunctionEntry](#page-266-0) | [RTW.TflTable](#page-273-0) | [addEntry](#page-66-0) | [setAlgorithmParameters](#page-419-0) | [setTflCFunctionEntryParameters](#page-395-0)

#### **Topics**

"Lookup Table Function Code Replacement"

"Define Code Replacement Library Optimizations"

"Code You Can Replace from MATLAB Code"

"Code You Can Replace From Simulink Models"

#### **Introduced in R2015a**

# **getArgCategory**

Get argument category for Simulink model port from model-specific C++ class interface

## **Syntax**

*category* = getArgCategory(*obj*, *portName*)

## **Description**

*category* = getArgCategory(*obj*, *portName*) gets the category — 'Value', 'Pointer', or 'Reference' — of the argument corresponding to a specified Simulink model inport or outport from a specified model-specific C++ class interface.

### **Input Arguments**

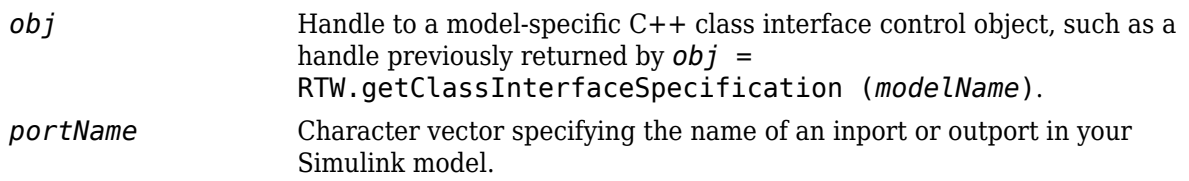

### **Output Arguments**

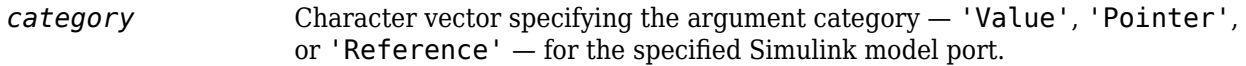

## **Alternatives**

To view argument categories in the Simulink Configuration Parameters graphical user interface, go to the **Interface** pane and click the **Configure C++ Class Interface** button. This button launches the Configure C++ class interface dialog box, where you can display and configure the step method for your model class. In the I/O arguments step method view of this dialog box, click the **Get Default Configuration** button to display step method argument categories. For more information, see "Configure Step Method for Your Model Class".

## **See Also**

#### **Topics**

"Customize C++ Class Interfaces Programmatically"

"Configure Step Method for Model Class"

"Customize Generated C++ Class Interfaces"

# **getArgCategory**

Get argument category for Simulink model port from model-specific C function prototype

## **Syntax**

*category* = getArgCategory(*obj*, *portName*)

## **Description**

*category* = getArgCategory(*obj*, *portName*) gets the category, 'Value' or 'Pointer', of the argument corresponding to a specified Simulink model inport or outport from a specified modelspecific C function prototype.

## **Input Arguments**

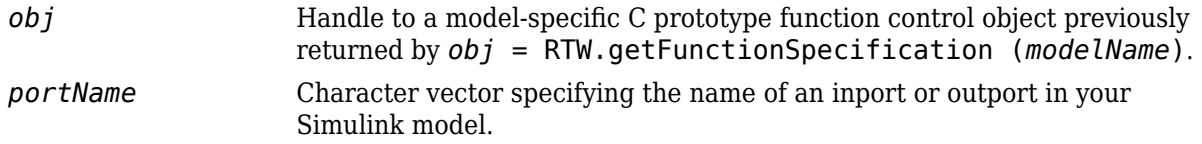

## **Output Arguments**

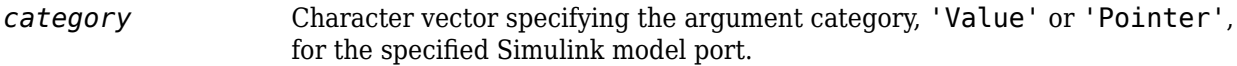

## **Alternatives**

Use the Configure C Step Function Interface dialog box to configure C step function arguments. See "Override Default C Step Function Interface".

### **See Also**

**Topics** "Customize Generated C Function Interfaces"

# **getArgName**

Get argument name for Simulink model port from model-specific C++ class interface

## **Syntax**

```
argName = getArgName(obj, portName)
```
## **Description**

*argName* = getArgName(*obj*, *portName*) gets the argument name corresponding to a specified Simulink model inport or outport from a specified model-specific C++ class interface.

## **Input Arguments**

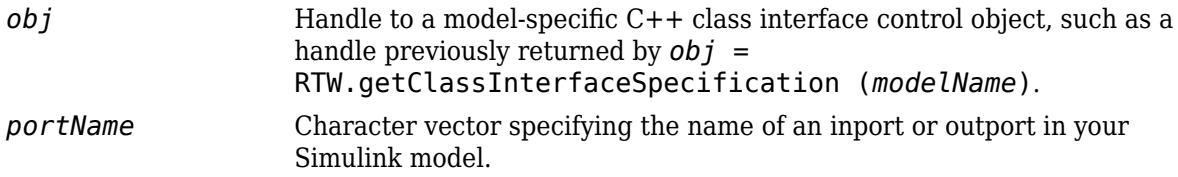

### **Output Arguments**

*argName* Character vector specifying the argument name for the specified Simulink model port.

## **Alternatives**

To view argument names in the Simulink Configuration Parameters graphical user interface, go to the **Interface** pane and click the **Configure C++ Class Interface** button. This button launches the Configure C++ class interface dialog box, where you can display and configure the step method for your model class. In the I/O arguments step method view of this dialog box, click the **Get Default Configuration** button to display step method argument names. For more information, see "Configure Step Method for Your Model Class".

## **See Also**

### **Topics**

"Customize C++ Class Interfaces Programmatically" "Configure Step Method for Model Class" "Customize Generated C++ Class Interfaces"

# **getArgName**

Get argument name for Simulink model port from model-specific C function prototype

## **Syntax**

*argName* = getArgName(*obj*, *portName*)

## **Description**

*argName* = getArgName(*obj*, *portName*) gets the argument name corresponding to a specified Simulink model inport or outport from a specified model-specific C function prototype.

## **Input Arguments**

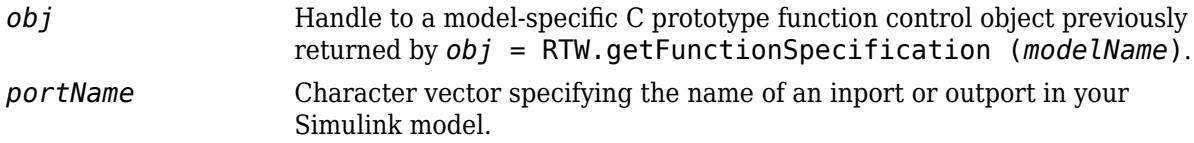

### **Output Arguments**

*argName* Character vector specifying the argument name for the specified Simulink model port.

## **Alternatives**

Use the Configure C Step Function Interface dialog box to configure C step function arguments. See "Override Default C Step Function Interface".

## **See Also**

#### **Topics**

"Customize Generated C Function Interfaces"

# **getArgPosition**

Get argument position for Simulink model port from model-specific C++ class interface

## **Syntax**

```
position = getArgPosition(obj, portName)
```
## **Description**

*position* = getArgPosition(*obj*, *portName*) gets the position — 1 for first, 2 for second, etc. — of the argument corresponding to a specified Simulink model inport or outport from a specified model-specific C++ class interface.

## **Input Arguments**

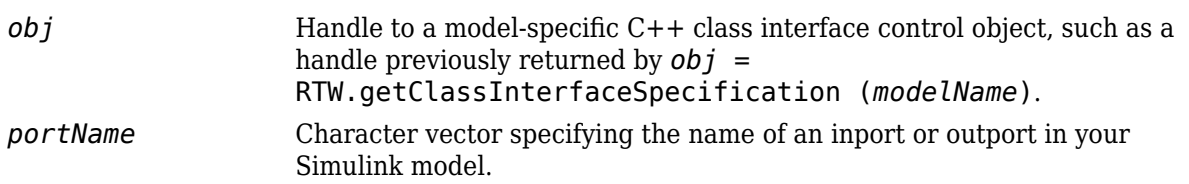

### **Output Arguments**

*position* Integer specifying the argument position  $-1$  for first, 2 for second, etc.  $$ for the specified Simulink model port. Without an argument for the specified port, the function returns 0.

## **Alternatives**

To view argument positions in the Simulink Configuration Parameters graphical user interface, go to the **Interface** pane and click the **Configure C++ Class Interface** button. This button launches the Configure C++ class interface dialog box, where you can display and configure the step method for your model class. In the I/O arguments step method view of this dialog box, click the **Get Default Configuration** button to display step method argument positions. For more information, see "Configure Step Method for Your Model Class".

## **See Also**

#### **Topics**

"Customize C++ Class Interfaces Programmatically"

"Configure Step Method for Model Class"

"Customize Generated C++ Class Interfaces"

# **getArgPosition**

Get argument position for Simulink model port from model-specific C function prototype

## **Syntax**

*position* = getArgPosition(*obj*, *portName*)

## **Description**

*position* = getArgPosition(*obj*, *portName*) gets the position — 1 for first, 2 for second, etc. — of the argument corresponding to a specified Simulink model inport or outport from a specified model-specific C function prototype.

## **Input Arguments**

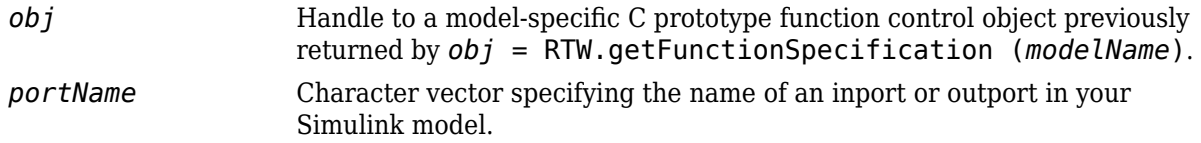

## **Output Arguments**

*position* Integer specifying the argument position  $-1$  for first, 2 for second, etc.  $$ for the specified Simulink model port. Without an argument for the specified port, the function returns 0.

## **Alternatives**

Use the Configure C Step Function Interface dialog box to configure C step function arguments. See "Override Default C Step Function Interface".

## **See Also**

**Topics** "Customize Generated C Function Interfaces"

# **getArgQualifier**

Get argument type qualifier for Simulink model port from model-specific C++ class interface

## **Syntax**

```
qualifier = getArgQualifier(obj, portName)
```
## **Description**

*qualifier* = getArgQualifier(*obj*, *portName*) gets the type qualifier — 'none', 'const', 'const  $*$ ', 'const  $*$  const', or 'const  $\& -$  of the argument corresponding to a specified Simulink model inport or outport from a specified model-specific C++ class interface.

### **Input Arguments**

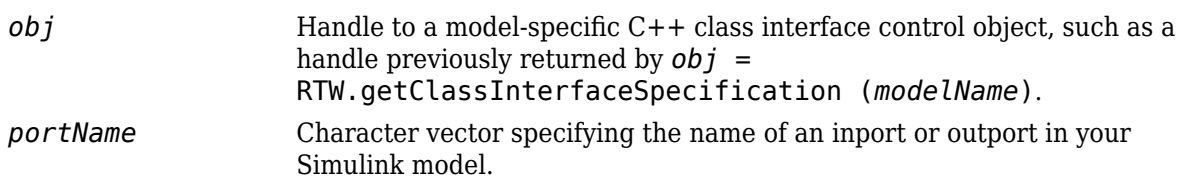

### **Output Arguments**

*qualifier* Character vector specifying the argument type qualifier  $-$  'none', 'const', 'const<sup>\*</sup>', 'const \* const', or 'const &' — for the specified Simulink model port.

## **Alternatives**

To view argument qualifiers in the Simulink Configuration Parameters graphical user interface, go to the **Interface** pane and click the **Configure C++ Class Interface** button. This button launches the Configure C++ class interface dialog box, where you can display and configure the step method for your model class. In the I/O arguments step method view of this dialog box, click the **Get Default Configuration** button to display step method argument qualifiers. For more information, see "Configure Step Method for Your Model Class".

## **See Also**

#### **Topics**

"Customize C++ Class Interfaces Programmatically"

"Configure Step Method for Model Class"

"Customize Generated C++ Class Interfaces"
# **getArgQualifier**

Get argument type qualifier for Simulink model port from model-specific C function prototype

## **Syntax**

```
qualifier = getArgQualifier(obj, portName)
```
## **Description**

*qualifier* = getArgQualifier(*obj*, *portName*) gets the type qualifier — 'none', 'const',  $\frac{1}{2}$  const  $\frac{*}{2}$  const  $\frac{*}{2}$  const  $\frac{1}{2}$  consterved the argument corresponding to a specified Simulink model inport or outport from a specified model-specific C function prototype.

### **Input Arguments**

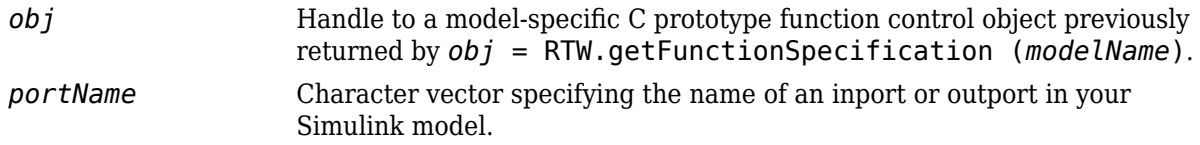

### **Output Arguments**

*qualifier* Character vector specifying the argument type qualifier - 'none', 'const', 'const \*', or 'const \* const'— for the specified Simulink model port.

## **Alternatives**

Use the Configure C Step Function Interface dialog box to configure C step function arguments. See "Override Default C Step Function Interface".

## **See Also**

**Topics** "Customize Generated C Function Interfaces"

# **getClassName**

Get class name from model-specific C++ class interface

## **Syntax**

*clsName* = getClassName(*obj*)

## **Description**

*clsName* = getClassName(*obj*) gets the name of the class described by the specified modelspecific C++ class interface.

### **Input Arguments**

*obj* Handle to a model-specific C++ class interface control object, such as a handle previously returned by *obj* = RTW.getClassInterfaceSpecification (*modelName*).

### **Output Arguments**

clsName A character vector specifying the name of the class described by the specified model-specific C++ class interface.

## **Alternatives**

To view the model class name in the Simulink Configuration Parameters graphical user interface, go to the **Interface** pane and click the **Configure C++ Class Interface** button. This button launches the Configure C++ class interface dialog box, which displays the model class name and allows you to display and configure the step method for your model class. For more information, see "Configure Step Method for Your Model Class".

## **See Also**

**Topics**

"Customize C++ Class Interfaces Programmatically"

"Configure Step Method for Model Class"

"Customize Generated C++ Class Interfaces"

# <span id="page-218-0"></span>**getCoderExecutionProfile**

Extract execution-time profile for code generated from MATLAB function

# **Syntax**

*myExecutionProfile*=getCoderExecutionProfile('*myMATLABFunction*');

# **Description**

*myExecutionProfile*=getCoderExecutionProfile('*myMATLABFunction*'); creates a workspace variable that contains the execution-time profile of the code generated from your MATLAB function.

Run the command after the completion and termination of the SIL/PIL execution of your MATLAB function.

### **See Also**

[Sections](#page-246-0) | [TimerTicksPerSecond](#page-283-0) | [report](#page-332-0)

### **Topics**

"Generate Execution Time Profile" "Analyze Execution Time Data"

# **coder.MATLABCodeTemplate.getCurrentTokens**

**Class:** coder.MATLABCodeTemplate **Package:** coder

Get current tokens

## **Syntax**

currentTokens = getCurrentTokens()

## **Description**

currentTokens = getCurrentTokens() returns list of current tokens in the MATLABCodeTemplate object

## **Output Arguments**

#### **currentTokens — Current tokens**

cell array of character vectors

A list of current tokens in the MATLABCodeTemplate object, returned as a cell array of character vectors.

# **Examples**

Create a MATLABCodeTemplate object with the default template, then list its tokens.

```
newObj = coder.MATLABCodeTemplate;
% Creates a MATLABCodeTemplate object from the default template
newObj.getCurrentTokens()
% Returns a list of tokens for the template
```
### **See Also**

[coder.MATLABCodeTemplate.emitSection](#page-199-0) | [coder.MATLABCodeTemplate.getTokenValue](#page-285-0) | [coder.MATLABCodeTemplate.setTokenValue](#page-418-0)

### **Topics**

"Generate Custom File and Function Banners for C/C++ Code" "Code Generation Template Files for MATLAB Code"

# **getDefaultConf**

Get default configuration information for model-specific C++ class interface from Simulink model

## **Syntax**

getDefaultConf(*obj*)

## **Description**

getDefaultConf(*obj*) initializes the specified model-specific C++ class interface to a default configuration, based on information from the ERT-based Simulink model to which the interface is attached. On the first invocation, class and step method names and step method properties are set to default values. On subsequent invocations, only step method properties are reset to default values.

Before calling this function, you must call [attachToModel](#page-72-0), to attach the C++ class interface to a loaded model.

## **Input Arguments**

*obj* Handle to a model-specific C++ class interface control object, such as a handle previously returned by *obj* = [RTW.ModelCPPArgsClass on page](#page-365-0) [1-334](#page-365-0) or *obj* = [RTW.ModelCPPDefaultClass on page 1-335](#page-366-0).

## **Alternatives**

To view C++ class interface default configuration information in the Simulink Configuration Parameters graphical user interface, go to the **Interface** pane and click the **Configure C++ Class Interface** button. This button launches the Configure C++ class interface dialog box, where you can display and configure the step method for your model class. In the I/O arguments step method view of this dialog box, click the Get Default Configuration button to display default configuration information. In the Default step method view, you can see the default configuration information without clicking a button. For more information, see "Configure Step Method for Your Model Class".

## **See Also**

### **Topics**

"Customize C++ Class Interfaces Programmatically"

"Configure Step Method for Model Class"

"Customize Generated C++ Class Interfaces"

# **getDefaultConf**

Get default configuration information for model-specific C function prototype from Simulink model

# **Syntax**

getDefaultConf(*obj*)

# **Description**

getDefaultConf(*obj*) invokes the specified model-specific C function prototype to initialize the properties and the step function name of the function argument to a default configuration based on information from the ERT-based Simulink model to which it is attached. If you invoke the command again, only the properties of the function argument are reset to default values.

Before calling this function, you must call [attachToModel](#page-73-0), to attach the function prototype to a loaded model.

## **Input Arguments**

*obj* Handle to a model-specific C prototype function control object previously returned by *obj* = RTW.ModelSpecificCPrototype.

## **Alternatives**

Use the **Get default** button on the Configure C Step Function Interface dialog box to get the default configuration. See "Override Default C Step Function Interface".

## **See Also**

**Topics**

"Customize Generated C Function Interfaces"

# **getFunctionName**

Get function name from model-specific C function prototype

## **Syntax**

*fcnName* = getFunctionName(*obj*, *fcnType*)

## **Description**

*fcnName* = getFunctionName(*obj*, *fcnType*) gets the name of the step or initialize function described by the specified model-specific C function prototype.

### **Input Arguments**

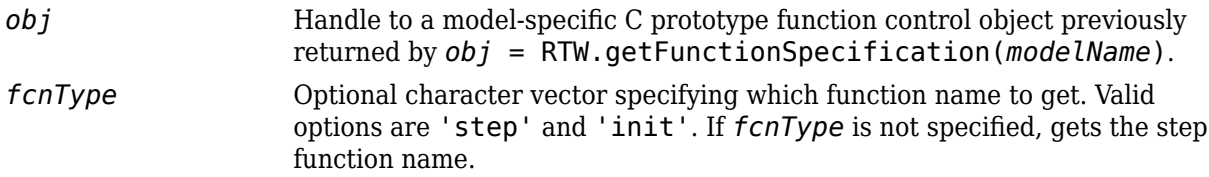

### **Output Arguments**

*fcnName* A character vector specifying the name of the function described by the specified model-specific C function prototype.

## **See Also**

**Topics**

"Customize Generated C Function Interfaces"

# <span id="page-223-0"></span>**Name**

Get name of profiled code section

# **Syntax**

*SectionName* = *NthSectionProfile*.Name

# **Description**

*SectionName* = *NthSectionProfile*.Name returns the name that identifies the profiled code section.

The software generates an identifier based on the model entity that corresponds to the profiled section of code.

*NthSectionProfile* is a coder.profile.ExecutionTimeSection object generated by the coder.profile.ExecutionTime property Sections.

# **Output Arguments**

### *SectionName*

Name that identifies profiled code section

### **See Also**

[ExecutionTimeInTicks](#page-290-0) | [MaximumExecutionTimeCallNum](#page-293-0) | [MaximumExecutionTimeInTicks](#page-295-0) | [MaximumSelfTimeCallNum](#page-301-0) | [MaximumSelfTimeInTicks](#page-303-0) | [MaximumTurnaroundTimeCallNum](#page-309-0) | [MaximumTurnaroundTimeInTicks](#page-307-0) | [NumCalls](#page-228-0) | [Number](#page-234-0) | [Sections](#page-244-0) | [SelfTimeInTicks](#page-299-0) | [TimerTicksPerSecond](#page-281-0) | [TotalExecutionTimeInTicks](#page-297-0) | [TotalSelfTimeInTicks](#page-305-0) | [TotalTurnaroundTimeInTicks](#page-311-0) | [TurnaroundTimeInTicks](#page-313-0) | [display](#page-197-0) | [report](#page-330-0)

### **Topics**

"Code Execution Profiling with SIL and PIL" "View and Compare Code Execution Times" "Analyze Code Execution Data"

# <span id="page-224-0"></span>**Name**

Get name of profiled code section

# **Syntax**

*SectionName* = *NthSectionProfile*.Name

# **Description**

*SectionName* = *NthSectionProfile*.Name returns the name that identifies the profiled code section.

*NthSectionProfile* is a coder.profile.ExecutionTimeSection object generated by the coder.profile.ExecutionTime property Sections.

# **Output Arguments**

### *SectionName*

Name that identifies profiled code section

## **See Also**

[ExecutionTimeInTicks](#page-292-0) | [MaximumExecutionTimeCallNum](#page-294-0) | [MaximumExecutionTimeInTicks](#page-296-0) | [MaximumSelfTimeCallNum](#page-302-0) | [MaximumSelfTimeInTicks](#page-304-0) | [MaximumTurnaroundTimeCallNum](#page-310-0) | [MaximumTurnaroundTimeInTicks](#page-308-0) | [NumCalls](#page-229-0) | [Number](#page-235-0) | [Sections](#page-246-0) | [SelfTimeInTicks](#page-300-0) | [TimerTicksPerSecond](#page-283-0) | [TotalExecutionTimeInTicks](#page-298-0) | [TotalSelfTimeInTicks](#page-306-0) | [TotalTurnaroundTimeInTicks](#page-312-0) | [TurnaroundTimeInTicks](#page-314-0) | [getCoderExecutionProfile](#page-218-0) | [report](#page-332-0)

### **Topics**

"Generate Execution Time Profile" "Analyze Execution Time Data"

# **getNamespace**

Get namespace from model-specific C++ class interface

## **Syntax**

*nsName* = getNamespace(*obj*)

## **Description**

*nsName* = getNamespace(*obj*) gets the namespace of the class described by the specified modelspecific C++ class interface.

### **Input Arguments**

*obj* Handle to a model-specific C++ class interface control object, such as a handle previously returned by *obj* = RTW.getClassInterfaceSpecification (*modelName*).

### **Output Arguments**

nsName A character vector specifying the namespace of the class described by the specified model-specific C++ class interface.

## **Alternatives**

To view the model namespace in the Simulink Configuration Parameters graphical user interface, go to the **Interface** pane and click the **Configure C++ Class Interface** button. This button launches the Configure C++ class interface dialog box, which displays the model class name and namespace and allows you to display and configure the step method for your model class. For more information, see "Configure Step Method for Your Model Class".

## **See Also**

**Topics**

"Customize C++ Class Interfaces Programmatically"

- "Configure Step Method for Model Class"
- "Customize Generated C++ Class Interfaces"

# **getNumArgs**

Get number of step method arguments from model-specific C++ class interface

# **Syntax**

*num* = getNumArgs(*obj*)

# **Description**

*num* = getNumArgs(*obj*) gets the number of arguments for the step method described by the specified model-specific C++ class interface.

## **Input Arguments**

*obj* Handle to a model-specific C++ class interface control object, such as a handle previously returned by *obj* = RTW.getClassInterfaceSpecification (*modelName*).

## **Output Arguments**

num An integer specifying the number of step method arguments.

# **Alternatives**

To view the number of step method arguments in the Simulink Configuration Parameters graphical user interface, go to the **Interface** pane and click the **Configure C++ Class Interface** button. This button launches the Configure C++ class interface dialog box, where you can display and configure the step method for your model class. In the I/O arguments step method view of this dialog box, click the **Get Default Configuration** button to display the step method arguments. For more information, see "Configure Step Method for Your Model Class".

# **See Also**

### **Topics**

"Customize C++ Class Interfaces Programmatically" "Configure Step Method for Model Class"

"Customize Generated C++ Class Interfaces"

# **getNumArgs**

Get number of function arguments from model-specific C function prototype

# **Syntax**

*num* = getNumArgs(*obj*)

# **Description**

*num* = getNumArgs(*obj*) gets the number of function arguments for the function described by the specified model-specific C function prototype.

## **Input Arguments**

*obj* Handle to a model-specific C prototype function control object previously returned by *obj* = RTW.getFunctionSpecification(*modelName*).

## **Output Arguments**

*num* An integer specifying the number of function arguments.

### **Alternatives**

Use the Configure C Step Function Interface dialog box to view C step function arguments. See "Override Default C Step Function Interface".

## **See Also**

**Topics**

"Customize Generated C Function Interfaces"

# <span id="page-228-0"></span>**NumCalls**

Total number of calls to profiled code section

# **Syntax**

*TotalNumCalls* = *NthSectionProfile*.NumCalls

# **Description**

*TotalNumCalls* = *NthSectionProfile*.NumCalls returns the total number of calls to the profiled code section over the entire simulation.

*NthSectionProfile* is a coder.profile.ExecutionTimeSection object generated by the coder.profile.ExecutionTime property Sections.

## **Output Arguments**

### *TotalNumCalls*

Total number of calls

### **See Also**

[ExecutionTimeInTicks](#page-290-0) | [MaximumExecutionTimeCallNum](#page-293-0) | [MaximumExecutionTimeInTicks](#page-295-0) | [MaximumSelfTimeCallNum](#page-301-0) | [MaximumSelfTimeInTicks](#page-303-0) | [MaximumTurnaroundTimeCallNum](#page-309-0) | [MaximumTurnaroundTimeInTicks](#page-307-0) | [Name](#page-223-0) | [Number](#page-234-0) | [Sections](#page-244-0) | [SelfTimeInTicks](#page-299-0) | [TimerTicksPerSecond](#page-281-0) | [TotalExecutionTimeInTicks](#page-297-0) | [TotalSelfTimeInTicks](#page-305-0) | [TotalTurnaroundTimeInTicks](#page-311-0) | [TurnaroundTimeInTicks](#page-313-0) | [display](#page-197-0) | [report](#page-330-0)

### **Topics**

"Code Execution Profiling with SIL and PIL" "View and Compare Code Execution Times" "Analyze Code Execution Data"

# <span id="page-229-0"></span>**NumCalls**

Total number of calls to profiled code section

# **Syntax**

*TotalNumCalls* = *NthSectionProfile*.NumCalls

# **Description**

*TotalNumCalls* = *NthSectionProfile*.NumCalls returns the total number of calls to the profiled code section over the entire execution.

*NthSectionProfile* is a coder.profile.ExecutionTimeSection object generated by the coder.profile.ExecutionTime property Sections.

## **Output Arguments**

### *TotalNumCalls*

Total number of calls

### **See Also**

[ExecutionTimeInTicks](#page-292-0) | [MaximumExecutionTimeCallNum](#page-294-0) | [MaximumExecutionTimeInTicks](#page-296-0) | [MaximumSelfTimeCallNum](#page-302-0) | [MaximumSelfTimeInTicks](#page-304-0) | [MaximumTurnaroundTimeCallNum](#page-310-0) | [MaximumTurnaroundTimeInTicks](#page-308-0) | [Name](#page-224-0) | [Number](#page-235-0) | [Sections](#page-246-0) | [SelfTimeInTicks](#page-300-0) | [TimerTicksPerSecond](#page-283-0) | [TotalExecutionTimeInTicks](#page-298-0) | [TotalSelfTimeInTicks](#page-306-0) | [TotalTurnaroundTimeInTicks](#page-312-0) | [TurnaroundTimeInTicks](#page-314-0) | [getCoderExecutionProfile](#page-218-0) | [report](#page-332-0)

### **Topics**

"Generate Execution Time Profile" "Analyze Execution Time Data"

# <span id="page-230-0"></span>**getOutputData**

**Class:** cgv.CGV **Package:** cgv

Get output data

# **Syntax**

*out* = *cgvObj*.getOutputData(*InputIndex*)

## **Description**

*out* = *cgvObj*.getOutputData(*InputIndex*) is the method that you use to retrieve the output data that the object creates during execution of the model. *out* is the output data that the object returns. *cgvObj* is a handle to a cgv.CGV object. *InputIndex* is a unique numeric identifier that specifies which output data to retrieve. The *InputIndex* is associated with specific input data.

## **See Also**

**Topics** "Verify Numerical Equivalence with CGV"

# **getPreview**

Get model-specific C function prototype code preview

# **Syntax**

```
preview = getPreview(obj, fcnType)
```
# **Description**

```
preview = getPreview(obj, fcnType) gets the model-specific C function prototype code
preview.
```
## **Input Arguments**

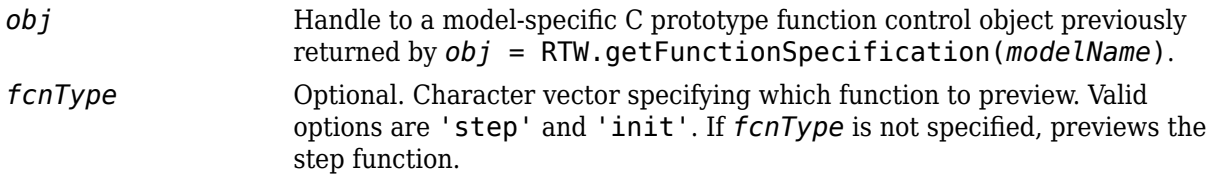

## **Output Arguments**

```
preview Character vector specifying the function prototype for the step or
                     initialization function.
```
# **Alternatives**

Use the **C function prototype** field in the Configure C Step Function Interface dialog box to preview how your step function prototype is interpreted in generated code. See "Override Default C Step Function Interface".

# **See Also**

**Topics** "Customize Generated C Function Interfaces"

# **getReportData**

**Class:** cgv.Config **Package:** cgv

Return results of comparing configuration parameter values

# **Syntax**

*rpt\_data* = *cfgObj*.getReportData()

## **Description**

*rpt\_data* = *cfgObj*.getReportData() compares the original configuration parameter values with the values that the object recommends. *cfgObj* is a handle to a cgv. Config object. Returns a cell array of character vectors with the model, parameter, previous value, and recommended or new value.

## **See Also**

**Topics** "Verify Numerical Equivalence with CGV"

# **getSavedSignals**

**Class:** cgv.CGV **Package:** cgv

Display list of signal names to command line

# **Syntax**

```
signal_list = cgvObj.getSavedSignals(simulation_data)
```
# **Description**

```
signal_list = cgvObj.getSavedSignals(simulation_data) returns a cell array,
signal_list, of the output signal names of the data elements from the input data set,
simulation_data. simulation_data is the output data stored in the CGV object, cgvObj, when
you execute the model.
```
# **Tips**

- After executing your model, use the [getOutputData](#page-230-0) function to get the output data used as the input argument to the cgvObj.getSavedSignals function.
- Use names from the output signal list at the command line or as input arguments to other CGV functions, for example, [createToleranceFile](#page-191-0), [compare](#page-160-0), and [plot](#page-316-0).

# **See Also**

### **Topics**

"Verify Numerical Equivalence with CGV"

# <span id="page-234-0"></span>**Number**

Get number that uniquely identifies profiled code section

# **Syntax**

*SectionNumber* = *NthSectionProfile*.Number

# **Description**

*SectionNumber* = *NthSectionProfile*.Number returns a number that uniquely identifies the profiled code section, for example, in the code execution profiling report.

*NthSectionProfile* is a coder.profile.ExecutionTimeSection object generated by the coder.profile.ExecutionTime property Sections.

# **Output Arguments**

### *SectionNumber*

Number of profiled code section

## **See Also**

[ExecutionTimeInTicks](#page-290-0) | [MaximumExecutionTimeCallNum](#page-293-0) | [MaximumExecutionTimeInTicks](#page-295-0) | [MaximumSelfTimeCallNum](#page-301-0) | [MaximumSelfTimeInTicks](#page-303-0) | [MaximumTurnaroundTimeCallNum](#page-309-0) | [MaximumTurnaroundTimeInTicks](#page-307-0) | [Name](#page-223-0) | [NumCalls](#page-228-0) | [Sections](#page-244-0) | [SelfTimeInTicks](#page-299-0) | [TimerTicksPerSecond](#page-281-0) | [TotalExecutionTimeInTicks](#page-297-0) | [TotalSelfTimeInTicks](#page-305-0) | [TotalTurnaroundTimeInTicks](#page-311-0) | [TurnaroundTimeInTicks](#page-313-0) | [display](#page-197-0) | [report](#page-330-0)

### **Topics**

"Code Execution Profiling with SIL and PIL" "View and Compare Code Execution Times" "Analyze Code Execution Data"

# <span id="page-235-0"></span>**Number**

Get number that uniquely identifies profiled code section

# **Syntax**

*SectionNumber* = *NthSectionProfile*.Number

# **Description**

*SectionNumber* = *NthSectionProfile*.Number returns a number that uniquely identifies the profiled code section.

*NthSectionProfile* is a coder.profile.ExecutionTimeSection object generated by the coder.profile.ExecutionTime property Sections.

# **Output Arguments**

### *SectionNumber*

Number of profiled code section

### **See Also**

[ExecutionTimeInTicks](#page-292-0) | [MaximumExecutionTimeCallNum](#page-294-0) | [MaximumExecutionTimeInTicks](#page-296-0) | [MaximumSelfTimeCallNum](#page-302-0) | [MaximumSelfTimeInTicks](#page-304-0) | [MaximumTurnaroundTimeCallNum](#page-310-0) | [MaximumTurnaroundTimeInTicks](#page-308-0) | [Name](#page-224-0) | [NumCalls](#page-229-0) | [Sections](#page-246-0) | [SelfTimeInTicks](#page-300-0) | [TimerTicksPerSecond](#page-283-0) | [TotalExecutionTimeInTicks](#page-298-0) | [TotalSelfTimeInTicks](#page-306-0) | [TotalTurnaroundTimeInTicks](#page-312-0) | [TurnaroundTimeInTicks](#page-314-0) | [getCoderExecutionProfile](#page-218-0) | [report](#page-332-0)

### **Topics**

"Generate Execution Time Profile" "Analyze Execution Time Data"

# **pil\_block\_replace**

Replace block in model with block from another model

## **Syntax**

```
pil block replace(sourceModelBlock, destinationModelBlock)
pil_block_replace(sourceModelBlock, destinationModelBlock, 'isvisible')
```
## **Description**

pil block replace(sourceModelBlock, destinationModelBlock) replaces a block in the destination model with a block from the source model. To preserve the original block from the destination model, in the source model, the function replaces sourceModelBlock with destinationModelBlock.

pil\_block\_replace(sourceModelBlock, destinationModelBlock, 'isvisible') highlights the replaced block in the destination model.

# **Examples**

### **Replace Destination Block with Source Block**

This example shows how to replace a block in a model with a block from another model.

Create a destination model that contains an Outport block, destinationBlock.

```
new_system('destModel')
open_system('destModel');
add_block('simulink/Sinks/Out1', 'destModel/destinationBlock')
```
Create a source model that contains a Scope block, sourceBlock.

```
new system('srcModel')
open_system('srcModel');
add \overline{block('simulink/Sinks/Scope'}, 'srcModel/sourceBlock')
```
Replace the Outport block in the destination model with the Scope block from the source model.

pil\_block\_replace('srcModel/sourceBlock','destModel/destinationBlock','isvisible')

## **Input Arguments**

#### **sourceModelBlock — Source block**

character vector

Full path to the replacement block in the source model.

Example: 'srcModel/sourceBlock'

### **destinationModelBlock — Destination block**

character vector

Full path to the block in the destination model, which the source block replaces.

Example: 'destModel/destinationBlock'

# **See Also**

**Topics** "Cross-Release Code Integration"

**Introduced in R2006b**

# **piltest**

Verify custom target connectivity configuration for Simulink PIL simulation

## **Syntax**

```
piltest(config)
piltest(config,'ConfigParams',additionalParameterList)
piltest(config,'TestPoint',testName)
```
# **Description**

piltest(config) runs a suite of tests that verify your custom processor-in-the-loop (PIL) target connectivity configuration. In the tests, the function runs various normal, software-in-the-loop (SIL), and PIL simulations. The function compares results and produces errors if it detects differences between simulation modes. For the PIL simulations, the function extracts these parameters from config:

- SystemTargetFile
- TargetHWDeviceType
- Toolchain

In the current working folder, the function creates the piltest folder, which contains subfolders with test results.

piltest(config,'ConfigParams',additionalParameterList) extracts additional parameters from config for the PIL simulation.

piltest(config, 'TestPoint', testName) runs a specific test from the test suite.

# **Examples**

### **Verify Target Connectivity Configuration with piltest**

This example uses piltest to verify a target connectivity configuration for PIL simulations on your development computer.

Create a target connectivity implementation in your current working folder.

```
% Make a local copy of the connectivity classes.
src dir = ... fullfile(matlabroot,'toolbox','coder','simulinkcoder',...
 '+coder','+mypil');
if exist(fullfile('.','+mypil'),'dir')
     rmdir('+mypil','s')
end
mkdir +mypil
copyfile(fullfile(src_dir,'Launcher.m'), '+mypil');
copyfile(fullfile(src_dir,'TargetApplicationFramework.m'), '+mypil');
copyfile(fullfile(src_dir,'ConnectivityConfig.m'), '+mypil');
```

```
% Make the copied files writable.
fileattrib(fullfile('+mypil', '*'),'+w');
% Update the package name to reflect the new location of the files.
coder.mypil.Utils.UpdateClassName(...
     './+mypil/ConnectivityConfig.m',...
     'coder.mypil',...
     'mypil');
```
Register a target connectivity configuration using an sl customization.m file. This example uses a supplied file.

```
sl customization path = fullfile(matlabroot,...
     'toolbox',...
     'rtw',...
     'rtwdemos',...
     'pil_demo');
addpath(sl customization path);
sl refresh customizations;
```
Specify the PIL simulation mode for the model.

```
close_system('rtwdemo_sil_topmodel')
open_system('rtwdemo_sil_topmodel')
set param('rtwdemo_sil_topmodel','SimulationMode',...
            'processor-in-the-loop (pil)');
```
Specify the manufacturer and test hardware type. For example, PIL simulation on a 64-bit Windows® development computer requires:

```
set_param('rtwdemo_sil_topmodel','TargetHWDeviceType',...
           'Intel->x86-64 (Windows64)');
set_param('rtwdemo_sil_topmodel','TargetLongLongMode',true);
```
Run piltest.

piltest('rtwdemo\_sil\_topmodel', 'ConfigParam', {'ProdLongLongMode'} )

### **Input Arguments**

**config — Configuration set, configuration reference, or model** ConfigSet|Simulink.ConfigSetRef|character vector

A configuration set, configuration set reference, or Simulink model.

#### **additionalParameterList — Additional parameters**

cell array of character vectors

Extract additional parameters from config for PIL simulation.

```
testName — Specific test
```

```
'all' (default) | 'verifyPILBlock' | 'verifyModelBlock' | 'verifyTopModel' |
'verifyExecutionOnTarget' | 'verifyTopModelSILPILSwitching' |
'verifyModelBlockSILPILSwitching'
```
- 'verifyPILBlock' For normal mode results, run a simulation of a Simulink model with a subsystem. For PIL results, replace the subsystem with a PIL block and rerun the simulation. The function compares normal and PIL mode results. If the function detects differences, it produces an error.
- 'verifyModelBlock' For normal mode results, run simulations of a Simulink model with a Model block in normal mode.

For PIL mode results, run simulation loops with the Model block in PIL mode. The function varies these settings:

- Model block parameter **Code interface** Set to Top model (standalone code interface) or Model reference.
- **Configuration Parameters** > **Code Generation** > **Language**  $-$  Set to C or C++. For the C++ case, the function sets **Code Generation** > **Interface** > **Code interface packaging** to C++ class.

The function compares normal and PIL mode results. If the function detects differences, it produces an error.

- 'verifyTopModel' Run simulations of a Simulink top-model in normal and PIL modes. The function compares normal and PIL mode results. If the function detects differences, it produces an error.
- 'verifyExecutionOnTarget' Run simulations of a Simulink model with a Model block in normal and PIL modes. For each mode, the Model block uses standalone and model reference code interfaces. For PIL mode, the function introduces a deliberate mismatch. The function compares normal and PIL mode results. If it does not detect the deliberate mismatch, it produces an error.
- 'verifyTopModelSILPILSwitching' For a Simulink top model:
	- Verify that production code is not regenerated when the function switches between SIL and PIL simulation modes. The function compares timestamps of the production code in each mode.
	- Compares results from SIL and PIL mode simulations to results from a normal mode simulation.

If the function detects differences in timestamps or simulation results, it produces an error.

- 'verifyModelBlockSILPILSwitching' For a Simulink Model block:
	- Verify that production code is not regenerated when the Model block simulation mode switches between SIL and PIL modes. The function compares timestamps of the production code in each mode.
	- Run simulation loops with the Model block in SIL and PIL modes. The function varies the **Code interface** Model block parameter, setting this parameter to Top model or Model reference. The function compares results from SIL and PIL mode simulations to results from a normal mode simulation.

If the function detects differences in timestamps or simulation results, it produces an error.

• 'all' — Run all tests from the test suite.

### **See Also**

ConfigSet | Simulink.ConfigSetRef

### **Topics**

"Create PIL Target Connectivity Configuration for Simulink" "SIL and PIL Simulations"

# **piltest**

Verify custom target connectivity configuration for MATLAB PIL execution

## **Syntax**

```
piltest(config)
piltest(config,'ConfigParams',additionalParameterList)
piltest(config,'TestPoint',testName)
```
## **Description**

piltest(config) runs tests that verify your custom processor-in-the-loop (PIL) target connectivity configuration. In the tests, the function runs the MATLAB function and performs PIL executions. The function compares results and produces errors if it detects differences. For PIL executions, the function extracts the TargetHWDeviceType and Toolchain settings from config.

In the current working folder, the function creates the piltest folder, which contains subfolders with test results.

piltest(config,'ConfigParams',additionalParameterList) extracts additional settings from config for the PIL execution.

piltest(config,'TestPoint',testName) runs the specified test.

## **Examples**

### **Verify Target Connectivity Configuration with piltest**

This example shows how you can use piltest to verify a target connectivity configuration for PIL execution.

Create a code generation configuration object for  $C/C++$  static library generation.

 $cfg = coder.config('lib');$ 

Create hardware configuration object, specify manufacturer and test hardware type, and assign handle to code generation object.

```
hwImpl = coder.HardwareImplementation;
hwImpl.TargetHWDeviceType = 'Atmel->AVR';
cfq.HardwareImplementation = hwImpl;
```
Specify the toolchain for code generation.

```
cfg.Toolchain = 'AVR tools for Arduino';
```
Run the function.

piltest(cfg)

## **Input Arguments**

### **config — Configuration object**

coder.EmbeddedCodeConfig

A configuration object that specifies code generation parameters.

#### **additionalParameterList — Additional parameters**

cell array of character vectors

Extract additional parameters from config for PIL execution.

#### **testName — Specific test**

'all' (default) | 'verifyPILConfig'

- 'verifyPILConfig' For a given set of input values, the function:
	- Runs a MATLAB function on your development computer.
	- Performs PIL executions of generated MATLAB code on your target hardware with config.TargetLang set to 'C' and 'C++'.

The function compares MATLAB function and PIL results. If the function detects differences, it produces an error.

• 'all' — Run all tests.

# **See Also**

#### **Topics**

"Create PIL Target Connectivity Configuration for MATLAB" "PIL Execution of Code Generated for a Kalman Estimator"

# <span id="page-244-0"></span>**Sections**

Get array of coder.profile.ExecutionTimeSection objects for profiled code sections

# **Syntax**

```
NthSectionProfile = myExecutionProfile.Sections(N)
numberOfSections = length(myExecutionProfile.Sections)
```
# **Description**

*NthSectionProfile* = *myExecutionProfile*.Sections(*N*) returns an coder.profile.ExecutionTimeSection object for the *N*th profiled code section.

*numberOfSections* = length(*myExecutionProfile*.Sections) returns the number of code sections for which profile data is available.

*myExecutionProfile* is a workspace variable generated by a simulation.

## **Input Arguments**

### *N*

Index of code section for which profile data is required

# **Output Arguments**

### *NthSectionProfile*

Object that contains profile information about the code section. You can use the following coder.profile.ExecutionTimeSection methods to retrieve the information:

- [Name](#page-223-0) Name of the code section.
- [Number](#page-234-0) Number of the code section.
- [NumCalls](#page-228-0) Number of calls to the code section.
- [TotalExecutionTimeInTicks](#page-297-0) Total number of timer ticks recorded for the code section over the entire simulation.
- [TurnaroundTimeInTicks](#page-313-0) Time between start and finish of the code section, in timer ticks.
- [TotalTurnaroundTimeInTicks](#page-311-0) Total number of timer ticks between start and finish of the code section, over the entire simulation.
- [MaximumExecutionTimeInTicks](#page-295-0) Maximum number of timer ticks for a single invocation of the code section.
- [MaximumExecutionTimeCallNum](#page-293-0) Number of call associated with the maximum number of timer ticks recorded for a single invocation of the code section.
- [MaximumTurnaroundTimeInTicks](#page-307-0) Maximum number of ticks between start and finish for a single invocation.
- [MaximumTurnaroundTimeCallNum](#page-309-0) Number of call associated with the maximum time between start and finish of a single invocation.
- [MaximumSelfTimeInTicks](#page-303-0) Maximum self time, in timer ticks.
- [SelfTimeInTicks](#page-299-0) Self time for the code section, in timer ticks.
- [TotalSelfTimeInTicks](#page-305-0) Total self time for the code section, over the entire simulation.
- [MaximumSelfTimeCallNum](#page-301-0) Call associated with maximum self time.
- [ExecutionTimeInTicks](#page-290-0) Vector of execution times.

#### *numberOfSections*

Number of code sections with profile data

### **See Also**

[TimerTicksPerSecond](#page-281-0) | [display](#page-197-0) | [report](#page-330-0)

#### **Topics**

"Code Execution Profiling with SIL and PIL" "View and Compare Code Execution Times" "Analyze Code Execution Data"

# <span id="page-246-0"></span>**Sections**

Get array of coder.profile.ExecutionTimeSection objects for profiled code sections

# **Syntax**

```
NthSectionProfile = myExecutionProfile.Sections(N)
numberOfSections = length(myExecutionProfile.Sections)
```
# **Description**

```
NthSectionProfile = myExecutionProfile.Sections(N) returns an
coder.profile.ExecutionTimeSection object for the Nth profiled code section.
```
*numberOfSections* = length(*myExecutionProfile*.Sections) returns the number of code sections for which profile data is available.

*myExecutionProfile* is a workspace variable that you create using getCoderExecutionProfile.

# **Input Arguments**

### *N*

Index of code section for which profile data is required

# **Output Arguments**

### *NthSectionProfile*

Object that contains profile information about the code section. You can use the following coder.profile.ExecutionTimeSection methods to retrieve the information:

- [Name](#page-224-0) Name of the code section.
- [Number](#page-235-0) Number of the code section.
- $NumCalls Number of calls to the code section.$  $NumCalls Number of calls to the code section.$
- [TotalExecutionTimeInTicks](#page-298-0) Total number of timer ticks recorded for the code section over the entire execution.
- [TurnaroundTimeInTicks](#page-314-0) Time between start and finish of the code section, in timer ticks.
- [TotalTurnaroundTimeInTicks](#page-312-0) Total number of timer ticks between start and finish of the code section, over the entire execution.
- [MaximumExecutionTimeInTicks](#page-296-0) Maximum number of timer ticks for a single invocation of the code section.
- [MaximumExecutionTimeCallNum](#page-294-0) Number of call associated with the maximum number of timer ticks recorded for a single invocation of the code section.
- [MaximumTurnaroundTimeInTicks](#page-308-0) Maximum number of ticks between start and finish for a single invocation.
- [MaximumTurnaroundTimeCallNum](#page-310-0) Number of call associated with the maximum time between start and finish of a single invocation.
- [MaximumSelfTimeInTicks](#page-304-0) Maximum self time, in timer ticks.
- [SelfTimeInTicks](#page-300-0) Self time for the code section, in timer ticks.
- [TotalSelfTimeInTicks](#page-306-0) Total self time for the code section, over the entire execution.
- [MaximumSelfTimeCallNum](#page-302-0) Call associated with maximum self time.
- [ExecutionTimeInTicks](#page-292-0) Vector of execution times.

#### *numberOfSections*

Number of code sections with profile data

### **See Also**

[TimerTicksPerSecond](#page-283-0) | [getCoderExecutionProfile](#page-218-0) | [report](#page-332-0)

#### **Topics**

"Generate Execution Time Profile" "Analyze Execution Time Data"

# **sharedCodeMATLABVersions**

Manage MATLAB versions for cross-release code integration

### **Syntax**

[registeredVersions, installationFolders] = sharedCodeMATLABVersions sharedCodeMATLABVersions('Folder',versionInstallationFolder) sharedCodeMATLABVersions('Remove', deregisterVersion)

## **Description**

[registeredVersions, installationFolders] = sharedCodeMATLABVersions returns the available MATLAB versions and the installation folders.

sharedCodeMATLABVersions('Folder',versionInstallationFolder) registers a MATLAB version. The function specifies the folder where the MATLAB version is installed. The function checks that the folder corresponds to the matlabroot value for a valid installation, retrieves the MATLAB version number, and stores this information as a preference.

sharedCodeMATLABVersions('Remove', deregisterVersion) deregisters the MATLAB version and removes installation folder and version data.

### **Examples**

#### **Register Previous MATLAB Version for Cross-Release Code Integration**

This code shows how you can register a previous release for your cross-release code integration workflow.

```
[registeredMATLABs, installationFolders] = sharedCodeMATLABVersions;
requiredVersion = 'R2017a';
typicalPath = 'C:\Program Files\MATLAB';
if isempty(registeredMATLABs) || ~any(strcmp(requiredVersion, registeredMATLABs))
```

```
 versionFolder = fullfile(typicalPath, requiredVersion);
  sharedCodeMATLABVersions('Folder', versionFolder);
end
```
## **Input Arguments**

**versionInstallationFolder — Installation folder location** character vector

Full path to the installation folder for the MATLAB version that you want to register.

Example: 'C:\Program Files\MATLAB\R2017a'

### **deregisterVersion — Release version to deregister**

character vector

MATLAB version that you want to deregister.

Example: 'R2017a'

## **Output Arguments**

**registeredVersions — Registered release versions** cell array of character vectors

MATLAB release versions that are registered by the function.

### **installationFolders — Installation folder paths**

cell array of character vectors

Installation folder locations for registered MATLAB versions.

## **See Also**

[crossReleaseImport](#page-193-0) | [sharedCodeUpdate](#page-250-0)

**Topics** "Cross-Release Shared Utility Code Reuse" "Cross-Release Code Integration"

# <span id="page-250-0"></span>**sharedCodeUpdate**

Add new shared code source files to existing shared code folder

# **Syntax**

```
sharedCodeUpdate(sourceFolder, destinationFolder)
sharedCodeUpdate(sourceFolder, destinationFolder, 'ExistingCodeSubfolder', 
destinationSubfolder)
sharedCodeUpdate(buildFolder, destinationFolder)
sharedCodeUpdate(buildFolder, configurationSetOrModel)
sharedCodeUpdate(protectedModel, destinationFolder)
```
## **Description**

sharedCodeUpdate(sourceFolder, destinationFolder) copies, for example, shared utility files from sourceFolder to a subfolder in destinationFolder provided that the files do not exist within destinationFolder. The function:

- Identifies files in both folders that have identical names but different content. The function does not overwrite these files in destinationFolder. In the Command Window, you see a compare link for each file. To examine differences by using the Comparison tool, click the link.
- Lists sourceFolder files that the function intends to copy and seeks confirmation. When you provide confirmation, the function copies the files to destinationFolder. By default, the destination of the copied files is a subfolder that corresponds to the release in which the files were created, for example, R2015a or R2015b.

sharedCodeUpdate(sourceFolder, destinationFolder, 'ExistingCodeSubfolder', destinationSubfolder) copies files to the subfolder that you specify.

sharedCodeUpdate(buildFolder, destinationFolder) copies shared code source files from the shared code location associated with buildFolder.

sharedCodeUpdate(buildFolder, configurationSetOrModel) copies shared code source files to the folder specified by the 'ExistingSharedCode' parameter of a Simulink configuration set or model.

sharedCodeUpdate(protectedModel, destinationFolder) copies shared utility files for the protected model to the shared code folder.

# **Examples**

### **Copy Shared Utility Files to Shared Code Folder**

This example shows how to copy source files from a shared utilities folder to a shared code folder.

```
sourceFolder = fullfile(pwd,'R2015bWork','slprj','ert','_sharedutils');
existingSharedCodeFolder = fullfile(pwd, 'SharedUtilCode');
sharedCodeUpdate(sourceFolder, existingSharedCodeFolder);
```
### **Copy Shared Utility Files to Subfolder**

This example shows how to copy source files from a shared utilities folder to a specified subfolder in the shared code folder.

```
sourceFolder = fullfile(pwd,'R2015bWork','slprj','ert','_sharedutils');
existingSharedCodeFolder = fullfile(pwd, 'SharedUtilCode');
destinationSubfolder = 'mySub'
sharedCodeUpdate(sourceFolder, existingSharedCodeFolder,...
'ExistingCodeSubfolder', destinationSubfolder);
```
#### **Copy Shared Utility Files From Relocated Code Folder**

This example shows how to copy shared utility files from a relocated generated code folder to an existing shared code folder.

Specify path to shared code folder that you want to update.

pathToExistingSharedFolder = 'C:\mySharedCodeFolder';

Specify the full path to the relocated generated code folder P1 ert rtw.

```
anchorFolder = 'C:\myWorkFolder';
relocatedCodeFolder = fullfile(anchorFolder, 'P1_ert_rtw');
```
Update the existing shared code folder.

sharedCodeUpdate(relocatedCodeFolder, pathToExistingSharedFolder);

### **Input Arguments**

**sourceFolder — Source folder** character vector

File path to folder with shared code files that you want to add to existing shared code folder.

### **destinationFolder — Existing shared code folder**

character vector

File path to existing shared code folder.

**destinationSubfolder — Destination subfolder** character vector

Destination subfolder in existing shared code folder.

**buildFolder — Build folder** character vector
Path to a build folder (Simulink) that contains previously generated model code.

#### **configurationSetOrModel — Configuration set or model**

character vector

Simulink configuration set or model that uses an existing shared code folder specified by the 'ExistingSharedCode' parameter.

#### **protectedModel — Protected model file**

character vector

File path for protected model. File name of protected model must have . slxp extension.

**See Also** [crossReleaseImport](#page-193-0)

#### **Topics**

"Cross-Release Shared Utility Code Reuse"

"Cross-Release Code Integration"

"Reference Protected Models from Third Parties" (Simulink)

#### **Introduced in R2016b**

# **getStatus**

**Class:** cgv.CGV **Package:** cgv

Return execution status

### **Syntax**

```
status = cgvObj.getStatus()
status = cgvObj.getStatus(inputName)
```
### **Description**

status = cgvObj.getStatus() returns the execution status of *cgvObj*. *cgvObj* is a handle to a cgv.CGV object.

status = cgvObj.getStatus(inputName) returns the status of a single execution for inputName.

### **Input Arguments**

#### **inputName**

inputName is a unique numeric or character identifier associated with input data, which is added to the cgv.CGV object using [addInputData](#page-68-0).

### **Output Arguments**

#### **status**

If inputName is provided, status is the result of the execution of input data associated with inputName.

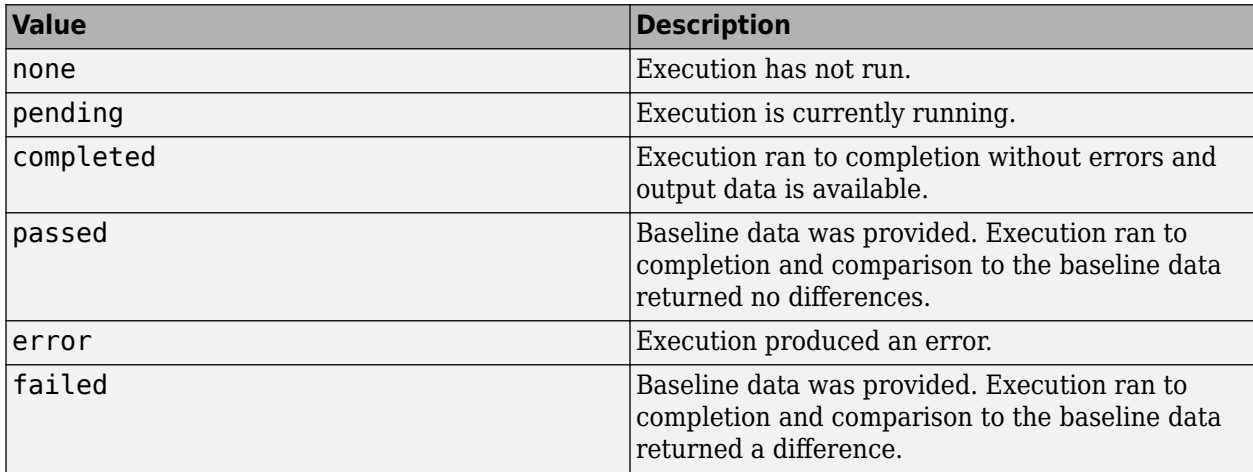

If inputName is not provided, the following pseudocode describes the return status:

```
if (all executions return 'passed')
    status = 'passed'
else if (all executions return 'passed' or 'completed')
  status = 'completed'
else if (an execution returns 'error')
     status = 'error'
else if (an execution returns 'failed')
    status = 'failed'else if (an execution returns 'none' or 'pending'
    status = 'none'
```
### **See Also**

[addBaseline](#page-50-0) | [addInputData](#page-68-0) | [run](#page-370-0)

#### **Topics**

"Verify Numerical Equivalence with CGV"

# **getStepMethodName**

Get step method name from model-specific C++ class interface

### **Syntax**

*fcnName* = getStepMethodName(*obj*)

### **Description**

*fcnName* = getStepMethodName(*obj*) gets the name of the step method described by the specified model-specific C++ class interface.

### **Input Arguments**

*obj* Handle to a model-specific C++ class interface control object, such as a handle previously returned by *obj* = RTW.getClassInterfaceSpecification (*modelName*).

### **Output Arguments**

*fcnName* A character vector specifying the name of the step method described by the specified model-specific C++ class interface.

### **Alternatives**

To view the step method name in the Simulink Configuration Parameters graphical user interface, go to the **Interface** pane and click the **Configure C++ Class Interface** button. This button launches the Configure C++ class interface dialog box, which displays the step method name and allows you to display and configure the step method for your model class. For more information, see "Configure Step Method for Your Model Class".

### **See Also**

**Topics**

"Customize C++ Class Interfaces Programmatically"

"Configure Step Method for Model Class"

"Customize Generated C++ Class Interfaces"

# **getTflArgFromString**

Create code replacement argument based on specified name and built-in data type

### **Syntax**

arg = getTflArgFromString(hTable,name,datatype)

### **Description**

arg = getTflArgFromString(hTable, name, datatype) creates a code replacement argument that is based on a specified name and built-in or fixed-point data type.

The IOType property of the created argument defaults to 'RTW\_IO\_INPUT', indicating an input argument. For an output argument, change the IOType value to 'RTW\_IO\_OUTPUT' by directly assigning the argument property.

This function does not support matrices. To create a matrix argument, use the argument class RTW.TflArgMatrix as shown in "Small Matrix Operation to Processor Code Replacement", "Matrix Multiplication Operation to MathWorks BLAS Code Replacement", and "Matrix Multiplication Operation to ANSI/ISO C BLAS Code Replacement".

### **Examples**

#### **Create and Add an Output Argument**

This example shows how to use getTflArgFromString to create an int16 output argument named y1. Then, the example adds the argument as a conceptual argument for a code replacement table entry.

```
hLib = RTW.TflTable;
op_entry = RTW.TflCOperationEntry;
.
.
.
arg = hLib.getTflArgFromString('y1', 'int16');arg.IOType = 'RTW IO OUTPUT';op_entry.addConceptualArg(arg);
```
### **Input Arguments**

#### **hTable — Handle to a code replacement table**

handle

The *hTable* is a handle to a code replacement table previously returned by *hTable* = RTW.TflTable.

Example: hLib

#### **name — Specifies the name to use for a code replacement argument**

character vector | string scalar

Example: 'y1'

**datatype — Specifies a built-in data type or a fixed-point data type to use for the code replacement argument**

```
'integer' | 'int8' | 'int16' | 'int32' | 'long' | 'long_long' | 'uinteger' | 'uint8' |
'uint16' | 'uint32' | 'ulong' | 'ulong_long' | 'single' | 'double' | 'boolean' |
'logical'
```
You can specify fixed-point data types using the fixdt function from Fixed-Point Designer™ software; for example, 'fixdt(1,16,2)'.

Example: 'integer'

### **Output Arguments**

#### **arg — Handle to the created code replacement argument**

handle

The *arg* is a handle to the created code replacement argument, which can be specified to the addConceptualArg function.

### **See Also**

[addConceptualArg](#page-61-0)

#### **Topics**

"Define Code Replacement Library Optimizations" "Code You Can Replace from MATLAB Code" "Code You Can Replace From Simulink Models"

**Introduced in R2008a**

## **getTflDWorkFromString**

Create code replacement DWork argument for semaphore entry based on specified name and data type

### **Syntax**

```
arg = getTflDWorkFromString(hTable,name,datatype)
```
### **Description**

arg = getTflDWorkFromString(hTable, name, datatype) creates a code replacement DWork argument, based on a specified name and data type, for a semaphore entry in a code replacement table.

### **Examples**

#### **Create and Add a DWork Argument**

This example shows how to use the getTflDworkFromString to create a void\* argument named d1. Then, the example adds the argument as a DWork argument for a semaphore entry in a code replacement table.

```
hLib = RTW.TflTable;
```

```
% specify semaphore init function. 
hEnt = RTW.TflCSemaphoreEntry;
hEnt.setTflCSemaphoreEntryParameters( ...
   'Key', 'RTW_SEM_INIT', ...
  'Priority',
  'ImplementationName', 'mySemCreate', ...
   'ImplementationHeaderFile', 'mySem.h', ...
  'ImplementationSourceFile', 'mySem.c', ...
   'ImplementationHeaderPath', LibPath, ...
   'ImplementationSourcePath', LibPath, ...
                             'RTW.copyFileToBuildDir', ...
   'SideEffects', true); 
% specify conceptual operands and result 
arg = hLib.getTflArgFromString('y1', 'void');
arg.IOType = 'RTW IO OUTPUT';hEnt.addConceptualArg(arg); 
arg = hLib.getTflArgFromString('u1', 'void'); 
hEnt.addConceptualArg(arg); 
% specify replacement function signature 
arg=hLib.getTflArgFromString('y1','void');
hEnt.Implementation.setReturn(arg); 
arg.IOType = 'RTW_IO_OUTPUT'; 
% DWork Arg
```
 $arg = hLib.getTfIDWorkFromString('d1', 'void*')$ ;

hEnt.addDWorkArg(arg); addEntry(hLib, hEnt);

### **Input Arguments**

**hTable — Handle to a code replacement table** handle

The *hTable* is a handle to a code replacement table previously returned by *hTable* = RTW.TflTable.

Example: hLib

**name — Specifies the name to use for the code replacement DWork argument** character vector | string scalar

Example: 'd1'

**datatype — Specifies a data type to use for the code replacement DWork argument** character vector | string scalar

You must specify 'void\*'.

Example: 'void\*'

### **Output Arguments**

### **arg — Handle to the created code replacement argument**

arg

The *arg* is a handle to the created code replacement argument, which can be specified to the addDWorkArg function.

### **See Also**

[addDWorkArg](#page-63-0)

**Topics**

"Define Code Replacement Library Optimizations"

#### **Introduced in R2013a**

## **coder.hardware**

Create hardware board configuration object for C/C++ code generation from MATLAB code

## **Description**

The coder.hardware function creates a coder.Hardware object that contains hardware board parameters for C/C++ code generation from MATLAB code.

To use a coder.Hardware object for code generation, assign it to the Hardware property of a coder.CodeConfig or coder.EmbeddedCodeConfig object that you pass to codegen. Assigning a coder.Hardware object to the Hardware property customizes the associated coder.HardwareImplementation object and other configuration parameters for the particular hardware board.

## **Creation**

### **Syntax**

coder.hardware(boardname) coder.hardware()

#### **Description**

coder.hardware(boardname) creates a coder.Hardware object for the specified hardware board. The board must be supported by an installed support package. To see a list of available boards, call coder.hardware without input parameters.

coder.hardware() returns a cell array of names of boards supported by installed support packages.

#### **Input Arguments**

#### **boardname — hardware board name**

character vector | string scalar

Hardware board name, specified as a character vector or a string scalar.

Example: 'Raspberry Pi' Example: "Raspberry Pi"

### **Properties**

#### **Name — Name of hardware board**

character vector | string scalar

Name of hardware board, specified as a character vector or a string scalar. The coder.hardware function sets this property using the boardname argument.

#### **CPUClockRate — Clock rate of hardware board**

100 (default) | double scalar

Clock rate of hardware board, specified as a double scalar.

### **Examples**

#### **Generate Code for a Supported Hardware Board**

Configure code generation for a Raspberry Pi board and generate code for a function foo.

```
hwlist = coder.hardware();
if ismember('Raspberry Pi',hwlist)
    hw = coder.hardware('Raspberry Pi');
    cfg = coder.config('lib');cfg.Hardware = hw; codegen foo -config cfg -report
end
```
#### **Check Supported Hardware Boards**

Before creating a coder.Hardware object for a hardware board, check that the board is supported by an installed support package.

List all boards for which a support package is installed.

```
hwlist = coder.hardware()
```
Test for an installed support package for a particular board.

```
hwlist = coder.hardware();
if ismember('Raspberry Pi',hwlist)
     hw = coder.hardware('Raspberry Pi');
end
```
### **Tips**

- In addition to the Name and CPUClockRate properties, a coder.Hardware object has dynamic properties specific to the hardware board.
- To configure code generation parameters for processor-in-the-loop (PIL) execution on a supported hardware board, use coder.hardware. See "PIL Execution with ARM Cortex-A at the Command Line" and "PIL Execution with ARM Cortex-A by Using the MATLAB Coder App". PIL execution requires Embedded Coder.

### **See Also**

codegen | coder.CodeConfig | coder.EmbeddedCodeConfig | coder.HardwareImplementation

#### **Introduced in R2015b**

# <span id="page-262-0"></span>**RTW.TflBlasEntryGenerator**

#### **Package:** RTW

Create code replacement table entry for a BLAS operation

### **Syntax**

obj = RTW.TflBlasEntryGenerator

### **Description**

obj = RTW.TflBlasEntryGenerator creates a handle, *obj*, to a code replacement table entry for a BLAS operator. The entry maps a conceptual representation of an operator to an implementation (replacement) representation.

### **Examples**

#### **Create Table Entry for BLAS Operator**

This example shows how to create a code replacement table entry for a BLAS operator, op entry.

```
hTable = RTW.Tf1Table;arch = computer('arch');
compilerName = 'microsoft';
LibPath = fullfile('$(MATLAB_ROOT)', 'extern', ...
     'lib', arch, compilerName);
op_entry = RTW.TflBlasEntryGenerator;
libExt = 'lib';setTflCOperationEntryParameters(op entry, ...
    'Key', 'RTW_OP_MUL', ...
   'Priority', 100, ...
   'ImplementationName', 'dgemm32', ...
    'ImplementationHeaderFile', 'blascompat32_crl.h', ...
    'ImplementationHeaderPath', fullfile('$(MATLAB_ROOT)','extern','include'), ...
   'AdditionalLinkObjs', \{['libmwblascompact\overline{3}2.' 'libExt]\}, ...'AdditionalLinkObjsPaths', {LibPath}, ...
    'SideEffects', true);
```
### **Output Arguments**

**obj — Handle to code replacement table entry for a BLAS operator** handle

The *obj* is a handle to the created code replacement table entry for a BLAS operator.

### **See Also**

[RTW.TflCBlasEntryGenerator](#page-264-0) | [RTW.TflCOperationEntry](#page-268-0) | [RTW.TflTable](#page-273-0)

#### **Topics**

"Define Code Replacement Library Optimizations"

"Matrix Multiplication Operation to MathWorks BLAS Code Replacement"

"Code You Can Replace from MATLAB Code"

"Code You Can Replace From Simulink Models"

#### **Introduced in R2010a**

# <span id="page-264-0"></span>**RTW.TflCBlasEntryGenerator**

#### **Package:** RTW

Create code replacement table entry for a CBLAS operation

### **Syntax**

obj = RTW.TflCBlasEntryGenerator

### **Description**

obj = RTW.TflCBlasEntryGenerator creates a handle, *obj*, to a code replacement table entry for a CBLAS operator. The entry maps a conceptual representation of an operator to an implementation (replacement) representation.

### **Examples**

#### **Create Table Entry for CBLAS Operator**

This example shows how to create a code replacement table entry for a CBLAS operator, hEnt.

```
hTable = RTW.Tf1Table;arch = computer('arch');
compilerName = 'my_compiler';
LibPath = fullfile('$(MATLAB_ROOT)', 'extern', ...
     'lib', arch, compilerName);
op_entry = RTW.TflCBlasEntryGenerator;
libExt = 'lib';setTflCOperationEntryParameters(op entry, ...
     'Key', 'RTW_OP_MUL', ...
    'Priority',
    'ImplementationName', 'dgemm32', ...
     'ImplementationHeaderFile', 'my_cblas_compatible_crl.h', ...
    'ImplementationHeaderPath', fullfile('\frac{1}{9}(MATLAB ROOT)','extern','include'), ...
    'AdditionalLinkObjs', {['my_lib_cblas_compatible.' libExt]}, ...
    'AdditionalLinkObjsPaths', {LibPath}, ...
     'SideEffects', true);
```
### **Output Arguments**

**obj — Handle to code replacement table entry for a CBLAS operator** handle

The *obj* is a handle to the created code replacement table entry for a CBLAS operator.

### **See Also**

[RTW.TflBlasEntryGenerator](#page-262-0) | [RTW.TflCOperationEntry](#page-268-0) | [RTW.TflTable](#page-273-0)

#### **Topics**

"Define Code Replacement Library Optimizations"

"Matrix Multiplication Operation to ANSI/ISO C BLAS Code Replacement"

"Code You Can Replace from MATLAB Code"

"Code You Can Replace From Simulink Models"

#### **Introduced in R2010a**

# <span id="page-266-0"></span>**RTW.TflCFunctionEntry**

#### **Package:** RTW

Create code replacement table entry for a function

### **Syntax**

obj = RTW.TflCFunctionEntry

### **Description**

obj = RTW.TflCFunctionEntry creates a handle, *obj*, to a code replacement table entry for a function. The entry maps a conceptual representation of a function to an implementation (replacement) representation.

### **Examples**

#### **Create Table Entry for Function**

This example shows how to create a code replacement table entry for a function, hEnt.

```
hEnt = RTW.TflCFunctionEntry;
```
### **Output Arguments**

**obj — Handle to code replacement table entry for a function** handle

The *obj* is a handle to the created code replacement table entry for a function.

### **See Also**

[RTW.TflCFunctionEntryML](#page-267-0) | [RTW.TflTable](#page-273-0)

#### **Topics**

"Define Code Replacement Library Optimizations" "Math Function Code Replacement" "Memory Function Code Replacement" "Nonfinite Function Code Replacement" "Lookup Table Function Code Replacement" "Code You Can Replace from MATLAB Code" "Code You Can Replace From Simulink Models"

#### **Introduced in R2007b**

# <span id="page-267-0"></span>**RTW.TflCFunctionEntryML**

Base class for custom code replacement table function entry

### **Syntax**

RTW.TflCFunctionEntryML

### **Description**

Derive a class from RTW.TflCFunctionEntryML to represent your custom function entry.

### **Examples**

"Customize Match and Replacement Process"

### **See Also**

[RTW.TflCFunctionEntry](#page-266-0) | [RTW.TflTable](#page-273-0)

#### **Topics**

"Define Code Replacement Library Optimizations" "Customize Match and Replacement Process" "Code You Can Replace from MATLAB Code" "Code You Can Replace From Simulink Models"

# <span id="page-268-0"></span>**RTW.TflCOperationEntry**

#### **Package:** RTW

Create code replacement table entry for an operator

### **Syntax**

obj = RTW.TflCOperationEntry

### **Description**

obj = RTW.TflCOperationEntry creates a handle, *obj*, to a code replacement table entry for an operator. The entry maps a conceptual representation of an operator to an implementation (replacement) representation.

### **Examples**

#### **Create Table Entry for Operator**

This example shows how to create a code replacement table entry for an operator, hEnt.

hEnt = RTW.TflCOperationEntry;

### **Output Arguments**

**obj — Handle to code replacement table entry for an operator** handle

The *obj* is a handle to the created code replacement table entry for an operator.

### **See Also**

[RTW.TflCOperationEntryGenerator](#page-269-0) | [RTW.TflCOperationEntryGenerator\\_NetSlope](#page-270-0) | [RTW.TflCOperationEntryML](#page-271-0) | [RTW.TflTable](#page-273-0)

#### **Topics**

"Define Code Replacement Library Optimizations" "Scalar Operator Code Replacement" "Addition and Subtraction Operator Code Replacement" "Small Matrix Operation to Processor Code Replacement" "Code You Can Replace from MATLAB Code" "Code You Can Replace From Simulink Models"

#### **Introduced in R2007b**

# <span id="page-269-0"></span>**RTW.TflCOperationEntryGenerator**

#### **Package:** RTW

Create code replacement table entry for a fixed-point addition or subtraction operation

### **Syntax**

obj = RTW.TflCOperationEntryGenerator

### **Description**

obj = RTW.TflCOperationEntryGenerator creates a handle, *obj*, to a code replacement table entry for a fixed-point addition or subtraction operation. The entry maps a conceptual representation of an operator to an implementation (replacement) representation.

### **Examples**

#### **Create Table Entry for Fixed-Point Add or Subtract Operation**

This example shows how to create a code replacement table entry for a fixed-point addition or subtraction operation, hEnt.

hEnt = RTW.TflCOperationEntryGenerator;

### **Output Arguments**

#### **obj — Handle to code replacement table entry for a fixed-point addition or subtraction operation**

handle

The *obj* is a handle to the created code replacement table entry for a fixed-point addition or subtraction operation.

### **See Also**

[RTW.TflCOperationEntry](#page-268-0) | RTW.TflCOperationEntryGenerator NetSlope | [RTW.TflCOperationEntryML](#page-271-0) | [RTW.TflTable](#page-273-0)

#### **Topics**

"Define Code Replacement Library Optimizations" "Fixed-Point Operator Code Replacement" "Binary-Point-Only Scaling Code Replacement" "Slope Bias Scaling Code Replacement" "Code You Can Replace from MATLAB Code" "Code You Can Replace From Simulink Models"

#### **Introduced in R2008a**

# <span id="page-270-0"></span>**RTW.TflCOperationEntryGenerator NetSlope**

#### **Package:** RTW

Create code replacement table entry for a net slope fixed-point operation

### **Syntax**

obj = RTW.TflCOperationEntryGenerator\_NetSlope

### **Description**

obj = RTW.TflCOperationEntryGenerator\_NetSlope creates a handle, *obj*, to a code replacement table entry for a net slope fixed-point operation. The entry maps a conceptual representation of an operator to an implementation (replacement) representation.

### **Examples**

#### **Create Table Entry for Net Slope Fixed-Point Operation**

This example shows how to create a code replacement table entry for a net slope fixed-point operation, hEnt.

hEnt = RTW.TflCOperationEntryGenerator NetSlope;

### **Output Arguments**

#### **obj — Handle to code replacement table entry for a net slope fixed-point operation** handle

The *obj* is a handle to the created code replacement table entry for a net slope fixed-point operation.

### **See Also**

[RTW.TflCOperationEntry](#page-268-0) | [RTW.TflCOperationEntryGenerator](#page-269-0) | [RTW.TflCOperationEntryML](#page-271-0)

#### **Topics**

"Define Code Replacement Library Optimizations"

"Fixed-Point Operator Code Replacement"

"Net Slope Scaling Code Replacement"

"Equal Slope and Zero Net Bias Code Replacement"

"Code You Can Replace from MATLAB Code"

"Code You Can Replace From Simulink Models"

#### **Introduced in R2008b**

# <span id="page-271-0"></span>**RTW.TflCOperationEntryML**

Base class for custom code replacement table operator entry

### **Syntax**

RTW.TflCOperationEntryML

### **Description**

Derive a class from RTW.TflCOperationEntryML to represent your custom operator entry.

### **Examples**

"Customize Code Match and Replacement for Scalar Operations"

### **See Also**

[RTW.TflCOperationEntry](#page-268-0) | [RTW.TflTable](#page-273-0)

#### **Topics**

"Define Code Replacement Library Optimizations" "Customize Match and Replacement Process" "Code You Can Replace from MATLAB Code" "Code You Can Replace From Simulink Models"

# **RTW.TflCSemaphoreEntry**

#### **Package:** RTW

Create code replacement table entry for a semaphore or mutex

### **Syntax**

obj = RTW.TflCSemaphoreEntry

### **Description**

obj = RTW.TflCSemaphoreEntry creates a handle, *obj*, to a code replacement table entry for a semaphore or mutex. The entry maps a conceptual representation of a semaphore or mutex to an implementation (replacement) representation.

### **Examples**

#### **Create Table Entry for Semaphore or Mutex**

This example shows how to create a code replacement table entry for a semaphore or mutex, hEnt.

hEnt = RTW.TflCSemaphoreEntry;

### **Output Arguments**

#### **obj — Handle to code replacement table entry for a semaphore or mutex** handle

The *obj* is a handle to the created code replacement table entry for a semaphore or mutex.

### **See Also**

#### **Topics**

"Define Code Replacement Library Optimizations" "Code You Can Replace from MATLAB Code" "Code You Can Replace From Simulink Models"

#### **Introduced in R2010a**

# <span id="page-273-0"></span>**RTW.TflTable**

#### **Package:** RTW

Create code replacement table

### **Syntax**

obj = RTW.TflTable

### **Description**

obj = RTW.TflTable creates a handle, *obj*, to a code replacement table.

### **Examples**

#### **Create a Code Replacement Table**

This example shows how to create a code replacement table object, hTable.

hTable = RTW.TflTable;

### **Output Arguments**

## **obj — Handle to code replacement table**

handle

The *obj* is a handle to the created code replacement table.

### **See Also**

**Topics** "Define Code Replacement Library Optimizations" "Code You Can Replace from MATLAB Code" "Code You Can Replace From Simulink Models"

**Introduced in R2007b**

# **Time**

Get simulation time for code section

## **Syntax**

```
SimTime = NthSectionProfile.Time
```
## **Description**

SimTime = NthSectionProfile.Time returns a simulation time vector that corresponds to the execution time measurements for the code section.

## **Examples**

### **Get Simulation Time for Code Section**

Run a simulation with a model that is configured to generate a workspace variable with execution time measurements.

```
rtwdemo_sil_topmodel;
set_param('rtwdemo_sil_topmodel',...
           'CodeExecutionProfiling', 'on');
set_param('rtwdemo_sil_topmodel',...
            'SimulationMode', 'software-in-the-loop (SIL)');
set_param('rtwdemo_sil_topmodel',...
            'CodeProfilingInstrumentation', 'on');
set_param('rtwdemo_sil_topmodel',...
           'CodeProfilingSaveOptions', 'AllData');
sim('rtwdemo_sil_topmodel');
```
The simulation generates the workspace variable executionProfile (default).

At the end of the simulation, get profile for the seventh code section.

```
seventhSectionProfile = executionProfile.Sections(7);
```
Get vector representing simulation time for code section.

```
simulationTimeVector = seventhSectionProfile.Time;
```
### **Input Arguments**

#### **NthSectionProfile — coder.profile.ExecutionTimeSection** object

Object generated by the coder.profile.ExecutionTime property Sections.

### **Output Arguments**

### **SimTime — Simulation time**

double

Simulation time, in seconds, for section of code. Returned as a vector.

### **See Also**

[ExecutionTimeInSeconds](#page-286-0) | [ExecutionTimeInTicks](#page-290-0) | [Sections](#page-244-0)

#### **Topics**

"Code Execution Profiling with SIL and PIL" "Analyze Code Execution Data"

#### **Introduced in R2013a**

# **Time**

Time over which code section execution time measurements are made

### **Syntax**

Time = NthSectionProfile.Time

### **Description**

Time = NthSectionProfile.Time returns a time vector corresponding to the period over which execution times are measured for the code section.

### **Examples**

#### **Get Time Vector for Code Section**

Copy MATLAB code to your working folder.

```
src dir = ... fullfile(docroot,'toolbox','coder','examples','kalman');
copyfile(fullfile(src_dir,'kalman01.m'), '.')
copyfile(fullfile(src_dir,'test01_ui.m'), '.')
copyfile(fullfile(src_dir,'plot_trajectory.m'), '.')
copyfile(fullfile(src_dir,'position.mat'), '.')
```
Set up and run a SIL execution.

```
config = coder.config('lib');config.GenerateReport = true;
```
config.VerificationMode = 'SIL'; config.CodeExecutionProfiling = true;

codegen('-config', config, '-args', {zeros(2,1)}, 'kalman01');

coder.runTest('test01\_ui', ['kalman01\_sil.' mexext]);

At end of the execution, you see the following message.

To terminate execution: clear kalman01\_sil Execution profiling report available after termination.

Click the link clear kalman01 sil.

```
### Stopping SIL execution for 'kalman01'
    Execution profiling report: report(getCoderExecutionProfile('kalman01'))
```
Create a workspace variable that holds execution time data.

executionProfile=getCoderExecutionProfile('kalman01');

Get the profile for the second code section.

secondSectionProfile = executionProfile.Sections(2);

Get time vector for code section.

time = secondSectionProfile.Time;

### **Input Arguments**

**NthSectionProfile — coder.profile.ExecutionTimeSection** object

Object generated by the coder.profile.ExecutionTime property Sections.

### **Output Arguments**

**Time — Time** double

Time, in seconds, over which measurements are made for code section. Returned as a vector.

### **See Also**

```
ExecutionTimeInSeconds | ExecutionTimeInTicks | Sections |
getCoderExecutionProfile
```
#### **Topics**

"Generate Execution Time Profile" "Analyze Execution Time Data"

**Introduced in R2013a**

## **timeline**

Display invocations of code sections over execution timeline

### **Syntax**

```
timeline(executionProfile)
timeline(executionProfile, 'MaxResizeIncrement', numberOfPoints)
```
### **Description**

timeline(executionProfile) displays invocations of each profiled code section over the execution timeline.

timeline(executionProfile, 'MaxResizeIncrement', numberOfPoints) specifies the maximum increment by which you:

- Increase the number of displayed points when you click the zoom-out tool.
- Move along the timeline plot when you sweep right or left with the pan tool.

Use this command when you want to review large timeline plots quickly.

### **Examples**

#### **Display Code Section Invocations**

Run a simulation with a model that is configured to generate a workspace variable with executiontime measurements.

```
rtwdemo_sil_topmodel;
set_param('rtwdemo_sil_topmodel',...
           'CodeExecutionProfiling', 'on');
set_param('rtwdemo_sil_topmodel',...
           'SimulationMode', 'software-in-the-loop (SIL)');
set_param('rtwdemo_sil_topmodel',...
           'CodeProfilingInstrumentation', 'Detailed');
set_param('rtwdemo_sil_topmodel',...
           'CodeProfilingSaveOptions', 'AllData');
sim('rtwdemo_sil_topmodel');
```
The simulation generates the workspace variable executionProfile (default).

At the end of the simulation, open a code execution report.

```
report(executionProfile)
```
Under **Profiled Sections of Code**, in the **Model** column, expand all nodes. You see profile information for eight code sections. For example, the task rtwdemo sil topmodel step and functions CounterTypeA and CounterTypeB.

#### 2. Profiled Sections of Code

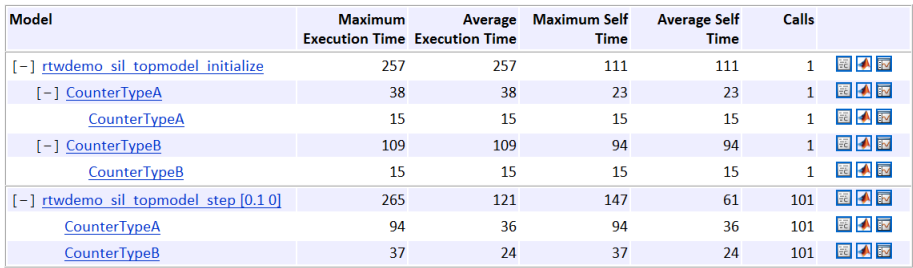

Display code section invocations.

timeline(executionProfile)

In the Execution Profile window, you see numbered horizontal bars that represent invocations of the code sections.

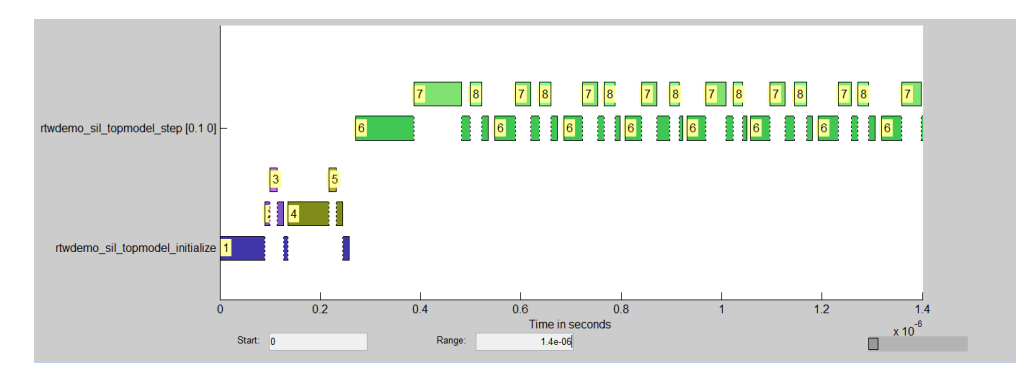

For example, the blue bars show when the first section, rtwdemo sil topmodel initialize, is invoked.

To see the first code section, in the first row of the Code Execution Profiling Report, click the icon  $\mathbb{E}$ .

The Code Generation Report displays the function call.

taskTimeStart\_51c545e6ce8b10bf(1U); raskiimestait\_jitj4jeoteabibor(10);<br>rtwdemo\_sil\_topmodel\_initialize();<br>taskTimeEnd\_rt\_38248ea98502ec29(1U);

To see what code sections are invoked over a specific time period, use the **Start** and **Range** fields of the Execution Profile window. For example, in the **Start** and **Range** fields, enter 6e-07 and 2e-07 respectively. Then press **Enter**.

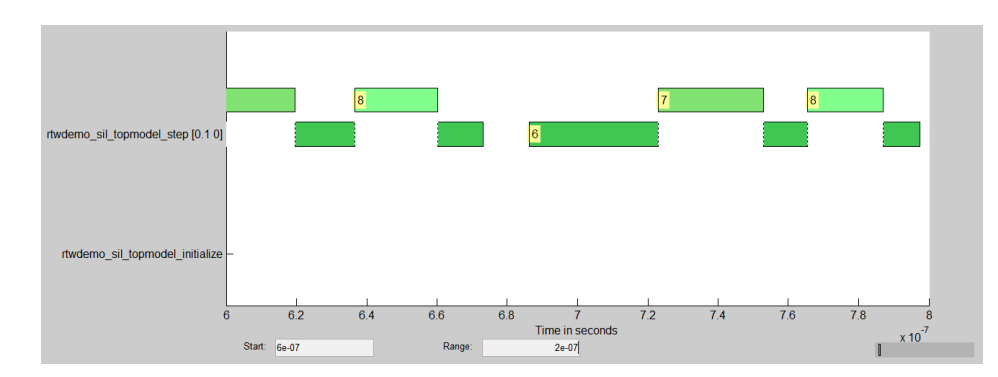

Between 0.6 μs and 0.8 μs, you see that the task rtwdemo\_sil\_topmodel\_step (code section 6) and the functions CounterTypeA (code section 7) and CounterTypeB (code section 8) are invoked.

On the bottom right of the Execution Profile window, the indicator shows what portion of the execution timeline is being displayed.

### **Input Arguments**

#### **executionProfile — coder.profile.ExecutionTime**

object

When you run a simulation with code execution profiling, the software generates executionProfile as a workspace variable.

#### **numberOfPoints — Number of points**

20 (default) | integer

Maximum increment for zoom-out and pan tools.

### **See Also**

[report](#page-330-0)

**Topics** "Code Execution Profiling with SIL and PIL" "View and Compare Code Execution Times"

#### **Introduced in R2013b**

# **TimerTicksPerSecond**

Get and set number of timer ticks per second

### **Syntax**

*timerTicksPerSecVal* = *myExecutionProfile*.TimerTicksPerSecond *myExecutionProfile*.TimerTicksPerSecond = *timerTicksPerSecVal*

### **Description**

*timerTicksPerSecVal* = *myExecutionProfile*.TimerTicksPerSecond returns the number of timer ticks per second. For example, if the timer runs at 1 MHz, then the number of ticks per second is  $10^6$ .

*myExecutionProfile*.TimerTicksPerSecond = *timerTicksPerSecVal* sets the number of timer ticks per second. Use this method if the "Create PIL Target Connectivity Configuration for Simulink" does not specify this value.

*myExecutionProfile* is a workspace variable generated by a simulation.

**Tip** You can calculate the execution time in seconds using the formula *ExecutionTimeInSecs* = *ExecutionTimeInTicks*/*TimerTicksPerSecond*.

### **Input Arguments**

#### *timerTicksPerSecVal*

Number of timer ticks per second

### **Output Arguments**

#### *timerTicksPerSecVal*

Number of timer ticks per second

### **See Also**

[ExecutionTimeInTicks](#page-290-0) | [MaximumExecutionTimeCallNum](#page-293-0) | [MaximumExecutionTimeInTicks](#page-295-0) | [MaximumSelfTimeCallNum](#page-301-0) | [MaximumSelfTimeInTicks](#page-303-0) | [MaximumTurnaroundTimeCallNum](#page-309-0) | [MaximumTurnaroundTimeInTicks](#page-307-0) | [Name](#page-223-0) | [NumCalls](#page-228-0) | [Number](#page-234-0) | [Sections](#page-244-0) | [SelfTimeInTicks](#page-299-0) | [TotalExecutionTimeInTicks](#page-297-0) | [TotalSelfTimeInTicks](#page-305-0) | [TotalTurnaroundTimeInTicks](#page-311-0) | [TurnaroundTimeInTicks](#page-313-0) | [display](#page-197-0) | [report](#page-330-0)

#### **Topics**

"Code Execution Profiling with SIL and PIL" "View and Compare Code Execution Times" "Analyze Code Execution Data"

**Introduced in R2012b**

# **TimerTicksPerSecond**

Get and set number of timer ticks per second

### **Syntax**

*timerTicksPerSecVal* = *myExecutionProfile*.TimerTicksPerSecond *myExecutionProfile*.TimerTicksPerSecond = *timerTicksPerSecVal*

### **Description**

*timerTicksPerSecVal* = *myExecutionProfile*.TimerTicksPerSecond returns the number of timer ticks per second. For example, if the timer runs at 1 MHz, then the number of ticks per second is  $10^6$ .

*myExecutionProfile*.TimerTicksPerSecond = *timerTicksPerSecVal* sets the number of timer ticks per second. Use this method if the target connectivity configuration does not specify this value.

*myExecutionProfile* is a workspace variable that you create using getCoderExecutionProfile.

**Tip** You can calculate the execution time in seconds using the formula *ExecutionTimeInSecs* = *ExecutionTimeInTicks*/*TimerTicksPerSecond*.

### **Input Arguments**

#### *timerTicksPerSecVal*

Number of timer ticks per second

### **Output Arguments**

#### *timerTicksPerSecVal*

Number of timer ticks per second

### **See Also**

[ExecutionTimeInTicks](#page-292-0) | [MaximumExecutionTimeCallNum](#page-294-0) | [MaximumExecutionTimeInTicks](#page-296-0) | [MaximumSelfTimeCallNum](#page-302-0) | [MaximumSelfTimeInTicks](#page-304-0) | [MaximumTurnaroundTimeCallNum](#page-310-0) | [MaximumTurnaroundTimeInTicks](#page-308-0) | [Name](#page-224-0) | [NumCalls](#page-229-0) | [Number](#page-235-0) | [Sections](#page-246-0) | [SelfTimeInTicks](#page-300-0) | [TotalExecutionTimeInTicks](#page-298-0) | [TotalSelfTimeInTicks](#page-306-0) | [TotalTurnaroundTimeInTicks](#page-312-0) | [TurnaroundTimeInTicks](#page-314-0) | [getCoderExecutionProfile](#page-218-0) | [report](#page-332-0)

#### **Topics**

"Generate Execution Time Profile" "Analyze Execution Time Data" "Create PIL Target Connectivity Configuration for MATLAB" **Introduced in R2012b**

# **coder.MATLABCodeTemplate.getTokenValue**

**Class:** coder.MATLABCodeTemplate **Package:** coder

Get value of token

### **Syntax**

tokenValue = getTokenValue(tokenName)

### **Description**

tokenValue = getTokenValue(tokenName) returns the value of the specified token.

### **Input Arguments**

#### **tokenName**

Name of token

**Default:** empty

### **Output Arguments**

#### **tokenValue — Token value**

character vector

The current value of tokenName, returned as a character vector.

### **Examples**

Create a MATLABCodeTemplate object with the default template, then get the value for a token.

```
newObj = coder.MATLABCodeTemplate;
% Creates a MATLABCodeTemplate object from the default template
newObj.getCurrentTokens()
% Get list of current tokens
newObj.getTokenValue('MATLABCoderVersion')
% Check value of a token
```
### **See Also**

```
coder.MATLABCodeTemplate.emitSection |
coder.MATLABCodeTemplate.getCurrentTokens |
coder.MATLABCodeTemplate.setTokenValue
```
#### **Topics**

"Generate Custom File and Function Banners for C/C++ Code" "Code Generation Template Files for MATLAB Code"

## <span id="page-286-0"></span>**ExecutionTimeInSeconds**

Get execution time in seconds for profiled section of code

### **Syntax**

ExecutionTimes = NthSectionProfile.ExecutionTimeInSeconds

### **Description**

ExecutionTimes = NthSectionProfile.ExecutionTimeInSeconds returns a vector of execution times, measured in seconds, for the profiled section of code. Each element of ExecutionTimes contains the difference between the timer reading at the start and the end of the section.

If you set the CodeProfilingSaveOptions parameter to 'SummaryOnly', NthSectionProfile.ExecutionTimeInSeconds returns an empty array. To change that parameter, open the Configuration Parameters dialog box by pressing Ctrl+E, open the Verification pane under **Code Generation**, and change the **Save options** parameter to All data.

### **Examples**

#### **Get Execution Times for Code Section**

Run a simulation with a model that is configured to generate a workspace variable with execution time measurements.

```
rtwdemo_sil_topmodel;
set_param('rtwdemo_sil_topmodel', 'CodeExecutionProfiling', 'on');<br>set_param('rtwdemo_sil_topmodel', 'SimulationMode', 'software-in-the-loop (SIL)');<br>set_param('rtwdemo_sil_topmodel', 'CodeProfilingInstrumentation', 'on');
sim('rtwdemo_sil_topmodel');
```
The simulation generates the workspace variable executionProfile (default).

At the end of the simulation, get the profile for the seventh code section.

SeventhSectionProfile = executionProfile.Sections(7);

Get vector of execution times for the code section.

time\_vector = SeventhSectionProfile.ExecutionTimeInSeconds;

### **Input Arguments**

**NthSectionProfile — coder.profile.ExecutionTimeSection** object

Object generated by the coder.profile.ExecutionTime property Sections.

### **Output Arguments**

#### **ExecutionTimes — Execution time measurements** double

Execution times, in seconds, for section of code. Returned as a vector.

### **See Also**

[ExecutionTimeInTicks](#page-290-0) | [Sections](#page-244-0)

#### **Topics**

"Code Execution Profiling with SIL and PIL" "Analyze Code Execution Data"

#### **Introduced in R2013a**
## <span id="page-288-0"></span>**ExecutionTimeInSeconds**

Get execution time in seconds for profiled section of code

### **Syntax**

ExecutionTimes = NthSectionProfile.ExecutionTimeInSeconds

### **Description**

ExecutionTimes = NthSectionProfile.ExecutionTimeInSeconds returns a vector of execution times, measured in seconds, for the profiled section of code. Each element of ExecutionTimes contains the difference between the timer reading at the start and the end of the section.

#### **Examples**

#### **Get Execution Times for Code Section**

Copy MATLAB code to your working folder.

```
src dir = \dots fullfile(docroot,'toolbox','coder','examples','kalman');
copyfile(fullfile(src_dir,'kalman01.m'), '.')
copyfile(fullfile(src_dir,'test01_ui.m'), '.')
copyfile(fullfile(src<sup>-</sup>dir,'plot trajectory.m'), '.')
copyfile(fullfile(src"dir,'position,mat'), '.'')
```
Set up and run a SIL execution.

```
config = coder.config('lib');config.GenerateReport = true;
```

```
config.VerificationMode = 'SIL';
config.CodeExecutionProfiling = true;
```
codegen('-config', config, '-args', {zeros(2,1)}, 'kalman01');

coder.runTest('test01\_ui', ['kalman01\_sil.' mexext]);

At end of the execution, you see the following message.

```
To terminate execution: clear kalman01 sil
Execution profiling report available after termination.
```
#### Click the link clear kalman01 sil.

```
### Stopping SIL execution for 'kalman01'
    Execution profiling report: report(getCoderExecutionProfile('kalman01'))
```
Create a workspace variable that holds execution time data.

executionProfile=getCoderExecutionProfile('kalman01');

Get the profile for the second code section.

SecondSectionProfile = executionProfile.Sections(2);

Get vector of execution times for the code section.

time\_vector = SecondSectionProfile.ExecutionTimeInSeconds;

### **Input Arguments**

**NthSectionProfile — coder.profile.ExecutionTimeSection** object

Object generated by the coder.profile.ExecutionTime property Sections.

### **Output Arguments**

**ExecutionTimes — Execution time measurements** double

Execution times, in seconds, for section of code. Returned as a vector.

#### **See Also**

[ExecutionTimeInTicks](#page-292-0) | [Sections](#page-246-0) | [getCoderExecutionProfile](#page-218-0)

#### **Topics**

"Generate Execution Time Profile" "Analyze Execution Time Data"

**Introduced in R2013a**

## <span id="page-290-0"></span>**ExecutionTimeInTicks**

Get execution times in timer ticks for profiled section of code

### **Syntax**

*ExecutionTimes* = *NthSectionProfile*.ExecutionTimeInTicks

### **Description**

*ExecutionTimes* = *NthSectionProfile*.ExecutionTimeInTicks returns a vector of execution times, measured in timer ticks, for the profiled section of code. Each element of *ExecutionTimes* contains the difference between the timer reading at the start and the end of the section. The data type of the arrays is the same as the data type of the timer used on the target, which allows you to infer the maximum range of the timer measurements.

*NthSectionProfile* is a coder.profile.ExecutionTimeSection object generated by the coder.profile.ExecutionTime property Sections.

If you set the CodeProfilingSaveOptions parameter to 'SummaryOnly', *NthSectionProfile*.ExecutionTimeInTicks returns an empty array. To change that parameter, open the Configuration Parameters dialog box by pressing Ctrl+E, open the Verification pane under **Code Generation**, and change the **Save options** parameter to All data.

**Tip** You can calculate the execution time in seconds using the formula *ExecutionTimeInSecs* = *ExecutionTimeInTicks*/*TimerTicksPerSecond*

### **Output Arguments**

#### *ExecutionTimes*

Vector of execution times, in timer ticks, for profiled section of code

#### *SelfExecutionTimes*

Vector of execution times, in timer ticks, for profiled section of code but excluding time spent in child functions

#### **See Also**

[MaximumExecutionTimeCallNum](#page-293-0) | [MaximumExecutionTimeInTicks](#page-295-0) | [MaximumSelfTimeCallNum](#page-301-0) | [MaximumSelfTimeInTicks](#page-303-0) | [MaximumTurnaroundTimeCallNum](#page-309-0) | [MaximumTurnaroundTimeInTicks](#page-307-0) | [Name](#page-223-0) | [NumCalls](#page-228-0) | [Number](#page-234-0) | [Sections](#page-244-0) | [SelfTimeInTicks](#page-299-0) | [TimerTicksPerSecond](#page-281-0) | [TotalExecutionTimeInTicks](#page-297-0) | [TotalSelfTimeInTicks](#page-305-0) | [TotalTurnaroundTimeInTicks](#page-311-0) | [TurnaroundTimeInTicks](#page-313-0) | [display](#page-197-0) | [report](#page-330-0)

#### **Topics**

"Code Execution Profiling with SIL and PIL" "View and Compare Code Execution Times" "Analyze Code Execution Data"

## <span id="page-292-0"></span>**ExecutionTimeInTicks**

Get execution times in timer ticks for profiled section of code

## **Syntax**

*ExecutionTimes* = *NthSectionProfile*.ExecutionTimeInTicks

### **Description**

*ExecutionTimes* = *NthSectionProfile*.ExecutionTimeInTicks returns a vector of execution times, measured in timer ticks, for the profiled section of code. Each element of *ExecutionTimes* contains the difference between the timer reading at the start and the end of the section. The data type of the arrays is the same as the data type of the timer used on the target, which allows you to infer the maximum range of the timer measurements.

*NthSectionProfile* is a coder.profile.ExecutionTimeSection object generated by the coder.profile.ExecutionTime property Sections.

**Tip** You can calculate the execution time in seconds using the formula *ExecutionTimeInSecs* = *ExecutionTimeInTicks*/*TimerTicksPerSecond*

Alternatively, set[TimerTicksPerSecond](#page-283-0) and use [ExecutionTimeInSeconds](#page-288-0).

### **Output Arguments**

#### *ExecutionTimes*

Vector of execution times, in timer ticks, for profiled section of code

### **See Also**

[ExecutionTimeInSeconds](#page-288-0) | [MaximumExecutionTimeCallNum](#page-294-0) | [MaximumExecutionTimeInTicks](#page-296-0) | [MaximumSelfTimeCallNum](#page-302-0) | [MaximumSelfTimeInTicks](#page-304-0) | [MaximumTurnaroundTimeCallNum](#page-310-0) | [MaximumTurnaroundTimeInTicks](#page-308-0) | [Name](#page-224-0) | [NumCalls](#page-229-0) | [Number](#page-235-0) | [Sections](#page-246-0) | [SelfTimeInTicks](#page-300-0) | [TimerTicksPerSecond](#page-283-0) | [TotalExecutionTimeInTicks](#page-298-0) | [TotalSelfTimeInTicks](#page-306-0) | [TotalTurnaroundTimeInTicks](#page-312-0) | [TurnaroundTimeInTicks](#page-314-0) | [getCoderExecutionProfile](#page-218-0) | [report](#page-332-0)

#### **Topics**

"Generate Execution Time Profile" "Analyze Execution Time Data"

# <span id="page-293-0"></span>**MaximumExecutionTimeCallNum**

Get the call number at which maximum number of timer ticks occurred

## **Syntax**

*MaxTicksCallNum* = *NthSectionProfile*.MaximumExecutionTimeCallNum

### **Description**

*MaxTicksCallNum* = *NthSectionProfile*.MaximumExecutionTimeCallNum returns the call number at which the maximum number of timer ticks was recorded in a single invocation of the profiled code section during a simulation.

*NthSectionProfile* is a coder.profile.ExecutionTimeSection object generated by the coder.profile.ExecutionTime property Sections.

### **Output Arguments**

#### *MaxTicksCallNum*

Call number at which the maximum number of timer ticks occurred for a single invocation of the profiled code section

### **See Also**

[ExecutionTimeInTicks](#page-290-0) | [ExecutionTimeInTicks](#page-290-0) | [MaximumExecutionTimeInTicks](#page-295-0) | [MaximumSelfTimeCallNum](#page-301-0) | [MaximumSelfTimeInTicks](#page-303-0) | [MaximumTurnaroundTimeCallNum](#page-309-0) | [MaximumTurnaroundTimeInTicks](#page-307-0) | [Name](#page-223-0) | [NumCalls](#page-228-0) | [Number](#page-234-0) | [Sections](#page-244-0) | [SelfTimeInTicks](#page-299-0) | [TimerTicksPerSecond](#page-281-0) | [TotalExecutionTimeInTicks](#page-297-0) | [TotalSelfTimeInTicks](#page-305-0) | [TotalTurnaroundTimeInTicks](#page-311-0) | [TurnaroundTimeInTicks](#page-313-0) | [display](#page-197-0) | [report](#page-330-0)

#### **Topics**

"Code Execution Profiling with SIL and PIL" "View and Compare Code Execution Times" "Analyze Code Execution Data"

# <span id="page-294-0"></span>**MaximumExecutionTimeCallNum**

Get the call number at which maximum number of timer ticks occurred

## **Syntax**

*MaxTicksCallNum* = *NthSectionProfile*.MaximumExecutionTimeCallNum

## **Description**

*MaxTicksCallNum* = *NthSectionProfile*.MaximumExecutionTimeCallNum returns the call number at which the maximum number of timer ticks was recorded in a single invocation of the profiled code section during an execution.

*NthSectionProfile* is a coder.profile.ExecutionTimeSection object generated by the coder.profile.ExecutionTime property Sections.

### **Output Arguments**

#### *MaxTicksCallNum*

Call number at which the maximum number of timer ticks occurred for a single invocation of the profiled code section

### **See Also**

[ExecutionTimeInTicks](#page-292-0) | [MaximumExecutionTimeInTicks](#page-296-0) | [MaximumSelfTimeCallNum](#page-302-0) | [MaximumSelfTimeInTicks](#page-304-0) | [MaximumTurnaroundTimeCallNum](#page-310-0) | [MaximumTurnaroundTimeInTicks](#page-308-0) | [Name](#page-224-0) | [NumCalls](#page-229-0) | [Number](#page-235-0) | [Sections](#page-246-0) | [SelfTimeInTicks](#page-300-0) | [TimerTicksPerSecond](#page-283-0) | [TotalExecutionTimeInTicks](#page-298-0) | [TotalSelfTimeInTicks](#page-306-0) | [TotalTurnaroundTimeInTicks](#page-312-0) | [TurnaroundTimeInTicks](#page-314-0) | [getCoderExecutionProfile](#page-218-0) | [report](#page-332-0)

#### **Topics**

"Generate Execution Time Profile" "Analyze Execution Time Data"

# <span id="page-295-0"></span>**MaximumExecutionTimeInTicks**

Get maximum number of timer ticks for single invocation of profiled code section

## **Syntax**

*MaxTicks* = *NthSectionProfile*.MaximumExecutionTimeInTicks

### **Description**

*MaxTicks* = *NthSectionProfile*.MaximumExecutionTimeInTicks returns the maximum number of timer ticks recorded in a single invocation of the profiled code section during a simulation.

*NthSectionProfile* is a coder.profile.ExecutionTimeSection object generated by the coder.profile.ExecutionTime property Sections.

### **Output Arguments**

#### *MaxTicks*

Maximum number of timer ticks for single invocation of profiled code section

#### **See Also**

[ExecutionTimeInTicks](#page-290-0) | [ExecutionTimeInTicks](#page-290-0) | [MaximumExecutionTimeCallNum](#page-293-0) | [MaximumSelfTimeCallNum](#page-301-0) | [MaximumSelfTimeInTicks](#page-303-0) | [MaximumTurnaroundTimeCallNum](#page-309-0) | [MaximumTurnaroundTimeCallNum](#page-309-0) | [MaximumTurnaroundTimeInTicks](#page-307-0) | [MaximumTurnaroundTimeInTicks](#page-307-0) | [Name](#page-223-0) | [NumCalls](#page-228-0) | [Number](#page-234-0) | [Sections](#page-244-0) | [SelfTimeInTicks](#page-299-0) | [TimerTicksPerSecond](#page-281-0) | [TotalExecutionTimeInTicks](#page-297-0) | [TotalSelfTimeInTicks](#page-305-0) | [TotalTurnaroundTimeInTicks](#page-311-0) | [TotalTurnaroundTimeInTicks](#page-311-0) | [TurnaroundTimeInTicks](#page-313-0) | [TurnaroundTimeInTicks](#page-313-0) | [display](#page-197-0) | [report](#page-330-0)

#### **Topics**

"Code Execution Profiling with SIL and PIL" "View and Compare Code Execution Times" "Analyze Code Execution Data"

# <span id="page-296-0"></span>**MaximumExecutionTimeInTicks**

Get maximum number of timer ticks for single invocation of profiled code section

## **Syntax**

*MaxTicks* = *NthSectionProfile*.MaximumExecutionTimeInTicks

### **Description**

*MaxTicks* = *NthSectionProfile*.MaximumExecutionTimeInTicks returns the maximum number of timer ticks recorded in a single invocation of the profiled code section during an execution.

*NthSectionProfile* is a coder.profile.ExecutionTimeSection object generated by the coder.profile.ExecutionTime property Sections.

### **Output Arguments**

#### *MaxTicks*

Maximum number of timer ticks for single invocation of profiled code section

#### **See Also**

[ExecutionTimeInTicks](#page-292-0) | [MaximumExecutionTimeCallNum](#page-294-0) | [MaximumSelfTimeCallNum](#page-302-0) | [MaximumSelfTimeInTicks](#page-304-0) | [MaximumTurnaroundTimeCallNum](#page-310-0) | [MaximumTurnaroundTimeCallNum](#page-310-0) | [MaximumTurnaroundTimeInTicks](#page-308-0) | [MaximumTurnaroundTimeInTicks](#page-308-0) | [Name](#page-224-0) | [NumCalls](#page-229-0) | [Number](#page-235-0) | [Sections](#page-246-0) | [SelfTimeInTicks](#page-300-0) | [TimerTicksPerSecond](#page-283-0) | [TotalExecutionTimeInTicks](#page-298-0) | [TotalSelfTimeInTicks](#page-306-0) | [TotalTurnaroundTimeInTicks](#page-312-0) | [TotalTurnaroundTimeInTicks](#page-312-0) | [TurnaroundTimeInTicks](#page-314-0) | [TurnaroundTimeInTicks](#page-314-0) | [getCoderExecutionProfile](#page-218-0) | [report](#page-332-0)

#### **Topics**

"Generate Execution Time Profile" "Analyze Execution Time Data"

# <span id="page-297-0"></span>**TotalExecutionTimeInTicks**

Get total number of timer ticks recorded for profiled code section

### **Syntax**

*TotalTicks* = *NthSectionProfile*.TotalExecutionTimeInTicks

### **Description**

*TotalTicks* = *NthSectionProfile*.TotalExecutionTimeInTicks returns the total number of timer ticks recorded for the profiled code section over the entire simulation.

*NthSectionProfile* is a coder.profile.ExecutionTimeSection object generated by the coder.profile.ExecutionTime property Sections.

### **Output Arguments**

#### *TotalTicks*

Total number of timer ticks for profiled code section

#### **See Also**

[ExecutionTimeInTicks](#page-290-0) | [MaximumExecutionTimeCallNum](#page-293-0) | [MaximumExecutionTimeInTicks](#page-295-0) | [MaximumSelfTimeCallNum](#page-301-0) | [MaximumSelfTimeInTicks](#page-303-0) | [MaximumTurnaroundTimeCallNum](#page-309-0) | [MaximumTurnaroundTimeInTicks](#page-307-0) | [Name](#page-223-0) | [NumCalls](#page-228-0) | [Number](#page-234-0) | [Sections](#page-244-0) | [SelfTimeInTicks](#page-299-0) | [TimerTicksPerSecond](#page-281-0) | [TotalSelfTimeInTicks](#page-305-0) | [TotalTurnaroundTimeInTicks](#page-311-0) | [TurnaroundTimeInTicks](#page-313-0) | [display](#page-197-0) | [report](#page-330-0)

#### **Topics**

"Code Execution Profiling with SIL and PIL" "View and Compare Code Execution Times" "Analyze Code Execution Data"

# <span id="page-298-0"></span>**TotalExecutionTimeInTicks**

Get total number of timer ticks recorded for profiled code section

## **Syntax**

*TotalTicks* = *NthSectionProfile*.TotalExecutionTimeInTicks

### **Description**

*TotalTicks* = *NthSectionProfile*.TotalExecutionTimeInTicks returns the total number of timer ticks recorded for the profiled code section over the entire execution.

*NthSectionProfile* is a coder.profile.ExecutionTimeSection object generated by the coder.profile.ExecutionTime property Sections.

### **Output Arguments**

#### *TotalTicks*

Total number of timer ticks for profiled code section

#### **See Also**

[ExecutionTimeInTicks](#page-292-0) | [MaximumExecutionTimeCallNum](#page-294-0) | [MaximumExecutionTimeInTicks](#page-296-0) | [MaximumSelfTimeCallNum](#page-302-0) | [MaximumSelfTimeInTicks](#page-304-0) | [MaximumTurnaroundTimeCallNum](#page-310-0) | [MaximumTurnaroundTimeInTicks](#page-308-0) | [Name](#page-224-0) | [NumCalls](#page-229-0) | [Number](#page-235-0) | [Sections](#page-246-0) | [SelfTimeInTicks](#page-300-0) | [TimerTicksPerSecond](#page-283-0) | [TotalSelfTimeInTicks](#page-306-0) | [TotalTurnaroundTimeInTicks](#page-312-0) | [TurnaroundTimeInTicks](#page-314-0) | [getCoderExecutionProfile](#page-218-0) | [report](#page-332-0)

#### **Topics**

"Generate Execution Time Profile" "Analyze Execution Time Data"

# <span id="page-299-0"></span>**SelfTimeInTicks**

Get number of timer ticks recorded for profiled code section, excluding time spent in child functions

## **Syntax**

*SelfTicks* = *NthSectionProfile*.SelfTimeInTicks

### **Description**

*SelfTicks* = *NthSectionProfile*.SelfTimeInTicks returns the number of timer ticks recorded for the profiled code section. However, this number excludes the time spent in calls to child functions.

*NthSectionProfile* is a coder.profile.ExecutionTimeSection object generated by the coder.profile.ExecutionTime property Sections.

#### **Output Arguments**

#### *SelfTicks*

Number of timer ticks for profiled code section, excluding periods in child functions

#### **See Also**

[ExecutionTimeInTicks](#page-290-0) | [ExecutionTimeInTicks](#page-290-0) | [MaximumExecutionTimeCallNum](#page-293-0) | [MaximumExecutionTimeInTicks](#page-295-0) | [MaximumSelfTimeCallNum](#page-301-0) | [MaximumSelfTimeInTicks](#page-303-0) | [MaximumTurnaroundTimeCallNum](#page-309-0) | [MaximumTurnaroundTimeInTicks](#page-307-0) | [Name](#page-223-0) | [NumCalls](#page-228-0) | [Number](#page-234-0) | [Sections](#page-244-0) | [TimerTicksPerSecond](#page-281-0) | [TotalExecutionTimeInTicks](#page-297-0) | [TotalSelfTimeInTicks](#page-305-0) | [TotalTurnaroundTimeInTicks](#page-311-0) | [TurnaroundTimeInTicks](#page-313-0) | [display](#page-197-0) | [report](#page-330-0)

#### **Topics**

"Code Execution Profiling with SIL and PIL" "View and Compare Code Execution Times" "Analyze Code Execution Data"

# <span id="page-300-0"></span>**SelfTimeInTicks**

Get number of timer ticks recorded for profiled code section, excluding time spent in child functions

## **Syntax**

*SelfTicks* = *NthSectionProfile*.SelfTimeInTicks

### **Description**

*SelfTicks* = *NthSectionProfile*.SelfTimeInTicks returns the number of timer ticks recorded for the profiled code section. However, this number excludes the time spent in calls to child functions.

*NthSectionProfile* is a coder.profile.ExecutionTimeSection object generated by the coder.profile.ExecutionTime property Sections.

#### **Output Arguments**

#### *SelfTicks*

Number of timer ticks for profiled code section, excluding periods in child functions

#### **See Also**

[ExecutionTimeInTicks](#page-292-0) | [MaximumExecutionTimeCallNum](#page-294-0) | [MaximumExecutionTimeInTicks](#page-296-0) | [MaximumSelfTimeCallNum](#page-302-0) | [MaximumSelfTimeInTicks](#page-304-0) | [MaximumTurnaroundTimeCallNum](#page-310-0) | [MaximumTurnaroundTimeInTicks](#page-308-0) | [Name](#page-224-0) | [NumCalls](#page-229-0) | [Number](#page-235-0) | [Sections](#page-246-0) | [TimerTicksPerSecond](#page-283-0) | [TotalExecutionTimeInTicks](#page-298-0) | [TotalSelfTimeInTicks](#page-306-0) | [TotalTurnaroundTimeInTicks](#page-312-0) | [TurnaroundTimeInTicks](#page-314-0) | [getCoderExecutionProfile](#page-218-0) | [report](#page-332-0)

#### **Topics**

"Generate Execution Time Profile" "Analyze Execution Time Data"

# <span id="page-301-0"></span>**MaximumSelfTimeCallNum**

Get the call number at which the maximum number of timer ticks occurred, excluding time spent in child functions

## **Syntax**

*MaxSelfTicksCallNum* = *NthSectionProfile*.MaxSelfTimeCallNum

### **Description**

*MaxSelfTicksCallNum* = *NthSectionProfile*.MaxSelfTimeCallNum returns the call number at which the maximum number of self-time ticks occurred for the profiled code section.

*NthSectionProfile* is a coder.profile.ExecutionTimeSection object generated by the coder.profile.ExecutionTime property Sections.

### **Output Arguments**

#### *MaxSelfTicksCallNum*

Call number at which the maximum number of self-time ticks occurred for profiled code section

#### **See Also**

[ExecutionTimeInTicks](#page-290-0) | [ExecutionTimeInTicks](#page-290-0) | [MaximumExecutionTimeCallNum](#page-293-0) | [MaximumExecutionTimeInTicks](#page-295-0) | [MaximumSelfTimeInTicks](#page-303-0) | [MaximumTurnaroundTimeCallNum](#page-309-0) | [MaximumTurnaroundTimeInTicks](#page-307-0) | [Name](#page-223-0) | [NumCalls](#page-228-0) | [Number](#page-234-0) | [Sections](#page-244-0) | [SelfTimeInTicks](#page-299-0) | [TimerTicksPerSecond](#page-281-0) | [TotalExecutionTimeInTicks](#page-297-0) | [TotalSelfTimeInTicks](#page-305-0) | [TotalTurnaroundTimeInTicks](#page-311-0) | [TurnaroundTimeInTicks](#page-313-0) | [display](#page-197-0) | [report](#page-330-0)

#### **Topics**

"Code Execution Profiling with SIL and PIL" "Code Execution Profiling with SIL and PIL" "View and Compare Code Execution Times"

# <span id="page-302-0"></span>**MaximumSelfTimeCallNum**

Get the call number at which the maximum number of timer ticks occurred, excluding time spent in child functions

## **Syntax**

*MaxSelfTicksCallNum* = *NthSectionProfile*.MaxSelfTimeCallNum

### **Description**

*MaxSelfTicksCallNum* = *NthSectionProfile*.MaxSelfTimeCallNum returns the call number at which the maximum number of self-time ticks occurred for the profiled code section.

*NthSectionProfile* is a coder.profile.ExecutionTimeSection object generated by the coder.profile.ExecutionTime property Sections.

### **Output Arguments**

#### *MaxSelfTicksCallNum*

Call number at which the maximum number of self-time ticks occurred for profiled code section

#### **See Also**

[ExecutionTimeInTicks](#page-292-0) | [MaximumExecutionTimeCallNum](#page-294-0) | [MaximumExecutionTimeInTicks](#page-296-0) | [MaximumSelfTimeInTicks](#page-304-0) | [MaximumTurnaroundTimeCallNum](#page-310-0) | [MaximumTurnaroundTimeInTicks](#page-308-0) | [Name](#page-224-0) | [NumCalls](#page-229-0) | [Number](#page-235-0) | [Sections](#page-246-0) | [SelfTimeInTicks](#page-300-0) | [TimerTicksPerSecond](#page-283-0) | [TotalExecutionTimeInTicks](#page-298-0) | [TotalSelfTimeInTicks](#page-306-0) | [TotalTurnaroundTimeInTicks](#page-312-0) | [TurnaroundTimeInTicks](#page-314-0) | [getCoderExecutionProfile](#page-218-0) | [report](#page-332-0)

#### **Topics**

"Generate Execution Time Profile" "Analyze Execution Time Data"

# <span id="page-303-0"></span>**MaximumSelfTimeInTicks**

Get the maximum number of timer ticks recorded for profiled code section, excluding time spent in child functions

## **Syntax**

*MaxSelfTicks* = *NthSectionProfile*.MaximumSelfTimeInTicks

### **Description**

*MaxSelfTicks* = *NthSectionProfile*.MaximumSelfTimeInTicks returns the maximum number of timer ticks recorded for the profiled code section. This number excludes the time spent in calls to child functions.

*NthSectionProfile* is a coder.profile.ExecutionTimeSection object generated by the coder.profile.ExecutionTime property Sections.

### **Output Arguments**

#### *MaxSelfTicks*

Maximum number of timer ticks for profiled code section, excluding periods in child functions

### **See Also**

[ExecutionTimeInTicks](#page-290-0) | [ExecutionTimeInTicks](#page-290-0) | [MaximumExecutionTimeCallNum](#page-293-0) | [MaximumExecutionTimeInTicks](#page-295-0) | [MaximumSelfTimeCallNum](#page-301-0) | [MaximumTurnaroundTimeCallNum](#page-309-0) | [MaximumTurnaroundTimeInTicks](#page-307-0) | [Name](#page-223-0) | [NumCalls](#page-228-0) | [Number](#page-234-0) | [Sections](#page-244-0) | [SelfTimeInTicks](#page-299-0) | [TimerTicksPerSecond](#page-281-0) | [TotalExecutionTimeInTicks](#page-297-0) | [TotalSelfTimeInTicks](#page-305-0) | [TotalTurnaroundTimeInTicks](#page-311-0) | [TurnaroundTimeInTicks](#page-313-0) | [display](#page-197-0) | [report](#page-330-0)

#### **Topics**

"Code Execution Profiling with SIL and PIL" "View and Compare Code Execution Times" "Analyze Code Execution Data"

# <span id="page-304-0"></span>**MaximumSelfTimeInTicks**

Get the maximum number of timer ticks recorded for profiled code section, excluding time spent in child functions

### **Syntax**

*MaxSelfTicks* = *NthSectionProfile*.MaximumSelfTimeInTicks

### **Description**

*MaxSelfTicks* = *NthSectionProfile*.MaximumSelfTimeInTicks returns the maximum number of timer ticks recorded for the profiled code section. This number excludes the time spent in calls to child functions.

*NthSectionProfile* is a coder.profile.ExecutionTimeSection object generated by the coder.profile.ExecutionTime property Sections.

### **Output Arguments**

#### *MaxSelfTicks*

Maximum number of timer ticks for profiled code section, excluding periods in child functions

### **See Also**

[ExecutionTimeInTicks](#page-292-0) | [MaximumExecutionTimeCallNum](#page-294-0) | [MaximumExecutionTimeInTicks](#page-296-0) | [MaximumSelfTimeCallNum](#page-302-0) | [MaximumTurnaroundTimeCallNum](#page-310-0) | [MaximumTurnaroundTimeInTicks](#page-308-0) | [Name](#page-224-0) | [NumCalls](#page-229-0) | [Number](#page-235-0) | [Sections](#page-246-0) | [SelfTimeInTicks](#page-300-0) | [TimerTicksPerSecond](#page-283-0) | [TotalExecutionTimeInTicks](#page-298-0) | [TotalSelfTimeInTicks](#page-306-0) | [TotalTurnaroundTimeInTicks](#page-312-0) | [TurnaroundTimeInTicks](#page-314-0) | [getCoderExecutionProfile](#page-218-0) | [report](#page-332-0)

#### **Topics**

"Generate Execution Time Profile" "Analyze Execution Time Data"

# <span id="page-305-0"></span>**TotalSelfTimeInTicks**

Get total number of timer ticks recorded for profiled code section, excluding time spent in child functions

### **Syntax**

*TotalSelfTicks* = *NthSectionProfile*.TotalSelfTimeInTicks

### **Description**

*TotalSelfTicks* = *NthSectionProfile*.TotalSelfTimeInTicks returns the total number of timer ticks recorded for the profiled code section over the entire simulation. However, this number excludes the time spent in calls to child functions.

*NthSectionProfile* is a coder.profile.ExecutionTimeSection object generated by the coder.profile.ExecutionTime property Sections.

### **Output Arguments**

#### *TotalSelfTicks*

Total number of timer ticks for profiled code section, excluding periods in child functions

### **See Also**

[ExecutionTimeInTicks](#page-290-0) | [ExecutionTimeInTicks](#page-290-0) | [MaximumExecutionTimeCallNum](#page-293-0) | [MaximumExecutionTimeInTicks](#page-295-0) | [MaximumSelfTimeCallNum](#page-301-0) | [MaximumSelfTimeInTicks](#page-303-0) | [MaximumTurnaroundTimeCallNum](#page-309-0) | [MaximumTurnaroundTimeInTicks](#page-307-0) | [Name](#page-223-0) | [NumCalls](#page-228-0) | [Number](#page-234-0) | [Sections](#page-244-0) | [SelfTimeInTicks](#page-299-0) | [TimerTicksPerSecond](#page-281-0) | [TotalExecutionTimeInTicks](#page-297-0) | [TotalTurnaroundTimeInTicks](#page-311-0) | [TurnaroundTimeInTicks](#page-313-0) | [display](#page-197-0) | [report](#page-330-0)

#### **Topics**

"Code Execution Profiling with SIL and PIL" "View and Compare Code Execution Times" "Analyze Code Execution Data"

## <span id="page-306-0"></span>**TotalSelfTimeInTicks**

Get total number of timer ticks recorded for profiled code section, excluding time spent in child functions

### **Syntax**

*TotalSelfTicks* = *NthSectionProfile*.TotalSelfTimeInTicks

### **Description**

*TotalSelfTicks* = *NthSectionProfile*.TotalSelfTimeInTicks returns the total number of timer ticks recorded for the profiled code section over the entire execution. However, this number excludes the time spent in calls to child functions.

*NthSectionProfile* is a coder.profile.ExecutionTimeSection object generated by the coder.profile.ExecutionTime property Sections.

### **Output Arguments**

#### *TotalSelfTicks*

Total number of timer ticks for profiled code section, excluding periods in child functions

### **See Also**

[ExecutionTimeInTicks](#page-292-0) | [MaximumExecutionTimeCallNum](#page-294-0) | [MaximumExecutionTimeInTicks](#page-296-0) | [MaximumSelfTimeCallNum](#page-302-0) | [MaximumSelfTimeInTicks](#page-304-0) | [MaximumTurnaroundTimeCallNum](#page-310-0) | [MaximumTurnaroundTimeInTicks](#page-308-0) | [Name](#page-224-0) | [NumCalls](#page-229-0) | [Number](#page-235-0) | [Sections](#page-246-0) | [SelfTimeInTicks](#page-300-0) | [TimerTicksPerSecond](#page-283-0) | [TotalExecutionTimeInTicks](#page-298-0) | [TotalTurnaroundTimeInTicks](#page-312-0) | [TurnaroundTimeInTicks](#page-314-0) | [getCoderExecutionProfile](#page-218-0) | [report](#page-332-0)

#### **Topics**

"Generate Execution Time Profile" "Analyze Execution Time Data"

# <span id="page-307-0"></span>**MaximumTurnaroundTimeInTicks**

Get maximum number of timer ticks between start and finish of a single invocation of profiled code section

## **Syntax**

*MaxTicks* = *NthSectionProfile*.MaximumTurnaroundTimeInTicks

### **Description**

*MaxTicks* = *NthSectionProfile*.MaximumTurnaroundTimeInTicks returns the maximum number of timer ticks recorded between the start and finish of a single invocation of the profiled code section during a simulation. Unless the code is pre-empted, this is the same as the maximum execution time.

*NthSectionProfile* is a coder.profile.ExecutionTimeSection object generated by the coder.profile.ExecutionTime property Sections.

### **Output Arguments**

#### *MaxTurnaroundTicks*

Maximum number of timer ticks between start and finish of a single invocation of profiled code section

#### **See Also**

[ExecutionTimeInTicks](#page-290-0) | [MaximumExecutionTimeCallNum](#page-293-0) | [MaximumExecutionTimeInTicks](#page-295-0) | [MaximumSelfTimeCallNum](#page-301-0) | [MaximumSelfTimeInTicks](#page-303-0) | [MaximumTurnaroundTimeCallNum](#page-309-0) | [Name](#page-223-0) | [NumCalls](#page-228-0) | [Number](#page-234-0) | [Sections](#page-244-0) | [SelfTimeInTicks](#page-299-0) | [TimerTicksPerSecond](#page-281-0) | [TotalExecutionTimeInTicks](#page-297-0) | [TotalSelfTimeInTicks](#page-305-0) | [TotalTurnaroundTimeInTicks](#page-311-0) | [TurnaroundTimeInTicks](#page-313-0) | [display](#page-197-0) | [report](#page-330-0)

#### **Topics**

"Code Execution Profiling with SIL and PIL" "View and Compare Code Execution Times" "Analyze Code Execution Data"

# <span id="page-308-0"></span>**MaximumTurnaroundTimeInTicks**

Get maximum number of timer ticks between start and finish of a single invocation of profiled code section

## **Syntax**

*MaxTicks* = *NthSectionProfile*.MaximumTurnaroundTimeInTicks

### **Description**

*MaxTicks* = *NthSectionProfile*.MaximumTurnaroundTimeInTicks returns the maximum number of timer ticks recorded between the start and finish of a single invocation of the profiled code section during a execution. Unless the code is pre-empted, this is the same as the maximum execution time.

*NthSectionProfile* is a coder.profile.ExecutionTimeSection object generated by the coder.profile.ExecutionTime property Sections.

### **Output Arguments**

#### *MaxTurnaroundTicks*

Maximum number of timer ticks between start and finish of a single invocation of profiled code section

#### **See Also**

[ExecutionTimeInTicks](#page-292-0) | [MaximumExecutionTimeCallNum](#page-294-0) | [MaximumExecutionTimeInTicks](#page-296-0) | [MaximumSelfTimeCallNum](#page-302-0) | [MaximumSelfTimeInTicks](#page-304-0) | [MaximumTurnaroundTimeCallNum](#page-310-0) | [Name](#page-224-0) | [NumCalls](#page-229-0) | [Number](#page-235-0) | [Sections](#page-246-0) | [SelfTimeInTicks](#page-300-0) | [TimerTicksPerSecond](#page-283-0) | [TotalExecutionTimeInTicks](#page-298-0) | [TotalSelfTimeInTicks](#page-306-0) | [TotalTurnaroundTimeInTicks](#page-312-0) | [TurnaroundTimeInTicks](#page-314-0) | [getCoderExecutionProfile](#page-218-0) | [report](#page-332-0)

#### **Topics**

"Generate Execution Time Profile" "Analyze Execution Time Data"

# <span id="page-309-0"></span>**MaximumTurnaroundTimeCallNum**

Get call number of the maximum number of timer ticks between start and finish of a single invocation of profiled code section

## **Syntax**

*MaxTurnaroundTicksCallNum* = *NthSectionProfile*.MaximumTurnaroundTimeCallNum

### **Description**

*MaxTurnaroundTicksCallNum* = *NthSectionProfile*.MaximumTurnaroundTimeCallNum returns the call number in which the maximum number of timer ticks was recorded between start and finish of a single invocation of the profiled code section during a simulation. Unless the code is preempted, this is the same as the maximum execution time.

*NthSectionProfile* is a coder.profile.ExecutionTimeSection object generated by the coder.profile.ExecutionTime property Sections.

### **Output Arguments**

#### *MaxTurnaroundTicksCallNum*

Call number of the maximum number of timer ticks between start and finish of a single invocation of profiled code section

### **See Also**

[ExecutionTimeInTicks](#page-290-0) | [MaximumExecutionTimeCallNum](#page-293-0) | [MaximumExecutionTimeInTicks](#page-295-0) | [MaximumSelfTimeCallNum](#page-301-0) | [MaximumSelfTimeInTicks](#page-303-0) | [MaximumTurnaroundTimeInTicks](#page-307-0) | [Name](#page-223-0) | [NumCalls](#page-228-0) | [Number](#page-234-0) | [Sections](#page-244-0) | [SelfTimeInTicks](#page-299-0) | [TimerTicksPerSecond](#page-281-0) | [TotalExecutionTimeInTicks](#page-297-0) | [TotalSelfTimeInTicks](#page-305-0) | [TotalTurnaroundTimeInTicks](#page-311-0) | [TurnaroundTimeInTicks](#page-313-0) | [display](#page-197-0) | [report](#page-330-0)

#### **Topics**

"Code Execution Profiling with SIL and PIL" "View and Compare Code Execution Times" "Analyze Code Execution Data"

## <span id="page-310-0"></span>**MaximumTurnaroundTimeCallNum**

Get call number for the code section invocation with the maximum number of timer ticks between the start and the finish

### **Syntax**

*MaxTurnaroundTicksCallNum* = *NthSectionProfile*.MaximumTurnaroundTimeCallNum

### **Description**

*MaxTurnaroundTicksCallNum* = *NthSectionProfile*.MaximumTurnaroundTimeCallNum returns the call number in which the maximum number of timer ticks is recorded between the start and the finish of an invocation of the profiled code section. Unless the code is pre-empted, this is the same as the maximum execution time.

*NthSectionProfile* is a coder.profile.ExecutionTimeSection object generated by the coder.profile.ExecutionTime property Sections.

### **Output Arguments**

#### *MaxTurnaroundTicksCallNum*

Call number for the profiled code section invocation with the maximum number of timer ticks between start and finish

#### **See Also**

[ExecutionTimeInTicks](#page-292-0) | [MaximumExecutionTimeCallNum](#page-294-0) | [MaximumExecutionTimeInTicks](#page-296-0) | [MaximumSelfTimeCallNum](#page-302-0) | [MaximumSelfTimeInTicks](#page-304-0) | [MaximumTurnaroundTimeInTicks](#page-308-0) | [Name](#page-224-0) | [NumCalls](#page-229-0) | [Number](#page-235-0) | [Sections](#page-246-0) | [SelfTimeInTicks](#page-300-0) | [TimerTicksPerSecond](#page-283-0) | [TotalExecutionTimeInTicks](#page-298-0) | [TotalSelfTimeInTicks](#page-306-0) | [TotalTurnaroundTimeInTicks](#page-312-0) | [TurnaroundTimeInTicks](#page-314-0) | [getCoderExecutionProfile](#page-218-0) | [report](#page-332-0)

#### **Topics**

"Generate Execution Time Profile" "Analyze Execution Time Data"

# <span id="page-311-0"></span>**TotalTurnaroundTimeInTicks**

Get total number of timer ticks between start and finish of the profiled code section over the entire simulation.

## **Syntax**

*TotalTurnaroundTicks* = *NthSectionProfile*.TotalTurnaroundTimeInTicks

### **Description**

*TotalTurnaroundTicks* = *NthSectionProfile*.TotalTurnaroundTimeInTicks returns the total number of timer ticks recorded between the start and finish of the profiled code section over the entire simulation. Unless the code is pre-empted, this is the same as the total execution time.

*NthSectionProfile* is a coder.profile.ExecutionTimeSection object generated by the coder.profile.ExecutionTime property Sections.

### **Output Arguments**

#### *TotalTurnaroundTicks*

Total number of timer ticks between start and finish of the profiled code section over the entire simulation

#### **See Also**

[ExecutionTimeInTicks](#page-290-0) | [MaximumExecutionTimeCallNum](#page-293-0) | [MaximumExecutionTimeInTicks](#page-295-0) | [MaximumSelfTimeCallNum](#page-301-0) | [MaximumSelfTimeInTicks](#page-303-0) | [MaximumTurnaroundTimeCallNum](#page-309-0) | [MaximumTurnaroundTimeInTicks](#page-307-0) | [Name](#page-223-0) | [NumCalls](#page-228-0) | [Number](#page-234-0) | [Sections](#page-244-0) | [SelfTimeInTicks](#page-299-0) | [TimerTicksPerSecond](#page-281-0) | [TotalExecutionTimeInTicks](#page-297-0) | [TotalSelfTimeInTicks](#page-305-0) | [TurnaroundTimeInTicks](#page-313-0) | [display](#page-197-0) | [report](#page-330-0)

#### **Topics**

"Code Execution Profiling with SIL and PIL" "View and Compare Code Execution Times" "Analyze Code Execution Data"

# <span id="page-312-0"></span>**TotalTurnaroundTimeInTicks**

Get total number of timer ticks between start and finish of the profiled code section over the entire execution.

## **Syntax**

*totalTurnaroundTicks* = *NthSectionProfile*.TotalTurnaroundTimeInTicks

### **Description**

*totalTurnaroundTicks* = *NthSectionProfile*.TotalTurnaroundTimeInTicks returns the total number of timer ticks recorded between the start and finish of the profiled code section over the entire execution. Unless the code is pre-empted, this is the same as the total execution time.

*NthSectionProfile* is a coder.profile.ExecutionTimeSection object generated by the coder.profile.ExecutionTime property Sections.

### **Output Arguments**

#### *totalTurnaroundTicks*

Total number of timer ticks between start and finish of the profiled code section over the entire execution

#### **See Also**

[ExecutionTimeInTicks](#page-292-0) | [MaximumExecutionTimeCallNum](#page-294-0) | [MaximumExecutionTimeInTicks](#page-296-0) | [MaximumSelfTimeCallNum](#page-302-0) | [MaximumSelfTimeInTicks](#page-304-0) | [MaximumTurnaroundTimeCallNum](#page-310-0) | [MaximumTurnaroundTimeInTicks](#page-308-0) | [Name](#page-224-0) | [NumCalls](#page-229-0) | [Number](#page-235-0) | [Sections](#page-246-0) | [SelfTimeInTicks](#page-300-0) | [TimerTicksPerSecond](#page-283-0) | [TotalExecutionTimeInTicks](#page-298-0) | [TotalSelfTimeInTicks](#page-306-0) | [TurnaroundTimeInTicks](#page-314-0) | [getCoderExecutionProfile](#page-218-0) | [report](#page-332-0)

#### **Topics**

"Generate Execution Time Profile" "Analyze Execution Time Data"

# <span id="page-313-0"></span>**TurnaroundTimeInTicks**

Get number of timer ticks between start and finish of the profiled code section

## **Syntax**

*TurnaroundTicks* = *NthSectionProfile*.TurnaroundTimeInTicks

## **Description**

*TurnaroundTicks* = *NthSectionProfile*.TurnaroundTimeInTicks returns the number of timer ticks recorded between the start and finish of the profiled code section. Unless the code is preempted, this is the same as the execution time.

*NthSectionProfile* is a coder.profile.ExecutionTimeSection object generated by the coder.profile.ExecutionTime property Sections.

### **Output Arguments**

#### *TurnaroundTicks*

Number of timer ticks between start and finish of the profiled code section

### **See Also**

[ExecutionTimeInTicks](#page-290-0) | [MaximumExecutionTimeCallNum](#page-293-0) | [MaximumExecutionTimeInTicks](#page-295-0) | [MaximumSelfTimeCallNum](#page-301-0) | [MaximumSelfTimeInTicks](#page-303-0) | [MaximumTurnaroundTimeCallNum](#page-309-0) | [MaximumTurnaroundTimeInTicks](#page-307-0) | [Name](#page-223-0) | [NumCalls](#page-228-0) | [Number](#page-234-0) | [Sections](#page-244-0) | [SelfTimeInTicks](#page-299-0) | [TimerTicksPerSecond](#page-281-0) | [TotalExecutionTimeInTicks](#page-297-0) | [TotalSelfTimeInTicks](#page-305-0) | [TotalTurnaroundTimeInTicks](#page-311-0) | [display](#page-197-0) | [report](#page-330-0)

#### **Topics**

"Code Execution Profiling with SIL and PIL" "View and Compare Code Execution Times" "Analyze Code Execution Data"

## <span id="page-314-0"></span>**TurnaroundTimeInTicks**

Get number of timer ticks between start and finish of the profiled code section

## **Syntax**

*TurnaroundTicks* = *NthSectionProfile*.TurnaroundTimeInTicks

### **Description**

*TurnaroundTicks* = *NthSectionProfile*.TurnaroundTimeInTicks returns the number of timer ticks recorded between the start and finish of the profiled code section. Unless the code is preempted, this is the same as the execution time.

*NthSectionProfile* is a coder.profile.ExecutionTimeSection object generated by the coder.profile.ExecutionTime property Sections.

#### **Output Arguments**

#### *TurnaroundTicks*

Number of timer ticks between start and finish of the profiled code section

#### **See Also**

[ExecutionTimeInTicks](#page-292-0) | [MaximumExecutionTimeCallNum](#page-294-0) | [MaximumExecutionTimeInTicks](#page-296-0) | [MaximumSelfTimeCallNum](#page-302-0) | [MaximumSelfTimeInTicks](#page-304-0) | [MaximumTurnaroundTimeCallNum](#page-310-0) | [MaximumTurnaroundTimeInTicks](#page-308-0) | [Name](#page-224-0) | [NumCalls](#page-229-0) | [Number](#page-235-0) | [Sections](#page-246-0) | [SelfTimeInTicks](#page-300-0) | [TimerTicksPerSecond](#page-283-0) | [TotalExecutionTimeInTicks](#page-298-0) | [TotalSelfTimeInTicks](#page-306-0) | [TotalTurnaroundTimeInTicks](#page-312-0) | [getCoderExecutionProfile](#page-218-0) | [report](#page-332-0)

#### **Topics**

"Generate Execution Time Profile" "Analyze Execution Time Data"

## **modifyInheritedParam**

**Class:** rtw.codegenObjectives.Objective **Package:** rtw.codegenObjectives

Modify inherited parameter values

## **Syntax**

modifyInheritedParam(*obj*, *paramName*, *value*)

### **Description**

modifyInheritedParam(*obj*, *paramName*, *value*) changes the value of an inherited parameter that the Code Generation Advisor verifies in **Check model configuration settings against code generation objectives**. Use this method when you create a new objective from an existing objective.

#### **Input Arguments**

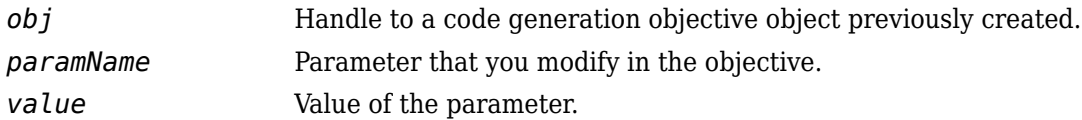

### **Examples**

Change the value of DefaultParameterBehavior to Tunable in the objective.

modifyInheritedParam(obj, 'DefaultParameterBehavior', 'Tunable');

#### **See Also**

get\_param

#### **Topics**

"Create Custom Code Generation Objectives"

# **plot**

**Class:** cgv.CGV **Package:** cgv

Create plot for signal or multiple signals

## **Syntax**

```
[signal_names, signal_figures] = cgv.CGV.plot(data_set)
[signal_names, signal_figures] = cgv.CGV.plot(data_set,'Signals', 
signal list)
```
## **Description**

[signal names, signal figures] = cgv.CGV.plot(data set) create a plot for each signal in the data\_set.

```
[signal_names, signal_figures] = cgv.CGV.plot(data_set,'Signals', 
signal_list) create a plot for each signal in the value of 'Signals' and return the names and
figure handles for the given signal names.
```
### **Input Arguments**

#### **data\_set**

Output data from a model. After running the model, use the [getOutputData](#page-230-0) function to get the data. The cgv.CGV.getOutputData function returns a cell array of the output signal names.

#### **'Signals', signal\_list**

Parameter/value argument pair specifying the signal or signals to plot. The value for this parameter can be an individual signal name, or a cell array of character vectors, where each character vector is a signal name in the data set. Use [getSavedSignals](#page-233-0) to view the list of available signal names in the data set. The syntax for an individual signal name is:

signal\_list = {'log\_data.subsystem\_name.Data(:,1)'}

The syntax for a list of signal names is:

```
signal list = \{ 'log data.block name.Data(:,1)', \ldots \} 'log_data.block_name.Data(:,2)',...
                 'log<sub>q</sub> data.block name.Data(:,3)',...
                 'log data.block name.Data(:,4)'};
```
If a component of your model contains a space or newline character, MATLAB adds parentheses and a single quote to the name of the component. For example, if a section of the signal has a space, 'block name', MATLAB displays the signal name as:

```
log_data.('block name').Data(:,1)
```
To use the signal name as input to a CGV function, 'block name' must have two single quotes. For example:

signal\_list = {'log\_data.(''block name'').Data(:,1)'}

### **Output Arguments**

Depending on the data, one or more of the following parameters might be empty:

#### **signal\_names**

Cell array of signal names

#### **signal\_figures**

Array of figure handles for signals

#### **See Also**

**Topics** "Verify Numerical Equivalence with CGV"

## **register**

**Class:** rtw.codegenObjectives.Objective **Package:** rtw.codegenObjectives

Register objective

## **Syntax**

register(*obj*)

## **Description**

register(*obj*) registers *obj* Register and add *obj* to the end of the list of available objectives that you can use with the Code Generation Advisor.

### **Input Arguments**

*obj* Handle to a code generation objective object previously created.

## **Examples**

Register the objective: register(obj);

## **See Also**

**Topics** "Create Custom Code Generation Objectives" "Registering Customizations" (Simulink)

## **registerCFunctionEntry**

Create function entry based on specified parameters and register in code replacement table

### **Syntax**

entry = registerCFunctionEntry(hTable,priority,numInputs,functionName, inputType,implementationName,outputType,headerFile,genCallback,genFileName)

### **Description**

entry = registerCFunctionEntry(hTable,priority,numInputs,functionName, inputType,implementationName,outputType,headerFile,genCallback,genFileName) provides a quick way to create and register a code replacement function entry.

This function can be used only if your function entry meets the following conditions:

- The input arguments are of the same type.
- The input argument names and the return argument name follow the default Simulink naming convention:
	- For input argument names, u1, u2, ..., u*n*
	- For return argument, y1

#### **Examples**

#### **Create C Function Entry in Table**

This example shows how to use the registerCFunctionEntry function to create a C function entry for sqrt in a code replacement table.

```
hLib = RTW.TflTable;
```

```
hLib.registerCFunctionEntry(100, 1, 'sqrt', 'double', 'sqrt', ...
                              'double', '<math.h>', '', '');
```
#### **Input Arguments**

#### **hTable — Handle to a code replacement table**

handle

The *hTable* is a handle to a code replacement table previously returned by *hTable* = RTW.TflTable.

Example: hLib

#### **priority — Specifies the search priority of the function entry**

integer 0..100

The *priority* specifies the search priority of the function entry, relative to other entries of the same function name and conceptual argument list within this table. Highest priority is 0, and lowest

priority is 100. If the table provides two implementations for a function, the implementation with the higher priority shadows the one with the lower priority.

Example: 100

#### **numInputs — Specifies the number of input arguments**

positive integer

Example: 1

#### **functionName — Specifies the name of the function to replace**

character vector | string scalar

The *functionName* specifies the name of the function to replace. The name must match a function name listed in "Code You Can Replace" in "What Is Code Replacement Customization?" (MATLAB code) or "What Is Code Replacement Customization?" (Simulink models).

Example: 'sqrt'

**inputType — Specifies the data type of the input arguments**

character vector | string scalar

This function requires that the input arguments are of the same type.

Example: 'double'

#### **implementationName — Specifies the name of the implementation**

character vector | string scalar

The *implementationName* specifies the name of the implementation. For example, if *functionName* is 'sqrt', *implementationName* can be 'sqrt' or a different name.

Example: 'sqrt'

#### **outputType — Specifies the data type of the return argument**

character vector | string scalar

Example: 'double'

#### **headerFile — Specifies the header file that declares the implementation function**

character vector | string scalar

Example: '<math.h>'

#### **genCallback — Specifies callback that follows code generation**

'' | 'RTW.copyFileToBuildDir'

The *genCallback* specifies a callback that follows code generation. If you specify 'RTW.copyFileToBuildDir', and if this function entry is matched and used, the code generator calls function RTW.copyFileToBuildDir after code generation. This callback function copies additional header, source, or object files that you have specified for this function entry to the build folder.

Example: ''

#### **genFileName — Specifies ''**

'' | character vector | string scalar

This argument is reserved for MathWorks developers.

Example: ''

### **Output Arguments**

#### **entry — Handle to the created code replacement function entry** handle

The *entry* is a handle to the created code replacement function entry. Specifying the return argument in the registerCFunctionEntry function call is optional.

### **See Also**

[registerCPromotableMacroEntry](#page-325-0)

#### **Topics**

"Define Code Replacement Library Optimizations"

**Introduced in R2007b**

## **registerCPPFunctionEntry**

Create C++ function entry based on specified parameters and register in code replacement table

### **Syntax**

### **Description**

provides a quick way to create and register a code replacement C++ function entry.

This function can be used only if your C++ function entry meets the following conditions:

- The input arguments are of the same type.
- The input argument names and the return argument name follow the default Simulink naming convention:
	- For input argument names, u1, u2, ..., u*n*
	- For return argument, y1

When you register a code replacement library containing  $C++$  function entries, you must specify the value {'C++'} for the LanguageConstraint property of the library registry entry. For more information, see "Register Code Replacement Library".

### **Examples**

#### **Create C++ Function Entry in Table**

This example shows how to use the registerCPPFunctionEntry function to create a  $C++$  function entry for sin in a code replacement table.

```
hLib = RTW.TflTable;
```

```
hLib.registerCPPFunctionEntry(100, 1, 'sin', 'single', 'sin', ...
                                'single', 'cmath', '', '', 'std');
```
### **Input Arguments**

#### **hTable — Handle to a code replacement table**

handle

The *hTable* is a handle to a code replacement table previously returned by *hTable* = RTW.TflTable.

Example: hLib

#### **priority — Specifies the search priority for the function entry**

integer 0..100

The *priority* specifies the search priority for the function entry, relative to other entries of the same function name and conceptual argument list within this table. Highest priority is 0, and lowest priority is 100. If the table provides two implementations for a function, the implementation with the higher priority shadows the one with the lower priority.

Example: 100

#### **numInputs — Specifies the number of input arguments**

positive integer

Example: 1

#### **functionName — Specifies the name of the function to replace**

character vector | string scalar

The *functionName* specifies the name of the function to replace. The name must match a function listed in "Code You Can Replace from MATLAB Code" or "Code You Can Replace From Simulink Models".

Example: 'sin'

**inputType — Specifies the data type of the input arguments**

character vector | string scalar

This function requires that the input arguments are of the same type.

Example: 'double'

#### **implementationName — Specifies the name of the implementation**

character vector | string scalar

The *implementationName* specifies the name of the implementation. For example, if *functionName* is 'sqrt', *implementationName* can be 'sqrt' or a different name.

Example: 'sqrt'

#### **outputType — Specifies the data type of the return argument**

character vector | string scalar

Example: 'double'

#### **headerFile — Specifies the header file that declares the implementation function**

character vector | string scalar

Example: '<math.h>'

#### **genCallback — Specifies callback that follows code generation**

'' | 'RTW.copyFileToBuildDir'

The *genCallback* specifies a callback that follows code generation. If you specify 'RTW.copyFileToBuildDir', and if this function entry is matched and used, the code generator calls function RTW.copyFileToBuildDir after code generation. This callback function copies additional header, source, or object files that you have specified for this function entry to the build folder.

Example: ''

''

#### **genFileName — Specifies ''**

This argument is reserved for MathWorks developers.
Example: ''

**nameSpace — Specifies the C++ namespace in which the implementation function is defined** character vector | string scalar

The *nameSpace* specifies the C++ namespace in which the implementation function is defined. If this function entry is matched, the software emits the namespace in the generated function code (for example, std::sin(tfl\_cpp\_U.In1)). If you specify '', the software does not emit a namespace designation in the generated code.

Example: 'std'

## **Output Arguments**

## **entry — Handle to the created C++ function entry**

handle

The  $entry$  is a handle to the created  $C++$  function entry. Specifying the return argument in the registerCPPFunctionEntry function call is optional.

## **See Also**

[enableCPP](#page-202-0) | [setNameSpace](#page-386-0)

### **Topics**

"Define Code Replacement Library Optimizations"

### **Introduced in R2010a**

# **registerCPromotableMacroEntry**

Create promotable code replacement macro entry based on specified parameters and register in code replacement table (for abs function replacement only)

# **Syntax**

entry = registerCPromotableMacroEntry(hTable, priority, numInputs, functionName, inputType,implementationName,outputType,headerFile,genCallback,genFileName)

## **Description**

entry = registerCPromotableMacroEntry(hTable,priority,numInputs,functionName, inputType,implementationName,outputType,headerFile,genCallback,genFileName) creates a promotable macro entry based on specified parameters and registers the entry in the code replacement table. A promotable macro entry promotes the output data type based on the target word size.

This function provides a quick way to create and register a promotable macro entry. This function can be used only if your code replacement function entry meets the following conditions:

- The input arguments are of the same type.
- The input argument names and the return argument name follow the default Simulink naming convention:
	- For input argument names, u1, u2, ..., u*n*
	- For return argument, y1

Use this function only for abs function replacement. For other functions supported for replacement, use registerCFunctionEntry.

## **Examples**

### **Create Promotable Macro Entry in Table**

This example shows how to use the registerCPromotableMacroEntry function to create a promotable macro entry for abs in a code replacement table.

hLib = RTW.TflTable;

```
hLib.registerCPromotableMacroEntry(100, 1, 'abs', ...
 'double', 'abs_prime', ...
 'double', '<math_prime.h>', '', '');
```
## **Input Arguments**

**hTable — Handle to a code replacement table** handle

The *hTable* is a handle to a code replacement table previously returned by *hTable* = RTW.TflTable.

Example: hLib

#### **priority — Specifies the search priority for the function entry**

integer 0..100

The *priority* specifies the search priority for the function entry, relative to other entries of the same function name and conceptual argument list within this table. Highest priority is 0, and lowest priority is 100. If the table provides two implementations for a function, the implementation with the higher priority shadows the one with the lower priority.

Example: 100

#### **numInputs — Specifies the number of input arguments**

positive integer

Example: 1

**functionName — Specifies the name of the function to replace**

character vector | string scalar

The *functionName* specifies the name of the function to be replaced. Specify 'abs'. Use this function only for abs function replacement.

Example: 'abs'

#### **inputType — Specifies the data type of the input arguments**

character vector | string scalar

This function requires that the input arguments are of the same type.

Example: 'double'

#### **implementationName — Specifies the name of the implementation**

character vector | string scalar

The *implementationName* specifies the name of the implementation. For example, assuming *functionName* is 'abs', *implementationName* can be 'abs' or a different name of your choosing.

Example: 'abs'

#### **outputType — Specifies the data type of the return argument**

character vector | string scalar

Example: 'double'

### **headerFile — Specifies the header file that declares the implementation function**

character vector | string scalar

Example: '<math.h>'

#### **genCallback — Specifies callback that follows code generation**

'' | 'RTW.copyFileToBuildDir'

The *genCallback* specifies a callback that follows code generation. If you specify 'RTW.copyFileToBuildDir', and if this function entry is matched and used, the code generator calls function RTW.copyFileToBuildDir after code generation. This callback function copies additional header, source, or object files that you have specified for this function entry to the build folder.

Example: ''

## **genFileName — Specifies ''**

'' | character vector | string scalar

This argument is reserved for MathWorks developers.

Example: ''

## **Output Arguments**

## **entry — Handle to the created promotable macro entry**

handle

The *entry* is a handle to the created promotable macro entry. Specifying the return argument in the registerCPromotableMacroEntry function call is optional.

## **See Also**

[registerCFunctionEntry](#page-319-0)

**Topics**

"Define Code Replacement Library Optimizations"

**Introduced in R2007b**

# <span id="page-328-0"></span>**removeInheritedCheck**

**Class:** rtw.codegenObjectives.Objective **Package:** rtw.codegenObjectives

Remove inherited checks

## **Syntax**

removeInheritedCheck(*obj*, *checkID*)

## **Description**

removeInheritedCheck(*obj*, *checkID*) removes an inherited check from the objective definition. Use this method when you create a new objective from an existing objective.

When the user selects multiple objectives, if another selected objective includes this check, the Code Generation Advisor displays the check.

## **Input Arguments**

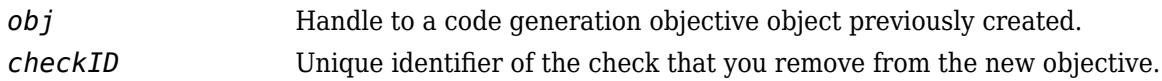

## **Examples**

Remove the **Identify questionable code instrumentation (data I/O)** check from the objective.

removeInheritedCheck(obj, 'mathworks.codegen.CodeInstrumentation');

 $\mathcal{L}$ 

**See Also** Simulink.ModelAdvisor

**Topics** "Create Custom Code Generation Objectives" Simulink.ModelAdvisor

# <span id="page-329-0"></span>**removeInheritedParam**

**Class:** rtw.codegenObjectives.Objective **Package:** rtw.codegenObjectives

Remove inherited parameters

# **Syntax**

removeInheritedParam(*obj*, *paramName*)

## **Description**

removeInheritedParam(*obj*, *paramName*) removes an inherited parameter from this objective. Use this method when you create a new objective from an existing objective.

When the user selects multiple objectives, if another objective includes the parameter, the Code Generation Advisor reviews the parameter value using **Check model configuration settings against code generation objectives**.

## **Input Arguments**

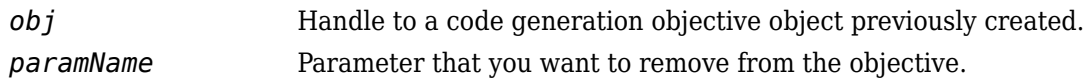

## **Examples**

Remove DefaultParameterBehavior from the objective.

removeInheritedParam(obj, 'DefaultParameterBehavior');

## **See Also**

get\_param

### **Topics**

"Create Custom Code Generation Objectives"

# **report**

Open code execution profiling report and specify display of time measurements.

# **Syntax**

```
report(myExecutionProfile)
report(myExecutionProfile, Name1, Value1, Name2, Value2, ...)
report(myExecutionProfile, 'Units', 'Seconds', 'ScaleFactor', '1e-06',
'NumericFormat', '%0.3f')
report(myExecutionProfile, 'baseline', executionProfileBaseline)
```
# **Description**

When you run a SIL or PIL simulation with code execution profiling enabled, the software generates the workspace variable that you specify in the **Workspace variable** field of the Configuration Parameters dialog box. For example, *myExecutionProfile*.

report(*myExecutionProfile*) opens the code execution profiling report using default display options.

report(*myExecutionProfile*, Name1, Value1, Name2, Value2, ...) opens the report with display options specified by the name-value *character vector* pairs.

```
report(myExecutionProfile, 'Units', 'Seconds', 'ScaleFactor', '1e-06',
'NumericFormat', '%0.3f') displays time in microseconds (10<sup>-6</sup> seconds) with a precision of
three decimal places.
```
report(*myExecutionProfile*, 'baseline', *executionProfileBaseline*) creates a report that compares execution-time performance against a baseline.

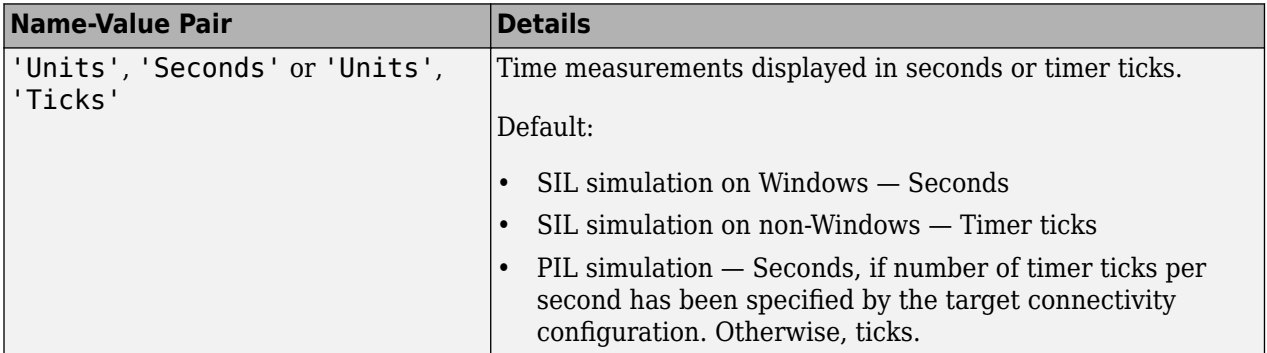

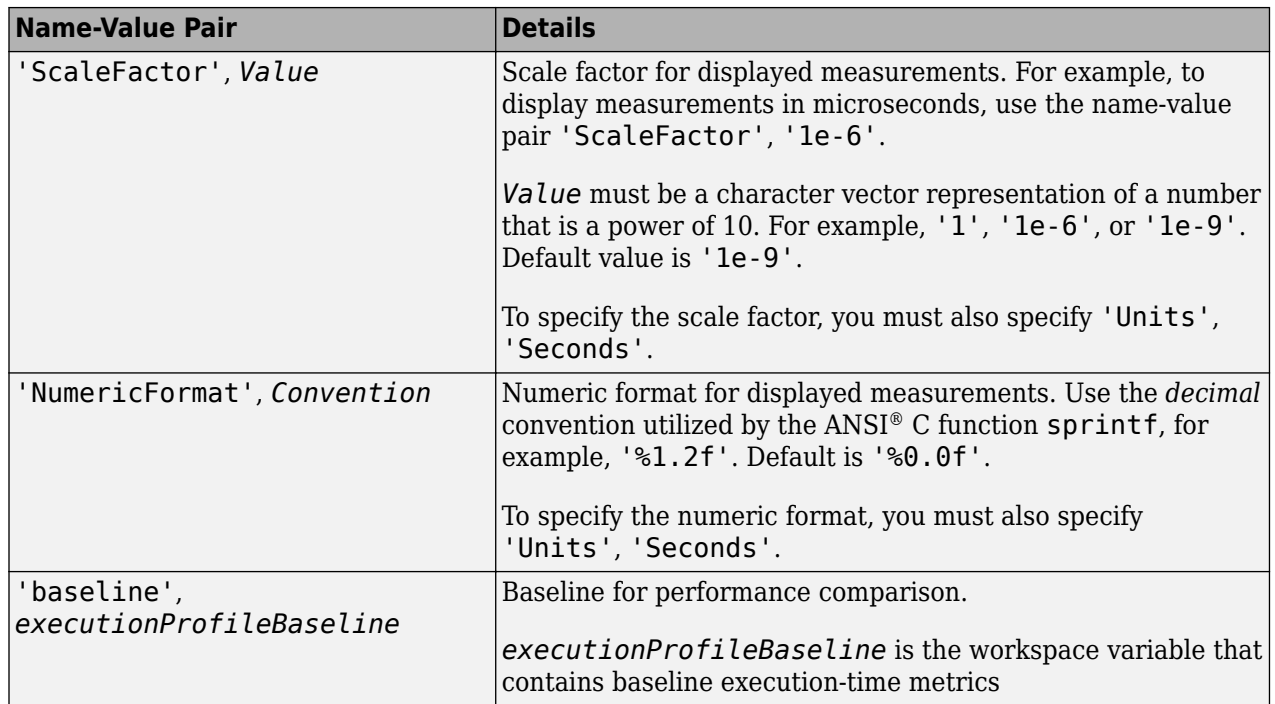

## **See Also**

[annotate](#page-71-0) | [display](#page-197-0)

### **Topics**

"Code Execution Profiling with SIL and PIL"

"View and Compare Code Execution Times"

"Code Execution Profiling Report"

"Compare Code Execution-Time Performance Against Baseline"

### **Introduced in R2011b**

# **report**

Open code execution profiling report and specify display of time measurements.

## **Syntax**

```
report(myExecutionProfile)
report(myExecutionProfile, Name1, Value1, Name2, Value2, ...)
report(myExecutionProfile, 'Units', 'Seconds', 'ScaleFactor', '1e-06',
'NumericFormat', '%0.3f')
```
# **Description**

report(*myExecutionProfile*) opens the code execution profiling report using default display options.

report(*myExecutionProfile*, Name1, Value1, Name2, Value2, ...) opens the report with display options specified by the name-value *character vector* pairs.

report(*myExecutionProfile*, 'Units', 'Seconds', 'ScaleFactor', '1e-06', 'NumericFormat', '%0.3f') displays time in microseconds (10<sup>-6</sup> seconds) with a precision of three decimal places.

*myExecutionProfile* is a workspace variable that you create using getCoderExecutionProfile.

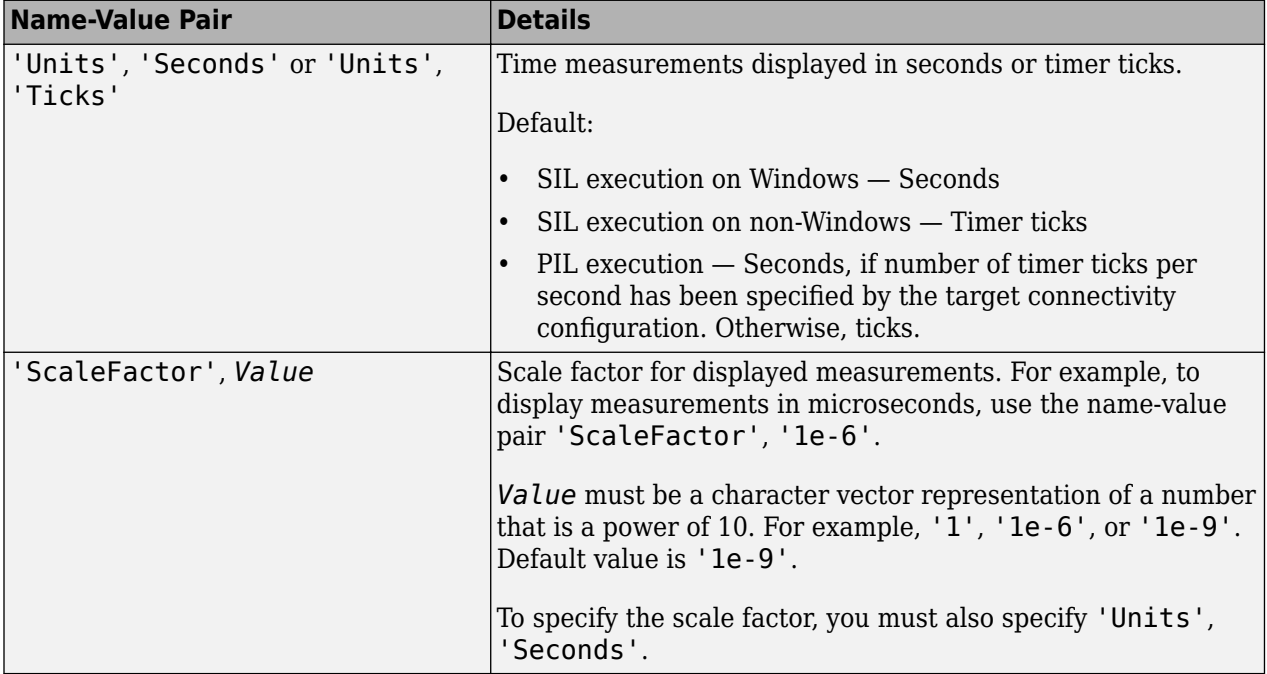

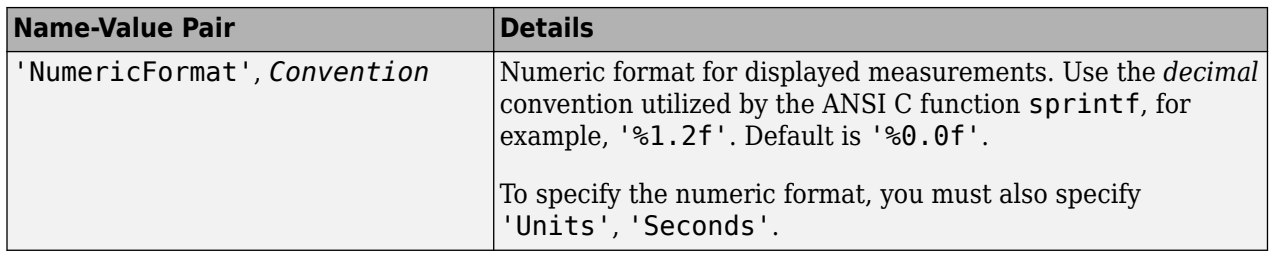

## **See Also**

[Sections](#page-246-0) | [TimerTicksPerSecond](#page-283-0) | [getCoderExecutionProfile](#page-218-0)

## **Topics**

"Generate Execution Time Profile" "Analyze Execution Time Data"

### **Introduced in R2011b**

# <span id="page-334-0"></span>**rtIOStreamClose**

Shut down communications channel

## **Syntax**

errFlg = rtIOStreamClose(streamID)

# **Description**

errFlg = rtIOStreamClose(streamID) shuts down the communications channel and cleans up associated resources.

## **Examples**

### **Close Communications Channel**

This code from rtiostreamtest.c detects errors when closing the communications channel.

```
static int closeServer(void)
{
     const int errorOccurred = rtIOStreamClose(streamID);
     if (errorOccurred == RTIOSTREAM_ERROR)
     {
         return errorOccurred;
 }
     return RTIOSTREAM_NO_ERROR;
}
```
## **Input Arguments**

### **streamID — Stream handle**

scalar integer

Handle to the stream returned by a previous call to rtIOStreamOpen.

## **Output Arguments**

#### **errFlg — Error flag**  $0 | -1$

If the function runs without errors, it returns zero. Otherwise, it returns -1.

The rtiostream.h file defines these macros:

```
#define RTIOSTREAM_ERROR (-1)
#define RTIOSTREAM_NO_ERROR (0)
```
## **See Also**

```
rtIOStreamOpen | rtIOStreamSend | rtIOStreamRecv | rtiostream_wrapper
```
### **Topics**

"Create PIL Target Connectivity Configuration for MATLAB"

"Create PIL Target Connectivity Configuration for Simulink"

"Create a Target Communication Channel for Processor-In-The-Loop (PIL) Simulation"

"Configure Processor-In-The-Loop (PIL) for a Custom Target"

#### **Introduced in R2009a**

# <span id="page-336-0"></span>**rtIOStreamOpen**

Initialize communications channel

# **Syntax**

```
streamID = rtIOStreamOpen(argCount, argValues)
```
# **Description**

streamID = rtIOStreamOpen(argCount, argValues) initializes a communication stream to allow the exchange of data between the development computer and target processor.

# **Examples**

### **Initialize Communications Channel**

This code from rtiostreamtest.c initializes a communication stream and checks for errors.

```
static int openServer(int rtArgc, void * rtArgv [])
{
     streamID = rtIOStreamOpen(rtArgc, rtArgv);
    if (streamID == RTIOSTREAM_ERROR)
    {
         return streamID;
     }
     return RTIOSTREAM_NO_ERROR;
}
```
## **Input Arguments**

### **argCount — Argument count**

scalar integer

Number of elements in argValues array.

## **argValues — Driver parameters**

array of pointers to character vectors

Parameters for the communications driver.

## **Output Arguments**

## **streamID — Stream handle**

positive integer | -1

If the function initializes a communication stream, it returns a positive integer that represents the stream handle. Otherwise, it returns -1, which indicates an error.

The rtiostream.h file defines this macro:

#define RTIOSTREAM\_ERROR (-1)

## **See Also**

[rtIOStreamSend](#page-340-0) | [rtIOStreamRecv](#page-338-0) | [rtIOStreamClose](#page-334-0) | [rtiostream\\_wrapper](#page-343-0)

### **Topics**

"Create PIL Target Connectivity Configuration for MATLAB"

"Create PIL Target Connectivity Configuration for Simulink"

"Create a Target Communication Channel for Processor-In-The-Loop (PIL) Simulation"

"Configure Processor-In-The-Loop (PIL) for a Custom Target"

### **Introduced in R2009a**

# <span id="page-338-0"></span>**rtIOStreamRecv**

Receive data through communication channel

## **Syntax**

errFlg = rtIOStreamRecv(streamID, dest, size, receivedDataSize)

## **Description**

```
errFlg = rtIOStreamRecv(streamID, dest, size, receivedDataSize) receives data
through a communication channel.
```
## **Examples**

### **Send and Receive Data from Processor**

This code from rtiostreamtest.c shows how to send and receive data from a target processor.

```
static void blockingIO(int send, unsigned long numMemUnits)
{
     size_t sizeToTransfer = (size_t) numMemUnits; 
    size<sup>t</sup> sizeTransferred;
    IOUnit_T * ioPtr = (IOUnit_T *) &buff[0];
     int status;
    if (numMemUnits > BUFFER SIZE)
     {
         AckCode = stat_notEnoughSpace;
        Acknowled� = BUFFER SIZE; return;
     }
#ifdef HOST WORD ADDRESSABLE TESTING
   /* map to bytes */ sizeToTransfer *= MEM_UNIT_BYTES;
#endif
   while (sizeToTransfer > 0) {
       sizeTransferred = 0;
       /* Do the low level call */
      status = send ?
 rtIOStreamSend(streamID, ioPtr, sizeToTransfer, &sizeTransferred) :
 rtIOStreamRecv(streamID, ioPtr, sizeToTransfer, &sizeTransferred);
       if (status != RTIOSTREAM_NO_ERROR) {
         if (AckCode == stat_OK) {
             AckCode = stat_RTIOSTREAM_ERROR;
             AckArg0 = data_counter;
          }
          return;
       }
       else {
          sizeToTransfer -= sizeTransferred;
          ioPtr += sizeTransferred;
       }
   }
}
```
## **Input Arguments**

### **streamID — Stream handle**

scalar integer

Handle to the stream returned by a previous call to rtIOStreamOpen.

### **dest — Data destination**

void pointer

Pointer to the start of the buffer for received data.

### **size — Size of data to copy**

size\_t

Size of data to copy into the destination buffer. For byte-addressable architectures, size is measured in bytes. Some DSP architectures are not byte-addressable. In these cases, size is measured in number of WORDs, where  $sizeof(WORD) == 1$ .

### **receivedDataSize — Size of data received**

size\_t

Number of units of data received and copied into the buffer dest. If no data is copied, value is zero.

## **Output Arguments**

### **errFlg — Error flag**

 $0$  |  $-1$ 

If the function runs without errors, it returns zero. Otherwise, it returns -1.

The rtiostream.h file defines these macros:

#define RTIOSTREAM\_ERROR (-1) #define RTIOSTREAM\_NO\_ERROR (0)

## **See Also**

[rtIOStreamSend](#page-340-0) | [rtIOStreamOpen](#page-336-0) | [rtIOStreamClose](#page-334-0) | [rtiostream\\_wrapper](#page-343-0)

### **Topics**

"Create PIL Target Connectivity Configuration for MATLAB"

"Create PIL Target Connectivity Configuration for Simulink"

"Create a Target Communication Channel for Processor-In-The-Loop (PIL) Simulation"

"Configure Processor-In-The-Loop (PIL) for a Custom Target"

### **Introduced in R2009a**

# <span id="page-340-0"></span>**rtIOStreamSend**

Send data through communication channel

## **Syntax**

errFlag = rtIOStreamSend(streamID, src, size, sizeSent)

## **Description**

errFlag = rtIOStreamSend(streamID, src, size, sizeSent) sends data through a communication stream.

The API for rtIOStream functions is independent of the physical layer across which you send the data, for example, RS232, Ethernet, or Controller Area Network (CAN). The choice of physical layer affects the achievable data rates for communication between your development computer and target processor.

For a processor-in-the-loop (PIL) application, there is no minimum data rate requirement. The higher the data rate is, the faster the simulation runs.

A communications device driver can require additional hardware-specific or channel-specific configuration parameters. For example:

- A CAN channel can require the specification of the CAN node that is used.
- A TCP/IP channel can require the configuration of a port or static IP address.
- A CAN channel can require the specification of the CAN message ID and priority.

When you implement the rtIOStream driver functions, provide this configuration data, for example, by hard-coding the data or by supplying arguments to rtIOStreamOpen.

## **Examples**

### **Send and Receive Data from Processor**

This code from rtiostreamtest.c shows how to send and receive data from a target processor.

```
static void blockingIO(int send, unsigned long numMemUnits)
{
    size t sizeToTransfer = (size t) numMemUnits;
     size_t sizeTransferred;
    I0Unit_T * i0Pr = (I0Unit_T *) &buff[0];
     int status;
     if (numMemUnits > BUFFER_SIZE)
     {
        AckCode = stat notEnoughSpace;
         AckArg0 = BUFFER_SIZE;
         return;
     }
#ifdef HOST_WORD_ADDRESSABLE_TESTING 
   /* map to bytes */sizeToTransfer *= MEM_UNIT_BYTES;
#endif
```

```
while (sizeToTransfer > 0) {
       sizeTransferred = 0;
       /* Do the low level call */
       status = send ?
           rtIOStreamSend(streamID, ioPtr, sizeToTransfer, &sizeTransferred) :
           rtIOStreamRecv(streamID, ioPtr, sizeToTransfer, &sizeTransferred);
       if (status != RTIOSTREAM_NO_ERROR) {
          if (AckCode == stat 0\overline{K}) \overline{f} AckCode = stat_RTIOSTREAM_ERROR;
             Acknowledence = data_counter;
           }
           return;
       }
       else {
           sizeToTransfer -= sizeTransferred;
           ioPtr += sizeTransferred;
       }
   }
}
```
## **Input Arguments**

### **streamID — Stream handle**

scalar integer

Handle to the stream returned by a previous call to rtIOStreamOpen.

### **src — Data source**

constant void pointer

Pointer to the start of the buffer that contains a data array for transmission.

### **size — Size of data to transmit**

size\_t

Size of data to transmit from the source buffer. For byte-addressable architectures, size is measured in bytes. Some DSP architectures are not byte-addressable. In these cases, size is measured in number of WORDs, where  $sizeof(WORD) == 1$ .

## **Output Arguments**

**errFlag — Error flag**

 $0$  |  $-1$ 

If the function runs without errors, it returns zero. Otherwise, it returns -1.

The rtiostream.h file defines these macros:

```
#define RTIOSTREAM_ERROR (-1)
#define RTIOSTREAM_NO_ERROR (0)
```
### **sizeSent — Size of transmitted data**

size t pointer

Size of transmitted data, which is less than or equal to size. If data is not transmitted, value is zero.

## **See Also**

[rtIOStreamOpen](#page-336-0) | [rtIOStreamClose](#page-334-0) | [rtIOStreamRecv](#page-338-0) | [rtiostream\\_wrapper](#page-343-0)

### **Topics**

"Create PIL Target Connectivity Configuration for MATLAB"

"Create PIL Target Connectivity Configuration for Simulink"

"Create a Target Communication Channel for Processor-In-The-Loop (PIL) Simulation"

"Configure Processor-In-The-Loop (PIL) for a Custom Target"

### **Introduced in R2009a**

# <span id="page-343-0"></span>**rtiostream\_wrapper**

Test rtiostream shared library functions in MATLAB

## **Syntax**

```
streamID = rtiostream_wrapper(sharedLib, 'open')
[errFlag,transmittedDataSize] = rtiostream_wrapper(sharedLib,'send',streamID,
data,dataSize)
[errFlag, receivedData, receivedDataSize] = rtiostream wrapper(sharedLib,'recv',streamID,dataSize)
streamID = rtiostream_wrapper( ___ ,Name,Value)
errFlag = rtiostream_wrapper(sharedLib,'close',streamID)
rtiostream_wrapper(sharedLib,'unloadlibrary')
```
## **Description**

streamID = rtiostream\_wrapper(sharedLib, 'open') opens an rtiostream communication channel or stream through a shared library.

[errFlag,transmittedDataSize] = rtiostream\_wrapper(sharedLib,'send',streamID, data, dataSize) transmits data from a workspace variable through the open communication channel or stream.

```
[errFlag,receivedData,receivedDataSize] = rtiostream wrapper(
sharedLib, 'recv', streamID, dataSize) receives workspace variable data from the open
communication channel or stream.
```
streamID = rtiostream\_wrapper( \_\_\_ , Name, Value) specifies additional options using one or more name-value pair arguments. These arguments are implementation-dependent, that is, they are specific to the shared library that you use.

errFlag = rtiostream\_wrapper(sharedLib,'close',streamID) closes the rtiostream communication channel or stream.

rtiostream\_wrapper(sharedLib,'unloadlibrary') unloads the shared library, clearing persistent data.

# **Examples**

### **Open Communication Channels**

These examples use the supplied TCP/IP and serial communication drivers to open communication channels.

Open rtiostream stationA as a TCP/IP server:

```
stationA = rtiostream wrapper('libmwrtiostreamtcpip.dll','open',...
 '-client', '0',...
 '-blocking', '0',...
                      '-port', port_number);
```
Opens rtiostream StationB as a TCP/IP client:

```
stationB = rtiostream_wrapper('libmwrtiostreamtcpip.dll','open',...
\blacksquare . \blacksquare . \blacksquare '-blocking', '0',...
 '-port', port_number,...
 '-hostname','localhost');
```
If you use the supplied development computer driver for serial communications (as an alternative to the drivers for TCP/IP), specify the bit rate when you open a channel with a specific port. For example, open channel stationA with port COM1 and bit rate of 9600:

```
stationA = rtiostream_wrapper('libmwrtiostreamserial.dll','open',...
\cdot -port','COM1',...
 '-baud','9600');
```
## **Input Arguments**

#### **sharedLib — Shared library**

character vector

Shared library that implements required rtIOStream functions, [rtIOStreamOpen](#page-336-0), [rtIOStreamSend](#page-340-0), [rtIOStreamRecv](#page-338-0), and [rtIOStreamClose](#page-334-0). Must be on system path. Specify one of these values:

- *libTCPIP* For TCP/IP communication. Value depends on your operating system, for example, 'libmwrtiostreamtcpip.dll'
- *libSerial* For serial communication, for example, 'libmwrtiostreamserial.dll'.

#### **streamID — Stream handle**

scalar integer

Handle to rtiostream communication stream.

#### **data — Workspace variable**

array

Array that contains data for transmission.

### **dataSize — Size of data to transmit or receive**

scalar integer

Size of workspace variable data to transmit or receive, in bytes.

#### **Name-Value Pair Arguments**

Specify optional comma-separated pairs of Name, Value arguments. Name is the argument name and Value is the corresponding value. Name must appear inside quotes. You can specify several name and value pair arguments in any order as Name1, Value1, ..., NameN, ValueN.

Example: '-hostname','localhost'

#### **TCP/IP Communication**

**-client — Stream type**  $0<sup>1</sup>1$ 

Open rtiostream as TCP/IP server or client:

- $\cdot$  0 TCP/IP server
- $1 TCP/IP client$

### **-port — Port number**

scalar integer

Port for TCP/IP communication.

#### **-hostname — Development computer**

character vector

Identifier for your development computer, for example, 'localhost'.

## **-blocking — Call behavior**

 $0 | 1$ 

Call behavior when receiving data:

- 0 Polling mode. If data is available, call returns with data. If data is not available, call returns without waiting.
- 1 Blocking mode. If data is available, call returns with data. If data is not available, call waits for data. Use recv timeout secs to specify the waiting period.

Default is 0 unless the preprocessor macro define VXWORKS exists. In this case, the default is 1.

### **-recv\_timeout\_secs — Waiting period**

positive integer  $|0| -1 -2 -3$ 

Waiting period of call that receives data:

- *X*, a positive integer Wait for *X* seconds.
- $\bullet$  0 No waiting period.
- $\cdot$  -1 Wait indefinitely.
- -2 Wait for default period.
- $\cdot$   $-3$  Wait 10 ms.

Default for client connections is to wait 1 second. Default for server connections is to wait indefinitely.

#### **Serial Communication**

#### **-port — Port number**

scalar integer

COM port for serial communication.

### **-baud — Bit rate**

scalar integer

Bit rate for serial communication port.

## **Output Arguments**

#### **streamID — Stream handle**

scalar integer

If the function opens the communications stream, it returns a handle to the stream. Otherwise, it returns -1.

### **errFlag — Error flag**

 $0$  |  $-1$ 

If the function runs without errors, it returns zero. Otherwise, it returns -1.

#### **transmittedDataSize — Size of transmitted data**

scalar integer

Size of data transmitted through communication stream. Can be less than dataSize, the number of bytes specified for transmission.

#### **receivedData — Workspace variable received**

array

Array that contains received data.

#### **receivedDataSize — Size of received data**

scalar integer

Number of bytes received from communication stream. Can be less than dataSize, the number of bytes specified for transmission.

## **See Also**

[rtIOStreamOpen](#page-336-0) | [rtIOStreamSend](#page-340-0) | [rtIOStreamRecv](#page-338-0) | [rtIOStreamClose](#page-334-0)

#### **Topics**

"Create PIL Target Connectivity Configuration for MATLAB" "Create PIL Target Connectivity Configuration for Simulink" "Create a Target Communication Channel for Processor-In-The-Loop (PIL) Simulation" "Configure Processor-In-The-Loop (PIL) for a Custom Target"

### **Introduced in R2008b**

# **rtw.codegenObjectives.Objective class**

**Package:** rtw.codegenObjectives

Customize code generation objectives

## **Description**

An rtw.codegenObjectives.Objective object creates a code generation objective.

## **Construction**

[rtw.codegenObjectives.Objective](#page-349-0)

Create custom code generation objectives

## **Methods**

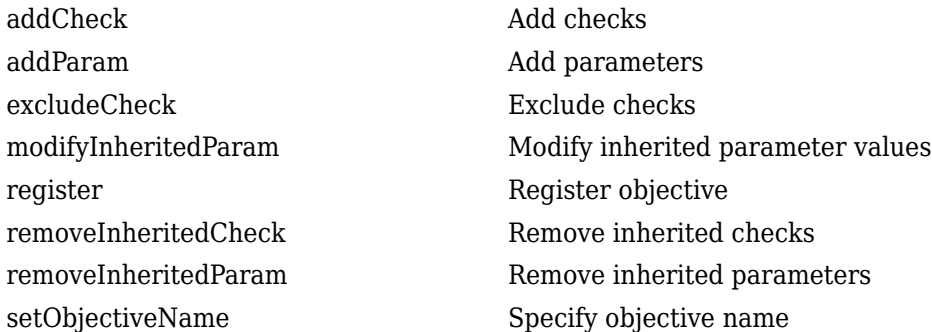

# **Copy Semantics**

Handle. To learn how this affects your use of the class, see Copying Objects (MATLAB) in the MATLAB Programming Fundamentals documentation.

## **Examples**

Create a custom objective named Reduce RAM Example. The following code is the contents of the sl\_customization.m file that you create.

```
function sl_customization(cm)
%SL CUSTOMIZATION objective customization callback
objCustomizer = cm.ObjectiveCustomizer;
index = objCustomizer.addCallbackObjFcn(@addObjectives);
objCustomizer.callbackFcn{index}();
end
function addObjectives
% Create the custom objective
obj = rtw.codegenObjectives.Objective('ex ram 1');
setObjectiveName(obj, 'Reduce RAM Example');
```

```
% Add parameters to the objective
addParam(obj, 'DefaultParameterBehavior', 'Inlined');
addParam(obj, 'BooleanDataType', 'on');
addParam(obj, 'OptimizeBlockIOStorage', 'on');
addParam(obj, 'EnhancedBackFolding', 'on');
addParam(obj, 'BooleansAsBitfields', 'on');
% Add additional checks to the objective
% The Code Generation Advisor automatically includes 'Check model
% configuration settings against code generation objectives' in every
% objective.
addCheck(obj, 'mathworks.design.UnconnectedLinesPorts');
addCheck(obj, 'mathworks.design.Update');
%Register the objective
register(obj);
```
end

## **See Also**

**Topics** "Create Custom Code Generation Objectives"

# <span id="page-349-0"></span>**rtw.codegenObjectives.Objective**

```
Class: rtw.codegenObjectives.Objective
Package: rtw.codegenObjectives
```
Create custom code generation objectives

## **Syntax**

```
obj = rtw.codegenObjectives.Objective('objID')
obj = rtw.codegenObjectives.Objective('objID', 'base_objID')
```
## **Description**

*obj* = rtw.codegenObjectives.Objective('*objID*') creates an objective object, *obj*.

*obj* = rtw.codegenObjectives.Objective('*objID*', '*base\_objID*') creates an object, *obj*, for a new objective that is identical to an existing objective. You can then modify the new objective to meet your requirements.

## **Input Arguments**

*objID* A permanent, unique identifier for the objective.

• You must have

*objID*.

- The value of *objID* must remain constant.
- When you refresh your customizations, if *objID* is not unique, Simulink generates an error.

*base\_objID* The identifier of the objective that you want to base the new objective on.

## **Examples**

Create a new objective:

obj = rtw.codegenObjectives.Objective('ex\_ram\_1');

Create a new objective based on the existing Execution efficiency objective:

obj = rtw.codegenObjectives.Objective('ex\_my\_efficiency\_1', 'Execution efficiency');

## **See Also**

### **Topics**

"Create Custom Code Generation Objectives"

# <span id="page-350-0"></span>**rtw.connectivity.ComponentArgs**

Provide parameters for each target connectivity component

# **Description**

An rtw.connectivity.ComponentArgs object provides functions for getting information about the source component and the target application.

# **Creation**

## **Description**

```
compArgs = rtw.connectivity.ComponentArgs (componentPath, componentCodePath,
componentCodeName, applicationCodePath) returns a handle to an
rtw.connectivity.ComponentArgs object.
```
# **Object Functions**

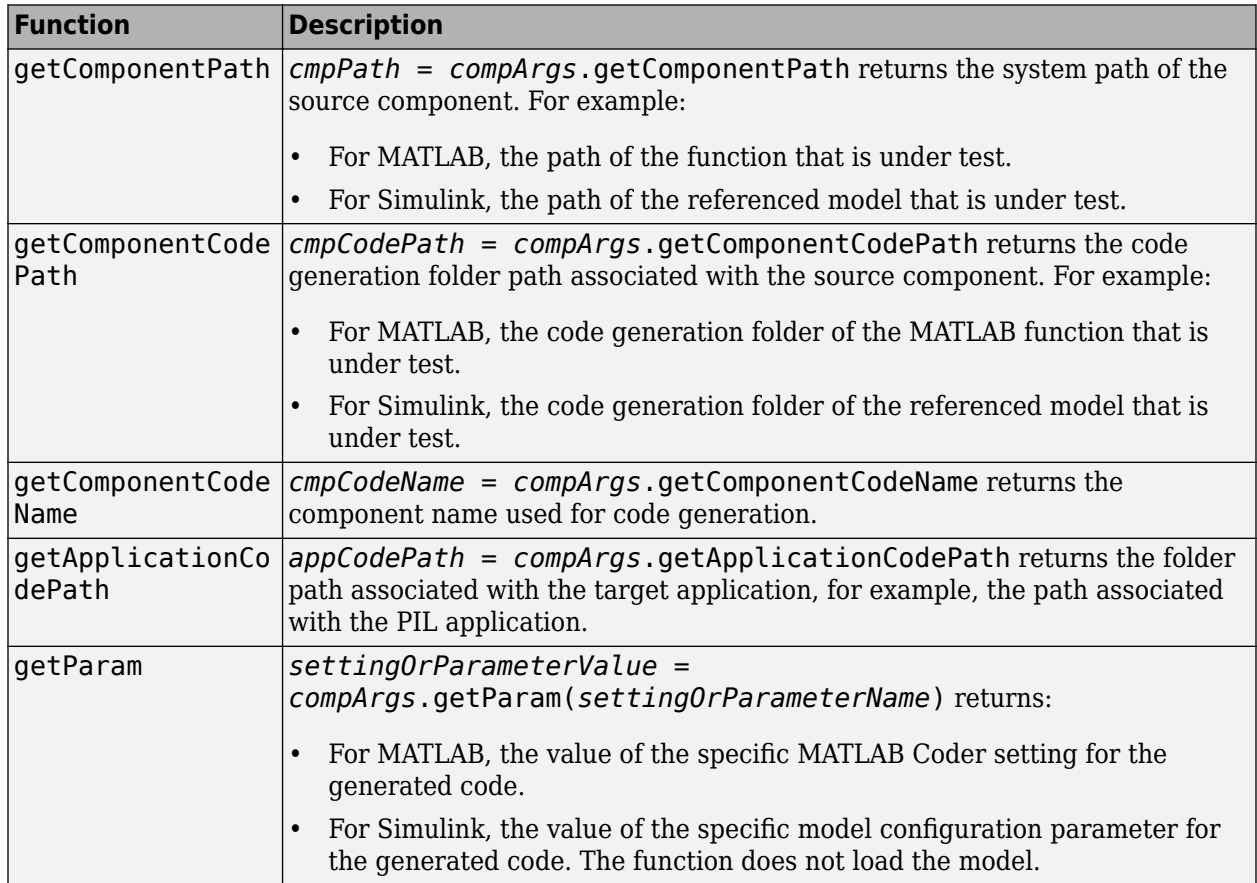

# **Examples**

### **Using rtw.connectivity.ComponentArgs in PIL Connectivity**

For an example that shows how to use this object in setting up PIL connectivity, see:

- For MATLAB, "Processor-in-the-Loop Execution From Command Line"
- For Simulink, "Configure Processor-In-The-Loop (PIL) for a Custom Target"

## **See Also**

[rtw.connectivity.Config](#page-352-0)

### **Topics**

"Create PIL Target Connectivity Configuration for MATLAB" "Create PIL Target Connectivity Configuration for Simulink"

### **Introduced in R2008b**

# <span id="page-352-0"></span>**rtw.connectivity.Config**

Define connectivity implementation that comprises builder, launcher, and communicator components

# **Description**

The rtw.connectivity.Config class specifies the actions required for running a processor-in-theloop (PIL) simulation.

# **Creation**

### **Description**

rtw.connectivity.Config(componentArgs, builder, launcher, communicator) creates an rtw.connectivity.Config object with these arguments:

- *componentArgs* rtw.connectivity.ComponentArgs object
- *builder* rtw.connectivity.Builder object, for example, rtw.connectivity.MakefileBuilder object.
- *launcher* rtw.connectivity.Launcher object
- *communicator* rtw.connectivity.Communicator, for example, rtw.connectivity.RtIOStreamHostCommunicator object.

To define a connectivity implementation:

- **1** Create a subclass of rtw.connectivity.Config that creates instances of your connectivity component classes:
	- rtw.connectivity.MakefileBuilder
	- rtw.connectivity.Launcher
	- rtw.connectivity.RtIOStreamHostCommunicator
- **2** Define the constructor for your subclass:

function this = myConfig(componentArgs)

When the software creates an instance of your subclass of rtw.connectivity.Config, it provides an instance of the rtw.connectivity.ComponentArgs class as the only constructor argument. If you want to test your subclass of rtw.connectivity.Config manually, you can create an rtw.connectivity.ComponentArgs object to pass as a constructor argument.

**3** After instantiating the builder, launcher and communicator objects in your subclass, call the constructor of the superclass rtw.connectivity.Config to define your complete target connectivity configuration. For example:

```
this@rtw.connectivity.Config(componentArgs,...
builder, launcher, communicator);
```
**4** Optionally, for execution-time profiling, use the setTimer method to register your hardware timer. For example, if you specified the timer in a code replacement table, insert the following line:

```
this.setTimer('myCrlTable')
```
*myCrlTable* is the name of the code replacement table, which must be in a location on the MATLAB search path.

You can also estimate and remove instrumentation overheads from execution-time measurements. For example:

```
this.activateOverheadFiltering(true);
this.runOverheadBenchmark(true);
this.setOverheadBenchmarkSteps(50);
```
Register your subclass name, for example, myPIL.ConnectivityConfig by using the class rtw.connectivity.ConfigRegistry. The PIL infrastructure instantiates your subclass as required. The rtwTargetInfo.m file (for MATLAB) or sl\_customization.m mechanism (for Simulink) specifies a suitable connectivity configuration for use with a particular PIL component (and its configuration set). The subclass can also perform additional validation on construction. For example, you can use the component path returned by the getComponentPath method of the componentArgs constructor argument to query and validate parameters associated with the PIL component under test.

## **Examples**

### **Using rtw.connectivity.Config in PIL Connectivity**

For an example that shows how to use this object in setting up PIL connectivity, see:

- For MATLAB, "Processor-in-the-Loop Execution From Command Line"
- For Simulink, "Configure Processor-In-The-Loop (PIL) for a Custom Target"

## **See Also**

[rtw.connectivity.MakefileBuilder](#page-361-0) | [rtw.connectivity.Launcher](#page-359-0) | [rtw.connectivity.RtIOStreamHostCommunicator](#page-363-0) | [rtw.connectivity.ComponentArgs](#page-350-0)

### **Topics**

"Create PIL Target Connectivity Configuration for MATLAB" "Create PIL Target Connectivity Configuration for Simulink" "Specify Hardware Timer" "Specify Hardware Timer" "Remove Instrumentation Overheads from Execution Time Measurements" "SIL and PIL Limitations"

### **Introduced in R2008b**

# <span id="page-354-0"></span>**rtw.connectivity.ConfigRegistry**

Register connectivity configuration

# **Description**

Register your connectivity configuration with MATLAB or Simulink.

# **Creation**

### **Description**

config = rtw.connectivity.ConfigRegistry returns a handle to an rtw.connectivity.ConfigRegistry object.

To create this class:

- For MATLAB, use an rtwTargetInfo.m file, which you must place on the MATLAB search path. In the rtwTargetInfo.m file, a call to registerTargetInfo registers the connectivity configuration.
- For Simulink, use an sl customization.m file, which you must place on the MATLAB search path. When Simulink starts, it reads the file, and registers your connectivity configuration through a call to registerTargetInfo in the file.

Through the first two properties of this class, you can specify for your connectivity configuration:

- A unique name.
- An associated connectivity implementation class, which is a subclass of rtw.connectivity.Config.

Through the remaining properties, you can define:

- For MATLAB, the code that is compatible with the connectivity implementation class.
- For Simulink, the set of models that are compatible with the connectivity implementation class.

A comparison of the union of these properties against the MATLAB Coder configuration settings or Simulink model parameters determines compatibility. For example with Simulink, whether the SystemTargetFile, TemplateMakefile, and HardwareBoard properties jointly match the corresponding model parameters.

## **Properties**

**ConfigName — Name**

character vector

Unique name for configuration.

**ConfigClass — Class name** character vector

Full class name of the connectivity implementation that you want to register.

#### **SystemTargetFile — System target files (Simulink)**

cell array of character vectors | {}

For Simulink, system target files that support the rtw.connectivity.ConfigRegistry object you create. A comparison of this cell array against the SystemTargetFile configuration parameter of the model determines whether the created object is valid for use. An empty cell array matches any system target file.

### **TemplateMakefile — Template makefiles (Simulink)**

cell array of character vectors | {}

For Simulink, template makefiles that support the rtw.connectivity.ConfigRegistry object you create. A comparison of this cell array against the TemplateMakefile configuration parameter of the model determines whether the created object is valid for use. An empty cell array matches any template makefile and non-makefile target (GenerateMakefile: off).

If you use a toolchain to build the generated code, do not specify the TemplateMakefile configuration parameter. Instead, specify the Toolchain configuration parameter.

### **Toolchain — Toolchains**

cell array of character vectors | {}

Toolchains that support the rtw.connectivity.ConfigRegistry object you create:

- For MATLAB, a comparison of this cell array against the MATLAB Coder Toolchain configuration setting determines whether the created object is valid for use.
- For Simulink, a comparison of this cell array against the Toolchain configuration parameter of the model determines whether the created object is valid for use. If you do not use a toolchain to build the generated code, do not specify the Toolchain configuration parameter. Instead, specify the TemplateMakefile configuration parameter.

An empty cell array matches any toolchain.

### **HardwareBoard — Hardware boards**

cell array of character vectors | {}

Hardware boards that support the rtw.connectivity.ConfigRegistry object you create:

- For MATLAB, a comparison of this cell array against the MATLAB Coder HardwareBoard configuration setting determines whether the created object is valid for use.
- For Simulink, a comparison of this cell array against the HardwareBoard configuration parameter of the model determines whether the created object is valid for use.

An empty cell array matches any hardware board.

### **TargetHWDeviceType — Hardware device types**

cell array of character vectors | {}

Hardware device types that support the rtw.connectivity.ConfigRegistry object you create:

• For MATLAB, a comparison of this cell array against the MATLAB Coder TargetHWDeviceType configuration setting determines whether the created object is valid for use.

• For Simulink, a comparison of this cell array against the TargetHWDeviceType configuration parameter of the model determines whether the created object is valid for use.

An empty cell array matches any hardware device type.

## **Examples**

#### **Create rtwTargetInfo.m File**

This code is an example rtwTargetInfo.m file. Use the function syntax exactly as shown.

```
function rtwTargetInfo(tr)
% Register PIL connectivity config: mypil.ConnectivityConfig
tr.registerTargetInfo(@loc_createConfig);
% local function
function config = loc createConfig
% Create object for connectivity configuration
config = rtw.connectivity.ConfigRegistry;
% Assign connectivity configuration name
config.ConfigName = 'My PIL Example';
% Associate the connectivity configuration with the connectivity
% API implementation
config.ConfigClass = 'mypil.ConnectivityConfig';
% Specify toolchains for host-based PIL
config.Toolchain = rtw.connectivity.Utils.getHostToolchainNames;
% Through the HardwareBoard and TargetHWDeviceType properties,
% define compatible code for the target connectivity configuration 
config.HardwareBoard = {};
config.TargetHWDeviceType = {'Generic->32-bit x86 compatible' ...
                               'Generic->Custom' ...
                              'Intel->x86-64 (Windows64)', ...
                              'Intel->x86-64 (Mac OS X)', ...
                              'Intel->x86-64 (Linux 64)'};
```
The function performs the following steps:

**1** Creates an instance of the [rtw.connectivity.ConfigRegistry](#page-354-0) class. For example:

```
config = rtw.connectivity.ConfigRegistry;
```
**2** Assigns a connectivity configuration name to the ConfigName property of the object. For example:

config.ConfigName = 'My PIL Example';

**3** Associates the connectivity configuration with the connectivity API implementation created in step 1. For example:

config.ConfigClass = 'mypil.ConnectivityConfig';

**4** Defines compatible code for this target connectivity configuration, by setting the HardwareBoard and TargetHWDeviceType properties of the object. For example:

```
config.HardwareBoard = \{\}; % Any hardware board
config.TargetHWDeviceType = {'Generic->32-bit x86 compatible' ...
```

```
 'Generic->Custom' ...
 'Intel->x86-64 (Windows64)', ...
 'Intel->x86-64 (Mac OS X)', ...
 'Intel->x86-64 (Linux 64)'};
```
#### **Create sl\_customization.m File**

This code is an example of an sl customization.m file. Use the sl customization.m file structure, and call the registerTargetInfo function exactly as shown.

```
function sl customization(cm)
% SL CUSTOMIZATION for PIL connectivity config:...
% mypil.ConnectivityConfig
% Copyright 2008 The MathWorks, Inc.
cm.registerTargetInfo(@loc_createConfig);
% local function
function config = loc createConfig
config = rtw.connectivity.ConfigRegistry;
config.ConfigName = 'My PIL Example';
config.ConfigClass = 'mypil.ConnectivityConfig';
% Match only ert.tlc
config.SystemTargetFile = {'ert.tlc'};
% If you use a toolchain to build your generated code,
% specify the config.Toolchain property to match your
% Simulink model toolchain setting. Otherwise, for a
% non-toolchain approach, match the TMF
config.TemplateMakefile = \{'ert default tmf' ...
                            'ert\overline{\text{unix.tmf}}', ...
                             'ert_vcx64.tmf', ...
                             'ert_lcc.tmf'};
% Match hardware boards and hardware device types
config.HardwareBoard = \{\}; % Any hardware board
config.TargetHWDeviceType = {'Generic->32-bit x86 compatible' ...
                               'Generic->Custom' ...
                               'Intel->x86-64 (Windows64)', ...
                               'Intel->x86-64 (Mac OS X)', ...
                               'Intel->x86-64 (Linux 64)'};
```
You must configure the file to perform the following steps when Simulink starts:

**1** Create an instance of the [rtw.connectivity.ConfigRegistry](#page-354-0) class. For example:

config = rtw.connectivity.ConfigRegistry;

**2** Assign a connectivity configuration name to the ConfigName property of the object. For example:

```
config.ConfigName = 'My PIL Example';
```
**3** Associate the connectivity configuration with the connectivity API implementation (created in step 1). For example:

```
config.ConfigClass = 'mypil.ConnectivityConfig';
```
- **4** Define compatible models for this target connectivity configuration, by setting these properties of the properties of the object:
	- SystemTargetFile
	- Toolchain or TemplateMakefile
	- HardwareBoard
	- TargetHWDeviceType

For example:

```
config.SystemTargetFile = {'ert.tlc'};
config.TemplateMakefile = {'ert_default_tmf' ...
                               'ert\overline{\text{unix.tm}f}', ...
                               'ert_vcx64.tmf', ...
                               'ert\overline{\lbrack}lcc.tmf'};
config.HardwareBoard = {};
config.TargetHWDeviceType = {'Generic->32-bit x86 compatible' ...
                                  'Generic->Custom' ...
                                  'Intel->x86-64 (Windows64)', ...
                                  'Intel->x86-64 (Mac OS X)', ...
                                  'Intel->x86-64 (Linux 64)'};
```
### **Using rtw.connectivity.ConfigRegistry in PIL Connectivity**

For an example that shows how to use this object in setting up PIL connectivity, see:

- For MATLAB, "Processor-in-the-Loop Execution From Command Line"
- For Simulink, "Configure Processor-In-The-Loop (PIL) for a Custom Target"

## **See Also**

[rtw.connectivity.Config](#page-352-0)

### **Topics**

"Create PIL Target Connectivity Configuration for MATLAB" "Create PIL Target Connectivity Configuration for Simulink" "Register Code Replacement Library"

### **Introduced in R2008b**

# <span id="page-359-0"></span>**rtw.connectivity.Launcher**

Control downloading, starting, and resetting of a target application

# **Description**

The rtw.connectivity.Launcher class, which runs on your development computer, controls execution of an application on the target processor.

# **Creation**

## **Description**

rtw.connectivity.Launcher(componentArgs) controls the download, start, and reset of an application, for example, a PIL application.

Make a subclass and implement the startApplication and stopApplication methods.

You can implement a destructor method that cleans up resources (for example, a handle to a thirdparty download tool) when the object is cleared from memory.

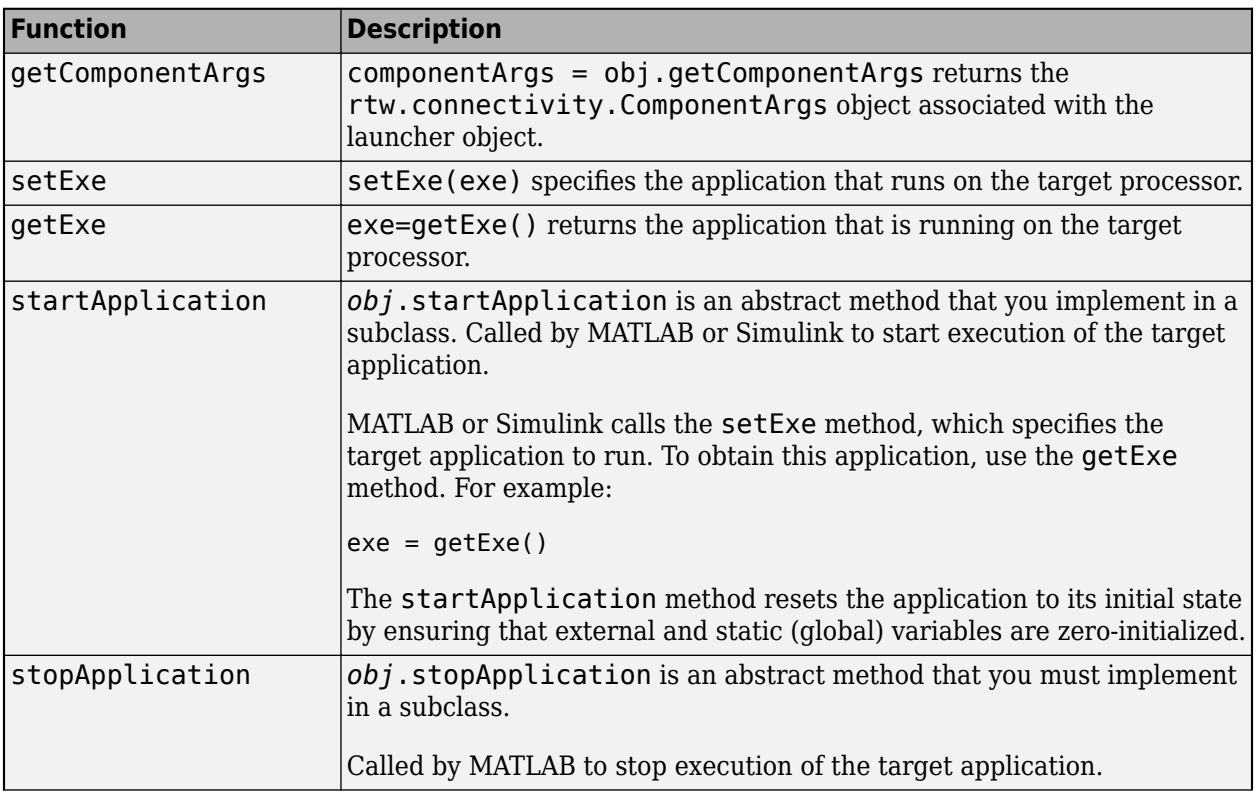

## **Object Functions**
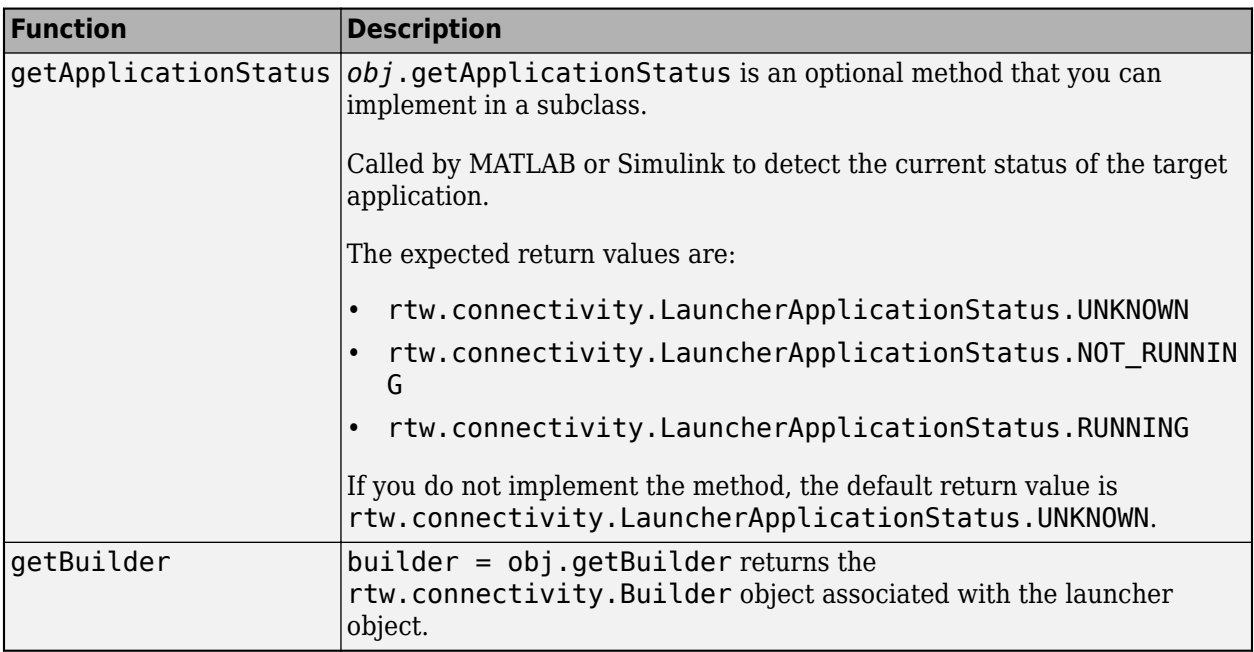

## **Examples**

#### **Using rtw.connectivity.Launcher in PIL Connectivity**

For an example that shows how to use this object in setting up PIL connectivity, see:

- For MATLAB, "Processor-in-the-Loop Execution From Command Line"
- For Simulink, "Configure Processor-In-The-Loop (PIL) for a Custom Target"

### **See Also**

[rtw.connectivity.MakefileBuilder](#page-361-0) | [rtw.connectivity.RtIOStreamHostCommunicator](#page-363-0) | [rtw.connectivity.ComponentArgs](#page-350-0)

#### **Topics**

"Create PIL Target Connectivity Configuration for MATLAB" "Create PIL Target Connectivity Configuration for Simulink"

#### **Introduced in R2008b**

# <span id="page-361-0"></span>**rtw.connectivity.MakefileBuilder**

Configure toolchain-based build process

# **Description**

Control toolchain-based build process for the creation of a PIL application.

# **Creation**

#### **Description**

rtw.connectivity.MakefileBuilder(componentArgs, targetApplicationFramework, exeExtension) creates an object with these arguments:

- *componentArgs* An rtw.connectivity.ComponentArgs object
- *TargetApplicationFramework* An rtw.pil.RtIOStreamApplicationFramework object. For example, myPIL.TargetFramework.
- *exeExtension* Name extension of executable file for target system. The extension depends on the toolchain defined by rtw.connectivity.ConfigRegistry. For an embedded target, the extension can be, for example, '.elf', '.abs', '.sre', or '.hex'. For a Windows development computer target, the extension is '.exe'. For a UNIX® development computer target, the extension is empty, ''.

If you use the template makefile approach to build the PIL application, you must provide a template makefile that includes these tokens:

- MAKEFILEBUILDER\_TGT
- STANDALONE\_SUPPRESS\_EXE

You can create the template makefile by customizing a copy of one of the supplied ERT template makefiles, for example, ert\_unix.tmf or ert\_vc.tmf. You must associate the MAKEFILEBUILDER TGT and STANDALONE SUPPRESS EXE tokens with corresponding makefile rules. For more information, see "Customize Template Makefiles".

### **Examples**

#### **Using rtw.connectivity.MakefileBuilder in PIL Connectivity**

For an example that shows how to use this object in setting up PIL connectivity, see:

- For MATLAB, "Processor-in-the-Loop Execution From Command Line"
- For Simulink, "Configure Processor-In-The-Loop (PIL) for a Custom Target"

#### **See Also**

[rtw.connectivity.ComponentArgs](#page-350-0) | [rtw.pil.RtIOStreamApplicationFramework](#page-368-0)

#### **Topics**

"Create PIL Target Connectivity Configuration for MATLAB" "Create PIL Target Connectivity Configuration for Simulink"

#### **Introduced in R2008b**

# <span id="page-363-0"></span>**rtw.connectivity.RtIOStreamHostCommunicator**

Configure development computer communications with target processor

# **Description**

Configure communications between your development computer and the target processor by loading and initializing a shared library that implements the rtiostream functions.

# **Creation**

#### **Description**

rtw.connectivity.RtIOStreamHostCommunicator(componentArgs, launcher, rtiostreamLib) creates an object by using these arguments:

- *componentArgs* –– rtw.connectivity.ComponentArgs object.
- *launcher* –– rtw.connectivity.Launcher object.
- *rtiostreamLib* –– rtiostream shared library that implements the development computer part of communications between the development computer and the target processor.

The object loads and initializes the shared library.

For your development computer, Embedded Coder provides a shared library for these communication protocols:

- TCP/IP
- serial

You must provide drivers for the target processors.

For other communication protocols, for example, USB, you must provide a shared library for the development computer and drivers for the target processors.

To create your instance of rtw.connectivity.RtIOStreamHostCommunicator, you have these options:

- Instantiate rtw.connectivity.RtIOStreamHostCommunicator directly, providing custom arguments for the rtiostream shared library.
- Create a subclass of rtw.connectivity.RtIOStreamHostCommunicator. Consider this option when more complex configuration is required. For example, when:
	- The subclass rtw.connectivity.HostTCPIPCommunicator includes additional code to determine the number of the TCP/IP port that the executable application serves.
	- You use a subclass to specify a serial port number.
	- You specify verbose or silent operation.

# **Object Functions**

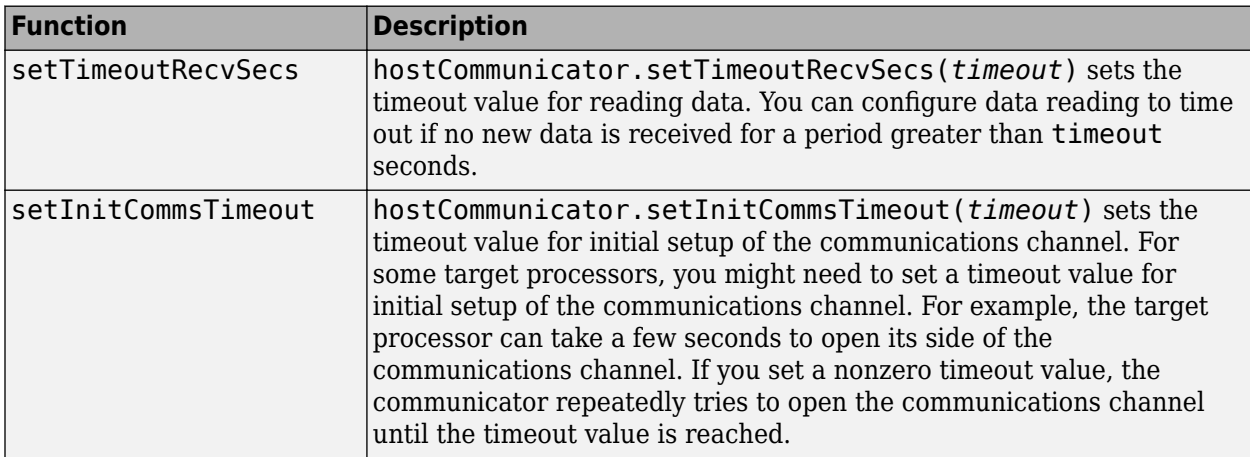

# **Examples**

#### **Using rtw.connectivity.RtIOStreamHostCommunicator in PIL Connectivity**

For an example that shows how to use this object in setting up PIL connectivity, see:

- For MATLAB, "Processor-in-the-Loop Execution From Command Line"
- For Simulink, "Configure Processor-In-The-Loop (PIL) for a Custom Target"

## **See Also**

[rtiostream\\_wrapper](#page-343-0) | [rtw.connectivity.ComponentArgs](#page-350-0) | [rtw.connectivity.Launcher](#page-359-0)

#### **Topics**

"Create PIL Target Connectivity Configuration for MATLAB" "Create PIL Target Connectivity Configuration for Simulink"

#### **Introduced in R2008b**

# <span id="page-365-0"></span>**RTW.ModelCPPArgsClass**

Create C++ class interface object for configuring model class with I/O arguments style step method

# **Syntax**

*obj* = RTW.ModelCPPArgsClass

## **Description**

*obj* = RTW.ModelCPPArgsClass returns a handle, *obj*, to a newly created object of class RTW.ModelCPPArgsClass.

### **Output Arguments**

*obj* Handle to a newly created C++ class interface object for configuring a model class with an I/O arguments style step method. The object has not yet been configured or attached to an ERT-based Simulink model.

## **Alternatives**

The **Configure C++ Class Interface** button on the **Interface** pane of the Simulink Configuration Parameters dialog box launches the Configure C++ class interface dialog box, where you can flexibly control the C++ class interfaces that are generated for your model. See "Customize C++ Class Interfaces Using Graphical Interfaces".

# **See Also**

**Topics**

# <span id="page-366-0"></span>**RTW.ModelCPPDefaultClass**

Create C++ class interface object for configuring model class with default model step method

# **Syntax**

*obj* = RTW.ModelCPPDefaultClass

# **Description**

*obj* = RTW.ModelCPPDefaultClass returns a handle, *obj*, to a newly created object of class RTW.ModelCPPDefaultClass.

## **Output Arguments**

*obj* Handle to a newly created C++ class interface object for configuring a model class with a default model step method. The object has not yet been configured or attached to an ERT-based Simulink model.

# **Alternatives**

The **Configure C++ Class Interface** button on the **Interface** pane of the Simulink Configuration Parameters dialog box launches the Configure  $C++$  class interface dialog box, where you can flexibly control the C++ class interfaces that are generated for your model. See "Customize C++ Class Interfaces Using Graphical Interfaces".

# **See Also**

**Topics**

# **RTW.ModelSpecificCPrototype**

Create model-specific C prototype object

## **Syntax**

*obj* = RTW.ModelSpecificCPrototype

## **Description**

*obj* = RTW.ModelSpecificCPrototype creates a handle, *obj*, to an object of class RTW.ModelSpecificCPrototype.

### **Output Arguments**

*obj* Handle to model specific C prototype object.

# **Examples**

Create a function control object, a, and use it to add argument configuration information to the model:

```
% Open the rtwdemo_counter model and specify the System Target File
rtwdemo_counter
set_param(gcs,'SystemTargetFile','ert.tlc')
```
%% Create a function control object a=RTW.ModelSpecificCPrototype

```
%% Add argument configuration information for Input and Output ports
addArgConf(a,'Input','Pointer','inputArg','const *')
addArgConf(a,'Output','Pointer','outputArg','none')
```
%% Attach the function control object to the model attachToModel(a,gcs)

## **Alternatives**

Use the Configure C Step Function Interface dialog box to customize the base rate C step function for a rate-based model. See "Override Default C Step Function Interface".

### **See Also**

[addArgConf](#page-48-0)

#### **Topics**

"Customize Generated C Function Interfaces"

# <span id="page-368-0"></span>**rtw.pil.RtIOStreamApplicationFramework**

Configure target-side communications

# **Description**

Specify target-specific libraries and source files that are required to build the executable file. The libraries and source files must include the device drivers that implement the target-side of the rtiostream communications channel.

# **Creation**

#### **Description**

appFrameObj = rtw.pil.RtIOStreamApplicationFramework(componentArgs) returns an object that provides access to an RTW. BuildInfo object containing PIL-specific files (including a PIL main function). rtw.connectivity.MakefileBuilder combines these files with the PIL component libraries to create the PIL application.

Make a subclass of rtw.pil.RtIOStreamApplicationFramework. In addition:

- Use the addPILMain method to specify a main function, which is required to build the PIL application.
- To the RTW.BuildInfo object, add data that is required for the implementation of the rtiostream target communications interface by using provided functions:
	- Source file names addSourceFiles
	- Source file paths addSourcePaths
	- Include file names addIncludeFiles
	- Include file paths addIncludePaths
	- Libraries addLinkObjects
	- Preprocessor macro definitions addDefines
	- Compiler options addCompileFlags
	- Linker options addLinkFlags

### **Object Functions**

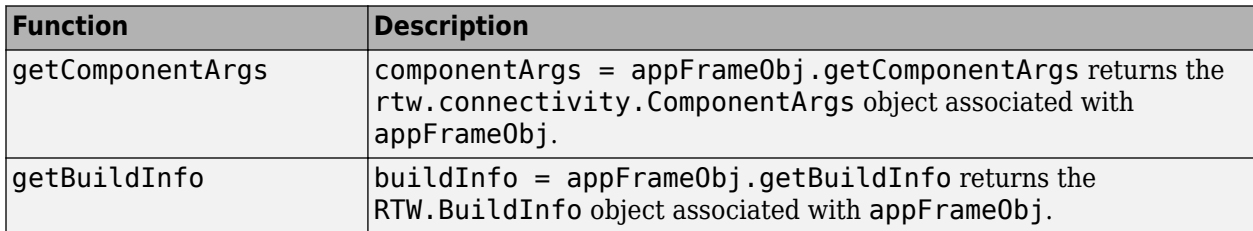

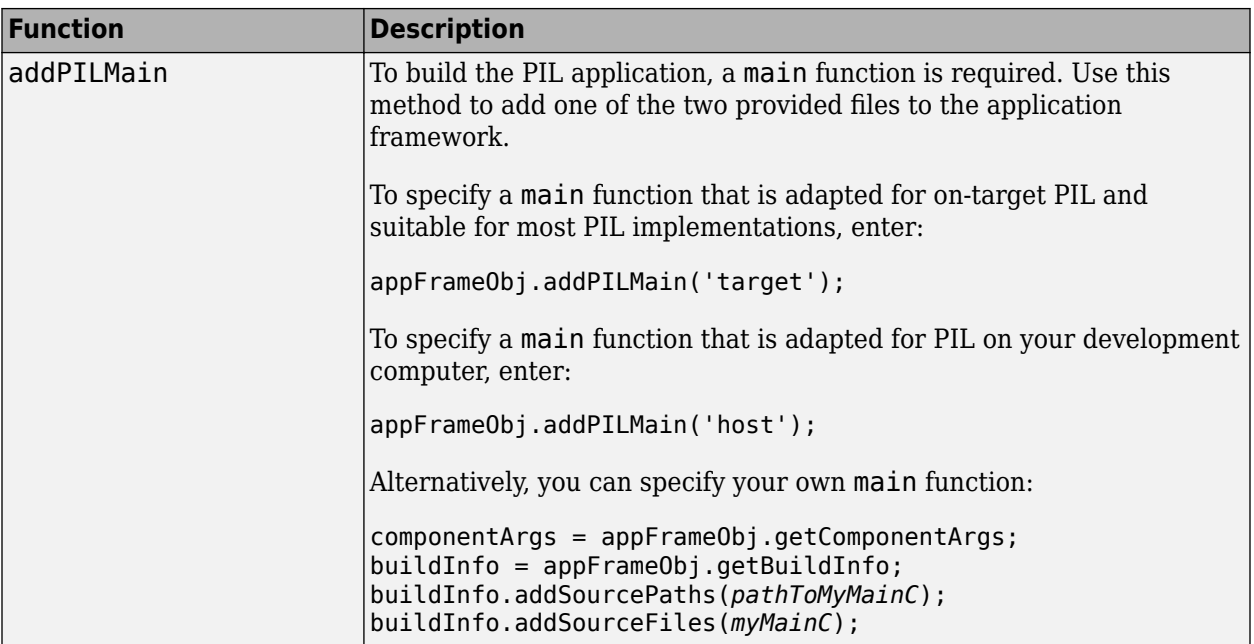

# **Examples**

#### **Using rtw.pil.RtIOStreamApplicationFramework in PIL Connectivity**

For an example that shows how to use this object in setting up PIL connectivity, see:

- For MATLAB, "Processor-in-the-Loop Execution From Command Line"
- For Simulink, "Configure Processor-In-The-Loop (PIL) for a Custom Target"

### **See Also**

[rtiostream\\_wrapper](#page-343-0) | [rtw.connectivity.ComponentArgs](#page-350-0)

#### **Topics**

"Create PIL Target Connectivity Configuration for MATLAB" "Create PIL Target Connectivity Configuration for Simulink"

"Build Information Object" (Simulink Coder)

#### **Introduced in R2008b**

# <span id="page-370-0"></span>**run**

**Class:** cgv.CGV **Package:** cgv

Execute CGV object

# **Syntax**

*result* = *cgvObj*.run()

# **Description**

*result* = *cgvObj*.run() executes the model once for each input data that you added to the object. *result* is a boolean value that indicates whether the run completed without execution error. *cgvObj* is a handle to a cgv.CGV object.

After each execution of the model, the object captures and writes the following metadata to a file in the output folder:

ErrorDetails — If errors occur, the error information.

status — The execution status.

 $ver - Version information for MathWorks<sup>®</sup> products.$ 

hostname — Name of computer.

dateTime — Date and time of execution.

warnings — If warnings occur, the warning messages.

username — Name of user.

runtime — The amount of time that lapsed for the execution.

## **Tips**

- Only call run once for each cgv.CGV object.
- The cgv.CGV methods that set up the object are ignored after a call to run. See the [cgv.CGV](#page-74-0) for details.
- You can call run once without first calling [addInputData](#page-68-0). However, it is recommended that you first save the required data for execution to a MAT-file, including the model inputs and parameters. Then use addInputData to pass the MAT-file to the CGV object before calling run.
- The cgv.CGV object supports callback functions that you can define and add to the cgv.CGV object. These callback functions are called during cgv.CGV.run() in the following order:

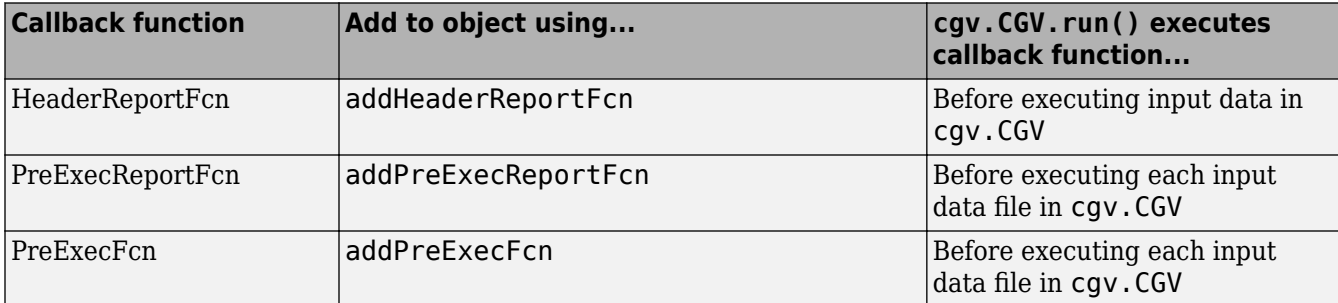

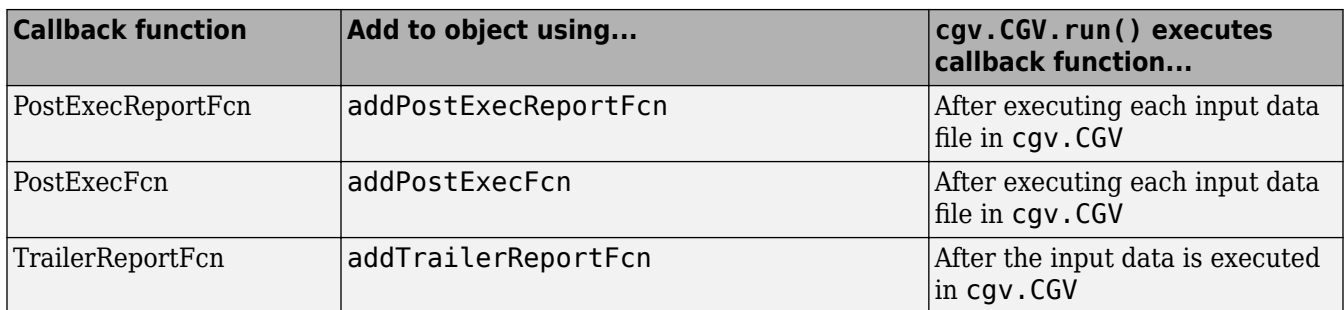

# **See Also**

**Topics**

"Verify Numerical Equivalence with CGV"

# <span id="page-372-0"></span>**runValidation**

Validate model-specific C++ class interface against Simulink model

# **Syntax**

[*status*, *msg*] = runValidation(*obj*)

## **Description**

[*status*, *msg*] = runValidation(*obj*) runs a validation check of the specified model-specific C ++ class interface against the ERT-based Simulink model to which it is attached.

Before calling this function, you must call either [attachToModel](#page-72-0), to attach a function prototype to a loaded model, or RTW.getClassInterfaceSpecification, to get the handle to a function prototype previously attached to a loaded model.

# **Input Arguments**

*obj* Handle to a model-specific C++ class interface control object, such as a handle previously returned by *obj* = [RTW.ModelCPPArgsClass on page](#page-365-0) [1-334](#page-365-0) or *obj* = RTW.getClassInterfaceSpecification (*modelName*).

## **Output Arguments**

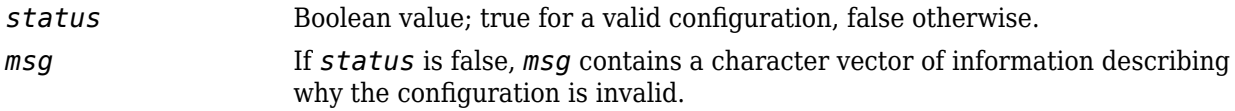

## **Alternatives**

To validate a C++ class interface in the Simulink Configuration Parameters graphical user interface, go to the **Interface** pane and click the **Configure C++ Class Interface** button. This button launches the Configure C++ class interface dialog box, where you can display and configure the step method for your model class. Click the **Validate** button to validate your current model step function configuration. The **Validation** pane displays status and an explanation of failures. For more information, see "Configure Step Method for Your Model Class".

## **See Also**

#### **Topics**

"Customize C++ Class Interfaces Programmatically" "Configure Step Method for Model Class"

"Customize Generated C++ Class Interfaces"

# **runValidation**

Validate model-specific C++ class interface against Simulink model

# **Syntax**

```
[status, msg] = runValidation(obj)
```
# **Description**

[*status*, *msg*] = runValidation(*obj*) runs a validation check of the specified model-specific C ++ class interface against the ERT-based Simulink model to which it is attached.

Before calling this function, you must call either [attachToModel](#page-72-0), to attach a function prototype to a loaded model, or RTW.getClassInterfaceSpecification, to get the handle to a function prototype previously attached to a loaded model.

# **Input Arguments**

*obj* Handle to a model-specific C++ class interface control object, such as a handle previously returned by *obj* = [RTW.ModelCPPDefaultClass on](#page-366-0) [page 1-335](#page-366-0) or *obj* = RTW.getClassInterfaceSpecification (*modelName*).

## **Output Arguments**

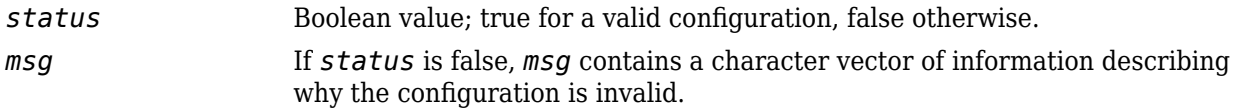

## **Alternatives**

To validate a C++ class interface in the Simulink Configuration Parameters graphical user interface, go to the **Interface** pane and click the **Configure C++ Class Interface** button. This button launches the Configure C++ class interface dialog box, where you can display and configure the step method for your model class. Click the **Validate** button to validate your current model step function configuration. The **Validation** pane displays status and an explanation of failures. For more information, see "Configure Step Method for Your Model Class".

# **See Also**

#### **Topics**

# <span id="page-374-0"></span>**runValidation**

Validate model-specific C function prototype against Simulink model

# **Syntax**

[*status*, *msg*] = runValidation(*obj*)

# **Description**

[*status*, *msg*] = runValidation(*obj*) runs a validation check of the specified model-specific C function prototype against the ERT-based Simulink model to which it is attached.

Before calling this function, you must call either [attachToModel](#page-73-0), to attach a function prototype to a loaded model, or RTW.getFunctionSpecification, to get the handle to a function prototype previously attached to a loaded model.

### **Input Arguments**

*obj* Handle to a model-specific C prototype function control object previously returned by *obj* = RTW.ModelSpecificCPrototype or *obj* = RTW.getFunctionSpecification (*modelName*).

## **Output Arguments**

status True for a valid configuration; false otherwise. *msg* If *status* is false, *msg* contains a character vector explaining why the configuration is invalid.

## **Alternatives**

Click the **Validate** button on the Configure C Step Function Interface dialog box to run a validation check of the specified model-specific C function prototype against the ERT-based Simulink model to which it is attached. See "Override Default C Step Function Interface".

## **See Also**

**Topics** "Customize Generated C Function Interfaces"

# **setArgCategory**

Set argument category for Simulink model port in model-specific C++ class interface

# **Syntax**

setArgCategory(*obj*, *portName*, *category*)

### **Description**

setArgCategory(*obj*, *portName*, *category*) sets the category — 'Value', 'Pointer', or 'Reference' — of the argument corresponding to a specified Simulink model inport or outport in a specified model-specific C++ class interface.

### **Input Arguments**

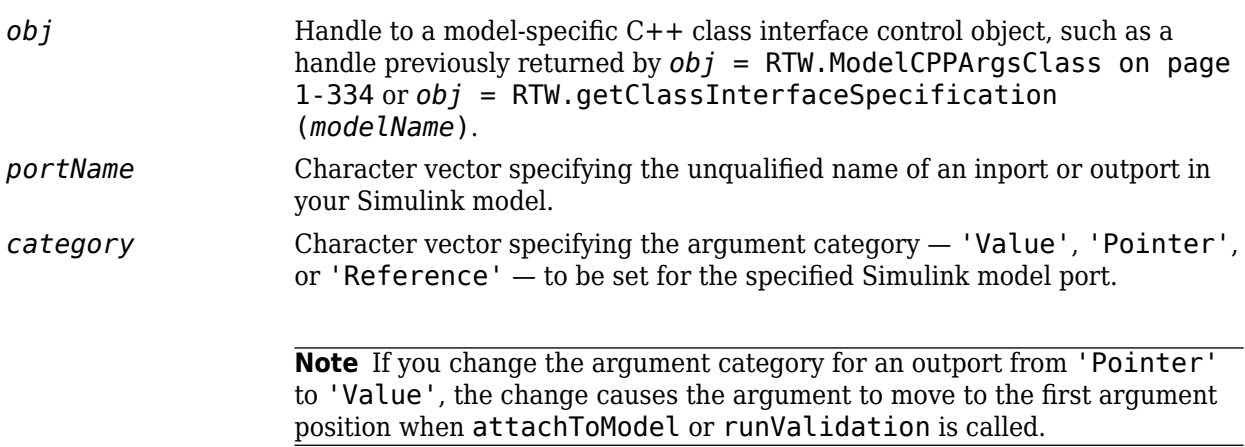

### **Alternatives**

To set argument categories in the Simulink Configuration Parameters graphical user interface, go to the **Interface** pane and click the **Configure C++ Class Interface** button. This button launches the Configure C++ class interface dialog box, where you can display and configure the step method for your model class. In the I/O arguments step method view of this dialog box, click the **Get Default Configuration** button to display step method argument categories that you can examine and modify. For more information, see "Configure Step Method for Your Model Class".

## **See Also**

#### **Topics**

# **setArgCategory**

Set argument category for Simulink model port in model-specific C function prototype

# **Syntax**

setArgCategory(*obj*, *portName*, *category*)

# **Description**

setArgCategory(*obj*, *portName*, *category*) sets the category, 'Value' or 'Pointer', of the argument corresponding to a specified Simulink model inport or outport in a specified model-specific C function prototype.

## **Input Arguments**

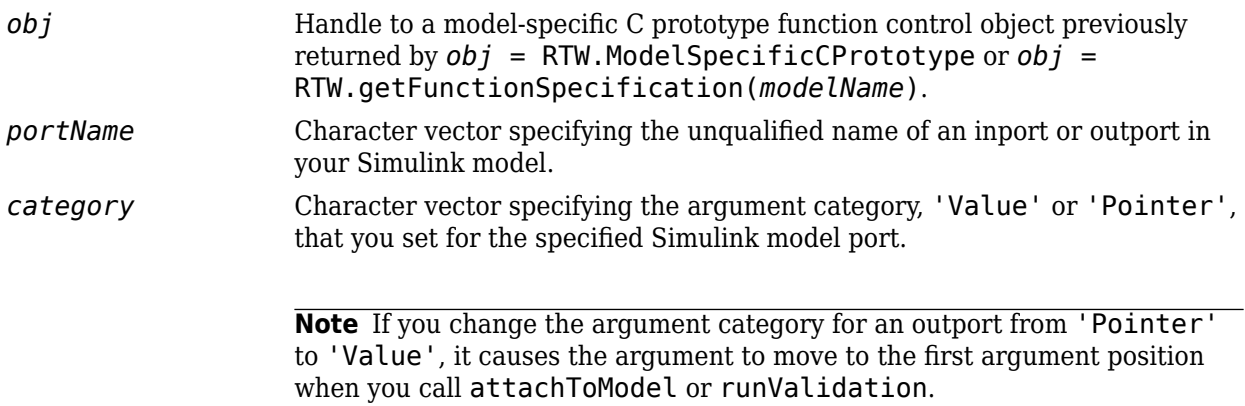

## **Alternatives**

Use the Configure C Step Function Interface dialog box to configure C step function arguments. See "Override Default C Step Function Interface".

## **See Also**

**Topics** "Customize Generated C Function Interfaces"

# **setArgName**

Set argument name for Simulink model port in model-specific C++ class interface

# **Syntax**

setArgName(*obj*, *portName*, *argName*)

# **Description**

setArgName(*obj*, *portName*, *argName*) sets the argument name that corresponds to a specified Simulink model inport or outport in a specified model-specific C++ class interface.

## **Input Arguments**

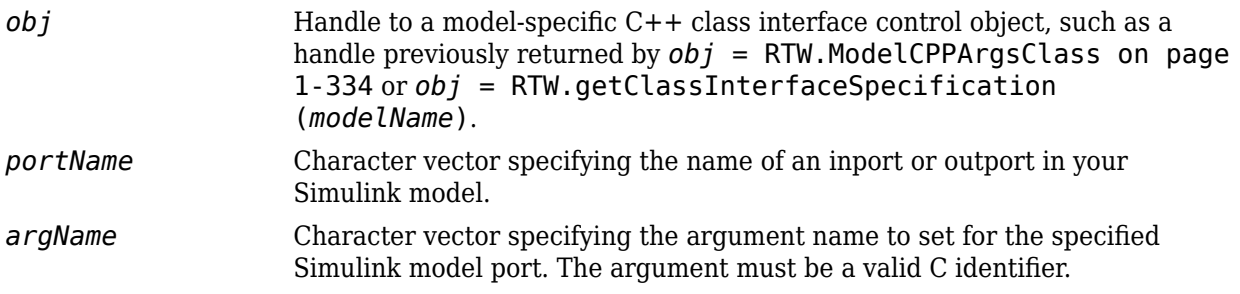

## **Alternatives**

To set argument names in the Simulink Configuration Parameters graphical user interface, go to the **Interface** pane and click the **Configure C++ Class Interface** button. This button launches the Configure C++ class interface dialog box, where you can display and configure the step method for your model class. In the I/O arguments step method view of this dialog box, click the **Get Default Configuration** button to display step method argument names that you can examine and modify. For more information, see "Configure Step Method for Your Model Class".

## **See Also**

**Topics**

# **setArgName**

Set argument name for Simulink model port in model-specific C function prototype

# **Syntax**

setArgName(*obj*, *portName*, *argName*)

# **Description**

setArgName(*obj*, *portName*, *argName*) sets the argument name corresponding to a specified Simulink model inport or outport in a specified model-specific C function prototype.

# **Input Arguments**

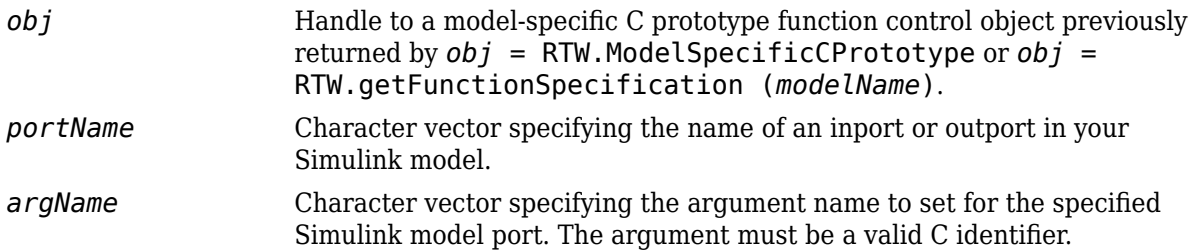

# **Alternatives**

Use the Configure C Step Function Interface dialog box to configure C step function arguments. See "Override Default C Step Function Interface".

# **See Also**

#### **Topics**

"Customize Generated C Function Interfaces"

# **setArgPosition**

Set argument position for Simulink model port in model-specific C++ class interface

# **Syntax**

setArgPosition(*obj*, *portName*, *position*)

# **Description**

setArgPosition(*obj*, *portName*, *position*) sets the position — 1 for first, 2 for second, etc. of the argument that corresponds to a specified Simulink model inport or outport in a specified model-specific C++ class interface. The specified argument is then moved to the specified position, and other arguments shifted by one position accordingly.

### **Input Arguments**

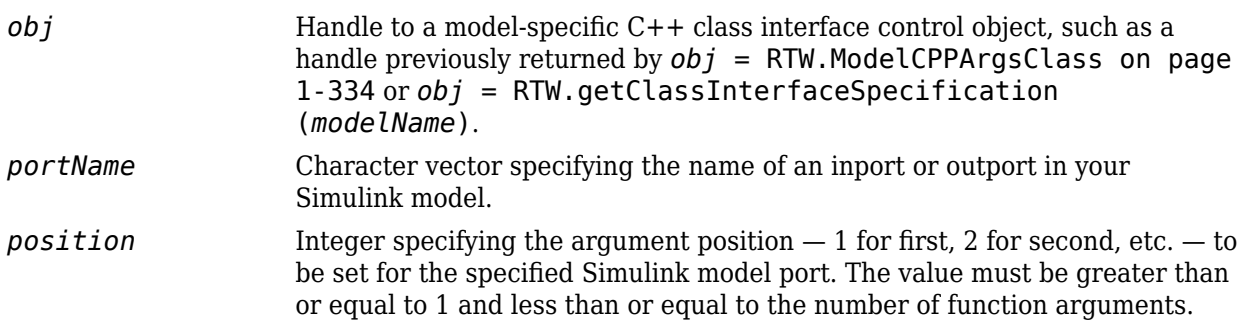

## **Alternatives**

To set argument positions in the Simulink Configuration Parameters graphical user interface, go to the **Interface** pane and click the **Configure C++ Class Interface** button. This button launches the Configure C++ class interface dialog box, where you can display and configure the step method for your model class. In the I/O arguments step method view of this dialog box, click the **Get Default Configuration** button to display step method argument positions that you can examine and modify. For more information, see "Configure Step Method for Your Model Class".

# **See Also**

**Topics**

# **setArgPosition**

Set argument position for Simulink model port in model-specific C function prototype

# **Syntax**

setArgPosition(*obj*, *portName*, *position*)

# **Description**

setArgPosition(*obj*, *portName*, *position*) sets the position — 1 for first, 2 for second, etc. of the argument corresponding to a specified Simulink model inport or outport in a specified modelspecific C function prototype. The specified argument moves to the specified position, and other arguments shift by one position accordingly.

## **Input Arguments**

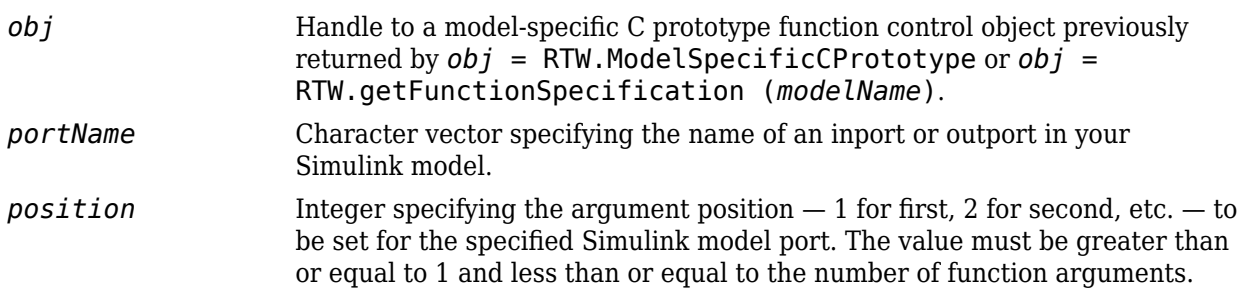

## **Alternatives**

Use the Configure C Step Function Interface dialog box to configure C step function arguments. See "Override Default C Step Function Interface".

## **See Also**

**Topics**

"Customize Generated C Function Interfaces"

# **setArgQualifier**

Set argument type qualifier for Simulink model inport in model-specific C++ class interface

# **Syntax**

setArgQualifier(*obj*, *portName*, *qualifier*)

### **Description**

setArgQualifier(*obj*, *portName*, *qualifier*) sets the type qualifier — 'none', 'const', 'const  $*$ ', 'const  $*$  const', or 'const  $\& -$  of the argument that corresponds to a specified Simulink model inport in a specified model-specific C++ class interface.

#### **Input Arguments**

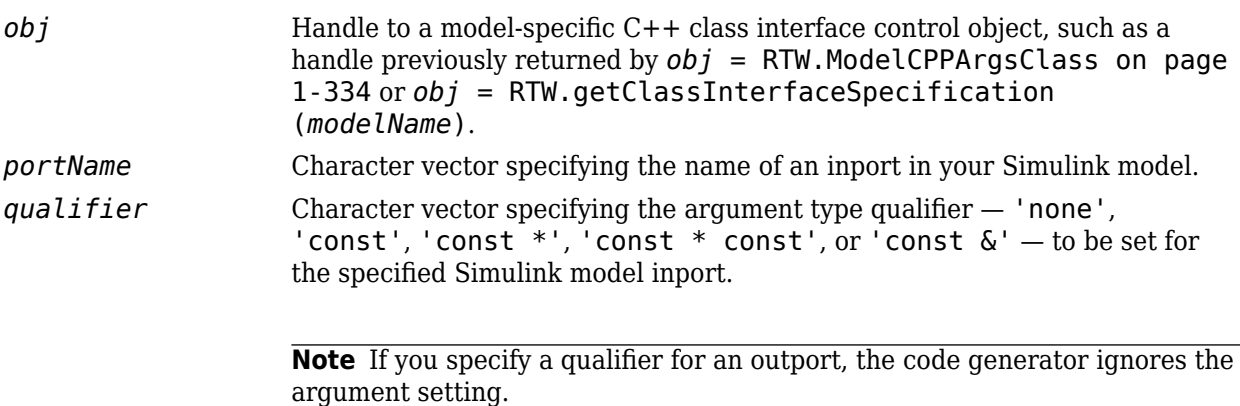

#### **Alternatives**

To set argument qualifiers in the Simulink Configuration Parameters graphical user interface, go to the **Interface** pane and click the **Configure C++ Class Interface** button. This button launches the Configure C++ class interface dialog box, where you can display and configure the step method for your model class. In the I/O arguments step method view of this dialog box, click the **Get Default Configuration** button to display step method argument qualifiers that you can examine and modify. For more information, see "Configure Step Method for Your Model Class".

### **See Also**

**Topics**

"Customize C++ Class Interfaces Programmatically"

"Configure Step Method for Model Class"

"Customize Generated C++ Class Interfaces"

# **setArgQualifier**

Set argument type qualifier for Simulink model inport in model-specific C function prototype

# **Syntax**

setArgQualifier(*obj*, *portName*, *qualifier*)

## **Description**

setArgQualifier(*obj*, *portName*, *qualifier*) sets the type qualifier — 'none', 'const', 'const \*', or 'const \* const'— of the argument corresponding to a specified Simulink model inport in a specified model-specific C function prototype.

### **Input Arguments**

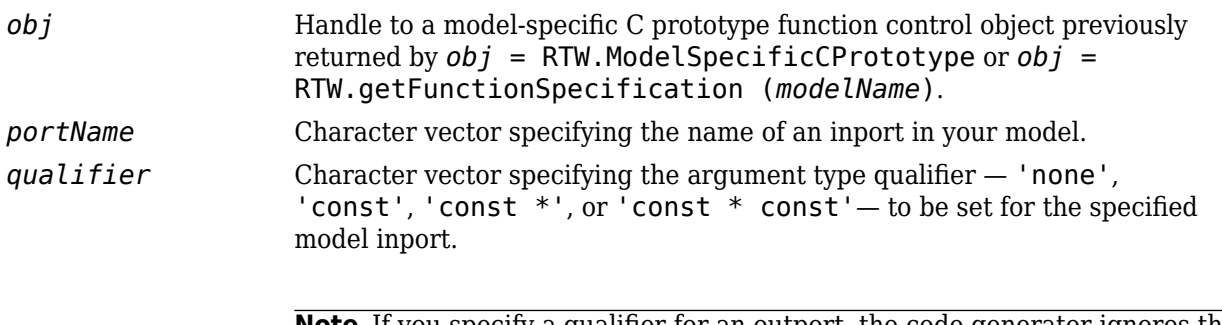

**Note** If you specify a qualifier for an outport, the code generator ignores the argument setting.

## **Alternatives**

Use the Configure C Step Function Interface dialog box to configure C step function arguments. See "Override Default C Step Function Interface".

## **See Also**

**Topics** "Customize Generated C Function Interfaces"

# **setClassName**

Set class name in model-specific C++ class interface

# **Syntax**

setClassName(*obj*, *clsName*)

# **Description**

setClassName(*obj*, *clsName*) sets the class name in the specified model-specific C++ class interface.

## **Input Arguments**

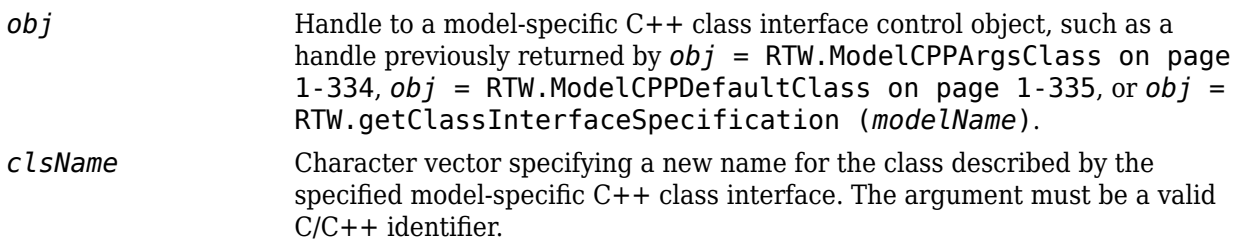

## **Alternatives**

To set the model class name in the Simulink Configuration Parameters graphical user interface, go to the **Interface** pane and click the **Configure C++ Class Interface** button. This button launches the Configure C++ class interface dialog box, where you can display and configure the step method for your model class. In the I/O arguments step method view of this dialog box, click the **Get Default Configuration** button to display the model class name, which you can examine and modify. In the Default step method view, you can examine and modify the model class name without having to click a button. For more information, see "Configure Step Method for Your Model Class".

# **See Also**

**Topics**

# **setFunctionName**

Set function name in model-specific C function prototype

## **Syntax**

setFunctionName(*obj*, *fcnName*, *fcnType*)

## **Description**

setFunctionName(*obj*, *fcnName*, *fcnType*) sets the step or initialization function name in the specified function control object.

## **Input Arguments**

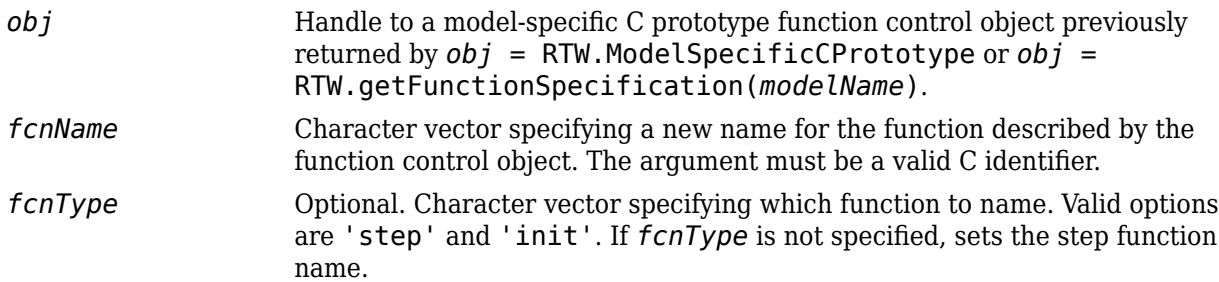

### **Alternatives**

Use the **Step function name** field on the Configure C Step Function Interface dialog box to configure the C step function name. See "Override Default C Step Function Interface".

### **See Also**

#### **Topics**

"Customize Generated C Function Interfaces"

# **setMode**

**Class:** cgv.CGV **Package:** cgv

Specify mode of execution

## **Syntax**

```
cgvObj.setMode(connectivity)
```
### **Description**

cgvObj.setMode(connectivity) specifies the mode of execution for the cgv.CGV object, *cgvObj*. The default value for the execution mode is set to either normal or sim.

### **Input Arguments**

#### **connectivity**

Specify mode of execution

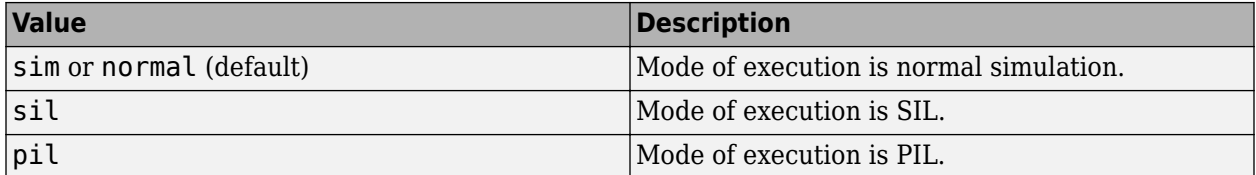

## **Examples**

After running a cgv.CGV object, copy the object. Before rerunning the object, call setMode to change the execution mode to sil for an existing cgv.CGV object.

```
cgvModel = 'rtwdemo_cgv';
cgvObj1 = cgv.CGV(cgvModel, 'connectivity', 'sim');
cgvObj1.run();
cgvObj2 = cgvObj1.copySetup()
cgvObj2.setMode('sil');
cgvObj2.run();
```
#### **See Also**

[copySetup](#page-166-0) | [run](#page-370-0)

#### **Topics**

"Verify Numerical Equivalence with CGV"

# **setNameSpace**

Set namespace for C++ function entry in code replacement table

## **Syntax**

```
setNameSpace(hEntry,nameSpace)
```
## **Description**

setNameSpace(hEntry, nameSpace) specifies the namespace for a C++ function entry in a code replacement table.

During code generation, if the function entry is matched, the software emits the namespace in the generated function code (for example, std::sin(tfl\_cpp\_U.In1)).

If you created the function entry by using *hEntry* = RTW.TflCFunctionEntry or *hEntry* = *MyCustomFunctionEntry* (did not use [registerCPPFunctionEntry](#page-322-0)), before calling the setNameSpace function, enable C++ support for the function entry by calling the [enableCPP](#page-202-0) function.

### **Examples**

#### **Set Namespace for Implementation Function**

This example shows how to use the setNameSpace function to set the namespace for the sin implementation function to std.

```
fcn_entry = RTW.TflCFunctionEntry;
fcn_entry.setTflCFunctionEntryParameters( ...
                            'Key', ' 'sin', ...
                             'Priority', 100, ...
                            'ImplementationName',
                             'ImplementationHeaderFile', 'cmath' );
fcn_entry.enableCPP();
fcn_entry.setNameSpace('std');
```
### **Input Arguments**

#### **hEntry — Handle to a code replacement function entry**

handle

The *hEntry* is a handle to a code replacement function entry previously returned by one of the following:

- *hEntry* = RTW.TflCFunctionEntry
- *hEntry* = *MyCustomFunctionEntry*, where *MyCustomFunctionEntry* is a class derived from RTW.TflCFunctionEntry
- A call to the [registerCPPFunctionEntry](#page-322-0) function

Example: fcn\_entry

#### **nameSpace — Specifies the namespace in which the implementation function for the C++ function entry is defined**

character vector | string scalar

Example: 'std'

#### **See Also**

[enableCPP](#page-202-0) | [registerCPPFunctionEntry](#page-322-0)

#### **Topics**

"Define Code Replacement Library Optimizations"

#### **Introduced in R2010a**

# **setNamespace**

Set namespace in model-specific C++ class interface

### **Syntax**

setNamespace(*obj*, *nsName*)

### **Description**

setNamespace(*obj*, *nsName*) sets the namespace in the specified model-specific C++ class interface.

### **Input Arguments**

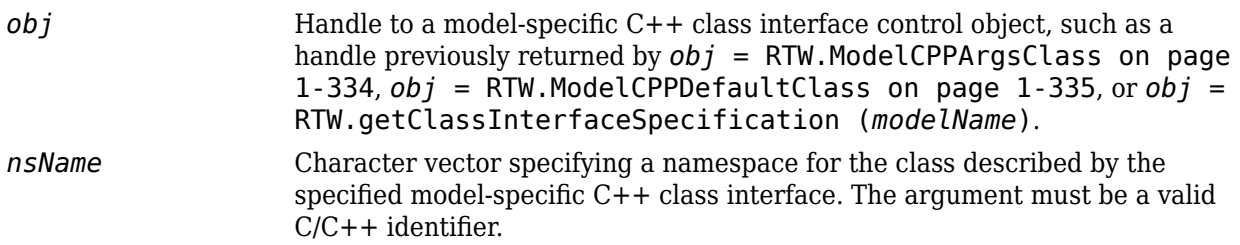

### **Alternatives**

To set the model namespace in the Simulink Configuration Parameters graphical user interface, go to the **Interface** pane and click the **Configure C++ Class Interface** button. This button launches the Configure C++ class interface dialog box, where you can display and configure the namespace for your model class. In the I/O arguments step method view of this dialog box, click the **Get Default Configuration** button to display the model namespace, which you can examine and modify. In the Default step method view, you can examine and modify the model namespace without having to click a button. For more information, see "Configure Step Method for Your Model Class".

## **See Also**

**Topics**

# **setObjectiveName**

**Class:** rtw.codegenObjectives.Objective **Package:** rtw.codegenObjectives

Specify objective name

# **Syntax**

setObjectiveName(*obj*, *objName*)

# **Description**

setObjectiveName(*obj*, *objName*) specifies a name for the objective. The Configuration Set Objectives dialog box displays the name of the objective.

# **Input Arguments**

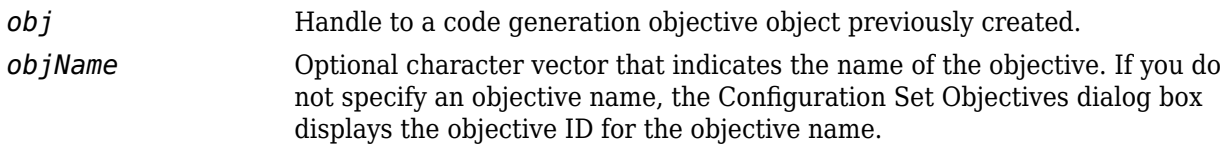

# **Examples**

Name the objective Reduce RAM Example:

setObjectiveName(obj, 'Reduce RAM Example');

## **See Also**

**Topics**

"Create Custom Code Generation Objectives"

# **setOutputDir**

**Class:** cgv.CGV **Package:** cgv

Specify folder

# **Syntax**

```
cgvObj.setOutputDir('path')
cgvObj.setOutputDir('path', 'overwrite', 'on')
```
# **Description**

*cgvObj*.setOutputDir('*path*') is an optional method that specifies a location where the object writes the output and metadata files for execution. *cgvObj* is a handle to a cgv.CGV object. *path* is the absolute or relative path to the folder. If the path does not exist, the object attempts to create the folder. If you do not call setOutputDir, the object uses the current working folder.

*cgvObj*.setOutputDir('*path*', 'overwrite', *'on'*) includes the property and value pair to allow read-only files in the working directory to be overwritten. The default value for 'overwrite' is *'off'*.

## **See Also**

#### **Topics**

"Verify Numerical Equivalence with CGV"

# **setOutputFile**

**Class:** cgv.CGV **Package:** cgv

Specify output data file name

# **Syntax**

*cgvObj*.setOutputFile(*InputIndex*,*OutputFile*)

# **Description**

*cgvObj*.setOutputFile(*InputIndex*,*OutputFile*) is an optional method that changes the default file name for the output data. *cgvObj* is a handle to a cgv.CGV object. *InputIndex* is a unique numeric identifier that specifies which output data to write to the file. The *InputIndex* is associated with specific input data.*OutputFile* is the name of the file, with or without the .mat extension.

# **See Also**

**Topics**

"Verify Numerical Equivalence with CGV"

# **setReserved,dentifiers**

Register reserved identifiers to associate with code replacement library

### **Syntax**

setReservedIdentifiers(hTable,ids)

### **Description**

setReservedIdentifiers(hTable,ids) registers reserved identifier structures in a code replacement table.

In a code replacement table, the code generator registers each function implementation name defined by a table entry as a reserved identifier. You can register additional reserved identifiers for the table on a per-header-file basis. Providing additional reserved identifiers can help prevent duplicate symbols and other identifier-related compile and link issues.

The setReservedIdentifiers function lets you register up to four reserved identifier structures in a code replacement table. One set of reserved identifiers can be associated with a code replacement library, while the other three (if present) must be associated with libraries named ANSI\_C, ISO\_C, ISO\_C++, or GNU.

For information about generating a list of reserved identifiers for the code replacement library that you use to generate code, see "Reserved Identifiers and Code Replacement".

### **Examples**

#### **Register Reserved Identifier Structures**

This example shows how to use the setReservedIdentifiers function to register four reserved identifier structures, for 'ANSI\_C', 'ISO\_C','ISO\_C++', and 'My Custom CRL', respectively.

```
hLib = RTW.TfUTable:
```

```
% Create and register CRL entries here
.
.
.
% Create and register reserved identifiers
d{1}.LibraryName = 'ANSI C';d{1}.HeaderInfos{1}.HeaderName = 'math.h';
d{1}.HeaderInfos{1}.ReservedIds = {'a', 'b'};
d{1}.HeaderInfos{2}.HeaderName = 'foo.h';
d{1}.HeaderInfos{2}.ReservedIds = {'c', 'd'};
d{2}.LibraryName = 'ISO_C';
d{2}.HeaderInfos{1}.HeaderName = 'math.h';
d{2}.HeaderInfos{1}.ReservedIds = {'a', 'b'};
```

```
d{2}.HeaderInfos{2}.HeaderName = 'foo.h';
d{2}.HeaderInfos{2}.ReservedIds = {'c', 'd'};
d{3}.LibraryName = 'ISO C++';
d{3}.HeaderInfos{1}.HeaderName = 'math.h';
d{3}.HeaderInfos{1}.ReservedIds = {'a', 'b'};
d{3}.HeaderInfos{2}.HeaderName = 'foo.h';
d{3}.HeaderInfos{2}.ReservedIds = {'c', 'd'};
d{4}.LibraryName = 'My Custom CRL';
d{4}.HeaderInfos{1}.HeaderName = 'my_math_lib.h';
d{4}.HeaderInfos{1}.ReservedIds = {'y1', 'u1'};
d{4}.HeaderInfos{2}.HeaderName = 'my_oper_lib.h';
d{4}.HeaderInfos{2}.ReservedIds = {'for'}, 'bar'};
```

```
setReservedIdentifiers(hLib, d);
```
# **Input Arguments**

#### **hTable — Handle to a code replacement table**

handle

The *hTable* is a handle to a code replacement table previously returned by *hTable* = RTW.TflTable.

Example: hLib

#### **ids — Specifies reserved keywords to register for library**

structure

The *ids* is a structure specifying reserved keywords to be registered for a library. The structure must contain:

- LibraryName element, a character vector or string scalar that specifies 'ANSI\_C', 'ISO\_C', 'ISO\_C++', 'GNU'.
- HeaderInfos element, a structure or cell array of structures containing:
	- HeaderName element, a character vector or string scalar that specifies the header file in which the identifiers are declared.
	- ReservedIds element, a cell array of character vectors or string array that specifies the names of the identifiers to be registered as reserved keywords.

Example: d

## **See Also**

#### **Topics**

"Reserved Identifiers and Code Replacement"

#### **Introduced in R2008a**

# **setStepMethodName**

Set step method name in model-specific C++ class interface

## **Syntax**

setStepMethodName(*obj*, *fcnName*)

## **Description**

setStepMethodName(*obj*, *fcnName*) sets the step method name in the specified model-specific C ++ class interface.

### **Input Arguments**

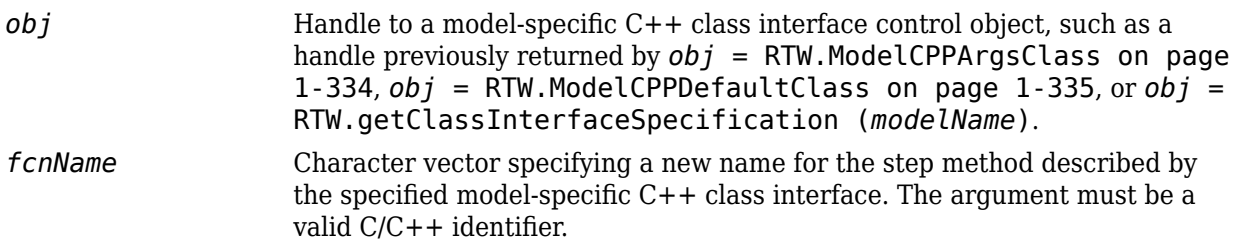

## **Alternatives**

To set the step method name in the Simulink Configuration Parameters graphical user interface, go to the **Interface** pane and click the **Configure C++ Class Interface** button. This button launches the Configure C++ class interface dialog box, where you can display and configure the step method for your model class. In the I/O arguments step method view of this dialog box, click the **Get Default Configuration** button to display the step method name, which you can examine and modify. In the Default step method view, you can examine and modify the step method name without having to click a button. For more information, see "Configure Step Method for Your Model Class".

## **See Also**

**Topics**

# **setTflCFunctionEntryParameters**

Set specified parameters for function entry in code replacement table

## **Syntax**

setTflCFunctionEntryParameters(hEntry, varargin)

### **Description**

setTflCFunctionEntryParameters(hEntry, varargin) sets specified parameters for a function entry in a code replacement table.

### **Examples**

#### **Specify Parameters for Function Entry**

This example shows how to use the setTflCFunctionEntryParameters function to set specified parameters for a code replacement function entry for sqrt.

```
for entry = RTW.TfICFunctionEntry;fcn_entry.setTflCFunctionEntryParameters( ...<br>,'Key',
                                                                        '\sqrt{\sqrt{190}}, ...
                                      'Priority', 100, ...<br>'ImplementationName', 'sqrt', ...
                                      'ImplementationName',
                                      'ImplementationHeaderFile', '<math.h>' );
```
### **Input Arguments**

**hEntry — Handle to a code replacement function entry** handle

The *hEntry* is a handle to a code replacement function entry previously returned by *hEntry* = RTW.TflCFunctionEntry or *hEntry* = *MyCustomFunctionEntry*, where *MyCustomFunctionEntry* is a class derived from RTW.TflCFunctionEntry.

Example: fcn\_entry

#### **varargin — Name-value pairs of arguments for function entry**

name-value pairs

Example: 'Key','sqrt'

#### **Name-Value Pair Arguments**

Specify optional comma-separated pairs of Name, Value arguments. Name is the argument name and Value is the corresponding value. Name must appear inside quotes. You can specify several name and value pair arguments in any order as Name1, Value1, ..., NameN, ValueN.

Example: 'Key','sqrt'
**AcceptExprInput — Selects whether implementation function accepts expression inputs** true | false

The *AcceptExprInput* value flags the code generator that the implementation function described by this entry accepts expression inputs. The default value is true if ImplType equals FCN\_IMPL\_FUNCT and false if ImplType equals FCN\_IMPL\_MACRO.

If the value is true, expression inputs are integrated into the generated code in a form similar to this form:

 $rtY.0ut1 = mySin(rtU.In1 + rtU.In2);$ 

If the value is false, a temporary variable is generated for the expression input:

real T rtb Sum;

rtb  $Sum = rtU.In1 + rtU.In2;$  $rtY.0ut1 = mySin(rtb_Sum);$ 

Example: 'AcceptExprInput', true

#### **AdditionalHeaderFiles — Specifies additional header files for table entry**

{} (default) | array of character vectors | string array

The *AdditionalHeaderFiles* value specifies additional header files for a code replacement table entry. The vectors can include tokens. For example, in the token \$mytoken\$, mytoken is a variable defined as a character vector or string scalar in the MATLAB workspace or as a MATLAB function in the search path that returns a character vector.

Example: 'AdditionalHeaderFiles', {}

#### **AdditionalIncludePaths — Specifies additional include paths for table entry**

{} (default) | array of character vectors | string array

The *AdditionalIncludePaths* value specifies the full path of additional include paths for a code replacement entry. The character vectors or string array can include tokens. For example, in the token \$mytoken\$, mytoken is a variable defined as a character vector or string scalar in the MATLAB workspace or as a MATLAB function in the search path that returns a character vector.

Example: 'AdditionalIncludePaths', {}

**AdditionalLinkObjs — Specifies additional link objects for table entry**

{} (default) | array of character vectors | string array

The *AdditionalLinkObjs* value specifies additional link objects for a code replacement table entry. The character vectors or string array can include tokens. For example, in the token \$mytoken\$, mytoken is a variable defined as a character vector or string scalar in the MATLAB workspace or as a MATLAB function in the search path that returns a character vector.

Example: 'AdditionalLinkObjs', {}

**AdditionalLinkObjsPaths — Specifying additional link object paths for table entry** {} (default) | array of character vectors | string array

The *AdditionalLinkObjsPaths* value specifies the full path of additional link object paths for a code replacement entry. The character vectors or string array can include tokens. For example, in the token \$mytoken\$, mytoken is a variable defined as a character vector or string scalar in the

MATLAB workspace or as a MATLAB function in the search path that returns a character vector. The default is  $\{ \}$ .

Example: 'AdditionalLinkObjsPaths', {}

**AdditionalSourceFiles — Specifies additional source files for table entry**

{} (default) | array of character vectors | string array

The *AdditionalSourceFiles* value specifies additional source files for a code replacement table entry. The character vectors or string array can include tokens. For example, in the token \$mytoken \$, mytoken is a variable defined as a character vector or string scalar in the MATLAB workspace or as a MATLAB function in the search path that returns a character vector.

Example: 'AdditionalSourceFiles', {}

**AdditionalSourcePaths — Specifies additional source paths for table entry** {} (default) | array of character vectors | string array

The *AdditionalSourcePaths* value specifies the full path of additional source paths for a code replacement entry. The character vectors or string array can include tokens. For example, in the token \$mytoken\$, mytoken is a variable defined as a character vector or string scalar in the MATLAB workspace or as a MATLAB function in the search path that returns a character vector.

Example: 'AdditionalSourcePaths', {}

**AdditionalCompileFlags — Specifies additional compiler flags for table entry**

{} (default) | array of character vectors | string array

The *AdditionalCompileFlags* value specifies additional flags required to compile the source files defined for a code replacement table entry. The default is  $\{\}.$ 

Example: 'AdditionalCompileFlags', {}

**AdditionalLinkFlags — Specifies additional linker flags for table entry**

{} (default) | array of character vectors | string array

The *AdditionalLinkFlags* value specifies additional flags required to link the compiled files for a code replacement table entry.

Example: 'AdditionalLinkFlags', {}

### **ArrayLayout — Specifies layout of array storage for table entry**

'COLUMN\_MAJOR' (default) | 'ROW\_MAJOR' | 'COLUMN\_AND\_ROW'

The *ArrayLayout* value specifies the order of array elements in memory supported by the replacement implementation. By default, the replacement implementation supports column-major data layout. For ROW-MAJOR, the replacement implementation supports row-major data layout. For COLUMN\_AND\_ROW, the replacement implementation supports column-major and row-major data layouts.

Example: 'ArrayLayout','ROW\_MAJOR'

**EntryInfoAlgorithm — Specifies computation or approximation method to match for table entry**

'RTW\_DEFAULT' | 'RTW\_NEWTON\_RAPHSON' | 'RTW\_CORDIC' | 'RTW\_UNSPECIFIED'

The *EntryInfoAlgorithm* value specifies a computation or approximation method, configured for the specified math function, that must be matched in order for function replacement to occur. Code

replacement libraries support function replacement based on computation or approximation method for the math functions rSqrt, sin, cos, and sincos. The valid arguments for each supported function are listed in the table.

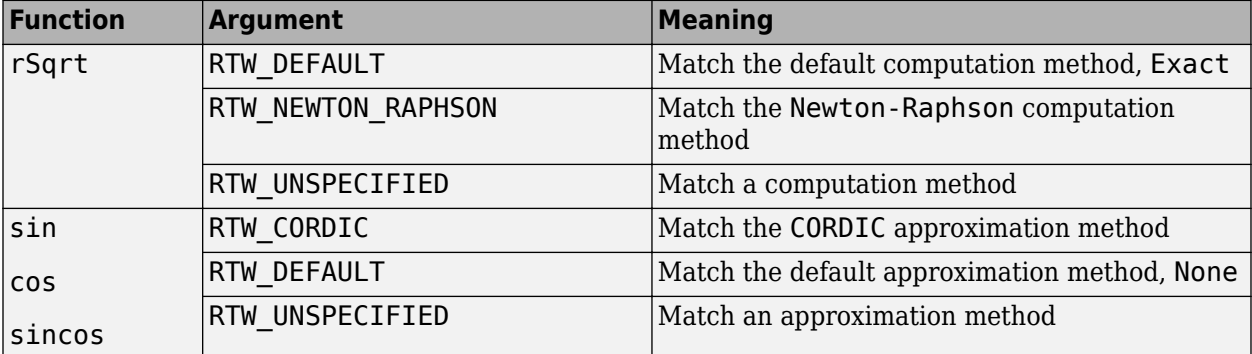

Example: 'EntryInfoAlgorithm','RTW\_DEFAULT'

#### **GenCallback — Specifies callback that follows code generation**

'' (default) | 'RTW.copyFileToBuildDir'

The *GenCallback* specifies a callback that follows code generation. If you specify 'RTW.copyFileToBuildDir', and if this function entry is matched and used, the code generator calls function RTW.copyFileToBuildDir after code generation. This callback function copies additional header, source, or object files that you have specified for this function entry to the build folder.

Example: 'GenCallback',''

### **ImplementationHeaderFile — Specifies the name of the header file that declares the implementation function**

'' (default) | character vector | string scalar

The *ImplementationHeaderFile* value specifies the name of the header file that declares the implementation function, for example,  $\leq$  =  $\leq$  hath.h>'. The character vector or string scalar can include tokens. For example, in the token \$mytoken\$, mytoken is a variable defined as a character vector or string scalar in the MATLAB workspace or as a MATLAB function in the search path that returns a character vector.

Example: 'ImplementationHeaderFile',''

#### **ImplementationHeaderPath — Specifies path to implementation header file**

'' (default) | character vector | string scalar

The *ImplementationHeaderPath* value specifies the full path to the implementation header file. The character vector or string scalar can include tokens. For example, in the token \$mytoken\$, mytoken is a variable defined as a character vector or string scalar in the MATLAB workspace or as a MATLAB function in the search path that returns a character vector.

Example: 'ImplementationHeaderPath',''

#### **ImplementationName — Specifies name of implementation function**

'' (default) | character vector | string scalar

The *ImplementationName* value specifies the name of the implementation function, for example, 'sqrt', which can match or differ from the Key name.

Example: 'ImplementationName',''

#### **ImplementationSourceFile — Specifies name of implementation source file**

'' (default) | character vector | string scalar

The *ImplementationSourceFile* value specifies the name of the implementation source file. The character vector or string scalar can include tokens. For example, in the token \$mytoken\$, mytoken is a variable defined as a character vector or string scalar in the MATLAB workspace or as a MATLAB function in the search path that returns a character vector.

Example: 'ImplementationSourceFile',''

#### **ImplementationSourcePath — Specifies path to implementation source file**

'' (default) | character vector | string scalar

The *ImplementationSourcePath* value specifies the full path to the implementation source file. The character vector or string scalar can include tokens. For example, in the token \$mytoken\$, mytoken is a variable defined as a character vector or string scalar in the MATLAB workspace or as a MATLAB function in the search path that returns a character vector.

Example: 'ImplementationSourcePath',''

### **ImplType — Specifies the type of entry**

'FCN\_IMPL\_FUNCT' (default) | 'FCN\_IMPL\_MACRO'

Use FCN\_IMPL\_FUNCT for function or FCN\_IMPL\_MACRO for macro.

Example: 'ImplType','FCN\_IMPL\_FUNCT'

#### **Key — Specifies name of function to replace**

character vector | string scalar

The Key value specifies the name of the function to replace. The name must match a function name listed in "Code You Can Replace from MATLAB Code" or "Code You Can Replace From Simulink Models".

Example: 'Key','sqrt'

#### **Priority — Specifies the search priority for function entry**

100 (default) | integer 0..100

The *Priority* value specifies the search priority for the function entry, relative to other entries of the same function name and conceptual argument list within this table. Highest priority is 0, and lowest priority is 100. If the table provides two implementations for a function, the implementation with the higher priority shadows the one with the lower priority.

Example: 'Priority',100

**RoundingModes — Specifying rounding modes supported by implementation function** 'RTW\_ROUND\_UNSPECIFIED' (default) | 'RTW\_ROUND\_FLOOR' | 'RTW\_ROUND\_CEILING' | 'RTW\_ROUND\_ZERO' | 'RTW\_ROUND\_NEAREST' | 'RTW\_ROUND\_NEAREST\_ML' |

'RTW\_ROUND\_SIMPLEST' | 'RTW\_ROUND\_CONV' | array of character vectors | string array

The *RoundingModes* value specifies one or more rounding modes supported by the implementation function.

Example: 'RoundingModes',{'RTW\_ROUND\_UNSPECIFIED'}

**SaturationMode — Specifying saturation mode supported by implementation function** 'RTW\_SATURATE\_UNSPECIFIED' (default) | 'RTW\_SATURATE\_ON\_OVERFLOW' | 'RTW\_WRAP\_ON\_OVERFLOW'

The *SaturationMode* value specifies the saturation mode supported by the implementation function.

Example: 'SaturationMode','RTW\_SATURATE\_UNSPECIFIED'

### **SideEffects — Specifies whether to attempt to optimize away the implementation function**

false (default) | true

The *SideEffects* value flags the code generator not to optimize away the implementation function described by this entry. This parameter applies to implementation functions that return void but are not to be optimized away, such as a memcpy implementation or an implementation function that accesses global memory values. For those implementation functions only, you must include this parameter and specify the value true.

Example: 'SideEffects',false

### **StoreFcnReturnInLocalVar — Specifies whether to store the implementation function regardless expression folding settings**

false (default) | true

The *StoreFcnReturnInLocalVar* value flags the code generator that the return value of the implementation function described by this entry must be stored in a local variable regardless of other expression folding settings. If the value is false, other expression folding settings determine whether the return value is folded. Storing function returns in a local variable can increase the clarity of generated code. This example shows code generated with expression folding:

```
void sw_step(void)
{
    if (ssub(sadd(sw U.In1, sw U.In2), sw U.In3) \le smul(ssub(sw_U.In4, sw_U.In5),sw_U.In6)) { 
      sw Y.Out1 = sw U.In7;
     } else {
       sw Y.0ut1 = sw U.In8; }
}
```
With StoreFcnReturnInLocalVar set to true, the generated code is potentially easier to understand and debug:

```
void sw_step(void)
{ 
    real32 T rtb Switch;
     real32_T hoistedExpr;
     ...... 
    rtb Switch = sadd(sw U.In1, sw U.In2);
    rtb_Switch = ssub(rt\overline{b})_Switch, sw_U.In3);
    hoistedExpr = ssub(swU.In4, swU.In5);hoistedExpr = smul(hoistedExpr, sw U.In6); if (rtb_Switch <= hoistedExpr) {
       sw Y.Out1 = sw U.In7;
     } else { 
       sw_Y.0ut1 = sw_U.In8; }
}
```
Example: 'StoreFcnReturnInLocalVar',false

# **See Also**

[addAdditionalHeaderFile](#page-34-0) | [addAdditionalIncludePath](#page-36-0) | [addAdditionalLinkObj](#page-38-0) | [addAdditionalLinkObjPath](#page-40-0) | [addAdditionalSourceFile](#page-42-0) | [addAdditionalSourcepath](#page-44-0)

### **Topics**

"Define Code Replacement Library Optimizations" "Code You Can Replace from MATLAB Code" "Code You Can Replace From Simulink Models"

### **Introduced in R2007b**

# **setTflCOperationEntryParameters**

Set specified parameters for operator entry in code replacement table

# **Syntax**

setTflCOperationEntryParameters(hEntry, varargin)

# **Description**

setTflCOperationEntryParameters(hEntry,varargin) sets specified parameters for an operator entry in a code replacement table.

# **Examples**

### **Set Parameters for Addition Operator Entry**

This example shows how to use the setTflCOperationEntryParameters function to set parameters for a code replacement operator entry for uint8 addition that matches a cast-after-sum algorithm.

```
op entry = RTW.TflCOperationEntry;op_entry.setTflCOperationEntryParameters( ...
    'Key', 'RTW_OP_ADD', ...
   'EntryInfoAlgorithm', 'RTW CAST AFTER OP', ...
   'Priority', 90, ...
    'SaturationMode', 'RTW_SATURATE_UNSPECIFIED', ...
 'RoundingModes', {'RTW_ROUND_UNSPECIFIED'}, ...
 'ImplementationName', 'u8_add_u8_u8', ...
 'ImplementationHeaderFile', 'u8_add_u8_u8.h', ...
 'ImplementationSourceFile', 'u8_add_u8_u8.c');
```
### **Set Parameters for Fixed-Point Division Operator Entry**

This example shows how to use the setTflCOperationEntryParameters function to set parameters for a code replacement operator entry for fixed-point int16 division. The table entry specifies a net scaling between the operator inputs and output to map a range of slope and bias values to a replacement operation.

op\_entry = RTW.TflCOperationEntryGenerator\_NetSlope; op\_entry.setTflCOperationEntryParameters(

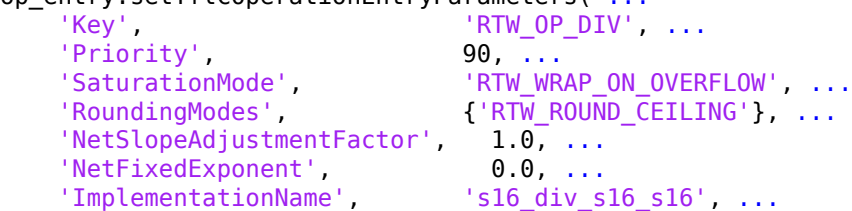

```
 'ImplementationHeaderFile', 's16_div_s16_s16.h', ...
 'ImplementationSourceFile', 's16_div_s16_s16.c' );
```
### **Set Parameters for Fixed-Point Addition Operator Entry**

This example shows how to use the setTflCOperationEntryParameters function to set parameters for a code replacement operator entry for fixed-point uint16 addition that matches a cast-after-sum algorithm. The parameters 'SlopesMustBeTheSame' and 'MustHaveZeroNetBias' must be set to true to specify equal slope and zero net bias across operator inputs and output. This maps relative slope and bias values (rather than a specific slope and bias combination) to a replacement operation.

```
op_entry = RTW.TflCOperationEntryGenerator;
op_entry.setTflCOperationEntryParameters( ...
    'Key', 'RTW_OP_ADD', ...
    'EntryInfoAlgorithm', 'RTW_CAST_AFTER_OP', ...
   'Priority',
   'SaturationMode', The 'RTW WRAP ON OVERFLOW', ...
   'RoundingModes', {'RTW_ROUND_UNSPECIFIED'}, ...
   'SlopesMustBeTheSame', true, ...
   'MustHaveZeroNetBias', true, ...
    'ImplementationName', 'u16_add_SameSlopeZeroBias', ...
    'ImplementationHeaderFile', 'u16_add_SameSlopeZeroBias.h', ...
    'ImplementationSourceFile', 'u16_add_SameSlopeZeroBias.c');
```
# **Input Arguments**

## **hEntry — Handle to a code replacement table entry**

handle

The *hEntry* is a handle to a code replacement table entry previously returned by one of the class instantiations in the table.

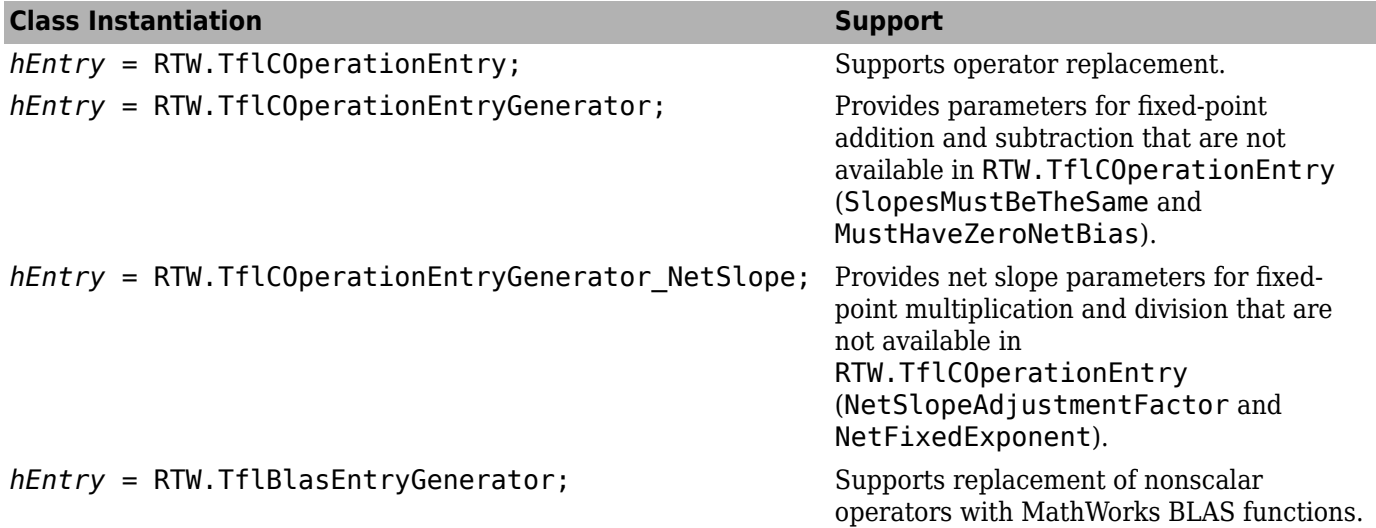

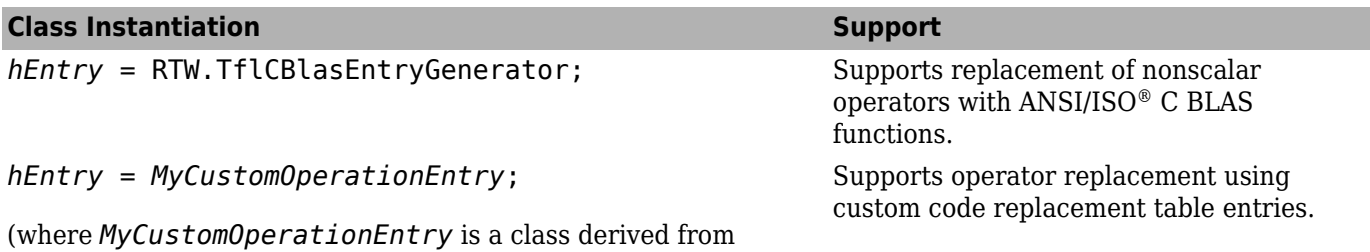

RTW.TflCOperationEntry)

If you want to specify SlopesMustBeTheSame or MustHaveZeroNetBias for your operator entry, instantiate your table entry using *hEntry* = RTW.TflCOperationEntryGenerator rather than *hEntry* = RTW.TflCOperationEntry. If you want to use NetSlopeAdjustmentFactor and NetFixedExponent, instantiate your table entry by using *hEntry* = RTW.TflCOperationEntryGenerator\_NetSlope.

Example: op\_entry

### **varargin — Name-value pairs of arguments for operation entry**

name-value pairs

Example: 'Key','RTW\_OP\_ADD'

#### **Name-Value Pair Arguments**

Specify optional comma-separated pairs of Name, Value arguments. Name is the argument name and Value is the corresponding value. Name must appear inside quotes. You can specify several name and value pair arguments in any order as Name1, Value1, ..., NameN, ValueN.

Example: 'Key','RTW\_OP\_ADD'

#### **AcceptExprInput — Specifies whether implementation operation accepts expression inputs** true | false

The *AcceptExprInput* value flags the code generator that the implementation function described by this entry accepts expression inputs. The default value is true if ImplType equals FCN\_IMPL\_FUNCT and false if ImplType equals FCN\_IMPL\_MACRO.

If the value is true, expression inputs are integrated into the generated code in a form similar to this form:

```
rtY.0ut1 = myAdd(rtU.In1, rtU.In2 * rtU.In3);
```
If the value is false, a temporary variable is generated for the expression input:

real\_T temp;

 $temp = rtUu$ . In2  $*$  rtU. In3;  $rtY.0ut1 = myAdd(rtU.In1, temp);$ 

Example: 'AcceptExprInput', true

#### **AdditionalHeaderFiles — Specifies additional header files for table entry**

{} (default) | array of character vectors | string array

The *AdditionalHeaderFiles* value specifies additional header files for a code replacement table entry. The character vectors or string array can include tokens. For example, in the token \$mytoken \$, mytoken is a variable defined as a character vector or string scalar in the MATLAB workspace or as a MATLAB function in the search path that returns a character vector.

Example: 'AdditionalHeaderFiles', {}

**AdditionalIncludePaths — Specifies additional include paths for table entry**

{} (default) | array of character vectors | string array

The *AdditionalIncludePaths* value specifies the full path of additional include paths for a code replacement entry. The character vectors or string array can include tokens. For example, in the token \$mytoken\$, mytoken is a variable defined as a character vector or string scalar in the MATLAB workspace or as a MATLAB function in the search path that returns a character vector.

Example: 'AdditionalIncludePaths', {}

### **AdditionalLinkObjs — Specifies additional link objects for table entry**

{} (default) | array of character vectors | string array

The *AdditionalLinkObjs* value specifies additional link objects for a code replacement table entry. The character vectors or string array can include tokens. For example, in the token \$mytoken\$, mytoken is a variable defined as a character vector or string scalar in the MATLAB workspace or as a MATLAB function in the search path that returns a character vector.

Example: 'AdditionalLinkObjs', {}

**AdditionalLinkObjsPaths — Specifies additional link object paths for table entry**

{} (default) | array of character vectors | string array

The *AdditionalLinkObjsPaths* value specifies the full path of additional link object paths for a code replacement entry. The character vectors or string array can include tokens. For example, in the token \$mytoken\$, mytoken is a variable defined as a character vector or string scalar in the MATLAB workspace or as a MATLAB function in the search path that returns a character vector.

Example: 'AdditionalLinkObjsPaths', {}

### **AdditionalSourceFiles — specifies additional source files for table entry**

{} (default) | array of character vectors | string array

The *AdditionalSourceFiles* value specifies additional source files for a code replacement table entry. The character vectors or string array can include tokens. For example, in the token \$mytoken \$, mytoken is a variable defined as a character vector or string scalar in the MATLAB workspace or as a MATLAB function in the search path that returns a character vector.

Example: 'AdditionalSourceFiles', {}

### **AdditionalSourcePaths — Specifies additional source paths for table entry**

{} (default) | array of character vectors | string array

The *AdditionalSourcePaths* value specifies the full path of additional source paths for a code replacement entry. The character vectors or string array can include tokens. For example, in the token \$mytoken\$, mytoken is a variable defined as a character vector or string scalar in the MATLAB workspace or as a MATLAB function in the search path that returns a character vector.

Example: 'AdditionalSourcePaths', {}

### **AdditionalCompileFlags — Specifies additional compiler flags for table entry**

{} (default) | array of character vectors | string array

The *AdditionalCompileFlags* value specifies additional flags required to compile the source files defined for a code replacement table entry.

Example: 'AdditionalCompileFlags', {}

#### **AdditionalLinkFlags — Specifies additional linker flags for table entry**

{} (default) | array of character vectors | string array

The *AdditionalLinkFlags* value specifies additional flags required to link the compiled files for a code replacement table entry.

Example: 'AdditionalLinkFlags',{}

### **AllowShapeAgnosticMatch — Enables matrix matches based on the total number of elements rather than specific matrix shape**

false (default) | true

The *AllowShapeAgnosticMatch* value enables code replacement match based on total number of elements rather than specific matrix shape for matrices that are contiguously allocated in memory. For more information, see "Allow Shape Agnostic Match".

Example: 'AllowShapeAgnosticMatch', false

### **ArrayLayout — Specifies layout of array storage for table entry**

'COLUMN\_MAJOR' (default) | 'ROW\_MAJOR' | 'COLUMN\_AND\_ROW'

The *ArrayLayout* value specifies the order of array elements in memory supported by the replacement implementation. By default, the replacement implementation supports column-major data layout. For ROW-MAJOR, the replacement implementation supports row-major data layout. For COLUMN\_AND\_ROW, the replacement implementation supports column-major and row-major data layouts.

Example: 'ArrayLayout','ROW\_MAJOR'

### **EntryInfoAlgorithm — Specifies math algorithm to match for table entry**

'RTW\_CAST\_BEFORE\_OP' (default) | 'RTW\_CAST\_AFTER\_OP'

The *EntryInfoAlgorithm* value specifies the algorithm for the specified math function that must be matched for operator replacement to occur. Code replacement libraries support replacement based on the algorithm for math operations RTW\_OP\_ADD and RTW\_OP\_MINUS. Valid arguments for the supported operations are listed in the table. The arguments have the same meaning for both operations.

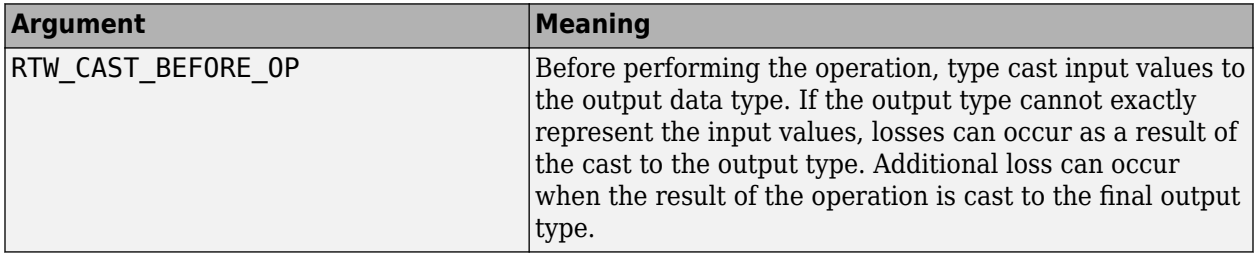

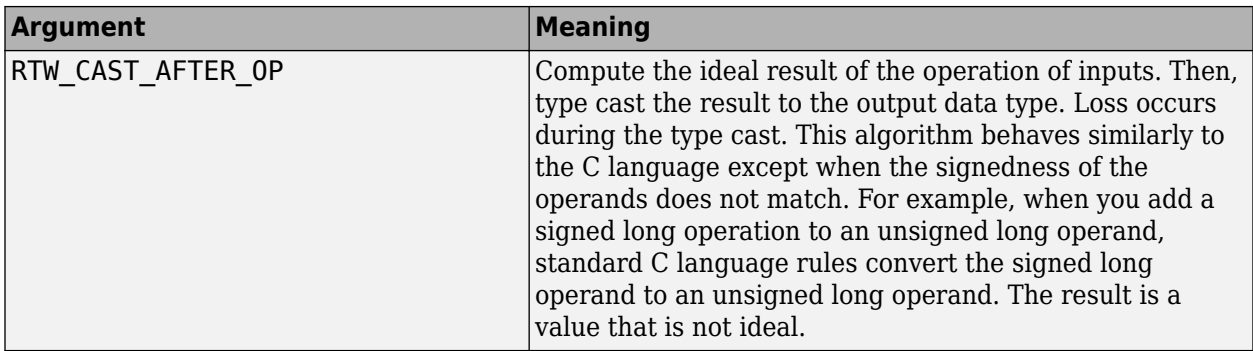

Example: 'EntryInfoAlgorithm','RTW\_CAST\_AFTER\_OP'

### **GenCallback — Specifies callback that follows code generation**

'' (default) | 'RTW.copyFileToBuildDir'

The *GenCallback* specifies a callback that follows code generation. If you specify 'RTW.copyFileToBuildDir', and if this operation entry is matched and used, the code generator calls function RTW.copyFileToBuildDir after code generation. This callback function copies additional header, source, or object files that you have specified for this entry to the build folder.

Example: 'GenCallback','RTW.copyFileToBuildDir'

### **ImplementationHeaderFile — Specifies name of header file that declares implementation operation**

'' (default) | character vector | string scalar

The *ImplementationHeaderFile* value specifies the name of the header file that declares the implementation function. The character vector or string scalar can include tokens. For example, in the token \$mytoken\$, mytoken is a variable defined as a character vector or string scalar in the MATLAB workspace or as a MATLAB function in the search path that returns a character vector.

Example: 'ImplementationHeaderFile','s32\_mul.h'

### **ImplementationHeaderPath — Specifies path to implementation header file**

'' (default) | character vector | string scalar

The *ImplementationHeaderPath* value specifies the full path to the implementation header file. The character vector or string scalar can include tokens. For example, in the token \$mytoken\$, mytoken is a variable defined as a character vector or string scalar in the MATLAB workspace or as a MATLAB function in the search path that returns a character vector.

Example: 'ImplementationHeaderPath', fullfile('\$MATLAB\_ROOT', 'crl')

### **ImplementationName — Specifies name of implementation function**

'' (default) | character vector | string scalar

The *ImplementationName* value specifies the name of the implementation function, which can match or differ from the Key name.

Example: 'ImplementationName', 's32 mul s32 s32 sat'

### **ImplementationSourceFile — specifies name of implementation source file**

'' (default) | character vector | string scalar

The *ImplementationSourceFile* value specifies the name of the implementation source file. The character vector or string scalar can include tokens. For example, in the token \$mytoken\$, mytoken is a variable defined as a character vector or string scalar in the MATLAB workspace or as a MATLAB function in the search path that returns a character vector.

Example: 'ImplementationSourceFile', 's32 mul.c'

#### **ImplementationSourcePath — Specifies path to implementation source file**

'' (default) | character vector | string scalar

The *ImplementationSourcePath* value specifies the full path to the implementation source file. The character vector or string scalar can include tokens. For example, in the token \$mytoken\$, mytoken is a variable defined as a character vector or string scalar in the MATLAB workspace or as a MATLAB function in the search path that returns a character vector.

Example: 'ImplementationSourcePath', fullfile('\$MATLAB\_ROOT', 'crl')

**ImplType — Specifies whether the table entry is for an implementation function or macro** 'FCN\_IMPL\_FUNCT' (default) | 'FCN\_IMPL\_MACRO'

The *ImplType* value specifies the type of table entry. Use FCN\_IMPL\_FUNCT for function or FCN\_IMPL\_MACRO for macro.

Example: 'ImplType','FCN\_IMPL\_FUNCT'

#### **Key — Specifies key for operator to replace**

character vector | string scalar

The *Key* value specifies the key for the operator to replace. The key must match an operator key listed in "Code You Can Replace from MATLAB Code" or "Code You Can Replace From Simulink Models".

Example: 'Key','RTW\_OP\_ADD'

### **MustHaveZeroNetBias — Specifies net bias requirement for conceptual arguments of Add/ Minus entries**

false (default) | true

The *MustHaveZeroNetBias* value specifies whether a replacement match requires that the net bias for conceptual arguments of Add/Minus entries is zero. For the Add/Minus of fixed-point operator inputs and output this parameter must be set to true. Instantiate the entry by using *hEntry* = RTW.TflCOperationEntryGenerator rather than *hEntry* = RTW.TflCOperationEntry.

For Mul/Div/MulDiv/Shift/Cast entries:

- The code generator ignores the value of this argument.
- The bias of the conceptual arguments for Mul/Div/MulDiv/Shift/Cast entries must be zero for a replacement match to occur.

Example: 'MustHaveZeroNetBias', true

### **NetFixedExponent — Specifies fixed exponent part of net slope for fixed-point conceptual arguments of Mul/Div/MulDiv/Shift/Cast entries**

0 (default) | numeric scalar

The *NetSlopeAdjustmentFactor* value specifies the fixed exponent (E) part of the net slope (F2<sup>E</sup> , for example, -3.0) for fixed-point conceptual arguments required for a replacement match to occur for Mul/Div/MulDiv/Shift/Cast entries. Instantiate an entry by using *hEntry* = RTW.TflCOperationEntryGenerator\_NetSlope rather than *hEntry* = RTW.TflCOperationEntry.

For Add/Minus entries:

- The code generator ignores the value of this argument.
- The slope adjustment factor part of the net slope of the conceptual arguments for Add/Minus entries must be zero for a replacement match to occur.

Example: 'NetFixedExponent', -3.0

### **NetSlopeAdjustmentFactor — Specifies slope adjustment part of net slope requirement for fixed-point conceptual arguments of Mul/Div/MulDiv/Shift/Cast entries**

1 (default) | numeric scalar

The  ${\tt NetS}$   ${\tt lope}$   ${\tt djust}$   ${\tt memberFactor}$  value specifies the slope adjustment part of the net slope (F2 $^{\tt E}$ , for example, 1.0) for fixed-point conceptual arguments required for a replacement match to occur for Mul/Div/MulDiv/Shift/Cast entries. Instantiate an entry by using *hEntry* = RTW.TflCOperationEntryGenerator\_NetSlope rather than *hEntry* = RTW.TflCOperationEntry.

For Add/Minus entries:

- The code generator ignores the value of this argument.
- The slope adjustment factor part of the net slope of the conceptual arguments for Add/Minus entries must be zero for a replacement match to occur.

Example: 'NetSlopeAdjustmentFactor',1.5

### **Priority — Specifies the search priority of operator entry**

100 (default) | integer value 0..100

The *Priority* value specifies the search priority of the operation entry, relative to other entries of the same operation name and conceptual argument list within this table. Highest priority is 0, and lowest priority is 100. If the table provides two implementations for an operation, the implementation with the higher priority shadows the one with the lower priority.

Example: 'Priority',100

### **RoundingModes — Specifies rounding modes supported by implementation function**

'RTW\_ROUND\_UNSPECIFIED' (default) | 'RTW\_ROUND\_FLOOR' | 'RTW\_ROUND\_CEILING' | 'RTW\_ROUND\_ZERO' | 'RTW\_ROUND\_NEAREST' | 'RTW\_ROUND\_NEAREST\_ML' | 'RTW\_ROUND\_CONV' | 'RTW\_ROUND\_SIMPLEST' | array of character vectors | string array

#### The *RoundingModes* value specifies one or more rounding modes supported by the implementation function.

Example: 'RoundingModes', { 'RTW\_ROUND\_UNSPECIFIED' }

#### **SaturationMode — specifies saturation mode supported by implementation function** 'RTW\_SATURATE\_UNSPECIFIED' (default) | 'RTW\_SATURATE\_ON\_OVERFLOW' |

'RTW\_WRAP\_ON\_OVERFLOW' | character vector | string scalar

The *SaturationMode* value specifies the saturation mode supported by the implementation function.

Example: 'SaturationMode','RTW\_SATURATE\_UNSPECIFIED'

#### **SideEffects — Specifies whether to attempt to optimize away the implementation function**

false (default) | true

The *SideEffects* value flags the code generator not to optimize away the implementation function described by this entry. This parameter applies to implementation functions that return void but are not to be optimized away, such as a memcpy implementation or an implementation function that accesses global memory values. For those implementation functions only, you must include this parameter and specify the value true.

Example: 'SideEffects',false

#### **SlopesMustBeTheSame — Specifies slope requirement for conceptual arguments of Mul/Div/ MulDiv/Shift/Cast entries**

false (default) | true

The *SlopesMustBeTheSame* value specifies whether a replacement match requires that the slope is the same for conceptual arguments of Mul/Div/MulDiv/Shift/Cast entries. Instantiate the entry by using *hEntry* = RTW.TflCOperationEntryGenerator rather than *hEntry* = RTW.TflCOperationEntry.

For Add/Minus entries:

- The code generator ignores the value of this argument.
- This parameter must be set to true. When set to true, the slopes of the conceptual arguments are equal for a replacement match to occur.

Example: 'SlopesMustBeTheSame', true

### **StoreFcnReturnInLocalVar — Specifies whether to store the implementation function regardless expression folding settings**

false (default) | true

The *StoreFcnReturnInLocalVar* value flags the code generator that the return value of the implementation function described by this entry must be stored in a local variable regardless of other expression folding settings. If the value is false, other expression folding settings determine whether the return value is folded. Storing function returns in a local variable can increase the clarity of generated code. This example shows code generated with expression folding:

```
void sw_step(void)
{
    if (ssub(sadd(sw_U.In1, sw_U.In2), sw_U.In3) <=
        smul(ssub(sw_U.In4, sw_U.In5),sw_U.In6)) {
      sw Y.0ut1 = sw U.In7;
     } else {
       sw Y.0ut1 = sw U.In8; }
}
```
With StoreFcnReturnInLocalVar set to true, the generated code is potentially easier to understand and debug:

```
void sw_step(void)
{
```

```
 real32_T rtb_Switch; 
 real32_T hoistedExpr;
 ...... 
rtb Switch = sadd(sw U.In1, sw U.In2);
rtb_Switch = ssub(rt\overline{b})_Switch, sw_U.In3);
hoistedExpr = ssub(sw[U.In4, swU.In5); hoistedExpr = smul(hoistedExpr, sw_U.In6); 
if (rtb Switch \leq hoistedExpr) {
   sw Y.Out1 = sw U.In7;
 } else { 
   sw_Y.0ut1 = sw_U.In8; }
```
Example: 'StoreFcnReturnInLocalVar',false

# **See Also**

[addAdditionalHeaderFile](#page-34-0) | [addAdditionalIncludePath](#page-36-0) | [addAdditionalLinkObj](#page-38-0) | [addAdditionalLinkObjPath](#page-40-0) | [addAdditionalSourceFile](#page-42-0) | [addAdditionalSourcepath](#page-44-0)

### **Topics**

}

"Define Code Replacement Library Optimizations"

"Scalar Operator Code Replacement"

"Addition and Subtraction Operator Code Replacement"

"Small Matrix Operation to Processor Code Replacement"

"Code You Can Replace from MATLAB Code"

"Code You Can Replace From Simulink Models"

### **Introduced in R2007b**

# **setTflCSemaphoreEntryParameters**

Set specified parameters for semaphore entry in code replacement table

# **Syntax**

setTflCSemaphoreEntryParameters(hEntry, varargin)

# **Description**

setTflCSemaphoreEntryParameters(hEntry,varargin) sets specified parameters for a semaphore entry in a code replacement table.

# **Examples**

### **Specify Semaphore Initialization Parameters for Table Entry**

This example shows how to use the setTflCSemaphoreEntryParameters function to set specified parameters for a code replacement table entry for a semaphore initialization replacement.

```
sem_entry = RTW.TflCSemaphoreEntry;
sem_entry.setTflCSemaphoreEntryParameters( ...<br>'Key', 'RTW_SEM_INIT'
                                 'RTW_SEM_LNIT', \ldots<br>100, \ldots'Priority',
    'ImplementationName', 'mySemCreate', ...
     'ImplementationHeaderFile', 'mySem.h', ...
    'ImplementationSourceFile', 'mySem.c', ...
    'GenCallback', 'RTW.copyFileToBuildDir', ...
     'SideEffects', true);
```
# **Input Arguments**

## **hEntry — Handle to semaphore entry**

handle

The *hEntry* is a handle to a code replacement library semaphore entry previously returned by *hEntry* = RTW.TflCSemaphoreEntry;.

Example: sem\_entry

### **varargin — Name-value pairs of arguments for function entry**

name-value pairs

Example: 'Key','RTW\_SEM\_INIT'

### **Name-Value Pair Arguments**

Specify optional comma-separated pairs of Name, Value arguments. Name is the argument name and Value is the corresponding value. Name must appear inside quotes. You can specify several name and value pair arguments in any order as Name1, Value1, ..., NameN, ValueN.

Example: 'Key','RTW\_SEM\_INIT'

**AcceptExprInput — Specifies whether implementation function accepts expression inputs** true | false

The *AcceptExprInput* value flags the code generator that the implementation function described by this entry accepts expression inputs. The default value is true if ImplType equals FCN\_IMPL\_FUNCT and false if ImplType equals FCN\_IMPL\_MACRO.

If the value is true, expression inputs are integrated into the generated code in a form similar to this form:

 $rtY.0ut1 = mySin(rtU.In1 + rtU.In2);$ 

If the value is false, a temporary variable is generated for the expression input:

real\_T rtb\_Sum;

rtb  $Sum = rtU$ **.In1** $+  $rtU$ .In2;$  $rtY.0ut1 = mySin(rtb\_Sum);$ 

Example: 'AcceptExprInput', true

**AdditionalHeaderFiles — Specifies additional header files for table entry**

{} (default) | array of character vectors | string array

The *AdditionalHeaderFiles* value specifies additional header files for a code replacement table entry. The character vectors or string array can include tokens. For example, in the token \$mytoken \$, mytoken is a variable defined as a character vector or string scalar in the MATLAB workspace or as a MATLAB function in the search path that returns a character vector.

Example: 'AdditionalHeaderFiles', {}

#### **AdditionalIncludePaths — Specifies additional include paths for table entry**

{} (default) | array of character vectors | string array

The *AdditionalIncludePaths* value specifies the full path of additional include paths for a code replacement entry. The character vectors or string array can include tokens. For example, in the token \$mytoken\$, mytoken is a variable defined as a character vector or string scalar in the MATLAB workspace or as a MATLAB function in the search path that returns a character vector.

Example: 'AdditionalIncludePaths', {}

#### **AdditionalLinkObjs — Specifies additional link objects for table entry**

{} (default) | array of character vectors | string array

The *AdditionalLinkObjs* value specifies additional link objects for a code replacement table entry. The character vectors or string array can include tokens. For example, in the token \$mytoken\$, mytoken is a variable defined as a character vector or string scalar in the MATLAB workspace or as a MATLAB function in the search path that returns a character vector.

Example: 'AdditionalLinkObjs', {}

**AdditionalLinkObjsPaths — Specifies additional link object paths for table entry**

{} (default) | array of character vectors | string array

The *AdditionalLinkObjsPaths* value specifies the full path of additional link object paths for a code replacement entry. The character vectors or string array can include tokens. For example, in the token \$mytoken\$, mytoken is a variable defined as a character vector or string scalar in the MATLAB workspace or as a MATLAB function in the search path that returns a character vector.

Example: 'AdditionalLinkObjsPaths', {}

**AdditionalSourceFiles — specifies additional source files for table entry**

{} (default) | array of character vectors | string array

The *AdditionalSourceFiles* value specifies additional source files for a code replacement table entry. The character vectors or string array can include tokens. For example, in the token \$mytoken \$, mytoken is a variable defined as a character vector or string scalar in the MATLAB workspace or as a MATLAB function in the search path that returns a character vector.

Example: 'AdditionalSourceFiles', {}

**AdditionalSourcePaths — Specifies additional source paths for table entry** {} (default) | array of character vectors | string array

The *AdditionalSourcePaths* value specifies the full path of additional source paths for a code replacement entry. The character vectors or string array can include tokens. For example, in the token \$mytoken\$, mytoken is a variable defined as a character vector or string scalar in the MATLAB workspace or as a MATLAB function in the search path that returns a character vector. The default is {}.

Example: 'AdditionalSourcePaths',{}

#### **AdditionalCompileFlags — Specifies additional compiler flags for table entry**

{} (default) | array of character vectors | string array

The *AdditionalCompileFlags* value specifies additional flags required to compile the source files defined for a code replacement table entry.

Example: 'AdditionalCompileFlags', {}

#### **AdditionalLinkFlags — Specifies additional linker flags for table entry**

{} (default) | array of character vectors | string array

The *AdditionalLinkFlags* value specifies additional flags required to link the compiled files for a code replacement table entry.

Example: 'AdditionalLinkFlags', {}

#### **GenCallback — Specifies callback that follows code generation**

'' (default) | 'RTW.copyFileToBuildDir'

The *GenCallback* specifies a callback that follows code generation. If you specify 'RTW.copyFileToBuildDir', and if this function entry is matched and used, the function RTW.copyFileToBuildDir is called after code generation. This callback function copies additional header, source, or object files that you have specified for this function entry to the build folder.

Example: 'GenCallback',''

#### **ImplementationHeaderFile — Specifies name of header file that declares implementation function**

'' (default) | character vector | string scalar

The *ImplementationHeaderFile* value specifies the name of the header file that declares the implementation function. The character vector or string scalar can include tokens. For example, in the token \$mytoken\$, mytoken is a variable defined as a character vector or string scalar in the MATLAB workspace or as a MATLAB function in the search path that returns a character vector.

Example: 'ImplementationHeaderFile','<math.h>'

#### **ImplementationHeaderPath — Specifies path to implementation header file**

'' (default) | character vector | string scalar

The *ImplementationHeaderPath* value specifies the full path to the implementation header file. The character vector or string scalar can include tokens. For example, in the token \$mytoken\$, mytoken is a variable defined as a character vector or string scalar in the MATLAB workspace or as a MATLAB function in the search path that returns a character vector.

Example: 'ImplementationHeaderPath',''

#### **ImplementationName — Specifies name of implementation function**

'' (default) | character vector | string scalar

The *ImplementationName* value specifies the name of the implementation function, which can match or differ from the Key name.

Example: 'ImplementationName','sqrt'

#### **ImplementationSourceFile — specifies name of implementation source file**

'' (default) | character vector | string scalar

The *ImplementationSourceFile* value specifies the name of the implementation source file. The character vector or string scalar can include tokens. For example, in the token \$mytoken\$, mytoken is a variable defined as a character vector or string scalar in the MATLAB workspace or as a MATLAB function in the search path that returns a character vector.

Example: 'ImplementationSourceFile',''

#### **ImplementationSourcePath — Specifies path to implementation source file**

'' (default) | character vector | string scalar

The *ImplementationSourcePath* value specifies the full path to the implementation source file. The character vector or string scalar can include tokens. For example, in the token \$mytoken\$, mytoken is a variable defined as a character vector or string scalar in the MATLAB workspace or as a MATLAB function in the search path that returns a character vector.

Example: 'ImplementationSourcePath',''

### **ImplType — Specifies the type of table entry**

'FCN\_IMPL\_FUNCT' (default) | 'FCN\_IMPL\_MACRO'

The *ImplType* value specifies the type of table entry. Use FCN\_IMPL\_FUNCT for function or FCN\_IMPL\_MACRO for macro.

Example: 'ImplType','FCN\_IMPL\_FUNCT'

### **Key — Specifies key for operator to replace**

character vector | string scalar

The *Key* value specifies the key for the operator to replace. The name must match a function name listed in "Code You Can Replace from MATLAB Code" or "Code You Can Replace From Simulink Models".

Example: 'Key','RTW\_OP\_ADD'

#### **Priority — Specifies the search priority of the function entry**

100 (default) | integer value 0..100

The *Priority* value specifies the search priority of the function entry, relative to other entries of the same function name and conceptual argument list within this table. Highest priority is 0, and lowest priority is 100. The default is 100. If the table provides two implementations for a function, the implementation with the higher priority shadows the one with the lower priority.

Example: 'Priority',100

**RoundingModes — Specifies rounding modes supported by implementation function**

'RTW\_ROUND\_UNSPECIFIED' (default) | 'RTW\_ROUND\_FLOOR' | 'RTW\_ROUND\_CEILING' | 'RTW\_ROUND\_ZERO' | 'RTW\_ROUND\_NEAREST' | 'RTW\_ROUND\_NEAREST\_ML' | 'RTW\_ROUND\_CONV' | 'RTW\_ROUND\_SIMPLEST' | array of character vectors | string array

The *RoundingModes* value specifies one or more rounding modes supported by the implementation function.

Example: 'RoundingModes', { 'RTW\_ROUND\_UNSPECIFIED' }

**SaturationMode — specifies saturation mode supported by implementation function** 'RTW\_SATURATE\_UNSPECIFIED' (default) | 'RTW\_SATURATE\_ON\_OVERFLOW' | 'RTW\_WRAP\_ON\_OVERFLOW' | character vector | string scalar

The *SaturationMode* value specifies the saturation mode supported by the implementation function.

Example: 'SaturationMode','RTW\_SATURATE\_UNSPECIFIED'

### **SideEffects — Specifies whether to attempt to optimize away the implementation function**

false (default) | true

The *SideEffects* value flags the code generator not to optimize away the implementation function described by this entry. This parameter applies to implementation functions that return void but are not to be optimized away, such as a memcpy implementation or an implementation function that accesses global memory values. For those implementation functions only, you must include this parameter and specify the value true.

Example: 'SideEffects',false

### **StoreFcnReturnInLocalVar — Specifies whether to store the implementation function regardless expression folding settings**

false (default) | true

The *StoreFcnReturnInLocalVar* value flags the code generator that the return value of the implementation function described by this entry must be stored in a local variable regardless of other expression folding settings. If the value is false, other expression folding settings determine whether the return value is folded. Storing function returns in a local variable can increase the clarity of generated code. This example shows code generated with expression folding:

```
void sw_step(void)
{
    if (ssub(sadd(sw_l.l.n1, sw_l.l.n2), sw_l.l.n3) \leq smul(ssub(sw_U.In4, sw_U.In5),sw_U.In6)) { 
      sw_Y.out1 = sw_U.Ln7;
```

```
 } else {
       sw_Y.0ut1 = sw_U.In8; }
}
```
With StoreFcnReturnInLocalVar set to true, the generated code is potentially easier to understand and debug:

```
void sw_step(void)
{ 
     real32_T rtb_Switch; 
     real32_T hoistedExpr;
     ...... 
     rtb_Switch = sadd(sw_U.In1, sw_U.In2);
     rtb_Switch = ssub(rtb_Switch, sw_U.In3);
    hoistedExpr = ssub(sw U.In4, sw U.In5);
    hoistedExpr = smul(hoistedExpr, sw U.In6);
    if (rtb Switch \leq hoistedExpr) {
       sw_Y.0ut1 = sw_U.In7; } else { 
       sw_Y.out1 = sw_U.In8; }
}
```
Example: 'StoreFcnReturnInLocalVar',false

# **See Also**

[addAdditionalHeaderFile](#page-34-0) | [addAdditionalIncludePath](#page-36-0) | [addAdditionalLinkObj](#page-38-0) | [addAdditionalLinkObjPath](#page-40-0) | [addAdditionalSourceFile](#page-42-0) | [addAdditionalSourcepath](#page-44-0)

### **Topics**

"Define Code Replacement Library Optimizations" "Code You Can Replace from MATLAB Code" "Code You Can Replace From Simulink Models" "Mutex and Semaphore Functions"

### **Introduced in R2013a**

# **coder.MATLABCodeTemplate.setTokenValue**

**Class:** coder.MATLABCodeTemplate **Package:** coder

Set value of token for code generation template

# **Syntax**

setTokenValue(tokenName,tokenValue)

# **Description**

setTokenValue(tokenName, tokenValue) sets the value of a token for a code generation template.

# **Input Arguments**

#### **tokenName**

The name of the token

#### **Default:**

### **tokenValue**

The value of the token

**Default:** empty

## **Examples**

Create a MATLABCodeTemplate object from a custom template. Set the value for a custom token in the template.

```
newObj = coder.MATLABCodeTemplate('myCGTFile');
% Create a MATLABCodeTemplate object from a custom template file
newObj.setTokenValue('myCustomToken', 'myValue');
% Set the value of a custom token in the file
newObj.getTokenValue('myCustomToken')
% Check value of the custom token
```
## **See Also**

```
coder.MATLABCodeTemplate.emitSection |
coder.MATLABCodeTemplate.getCurrentTokens |
coder.MATLABCodeTemplate.getTokenValue
```
### **Topics**

"Generate Custom File and Function Banners for C/C++ Code" "Code Generation Template Files for MATLAB Code"

# **setAlgorithmParameters**

Set algorithm parameters for lookup table function code replacement table entry

# **Syntax**

setAlgorithmParameters(tableEntry, algParams)

# **Description**

setAlgorithmParameters(tableEntry, algParams) sets the algorithm parameters for the lookup table function identified in the code replacement table entry tableEntry.

# **Examples**

### **Set Algorithm Parameters for prelookup Function Table Entry**

Create a code replacement table.

crTable = RTW.TflTable;

Create a table entry for a function.

tableEntry = RTW.TflCFunctionEntry;

Identify the table entry as an entry for the prelookup function.

```
setTflCFunctionEntryParameters(tableEntry, ...
 'Key', 'prelookup', ...
 'Priority', 100, ...
 'ImplementationName', 'Ifx_DpSearch_u8');
```
Get the algorithm parameter settings for the prelookup function table entry.

algParams = getAlgorithmParameters(tableEntry)

```
algParams = 
  Prelookup with properties:
             ExtrapMethod: [1x1 coder.algorithm.parameter.ExtrapMethod]
                 RndMeth: [1x1 coder.algorithm.parameter.RndMeth]
        IndexSearchMethod: [1x1 coder.algorithm.parameter.IndexSearchMethod]
       UseLastBreakpoint: [1x1 coder.algorithm.parameter.UseLastBreakpoint]
    RemoveProtectionInput: [1x1 coder.algorithm.parameter.RemoveProtectionInput]
```
Display the valid values for parameter UseLastBreakpoint for the prelookup function.

algParams.UseLastBreakpoint

```
ans = UseLastBreakpoint with properties:
       Name: 'UseLastBreakpoint'
    Options: {'off' 'on'}
    Primary: 0
      Value: {'off' 'on'}
```
Display the valid values for parameter RemoveProtectionInput for the prelookup function.

algParams.RemoveProtectionInput

```
ans = RemoveProtectionInput with properties:
        Name: 'RemoveProtectionInput'
     Options: {'off' 'on'}
     Primary: 0
       Value: {'off' 'on'}
```
Set parameters UseLastBreakpoint and RemoveProtectionInput to on and off, respectively.

```
algParams.UseLastBreakpoint = 'on';
algParams.RemoveProtectionInput = 'off';
```
When you set each parameter, the algorithm parameter software checks for and reports errors for invalid syntax, parameter names, and values.

Update the parameter settings for the code replacement table entry.

setAlgorithmParameters(tableEntry, algParams);

Get the new algorithm parameter settings for the prelookup function table entry.

```
alqParams = qetAlqorithmParameters(tableEntry);
```
Examine the new value for UseLastBreakpoint.

```
algParams.UseLastBreakpoint
```

```
ans = UseLastBreakpoint with properties:
        Name: 'UseLastBreakpoint'
     Options: {'off' 'on'}
     Primary: 0
       Value: {'on'}
```
#### Examine the new value for RemoveProtectionInput.

#### algParams.RemoveProtectionInput

```
ans = RemoveProtectionInput with properties:
        Name: 'RemoveProtectionInput'<br>tions: {'off' 'on'}
    Options: {'off'
     Primary: 0
        Value: {'off'}
```
#### **Set Algorithm Parameters for lookup2D Function Table Entry**

Create a code replacement table.

crTable = RTW.TflTable;

Create a table entry for a function.

tableEntry = RTW.TflCFunctionEntry;

Identify the table entry as an entry for the lookup2D function.

```
setTflCFunctionEntryParameters(tableEntry, ...
 'Key', 'lookup2D', ...
 'Priority', 100, ...
 'ImplementationName', 'myLookup2D');
```
Get the algorithm parameter settings for the lookup2D function table entry.

```
algParams = getAlgorithmParameters(tableEntry)
```
 $alaparams =$ 

Lookup with properties:

 InterpMethod: [1x1 coder.algorithm.parameter.InterpMethod] ExtrapMethod: [1x1 coder.algorithm.parameter.ExtrapMethod] UseRowMajorAlgorithm: [1x1 coder.algorithm.parameter.UseRowMajorAlgorithm] RndMeth: [1x1 coder.algorithm.parameter.RndMeth] IndexSearchMethod: [1x1 coder.algorithm.parameter.IndexSearchMethod] UseLastTableValue: [1x1 coder.algorithm.parameter.UseLastTableValue] RemoveProtectionInput: [1x1 coder.algorithm.parameter.RemoveProtectionInput] SaturateOnIntegerOverflow: [1x1 coder.algorithm.parameter.SaturateOnIntegerOverflow] SupportTunableTableSize: [1x1 coder.algorithm.parameter.SupportTunableTableSize] BPPower2Spacing: [1x1 coder.algorithm.parameter.BPPower2Spacing]

#### Display the valid values for algorithm parameter IndexSearchMethod for the lookup2D function.

#### algParams.IndexSearchMethod

```
ans = IndexSearchMethod with properties:
       Name: 'IndexSearchMethod'
     Options: {'Linear search' 'Binary search' 'Evenly spaced points'}
    Primary: 0
      Value: {'Binary search' 'Evenly spaced points' 'Linear search'}
```
#### Set parameter IndexSearchMethod to Evenly spaced points.

#### algParams. IndexSearchMethod = 'Evenly spaced point';

```
Error using coder.algorithm.parameter.validateValue (line 58)
Invalid value '{Evenly spaced point}' for algorithm parameter
'coder.algorithm.parameter.IndexSearchMethod'. Valid values are '{Linear
search, Binary search, Evenly spaced points}'.
Error in coder.algorithm.parameter.AlgorithmParameter/set.Value (line 49)
                obj.Value = coder.algorithm.parameter.validateValue(obj, val);

Error in coder.algorithm.parameter.AlgorithmParameter/setAP (line 36)
                     obj.Value = value;
```

```
Error in coder.algorithm.parameterset.Lookup/set.IndexSearchMethod (line 39)
            obj.IndexSearchMethod = obj.IndexSearchMethod.setAP(value);
```
#### The code replacement software flags the 's' that is missing from 'points'.

#### Adjust the parameter setting.

algParams.IndexSearchMethod = 'Evenly spaced points';

#### Update the parameter settings for the code replacement table entry.

setAlgorithmParameters(tableEntry, algParams);

#### Get the updated algorithm parameter settings for the lookup2D function table entry.

algParams = getAlgorithmParameters(tableEntry);

#### Verify the new value of IndexSearchMethod.

```
algParams.IndexSearchMethod
ans = 
   IndexSearchMethod with properties:
    Name: 'IndexSearchMethod'<br>Options: {'Linear search' '
                                     "Binary search' 'Evenly spaced points'}
```

```
 Primary: 0
   Value: {'Evenly spaced points'}
```
# **Input Arguments**

#### **tableEntry — Code replacement table entry for a lookup table function** object

Code replacement table entry that you previously created and represents a potential code replacement for a lookup table function. The entry must identify the lookup table function for which you are calling setAlgorithmParameters.

**1** Create the entry. For example, call the function RTW.TflCFunctionEntry.

tableEntry = RTW.TflCFunctionEntry;

**2** Specify the name of the lookup table function for which you created the entry. Use the Key parameter in a call to setTflCFunctionEntryParameters. The following function call specifies the lookup table function prelookup.

```
setTflCFunctionEntryParameters(tableEntry, ...
    'Key', 'prelookup', ...
    'Priority', 100, ...
    'ImplementationName', 'Ifx_DpSearch_u8');
```
#### **algParams — Algorithm parameter settings for a lookup table function** object

Algorithm parameter settings for the lookup table function identified with the Key parameter in tableEntry.

## **See Also**

[RTW.TflCFunctionEntry](#page-266-0) | [RTW.TflTable](#page-273-0) | [addEntry](#page-66-0) | [getAlgorithmParameters](#page-205-0) | [setTflCFunctionEntryParameters](#page-395-0)

### **Topics**

"Lookup Table Function Code Replacement" "Define Code Replacement Library Optimizations" "Code You Can Replace from MATLAB Code" "Code You Can Replace From Simulink Models"

### **Introduced in R2015a**

# **coder.mapping.create**

Create C code mapping environment for model

# **Syntax**

```
coder.mapping.create(model)
coder.mapping.create(model,cs)
```
# **Description**

coder.mapping.create(model) creates an environment to configure code generation for data and functions of the specified model. Before calling other default mapping functions, call this function.

coder.mapping.create(model,cs) creates a code mapping environment for the specified model that includes code customization settings stored in a configuration set object. The configuration set object can specify memory sections for data and functions and a naming rule for shared utilities. Specify a configuration set object to preserve memory section definitions or shared utility naming rules applied to a model in a version of Embedded Coder prior to R2018a.

# **Examples**

### **Create Environment to Configure Code Mappings for Model**

For model rtwdemo configdefaults, create the environment for configuring data and functions for code generation.

coder.mapping.create('rtwdemo\_configdefaults');

After calling this function, use calls to these functions to look up category names, property names, and values that you can use to configure aspects of code generation for model data and functions:

- coder.mapping.defaults.dataCategories
- coder.mapping.defaults.functionCategories
- coder.mapping.defaults.allowedProperties
- coder.mapping.defaults.allowedValues

Then, specify category, property, and value combinations in calls to coder.mapping.defaults.set.

# **Input Arguments**

**model — Name of model**

character vector

Model file, specified as a character vector. The model must be loaded (for example, by using load system) or open. You can omit the .slx file extension.

Example: 'myLoadedModel' Data Types: char

### **cs — Configuration set object**

object

Configuration set object from which to import code customization settings for data and functions.

Example: 'cs\_basic' Data Types: char

## **See Also**

```
coder.mapping.defaults.allowedProperties | coder.mapping.defaults.allowedValues
| coder.mapping.defaults.dataCategories |
coder.mapping.defaults.functionCategoriescoder.mapping.defaults.get |
coder.mapping.defaults.set
```
### **Topics**

"Configure Default C Code Generation for Categories of Model Data and Functions"

### **Introduced in R2018a**

# <span id="page-425-0"></span>**coder.mapping.defaults.allowedProperties**

Return properties for model default mapping category

# **Syntax**

properties = coder.mapping.defaults.allowedProperties(model,category)

# **Description**

properties = coder.mapping.defaults.allowedProperties(model,category) returns a cell array of names for properties that are relevant to category for the specified model. Use the property names that the coder.mapping.defaults.allowedProperties function returns in subsequent calls to coder.mapping.defaults.allowedValues and coder.mapping.defaults.set.

# **Examples**

### **Get Properties for Model Default Data Categories**

Get a list of the properties for the model default data categories Inports, Outports, ModelParameters, and InternalData by using calls to coder.mapping.defaults.allowedProperties.

Load the model.

open\_system('rtwdemo\_configdefaults');

Get a list of the properties for the model default data category Inports.

```
coder.mapping.defaults.allowedProperties('rtwdemo_configdefaults',...
 'Inports')
ans = 3×1 cell array
    {'StorageClass' }
    {'HeaderFile' }
    {'PreserveDimensions'}
```
Get a list of the properties for the model default data category Outports.

```
coder.mapping.defaults.allowedProperties('rtwdemo_configdefaults',...
 'Outports')
```

```
ans = 5×1 cell array
    {'StorageClass' }
    {'HeaderFile' }
```

```
 {'DefinitionFile' }
 {'Owner' }
 {'PreserveDimensions'}
```
Get a list of the properties for the model default data category ModelParameters.

```
coder.mapping.defaults.allowedProperties('rtwdemo_configdefaults',...
 'ModelParameters')
```

```
ans = 1×1 cell array
     {'StorageClass'}
```
Get a list of the properties for the model default data category InternalData.

```
coder.mapping.defaults.allowedProperties('rtwdemo_configdefaults',...
 'InternalData')
```

```
ans = 2×1 cell array
     {'StorageClass' }
     {'MemorySection'}
```
#### **Get Properties for Model Default Function Categories**

Get a list of the properties for the model default function categories InitializeTerminate and Execution by using calls to coder.mapping.defaults.allowedProperties.

Load the model.

open\_system('rtwdemo\_configdefaults');

Get a list of the properties for the model default function category InitializeTerminate.

```
catData = coder.mapping.defaults.allowedProperties('rtwdemo_configdefaults',...
   'InitializeTerminate');
catData
catData =
   1×1 cell array
      {'FunctionCustomizationTemplate'}
```
Get a list of the properties for the model default function category Execution.

```
catFunctions = coder.mapping.defaults.allowedProperties('rtwdemo_configdefaults',...
'Execution');
catFunctions
```

```
catFunctions =
```
1×1 cell array

```
 {'FunctionCustomizationTemplate'}
```
# **Input Arguments**

**model — Name of model**

character vector

Model file, specified as a character vector. The model must be loaded (for example, by using load system) or open. You can omit the .slx file extension.

Example: 'myLoadedModel'

Data Types: char

### **category — Name of default mapping category**

character vector

Category name, specified as a character vector. To get valid data and function category names, call the functions coder.mappings.defaults.dataCategories and coder.mappings.defaults.functionCategories.

Example: 'Inports'

Data Types: char

# **Output Argument**

### **properties — Names of properties for category**

cell array

Cell array of names for properties of a default category for the specified model.

## **See Also**

[coder.mapping.defaults.allowedValues](#page-428-0) | [coder.mapping.defaults.dataCategories](#page-430-0) | [coder.mapping.defaults.functionCategories](#page-432-0) | [coder.mapping.defaults.get](#page-434-0) | [coder.mapping.defaults.set](#page-437-0)

### **Topics**

"Configure Default C Code Generation for Categories of Model Data and Functions"

### **Introduced in R2018a**

# <span id="page-428-0"></span>**coder.mapping.defaults.allowedValues**

Return value of property for model default mapping category

# **Syntax**

values = coder.mapping.defaults.allowedValues(model,category,property)

# **Description**

values = coder.mapping.defaults.allowedValues(model,category,property) returns a cell array of values that are relevant to the specified combination of category and property for the specified model. To set up category, property, and value combinations for a model, use the value names that the function returns in calls to coder.mapping.defaults.set.

# **Examples**

### **Get Storage Class Values for Default Data Category Model Parameters**

Get the list of values that you can specify for property StorageClass for model default data category ModelParameters by calling coder.mapping.defaults.allowedValues.

```
lclparam_scs = coder.mapping.defaults.allowedValues('rtwdemo_configdefaults', 'ModelParameters',...
    StorageClass')
lclparam_scs
lclparam_scs =
  14×1 cell array
     {'Default' }
 {'ExportedGlobal' }
 {'ImportedExtern' }
     {'ImportedExternPointer'}
     {'Const' }
     {'Volatile' }
     {'ConstVolatile' }
     {'Define' }
     {'ImportedDefine' }
     {'ExportToFile' }
```
# **Input Arguments**

{'GetSet' } {'CompilerFlag' }

 {'ImportFromFile' } {'FileScope' }

### **model — Name of model**

character vector

Model file, specified as a character vector. The model must be loaded (for example, by using load system) or open. You can omit the .slx file extension.

Example: 'myLoadedModel'

Data Types: char

**category — Name of default mapping category**

character vector

Category name, specified as a character vector. To get valid data and function category names, call the functions coder.mappings.defaults.dataCategories and coder.mappings.defaults.functionCategories.

Example: 'ModelParameters'

Data Types: char

### **property — Name of property for default mapping category**

character vector

Property name, specified as a character vector. To get valid property names for a default mapping category, call the function coder.mappings.defaults.allowedProperties.

Example: 'StorageClass'

Data Types: char

# **Output Argument**

## **values — Values for category and property combination**

cell array

Cell array of values that are for a default category and property combination for the specified model.

## **See Also**

```
coder.mapping.defaults.allowedProperties |
coder.mapping.defaults.dataCategories |
coder.mapping.defaults.functionCategories | coder.mapping.defaults.get |
coder.mapping.defaults.set
```
### **Topics**

"Configure Default C Code Generation for Categories of Model Data and Functions"

### **Introduced in R2018a**

# <span id="page-430-0"></span>**coder.mapping.defaults.dataCategories**

Return default mapping categories for model data

# **Syntax**

categories = coder.mapping.defaults.dataCategories()

# **Description**

categories = coder.mapping.defaults.dataCategories() returns a cell array of names for categories of model data elements that you can map to property settings, including a storage class and memory section. The storage class mapped to a category defines how the code generator produces code for that category of data. To set up data category, property, and value combinations for a model, use the category names that the function returns in calls to:

- coder.mapping.defaults.allowedProperties
- coder.mapping.defaults.allowedValues
- coder.mapping.defaults.set

# **Example**

### **Get Model Data Element Categories**

Get a list of the available data categories by calling coder.mapping.defaults.dataCategories.

```
catData = coder.mapping.defaults.dataCategories()
catData
ans = 1×9 cell array
  Columns 1 through 4
    {'Inports'} {'Outports'} {'ModelParameters'} {'ModelParameterA...'}
  Columns 5 through 8
    {'ExternalParamet...'} {'SharedLocalData...'} {'GlobalDataStores'} {'InternalData'}
  Column 9
    {'Constants'}
```
# **Output Arguments**

### **categories — Names of data categories**

cell array

Cell array of names for default mapping data categories.

# **See Also**

```
coder.mapping.defaults.allowedProperties | coder.mapping.defaults.allowedValues
| coder.mapping.defaults.dataCategories |
```
[coder.mapping.defaults.functionCategories](#page-432-0) | [coder.mapping.defaults.get](#page-434-0) | [coder.mapping.defaults.set](#page-437-0)

### **Topics**

"Configure Default C Code Generation for Categories of Model Data and Functions"

**Introduced in R2018a**
## <span id="page-432-0"></span>**coder.mapping.defaults.functionCategories**

Return default mapping categories for model functions

## **Syntax**

categories = coder.mapping.defaults.functionCategories()

## **Description**

categories = coder.mapping.defaults.functionCategories() returns a cell array of names for categories of model functions that you can map to property settings, including a function customization template and memory section. The function customization template mapped to a category defines how the code generator produces code for that category of functions. To set up function category, property, and value combinations for a model, use the category names that the function returns in calls to:

- coder.mapping.defaults.allowedProperties
- coder.mapping.defaults.allowedValues
- coder.mapping.defaults.set

## **Examples**

## **Get Model Function Categories**

Get a list of the available function categories by calling coder.mapping.defaults.functionCategories.

```
catFunc = coder.mapping.defaults.functionCategories();
catFunc
catFunc = 1×3 cell array
     {'InitializeTerminate'} {'Execution'} {'SharedUtility'}
```
## **Output Arguments**

**categories — Names of function categories** cell array

Cell array of names for default mapping function categories.

## **See Also**

```
coder.mapping.defaults.allowedProperties | coder.mapping.defaults.allowedValues
| coder.mapping.defaults.dataCategories | coder.mapping.defaults.get |
coder.mapping.defaults.set
```
## **Topics**

"Configure Default C Code Generation for Categories of Model Data and Functions"

**Introduced in R2018a**

## <span id="page-434-0"></span>**coder.mapping.defaults.get**

Return value of property for model default mapping category

## **Syntax**

value = coder.mapping.defaults.get(model,category,property)

## **Description**

value = coder.mapping.defaults.get(model,category,property) returns the value of a property for a data or function default mapping category for a model. To determine valid category and property combinations, use calls to functions coder.mapping.defaults.dataCategories, coder.mapping.defaults.functionCategories, and coder.mapping.defaults.allowedProperties.

## **Examples**

## **Return Storage Class Setting for Data Imported Into Model**

For model rtwdemo configuredefaults, return the storage class that the code generator uses for data imported into the model from external header and definitions files.

Determine the category name to specify for model input data by calling coder.mapping.defaults.dataCategories.

```
coder.mapping.defaults.dataCategories()
ans = 1×9 cell array
  Columns 1 through 4
    {'Inports'} {'Outports'} {'ModelParameters'} {'ModelParameterA...'}
  Columns 5 through 8
    {'ExternalParamet...'} {'SharedLocalData...'} {'GlobalDataStores'} {'InternalData'}
  Column 9
    {'Constants'}
```
Specify Inports as the category name.

Identify properties that you can configure for category **Outports** by calling coder.mapping.defaults.allowedProperties.

```
coder.mapping.defaults.allowedProperties('rtwdemo_configdefaults', 'Outports')
ans = 4×1 cell array
     {'StorageClass' }
     {'HeaderFile' }
     {'DefinitionFile'}
     {'Owner' }
```
Use a call to function coder.mapping.defaults.get to return the setting for category **Inports** and property StorageClass.

```
coder.mapping.defaults.get('rtwdemo_configdefaults', 'Inports', 'StorageClass')
```
ans  $=$ 

'ImportFromFile'

### **Return Memory Section Setting for Model Execution Entry-Point Functions**

For model rtwdemo configuredefaults, return the memory section that the code generator uses for model execution entry-point functions, such as step.

Determine the category name to specify for execution functions by calling coder.mapping.defaults.functionCategories.

```
coder.mapping.defaults.functionCategories()
ans = 1×3 cell array
     {'InitializeTerminate'} {'Execution'} {'SharedUtility'}
```
Specify Execution as the category name.

Identify properties that you can configure for category Execution by calling coder.mapping.defaults.allowedProperties.

```
coder.mapping.defaults.allowedProperties('rtwdemo_configdefaults', 'Execution')
```
ans  $=$ 

```
 1×1 cell array
```
{'FunctionCustomizationTemplate'}

Use a call to function coder.mapping.defaults.get to return the setting for category Execution and property FunctionCustomizationTemplate.

```
coder.mapping.defaults.get('rtwdemo_configdefaults', 'Execution', 'FunctionCustomizationTemplate')
```
ans  $=$ 

'exFastFunction'

## **Input Arguments**

### **model — Name of model**

character vector

Model file, specified as a character vector. The model must be loaded (for example, by using load system) or open. You can omit the .slx file extension.

Example: 'myLoadedModel'

Data Types: char

**category — Name of default mapping category**

character vector

Category name, specified as a character vector. To get valid data and function category names, call the functions coder.mappings.defaults.dataCategories and coder.mappings.defaults.functionCategories.

Example: 'ModelParameters'

Data Types: char

### **property — Name of property for default mapping category**

character vector

Property name, specified as a character vector. To get valid property names for a default mapping category, call the function coder.mappings.defaults.allowedProperties.

Example: 'StorageClass'

Data Types: char

## **Output Argument**

### **value — Value of property for default mapping category**

character vector

Character vector that is the setting of the specified default mapping category and property for the specified model.

## **See Also**

```
coder.mapping.defaults.allowedProperties | coder.mapping.defaults.allowedValues
| coder.mapping.defaults.dataCategories |
coder.mapping.defaults.functionCategories | coder.mapping.defaults.set
```
### **Topics**

"Configure Default C Code Generation for Categories of Model Data and Functions"

### **Introduced in R2018a**

## <span id="page-437-0"></span>**coder.mapping.defaults.set**

Set value for property of model default mapping category

## **Syntax**

coder.mapping.defaults.set(model,category,property,value,...)

## **Description**

coder.mapping.defaults.set(model,category,property,value,...) sets property values for a data or function default mapping category for a model. To determine valid category, property, and value combinations for a model, use calls to:

- coder.mapping.defaults.dataCategories
- coder.mapping.defaults.functionCategories
- coder.mapping.defaults.allowedProperties
- coder.mapping.defaults.allowedValues

## **Examples**

## **Configure Default Code Generation Settings for Model Output Data**

For model rtwdemo configuredefaults, configure how the code generator handles model output data by default.

Determine the category name to specify for model output data by calling coder.mapping.defaults.dataCategories.

```
coder.mapping.defaults.dataCategories()
ans = 1×9 cell array
  Columns 1 through 4
    {'Inports'} {'Outports'} {'ModelParameters'} {'ModelParameterA...'}
  Columns 5 through 8
    {'ExternalParamet...'} {'SharedLocalData...'} {'GlobalDataStores'} {'InternalData'}
  Column 9
    {'Constants'}
```
Specify Outports as the category name.

Identify properties that you can configure for category Outports by calling coder.mapping.defaults.allowedProperties.

coder.mapping.defaults.allowedProperties('rtwdemo\_configdefaults', 'Outports')

ans  $=$ 

```
 4×1 cell array
   {'StorageClass' }
   {'HeaderFile' }
   {'DefinitionFile'}
   {'Owner' }
```
For this example, set values for properties StorageClass, HeaderFile, and DefinitionFile.

Look up the values that you can specify for properties StorageClass, HeaderFile, and DefinitionFile.

coder.mapping.defaults.allowedValues('rtwdemo\_configdefaults', 'Outports', 'StorageClass')

```
ans = 9×1 cell array
    {'Default' }<br>{'ExportedGlobal' }
     {'ExportedGlobal' }
     {'ImportedExtern' }
     {'ImportedExternPointer'}
     {'Volatile' }
     {'ExportToFile' }
     {'ImportFromFile' }
     {'AutoScope' }
     {'GetSet' }
coder.mapping.defaults.allowedValues('rtwdemo_configdefaults', 'Outports', 'HeaderFile')
ans = 0×1 empty cell array
coder.mapping.defaults.allowedValues('rtwdemo_configdefaults', 'Outports', 'DefinitionFile')
ans = 0×1 empty cell array
```
Use a call to function coder.mapping.defaults.set to configure the default settings. For category Outports, set StorageClass to ExportToFile. Specify exSysOut.h and exSysOut.c for the header and definition files.

```
coder.mapping.defaults.set('rtwdemo_configdefaults', 'Outports',...
 'Storageclass', 'ExportToFile',...
 'HeaderFile', 'exSysOut.h',...
   'DefinitionFile', 'exSysOut.c')
```
#### **Configure Default Location in Memory for Storing Code Generated for Model Internal Data**

For model rtwdemo configuredefaults, configure the default location in memory for storing code generated for model data elements such as signals, states, and zero crossings.

Determine the category name to specify for model internal data by calling coder.mapping.defaults.dataCategories.

```
coder.mapping.defaults.dataCategories()
ans = 1×9 cell array
  Columns 1 through 4
     {'Inports'} {'Outports'} {'ModelParameters'} {'ModelParameterA...'}
  Columns 5 through 8
```

```
 {'ExternalParamet...'} {'SharedLocalData...'} {'GlobalDataStores'} {'InternalData'}
 Column 9
   {'Constants'}
```
Specify InternalData as the category name.

Identify properties that you can configure for category InternalData by calling coder.mapping.defaults.allowedProperties.

```
coder.mapping.defaults.allowedProperties('rtwdemo_configdefaults', 'InternalData')
ans = 2×1 cell array
     {'StorageClass' }
     {'MemorySection'}
```
To configure the memory location, set the value for property MemorySection.

Look up the values that you can specify for property MemorySection.

```
coder.mapping.defaults.allowedValues('rtwdemo_configdefaults', 'InternalData', 'MemorySection')
```
 $ans =$ 

```
 5×1 cell array
      {'None' }
      {'MemVolatile' } 
     {'functionFastMem'}<br>{'functionSlowMem'}
 {'functionSlowMem'}
 {'internalDataMem'}
```
Use a call to function coder.mapping.defaults.set to configure the default setting. For category InternalData, set MemorySection to internalDataMem.

```
coder.mapping.defaults.set('rtwdemo_configdefaults', 'InternalData',...
 'MemorySection', 'internalDataMem')
```
## **Input Arguments**

#### **model — Name of model**

character vector

Model file, specified as a character vector. The model must be loaded (for example, by using load system) or open. You can omit the .slx file extension.

Example: 'myLoadedModel'

Data Types: char

#### **category — Name of default mapping category**

character vector

Category name, specified as a character vector. To get valid data and function category names, call the functions coder.mappings.defaults.dataCategories and coder.mappings.defaults.functionCategories.

Example: 'ModelParameters'

Data Types: char

### **property — Name of property for default mapping category**

character vector

Property name, specified as a character vector. To get valid property names for a default mapping category, call the function coder.mappings.defaults.allowedProperties.

Example: 'StorageClass'

Data Types: char

### **value — Value of property for default mapping category**

character vector

Property value, specified as a character vector. To get a list of values that you can specify for a category and property combination, call the function coder.mappings.defaults.allowedValues.

Example: 'ExportToFile'

## **See Also**

[coder.mapping.defaults.allowedProperties](#page-425-0) | [coder.mapping.defaults.allowedValues](#page-428-0) | [coder.mapping.defaults.dataCategories](#page-430-0) | [coder.mapping.defaults.functionCategories](#page-432-0) | [coder.mapping.defaults.get](#page-434-0)

### **Topics**

"Configure Default C Code Generation for Categories of Model Data and Functions"

### **Introduced in R2018a**

# **Simulink Coder Functions**

## <span id="page-443-0"></span>**addCompileFlags**

Add compiler options to model build information

## **Syntax**

```
addCompileFlags(buildinfo,options,groups)
```
## **Description**

addCompileFlags(buildinfo, options, groups) specifies the compiler options to add to the build information.

The function requires the *buildinfo* and *options* arguments. You can use an optional *groups* argument to group your options.

The code generator stores the compiler options in a build information object. The function adds options to the object based on the order in which you specify them.

## **Examples**

## **Add Compiler Flags to OPTS Group**

Add the compiler option -O3 to the build information myModelBuildInfo and place the option in the group OPTS.

```
myModelBuildInfo = RTW.BuildInfo;
addCompileFlags(myModelBuildInfo,'-O3','OPTS');
```
## **Add Compiler Flags to OPT\_OPTS Group**

Add the compiler options -Zi and -Wall to the build information myModelBuildInfo and place the options in the group OPT\_OPTS.

```
myModelBuildInfo = RTW.BuildInfo;
addCompileFlags(myModelBuildInfo,'-Zi -Wall','OPT_OPTS');
```
### **Add Compiler Flags to Build Information**

For a non-makefile build environment, add the compiler options - Zi, -Wall, and -03 to the build information myModelBuildInfo. Place the options -Zi and -Wall in the group Debug and the option -O3 in the group MemOpt.

```
myModelBuildInfo = RTW.BuildInfo;
addCompileFlags(myModelBuildInfo,{'-Zi -Wall' '-03'}, ...
  {'Debug' 'MemOpt'});
```
## **Input Arguments**

### **buildinfo — Build information object**

object

RTW.BuildInfo object that contains information for compiling and linking generated code.

### **options — List of compiler options to add to build information**

character vector | array of character vectors | string

You can specify the *options* argument as a character vector, as an array of character vectors, or as a string You can specify the *options* argument as multiple compiler flags within a single character vector, for example '-Zi -Wall'. If you specify the *options* argument as multiple character vectors, for example, '-Zi -Wall' and '-O3', the *options* argument is added to the build information as an array of character vectors.

Example: {'-Zi -Wall' '-O3'}

### **groups — Optional group name for the added compiler options**

character vector | array of character vectors | string

You can specify the *groups* argument as a character vector, as an array of character vectors, or as a string. If you specify multiple  $groups$ , for example, 'Debug' 'MemOpt', the function relates the *groups* to the *options* in order of appearance. For example, the *options* argument {'-Zi - Wall' '-O3'} is an array of character vectors with two elements. The first element is in the 'Debug' group and the second element is in the 'MemOpt' group.

**Note** The template makefile-based build process considers only compiler options in the 'OPTS', 'OPT\_OPTS', and 'OPTIMIZATION\_FLAGS' groups when generating the makefile.

Example: {'Debug' 'MemOpt'}

## **See Also**

[addDefines](#page-445-0) | [addLinkFlags](#page-452-0) | [getCompileFlags](#page-544-0)

**Topics** "Customize Post-Code-Generation Build Processing" (Simulink Coder)

## <span id="page-445-0"></span>**addDefines**

Add preprocessor macro definitions to model build information

## **Syntax**

addDefines(buildinfo,macrodefs,groups)

## **Description**

addDefines(buildinfo, macrodefs, groups) specifies the preprocessor macro definitions to add to the build information.

The function requires the *buildinfo* and *macrodefs* arguments. You can use an optional *groups* argument to group your options.

The code generator stores the definitions in a build information object. The function adds definitions to the object based on the order in which you specify them.

## **Examples**

## **Add Macro Definitions to OPTS Group**

Add the macro definition -DPRODUCTION to the build information myModelBuildInfo and place the definition in the group OPTS.

```
myModelBuildInfo = RTW.BuildInfo;
addDefines(myModelBuildInfo,'-DPRODUCTION','OPTS');
```
## **Add Macro Definitions to OPT\_OPTS Group**

Add the macro definitions -DPROTO and -DDEBUG to the build information myModelBuildInfo and place the definitions in the group OPT\_OPTS.

```
myModelBuildInfo = RTW.BuildInfo;
addDefines(myModelBuildInfo, ...
   '-DPROTO -DDEBUG','OPT_OPTS');
```
## **Add Macro Definitions to Build Information**

For a non-makefile build environment, add the macro definitions -DPROTO, -DDEBUG, and - DPRODUCTION to the build information myModelBuildInfo. Place the definitions -DPROTO and - DDEBUG in the group Debug and the definition -DPRODUCTION in the group Release.

myModelBuildInfo = RTW.BuildInfo; addDefines(myModelBuildInfo, ...

```
 {'-DPROTO -DDEBUG' '-DPRODUCTION'}, ...
 {'Debug' 'Release'});
```
## **Input Arguments**

**buildinfo — Name of build information object returned by RTW.BuildInfo** object

#### **macrodefs — List of macro definitions to add to build information**

character vector | array of character vectors | string

You can specify the *macrodefs* argument as a character vector, as an array of character vectors, or as a string. You can specify the *macrodefs* argument as multiple definitions within a single character vector, for example '-DRT -DDEBUG'. If you specify the *macrodefs* argument as multiple character vectors, for example'-DPROTO -DDEBUG' and '-DPRODUCTION', the *macrodefs* argument is added to the build information as an array of character vectors.

Example: {'-DPROTO -DDEBUG' '-DPRODUCTION'}

#### **groups — Optional group name for the added compiler options**

character vector | array of character vectors | string

You can specify the *groups* argument as a character vector, as an array of character vectors, or as a string. If you specify multiple *groups*, for example 'Debug' 'Release', the function relates the *groups* to the *macrodefs* in order of appearance. For example, the *macrodefs* argument {'- DPROTO -DDEBUG' '-DPRODUCTION'} is an array of character vectors with two elements. The first element is in the 'Debug' group and the second element is in the 'Release' group.

**Note** The template makefile-based build process considers only macro definitions in the 'OPTS', 'OPT\_OPTS', 'OPTIMIZATION\_FLAGS', and 'Custom' groups when generating the makefile.

Example: {'Debug' 'Release'}

## **See Also**

[addCompileFlags](#page-443-0) | [addLinkFlags](#page-452-0) | [getDefines](#page-547-0)

**Topics**

"Customize Post-Code-Generation Build Processing" (Simulink Coder)

## <span id="page-447-0"></span>**addIncludeFiles**

Add include files to model build information

## **Syntax**

addIncludeFiles(buildinfo,filenames,paths,groups)

## **Description**

addIncludeFiles(buildinfo,filenames,paths,groups) specifies included files and paths to add to the build information.

The function requires the *buildinfo* and *filenames* arguments. You can use an optional *paths* argument to specify the included file paths and use an optional *groups* argument to group your options.

The code generator stores the included file and path options in a build information object. The function adds options to the object based on the order in which you specify them.

The function does not add the file paths to the compiler search path.

## **Examples**

## **Add Included File to SysFiles Group**

Add the include file mytypes.h to the build information myModelBuildInfo and place the file in the group SysFiles.

```
myModelBuildInfo = RTW.BuildInfo;
addIncludeFiles(myModelBuildInfo, ...
    'mytypes.h','/proj/src','SysFiles');
```
## **Add Included Files to AppFiles Group**

Add the include files etc.h and etc private.h to the build information myModelBuildInfo, and place the files in the group AppFiles.

```
myModelBuildInfo = RTW.BuildInfo;
addIncludeFiles(myModelBuildInfo, ...
    {'etc.h' 'etc_private.h'}, ...
    '/proj/src','AppFiles');
```
## **Add Included Files to SysFiles and AppFiles Groups**

Add the include files etc.h, etc\_private.h, and mytypes.h to the build information myModelBuildInfo. Group the files etc.h and etc\_private.h with the character vector AppFiles and the file mytypes.h with the character vector SysFiles.

```
myModelBuildInfo = RTW.BuildInfo;
addIncludeFiles(myModelBuildInfo, ...
{'etc.h' 'etc_private.h' 'mytypes.h'}, ...
 '/proj/src', ...
 {'AppFiles' 'AppFiles' 'SysFiles'});
```
### **Add Included Files with Wildcard to HFiles Group**

Add the include files (.h files identified with a wildcard character) in a specified folder to the build information myModelBuildInfo, and place the files in the group HFiles.

```
myModelBuildInfo = RTW.BuildInfo;
addIncludeFiles(myModelBuildInfo, ...
    '*.h', '/proj/src', 'HFiles');
```
## **Input Arguments**

**buildinfo — Name of build information object returned by RTW.BuildInfo** object

### **filenames — List of included files to add to build information**

character vector | array of character vectors | string

You can specify the *filenames* argument as a character vector, as an array of character vectors, or as a string. If you specify the *filenames* argument as multiple character vectors, for example, 'etc.h' 'etc\_private.h', the *filenames* argument is added to the build information as an array of character vectors.

If the dot delimiter (.) is present, the file name text can include wildcard characters. Examples are  $'$ \* \*', '\*.h', and '\*.h\*'.

The function removes duplicate included file entries with an exact match of a path and file name to a previously defined entry in the build information object.

Example: '\*.h'

#### **paths — List of included file paths to add to build information**

character vector | array of character vectors | string

You can specify the *paths* argument as a character vector, as an array of character vectors, or as a string. If you specify a single path as a character vector, the function uses that path for all files. If you specify the *paths* argument as multiple character vectors, for example, '/proj/src' and '/proj/ inc', the *paths* argument is added to the build information as an array of character vectors.

Example: '/proj/src'

#### **groups — Optional group name for the added included files**

character vector | array of character vectors | string

You can specify the *groups* argument as a character vector, as an array of character vectors, or as a string. If you specify multiple *groups*, for example, 'AppFiles' 'AppFiles' 'SysFiles', the function relates the *groups* to the *filenames* in order of appearance. For example, the *filenames* argument 'etc.h' 'etc\_private.h' 'mytypes.h' is an array of character vectors with three

elements. The first element is in the 'AppFiles' group, the second element is in the 'AppFiles' group, and the third element is in the 'SysFiles' group.

Example: 'AppFiles' 'AppFiles' 'SysFiles'

## **See Also**

[addIncludePaths](#page-450-0) | [addSourcePaths](#page-462-0) | [findIncludeFiles](#page-538-0) | [getIncludeFiles](#page-552-0) | [updateFilePathsAndExtensions](#page-706-0) | [updateFileSeparator](#page-708-0)

### **Topics**

"Customize Post-Code-Generation Build Processing" (Simulink Coder)

## <span id="page-450-0"></span>**addIncludePaths**

Add include paths to model build information

## **Syntax**

addIncludePaths(buildinfo,paths,groups)

## **Description**

addIncludePaths(buildinfo,paths,groups) specifies included file paths to add to the build information.

The function requires the *buildinfo* and *paths* arguments. You can use an optional *groups* argument to group your options.

The code generator stores the included file path options in a build information object. The function adds options to the object based on the order in which you specify them.

The function adds the file paths to the compiler search path.

The code generator does not check whether a specified path is valid.

## **Examples**

### **Add Include File Path to Build Information**

Add the include path /etcproj/etc/etc\_build to the build information myModelBuildInfo.

```
myModelBuildInfo = RTW.BuildInfo;
addIncludePaths(myModelBuildInfo,...
    '/etcproj/etc/etc_build');
```
### **Add Include File Paths to a Group**

Add the include paths /etcproj/etclib and /etcproj/etc/etc\_build to the build information myModelBuildInfo and place the files in the group etc.

```
myModelBuildInfo = RTW.BuildInfo;
addIncludePaths(myModelBuildInfo,...
    {'/etcproj/etclib' '/etcproj/etc/etc_build'},'etc');
```
### **Add Include File Paths to Groups**

Add the include paths /etcproj/etclib, /etcproj/etc/etc\_build, and /common/lib to the build information myModelBuildInfo. Group the paths /etc/proj/etclib and /etcproj/etc/ etc\_build with the character vector etc and the path /common/lib with the character vector shared.

```
myModelBuildInfo = RTW.BuildInfo;
addIncludePaths(myModelBuildInfo,...
    {'/etc/proj/etclib' '/etcproj/etc/etc_build'...
   '/common/lib'}, {'etc' 'etc' 'shared'\overline{\ });
```
## **Input Arguments**

**buildinfo — Name of build information object returned by RTW.BuildInfo** object

### **paths — List of included file paths to add to build information**

character vector | array of character vectors | string

You can specify the *paths* argument as a character vector, as an array of character vectors, or as a string. If you specify a single path as a character vector, the function uses that path for all files. If you specify the *paths* argument as multiple character vectors, for example, '/proj/src' and '/proj/ inc', the *paths* argument is added to the build information as an array of character vectors.

The function removes duplicate include file path entries with an exact match of a path and file name to a previously defined entry in the build information object.

Example: '/proj/src'

### **groups — Optional group name for the added included files**

character vector | array of character vectors | string

You can specify the *groups* argument as a character vector, as an array of character vectors, or as a string. If you specify multiple *groups*, for example, 'etc' 'etc' 'shared', the function relates the *groups* to the *paths* in order of appearance. For example, the *paths* argument '/etc/proj/ etclib' '/etcproj/etc/etc\_build' '/common/lib' is an array of character vectors with three elements. The first element is in the 'etc' group, the second element is in the 'etc' group, and the third element is in the 'shared' group.

Example: 'etc' 'etc' 'shared'

## **See Also**

[addIncludeFiles](#page-447-0) | [addSourceFiles](#page-459-0) | [addSourcePaths](#page-462-0) | [getIncludePaths](#page-555-0) | [updateFilePathsAndExtensions](#page-706-0) | [updateFileSeparator](#page-708-0)

## **Topics**

"Customize Post-Code-Generation Build Processing" (Simulink Coder)

## <span id="page-452-0"></span>**addLinkFlags**

Add link options to model build information

## **Syntax**

```
addLinkFlags(buildinfo,options,groups)
```
## **Description**

addLinkFlags(buildinfo,options,groups) specifies the linker options to add to the build information.

The function requires the *buildinfo* and *options* arguments. You can use an optional *groups* argument to group your options.

The code generator stores the linker options in a build information object. The function adds options to the object based on the order in which you specify them.

## **Examples**

## **Add Linker Flags to OPTS Group**

Add the linker -T option to the build information myModelBuildInfo and place the option in the group OPTS.

```
myModelBuildInfo = RTW.BuildInfo;
addLinkFlags(myModelBuildInfo,'-T','OPTS');
```
## **Add Linker Flags to OPT\_OPTS Group**

Add the linker options -MD and -Gy to the build information myModelBuildInfo and place the options in the group OPT\_OPTS.

```
myModelBuildInfo = RTW.BuildInfo;
addLinkFlags(myModelBuildInfo,'-MD -Gy','OPT_OPTS');
```
## **Add Linker Flags to Build Information**

For a non-makefile build environment, add the linker options -MD, -Gy, and -T to the build information myModelBuildInfo. Place the options -MD and-Gy in the group Debug and the option - T in the groupTemp.

```
myModelBuildInfo = RTW.BuildInfo;
addLinkFlags(myModelBuildInfo, {'-MD -Gy' '-T'}, ...
   {'Debug' 'Temp'});
```
## **Input Arguments**

### **buildinfo — Name of build information object returned by RTW.BuildInfo** object

### **options — List of linker options to add to build information**

character vector | array of character vectors | string

You can specify the *options* argument as a character vector, as an array of character vectors, or as a string. You can specify the *options* argument as multiple compiler flags within a single character vector, for example '-MD -Gy'. If you specify the *options* argument as multiple character vectors, for example, '-MD -Gy' and '-T', the *options* argument is added to the build information as an array of character vectors.

Example: {'-MD -Gy' '-T'}

### **groups — Optional group name for the added linker options**

character vector | array of character vectors | string

You can specify the *groups* argument as a character vector, as an array of character vectors, or as a string. If you specify multiple *groups*, for example, 'Debug' 'Temp', the function relates the *groups* to the *options* in order of appearance. For example, the *options* argument {'-MD -Gy' '-T'} is an array of character vectors with two elements. The first element is in the 'Debug' group and the second element is in the Temp' group.

Example: {'Debug' 'Temp'}

## **See Also**

[addCompileFlags](#page-443-0) | [addDefines](#page-445-0) | [getLinkFlags](#page-558-0)

## **Topics**

"Customize Post-Code-Generation Build Processing" (Simulink Coder)

## **addLinkObjects**

Add link objects to model build information

## **Syntax**

addLinkObjects(buildinfo,linkobjs,paths,priority,precompiled,linkonly,groups)

## **Description**

addLinkObjects(buildinfo,linkobjs,paths,priority,precompiled,linkonly,qroups) specifies included files and paths to add to the build information.

The function requires the *buildinfo*, *linkobs*, and *paths* arguments. You can optionally select *priority* for link objects, select whether the objects are *precompiled*, select whether the objects are *linkonly* objects, and apply a *groups* argument to group your options.

The code generator stores the included link object and path options in a build information object. The function adds options to the object based on the order in which you specify them.

## **Examples**

### **Add Link Objects to Build Information**

Add the linkable objects libobj1 and libobj2 to the build information myModelBuildInfo. Mark both objects as link-only. Since individual priorities are not specified, the function adds the objects to the vector in the order specified.

```
myModelBuildInfo = RTW.BuildInfo;
addLinkObjects(myModelBuildInfo,{'libobj1' 'libobj2'}, ...
    {'/proj/lib/lib1' '/proj/lib/lib2'},1000, ...
    false,true);
```
### **Add Prioritized Link-Only Link Objects to Build Information**

Add the linkable objects libobj1 and libobj2 to the build information myModelBuildInfo. Set the priorities of the objects to 26 and 10, respectively. Because libobj2 is assigned the lower numeric priority value and has the higher priority, the function orders the objects such that libobj2 precedes libobj1 in the vector.

```
myModelBuildInfo = RTW.BuildInfo;
addLinkObjects(myModelBuildInfo, {'libobj1' 'libobj2'}, ...
    {'/proj/lib/lib1' '/proj/lib/lib2'},[26 10]);
```
### **Add Precompiled Link Objects to MyTest Group**

Add the linkable objects libobj1 and libobj2 to the build information myModelBuildInfo. Set the priorities of the objects to 26 and 10, respectively. Mark both objects as precompiled. Group them under the name MyTest.

```
myModelBuildInfo = RTW.BuildInfo;
addLinkObjects(myModelBuildInfo,{'libobj1' 'libobj2'}, ...
   {'/proj/lib/lib1' '/proj/lib/lib2'},[26 10], ...
   true,false,'MyTest');
```
## **Input Arguments**

**buildinfo — Name of build information object returned by RTW.BuildInfo** object

### **linkobjs — List of linkable object files to add to build information**

character vector | array of character vectors | string

You can specify the *linkobjs* argument as a character vector, as an array of character vectors, or as a string. If you specify the *linkobjs* argument as multiple character vectors, for example, 'libobj1' 'libobj2', the *linkobjs* argument is added to the build information as an array of character vectors.

The function removes duplicate linkable object entries with an exact match of a path and file name to a previously defined entry in the build information object.

Example: 'libobj1'

### **paths — List of included file paths to add to build information**

character vector | array of character vectors | string

You can specify the *paths* argument as a character vector, as an array of character vectors, or as a string. If you specify a single path as a character vector, the function uses that path for all files. If you specify the *paths* argument as multiple character vectors, for example, '/proj/lib/lib1' and '/ proj/lib/lib2', the *paths* argument is added to the build information as an array of character vectors. The number of elements in *paths* must match the number of elements in the linkobjs argument.

Example: '/proj/lib/lib1'

**priority — List of priority values for link objects to add to build information** 1000 (default) | numeric value | array of numeric values

A numeric value or an array of numeric values that indicates the relative priority of each specified link object. Lower values have higher priority.

Example: 1000

**precompiled — List of precompiled indicators for link objects to add to build information** false (default) | true | array of logical values

A logical value or an array of logical values that indicates whether each specified link object is precompiled. The logical value true indicates precompiled.

Example: false

## **linkonly — List of link-only indicators for link objects to add to build information**

false (default) | true

A logical value or an array of logical values that indicates whether each specified link object is linkonly (not precompiled). The logical value true indicates link-only. If *linkonly* is true, the value of the *precompiled* argument is ignored.

Example: false

### **groups — Optional group name for the added link object files**

character vector | array of character vectors | string

You can specify the *groups* argument as a character vector, as an array of character vectors, or as a string. If you specify multiple *groups*, for example, 'MyTest1' 'MyTest2', the function relates the *groups* to the *linkobjs* in order of appearance. For example, the *linkobjs* argument 'libobj1' 'libobj2' is an array of character vectors with two elements. The first element is in the 'MyTest1' group, and the second element is in the 'MyTest2' group.

Example: 'MyTest1' 'MyTest2'

## **See Also**

[addIncludePaths](#page-450-0) | [addSourceFiles](#page-459-0) | [addSourcePaths](#page-462-0) | [findIncludeFiles](#page-538-0) | [getIncludeFiles](#page-552-0) | [updateFilePathsAndExtensions](#page-706-0) | [updateFileSeparator](#page-708-0)

### **Topics**

"Customize Post-Code-Generation Build Processing" (Simulink Coder)

## **addNonBuildFiles**

Add nonbuild-related files to model build information

## **Syntax**

addNonBuildFiles(buildinfo,filenames,paths,groups)

## **Description**

addNonBuildFiles(buildinfo,filenames,paths,groups) specifies nonbuild-related files and paths to add to the build information.

The function requires the *buildinfo* and *filenames* arguments. You can use an optional *paths* argument to specify the included file paths and use an optional *groups* argument to group your options.

The code generator stores the nonbuild-related file and path options in a build information object. The function adds options to the object based on the order in which you specify them.

## **Examples**

## **Add Nonbuild File to DocFiles Group**

Add the nonbuild-related file readme.txt to the build information myModelBuildInfo, and place the file in the group DocFiles.

```
myModelBuildInfo = RTW.BuildInfo;
addNonBuildFiles(myModelBuildInfo, ...
    'readme.txt','/proj/docs','DocFiles');
```
## **Add Nonbuild Files to DLLFiles Group**

Add the nonbuild-related files myutility1.dll and myutility2.dll to the build information myModelBuildInfo, and place the files in the group DLLFiles.

```
myModelBuildInfo = RTW.BuildInfo;
addNonBuildFiles(myModelBuildInfo,
    {'myutility1.dll' 'myutility2.dll'}, ...
    '/proj/dlls','DLLFiles');
```
### **Add Nonbuild Files with Wildcard to DLLFiles Group**

Add nonbuild-related files (.dll files identified with a wildcard character) in a specified folder to the build information myModelBuildInfo, and place the files in the group DLLFiles.

```
myModelBuildInfo = RTW.BuildInfo;
addNonBuildFiles(myModelBuildInfo, ...
    '*.dll','/proj/dlls','DLLFiles');
```
## **Input Arguments**

#### **buildinfo — Name of build information object returned by RTW.BuildInfo** object

### **filenames — List of nonbuild-related files to add to build information**

character vector | array of character vectors | string

You can specify the *filenames* argument as a character vector, as an array of character vectors, or as a string. If you specify the *filenames* argument as multiple character vectors, for example, 'etc.dll' 'etc\_private.dll', the *filenames* argument is added to the build information as an array of character vectors.

If the dot delimiter (.) is present, the file name text can include wildcard characters. Examples are '\*.\*', '\*.dll', and '\*.d\*'.

The function removes duplicate nonbuild-related file entries with an exact match of a path and file name to a previously defined entry in the build information object.

Example: '\*.dll'

### **paths — List of nonbuild-related file paths to add to build information**

character vector | array of character vectors | string

You can specify the *paths* argument as a character vector, as an array of character vectors, or as a string. If you specify a single path as a character vector, the function uses that path for all files. If you specify the *paths* argument as multiple character vectors, for example, '/proj/dll' and '/proj/ docs', the *paths* argument is added to the build information as an array of character vectors.

Example: '/proj/dll'

#### **groups — Optional group name for the added nonbuild-related files**

character vector | array of character vectors | string

You can specify the *groups* argument as a character vector, as an array of character vectors, or as a string. If you specify multiple *groups*, for example, 'DLLFiles' 'DLLFiles' 'DocFiles', the function relates the *groups* to the *filenames* in order of appearance. For example, the *filenames* argument ''myutility1.dll'' ''myutility2.dll'' 'readme.txt' is an array of character vectors with three elements. The first element is in the 'DLLFiles' group, the second element is in the 'DLLFiles' group, and the third element is in the 'DocFiles' group.

Example: 'DLLFiles' 'DLLFiles' 'DocFiles'

## **See Also**

[getNonBuildFiles](#page-561-0)

### **Topics**

"Customize Post-Code-Generation Build Processing" (Simulink Coder)

## <span id="page-459-0"></span>**addSourceFiles**

Add source files to model build information

## **Syntax**

```
addSourceFiles(buildinfo,filenames,paths,groups)
```
## **Description**

addSourceFiles(buildinfo,filenames,paths,groups) specifies source files and paths to add to the build information.

The function requires the *buildinfo* and *filenames* arguments. You can use an optional *groups* argument to group your options.

The code generator stores the source file and path options in a build information object. The function adds options to the object based on the order in which you specify them.

## **Examples**

### **Add Source File to Drivers Group**

Add the source file driver.c to the build information myModelBuildInfo and place the file in the group Drivers.

```
myModelBuildInfo = RTW.BuildInfo;
addSourceFiles(myModelBuildInfo,'driver.c', ...
    '/proj/src', 'Drivers');
```
## **Add Source Files to a Group**

Add the source files test1.c and test2.c to the build information myModelBuildInfo and place the files in the group Tests.

```
myModelBuildInfo = RTW.BuildInfo;
addSourceFiles(myModelBuildInfo, ...
    {'test1.c' 'test2.c'}, ...
    '/proj/src','Tests');
```
### **Add Source Files to Groups**

Add the source files test1.c, test2.c, and driver.c to the build information myModelBuildInfo. Group the files test1.c and test2.c with the character vector Tests. Group the file driver.c with the character vector Drivers.

```
myModelBuildInfo = RTW.BuildInfo;
addSourceFiles(myModelBuildInfo, ...
```

```
 {'test1.c' 'test2.c' 'driver.c'}, ...
 '/proj/src', ...
 {'Tests' 'Tests' 'Drivers'});
```
#### **Add Source Files with Wildcard to CFiles Group**

Add the .c files in a specified folder to the build information myModelBuildInfo and place the files in the group CFiles.

```
myModelBuildInfo = RTW.BuildInfo;
addIncludeFiles(myModelBuildInfo, ...
    '*.c','/proj/src','CFiles');
```
## **Input Arguments**

**buildinfo — Name of build information object returned by RTW.BuildInfo** object

#### **filenames — List of source files to add to build information**

character vector | array of character vectors | string

You can specify the *filenames* argument as a character vector, as an array of character vectors, or as a string. If you specify the *filenames* argument as multiple character vectors, for example, 'etc.c' 'etc\_private.c', the *filenames* argument is added to the build information as an array of character vectors.

If the dot delimiter (.) is present, the file name text can include wildcard characters. Examples are '\*.\*', '\*.c', and '\*.c\*'.

The function removes duplicate included file entries with an exact match of a path and file name to a previously defined entry in the build information object.

Example: '\*.c'

#### **paths — List of source file paths to add to build information**

character vector | array of character vectors | string

You can specify the *paths* argument as a character vector, as an array of character vectors, or as a string. If you specify a single path as a character vector, the function uses that path for all files. If you specify the *paths* argument as multiple character vectors, for example, '/proj/src' and '/proj/ inc', the *paths* argument is added to the build information as an array of character vectors.

Example: '/proj/src'

#### **groups — Optional group name for the added source files**

character vector | array of character vectors | string

You can specify the *groups* argument as a character vector, as an array of character vectors, or as a string. If you specify multiple *groups*, for example, 'Tests' 'Tests' 'Drivers', the function relates the *groups* to the *filenames* in order of appearance. For example, the *filenames* argument 'test1.c' 'test2.c' 'driver.c' is an array of character vectors with three elements. The first element is in the 'Tests' group, and the second element is in the 'Tests' group, and the third element is in the 'Drivers' group.

```
Example: 'Tests' 'Tests' 'Drivers'
```
## **See Also**

[addIncludeFiles](#page-447-0) | [addIncludePaths](#page-450-0) | [addSourcePaths](#page-462-0) | [getSourceFiles](#page-564-0) | [updateFilePathsAndExtensions](#page-706-0) | [updateFileSeparator](#page-708-0)

### **Topics**

"Customize Post-Code-Generation Build Processing" (Simulink Coder)

## <span id="page-462-0"></span>**addSourcePaths**

Add source paths to model build information

## **Syntax**

addSourcePaths(buildinfo,paths,groups)

## **Description**

addSourcePaths(buildinfo, paths, groups) specifies source file paths to add to the build information.

The function requires the *buildinfo* and *paths* arguments. You can use an optional *groups* argument to group your options.

The code generator stores the source file path options in a build information object. The function adds options to the object based on the order in which you specify them.

The code generator does not check whether a specified path is valid.

**Note** If you want to add source files and the corresponding file paths to model build information, use the addSourceFiles function. Do not use addSourcePaths.

## **Examples**

### **Add Source File Path to Build Information**

Add the source path /etcproj/etc/etc\_build to the build information myModelBuildInfo.

```
myModelBuildInfo = RTW.BuildInfo;
addSourcePaths(myModelBuildInfo, ...
    '/etcproj/etc/etc_build');
```
### **Add Source File Paths to a Group**

Add the source paths /etcproj/etclib and /etcproj/etc/etc\_build to the build information myModelBuildInfo and place the files in the group etc.

```
myModelBuildInfo = RTW.BuildInfo;
addSourcePaths(myModelBuildInfo, ...
   {'/etcproj/etclib' '/etcproj/etc/etc_build'},'etc');
```
### **Add Source File Paths to Groups**

Add the source paths /etcproj/etclib, /etcproj/etc/etc\_build, and /common/lib to the build information myModelBuildInfo. Group the paths /etc/proj/etclib and /etcproj/etc/

etc\_build with the character vector etc and the path /common/lib with the character vector shared.

```
myModelBuildInfo = RTW.BuildInfo;
addSourcePaths(myModelBuildInfo,...
    {'/etc/proj/etclib' '/etcproj/etc/etc_build'...
    '/common/lib'}, {'etc' 'etc' 'shared'});
```
## **Input Arguments**

**buildinfo — Name of build information object returned by RTW.BuildInfo** object

### **paths — List of source file paths to add to build information**

character vector | array of character vectors | string

You can specify the *paths* argument as a character vector, as an array of character vectors, or as a string. If you specify a single path as a character vector, the function uses that path for all files. If you specify the *paths* argument as multiple character vectors, for example, '/proj/src' and '/proj/ inc', the *paths* argument is added to the build information as an array of character vectors.

The function removes duplicate source file path entries with an exact match of a path and file name to a previously defined entry in the build information object.

Example: '/proj/src'

### **groups — Optional group name for the added source files**

character vector | array of character vectors | string

You can specify the *groups* argument as a character vector, as an array of character vectors, or as a string. If you specify multiple *groups*, for example, 'etc' 'etc' 'shared', the function relates the *groups* to the *paths* in order of appearance. For example, the *paths* argument '/etc/proj/ etclib' '/etcproj/etc/etc\_build' '/common/lib' is an array of character vectors with three elements. The first element is in the 'etc' group, the second element is in the 'etc' group, and the third element is in the 'shared' group.

Example: 'etc' 'etc' 'shared'

## **See Also**

[addIncludeFiles](#page-447-0) | [addIncludePaths](#page-450-0) | [addSourceFiles](#page-459-0) | [getSourcePaths](#page-567-0) | [updateFilePathsAndExtensions](#page-706-0) | [updateFileSeparator](#page-708-0)

### **Topics**

"Customize Post-Code-Generation Build Processing" (Simulink Coder)

## **addTMFTokens**

Add template makefile (TMF) tokens to model build information

## **Syntax**

addTMFTokens(buildinfo,tokennames,tokenvalues,groups)

## **Description**

addTMFTokens(buildinfo,tokennames,tokenvalues,groups) specifies TMF tokens and values to add to the build information.

To provide build-time information to help customize makefile generation, call the addTMFTokens function inside a post-code-generation command. The tokens specified in the addTMFTokens function call must be handled in the template makefile (TMF) for the target selected for your model. For example, you can call addTMFTokens in a post-code-generation command to add a TMF token named |>CUSTOM\_OUTNAME<| with a token value that specifies an output file name for the build. To achieve the result you want, the TMF must apply an action with the value of |>CUSTOM\_OUTNAME<|. (See "Examples" on page 2-0 .)

The addTMFTokens function adds specified TMF token names and values to the model build information. The code generator stores the TMF tokens in a vector. The function adds the tokens to the end of the vector in the order that you specify them.

The function requires the *buildinfo*, *tokennames*, and *tokenvalues* arguments. You can use an optional *groups* argument to group your options. You can specify *groups* as a character vector or as an array of character vectors.

## **Examples**

## **Add TMF Tokens to Build Information**

Inside a post-code-generation command, add the TMF token |>CUSTOM\_OUTNAME<| and its value to build information myModelBuildInfo, and place the token in the group LINK\_INFO.

```
myModelBuildInfo = RTW.BuildInfo;
addTMFTokens(myModelBuildInfo, ...
               '|>CUSTOM_OUTNAME<|', 'foo.exe', 'LINK_INFO');
```
## **Apply Build Information as Tokens in TMF Build**

In the TMF for the target selected for your model, this code uses the token value to achieve the result that you want:

```
CUSTOM_OUTNAME = |>CUSTOM_OUTNAME<|
```
...

```
target:
$(LD) -o $(CUSTOM_OUTNAME) ...
```
## **Input Arguments**

### **buildinfo — Name of build information object returned by RTW.BuildInfo** object

### **tokennames — Specifies names of TMF tokens to add to the build information**

character vector | array of character vectors | string

You can specify the *tokennames* argument as a character vector, as an array of character vectors, or as a string. If you specify the *tokennames* argument as multiple character vectors, for example, '| >CUSTOM\_OUTNAME<|' '|>COMPUTER<|', the *tokennames* argument is added to the build information as an array of character vectors.

Example: '|>CUSTOM\_OUTNAME<|' '|>COMPUTER<|'

### **tokenvalues — Specifies TMF token values (for the added tokens) to add to the build information**

character vector | array of character vectors | string

You can specify the *tokenvalues* argument as a character vector, as an array of character vectors, or as a string. If you specify the *tokenvalues* argument as multiple character vectors, for example, '|>CUSTOM\_OUTNAME<|' 'PCWIN64', the *tokennames* argument is added to the build information as an array of character vectors.

Example: 'foo.exe' 'PCWIN64'

### **groups — Optional group name for the added TMF tokens**

character vector | array of character vectors | string

You can specify the *groups* argument as a character vector, as an array of character vectors, or as a string. If you specify multiple *groups*, for example, 'LINK\_INFO' 'COMPUTER\_INFO', the function relates the *groups* to the *tokennames* in order of appearance. For example, the *tokennames* argument '|>CUSTOM\_OUTNAME<|' '|>COMPUTER<|' is an array of character vectors with two elements. The first element is in the 'LINK\_INFO' group, and the second element is in the 'COMPUTER\_INFO' group.

Example: 'LINK\_INFO' 'COMPUTER\_INFO'

## **See Also**

**Topics** "Customize Post-Code-Generation Build Processing" (Simulink Coder)

## **Introduced in R2009b**

## **buildStandaloneCoderAssumptions**

Create application to check code generator assumptions

## **Syntax**

buildStandaloneCoderAssumptions(buildFolder)

## **Description**

buildStandaloneCoderAssumptions(buildFolder) creates an application for your target hardware to check code generator assumptions. The application checks that code generator assumptions based on model parameter settings or build configuration settings are correct with reference to the target hardware.

The function creates the target application in the buildFolder\coderassumptions\standalone subfolder.

## **Examples**

## **Create Application to Check Code Generator Assumptions**

For an example that shows how to create an application to check code generator assumptions, see "Check Code Generator Assumptions for Development Computer".

## **Input Arguments**

## **buildFolder — Build folder**

character vector | string scalar

Path to the build folder that contains the generated code.

## **See Also**

**Topics** "Check Code Generation Assumptions"

**Introduced in R2018b**

## **coder.buildstatus.close**

Close Build Status window

## **Syntax**

```
coder.buildstatus.close()
coder.buildstatus.close(model)
coder.buildstatus.close(subsystem)
```
## **Description**

coder.buildstatus.close() closes Build Status windows.

The Build Status window supports parallel builds of referenced model hierarchies. Do not use the Build Status window for serial builds.

coder.buildstatus.close(model) closes the Build Status window for model.

coder.buildstatus.close(subsystem) closes the Build Status window for subsystem.

## **Examples**

### **Close Build Status Windows**

Close Build Status windows that are open.

```
coder.buildstatus.close()
```
## **Close Build Status Window for a Model**

After generating code for rtwdemo counter, close the Build Status window for the model.

coder.buildstatus.close('rtwdemo\_counter')

### **Close Build Status Window for a Subsystem**

Close the Build Status window for the subsystem 'Amplifier' in model 'rtwdemo\_counter'. coder.buildstatus.close('rtwdemo\_counter/Amplifier')

## **Input Arguments**

**model — Model name** character vector

Model name specified as a character vector

Example: 'rtwdemo\_counter'
Data Types: char

**subsystem — Subsystem name** character vector

Subsystem name specified as a character vector

Example: 'rtwdemo\_counter/Amplifier'

Data Types: char

## **See Also**

coder.buildstatus.open | coder.report.close | rtwbuild | slbuild

#### **Topics**

"Monitor Parallel Building of Referenced Models" (Simulink Coder)

# **coder.buildstatus.open**

Open Build Status window

# **Syntax**

coder.buildstatus.open(model) coder.buildstatus.open(model,systemTarget)

# **Description**

coder.buildstatus.open(model) opens the Build Status window for model.

The Build Status window supports parallel builds of referenced model hierarchies. Do not use the Build Status window for serial builds.

If the current working folder is the model build folder and the folder contains information from a previous parallel build, opening the Build Status window displays the previous build information. When you start a model parallel build, the current build information replaces the previous build information in the window.

coder.buildstatus.open(model,systemTarget) opens the Build Status window for model and displays the model tab. The available tabs are **Simulation Targets** and **Code Generation Targets**

# **Examples**

## **Open Build Status Window for a Model**

After generating code for model 'rtwdemo parabuild a 1', open the Build Status window for the model.

coder.buildstatus.open('rtwdemo\_parabuild\_a\_1')

## **Open Build Status Window with Simulation Targets**

Open the Build Status window for the model 'rtwdemo\_parabuild\_a\_1' and display the **Simulation Targets** tab.

coder.buildstatus.open('rtwdemo\_parabuild\_a\_1','sim')

# **Input Arguments**

### **model — Model name**

character vector | string scalar

Model name specified as a character vector or a string scalar

```
Example: 'rtwdemo_parabuild_a_1'
```
Data Types: char | string

## **systemTarget — System targets name**

sim | rtw

System targets tab name specified as a character vector or string scalar, sim for **Simulation Targets** and rtw for **Code Generation Targets**. When build information is available for a system target from a previous build, the *systemTarget* argument directs the **Build Status** dialog box to display the tab for the system target. If this optional argument is omitted, when build information is available, dialog opens both the **Simulation Targets** tab and **Code Generation Targets** tab. If build information for a target is not available, the dialog does not open the corresponding system targets tab.

Example: 'rtw'

Data Types: char | string

## **See Also**

coder.buildstatus.close | coder.report.open | rtwbuild | slbuild

#### **Topics**

"Monitor Parallel Building of Referenced Models" (Simulink Coder)

# **coder.codedescriptor.CodeDescriptor class**

**Package:** coder.codedescriptor

Return information about generated code

# **Description**

Create a coder.codedescriptor.CodeDescriptor object to access all the methods defined within the code descriptor API. The coder.codedescriptor. CodeDescriptor object describes the data interfaces, function interfaces, global data stores, local and global parameters in the generated code.

# **Creation**

codeDescObj = coder.getCodeDescriptor(model) creates a coder.codedescriptor.CodeDescriptor object for the specified model.

```
codeDescObj = coder.getCodeDescriptor(folder) creates a
coder.codedescriptor.CodeDescriptor object for the model in the build folder specified in
folder.
```
# **Properties**

### **ModelName — Name of the model**

character vector (default)

Name of the model for which the code descriptor object is invoked.

Example: 'rtwdemo\_comments'

## **BuildFolder — Build folder**

character vector (default)

Path of the build folder where the model is built.

Example: 'C:\Users\Desktop\Work\rtwdemo\_comments\_ert\_rtw'

# **Methods**

## **Public Methods**

[getAllDataInterfaceTypes](#page-473-0) Return data interface types

[getAllFunctionInterfaceTypes](#page-475-0) Return function interface types [getArrayLayout](#page-477-0) **Return array layout of the generated code** [getDataInterfaceTypes](#page-481-0) Return data interface types in the generated code [getDataInterfaces](#page-479-0) Return information of the specified data interface [getFunctionInterfaceTypes](#page-485-0) Return function interface types in the generated code [getFunctionInterfaces](#page-483-0) Return information of the specified function interface

[getReferencedModelCodeDescriptor](#page-487-0) Return coder.codedescriptor.CodeDescriptor object for the specified referenced model [getReferencedModelNames](#page-489-0) Return names of the referenced models

## **Examples**

### **Create coder.codedescriptor.CodeDescriptor Object**

**1** Build the model.

rtwbuild('rtwdemo\_comments')

**2** Create a coder.codedescriptor.CodeDescriptor object for the required model.

codeDescObj = coder.getCodeDescriptor('rtwdemo\_comments')

 ModelName: 'rtwdemo\_comments' BuildDir: 'C:\Users\Desktop\Work\rtwdemo\_comments\_ert\_rtw'

**3** Return a list of all available function interface types.

allFunctionInterfaceTypes = getAllFunctionInterfaceTypes(codeDescObj)

```
 {'Initialize'}
\{'Output' }
 {'Update' }
 {'Terminate' }
```
## **See Also**

getCodeDescriptor | coder.descriptor.DataInterface | coder.descriptor.FunctionInterface

#### **Topics**

"Get Code Description of Generated Code" (Simulink Coder)

# <span id="page-473-0"></span>**getAllDataInterfaceTypes**

**Class:** coder.codedescriptor.CodeDescriptor **Package:** coder.codedescriptor

Return data interface types

# **Syntax**

allDataInterfaceTypes = getAllDataInterfaceTypes(codeDescObj)

## **Description**

allDataInterfaceTypes = getAllDataInterfaceTypes(codeDescObj) returns a list of the data interface types. This list is not specific to any model.

# **Input Arguments**

## **codeDescObj — Code Descriptor object**

coder.codedescriptor.CodeDescriptor object

coder.codedescriptor.CodeDescriptor object for which you want to retrieve the information about generated code.

## **Output Arguments**

```
allDataInterfaceTypes — Data interface types available
```
cell array of character vectors

A list of available data interface types.

# **Examples**

Create a coder.codedescriptor.CodeDescriptor object for the required model that is built, then list the available data interface types.

**1** Build the model.

```
rtwbuild('rtwdemo_comments')
```
**2** Create a coder.codedescriptor.CodeDescriptor object for the required model.

codeDescObj = coder.getCodeDescriptor('rtwdemo\_comments')

**3** Return a list of available data interface types.

```
allDataInterfaceTypes = getAllDataInterfaceTypes(codeDescObj)
```
allDataInterfaceTypes has these values:

```
 {'Inports' }
 {'Outports' }
 {'Parameters' }
```

```
 {'GlobalDataStores' }
 {'SharedLocalDataStores'}
 {'ExternalParameterObjects' }
 {'ModelParameters' }
 {'InternalData' }
```
In a model, there can be ExternalParameterObjects and/or LocalParameters. The data interface type Parameters consist of a consolidated list of both types of parameters.

# **See Also**

coder.codedescriptor.CodeDescriptor | coder.descriptor.DataInterface | getDataInterfaceTypes | getDataInterfaces | getCodeDescriptor

## **Topics**

"Get Code Description of Generated Code" (Simulink Coder)

# <span id="page-475-0"></span>**getAllFunctionInterfaceTypes**

**Class:** coder.codedescriptor.CodeDescriptor **Package:** coder.codedescriptor

Return function interface types

# **Syntax**

allFunctionInterfaceTypes = getAllFunctionInterfaceTypes(codeDescObj)

# **Description**

allFunctionInterfaceTypes = getAllFunctionInterfaceTypes(codeDescObj) returns a list of the function interface types. The returned list is not specific to any model.

## **Input Arguments**

## **codeDescObj — Code Descriptor object**

coder.codedescriptor.CodeDescriptor object

coder.codedescriptor.CodeDescriptor object for which you want to retrieve the information about generated code.

## **Output Arguments**

### **allFunctionInterfaceTypes — Function interface types available**

cell array of character vectors

A list of the available function interface types.

## **Examples**

Create a coder.codedescriptor.CodeDescriptor object for the required model which is built, then list the available function interface types.

**1** Build the model.

rtwbuild('rtwdemo\_comments')

**2** Create a coder.codedescriptor.CodeDescriptor object for the required model.

codeDescObj = coder.getCodeDescriptor('rtwdemo\_comments')

**3** Return a list of available function interface types.

allFunctionInterfaceTypes = getAllFunctionInterfaceTypes(codeDescObj)

allFunctionInterfaceTypes has these values:

```
 {'Allocation'}
 {'Initialize'}
 {'Output' }
```

```
 {'Update' }
 {'Terminate' }
```
## **See Also**

```
coder.codedescriptor.CodeDescriptor | getFunctionInterfaceTypes |
getFunctionInterfaces | getCodeDescriptor | coder.descriptor.FunctionInterface
```
### **Topics**

"Get Code Description of Generated Code" (Simulink Coder) "Configure Code Generation for Model Entry-Point Functions" (Simulink Coder)

# <span id="page-477-0"></span>**getArrayLayout**

**Class:** coder.codedescriptor.CodeDescriptor **Package:** coder.codedescriptor

Return array layout of the generated code

# **Syntax**

arrayLayout = getArrayLayout(codeDescObj)

# **Description**

arrayLayout = getArrayLayout(codeDescObj) returns the array layout of the model for which the code is generated.

## **Input Arguments**

### **codeDescObj — Code Descriptor object**

coder.codedescriptor.CodeDescriptor object

coder.codedescriptor.CodeDescriptor object for which you want to retrieve the information about generated code.

## **Output Arguments**

### **arrayLayout — Array layout of the generated code**

character vectors

Array layout specified for the model by using the model configuration parameter **Array layout** (Simulink Coder).

# **Examples**

Create a coder.codedescriptor.CodeDescriptor object for the model that is built, then list the array layout of the generated code.

**1** Open a model.

rtwdemo\_comments

**2** Specify the model configuration parameter **Array layout** as Row-major. Alternatively, in the command window, use these commands:

```
set param('rtwdemo_comments', 'ArrayLayout', 'Row-major');
```
**3** Build the model.

```
rtwbuild('rtwdemo_comments')
```
**4** Create a coder.codedescriptor.CodeDescriptor object for the model.

codeDescObj = coder.getCodeDescriptor('rtwdemo\_comments')

**5** Return the array layout of the generated code.

arrayLayout = getArrayLayout(codeDescObj)

arrayLayout has this value:

'Row-major'

# **See Also**

coder.codedescriptor.CodeDescriptor | getCodeDescriptor

#### **Topics**

"Get Code Description of Generated Code" (Simulink Coder) "Code Generation of Matrices and Arrays" (Simulink Coder)

# <span id="page-479-0"></span>**getDataInterfaces**

**Class:** coder.codedescriptor.CodeDescriptor **Package:** coder.codedescriptor

Return information of the specified data interface

# **Syntax**

dataInterface = getDataInterfaces(codeDescObj, dataInterfaceName)

# **Description**

dataInterface = getDataInterfaces(codeDescObj, dataInterfaceName) returns the type of data, SID, graphical name, timing, implementation, and variant information on the data interface that dataInterfaceName specifies.

## **Input Arguments**

## **codeDescObj — Code Descriptor object**

coder.codedescriptor.CodeDescriptor object

coder.codedescriptor.CodeDescriptor object for which you want to retrieve the information about generated code.

### **dataInterfaceName — Name of data interface**

Inports | Outports | Parameters | GlobalDataStores | SharedLocalDataStores | ExternalParameterObjects | ModelParameters | InternalData

dataInterfaceName specifies the name of a data interface. To get a list of all the data interfaces in the generated code, call getDataInterfaceTypes().

Data Types: string

## **Output Arguments**

### **dataInterface — coder.descriptor.DataInterface object with properties of specified data interface type**

coder.descriptor.DataInterface object | array of coder.descriptor.DataInterface objects

The coder.descriptor.DataInterface object describes information about the specified data interface such as type of data, SID, graphical name, timing, implementation, and variant information.

# **Examples**

**1** Build the model.

```
rtwbuild('rtwdemo_comments')
```
**2** Create a coder.codedescriptor.CodeDescriptor object for the required model.

codeDescObj = coder.getCodeDescriptor('rtwdemo\_comments') **3** Return a list of all data interface types in the generated code.

dataInterfaceTypes = getDataInterfaceTypes(codeDescObj)

dataInterfaceTypes has these values:

```
 {'Inports' }
 {'Outports' }
 {'Parameters' }
 {'ExternalParameterObjects'}
```
**4** Return properties of Inport blocks in the generated code.

dataInterface = getDataInterfaces(codeDescObj, 'Inports')

dataInterface is an array of coder.descriptor.DataInterface objects. Obtain the details of the first Inport block of the model by accessing the first location in the array.

dataInterface(1)

The first coder.descriptor.DataInterface object with properties is returned.

```
 Type: [1×1 coder.descriptor.types.Double]
            SID: 'rtwdemo_comments:1'
  GraphicalName: 'In1'
    VariantInfo: [0×0 coder.descriptor.VariantInfo]
 Implementation: [1×1 coder.descriptor.StructExpression]
         Timing: [1×1 coder.descriptor.TimingInterface]
```
## **See Also**

coder.codedescriptor.CodeDescriptor | getAllDataInterfaceTypes | getDataInterfaceTypes | coder.descriptor.DataInterface

#### **Topics**

"Get Code Description of Generated Code" (Simulink Coder)

# <span id="page-481-0"></span>**getDataInterfaceTypes**

**Class:** coder.codedescriptor.CodeDescriptor **Package:** coder.codedescriptor

Return data interface types in the generated code

# **Syntax**

dataInterfaceTypes = getDataInterfaceTypes(codeDescObj)

## **Description**

dataInterfaceTypes = getDataInterfaceTypes(codeDescObj) returns a list of the data interface types in the generated code. To get a list of the available data interfaces, call getAllDataInterfaceTypes().

## **Input Arguments**

## **codeDescObj — Code Descriptor object**

coder.codedescriptor.CodeDescriptor object

coder.codedescriptor.CodeDescriptor object for which you want to retrieve the information about generated code.

## **Output Arguments**

### **dataInterfaceTypes — Data interface types in the generated code**

cell array of character vectors

A list of the data interface types in the generated code.

## **Examples**

**1** Build the model.

rtwbuild('rtwdemo\_counter')

**2** Create a coder.codedescriptor.CodeDescriptor object for the required model.

codeDescObj = coder.getCodeDescriptor('rtwdemo\_counter') **3** Return a list of data interface types in the generated code.

```
dataInterfaceTypes = getDataInterfaceTypes(codeDescObj)
```
dataInterfaceTypes has these values for model rtwdemo\_counter:

```
 {'Inports' }
 {'Outports' }
 {'InternalData' }
```
## **See Also**

coder.codedescriptor.CodeDescriptor | getAllDataInterfaceTypes | getDataInterfaces | getCodeDescriptor

## **Topics**

"Get Code Description of Generated Code" (Simulink Coder)

# <span id="page-483-0"></span>**getFunctionInterfaces**

**Class:** coder.codedescriptor.CodeDescriptor **Package:** coder.codedescriptor

Return information of the specified function interface

# **Syntax**

functionInterface = getFunctionInterfaces(codeDescObj, functionInterfaceName)

# **Description**

functionInterface = getFunctionInterfaces(codeDescObj, functionInterfaceName) returns the function prototype, input arguments, return arguments, variant conditions, and timing information of the function interface that functionInterfaceName specifies.

## **Input Arguments**

## **codeDescObj — Code Descriptor object**

coder.codedescriptor.CodeDescriptor object

coder.codedescriptor.CodeDescriptor object for which you want to retrieve the information about generated code.

#### **functionInterfaceName — Name of function interface** Allocation | Initialize | Output | Update | Terminate

functionInterfaceName specifies the name of a function interface. A list of all the function interfaces in the generated code is returned by getFunctionInterfaceTypes().

Data Types: string

# **Output Arguments**

### **functionInterface — coder.descriptor.FunctionInterface object with properties of specified function interface type**

coder.descriptor.FunctionInterface object | array of coder.descriptor.FunctionInterface objects

The coder.descriptor.FunctionInterface object describes information about the specified function interface such as function prototype, input arguments, return arguments, variant conditions, and timing information.

# **Examples**

**1** Build the model.

rtwbuild('rtwdemo\_comments')

**2** Create a coder.codedescriptor.CodeDescriptor object for the required model.

codeDescObj = coder.getCodeDescriptor('rtwdemo\_comments')

**3** Return a list of all function interface types in the generated code.

functionInterfaceTypes = getFunctionInterfaceTypes(codeDescObj)

These are the function interface types in the generated code of model rtwdemo\_comments:

 {'Initialize'}  $\{$ 'Output'  $\}$ 

**4** Return properties of a specified function interface in the generated code.

functionInterface = getFunctionInterfaces(codeDescObj, 'Output')

functionInterface is a coder.descriptor.FunctionInterface object.

 Prototype: [1×1 coder.descriptor.types.Prototype] ActualReturn: [0×0 coder.descriptor.DataInterface] VariantInfo: [0×0 coder.descriptor.VariantInfo] Timing: [1×1 coder.descriptor.TimingInterface] ActualArgs: [1x0 coder.descriptor.DataInterface List]

## **See Also**

coder.codedescriptor.CodeDescriptor | getAllFunctionInterfaceTypes | getFunctionInterfaceTypes | coder.descriptor.FunctionInterface

#### **Topics**

"Get Code Description of Generated Code" (Simulink Coder)

# <span id="page-485-0"></span>**getFunctionInterfaceTypes**

**Class:** coder.codedescriptor.CodeDescriptor **Package:** coder.codedescriptor

Return function interface types in the generated code

# **Syntax**

functionInterfaceTypes = getFunctionInterfaceTypes(codeDescObj)

## **Description**

functionInterfaceTypes = getFunctionInterfaceTypes(codeDescObj) returns a list of the function interface types in the generated code. To get a list of the available function interfaces, call getAllFunctionInterfaceTypes().

## **Input Arguments**

## **codeDescObj — Code Descriptor object**

coder.codedescriptor.CodeDescriptor object

coder.codedescriptor.CodeDescriptor object for which you want to retrieve the information about generated code.

## **Output Arguments**

**functionInterfaceTypes — Function interface types in the generated code**

cell array of character vectors

A list of the data interface types in the generated code.

# **Examples**

**1** Build the model.

rtwbuild('rtwdemo\_counter')

**2** Create a coder.codedescriptor.CodeDescriptor object for the required model.

codeDescObj = coder.getCodeDescriptor('rtwdemo\_counter')

**3** Return a list of function interface types in the generated code.

```
functionInterfaceTypes = getFunctionInterfaceTypes(codeDescObj)
```
functionInterfaceTypes has these values for model rtwdemo\_counter:

```
 {'Initialize'}
 {'Output' }
```
## **See Also**

coder.codedescriptor.CodeDescriptor | getAllFunctionInterfaceTypes | getFunctionInterfaces | getCodeDescriptor

## **Topics**

"Get Code Description of Generated Code" (Simulink Coder)

# <span id="page-487-0"></span>**getReferencedModelCodeDescriptor**

```
Class: coder.codedescriptor.CodeDescriptor
Package: coder.codedescriptor
```
Return coder.codedescriptor.CodeDescriptor object for the specified referenced model

## **Syntax**

```
refCodeDescriptor = getReferencedModelCodeDescriptor(codeDescObj, 
refModelName)
```
# **Description**

refCodeDescriptor = getReferencedModelCodeDescriptor(codeDescObj, refModelName) returns the coder.codedescriptor.CodeDescriptor object for the referenced model specified in refModelName.

## **Input Arguments**

### **codeDescObj — Code Descriptor object**

coder.codedescriptor.CodeDescriptor object

coder.codedescriptor.CodeDescriptor object for which you want to retrieve the information about generated code.

### **refModelName — Name of referenced model**

string

refModelName can take any name from the list of referenced models returned by getReferencedModelNames().

## **Output Arguments**

**refCodeDescriptor — coder.codedescriptor.CodeDescriptor object for the specified referenced model**

coder.codedescriptor.CodeDescriptor object

coder.codedescriptor.CodeDescriptor object for the specified referenced model.

## **Examples**

**1** Build the model.

rtwbuild('rtwdemo\_async\_mdlreftop')

**2** Create a coder.codedescriptor.CodeDescriptor object for the required model.

codeDescObj = coder.getCodeDescriptor('rtwdemo\_async\_mdlreftop')

**3** Return a list of referenced models.

refModels = getReferencedModelNames(codeDescObj)

refModels contains the list of referenced models for rtwdemo\_async\_mdlreftop.

{'rtwdemo\_async\_mdlrefbot'}

Obtain the coder.codedescriptor.CodeDescriptor object for any of the referenced models.

refCodeDescriptorObj = getReferencedModelCodeDescriptor(codeDescObj, 'rtwdemo\_async\_mdlrefbot')

refCodeDescriptorObj is the coder.codedescriptor.CodeDescriptor object for rtwdemo\_async\_mdlrefbot model.

ModelName: 'rtwdemo\_async\_mdlrefbot' BuildDir: 'C:\Users\Desktop\Work\slprj\tornado\rtwdemo\_async\_mdlrefbot'

## **See Also**

coder.codedescriptor.CodeDescriptor | getReferencedModelNames | getCodeDescriptor

**Topics**

"Get Code Description of Generated Code" (Simulink Coder)

# <span id="page-489-0"></span>**getReferencedModelNames**

**Class:** coder.codedescriptor.CodeDescriptor **Package:** coder.codedescriptor

Return names of the referenced models

## **Syntax**

refModels = getReferencedModelNames(codeDescObj)

## **Description**

refModels = getReferencedModelNames(codeDescObj) returns a list of referenced models for a coder.codedescriptor.CodeDescriptor object.

## **Input Arguments**

**codeDescObj — Code Descriptor object** coder.codedescriptor.CodeDescriptor object

coder.codedescriptor.CodeDescriptor object for which you want to retrieve the information about generated code.

## **Output Arguments**

**refModels — Names of referenced models** cell array of character vectors

A list of referenced models.

## **Examples**

**1** Build the model.

rtwbuild('rtwdemo\_async\_mdlreftop')

**2** Create a coder.codedescriptor.CodeDescriptor object for the required model.

```
codeDescObj = coder.getCodeDescriptor('rtwdemo_async_mdlreftop')
3 Return a list of referenced models.
```
refModels = getReferencedModelNames(codeDescObj)

refModels has the list of referenced models.

{'rtwdemo\_async\_mdlrefbot'}

## **See Also**

coder.codedescriptor.CodeDescriptor | getReferencedModelCodeDescriptor

## **Topics**

"Get Code Description of Generated Code" (Simulink Coder)

# <span id="page-491-0"></span>**isLookupTableDataInterface**

Determine whether object is a coder.descriptor.LookupTableDataInterface object

# **Syntax**

lookupTableDataInterface = isLookupTableDataInterface(parameterObj)

# **Description**

lookupTableDataInterface = isLookupTableDataInterface(parameterObj) returns a logical value indicating whether the object is a [coder.descriptor.LookupTableDataInterface](#page-502-0) object.

# **Input Arguments**

**parameterObj — coder.descriptor.LookupTableDataInterface object** coder.descriptor.LookupTableDataInterface object

coder.descriptor.LookupTableDataInterface object that represents a Lookup Table block in the model.

Data Types: string

## **Output Arguments**

**lookupTableDataInterface — logical value**

1 | 0

Logical value indicating whether the object is a coder.descriptor.LookupTableDataInterface.

Data Types: logical

# **Examples**

## **Determine if the object is a coder.descriptor.LookupTableDataInterface object**

**1** Build the model.

rtwbuild('rtwdemo\_asap2')

**2** Create a coder.codedescriptor.CodeDescriptor object for the model.

codeDescObj = coder.getCodeDescriptor('rtwdemo\_asap2')

**3** Return properties of the Lookup Table parameters in the model.

```
params = getDataInterfaces(codeDescObj, 'Parameters')
```
The params variable is an array of coder.descriptor.DataInterface, coder.descriptor.LookupTableDataInterface, and coder.descriptor.BreakpointDataInterface objects.

**4** Obtain the details of the model Lookup Table block by accessing the sixth location in the array.

```
parameterObj = params(6)5 Determine if the object stored in parameterObj variable is a
   coder.descriptor.LookupTableDataInterface object.
```
lookupTableDataInterface = isLookupTableDataInterface(parameterObj)

lookupTableDataInterface =

logical

1

The code generator returns a logical value of 1 indicating if parameterObj is a coder.descriptor.LookupTableDataInterface object. Otherwise, the code generator returns a logical value of 0.

## **See Also**

[coder.descriptor.LookupTableDataInterface](#page-502-0) | [isBreakpointDataInterface](#page-493-0)

## **Introduced in R2020a**

# <span id="page-493-0"></span>**isBreakpointDataInterface**

Determine whether object is a coder.descriptor.BreakpointDataInterface object

# **Syntax**

breakpointTableDataInterface = isBreakpointDataInterface(parameterObj)

# **Description**

breakpointTableDataInterface = isBreakpointDataInterface(parameterObj) returns a logical value indicating whether the object is a [coder.descriptor.BreakpointDataInterface](#page-506-0) object or not.

## **Input Arguments**

**parameterObj — coder.descriptor.BreakpointDataInterface object** coder.descriptor.BreakpointDataInterface

coder.descriptor.BreakpointDataInterface object that represents a breakpoint set in the model.

Data Types: string

# **Output Arguments**

## **breakpointTableDataInterface — logical value**

1 | 0

Logical value indicating whether the object is a coder.descriptor.BreakpointDataInterface.

Data Types: logical

# **Examples**

## **Determine if the object is a coder.descriptor.BreakpointDataInterface object**

**1** Build the model.

rtwbuild('rtwdemo\_asap2')

**2** Create a coder.codedescriptor.CodeDescriptor object for the model.

codeDescObj = coder.getCodeDescriptor('rtwdemo\_asap2')

**3** Return properties of the breakpoint set data in the model.

```
params = getDataInterfaces(codeDescObj, 'Parameters')
```
The params variable is an array of coder.descriptor.DataInterface, coder.descriptor.LookupTableDataInterface, and coder.descriptor.BreakpointDataInterface objects.

**4** Obtain the details of the breakpoint set attached to the model Lookup Table block by accessing the first location in the array.

```
parametersObj = params(6).Breakpoints(1)
```
**5** Determine if the object stored in parameterObj variable is a coder.descriptor.BreakpointDataInterface object.

```
breakpointDataInterface = isBreakpointDataInterface(parameterObj)
```
lookupTableDataInterface =

logical

1

The code generator returns a logical value of 1 indicating if parameterObj is a coder.descriptor.BreakpointDataInterface object. Otherwise, the code generator returns a logical value of 0.

## **See Also**

[isLookupTableDataInterface](#page-491-0) | [coder.descriptor.BreakpointDataInterface](#page-506-0)

### **Introduced in R2020a**

# **getAllParameters**

Return all associated coder.descriptor.LookupTableDataInterface and coder.descriptor.BreakpointDataInterface objects

# **Syntax**

dataInterface = getAllParameters(parameterObj)

## **Description**

```
dataInterface = getAllParameters(parameterObj) returns all associated
coder.descriptor.LookupTableDataInterface and
coder.descriptor.BreakpointDataInterface objects.
```
## **Input Arguments**

**parameterObj — coder.descriptor.LookupTableDataInterface object** coder.descriptor.LookupTableDataInterface object

The coder.descriptor.LookupTableDataInterface object that represents a Lookup Table block in the model.

Data Types: string

# **Output Arguments**

**dataInterface — array of coder.descriptor.LookupTableDataInterface and/or coder.descriptor.BreakpointDataInterface objects**

```
coder.descriptor.LookupTableDataInterface object | array of
coder.descriptor.LookupTableDataInterface and/or
coder.descriptor.BreakpointDataInterface objects
```
The coder.descriptor.LookupTableDataInterface object represents a Lookup Table block in the model. The coder.descriptor.BreakpointDataInterface object represents the breakpoint set data associated with the Lookup Table block.

# **Examples**

### **Return all associated coder.descriptor.LookupTableDataInterface and coder.descriptor.BreakpointDataInterface objects**

**1** Build the model.

rtwbuild('rtwdemo\_asap2')

**2** Create a coder.codedescriptor.CodeDescriptor object for the required model.

codeDescObj = coder.getCodeDescriptor('rtwdemo\_asap2')

**3** Return properties of the Lookup Table parameters in the model.

params = getDataInterfaces(codeDescObj, 'Parameters')

The params variable is an array of coder.descriptor.DataInterface, coder.descriptor.LookupTableDataInterface, and coder.descriptor.BreakpointDataInterface objects.

**4** Obtain the details of the model Lookup Table block by accessing the sixth location in the array.

 $parameterObj = params(6)$ 

**5** Retrieve all the associated coder.descriptor.LookupTableDataInterface and coder.descriptor.BreakpointDataInterface objects by using the parameterObj.

```
dataInterface = getAllParameters(parameterObj)
```
#### The code generator returns an array of coder.descriptor.LookupTableDataInterface and coder.descriptor.BreakpointDataInterface objects.

1×3 heterogeneous DataInterface (LookupTableDataInterface, BreakpointDataInterface) array with properties:

```
 Type
 SID
 GraphicalName
 VariantInfo
 Implementation
 Timing
 Unit
 Range
```
## **See Also**

[coder.descriptor.LookupTableDataInterface](#page-502-0) | [coder.descriptor.BreakpointDataInterface](#page-506-0) | [coder.descriptor.DataInterface](#page-497-0)

**Introduced in R2020a**

# <span id="page-497-0"></span>**coder.descriptor.DataInterface class**

**Package:** coder.descriptor

Return information about different types of data interfaces

# **Description**

The coder.descriptor.DataInterface object describes various properties for a specified data interface in the generated code. The different types of data interfaces are:

- Root-level inports and outports: An interface between the model and external models or systems, for exchanging data.
- Parameters: Local and global parameters that describe the data for the block, lookup table, and the associated breakpoint set data.
- Data Stores: A repository to store global and shared data that can be written and read.
- Internal data: Internal data structures including DWork vectors, block I/O, and zero-crossings.

If your model has a Stateflow chart that uses machine-parented data, the code generator generates a DWork structure in the generated code. When you use the getDataInterfaces method, you cannot access these structures as InternalData.

# **Creation**

dataInterface = getDataInterfaces(codeDescObj, dataInterfaceName) creates a coder.descriptor.DataInterface object. The codeDescObj object is the coder.codedescriptor.CodeDescriptor object created for the model by using the getCodeDescriptor function.

### **Input Arguments**

### **dataInterfaceName — Name of data interface**

Inports | Outports | Parameters | GlobalDataStores | SharedLocalDataStores | ExternalParameterObjects | ModelParameters | InternalData

### Name of the specified data interface.

Example: 'Inports'

Data Types: string

# **Properties**

# **Type — Type of data**

coder.descriptor.types object

The data type associated with the data such as integer, double, matrix, and its properties.

## **SID — Simulink identifier**

character vector

The Simulink identifier (SID) is a unique number within the model that Simulink assigns to the block.

#### **GraphicalName — Name of graphical entity**

character vector

The name of the associated graphical entity.

#### **VariantInfo — Variant conditions in the model**

coder.descriptor.VariantInfo object

The variant conditions in the model that interact with the data interface.

## **Implementation — Description of implementation of data**

coder.descriptor.DataImplementation object

The description of how the data in the generated code is implemented. This property describes characteristics such as data type and size. In addition, it describes how the data is accessed or declared in the code. The property describes if the data is declared as a variable or structure member.

#### **Timing — Data access rate in run-time environment**

coder.descriptor.TimingInterface object

The rate at which data is accessed in a run-time environment.

#### **Unit — Physical unit as attribute on signals**

character vector

Specified physical units as attributes on signals at the boundaries of model components.

### **Range — Range of output value**

coder.descriptor.Range object

The range of valid values for the block output signals.

## **Limitations**

A bitfield data structure is generated if you select these configuration parameters:

- **Pack Boolean data into bitfields**
- Use bitset for storing state configuration
- **Use bitset for storing Boolean data**

If the coder.descriptor.DataInterface represents a bitfield data structure, the Implementation property of the coder.descriptor.DataInterface object is empty.

## **Examples**

### **Get All Data Interface Types**

**1** Build the model.

```
rtwbuild('rtwdemo_comments')
```
2 Create a coder.codedescriptor.CodeDescriptor object for the required model.

```
codeDescObj = coder.getCodeDescriptor('rtwdemo_comments')
3 Return a list of all data interface types in the generated code.
```
dataInterfaceTypes = getDataInterfaceTypes(codeDescObj)

```
 {'Inports' }
 {'Outports' }
 {'Parameters' }
 {'ExternalParameterObjects'}
 {'InternalData' }
```
**4** Return properties of a specified data interface in the generated code.

```
dataInterface = getDataInterfaces(codeDescObj, 'Inports')
```
dataInterface is an array of coder.descriptor.DataInterface objects. Obtain the details of the first Inport block of the model by accessing the first location in the array.

```
dataInterface(1)
```
The first coder.descriptor.DataInterface object with properties is returned.

```
 Type: [1×1 coder.descriptor.types.Double]
            SID: 'rtwdemo_comments:1'
  GraphicalName: 'In1'
    VariantInfo: [0×0 coder.descriptor.VariantInfo]
 Implementation: [1×1 coder.descriptor.StructExpression]
         Timing: [1×1 coder.descriptor.TimingInterface]
```
## **See Also**

coder.codedescriptor.CodeDescriptor | getAllDataInterfaceTypes | getDataInterfaceTypes | getDataInterfaces

#### **Topics**

"Get Code Description of Generated Code" (Simulink Coder)

# **coder.descriptor.FunctionInterface class**

**Package:** coder.descriptor

Return information about entry-point functions

# **Description**

The function interfaces are the entry-point functions in the generated code. The coder.descriptor.FunctionInterface object describes various properties for a specified function interface. The different types of function interfaces are:

- Allocation: Contains memory allocation code based on the target of the model. See model initialize.
- Initialize: Contains initialization code for the model and is called once at the start of your application code. See model\_initialize.
- Output: Contains the output code for the blocks in the model. See model\_step.
- Update: Contains the update code for the blocks in the model. See model step.
- Terminate: Contains the termination code for the model and is called as part of a system shutdown. See model terminate.

# **Creation**

functionInterface = getFunctionInterfaces(codeDescObj, functionInterfaceName) creates a coder.descriptor.FunctionInterface object. codeDescObj is the coder.codedescriptor.CodeDescriptor object created for the model by using the getCodeDescriptor function.

### **Input Arguments**

### **functionInterfaceName — Name of function interface**

Allocation | Initialize | Output | Update | Terminate

#### Name of the specified function interface

Example: 'Output'

Data Types: string

## **Properties**

### **Prototype — Description of function prototype**

coder.descriptor.types object

The description of the function prototype including function return value, name, arguments, header, and source files.

### **ActualReturn — Return arguments from the function**

coder.descriptor.DataInterface object

The data that the function returns as a return argument. When there is no data returned from the function, this field is empty.

### **VariantInfo — Variant conditions in the model**

coder.descriptor.VariantInfo object

The variant conditions in the model that interact with the function interface.

#### **Timing — Function access rate in run-time environment**

coder.descriptor.TimingInterface object

The rate at which function is accessed in a run-time environment.

#### **ActualArgs — Input arguments to the function**

```
coder.descriptor.DataInterfaceList object
```
The data passed as arguments to the function. When there is no data passed as an argument to the function, this field is empty.

## **Examples**

#### **Get All Function Interface Types**

**1** Build the model.

rtwbuild('rtwdemo\_comments')

**2** Create a coder.codedescriptor.CodeDescriptor object for the required model.

codeDescObj = coder.getCodeDescriptor('rtwdemo\_comments') **3** Return a list of all function interface types in the generated code.

functionInterfaceTypes = getFunctionInterfaceTypes(codeDescObj)

```
 {'Initialize'}
 {'Output' }
```
**4** Return properties of a specified function interface in the generated code.

functionInterface = getFunctionInterfaces(codeDescObj, 'Output')

 Prototype: [1×1 coder.descriptor.types.Prototype] ActualReturn: [0×0 coder.descriptor.DataInterface] VariantInfo: [0×0 coder.descriptor.VariantInfo] Timing: [1×1 coder.descriptor.TimingInterface] ActualArgs: [1x0 coder.descriptor.DataInterface List]

## **See Also**

```
coder.codedescriptor.CodeDescriptor | getAllFunctionInterfaceTypes |
getFunctionInterfaceTypes | getFunctionInterfaces
```
#### **Topics**

"Get Code Description of Generated Code" (Simulink Coder)

# <span id="page-502-0"></span>**coder.descriptor.LookupTableDataInterface class**

**Package:** coder.descriptor **Superclasses:** coder.descriptor.DataInterface

Return information about Lookup Table blocks that have tunable parameters

# **Description**

The coder.descriptor.LookupTableDataInterface object describes various properties for these Lookup Table blocks that have tunable parameters in the generated code:

- 1-D Lookup Table
- 2-D Lookup Table
- n-D Lookup Table
- Interpolation Using Prelookup
- Direct Lookup Table (n-D)
- Sine
- Cosine

# **Creation**

params = getDataInterfaces(codeDescObj, dataInterfaceName) creates a coder.descriptor.LookupTableDataInterface object if the model has a Lookup Table block with tunable parameters. The codeDescObj object is the coder.codedescriptor.CodeDescriptor object created for the model by using the getCodeDescriptor function.

The coder.descriptor.LookupTableDataInterface object is created only if all parameters in the lookup table data and breakpoint set data are tunable. For example, if you have a lookup table with tunable table data, and three breakpoints, two of which have tunable data and one that does not, there is no coder.descriptor.LookupTableDataInterface created.

## **Input Arguments**

### **dataInterfaceName — Name of data interface**

Parameters

Specify the Parameters data interface type.

Example: Parameters

## **Properties**

## **Type — Type of data**

coder.descriptor.types object

The data type associated with the data such as integer, double, matrix, and its properties.

### **SID — Simulink identifier**

character vector

The Simulink identifier (SID) is a unique number within the model that Simulink assigns to the block.

### **GraphicalName — Name of the tunable parameter for the table data**

character vector

The name of the associated tunable parameter for the table data.

#### **VariantInfo — Variant conditions in the model**

coder.descriptor.VariantInfo object

The variant conditions in the model that interact with the data interface.

#### **Implementation — Description of implementation of data**

coder.descriptor.DataImplementation object

Description of how the data in the generated code is implemented. This property describes characteristics such as data type and size. It also describes how the data is accessed or declared in the code. The property describes if the data is declared as a variable or structure member.

## **Timing — Data access rate in run-time environment**

coder.descriptor.TimingInterface object

The rate at which data is accessed in a run-time environment.

### **Unit — Physical unit as attribute on signals**

character vector

Specified physical units as attributes on signals at the boundaries of model components.

### **Range — Range of output value**

coder.descriptor.Range object

The range of valid values for the block output signals.

**SupportTunableSize — Tunability of table size**

 $1$  (default)  $\theta$ 

Value that represents whether table is enabled for tunability of the effective size of the table, represented as 0 or 1.

Data Types: logical

## **BreakpointSpecification — Source of breakpoint set information in Simulink.LookupTable**

'Explicit values' (default) | 'Reference' | 'Even spacing'

Source of the breakpoint set information, specified as 'Explicit values' (default), 'Even spacing', or 'Reference'. See the **Breakpoints** > **Specification** parameter.

Data Types: char

**Output — Data interface for the output of Lookup Table block**

coder.descriptor.DataInterface object
Return value of the lookup table operation.

#### **Breakpoints — Breakpoint set data**

coder.descriptor.BreakpointDataInterface object

Vector of coder.descriptor.BreakpointDataInterface objects that are used in the Lookup Table block. These objects contain the breakpoint set data.

### **Methods**

#### **Public Methods**

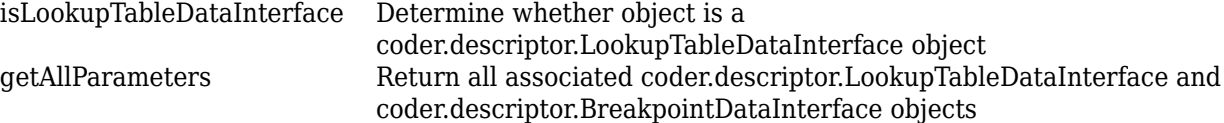

### **Examples**

#### **Get Lookup Table block information**

**1** Build the model.

```
rtwbuild('rtwdemo_asap2')
```
2 Create a coder.codedescriptor.CodeDescriptor object for the model.

codeDescObj = coder.getCodeDescriptor('rtwdemo\_asap2')

**3** Return properties of the Lookup Table parameters in the model.

```
params = getDataInterfaces(codeDescObj, 'Parameters')
```
The params variable is an array of coder.descriptor.DataInterface and coder.descriptor.LookupTableDataInterface objects. The model rtwdemo\_asap2 contains three Lookup Table blocks. Only two of them have tunable breakpoint set data. The code generator creates only two corresponding coder.descriptor.LookupTableDataInterface objects.

Obtain the details of the Standard\_Axis block by accessing the sixth location in the array.

params(6)

The coder.descriptor.LookupTableDataInterface object with properties is returned.

 Type: [1×1 coder.descriptor.types.Type] SID: 'rtwdemo\_asap2:14' GraphicalName: 'tabledata' VariantInfo: [1×0 coder.descriptor.VariantInfo] Implementation: [1×1 coder.descriptor.DataImplementation] Timing: [1×0 coder.descriptor.TimingInterface] Unit: '' Range: [1×0 coder.descriptor.Range] SupportTunableSize: 0 BreakpointSpecification: 'Explicit values' Output: [1×1 coder.descriptor.DataInterface] Breakpoints: [1×2 coder.descriptor.BreakpointDataInterface Sequence]

## **See Also**

[coder.codedescriptor.CodeDescriptor](#page-471-0) | [coder.descriptor.DataInterface](#page-497-0) | [coder.descriptor.BreakpointDataInterface](#page-506-0)

**Introduced in R2020a**

# <span id="page-506-0"></span>**coder.descriptor.BreakpointDataInterface class**

**Package:** coder.descriptor **Superclasses:** coder.descriptor.DataInterface

Return information about tunable breakpoint set data for a lookup table that has tunable parameters

## **Description**

The coder.descriptor.BreakpointDataInterface object describes various properties for breakpoint set data for these Lookup Table blocks that have tunable parameters in the generated code:

- 1-D Lookup Table
- 2-D Lookup Table
- n-D Lookup Table
- Interpolation Using Prelookup
- Direct Lookup Table (n-D)
- Sine
- Cosine

# **Creation**

params = getDataInterfaces(codeDescObj, dataInterfaceName) creates a coder.descriptor.BreakpointDataInterface object for each dimension in the lookup table. The codeDescObj object is the coder.codedescriptor.CodeDescriptor object created for the model by using the getCodeDescriptor function.

The coder.descriptor.BreakpointDataInterface object is created only if all parameters in the lookup table data and breakpoint set data are tunable. For example, if you have a lookup table with tunable table data and three breakpoints, two of which have tunable data and one that does not, there is no coder.descriptor.BreakpointDataInterface created.

### **Input Arguments**

#### **dataInterfaceName — Name of data interface**

Parameters

Specify the Parameters data interface type.

Example: Parameters

## **Properties**

### **Type — Type of data**

coder.descriptor.types object

The data type associated with the data such as integer, double, matrix, and its properties.

#### **SID — Simulink identifier**

character vector

The Simulink identifier (SID) is a unique number within the model that Simulink assigns to a block.

#### **GraphicalName — Name of the tunable parameter for the breakpoints**

character vector

The name of the associated tunable parameter for the breakpoints.

#### **VariantInfo — Variant conditions in the model**

coder.descriptor.VariantInfo object

The variant conditions in the model that interact with the data interface.

#### **Implementation — Description of implementation of data**

coder.descriptor.DataImplementation object

Description of how the data in the generated code is implemented. This property describes characteristics such as data type and size. It also describes how the data is accessed or declared in the code. The property describes if the data is declared as a variable or structure member.

#### **Timing — Data access rate in run-time environment**

coder.descriptor.TimingInterface object

The rate at which data is accessed in a run-time environment.

#### **Unit — Physical unit as attribute on signals**

character vector

Specified physical units as attributes on signals at the boundaries of model components.

#### **Range — Range of output value**

coder.descriptor.Range object

The range of valid values for the block output signals.

## **OperatingPoint — Input value to the lookup table relative to each breakpoint**

coder.descriptor.DataInterface object

To find the input value in the table, the operating point uses relative breakpoint set data.

#### **SupportTunableSize — Option to generate code that enables tunability of table size** 1 (default)  $\vert 0 \vert$

Option to generate code that enables tunability of the effective size of the table, specified as 0 or 1. Data Types: logical

## **Methods**

### **Public Methods**

[isBreakpointDataInterface](#page-493-0) Determine whether object is a coder.descriptor.BreakpointDataInterface object

## **Examples**

#### **Get breakpoint data set information**

**1** Build the model.

rtwbuild('rtwdemo\_asap2')

2 Create a coder.codedescriptor.CodeDescriptor object for the model.

codeDescObj = coder.getCodeDescriptor('rtwdemo\_asap2')

**3** Return properties of the Lookup Table parameters in the model.

```
params = getDataInterfaces(codeDescObj, 'Parameters')
```
The params variable is an array of coder.descriptor.DataInterface and coder.descriptor.LookupTableDataInterface objects. The model rtwdemo\_asap2 contains three Lookup Table blocks. Only two of them have tunable breakpoint set data. The code generator creates only two corresponding coder.descriptor.LookupTableDataInterface objects.

Obtain the details of the Standard\_Axis block by accessing the sixth location in the array.

params(6)

The coder.descriptor.LookupTableDataInterface object with properties is returned.

```
 Type: [1×1 coder.descriptor.types.Type]
                     SID: 'rtwdemo_asap2:14'
          GraphicalName: 'tabledata'
             VariantInfo: [1×0 coder.descriptor.VariantInfo]
          Implementation: [1×1 coder.descriptor.DataImplementation]
                  Timing: [1×0 coder.descriptor.TimingInterface]
                   Unit:
                   Range: [1×0 coder.descriptor.Range]
      SupportTunableSize: 0
 BreakpointSpecification: 'Explicit values'
                  Output: [1×1 coder.descriptor.DataInterface]
             Breakpoints: [1×2 coder.descriptor.BreakpointDataInterface Sequence]
```
**4** The Breakpoints property of the coder.descriptor.LookupTableDataInterface object holds a vector of coder.descriptor.BreakpointDataInterface objects. Obtain the details of the breakpoint set attached to the model Lookup Table block by accessing the first location in the array.

```
params(6).Breakpoints(1)
```
The coder.descriptor.BreakpointDataInterface object with properties is returned.

 Type: [1×1 coder.descriptor.types.Type] SID: 'rtwdemo\_asap2:14' GraphicalName: 'tabledata' VariantInfo: [1×0 coder.descriptor.VariantInfo] Implementation: [1×1 coder.descriptor.DataImplementation] Timing: [1×0 coder.descriptor.TimingInterface]  $Unit:$  Range: [1×0 coder.descriptor.Range] OperatingPoint: [1×1 coder.descriptor.DataInterface] SupportTunableSize: 0

## **See Also**

[coder.codedescriptor.CodeDescriptor](#page-471-0) | [coder.descriptor.DataInterface](#page-497-0) | [coder.descriptor.LookupTableDataInterface](#page-502-0)

**Introduced in R2020a**

# **coder.report.close**

Close HTML code generation report

# **Syntax**

coder.report.close()

## **Description**

coder.report.close() closes the HTML code generation report.

## **Examples**

### **Close code generation report for a model**

After opening a code generation report for rtwdemo\_counter, close the report.

coder.report.close()

## **See Also**

coder.report.generate | coder.report.open

### **Topics**

"Reports for Code Generation" (Simulink Coder)

# **coder.report.generate**

Generate HTML code generation report

## **Syntax**

```
coder.report.generate(model)
coder.report.generate(subsystem)
coder.report.generate(model,Name,Value)
```
## **Description**

coder. report.generate(model) generates a code generation report for the model. The build folder for the model must be present in the current working folder.

coder. report.generate(subsystem) generates the code generation report for the subsystem. The build folder for the subsystem must be present in the current working folder.

coder. report.generate(model, Name, Value) generates the code generation report using the current model configuration and additional options specified by one or more Name, Value pair arguments. Possible values for the Name,Value arguments are parameters on the **Code Generation** > **Report** pane. Without modifying the model configuration, using the Name, Value arguments you can generate a report with a different report configuration.

## **Examples**

### **Generate Code Generation Report for Model**

Open the model rtwdemo\_counter.

open rtwdemo\_counter

Build the model. The model is configured to create and open a code generation report.

rtwbuild('rtwdemo\_counter');

Close the code generation report.

coder.report.close;

Generate a code generation report.

coder.report.generate('rtwdemo\_counter');

### **Generate Code Generation Report for Subsystem**

Open the model rtwdemo\_counter.

open rtwdemo\_counter

Build the subsystem. The model is configured to create and open a code generation report.

rtwbuild('rtwdemo\_counter/Amplifier');

Close the code generation report.

coder.report.close;

Generate a code generation report for the subsystem.

coder.report.generate('rtwdemo\_counter/Amplifier');

#### **Generate Code Generation Report to Include Static Code Metrics Report**

Generate a code generation report to include a static code metrics report after the build process, without modifying the model.

Open the model rtwdemo\_hyperlinks.

open rtwdemo\_hyperlinks

Build the model. The model is configured to create and open a code generation report.

rtwbuild('rtwdemo\_hyperlinks');

Close the code generation report.

coder.report.close;

Generate a code generation report that includes the static code metrics report.

```
coder.report.generate('rtwdemo_hyperlinks',
'GenerateCodeMetricsReport','on');
```
The code generation report opens. In the left navigation pane, click **Static Code Metrics Report** to view the report.

### **Input Arguments**

**model — Model name** character vector

#### Model name specified as a character vector

Example: 'rtwdemo\_counter'

Data Types: char

#### **subsystem — Subsystem name** character vector

#### Subsystem name specified as a character vector

Example: 'rtwdemo\_counter/Amplifier' Data Types: char

#### **Name-Value Pair Arguments**

Specify optional comma-separated pairs of Name, Value arguments. Name is the argument name and Value is the corresponding value. Name must appear inside quotes. You can specify several name and value pair arguments in any order as Name1, Value1, ..., NameN, ValueN.

Each Name,Value argument corresponds to a parameter on the Configuration Parameters **Code Generation > Report** pane. When the configuration parameter GenerateReport is on, the parameters are enabled. The Name, Value arguments are used only for generating the current report. The arguments will override, but not modify, the parameters in the model configuration. The following parameters require an Embedded Coder license.

Example: 'GenerateWebview','on','GenerateCodeMetricsReport','on' includes a model Web view and static code metrics in the code generation report.

#### **Navigation**

#### **IncludeHyperlinkInReport — Code-to-model hyperlinks**

'off' | 'on'

Code-to-model hyperlinks, specified as 'on' or 'off'. Specify 'on' to include code-to-model hyperlinks in the code generation report. The hyperlinks link code to the corresponding blocks, Stateflow<sup>®</sup> objects, and MATLAB functions in the model diagram. For more information see ["Code-to-model" on](#page-966-0) [page 12-5](#page-966-0).

Example: ''IncludeHyperlinkInReport','on''

Data Types: char

#### **GenerateTraceInfo — Model-to-code highlighting**

'off' | 'on'

Model-to-code highlighting, specified as 'on' or 'off'. Specify 'on' to include model-to-code highlighting in the code generation report. For more information see ["Model-to-code" on page 12-](#page-968-0) [7.](#page-968-0)

Example: ''GenerateTraceInfo','on''

Data Types: char

#### **GenerateWebview — Model Web view**

'off' | 'on'

Model Web view, specified as 'on' or 'off'. Specify 'on' to include the model Web view in the code generation report. For more information, see ["Generate model Web view" on page 12-20.](#page-981-0)

Example: ''GenerateWebview','on''

Data Types: char

#### **Traceability Report Contents**

# **GenerateTraceReport — Summary of eliminated and virtual blocks**

'off' | 'on'

Summary of eliminated and virtual blocks, specified as 'on' or 'off'. Specify 'on' to include a summary of eliminated and virtual blocks in the code generation report. For more information, see ["Eliminated / virtual blocks" on page 12-10](#page-971-0).

Example: ''GenerateTraceReport','on''

Data Types: char

#### **GenerateTraceReportSl — Summary of Simulink blocks and the corresponding code location**

'off' | 'on'

Summary of the Simulink blocks and the corresponding code location, specified as 'on' or 'off'. Specify 'on' to include a summary of the Simulink blocks and the corresponding code location in the code generation report. For more information, see ["Traceable Simulink blocks" on page 12-12.](#page-973-0)

Example: ''GenerateTraceReportSl','on''

Data Types: char

#### **GenerateTraceReportsSf — Summary of Stateflow objects and the corresponding code location**

'off' | 'on'

Summary of the Stateflow objects and the corresponding code location, specified as 'on' or 'off'. Specify 'on' to include a summary of Stateflow objects and the corresponding code location in the code generation report. For more information, see ["Traceable Stateflow objects" on page 12-14.](#page-975-0)

Example: ''GenerateTraceReportSf','on''

Data Types: char

#### **GenerateTraceReportEml — Summary of MATLAB functions and the corresponding code location**

'off' | 'on'

Summary of the MATLAB functions and the corresponding code location, specified as 'on' or 'off'. Specify 'on' to include a summary of the MATLAB objects and the corresponding code location in the code generation report. For more information, see ["Traceable MATLAB functions" on page 12-16.](#page-977-0)

Example: ''GenerateTraceReportEml','on''

Data Types: char

#### **Metrics**

#### **GenerateCodeMetricsReport — Static code metrics**

'off' | 'on'

Static code metrics, specified as 'on' or 'off'. Specify 'on' to include static code metrics in the code generation report. For more information, see ["Generate static code metrics" on page 12-4.](#page-965-0)

Example: ''GenerateCodeMetricsReport','on''

Data Types: char

### **See Also**

coder.report.close | coder.report.open

#### **Topics**

"Reports for Code Generation" (Simulink Coder) "Generate a Code Generation Report" (Simulink Coder) "Generate Code Generation Report After Build Process" (Simulink Coder)

# **coder.report.open**

Open existing HTML code generation report

## **Syntax**

coder.report.open(model) coder.report.open(subsystem)

## **Description**

coder. report.open(model) opens a code generation report for the model. The build folder for the model must be present in the current working folder.

coder. report.open(subsystem) opens a code generation report for the subsystem. The build folder for the subsystem must be present in the current working folder.

## **Examples**

#### **Open code generation report for a model**

After generating code for rtwdemo\_counter, open a code generation report for the model.

coder.report.open('rtwdemo\_counter')

#### **Open code generation report for a subsystem**

Open a code generation report for the subsystem 'Amplifier' in model 'rtwdemo\_counter'.

coder.report.open('rtwdemo\_counter/Amplifier')

## **Input Arguments**

**model — Model name** character vector

#### Model name specified as a character vector

Example: 'rtwdemo\_counter'

Data Types: char

#### **subsystem — Subsystem name** character vector

#### Subsystem name specified as a character vector

Example: 'rtwdemo\_counter/Amplifier' Data Types: char

## **See Also**

coder.report.close | coder.report.generate

#### **Topics**

"Reports for Code Generation" (Simulink Coder) "Open Code Generation Report" (Simulink Coder)

# **coder.xcp.a2l.addCoderXCPInfo**

Create ASAP2 file with IF\_DATA XCP block that describes the Simulink Coder XCP slave configuration

## **Syntax**

```
coder.xcp.a2l.addCoderXCPInfo
coder.xcp.a2l.addCoderXCPInfo(buildFolder)
coder.xcp.a2l.addCoderXCPInfo(myModel)
coder.xcp.a2l.addCoderXCPInfo(buildFolder, Name,Value)
```
## **Description**

coder.xcp.a2l.addCoderXCPInfo creates the ASAP2 file *modelName*\_CoderXCPSlave.a2l in the code generation folder. The ASAP2 file contains the IF\_DATA XCP block that describes the Simulink Coder XCP slave configuration.

The function:

- Runs rtw.asap2MergeMdlRefs to merge the ASAP2 files generated from referenced models into a single ASAP2 file.
- Runs rtw.asap2SetAddress to replace placeholder address strings with addresses extracted from the debug symbol file specified by ExtModeMexArgs.
- In the ASAP2 file, creates:
	- An A2ML block for the *ASAM MCD-1 XCP* communication channel.
	- An IF DATA XCP block that describes configuration of Simulink Coder XCP slave.

coder.xcp.a2l.addCoderXCPInfo(buildFolder) creates the ASAP2 file for the code generated in buildFolder.

coder.xcp.a2l.addCoderXCPInfo(myModel) creates the ASAP2 file containing the Simulink Coder XCP slave information for myModel.

coder.xcp.a2l.addCoderXCPInfo(buildFolder, Name,Value) creates the ASAP2 file using one or more name-value pair arguments.

## **Examples**

#### **Tune Parameters and Monitor Signals Through XCP and Third-Party Tools**

For a workflow description, see "Calibrate Generated Code and Monitor Signals Through XCP and Third-Party Tools".

## **Input Arguments**

#### **buildFolder — Generated code folder**

character vector | string

Folder that contains generated model code.

#### **myModel — Model name**

character vector | string

Name of model that is configured for XCP external mode simulation.

### **Name-Value Pair Arguments**

Specify optional comma-separated pairs of Name, Value arguments. Name is the argument name and Value is the corresponding value. Name must appear inside quotes. You can specify several name and value pair arguments in any order as Name1, Value1, ..., NameN, ValueN.

```
Example: coder.xcp.a2l.addCoderXCPInfo(buildFolder, 'OutputFile',
'myOutputFile')
```
**MergeMdlRefs — Run rtw.asap2MergeMdlRefs** true (default) | false

If true, run rtw.asap2MergeMdlRefs.

If false, do not run rtw.asap2MergeMdlRefs.

### **SetAddress — Run rtw.asap2SetAddress**

true (default) | false

If true, run rtw.asap2SetAddress.

If false, do not run rtw.asap2SetAddress.

**InputFile — Source ASAP file** character vector | string

Source ASAP file to use instead of *buildFolder*/*modelName*.a2l.

### **OutputFile — Name of ASAP2 file with IF\_DATA XCP block**

character vector | string

Output ASAP2 file name.

## **See Also**

#### **Topics**

"Calibrate Generated Code and Monitor Signals Through XCP and Third-Party Tools"

### **Introduced in R2019b**

# **extmodeBackgroundRun**

Perform external mode background activity

## **Syntax**

errorCode = extmodeBackgroundRun();

## **Description**

errorCode = extmodeBackgroundRun(); performs external mode background activity, for example, retrieving packets from the network, running the packets protocol layer, and sending packets to the development computer.

Do not invoke the function in a thread with real-time constraints.

Use this function with other external mode functions to enable communication between Simulink and the target application during an external mode simulation.

## **Examples**

### **Set Up External Mode Communication**

For a pseudo-code example that shows how you can provide external mode communication by using the function with related functions, see "External Mode Abstraction Layer" (Simulink Coder).

## **Output Arguments**

### **errorCode — Error detection**

extmodeErrorCode\_T enumeration

Error code, returned as an extmodeErrorCode\_T enumeration with one of these values:

- EXTMODE SUCCESS (0) -- No error detected.
- EXTMODE BUSY (-6) -- Resource busy detected, try later
- EXTMODE INV MSG FORMAT (-7) –– Invalid message format detected by external mode communication protocol.
- EXTMODE INV SIZE (-8) –– Invalid size detected by the external mode communication protocol.
- EXTMODE\_NOT\_INITIALIZED (-9) -- External mode not initialized yet.
- EXTMODE NO MEMORY  $(-10)$  –– No memory available on the target hardware.
- EXTMODE ERROR (-12) –– External mode generic error detected.
- EXTMODE PKT CHECKSUM ERROR (-13) -- Checksum inconsistency detected by external mode communication protocol.
- EXTMODE PKT RX TIMEOUT ERROR (-14) –– Timeout error detected during the reception of a packet.
- EXTMODE\_PKT\_TX\_TIMEOUT\_ERROR (-15) -- Timeout error detected during the transmission of a packet.

## **See Also**

extmodeEvent | extmodeGetFinalSimulationTime | extmodeInit | extmodeParseArgs | extmodeReset | extmodeSetFinalSimulationTime | extmodeSimulationComplete | extmodeStopRequested | extmodeWaitForHostRequest

### **Topics**

"External Mode Simulation by Using XCP Communication" (Simulink Coder) "Customize XCP Slave Software" (Simulink Coder)

# **extmodeEvent**

External mode event trigger

## **Syntax**

errorCode = extmodeEvent(eventId, simulationTime)

## **Description**

errorCode = extmodeEvent(eventId, simulationTime) informs the external mode abstraction layer of the occurrence of an event.

eventId is the sample time ID of the model, for example, 0 for base rate, 1 for first subrate, and so on.

The function:

- Samples all signals associated with a given sample time.
- Stores signal values in a new packet buffer.
- Passes the packet buffer to the underlying transport layer for subsequent transmission to the development computer.

Use this function with other external mode functions to enable communication between Simulink and the target application during an external mode simulation.

For correct sampling of signal values, run the function immediately after *model*\_step() for the corresponding sample time ID. You can invoke the function with different sample time IDs in separate threads because the function is thread-safe.

The extmodeBackgroundRun function performs the transmission of signal values to the development computer.

## **Examples**

### **Set Up External Mode Communication**

For a pseudo-code example that shows how you can provide external mode communication by using the function with related functions, see "External Mode Abstraction Layer" (Simulink Coder).

## **Input Arguments**

**eventId — Event ID** uint16\_T

Sample time ID of the model, which is 0 for base rate, 1 for first subrate, 2 for second subrate, and so on.

### **simulationTime — Simulation time**

real\_T

Time when event occurs.

## **Output Arguments**

#### **errorCode — Error detection**

extmodeErrorCode\_T enumeration

Error code, returned as an extmodeErrorCode\_T enumeration with one of these values:

- EXTMODE\_SUCCESS (0) –– No error detected.
- EXTMODE INV ARG (-1) -- Arguments invalid.
- EXTMODE NOT INITIALIZED (-9) -- External mode not initialized yet.
- EXTMODE\_NO\_MEMORY (-10) –– No memory available on the target hardware.

## **See Also**

extmodeBackgroundRun | extmodeGetFinalSimulationTime | extmodeInit | extmodeParseArgs | extmodeReset | extmodeSetFinalSimulationTime | extmodeSimulationComplete | extmodeStopRequested | extmodeWaitForHostRequest

#### **Topics**

"External Mode Simulation by Using XCP Communication" (Simulink Coder) "Customize XCP Slave Software" (Simulink Coder)

# **extmodeGetFinalSimulationTime**

Get final simulation time for external mode platform abstraction layer

# **Syntax**

errorCode = extmodeGetFinalSimulationTime(finalTime);

## **Description**

errorCode = extmodeGetFinalSimulationTime(finalTime); gets the model's final simulation time for the external mode platform abstraction layer. The function is a complementary function for extmodeSetFinalSimulationTime.

## **Output Arguments**

**finalTime — Final simulation time**

real\_T pointer

Final simulation time of model.

### **errorCode — Error detection**

extmodeErrorCode\_T enumeration

Error code, returned as an extmodeErrorCode\_T enumeration with one of these values:

- EXTMODE SUCCESS (0) -- No error detected.
- EXTMODE INV ARG (-1) -- Arguments invalid.
- EXTMODE NOT INITIALIZED (-9) -- External mode not initialized yet.

## **See Also**

extmodeBackgroundRun | extmodeEvent | extmodeInit | extmodeParseArgs | extmodeReset | extmodeSetFinalSimulationTime | extmodeSimulationComplete | extmodeStopRequested | extmodeWaitForHostRequest

### **Topics**

"External Mode Simulation by Using XCP Communication" (Simulink Coder) "Customize XCP Slave Software" (Simulink Coder)

# **extmodeInit**

Initialize external mode target connectivity

# **Syntax**

```
errorCode = extmodeInit(extmodeInfo, finalTime);
```
# **Description**

errorCode = extmodeInit(extmodeInfo, finalTime); initializes the external mode target connectivity, including the underlying communication stack.

Use this function with other external mode functions to enable communication between Simulink and the target application during an external mode simulation.

## **Examples**

### **Set Up External Mode Communication**

For a pseudo-code example that shows how you can provide external mode communication by using the function with related functions, see "External Mode Abstraction Layer" (Simulink Coder).

## **Input Arguments**

### **extmodeInfo — External mode information structure**

RTWExtModeInfo structure

Model structure that contains information for the external mode simulation. RTWExtModeInfo is defined in *matlabroot*/simulink/include/rtw\_extmode.h.

### **finalTime — Final simulation time**

real\_T pointer

If the model's final simulation time in the external mode abstraction layer is initialized, then finalTime is an output and the pointer location is updated with the initialized value. You might initialize the final simulation time through the '-tf ' option detected by extmodeParseArgs() or extmodeSetFinalSimulationTime()

If the model's final simulation time in the external mode abstraction layer is not initialized, then finalTime is an input and the model's final simulation time in external mode is updated accordingly.

## **Output Arguments**

### **errorCode — Error detection**

extmodeErrorCode\_T enumeration

Error code, returned as an extmodeErrorCode\_T enumeration with one of these values:

- EXTMODE\_SUCCESS (0) –– No error detected.
- EXTMODE\_INV\_ARG (-1) –– Arguments invalid.
- EXTMODE ERROR (-12) -- External mode generic error detected.

## **See Also**

extmodeBackgroundRun | extmodeEvent | extmodeGetFinalSimulationTime | extmodeParseArgs | extmodeReset | extmodeSetFinalSimulationTime | extmodeSimulationComplete | extmodeStopRequested | extmodeWaitForHostRequest

#### **Topics**

"External Mode Simulation by Using XCP Communication" (Simulink Coder) "Customize XCP Slave Software" (Simulink Coder)

# **extmodeParseArgs**

Extract values of configuration parameters supported by external mode abstraction layer

## **Syntax**

errorCode = extmodeParseArgs(argCount, argValues);

## **Description**

errorCode = extmodeParseArgs(argCount, argValues); extracts the values of the configuration parameters that are supported by the external mode abstraction layer. The function parses the array of strings passed as input arguments. The array of strings is from the command-line arguments of the executable file running on the target hardware.

The external mode abstraction layer interprets only two options and passes the other arguments to rtIOStreamOpen for the initialization of the communication driver.

Use this function with other external mode functions to enable communication between Simulink and the target application during an external mode simulation.

If your target hardware does not support the parsing of command-line arguments, define the preprocessor macro EXTMODE\_DISABLE\_ARGS\_PROCESSING. See information about parsing command-line arguments in "Other Platform Abstraction Layer Functionality" (Simulink Coder).

## **Examples**

### **Set Up External Mode Communication**

For a pseudo-code example that shows how you can provide external mode communication by using the function with related functions, see "External Mode Abstraction Layer" (Simulink Coder).

## **Input Arguments**

#### **argCount — Number of arguments**

int\_T scalar

Number of elements in argValues array.

#### **argValues — Command-line arguments**

array of null-terminated strings

Command-line arguments of the executable file running on the target hardware. The external mode abstraction layer interprets only these options:

- '-w' Enables the extmodeWaitForStartRequest() function, which waits for a model start request from Simulink in external mode. If you do not specify this option, the extmodeWaitForStartRequest() function has no effect.
- '-tf *finalSimulationTime*' *finalSimulationTime* overrides the Simulink configuration parameter, StopTime.

If the command contains more options, they are passed to rtIOStreamOpen as configuration parameters for the communication driver.

## **Output Arguments**

#### **errorCode — Error detection**

extmodeErrorCode\_T enumeration

Error code, returned as an extmodeErrorCode\_T enumeration with one of these values:

- EXTMODE\_SUCCESS (0) –– No error detected.
- EXTMODE INV ARG (-1) -- Arguments invalid.

### **See Also**

extmodeBackgroundRun | extmodeEvent | extmodeGetFinalSimulationTime | extmodeInit | extmodeReset | extmodeSetFinalSimulationTime | extmodeSimulationComplete | extmodeStopRequested | extmodeWaitForHostRequest

#### **Topics**

"External Mode Simulation by Using XCP Communication" (Simulink Coder) "Customize XCP Slave Software" (Simulink Coder)

# **extmodeReset**

Reset external mode target connectivity

# **Syntax**

```
errorCode = extmodeReset();
```
## **Description**

errorCode = extmodeReset(); restores the external mode abstraction layer, including the communication stack, to the initial, default state.

Use this function with other external mode functions to enable communication between Simulink and the target application during an external mode simulation.

## **Examples**

### **Set Up External Mode Communication**

For a pseudo-code example that shows how you can provide external mode communication by using the function with related functions, see "External Mode Abstraction Layer" (Simulink Coder).

## **Output Arguments**

### **errorCode — Error detection**

extmodeErrorCode\_T enumeration

Error code, returned as an extmodeErrorCode T enumeration with one of these values:

- EXTMODE SUCCESS (0) -- No error detected.
- EXTMODE ERROR (-12) -- External mode generic error detected.

## **See Also**

extmodeBackgroundRun | extmodeEvent | extmodeGetFinalSimulationTime | extmodeInit | extmodeParseArgs | extmodeSetFinalSimulationTime | extmodeSimulationComplete | extmodeStopRequested | extmodeWaitForHostRequest

### **Topics**

"External Mode Simulation by Using XCP Communication" (Simulink Coder) "Customize XCP Slave Software" (Simulink Coder)

# **extmodeSetFinalSimulationTime**

Set final simulation time in external mode platform abstraction layer

# **Syntax**

errorCode = extmodeSetFinalSimulationTime(finalTime);

# **Description**

errorCode = extmodeSetFinalSimulationTime(finalTime); sets the final simulation time of the model in the external mode platform abstraction layer.

In the main function of your external mode target application, before extmodeInit, you can call extmodeSetFinalSimulationTime to set the final simulation time if:

- You do not want to use extmodeParseArgs.
- Your target hardware does not support parsing of command-line arguments but you want to override StopTime from the target application.

extmodeGetFinalSimulationTime and extmodeSetFinalSimulationTime are complementary functions.

## **Input Arguments**

### **finalTime — Final simulation time**

real\_T

Final simulation time of model.

## **Output Arguments**

#### **errorCode — Error detection**

extmodeErrorCode\_T enumeration

Error code, returned as an extmodeErrorCode\_T enumeration with one of these values:

- EXTMODE SUCCESS (0) -- No error detected.
- EXTMODE INV ARG (-1) -- Arguments invalid.

## **See Also**

extmodeBackgroundRun | extmodeEvent | extmodeGetFinalSimulationTime | extmodeInit | extmodeParseArgs | extmodeReset | extmodeSimulationComplete | extmodeStopRequested | extmodeWaitForHostRequest

### **Topics**

"External Mode Simulation by Using XCP Communication" (Simulink Coder) "Customize XCP Slave Software" (Simulink Coder)

# **extmodeSimulationComplete**

Check that external mode simulation is complete

## **Syntax**

```
simComplete = extmodeSimulationComplete();
```
## **Description**

simComplete = extmodeSimulationComplete(); during an external mode simulation, checks whether the model simulation time has reached the final simulation time specified by the commandline '-tf' option or the Simulink configuration parameter, StopTime.

Use this function with other external mode functions to enable communication between Simulink and the target application during an external mode simulation.

## **Examples**

### **Set Up External Mode Communication**

For a pseudo-code example that shows how you can provide external mode communication by using the function with related functions, see "External Mode Abstraction Layer" (Simulink Coder).

## **Output Arguments**

### **simComplete — Simulation complete**

true | false

true if model simulation time has reached the specified final simulation time. Otherwise, returns false.

## **See Also**

extmodeBackgroundRun | extmodeEvent | extmodeGetFinalSimulationTime | extmodeInit | extmodeParseArgs | extmodeReset | extmodeSetFinalSimulationTime | extmodeStopRequested | extmodeWaitForHostRequest

### **Topics**

"External Mode Simulation by Using XCP Communication" (Simulink Coder) "Customize XCP Slave Software" (Simulink Coder)

# **extmodeStopRequested**

Check whether request to stop external mode simulation is received from model

## **Syntax**

```
stopRequest = extmodeStopRequested();
```
## **Description**

stopRequest = extmodeStopRequested(); checks whether a request to stop the external mode simulation is received from the Simulink model on the development computer.

Use this function with other external mode functions to enable communication between Simulink and the target application during an external mode simulation.

## **Examples**

### **Set Up External Mode Communication**

For a pseudo-code example that shows how you can provide external mode communication by using the function with related functions, see "External Mode Abstraction Layer" (Simulink Coder).

## **Output Arguments**

### **stopRequest — Stop request**

true | false

true if request to stop external mode simulation is received. Otherwise, returns false.

## **See Also**

extmodeBackgroundRun | extmodeEvent | extmodeGetFinalSimulationTime | extmodeInit | extmodeParseArgs | extmodeReset | extmodeSetFinalSimulationTime | extmodeSimulationComplete | extmodeWaitForHostRequest

### **Topics**

"External Mode Simulation by Using XCP Communication" (Simulink Coder) "Customize XCP Slave Software" (Simulink Coder)

# **extmodeWaitForHostRequest**

Wait for request from development computer to start or stop external mode simulation

## **Syntax**

errorCode = extmodeWaitForHostRequest(timeoutInMicroseconds);

## **Description**

errorCode = extmodeWaitForHostRequest(timeoutInMicroseconds); waits for a start or stop request from the development computer and times out when the timeout value is reached.

Use this function with other external mode functions to enable communication between Simulink and the target application during an external mode simulation. Use the function during initialization because the function is a blocking function.

## **Examples**

### **Set Up External Mode Communication**

For a pseudo-code example that shows how you can provide external mode communication by using the function with related functions, see "External Mode Abstraction Layer" (Simulink Coder).

## **Input Arguments**

### **timeoutInMicroseconds — Timeout**

uint32\_T

Specifies the timeout value. If the value is set to EXTMODE\_WAIT\_FOREVER, the function waits indefinitely. If '-w' is not extracted by extmodeParseArgs(), the function has no effect.

## **Output Arguments**

### **errorCode — Error detection**

extmodeErrorCode\_T enumeration

Error code, returned as an extmodeErrorCode\_T enumeration with one of these values:

- EXTMODE SUCCESS (0) -- No error detected.
- EXTMODE INV ARG  $(-1)$  –– Arguments invalid.
- EXTMODE TIMEOUT ERROR (-100) –– External mode timeout error detected.

## **See Also**

extmodeBackgroundRun | extmodeEvent | extmodeGetFinalSimulationTime | extmodeInit | extmodeParseArgs | extmodeReset | extmodeSetFinalSimulationTime | extmodeSimulationComplete | extmodeStopRequested

### **Topics**

"External Mode Simulation by Using XCP Communication" (Simulink Coder) "Customize XCP Slave Software" (Simulink Coder)

# **findBuildArg**

Find a specific build argument in model build information

## **Syntax**

[identifier, value] = findBuildArg(buildinfo, buildArgName)

## **Description**

[identifier, value] = findBuildArg(buildinfo, buildArgName) searches for a build argument from the build information.

If the build argument is present in the model build information, the function returns the name and value.

## **Examples**

### **Find Build Argument in Build Information**

Find a build argument and its value stored in build information myModelBuildInfo. Then, view the argument identifier and value.

```
load buildInfo.mat
myModelBuildInfo = buildInfo;
myBuildArgExtmodeStaticAlloc = 'EXTMODE_STATIC_ALLOC';
[buildArgId buildArgValue] = findBuildArg(buildInfo, ... myBuildArgExtmodeStaticAlloc);
>> buildArgId
buildArgId = 'EXTMODE_STATIC_ALLOC'
>> buildArgValue
buildArgValue =
     '0'
```
## **Input Arguments**

**buildinfo — Name of build information object returned by RTW.BuildInfo** object

### **buildArgName — Name of build argument to find in build information**

character vector | string scalar

To get the build argument identifiers from the build information, use the getBuildArgs function.

## **Output Arguments**

**identifier — Name of the build argument** character vector | string scalar

**value — Value of the build argument** character vector | string scalar

**See Also** [getBuildArgs](#page-540-0)

**Topics** "Customize Post-Code-Generation Build Processing" (Simulink Coder)

# **find,ncludeFiles**

Find and add include (header) files to model build information

## **Syntax**

findIncludeFiles(buildinfo,extPatterns)

## **Description**

findIncludeFiles(buildinfo,extPatterns) searches for and adds include files to the build information.

Use the findIncludeFiles function to:

- Search for include files in source and include paths from the build information.
- Apply the optional *extPatterns* argument to specify file name extension patterns for search.
- Add the found files with their full paths to the build information.
- Delete duplicate include file entries from the build information.

## **Examples**

#### **Find and Add Include Files to Build Information**

Find include files with file name extension . h that are in the build information, myModelBuildInfo. Add the full paths for these files to the build information. View the include files from the build information.

```
myModelBuildInfo = RTW.BuildInfo;
addSourcePaths(myModelBuildInfo,{fullfile(pwd,...
    'mycustomheaders')},'myheaders');
findIncludeFiles(myModelBuildInfo);
headerfiles = getIncludeFiles(myModelBuildInfo,true,false);
```
>> headerfiles

headerfiles =

'W:\work\mycustomheaders\myheader.h'

## **Input Arguments**

**buildinfo — Name of build information object returned by RTW.BuildInfo** object

**extPatterns — Patterns of file name extensions that specify files for the search** '\*.h' (default) | cell array of character vectors | string array

To specify files for the search, the character vectors or strings in the *extPatterns* argument:

- Must start with an asterisk immediately followed by a period (\*.)
- Can include a combination of alphanumeric and underscore (\_) characters

Example: '\*.h' '\*.hpp' '\*.x\*'

## **See Also**

[addIncludeFiles](#page-447-0) | [getIncludeFiles](#page-552-0) | [packNGo](#page-576-0)

#### **Topics**

"Customize Post-Code-Generation Build Processing" (Simulink Coder)

#### **Introduced in R2006b**
# **getBuildArgs**

Get build arguments from model build information

# **Syntax**

```
[identifiers, values] = getBuildArgs(buildinfo, includeGroupIDs,
excludeGroupIDs)
```
# **Description**

[identifiers,values] = getBuildArgs(buildinfo,includeGroupIDs, excludeGroupIDs) returns build argument identifiers and values from model build information.

The function requires the *buildinfo*, *identifiers*, and *values* arguments. You can use optional *includeGroupIDs* and *excludeGroupIDs* arguments. These optional arguments let you include or exclude groups selectively from the build arguments returned by the function.

If you choose to specify *excludeGroupIDs* and omit *includeGroupIDs*, specify a null character vector ('') for *includeGroupIDs*.

# **Examples**

## **Get Build Arguments from Build Information**

After you build a model, the build information is available in the buildInfo.mat file. Retrieve the build arguments from the build information object.

```
load buildInfo.mat
[buildArgIds,buildArgValues] = getBuildArgs(buildInfo);
```
To get the value of a single build argument from the build information, you can use the findBuildArg function.

To view the build argument identifiers, enter:

buildArgIds

To view the build argument values, enter:

buildArgValues

## **Input Arguments**

#### **buildinfo — Name of build information object returned by RTW.BuildInfo** object

## **includeGroupIDs — Group identifiers of build arguments to include in the return from the function**

cell array of character vectors | string

To use the *includeGroupIDs* argument, view available build argument identifier groups by using  $myGroups = getGroups(buildInfo).$ 

Example: ''

### **excludeGroupIDs — Group identifiers of build arguments to exclude from the return from the function**

cell array of character vectors | string

To use the *excludeGroupIDs* argument, view available build argument identifier groups by using myGroups = getGroups(buildInfo).

Example: ''

## **Output Arguments**

**identifiers — Names of the build arguments** cell array of character vectors

#### **values — Values of the build arguments**

cell array of character vectors

## **See Also**

[findBuildArg](#page-536-0)

#### **Topics**

"Customize Post-Code-Generation Build Processing" (Simulink Coder)

**Introduced in R2014a**

# **getCodeDescriptor**

Create coder.codedescriptor.CodeDescriptor object for model

# **Syntax**

getCodeDescriptor(model) getCodeDescriptor(folder)

# **Description**

getCodeDescriptor(model) creates a coder.codedescriptor.CodeDescriptor object for the specified model.

getCodeDescriptor(folder) creates a coder.codedescriptor.CodeDescriptor object for the specified build folder.

## **Examples**

## **Create a Code Descriptor Object Using Model Name**

Create a coder.codedescriptor.CodeDescriptor object by using model name:

codeDescObj = coder.getCodeDescriptor('rtwdemo\_comments')

## **Create a Code Descriptor Object Using Build Folder**

Create a coder.codedescriptor.CodeDescriptor object by using build folder:

codeDescObj = coder.getCodeDescriptor('C:\Users\Desktop\work\rtwdemo\_comments\_ert\_rtw')

## **Input Arguments**

**model — Name of the model** string

Model object or name for which to obtain the coder.codedescriptor.CodeDescriptor object. You can get the coder.codedescriptor.CodeDescriptor object only for the top model if the model has referenced models.

Example: rtwdemo\_comments

Data Types: string

### **folder — Build folder of the model**

string

Build folder of the model for which to obtain the coder.codedescriptor.CodeDescriptor object. You can get the coder.codedescriptor.CodeDescriptor object only for the top model if the model has referenced models.

Example: C:\Users\Desktop\Work\rtwdemo\_comments\_ert\_rtw

Data Types: string

## **See Also**

coder.codedescriptor.CodeDescriptor

## **Topics**

"Get Code Description of Generated Code" (Simulink Coder)

## **Introduced in R2018a**

# <span id="page-544-0"></span>**getCompileFlags**

Get compiler options from model build information

# **Syntax**

options = getCompileFlags(buildinfo,includeGroups,excludeGroups)

## **Description**

options = getCompileFlags(buildinfo,includeGroups,excludeGroups) returns compiler options from the build information.

The function requires the *buildinfo* argument. You can use optional *includeGroups* and *excludeGroups* arguments. These optional arguments let you include or exclude groups selectively from the compiler options returned by the function.

If you choose to specify *excludeGroups* and omit *includeGroups*, specify a null character vector ('') for *includeGroups*.

# **Examples**

## **Get Compiler Options from Build Information**

Get the compiler options stored in the build information myModelBuildInfo.

```
myModelBuildInfo = RTW.BuildInfo;
addCompileFlags(myModelBuildInfo,{'-Zi -Wall' '-03'}, ...
    'OPTS');
compflags = getCompileFlags(myModelBuildInfo);
>> compflags
compflags = '-Zi -Wall' '-O3'
```
### **Get Compiler Options with Include Group Argument**

Get the compiler options stored with the group name Debug in the build information myModelBuildInfo.

```
myModelBuildInfo = RTW.BuildInfo;
addCompileFlags(myModelBuildInfo,{'-Zi -Wall' '-03'}, ...
    {'Debug' 'MemOpt'});
compflags = getCompileFlags(myModelBuildInfo,'Debug');
```

```
>> compflags
```
compflags = '-Zi -Wall'

### **Get Compiler Options with Exclude Group Argument**

Get the compiler options stored in the build information myModelBuildInfo, except those options with the group name Debug.

```
myModelBuildInfo = RTW.BuildInfo;
addCompileFlags(myModelBuildInfo,{'-Zi -Wall' '-03'}, ...
    {'Debug' 'MemOpt'});
compflags = getCompileFlags(myModelBuildInfo,'','Debug');
>> compflags
compflags = '-O3'
```
## **Input Arguments**

**buildinfo — Name of the build information object returned by RTW.BuildInfo** object

#### **includeGroups — Group names of compiler options to include in the return from the function**

cell array of character vectors | string

To use the *includeGroups* argument, view available groups by using myGroups = getGroups(buildInfo).

Example: ''

### **excludeGroups — Group names of compiler options to exclude from the return from the function**

cell array of character vectors | string

To use the *excludeGroups* argument, view available groups by using myGroups = getGroups(buildInfo).

Example: ''

## **Output Arguments**

## **options — Compiler options from the build information**

cell array of character vectors

## **See Also**

[addCompileFlags](#page-443-0) | [getDefines](#page-547-0) | [getLinkFlags](#page-558-0)

## **Topics**

"Customize Post-Code-Generation Build Processing" (Simulink Coder)

## **Introduced in R2006a**

# <span id="page-547-0"></span>**getDefines**

Get preprocessor macro definitions from model build information

## **Syntax**

```
[macrodefs,identifiers,values] = getDefines(buildinfo,includeGroups,
excludeGroups)
```
# **Description**

[macrodefs,identifiers,values] = getDefines(buildinfo,includeGroups, excludeGroups) returns preprocessor macro definitions from the build information.

The function requires the *buildinfo*, *macrodefs*, *identifiers*, and *values* arguments. You can use optional *includeGroups* and *excludeGroups* arguments. These optional arguments let you include or exclude groups selectively from the preprocessor macro definitions returned by the function.

If you choose to specify *excludeGroups* and omit *includeGroups*, specify a null character vector ('') for *includeGroups*.

# **Examples**

## **Get Macro Definitions from Build Information**

Get the preprocessor macro definitions stored in the build information myModelBuildInfo.

```
myModelBuildInfo = RTW.BuildInfo;
addDefines(myModelBuildInfo, ...
    {'PROTO=first' '-DDEBUG' 'test' '-dPRODUCTION'},'OPTS');
[defs,names,values] = getDefines(myModelBuildInfo);
>> defs
defs = '-DPROTO=first' '-DDEBUG' '-Dtest' '-DPRODUCTION'
>> names
names = 
     'PROTO'
     'DEBUG'
     'test'
     'PRODUCTION'
>> values
values =
```

```
 'first'
\mathbf{I}^{\top}\bar{\Gamma}\mathbf{I} . \mathbf{I}
```
#### **Get Macro Definitions with Include Group Argument**

Get the preprocessor macro definitions stored with the group name Debug in the build information myModelBuildInfo.

```
myModelBuildInfo = RTW.BuildInfo;
addDefines(myModelBuildInfo, ...
    {'PROTO=first' '-DDEBUG' 'test' '-dPRODUCTION'}, ...
    {'Debug' 'Debug' 'Debug' 'Release'});
[defs,names,values] = getDefines(myModelBuildInfo,'Debug');
>> defs
defs = '-DPROTO=first' '-DDEBUG' '-Dtest'
```
#### **Get Macro Definitions with Exclude Group Argument**

Get the preprocessor macro definitions stored in the build information myModelBuildInfo, except those definitions with the group name Debug.

```
myModelBuildInfo = RTW.BuildInfo;
addDefines(myModelBuildInfo, ...
    {'PROTO=first' '-DDEBUG' 'test' '-dPRODUCTION'}, ...
    {'Debug' 'Debug' 'Debug' 'Release'});
[defs,names,values] = getDefines(myModelBuildInfo,'','Debug');
>> defs
defs = '-DPRODUCTION'
```
## **Input Arguments**

**buildinfo — Name of the build information object returned by RTW.BuildInfo** object

### **includeGroups — Group names of macro definitions to include in the return from the function**

cell array of character vectors | string

To use the *includeGroups* argument, view available groups by using myGroups = getGroups(buildInfo).

Example: ''

#### **excludeGroups — Group names of macro definitions to exclude from the return from the function**

cell array of character vectors | string

To use the *excludeGroups* argument, view available groups by using myGroups = getGroups(buildInfo).

Example: ''

# **Output Arguments**

## **macrodefs — Macro definitions from the build information**

cell array of character vectors

The *macrodefs* provide the complete macro definitions with a -D prefix. When the function returns a definition:

- If the -D was not specified when the definition was added to the build information, prepends a -D to the definition.
- Changes a lowercase -d to -D.

### **identifiers — Names of the macros from the build information**

cell array of character vectors

### **values — Values assigned to the macros from the build information**

cell array of character vectors

The *values* provide anything specified to the right of the first equal sign in the macro definition. The default is an empty character vector ('').

## **See Also**

[addDefines](#page-445-0) | [getCompileFlags](#page-544-0) | [getLinkFlags](#page-558-0)

### **Topics**

"Customize Post-Code-Generation Build Processing" (Simulink Coder)

### **Introduced in R2006a**

# **getFullFileList**

Get list of files from model build information

# **Syntax**

[fPathNames,names] = getFullFileList(buildinfo,fcase)

## **Description**

[fPathNames,names] = getFullFileList(buildinfo,fcase) returns the fully qualified paths and names of files, or files of a selected type (source, include, or nonbuild), from the build information.

The function requires the *buildinfo*, *fPathNames*, and *names* arguments. You can use the optional *fcase* argument. This optional argument lets you include or exclude file cases selectively from file list returned by the function.

To ensure that header files are added to the file list (for example, header files in the \_sharedutils (Simulink Coder) folder), run [findIncludeFiles](#page-538-0) before getFullFileList.

The packNGo function calls getFullFileList to return a list of files in the build information before processing files for packaging.

The makefile for the model build resolves file locations based on source paths and rules. The build process does not require you to resolve the path of every file in the build information. The getFullFileList function returns the path for each file:

- If a path was explicitly associated with the file when it was added.
- If you called updateFilePathsAndExtensions to resolve file paths and extensions before calling getFullFileList.

# **Examples**

## **Get Full List of Files**

After building a model and loading the generated buildInfo.mat file, you can list the files stored in the build information object, buildInfo. This example returns information for the current model and its submodels.

From the code generation folder that contains the buildInfo.mat file, run:

```
bi = load('buildInfo.math');findIncludeFiles(bi.buildInfo);
[fPathNames, names] = getFullFileList(bi.buildInfo);
```
## **Get List of Source Files**

If you use an *fcase* option, you limit the listing to the files stored in the build information object for the current model. This example returns information for the current model only (not for submodels).

[fPathNames,names] = getFullFileList(bi.buildInfo,'source');

## **Input Arguments**

**buildinfo — Name of the build information object returned by RTW.BuildInfo** object

### **fcase — File case to return from the build information**

'' (default) | 'source' | 'include' | 'nonbuild'

The *fcase* argument selects whether the function returns the full list for files in the build information or returns selected cases of files. If you omit the argument or specify a null character vector (''), the function returns the files from the build information.

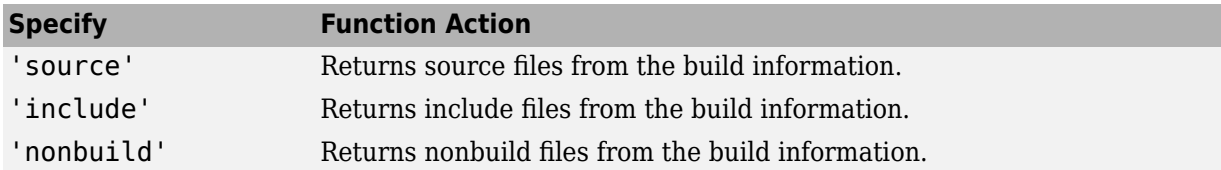

Example: 'source'

## **Output Arguments**

**fPathNames — Fully qualified file paths from the build information**

cell array of character vectors

### **names — File names from the build information**

cell array of character vectors

## **See Also**

[findIncludeFiles](#page-538-0)

### **Topics**

"Customize Post-Code-Generation Build Processing" (Simulink Coder)

**Introduced in R2008a**

# <span id="page-552-0"></span>**getIncludeFiles**

Get include files from model build information

## **Syntax**

files = getIncludeFiles(buildinfo, concatenatePaths, replaceMatlabroot, includeGroups,excludeGroups)

## **Description**

files = getIncludeFiles(buildinfo,concatenatePaths,replaceMatlabroot, includeGroups,excludeGroups) returns the names of include files from the build information.

The function requires the *buildinfo*, *concatenatePaths*, and *replaceMatlabroot* arguments. You can use optional *includeGroups* and *excludeGroups* arguments. These optional arguments let you include or exclude groups selectively from the include files returned by the function.

If you choose to specify *excludeGroups* and omit *includeGroups*, specify a null character vector ('') for *includeGroups*.

The makefile for the model build resolves file locations based on source paths and rules. The build process does not require you to resolve the path of every file in the build information. If you specify true for the *concatenatePaths* argument, the getIncludeFiles function returns the path for each file:

- If a path was explicitly associated with the file when it was added.
- If you called updateFilePathsAndExtensions to resolve file paths and extensions before calling getIncludeFiles.

## **Examples**

### **Get Include Paths and Files from Build Information**

Get the include paths and file names from the build information, myModelBuildInfo.

```
myModelBuildInfo = RTW.BuildInfo;
addIncludeFiles(myModelBuildInfo,{'etc.h' 'etc_private.h' ...
    'mytypes.h'},{'/etc/proj/etclib' '/etcproj/etc/etc_build' ...
    '/common/lib'},{'etc' 'etc' 'shared'});
incfiles=getIncludeFiles(myModelBuildInfo,true,false);
>> incfiles
```

```
incfiles =
```

```
 [1x22 char] [1x36 char] [1x21 char]
```
## **Get Include Paths and Files with Include Group Argument**

Get the names of include files in group etc from the build information, myModelBuildInfo.

```
myModelBuildInfo = RTW.BuildInfo;
addIncludeFiles(myModelBuildInfo,{'etc.h' 'etc_private.h' ...
    'mytypes.h'},{'/etc/proj/etclib' '/etcproj/etc/etc_build' ...
    '/common/lib'},{'etc' 'etc' 'shared'});
inctiles = getIncludeFiles(myModelBuilder, false, false, ... 'etc');
>> incfiles
incfiles = 
     'etc.h' 'etc_private.h'
```
## **Input Arguments**

**buildinfo — Name of the build information object returned by RTW.BuildInfo** object

**concatenatePaths — Choice of whether to concatenate paths and file names in return** false | true

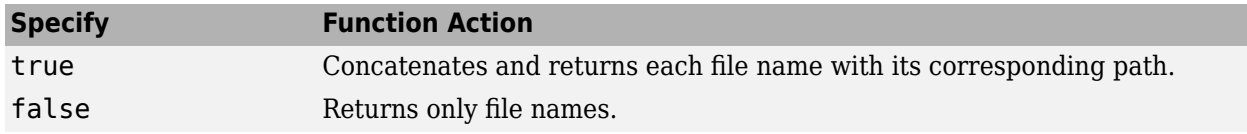

Example: true

## **replaceMatlabroot — Choice of whether to replace the \$(MATLAB\_ROOT) token with absolute paths in return**

false | true

Use the *replaceMatlabroot* argument to control whether the function includes the MATLAB root definition in the output it returns.

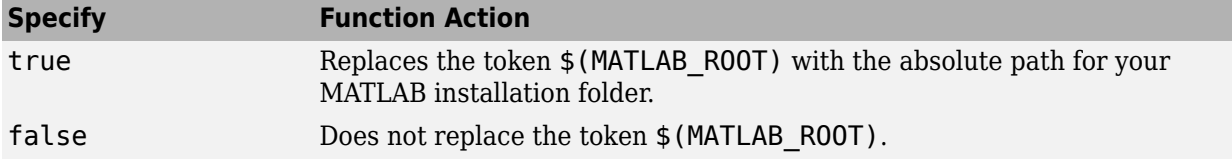

Example: true

## **includeGroups — Group names of include paths and files to include in the return from the function**

cell array of character vectors | string

To use the *includeGroups* argument, view available groups by using myGroups = getGroups(buildInfo).

Example: ''

### **excludeGroups — Group names of include paths and files to exclude from the return from the function**

cell array of character vectors | string

To use the *excludeGroups* argument, view available groups by using myGroups = getGroups(buildInfo).

Example: ''

## **Output Arguments**

### **files — Names of include files from the build information**

cell array of character vectors

The names of include files that you add with the addIncludeFiles function. If you call the packNGo function, the names include files that packNGo found and added while packaging model code.

## **See Also**

[addIncludeFiles](#page-447-0) | [findIncludeFiles](#page-538-0) | [getIncludePaths](#page-555-0) | [getSourceFiles](#page-564-0) | [getSourcePaths](#page-567-0) | [updateFilePathsAndExtensions](#page-706-0)

#### **Topics**

"Customize Post-Code-Generation Build Processing" (Simulink Coder)

### **Introduced in R2006a**

# <span id="page-555-0"></span>**getIncludePaths**

Get include paths from model build information

## **Syntax**

paths = getIncludePaths(buildinfo,replaceMatlabroot,includeGroups, excludeGroups)

# **Description**

paths = getIncludePaths(buildinfo,replaceMatlabroot,includeGroups, excludeGroups) returns the names of include file paths from the build information.

The function requires the *buildinfo* and *replaceMatlabroot* arguments. You can use optional *includeGroups* and *excludeGroups* arguments. These optional arguments let you include or exclude groups selectively from the include paths returned by the function.

If you choose to specify *excludeGroups* and omit *includeGroups*, specify a null character vector ('') for *includeGroups*.

# **Examples**

## **Get Include Paths from Build Information**

Get the include paths from the build information, myModelBuildInfo.

```
myModelBuildInfo = RTW.BuildInfo;
addIncludePaths(myModelBuildInfo,{'/etc/proj/etclib' ...
    '/etcproj/etc/etc_build' '/common/lib'}, ...
    {'etc' 'etc' 'shared'});
incpaths = getIncludePaths(myModelBuildInfo,false);
>> incpaths
incpaths = 
     '\etc\proj\etclib' [1x22 char] '\common\lib'
```
### **Get Include Paths with Include Group Argument**

Get the paths in group shared from the build information, myModelBuildInfo.

```
myModelBuildInfo = RTW.BuildInfo;
addIncludePaths(myModelBuildInfo,{'/etc/proj/etclib' ...
    '/etcproj/etc/etc_build' '/common/lib'}, ...
    {'etc' 'etc' 'shared'});
incpaths = getIncludePaths(myModelBuildInfo, false, 'shared');
```
>> incpaths

incpaths =

'\common\lib'

## **Input Arguments**

### **buildinfo — Name of the build information object returned by RTW.BuildInfo** object

## **replaceMatlabroot — Choice of whether to replace the \$(MATLAB\_ROOT) token with absolute paths in return from the function**

false | true

Use the *replaceMatlabroot* argument to control whether the function includes the MATLAB root definition in the output that it returns.

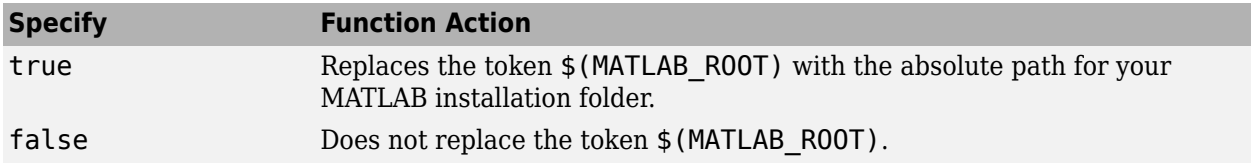

Example: true

**includeGroups — Group names of include paths to include in the return from the function** cell array of character vectors | string

To use the *includeGroups* argument, view available groups by using myGroups = getGroups(buildInfo).

Example: ''

### **excludeGroups — Group names of include paths to exclude from the return from the function**

cell array of character vectors | string

To use the *excludeGroups* argument, view available groups by using myGroups = getGroups(buildInfo).

Example: ''

## **Output Arguments**

### **paths — Paths of include files from the build information**

cell array of character vectors

## **See Also**

[addIncludePaths](#page-450-0) | [getIncludeFiles](#page-552-0) | [getSourceFiles](#page-564-0) | [getSourcePaths](#page-567-0)

**Topics**

"Customize Post-Code-Generation Build Processing" (Simulink Coder)

**Introduced in R2006a**

# <span id="page-558-0"></span>**getLinkFlags**

Get link options from model build information

## **Syntax**

options = getLinkFlags(buildinfo,includeGroups,excludeGroups)

## **Description**

options = getLinkFlags(buildinfo,includeGroups,excludeGroups) returns linker options from the build information.

The function requires the *buildinfo* argument. You can use optional *includeGroups* and *excludeGroups* arguments. These optional arguments let you include or exclude groups selectively from the compiler options returned by the function.

If you choose to specify *excludeGroups* and omit *includeGroups*, specify a null character vector ('') for *includeGroups*.

## **Examples**

#### **Get Linker Options from Build Information**

Get the linker options from the build information, myModelBuildInfo.

```
myModelBuildInfo = RTW.BuildInfo;
addLinkFlags(myModelBuildInfo,{'-MD -Gy' '-T'},'OPTS');
linkflags = getLinkFlags(myModelBuildInfo);
```

```
>> linkflags
linkflags = 
    '-MD -Gv' '-T'
```
#### **Get Linker Options with Include Group Argument**

Get the linker options with the group name Debug from the build information, myModelBuildInfo.

```
myModelBuildInfo = RTW.BuildInfo;
addLinkFlags(myModelBuildInfo,{'-MD -Gy' '-T'}, ...
    {'Debug' 'MemOpt'});
linkflags = getLinkFlags(myModelBuildInfo,{'Debug'});
>> linkflags
linkflags =
```
 $'$  -MD -Gy'

#### **Get Linker Options with Exclude Group Argument**

Get the linker options from the build information myModelBuildInfo, except those options with the group name Debug.

```
myModelBuildInfo = RTW.BuildInfo;
addLinkFlags(myModelBuildInfo,{'-MD -Gy' '-T'}, ...
    {'Debug' 'MemOpt'});
linkflags = getLinkFlags(myModelBuildInfo,'',{'Debug'});
>> linkflags
linkflags = 
     '-T'
```
## **Input Arguments**

**buildinfo — Name of the build information object returned by RTW.BuildInfo** object

**includeGroups — Group names of linker options to include in the return from the function** cell array of character vectors | string

To use the *includeGroups* argument, view available groups by using myGroups = getGroups(buildInfo).

Example: ''

### **excludeGroups — Group names of linker options to exclude from the return from the function**

cell array of character vectors | string

To use the *excludeGroups* argument, view available groups by using myGroups = getGroups(buildInfo).

Example: ''

## **Output Arguments**

#### **options — Linker options from the build information**

cell array of character vectors

## **See Also**

[addLinkFlags](#page-452-0) | [getCompileFlags](#page-544-0) | [getDefines](#page-547-0)

#### **Topics**

"Customize Post-Code-Generation Build Processing" (Simulink Coder)

**Introduced in R2006a**

# **getNonBuildFiles**

Get nonbuild-related files from model build information

# **Syntax**

files = getNonBuildFiles(buildinfo, concatenatePaths, replaceMatlabroot, includeGroups,excludeGroups)

# **Description**

files = getNonBuildFiles(buildinfo, concatenatePaths,replaceMatlabroot, includeGroups,excludeGroups) returns the names of non-build files from the build information, such as DLL files required for a final executable or a README file.

The function requires the *buildinfo*, *concatenatePaths*, and *replaceMatlabroot* arguments. You can use optional *includeGroups* and *excludeGroups* arguments. These optional arguments let you include or exclude groups selectively from the non-build files returned by the function.

If you choose to specify *excludeGroups* and omit *includeGroups*, specify a null character vector ('') for *includeGroups*.

The makefile for the model build resolves file locations based on source paths and rules. The build process does not require you to resolve the path of every file in the build information. If you specify true for the *concatenatePaths* argument, the getNonBuildFiles function returns the path for each file:

- If a path was explicitly associated with the file when it was added.
- If you called updateFilePathsAndExtensions to resolve file paths and extensions before calling getIncludeFiles.

# **Examples**

### **Get Nonbuild Files from Build Information**

Get the nonbuild file names stored in the build information, myModelBuildInfo.

```
myModelBuildInfo = RTW.BuildInfo;
addNonBuildFiles(myModelBuildInfo,{'readme.txt' 'myutility1.dll' ...
    'myutility2.dll'});
nonbuildfiles = getNonBuildFiles(myModelBuildInfo,false,false);
>> nonbuildfiles
```

```
nonbuildfiles =
```
'readme.txt' 'myutility1.dll' 'myutility2.dll'

## **Input Arguments**

#### **buildinfo — Name of the build information object returned by RTW.BuildInfo** object

## **concatenatePaths — Choice of whether to concatenate paths and file names in return from function**

false | true

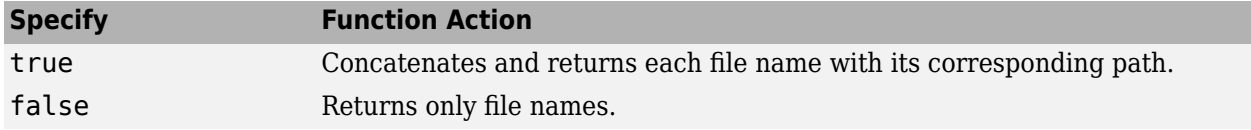

Example: true

### **replaceMatlabroot — Choice of whether to replace the \$(MATLAB\_ROOT) token with absolute paths in return from function**

false | true

Use the *replaceMatlabroot* argument to control whether the function includes the MATLAB root definition in the output that it returns.

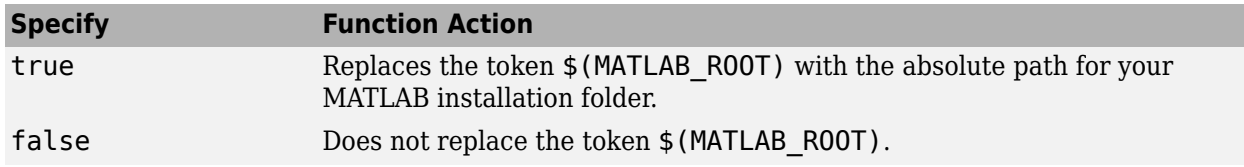

Example: true

**includeGroups — Group names of non-build files to include in the return from the function** cell array of character vectors | string

To use the *includeGroups* argument, view available groups by using myGroups = getGroups(buildInfo).

Example: ''

### **excludeGroups — Group names of non-build files to exclude from the return from the function**

cell array of character vectors | string

#### To use the *excludeGroups* argument, view available groups by using myGroups = getGroups(buildInfo).

Example: ''

## **Output Arguments**

### **files — Names of non-build files from the build information**

cell array of character vectors

## **See Also**

[addNonBuildFiles](#page-457-0)

## **Topics**

"Customize Post-Code-Generation Build Processing" (Simulink Coder)

**Introduced in R2008a**

# <span id="page-564-0"></span>**getSourceFiles**

Get source files from model build information

# **Syntax**

srcfiles = getSourceFiles(buildinfo,concatenatePaths,replaceMatlabroot, includeGroups,excludeGroups)

# **Description**

srcfiles = getSourceFiles(buildinfo, concatenatePaths, replaceMatlabroot, includeGroups,excludeGroups) returns the names of source files from the build information.

The function requires the *buildinfo*, *concatenatePaths*, and *replaceMatlabroot* arguments. You can use optional *includeGroups* and *excludeGroups* arguments. These optional arguments let you include or exclude groups selectively from the source files returned by the function.

If you choose to specify *excludeGroups* and omit *includeGroups*, specify a null character vector ('') for *includeGroups*.

The makefile for the model build resolves file locations based on source paths and rules. The build process does not require you to resolve the path of every file in the build information. If you specify true for the *concatenatePaths* argument, the getSourceFiles function returns the path for each file:

- If a path was explicitly associated with the file when it was added.
- If you called updateFilePathsAndExtensions to resolve file paths and extensions before calling getSourceFiles.

# **Examples**

## **Get Source Files from Build Information**

Get the source paths and file names from the build information, myModelBuildInfo.

```
myModelBuildInfo = RTW.BuildInfo;
addSourceFiles(myModelBuildInfo, ...
    {'test1.c' 'test2.c' 'driver.c'},'', ...
    {'Tests' 'Tests' 'Drivers'});
srcfiles = getSourceFiles(myModelBuildInfo, false, false);
>> srcfiles
srcfiles = 
     'test1.c' 'test2.c' 'driver.c'
```
## **Get Source Files with Include Group Argument**

Get the names of source files in group tests from the build information, myModelBuildInfo.

```
myModelBuildInfo = RTW.BuildInfo;
addSourceFiles(myModelBuildInfo,{'test1.c' 'test2.c'...
 'driver.c'}, {'/proj/test1' '/proj/test2'...
 '/drivers/src'}, {'tests', 'tests', 'drivers'});
incfiles = getSourceFiles(myModelBuildInfo, false, false, ...
    'tests');
>> incfiles
incfiles = 
     'test1.c' 'test2.c'
```
# **Input Arguments**

**buildinfo — Name of the build information object returned by RTW.BuildInfo** object

#### **concatenatePaths — Choice of whether to concatenate paths and file names in return** false | true

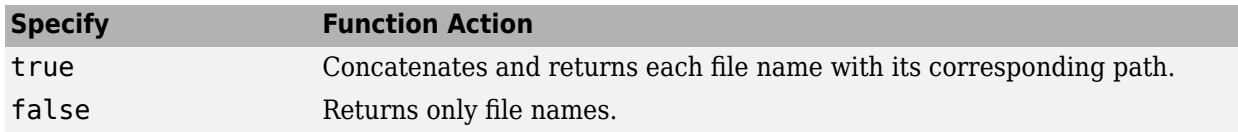

Example: true

## **replaceMatlabroot — Choice of whether to replace the \$(MATLAB\_ROOT) token with absolute paths in return**

false | true

Use the *replaceMatlabroot* argument to control whether the function includes the MATLAB root definition in the output it returns.

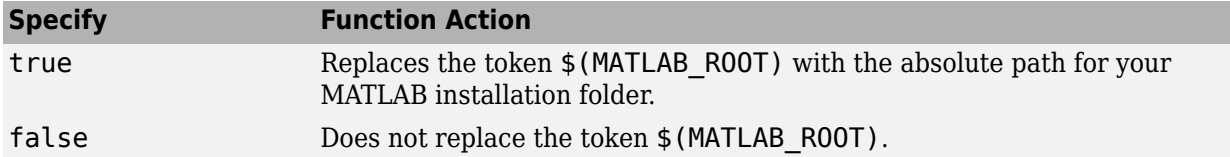

Example: true

**includeGroups — Group names of source files to include in the return from the function** cell array of character vectors | string

To use the *includeGroups* argument, view available groups by using myGroups = getGroups(buildInfo).

Example: ''

# **excludeGroups — Group names of source files to exclude from the return from the function**

cell array of character vectors | string

To use the *excludeGroups* argument, view available groups by using myGroups = getGroups(buildInfo).

Example: ''

# **Output Arguments**

## **srcfiles — Names of source files from the build information**

cell array of character vectors

The names of source files that you add with the addSourceFiles function. If you call the packNGo function, the names include files that packNGo found and added while packaging model code.

## **See Also**

[addSourceFiles](#page-459-0) | [getIncludeFiles](#page-552-0) | [getIncludePaths](#page-555-0) | [getSourcePaths](#page-567-0) | [updateFilePathsAndExtensions](#page-706-0)

**Topics**

"Customize Post-Code-Generation Build Processing" (Simulink Coder)

**Introduced in R2006a**

# <span id="page-567-0"></span>**getSourcePaths**

Get source paths from model build information

# **Syntax**

srcpaths = getSourcePaths(buildinfo, replaceMatlabroot, includeGroups, excludeGroups)

# **Description**

srcpaths = getSourcePaths(buildinfo,replaceMatlabroot,includeGroups, excludeGroups) returns the names of source file paths from the build information.

The function requires the *buildinfo* and *replaceMatlabroot* arguments. You can use optional *includeGroups* and *excludeGroups* arguments. These optional arguments let you include or exclude groups selectively from the source paths returned by the function.

If you choose to specify *excludeGroups* and omit *includeGroups*, specify a null character vector ('') for *includeGroups*.

# **Examples**

## **Get Source Paths from Build Information**

Get the source paths from the build information, myModelBuildInfo.

```
myModelBuildInfo = RTW.BuildInfo;
addSourcePaths(myModelBuildInfo,{'/proj/test1' ...
    '/proj/test2' '/drivers/src'}, {'tests' 'tests' ...
    'drivers'});
srcpaths = getSourcePaths(myModelBuildInfo,false);
>> srcpaths
srcpaths =
    '\proj\test1' '\proj\test2' '\drivers\src'
```
## **Get Source Paths with Include Group Argument**

Get the paths in group tests from the build information, myModelBuildInfo.

```
myModelBuildInfo = RTW.BuildInfo;
addSourcePaths(myModelBuildInfo,{'/proj/test1' ...
    '/proj/test2' '/drivers/src'}, {'tests' 'tests' ...
    'drivers'});
srcpaths = getSourcePaths(myModelBuildInfo,true,'tests');
```

```
>> srcpaths
srcpaths =
      '\proj\test1' '\proj\test2'
```
### **Get Source Paths from Build Information**

Get a source path from the build information, myModelBuildInfo. First, get the path without replacing  $\frac{1}{2}$  (MATLAB ROOT) with an absolute path. Then, get it with replacement. Here, the MATLAB root folder is \\myserver\myworkspace\matlab.

```
myModelBuildInfo = RTW.BuildInfo;
addSourcePaths(myModelBuildInfo, fullfile(matlabroot, ...
    'rtw', 'c', 'src'));
srcpaths = getSourcePaths(myModelBuildInfo,false);
>> srcpaths{:}
ans =$(MATLAB_ROOT)\rtw\c\src
>> srcpaths = getSourcePaths(myModelBuildInfo,true);
>> srcpaths{:}
ans =
```
\\myserver\myworkspace\matlab\rtw\c\src

# **Input Arguments**

**buildinfo — Name of the build information object returned by RTW.BuildInfo** object

### **replaceMatlabroot — Choice of whether to replace the \$(MATLAB\_ROOT) token with absolute paths in return**

false | true

Use the *replaceMatlabroot* argument to control whether the function includes the MATLAB root definition in the output it returns.

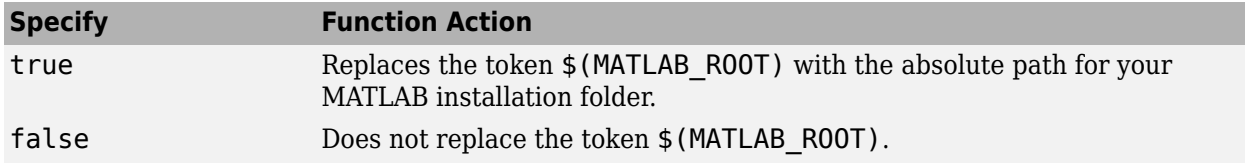

Example: true

**includeGroups — Group names of source paths to include in the return from the function** cell array of character vectors | string

To use the *includeGroups* argument, view available groups with myGroups = getGroups(buildInfo).

Example: ''

#### **excludeGroups — Group names of source paths to exclude from the return from the function**

cell array of character vectors | string

To use the *excludeGroups* argument, view available groups with myGroups = getGroups(buildInfo).

Example: ''

## **Output Arguments**

## **srcpaths — Paths of source files from the build information**

cell array of character vectors

## **See Also**

[addSourcePaths](#page-462-0) | [getIncludeFiles](#page-552-0) | [getIncludePaths](#page-555-0) | [getSourceFiles](#page-564-0)

**Topics**

"Customize Post-Code-Generation Build Processing" (Simulink Coder)

### **Introduced in R2006a**

# **model\_initialize**

Initialization entry-point function in generated code for Simulink model

# **Syntax**

void *model*\_initialize(void)

# **Calling Interfaces**

The calling interface generated for this function differs depending on the value of the model configuration parameter **Code interface packaging** (Simulink Coder):

- $C++$  class (default for  $C++$  language)  $-$  Generated function is encapsulated into a  $C++$  class method. Required model data is encapsulated into C++ class attributes.
- Nonreusable function (default for C language) Generated function passes (void). Model data structures are statically allocated, global, and accessed directly in the model code.
- Reusable function Generated function passes the real-time model data structure, by reference, as an input argument. The real-time model data structure is exported with the *model*.h header file.

For an ERT-based model, you can use model configuration parameter **Pass root-level I/O as** to control how root-level input and output arguments are passed to the function. They can be included in the real-time model data structure, passed as individual arguments, or passed as references to an input structure and an output structure.

For a GRT-based model, the generated model.c source file contains an allocation function that dynamically allocates model data for each instance of the model. For an ERT-based model, you can use model configuration parameter **Use dynamic memory allocation for model initialization** to control whether an allocation function is generated.

- When set, you can restart code generated from the model from a single execution instance. The sequence of function calls from the main.c is allocfcn, model init, model term, allocfcn, model init, model term.
- When cleared,

If you have an Embedded Coder license, for Nonreusable function code interface packaging, you can use the Code Mapping Editor to customize the name of the initialize function interface. See "Override Default Naming for Individual C Entry-Point Functions".

# **Description**

The generated *model*\_initialize function contains initialization code for a Simulink model and should be called once at the start of your application code.

Do not use the model initialize function to reset the real-time model data structure (rtM).

**See Also** model\_step | model\_terminate

## **Topics**

"Configure Code Generation for Model Entry-Point Functions" (Simulink Coder) "Generate Code That Responds to Initialize, Reset, and Terminate Events" (Simulink Coder)

## **Introduced before R2006a**

# **model\_step**

Step routine entry point in generated code for Simulink model

# **Syntax**

```
void model_step(void)
```
void *model*\_step*N*(void)

# **Calling Interfaces**

The model step default function prototype varies depending on the setting of model configuration parameter **Treat each discrete rate as a separate task** (Simulink) (EnableMultiTasking) :

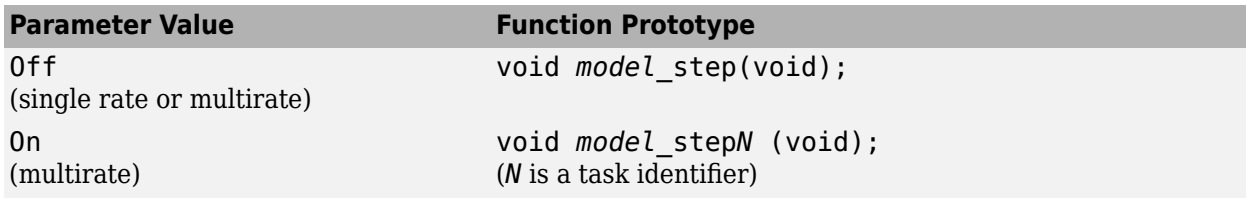

The calling interface generated for this function also differs depending on the value of the model configuration parameter **Code interface packaging** (Simulink Coder):

- $C++$  class (default for  $C++$  language)  $-$  Generated function is encapsulated into a  $C++$  class method. Required model data is encapsulated into C++ class attributes.
- Nonreusable function (default for C language) Generated function passes (void). Model data structures are statically allocated, global, and accessed directly in the model code.
- Reusable function Generated function passes the real-time model data structure, by reference, as an input argument. The real-time model data structure is exported with the *model*.h header file.

For an ERT-based model, you can use model configuration parameter **Pass root-level I/O as** to control how root-level input and output arguments are passed to the function. They can be included in the real-time model data structure, passed as individual arguments, or passed as references to an input structure and an output structure.

If you have an Embedded Coder license:

- For Nonreusable function code interface packaging, you can use the Configure C Step Function Interface dialog box to customize a C step function interface. See "Override Default C Step Function Interface""Customize Generated C Function Interfaces".
- For C++ class code interface packaging, you can use the **Configure C++ Class Interface** button and related controls on the **Interface** pane of the Configuration Parameters dialog box. For more information, see "Customize Generated C++ Class Interfaces".

# **Description**

The generated *model*\_step function contains the output and update code for the blocks in a Simulink model. The model step function computes the current value of the blocks. If logging is enabled, *model*\_step updates logging variables. If the model's stop time is finite, *model*\_step signals the end of execution when the current time equals the stop time.

Under the following conditions, model step does not check the current time against the stop time:

- The model's stop time is set to inf.
- Logging is disabled.
- Parameter **Terminate function required** is not selected.

If one or more of these conditions are true, the program runs indefinitely.

For a GRT- or ERT-based model, the software generates a model step function when model configuration parameter **Single output/update function** is selected (the default).

model step is designed to be called at interrupt level from rt OneStep, which is assumed to be invoked as a timer ISR. rt\_OneStep calls *model*\_step to execute processing for one clock period of the model. For a description of how calls to mode  $\overline{l}$  step are generated and scheduled, see "rt\_OneStep and Scheduling Considerations".

If model configuration parameter **Single output/update function** is not selected, the software generates these model entry-point functions in place of *model*\_step:

- *model* output: Contains the output code for the blocks in the model
- *model* update: Contains the update code for the blocks in the model

## **See Also**

model\_initialize | model\_terminate

### **Topics**

"Configure Code Generation for Model Entry-Point Functions" (Simulink Coder)

### **Introduced before R2006a**

# **model\_terminate**

Termination entry point in generated code for Simulink model

# **Syntax**

void *model*\_terminate(void)

# **Calling Interfaces**

The calling interface generated for this function also differs depending on the setting of model configuration parameter **Code interface packaging** (Simulink Coder):

- $C++$  class (default for  $C++$  language)  $-$  Generated function is encapsulated into a  $C++$  class method. Required model data is encapsulated into C++ class attributes.
- Nonreusable function (default for C language) Generated function passes (void). Model data structures are statically allocated, global, and accessed directly in the model code.
- Reusable function Generated function passes the real-time model data structure, by reference, as an input argument. The real-time model data structure is exported with the *model*.h header file.

For an ERT-based model, you can use model configuration parameter **Pass root-level I/O as** to control how root-level input and output arguments are passed to the function. They can be included in the real-time model data structure, passed as individual arguments, or passed as references to an input structure and an output structure.

# **Description**

The generated *model*\_terminate function contains the termination code for a Simulink model and should be called as part of system shutdown.

When model terminate is called, blocks that have a terminate function execute their terminate code. If logging is enabled, *model*\_terminate ends data logging.

Calle the *model*\_terminate function once.

For an ERT-based model, the code generator produces the *model*\_terminate function for a model when model configuration parameter **Terminate function required** is selected (the default). If your application runs indefinitely, you do not need the *model*\_terminate function. To suppress the function, clear model configuration parameter **Terminate function required**.

## **See Also**

model\_initialize | model\_step

## **Topics**

"Configure Code Generation for Model Entry-Point Functions" (Simulink Coder) "Generate Code That Responds to Initialize, Reset, and Terminate Events" (Simulink Coder) **Introduced before R2006a**
# **packNGo**

Package generated code in zip file for relocation

### **Syntax**

packNGo(buildInfo,Name,Value)

### **Description**

packNGo(buildInfo,Name,Value) packages the code files in a compressed zip file so that you can relocate, unpack, and rebuild them in another development environment. The list of name-value pairs is optional.

The types of code files in the zip file include:

- Source files (for example, .c and .cpp files)
- Header files (for example, .h and .hpp files)
- MAT-file that contains the build information object (. mat file)
- Nonbuild-related files (for example, .dll files and .txt informational files) required for a final executable
- Build-generated binary files (for example, executable .exe file or dynamic link library .dll).

The code generator includes the build-generated binary files (if present) in the zip file. The **ignoreFileMissing** property does not apply to build-generated binary files.

Use this function to relocate files. You can then recompile the files for a specific target environment or rebuild them in a development environment in which MATLAB is not installed. By default, the function packages the files as a flat folder structure in a zip file within the code generation folder. You can customize the output by specifying name-value pairs. After relocating the zip file, use a standard zip utility to unpack the compressed file.

The packNGo function can potentially modify the build information passed in the first packNGo argument. As part of code packaging, packNGo can find additional files from source and include paths recorded in the build information. When these files are found, packNGo adds them to the build information.

### **Examples**

#### **Run packNGo from Command Window**

After the build process is complete, you can run packNGo from the Command Window. Use packNGo for zip file packaging of generated code in the file portzingbit.zip. Maintain the relative file hierarchy.

- **1** Change folders to the code generation folder. For example, using MATLAB Coder, codegen/dll/zingbit, or for Simulink code generation, zingbit\_grt\_rtw.
- **2** Load the buildInfo object that describes the build.

**3** Run packNGo with property settings for packType and fileName.

```
cd codegen/dll/zingbit;
load buildInfo.mat
packNGo(buildInfo,'packType', 'hierarchical', ...
    'fileName','portzingbit');
```
#### **Configure packNGo in the Simulink Editor**

If you configure zip file packaging from the code generation pane, the code generator uses packNGo to output a zip file during the build process.

- **1** Select **Code Generation** > **Package code and artifacts**. Optionally, provide a **Zip file name**. To apply the changes, click **OK**.
- **2** Build the model. At the end of the build process, the code generator outputs the zip file. The folder structure in the zip file is hierarchical.

#### **Configure packNGo for Simulink from the Command Line**

If you configure zip file packaging with set param, the code generator uses packNGo to output a zip file during the build process.

Use set param to configure zip file packaging for model zingbit in the file zingbit.zip.

```
set_param('zingbit','PostCodeGenCommand', ...
    'packNGo(buildInfo);');
```
### **Input Arguments**

#### **buildInfo — Object that provides build information**

buildInfo object

During the build process, the code generator places buildInfo.mat in the code generation folder. This MAT-file contains the buildInfo object. The object provides information that packNGo uses to produce the zip file.

#### **Name-Value Pair Arguments**

Specify optional comma-separated pairs of Name, Value arguments. Name is the argument name and Value is the corresponding value. Name must appear inside quotes. You can specify several name and value pair arguments in any order as Name1, Value1, ..., NameN, ValueN.

Example: 'packType','flat','nestedZipFiles',true

**packType — Determines whether the primary zip file contains secondary zip files or folders** 'flat' (default) | 'hierarchical'

If 'flat', package the generated code files in a zip file as a single, flat folder.

If 'hierarchical', package the generated code files hierarchically in a primary zip file. The hierarchy contains top model, referenced model, and shared utility folders. The function also packages the corresponding buildInfo.mat files for the folders.

Example: 'packType','flat'

#### **nestedZipFiles — Determines whether the paths for files in the secondary zip files are relative to the root folder of the primary zip file**

true (default) | false

If true, create a primary zip file that contains three secondary zip files:

- mlrFiles.zip Files in your *matlabroot* folder tree
- sDirFiles.zip Files in and under your code generation folder
- otherFiles.zip Required files not in the *matlabroot* or start folder trees

If false, create a primary zip file that contains folders, for example, your code generation folder and *matlabroot*.

Example: 'nestedZipFiles',true

#### **fileName — Specifies a file name for the primary zip file**

'*modelOrFunctionName*.zip' (default) | '*myName*'

If you do not specify the 'fileName'-value pair, the function packages the files in a zip file named *modelOrFunctionName*.zip and places the zip file in the code generation folder.

If you specify 'fileName' with the value, '*myName*', the function creates *myName*.zip in the code generation folder.

To specify another location for the primary zip file, provide the absolute path to the location, *fullPath*/*myName*.zip

Example: 'fileName','/home/user/myModel.zip'

#### **minimalHeaders — Selects whether to include only the minimal header files** true (default) | false

If true, include only the minimal header files required to build the code in the zip file.

If false, include header files found on the include path in the zip file.

Example: 'minimalHeaders',true

#### **includeReport — Selects whether to include the html folder for your code generation report**

false (default) | true

If false, do not include the html folder in the zip file.

If true, include the html folder in the zip file.

Example: 'includeReport',false

#### **ignoreParseError — Instruct packNGo not to terminate on parse errors**

false (default) | true

If false, terminate on parse errors.

If true, do not terminate on parse errors.

Example: 'ignoreParseError',false

**ignoreFileMissing — Instruct packNGo not to terminate if files are missing** false (default) | true

If false, terminate on missing file errors.

If true, do not terminate on missing files errors.

```
Example: 'ignoreFileMissing',false
```
### **Limitations**

- The function operates on source files only, such as  $*$ . c,  $*$ . cpp, and  $*$ . h files. The function does not support compile flags, defines, or makefiles.
- The function does not package source files for reusable library subsystems.
- Unnecessary files might be included. The function might find additional files from source paths and include paths recorded in the build information, even if those files are not used.

### **See Also**

**Introduced in R2006b**

## **rtiostreamtest**

Test custom rtiostream interface implementation

### **Syntax**

```
rtiostreamtest(connection, parameterOne, parameterTwo, verbosityFlag)
rtiostreamtest('tcp', host, port)
rtiostreamtest('serial', port, baud)
```
### **Description**

rtiostreamtest(connection, parameterOne, parameterTwo, verbosityFlag) runs a test suite to verify your custom rtiostream interface implementation.

rtiostreamtest('tcp', host, port), via TCP/IP communication, connects MATLAB to the target hardware using the specified host and port.

rtiostreamtest('serial', port, baud), via serial communication, connects MATLAB to the target hardware using the specified port and baud value.

During initialization, the function uses basic rtiostream I/O. The function determines:

- Byte ordering of data on the target hardware.
- Granularity of memory address.
- Size of data types.
- Whether rtIOStreamRecv blocks, that is, when there is no data whether rtIOStreamRecv waits for data or returns immediately with size received == 0.
- The size (BUFFER SIZE) of its internal buffer for receiving or transmitting data through rtiostream. The default is 128 bytes.

In Test 1 (fixed size data exchange), the function:

- Checks data can be sent and received correctly in different chunk sizes. The chunk sizes for your development computer and target hardware are *symmetric*.
- Sends data as a known sequence that it can validate.
- Performs "host-to-target" tests. Your development computer sends data and your target hardware receives data in successive chunks of 1, 4, and 128 bytes.
- Performs "target-to-host" tests. Your target hardware sends data and your development computer receives data in successive chunks of 1, 4, and 128 bytes.

In Test 2 (varying size data exchange), the function:

- Checks that data can be sent and received correctly in different chunk sizes. The chunk sizes for your development computer and target hardware are *asymmetric*.
- Sends data as a known sequence that it can validate.
- Performs "host-to-target" tests:
- Your development computer sends data in chunks of 128 bytes and your target hardware receives data in chunks of 64 bytes.
- Your development computer sends data in chunks of 64 bytes and your target hardware receives data in chunks of 128 bytes.
- Performs "target-to-host" tests:
	- Your target hardware sends data in chunks of 64 bytes and your development computer receives data in chunks of 128 bytes.
	- Your target hardware sends data in chunks of 128 bytes and your development computer receives data in chunks of 64 bytes.

In Test 3 (receive buffer detection), the function determines the data that it can store in between calls to rtIOStreamRecv on the target hardware. The function uses an iterative process:

- **1** The development computer transmits a data sequence while the target hardware sleeps. rtIOStreamRecv is not called while the target hardware sleeps.
- **2** When the target hardware wakes up, it calls rtIOStreamRecv to receive data from the internal buffer of the driver.
- **3** The function determines whether the internal buffer overflowed by checking for errors and checking the received data values.
- **4** If there are no overflow errors and the transmitted data is received correctly, the function starts another iteration, performing step 1 with a larger data sequence.

The function reports the size of the last known good buffer.

### **Examples**

#### **Verify Behavior of Custom rtiostream Interface Implementation**

The test suite consists of two parts. One part of the test suite is an application that runs on the target hardware. The other part runs in MATLAB.

- **1** To create the target application, compile and link these files:
	- rtiostreamtest.c
	- rtiostreamtest.h
	- rtiostream.h
	- The rtiostream implementation under investigation, for example, rtiostream\_tcpip.c.
	- main.c

rtiostreamtest.c, rtiostreamtest.h, and main.c are located in *matlabroot*/toolbox/ coder/rtiostream/src/rtiostreamtest.

- **2** Download and run the application on your target hardware.
- **3** To run the MATLAB part of the test suite, invoke the rtiostreamtest function. For example:

rtiostreamtest('tcp','myProcessor','2345')

The function produces an output like this:

```
### Test suite for rtiostream ###
Initializing connection with target...
```

```
### Hardware characteristics discovered
Size of char : 8 bit
Size of short : 16 bit
Size of int : 32 bit<br>Size of long : 32 bit
Size of long
Size of float : 32 bit
Size of double : 64 bit
Size of pointer : 64 bit
Byte ordering : Little Endian
### rtiostream characteristics discovered
Round trip time : 0.25098 ms
rtIOStreamRecv behavior : non-blocking
### Test results
Test 1 (fixed size data exchange): ......... PASS
Test 2 (varying size data exchange): ......... PASS
```
### Test suite for rtiostream finished successfully ###

The function also generates the average bandwidth profile.

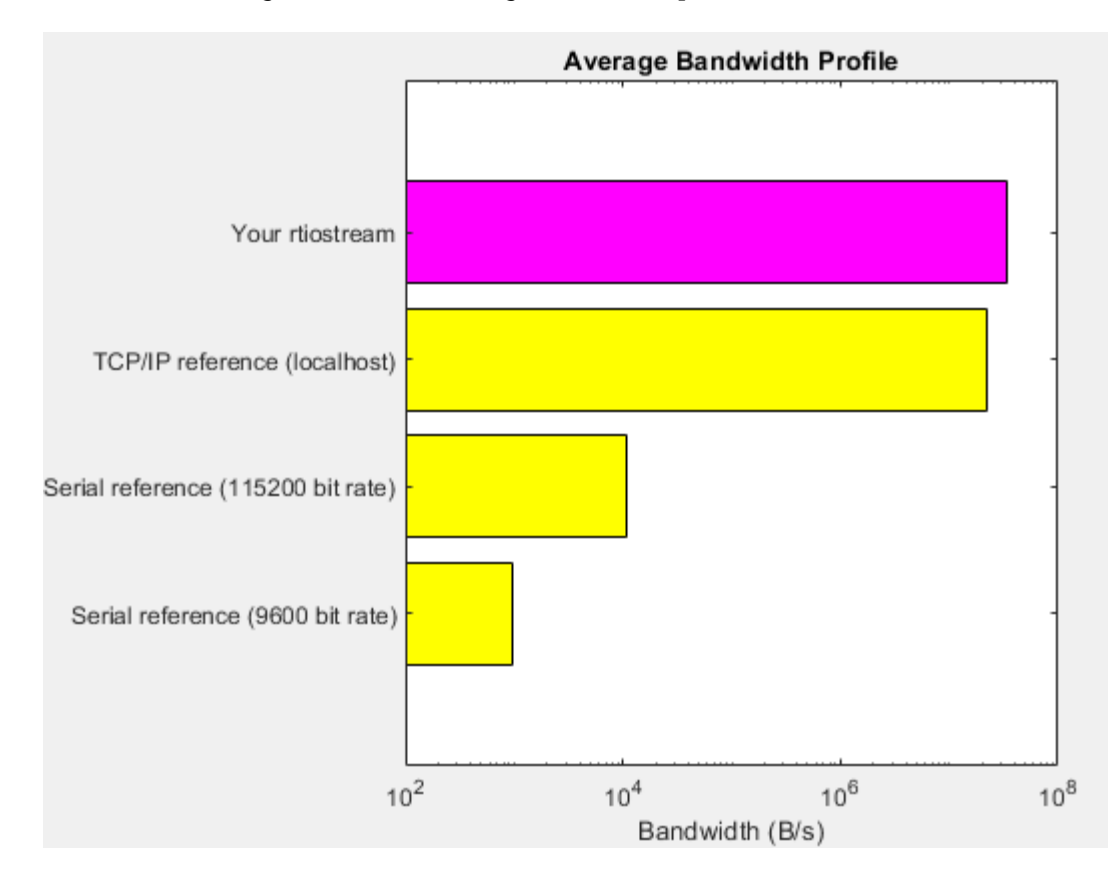

### **Input Arguments**

**connection — Transport protocol** 'tcp' | 'serial'

Specify transport protocol for communication channel:

- 'tcp' –– TCP/IP
- 'serial' –– RS-232 serial

#### **parameterOne — Host name or COM port**

character vector | string scalar

If connection is 'tcp', specify name of target processor. For example, if your development computer is the target processor, you can specify 'localhost'.

If connection is 'serial', specify serial port ID, for example, 'COM1' for COM1, ''COM2' for COM2, and so on.

#### **parameterTwo — Port number or baud value**

integer

If connection is 'tcp', specify port number of TCP/IP server, an integer value between 256 and 65535.

If connection is 'serial', specify baud value, for example, 9600.

#### **verbosityFlag — Verbosity**

'' (default) | 'verbose'

If you specify 'verbose', the function displays messages that contain progress information. You can use the messages to debug runtime failures.

### **See Also**

#### **Topics**

"Host-Target Communication for Simulink PIL simulation" "Host-Target Communication for MATLAB PIL Execution" "Customize XCP Slave Software"

**Introduced in R2013a**

# **rsimgetrtp**

Global model parameter structure

## **Syntax**

```
parameter_structure = rsimgetrtp('model')
```
### **Description**

parameter\_structure = rsimgetrtp('*model*') forces a block update diagram action for *model*, a model for which you are running rapid simulations, and returns the global parameter structure for that model. The function includes tunable parameter information in the parameter structure.

The model parameter structure contains the following fields:

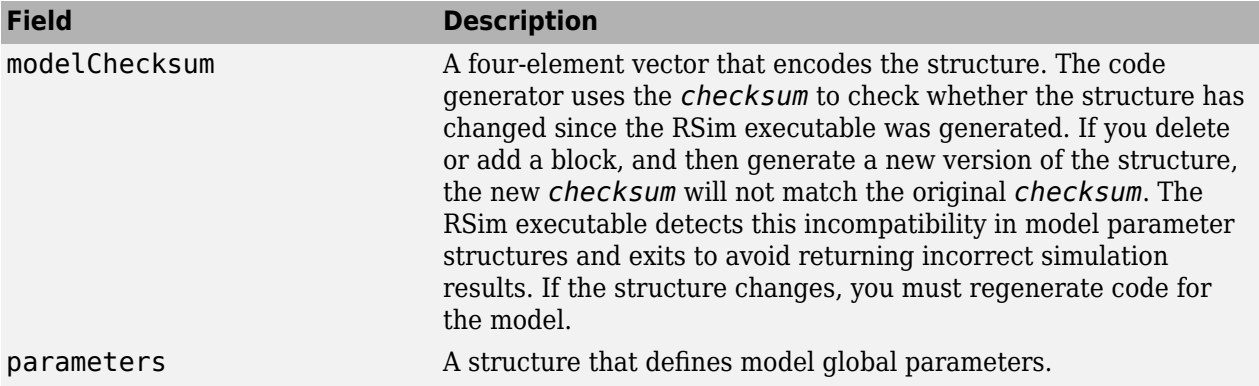

The parameters substructure includes the following fields:

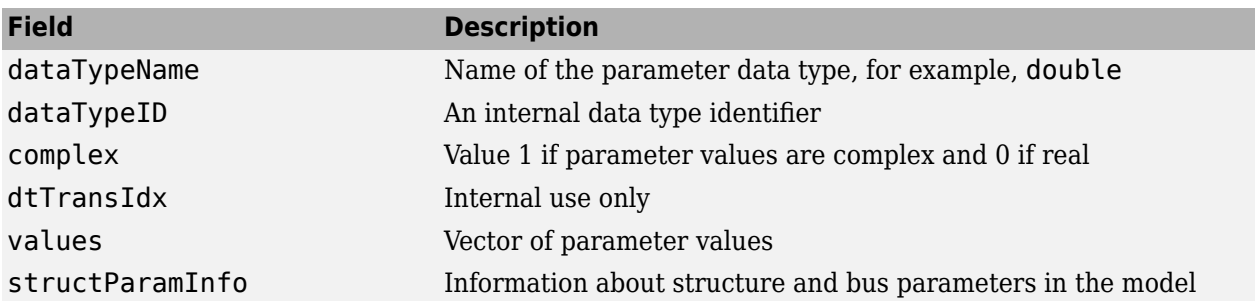

The structParamInfo substructure contains these fields:

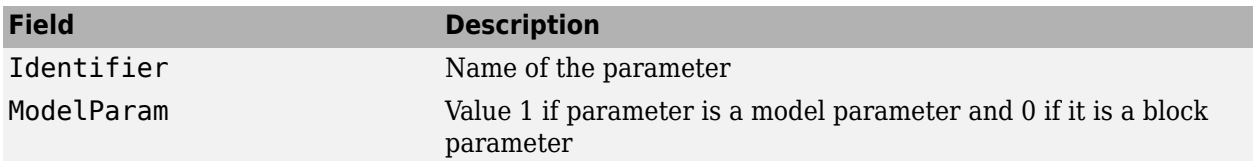

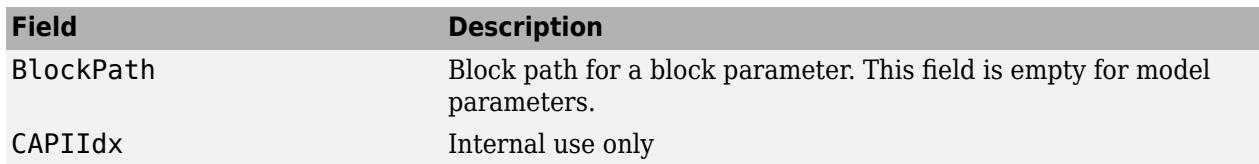

Do not modify fields in structParamInfo.

The function also includes an array of substructures map that represents tunable parameter information with these fields:

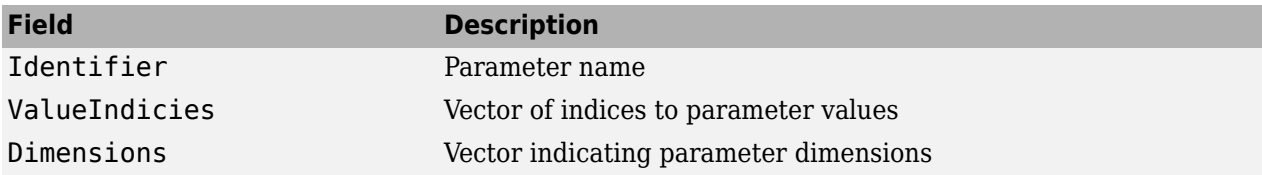

### **Examples**

Return global parameter structure for model rtwdemo rsimtf to param struct:

```
rtwdemo_rsimtf
param\_struct = rsimgetrtp('rtwdemo_rsimtf')
```

```
param_struct =
```

```
 modelChecksum: [1.7165e+009 3.0726e+009 2.6061e+009 
2.3064e+009]
        parameters: [1x1 struct]
```
### **See Also**

rsimsetrtpparam

#### **Topics**

"Create a MAT-File That Includes a Model Parameter Structure" (Simulink Coder) "Update Diagram and Run Simulation" (Simulink) "Default parameter behavior" (Simulink Coder) "Block Authoring and Simulation Integration" (Simulink) "Tune Parameters" (Simulink Coder)

#### **Introduced in R2006a**

## **rsimsetrtpparam**

Set parameters of rtP model parameter structure

### **Syntax**

```
rtP = rsimsetrtpparam(rtP,idx)rtP = rsimsetrtpparam(rtP,'paramName',paramValue)
rtP = rsimsetrtpparam(rtP,idx,'paramName',paramValue)
```
### **Description**

 $rtP =$  rsimsetrtpparam( $rtP$ ,  $idx$ ) expands the  $rtP$  structure to have idx sets of parameters. The rsimsetrtpparam utility defines the values of an existing rtP parameter structure. The rtP structure matches the format of the structure returned by rsimgetrtp('*modelName*').

rtP = rsimsetrtpparam(rtP,'paramName',paramValue) takes an rtP structure with tunable parameter information and sets the values associated with 'paramName'to be paramValue if possible. There can be more than one name-value pair.

rtP = rsimsetrtpparam(rtP,idx,'paramName',paramValue) takes an rtP structure with tunable parameter information and sets the values associated with 'paramName' to be paramValue in the nth idx parameter set. There can be more than one name-value pair. If the rtP structure does not have idx parameter sets, the first set is copied and appended until there are idx parameter sets. Subsequently, the nth idxset is changed.

### **Examples**

#### **Expand Parameter Sets**

Expand the number of parameter sets in the rtp structure to 10.

```
rtp = rsimsetrtpparam(rtp,10);
```
#### **Add Parameter Sets**

Add three parameter sets to the parameter structure rtp.

rtp = rsimsetrtpparam(rtp,idx,'X1',iX1,'X2',iX2,'Num',iNum);

### **Input Arguments**

#### **rtP — A parameter structure that contains the sets of parameter names and their respective values**

parameter structure

**idx — An index used to indicate the number of parameter sets in the rtP structure** index of parameter sets

**paramValue — The value of the rtP parameter paramName** value of paramName

**paramName — The name of the parameter set to add to the rtP structure**

name of the parameter set

### **Output Arguments**

**rtP — An expanded rtP parameter structure that contains idx additional parameter sets defined by the rsimsetrtpparam function call**

expanded rtP parameter structure

### **See Also**

rsimgetrtp

#### **Topics**

"Create a MAT-File That Includes a Model Parameter Structure" (Simulink Coder) "Update Diagram and Run Simulation" (Simulink) "Default parameter behavior" (Simulink Coder) "Block Authoring and Simulation Integration" (Simulink) "Tune Parameters" (Simulink Coder)

#### **Introduced in R2009b**

## **rtw\_precompile\_libs**

Rebuild precompiled libraries within model without building model

### **Syntax**

rtw\_precompile\_libs(model,build\_spec)

### **Description**

rtw\_precompile\_libs(model,build\_spec) builds libraries within *model*, according to the *build\_spec* field values, and places the libraries in a precompiled folder. Model builds that use the template makefile approach support the rtw precompile libs function. Toolchain approach model builds do not support the rtw\_precompile\_libs function.

### **Examples**

#### **Precompile Libraries for Model**

Build the libraries in *my\_model* without building *my\_model*.

```
% Specify the library suffix
if isunix
   sufficient = '_tstd.a';elseif ismac
   suffix = 'std.a';else
   sufficient = 'vcx64.lib';end
open_system(my_model);
set_param(my_model, 'TargetLibSuffix',suffix);
% Set the precompiled library folder
set param(my model, 'TargetPreCompLibLocation',fullfile(pwd,'lib'));
% Define a build specification that specifies 
% the location of the files to compile.
my build spec = [];
my_build_spec.rtwmakecfgDirs = {fullfile(pwd,'src')};
% Build the libraries in 'my_model'
rtw_precompile_libs(my_model,my_build_spec);
```
### **Input Arguments**

**model — Model object or name for which to build libraries** *object* | '*modelName*'

Name of the model containing the libraries that you want to build.

#### **build\_spec — Structure with field values that provides the build specification** struct

Structure with fields that define a build specification. Fields except rtwmakecfgDirs are optional.

#### **Field Values in build\_spec**

Specify the structure field values of the build\_spec.

Example: build spec.rtwmakecfgDirs =  ${fullfile(pwd, 'src')};$ 

#### **rtwmakecfgDirs — Fully qualified paths to the folders containing rtwmakecfg files for libraries to precompile**

array of paths

Uses the Name and Location elements of makeInfo.library, as returned by the rtwmakecfg function, to specify name and location of precompiled libraries. If you use the TargetPreCompLibLocation parameter to specify the library folder, it overrides the makeInfo.library.Location setting.

The specified model must contain S-function blocks that use precompiled libraries, which the rtwmakecfg files specify. The makefile that the build approach generates contains the library rules only if the conversion requires the libraries.

Example: build spec.rtwmakecfgDirs =  ${fullfile(pwd, 'src')};$ 

#### **libSuffix — Suffix, including the file type extension, to append to the name of each library (for example, \_std.a or \_vcx64.lib)**

character vector

The suffix must include a period (.). Set the suffix by using either this field or the TargetLibSuffix parameter. If you specify a suffix with both mechanisms, the TargetLibSuffix setting overrides the setting of this field.

Example: build\_spec.libSuffix =  $'$  vcx64.lib';

#### **intOnlyBuild — Selects library optimization**

'false' (default) | 'true'

When set to true, indicates that the function optimizes the libraries so that they compile from integer code only. Applies to ERT-based targets only.

Example: build  $spec.intOnlyBuild = 'false';$ 

#### **makeOpts — Specifies an option for rtwMake**

character vector

Specifies an option to include in the rtwMake command line.

Example: build spec.makeOpts =  $'$ ;

#### **addLibs — Specifies libraries to build**

cell array of structures

This cell array of structures specifies the libraries to build that an rtwmakecfg function does not specify. Define each structure with two fields that are character arrays:

- libName Name of the library without a suffix
- libLoc Location for the precompiled library

The build approach (toolchain approach or template makefile approach) lets you specify other libraries and how to build them. Use this field if you must precompile libraries.

Example: build\_spec.addLibs = 'libs\_list';

### **See Also**

#### **Topics**

"Precompile S-Function Libraries" (Simulink Coder) "Recompile Precompiled Libraries" (Simulink Coder) "Choose Build Approach and Configure Build Process" (Simulink Coder) "Use rtwmakecfg.m API to Customize Generated Makefiles" (Simulink Coder)

#### **Introduced in R2009b**

# **rtwbuild**

Build generated code from a model

### **Syntax**

```
rtwbuild(model)
rtwbuild(model,Name,Value)
```

```
rtwbuild(subsystem)
```

```
rtwbuild(subsystem,'Mode','ExportFunctionCalls')
blockHandle = rtwbuild(subsystem,'Mode','ExportFunctionCalls')
```
### **Description**

rtwbuild(model) generates code from model based on current model configuration parameter settings. If model is not already loaded into the MATLAB environment, rtwbuild loads it before generating code.

If you clear the **Generate code only** model configuration parameter, the function generates code and builds an executable image.

To reduce code generation time, when rebuilding a model, rtwbuild provides incremental model build. The code generator rebuilds a model or submodels only when they have changed since the most recent model build. To force a top-model build, see the 'ForceTopModelBuild' argument.

rtwbuild(model,Name,Value) uses additional options specified by one or more Name,Value pair arguments.

rtwbuild(subsystem) generates code from subsystem based on current model configuration parameter settings. Before initiating the build, open (or load) the parent model.

If you clear the **Generate code only** model configuration parameter, the function generates code and builds an executable image.

rtwbuild(subsystem,'Mode','ExportFunctionCalls') generates code from subsystem that includes function calls that you can export to external application code if you have Embedded Coder.

blockHandle = rtwbuild(subsystem,'Mode','ExportFunctionCalls') returns the handle to a SIL block created for code generated from the specified subsystem if the **Create block** configuration parameter is set to SIL and if you have Embedded Coder. You can then use the SIL block for numerical equivalence testing.

### **Examples**

#### **Generate Code and Build Executable Image for Model**

Generate C code for model rtwdemo\_rtwintro.

```
rtwbuild('rtwdemo_rtwintro')
```
For the GRT system target file, the code generator produces the following code files and places them in folders rtwdemo\_rtwintro\_grt\_rtw and slprj/grt/\_sharedutils.

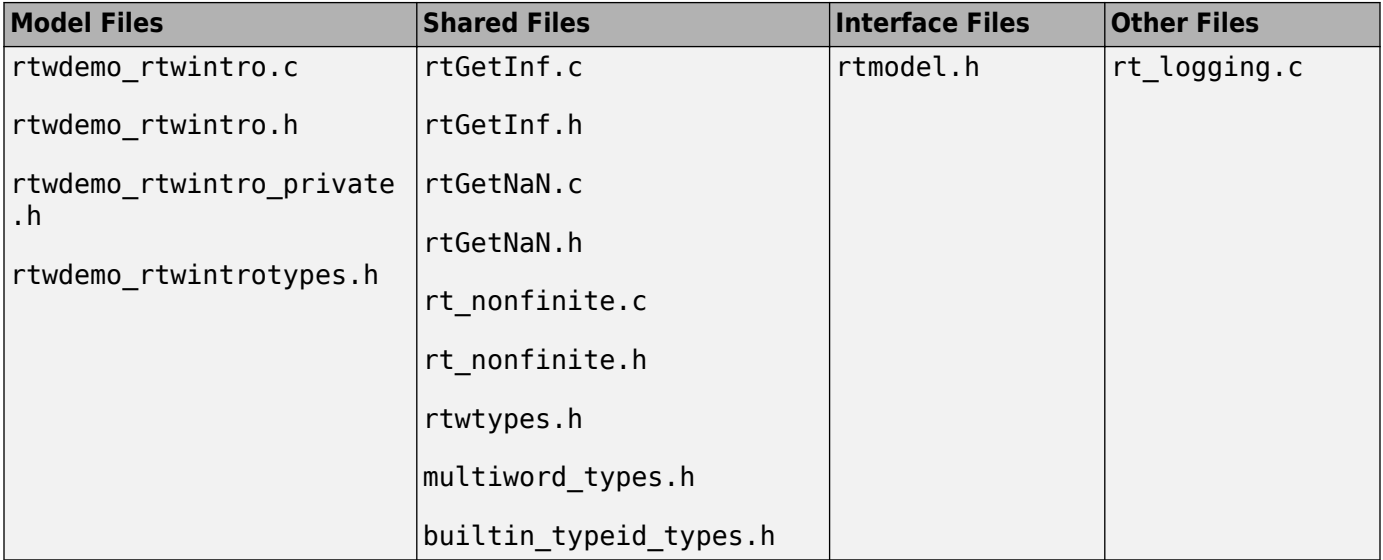

If the following model configuration parameters settings apply, the code generator produces additional results.

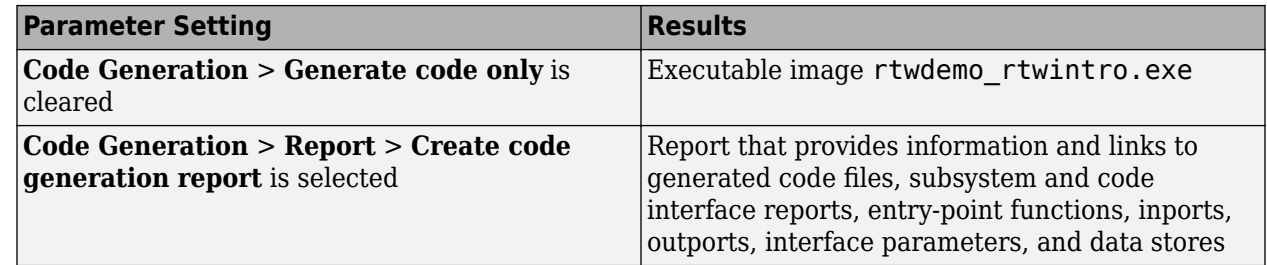

#### **Force Top Model Build**

Generate code and build an executable image for rtwdemo\_mdlreftop, which refers to model rtwdemo\_mdlrefbot, regardless of model checksums and parameter settings.

```
rtwbuild('rtwdemo_mdlreftop', ...
    'ForceTopModelBuild', true)
```
#### **Display Error Messages in Diagnostic Viewer**

Introduce an error to model rtwdemo mdlreftop and save the model as rtwdemo mdlreftop witherr. Display build error messages in the Diagnostic Viewer and in the Command Window while generating code and building an executable image for model rtwdemo\_mdlreftop\_witherr.

```
rtwbuild('rtwdemo_mdlreftop_witherr', ...
    'OkayToPushNags', true)
```
#### **Generate Code and Build Executable Image for Subsystem**

Generate C code for subsystem Amplifier in model rtwdemo\_rtwintro.

rtwbuild('rtwdemo\_rtwintro/Amplifier')

For the GRT target, the code generator produces the following code files and places them in folders Amplifier\_grt\_rtw and slprj/grt/\_sharedutils.

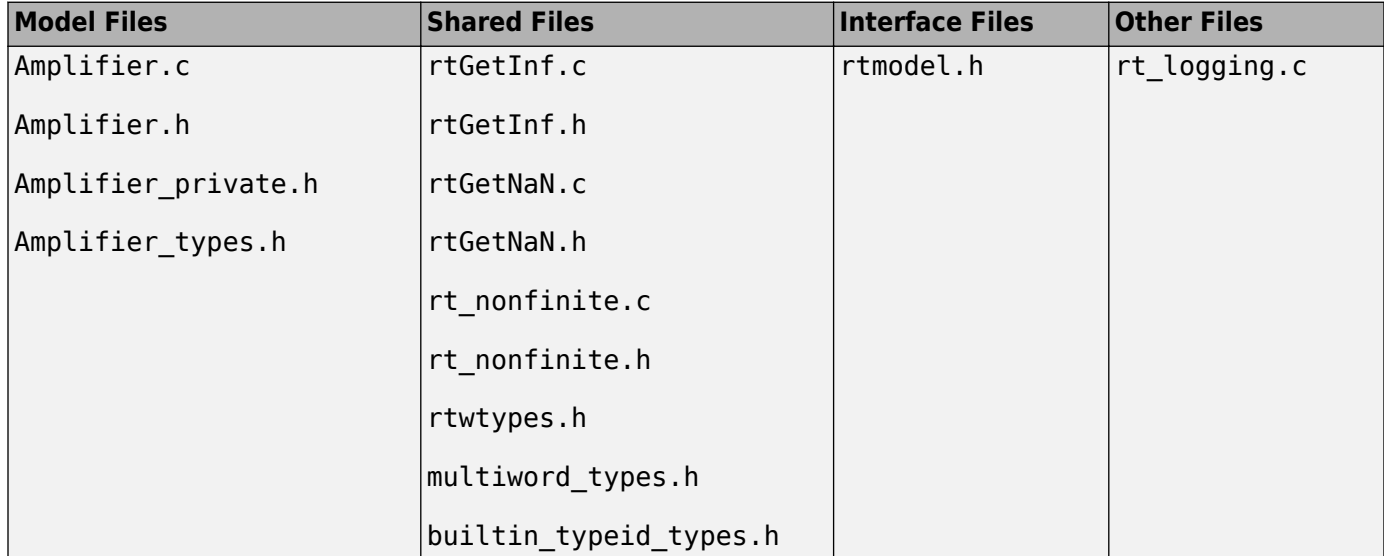

If you apply the parameter settings listed in the table, the code generator produces the results listed.

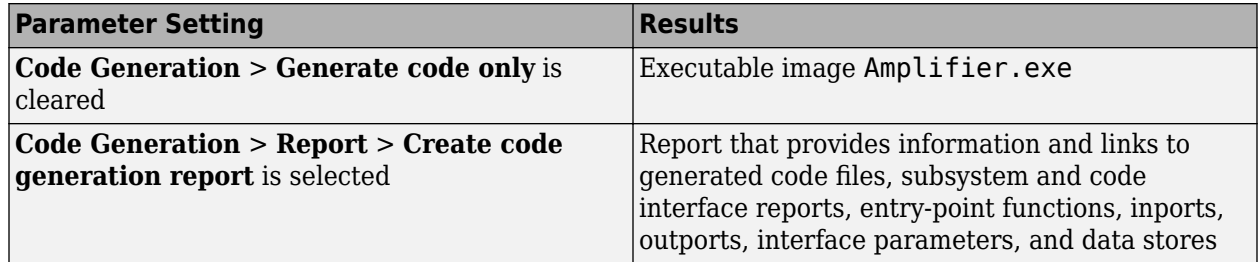

#### **Build Subsystem for Exporting Code to External Application**

To export the image to external application code, build an executable image from a function-call subsystem.

rtwdemo\_exporting\_functions rtwbuild('rtwdemo\_exporting\_functions/rtwdemo\_subsystem','Mode','ExportFunctionCalls')

The executable image rtwdemo\_subsystem.exe appears in your working folder.

#### **Create SIL Block for Verification**

From a function-call subsystem, create a SIL block that you can use to test the code generated from a model.

Open subsystem rtwdemo\_subsystem in model rtwdemo\_exporting\_functions and set the **Create block** model configuration parameter to SIL.

Create the SIL block.

```
mysilblockhandle = rtwbuild('rtwdemo_exporting_functions/rtwdemo_subsystem',...
'Mode','ExportFunctionCalls')
```
The code generator produces a SIL block for the generated subsystem code. You can add the block to an environment or test harness model that supplies test vectors or stimulus input. You can then run simulations that perform SIL tests and verify that the generated code in the SIL block produces the same result as the original subsystem.

#### **Name Exported Initialization Function**

Name the initialization function generated when building an executable image from a function-call subsystem.

```
rtwdemo_exporting_functions
rtwbuild('rtwdemo_exporting_functions/rtwdemo_subsystem',...
'Mode','ExportFunctionCalls','ExportFunctionInitializeFunctionName','subsysinit')
```
The initialization function name subsysinit appears in rtwdemo\_subsystem\_ert\_rtw/ ert main.c.

#### **Display Status Information in Build Status Window**

Display build information in the Build Status window while generating code and running a parallel build of model rtwdemo\_mdlreftop\_witherr.

```
rtwbuild('rtwdemo_mdlreftop_witherr', ...
     'OpenBuildStatusAutomatically',true)
```
### **Input Arguments**

**model — Model object or name for which to generate code or build an executable image** *object* | '*modelName*'

Model for which to generate code or build an executable image, specified as an object or a character vector representing the model name.

Example: 'rtwdemo\_exporting\_functions'

**subsystem — Subsystem name for which to generate code or build executable image** '*subsystemName*'

Subsystem for which to generate code or build an executable image, specified as a character vector representing the subsystem name or the full block path.

Example: 'rtwdemo\_exporting\_functions/rtwdemo\_subsystem'

#### **Name-Value Pair Arguments**

Specify optional comma-separated pairs of Name, Value arguments. Name is the argument name and Value is the corresponding value. Name must appear inside quotes. You can specify several name and value pair arguments in any order as Name1, Value1, ..., NameN, ValueN.

Example: rtwbuild('rtwdemo\_mdlreftop','ForceTopModelBuild',true)

#### **ForceTopModelBuild — Force regeneration of top model code**

false (default) | true

Force regeneration of top model code, specified as true or false.

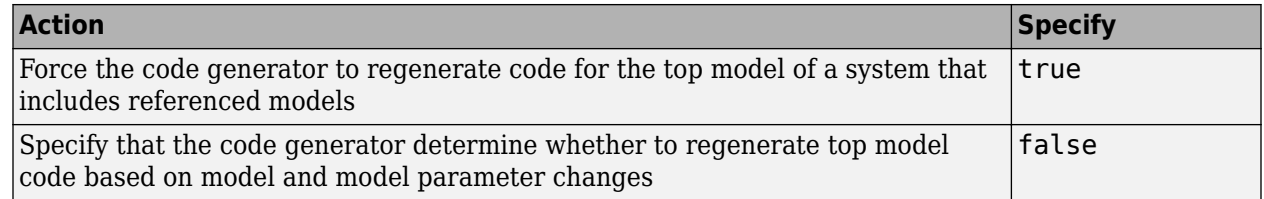

Consider forcing regeneration of code for a top model if you change items associated with external or custom code, such as code for a custom target. For example, set ForceTopModelBuild to true if you change:

- TLC code
- S-function source code, including rtwmakecfg.m files
- Integrated custom code

Alternatively, you can force regeneration of top model code by deleting folders in the code generation folder (Simulink), such as slprj or the generated model code folder.

#### **OkayToPushNags — Display build error messages in Diagnostic Viewer**

false (default) | true

Display error messages from the build in Diagnostic Viewer, specified as true or false.

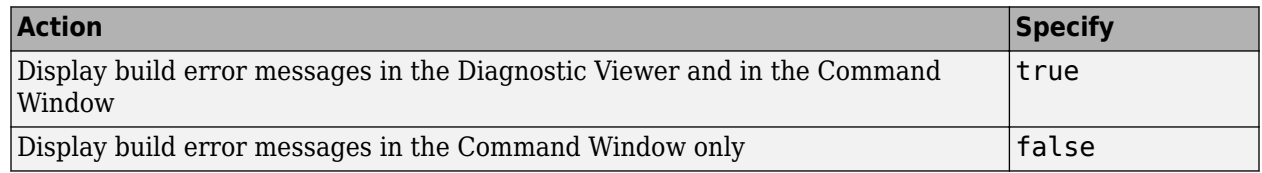

#### **generateCodeOnly — Generate code only**

false | true

If you do not specify a value, the **Generate code only** (GenCodeOnly) option on the **Code Generation** pane controls build process behavior.

If you specify a value, the argument overrides the **Generate code only** (GenCodeOnly) option on the **Code Generation** pane.

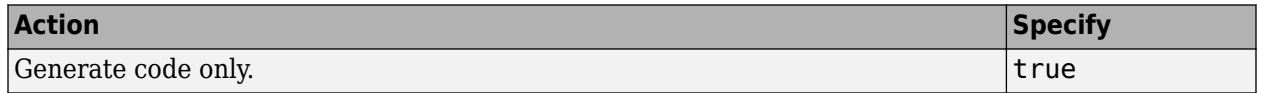

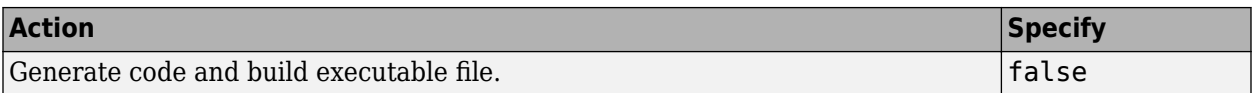

#### **Mode — (for subsystem builds only) Direct code generator to export function calls**

'ExportFunctionCalls' (default)

If you have Embedded Coder, generates code from subsystem that includes function calls that you can export to external application code.

#### **ExportFunctionInitializeFunctionName — Function name**

character vector

Name the exported initialization function for specified subsystem.

```
Example:
rtwbuild(subsystem,'Mode','ExportFunctionCalls','ExportFunctionInitializeFunc
tionName', fcnname)
```
#### **OpenBuildStatusAutomatically — Display build information in the Build Status window** false (default) | true

Display build information in the Build Status window, specified as true or false. For more information about using the Build Status window, see "Monitor Parallel Building of Referenced Models" (Simulink Coder).

The Build Status window supports parallel builds of referenced model hierarchies. Do not use the Build Status window for serial builds.

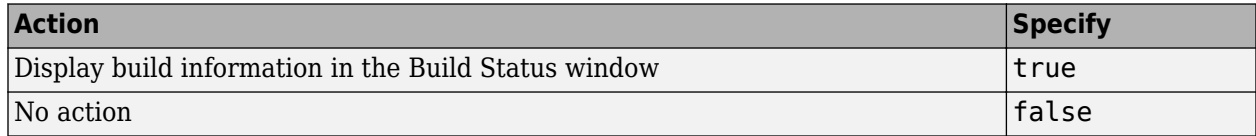

#### **ObfuscateCode — Generate obfuscated C code**

false (default) | true

Specify whether to generate obfuscated C code, specified as true or false.

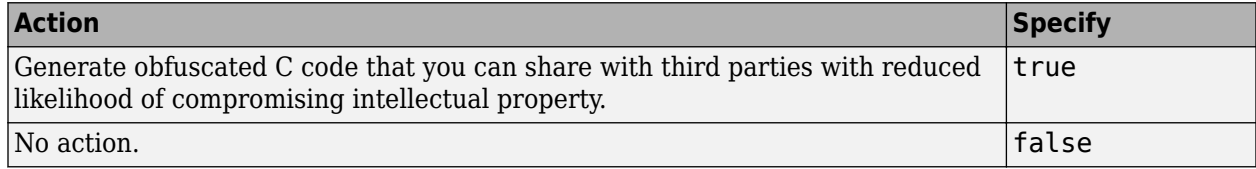

### **Output Arguments**

#### **blockHandle — Handle to SIL block created for generated subsystem code** handle

Handle to SIL block created for generated subsystem code. Returned only if both of the following conditions apply:

• You are licensed to use Embedded Coder software.

• **Create block** model configuration parameter is set to SIL.

### **Tips**

You can initiate code generation and the build process by:

- Pressing **Ctrl+B**.
- Selecting **Code** > **C/C++ Code** > **Build Model**.
- Invoking the slbuild command from the MATLAB command line.

### **Extended Capabilities**

#### **Automatic Parallel Support**

Accelerate code by automatically running computation in parallel using Parallel Computing Toolbox™.

To build referenced models in parallel, in the top model, select the configuration parameter check box **Enable parallel model reference builds**. For more information, see "Reduce Build Time for Referenced Models by Using Parallel Builds".

In Parallel Computing Toolbox™ commands, for example, a parfor or spmd loop, do not invoke rtwbuild, rtwrebuild, or slbuild commands that build models that are configured for parallel builds.

### **See Also**

coder.buildstatus.close | coder.buildstatus.open | rtwrebuild | slbuild

#### **Topics**

"Build and Run a Program" (Simulink Coder) "Choose Build Approach and Configure Build Process" (Simulink Coder) "Control Regeneration of Top Model Code" (Simulink Coder) "Generate Component Source Code for Export to External Code Base" "Software-in-the-Loop Simulation"

#### **Introduced in R2009a**

# **RTW.BuildInfo**

Provide information for compiling and linking generated code

## **Description**

An RTW.BuildInfo object contains information for compiling and linking generated code.

## **Creation**

### **Syntax**

buildInformation = RTW.BuildInfo

#### **Description**

buildInformation = RTW.BuildInfo returns a build information object. You can use the object to specify information for compiling and linking generated code. For example:

- Compiler options
- Preprocessor identifier definitions
- Linker options
- Source files and paths
- Include files and paths
- Precompiled external libraries

### **Object Functions**

[addCompileFlags](#page-443-0) Add compiler options to model build information [addDefines](#page-445-0) Add preprocessor macro definitions to model build information [addIncludeFiles](#page-447-0) Add include files to model build information [addIncludePaths](#page-450-0) Add include paths to model build information [addLinkFlags](#page-452-0) add link options to model build information [addLinkObjects](#page-454-0) Add link objects to model build information [addNonBuildFiles](#page-457-0) Add nonbuild-related files to model build information [addSourceFiles](#page-459-0) Add source files to model build information [addSourcePaths](#page-462-0) Add source paths to model build information [addTMFTokens](#page-464-0) Add template makefile (TMF) tokens to model build information [findBuildArg](#page-536-0) Find a specific build argument in model build information findIncludeFiles Find and add include (header) files to model build information [getBuildArgs](#page-540-0) Get build arguments from model build information [getCompileFlags](#page-544-0) Get compiler options from model build information [getDefines](#page-547-0) Get preprocessor macro definitions from model build information [getFullFileList](#page-550-0) Get list of files from model build information [getIncludeFiles](#page-552-0) Get include files from model build information [getIncludePaths](#page-555-0) Get include paths from model build information

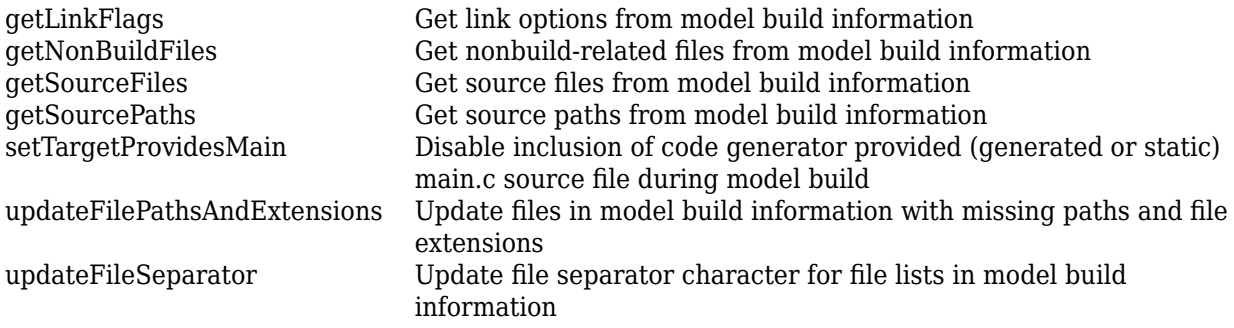

### **Examples**

#### **Retrieve Build Information Object**

When you build generated code, the build process stores an RTW. BuildInfo object in the buildInfo.mat file. To retrieve the object, from the code generation folder that contains the buildInfo.mat file, run:

```
bi=load('buildInfo.mat');
bi.buildInfo
```
The object contains build information. For example:

ans  $=$ 

BuildInfo with properties:

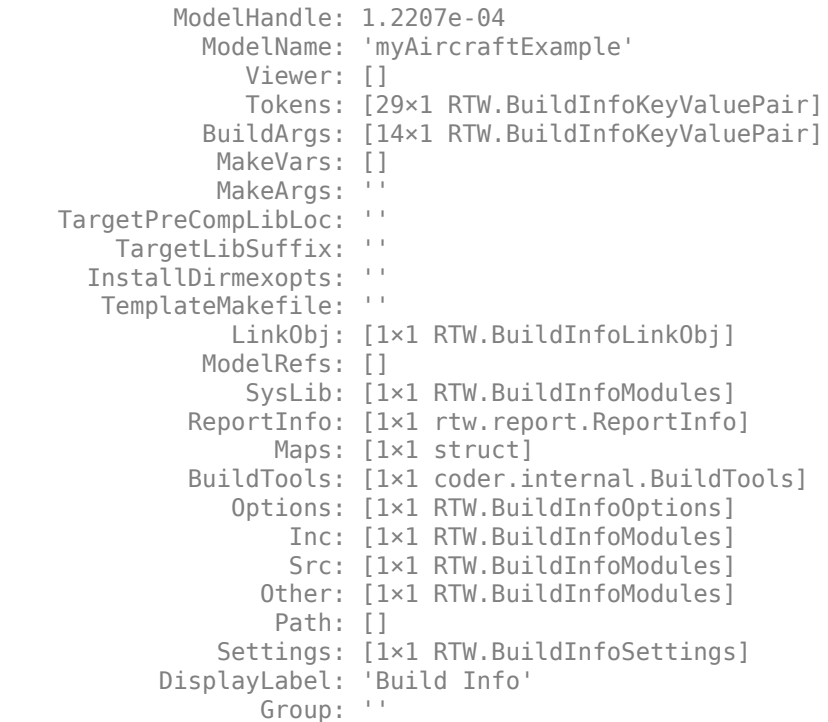

### **See Also**

**Introduced in R2006a**

# **RTW.getBuildDir**

Get build folder information from model build information

### **Syntax**

```
RTW.getBuildDir(model)
folderStruct = RTW.getBuilder(model)
```
### **Description**

RTW.getBuildDir(model) displays build folder information for model.

If the model is closed, the function opens and then closes the model, leaving it in its original state. If the model is large and closed, the RTW.getBuildDir function can take longer to execute.

```
folderStruct = RTW.getBuildDir(model) returns a structure containing build folder
information.
```
You can use this function in automated scripts to determine the build folder in which the generated code for a model is placed.

This function can return build folder information for protected models.

### **Examples**

#### **Display Build Folder Information**

Display build folder information for the model 'sldemo\_fuelsys'.

```
>> RTW.getBuildDir('sldemo_fuelsys')
```

```
ans =
```

```
BuildDirectory: 'C:\work\modelref\sldemo_fuelsys_ert_rtw'
                 CacheFolder: 'C:\work\modelref'
               CodeGenFolder: 'C:\work\modelref'
            RelativeBuildDir: 'sldemo_fuelsys_ert_rtw'
              BuildDirSuffix: '_ert_rtw'
 ModelRefRelativeRootSimDir: 'slprj\sim'
  ModelRefRelativeRootTgtDir: 'slprj\ert'
    ModelRefRelativeBuildDir: 'slprj\ert\sldemo_fuelsys'
 ModelRefRelativeSimDir: 'slprj\sim\sldemo_fuelsys'
 ModelRefRelativeHdlDir: 'slprj\hdl\sldemo_fuelsys'
 ModelRefDirSuffix: ''
           SharedUtilsSimDir: 'slprj\sim\_sharedutils'
           SharedUtilsTgtDir: 'slprj\ert\_sharedutils'
```
#### **Get Build Folder Information**

Return a structure my folderStruct that contains build folder information for the model 'MyModel'.

```
>> my folderStruct = RTW.getBuildDir('MyModel')
```

```
my folderStruct =
```

```
 BuildDirectory: 'H:\MyModel_ert_rtw'
                 CacheFolder: 'H:\'
               CodeGenFolder: 'H:\'
 RelativeBuildDir: 'MyModel_ert_rtw'
 BuildDirSuffix: '_ert_rtw'
 ModelRefRelativeRootSimDir: 'slprj\sim'
 ModelRefRelativeRootTgtDir: 'slprj\ert'
    ModelRefRelativeBuildDir: 'slprj\ert\MyModel'
      ModelRefRelativeSimDir: 'slprj\sim\MyModel'
      ModelRefRelativeHdlDir: 'slprj\hdl\MyModel'
           ModelRefDirSuffix: ''
           SharedUtilsSimDir: 'slprj\sim\_sharedutils'
           SharedUtilsTgtDir: 'slprj\ert\_sharedutils'
```
### **Input Arguments**

**model — Model object or name for which to get the build folders**

*object* | '*modelName*'

Model for which to get the build folder, specified as an object or a character vector representing the model name.

Example: 'sldemo\_fuelsys'

### **Output Arguments**

**folderStruct — Structure with field values that provide build folder information** struct

Structure with fields that provides build folder information.

Example: folderstruct = RTW.getBuildDir('MyModel')

**BuildDirectory — Character vector specifying fully qualified path to build folder for model** character vector

**CacheFolder — Character vector specifying root folder in which to place model build artifacts used for simulation**

character vector

**CodeGenFolder — Character vector specifying root folder in which to place code generation files**

character vector

**RelativeBuildDir — Character vector specifying build folder relative to the current working folder (pwd)**

character vector

**BuildDirSuffix — Character vector specifying suffix appended to model name to create build folder**

character vector

**ModelRefRelativeRootSimDir — Character vector specifying the relative root folder for the model reference target simulation folder** character vector

**ModelRefRelativeRootTgtDir — Character vector specifying the relative root folder for the model reference target build folder** character vector

**ModelRefRelativeBuildDir — Character vector specifying model reference target build folder relative to current working folder (pwd)** character vector

**ModelRefRelativeSimDir — Character vector specifying model reference target simulation folder relative to current working folder (pwd)** character vector

**ModelRefRelativeHdlDir — Character vector specifying model reference target HDL folder relative to current working folder (pwd)** character vector

**ModelRefDirSuffix — Character vector specifying suffix appended to system target file name to create model reference build folder**

character vector

**SharedUtilsSimDir — Character vector specifying the shared utility folder for simulation** character vector

**SharedUtilsTgtDir — Character vector specifying the shared utility folder for code generation**

character vector

### **See Also**

rtwbuild

#### **Topics**

"Working Folder" (Simulink Coder) "Manage Build Process Folders" (Simulink Coder)

#### **Introduced in R2008b**

# **rtwrebuild**

Rebuild generated code from model

### **Syntax**

rtwrebuild()

rtwrebuild(model)

rtwrebuild(path)

### **Description**

rtwrebuild() assumes that the current working folder is the build folder of the model (not the model location) and invokes the makefile in the build folder. If the current working folder is not the build folder, the function exits with an error.

rtwrebuild invokes the makefile generated during the previous build to recompile files you modified since that build. Operation of this function depends on the current working folder, not the current loaded model. If your model includes referenced models, rtwrebuild invokes the makefile for referenced model code recursively before recompiling the top model.

In Parallel Computing Toolbox commands, for example, a parfor or spmd loop, do not invoke rtwbuild, rtwrebuild, or slbuild commands that build models that are configured for parallel builds. For information about parallel builds of referenced models, see "Reduce Build Time for Referenced Models by Using Parallel Builds".

rtwrebuild(model) assumes that the current working folder is one level above the build folder and invokes the makefile in the build folder. If the current working folder (pwd) is not one level above the build folder, the function exits with an error.

rtwrebuild(path) finds the build folder indicated with the *path* argument and invokes the makefile in the build folder. The *path* argument syntax lets the function operate without regard to the relationship between the current working folder and the build folder of the model.

### **Examples**

#### **Rebuild Code from Build Folder**

Invoke the makefile and recompile code when the current working folder is the build folder. For example,

- If the model name is mymodel
- And, if the model build was initiated in the C:\work folder
- And, if the system target is GRT

Invoke the previously generated makefile in the current working folder (build folder)  $C:\wedge$ \mymodel\_grt\_rtw.

rtwrebuild()

#### **Rebuild Code from Parent Folder of Build Folder**

When the current working folder is one level above the build folder, invoke the makefile and recompile code.

```
rtwrebuild('mymodel')
```
#### **Rebuild Code from a Folder**

Invoke the makefile and recompile code from a current folder by specifying a path to the model build folder, C:\work\mymodel\_grt\_rtw.

```
rtwrebuild(fullfile('C:','work','mymodel_grt_rtw'))
```
### **Input Arguments**

**model — Model object or name for which to regenerate code or rebuild an executable image** *object* | '*modelName*'

Model for which to regenerate code or rebuild an executable image, specified as an object or a character vector representing the model name.

Example: 'rtwdemo\_exporting\_functions'

**path — Model path object or fully qualified path to the build folder for the model for which to regenerate code or rebuild an executable image**

*object* | *modelPath*

Example: fullfile('C:','work','mymodel grt rtw')

**See Also** rtwbuild | slbuild

**Topics** "Rebuild a Model" (Simulink Coder)

**Introduced in R2009a**

## **rtwreport**

Create generated code report for model with Simulink Report Generator

### **Syntax**

```
rtwreport(model)
rtwreport(model,folder)
```
### **Description**

rtwreport(model) creates a report of code generation information for a model. Before creating the report, the function loads the model and generates code. The code generator names the report codegen.html. It places the file in your current folder. The report includes:

- Snapshots of the model, including subsystems.
- Block execution order list.
- Code generation summary with a list of generated code files, configuration settings, a subsystem map, and a traceability report.
- Full listings of generated code that reside in the build folder.

rtwreport(model,folder) specifies the build folder, *model\_target*\_rtw. The build folder (folder) and slprj folder must reside in the code generation folder (Simulink). If the software cannot find the folder, an error occurs and code is not generated.

### **Examples**

#### **Create Report Documenting Generated Code**

Create a report for model rtwdemo\_secondOrderSystem:

rtwreport('rtwdemo\_secondOrderSystem');

#### **Create Report Specifying Build Folder**

Create a report for model rtwdemo secondOrderSystem using build folder, rtwdemo\_secondOrderSystem\_grt\_rtw:

```
rtwreport('rtwdemo_secondOrderSystem', ...
     'rtwdemo_secondOrderSystem_grt_rtw');
```
### **Input Arguments**

**model — Model name** character vector

#### Model name for which the report is generated, specified as a character vector.

Example: 'rtwdemo\_secondOrderSystem'

Data Types: char

#### **folder — Build folder name**

character vector

Build folder name, specified as a character vector. When you have multiple build folders, include a folder name. For example, if you have multiple builds using different targets, such as GRT and ERT.

Example: 'rtwdemo\_secondOrderSystem\_grt\_rtw'

Data Types: char

### **See Also**

#### **Topics**

"Document Generated Code with Simulink Report Generator" (Simulink Coder) Import Generated Code "Working with the Report Explorer" (Simulink Report Generator) Code Generation Summary

#### **Introduced in R2007a**

## **rtwtrace**

Trace a block to generated code in code generation report

### **Syntax**

```
rtwtrace('blockpath')
rtwtrace('Simulink_identifier')
rtwtrace('blockpath', 'hdl')
rtwtrace('blockpath', 'plc')
```
### **Description**

rtwtrace('blockpath') opens a code generation report that displays contents of the source code file and highlights the line of code corresponding to the specified block.

Before calling rtwtrace, make sure that:

• You select an ERT-based model and enable model to code navigation.

In the Configuration Parameters dialog box, select the **[Model-to-code](#page-968-0)** on page 12-7 parameter.

- You generate code for the model by using the code generator.
- Your build folder is under the current working folder. Otherwise, rtwtrace might produce an error.

rtwtrace('Simulink\_identifier') opens a code generation report that displays contents of the source code file and highlights the line of code corresponding to the block identified by the Simulink identifier (SID). SID is a unique designation for each block or element in the model. For more information, see "Locate Diagram Components Using Simulink Identifiers" (Simulink).

rtwtrace('blockpath', 'hdl') opens a code generation report in HDL Coder™ that displays contents of the source code file and highlights the line of code corresponding to the specified block.

rtwtrace('blockpath', 'plc') opens a code generation report in Simulink PLC Coder™ that displays contents of the source code file and highlights the line of code corresponding to the specified block.

### **Examples**

#### **Display Generated Code for a Block**

Display the generated code for block Out1 in the model rtwdemo comments in code generation report:

```
% Using block path
rtwtrace('rtwdemo_comments/Out1')
% Using Simulink identifier
rtwtrace('rtwdemo_comments:33')
```
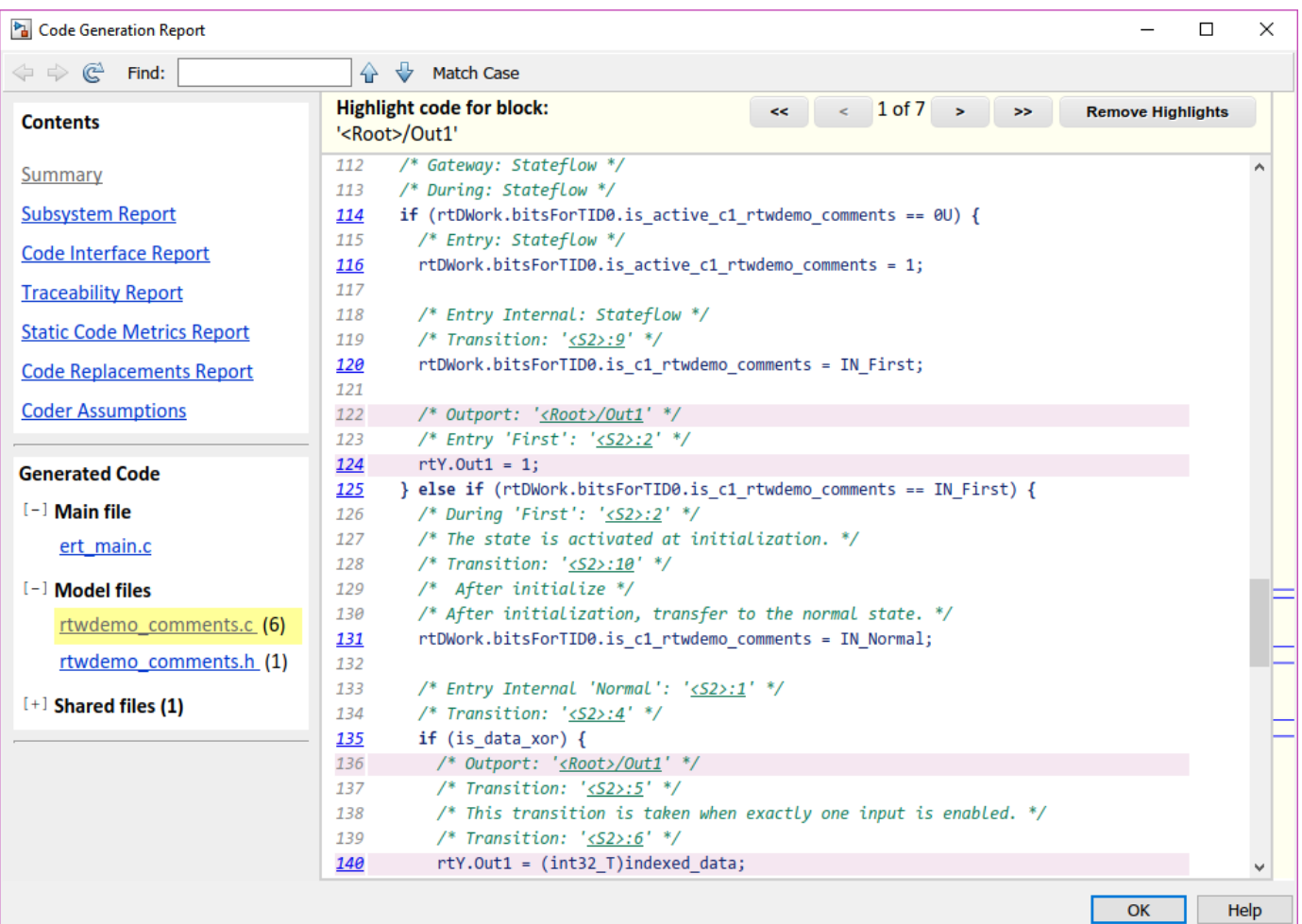

### **Input Arguments**

**blockpath — block path**

character vector (default)

blockpath is a character vector enclosed in quotes specifying the full Simulink block path, for example, *'model\_name/block\_name'*.

Example: 'rtwdemo\_comments/Out1'

Data Types: char

#### **Simulink\_identifier — Simulink identifier**

character vector (default)

Simulink\_identifier is a character vector enclosed in quotes specifying the Simulink identifier, for example, *'model\_name:number'*.

Example: 'rtwdemo\_comments:33'

Data Types: char

#### **hdl — HDL Coder**

character vector

hdl is a character vector enclosed in quotes specifying that the code report is from HDL Coder.

Example: 'Out1' Data Types: char

**plc — PLC Coder**

character vector

plc is a character vector enclosed in quotes specifying that the code report is from Simulink PLC Coder.

Example: 'Out1'

Data Types: char

## **Alternatives**

To trace from a block in the model diagram, right-click a block and select **C/C++ Code** > **Navigate to C/C++ Code**.

### **See Also**

**Topics** "Verify Generated Code by Using Code Tracing" "Model-to-Code Traceability" ["Model-to-code" on page 12-7](#page-968-0)

**Introduced in R2009b**

# <span id="page-611-0"></span>**setTargetProvidesMain**

Disable inclusion of code generator provided (generated or static) main.c source file during model build

### **Syntax**

setTargetProvidesMain(buildinfo,providesmain)

### **Description**

setTargetProvidesMain(buildinfo,providesmain) disables the code generator from including a sample main.c source file.

To replace the sample main.c file from the code generator with a custom main.c file, call the setTargetProvidesMain function during the 'after tlc' case in the ert make rtw hook.m or grt make rtw hook.m file.

### **Examples**

#### **Workflow for setTargetProvidesMain**

To apply the setTargetProvidesMain function:

Add buildInfo to the arguments in the function call.

```
function ert_make_rtw_hook(hookMethod,modelName,rtwroot, ...
    templateMakefile,buildOpts,buildArgs,buildInfo)
```
Add the setTargetProvidesMain function to the 'after tlc' stage.

```
case 'after_tlc'
% Called just after to invoking TLC Compiler (actual code generation.)
% Valid arguments at this stage are hookMethod, modelName, and
% buildArgs, buildInfo
 %
 setTargetProvidesMain(buildInfo,true);
```
Use the **Configuration Parameters** > **Code Generation** > **Custom Code** > **Source Files** field to add your custom main.c to the model. When you indicate that the target provides main.c, the model requires this file to build without errors.

### **Input Arguments**

**buildinfo — Name of build information object returned by RTW.BuildInfo** object

```
providesmain — Logical value that specifies whether the code generator includes the
target provided main.c file
false (default) | true
```
The *providesmain* argument specifies whether the code generator includes a (generated or static) main.c source file.

- false The code generator includes a sample main.obj object file.
- true The target provides the main.c source file.

### **See Also**

[addSourceFiles](#page-459-0) | [addSourcePaths](#page-462-0)

#### **Topics**

"Customize Build Process with STF\_make\_rtw\_hook File" (Simulink Coder)

#### **Introduced in R2009a**

# **Simulink.fileGenControl**

Specify root folders for files generated by diagram updates and model builds

## **Syntax**

cfg = Simulink.fileGenControl('getConfig') Simulink.fileGenControl(Action,Name,Value)

## **Description**

cfg = Simulink.fileGenControl('getConfig') returns a handle to an instance of the Simulink.FileGenConfig object, which contains the current values of these file generation control parameters:

- CacheFolder Specifies the root folder for model build artifacts that are used for simulation, including Simulink® cache files.
- CodeGenFolder Specifies the root folder for code generation files.
- CodeGenFolderStructure Controls the folder structure within the code generation folder.

To get or set the parameter values, use the Simulink.FileGenConfig object.

These Simulink preferences determine the initial parameter values for the MATLAB session:

- Simulation cache folder (Simulink) CacheFolder
- Code generation folder (Simulink) CodeGenFolder
- Code generation folder structure (Simulink) CodeGenFolderStructure

Simulink.fileGenControl(Action,Name,Value) performs an action that uses the file generation control parameters of the current MATLAB session. Specify additional options with one or more name, value pair arguments.

## **Examples**

### **Get File Generation Control Parameter Values**

To obtain the file generation control parameter values for the current MATLAB session, use getConfig.

cfg = Simulink.fileGenControl('getConfig');

```
myCacheFolder = cfg.CacheFolder;
myCodeGenFolder = cfg.CodeGenFolder;
myCodeGenFolderStructure = cfg.CodeGenFolderStructure;
```
### **Set File Generation Control Parameters by Using Simulink.FileGenConfig Object**

To set the file generation control parameter values for the current MATLAB session, use the setConfig action. First, set values in an instance of the Simulink.FileGenConfig object. Then, pass the object instance. This example assumes that your system has aNonDefaultCacheFolder and aNonDefaultCodeGenFolder folders.

```
% Get the current configuration
cfg = Simulink.fileGenControl('getConfig');
% Change the parameters to non-default locations
% for the cache and code generation folders
cfg.CacheFolder = fullfile('C:','aNonDefaultCacheFolder');
cfg.CodeGenFolder = fullfile('C:','aNonDefaultCodeGenFolder');
cfg.CodeGenFolderStructure = 'TargetEnvironmentSubfolder';
```

```
Simulink.fileGenControl('setConfig', 'config', cfg);
```
#### **Set File Generation Control Parameters Directly**

You can set file generation control parameter values for the current MATLAB session without creating an instance of the Simulink.FileGenConfig object. This example assumes that your system has aNonDefaultCacheFolder and aNonDefaultCodeGenFolder folders.

```
myCacheFolder = fullfile('C:','aNonDefaultCacheFolder');
myCodeGenFolder = fullfile('C:','aNonDefaultCodeGenFolder');
```

```
Simulink.fileGenControl('set', 'CacheFolder', myCacheFolder, ...
    'CodeGenFolder', myCodeGenFolder, ...
    'CodeGenFolderStructure', ...
     Simulink.filegen.CodeGenFolderStructure.TargetEnvironmentSubfolder);
```
If you do not want to generate code for different target environments in separate folders, for 'CodeGenFolderStructure', specify the value Simulink.filegen.CodeGenFolderStructure.ModelSpecific.

#### **Reset File Generation Control Parameters**

You can reset the file generation control parameters to values from Simulink preferences.

Simulink.fileGenControl('reset');

#### **Create Simulation Cache and Code Generation Folders**

To create file generation folders, use the set action with the 'createDir' option. You can keep previous file generation folders on the MATLAB path through the 'keepPreviousPath' option.

```
% 
myCacheFolder = fullfile('C:','aNonDefaultCacheFolder');
myCodeGenFolder = fullfile('C:','aNonDefaultCodeGenFolder');
Simulink.fileGenControl('set', ...
    'CacheFolder',myCacheFolder, ...
    'CodeGenFolder',myCodeGenFolder, ...
```

```
'keepPreviousPath', true, ...
 'createDir',true);
```
## **Input Arguments**

```
Action — Specify action
'reset' | 'set' | 'setConfig'
```
Specify an action that uses the file generation control parameters of the current MATLAB session:

- 'reset' Reset file generation control parameters to values from Simulink preferences.
- 'set' Set file generation control parameters for the current MATLAB session by directly passing values.
- 'setConfig' Set file generation control parameters for the current MATLAB session by using an instance of a Simulink.FileGenConfig object.

#### **Name-Value Pair Arguments**

Specify optional comma-separated pairs of Name, Value arguments. Name is the argument name and Value is the corresponding value. Name must appear inside quotes. You can specify several name and value pair arguments in any order as Name1, Value1, ..., NameN, ValueN.

Example: Simulink.fileGenControl(*Action*, *Name*, *Value*);

### **config — Specify instance of Simulink.FileGenConfig**

object handle

Specify the Simulink.FileGenConfig object instance containing file generation control parameters that you want to set.

#### Option for setConfig.

Example: Simulink.fileGenControl('setConfig', 'config', *cfg*);

#### **CacheFolder — Specify simulation cache folder**

character vector

Specify a simulation cache folder path value for the CacheFolder parameter.

#### Option for set.

Example: Simulink.fileGenControl('set', 'CacheFolder', *myCacheFolder*);

#### **CodeGenFolder — Specify code generation folder**

character vector

Specify a code generation folder path value for the CodeGenFolder parameter. You can specify an absolute path or a path relative to build folders. For example:

- 'C:\Work\mymodelsimcache' and '/mywork/mymodelgencode' specify absolute paths.
- 'mymodelsimcache' is a path relative to the current working folder (pwd). The software converts a relative path to a fully qualified path at the time the CacheFolder or CodeGenFolder parameter is set. For example, if pwd is '/mywork', the result is '/mywork/ mymodelsimcache'.

• '../test/mymodelgencode' is a path relative to pwd. If pwd is '/mywork', the result is '/ test/mymodelgencode'.

#### Option for set.

Example: Simulink.fileGenControl('set', 'CodeGenFolder', *myCodeGenFolder*);

#### **CodeGenFolderStructure — Specify generated code folder structure**

Simulink.filegen.CodeGenFolderStructure.ModelSpecific (default) | Simulink.filegen.CodeGenFolderStructure.TargetEnvironmentSubfolder

Specify the layout of subfolders within the generated code folder:

- Simulink.filegen.CodeGenFolderStructure.ModelSpecific (default) Place generated code in subfolders within a model-specific folder.
- Simulink.filegen.CodeGenFolderStructure.TargetEnvironmentSubfolder If models are configured for different target environments, place generated code for each model in a separate subfolder. The name of the subfolder corresponds to the target environment.

#### Option for set.

```
Example: Simulink.fileGenControl('set', 'CacheFolder', myCacheFolder, ...
'CodeGenFolder', myCodeGenFolder, ... 'CodeGenFolderStructure', ...
Simulink.filegen.CodeGenFolderStructure.TargetEnvironmentSubfolder);
```
#### **keepPreviousPath — Keep previous folder paths on MATLAB path**

false (default) | true

Specify whether to keep the previous values of CacheFolder and CodeGenFolder on the MATLAB path:

- true Keep previous folder path values on MATLAB path.
- false (default) Remove previous older path values from MATLAB path.

#### Option for reset, set, or setConfig.

```
Example: Simulink.fileGenControl('reset', 'keepPreviousPath', true);
```
#### **createDir — Create folders for file generation**

false (default) | true

Specify whether to create folders for file generation if the folders do not exist:

- true Create folders for file generation.
- false (default) Do not create folders for file generation.

#### Option for set or setConfig.

```
Example: Simulink.fileGenControl('set', 'CacheFolder', myCacheFolder,
'CodeGenFolder', myCodeGenFolder, 'keepPreviousPath', true,
'createDir',true);
```
#### **Avoid Naming Conflicts**

Using Simulink.fileGenControl to set CacheFolder and CodeGenFolder adds the specified folders to your MATLAB search path. This function has the same potential for introducing a naming conflict as using addpath to add folders to the search path. For example, a naming conflict occurs if the folder that you specify for CacheFolder or CodeGenFolder contains a model file with the same name as an open model. For more information, see "What Is the MATLAB Search Path?" (MATLAB) and "Files and Folders that MATLAB Accesses" (MATLAB).

To use a nondefault location for the simulation cache folder or code generation folder:

- **1** Delete any potentially conflicting artifacts that exist in:
	- The current working folder, pwd.
	- The nondefault simulation cache and code generation folders that you intend to use.
- **2** Specify the nondefault locations for the simulation cache and code generation folders by using Simulink.fileGenControl or Simulink preferences.

### **Output Arguments**

### **cfg — Current values of file generation control parameters**

object handle

Instance of a Simulink.FileGenConfig object, which contains the current values of file generation control parameters.

### **See Also**

"Simulation cache folder" (Simulink) | "Code generation folder" (Simulink) | Code generation folder structure (Simulink)

### **Topics**

"Manage Build Process Folders" (Simulink Coder) "Share Simulink Cache Files for Faster Simulation" (Simulink)

#### **Introduced in R2010b**

# **Simulink.ModelReference.modifyProtectedModel**

Modify existing protected model

### **Syntax**

Simulink.ModelReference.modifyProtectedModel(model) Simulink.ModelReference.modifyProtectedModel(model,Name,Value)

```
[harnessHandle] = Simulink.ModelReference.modifyProtectedModel(model,'
Harness',true)
[~ ,neededVars] = Simulink.ModelReference.modifyProtectedModel(model)
```
### **Description**

Simulink.ModelReference.modifyProtectedModel(model) modifies options for an existing protected model created from the specified model. If Name, Value pair arguments are not specified, the modified protected model is updated with default values and supports only simulation.

Simulink.ModelReference.modifyProtectedModel(model,Name,Value) uses additional options specified by one or more Name,Value pair arguments. These options are the same options that are provided by the Simulink.ModelReference.protect function. However, these options have additional options to change encryption passwords for read-only view, simulation, and code generation. When you add functionality to the protected model or change encryption passwords, the unprotected model must be available. The software searches for the model on the MATLAB path. If the model is not found, the software reports an error.

[harnessHandle] = Simulink.ModelReference.modifyProtectedModel(model,' Harness', true) creates a harness model for the protected model. It returns the handle of the harnessed model in harnessHandle.

[~ ,neededVars] = Simulink.ModelReference.modifyProtectedModel(model) returns a cell array that includes the names of base workspace variables used by the protected model.

## **Examples**

### **Update Protected Model with Default Values**

Create a modifiable protected model with support for code generation, then reset it to default values.

Add the password for when a protected model is modified. If you skip this step, you are prompted to set a password when a modifiable protected model is created.

```
Simulink.ModelReference.ProtectedModel.setPasswordForModify(...
'sldemo_mdlref_counter','password');
```
Create a modifiable protected model with support for code generation and Web view.

```
Simulink.ModelReference.protect('sldemo_mdlref_counter','Mode',...
'CodeGeneration','Modifiable',true,'Report',true);
```
Provide the password to modify the protected model.

```
Simulink.ModelReference.ProtectedModel.setPasswordForModify(...
'sldemo_mdlref_counter','password');
```
Modify the model to use default values.

```
Simulink.ModelReference.modifyProtectedModel(...
'sldemo_mdlref_counter');
```
The resulting protected model is updated with default values and supports only simulation.

#### **Remove Functionality from Protected Model**

Create a modifiable protected model with support for code generation and Web view, then modify it to remove the Web view support.

Add the password for when a protected model is modified. If you skip this step, you are prompted to set a password when a modifiable protected model is created.

```
Simulink.ModelReference.ProtectedModel.setPasswordForModify(...
'sldemo_mdlref_counter','password');
```
Create a modifiable protected model with support for code generation and Web view.

```
Simulink.ModelReference.protect('sldemo_mdlref_counter','Mode',...
'CodeGeneration','Webview',true,'Modifiable',true,'Report',true);
```
Provide the password to modify the protected model.

```
Simulink.ModelReference.ProtectedModel.setPasswordForModify(...
'sldemo_mdlref_counter','password');
```
Remove support for Web view from the protected model that you created.

```
Simulink.ModelReference.modifyProtectedModel(...
'sldemo_mdlref_counter', 'Mode', 'CodeGeneration','Report',true);
```
#### **Change Encryption Password for Code Generation**

Change an encryption password for a modifiable protected model.

Add the password for when a protected model is modified. If you skip this step, you are prompted to set a password when a modifiable protected model is created.

```
Simulink.ModelReference.ProtectedModel.setPasswordForModify(...
'sldemo_mdlref_counter','password');
```
Add the password that the protected model user must provide to generate code.

```
Simulink.ModelReference.ProtectedModel.setPasswordForSimulation(...
'sldemo_mdlref_counter','cgpassword');
```
Create a modifiable protected model with a report and support for code generation with encryption.

Simulink.ModelReference.protect('sldemo\_mdlref\_counter','Mode',... 'CodeGeneration','Encrypt',true,'Modifiable',true,'Report',true);

Provide the password to modify the protected model.

```
Simulink.ModelReference.ProtectedModel.setPasswordForModify(...
'sldemo_mdlref_counter','password');
```
Change the encryption password for simulation.

```
Simulink.ModelReference.modifyProtectedModel(
'sldemo_mdlref_counter','Mode','CodeGeneration','Encrypt',true,...
'Report<sup>'</sup>,true, <sup>'</sup>ChangeSimulationPassword',...
{'cgpassword','new_password'});
```
#### **Add Harness Model for Protected Model**

Add a harness model for an existing protected model.

Add the password for when a protected model is modified. If you skip this step, you are prompted to set a password when a modifiable protected model is created.

```
Simulink.ModelReference.ProtectedModel.setPasswordForModify(...
'sldemo_mdlref_counter','password');
```
Create a modifiable protected model with a report and support for code generation with encryption.

```
Simulink.ModelReference.protect('sldemo_mdlref_counter','Mode',...
'CodeGeneration','Modifiable',true,'Report',true);
```
Provide the password to modify the protected model.

```
Simulink.ModelReference.ProtectedModel.setPasswordForModify(...
'sldemo_mdlref_counter','password');
```
Add a harness model for the protected model.

```
[harnessHandle] = Simulink.ModelReference.modifyProtectedModel(...
'sldemo mdlref_counter','Mode','CodeGeneration','Report',true,...
'Harnes\overline{s}', true);
```
#### **Input Arguments**

**model — Model name** string or character vector (default)

Model name, specified as a string or character vector. It contains the name of a model or the path name of a Model block that references the protected model.

#### **Name-Value Pair Arguments**

Specify optional comma-separated pairs of Name, Value arguments. Name is the argument name and Value is the corresponding value. Name must appear inside quotes. You can specify several name and value pair arguments in any order as Name1, Value1, ..., NameN, ValueN.

Example: 'Mode','CodeGeneration','OutputFormat','Binaries','ObfuscateCode',true specifies that obfuscated code be generated for the protected model. It also specifies that only binary files and headers in the generated code be visible to users of the protected model.

#### **General**

#### **Path — Folder for protected model**

current working folder (default) | string or character vector

#### Folder for protected model, specified as a string or character vector.

Example: 'Path','C:\Work'

#### **Report — Option to generate a report**

false (default) | true

Option to generate a report, specified as a Boolean value.

To view the report, right-click the protected-model badge icon and select **Display Report**. Or, call the Simulink.ProtectedModel.open function with the report option.

The report is generated in HTML format. It includes information on the environment, functionality, license requirements, and interface for the protected model.

Example: 'Report', true

#### **hdl — Option to generate HDL code**

false (default) | true

Option to generate HDL code, specified as a Boolean value.

This option requires HDL Coder license. When you enable this option, make sure that you specify the **Mode**. You can set this option to true in conjunction with the **Mode** set to CodeGeneration to enable both C code and HDL code generation support for the protected model.

If you want to enable only simulation and HDL code generation support, but not C code generation, set **Mode** to HDLCodeGeneration. You do not have to set the **hdl** option to true.

Example: 'hdl',true

#### **Harness — Option to create a harness model**

false (default) | true

Option to create a harness model, specified as a Boolean value.

Example: 'Harness',true

#### **CustomPostProcessingHook — Option to add postprocessing function for protected model files**

function handle

Option to add a postprocessing function for protected model files, specified as a function handle. The function accepts a Simulink.ModelReference.ProtectedModel.HookInfo object as an input variable. This object provides information on the source code files and other files generated during protected model creation. The object also provides information on exported symbols that you must not modify. Prior to packaging the protected model, the postprocessing function is called.

For a protected model with a top model interface, the

Simulink.ModelReference.ProtectedModel.HookInfo object cannot provide information on exported symbols.

Example: 'CustomPostProcessingHook',@(protectedMdlInf)myHook(protectedMdlInf)

#### **Functionality**

#### **Mode — Model protection mode**

```
'Normal' (default) | 'Accelerator' | 'CodeGeneration' | 'HDLCodeGeneration' |
'ViewOnly'
```
Model protection mode. Specify one of the following values:

- 'Normal': If the top model is running in 'Normal' mode, the protected model runs as a child of the top model.
- 'Accelerator': The top model can run in 'Normal', 'Accelerator', or 'Rapid Accelerator' mode.
- 'CodeGeneration': The top model can run in 'Normal', 'Accelerator', or 'Rapid Accelerator' mode and support code generation.
- 'HDLCodeGeneration': The top model can run in 'Normal', 'Accelerator', or 'Rapid Accelerator' mode and support HDL code generation.
- 'ViewOnly': Turns off Simulate and Generate code functionality modes. Turns on the read-only view mode.

Example: 'Mode','Accelerator'

#### **OutputFormat — Protected code visibility**

'CompiledBinaries' (default) | 'MinimalCode' | 'AllReferencedHeaders'

**Note** This argument affects the output only when you specify Mode as 'Accelerator' or 'CodeGeneration. When you specify Mode as 'Normal', only a MEX-file is part of the output package.

Protected code visibility. This argument determines what part of the code generated for a protected model is visible to users. Specify one of the following values:

- 'CompiledBinaries': Only binary files and headers are visible.
- 'MinimalCode': Includes only the minimal header files required to build the code with the chosen build settings. Code in the build folder is visible. Users can inspect the code in the protected model report and recompile it for their purposes.
- 'AllReferencedHeaders': Includes header files found on the include path. Code in the build folder is visible. Header files referenced by the code are also visible.

Example: 'OutputFormat','AllReferencedHeaders'

#### **ObfuscateCode — Option to obfuscate generated code**

true (default) | false

Option to obfuscate generated code, specified as a Boolean value. Applicable only when code generation is enabled for the protected model. Obfuscation is not supported for HDL code generation. Example: 'ObfuscateCode', true

**Webview — Option to include a Web view** false (default) | true

Option to include a read-only view of protected model, specified as a Boolean value.

To open the Web view of a protected model, use one of the following methods:

- Right-click the protected-model badge icon and select **Show Web view**.
- Use the Simulink.ProtectedModel.open function. For example, to display the Web view for protected model sldemo mdlref counter, you can call:

Simulink.ProtectedModel.open('sldemo\_mdlref\_counter', 'webview');

- Double-click the .slxp protected model file in the Current Folder browser.
- In the Block Parameter dialog box for the protected model, click **Open Model**.

Example: 'Webview',true

#### **Encryption**

**ChangeSimulationPassword — Option to change the encryption password for simulation** cell array of two character vectors

Option to change the encryption password for simulation, specified as a cell array of two character vectors. The first vector is the old password, the second vector is the new password.

Example: 'ChangeSimulationPassword',{'old\_password','new\_password'}

**ChangeViewPassword — Option to change the encryption password for read-only view** cell array of two character vectors

Option to change the encryption password for read-only view, specified as a cell array of two character vectors. The first vector is the old password, the second vector is the new password.

Example: 'ChangeViewPassword',{'old\_password','new\_password'}

#### **ChangeCodeGenerationPassword — Option to change the encryption password for code generation**

cell array of two character vectors

Option to change the encryption password for code generation, specified as a cell array of two character vectors. The first vector is the old password, the second vector is the new password.

Example: 'ChangeCodeGenerationPassword',{'old\_password','new\_password'}

#### **Encrypt — Option to encrypt protected model**

false (default) | true

Option to encrypt a protected model, specified as a Boolean value. Applicable when you have specified a password during protection, or by using the following methods:

- Password for read-only view of model: Simulink.ModelReference.ProtectedModel.setPasswordForView
- Password for simulation: Simulink.ModelReference.ProtectedModel.setPasswordForSimulation
- Password for code generation: Simulink.ModelReference.ProtectedModel.setPasswordForCodeGeneration
- Password for HDL code generation: Simulink.ModelReference.ProtectedModel.setPasswordForHDLCodeGeneration

Example: 'Encrypt', true

### **Output Arguments**

**harnessHandle — Handle of the harness model** double

Handle of the harness model, returned as a double or  $\theta$ , depending on the value of Harness.

If Harness is true, the value is the handle of the harness model; otherwise, the value is 0.

### **neededVars — Names of base workspace variables**

cell array

Names of base workspace variables used by the protected model, returned as a cell array.

The cell array can also include variables that the protected model does not use.

### **See Also**

Simulink.ModelReference.ProtectedModel.setPasswordForModify | Simulink.ModelReference.protect

**Introduced in R2014b**

# **Simulink.ModelReference.protect**

Obscure referenced model contents to hide intellectual property

### **Syntax**

Simulink.ModelReference.protect(model) Simulink.ModelReference.protect(model,Name,Value)

```
[harnessHandle] = Simulink.ModelReference.protect(model,'Harness',true)
[~ ,neededVars] = Simulink.ModelReference.protect(model)
```
## **Description**

Simulink.ModelReference.protect(model) creates a protected model from the specified model. It places the protected model in the current working folder. The protected model has the same name as the source model. It has the extension . slxp.

Simulink.ModelReference.protect(model,Name,Value) uses additional options specified by one or more Name, Value pair arguments.

[harnessHandle] = Simulink.ModelReference.protect(model,'Harness',true) creates a harness model for the protected model. It returns the handle of the harnessed model in harnessHandle.

[~ ,neededVars] = Simulink.ModelReference.protect(model) returns a cell array that includes the names of base workspace variables used by the protected model.

## **Examples**

### **Protect Referenced Model**

Protect a referenced model and place the protected model in the current working folder.

```
sldemo mdlref bus;
model= 'sldemo mdlref counter bus'
```
Simulink.ModelReference.protect(model);

A protected model named sldemo\_mdlref\_counter\_bus.slxp is created. The protected model file is placed in the current working folder.

#### **Place Protected Model in Specified Folder**

Protect a referenced model and place the protected model in a specified folder.

```
sldemo_mdlref_bus;
model= 'sldemo_mdlref_counter_bus'
```

```
Simulink.ModelReference.protect(model,'Path','C:\Work');
```
A protected model named sldemo mdlref counter bus.slxp is created. The protected model file is placed in C:\Work.

#### **Generate Code for Protected Model**

Protect a referenced model, generate code for it in normal mode, and obfuscate the code.

```
sldemo_mdlref_bus;
model= 'sldemo_mdlref_counter_bus'
Simulink.ModelReference.protect(model,'Path','C:\Work','Mode','CodeGeneration',...
'ObfuscateCode',true);
```
A protected model named sldemo\_mdlref\_counter\_bus.slxp is created. The protected model file is placed in the C:\Work folder. The protected model runs as a child of the parent model. The code generated for the protected model is obfuscated by the software.

#### **Generate HDL Code for Protected Model**

Protect a referenced model, and generate HDL code for it in normal mode.

```
parent_model= 'hdlcoder_protected_model_parent_harness';
reference_model_to_protect = 'hdlcoder_referenced_model_gain';
```

```
Simulink.ModelReference.protect(reference_model_to_protect, ...
                          'Mode','HDLCodeGeneration')
```
A protected model named hdlcoder referenced model gain.slxp is created. The protected model file is placed in the same folder as the parent model and the referenced model. The protected model runs as a child of the parent model.

Set the **hdl** option to true with **Mode** set to CodeGeneration to enable both C code generation and HDL code generation support for a protected model that you create.

```
parent model= 'hdlcoder protected model parent harness';
reference_model_to_protect = 'hdlcoder_referenced_model_gain';
Simulink.ModelReference.protect(reference model to protect, ...
                          'Mode','CodeGeneration','hdl',true)
```
#### **Control Code Visibility for Protected Model**

Control code visibility by allowing users to view only binary files and headers in the code generated for a protected model.

```
sldemo_mdlref_bus;
model= 'sldemo_mdlref_counter_bus'
```

```
Simulink.ModelReference.protect(model,'Mode','CodeGeneration','OutputFormat',...
'CompiledBinaries');
```
A protected model named sldemo mdlref counter bus.slxp is created. The protected model file is placed in the current working folder. Users can view only binary files and headers in the code generated for the protected model.

### **Create Harness Model for Protected Model**

Create a harness model for a protected model and generate an HTML report.

```
sldemo_mdlref_bus;
modelPath= 'sldemo_mdlref_bus/CounterA'
```
[harnessHandle] = Simulink.ModelReference.protect(modelPath,'Path','C:\Work',... 'Harness',true,'Report',true);

A protected model named sldemo mdlref counter bus.slxp is created, along with an untitled harness model. The protected model file is placed in the C: \Work folder. The folder also contains an HTML report. The handle of the harness model is returned in harnessHandle.

### **Input Arguments**

**model — Model name** string or character vector (default)

Model name, specified as a string or character vector. It contains the name of a model or the path name of a Model block that references the model to be protected.

#### **Name-Value Pair Arguments**

Specify optional comma-separated pairs of Name, Value arguments. Name is the argument name and Value is the corresponding value. Name must appear inside quotes. You can specify several name and value pair arguments in any order as Name1, Value1, ..., NameN, ValueN.

Example: 'Mode','CodeGeneration','OutputFormat','Binaries','ObfuscateCode',true specifies that obfuscated code be generated for the protected model. It also specifies that only binary files and headers in the generated code be visible to users of the protected model.

#### **Harness — Option to create a harness model**

false (default) | true

Option to create a harness model, specified as a Boolean value.

Example: 'Harness',true

#### **Mode — Model protection mode**

```
'Normal' (default) | 'Accelerator' | 'CodeGeneration' | 'HDLCodeGeneration' |
'ViewOnly'
```
Model protection mode. Specify one of the following values:

- 'Normal': If the top model is running in 'Normal' mode, the protected model runs as a child of the top model.
- 'Accelerator': The top model can run in 'Normal', 'Accelerator', or 'Rapid Accelerator' mode.
- 'CodeGeneration': The top model can run in 'Normal', 'Accelerator', or 'Rapid Accelerator' mode and support code generation.
- 'HDLCodeGeneration': The top model can run in 'Normal', 'Accelerator', or 'Rapid Accelerator' mode and support HDL code generation. (Requires HDL Coder license)
- 'ViewOnly': Turns off Simulate and Generate code functionality modes. Turns on the read-only view mode.

Example: 'Mode','Accelerator'

**CodeInterface — Interface through which generated code is accessed by Model block** 'Model reference' (default) | 'Top model'

Applies only if the system target file (SystemTargetFile) is set to an ERT-based system target file (for example, ert.tlc). Requires Embedded Coder license.

Specify one of the following values:

- 'Model reference': Code access through the model reference code interface, which allows use of the protected model within a model reference hierarchy. Users of the protected model can generate code from a parent model that contains the protected model. In addition, users can run Model block SIL/PIL simulations with the protected model.
- 'Top model': Code access through the standalone interface. Users of the protected model can run Model block SIL/PIL simulations with the protected model.

Example: 'CodeInterface','Top model'

#### **ObfuscateCode — Option to obfuscate generated code**

true (default) | false

Option to obfuscate generated code, specified as a Boolean value. Applicable only when code generation during protection is enabled. Obfuscation is not supported for HDL code generation.

Example: 'ObfuscateCode', true

#### **Path — Folder for protected model**

current working folder (default) | string or character vector

Folder for protected model, specified as a string or character vector.

Example: 'Path','C:\Work'

#### **Report — Option to generate a report**

false (default) | true

Option to generate a report, specified as a Boolean value.

To view the report, right-click the protected-model badge icon and select **Display Report**. Or, call the Simulink.ProtectedModel.open function with the report option.

The report is generated in HTML format. It includes information on the environment, functionality, and interface for the protected model.

Example: 'Report', true

**hdl — Option to generate HDL code**

false (default) | true

Option to generate HDL code, specified as a Boolean value.

This option requires HDL Coder license. When you enable this option, make sure that you specify the **Mode**. You can set this option to true in conjunction with the **Mode** set to CodeGeneration to enable both C code and HDL code generation support for the protected model.

If you want to enable only simulation and HDL code generation support, but not C code generation, set **Mode** to HDLCodeGeneration. You do not have to set the **hdl** option to true.

Example: 'hdl',true

#### **OutputFormat — Protected code visibility**

'CompiledBinaries' (default) | 'MinimalCode' | 'AllReferencedHeaders'

**Note** This argument affects the output only when you specify Mode as 'Accelerator' or 'CodeGeneration. When you specify Mode as 'Normal', only a MEX-file is part of the output package.

Protected code visibility. This argument determines what part of the code generated for a protected model is visible to users. Specify one of the following values:

- 'CompiledBinaries': Only binary files and headers are visible.
- 'MinimalCode': Includes only the minimal header files required to build the code with the chosen build settings. All code in the build folder is visible. Users can inspect the code in the protected model report and recompile it for their purposes.
- 'AllReferencedHeaders': Includes header files found on the include path. All code in the build folder is visible. All headers referenced by the code are also visible.

Example: 'OutputFormat','AllReferencedHeaders'

#### **Webview — Option to include a Web view**

false (default) | true

Option to include a read-only view of protected model, specified as a Boolean value.

To open the Web view of a protected model, use one of the following methods:

- Right-click the protected-model badge icon and select **Show Web view**.
- Use the Simulink.ProtectedModel.open function. For example, to display the Web view for protected model sldemo mdlref counter, you can call:

Simulink.ProtectedModel.open('sldemo\_mdlref\_counter', 'webview');

- Double-click the .slxp protected model file in the Current Folder browser.
- In the Block Parameter dialog box for the protected model, click **Open Model**.

Example: 'Webview',true

#### **Encrypt — Option to encrypt protected model**

false (default) | true

Option to encrypt a protected model, specified as a Boolean value. Applicable when you have specified a password during protection, or by using the following methods:

- Password for read-only view of model: Simulink.ModelReference.ProtectedModel.setPasswordForView
- Password for simulation: Simulink.ModelReference.ProtectedModel.setPasswordForSimulation
- Password for code generation: Simulink.ModelReference.ProtectedModel.setPasswordForCodeGeneration
- Password for HDL code generation: Simulink.ModelReference.ProtectedModel.setPasswordForHDLCodeGeneration

#### Example: 'Encrypt', true

### **CustomPostProcessingHook — Option to add postprocessing function for protected model files**

function handle

Option to add a postprocessing function for protected model files, specified as a function handle. The function accepts a Simulink.ModelReference.ProtectedModel.HookInfo object as an input variable. This object provides information on the source code files and other files generated during protected model creation. It also provides information on exported symbols that you must not modify. Prior to packaging the protected model, the postprocessing function is called.

For a protected model with a top model interface, the Simulink.ModelReference.ProtectedModel.HookInfo object cannot provide information on exported symbols.

Example: 'CustomPostProcessingHook',@(protectedMdlInf)myHook(protectedMdlInf)

#### **Modifiable — Option to create a modifiable protected model**

false (default) | true

Option to create a modifiable protected model, specified as a Boolean value. To use this option:

- Add a password for modification by using the Simulink.ModelReference.ProtectedModel.setPasswordForModify function. If a password has not been added at the time that you create the modifiable protected model, you are prompted to create one.
- Modify the options of your protected model by first providing the modification password by using the Simulink.ModelReference.ProtectedModel.setPasswordForModify function. Then use the Simulink.ModelReference.modifyProtectedModel function to make your option changes.

Example: 'Modifiable',true

#### **Callbacks — Option to specify protected model callbacks**

cell array

Option to specify callbacks for a protected model, specified as a cell array of Simulink.ProtectedModel.Callback objects.

Example: 'Callbacks', {pmcallback sim, pmcallback cg}

#### **Sign — Option to sign with digital certificate**

character vector | string scalar

The digital certificate to use to sign a protected model, specified as a character vector or string scalar. If the certificate file is password-protected, use the

Simulink.ModelReference.ProtectedModel.setPasswordForCertificate function to provide the password before you use the certificate.

```
Example: 'Sign', 'my certificate.pfx'
```
### **Output Arguments**

### **harnessHandle — Handle of the harness model**

double

Handle of the harness model, returned as a double or 0, depending on the value of Harness.

If Harness is true, the value is the handle of the harness model. Otherwise, the value is 0.

### **neededVars — Names of base workspace variables**

cell array

Names of base workspace variables that the protected model uses, returned as a cell array.

The cell array can also include variables that the protected model does not use.

### **Alternatives**

"Protect Models to Conceal Contents" (Simulink Coder)

### **See Also**

```
Simulink.ModelReference.ProtectedModel.clearPasswords |
Simulink.ModelReference.ProtectedModel.clearPasswordsForModel |
Simulink.ModelReference.ProtectedModel.setPasswordForCodeGeneration |
Simulink.ModelReference.ProtectedModel.setPasswordForHDLCodeGeneration |
Simulink.ModelReference.ProtectedModel.setPasswordForModify |
Simulink.ModelReference.ProtectedModel.setPasswordForSimulation |
Simulink.ModelReference.ProtectedModel.setPasswordForView |
Simulink.ModelReference.modifyProtectedModel
```
#### **Topics**

"Protect Models to Conceal Contents" (Simulink Coder) "Protected Models for Model Reference" (Simulink) "Test Protected Models" (Simulink Coder) "Package and Share Protected Models" (Simulink Coder) "Specify Custom Obfuscators for Protected Models" (Simulink Coder) "Configure and Run SIL Simulation" "Define Callbacks for Protected Models" (Simulink Coder) "Reference Protected Models from Third Parties" (Simulink) "Code Interfaces for SIL and PIL"

#### **Introduced in R2012b**

# **Simulink.ModelReference.ProtectedModel.clearPas swords**

Clear cached passwords for protected models

## **Syntax**

Simulink.ModelReference.ProtectedModel.clearPasswords()

## **Description**

Simulink.ModelReference.ProtectedModel.clearPasswords() clears protected model passwords that have been cached during the current MATLAB session. If this function is not called, cached passwords are cleared at the end of a MATLAB session.

## **Examples**

### **Clear cached passwords for protected models**

After using protected models, clear passwords cached for the models during the MATLAB session.

Simulink.ModelReference.ProtectedModel.clearPasswords()

### **See Also**

Simulink.ModelReference.ProtectedModel.clearPasswordsForModel

### **Topics**

"Protect Models to Conceal Contents" (Simulink Coder)

### **Introduced in R2014b**

# **Simulink.ModelReference.ProtectedModel.‐ clearPasswordsForModel**

Clear cached passwords for a protected model

## **Syntax**

Simulink.ModelReference.ProtectedModel.clearPasswordsForModel(model)

## **Description**

Simulink.ModelReference.ProtectedModel.clearPasswordsForModel(model) clears protected model passwords for model that have been cached during the current MATLAB session. If this function is not called, cached passwords are cleared at the end of a MATLAB session.

## **Examples**

### **Clear cached passwords for a protected model**

After using a protected model, clear passwords cached for the model during the MATLAB session.

Simulink.ModelReference.ProtectedModel.clearPasswordsForModel(model)

## **Input Arguments**

**model — Protected model name** string or character vector

Model name specified as a string or character vector

Example: 'rtwdemo\_counter'

Data Types: char

### **See Also**

Simulink.ModelReference.ProtectedModel.clearPasswords

### **Topics**

"Protect Models to Conceal Contents" (Simulink Coder)

### **Introduced in R2014b**

# **Simulink.ModelReference.ProtectedModel.HookInf o class**

**Package:** Simulink.ModelReference.ProtectedModel

Represent files and exported symbols generated by creation of protected model

## **Description**

Specifies information about files and symbols generated when creating a protected model. The creator of a protected model can use this information for postprocessing of the generated files prior to packaging. Information includes:

- List of source code files  $(*.c, *, h, *, \text{cpp}, *, \text{hpp})$ .
- List of other related files (\*.mat, \*.rsp, \*.prj, etc.).
- List of exported symbols that you must not modify.

## **Construction**

To access the properties of this class, use the 'CustomPostProcessingHook' option of the Simulink.ModelReference.protect function. The value for the option is a handle to a postprocessing function accepting a Simulink.ModelReference.ProtectedModel.HookInfo object as input.

## **Properties**

#### **ExportedSymbols — Exported Symbols**

cell array of character vectors

A list of exported symbols generated by protected model that you must not modify. Default value is empty.

For a protected model with a top model interface, the HookInfo object cannot provide information on exported symbols.

#### **NonSourceFiles — Non source code files**

cell array of character vectors

A list of non-source files generated by protected model creation. Examples are \*.mat, \*.rsp, and \*.prj. Default value is empty.

### **SourceFiles — Source code files**

cell array of character vectors

A list of source code files generated by protected model creation. Examples are \*.c, \*.h, \*.cpp, and \*.hpp. Default value is empty.

## **Copy Semantics**

Handle. To learn how handle classes affect copy operations, see Copying Objects (MATLAB).

## **See Also**

Simulink.ModelReference.protect

### **Topics**

"Specify Custom Obfuscators for Protected Models" (Simulink Coder)

# **Simulink.ModelReference.ProtectedModel.setPass wordForCertificate**

Provide password for digital certificate

## **Syntax**

Simulink.ModelReference.ProtectedModel.setPasswordForCertificate( certificateFile,password)

## **Description**

Simulink.ModelReference.ProtectedModel.setPasswordForCertificate( certificateFile,password) provides the required password to access the certificate file to digitally sign a protected model.

## **Examples**

### **Sign a Protected Model by Using Password Protected Certificate**

Protect a model, and then digitally sign it by using a password protected certificate.

Open and protect the model that you want to sign. For this example, protect the model sldemo\_mdlref\_counter.

```
sldemo_mdlref_counter
Simulink.ModelReference.protect('sldemo_mdlref_counter');
```
Locate the certificate file that you want to use to sign the protected model. Enter the password for the certificate.

Simulink.ModelReference.ProtectedModel.setPasswordForCertificate('*certificate\_file*.pfx','*password*');

Sign the protected model by using the certificate file.

Simulink.ProtectedModel.sign('sldemo\_mdlref\_counter.slxp','*certificate\_file*.pfx');

## **Input Arguments**

### **certificateFile — Certificate file to use for signing**

character vector | string scalar

Certificate file to use for signing the protected model, specified as a character vector or string scalar. The certificate must be a PKCS #12 file with the extension .pfx or .p12.

Example: 'my\_cert.pfx'

Example: 'InstitutionCertificate.p12'

**password — Password for certificate file**

string or character vector

Password, specified as a string or character vector. If the certificate is encrypted for code generation, the password is required.

### **See Also**

Simulink.ProtectedModel.sign

### **Topics**

"Sign a Protected Model" (Simulink Coder)

**Introduced in R2020a**

# **Simulink.ModelReference.ProtectedModel.setPass wordForCodeGeneration**

Add or provide encryption password for code generation from protected model

## **Syntax**

Simulink.ModelReference.ProtectedModel.setPasswordForCodeGeneration(model, password)

## **Description**

Simulink.ModelReference.ProtectedModel.setPasswordForCodeGeneration(model, password) adds an encryption password for code generation if you create a protected model. If you use a protected model, the function provides the required password to generate code from the model.

## **Examples**

### **Create a Protected Model with Encryption**

Create a protected model with encryption for code generation.

```
Simulink.ModelReference.ProtectedModel.setPasswordForCodeGeneration(...
'sldemo_mdlref_counter','password');
Simulink.ModelReference.protect('sldemo_mdlref_counter',...
'Mode', 'Code Generation', 'Encrypt', true, 'Report', true);
```
A protected model named sldemo\_mdlref\_counter.slxp is created that requires an encryption password for code generation.

### **Generate Code from an Encrypted Protected Model**

Use a protected model with encryption for code generation.

Provide the encryption password required for code generation from the protected model.

```
Simulink.ModelReference.ProtectedModel.setPasswordForCodeGeneration(...
'sldemo_mdlref_counter','password');
```
After you have provided the encryption password, you can generate code from the protected model.

## **Input Arguments**

### **model — Model name**

string or character vector

Model name, specified as a string or character vector. It contains the name of a model or the path name of a Model block that references the protected model.

#### **password — Password for protected model code generation**

string or character vector

Password, specified as a string or character vector. If the protected model is encrypted for code generation, the password is required.

### **See Also**

```
Simulink.ModelReference.ProtectedModel.setPasswordForHDLCodeGeneration |
Simulink.ModelReference.ProtectedModel.setPasswordForSimulation |
Simulink.ModelReference.ProtectedModel.setPasswordForView |
Simulink.ModelReference.protect
```
#### **Introduced in R2014b**

# **Simulink.ModelReference.ProtectedModel.setPass wordForModify**

Add or provide password for modifying protected model

## **Syntax**

Simulink.ModelReference.ProtectedModel.setPasswordForModify(model,password)

## **Description**

Simulink.ModelReference.ProtectedModel.setPasswordForModify(model,password) adds a password for a modifiable protected model. After the password has been created, the function provides the password for modifying the protected model.

### **Examples**

### **Add Functionality to Protected Model**

Create a modifiable protected model with support for code generation, then modify it to add Web view support.

Add the password for when a protected model is modified. If you skip this step, you are prompted to set a password when a modifiable protected model is created.

```
Simulink.ModelReference.ProtectedModel.setPasswordForModify(...
'sldemo_mdlref_counter','password');
```
Create a modifiable protected model with support for code generation and Web view.

```
Simulink.ModelReference.protect('sldemo_mdlref_counter','Mode',...
'CodeGeneration', 'Modifiable',true, 'Report',true);
```
Provide the password to modify the protected model.

```
Simulink.ModelReference.ProtectedModel.setPasswordForModify(...
'sldemo_mdlref_counter', 'password');
```
Add support for Web view to the protected model that you created.

```
Simulink.ModelReference.modifyProtectedModel(...
'sldemo_mdlref_counter','Mode','CodeGeneration','Webview',true,...
'Report',true);
```
### **Input Arguments**

**model — Model name** string or character vector Model name, specified as a string or character vector. It contains the name of a model or the path name of a Model block that references the protected model to be modified.

### **password — Password to modify protected model**

string or character vector

Password, specified as a string or character vector. The password is required for modification of the protected model.

### **See Also**

Simulink.ModelReference.modifyProtectedModel | Simulink.ModelReference.protect

### **Introduced in R2014b**

# **Simulink.ModelReference.ProtectedModel.setPass wordForSimulation**

Add or provide encryption password for simulation of protected model

## **Syntax**

Simulink.ModelReference.ProtectedModel.setPasswordForSimulation(model, password)

## **Description**

Simulink.ModelReference.ProtectedModel.setPasswordForSimulation(model, password) adds an encryption password for simulation if you create a protected model. If you use a protected model, the function provides the required password to simulate the model.

## **Examples**

### **Create a Protected Model with Encryption**

Create a protected model with encryption for simulation.

```
Simulink.ModelReference.ProtectedModel.setPasswordForSimulation(...
'sldemo_mdlref_counter','password');
Simulink.ModelReference.protect('sldemo_mdlref_counter',...
'Encrypt',true,'Report',true);
```
A protected model named sldemo\_mdlref\_counter.slxp is created that requires an encryption password for simulation.

### **Simulate an Encrypted Protected Model**

Use a protected model with encryption for simulation.

Provide the encryption password required for simulation of the protected model.

```
Simulink.ModelReference.ProtectedModel.setPasswordForSimulation(...
'sldemo_mdlref_counter','password');
```
After you have provided the encryption password, you can simulate the protected model.

## **Input Arguments**

### **model — Model name**

string or character vector

Model name, specified as a string or character vector. It contains the name of a model or the path name of a Model block that references the protected model.

### **password — Password for protected model simulation**

string or character vector

Password, specified as a string or character vector. If the protected model is encrypted for simulation, the password is required.

### **See Also**

```
Simulink.ModelReference.ProtectedModel.setPasswordForCodeGeneration |
Simulink.ModelReference.ProtectedModel.setPasswordForHDLCodeGeneration |
Simulink.ModelReference.ProtectedModel.setPasswordForView |
Simulink.ModelReference.protect
```
### **Introduced in R2014b**

# **Simulink.ModelReference.ProtectedModel.setPass wordForView**

Add or provide encryption password for read-only view of protected model

## **Syntax**

Simulink.ModelReference.ProtectedModel.setPasswordForView(model,password)

## **Description**

Simulink.ModelReference.ProtectedModel.setPasswordForView(model,password) adds an encryption password for read-only view if you create a protected model. If you use a protected model, the function provides the required password for a read-only view of the model.

## **Examples**

### **Create a Protected Model with Encryption**

Create a protected model with encryption for read-only view.

```
Simulink.ModelReference.ProtectedModel.setPasswordForView(...
'sldemo_mdlref_counter','password');
Simulink.ModelReference.protect('sldemo_mdlref_counter',...
'Webview',true,'Encrypt',true,'Report',true);
```
A protected model named sldemo\_mdlref\_counter.slxp is created that requires an encryption password for read-only view.

### **View an Encrypted Protected Model**

Use a protected model with encryption for read-only view.

Provide the encryption password required for the read-only view of the protected model.

```
Simulink.ModelReference.ProtectedModel.setPasswordForView(...
'sldemo_mdlref_counter','password');
```
After you have provided the encryption password, you have access to the read-only view of the protected model.

### **Input Arguments**

### **model — Model name**

string or character vector

Model name, specified as a string or character vector. It contains the name of a model or the path name of a Model block that references the protected model.

#### **password — Password for read-only view of protected model**

string or character vector

Password, specified as a string or character vector. If the protected model is encrypted for read-only view, the password is required.

### **See Also**

```
Simulink.ModelReference.ProtectedModel.setPasswordForCodeGeneration |
Simulink.ModelReference.ProtectedModel.setPasswordForHDLCodeGeneration |
Simulink.ModelReference.ProtectedModel.setPasswordForSimulation |
Simulink.ModelReference.protect
```
### **Introduced in R2014b**

# **Simulink.ProtectedModel.addTarget**

Add code generation support for current target to protected model

## **Syntax**

Simulink.ProtectedModel.addTarget(model)

## **Description**

Simulink.ProtectedModel.addTarget(model) adds code generation support for the current model target to a protected model of the same name. Each target that the protected model supports is identified by the root of the **Code Generation > System Target file** (SystemTargetFile) parameter. For example, if the **System Target file** is  $ert.$  tlc, the target identifier is  $ert.$ 

To add the current target:

- The model and the protected model of the same name must be on the MATLAB path.
- The protected model must have the Modifiable option enabled and have a password for modification.
- The target must be unique in the protected model.

If you add a target to a protected model that did not previously support code generation, the software switches the protected model Mode to CodeGeneration and ObfuscateCode to true.

## **Examples**

### **Add a Target to a Protected Model**

Add the currently configured model target to the protected model.

Load the model and save a local copy.

```
sldemo_mdlref_counter
save system('sldemo mdlref counter','mdlref counter.slx');
```
Add a required password for modifying a protected model. If you do not add a password, you are prompted to set a password when you create a modifiable, protected model.

```
Simulink.ModelReference.ProtectedModel.setPasswordForModify(...
'mdlref_counter','password');
```
Create a modifiable, protected model with support for code generation.

Simulink.ModelReference.protect('mdlref\_counter','Mode',... 'CodeGeneration', 'Modifiable',true, 'Report',true);

Get a list of targets that the protected model supports.

st = Simulink.ProtectedModel.getSupportedTargets('mdlref\_counter')

Configure the unprotected model to support a new target.

```
 set_param('mdlref_counter', 'SystemTargetFile', 'ert.tlc'); 
 save_system('mdlref_counter');
```
Add support to the protected model for the new target. You are prompted for the modification password.

```
Simulink.ProtectedModel.addTarget('mdlref_counter');
```
Verify that support for the new target has been added to the protected model.

```
 st = Simulink.ProtectedModel.getSupportedTargets('mdlref_counter')
```
### **Input Arguments**

#### **model — Model name**

string or character vector

Model name, specified as a string or character vector. It contains the name of a model or the path name of a Model block that references the protected model.

### **See Also**

```
Simulink.ModelReference.protect | Simulink.ProtectedModel.getConfigSet |
Simulink.ProtectedModel.getCurrentTarget |
Simulink.ProtectedModel.getSupportedTargets |
Simulink.ProtectedModel.removeTarget | Simulink.ProtectedModel.setCurrentTarget
```
### **Topics**

"Create Protected Models with Multiple Targets" (Simulink Coder)

#### **Introduced in R2015a**
# **Simulink.ProtectedModel.Callback class**

**Package:** Simulink.ProtectedModel

Represents callback code that executes in response to protected model events

## **Description**

For a protected model functionality, the Simulink.ProtectedModel.Callback object specifies code to execute in response to an event. The callback code can be a character vector of MATLAB commands or a MATLAB script. The object includes:

- The code to execute for the callback.
- The event that triggers the callback.
- The protected model functionality that the event applies to.
- The option to override the protected model build.

When you create a protected model, to specify callbacks, call the Simulink.ModelReference.protect function with the 'Callbacks' option. The value of this option is a cell array of Simulink.ProtectedModel.Callback objects.

# **Construction**

pmCallback = Simulink.ProtectedModel.Callback(event,functionality, callbackText) creates a callback object for a specific protected model functionality and event. The callbackText specifies MATLAB commands to execute for the callback.

pmCallback = Simulink.ProtectedModel.Callback(event,functionality, callbackFile) creates a callback object for a specific protected model functionality and event. The callbackFile specifies a MATLAB script to execute for the callback. The script must be on the MATLAB path.

### **Input Arguments**

### **event — Event that triggers callback**

```
'PreAccess' | 'Build'
```
Callback trigger event. Specify one of the following values:

- 'PreAccess': Callback code is executed before simulation, build, or read-only viewing.
- 'Build': Callback code is executed before build. Valid only for 'CODEGEN' functionality.

### **functionality — Protected model functionality**

'CODEGEN' | 'SIM' | 'VIEW' | 'AUTO'

Protected model functionality that the event applies to. Specify one of the following values:

- 'CODEGEN': Code generation.
- 'SIM': Simulation.
- 'VIEW': Read-only Web view.
- 'AUTO': If the event is 'PreAccess', the callback executes for each functionality. If the event is 'Build', the callback executes only for 'CODEGEN' functionality.

If you do not specify a functionality, the default behavior is 'AUTO'.

#### **callbackText — Callback code to execute**

string or character vector

MATLAB commands to execute in response to an event, specified as a string or character vector.

#### **callbackFile — Callback script to execute**

string or character vector

MATLAB script to execute in response to an event, specified as a string or character vector. Script must be on the MATLAB path.

### **Properties**

#### **AppliesTo — Protected model functionality**

'CODEGEN' | 'SIM' | 'VIEW' | 'AUTO'

Protected model functionality that the event applies to. Value is one of the following:

- 'CODEGEN': Code generation.
- 'SIM': Simulation.
- 'VIEW': Read-only Web view.
- 'AUTO': If the event is 'PreAccess', the callback executes for each functionality. If the event is 'Build', the callback executes only for 'CODEGEN' functionality.

If you do not specify a functionality, the default behavior is 'AUTO'.

#### **CallbackFileName — Callback script to execute**

string or character vector

MATLAB script to execute in response to an event, specified as a string or character vector. Script must be on the MATLAB path.

Example: 'pmCallback.m'

#### **CallbackText — Callback code to execute**

string or character vector

MATLAB commands to execute in response to an event, specified as a string or character vector.

Example:  $'A = [15 150]$ ; disp(A)'

### **Event — Event that triggers callback**

'PreAccess' | 'Build'

Callback trigger event. Value is one of the following:

• 'PreAccess': Callback code is executed before simulation, build, or read-only viewing.

• 'Build': Callback code is executed before build. Valid only for 'CODEGEN' functionality.

#### **OverrideBuild — Option to override protected model build**

false (default) | true

Option to override the protected model build process, specified as a Boolean value. Applies only to a callback object that you define for a 'Build' event for 'CODEGEN' functionality. You set this option using the setOverrideBuild method.

### **Methods**

[setOverrideBuild](#page-652-0) Specify option to override protected model build

## **Copy Semantics**

Handle. To learn how handle classes affect copy operations, see Copying Objects (MATLAB).

### **Examples**

### **Create Protected Model Using a Callback**

Create a callback object with a character vector of MATLAB commands for the callback code. Specify the object when you create a protected model.

```
pmCallback = Simulink.ProtectedModel.Callback('PreAccess',...
'SIM','disp(''Hello world!'')')
Simulink.ModelReference.protect('sldemo_mdlref_counter',...
'Callbacks',{pmCallback})
sim('sldemo mdlref basic')
```
For each instance of the protected model reference in the top model, the output is listed.

```
Hello world!
Hello world!
Hello world!
```
### **Create Protected Model With a Callback Script**

Create a callback object with a MATLAB script for the callback code. Specify the object when you create a protected model.

```
pmCallback = Simulink.ProtectedModel.Callback('Build',...
'CODEGEN','pm_callback.m')
Simulink.ModelReference.protect('sldemo_mdlref_counter',...
'Mode', 'CodeGeneration','Callbacks',{pmCallback})
rtwbuild('sldemo_mdlref_basic')
```
Before the protected model build process begins, code in pm\_callback.m executes.

### **See Also**

Simulink.ModelReference.protect | Simulink.ProtectedModel.getCallbackInfo

### **Topics**

"Define Callbacks for Protected Models" (Simulink Coder)

"Protect Models to Conceal Contents" (Simulink Coder) "Code Generation Requirements and Limitations" (Simulink Coder)

**Introduced in R2016a**

# <span id="page-652-0"></span>**setOverrideBuild**

**Class:** Simulink.ProtectedModel.Callback **Package:** Simulink.ProtectedModel

Specify option to override protected model build

# **Syntax**

setOverrideBuild(override)

### **Description**

setOverrideBuild(override) specifies whether a Simulink.ProtectedModel.Callback object can override the build process. This method is valid only for callbacks that execute in response to a 'Build' event for 'CODEGEN' functionality.

## **Input Arguments**

### **override — Option to override protected model build process**

false (default) | true

Option to override the protected model build process, specified as a Boolean value. This option applies only to a callback object defined for a 'Build' event for 'CODEGEN' functionality.

Example: pmcallback.setOverrideBuild(true)

### **Examples**

### **Create Code Generation Callback to Override Build Process**

Create a callback object with a character vector of MATLAB commands for the callback code. Specify that the callback override the build process.

```
pmCallback = Simulink.ProtectedModel.Callback('Build',...
'CODEGEN','disp(''Hello world!'')')
pmCallback.setOverrideBuild(true);
Simulink.ModelReference.protect('sldemo_mdlref_counter',...
'Mode', 'CodeGeneration','Callbacks',{pmCallback})
rtwbuild('sldemo_mdlref_basic')
```
### **See Also**

Simulink.ModelReference.protect | Simulink.ProtectedModel.Callback

### **Topics**

"Define Callbacks for Protected Models" (Simulink Coder) "Protect Models to Conceal Contents" (Simulink Coder) "Code Generation Requirements and Limitations" (Simulink Coder) **Introduced in R2016a**

# **Simulink.ProtectedModel.CallbackInfo class**

**Package:** Simulink.ProtectedModel

Protected model information for use in callbacks

# **Description**

A Simulink.ProtectedModel.CallbackInfo object contains information about a protected model that you can use in the code executed for a callback. The object provides:

- Model name.
- List of models and submodels in the protected model container.
- Callback event.
- Callback functionality.
- Code interface.
- Current target. This information is available only for code generation callbacks.

# **Construction**

```
cbinfobj =
Simulink.ProtectedModel.getCallbackInfo(modelName,event,functionality) creates a
Simulink.ProtectedModel.CallbackInfo object.
```
# **Properties**

### **CodeInterface — Code interface generated by protected model**

'Top model' | 'Model reference'

Code interface that the protected model generates.

### **Event — Event that triggered callback**

'PreAccess' | 'Build'

Callback trigger event. Value is one of the following:

- 'PreAccess': Callback code executed before simulation, build, or read-only viewing.
- 'Build': Callback code executed before build. Valid only for 'CODEGEN' functionality.

### **Functionality — Protected model functionality**

'CODEGEN' | 'SIM' | 'VIEW' | 'AUTO'

Protected model functionality that the event applies to. Value is one of the following:

- 'CODEGEN': Code generation.
- 'SIM': Simulation.
- 'VIEW': Read-only Web view.
- 'AUTO': If the event is 'PreAccess', the callback executes for each functionality. If the event is 'Build', the callback executes only for 'CODEGEN' functionality.

If the value of functionality is blank, the default behavior is 'AUTO'.

#### **ModelName — Protected model name**

character vector

Protected model name, specified as a character vector.

#### **SubModels — Models and submodels in the protected model container**

cell array of character vectors

Names of all models and submodels in the protected model container, specified as a cell array of character vectors.

#### **Target — Current target**

character vector

Current target identifier for the protected model, specified as a character vector. This property is available only for code generation callbacks.

### **Methods**

[getBuildInfoForModel](#page-659-0) Get build information object for specified model

## **Copy Semantics**

Handle. To learn how handle classes affect copy operations, see Copying Objects (MATLAB).

### **Examples**

### **Use Protected Model Information in Simulation Callback**

Create a protected model callback that uses information from the Simulink.ProtectedModel.Callback object.

First, on the MATLAB path, create a callback script, pm\_callback.m, containing:

```
s1 = 'Simulating protected model: ';
cbinfobj = Simulink.ProtectedModel.getCallbackInfo(...
'sldemo_mdlref_counter','PreAccess','SIM');
disp([s1 cbinfobj.ModelName])
```
When you create a protected model with a simulation callback, use the script.

```
pmCallback = Simulink.ProtectedModel.Callback('PreAccess'...
,'SIM', 'pm_callback.m')
Simulink.ModelReference.protect('sldemo_mdlref_counter',...
'Callbacks',{pmCallback})
```
Simulate the protected model. For each instance of the protected model reference in the top model, the output from the callback is listed.

```
sim('sldemo_mdlref_basic')
```
Simulating protected model: sldemo\_mdlref\_counter Simulating protected model: sldemo\_mdlref\_counter Simulating protected model: sldemo\_mdlref\_counter

### **See Also**

Simulink.ModelReference.protect | Simulink.ProtectedModel.getCallbackInfo

### **Topics**

"Define Callbacks for Protected Models" (Simulink Coder) "Protect Models to Conceal Contents" (Simulink Coder) "Code Generation Requirements and Limitations" (Simulink Coder)

**Introduced in R2016a**

# **Simulink.ProtectedModel.getCallbackInfo**

Get Simulink.ProtectedModel.CallbackInfo object for use by callbacks

### **Syntax**

cbinfobj = Simulink.ProtectedModel.getCallbackInfo(modelName,event, functionality)

# **Description**

cbinfobj = Simulink.ProtectedModel.getCallbackInfo(modelName,event, functionality) returns a Simulink.ProtectedModel.CallbackInfo object that provides information for protected model callbacks. The object contains information about the protected model, including:

- Model name.
- List of models and submodels in the protected model container.
- Callback event.
- Callback functionality.
- Code interface.
- Current target. This information is available only for code generation callbacks.

# **Examples**

### **Use Protected Model Information in Code Generation Callback**

On the MATLAB path, create a callback script, pm\_callback.m, containing:

```
s1 = 'Code interface is: ';
cbinfobj = Simulink.ProtectedModel.getCallbackInfo(...
'sldemo_mdlref_counter','Build','CODEGEN');
disp([s1 cbinfobj.CodeInterface]);
```
When you create a protected model with a simulation callback, use the script.

```
pmCallback = Simulink.ProtectedModel.Callback('Build',...
'CODEGEN', 'pm_callback.m')
Simulink.ModelReference.protect('sldemo_mdlref_counter',...
'Mode', 'CodeGeneration','Callbacks',{pmCallback})
```
Build the protected model. Before the start of the protected model build process, the code interface is displayed.

rtwbuild('sldemo\_mdlref\_basic')

### **Input Arguments**

### **modelName — Protected model name**

string or character vector

Protected model name, specified as a string or character vector.

#### **event — Event that triggered callback**

'PreAccess' | 'Build'

Callback trigger event. Value is one of the following:

- 'PreAccess': Callback code executed before simulation, build, or read-only viewing.
- 'Build': Callback code executed before build. Valid only for 'CODEGEN' functionality.

### **functionality — Protected model functionality**

'CODEGEN' | 'SIM' | 'VIEW' | 'AUTO'

Protected model functionality that the event applies to. Value is one of the following:

- 'CODEGEN': Code generation.
- 'SIM': Simulation.
- 'VIEW': Read-only Web view.
- 'AUTO': If the event is 'PreAccess', the callback executes for each functionality. If the event is 'Build', the callback executes only for 'CODEGEN' functionality.

If the value of functionality is blank, the default behavior is 'AUTO'.

### **Output Arguments**

### **cbinfobj — Callback information object**

Simulink.ProtectedModel.CallbackInfo

Callback information, specified as a Simulink.ProtectedModel.CallbackInfo object.

### **See Also**

Simulink.ModelReference.protect | Simulink.ProtectedModel.CallbackInfo

### **Topics**

"Define Callbacks for Protected Models" (Simulink Coder) "Protect Models to Conceal Contents" (Simulink Coder) "Code Generation Requirements and Limitations" (Simulink Coder)

### **Introduced in R2016a**

# <span id="page-659-0"></span>**getBuildInfoForModel**

**Class:** Simulink.ProtectedModel.CallbackInfo **Package:** Simulink.ProtectedModel

Get build information object for specified model

# **Syntax**

bldobj = getBuildInfoForModel(model)

# **Description**

bldobj = getBuildInfoForModel(model) returns a handle to an RTW.BuildInfo object. This object specifies the build toolchain and arguments. The model name must be in the list of model names in the SubModels property of the Simulink.ProtectedModel.CallbackInfo object. You can call this method only for code generation callbacks in response to a 'Build' event.

## **Input Arguments**

**model — Model name**

string or character vector

Model name, specified as a string or character vector. The model name must be in the list of model names in the SubModels property of the Simulink.ProtectedModel.CallbackInfo object. You can call this method only for code generation callbacks in response to a 'Build' event.

# **Output Arguments**

### **bldobj — Object for build toolchain and arguments**

RTW.BuildInfo

Build toolchain and arguments, specified as a RTW.BuildInfo object. If you do not call the method for a code generation callback and 'Build' event, the return value is an empty array.

# **Examples**

### **Get Build Information from a Code Generation Callback**

On the MATLAB path, create a callback script, pm\_callback.m, containing:

```
cbinfobj = Simulink.ProtectedModel.getCallbackInfo(...
'sldemo_mdlref_counter','Build','CODEGEN');
bldinfo = cbinfobj.getBuildInfoForModel(cbinfobj.ModelName);
buildargs = getBuildArgs(bldinfo)
```
When you create a protected model with a simulation callback, use the script.

```
pmCallback = Simulink.ProtectedModel.Callback('Build',...
'CODEGEN', 'pm_callback.m')
```

```
Simulink.ModelReference.protect('sldemo_mdlref_counter',...
'Mode', 'CodeGeneration','Callbacks',{pmCallback})
```
Build the protected model. Before the start of the protected model build, the build arguments are displayed.

```
rtwbuild('sldemo_mdlref_basic')
```
### **See Also**

Simulink.ModelReference.protect | Simulink.ProtectedModel.CallbackInfo

### **Topics**

"Define Callbacks for Protected Models" (Simulink Coder) "Protect Models to Conceal Contents" (Simulink Coder) "Code Generation Requirements and Limitations" (Simulink Coder)

#### **Introduced in R2016a**

# **Simulink.ProtectedModel.getConfigSet**

Get configuration set for current protected model target or for specified target

### **Syntax**

```
configSet = Simulink.ProtectedModel.getConfigSet(protectedModel)
configSet = Simulink.ProtectedModel.getConfigSet(protectedModel,targetID)
```
### **Description**

configSet = Simulink.ProtectedModel.getConfigSet(protectedModel) returns the configuration set object for the current, protected model target.

configSet = Simulink.ProtectedModel.getConfigSet(protectedModel,targetID) returns the configuration set object for a specified target that the protected model supports.

### **Examples**

#### **Get Configuration Set for Current Target**

Get the configuration set for the currently configured, protected model target.

Load the model and save a local copy.

```
sldemo_mdlref_counter
save system('sldemo mdlref counter', 'mdlref counter.slx');
```
Add a required password for modifying a protected model. If you do not add a password, you are prompted to set a password when you create a modifiable, protected model.

```
Simulink.ModelReference.ProtectedModel.setPasswordForModify(...
'mdlref_counter','password');
```
Create a modifiable, protected model with support for code generation.

```
Simulink.ModelReference.protect('mdlref_counter','Mode',...
'CodeGeneration', 'Modifiable',true, 'Report',true);
```
Get the configuration set for the currently configured target.

```
cs = Simulink.ProtectedModel.getConfigSet('mdlref_counter')
```
### **Get Configuration Set for Specified Target**

Get the configuration set for a specified target that the protected model supports.

Load the model and save a local copy.

```
sldemo_mdlref_counter
save_system('sldemo_mdlref_counter','mdlref_counter.slx');
```
Add a required password for modifying a protected model. If you do not add a password, you are prompted to set a password when you create a modifiable, protected model.

```
Simulink.ModelReference.ProtectedModel.setPasswordForModify(...
'mdlref_counter','password');
```
Create a modifiable, protected model with support for code generation.

```
Simulink.ModelReference.protect('mdlref_counter','Mode',...
'CodeGeneration', 'Modifiable',true, 'Report',true);
```
Configure the unprotected model to support a new target.

```
 set_param('mdlref_counter', 'SystemTargetFile', 'ert.tlc'); 
save system('mdlref counter');
```
Add support to the protected model for the new target. You are prompted for the modification password.

Simulink.ProtectedModel.addTarget('mdlref counter');

Verify that support for the new target has been added to the protected model.

st = Simulink.ProtectedModel.getSupportedTargets('mdlref\_counter')

Get the configuration set for the added target.

cs = Simulink.ProtectedModel.getConfigSet('mdlref\_counter','ert')

### **Input Arguments**

#### **protectedModel — Model name**

string or character vector

Protected model name, specified as a string or character vector.

#### **targetID — Target identifier**

string or character vector

Identifier for selected target, specified as a string or character vector. The target identifier is the root of the **Code Generation > System Target file** (SystemTargetFile) parameter. For example, if the **System Target file** is ert.tlc, the target identifier is ert.

### **Output Arguments**

#### **configSet — Configuration object**

Simulink.ConfigSet

Configuration set, specified as a Simulink.ConfigSet object

### **See Also**

```
Simulink.ModelReference.protect | Simulink.ProtectedModel.addTarget |
Simulink.ProtectedModel.getCurrentTarget |
Simulink.ProtectedModel.getSupportedTargets |
Simulink.ProtectedModel.removeTarget | Simulink.ProtectedModel.setCurrentTarget
```
### **Topics**

"Create Protected Models with Multiple Targets" (Simulink Coder) "Reference Protected Models from Third Parties" (Simulink)

**Introduced in R2015a**

# **Simulink.ProtectedModel.getCurrentTarget**

Get current protected model target

# **Syntax**

currentTarget = Simulink.ProtectedModel.getCurrentTarget(protectedModel)

# **Description**

currentTarget = Simulink.ProtectedModel.getCurrentTarget(protectedModel) returns the target identifier for the target that is currently configured for the protected model. At the start of a MATLAB session, the default current target is the last target added to the protected model. Otherwise, the current target is the last target that you used. You can change the current target using the Simulink.ProtectedModel.setCurrentTarget function.

When building the model, the software changes the target to match the parent if the currently selected target does not match the target of the parent model.

# **Examples**

### **Get Currently Configured Target for Protected Model**

Add a target to a protected model, and then get the currently configured target for the protected model.

Load the model and save a local copy.

```
sldemo_mdlref_counter
save_system('sldemo_mdlref_counter','mdlref_counter.slx');
```
Add a required password for modifying a protected model. If you do not add a password, you are prompted to set a password when you create a modifiable, protected model.

```
Simulink.ModelReference.ProtectedModel.setPasswordForModify(...
'mdlref_counter','password');
```
Create a modifiable, protected model with support for code generation.

```
Simulink.ModelReference.protect('mdlref_counter','Mode',...
'CodeGeneration', 'Modifiable',true, 'Report',true);
```
Configure the unprotected model to support a new target.

```
 set_param('mdlref_counter', 'SystemTargetFile', 'ert.tlc'); 
save system('mdlref counter');
```
Add support to the protected model for the new target. You are prompted for the modification password.

```
 Simulink.ProtectedModel.addTarget('mdlref_counter');
```
Verify that support for the new target has been added to the protected model.

st = Simulink.ProtectedModel.getSupportedTargets('mdlref\_counter')

Get the currently configured target for the protected model.

ct = Simulink.ProtectedModel.getCurrentTarget('mdlref\_counter')

### **Input Arguments**

### **protectedModel — Model name**

string or character vector

Protected model name, specified as a string or character vector.

# **Output Arguments**

### **currentTarget — Current target**

character vector

Current target for protected model, specified as a character vector.

### **See Also**

Simulink.ModelReference.protect | Simulink.ProtectedModel.addTarget | Simulink.ProtectedModel.getConfigSet | Simulink.ProtectedModel.getSupportedTargets | Simulink.ProtectedModel.removeTarget | Simulink.ProtectedModel.setCurrentTarget

### **Topics**

"Create Protected Models with Multiple Targets" (Simulink Coder) "Reference Protected Models from Third Parties" (Simulink)

### **Introduced in R2015a**

# **Simulink.ProtectedModel.getSupportedTargets**

Get list of targets that protected model supports

## **Syntax**

```
supportedTargets = Simulink.ProtectedModel.getSupportedTargets(
protectedModel)
```
# **Description**

```
supportedTargets = Simulink.ProtectedModel.getSupportedTargets(
protectedModel) returns a list of target identifiers for the code generation targets supported by
the specified protected model. The target identifier sim represents simulation support.
```
### **Examples**

### **Get List of Supported Targets for a Protected Model**

Add a target to a protected model, and then get a list of supported targets to verify the addition of the new target.

Load the model and save a local copy.

```
sldemo_mdlref_counter
save_system('sldemo_mdlref_counter','mdlref_counter.slx');
```
Add a required password for modifying a protected model. If you do not add a password, you are prompted to set a password when you create a modifiable, protected model.

```
Simulink.ModelReference.ProtectedModel.setPasswordForModify(...
'mdlref counter', 'password');
```
Create a modifiable, protected model with support for code generation.

```
Simulink.ModelReference.protect('mdlref_counter','Mode',...
'CodeGeneration', 'Modifiable',true, 'Report',true);
```
Configure the unprotected model to support a new target.

```
set param('mdlref counter', 'SystemTargetFile', 'ert.tlc');
save system('mdlref counter');
```
Add support to the protected model for the new target. You are prompted for the modification password.

Simulink.ProtectedModel.addTarget('mdlref\_counter');

Verify that support for the new target has been added to the protected model.

st = Simulink.ProtectedModel.getSupportedTargets('mdlref\_counter')

## **Input Arguments**

### **protectedModel — Model name**

string or character vector

Protected model name, specified as a string or character vector.

## **Output Arguments**

### **supportedTargets — List of target identifiers**

cell array of character vectors

List of target identifiers for the targets that the protected model supports, specified as a cell array of character vectors.

### **See Also**

```
Simulink.ModelReference.protect | Simulink.ProtectedModel.addTarget |
Simulink.ProtectedModel.getConfigSet | Simulink.ProtectedModel.getCurrentTarget
| Simulink.ProtectedModel.removeTarget |
Simulink.ProtectedModel.setCurrentTarget
```
### **Topics**

"Create Protected Models with Multiple Targets" (Simulink Coder) "Reference Protected Models from Third Parties" (Simulink)

### **Introduced in R2015a**

# **Simulink.ProtectedModel.open**

Open protected model

# **Syntax**

Simulink.ProtectedModel.open(model) Simulink.ProtectedModel.open(model,type)

# **Description**

Simulink.ProtectedModel.open(model) opens a protected model. If you do not specify how to view the protected model, the software first tries to open the Web view. If the Web view is not enabled for the protected model, the software then tries to open the report. If you did not create a report, the software reports an error.

Simulink.ProtectedModel.open(model,type) opens a protected model using the specified viewing method. If you specify 'webview', the software opens the Web view for the protected model. If you specify 'report', the software opens the protected model report. If the method that you specify is not enabled, the software reports an error. The protected model is not opened.

# **Examples**

### **Open a Protected Model**

Open a protected model without a specified method.

Load the model and save a local copy.

```
sldemo_mdlref_counter
save system('sldemo mdlref counter','mdlref counter.slx');
```
Create a protected model enabling support for code generation and reporting.

```
Simulink.ModelReference.protect('mdlref_counter','Mode',...
'CodeGeneration', 'Report',true);
```
Open the protected model without specifying how to view it.

Simulink.ProtectedModel.open('mdlref\_counter')

The protected model does not have Web view enabled, so the protected model report is opened.

### **Open a Protected Model Web View**

Open a protected model, specifying the Web view.

Load the model and save a local copy.

sldemo\_mdlref\_counter save\_system('sldemo\_mdlref\_counter','mdlref\_counter.slx');

Create a protected model with support for code generation, Web view, and reporting.

```
Simulink.ModelReference.protect('mdlref_counter','Mode',...
'CodeGeneration', 'Webview',true,'Report',true);
```
Open the protected model and specify that you want to see the Web view.

Simulink.ProtectedModel.open('mdlref\_counter','webview')

The protected model Web view is opened.

### **Input Arguments**

**model — Model name** string or character vector

Protected model name, specified as a string or character vector.

**type — Open method** 'webview' | 'report'

Method for viewing the protected model. If you specify 'webview', the software opens the Web view for the protected model. If you specify 'report', the software opens the protected model report.

### **See Also**

Simulink.ModelReference.protect

**Introduced in R2015a**

# **Simulink.ProtectedModel.removeTarget**

Remove support for specified target from protected model

# **Syntax**

Simulink.ProtectedModel.removeTarget(protectedModel,targetID)

# **Description**

Simulink.ProtectedModel.removeTarget(protectedModel,targetID) removes code generation support for the specified target from a protected model. You must provide the modification password to make this update. Removing a target does not require access to the unprotected model.

**Note** You cannot remove the sim target. If you do not want the protected model to support simulation, use the Simulink.ModelReference.modifyProtectedModel function to change the protected model mode to ViewOnly.

# **Examples**

### **Remove Target Support from a Protected Model**

Remove a supported target from a protected model.

Load the model and save a local copy.

```
sldemo_mdlref_counter
save_system('sldemo_mdlref_counter','mdlref_counter.slx');
```
Add a required password for modifying a protected model. If you do not add a password, you are prompted to set a password when you create a modifiable, protected model.

```
Simulink.ModelReference.ProtectedModel.setPasswordForModify(...
'mdlref_counter','password');
```
Create a modifiable, protected model with support for code generation.

```
Simulink.ModelReference.protect('mdlref_counter','Mode',...
'CodeGeneration', 'Modifiable',true, 'Report',true);
```
Configure the unprotected model to support a new target.

```
 set_param('mdlref_counter', 'SystemTargetFile', 'ert.tlc'); 
save system('mdlref counter');
```
Add support to the protected model for the new target. You are prompted for the modification password.

Simulink.ProtectedModel.addTarget('mdlref\_counter');

Verify that support for the new target has been added to the protected model.

st = Simulink.ProtectedModel.getSupportedTargets('mdlref\_counter')

Remove support for the ert target from the protected model. You are prompted for the modification password.

Simulink.ProtectedModel.removeTarget('mdlref\_counter','ert');

Verify that support for the ert target has been removed from the protected model.

st = Simulink.ProtectedModel.getSupportedTargets('mdlref\_counter')

### **Input Arguments**

#### **protectedModel — Model name**

string or character vector

Protected model name, specified as a string or character vector.

#### **targetID — Target to be removed**

string or character vector

Identifier for target to be removed, specified as a string or character vector.

### **See Also**

```
Simulink.ModelReference.modifyProtectedModel | Simulink.ModelReference.protect |
Simulink.ProtectedModel.addTarget | Simulink.ProtectedModel.getConfigSet |
Simulink.ProtectedModel.getCurrentTarget |
Simulink.ProtectedModel.getSupportedTargets |
Simulink.ProtectedModel.setCurrentTarget
```
#### **Topics**

"Create Protected Models with Multiple Targets" (Simulink Coder)

#### **Introduced in R2015a**

# **Simulink.ProtectedModel.setCurrentTarget**

Configure protected model to use specified target

# **Syntax**

Simulink.ProtectedModel.setCurrentTarget(protectedModel, targetID)

# **Description**

Simulink.ProtectedModel.setCurrentTarget(protectedModel, targetID) configures the protected model to use the target that the target identifier specifies.

**Note** If you include the protected model in a model reference hierarchy, the software tries to change the current target to match the target of the parent model. If the software cannot match the target of the parent, it reports an error.

# **Examples**

### **Set Current Target for Protected Model**

After you get a list of supported targets, set the current target for a protected model.

Load the model and save a local copy.

```
sldemo_mdlref_counter
save_system('sldemo_mdlref_counter','mdlref_counter.slx');
```
Add a required password for modifying a protected model. If you do not add a password, you are prompted to set a password when you create a modifiable, protected model.

```
Simulink.ModelReference.ProtectedModel.setPasswordForModify(...
'mdlref_counter','password');
```
Create a modifiable, protected model with support for code generation.

```
Simulink.ModelReference.protect('mdlref_counter','Mode',...
'CodeGeneration', 'Modifiable',true, 'Report',true);
```
Get a list of targets that the protected model supports.

st = Simulink.ProtectedModel.getSupportedTargets('mdlref counter')

Configure the unprotected model to support a new target.

```
 set_param('mdlref_counter', 'SystemTargetFile', 'ert.tlc'); 
save_system('mdlref_counter');
```
Add support to the protected model for the new target. You are prompted for the modification password.

Simulink.ProtectedModel.addTarget('mdlref\_counter');

Verify that support for the new target has been added to the protected model.

st = Simulink.ProtectedModel.getSupportedTargets('mdlref\_counter')

Configure the protected model to use the new target.

Simulink.ProtectedModel.setCurrentTarget('mdlref\_counter','ert');

Verify that the current target is the new target.

ct = Simulink.ProtectedModel.getCurrentTarget('mdlref\_counter')

### **Input Arguments**

#### **protectedModel — Model name**

string or character vector

Protected model name, specified as a string or character vector.

#### **targetID — Target identifier**

string or character vector

Identifier for selected target, specified as a string or character vector.

### **See Also**

```
Simulink.ModelReference.protect | Simulink.ProtectedModel.addTarget |
Simulink.ProtectedModel.getConfigSet | Simulink.ProtectedModel.getCurrentTarget
| Simulink.ProtectedModel.getSupportedTargets |
Simulink.ProtectedModel.removeTarget
```
### **Topics**

"Create Protected Models with Multiple Targets" (Simulink Coder) "Reference Protected Models from Third Parties" (Simulink)

### **Introduced in R2015a**

# **Simulink.ProtectedModel.sign**

Attach digital signature to protected model

# **Syntax**

Simulink.ProtectedModel.sign(protectedModel,certificateFile)

# **Description**

Simulink.ProtectedModel.sign(protectedModel,certificateFile) attaches a digital signature with the certificate certificateFile to the protected model protectedModel.

# **Examples**

### **Sign a Protected Model**

Protect a model, and then digitally sign it with a certificate.

Open and protect the model that you want to sign. For this example, protect the model sldemo\_mdlref\_counter.

```
sldemo_mdlref_counter
Simulink.ModelReference.protect('sldemo_mdlref_counter');
```
Locate the certificate file that you want to use to sign the protected model. Sign the model by using the certificate file.

```
Simulink.ProtectedModel.sign('sldemo_mdlref_counter.slxp','certificate_file.pfx');
```
In the dialog box, enter the password for the certificate file.

# **Input Arguments**

### **protectedModel — Name of protected model**

character vector | string scalar

Name of the protected model that you want to sign, specified as a character vector or string scalar. The protected model has a .slxp extension.

Example: 'my\_model.slxp'

### **certificateFile — Certificate file to use for signing**

character vector | string scalar

Certificate file to use for signing the protected model, specified as a character vector or string scalar. The certificate must be a PKCS #12 file with the extension .pfx or .p12.

Example: 'my\_cert.pfx' Example: 'InstitutionCertificate.p12'

### **See Also**

[Simulink.ModelReference.protect](#page-625-0)

### **Topics**

"Sign a Protected Model" (Simulink Coder)

**Introduced in R2020a**

# **slConfigU,GetVal**

Return current value for custom target configuration option

# **Syntax**

*value* = slConfigUIGetVal(hDlg,hSrc,'*OptionName*')

# **Input Arguments**

hDlg

Handle created in the context of a SelectCallback function and used by the System Target File Callback Interface functions. Pass this variable but do not set it or use it for another purpose.

hSrc

Handle created in the context of a SelectCallback function and used by the System Target File Callback Interface functions. Pass this variable but do not set it or use it for another purpose.

'*OptionName*'

Quoted name of the TLC variable defined for a custom target configuration option.

## **Output Arguments**

Current value of the specified option. The data type of the return value depends on the data type of the option.

### **Description**

The slConfigUIGetVal function is used in the context of a user-written SelectCallback function, which is triggered when you:

- Load the model.
- Update configuration settings in the Configuration Parameters dialog box.
- Build the model.

You use slConfigUIGetVal to read the current value of a specified target option.

# **Examples**

In the following example, the slConfigUIGetVal function returns the value of the **Configuration Parameters** > **Code Generation** > **Interface** > **Advanced parameters** > **Terminate function required** option.

function usertarget\_selectcallback(hDlg,hSrc)

```
 disp(['*** Select callback triggered:',sprintf('\n'), ...
 ' Uncheck and disable "Terminate function required".']);
 disp(['Value of IncludeMdlTerminateFcn was
        slConfigUIGetVal(hDlg,hSrc,'IncludeMdlTerminateFcn')]);
```

```
 slConfigUISetVal(hDlg,hSrc,'IncludeMdlTerminateFcn','off');
 slConfigUISetEnabled(hDlg,hSrc,'IncludeMdlTerminateFcn',false);
```
### **See Also**

slConfigUISetEnabled | slConfigUISetVal

#### **Topics**

"Define and Display Custom Target Options" (Simulink Coder) "Custom Target Optional Features" (Simulink Coder)

### **Introduced in R2006b**

# **slConfigU,SetEnabled**

Enable or disable custom target configuration option

# **Syntax**

slConfigUISetEnabled(hDlg,hSrc,'*OptionName*',true)

slConfigUISetEnabled(hDlg,hSrc,'*OptionName*',false)

# **Arguments**

hDlg

Handle created in the context of a SelectCallback function and used by the System Target File Callback Interface functions. Pass this variable but do not set it or use it for another purpose.

hSrc

Handle created in the context of a SelectCallback function and used by the System Target File Callback Interface functions. Pass this variable but do not set it or use it for another purpose.

'*OptionName*'

Quoted name of the TLC variable defined for a custom target configuration option.

true

Specifies that the option should be enabled.

false

Specifies that the option should be disabled.

# **Description**

The slConfigUISetEnabled function is used in the context of a user-written SelectCallback function, which is triggered when the custom target is selected in the System Target File Browser in the Configuration Parameters dialog box. You use slConfigUISetEnabled to enable or disable a specified target option.

If you use this function to disable a parameter that is represented in the Configuration Parameters dialog box, the parameter appears greyed out in the dialog context.

# **Examples**

In the following example, the slConfigUISetEnabled function disables the **Configuration Parameters** > **Code Generation** > **Interface** > **Advanced parameters** > **Terminate function required** option.

```
function usertarget_selectcallback(hDlg,hSrc)
 disp(['*** Select callback triggered:',sprintf('\n'), ...
 ' Uncheck and disable "Terminate function required".']);
 disp(['Value of IncludeMdlTerminateFcn was
        slConfigUIGetVal(hDlg,hSrc,'IncludeMdlTerminateFcn')]);
```

```
 slConfigUISetVal(hDlg,hSrc,'IncludeMdlTerminateFcn','off');
 slConfigUISetEnabled(hDlg,hSrc,'IncludeMdlTerminateFcn',false);
```
### **See Also**

slConfigUIGetVal | slConfigUISetVal

#### **Topics**

"Define and Display Custom Target Options" (Simulink Coder) "Custom Target Optional Features" (Simulink Coder)

### **Introduced in R2006b**

# **slConfigU,SetVal**

Set value for custom target configuration option

# **Syntax**

slConfigUISetVal(hDlg,hSrc,'*OptionName*',*OptionValue*)

## **Arguments**

hDlg

Handle created in the context of a SelectCallback function and used by the System Target File Callback Interface functions. Pass this variable but do not set it or use it for another purpose.

hSrc

Handle created in the context of a SelectCallback function and used by the System Target File Callback Interface functions. Pass this variable but do not set it or use it for another purpose.

'*OptionName*'

Quoted name of the TLC variable defined for a custom target configuration option.

*OptionValue*

Value to be set for the specified option.

### **Description**

The slConfigUISetVal function is used in the context of a user-written SelectCallback function, which is triggered when the custom target is selected in the System Target File Browser in the Configuration Parameters dialog box. You use slConfigUISetVal to set the value of a specified target option.

# **Examples**

In the following example, the slConfigUISetVal function sets the value 'off' for the **Configuration Parameters > Code Generation > Interface > Advanced parameters > Terminate function required** option.

```
function usertarget_selectcallback(hDlg,hSrc)
```

```
disp(['*** Select callback triggered:',sprintf('\n'), ...
       ' Uncheck and disable "Terminate function required".']);
disp(['Value of IncludeMdlTerminateFcn was '
       slConfigUIGetVal(hDlg,hSrc,'IncludeMdlTerminateFcn')]);
 slConfigUISetVal(hDlg,hSrc,'IncludeMdlTerminateFcn','off');
```
slConfigUISetEnabled(hDlg,hSrc,'IncludeMdlTerminateFcn',false);

### **See Also**

slConfigUIGetVal | slConfigUISetEnabled

### **Topics**

"Define and Display Custom Target Options" (Simulink Coder)

"Custom Target Optional Features" (Simulink Coder)

### **Introduced in R2006b**

# **switchTarget**

Select target for model configuration set

### **Syntax**

```
switchTarget(myConfigObj,systemTargetFile,[])
switchTarget(myConfigObj,systemTargetFile,targetOptions)
```
# **Description**

switchTarget(myConfigObj,systemTargetFile,[]) changes the selected system target file for the active configuration set.

switchTarget(myConfigObj,systemTargetFile,targetOptions) sets the configuration parameters specified by targetOptions.

## **Examples**

### **Get ConfigSet, Default Options, and Switch Target**

This example shows how to get the active configuration set for model, and change the system target file for the configuration set.

```
% Get configuration set for model
myConfigObj = getActiveConfigSet(model);
% Switch system target file
switchTarget(myConfigObj,'ert.tlc',[]);
```
### **Get ConfigSet, Set Options, Switch Target**

This example shows how to get the active configuration set for the current model (gcs), set various targetOptions, then change the system target file selection.

```
% Get configuration set for current model
myConfigObj=getActiveConfigSet(gcs);
```

```
% Specify target options
targetOptions.TLCOptions = '-aVarName=1'; 
targetOptions.MakeCommand = 'make_rtw'; 
targetOptions. Description = 'my target';targetOptions.TemplateMakefile = 'grt_default_tmf';
% Define a system target file
targetSystemFile='grt.tlc';
% Switch system target file
```
switchTarget(myConfigObj,targetSystemFile,targetOptions);

Use targetOptions to verify values (optional).

```
% Verify values (optional)
targetOptions
           TLCOptions: '-aVarName=1'
          MakeCommand: 'make_rtw'
          Description: 'my target'
     TemplateMakefile: 'grt_default_tmf'
```
#### **Get ConfigSet, Set Options for MSVC Solution Build, Switch Target to MSVC ERT**

This example shows how to get the active configuration set for model, then change the system target file to the ERT Create Visual C/C++ Solution File for Embedded Coder.

```
model='rtwdemo_rtwintro';
open_system(model);
% Get configuration set for model
myConfigObj = getActiveConfigSet(model);
% Specify target options for MSVC build
targetOptions.MakeCommand = 'make rtw';targetOptions.Description = ...
       'Create Visual C/C++ Solution File for Embedded Coder'; 
targetOptions.TemplateMakefile = 'RTW.MSVCBuild';
% Switch system target file
switchTarget(myConfigObj,'ert.tlc',targetOptions);
```
#### **Get ConfigSet, Set Options for Toolchain Build, and Switch Target**

Use options to select default ERT target file, instead of set\_param(model,'SystemTargetFile','ert.tlc').

```
% use switchTarget to select toolchain build of defaul ERT target
model='rtwdemo_rtwintro';
open_system(model);
```

```
% Get configuration set for model
myConfigObj = getActiveConfigSet(model);
```

```
% Specify target options for toolchain build approach
targetOptions.MakeCommand = ''; 
targetOptions.Description = 'Embedded Coder'; 
targetOptions.TemplateMakefile = '';
```

```
% Switch system target file
switchTarget(myConfigObj,'ert.tlc',targetOptions);
```
### **Input Arguments**

```
myConfigObj — Configuration set object
object
```
A configuration set object of ConfigSet or configuration reference object of Simulink.ConfigSetRef. Call getActiveConfigSet to get the configuration set object.

Example:  $myConfigObj = getActiveConfigSet(model);$ 

#### **systemTargetFile — Name of system target file**

character vector

Specify the name of the system target file (such as ert.tlc for Embedded Coder or grt.tlc for Simulink Coder) as the name appears in the **System Target File Browser**.

Example:  $systemTargetFile = 'ert.tlc';$ 

#### **targetOptions — Structure with field values that provide configuration parameter options** struct

Structure with fields that define a code generation target options. You can choose to modify certain configuration parameters by filling in values in a structure field. If you do not want to use options, specify an empty structure ([]).

#### **Field Values in targetOptions**

Specify the structure field values of the targetOptions. If you choose not to specify options, use an empty structure ([]).

Example:  $targetOptions = []$ ;

#### **TemplateMakefile — Character vector specifying file name of template makefile**

character vector

Example: targetOptions.TemplateMakefile = 'RTW.MSVCBuild';

#### **TLCOptions — Character vector specifying TLC argument**

character vector

Example: targetOptions.TLCOptions = '-aVarName=1';

#### **MakeCommand — Character vector specifying make command MATLAB language file** character vector

Example:  $targetOptions. MakeCommand = 'make rtw';$ 

# **Description — Character vector specifying description of the system target file**

character vector

Example: targetOptions.Description = 'Create Visual C/C++ Solution File for Embedded Coder';

### **See Also**

ConfigSet | Simulink.ConfigSetRef | getActiveConfigSet

#### **Topics**

"Select a System Target File Programmatically" (Simulink Coder) "Configure a System Target File" (Simulink Coder) "Set Target Language Compiler Options" (Simulink Coder)

**Introduced in R2009b**

# **target Package**

Register new target hardware

# **Description**

Manage target hardware information

### **Classes**

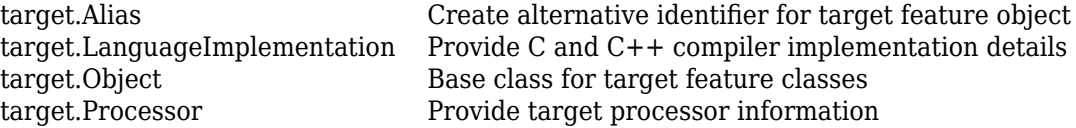

## **Functions**

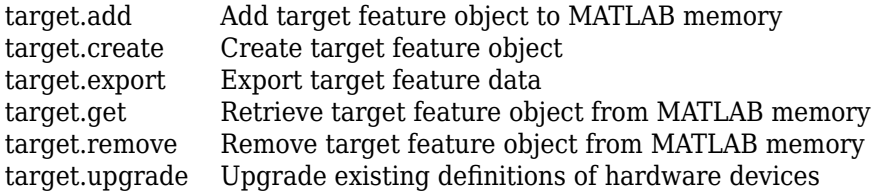

## **See Also**

**Topics** "Register New Hardware Devices"

# <span id="page-687-0"></span>**target.add**

**Package:** target

Add target feature object to MATLAB memory

# **Syntax**

```
target.add(targetFeatureObject)
target.add(targetFeatureObject, 'UserInstall', dataPersistence)
```
## **Description**

target.add(targetFeatureObject) adds the specified target feature object to MATLAB memory. By default, the target data is available only for the current MATLAB session.

target.add(targetFeatureObject, 'UserInstall', dataPersistence) controls persistence of target data over MATLAB sessions.

## **Examples**

#### **Create New Hardware Implementation**

For workflow examples that use this function, see:

- "Specify Hardware Implementation for New Device"
- "Create Hardware Implementation by Modifying Existing Implementation"
- "Create Hardware Implementation by Reusing Existing Implementation"

## **Input Arguments**

**targetFeatureObject — Target feature object** object

Specify the target feature object that you want to add to MATLAB memory.

Example: target.add(*myTargetFeatureObject*);

#### **dataPersistence — Target data persistence**

false (default) | true

Control persistence of target data in MATLAB memory:

- true –– Target data persists over multiple MATLAB sessions.
- false –– Target data is available only for the current MATLAB session.

Example: target.add(*myTargetFeatureObject*, 'UserInstall', true); Data Types: logical

## **See Also**

[target.create](#page-690-0) | [target.get](#page-694-0) | [target.remove](#page-703-0)

#### **Topics**

"Register New Hardware Devices"

# <span id="page-689-0"></span>**target.Alias class**

**Package:** target

Create alternative identifier for target feature object

## **Description**

Use the target.Alias class to create alternative identifiers for target feature objects. For example, if a target feature object has a long class identifier, you can create a target.Alias object that provides a short identifier for the target feature object.

To create a target.Alias object, use the [target.create](#page-690-0) function.

## **Properties**

#### **Name — Alternative identifier**

character vector | string

Alternative identifier for target feature object.

#### **Attributes:**

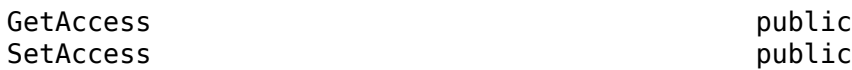

#### **For — Target feature object**

object

Original target feature object.

#### **Attributes:**

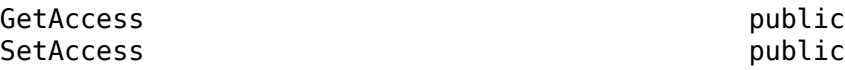

### **Examples**

#### **Create Short Identifier for Target Feature Object**

For an example that uses this class, see "Create Alternative Identifier for Target Feature Object".

## **See Also**

[target.create](#page-690-0)

**Topics** "Register New Hardware Devices"

# <span id="page-690-0"></span>**target.create**

**Package:** target

Create target feature object

## **Syntax**

```
targetFeatureObject = target.create(targetFeatureClass)
targetFeatureObject = target.create(targetFeatureClass,Name,Value)
```
## **Description**

targetFeatureObject = target.create(targetFeatureClass) creates and returns an object of the specified class.

targetFeatureObject = target.create(targetFeatureClass,Name,Value) configures the object using one or more name-value pair arguments.

### **Examples**

#### **Create New Hardware Implementation**

For workflow examples that use this function, see:

- "Specify Hardware Implementation for New Device"
	- "Create Hardware Implementation by Modifying Existing Implementation"
- •

•

"Create Hardware Implementation by Reusing Existing Implementation"

### **Input Arguments**

#### **targetFeatureClass — Target feature class**

character vector | string

Specify class of object:

- 'Processor'–– Create target.Processor object.
- 'LanguageImplementation'–– Create target.LanguageImplementation object.
- 'Alias'–– Create target.Alias object.

Example: 'Processor'

#### **Name-Value Pair Arguments**

Specify optional comma-separated pairs of Name, Value arguments. Name is the argument name and Value is the corresponding value. Name must appear inside quotes. You can specify several name and value pair arguments in any order as Name1, Value1, ..., NameN, ValueN.

```
Example: myLangImp = target.create('LanguageImplementation', 'Name',
'myLanguageImplementation', 'Copy', 'ARM Compatible-ARM Cortex');
```

```
Example: myProc = target.create('Processor', 'Name', 'myProcessor',
'Manufacturer', 'myProcessorManufacturer');
```
#### **Copy — Copy existing target feature object**

character vector | string

Create a target feature object by copying values from an existing target feature object.

#### *propertyName* **— Property name**

character vector | string

Create the target feature object with properties that are set to values that you specify.

### **Output Arguments**

#### **targetFeatureObject — Target feature object**

object

The returned object is a:

- target.Processor object if targetFeatureClass is 'Processor'
- target.LanguageImplementation object if targetFeatureClass is 'LanguageImplementation'
- target.Alias object if targetFeatureClass is 'Alias'

### **See Also**

[target.add](#page-687-0) | [target.get](#page-694-0) | [target.remove](#page-703-0)

#### **Topics**

"Register New Hardware Devices"

# <span id="page-692-0"></span>**target.export**

**Package:** target

Export target feature data

## **Syntax**

```
target.export(targetFeatureObject)
target.export(targetFeatureObject,Name,Value)
```
### **Description**

target.export(targetFeatureObject) exports the specified target feature data to a MATLAB function, registerTargets.m. Use the generated file to share target feature data between sessions and computers. When you run registerTargets.m, it recreates the target feature object and adds the object to MATLAB memory.

target.export(targetFeatureObject,Name,Value) exports the specified target feature data using one or more name-value pair arguments.

### **Examples**

#### **Share Hardware Device Data**

For a workflow example that uses this function, see "Export Hardware Device Data" .

### **Input Arguments**

#### **targetFeatureObject — Target feature object**

object

Specify the target feature object that you want to export.

Example: target.export(myTargetFeatureObject);

#### **Name-Value Pair Arguments**

Specify optional comma-separated pairs of Name, Value arguments. Name is the argument name and Value is the corresponding value. Name must appear inside quotes. You can specify several name and value pair arguments in any order as Name1, Value1, ..., NameN, ValueN.

```
Example: target.export(myTargetFeatureObject,'FileName',
'exportMyTargetFeatureFn');
```
#### **FileName — File name**

character vector | string

Specify name of MATLAB function file that contains exported target feature data.

**Overwrite — Overwrite flag** false (default) | true

- true –– Overwrite MATLAB function file if it exists.
- false –– Generate error if MATLAB function file exists. File is not overwritten.

## **See Also**

[target.add](#page-687-0) | [target.create](#page-690-0)

**Topics**

"Register New Hardware Devices"

# <span id="page-694-0"></span>**target.get**

**Package:** target

Retrieve target feature object from MATLAB memory

# **Syntax**

targetFeatureObject = target.get(targetFeatureClass, targetFeatureObjectId)

## **Description**

targetFeatureObject = target.get(targetFeatureClass, targetFeatureObjectId) retrieves a target feature object from MATLAB memory.

## **Examples**

#### **Remove Target Feature Object**

This example shows how you can remove a target.LanguageImplementation object associated with an object identifier, *myLanguageImplementationID*.

Retrieve the object from MATLAB memory.

objectToRemove = target.get('LanguageImplementation', *myLanguageImplementationID*);

Remove the object.

```
target.remove(objectToRemove);
```
## **Input Arguments**

#### **targetFeatureClass — Target feature class**

character vector | string

Specify the class of the object that you want to retrieve. For example, to retrieve:

- A target.Processor object, specify 'Processor' .
- A target. LanguageImplementation object, specify 'LanguageImplementation'.

#### **targetFeatureObjectId — Target feature object identifier**

character vector | string

Specify the unique identifier of the object that you want to retrieve, that is, the Id property value of the object.

## **Output Arguments**

**targetFeatureObject — Target feature object** object

Retrieved target feature object. For example:

- If targetFeatureClass is 'Processor', the returned object is a target.Processor object.
- If targetFeatureClass is 'LanguageImplementation', the returned object is a target.LanguageImplementation object.

### **See Also**

[target.add](#page-687-0) | [target.create](#page-690-0) | [target.remove](#page-703-0)

#### **Topics**

"Register New Hardware Devices"

# <span id="page-696-0"></span>**target.LanguageImplementation class**

#### **Package:** target

Provide C and C++ compiler implementation details

### **Description**

Use the target.LanguageImplementation class to provide implementation details about the C and C++ compiler for your target hardware. For example, byte ordering.

To create a target.LanguageImplementation object, use the [target.create](#page-690-0) function.

### **Properties**

#### **AtomicFloatSize — Largest atomic float size**

integer

Size in bits of the largest floating-point data type that you can atomically load and store on the hardware

#### **Attributes:**

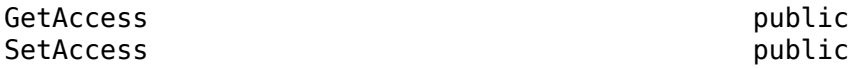

Data Types: int32

#### **AtomicIntegerSize — Largest atomic integer size**

integer

Size in bits of the largest integer that you can atomically load and store on the hardware

#### **Attributes:**

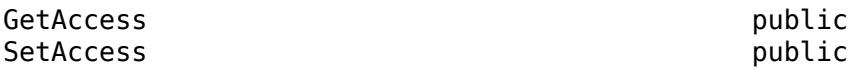

Data Types: int32

#### **Endianess — Byte ordering** 'Little' (default) | 'Big' | 'Unspecified'

Byte ordering implemented by target hardware.

**Attributes:**

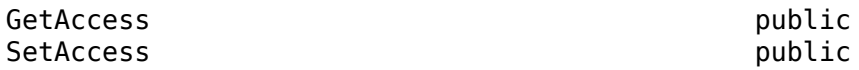

**DataTypes — Data type definitions** object

target.DataTypes object that provides C and C++ data type definitions through properties described in this table.

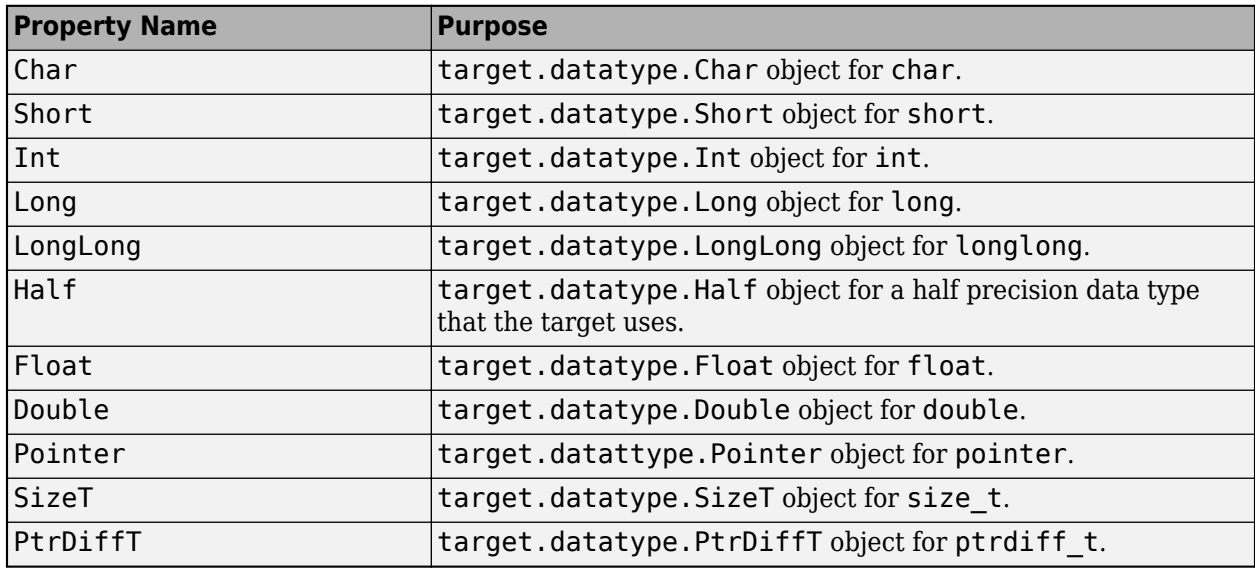

#### **Attributes:**

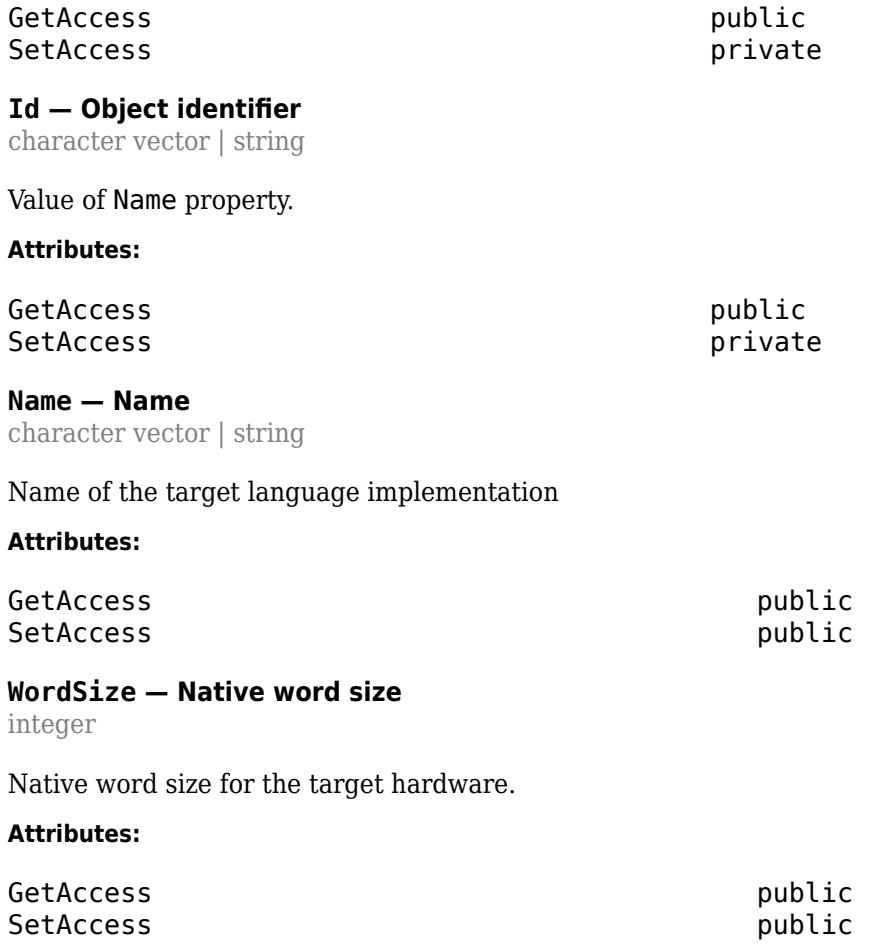

Data Types: int32

## **Examples**

### **Create New Hardware Implementation**

For examples that use this class, see:

- "Specify Hardware Implementation for New Device"
- "Create Hardware Implementation by Modifying Existing Implementation"
- "Create Hardware Implementation by Reusing Existing Implementation"

### **See Also**

[target.Processor](#page-701-0) | [target.create](#page-690-0)

**Topics** "Register New Hardware Devices"

# <span id="page-699-0"></span>**target.Object class**

#### **Package:** target

Base class for target feature classes

# **Description**

target. Object is an abstract base class that enables target feature classes to inherit common functionality.

#### **Class Attributes**

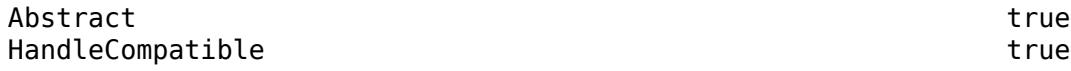

For information on class attributes, see "Class Attributes" (MATLAB).

### **Properties**

**IsValid — Data validity** true | false

#### **Attributes:**

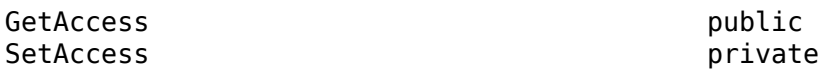

Data Types: logical

### **Methods**

**Public Methods** [validate](#page-700-0) Validate data integrity of target feature object

### **Examples**

#### **Validate Hardware Device Data**

For an example that uses this class, see "Validate Hardware Device Data".

## **See Also**

**Topics** "Register New Hardware Devices"

# <span id="page-700-0"></span>**validate**

**Class:** target.Object **Package:** target

Validate data integrity of target feature object

# **Syntax**

*myTargetFeature*.validate()

## **Description**

*myTargetFeature*.validate() runs a procedure to validate the data integrity of the object *myTargetFeature*. If the validation procedure fails, the method produces an error.

### **Examples**

#### **Validate Hardware Device Data**

For an example that uses this method, see "Validate Hardware Device Data".

### **See Also**

**Topics** "Register New Hardware Devices"

# <span id="page-701-0"></span>**target.Processor class**

#### **Package:** target

Provide target processor information

## **Description**

Use the target. Processor class to provide information about your target processor. For example, name, manufacturer, and language implementation.

To create a target.Processor object, use the [target.create](#page-690-0) function.

### **Properties**

#### **Id — Object identifier**

character vector | string

The object identifier is the hyphenated combination of the Manufacturer and Name property values. If the Manufacturer property is empty, the object identifier is the Name property value.

#### **Attributes:**

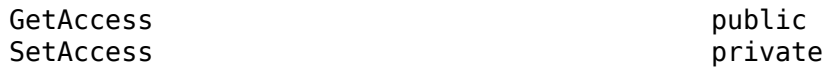

## **LanguageImplementations — Language implementation**

object

Associated target.LanguageImplementation object.

#### **Attributes:**

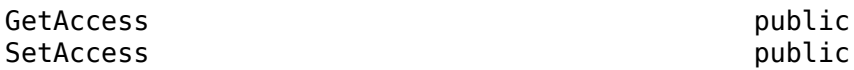

**Name — Processor name** character vector | string

Name of the target processor.

Example: 'Cortex-A53'

#### **Attributes:**

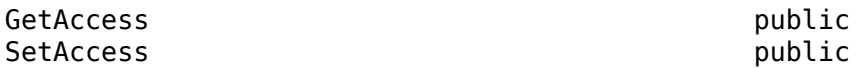

**Manufacturer — Processor manufacturer** character vector | string

Optional description of the target processor manufacturer.

Example: 'ARM Compatible'

#### **Attributes:**

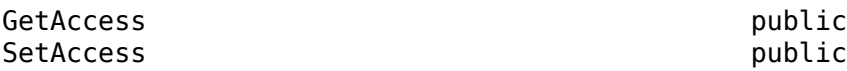

### **Examples**

#### **Create New Hardware Implementation**

For examples that use this class, see:

- "Specify Hardware Implementation for New Device"
	- "Create Hardware Implementation by Modifying Existing Implementation"
	- "Create Hardware Implementation by Reusing Existing Implementation"

## **See Also**

[target.LanguageImplementation](#page-696-0) | [target.create](#page-690-0)

#### **Topics**

•

•

"Register New Hardware Devices"

# <span id="page-703-0"></span>**target.remove**

**Package:** target

Remove target feature object from MATLAB memory

# **Syntax**

```
target.remove(targetFeatureObject)
target.remove(targetFeatureClass, targetFeatureObjectId)
```
## **Description**

target.remove(targetFeatureObject) removes the target feature object from MATLAB memory.

target.remove(targetFeatureClass, targetFeatureObjectId) removes the target feature object specified by class and identifier.

## **Examples**

#### **Remove Target Feature Object From Memory**

You can specify and save a hardware device implementation to MATLAB memory.

```
armv8 = target.create('LanguageImplementation', ...
                       'Name', 'Armv8-A LP64');
a53 = target.create('Processor', 'Name', 'Cortex-A53', ...
                     'Manufacturer', 'ARM Compatible');
a53.LanguageImplementations = armv8;
target.add(a53)
```
When target feature objects are not required, you can use the function to remove the objects from MATLAB memory.

To remove only the target.Processor object, run:

```
target.remove(a53)
```
or:

target.remove('Processor', 'ARM Compatible-Cortex-A53');

## **Input Arguments**

**targetFeatureObject — Target feature object** object

Specify the target feature object that you want to remove.

**targetFeatureClass — Target feature class**

character vector | string

Specify the class of the target feature object that you want to remove. For example:

- If the class is target.Processor, specify 'Processor'.
- If the class is target.LanguageImplementation, specify 'LanguageImplementation'.

Example: 'Processor'

#### **targetFeatureObjectId — Target feature object identifier**

character vector | string

Specify the unique identifier of the object that you want to remove, that is, the Id property value of the object.

### **See Also**

[target.add](#page-687-0) | [target.create](#page-690-0) | [target.get](#page-694-0)

**Topics**

"Register New Hardware Devices"

# <span id="page-705-0"></span>**target.upgrade**

#### **Package:** target

Upgrade existing definitions of hardware devices

## **Syntax**

target.upgrade(upgraderForRegistrationMechanism, pathToRegistrationFile)

## **Description**

target.upgrade(upgraderForRegistrationMechanism, pathToRegistrationFile) uses an upgrade procedure to create objects from data definitions in current artifacts. The function creates registerUpgradedTargets.m in the current working folder.

To register the upgraded data definitions with MATLAB, run registerUpgradedTargets().

For persistence across MATLAB sessions, run registerUpgradedTargets('UserInstall', true).

### **Examples**

#### **Upgrade Hardware Device Data Definitions**

For a workflow example that uses the function, see "Upgrade Data Definitions for Hardware Devices".

### **Input Arguments**

#### **upgraderForRegistrationMechanism — Upgrade procedure**

'rtwTargetInfo' | 'sl\_customization'

Select upgrade procedure for current registration mechanism.

#### **pathToRegistrationFile — Full file name**

character vector | string

Specify file that contains current registration mechanism.

Example: target.upgrade('rtwTargetInfo', 'myPath/mySubfolder/rtwTargetInfo.m')

### **See Also**

[target.add](#page-687-0) | [target.create](#page-690-0)

**Topics** "Register New Hardware Devices"

# <span id="page-706-0"></span>**updateFilePathsAndExtensions**

Update files in model build information with missing paths and file extensions

# **Syntax**

updateFilePathsAndExtensions(buildinfo,extensions)

# **Description**

updateFilePathsAndExtensions(buildinfo,extensions) specifies the file name extensions (file types) to include in search and update processing.

Using paths from the build information, the updateFilePathsAndExtensions function checks whether file references in the build information require an updated path or file extension. Use this function to:

- Maintain build information for a toolchain that requires the use of file extensions.
- Update multiple customized instances of build information for a given model.

If you use updateFilePathsAndExtensions, you call it after you add files to the build information. This approach minimizes the potential performance impact of the required disk I/O.

## **Examples**

#### **Update File Paths and Extensions in Build Information**

In your working folder, create the folder path etcproj/etc , add files etc.c, test1.c, and test2.c to the folder etc. For this example, the working folder is w:\work\BuildInfo. From the working folder, update build information myModelBuildInfo with missing paths or file extensions.

```
myModelBuildInfo = RTW.BuildInfo;
addSourcePaths(myModelBuildInfo,fullfile(pwd, ...
   etcproj','/etc'),'test');
addSourceFiles(myModelBuildInfo,{'etc' 'test1' ...
     'test2'},'','test');
before = getSourceFiles(myModelBuildInfo,true,true);
>> before
before = '\etc' '\test1' '\test2'
updateFilePathsAndExtensions(myModelBuildInfo);
after = getSourceFiles(myModelBuildInfo,true,true);
```
>> after{:}

ans  $=$ 

'w:\work\BuildInfo\etcproj\etc\etc.c'

 $ans =$ 

'w:\work\BuildInfo\etcproj\etc\test1.c'

 $ans =$ 

```
 'w:\work\BuildInfo\etcproj\etc\test2.c'
```
### **Input Arguments**

**buildinfo — Name of build information object returned by RTW.BuildInfo** object

**extensions — File name extensions to include in search and update processing**

'.c' (default) | cell array of character vectors | string

The *extensions* argument specifies the file name extensions (file types) to include in search and update processing. The function checks files and updates paths and extensions based on the order in which you list the extensions in the cell array. For example, if you specify {'.c' '.cpp'} and a folder contains myfile.c and myfile.cpp, an instance of myfile is updated to myfile.c.

Example: '.c' '.cpp'

### **See Also**

[addIncludeFiles](#page-447-0) | [addIncludePaths](#page-450-0) | [addSourceFiles](#page-459-0) | [addSourcePaths](#page-462-0) | [updateFileSeparator](#page-708-0)

#### **Topics**

"Customize Post-Code-Generation Build Processing" (Simulink Coder)

#### **Introduced in R2006a**

# <span id="page-708-0"></span>**updateFileSeparator**

Update file separator character for file lists in model build information

## **Syntax**

updateFileSeparator(buildinfo,separator)

## **Description**

updateFileSeparator(buildinfo,separator) changes instances of the current file separator (/ or \) in the model build information to the specified file separator.

The default value for the file separator matches the value returned by the MATLAB command filesep. For template makefile (TMF) approach builds, you can override the default by defining a separator with the MAKEFILE\_FILESEP macro in the template makefile. If the GenerateMakefile parameter is set, the code generator overrides the default separator and updates the model build information after evaluating the PostCodeGenCommand configuration parameter.

## **Examples**

#### **Update File Separator in Build Information**

Update object myModelBuildInfo to apply the Windows file separator.

```
myModelBuildInfo = RTW.BuildInfo;
updateFileSeparator(myModelBuildInfo,'\');
```
### **Input Arguments**

#### **buildinfo — RTW.BuildInfo object**

object

RTW.BuildInfo object that contains information for compiling and linking generated code.

#### **separator — File separator character for path specifications in the build information** '\' | '/'

The separator argument specifies the file separator  $\setminus$  (Windows) or / (UNIX) to use in file path specifications in the build information.

Example: '\'

### **See Also**

```
addIncludeFiles | addIncludePaths | addSourceFiles | addSourcePaths |
updateFilePathsAndExtensions
```
#### **Topics**

"Customize Post-Code-Generation Build Processing" (Simulink Coder)

**Introduced in R2006a**

# **Embedded Coder Blocks**

# <span id="page-711-0"></span>**Byte Pack**

Convert input signals to uint8 vector

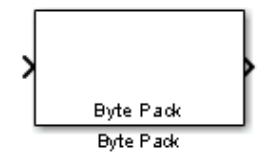

# **Library**

Embedded Coder/Embedded Targets/Host Communication

# **Description**

Using the input port, the block converts data of one or more data types into a single uint8 vector for output. With the options available, you specify the input data types and the alignment of the data in the output vector. Because UDP messages are in uint8 data format, use this block before a [UDP](#page-773-0) [Send](#page-773-0) block to format the data for transmission using the UDP protocol.

### **Parameters**

#### **Input port data types (cell array)**

Specify the data types for the different signals as part of the parameters. The block supports all Simulink data types except characters. Enter the data types as Simulink types in the cell array, such as 'double' or 'int32'. The order of the data type entries in the cell array must match the order in which the data arrives at the block input. This block determines the signal sizes automatically. The block has at least one input port and only one output port.

#### **Byte alignment**

This option specifies how to align the data types to form the uint8 output vector. Select one of the values in bytes from the list.

Alignment can occur on 1, 2, 4, or 8-byte boundaries depending on the value you choose. The value defaults to 1. Given the alignment value, each signal data value begins on multiples of the alignment value. The alignment algorithms that each element in the output vector begins on a byte boundary specified by the alignment value. Byte alignment sets the boundaries relative to the starting point of the vector.

Selecting 1 for **Byte alignment** provides the tightest packing, without holes between data types in the various combinations of data types and signals.

Sometimes, you can have multiple data types of varying lengths. In such cases, specifying a 2-byte alignment can produce 1–byte gaps between uint8 or int8 values and another data type. In the pack implementation, the block copies data to the output data buffer 1 byte at a time. You can specify data alignment options with data types.

## **Example**

Use a cell array to enter input data types in the **Input port data types** parameter. The order of the data types you enter must match the order of the data types at the block input.

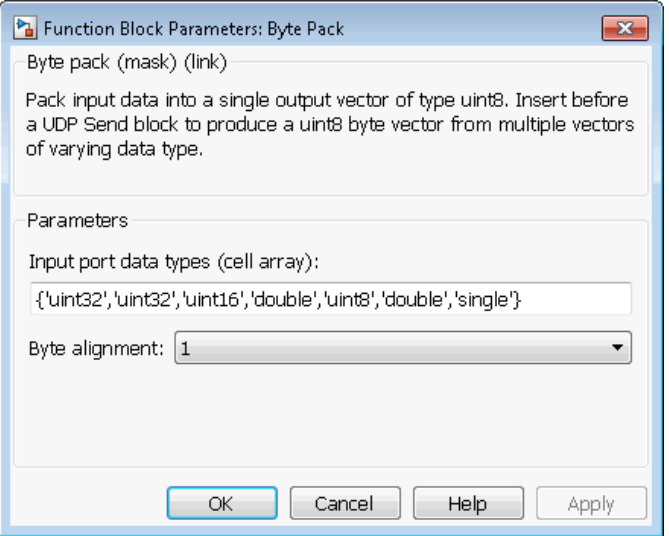

In the cell array, you provide the order in which the block expects to receive data—uint32, uint32, uint16, double, uint8, double, and single. With this information, the block automatically provides the number of block inputs.

Byte alignment equal to 2 specifies that each new value begins 2 bytes from the previous data boundary.

The example shows the following data types:

{'uint32','uint32','uint16','double','uint8','double','single'}

When the signals are scalar values (not matrices or vectors in this example), the first signal value in the vector starts at 0 bytes. Then, the second signal value starts at 2 bytes, and the third at 4 bytes. Next, the fourth signal value follows at 6 bytes, the fifth at 8 bytes, the sixth at 10 bytes, and the seventh at 12 bytes. As the example shows, the packing algorithm leaves a 1-byte gap between the uint8 data value and the double value.

### **See Also**

[Byte Reversal](#page-713-0), [Byte Unpack](#page-715-0)

# <span id="page-713-0"></span>**Byte Reversal**

Reverse order of bytes in input word

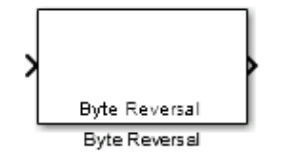

# **Library**

Embedded Coder/Embedded Targets/Host Communication

# **Description**

Byte reversal changes the order of the bytes in data you input to the block. Use this block when your process communicates between targets that use different endianness, such as between Intel® processors that are little endian and others that are big endian. Texas Instruments™ processors are little-endian by default.

To exchange data with a processor that has different endianness, place a Byte Reversal block just before the send block and immediately after the receive block.

## **Parameters**

#### **Number of inputs**

Specify the number of block inputs. The number of block inputs adjusts automatically to match value so the number of outputs equals the number of inputs.

When you use more than one input port, each input port maps to the matching output port. Data entering input port 1 leaves through output port 1, and so on.

Reversing the bytes does not change the data type. Input and output retain matching data type.

The following model shows byte reversal in use. In this figure, the input and output ports match for each path.

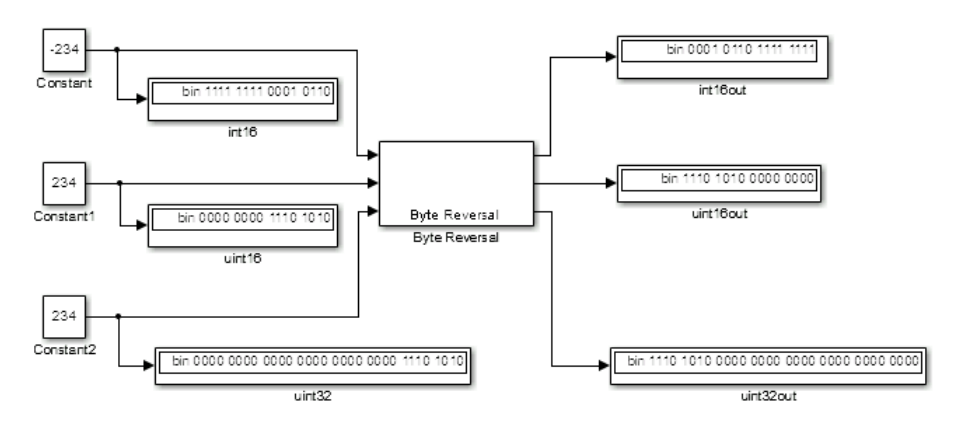

# **See Also**

[Byte Pack,](#page-711-0) [Byte Unpack](#page-715-0)

# <span id="page-715-0"></span>**Byte Unpack**

Unpack UDP uint8 input vector into Simulink data type values

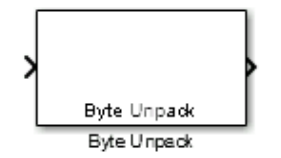

# **Library**

Embedded Coder/Embedded Targets//Host Communication

## **Description**

Byte Unpack is the inverse of the [Byte Pack](#page-711-0) block. It takes a UDP message from a UDP receive block as a uint8 vector, and outputs Simulink data types in various sizes depending on the input vector.

The block supports all Simulink data types.

### **Parameters**

#### **Output port dimensions (cell array)**

Containing a cell array, each element in the array specifies the dimension that the MATLAB size function returns for the corresponding signal. Usually you use the same dimensions as you set for the corresponding [Byte Pack](#page-711-0) block in the model. Entering one value means that the block applies that dimension to all data types.

#### **Output port data types (cell array)**

Specify the data types for the different input signals to the Pack block. The block supports all Simulink data types—single, double, int8, uint8, int16, uint16, int32, and uint32, and Boolean. The entry here is the same as the Input port data types parameter in the Byte Pack block in the model. You can enter one data type and the block applies that type to all output ports.

#### **Byte Alignment**

This option specifies how to align the data types to form the input uint8 vector. Match this setting with the corresponding Byte Pack block alignment value of 1, 2, 4, or 8 bytes.

### **Example**

This figure shows the Byte Unpack block that corresponds to the example in the [Byte Pack](#page-711-0) example. The **Output port data types (cell array)** entry shown is the same as the **Input port data types (cell array)** entry in the Byte Pack block

{'uint32','uint32','uint16','double','uint8','double','single'}.

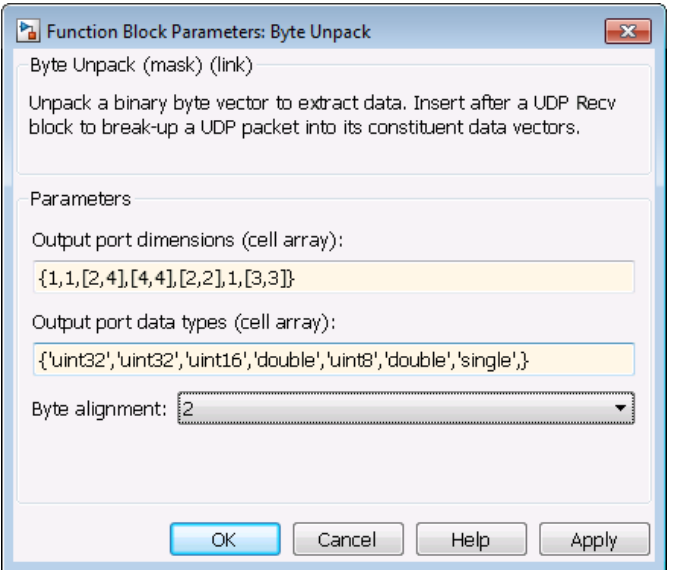

In addition, the **Byte alignment** setting matches as well. **Output port dimensions (cell array)** now includes scalar values and matrices to show how to enter nonscalar values. The example for the Byte Pack block assumed only scalar inputs.

### **See Also**

[Byte Pack,](#page-711-0) [Byte Reversal](#page-713-0)

# **CAN Pack**

Pack individual signals into CAN message

Signal1

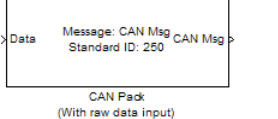

Signal2 Message: CAN Msg CAN Msg ∾iene Message: CAN Msg<br>Signal3 - Standard ID: 250 Signal4 CAN Park (With manually specified data input)

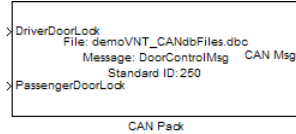

(With CANdb specified data input)

# **Library**

CAN Communication

Embedded Coder/ Embedded Targets/ Host Communication

# **Description**

The CAN Pack block loads signal data into a message at specified intervals during the simulation.

**Note** To use this block, you also need a license for Simulink software.

CAN Pack block has one input port by default. The number of block inputs is dynamic and depends on the number of signals you specify for the block. For example, if your block has four signals, it has four block inputs.

This block has one output port, CAN Msg. The CAN Pack block takes the specified input parameters and packs the signals into a message.

### **Other Supported Features**

The CAN Pack block supports:

- The use of Simulink Accelerator™ Rapid Accelerator mode. Using this feature, you can speed up the execution of Simulink models.
- The use of model referencing. Using this feature, your model can include other Simulink models as modular components.
- Code generation to deploy models to targets.

**Note** Code generation is not supported if your signal information consists of signed or unsigned integers greater than 32 bits long.

For more information on these features, see the Simulink documentation.

# **Dialog Box**

Use the Function Block Parameters dialog box to select your CAN Pack block parameters.

#### **Parameters**

#### **Data is input as**

Select your data signal:

- **raw data**: Input data as a uint8 vector array. If you select this option, you only specify the message fields. all other signal parameter fields are unavailable. This option opens only one input port on your block.
- **manually specified signals**: Allows you to specify data signal definitions. If you select this option, use the **Signals** table to create your signals. The number of block inputs depends on the number of signals you specify.
- **CANdb specified signals**: Allows you to specify a CAN database file that contains message and signal definitions. If you select this option, select a CANdb file. The number of block inputs depends on the number of signals specified in the CANdb file for the selected message.

**Note** The block supports the following input signals data types: single, double, int8, int16, int32, int64, uint8, uint16, uint32, uint64, and boolean. The block does not support fixed-point data types.

#### **CANdb file**

This option is available if you specify that your data is input via a CANdb file in the **Data is input as** list. Click **Browse** to find the CANdb file on your system. The message list specified in the CANdb file populates the **Message** section of the dialog box. The CANdb file also populates the **Signals** table for the selected message.

**Note** File names that contain non-alphanumeric characters such as equal signs, ampersands, and so forth are not valid CAN database file names. You can use periods in your database name. Rename CAN database files with non-alphanumeric characters before you use them.

#### **Message list**

This option is available if you specify that your data is input via a CANdb file in the **Data is input as** field and you select a CANdb file in the **CANdb file** field. Select the message to display signal details in the **Signals** table.

#### **Message**

#### **Name**

Specify a name for your CAN message. The default is CAN Msg. This option is available if you choose to input raw data or manually specify signals. This option in unavailable if you choose to use signals from a CANdb file.

#### **Identifier type**

Specify whether your CAN message identifier is a Standard or an Extended type. The default is Standard. A standard identifier is an 11-bit identifier and an extended identifier is a 29-bit identifier. This option is available if you choose to input raw data or manually specify signals. For CANdb specified signals, the **Identifier type** inherits the type from the database.

#### **,dentifier**

Specify your CAN message ID. This number must be a positive integer from 0 through 2047 for a standard identifier and from 0 through 536870911 for an extended identifier. You can also specify

hexadecimal values using the hex2dec function. This option is available if you choose to input raw data or manually specify signals.

#### **Length (bytes)**

Specify the length of your CAN message from 0 to 8 bytes. If you are using CANdb specified signals for your data input, the CANdb file defines the length of your message. If not, this field defaults to 8. This option is available if you choose to input raw data or manually specify signals.

#### **Remote frame**

Specify the CAN message as a remote frame.

Output as bus

Select this option for the block to output CAN messages as a Simulink bus signal. For more information on Simulink bus objects, see "Composite Signals" (Simulink).

#### **Signals Table**

This table appears if you choose to specify signals manually or define signals using a CANdb file.

If you are using a CANdb file, the data in the file populates this table automatically and you cannot edit the fields. To edit signal information, switch to manually specified signals.

If you have selected to specify signals manually, create your signals manually in this table. Each signal you create has the following values:

#### **Name**

Specify a descriptive name for your signal. The Simulink block in your model displays this name. The default is Signal [row number].

#### **Start bit**

Specify the start bit of the data. The start bit is the least significant bit counted from the start of the message data. The start bit must be an integer from 0 through 63.

#### **Length (bits)**

Specify the number of bits the signal occupies in the message. The length must be an integer from 1 through 64.

#### **Byte order**

Select either of the following options:

• LE: Where the byte order is in little-endian format (Intel). In this format you count bits from the start, which is the least significant bit, to the most significant bit, which has the highest bit index. For example, if you pack one byte of data in little-endian format, with the start bit at 20, the data bit table resembles this figure.
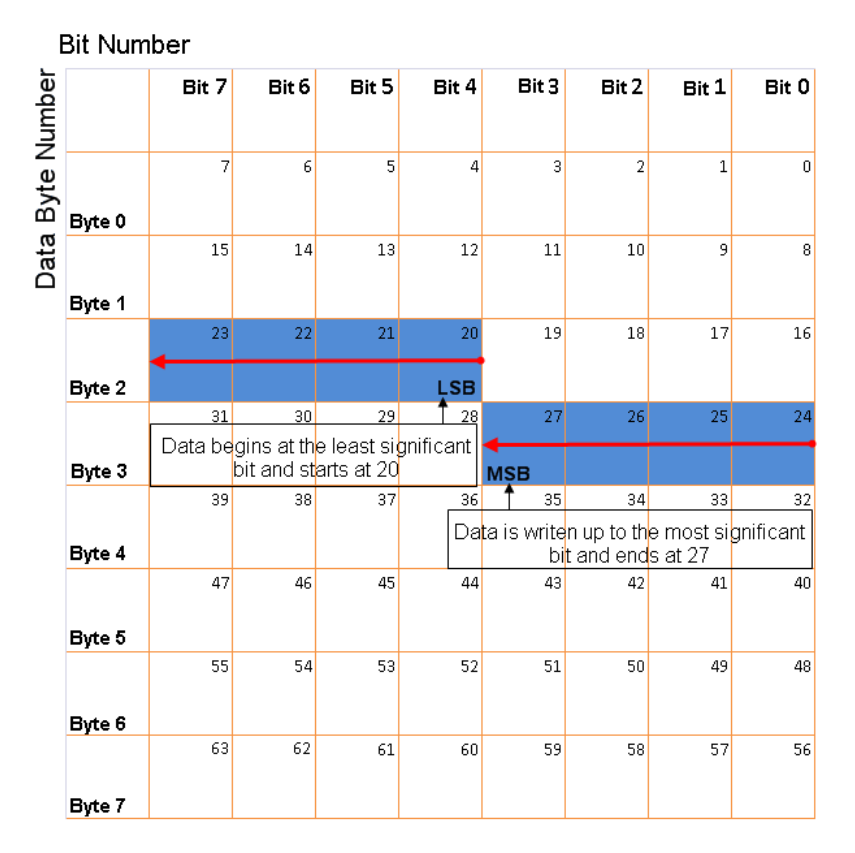

## **Little-Endian Byte Order Counted from the Least Significant Bit to the Highest Address**

• BE: Where byte order is in big-endian format (Motorola®). In this format you count bits from the start, which is the least significant bit, to the most significant bit. For example, if you pack one byte of data in big-endian format, with the start bit at 20, the data bit table resembles this figure.

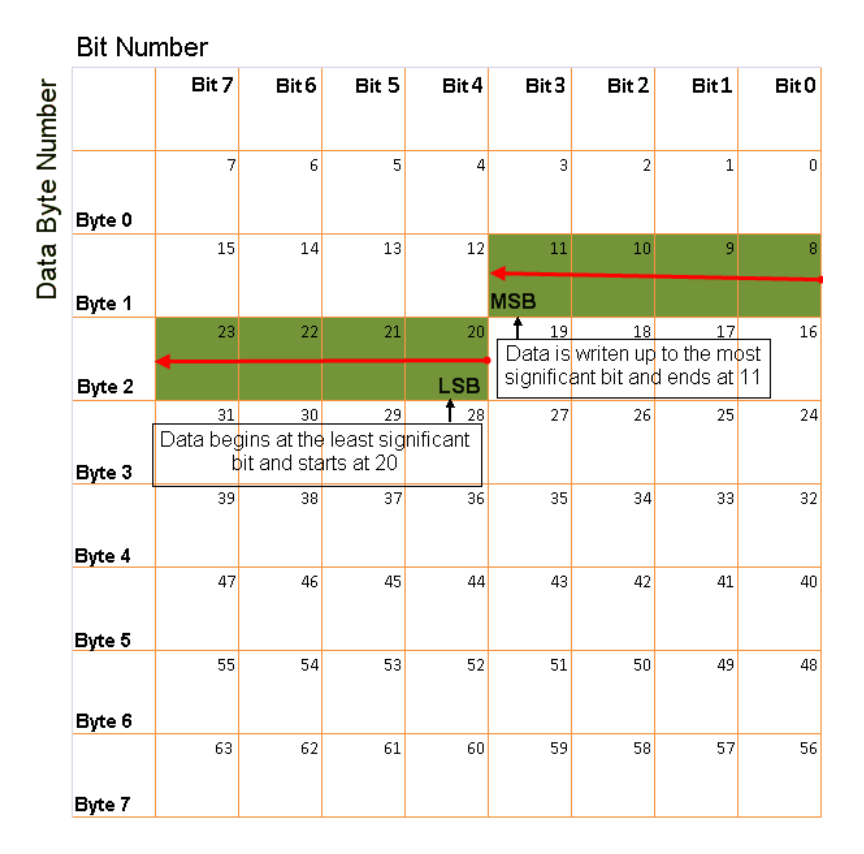

# **Big-Endian Byte Order Counted from the Least Significant Bit to the Lowest Address**

## **Data type**

Specify how the signal interprets the data in the allocated bits. Choose from:

- signed (default)
- unsigned
- single
- double

### **Multiplex type**

Specify how the block packs the signals into the CAN message at each timestep:

- Standard: The signal is packed at each timestep.
- Multiplexor: The Multiplexor signal, or the mode signal is packed. You can specify only one Multiplexor signal per message.
- Multiplexed: The signal is packed if the value of the Multiplexor signal (mode signal) at run time matches the configured **Multiplex value** of this signal.

For example, a message has four signals with the following types and values.

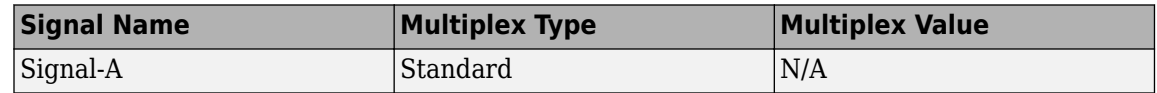

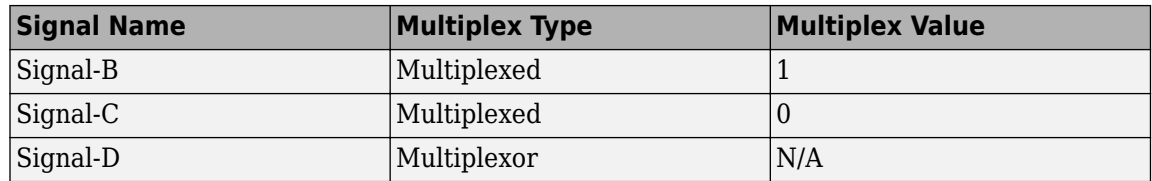

In this example:

- The block packs Signal-A (Standard signal) and Signal-D (Multiplexor signal) in every timestep.
- If the value of Signal-D is 1 at a particular timestep, then the block packs Signal-B along with Signal-A and Signal-D in that timestep.
- If the value of Signal-D is 0 at a particular timestep, then the block packs Signal-C along with Signal-A and Signal-D in that timestep.
- If the value of Signal-D is not 1 or 0, the block does not pack either of the Multiplexed signals in that timestep.

## **Multiplex value**

This option is available only if you have selected the **Multiplex type** to be Multiplexed. The value you provide here must match the Multiplexor signal value at run time for the block to pack the Multiplexed signal. The **Multiplex value** must be a positive integer or zero.

### **Factor**

Specify the **Factor** value to apply to convert the physical value (signal value) to the raw value packed in the message. See "Conversion Formula" on page 3-13 to understand how physical values are converted to raw values packed into a message.

## **Offset**

Specify the **Offset** value to apply to convert the physical value (signal value) to the raw value packed in the message. See "Conversion Formula" on page 3-13 to understand how physical values are converted to raw values packed into a message.

## **Min**, **Max**

Define a range of signal values. The default settings are -Inf (negative infinity) and Inf, respectively. For **CANdb specified signals**, these settings are read from the CAN database. For **manually specified signals**, you can specify the minimum and maximum physical value of the signal. By default, these settings do not clip signal values that exceed them.

## **Conversion Formula**

The conversion formula is

raw\_value = (physical\_value - Offset) / Factor

where physical value is the original value of the signal, and raw value is the packed signal value.

# **See Also**

**Blocks** [CAN Unpack](#page-724-0) **Introduced in R2009a**

# <span id="page-724-0"></span>**CAN Unpack**

Unpack individual signals from CAN messages

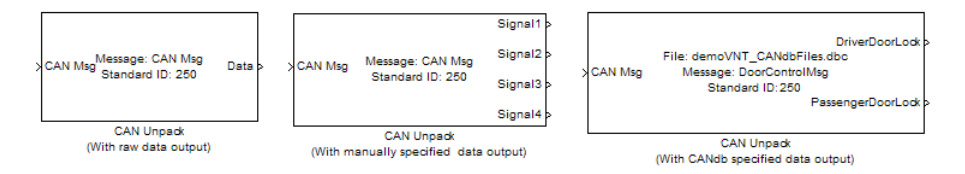

# **Library**

CAN Communication

Embedded Coder/ Embedded Targets/ Host Communication

# **Description**

The CAN Unpack block unpacks a CAN message into signal data using the specified output parameters at every timestep. Data is output as individual signals.

**Note** To use this block, you also need a license for Simulink software.

The CAN Unpack block has one output port by default. The number of output ports is dynamic and depends on the number of signals you specify for the block to output. For example, if your block has four signals, it has four output ports.

## **Other Supported Features**

The CAN Unpack block supports:

- The use of Simulink Accelerator Rapid Accelerator mode. Using this feature, you can speed up the execution of Simulink models.
- The use of model referencing. Using this feature, your model can include other Simulink models as modular components.
- Code generation to deploy models to targets.

**Note** Code generation is not supported if your signal information consists of signed or unsigned integers greater than 32 bits long.

For more information on these features, see the Simulink documentation.

# **Dialog Box**

Use the Function Block Parameters dialog box to select your CAN message unpacking parameters.

#### **Parameters**

#### **Data to be output as**

Select your data signal:

- **raw data**: Output data as a uint8 vector array. If you select this option, you only specify the message fields. The other signal parameter fields are unavailable. This option opens only one output port on your block.
- **manually specified signals**: Allows you to specify data signals. If you select this option, use the Signals table to create your signals message manually.

The number of output ports on your block depends on the number of signals you specify. For example, if you specify four signals, your block has four output ports.

• **CANdb specified signals**: Allows you to specify a CAN database file that contains data signals. If you select this option, select a CANdb file.

The number of output ports on your block depends on the number of signals specified in the CANdb file. For example, if the selected message in the CANdb file has four signals, your block has four output ports.

**Note** For manually or CANdb specified signals, the default output signal data type is double. To specify other types, use a Signal Specification block. This allows the block to support the following output signal data types: single, double, int8, int16, int32, int64, uint8, uint16, uint32, uint64, and boolean. The block does not support fixed-point types.

## **CANdb file**

This option is available if you specify that your data is input via a CANdb file in the **Data to be output as** list. Click **Browse** to find the CANdb file on your system. The messages and signal definitions specified in the CANdb file populate the **Message** section of the dialog box. The signals specified in the CANdb file populate **Signals** table.

**Note** File names that contain non-alphanumeric characters such as equal signs, ampersands, and so forth are not valid CAN database file names. You can use periods in your database name. Rename CAN database files with non-alphanumeric characters before you use them.

#### **Message list**

This option is available if you specify that your data is to be output as a CANdb file in the **Data to be output as** list and you select a CANdb file in the **CANdb file** field. You can select the message that you want to view. The **Signals** table then displays the details of the selected message.

#### **Message**

#### **Name**

Specify a name for your CAN message. The default is CAN Msg. This option is available if you choose to output raw data or manually specify signals.

#### **Identifier type**

Specify whether your CAN message identifier is a Standard or an Extended type. The default is Standard. A standard identifier is an 11-bit identifier and an extended identifier is a 29-bit

identifier. This option is available if you choose to output raw data or manually specify signals. For CANdb-specified signals, the **Identifier type** inherits the type from the database.

#### **,dentifier**

Specify your CAN message ID. This number must be a integer from 0 through 2047 for a standard identifier and from 0 through 536870911 for an extended identifier. If you specify –1, the block unpacks the messages that match the length specified for the message. You can also specify hexadecimal values using the hex2dec function. This option is available if you choose to output raw data or manually specify signals.

#### **Length (bytes)**

Specify the length of your CAN message from 0 to 8 bytes. If you are using CANdb specified signals for your output data, the CANdb file defines the length of your message. If not, this field defaults to 8. This option is available if you choose to output raw data or manually specify signals.

#### **Signals Table**

This table appears if you choose to specify signals manually or define signals using a CANdb file.

If you are using a CANdb file, the data in the file populates this table automatically and you cannot edit the fields. To edit signal information, switch to manually specified signals.

If you have selected to specify signals manually, create your signals manually in this table. Each signal you create has the following values:

#### **Name**

Specify a descriptive name for your signal. The Simulink block in your model displays this name. The default is Signal [row number].

#### **Start bit**

Specify the start bit of the data. The start bit is the least significant bit counted from the start of the message. The start bit must be an integer from 0 through 63.

### **Length (bits)**

Specify the number of bits the signal occupies in the message. The length must be an integer from 1 through 64.

#### **Byte order**

Select either of the following options:

• LE: Where the byte order is in little-endian format (Intel). In this format you count bits from the start, which is the least significant bit, to the most significant bit, which has the highest bit index. For example, if you pack one byte of data in little-endian format, with the start bit at 20, the data bit table resembles this figure.

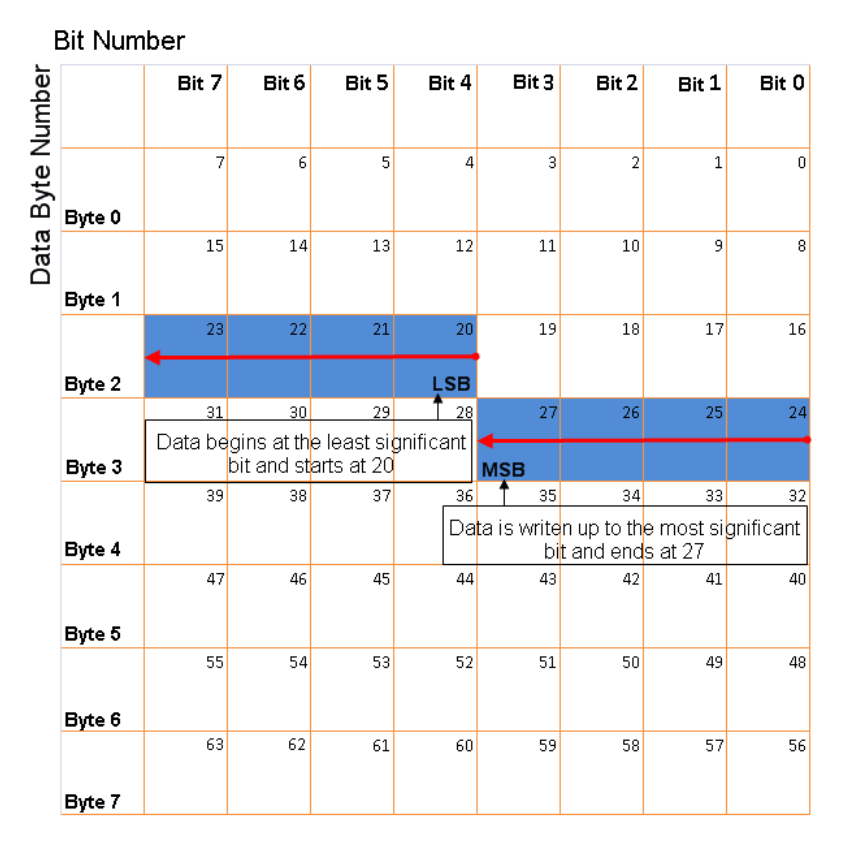

## **Little-Endian Byte Order Counted from the Least Significant Bit to the Highest Address**

• BE: Where the byte order is in big-endian format (Motorola). In this format you count bits from the start, which is the least significant bit, to the most significant bit. For example, if you pack one byte of data in big-endian format, with the start bit at 20, the data bit table resembles this figure.

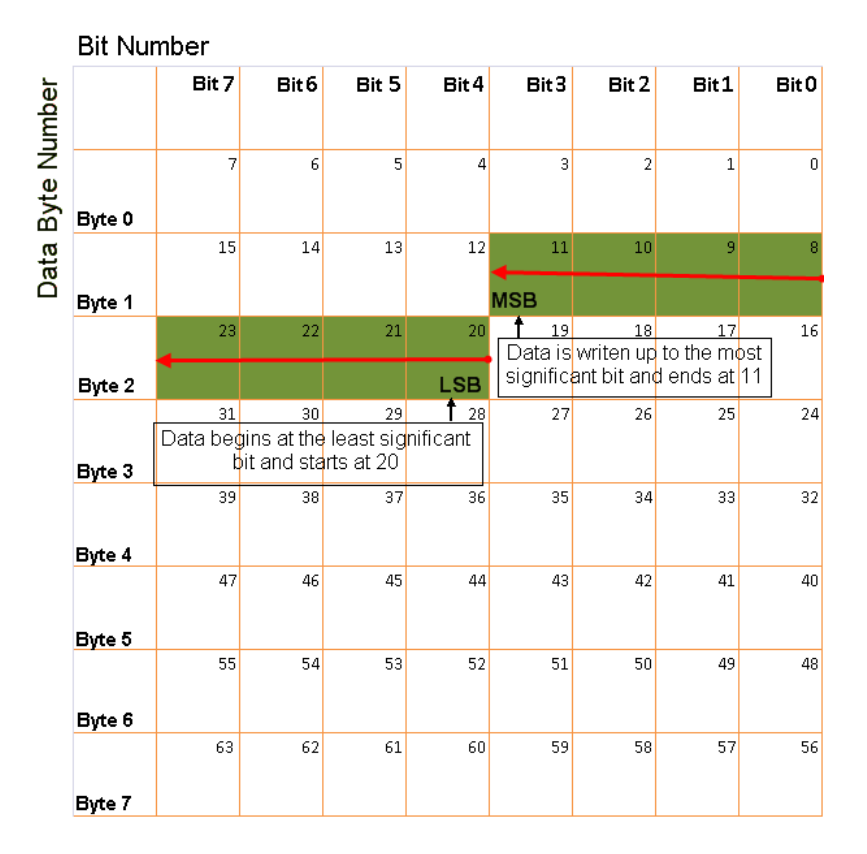

# **Big-Endian Byte Order Counted from the Least Significant Bit to the Lowest Address**

#### **Data type**

Specify how the signal interprets the data in the allocated bits. Choose from:

- signed (default)
- unsigned
- single
- double

### **Multiplex type**

Specify how the block unpacks the signals from the CAN message at each timestep:

- Standard: The signal is unpacked at each timestep.
- Multiplexor: The Multiplexor signal, or the mode signal is unpacked. You can specify only one Multiplexor signal per message.
- Multiplexed: The signal is unpacked if the value of the Multiplexor signal (mode signal) at run time matches the configured **Multiplex value** of this signal.

For example, a message has four signals with the following values.

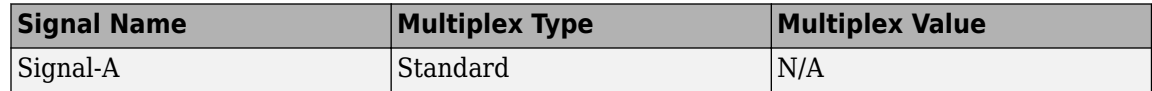

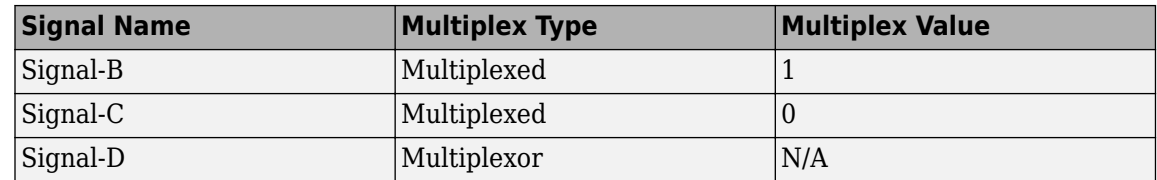

In this example:

- The block unpacks Signal-A (Standard signal) and Signal-D (Multiplexor signal) in every timestep.
- If the value of Signal-D is 1 at a particular timestep, then the block unpacks Signal-B along with Signal-A and Signal-D in that timestep.
- If the value of Signal-D is 0 at a particular timestep, then the block unpacks Signal-C along with Signal-A and Signal-D in that timestep.
- If the value of Signal-D is not 1 or 0, the block does not unpack either of the Multiplexed signals in that timestep.

## **Multiplex value**

This option is available only if you have selected the **Multiplex type** to be Multiplexed. The value you provide here must match the Multiplexor signal value at run time for the block to unpack the Multiplexed signal. The **Multiplex value** must be a positive integer or zero.

### **Factor**

Specify the **Factor** value applied to convert the unpacked raw value to the physical value (signal value). See ["Conversion Formula" on page 3-21](#page-730-0) to understand how unpacked raw values are converted to physical values.

## **Offset**

Specify the **Offset** value applied to convert the physical value (signal value) to the unpacked raw value. See ["Conversion Formula" on page 3-21](#page-730-0) to understand how unpacked raw values are converted to physical values.

## **Min**, **Max**

Define a range of raw signal values. The default settings are -Inf (negative infinity) and Inf, respectively. For **CANdb specified signals**, these settings are read from the CAN database. For **manually specified signals**, you can specify the minimum and maximum physical value of the signal. By default, these settings do not clip signal values that exceed them.

## **Output Ports**

Selecting an **Output ports** option adds an output port to your block.

## **Output identifier**

Select this option to output a CAN message identifier. The data type of this port is **uint32**.

## **Output remote**

Select this option to output the message remote frame status. This option adds a new output port to the block. The data type of this port is **uint8**.

## **Output timestamp**

Select this option to output the message time stamp. This option adds a new output port to the block. The data type of this port is **double**.

## <span id="page-730-0"></span>**Output length**

Select this option to output the length of the message in bytes. This option adds a new output port to the block. The data type of this port is **uint8**.

## **Output error**

Select this option to output the message error status. This option adds a new output port to the block. An output value of 1 on this port indicates that the incoming message is an error frame; otherwise the output value is 0. The data type of this port is **uint8**.

## **Output status**

Select this option to output the message received status. The status is 1 if the block receives new message and 0 if it does not. This option adds a new output port to the block. The data type of this port is **uint8**.

If you do not select an **Output ports** option, the number of output ports on your block depends on the number of signals you specify.

## **Conversion Formula**

The conversion formula is

physical\_value =  $raw_value * Factor + 0ffset$ 

where raw value is the unpacked signal value and physical value is the scaled signal value.

# **See Also**

**Blocks** [CAN Pack](#page-717-0)

**Introduced in R2009a**

# <span id="page-731-0"></span>**Custom MATLAB file**

Update active configuration parameters of parent model by using file containing custom MATLAB code

**Library:** Embedded Coder / Configuration Wizards

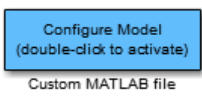

# **Description**

When you add a Custom MATLAB file block to your Simulink model and double-click it, a custom MATLAB script executes and configures model parameters that are relevant to code generation. Set a block parameter to invoke the build process after configuring the model.

After you double-click the block, open the Configuration Parameters dialog box to see that the model parameter values have changed.

Use the example MATLAB script, *matlabroot*/toolbox/coder/simulinkcoder\_core/ rtwsampleconfig.m with the Custom MATLAB file block. Adapt the script to your model requirements. The block and the script provide a starting point for customization. For more information, see "Create a Custom Configuration Wizard Block".

**Note** To provide a quick way to switch between configurations, you can include more than one Configuration Wizard block in your model.

# **Parameters**

#### **Configure the model for — Configuration objective**

Custom (default) | ERT (optimized for fixed-point) | ERT (optimized for floatingpoint) | GRT (optimized for fixed/floating-point) | GRT (debug for fixed/ floating-point)

Objective for updating the active configuration parameters of a parent model by using a predefined MATLAB script.

## **Configuration function — Custom MATLAB script**

rtwsampleconfig (default)

Predefined or custom MATLAB script that updates the active configuration parameters of the parent model.

#### **Dependencies**

This parameter is only used with this Configuration Wizards block. To enable this parameter, set **Configure the model for** to Custom.

**Invoke build process after configuration — Initiate build process** off (default) | on

If selected, the predefined script initiates the code generation and build process after updating the configuration parameters.

# **See Also**

[ERT \(optimized for fixed-point\)](#page-733-0) | [ERT \(optimized for floating-point\)](#page-735-0) | [GRT \(debug for fixed/floating](#page-737-0)[point\)](#page-737-0) | [GRT \(optimized for fixed/floating-point\)](#page-739-0)

# **Topics**

"Configure and Optimize Model with Configuration Wizard Blocks"

# **Introduced in R2011a**

# <span id="page-733-0"></span>**ERT (optimized for fixed-point**

Update active configuration parameters of parent model for ERT fixed-point code generation **Library:** Embedded Coder / Configuration Wizards

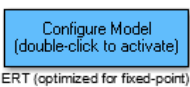

# **Description**

When you add an ERT (optimized for fixed-point) block to your Simulink model and double-click it, a predefined MATLAB script executes and optimally configures the model parameters for fixed-point code generation with the ERT target. Set a block parameter to invoke the build process after configuring the model.

After you double-click the block, open the Configuration Parameters dialog box to see that the model parameter values have changed.

**Note** To provide a quick way to switch between configurations, you can include more than one Configuration Wizard block in your model.

# **Parameters**

#### **Configure the model for — Configuration objective**

```
ERT (optimized for fixed-point) (default) | ERT (optimized for floating-point) |
GRT (optimized for fixed/floating-point) | GRT (debug for fixed/floating-point)
| Custom
```
Objective for updating the active configuration parameters of a parent model by using a predefined MATLAB script.

## **Configuration function — Custom MATLAB script**

```
rtwsampleconfig (default)
```
Predefined or custom MATLAB script that updates the active configuration parameters of the parent model.

#### **Dependencies**

This parameter is only used with the [Custom MATLAB file](#page-731-0) block. To enable this parameter, set **Configure the model for** to Custom.

### **Invoke build process after configuration — Initiate build process** off (default) | on

If selected, the predefined script initiates the code generation and build process after updating the configuration parameters.

# **See Also**

[Custom MATLAB file](#page-731-0) | [ERT \(optimized for floating-point\)](#page-735-0) | [GRT \(debug for fixed/floating-point\)](#page-737-0) | [GRT](#page-739-0) [\(optimized for fixed/floating-point\)](#page-739-0)

# **Topics**

"Configure and Optimize Model with Configuration Wizard Blocks"

# **Introduced in R2006b**

# <span id="page-735-0"></span>**ERT (optimized for floating-point**

Update active configuration parameters of parent model for ERT floating-point code generation **Library:** Embedded Coder / Configuration Wizards

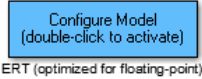

# **Description**

When you add an ERT (optimized for floating-point) block to your Simulink model and double-click it, a predefined MATLAB script executes and optimally configures the model parameters for floatingpoint code generation with the ERT target. Set a block parameter to invoke the build process after configuring the model.

After you double-click the block, open the Configuration Parameters dialog box to see that the model parameter values have changed.

**Note** To provide a quick way to switch between configurations, you can include more than one Configuration Wizard block in your model.

# **Parameters**

#### **Configure the model for — Configuration objective**

```
ERT (optimized for floating-point) (default) | ERT (optimized for fixed-point) |
GRT (optimized for fixed/floating-point) | GRT (debug for fixed/floating-point)
| Custom
```
Objective for updating the active configuration parameters of a parent model by using a predefined MATLAB script.

## **Configuration function — Custom MATLAB script**

rtwsampleconfig (default)

Predefined or custom MATLAB script that updates the active configuration parameters of the parent model.

## **Dependencies**

This parameter is only used with the [Custom MATLAB file](#page-731-0) block. To enable this parameter, set **Configure the model for** to Custom.

# **Invoke build process after configuration — Initiate build process**

off (default) | on

If selected, the predefined script initiates the code generation and build process after updating the configuration parameters.

# **See Also**

[Custom MATLAB file](#page-731-0) | [ERT \(optimized for fixed-point\)](#page-733-0) | [GRT \(debug for fixed/floating-point\)](#page-737-0) | [GRT](#page-739-0) [\(optimized for fixed/floating-point\)](#page-739-0)

# **Topics**

"Configure and Optimize Model with Configuration Wizard Blocks"

# **Introduced in R2006b**

# <span id="page-737-0"></span>**GRT (debug for fixed/floating-point**

Update active configuration parameters of parent model for GRT fixed-point or floating-point code generation **Library:** Embedded Coder / Configuration Wizards

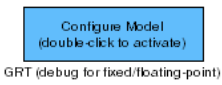

# **Description**

When you add a GRT (debug for fixed/floating-point) block to your Simulink model and double-click it, a predefined MATLAB script executes and optimally configures the model parameters for fixed-point or floating-point code generation, with TLC debugging options enabled, with the GRT target. Set a block parameter to invoke the build process after configuring the model.

After you double-click the block, open the Configuration Parameters dialog box to see that the model parameter values have changed.

**Note** To provide a quick way to switch between configurations, you can include more than one Configuration Wizard block in your model.

# **Parameters**

## **Configure the model for — Configuration objective**

```
GRT (debug for fixed/floating-point) (default) | ERT (optimized for fixed-point) |
ERT (optimized for floating-point) | GRT (optimized for fixed/floating-point) |
Custom
```
Objective for updating the active configuration parameters of a parent model by using a predefined MATLAB script.

## **Configuration function — Custom MATLAB script**

rtwsampleconfig (default)

Predefined or custom MATLAB script that updates the active configuration parameters of the parent model.

## **Dependencies**

This parameter is only used with the [Custom MATLAB file](#page-731-0) block. To enable this parameter, set **Configure the model for** to Custom.

#### **Invoke build process after configuration — Initiate build process** off (default) | on

If selected, the predefined script initiates the code generation and build process after updating the configuration parameters.

# **See Also**

[Custom MATLAB file](#page-731-0) | [ERT \(optimized for fixed-point\)](#page-733-0) | [ERT \(optimized for floating-point\)](#page-735-0) | [GRT](#page-739-0) [\(optimized for fixed/floating-point\)](#page-739-0)

# **Topics**

"Configure and Optimize Model with Configuration Wizard Blocks"

# **Introduced in R2006b**

# <span id="page-739-0"></span>**GRT (optimized for fixed/floating-point**

Update active configuration parameters of parent model for GRT fixed-point or floating-point code generation **Library:** Embedded Coder / Configuration Wizards

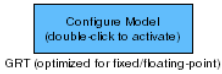

# **Description**

When you add a GRT(optimized for fixed-point) block to your Simulink model and double-click it, a predefined MATLAB script executes and optimally configures the model parameters for fixed-point or floating-point code generation with the GRT target. Set a block parameter to invoke the build process after configuring the model.

After you double-click the block, open the Configuration Parameters dialog box to see that the model parameter values have changed.

**Note** To provide a quick way to switch between configurations, you can include more than one Configuration Wizard block in your model.

# **Parameters**

## **Configure the model for — Configuration objective**

```
GRT (optimized for fixed/floating-point) (default) | ERT (optimized for fixed-
point) | ERT (optimized for floating-point) | GRT (debug for fixed/floating-
point) | Custom
```
Objective for updating the active configuration parameters of a parent model by using a predefined MATLAB script.

## **Configuration function — Custom MATLAB script**

rtwsampleconfig (default)

Predefined or custom MATLAB script that updates the active configuration parameters of the parent model.

## **Dependencies**

This parameter is only used with the [Custom MATLAB file](#page-731-0) block. To enable this parameter, set **Configure the model for** to Custom.

# **Invoke build process after configuration — Initiate build process**

off (default) | on

If selected, the predefined script initiates the code generation and build process after updating the configuration parameters.

# **See Also**

[Custom MATLAB file](#page-731-0) | [ERT \(optimized for fixed-point\)](#page-733-0) | [ERT \(optimized for floating-point\)](#page-735-0) | [GRT](#page-737-0) [\(debug for fixed/floating-point\)](#page-737-0)

# **Topics**

"Configure and Optimize Model with Configuration Wizard Blocks"

# **Introduced in R2006b**

# <span id="page-741-0"></span>**Host SCI Receive**

Configure host-side serial communications interface to receive data from serial port

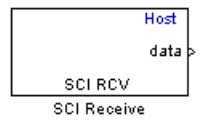

# **Library**

Embedded Coder/ Embedded Targets/ Host Communication

# **Description**

Specify the configuration of data being received from the target by this block.

The data package being received is limited to 16 bytes of ASCII characters, including package headers and terminators. Calculate the size of a package by including the package header, or terminator, or both, and the data size.

Acceptable data types are single, int8, uint8, int16, uint16, int32, or uint32. The number of bytes in each data type is listed in the following table:

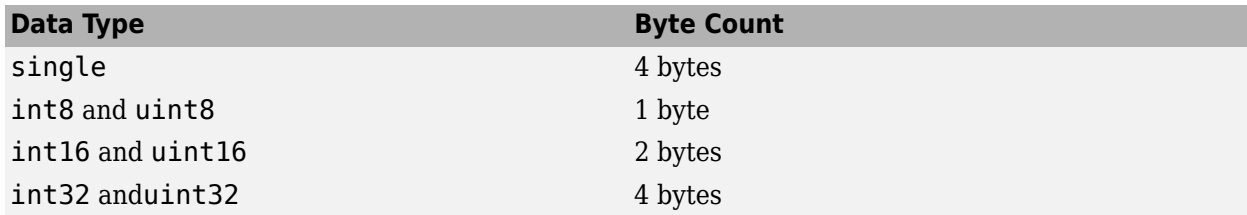

For example, if your data package has package header 'S' (1 byte) and package terminator 'E' (1 byte), that leaves 14 bytes for the actual data. If your data is of type int8, there is room in the data package for 14 int8s. If your data is of type uint16, there is room in the data package for 7 uint16s. If your data is of type int32, there is room in the data package for only 3 int32s, with 2 bytes left over. Even though you could fit two int8s or one uint16 in the remaining space, you may not, because you cannot mix data types in the same package.

The number of data types that can fit into a data package determine the data length (see **Data** length in the Dialog Box description). In the example just given, the 14 for data type int8 and the 7 for data type uint 16 are the data lengths for each data package, respectively. When the data length exceeds 16 bytes, unexpected behavior, including run time errors, may result.

# **Parameters**

## **Port name**

You may configure up to four COM ports (COM1 through COM4) for up to four host-side SCI Receive blocks.

#### **Additional package header**

This field specifies the data located at the front of the received data package, which is not part of the data being received, and generally indicates start of data. The additional package header must be an ASCII value. You can use text or a number (0–255). You must put single quotes around text entered in this field, but the quotes are not received nor are they included in the total byte count.

**Note** Match additional package headers or terminators with those specified in the target SCI transmit block.

#### **Additional package terminator**

This field specifies the data located at the end of the received data package, which is not part of the data being received, and generally indicates end of data. The additional package terminator must be an ASCII value. You can use text or a number (0–255). You must put single quotes around text entered in this field, but the quotes are not received nor are they included in the total byte count.

#### **Data type**

Choice of single, int8, uint8, int16, uint16, int32, or uint32.

The input port of the SCI Transmit block accepts only one of these values. Which value it accepts is inherited from the data type from the input (the data length is also inherited from the input). Data must consist of only one data type; you cannot mix types.

#### **Data length**

How many of **Data type** the block receives (not bytes). Anything more than 1 is a vector. The data length is inherited from the input (the data length input to the SCI Transmit block).

#### **Initial output**

Default value from the SCI Receive block. This value is used, for example, if a connection time-out occurs and the **Action taken when connection timeout** field is set to "Output the last received value", but nothing yet has been received.

#### **Action Taken when connection times out**

Specify what to output if a connection time-out occurs. If "Output the last received value" is selected, the block outputs the last received value. If a value has not been received, the block outputs the **Initial output**.

If you select Output custom value, use the **Output value when connection times out** field to set the custom value.

### **Sample time**

Determines how often the SCI Receive block is called (in seconds). When you set this value to -1, the model inherits the sample time value of the model. To execute this block asynchronously, set **Sample Time** to -1.

#### **Output receiving status**

Selecting this check box creates a **Status** block output that provides the status of the transaction.

The error status may be one of the following values:

• 0: No errors

- 1: A time-out occurred while the block was waiting to receive data
- 2: There is an error in the received data (checksum error)
- 3: SCI parity error flag Occurs when a character is received with a mismatch
- 4: SCI framing error flag Occurs when an expected stop bit is not found

# **See Also**

[Host SCI Transmit](#page-746-0)

# **Introduced in R2011a**

# **Host SCI Setup**

Configure COM ports for host-side SCI Transmit and Receive blocks

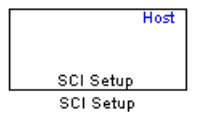

# **Library**

Embedded Coder/ Embedded Targets/ Host Communication

# **Description**

Standardize COM port settings for use by the host-side SCI Transmit and Receive blocks. Setting COM port configurations globally with the SCI Setup block avoids conflicts (e.g., the host-side SCI Transmit block cannot use COM1 with settings different than those the COM1 used by the host-side SCI Receive block) and requires that you set configurations only once for each COM port. The SCI Setup block is a stand alone block.

# **Parameters**

## **Communication Mode**

Raw data or protocol. Raw data is unformatted and sent whenever the transmitting side is ready to send, whether the receiving side is ready or not. Without a wait state, deadlocks do not occur. Data transmission is asynchronous. With this mode, it is possible the receiving side could miss data, but if the data is noncritical, using raw data mode can avoid blocking processes.

If you specify protocol mode, some handshaking between host and target occurs. The transmitting side sends \$SND indicating that it is ready to transmit. The receiving side sends back \$RDY indicating that it is ready to receive. The transmitting side then sends data and, when the transmission is completed, it sends a checksum.

Advantages to using protocol mode include

- Data is received as expected (checksum)
- Data is received by target
- Time consistency; each side waits for its turn to send or receive

**Note** Deadlocks can occur if one SCI Transmit block is trying to communicate with more than one SCI Receive block on different COM ports when both are blocking (using protocol mode). Deadlocks cannot occur on the same COM port.

## **Baud rate**

Choose from 110, 300, 1200, 2400, 4800, 9600, 19200, 38400, 57600, or 115200.

## **Number of stop bits**

Select 1 or 2.

# **Parity mode**

Select none, odd, or even.

# **Timeout**

Enter values greater than or equal to 0, in seconds. When the COM port involved is using protocol mode, this value indicates how long the transmitting side waits for an acknowledgement from the receiving side or how long the receiving side waits for data. The system displays a warning message if the time-out is exceeded, every *n* number of seconds, *n* being the value in **Timeout**.

**Note** Simulink suspends processing for the length of the time-out. During that time you cannot perform actions in Simulink. If the time-out is set for a long period of time, it may appear that Simulink has frozen.

# **See Also**

[Host SCI Receive](#page-741-0)

[Host SCI Transmit](#page-746-0)

## **Introduced in R2011a**

# <span id="page-746-0"></span>**Host SCI Transmit**

Configure host-side serial communications interface to transmit data to serial port

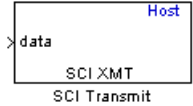

# **Library**

Embedded Coder/ Embedded Targets/ Host Communication

# **Description**

Specify the configuration of data being transmitted to the target from this block.

The data package being sent is limited to 16 bytes of ASCII characters, including package headers and terminators. Calculate the size of a package by figuring in package header, or terminator, or both, and the data size.

Acceptable data types are single, int8, uint8, int16, uint16, int32, or uint32. The byte size of each data type is as follows:

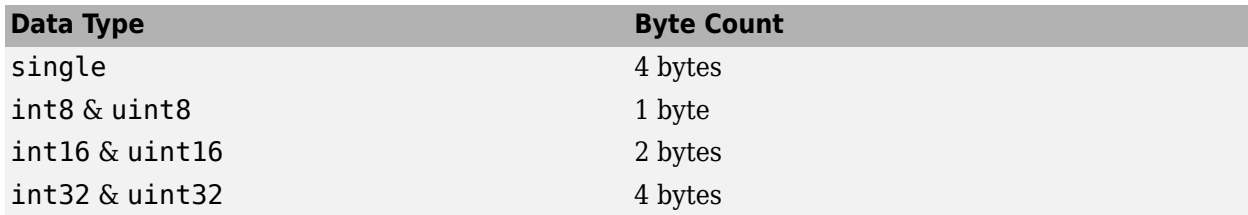

For example, if your data package has package header "S" (1 byte) and package terminator "E" (1 byte), that leaves 14 bytes for the actual data. If your data is of type int8, there is room in the data package for 14 int8s. If your data is of type uint16, there is room in the data package for only 7 uint16s. If your data is of type int32, there is room in the data package for only 3 int32s, with 2 bytes left over. Even though you could fit two int8s or one uint16 in the remaining space, you may not, because you cannot mix data types in the same package.

The number of data types that can fit into a data package determine the data length (see **Data** length in the Dialog Box description). In the example just given, the 14 for data type int8 and the 7 for data type uint16 are the data lengths for each data package, respectively. When the data length exceeds 16 bytes, unexpected behavior, including run time errors, may result.

# **Parameters**

# **Port name**

You may configure up to four COM ports (COM1 through COM4) for up to four host-side SCI Transmit blocks.

## **Additional package header**

This field specifies the data located at the front of the transmitted data package, which is not part of the data being transmitted, and generally indicates start of data. The additional package header must be an ASCII value. You can use text or a number (0–255). You must put single quotes around text entered in this field, but the quotes are not sent nor are they included in the total byte count.

**Note** Match additional package headers or terminators with those specified in the target SCI receive block.

## **Additional package terminator**

This field specifies the data located at the end of the transmitted data package, which is not part of the data being sent, and generally indicates end of data. The additional package terminator must be an ASCII value. You can use text or a number (0–255). You must put single quotes around text entered in this field, but the quotes are not transmitted nor are they included in the total byte count.

# **See Also**

[Host SCI Receive](#page-741-0)

## **Introduced in R2011a**

# **Idle Task**

Create free-running task

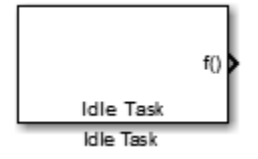

# **Description**

The Idle Task block, and the subsystem connected to it, specify one or more functions to execute as background tasks. The tasks executed through the Idle Task block are of the lowest priority, lower than that of the base rate task.

This block is not supported on targets running an operating system or RTOS.

## **Vectorized Output**

The block output comprises a set of vectors—the task numbers vector and the preemption flag or flags vector. A preemption-flag vector must be the same length as the number of tasks vector unless the preemption flag vector has only one element. The value of the preemption flag determines whether a given interrupt (and task) is preemptible. Preemption overrides prioritization. A lowerpriority nonpreemptible task can preempt a higher-priority preemptible task.

When the preemption flag vector has one element, that element value applies to the functions in the downstream subsystem as defined by the task numbers in the task number vector. If the preemption flag vector has the same number of elements as the task number vector, each task defined in the task number vector has a preemption status defined by the value of the corresponding element in the preemption flag vector.

# **Parameters**

## **Task numbers**

Identifies the created tasks by number. Enter as many tasks as you need by entering a vector of integers. The default values are [1,2] to indicate that the downstream subsystem has two functions.

The values you enter determine the execution order of the functions in the downstream subsystem, while the number of values you enter corresponds to the number of functions in the downstream subsystem.

Enter a vector containing the same number of elements as the number of functions in the downstream subsystem. This vector can contain up to 16 elements, and the values must be from 0 to 15 inclusive.

The value of the first element in the vector determines the order in which the first function in the subsystem is executed, the value of the second element determines the order in which the second function in the subsystem is executed, and so on.

For example, entering [2,3,1] in this field indicates that there are three functions to be executed, and that the third function is executed first, the first function is executed second, and the second function is executed third. After the functions are executed, the Idle Task block cycles back and repeats the execution of the functions in the same order.

### **Preemption flags**

Higher-priority interrupts can preempt interrupts that have lower priority. To allow you to control preemption, use the preemption flags to specify whether an interrupt can be preempted.

Entering 1 indicates that the interrupt can be preempted. Entering 0 indicates the interrupt cannot be preempted. When **Task numbers** contains more than one task, you can assign different preemption flags to each task by entering a vector of flag values, corresponding to the order of the tasks in **Task numbers**. If **Task numbers** contains more than one task, and you enter only one flag value here, that status applies to the tasks.

In the default settings [0 1], the task with priority 1 in **Task numbers** is not preemptible, and the priority 2 task can be preempted.

### **Enable simulation input**

When you select this option, Simulink software adds an input port to the Idle Task block. This port is used in simulation only. Connect one or more simulated interrupt sources to the simulation input.

**Note** Select this check box to test asynchronous interrupt processing behavior in Simulink software.

## **Introduced in R2011a**

# **Memory Allocate**

Allocate memory section

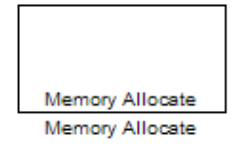

# **Description**

On C2xxx, C5xxx, or C6xxx processors, this block directs the TI compiler to allocate memory for a new variable you specify. Parameters in the block dialog box let you specify the variable name, the alignment of the variable in memory, the data type of the variable, and other features that fully define the memory required.

The block does not verify whether the entries for your variable are valid, such as checking the variable name, data type, or section. You must check that all variable names are valid, that they use valid data types, and that all section names you specify are valid as well.

The block does not have input or output ports. It only allocates a memory location. You do not connect it to other blocks in your model.

# **Dialog Box**

The block dialog box comprises multiple tabs:

- **Memory** Allocate the memory for storing variables. Specify the data type and size.
- **Section** Specify the memory section in which to allocate the variable.

The dialog box images show all of the available parameters enabled. Some of the parameters shown do not appear until you select one or more other parameters.

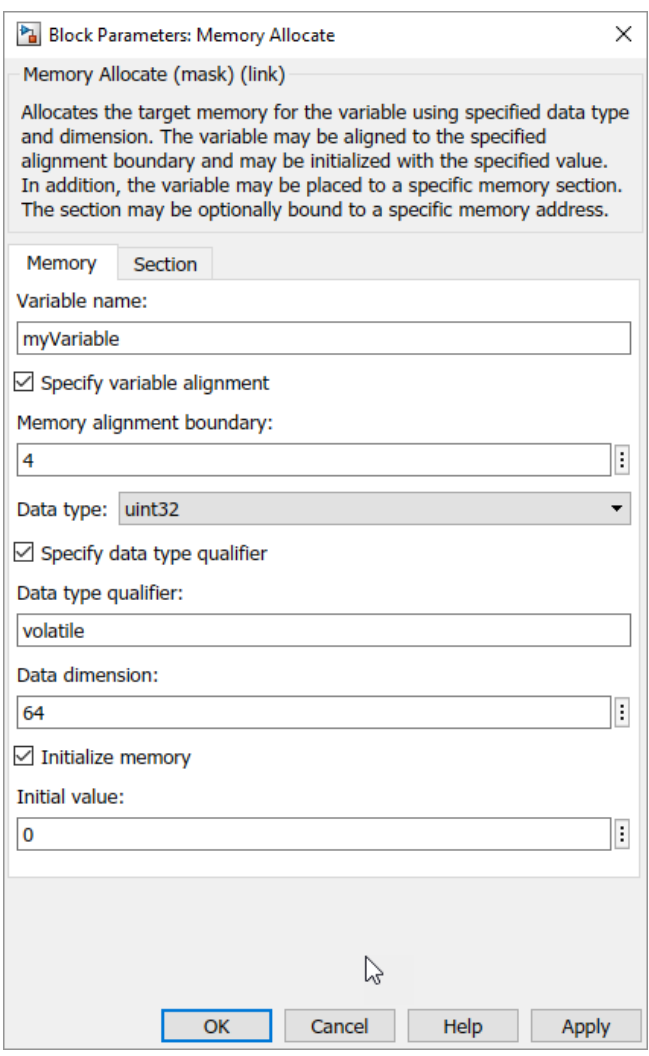

The following sections describe the contents of each pane in the dialog box.

## **Memory Parameters**

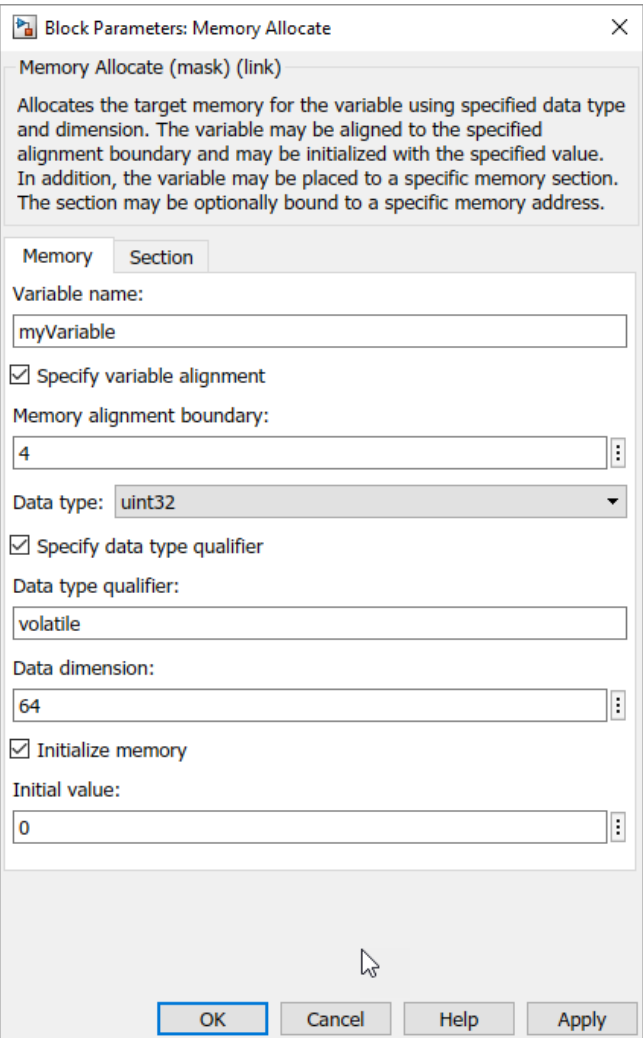

You find the following memory parameters on this tab.

#### **Variable name**

Specify the name of the variable to allocate. The variable is allocated in the generated code.

#### **Specify variable alignment**

Select this option to direct the compiler to align the variable in **Variable name** to an alignment boundary. When you select this option, the **Memory alignment boundary** parameter appears so you can specify the alignment. Use this parameter and **Memory alignment boundary** when your processor requires this feature.

#### **Memory alignment boundary**

After you select **Specify variable alignment**, this option enables you to specify the alignment boundary in bytes. If your variable contains more than one value, such as a vector or an array, the elements are aligned according to rules applied by the compiler.

### **Data type**

Defines the data type for the variable. Select from the list of types available.

## **Specify data type qualifier**

Selecting this enables **Data type qualifier** so you can specify the qualifier to apply to your variable.

## **Data type qualifier**

After you select **Specify data type qualifier**, you enter the desired qualifier here. Volatile is the default qualifier. Enter the qualifier you need as text. Common qualifiers are static and register. The block does not check for valid qualifiers.

## **Data dimension**

Specifies the number of elements of the type you specify in **Data type**. Enter an integer here for the number of elements.

## **Initialize memory**

Directs the block to initialize the memory location to a fixed value before processing.

### **Initial value**

Specifies the initialization value for the variable. At run time, the block sets the memory location to this value.

### **Section Parameters**

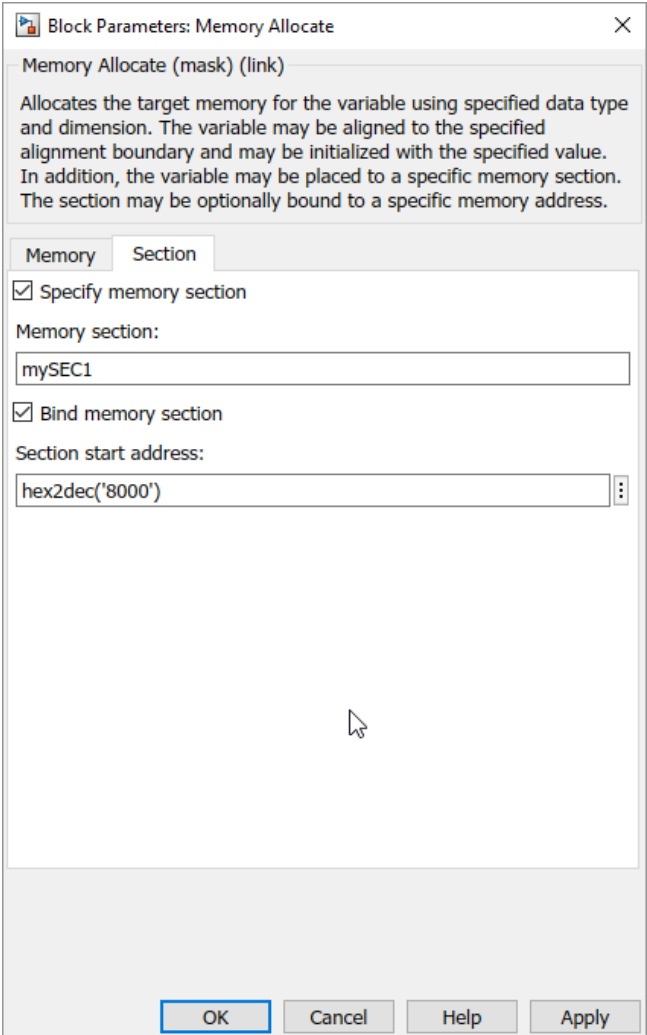

Parameters on this pane specify the section in memory to store the variable.

#### **Specify memory section**

Selecting this parameter enables you to specify the memory section to allocate space for the variable. Enter either one of the standard memory sections or a custom section that you declare elsewhere in your code.

### **Memory section**

Identify a specific memory section to allocate the variable in **Variable name**. Verify that the section has enough space to store your variable. After you specify a memory section by selecting **Specify memory section** and entering the section name in **Memory section**, use **Bind memory section** to bind the memory section to a location.

## **Bind memory section**

After you specify a memory section by selecting **Specify memory section** and entering the section name in **Memory section**, use this parameter to bind the memory section to the location in memory specified in **Section start address**. When you select this, you enable the **Section start address** parameter.

The new memory section specified in **Memory section** is defined when you check this parameter.

**Note** Do not use **Bind memory section** for existing memory sections.

### **Section start address**

Specify the address to which to bind the memory section. Enter the address in decimal form or in hexadecimal with a conversion to decimal as shown by the default value hex2dec('8000'). The block does not verify the address—verify that the address exists and can contain the memory section you entered in **Memory section**.

# **See Also**

[Memory Copy](#page-756-0)

**Introduced in R2011a**
# **Memory Copy**

Copy to and from memory section

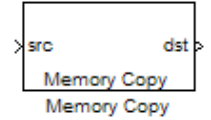

# **Description**

In generated code, this block copies variables or data from and to processor memory as configured by the block parameters. Your model can contain as many of these blocks as you require to manipulate memory on your processor.

Each block works with one variable, address, or set of addresses provided to the block. Parameters for the block let you specify both the source and destination for the memory copy, as well as options for initializing the memory locations.

Using parameters provided by the block, you can change options like the memory stride and offset at run time. In addition, by selecting various parameters in the block, you can write to memory at program initialization, at program termination, and at every sample time. The initialization process occurs once, rather than occurring for every read and write operation.

With the custom source code options, the block enables you to add custom ANSI C source code before and after each memory read and write (copy) operation. You can use the custom code capability to lock and unlock registers before and after accessing them. For example, some processors have registers that you may need to unlock and lock with EALLOW and EDIS macros before and after your program accesses them.

If your processor or board supports quick direct memory access (QDMA) the block provides a parameter to check that implements the QDMA copy operation, and enables you to specify a function call that can indicate that the QDMA copy is finished. Only the C621x, C64xx, and C671x processor families support QDMA copy.

**Note** Replace Read from Memory and Write To Memory blocks, which were removed in a previous release, with the Memory Copy block.

#### **Block Operations**

This block performs operations at three periods during program execution—initialization, real-time operations, and termination. With the options for setting memory initialization and termination, you control when and how the block initializes memory, copies to and from memory, and terminates memory operations. The parameters enable you to turn on and off memory operations in the three periods independently.

Used in combination with the [Memory Allocate](#page-750-0) block, this block supports building custom device drivers, such as PCI bus drivers or codec-style drivers, by letting you manipulate and allocate memory. This block does not require the [Memory Allocate](#page-750-0) block to be in the model.

In a simulation, this block does not perform an operation. The block output is not defined.

#### **Copy Memory**

When you employ this block to copy an individual data element from the source to the destination, the block copies the element from the source in the source data type, and then casts the data element to the destination data type as provided in the block parameters.

## **Dialog Box**

The block dialog box contains multiple tabs:

- **Source** Identifies the sequential memory location to copy from. Specify the data type, size, and other attributes of the source variable.
- **Destination** Specify the memory location to copy the source to. Here you also specify the attributes of the destination.
- **Options** Select various parameters to control the copy process.

The dialog box images show many of the available parameters enabled. Some parameters shown do not appear until you select one or more other parameters. Some parameters are not shown in the figures, but the text describes them and how to make them available.

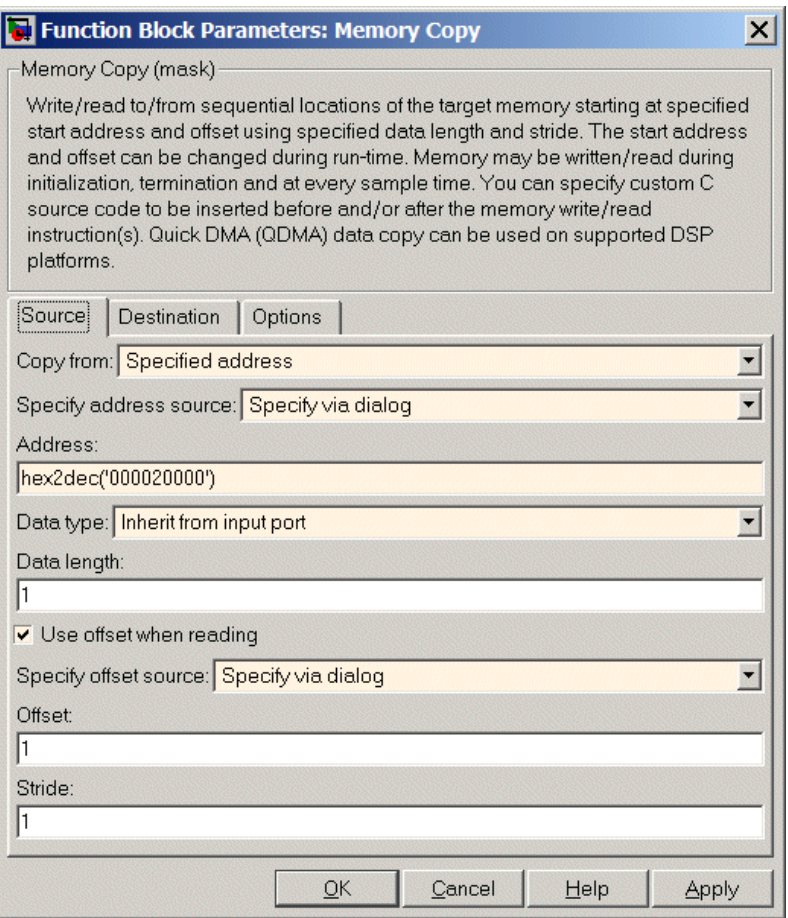

Sections that follow describe the parameters on each tab in the dialog box.

#### **Source Parameters**

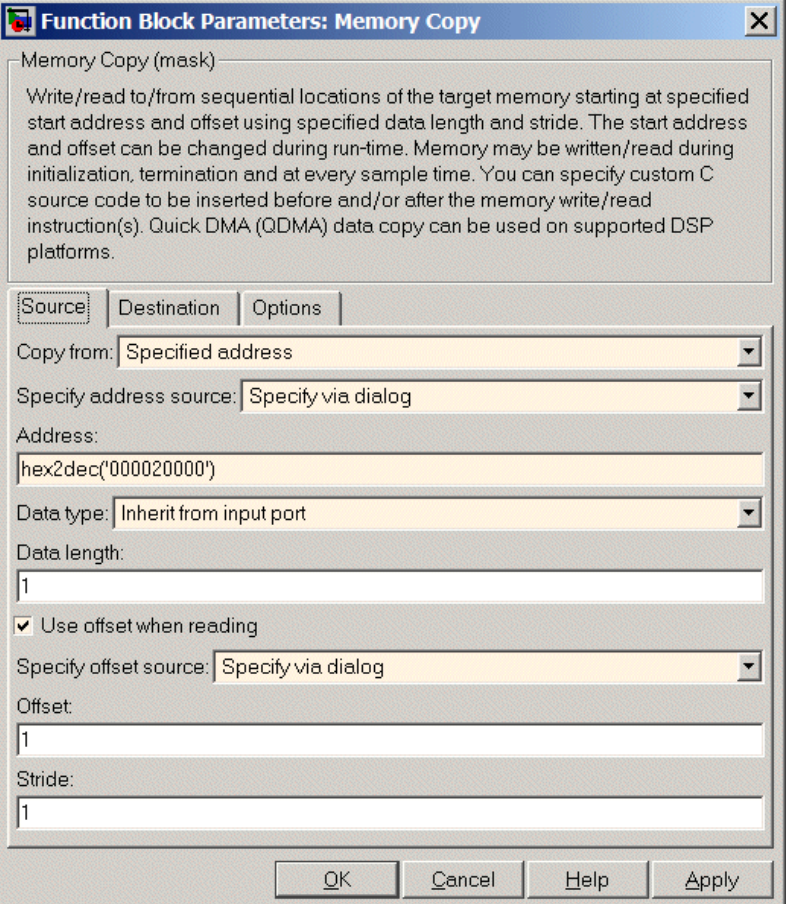

#### **Copy from**

Select the source of the data to copy. Choose one of the entries on the list:

- Input port This source reads the data from the block input port.
- Specified address This source reads the data at the specified location in **Specify address source** and **Address**.
- Specified source code symbol This source tells the block to read the symbol (variable) you enter in **Source code symbol**. When you select this copy from option, you enable the **Source code symbol** parameter.

**Note** If you do not select Input port for **Copy from**, change **Data type** from the default Inherit from source to one of the data types on the **Data type** list. If you do not make the change, you receive an error message that the data type cannot be inherited because the input port does not exist.

Depending on the choice you make for **Copy from**, you see other parameters that let you configure the source of the data to copy.

#### **Specify address source**

This parameter directs the block to get the address for the variable either from an entry in **Address** or from the input port to the block. Select either Specify via dialog or Input port from the list. Selecting Specify via dialog activates the **Address** parameter for you to enter the address for the variable.

When you select Input port, the port label on the block changes to  $\&$ src, indicating that the block expects the address to come from the input port. Being able to change the address dynamically lets you use the block to copy different variables by providing the variable address from an upstream block in your model.

#### **Source code symbol**

Specify the symbol (variable) in the source code symbol table to copy. The symbol table for your program must include this symbol. The block does not verify that the symbol exists and uses valid syntax. Enter text to specify the symbol exactly as you use it in your code.

#### **Address**

When you select Specify via dialog for the address source, you enter the variable address here. Addresses should be in decimal form. Enter either the decimal address or the address as a hexadecimal character vector with single quotations marks and use hex2dec to convert the address to the expected format. The following example converts Ox1000 to decimal form.

 $4096 = hex2dec('1000');$ 

For this example, you could enter either 4096 or hex2dec('1000') as the address.

#### **Data type**

Use this parameter to specify the type of data that your source uses. The list includes the supported data types, such as int8, uint32, and Boolean, and the option Inherit from source for inheriting the data type from the block input port.

#### **Data length**

Specifies the number of elements to copy from the source location. Each element has the data type specified in **Data type**.

#### **Use offset when reading**

When you are reading the input, use this parameter to specify an offset for the input read. The offset value is in elements with the assigned data type. The **Specify offset source** parameter becomes available when you check this option.

#### **Specify offset source**

The block provides two sources for the offset - Input port and Specify via dialog. Selecting Input port configures the block input to read the offset value by adding an input port labeled src ofs. This port enables your program to change the offset dynamically during execution by providing the offset value as an input to the block. If you select Specify via dialog, you enable the **Offset** parameter in this dialog box so you can enter the offset to use when reading the input data.

#### **Offset**

**Offset** tells the block whether to copy the first element of the data at the input address or value, or skip one or more values before starting to copy the input to the destination. **Offset** defines how many values to skip before copying the first value to the destination. Offset equal to one is the default value and **Offset** accepts only positive integers of one or greater.

#### **Stride**

Stride lets you specify the spacing for reading the input. By default, the stride value is one, meaning the generated code reads the input data sequentially. When you add a stride value that is not equal to one, the block reads the input data elements not sequentially, but by skipping spaces in the source address equal to the stride. **Stride** must be a positive integer.

The next two figures help explain the stride concept. In the first figure you see data copied without a stride. Following that figure, the second figure shows a stride value of two applied to reading the input when the block is copying the input to an output location. You can specify a stride value for the output with parameter **Stride** on the **Destination** pane. Compare stride with offset to see the differences.

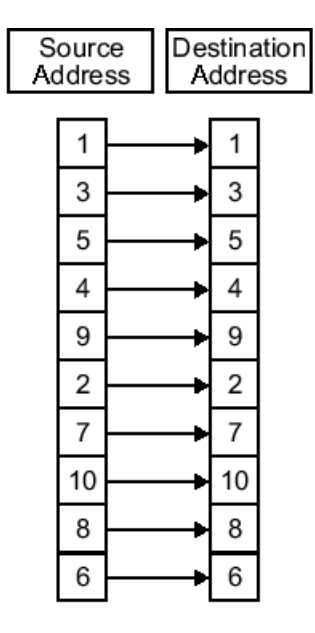

Input Stride =  $1$ Output Stride =  $1$ Number of Elements Copied = 10

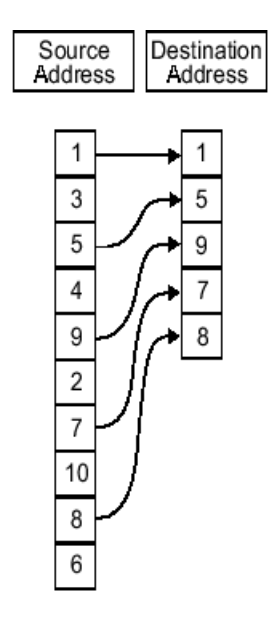

Input Stride = 2<br>Output Stride = 1<br>Number of Elements Copied = 5

### **Destination Parameters**

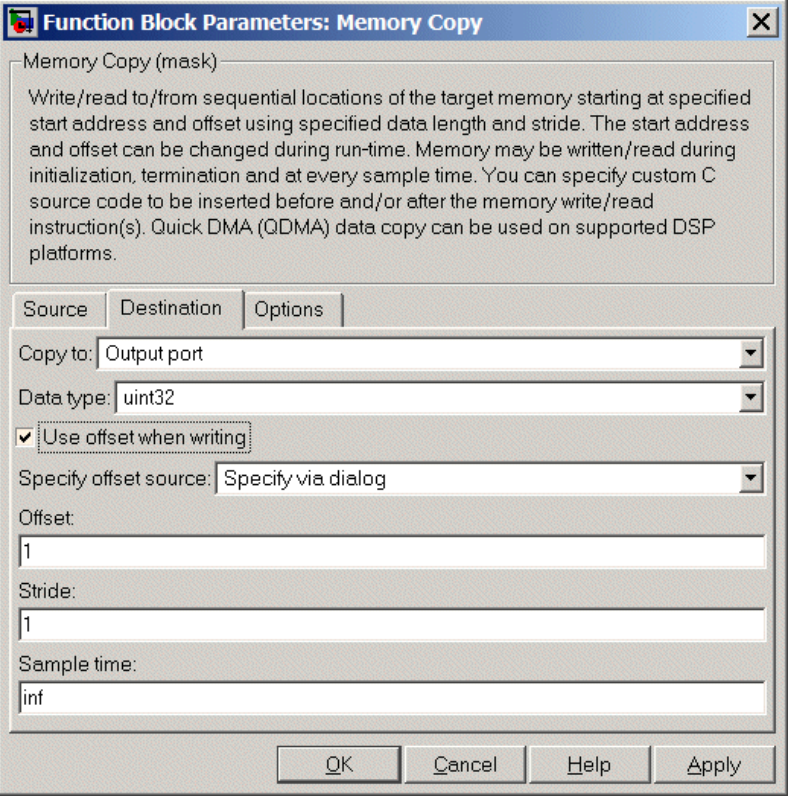

#### **Copy to**

Select the destination for the data. Choose one of the entries on the list:

- Output port Copies the data to the block output port. From the output port the block passes data to downstream blocks in the code.
- Specified address Copies the data to the specified location in **Specify address source** and **Address**.
- Specified source code symbol Tells the block to copy the variable or symbol (variable) to the symbol you enter in **Source code symbol**. When you select this copy to option, you enable the **Source code symbol** parameter.

Depending on the choice you make for **Copy from**, you see other parameters that let you configure the source of the data to copy.

#### **Specify address source**

This parameter directs the block to get the address for the variable either from an entry in **Address** or from the input port to the block. Select either Specify via dialog or Input port from the list. Selecting Specify via dialog activates the **Address** parameter for you to enter the address for the variable.

When you select Input port, the port label on the block changes to  $\&$ dst, indicating that the block expects the destination address to come from the input port. Being able to change the address dynamically lets you use the block to copy different variables by providing the variable address from an upstream block in your model.

#### **Source code symbol**

Specify the symbol (variable) in the source code symbol table to copy. The symbol table for your program must include this symbol. The block does not verify that the symbol exists and uses valid syntax.

#### **Address**

When you select Specify via dialog for the address source, you enter the variable address here. Addresses should be in decimal form. Enter either the decimal address or the address as a hexadecimal character vector with single quotations marks and use hex2dec to convert the address to the expected format. This example converts Ox2000 to decimal form.

8192 = hex2dec('2000');

For this example, you could enter either 8192 or hex2dec('2000') as the address.

#### **Data type**

Use this parameter to specify the type of data that your variable uses. The list includes the supported data types, such as int8, uint32, and Boolean, and the option inherit from source for inheriting the data type for the variable from the block input port.

#### **Specify offset source**

The block provides two sources for the offset-Input port and Specify via dialog. Selecting Input port configures the block input to read the offset value by adding an input port labeled src ofs. This port enables your program to change the offset dynamically during execution by providing the offset value as an input to the block. If you select Specify via dialog, you enable the **Offset** parameter in this dialog box so you can enter the offset to use when writing the output data.

#### **Offset**

**Offset** tells the block whether to write the first element of the data to be copied to the first destination address location, or skip one or more locations at the destination before writing the

output. **Offset** defines how many values to skip in the destination before writing the first value to the destination. One is the default offset value and **Offset** accepts only positive integers of one or greater.

#### **Stride**

Stride lets you specify the spacing for copying the input to the destination. By default, the stride value is one, meaning the generated code writes the input data sequentially to the destination in consecutive locations. When you add a stride value not equal to one, the output data is stored not sequentially, but by skipping addresses equal to the stride. **Stride** must be a positive integer.

This figure shows a stride value of three applied to writing the input to an output location. You can specify a stride value for the input with parameter **Stride** on the **Source** pane. As shown in the figure, you can use both an input stride and output stride at the same time to enable you to manipulate your memory more fully.

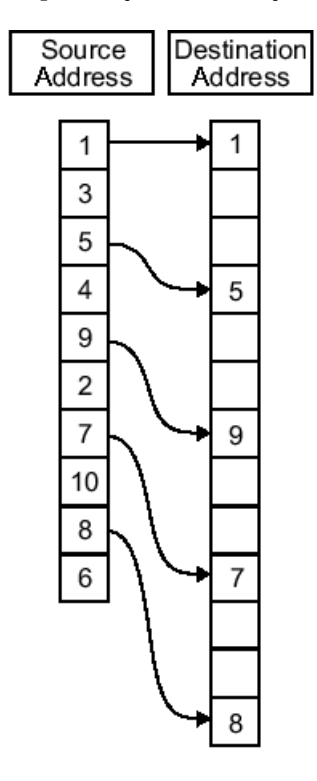

Input Stride  $= 2$ Output Stride  $=$  3 Number of Elements Copied = 5

#### **Sample time**

**Sample time** sets the rate at which the memory copy operation occurs, in seconds. The default value Inf tells the block to use a constant sample time. You can set **Sample time** to -1 to direct the block to inherit the sample time from the input, or from the Simulink software model when there are no block inputs. Enter the sample time in seconds as you need.

#### **Options Parameters**

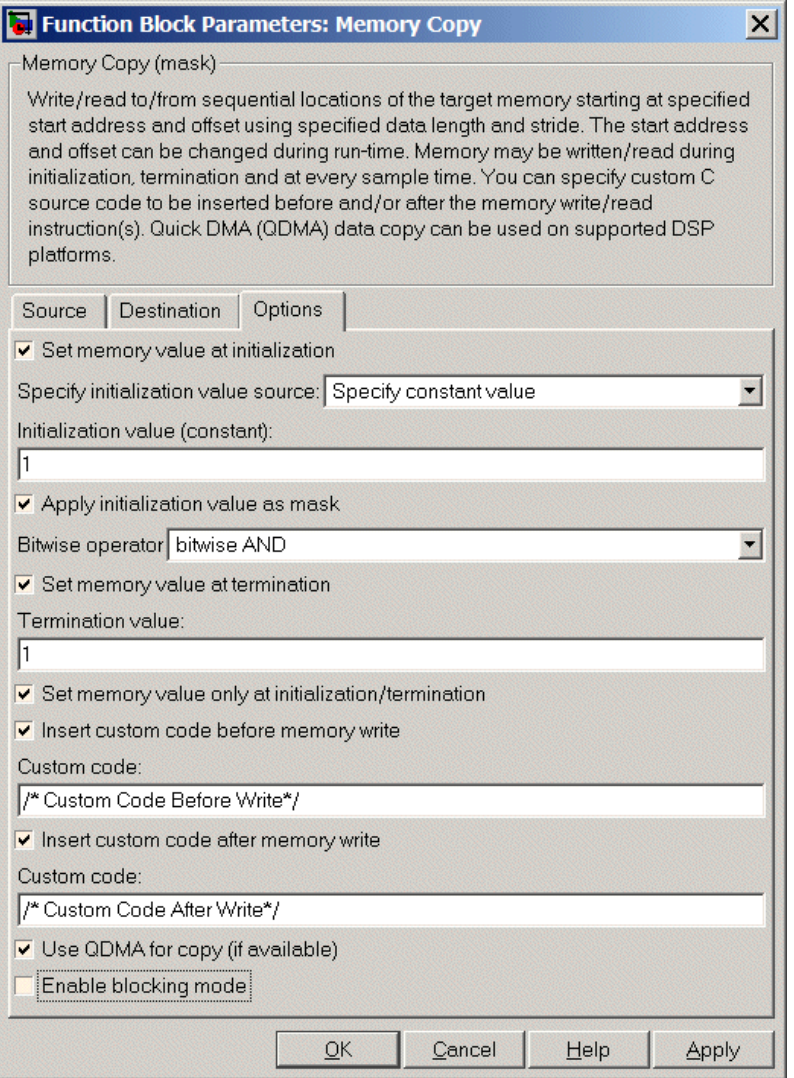

#### **Set memory value at initialization**

When you check this option, you direct the block to initialize the memory location to a specific value when you initialize your program at run time. After you select this option, use the **Set memory value at termination** and **Specify initialization value source** parameters to set your desired value. Alternately, you can tell the block to get the initial value from the block input.

#### **Specify initialization value source**

After you check Set memory value at initialization, use this parameter to select the source of the initial value. Choose either

- Specify constant value Sets a single value to use when your program initializes memory.
- Specify source code symbol Specifies a variable (a symbol) to use for the initial value. Enter the symbol as a character vector.

#### **Initialization value (constant)**

If you check **Set memory value at initialization** and choose Specify constant value for **Specify initialization value source,** enter the constant value to use in this field.

#### **Initialization value (source code symbol)**

If you check **Set memory value at initialization** and choose Specify source code symbol for **Specify initialization value source,** enter the symbol to use in this field. Use a valid symbol from the symbol table for the program. When you enter the symbol, the block does not verify whether the symbol is a valid one. If it is not valid you get an error when you try to compile, link, and run your generated code.

#### **Apply initialization value as mask**

You can use the initialization value as a mask to manipulate register contents at the bit level. Your initialization value is treated as a string of bits for the mask.

Checking this parameter enables the **Bitwise operator** parameter for you to define how to apply the mask value.

To use your initialization value as a mask, the output from the copy has to be a specific address. It cannot be an output port, but it can be a symbol.

#### **Bitwise operator**

To use the initialization value as a mask, select one of the entries on the following table from the **Bitwise operator** list to describe how to apply the value as a mask to the memory value.

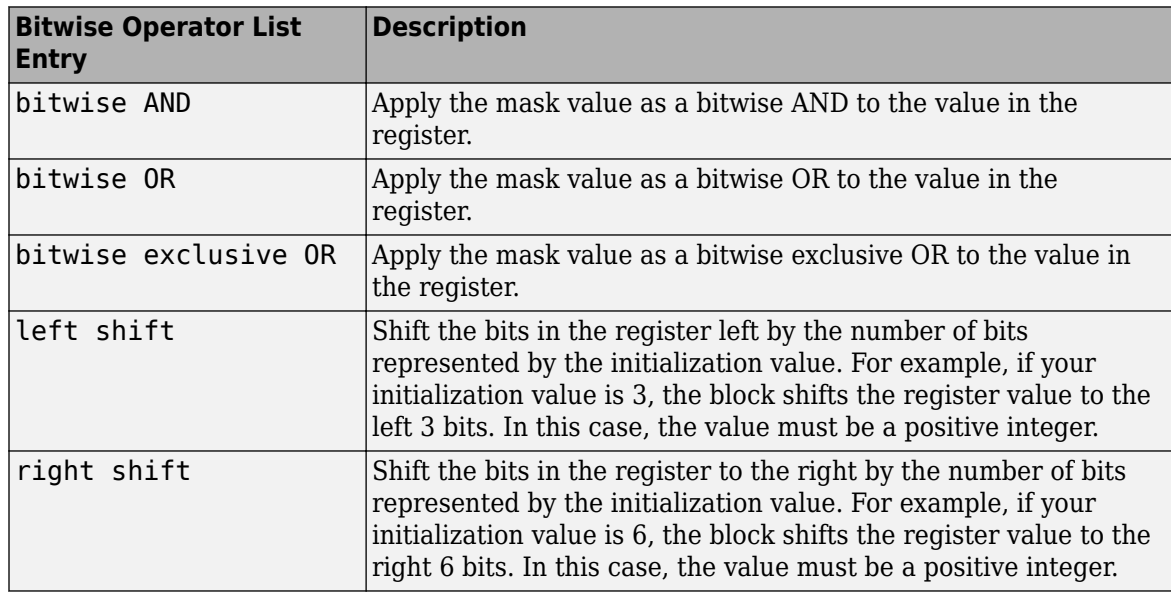

Applying a mask to the copy process lets you select individual bits in the result, for example, to read the value of the fifth bit by applying the mask.

#### **Set memory value at termination**

Along with initializing memory when the program starts to access this memory location, this parameter directs the program to set memory to a specific value when the program terminates.

#### **Set memory value only at initialization/termination**

This block performs operations at three periods during program execution—initialization, realtime operations, and termination. When you check this option, the block only does the memory initialization and termination processes. It does not perform copies during real-time operations.

#### **Insert custom code before memory write**

Select this parameter to add custom ANSI C code before the program writes to the specified memory location. When you select this option, you enable the **Custom code** parameter where you enter your ANSI C code.

### **Custom code**

Enter the custom ANSI C code to insert into the generated code just before the memory write operation. Code you enter in this field appears in the generated code exactly as you enter it.

#### **Insert custom code after memory write**

Select this parameter to add custom ANSI C code immediately after the program writes to the specified memory location. When you select this option, you enable the **Custom code** parameter where you enter your ANSI C code.

#### **Custom code**

Enter the custom ANSI C code to insert into the generated code just after the memory write operation. Code you enter in this field appears in the generated code exactly as you enter it.

#### **Use QDMA for copy (if available)**

For processors that support quick direct memory access (QDMA), select this parameter to enable the QDMA operation and to access the blocking mode parameter.

If you select this parameter, your source and destination data types must be the same or the copy operation returns an error. Also, the input and output stride values must be one.

#### **Enable blocking mode**

If you select the **Use QDMA for copy** parameter, select this option to make the memory copy operations blocking processes. With blocking enabled, other processing in the program waits while the memory copy operation finishes.

## **See Also**

[Memory Allocate](#page-750-0)

#### **Introduced in R2011a**

# **SHARC Hardware Interrupt**

Generate Interrupt Service Routine

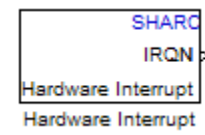

# **Library**

Embedded Coder/ Embedded Targets/ Processors/ Analog Devices® SHARC®/ Scheduling

# **Description**

Create interrupt service routines (ISR) in the software generated by the build process. When you incorporate this block in your model, code generation results in ISRs on the processor that either run the processes that are downstream from this block or trigger an Idle Task block connected to this block.

## **Parameters**

#### **Interrupt numbers**

Specify an array of interrupt numbers for the interrupts to install. The valid ranges are 8-36 and 38-40.

The width of the block output signal corresponds to the number of interrupt numbers specified in this field. The values in this field and the preemption flag entries in **Preemption flags: preemptible-1, non-preemptible-0** define how the code and processor handle interrupts during asynchronous scheduler operations.

#### **Simulink task priorities**

Each output of the Hardware Interrupt block drives a downstream block (for example, a function call subsystem). Simulink model task priority specifies the priority of the downstream blocks. Specify an array of priorities corresponding to the interrupt numbers entered in **Interrupt numbers**.

Code generation requires rate transition code. Refer to Rate Transitions and Asynchronous Blocks (Simulink Coder). The task priority values facilitate absolute time integrity when the asynchronous task must obtain real time from its base rate or its caller. Typically, assign priorities for these asynchronous tasks that are higher than the priorities assigned to periodic tasks.

### **Preemption flags preemptible - 1, non-preemptible - 0**

Higher-priority interrupts can preempt interrupts that have lower priority. To allow you to control preemption, use the preemption flags to specify whether an interrupt can be preempted.

- Entering 1 indicates that the interrupt can be preempted.
- Entering 0 indicates the interrupt cannot be preempted.

When **Interrupt numbers** contains more than one interrupt value, you can assign different preemption flags to each interrupt by entering a vector of flag values to correspond to the order of the interrupts in **Interrupt numbers**. If **Interrupt numbers** contains more than one interrupt, and you enter only one flag value in this field, that status applies to all interrupts.

In the default settings [0 1], the interrupt with priority 18 in **Interrupt numbers** is not preemptible and the priority 39 interrupt can be preempted.

#### **Enable simulation input**

When you select this option, Simulink software adds an input port to the Hardware Interrupt block. This port is used in simulation only. Connect one or more simulated interrupt sources to the simulation input.

#### **Introduced in R2011a**

# **Target Preferences (Removed)**

Configure model for specific IDE, tool chain, board, and processor

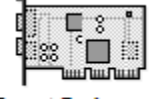

**Target Preferences** 

# **Library**

Simulink Coder / Desktop Targets

Embedded Coder/ Embedded Targets

# **Description**

The Target Preferences block has been removed from the Simulink block libraries. The contents of the Target Preferences block have been moved to the **Hardware Implementation** pane, located in the Configuration Parameters dialog. For more information, see:

- "Hardware configuration relocation from Target Preferences block to Configuration Parameters dialog box"
- "Configure Target Hardware Resources"
- "Hardware Implementation Pane" (Simulink)

### **Introduced in R2013a**

# <span id="page-770-0"></span>**UDP Receive**

Receive UDP packet

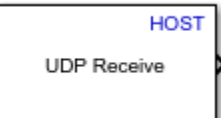

# **Block Library**

Embedded Coder/Embedded Targets/Host Communication

## **Description**

The UDP Receive block receives UDP packets from an IP network port and saves them to its buffer. With each sample, the block outputs the contents of a single UDP packet as a data vector. The local IP port number on which the block receives the UDP packets is tunable in the C/C++ generated code.

The generated code for this block relies on prebuilt .dll files. You can run this code outside the MATLAB environment, or redeploy it, but you must account for these extra .dll files when doing so. The packNGo function creates a single zip file containing all of the pieces required to run or rebuild this code. For more details, see "How To Run a Generated Executable Outside MATLAB" (DSP System Toolbox).

## **Parameters**

#### **Local IP port**

Specify the IP port number on which to receive UDP packets. This parameter is tunable in the  $C/C++$  generated code but not tunable during simulation. The default is 25000. The value can be in the range [1, 65535].

**Note** On Linux®, to set the IP port number below 1024, run MATLAB with root privileges. For example, at the Linux command line, enter:

sudo matlab

#### **Remote IP address ('0.0.0.0' to accept all)**

Specify the IP address from which to accept packets. Entering a specific IP address blocks UDP packets from other addresses. To accept packets from any IP address, enter '0.0.0.0'. This value defaults to '0.0.0.0'.

#### **Receive buffer size (bytes)**

Make the receive buffer large enough to avoid data loss caused by buffer overflows. This value defaults to 8192.

#### **Maximum length for Message**

Specify the maximum length, in vector elements, of the data output vector. Set this parameter to a value equal or greater than the data size of a UDP packet. The system truncates data that exceeds this length. This value defaults to 255.

If you disable **Output variable-size signal**, the block outputs a fixed-length output the same length as the **Maximum length for Message**.

#### **Data type for Message**

Set the data type of the vector elements in the Message output. Match the data type with the data input used to create the UDP packets. This option defaults to uint8.

#### **Message is complex**

Select this parameter to receive the message as complex data. Clear this parameter if the received message is real. By default, this parameter is not selected.

#### **Output variable-size signal**

If your model supports signals of varying length, enable the **Output variable-size signal** parameter. This checkbox defaults to selected (enabled). In that case:

- The output vector varies in length, depending on the amount of data in the UDP packet.
- The block emits the data vector from a single unlabeled output.

If your model does not support signals of varying length, disable the **Output variable-size signal** parameter. In that case:

- The block emits a fixed-length output the same length as the **Maximum length for Message**.
- If the UDP packet contains less data than the fixed-length output, the difference contains invalid data.
- The block emits the data vector from the **Message** output.
- The block emits the length of the valid data from the **Length** output.
- The block dialog box displays the **Data type for Length** parameter.

In both cases, the block truncates data that exceeds the **Maximum length for Message**.

#### **Blocking time (seconds)**

For each sample, wait this length of time for a UDP packet before returning control to the scheduler. This value defaults to inf, which indicates to wait indefinitely.

#### **Note** This parameter appears only in the Embedded Coder UDP Receive block.

#### **Sample time (seconds)**

Specify how often the scheduler runs this block. Enter a value greater than zero. In real-time operation, setting this option to a smaller value reduces the likelihood of dropped UDP messages. This value defaults to a sample time of 0.01 s.

## **Deprecated Parameters**

#### **Output port width**

Specify the width of packets the block accepts. When you design the transmit end of the UDP communication channel, you decide the packet width. Set this option to a value as large or larger than a packet you expect to receive.

**Note** This parameter appears only in a deprecated version of the UDP Receive block. Replace the deprecated UDP Receive block with a current UDP Receive block.

#### **UDP receive buffer size (bytes)**

Specify the size of the buffer to which the system stores UDP packets. The default size is 8192 bytes. Make the buffer large enough to store UDP packets that come in while your process reads a packet from the buffer or performs other tasks. Specifying the buffer size prevents the receive buffer from overflowing.

**Note** This parameter appears only in a deprecated version of the UDP Receive block. Replace the deprecated UDP Receive block with a current UDP Receive block.

## **See Also**

[Byte Pack,](#page-711-0) [Byte Reversal,](#page-713-0) [Byte Unpack,](#page-715-0) [UDP Send](#page-773-0)

#### **Introduced in R2011a**

# <span id="page-773-0"></span>**UDP Send**

Send UDP message

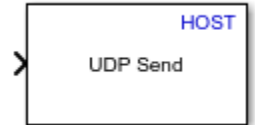

# **Block Library**

Embedded Coder/Embedded Targets/Host Communication

# **Description**

The UDP Send block transmits an input vector as a UDP message over an IP network port. The remote IP port number to which the block sends the UDP packets is tunable in the  $C/C++$  generated code.

**Note** Some Simulink blocks and .exe files built from models that contain those blocks require shared libraries, such as .dll files on Windows. The UDP Send block requires the networkdevice.dll library file. To meet this requirement, follow the example on the packNGo function page to package the code files for your model. The resulting compressed folder contains the .dll files that the model requires, including networkdevice.dll. To run this type of .exe file outside a MATLAB environment, place the required .dll files in the same folder as the .exe file, or place them in a folder on the Windows system path. For more details, see "How To Run a Generated Executable Outside MATLAB" (DSP System Toolbox).

## **Parameters**

#### **Remote IP address ('255.255.255.255' for broadcast)**

Specify the IP address or hostname to which the block sends the message. To broadcast the UDP message, retain the default value, '255.255.255.255'.

### **Remote IP port**

Specify the port to which the block sends the message. This parameter is tunable in the  $C/C++$ generated code but not tunable during simulation. The default is 25000. The value can be in the range [1, 65535].

**Note** On Linux, to set the IP port number below 1024, run MATLAB with root privileges. For example, at the Linux command line, enter:

sudo matlab

#### **Local IP port source**

To let the system automatically assign the port number, select Automatically determine. To specify the IP port number using the **Local IP port** parameter, select Specify via dialog.

#### **Local IP port**

Specify the IP port number from which the block sends the message.

If the receiving address expects messages from a particular port number, enter that number here.

#### **Send buffer size (bytes)**

Size of the internal buffer that sends UDP packets, specified in bytes as a scalar in the range [1, 67108864]. By default, the parameter is set to 8192 bytes.

## **Deprecated Parameters**

#### **Sample time**

Sample time tells the block how long to wait before polling for new messages.

**Note** This parameter only appears in a deprecated version of the UDP Send block. Replace the deprecated UDP Send block with a current UDP Send block.

## **See Also**

[Byte Pack,](#page-711-0) [Byte Reversal,](#page-713-0) [Byte Unpack,](#page-715-0) [UDP Receive](#page-770-0)

#### **Introduced in R2011a**

# **Async Interrupt**

Generate Versa Module Eurocard (VME) interrupt service routines (ISRs) that execute downstream subsystems or Task Sync blocks

**Library:** Simulink Coder / Asynchronous / Interrupt Templates

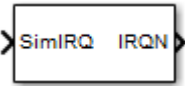

## **Description**

For each specified VME interrupt level in the example RTOS (VxWorks®), the Async Interrupt block generates an interrupt service routine (ISR) that calls one of the following:

- A function call subsystem
- A Task Sync block
- A Stateflow chart configured for a function call input event

**Note** You can use the blocks in the vxlib1 (Simulink Coder) library (Async Interrupt and Task Sync) for simulation and code generation. These blocks provide starting point examples to help you develop custom blocks for your target environment.

#### **Assumptions and Limitations**

- The block supports VME interrupts 1 through 7.
- The block uses these RTOS (VxWorks) system calls:

sysIntEnable sysIntDisable intConnect intLock intUnlock tickGet

#### **Performance Considerations**

Execution of large subsystems at interrupt level can have a significant impact on interrupt response time for interrupts of equal and lower priority in the system. Usually, it is best to keep ISRs as short as possible. Connect only function-call subsystems that contain a few blocks to an Async Interrupt block.

A better solution for large subsystems is using the Task Sync block to synchronize the execution of the function-call subsystem to an RTOS task. Place the Task Sync block between the Async Interrupt block and the function-call subsystem. The Async Interrupt block then uses the Task Sync block as the ISR. The ISR releases a synchronization semaphore (performs a semGive) to the task, and returns immediately from interrupt level. The example RTOS (VxWorks) then schedules and runs the task. See the description of the Task Sync block.

# **Ports**

### **Input**

**Input — Simulated interrupt source** scalar

A simulated interrupt source.

### **Output Arguments**

### **Output — Control signal**

scalar

Control signal for a:

- Function-call subsystem
- Task Sync block
- Stateflow chart configured for a function call input event

## **Parameters**

#### **VME interrupt number(s) — VME interrupt numbers for the interrupts to be installed** [1 2] (default) | integer array

An array of VME interrupt numbers for the interrupts to be installed. The valid range is 1..7.

The width of the Async Interrupt block output signal corresponds to the number of VME interrupt numbers specified.

**Note** A model can contain more than one Async Interrupt block. However, if you use more than one Async Interrupt block, do not duplicate the VME interrupt numbers specified in each block.

### **VME interrupt vector offset(s) — Interrupt vector offset numbers corresponding to the VME interrupt numbers**

[192 193] (default) | integer array

An array of unique interrupt vector offset numbers corresponding to the VME interrupt numbers entered for parameter **VME interrupt number(s)**. The Stateflow software passes the offsets to the RTOS (VxWorks) call intConnect(INUM\_TO\_IVEC(offset),...).

### **Simulink task priority(s) — Priority of downstream blocks**

[10 11] (default) | integer array

The Simulink priority of downstream blocks. Each output of the Async Interrupt block drives a downstream block (for example, a function-call subsystem). Specify an array of priorities corresponding to the VME interrupt numbers that you specify for parameter **VME interrupt number(s)**.

Parameter **Simulink task priority** values are required to generate a rate transition code (see "Rate Transitions and Asynchronous Blocks" (Simulink Coder)). Simulink task priority values are also required to maintain absolute time integrity when the asynchronous task must obtain real time from

its base rate or its caller. The assigned priorities typically are higher than the priorities assigned to periodic tasks.

**Note** The Simulink software does not simulate asynchronous task behavior. The task priority of an asynchronous task is for code generation purposes only and is not honored during simulation.

#### **Preemption flag(s); preemptable-1; non-preemptable-0 — Selects preemption** [0 1] (default) | integer array

Set this option to 1 if an output signal of the Async Interrupt block drives a Task Sync block.

Higher priority interrupts can preempt lower priority interrupts in the example RTOS (VxWorks). To lock out interrupts during the execution of an ISR, set the pre-emption flag to 0. This setting causes generation of intLock() and intUnlock() calls at the beginning and end of the ISR code. Use interrupt locking carefully, as it increases the interrupt response time of the system for interrupts at the intLockLevelSet() level and below. Specify an array of flags corresponding to the VME interrupt numbers entered for parameter **VME interrupt number(s)**.

**Note** The number of elements in the arrays specifying parameters **VME interrupt vector offset(s)** and **Simulink task priority** must match the number of elements in the array specified for parameter **VME interrupt number(s)**.

#### **Manage own timer — Select timer manager**

on (default) | off

If selected, the ISR generated by the Async Interrupt block manages its own timer by reading absolute time from the hardware timer. Specify the size of the hardware timer with parameter **Timer size**.

#### **Timer resolution (seconds) — Resolution of ISR timer**

1/60 (default)

The resolution of the ISRs timer. ISRs generated by the Async Interrupt block maintain their own absolute time counters. By default, these timers obtain their values from the RTOS (VxWorks) kernel by using the tickGet call. Parameter **Timer resolution** determines the resolution of these counters. The default resolution is 1/60 second. The tickGet resolution for your board support package (BSP) can be different. Determine the tickGet resolution for your BSP and enter it for parameter **Timer resolution**.

If you are targeting an RTOS other than the example RTOS (VxWorks), replace the tickGet call with an equivalent call to the target RTOS. Or, generate code to read the timer register on the target hardware. For more information, see "Timers in Asynchronous Tasks" (Simulink Coder) and "Async Interrupt Block Implementation" (Simulink Coder).

#### **Timer size — Number of bits to store the clock tick**

32bits (default) | 16bits | 8bits | auto

The number of bits to store the clock tick for a hardware timer. The ISR generated by the Async Interrupt block uses the timer size when you select parameter **Manage own timer**. The size can be 32bits (the default), 16bits, 8bits, or auto. If you select auto, the code generator determines

the timer size based on the settings of parameteres **Application lifespan (days)** and **Timer resolution**.

By default, timer values are stored as 32-bit integers. When parameter **Timer size** is set to auto, you can indirectly control the word size of the counters by setting parameter **Application lifespan (days)**. If you set **Application lifespan (days)** to a value that is too large for the code generator to handle as a 32-bit integer of the specified resolution, the code generator uses a second 32-bit integer to address overflows.

For more information, see "Control Memory Allocation for Time Counters" (Simulink Coder). See also "Timers in Asynchronous Tasks" (Simulink Coder).

### **Enable simulation input — Select add simulation input port**

on (default) | off

If selected, the Simulink software adds an input port to the Async Interrupt block. This port is for simulation only. Connect one or more simulated interrupt sources to the simulation input.

**Note** Before generating code, consider removing blocks that drive the simulation input to prevent the blocks from contributing to the generated code. Alternatively, you can use the Environment Controller block, as explained in "Dual-Model Approach: Code Generation" (Simulink Coder). If you use the Environment Controller block, the sample times of driving blocks contribute to the sample times supported in the generated code.

### **See Also**

Task Sync

#### **Topics**

"Asynchronous Events" (Simulink Coder) "Asynchronous Events" (Simulink Coder)

# **Asynchronous Task Specification**

Specify priority of asynchronous task represented by referenced model triggered by asynchronous interrupt

**Library:** Simulink Coder / Asynchronous

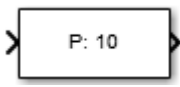

# **Description**

The Asynchronous Task Specification block specifies parameters, such as the task priority, of an asynchronous task represented by a function-call subsystem with a trigger from an asynchronous interrupt. Use this block to control scheduling of function-call subsystems with triggers from asynchronous events. You control the scheduling by assigning a priority to each function-call subsystem within a referenced model.

To use this block, follow the procedure in "Convert an Asynchronous Subsystem into a Model Reference" (Simulink Coder).

Observe in the figure:

- The block must reside in a referenced model between a root-level Inport block and a function-call subsystem. The Asynchronous Task Specification block must immediately follow and connect directly to the Inport block.
- The Inport block must receive an interrupt signal from an Async Interrupt block that is in the parent model.
- The Inport block must be configured to receive and send function-call trigger signals.

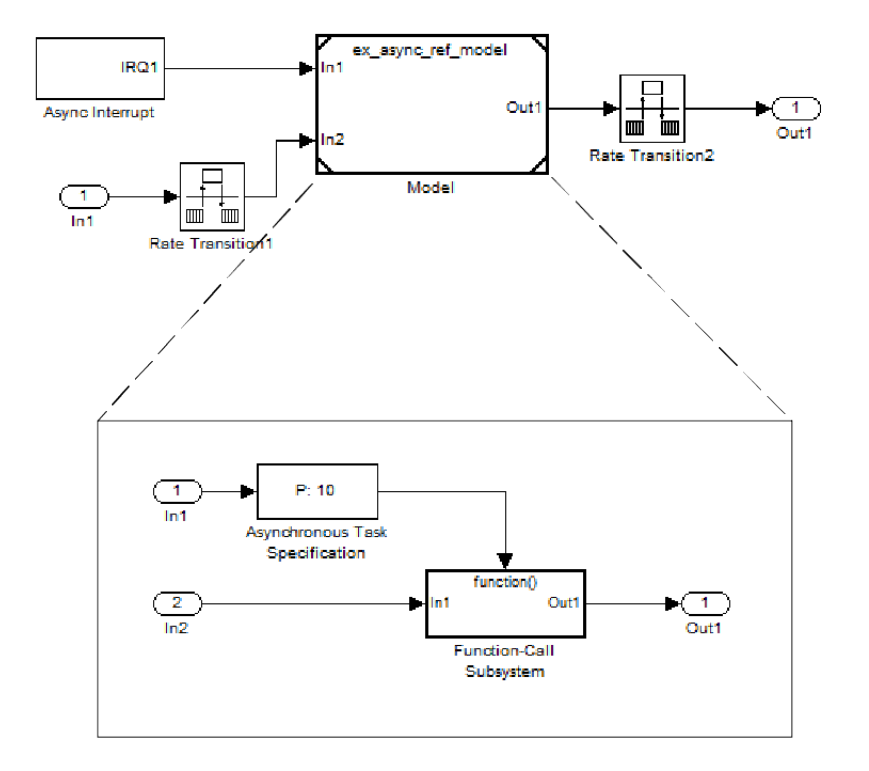

# **Ports**

### **Input**

### **Port\_1 — Interrupt input signal**

scalar

Interrupt input signal received from a root-level Inport block.

### **Output**

### **Port\_1 — Interrupt signal with priority**

scalar

Interrupt signal with specified task priority that triggers a function-call subsystem.

## **Parameters**

#### **Task priority — Priority of asynchronous task that calls function-call subsystem** 10 (default)

Specify an integer or [] as the priority of the asynchronous task that calls the connected function-call subsystem. The priority must be a value that generates relevant rate transition behaviors.

• If you specify an integer, it must match the priority value of the interrupt signal initiator in the parent model.

• If you specify [], the priority does not have to match the priority of the interrupt signal initiator in the top model. The rate transition algorithm is conservative (not optimized). The priority is unknown but static.

Consider the following model.

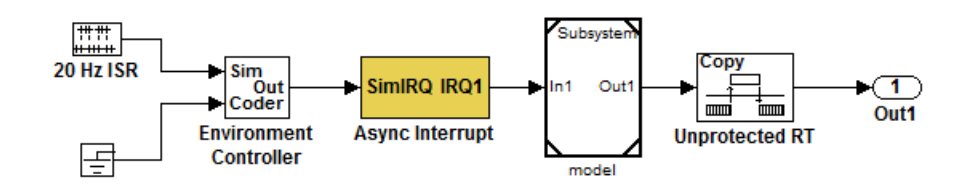

The referenced model has the following content.

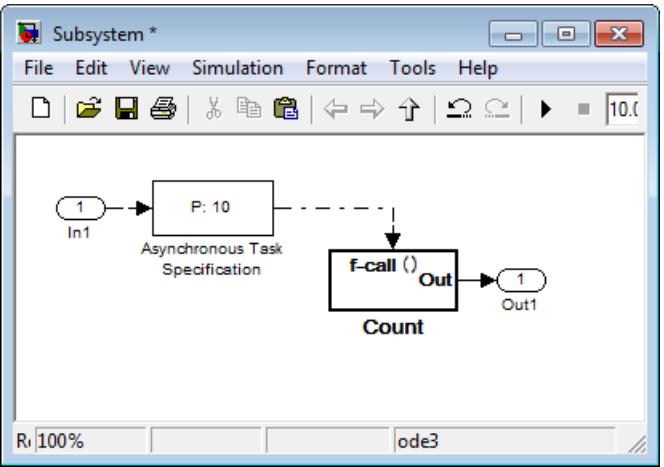

If the **Task priority** parameter is set to 10, the Async Interrupt block in the parent model must also have a priority of 10. If the parameter is set to [], the priority of the Async Interrupt block can be a value other than 10.

## **See Also**

#### **Blocks**

Function-Call Subsystem | Inport

#### **Topics**

"Asynchronous Events" (Simulink Coder)

"Spawn and Synchronize Execution of RTOS Task" (Simulink Coder)

"Pass Asynchronous Events in RTOS as Input To a Referenced Model" (Simulink Coder)

"Convert an Asynchronous Subsystem into a Model Reference" (Simulink Coder)

"Rate Transitions and Asynchronous Blocks" (Simulink Coder)

"Asynchronous Support" (Simulink Coder)

"Asynchronous Events" (Simulink Coder)

"Model References" (Simulink)

#### **Introduced in R2011a**

# **Generated S-Function**

Represent model or subsystem as generated S-function code **Library:** Simulink Coder / S-Function Target

model\_sf

# **Description**

An instance of the Generated S-Function block represents code that the code generator produces from its S-function system target file for a model or subsystem. For example, you extract a subsystem from a model and build a Generated S-Function block from it by using the S-function target. This mechanism can be useful for:

- Converting models and subsystems to application components
- Reusing models and subsystems
- Optimizing simulation—often, an S-function simulates more efficiently than the original model

For details on how to create a Generated S-Function block from a subsystem, see "Create S-Function Blocks from a Subsystem" (Simulink Coder).

#### **Requirements**

- The S-Function block must perform identically to the model or subsystem from which it was generated.
- Before creating the block, explicitly specify Inport block signal attributes, such as signal widths or sample times. The sole exception to this rule concerns sample times, as described in "Sample Time Propagation in Generated S-Functions" (Simulink Coder).
- Set the solver parameters of the Generated S-Function block to be the same as the parameters of the original model or subsystem. The generated S-function code operates identically to the original subsystem (for an exception to this rule, see "Choose a Solver Type" (Simulink Coder)).

## **Ports**

**Input**

**Input — S-function input** varies

See requirements.

#### **Output Arguments**

**Output — S-function output** varies

See requirements.

# **Parameters**

### **Generated S-function name (model\_sf) — Name of S-function**

model\_sf (default) | character vector

The name of the generated S-function. The code generator derives the name by appending \_sf to the name of the model or subsystem from which the block is generated.

### **Show module list — Select display module list**

off (default) | on

If selected, displays modules generated for the S-function.

# **See Also**

**Topics**

"Generate S-Function from Subsystem" (Simulink Coder) "Create S-Function Blocks from a Subsystem" (Simulink Coder)

### **Introduced in R2011b**

# **Model Header**

Specify external header code

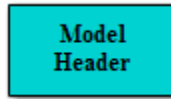

# **Description**

For a model that includes the Model Header block, the code generator adds external code that you specify to the header file (*model*.h) that it generates. You can specify code for the code generator to add near the top and bottom of the header file.

If you include this block in a referenced model, the code generator ignores the block for simulation target builds, but processes the block for other system target files.

## **Parameters**

### **Top of Model Header — Code to add near top of generated header file**

Specify code that you want the code generator to add near the top of the header file for the model. The code generator places the code in the section labeled user code (top of header file).

#### **Bottom of Model Header — Code to add at bottom of generated header file**

Specify code that you want the code generator to add at the bottom of the header file for the model. The code generator places the code in the section labeled user code (bottom of header file).

## **See Also**

Model Source | System Disable | System Outputs | System Update | System Derivatives | System Enable | System Initialize | System Start | System Terminate

#### **Topics**

"Place External C/C++ Code in Generated Code"

# **Model Source**

Specify external source code

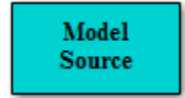

# **Description**

For a model that includes the Model Source block, the code generator adds external code that you specify to the source file (*model*.c or *model*.cpp) that it generates. You can specify code for the code generator to add near the top and bottom of the source file.

If you include this block in a referenced model, the code generator ignores the block for simulation target builds, but processes the block for other system target files.

## **Parameters**

### **Top of Model Source — Code to add near top of generated source file**

Specify code that you want the code generator to add near the top of the source file for the model. The code generator places the code in the section labeled user code (top of source file).

### **Bottom of Model Source — Code to add at bottom of generated source file**

Specify code that you want the code generator to add at the bottom of the source file for the model. The code generator places the code in the section labeled user code (bottom of source file).

## **Example**

See "Add External Code to Generated Start Function" (Simulink Coder).

## **See Also**

Model Header | System Disable | System Outputs | System Update | System Derivatives | System Enable | System Initialize | System Start | System Terminate

### **Topics**

"Place External C/C++ Code in Generated Code"

# **System Derivatives**

Specify external system derivative code

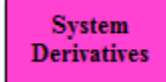

# **Description**

For a model or nonvirtual subsystem that includes the System Derivatives block and a block that computes continuous states, the code generator adds external code, which you specify, to the SystemDerivatives function that it generates. You can specify code for the code generator to add to the declaration, execution, and exit sections of the function code.

**Note** If you include this block in a referenced model, the code generator ignores the block for simulation target builds, but processes the block for other system target files.

## **Parameters**

#### **System Derivatives Function Declaration Code — Code to add to the declaration section of the generated function**

Specify code that you want the code generator to add to the declaration section of the SystemDerivatives function for the model or subsystem.

#### **System Derivatives Function Execution Code — Code to add to the execution section of the generated function**

Specify code that you want the code generator to add to the execution section of the SystemDerivatives function for the model or subsystem.

#### **System Derivatives Function Exit Code — Code to add to the exit section of the generated function**

Specify code that you want the code generator to add to the exit section of the SystemDerivatives function for the model or subsystem.

## **See Also**

Model Header | Model Source | System Initialize | System Disable | System Enable | System Outputs | System Start | System Terminate | System Update

#### **Topics**

"Place External C/C++ Code in Generated Code"

# **System Disable**

Specify external system disable code

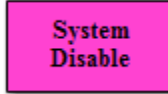

# **Description**

For a model or nonvirtual subsystem that includes the System Disable block and a block that uses a SystemDisable function, the code generator adds external code, which you specify, to the SystemDisable function that it generates. You can specify code for the code generator to add to the declaration, execution, and exit sections of the function code.

**Note** If you include this block in a referenced model, the code generator ignores the block for simulation target builds, but processes the block for other system target files.

## **Parameters**

#### **System Disable Function Declaration Code — Code to add to the declaration section of the generated function**

Specify code that you want the code generator to add to the declaration section of the SystemDisable function for the model or subsystem.

#### **System Disable Function Execution Code — Code to add to the execution section of the generated function**

Specify code that you want the code generator to add to the execution section of the SystemDisable function for the model or subsystem.

#### **System Disable Function Exit Code — Code to add to the exit section of the generated function**

Specify code that you want the code generator to add to the exit section of the SystemDisable function for the model or subsystem.

## **See Also**

Model Header | Model Source | System Initialize | System Derivatives | System Enable | System Outputs | System Start | System Terminate | System Update

### **Topics**

"Place External C/C++ Code in Generated Code"

# **System Enable**

Specify external system enable code

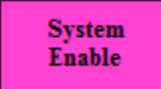

# **Description**

For a model or nonvirtual subsystem that includes the System Enable block and a block that uses a SystemEnable function, the code generator adds external code, which you specify, to the SystemEnable function that it generates. You can specify code for the code generator to add to the declaration, execution, and exit sections of the function code.

**Note** If you include this block in a referenced model, the code generator ignores the block for simulation target builds, but processes the block for other system target files.

## **Parameters**

#### **System Enable Function Declaration Code — Code to add to the declaration section of the generated function**

Specify code that you want the code generator to add to the declaration section of the SystemEnable function for the model or subsystem.

#### **System Enable Function Execution Code — Code to add to the execution section of the generated function**

Specify code that you want the code generator to add to the execution section of the SystemEnable function for the model or subsystem.

#### **System Enable Function Exit Code — Code to add to the exit section of the generated function**

Specify code that you want the code generator to add to the exit section of the SystemEnable function for the model or subsystem.

## **See Also**

Model Header | Model Source | System Initialize | System Derivatives | System Disable | System Outputs | System Start | System Terminate | System Update

#### **Topics**

"Place External C/C++ Code in Generated Code"

# **System Initialize**

Specify external system initialization code

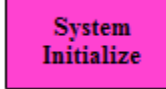

# **Description**

For a model or nonvirtual subsystem that includes the System Initialize block and a block that uses a SystemInitialize function, the code generator adds external code, which you specify, to the SystemInitialize function that it generates. You can specify code for the code generator to add to the declaration, execution, and exit sections of the function code.

**Note** If you include this block in a referenced model, the code generator ignores the block for simulation target builds, but processes the block for other system target files.

## **Parameters**

#### **System Initialize Function Declaration Code — Code to add to the declaration section of the generated function**

Specify code that you want the code generator to add to the declaration section of the SystemInitialize function for the model or subsystem.

#### **System Initialize Function Execution Code — Code to add to the execution section of the generated function**

Specify code that you want the code generator to add to the execution section of the SystemInitialize function for the model or subsystem.

#### **System Initialize Function Exit Code — Code to add to the exit section of the generated function**

Specify code that you want the code generator to add to the exit section of the SystemInitialize function for the model or subsystem.

## **See Also**

Model Header | Model Source | System Enable | System Derivatives | System Disable | System Outputs | System Start | System Terminate | System Update

#### **Topics**

"Place External C/C++ Code in Generated Code"
# **System Outputs**

Specify external system outputs code

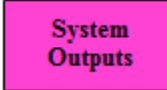

# **Description**

For a model or nonvirtual subsystem that includes the System Outputs block and a block that uses a SystemOutputs function, the code generator adds external code, which you specify, to the SystemOutputs function that it generates. You can specify code for the code generator to add to the declaration, execution, and exit sections of the function code.

**Note** If you include this block in a referenced model, the code generator ignores the block for simulation target builds, but processes the block for other system target files.

#### **Parameters**

#### **System Outputs Function Declaration Code — Code to add to the declaration section of the generated function**

Specify code that you want the code generator to add to the declaration section of the SystemOutputs function for the model or subsystem.

#### **System Outputs Function Execution Code — Code to add to the execution section of the generated function**

Specify code that you want the code generator to add to the execution section of the SystemOutputs function for the model or subsystem.

#### **System Outputs Function Exit Code — Code to add to the exit section of the generated function**

Specify code that you want the code generator to add to the exit section of the SystemOutputs function for the model or subsystem.

#### **See Also**

Model Header | Model Source | System Enable | System Derivatives | System Disable | System Initialize | System Start | System Terminate | System Update

#### **Topics**

"Place External C/C++ Code in Generated Code"

# **System Start**

Specify external system startup code

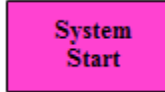

# **Description**

For a model or nonvirtual subsystem that includes the System Start block and a block that uses a SystemStart function, the code generator adds external code, which you specify, to the SystemStart function that it generates. You can specify code for the code generator to add to the declaration, execution, and exit sections of the function code.

**Note** If you include this block in a referenced model, the code generator ignores the block for simulation target builds, but processes the block for other system target files.

#### **Parameters**

#### **System Start Function Declaration Code — Code to add to the declaration section of the generated function**

Specify code that you want the code generator to add to the declaration section of the SystemStart function for the model or subsystem.

#### **System Start Function Execution Code — Code to add to the execution section of the generated function**

Specify code that you want the code generator to add to the execution section of the SystemStart function for the model or subsystem.

#### **System Start Function Exit Code — Code to add to the exit section of the generated function**

Specify code that you want the code generator to add to the exit section of the SystemStart function for the model or subsystem.

#### **See Also**

Model Header | Model Source | System Enable | System Terminate | System Derivatives | System Disable | System Initialize | System Outputs | System Update

#### **Topics**

"Place External C/C++ Code in Generated Code"

# **System Terminate**

Specify external system termination code

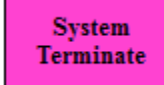

# **Description**

For a model or nonvirtual subsystem that includes the System Terminate block and a block that uses a SystemTerminate function, the code generator adds external code, which you specify, to the SystemTerminate function that it generates. You can specify code for the code generator to add to the declaration, execution, and exit sections of the function code.

**Note** If you include this block in a referenced model, the code generator ignores the block for simulation target builds, but processes the block for other system target files.

#### **Parameters**

#### **System Terminate Function Declaration Code — Code to add to the declaration section of the generated function**

Specify code that you want the code generator to add to the declaration section of the SystemTerminate function for the model or subsystem.

#### **System Disable Terminate Execution Code — Code to add to the execution section of the generated function**

Specify code that you want the code generator to add to the execution section of the SystemTerminate function for the model or subsystem.

#### **System Disable Terminate Exit Code — Code to add to the exit section of the generated function**

Specify code that you want the code generator to add to the exit section of the SystemTerminate function for the model or subsystem.

#### **See Also**

Model Header | Model Source | System Enable | System Start | System Derivatives | System Disable | System Initialize | System Outputs | System Update

#### **Topics**

"Place External C/C++ Code in Generated Code"

# **System Update**

Specify external system update code

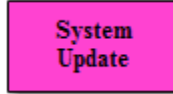

# **Description**

For a model or nonvirtual subsystem that includes the System Update block and a block that uses a SystemUpdate function, the code generator adds external code, which you specify, to the SystemUpdate function that it generates. You can specify code for the code generator to add to the declaration, execution, and exit sections of the function code.

**Note** If you include this block in a referenced model, the code generator ignores the block for simulation target builds, but processes the block for other system target files.

#### **Parameters**

#### **System Update Function Declaration Code — Code to add to the declaration section of the generated function**

Specify code that you want the code generator to add to the declaration section of the SystemUpdate function for the model or subsystem.

#### **System Update Function Execution Code — Code to add to the execution section of the generated function**

Specify code that you want the code generator to add to the execution section of the SystemUpdate function for the model or subsystem.

#### **System Update Function Exit Code — Code to add to the exit section of the generated function**

Specify code that you want the code generator to add to the exit section of the SystemUpdate function for the model or subsystem.

#### **See Also**

Model Header | Model Source | System Enable | System Start | System Derivatives | System Disable | System Initialize | System Outputs | System Terminate

#### **Topics**

"Place External C/C++ Code in Generated Code"

# **Task Sync**

Run code of downstream function-call subsystem or Stateflow chart by spawning an example RTOS (VxWorks) task

**Library:** Simulink Coder / Asynchronous / Interrupt Templates

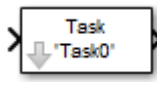

### **Description**

The Task Sync block spawns an example RTOS (VxWorks) task that calls a function-call subsystem or Stateflow chart. Typically, you place the Task Sync block between an Async Interrupt block and a function-call subsystem block or Stateflow chart. Alternatively, you could connect the Task Sync block to the output port of a Stateflow diagram that has an event, Output to Simulink, configured as a function call.

The Task Sync block:

- Uses the RTOS (VxWorks) system call taskSpawn to spawn an independent task. When the task is activated, it calls the downstream function-call subsystem code or Stateflow chart. The block calls taskDelete to delete the task during model termination.
- Creates a semaphore to synchronize the connected subsystem with execution of the block.
- Wraps the spawned task in an infinite for loop. In the loop, the spawned task listens for the semaphore by using semTake. The first call to semTake specifies NO WAIT. This setting lets the task determine whether a second semGive has occurred before the completion of the function-call subsystem or chart. This sequence indicates that the interrupt rate is too fast or the task priority is too low.
- Generates synchronization code (for example, semGive()). This code lets the spawned task run. The task in turn calls the connected function-call subsystem code. The synchronization code can run at interrupt level. The connection between the Async Interrupt and Task Sync blocks accomplishes this operation and triggers execution of the Task Sync block within an ISR.
- Supplies absolute time if blocks in the downstream algorithmic code require it. The time comes from the timer maintained by the Async Interrupt block or comes from an independent timer maintained by the task associated with the Task Sync block.

When you design your application, consider when timer and signal input values could be taken for the downstream function-call subsystem that is connected to the Task Sync block. By default, the time and input data are read when the RTOS (VxWorks) activates the task. For this case, the data (input and time) are synchronized to the task itself. If you select the **Synchronize the data transfer of this task with the caller task** option and the Task Sync block driver is an Async Interrupt block, the time and input data are read when the interrupt occurs (that is, within the ISR). For this case, data is synchronized with the caller of the Task Sync block.

**Note** You can use the blocks in the vxlib1 (Simulink Coder) library (Async Interrupt and Task Sync) for simulation and code generation. These blocks provide starting point examples to help you develop custom blocks for your target environment.

### **Ports**

**Input**

**Input — Call from interrupt block** call

A call from an Async Interrupt block.

#### **Output Arguments**

**Output — Call to function-call subsystem** call

A call to a function-call subsystem.

### **Parameters**

#### **Task name (10 characters or less) — Task function name**

Task0 (default) | character vector

The first argument passed to the taskSpawn system call in the RTOS. The RTOS (VxWorks) uses this name as the task function name. This name also serves as a debugging aid. Routines use the task name to identify the task from which they are called.

#### **Simulink task priority (0–255) — RTOS task priority**

50 (default) | integer

The RTOS task priority assigned to the function-call subsystem task when spawned. RTOS (VxWorks) priorities range from 0 to 255, with 0 representing the highest priority.

**Note** The Simulink software does not simulate asynchronous task behavior. The task priority of an asynchronous task is for code generation purposes only and is not honored during simulation.

#### **Stack size (bytes) — Maximum size for stack of the task**

1024 (default) | integer

Maximum size to which the stack of the task can grow. The stack size is allocated when the RTOS (VxWorks) spawns the task. Choose a stack size based on the number of local variables in the task. Determine the size by examining the generated code for the task (and functions that are called from the generated code).

#### **Synchronize the data transfer of this task with the caller task — Select synchronization**

off (default) | on

If not selected (the default),

• The block maintains a timer that provides absolute time values required by the computations of downstream blocks. The timer is independent of the timer maintained by the Async Interrupt block that calls the Task Sync block.

- A **Timer resolution** option appears.
- The **Timer size** option specifies the word size of the time counter.

If selected,

- The block does not maintain an independent timer and does not display the **Timer resolution** field.
- Downstream blocks that require timers use the timer maintained by the Async Interrupt block that calls the Task Sync block (see "Timers in Asynchronous Tasks" (Simulink Coder)). The timer value is read at the time the asynchronous interrupt is serviced. Data transfers to blocks called by the Task Sync block execute within the task associated with the Async Interrupt block. Therefore, data transfers are synchronized with the caller.

#### **Timer resolution (seconds) — Resolution for timer of the block** 1/60 (default)

The resolution of the timer of the block in seconds. This option appears only if **Synchronize the data transfer of this task with the caller task** is not selected. By default, the block gets the timer value by calling the tickGet function in the RTOS (VxWorks). The default resolution is 1/60 second.

#### **Timer size — Number of bits to store clock tick**

32bits (default) | 16bits | 8bits | auto

The number of bits to store the clock tick for a hardware timer. The size can be 32bits (the default), 16bits, 8bits, or auto. If you select auto, the code generator determines the timer size based on the settings of **Application lifespan (days)** and **Timer resolution**.

By default, timer values are stored as 32-bit integers. When **Timer size** is auto, you can indirectly control the word size of the counters by setting the **Application lifespan (days)** option. If you set **Application lifespan (days)** to a value that is too large for the code generator to handle as a 32-bit integer of the specified resolution, it uses a second 32-bit integer to address overflows.

For more information, see "Control Memory Allocation for Time Counters" (Simulink Coder). See also "Timers in Asynchronous Tasks" (Simulink Coder).

#### **See Also**

Async Interrupt

**Topics** "Asynchronous Events" (Simulink Coder)

# **Embedded Coder Parameters: Advanced Parameters**

# **Use only existing shared code**

#### **Description**

Check whether build process requires shared code that is not present in the existing shared code folder.

**Category:** Diagnostics

#### **Settings**

#### **Default:** none

none

Simulink software takes no action.

warning

Simulink software displays a warning.

error

Simulink software terminates the simulation and displays an error message.

### **Dependency**

You can specify this parameter only if you specify a folder in the **Existing shared code** field. Otherwise the field appears dimmed.

#### **Command-Line Information**

**Parameter:** UseOnlyExistingSharedCode **Type:** character vector **Value:** 'none' | 'warning' | 'error' **Default:** 'none'

### **Recommended Settings**

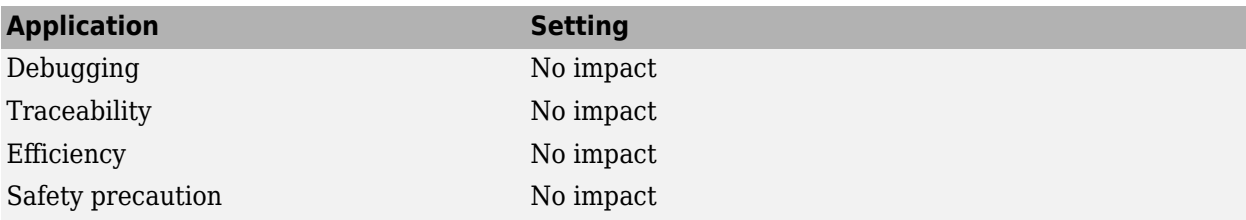

### **See Also**

- "Cross-Release Shared Utility Code Reuse"
- "Cross-Release Code Integration"

# **Use Embedded Coder Features**

#### **Description**

Enable "Embedded Coder" features for models deployed to "Simulink Supported Hardware" (Simulink).

**Note** If you enable this parameter in a model where Embedded Coder is not installed or available in the environment, a question dialog box prompts you to update the model to build without Embedded Coder features.

**Category:** Hardware Implementation

### **Settings**

#### **Default:** On

 $\overline{M}$  On

Enable advanced Embedded Coder configuration parameters.

**Note** Enabling Use Embedded Coder Features also enables the "Use Simulink Coder Features" (Simulink Coder) parameter.

 $\Box$  off

Disable advanced Embedded Coder configuration parameters.

### **Dependencies**

This parameter requires an Embedded Coder license.

#### **Command-Line Information**

**Parameter:** UseEmbeddedCoderFeatures **Value:** 'on' or 'off' **Default:** 'on'

#### **See Also**

#### **Related Examples**

• "Hardware Implementation Pane" (Simulink)

# **Feature set for selected hardware board**

Select to use features of either SoC Blockset<sup>™</sup> or an Embedded Coder support package. Features, including properties and blocks, for the selected hardware board in SoC Blockset cannot be used in the Embedded Coder hardware support package.

**Note** This selection only appears when the SoC Blockset and an Embedded Coder support package for the same hardware board are both installed.

### **Settings**

**Default:** SoC Blockset, Embedded Coder Hardware Support Package

### <span id="page-804-0"></span>**Remove reset function**

#### **Description**

Remove unreachable (dead-code) instances of the reset functions from the generated code for ERTbased systems that include model referencing hierarchies. If you enable this parameter, Simulink checks that live code will be removed and errors if it finds such code.

**Category:** Code Generation > Interface

#### **Settings**

#### **Default:** On

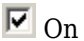

Remove unreachable instances of the reset functions from the generated code for ERT-based systems that include model referencing hierarchies.

 $\square_{\text{Off}}$ 

Generate code without removing unreachable instances of the reset function.

#### **Dependencies**

This parameter requires an Embedded Coder license.

To set the **Remove reset function** parameter, set **Configuration Parameters** > Code Generation > **System target file** parameter to an ERT-based system target file, such as ert.tlc.

#### **Command-Line Information**

**Parameter:** RemoveResetFunc **Value:** 'on' or 'off' **Default:** 'on'

#### **See Also**

- • ["Remove disable function" on page 5-6](#page-805-0)
- "Model Configuration Parameters: Code Generation Interface" (Simulink Coder)

# <span id="page-805-0"></span>**Remove disable function**

#### **Description**

Remove unreachable (dead-code) instances of the disable functions from the generated code for ERT-based systems that include model referencing hierarchies. If you enable this parameter, Simulink checks that live code will be removed and errors if it finds such code.

**Category:** Code Generation > Interface

#### **Settings**

**Default:** Off

 $\overline{M}$  On

Remove unreachable instances of the disable functions from the generated code for ERT-based systems that include model referencing hierarchies.

 $\square$  off

Generate code without removing unreachable instances of the disable function.

#### **Dependencies**

This parameter requires an Embedded Coder license.

To set the **Remove disable function** parameter, set **Configuration Parameters** > Code **Generation** > System target file parameter to an ERT-based system target file, such as ert.tlc.

#### **Command-Line Information**

**Parameter:** RemoveDisableFunc **Value:** 'on' or 'off' **Default:** 'off'

### **See Also**

- • ["Remove reset function" on page 5-5](#page-804-0)
- "Model Configuration Parameters: Code Generation Interface" (Simulink Coder)

# **Code Generation Parameters: AUTOSAR**

# <span id="page-807-0"></span>**Model Configuration Parameters: Code Generation AUTOSAR**

The **Code Generation** > **AUTOSAR Code Generation Options** category includes parameters for controlling AUTOSAR code generation. Based on your system target file selection, autosar.tlc or autosar adaptive.tlc, you see code generation parameters for the AUTOSAR Classic Platform or the AUTOSAR Adaptive Platform.

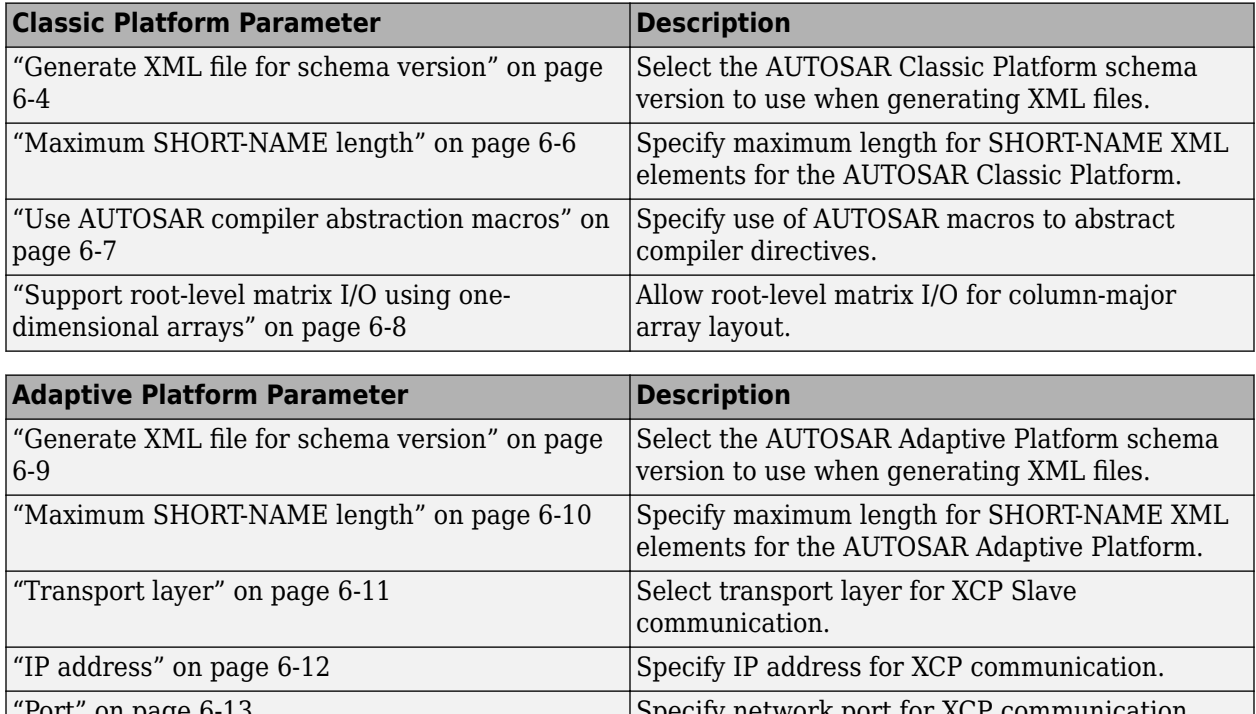

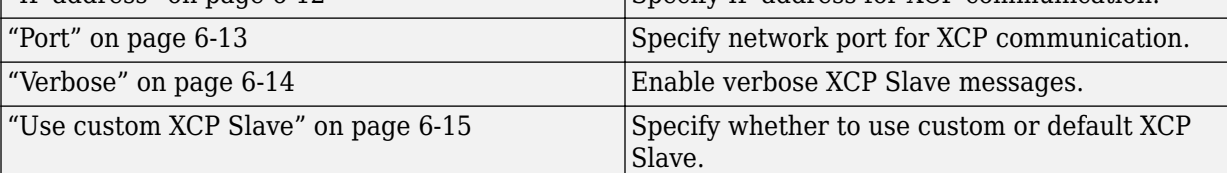

#### **See Also**

#### **More About**

- "Code Generation" (AUTOSAR Blockset)
- "Code Generation" (AUTOSAR Blockset)
- "Model Configuration"

# **Code Generation: AUTOSAR Code Generation Options Tab Overview**

Parameters for controlling AUTOSAR code generation.

### **Configuration**

This pane appears only if you specify the autosar.tlc or autosar adaptive.tlc system target file.

### **To get help on an option**

- **1** Right-click the option text label.
- **2** From the context menu, select **What's This**.

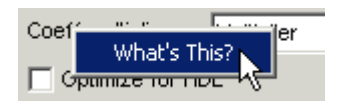

### **Tip**

To configure other AUTOSAR options, use the AUTOSAR code perspective. From the **Apps** tab, open the AUTOSAR Component Designer app.

### **See Also**

### **Related Examples**

• ["Model Configuration Parameters: Code Generation AUTOSAR" on page 6-2](#page-807-0)

# <span id="page-809-0"></span>**Generate XML file for schema version**

#### **Description**

Select the AUTOSAR Classic Platform schema version to use when generating XML files

**Category:** Code Generation > AUTOSAR Code Generation Options

### **Settings**

#### **Default:** 4.3

#### 4.3

Use schema version 4.3 (revision 4.3.1)

#### 4.2

Use schema version 4.2 (revision 4.2.2)

#### 4.1

Use schema version 4.1 (revision 4.1.3)

4.0

Use schema version 4.0 (revision 4.0.3)

3.2

Use schema version 3.2 (revision 3.2.2)

3.1

Use schema version 3.1 (revision 3.1.4)

#### 3.0

Use schema version 3.0 (revision 3.0.2)

2.1

Use schema version 2.1 (XSD rev 0017)

### **Tips**

- Selecting the AUTOSAR target for your model for the first time sets the schema version parameter to the default value, 4.3.
- When you import ARXML code into Simulink, the ARXML importer detects the schema version and sets the schema version parameter in the model. For a list of AUTOSAR schema revisions supported for ARXML import, see "Select AUTOSAR Schema" (AUTOSAR Blockset).
- Set the same value for top and referenced models.
- To configure other AUTOSAR options, use the AUTOSAR code perspective. From the **Apps** tab, open the AUTOSAR Component Designer app.

### **Command-Line Information**

**Parameter:** AutosarSchemaVersion **Type:** character vector **Value:** '4.3' | '4.2' | '4.1' | '4.0' | '3.2' | '3.1' | '3.0' | '2.1' **Default:** '4.3'

#### **See Also**

- • ["Model Configuration Parameters: Code Generation AUTOSAR" on page 6-2](#page-807-0)
- "Select AUTOSAR Schema" (AUTOSAR Blockset)
- "Code Generation" (AUTOSAR Blockset)

# <span id="page-811-0"></span>**Maximum SHORT-NAME length**

### **Description**

Specify maximum length for SHORT-NAME XML elements for the AUTOSAR Classic Platform

**Category:** Code Generation > AUTOSAR Code Generation Options

### **Settings**

#### **Default:** 128

The AUTOSAR standard specifies that the length of SHORT-NAME XML elements cannot be greater than 128 characters, for schema version 4.x or later, or 32 characters, for earlier schema versions. Use this parameter to specify a maximum length for SHORT-NAME elements exported by the code generator, up to 128 characters.

### **Tip**

Set the same value for top and referenced models.

### **Command-Line Information**

**Parameter:** AutosarMaxShortNameLength **Type:** integer **Value:** an integer less or equal to 128 **Default:** 128

### **See Also**

- • ["Model Configuration Parameters: Code Generation AUTOSAR" on page 6-2](#page-807-0)
- "Specify Maximum SHORT-NAME Length" (AUTOSAR Blockset)

# <span id="page-812-0"></span>**Use AUTOSAR compiler abstraction macros**

### **Description**

Specify use of AUTOSAR macros to abstract compiler directives

**Category:** Code Generation > AUTOSAR Code Generation Options

### **Settings**

#### **Default:** Off

 $\blacksquare$  On

Software generates code with C macros that are abstracted compiler directives (near/far memory calls)

 $\Box$  Off

Software generates code that does *not* contain AUTOSAR compiler abstraction macros.

### **Tip**

Set the same value for top and referenced models.

### **Command-Line Information**

**Parameter:** AutosarCompilerAbstraction **Type:** character vector **Value:** 'on' | 'off' **Default:** 'off'

### **See Also**

- • ["Model Configuration Parameters: Code Generation AUTOSAR" on page 6-2](#page-807-0)
- "Configure AUTOSAR Compiler Abstraction Macros" (AUTOSAR Blockset)

# <span id="page-813-0"></span>**Support root-level matrix I/O using one-dimensional arrays**

#### **Description**

Allow root-level matrix I/O for column-major array layout

**Category:** Code Generation > AUTOSAR Code Generation Options

### **Settings**

#### **Default:** Off

#### $\sqrt{a}$  On

For AUTOSAR component models that use column-major array layout, software supports matrix I/O at the root level by generating code that implements matrices as one-dimensional arrays.

 $\Box$  off

For column-major array layout, software does not allow matrix I/O at the root level. If you try to build a model that has matrix I/O at the root level, the software produces an error.

#### **Tips**

- Set the same value for top and referenced models.
- For an AUTOSAR component model with multidimensional arrays, if you set the model configuration parameter **Array layout** to Row-major, you can preserve dimensions of multidimensional arrays in the generated C code. Preserving array dimensions in the generated code can enhance code integration.

When **Array layout** is set to Row-major, **Support root-level matrix I/O using onedimensional arrays** has no effect.

#### **Command-Line Information**

**Parameter:** AutosarMatrixIOAsArray **Type:** character vector **Value:** 'on' | 'off' **Default:** 'off'

### **See Also**

- • ["Model Configuration Parameters: Code Generation AUTOSAR" on page 6-2](#page-807-0)
- "Root-Level Matrix I/O" (AUTOSAR Blockset)

### <span id="page-814-0"></span>**Generate XML file for schema version**

#### **Description**

Select the AUTOSAR Adaptive Platform schema version to use when generating XML files

**Category:** Code Generation > AUTOSAR Code Generation Options

#### **Settings**

**Default:** 00047 (R19-03)

```
00047 (R19-03)
```
Use schema version 00047 (Release 19-03)

00046 (R18-10)

Use schema version 00046 (Release 18-10)

#### **Tips**

- Selecting the AUTOSAR adaptive target for your model for the first time sets the schema version parameter to the default value 00047 (R19-03).
- When you import ARXML code into Simulink, the ARXML importer detects the schema version and sets the schema version parameter in the model.
- Set the same value for top and referenced models.
- To configure other AUTOSAR options, use the AUTOSAR code perspective. From the **Apps** tab, open the AUTOSAR Component Designer app.

#### **Command-Line Information**

**Parameter:** AutosarSchemaVersion **Type:** character vector **Value:** '00047' | '00046' **Default:** '00047'

### **See Also**

- • ["Model Configuration Parameters: Code Generation AUTOSAR" on page 6-2](#page-807-0)
- "Select AUTOSAR Schema" (AUTOSAR Blockset)
- "Code Generation" (AUTOSAR Blockset)

# <span id="page-815-0"></span>**Maximum SHORT-NAME length**

### **Description**

Specify maximum length for SHORT-NAME XML elements for the AUTOSAR Adaptive Platform

**Category:** Code Generation > AUTOSAR Code Generation Options

### **Settings**

#### **Default:** 128

The AUTOSAR standard specifies that the length of SHORT-NAME XML elements cannot be greater than 128 characters. To specify a maximum length for SHORT-NAME elements exported by the code generator up to 128 characters, use this parameter.

### **Tip**

Set the same value for top and referenced models.

#### **Command-Line Information**

**Parameter:** AutosarMaxShortNameLength **Type:** integer **Value:** an integer less or equal to 128 **Default:** 128

### **See Also**

- • ["Model Configuration Parameters: Code Generation AUTOSAR" on page 6-2](#page-807-0)
- "Specify Maximum SHORT-NAME Length" (AUTOSAR Blockset)

# <span id="page-816-0"></span>**Transport layer**

### **Description**

Select transport layer for XCP Slave communication

**Category:** Code Generation > AUTOSAR Code Generation Options

### **Settings**

#### **Default:** None

#### None

XCP transport layer information is not provided

#### XCP On TCP/IP

Use the TCP/IP transport layer for XCP communication and enable additional parameters for specifying interface details

#### **Tip**

Set the same value for top and referenced models.

#### **Command-Line Information**

**Parameter:** AdaptiveAutosarXCPSlaveTransportLayer **Type:** character vector **Value:** 'None' | 'XCP On TCP/IP' **Default:** 'None'

### **See Also**

- • ["Model Configuration Parameters: Code Generation AUTOSAR" on page 6-2](#page-807-0)
- "Specify XCP Slave Transport Layer" (AUTOSAR Blockset)
- "Configure AUTOSAR Adaptive Data for Run-Time Measurement and Calibration" (AUTOSAR Blockset)

# <span id="page-817-0"></span>**IP address**

### **Description**

Specify IP address for XCP communication

**Category:** Code Generation > AUTOSAR Code Generation Options

### **Settings**

**Default:** 127.0.0.1

To specify the IP address of the machine on which the AUTOSAR adaptive application (XCP Slave) executes, use this parameter.

### **Tip**

Set the same value for top and referenced models.

#### **Command-Line Information**

**Parameter:** AdaptiveAutosarXCPSlaveTCPIPAddress **Type:** character vector **Value:** valid IP address **Default:** 127.0.0.1

#### **See Also**

- • ["Model Configuration Parameters: Code Generation AUTOSAR" on page 6-2](#page-807-0)
- "Specify XCP Slave IP Address" (AUTOSAR Blockset)
- "Configure AUTOSAR Adaptive Data for Run-Time Measurement and Calibration" (AUTOSAR Blockset)

## <span id="page-818-0"></span>**Port**

### **Description**

Specify network port for XCP communication

**Category:** Code Generation > AUTOSAR Code Generation Options

### **Settings**

#### **Default:** 17725

To specify the network port on which the AUTOSAR adaptive application (XCP Slave) serves XCP Master commands, use this parameter.

### **Tip**

Set the same value for top and referenced models.

### **Command-Line Information**

**Parameter:** AdaptiveAutosarXCPSlavePort **Type:** character vector **Value:** valid port number **Default:** 17725

### **See Also**

- • ["Model Configuration Parameters: Code Generation AUTOSAR" on page 6-2](#page-807-0)
- "Specify XCP Slave Port" (AUTOSAR Blockset)
- "Configure AUTOSAR Adaptive Data for Run-Time Measurement and Calibration" (AUTOSAR Blockset)

# <span id="page-819-0"></span>**Verbose**

### **Description**

Enable verbose XCP Slave messages

**Category:** Code Generation > AUTOSAR Code Generation Options

### **Settings**

#### **Default:** Off

 $\blacksquare$  On

Software generates code with verbose messages

```
\Box Off
```
Software generates code that does *not* contain verbose messages

### **Tip**

Set the same value for top and referenced models.

#### **Command-Line Information**

```
Parameter: AdaptiveAutosarXCPSlaveVerbosity
Type: character vector
Value: 'on' | 'off'
Default: 'off'
```
### **See Also**

- • ["Model Configuration Parameters: Code Generation AUTOSAR" on page 6-2](#page-807-0)
- "Enable XCP Slave Message Verbosity" (AUTOSAR Blockset)
- "Configure AUTOSAR Adaptive Data for Run-Time Measurement and Calibration" (AUTOSAR Blockset)

# <span id="page-820-0"></span>**Use custom XCP Slave**

### **Description**

Specify whether to use custom or default XCP Slave

**Category:** Code Generation > AUTOSAR Code Generation Options

### **Settings**

#### **Default:** Off

#### $\blacksquare$  On

Use a custom XCP Slave, with an implementation for XCP functions provided in the XCP header file xcp\_slave.h

 $\Box$  Off

Use the default MathWorks XCP Slave

### **Tip**

Set the same value for top and referenced models.

### **Command-Line Information**

**Parameter:** AdaptiveAutosarUseCustomXCPSlave **Type:** character vector **Value:** 'on' | 'off' **Default:** 'off'

### **See Also**

- • ["Model Configuration Parameters: Code Generation AUTOSAR" on page 6-2](#page-807-0)
- "Use Custom XCP Slave" (AUTOSAR Blockset)
- "Configure AUTOSAR Adaptive Data for Run-Time Measurement and Calibration" (AUTOSAR Blockset)

# **Code Generation Parameters: Code Placement**

# <span id="page-823-0"></span>**Model Configuration Parameters: Code Generation Code Placement**

The **Code Generation** > **Code Placement** category includes parameters for configuring the appearance of the generated code. On the Configuration Parameters dialog box, the following configuration parameters are on the **Commonly Used** tab on the **Code Generation** > **Code Placement** pane.

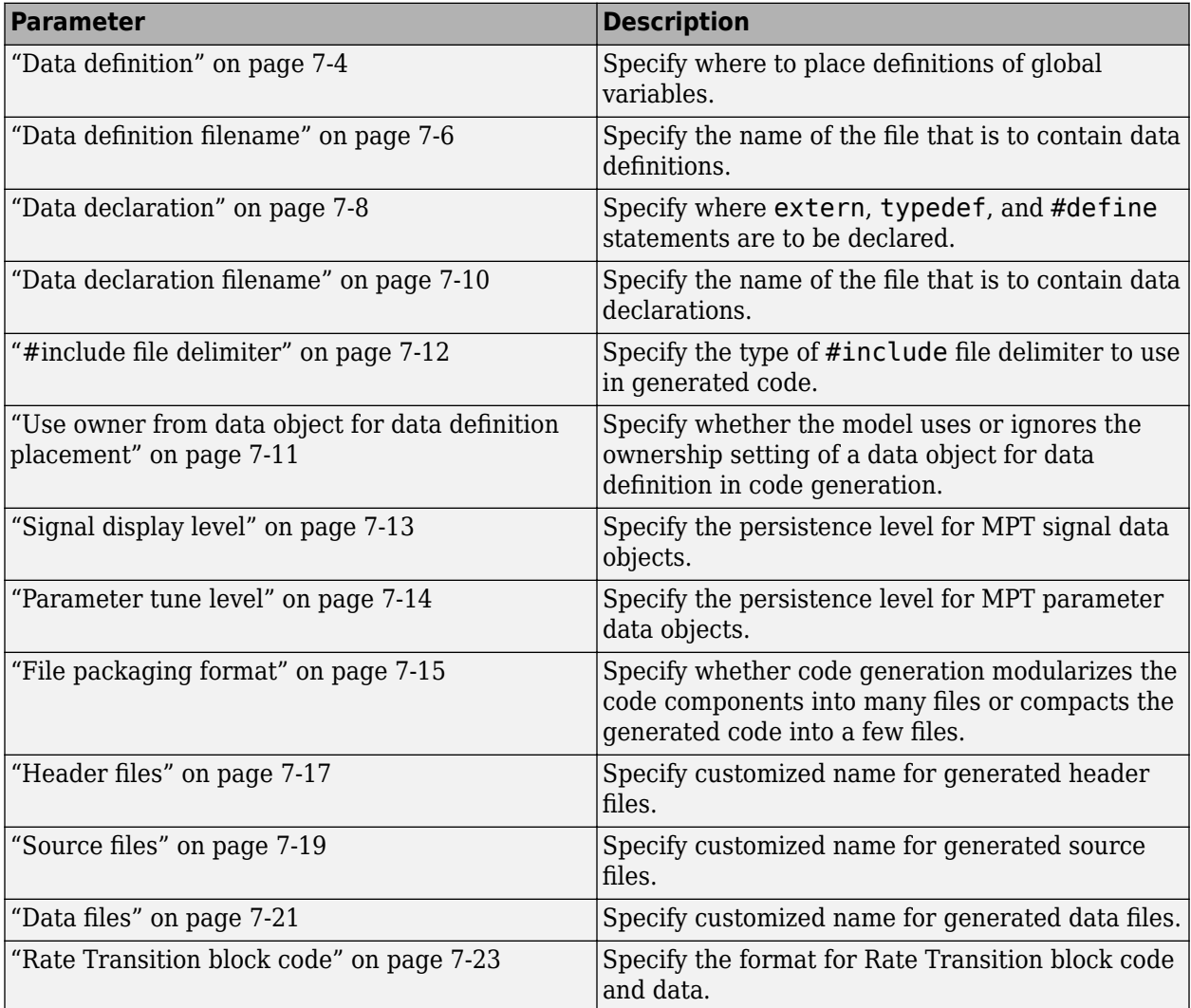

### **See Also**

### **More About**

• "Model Configuration"

# **Code Generation: Code Placement Tab Overview**

Specify the data placement in the generated code.

### **Configuration**

This tab appears only if you specify an ERT based system target file (Simulink Coder).

#### **To get help on an option**

- **1** Right-click the option text label.
- **2** From the context menu, select **What's This**.

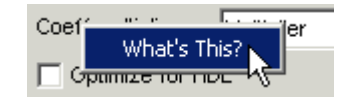

### **See Also**

#### **Related Examples**

• ["Model Configuration Parameters: Code Generation Code Placement" on page 7-2](#page-823-0)

# <span id="page-825-0"></span>**Data definition**

#### **Description**

Specify where to place definitions of global variables.

**Category:** Code Generation > Code Placement

#### **Settings**

#### **Default:** Auto

Auto

Lets the code generator determine where the definitions should be located.

Data defined in source file

Places definitions in .c source files where functions are located. The code generator places the definitions in one or more function .c files, depending on the number of function source files and the file partitioning previously selected in the Simulink model.

#### Data defined in a single separate source file

Places definitions in the source file specified in the **Data definition filename** field. The code generator organizes and formats the definitions based on the data source template specified by the **Source file (\*.c) template** parameter in the data section of the **Templates** pane.

#### **Dependencies**

- This parameter applies to data with custom storage classes only.
- This parameter enables **Data definition filename**.

### **Command-Line Information**

**Parameter:** GlobalDataDefinition **Type:** character vector **Value:** 'Auto' | 'InSourceFile' | 'InSeparateSourceFile' **Default:** 'Auto'

### **Recommended Settings**

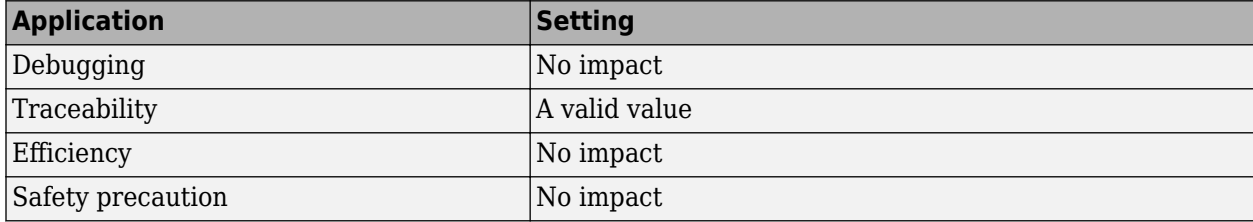

### **See Also**

- • ["Model Configuration Parameters: Code Generation Code Placement" on page 7-2](#page-823-0)
- "Control Placement of Global Data Definitions and Declarations in Generated Files"

# <span id="page-827-0"></span>**Data definition filename**

#### **Description**

Specify the name of the file that is to contain data definitions.

**Category:** Code Generation > Code Placement

#### **Settings**

#### **Default:** global.c

The code generator organizes and formats the data definitions in the specified file based on the data source template specified by the **Source file (\*.c) template** parameter in the data section of the **Code Generation** pane: **Templates** tab.

You do not need to specify an extension for the file name. If you want to specify an extension, you must use a .c extension. In either case:

- If you select C as the target language, the code generator creates a file with a .c extension.
- If you select C++ as the target language, the code generator creates a file with a . cpp extension.

#### **Limitation**

The code generator does not check for unique filenames. Specify filenames that do not collide with default filenames from code generation.

#### **Dependency**

This parameter is enabled by **Data definition**.

#### **Command-Line Information**

**Parameter:** DataDefinitionFile **Type:** character vector **Value:** a valid file **Default:** 'global.c'

#### **Recommended Settings**

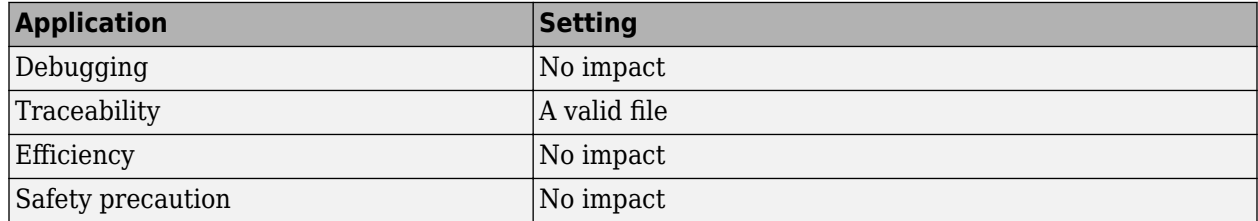
- • ["Model Configuration Parameters: Code Generation Code Placement" on page 7-2](#page-823-0)
- Selecting and Defining Templates
- Custom File Processing

## **Data declaration**

## **Description**

Specify where extern, typedef, and #define statements are to be declared.

**Category:** Code Generation > Code Placement

## **Settings**

#### **Default:** Auto

#### Auto

Lets the code generator determine where the declarations should be located.

```
Data declared in source file
```
Places declarations in .c source files where functions are located. The data header template file is not used. The code generator places the declarations in one or more function .c files, depending on the number of function source files and the file partitioning previously selected in the Simulink model.

```
Data defined in a single separate source file
```
Places declarations in the data header file specified in the **Data declaration filename** field. The code generator organizes and formats the declarations based on the data header template specified by the **header file (\*.h) template** parameter in the data section of the **Code Generation** pane: **Templates** tab.

## **Dependencies**

- This parameter applies to data with custom storage classes only.
- This parameter enables **Data declaration filename**.

### **Command-Line Information**

**Parameter:** GlobalDataReference **Type:** character vector **Value:** 'Auto' | 'InSourceFile' | 'InSeparateHeaderFile' **Default:** 'Auto'

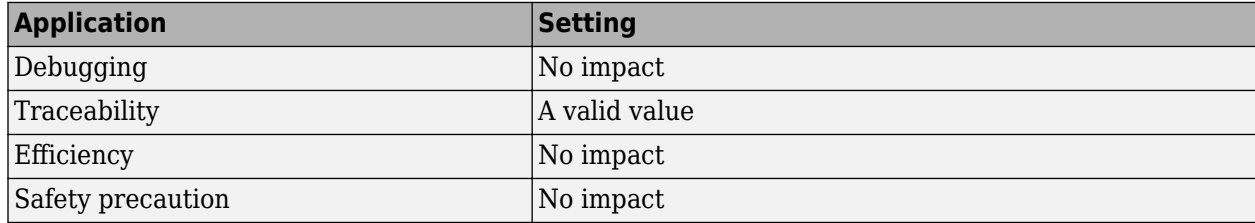

- • ["Model Configuration Parameters: Code Generation Code Placement" on page 7-2](#page-823-0)
- "Control Placement of Global Data Definitions and Declarations in Generated Files"

## **Data declaration filename**

## **Description**

Specify the name of the file that is to contain data declarations.

**Category:** Code Generation > Code Placement

## **Settings**

**Default:** global.h

The code generator organizes and formats the data declarations in the specified file based on the data header template specified by the **Header file (\*.h) template** parameter in the data section of the **Code Generation** pane: **Templates** tab.

#### **Limitation**

The code generator does not check for unique filenames. Specify filenames that do not collide with default filenames from code generation.

## **Dependency**

This parameter is enabled by **Data declaration**.

## **Command-Line Information**

**Parameter:** DataReferenceFile **Type:** character vector **Value:** a valid file **Default:** 'global.h'

## **Recommended Settings**

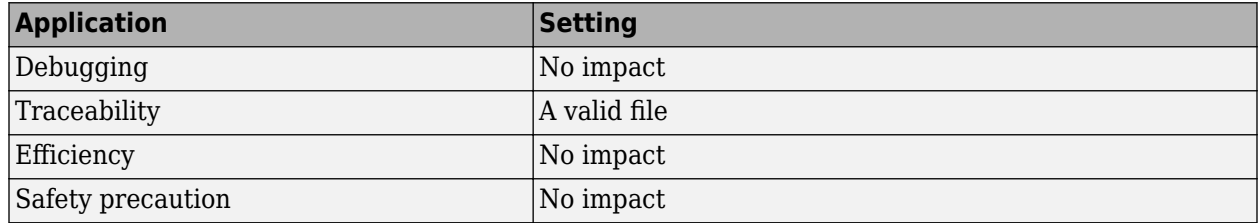

## **See Also**

- • ["Model Configuration Parameters: Code Generation Code Placement" on page 7-2](#page-823-0)
- Selecting and Defining Templates
- Custom File Processing

## **Use owner from data object for data definition placement**

## **Description**

Specify whether the model uses or ignores the ownership setting of a data object for data definition in code generation.

**Category:** Code Generation > Code Placement

## **Settings**

#### **Default:** off

 $\overline{\blacksquare}$  On

Uses the ownership setting of the data object for data definition.

 $\Box$  Off

Ignores the ownership setting of the data object for data definition.

## **Command-Line Information**

```
Parameter: EnableDataOwnership
Type: character vector
Value: 'on' | 'off'
Default: 'off'
```
## **Recommended Settings**

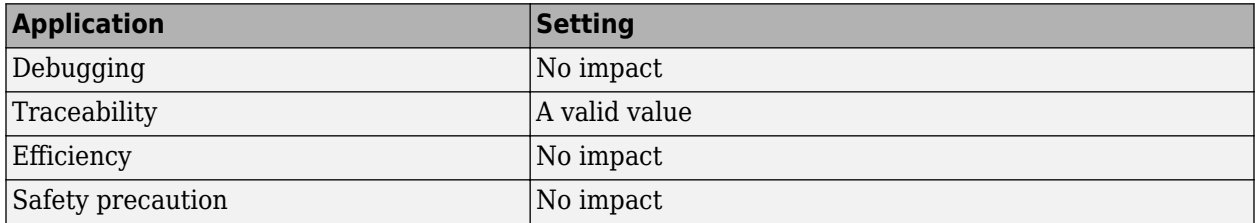

## **See Also**

## **Related Examples**

• ["Model Configuration Parameters: Code Generation Code Placement" on page 7-2](#page-823-0)

## **#include file delimiter**

## **Description**

Specify the type of #include file delimiter to use in generated code.

**Category:** Code Generation > Code Placement

## **Settings**

#### **Default:** Auto

#### Auto

Lets the code generator choose the #include file delimiter

#include "header.h"

Uses double quote (" ") characters to delimit file names in #include statements.

#include <header.h>

Uses angle brackets  $(<)$  to delimit file names in  $\#$ include statements.

## **Dependency**

The delimiter format that you use when specifying parameter and signal object property values overrides what you set for this parameter.

## **Command-Line Information**

**Parameter:** IncludeFileDelimiter **Type:** character vector **Value:** 'Auto' | 'UseQuote' | 'UseBracket' **Default:** 'Auto'

## **Recommended Settings**

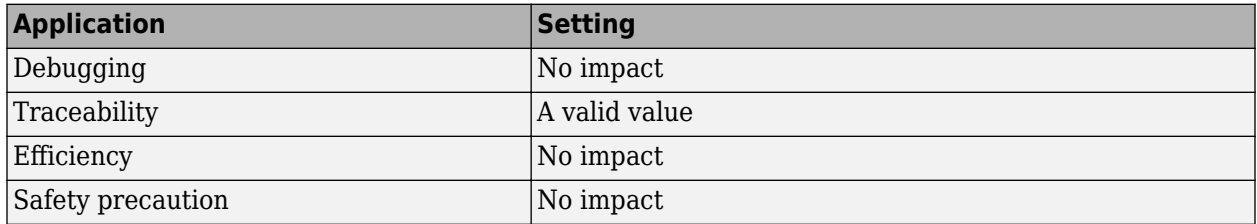

## **See Also**

## **Related Examples**

• ["Model Configuration Parameters: Code Generation Code Placement" on page 7-2](#page-823-0)

## **Signal display level**

## **Description**

Specify the persistence level for MPT signal data objects.

**Category:** Code Generation > Code Placement

## **Settings**

#### **Default:** 10

Specify an integer value indicating the persistence level for MPT signal data objects. This value indicates the level at which to declare signal data objects as global data in the generated code. The persistence level allows you to make intermediate variables global during initial development so you can remove them during later stages of development to gain efficiency.

This parameter is related to the **Persistence level** value that you can specify for a specific MPT signal data object in the mpt.Signal properties dialog.

## **Dependency**

This parameter must be the same for top-level and referenced models.

## **Command-Line Information**

**Parameter:** SignalDisplayLevel **Type:** integer **Value:** a valid integer **Default:** 10

## **Recommended Settings**

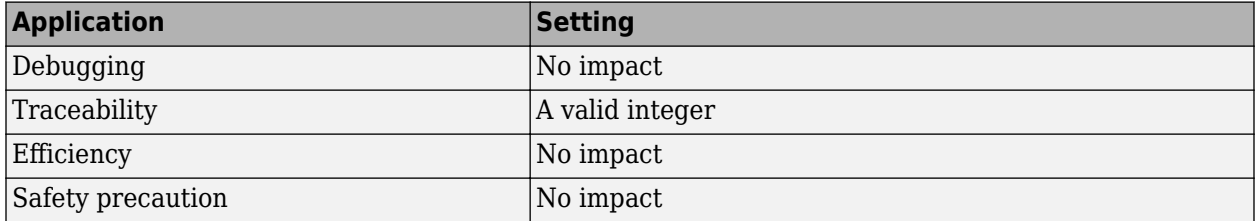

## **See Also**

- • ["Model Configuration Parameters: Code Generation Code Placement" on page 7-2](#page-823-0)
- Selecting Persistence Level for Signals and Parameters

## **Parameter tune level**

## **Description**

Specify the persistence level for MPT parameter data objects.

**Category:** Code Generation > Code Placement

## **Settings**

#### **Default:** 10

Specify an integer value indicating the persistence level for MPT parameter data objects. This value indicates the level at which to declare parameter data objects as tunable global data in the generated code. The persistence level allows you to make intermediate variables global and tunable during initial development so you can remove them during later stages of development to gain efficiency.

This parameter is related to the **Persistence level** value you that can specify for a specific MPT parameter data object in the mpt.Parameter properties dialog.

## **Dependency**

This parameter must be the same for top-level and referenced models.

## **Command-Line Information**

**Parameter:** ParamTuneLevel **Type:** integer **Value:** a valid integer **Default:** 10

## **Recommended Settings**

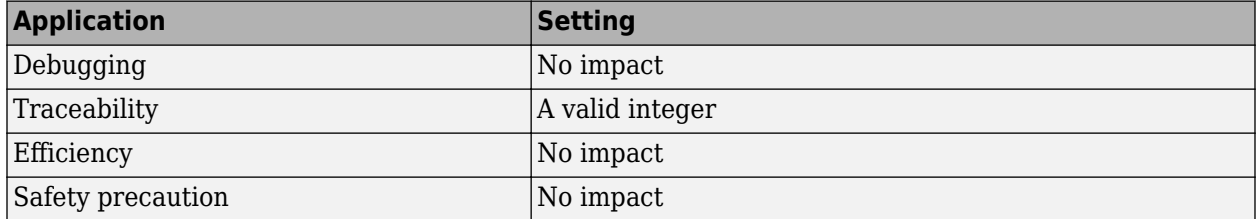

## **See Also**

- • ["Model Configuration Parameters: Code Generation Code Placement" on page 7-2](#page-823-0)
- Selecting Persistence Level for Signals and Parameters

## <span id="page-836-0"></span>**File packaging format**

## **Description**

Specify whether code generation modularizes the code components into many files or compacts the generated code into a few files. You can specify a different file packaging format for each referenced model.

**Category:** Code Generation > Code Placement

## **Settings**

**Default:** Modular

Modular

- Outputs *model*\_data.c, *model*\_private.h, and *model*\_types.h, in addition to generating *model*.c and *model*.h. For the contents of these files, see the table in "Generated Code Modules".
- Supports generating separate source files for subsystems. For more information on generating code for subsystems, see "Control Generation of Functions for Subsystems" (Simulink Coder).
- If you specify **Shared code placement** as Auto on the **Code Generation** > **Interface** pane of the Configuration Parameter dialog box, some utility files are in the build directory. If you specify **Shared code placement** as Shared location, separate files are generated for utility code in a shared location.

Compact (with separate data file)

- Conditionally outputs *model*\_data.c, in addition to generating *model*.c and *model*.h.
- If you specify **Shared code placement** as Auto on the **Code Generation** > **Interface** pane of the Configuration Parameter dialog box, utility algorithms are defined in *model*.c. If you specify **Shared code placement** as Shared location, separate files are generated for utility code in a shared location.
- Does not support separate source files for subsystems.
- Does not support models with noninlined S-functions.

Compact

- The contents of *model*\_data.c are in *model*.c.
- The contents of *model*\_private.h and *model*\_types.h are in *model*.h or *model*.c.
- If you specify **Shared code placement** as Auto on the **Code Generation** > **Interface** pane of the Configuration Parameter dialog box, utility algorithms are defined in *model*.c. If you specify **Shared code placement** as Shared location, separate files are generated for utility code in a shared location.
- Does not support separate source files for subsystems.
- Does not support models with noninlined S-functions.

## **Command-Line Information**

**Parameter:** ERTFilePackagingFormat **Type:** character vector **Value:** 'Modular' | 'CompactWithDataFile' | 'Compact' **Default:** 'Modular'

## **Recommended Settings**

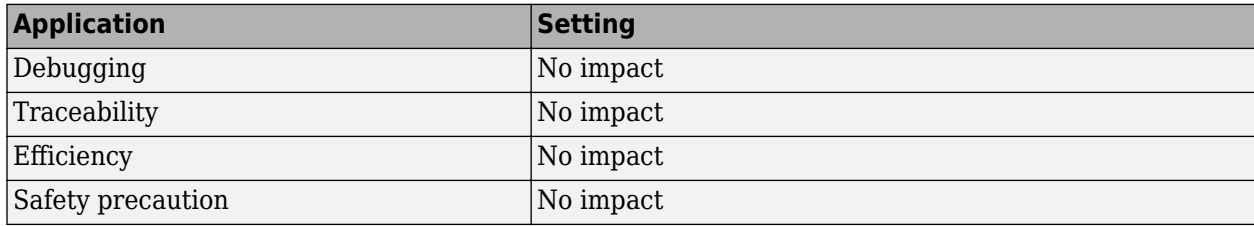

## **See Also**

- • ["Model Configuration Parameters: Code Generation Code Placement" on page 7-2](#page-823-0)
- "Customize Generated Code Modules"
- "Manage File Packaging of Generated Code Modules"
- "Customize Post-Code-Generation Build Processing" (Simulink Coder)
- "Generate Shared Utility Code" (Simulink Coder)

## **Header files**

## **Description**

Specify customized name for generated header files.

**Category:** Code Generation > Code Placement

## **Settings**

#### **Default:** \$R\$E

Enter a macro that specifies whether, and in what order, certain text is to be included in the generated identifier. The macro can include a combination of custom user text and these format tokens.

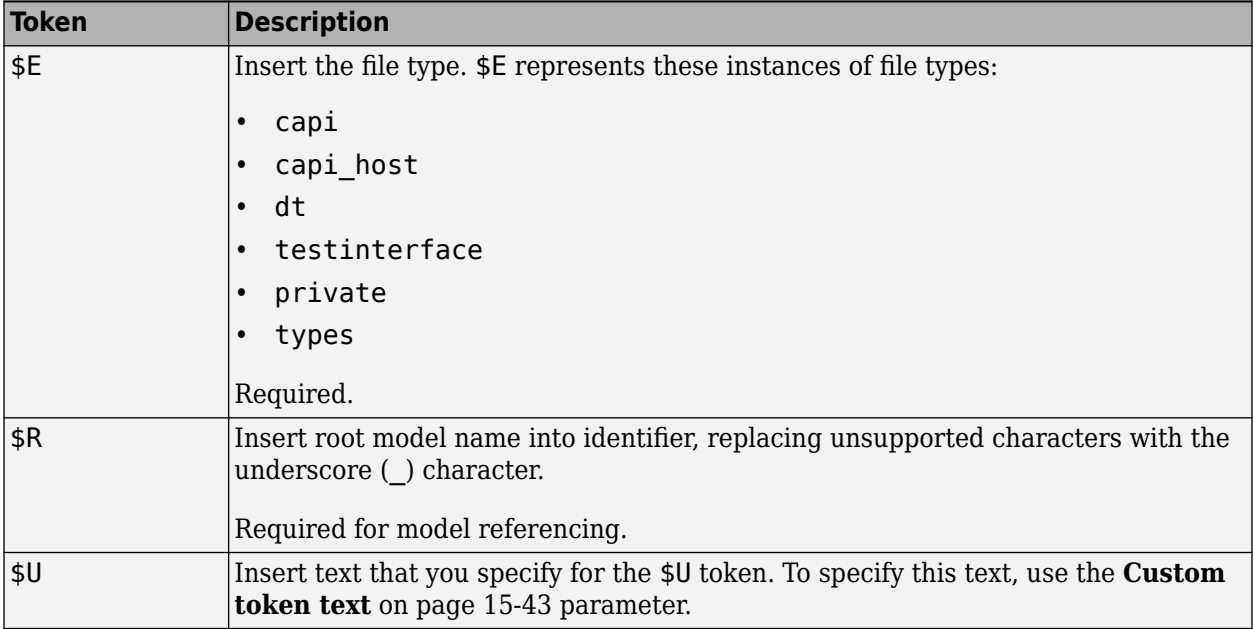

Custom naming is supported only for .h and .hpp files. When you have model hierarchy, custom naming is applicable to only the root model.

## **Dependency**

This parameter:

- Appears only for ERT-based targets.
- Requires Embedded Coder when generating code.

## **Command-Line Information**

**Parameter:** ERTHeaderFileRootName **Type:** character vector

**Value:** Valid combination of tokens and custom text **Default:** \$R\$E

## **Recommended Settings**

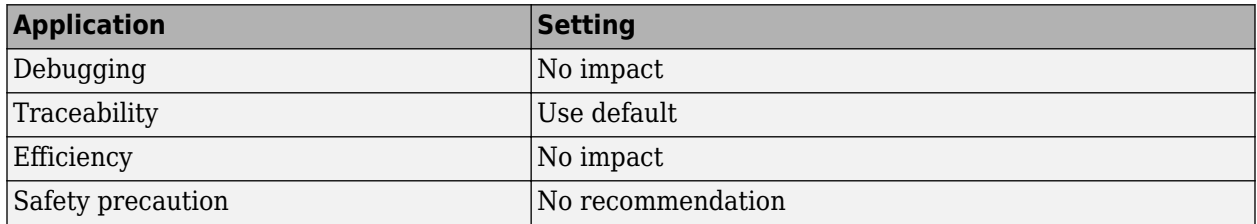

## **See Also**

- • ["Model Configuration Parameters: Code Generation Code Placement" on page 7-2](#page-823-0)
- "Customize Generated File Names"
- "Identifier Format Control"

## **Source files**

## **Description**

Specify customized name for generated source files.

**Category:** Code Generation > Code Placement

## **Settings**

#### **Default:** \$R\$E

Enter a macro that specifies whether, and in what order, certain text is to be included in the generated identifier. The macro can include a combination of custom user text and these format tokens:

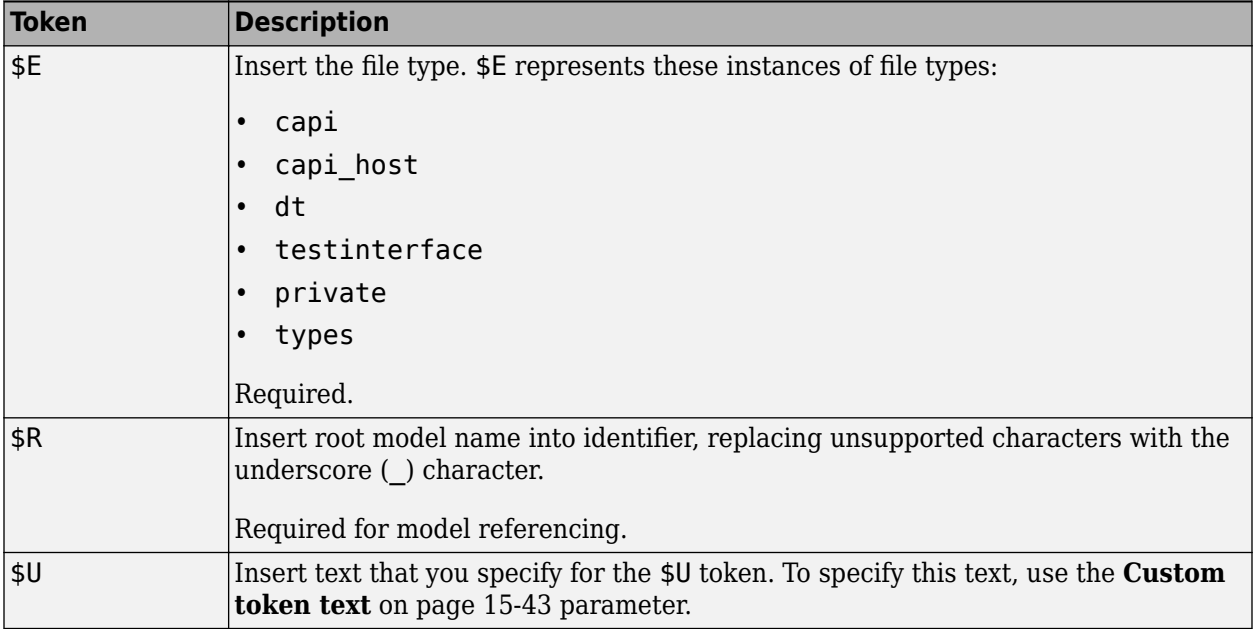

Custom naming is supported only for . c and . cpp files. When you have model hierarchy, custom naming is applicable to only the root model.

## **Dependency**

This parameter:

- Appears only for ERT-based targets.
- Requires Embedded Coder when generating code.

## **Command-Line Information**

**Parameter:** ERTSourceFileRootName **Type:** character vector

**Value:** Valid combination of tokens and custom text **Default:** \$R\$E

## **Recommended Settings**

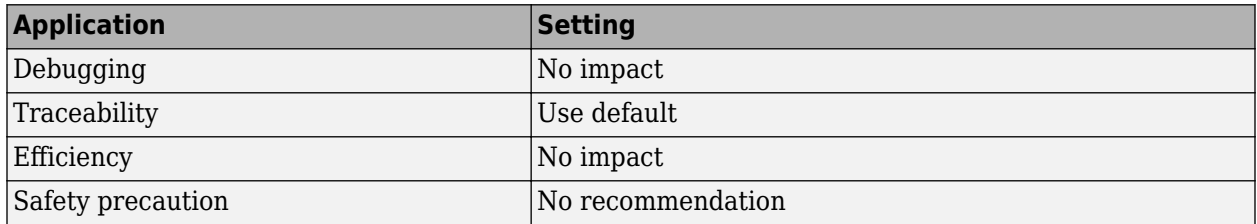

## **See Also**

- • ["Model Configuration Parameters: Code Generation Code Placement" on page 7-2](#page-823-0)
- "Customize Generated File Names"
- "Identifier Format Control"

## **Data files**

## **Description**

Specify customized name for generated data files.

**Category:** Code Generation > Code Placement

## **Settings**

#### **Default:** \$R\_data

Enter a macro that specifies whether, and in what order, certain text is to be included in the generated identifier. The macro can include a combination of custom user text and these format tokens:

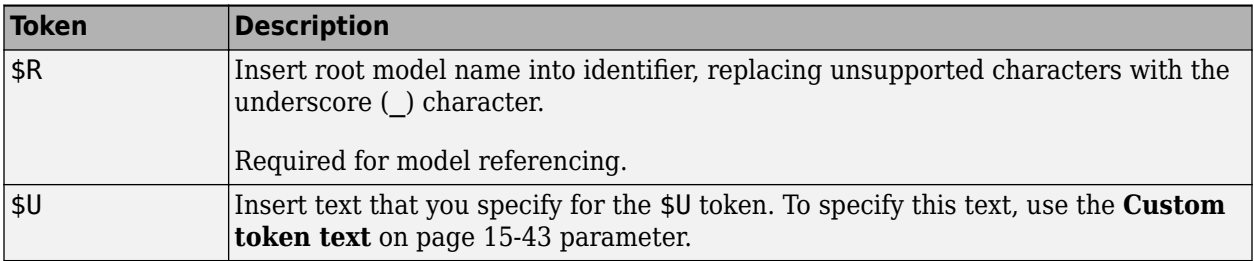

Custom naming is supported only for .c and .cpp files. When you have model hierarchy, custom naming is applicable to only the root model.

## **Dependency**

This parameter:

- Appears only for ERT-based targets.
- Requires Embedded Coder when generating code.
- Compact (with separate data file) option for **[File packaging format](#page-836-0)** on page 7-15 enables this parameter.

## **Command-Line Information**

**Parameter:** ERTDataFileRootName **Type:** character vector **Value:** Valid combination of tokens and custom text **Default:** \$R\_data

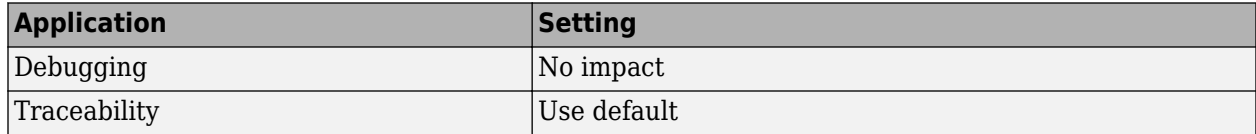

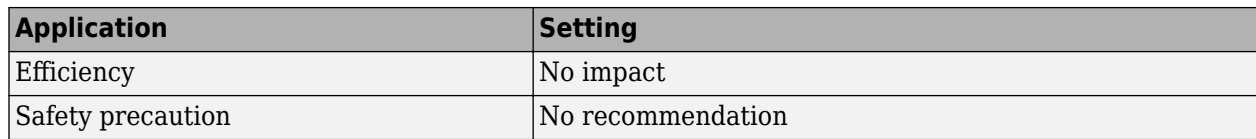

- • ["Model Configuration Parameters: Code Generation Code Placement" on page 7-2](#page-823-0)
- "Customize Generated File Names"
- "Identifier Format Control"

## **Rate Transition block code**

## **Description**

Specify the format for Rate Transition block code and data. Inline the code with the model code or create separate functions that the model code calls with state data in a dedicated structure.

**Category:** Code Generation > Code Placement

## **Settings**

#### **Default:** Inline

#### Inline

Inline Rate Transition block code with model code. Declare Rate Transition block state data in global block state structure.

#### Function

Separate Rate Transition block code and data from the model code and data. The generated code contains separate get and set functions that the *model*\_step functions call and a dedicated structure for state data. The generated code also contains separate start and initialize functions that the *model*\_initialize function calls.

### **Dependencies**

- This parameter requires an Embedded Coder license.
- Appears only for ERT-based targets.

### **Command-Line Information**

**Parameter:** RateTransitionBlockCode **Value:** 'Inline' | 'Function' | **Default:** 'Inline'

### **Recommended Settings**

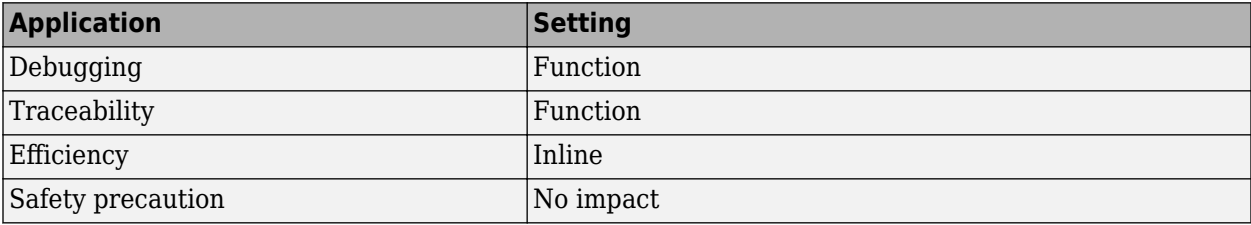

#### **Note**

• The code generator does not separate code and data for Rate Transition blocks that have variablesize signals or are inside a For Each Subsystem block.

- In the Rate Transition block parameters dialog box, you must select the **Ensure data integrity during data transfer** parameter. If you do not select this parameter, the model produces an error during code generation.
- In Configuration Parameters dialog box, the **Multitask rate transition** parameter must be set to error. If this parameter is not set to error, Embedded Coder disables the **Rate Transition block code** parameter and the code generator inlines Rate Transition block code.

## **Related Examples**

• "Time-Based Scheduling"

# **Code Generation Parameters: Code Style**

## <span id="page-847-0"></span>**Model Configuration Parameters: Code Style**

The **Code Generation** > **Code Style** category includes parameters for configuring the appearance of the generated code. These parameters require a Simulink Coder license. Additional parameters for an ERT-based target require an Embedded Coder license.

You can change the code style, cast expressions, and indentation of your generated code to conform to certain coding standards.

Code style modifications have the following uses:

- Enhance the readability and traceability of code
- Convey information across files
- Enhance the efficiency of the generated code
- Allow memory manipulation through type casting

On the Configuration Parameters dialog box, the following configuration parameters are on the **Commonly Used** tab on the **Code Generation** > **Code Style** pane.

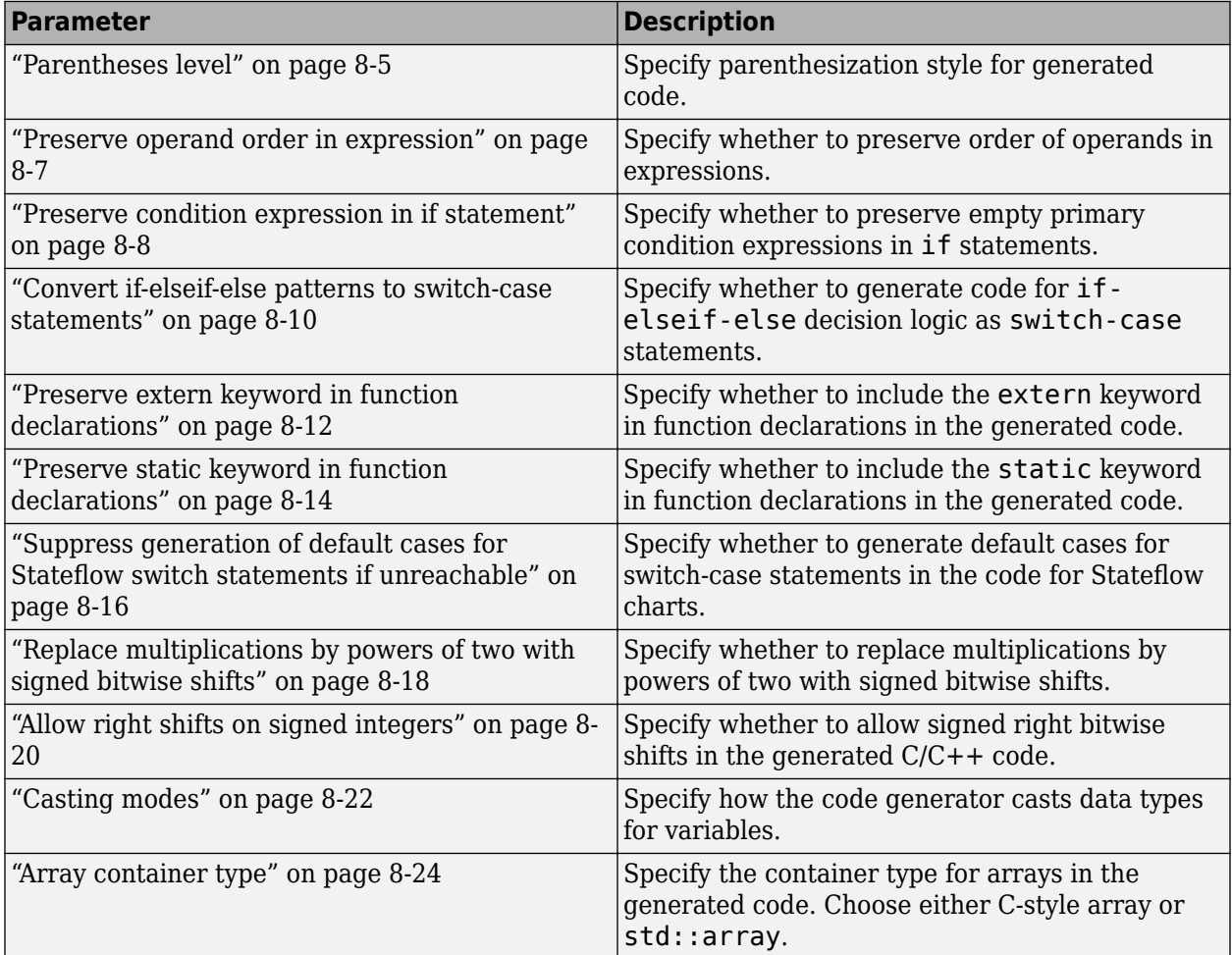

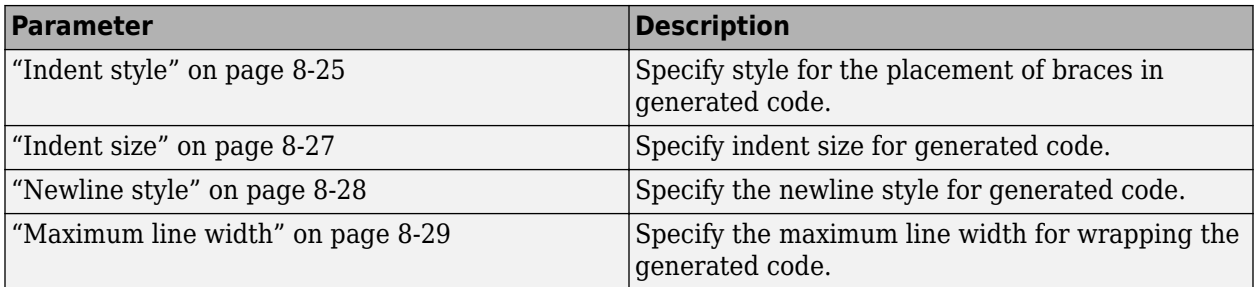

## **More About**

- "Code Appearance"
- "Model Configuration"

## **Code Generation: Code Style Tab Overview**

Control optimizations for readability in generated code.

## **Configuration**

This tab appears only if you specify an ERT based system target file (Simulink Coder).

## **To get help on an option**

- **1** Right-click the option text label.
- **2** From the context menu, select **What's This**.

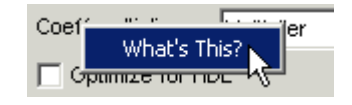

## **See Also**

## **Related Examples**

• ["Model Configuration Parameters: Code Style" on page 8-2](#page-847-0)

## <span id="page-850-0"></span>**Parentheses level**

### **Description**

Specify parenthesization style for generated code.

**Category:** Code Generation > Code Style

### **Settings**

**Default:** Nominal (Optimize for readability)

#### **Minimum (Rely on C/C++ operators for precedence)**

Inserts parentheses only where required by  $ANSI<sup>1</sup>$  C or  $C++$ , or to override default precedence. For example:

 $0$ ut = In2 - In1 > 1.0 && In2 > 2.0;

If you generate  $C/C++$  code using the minimum level, for certain settings in some compilers, you can receive compiler warnings. To eliminate these warnings, try the nominal level.

#### **Nominal (Optimize for readability)**

Inserts parentheses in a way that compromises between readability and visual complexity. For example:

 $0$ ut =  $((In2 - In1 > 1.0)$  &  $(In2 > 2.0));$ 

#### **Maximum (Specify precedence with parentheses)**

Includes parentheses to specify meaning without relying on operator precedence. Code generated with this setting conforms to MISRA<sup>2</sup> requirements. For example:

 $0$ ut =  $(((In2 - In1) > 1.0)$  &  $(In2 > 2.0))$ ;

### **Command-Line Information**

**Parameter:** ParenthesesLevel **Type:** character vector **Value:** 'Minimum' | 'Nominal' | 'Maximum' **Default:** 'Nominal'

| <b>Application</b> | Setting                                                             |
|--------------------|---------------------------------------------------------------------|
| Debugging          | Nominal (Optimized for readability)                                 |
| Traceability       | Nominal (Optimized for readability)                                 |
| Efficiency         | $\text{Minimum}$ (Rely on C/C++ operators for<br>$ $ precedence $ $ |

<sup>1.</sup> ANSI is a registered trademark of the American National Standards Institute, Inc.

<sup>2.</sup> MISRA is a registered trademarks of MIRA Ltd, held on behalf of the MISRA Consortium.

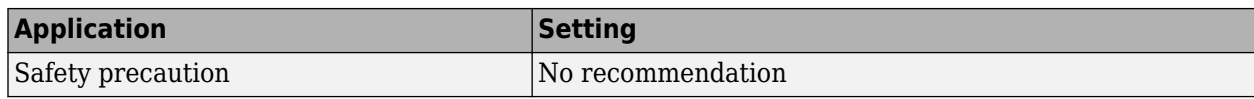

- • ["Model Configuration Parameters: Code Style" on page 8-2](#page-847-0)
- "Control Parentheses in Generated Code"

## <span id="page-852-0"></span>**Preserve operand order in expression**

## **Description**

Specify whether to preserve order of operands in expressions.

**Category:** Code Generation > Code Style

## **Settings**

#### **Default:** off

```
\overline{M} On
```
Preserves the expression order specified in the model. Select this option to increase readability of the code or for code traceability purposes.

 $A^*(B+C)$ 

 $\Box$  Off

Optimizes efficiency of code for nonoptimized compilers by reordering commutable operands to make expressions left-recursive. For example:

 $(B+C)*A$ 

## **Command-Line Information**

**Parameter:** PreserveExpressionOrder **Type:** character vector **Value:** 'on' | 'off' **Default:** 'off'

## **Recommended Settings**

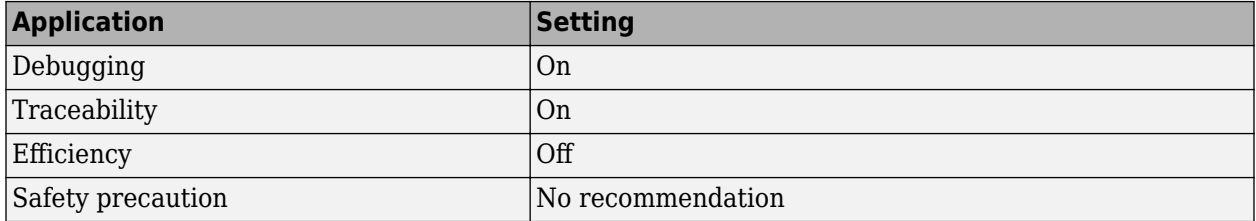

## **See Also**

- • ["Model Configuration Parameters: Code Style" on page 8-2](#page-847-0)
- "Optimize Code by Reordering Commutable Operands"

## <span id="page-853-0"></span>**Preserve condition expression in if statement**

## **Description**

Specify whether to preserve empty primary condition expressions in if statements.

**Category:** Code Generation > Code Style

## **Settings**

#### **Default:** off

 $\overline{M}$  On

Preserves empty primary condition expressions in if statements, such as the following, to increase the readability of the code or for code traceability purposes.

```
if expression1
else
        statements2;
end
```

```
\square_{\text{off}}
```
Optimizes empty primary condition expressions in if statements by negating them. For example, consider the following if statement:

```
if expression1
else
        statements2;
end
```
By default, the code generator negates this statement as follows:

```
if ~expression1
         statements2;
end
```
## **Command-Line Information**

**Parameter:** PreserveIfCondition **Type:** character vector **Value:** 'on' | 'off' **Default:** 'off'

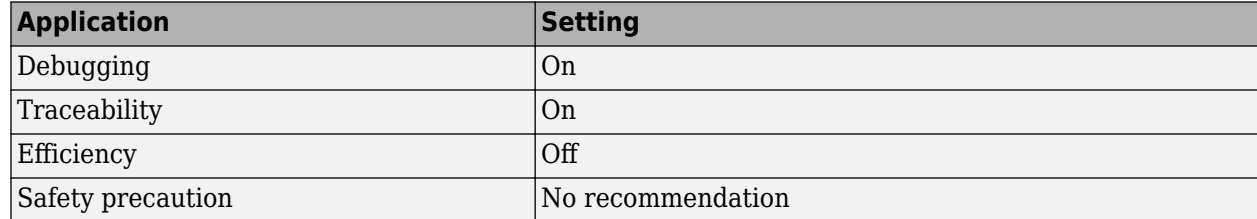

- • ["Model Configuration Parameters: Code Style" on page 8-2](#page-847-0)
- "Optimize Generated Code by Consolidating Redundant If-Else Statements"

## <span id="page-855-0"></span>**Convert if-elseif-else patterns to switch-case statements**

### **Description**

Specify whether to generate code for if-elseif-else decision logic as switch-case statements.

This readability optimization works on a per-model basis and applies only to:

- Flow charts in Stateflow charts
- MATLAB functions in Stateflow charts
- MATLAB Function blocks in that model

**Category:** Code Generation > Code Style

### **Settings**

#### **Default:** on

 $\overline{M}$  On

Generate code for if-elseif-else decision logic as switch-case statements.

For example, assume that you have the following logic pattern:

```
if (x == 1) {
       y = 1;} else if (x == 2) {
       y = 2;} else if (x == 3) {
        y = 3;
} else {
        y = 4;
}
```
Selecting this check box converts the if-elseif-else pattern to the following switch-case statements:

```
switch (x) {
      case 1:
       y = 1; break;
      case 2:
       y = 2; break;
      case 3:
       y = 3; break;
      default:
       y = 4; break;
}
```
 $\Box$  Off

Preserve if-elseif-else decision logic in generated code.

## **Command-Line Information**

**Parameter:** ConvertIfToSwitch **Type:** character vector **Value:** 'on' | 'off' **Default:** 'on'

## **Recommended Settings**

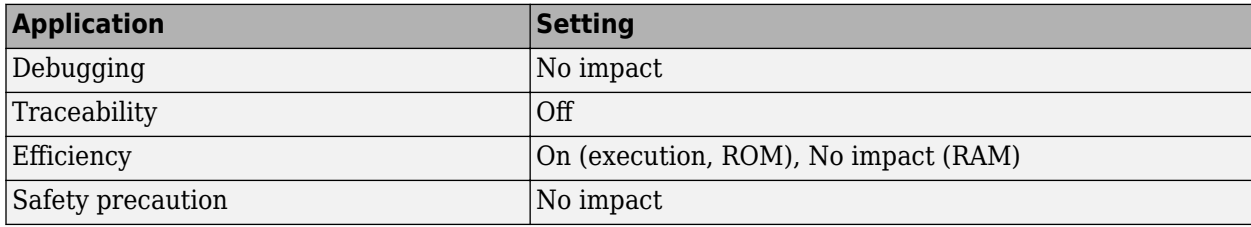

## **See Also**

- • ["Model Configuration Parameters: Code Style" on page 8-2](#page-847-0)
- "Enhance Readability of Code for Flow Charts"
- "Enhance Code Readability for MATLAB Function Blocks"

## <span id="page-857-0"></span>**Preserve extern keyword in function declarations**

### **Description**

Specify whether to include the extern keyword in function declarations in the generated code.

**Note** The extern keyword is optional for functions with external linkage. It is considered good programming practice to include the extern keyword in function declarations for code readability.

**Category:** Code Generation > Code Style

## **Settings**

#### **Default:** on

 $\Box$  On

Include the extern keyword in function declarations in the generated code. For example, the generated code for the model rtwdemo\_hyperlinks contains the following function declarations in rtwdemo\_hyperlinks.h:

```
/* Model entry point functions */
extern void rtwdemo_hyperlinks_initialize(void);
extern void rtwdemo_hyperlinks_step(void);
```
The extern keyword explicitly indicates that the function has external linkage. The function definitions in this example are in the generated file rtwdemo hyperlinks.c.

 $\Box$  Off

Remove the extern keyword from function declarations in the generated code.

#### **Command-Line Information**

**Parameter:** PreserveExternInFcnDecls **Type:** character vector **Value:** 'on' | 'off' **Default:** 'on'

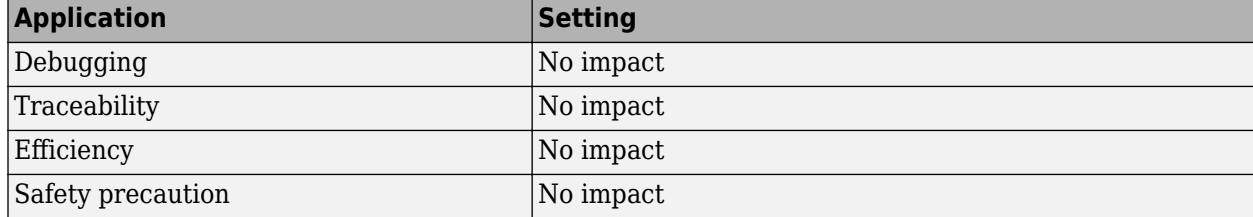

## **Related Examples**

• ["Model Configuration Parameters: Code Style" on page 8-2](#page-847-0)

## <span id="page-859-0"></span>**Preserve static keyword in function declarations**

## **Description**

Specify whether to include the static keyword in function declarations in the generated code.

**Category:** Code Generation > Code Style

## **Settings**

#### **Default:** on

#### $\Box$  On

Include the static keyword in function declarations in the generated code. You can link different executables generated from different models that refer to locally scoped subsystem and utility functions with the same name. This parameter also impacts these functions:

- Stateflow graphical function
- Variant subsystem
- MATLAB subfunction
- Privately scoped Simulink function

When you select this parameter, the generated code is compliant with MISRA C:2012 Rule 8.10.

 $\Box$  Off

Remove the static keyword in function declarations in the generated code.

## **Dependency**

- This parameter requires Embedded Coder license when you generate code.
- This parameter appears only for ERT-based targets.
- This parameter is enabled when you select Compact/Compact(with separate data file) file packaging.

### **Command-Line Information**

**Parameter:** PreserveStaticInFcnDecls **Type:** character vector **Value:** 'on' | 'off' **Default:** 'on'

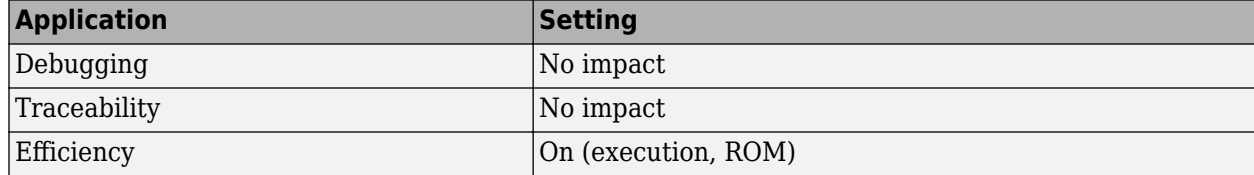

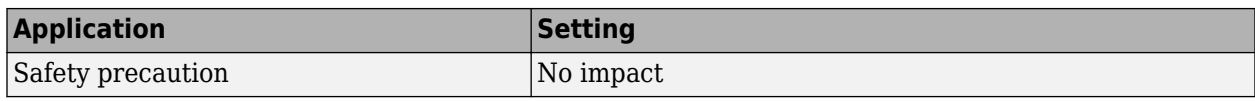

- • ["Model Configuration Parameters: Code Style" on page 8-2](#page-847-0)
- MISRA C:2012 Rule 8.10

## <span id="page-861-0"></span>**Suppress generation of default cases for Stateflow switch statements if unreachable**

## **Description**

Specify whether to generate default cases for switch-case statements in the code for Stateflow charts. This optimization works on a per-model basis. It applies to the code generated for a state that has multiple substates. For a list of the state functions in the generated code, see "Inline State Functions in Generated Code" (Simulink Coder).

**Category:** Code Generation > Code Style

## **Settings**

#### **Default:** on

 $\overline{M}$  On

Do not generate the default case when it is unreachable. This setting enables better code coverage because every branch in the generated code is falsifiable.

 $\square$  off

Generate a default case whether or not it is reachable. This setting supports MISRA C® compliance and provides a backup in case of RAM corruption.

For example, when the state has a nontrivial entry function, the following default case appears in the generated code for the during function:

```
default:
 entry_internal();
 break;
```
In this case, the code marks the corresponding substate as active.

### **Command-Line Information**

**Parameter:** SuppressUnreachableDefaultCases **Type:** character vector **Value:** 'on' | 'off' **Default:** 'on'

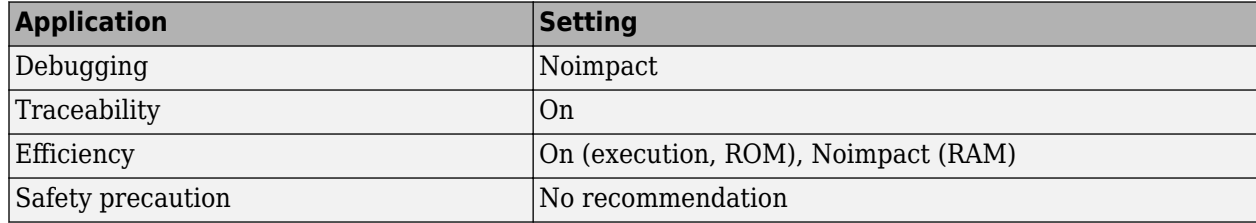

- • ["Model Configuration Parameters: Code Style" on page 8-2](#page-847-0)
- "Suppress Generation of Default Cases for Unreachable Stateflow Switch Statements"

## <span id="page-863-0"></span>**Replace multiplications by powers of two with signed bitwise shifts**

## **Description**

Specify whether to replace multiplications by powers of two with signed bitwise shifts. Some coding standards, such as MISRA, do not allow bitwise operations on signed integers. Clearing this option increases the likelihood of generating MISRA C compliant code.

**Category:** Code Generation > Code Style

## **Settings**

#### **Default:** on

#### $\overline{M}$  On

Generate code that replaces multiplications by powers of two with signed bitwise shifts.

For example, when you select this option, multiplications by 8 are left-shifted in the generated code:

```
Y.0ut1 = (U.In1 \ll ((int8 T)3));
```
Similarly, multiplications by 16 are left-shifted in the generated code:

 $Y.0ut4 = (U.In2 \ll ((int8_T)4));$ 

#### $\square$  off

Do not allow replacement of multiplications by powers of two with signed shifts. Clearing this option supports MISRA C compliance.

For example, when you clear this option, multiplications by 8 are not replaced by bitwise shifts:

 $Y.0$ ut $1 = U.In1 * ((int64_T)8);$ 

Similarly, multiplications by 16 are not replaced by bitwise shifts:

Y.Out4 =  $U.In2 * ((int32 T)16);$ 

### **Command-Line Information**

**Parameter:** EnableSignedLeftShifts **Type:** character vector **Value:** 'on' | 'off' **Default:** 'on'

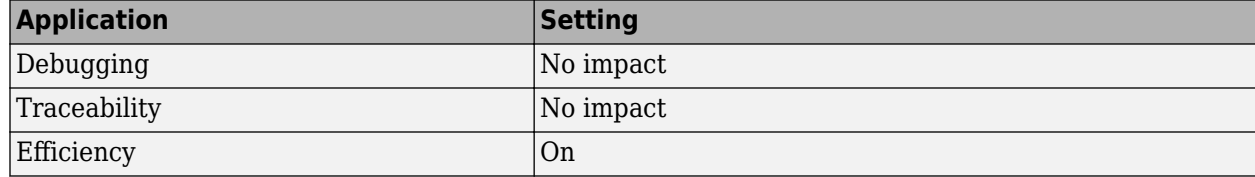
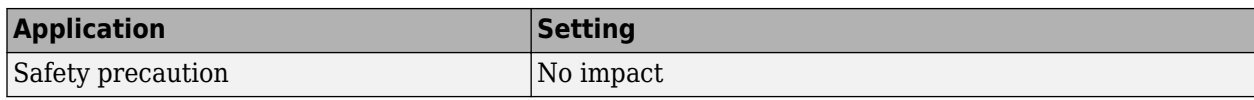

# **See Also**

- • ["Model Configuration Parameters: Code Style" on page 8-2](#page-847-0)
- "Replace Multiplication by Powers of Two with Signed Bitwise Shifts"

# **Allow right shifts on signed integers**

# **Description**

Specify whether to allow signed right bitwise shifts in the generated C/C++ code. Some coding standards, such as MISRA, do not allow bitwise operations on signed integers. Clearing this option increases the likelihood of generating MISRA-C:2004 compliant code.

**Category:** Code Generation > Code Style

### **Settings**

#### **Default:** on

 $\overline{\boxtimes}$  On

Generate code that uses right bitwise shifts on signed integers.

For example, when you select this option, right shifts appear in the generated code.

 $i \gg= 3$ 

 $\Box$  Off

Do not allow right shifts on signed integers. Clearing this option supports MISRA C compliance.

For example, when you clear this option, right shifts are replaced with a function call.

 $i = asr_s32(i, 30);$ 

### **Command-Line Information**

**Parameter:** EnableSignedRightShifts **Type:** character vector **Value:** 'on' | 'off' **Default:** 'on'

### **Recommended Settings**

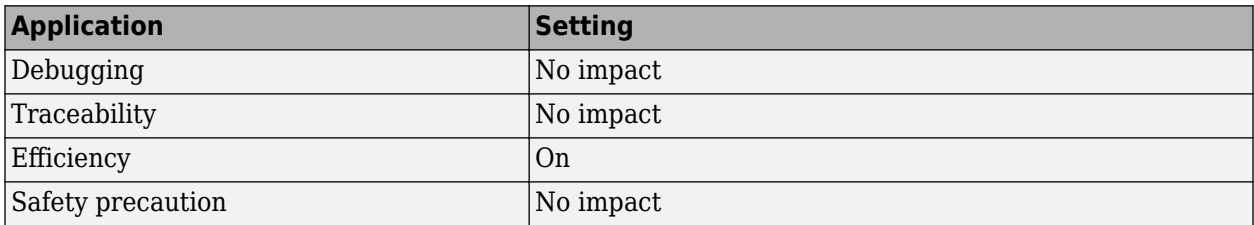

# **See Also**

### **Related Examples**

• ["Model Configuration Parameters: Code Style" on page 8-2](#page-847-0)

• "Generate Code Containing Right Shifts on Signed Integers"

# **Casting modes**

# **Description**

Specify how the code generator casts data types for variables.

**Category:** Code Generation > Code Style

# **Settings**

#### **Default:** Nominal

#### **Nominal**

Generate code that uses default C compiler data type casting.

```
void rtwdemo_rtwecintro_step(void)
{
  boolean_T rtb_equal_to_count;
  rtDWork.X++;
 rtb equal to count = (rtDWork.X != 16);if (rtb equal to count && (rtPrevZCSigState.Amplifier Trig ZCE != POS ZCSIG))
  {
   rtY.0utput = rtU. Input << 1;
  }
```
#### **Standards Compliant**

Generate code that casts data types to conform to MISRA standards.

```
void rtwdemo rtwecintro step(void)
  boolean_T rtb_equal_to_count;
     rtDWork.X++;
  rtb\_equal_to\_count = (boolean_T)(int32_T)((int32_T)rtDWork.X != (int32_T)16); if (((int32_T)rtb_equal_to_count) && (rtPrevZCSigState.Amplifier_Trig_ZCE !=
       POS_ZCSIG)) {
    rtY.0u\bar{t}put = (int32_T)(uint32_T)((uint32_T)rtU.Input << (uint32_T)(int8_T)1);
   }
```
#### **Explicit**

{

Generate code that casts data type values explicitly.

```
/* Model step function */
void rtwdemo_rtwecintro_step(void)
{
   boolean_T rtb_equal_to_count;
  rtDWork.X = (\overline{uint8\_T})(\overline{1}U + (\text{uint32\_T})(\text{int32\_T})rtDWork.X);rtb_equal_to_count = (boolean_T)((int32_T)rtDWork.X != 16);
  if \overline{(\text{(int32 T) rtb}]} equal_to_count) && (\overline{int32T})(\text{(int32 T)}) rtPrevZCSigState.Amplifier_Trig_ZCE != (int32_T)POS_ZCSIG))) {
     rtY.0utput = rtU.Input << 1;
   }
```
# **Command-Line Information**

```
Parameter: CastingMode
Type: character vector
Value: 'Nominal' | 'Standards' | 'Explicit'
```
**Default:** 'Nominal'

# **Recommended Settings**

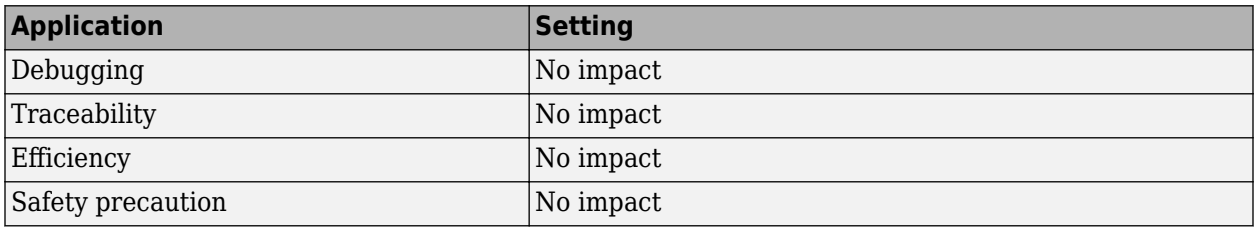

# **See Also**

- • ["Model Configuration Parameters: Code Style" on page 8-2](#page-847-0)
- "MISRA C Guidelines"

# **Array container type**

# **Description**

Specify the container type for arrays in the generated code. Choose either C-style array or std::array.

**Category:** Code Generation > Code Style

### **Settings**

**Default:** C-style array

C-style array

The code generator generates array containers by using C-style arrays. For example:

real T const val[4] = { 1.0, 2.0, 3.0, 4.0 } ;

std::array

std::array is a template class that represents fixed-size arrays. If you choose this option, the code generator generates array containers by using  $std: :array$ . For example:

 $std::array < real\_T, 4> const\_val = \{ { 1.0, 2.0, 3.0, 4.0 } \};$ 

### **Command-Line Information**

**Parameter:** ArrayContainerType **Type:** character vector **Value:** 'C-style array' |'std::array' **Default:** 'C-style array'

### **Recommended Settings**

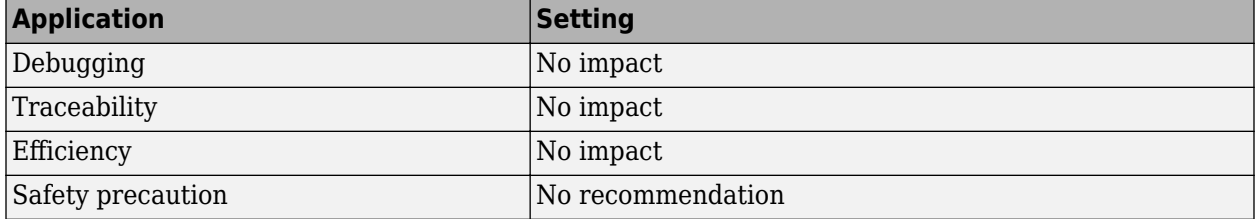

# **See Also**

### **Related Examples**

• ["Model Configuration Parameters: Code Style" on page 8-2](#page-847-0)

# **Indent style**

# **Description**

Specify style for the placement of braces in generated code.

```
Category: Code Generation > Code Style
```
# **Settings**

#### **Default:** K&R

#### **K&R**

For blocks within a function, an opening brace is on the same line as its control statement. For example:

```
void rt_OneStep(void)
{
  static boolean T OverrunFlag = 0;
   if (OverrunFlag) {
     rtmSetErrorStatus(rtwdemo_counter_M, "Overrun");
     return;
   }
   OverrunFlag = TRUE;
   rtwdemo_counter_step();
   OverrunFlag = FALSE;
}
```
#### **Allman**

For blocks within a function, an opening brace is on its own line at the same level of indentation as its control statement. For example:

```
void rt_OneStep(void)
{
  static boolean T OverrunFlag = 0;
   if (OverrunFlag)
   {
    rtmSetErrorStatus(rtwdemo_counter_M, "Overrun");
     return;
   }
   OverrunFlag = TRUE;
  rtwdemo_counter_step();
  0verrun\overline{F}lag = \overline{F}ALSE;
}
```
# **Command-Line Information**

**Parameter:** IndentStyle **Type:** character vector **Value:** 'K&R' |'Allman' **Default:** 'K&R'

# **Recommended Settings**

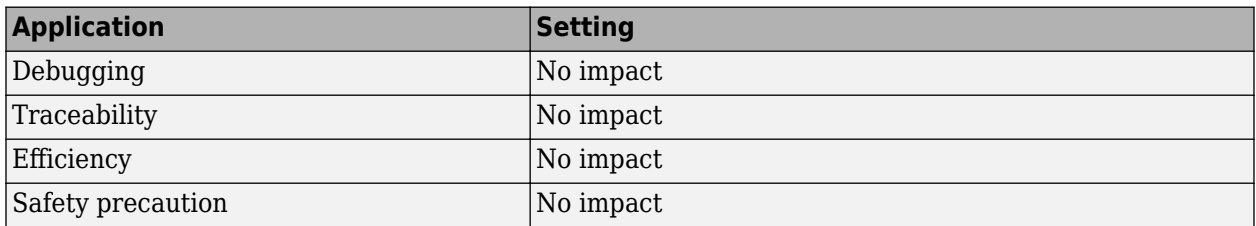

# **See Also**

- • ["Model Configuration Parameters: Code Style" on page 8-2](#page-847-0)
- "Replace and Rename Data Types to Conform to Coding Standards"

# **Indent size**

# **Description**

Specify indent size for generated code.

**Category:** Code Generation > Code Style

# **Settings**

#### **Default:** 2

Specify an integer value that indicates the number of characters per indent level. Possible values range from 2–8 characters.

# **Command-Line Information**

**Parameter:** IndentSize **Type:** integer **Value:** integer from 2–8 **Default:** 2

# **Recommended Settings**

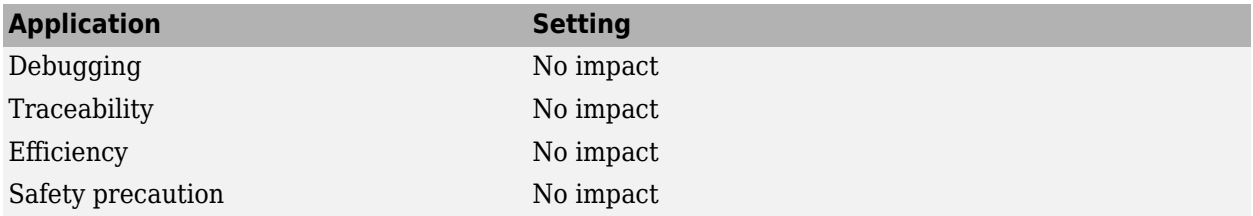

# **See Also**

- • ["Model Configuration Parameters: Code Style" on page 8-2](#page-847-0)
- "Replace and Rename Data Types to Conform to Coding Standards"

# **Newline style**

# **Description**

Specify the newline character in the generated code.

**Category:** Code Generation > Code Style

### **Settings**

#### **Default:** Default

#### **Default**

Generates the newline character based on the operating system that the code is generated on.

#### **LF (Line Feed)**

Generates the Line Feed character as the newline character in the generated code. "\n" is inserted as the newline character.

#### **CR+LF (Carriage Return + Line Feed)**

Generates the Carriage Return + Line Feed character as the newline character in the generated code. " $\Gamma$  is inserted as the newline character.

# **Command-Line Information**

**Parameter:** NewlineStyle **Type:** character vector **Value:** 'Default'|'LF'|'CRLF' **Default:** 'Default'

# **Recommended Settings**

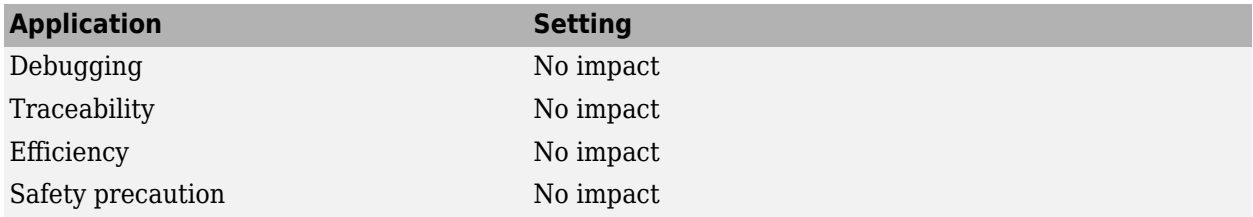

# **See Also**

- • ["Model Configuration Parameters: Code Style" on page 8-2](#page-847-0)
- "Replace and Rename Data Types to Conform to Coding Standards"

# **Maximum line width**

# **Description**

Specify the maximum line width for wrapping generated code.

**Category:** Code Generation > Code Style

# **Settings**

#### **Default:** 80

Specify an integer value that indicates the maximum number of columns in a single line of generated code. Possible values range from 50–1000 columns.

If the comments exceed the maximum line width specified, the tail comments are generated on a new line with right justification. Other types of comments are not wrapped:

- #define tail comments
- Simulink block comments
- Stateflow object comments
- Banner comments

# **Example**

Here is generated code that is wrapped using the default **Maximum line width** value 80:

```
/* Definition for custom storage class: Default */
real_T const_val[4] = { 1.0, 2.0, 3.0, 4.0 } ;
                   /* This parameter defines the vector of output index values */
```
The tail comments are generated on a new line with right justification.

Here is the same code wrapped with **Maximum line width** set to 120:

```
/* Definition for custom storage class: Default */
real_T const_val[4] = { 1.0, 2.0, 3.0, 4.0 } ;/* This parameter defines the vector of output index values */
```
### **Command-Line Information**

**Parameter:** MaxLineWidth **Type:** integer **Value:** integer from 50–1000 **Default:** 80

### **Recommended Settings**

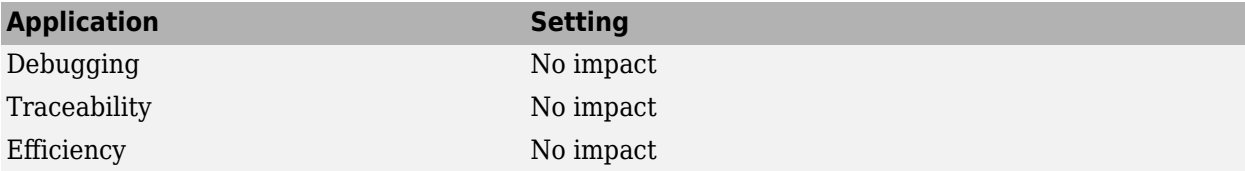

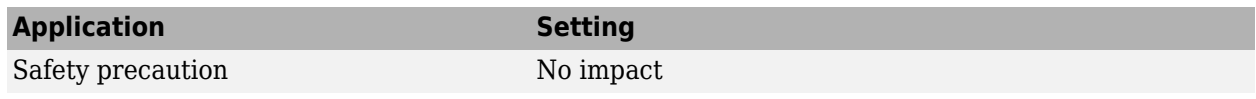

# **See Also**

- • ["Model Configuration Parameters: Code Style" on page 8-2](#page-847-0)
- "Replace and Rename Data Types to Conform to Coding Standards"

# **Code Generation Parameters: Code Generation**

- • ["Model Configuration Parameters: Code Generation" on page 9-2](#page-877-0)
- • ["Prioritized objectives" on page 9-5](#page-880-0)
- • ["Set Objectives" on page 9-7](#page-882-0)
- • ["Set Objectives Code Generation Advisor Dialog Box" on page 9-8](#page-883-0)

# <span id="page-877-0"></span>**Model Configuration Parameters: Code Generation**

The **Code Generation** category includes parameters for defining the code generation process including target selection. It also includes parameters for inserting comments and pragmas into the generated code for data and functions. These parameters require a Simulink Coder license. Additional parameters available with an ERT-based target require an Embedded Coder license.

These configuration parameters appear in the **Configuration Parameters** > **Code Generation** general category.

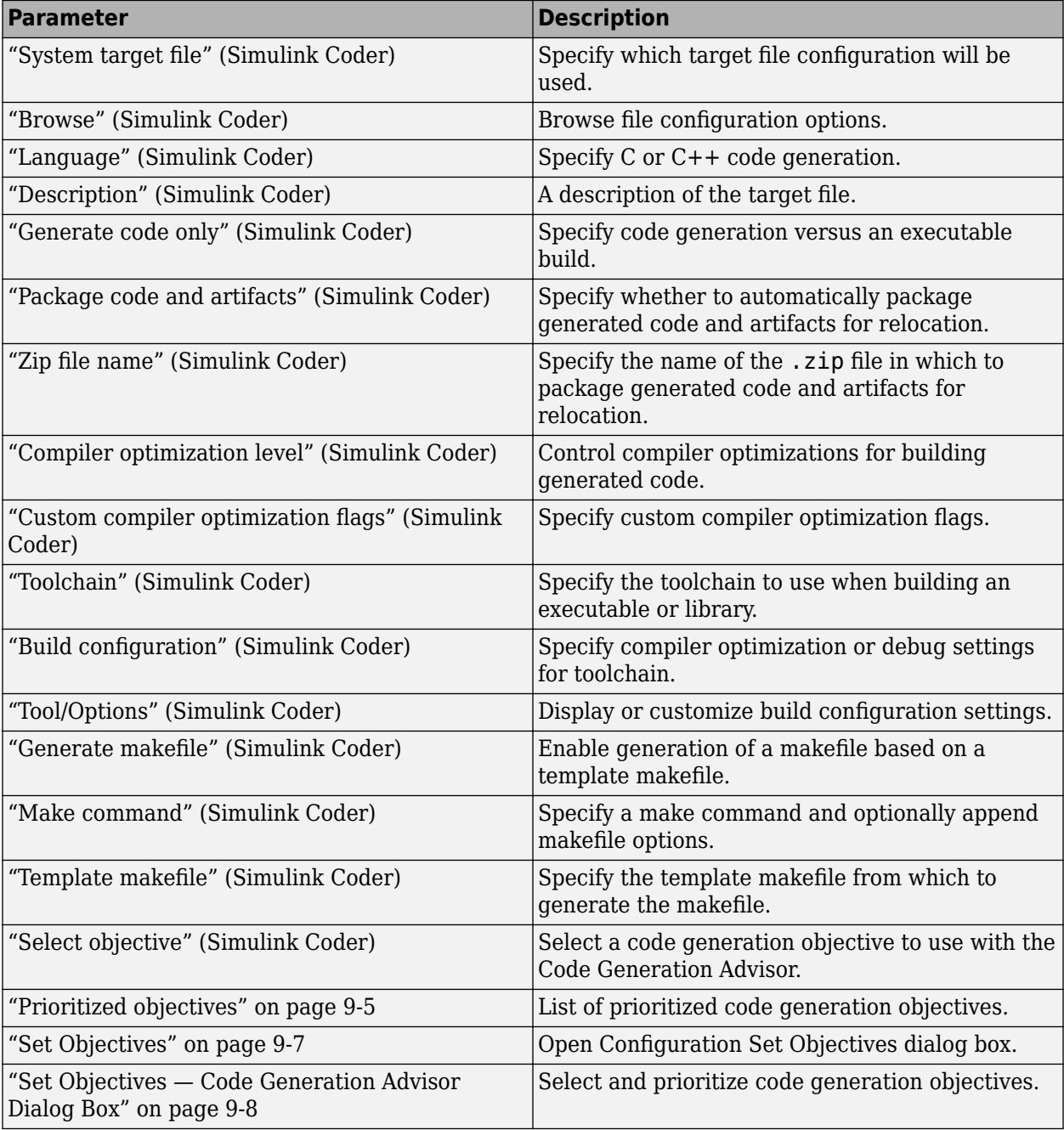

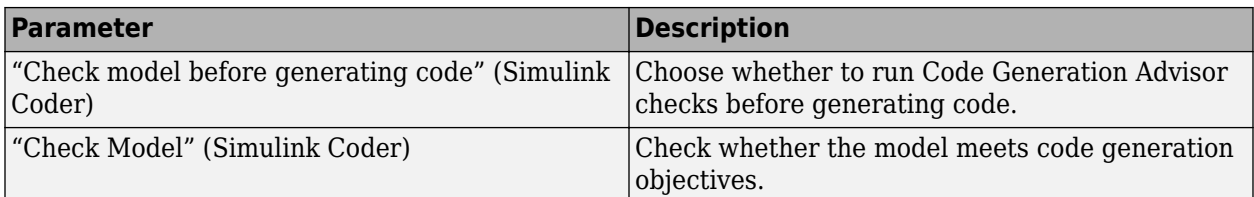

These configuration parameters are under the **Advanced parameters**.

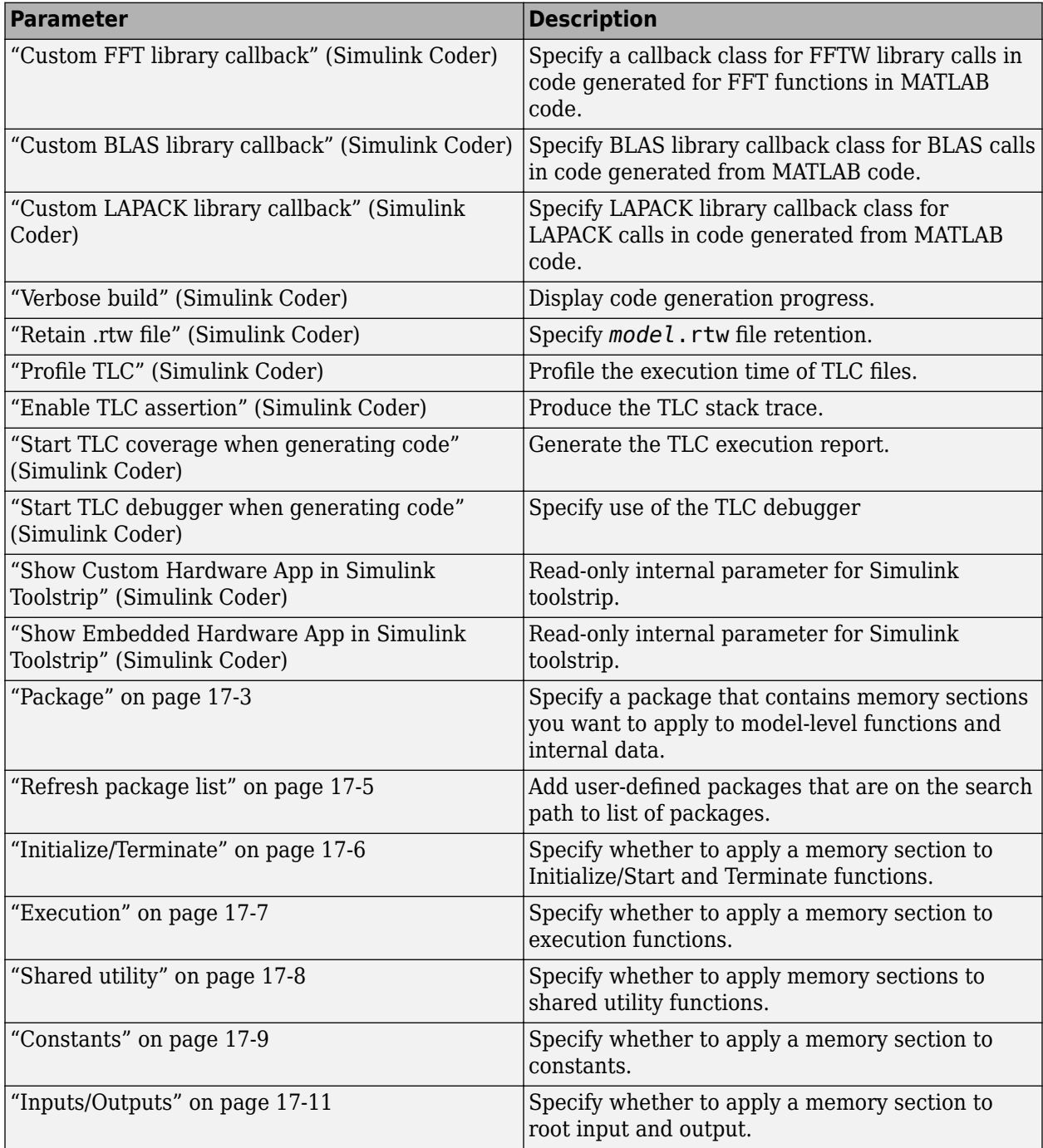

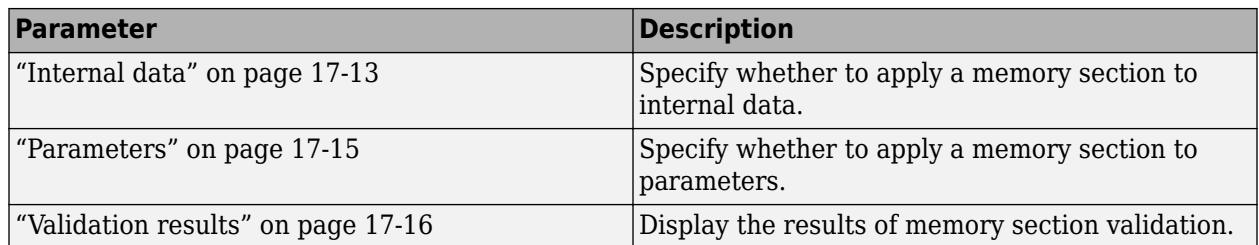

The following parameters under **Advanced parameters** are infrequently used and have no other documentation.

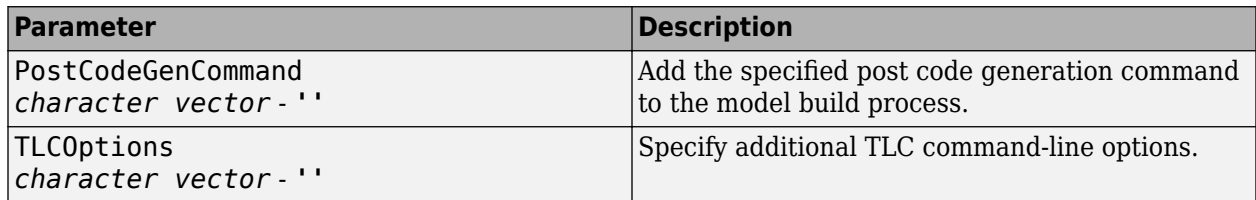

The following parameters are for MathWorks use only.

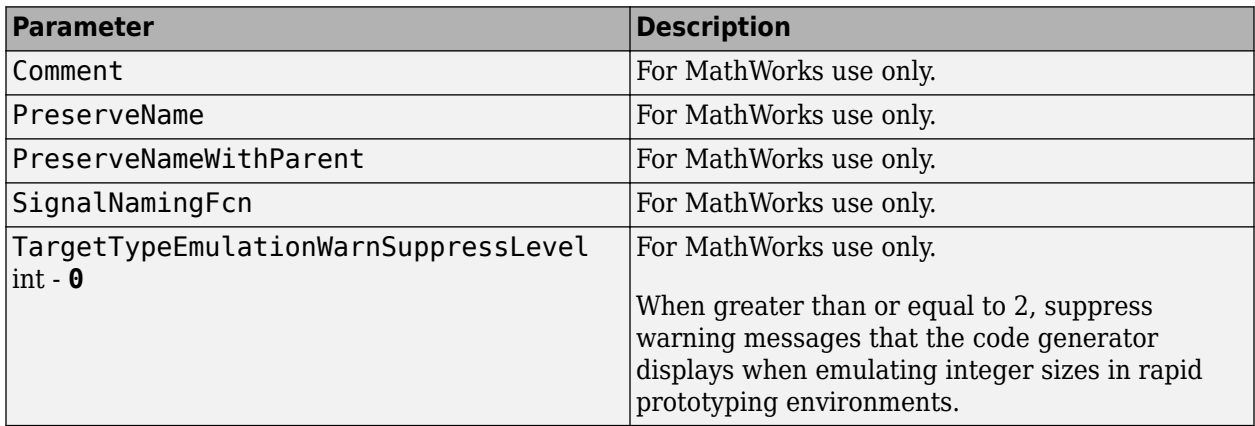

The Configuration Parameters dialog box also includes other code generation parameters:

- "Model Configuration Parameters: Code Generation Optimization" (Simulink Coder)
- "Model Configuration Parameters: Code Generation Report" (Simulink Coder)
- "Model Configuration Parameters: Comments" (Simulink Coder)
- "Model Configuration Parameters: Code Generation Identifiers" (Simulink Coder)
- "Model Configuration Parameters: Code Generation Custom Code" (Simulink Coder)
- "Model Configuration Parameters: Code Generation Interface" (Simulink Coder)

# **See Also**

### **More About**

- "Model Configuration" (Simulink Coder)
- "Control Data and Function Placement in Memory by Inserting Pragmas"

# <span id="page-880-0"></span>**Prioritized objectives**

### **Description**

List of the objectives that you specify in order of priority for reviewing your model configuration settings by using the Code Generation Advisor. To specify objectives, click the **Set Objectives** button and use the Set Objectives - Code Generation Advisor dialog box.

**Category:** Code Generation

#### **Settings**

#### **Default:** Unspecified

Unspecified

No objective specified. Do not optimize code generation settings using the Code Generation Advisor.

Execution efficiency

Configure code generation settings to achieve fast execution time.

ROM efficiency

Configure code generation settings to reduce ROM usage.

RAM efficiency

Configure code generation settings to reduce RAM usage.

Traceability

Configure code generation settings to provide mapping between model elements and code.

Safety precaution

Configure code generation settings to increase clarity, determinism, robustness, and verifiability of the code.

Debugging

Configure code generation settings to debug the code generation build process.

#### MISRA C:2012 guidelines

Configure code generation settings to increase compliance with MISRA C:2012 guidelines.

#### Polyspace

Configure code generation settings to prepare the code for Polyspace® analysis.

**Note** If you select the MISRA C:2012 guidelines code generation objective, the Code Generation Advisor checks:

- The model configuration settings for compliance with the MISRA C:2012 configuration setting recommendations.
- For blocks that are not supported or recommended for MISRA C:2012 compliant code generation.

# **Dependencies**

- This parameter appears only for ERT-based targets. For GRT-based targets, select an objective by using the parameter "Select objective" (Simulink Coder).
- When you generate code, this parameter requires Embedded Coder.

# **Command-Line Information**

**Parameter:** 'ObjectivePriorities' **Type:** cell array of character vectors or string array **Value:** {''} | {'Execution efficiency'} | {'ROM efficiency'} | {'RAM efficiency'} | {'Traceability'} | {'Safety precaution'} | {'Debugging'} | {'MISRA C:2012 guidelines'} | {'Polyspace'} | cell array of objective names **Default:** {''}

# **Recommended Settings**

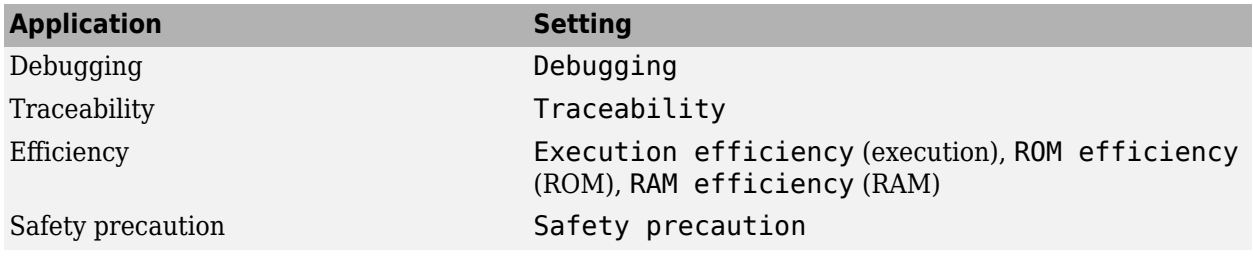

# **See Also**

- • ["Model Configuration Parameters: Code Generation" on page 9-2](#page-877-0)
- • ["Set Objectives Code Generation Advisor Dialog Box" on page 9-8](#page-883-0)
- "Configure Model for Code Generation Objectives by Using Code Generation Advisor"
- "Application Objectives Using Code Generation Advisor" (Simulink Coder)

# <span id="page-882-0"></span>**Set Objectives**

# **Description**

Open Set Objectives - Code Generation Advisor dialog box.

**Category:** Code Generation

# **Dependency**

This button appears only for ERT-based targets.

# **See Also**

- • ["Model Configuration Parameters: Code Generation" on page 9-2](#page-877-0)
- "Configure Model for Code Generation Objectives by Using Code Generation Advisor"
- "Application Objectives Using Code Generation Advisor" (Simulink Coder)

# <span id="page-883-0"></span>**Set Objectives — Code Generation Advisor Dialog Box**

# **Description**

Select and prioritize code generation objectives to use with the Code Generation Advisor.

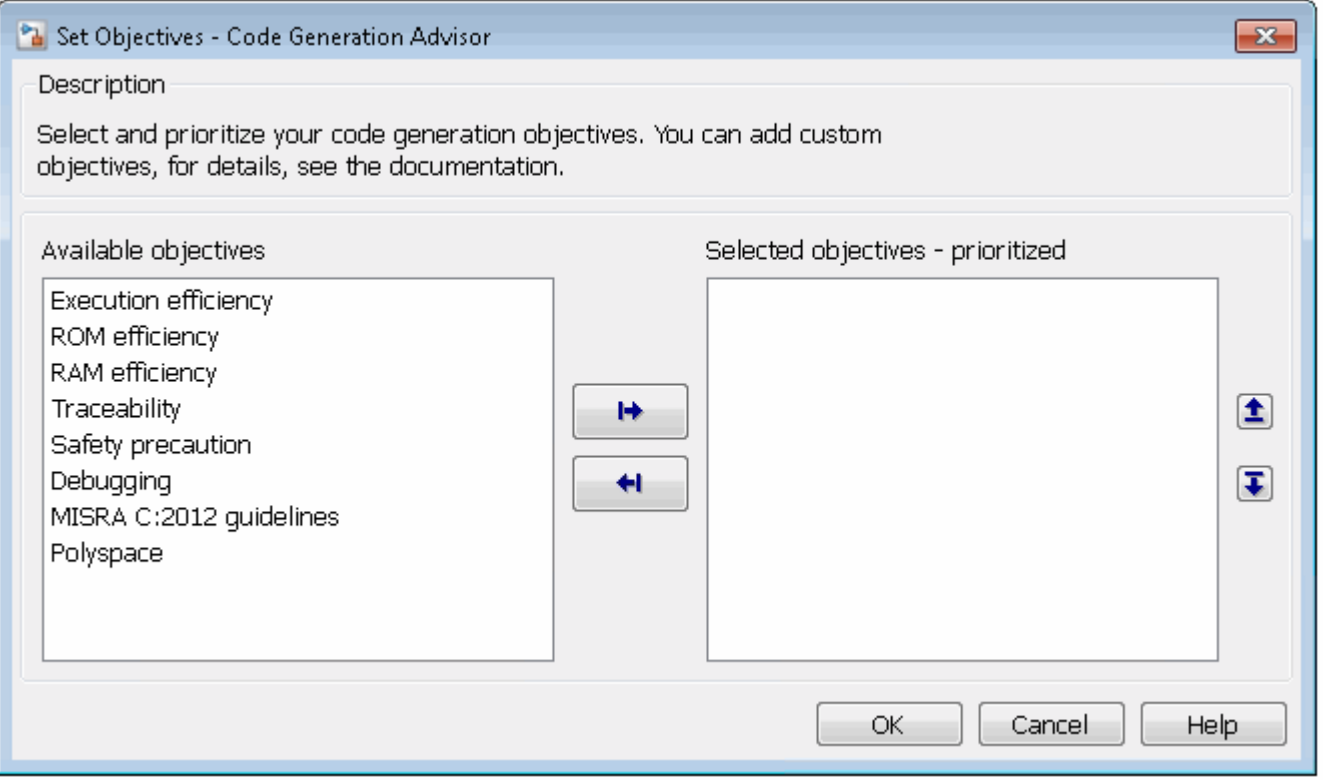

**Category:** Code Generation

# **Settings**

- **1** From the **Available objectives** list, select objectives.
- **2** Click the select button (arrow pointing right) to move the objectives that you selected into the **Selected objectives - prioritized** list.
- **3** Click the higher priority (up arrow) and lower priority (down arrow) buttons to prioritize the objectives.

#### **Objectives**

List of available objectives.

Execution efficiency — Configure code generation settings to achieve fast execution time. ROM efficiency — Configure code generation settings to reduce ROM usage. RAM efficiency — Configure code generation settings to reduce RAM usage. Traceability — Configure code generation settings to provide mapping between model elements and code.

Safety precaution – Configure code generation settings to increase clarity, determinism, robustness, and verifiability of the code.

Debugging — Configure code generation settings to debug the code generation build process. MISRA C:2012 guidelines — Configure code generation settings to increase compliance with MISRA C:2012 guidelines.

Polyspace — Configure code generation settings to prepare the code for Polyspace analysis.

**Note** If you select the MISRA C:2012 guidelines code generation objective, the Code Generation Advisor checks:

- The model configuration settings for compliance with the MISRA C:2012 configuration setting recommendations.
- For blocks that are not supported or recommended for MISRA C:2012 compliant code generation.

#### **Priorities**

After you select objectives from the **Available objectives** parameter, organize the objectives in the **Selected objectives - prioritized** parameter with the highest priority objective at the top.

### **Dependency**

This dialog box appears only for ERT-based targets.

#### **Command-Line Information**

```
Parameter: 'ObjectivePriorities'
Type: cell array of character vectors or string array; combination of the available values
Value: {''} | {'Execution efficiency'} | {'ROM efficiency'} | {'RAM efficiency'} |
{'Traceability'} | {'Safety precaution'} | {'Debugging'} | {'MISRA C:2012
guidelines'} | {'Polyspace'}
Default: {''}
```
# **See Also**

- • ["Model Configuration Parameters: Code Generation" on page 9-2](#page-877-0)
- "Configure Model for Code Generation Objectives by Using Code Generation Advisor"
- "Application Objectives Using Code Generation Advisor" (Simulink Coder)

# **Code Generation Parameters: Optimization**

- • ["Model Configuration Parameters: Code Generation Optimization" on page 10-2](#page-887-0)
- • ["Pass reusable subsystem outputs as" on page 10-5](#page-890-0)
- • ["Remove root level I/O zero initialization" on page 10-7](#page-892-0)
- • ["Remove internal data zero initialization" on page 10-9](#page-894-0)
- • ["Level" on page 10-11](#page-896-0)
- • ["Priority" on page 10-16](#page-901-0)
- • ["Specify custom optimizations" on page 10-21](#page-906-0)
- • ["Reuse global block outputs" on page 10-23](#page-908-0)
- • ["Perform in-place updates for Assignment and Bus Assignment blocks" on page 10-25](#page-910-0)
- • ["Reuse buffers for Data Store Read and Data Store Write blocks" on page 10-27](#page-912-0)
- • ["Simplify array indexing" on page 10-29](#page-914-0)
- • ["Pack Boolean data into bitfields" on page 10-31](#page-916-0)
- ["Bitfield declarator type specifier" on page 10-33](#page-918-0)
- • ["Reuse buffers of different sizes and dimensions" on page 10-35](#page-920-0)
- • ["Generate parallel for-loops" on page 10-37](#page-922-0)
- • ["Optimize global data access" on page 10-38](#page-923-0)
- • ["Optimize block operation order in the generated code" on page 10-40](#page-925-0)
- • ["Optimize using the specified minimum and maximum values" on page 10-42](#page-927-0)
- • ["Remove Code from Tunable Parameter Expressions That Saturate Out-of-Range Values"](#page-930-0) [on page 10-45](#page-930-0)
- • ["Remove code that protects against division arithmetic exceptions" on page 10-47](#page-932-0)
- • ["Use signal labels to guide buffer reuse" on page 10-49](#page-934-0)
- • ["Operator to represent Bitwise and Logical Operator blocks" on page 10-51](#page-936-0)

# <span id="page-887-0"></span>**Model Configuration Parameters: Code Generation Optimization**

The **Code Generation** > **Optimization** category includes parameters for improving the simulation speed of your models and improving the performance of the generated code. Model configuration parameters to improve the generated code require Simulink Coder or Embedded Coder.

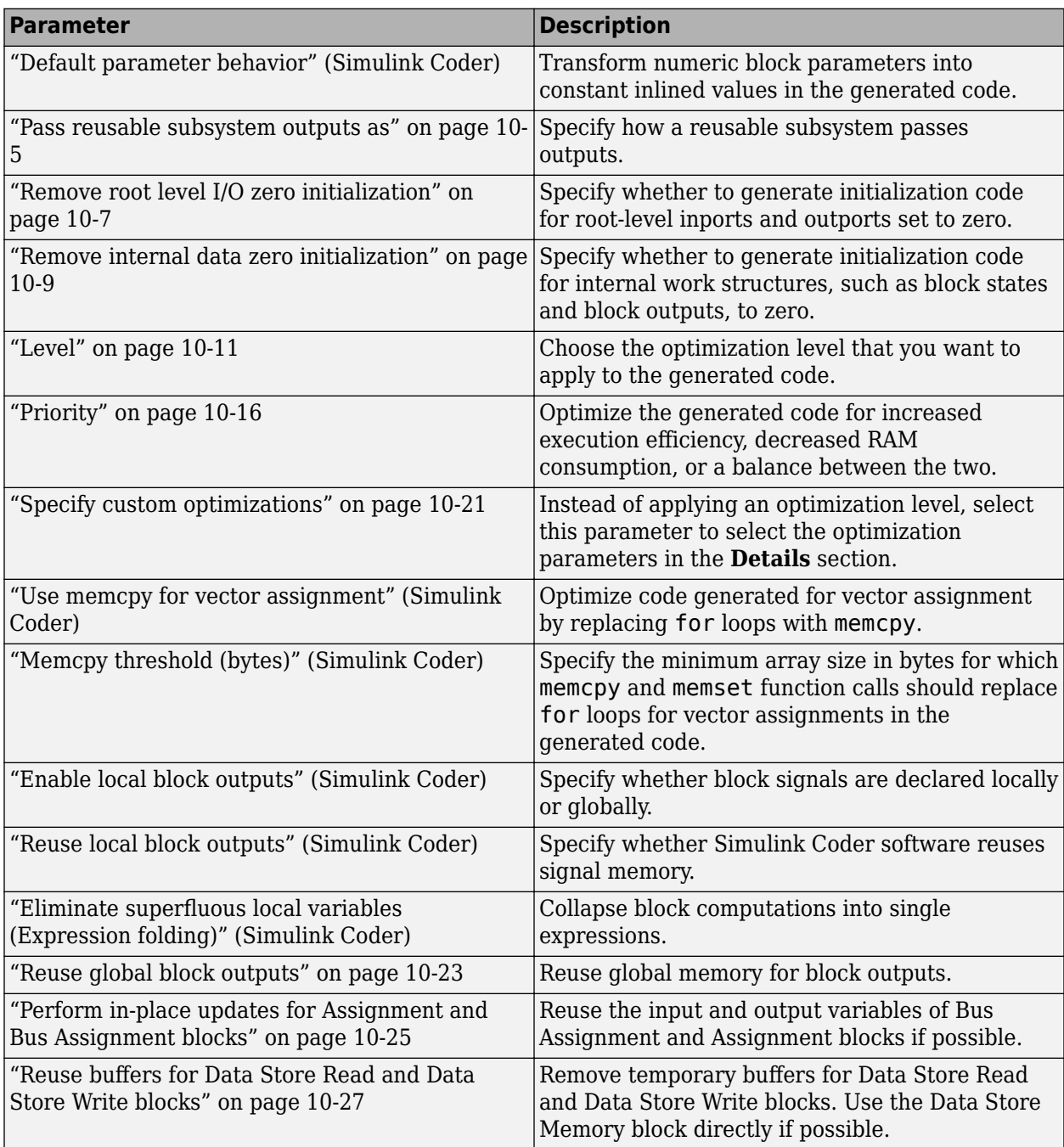

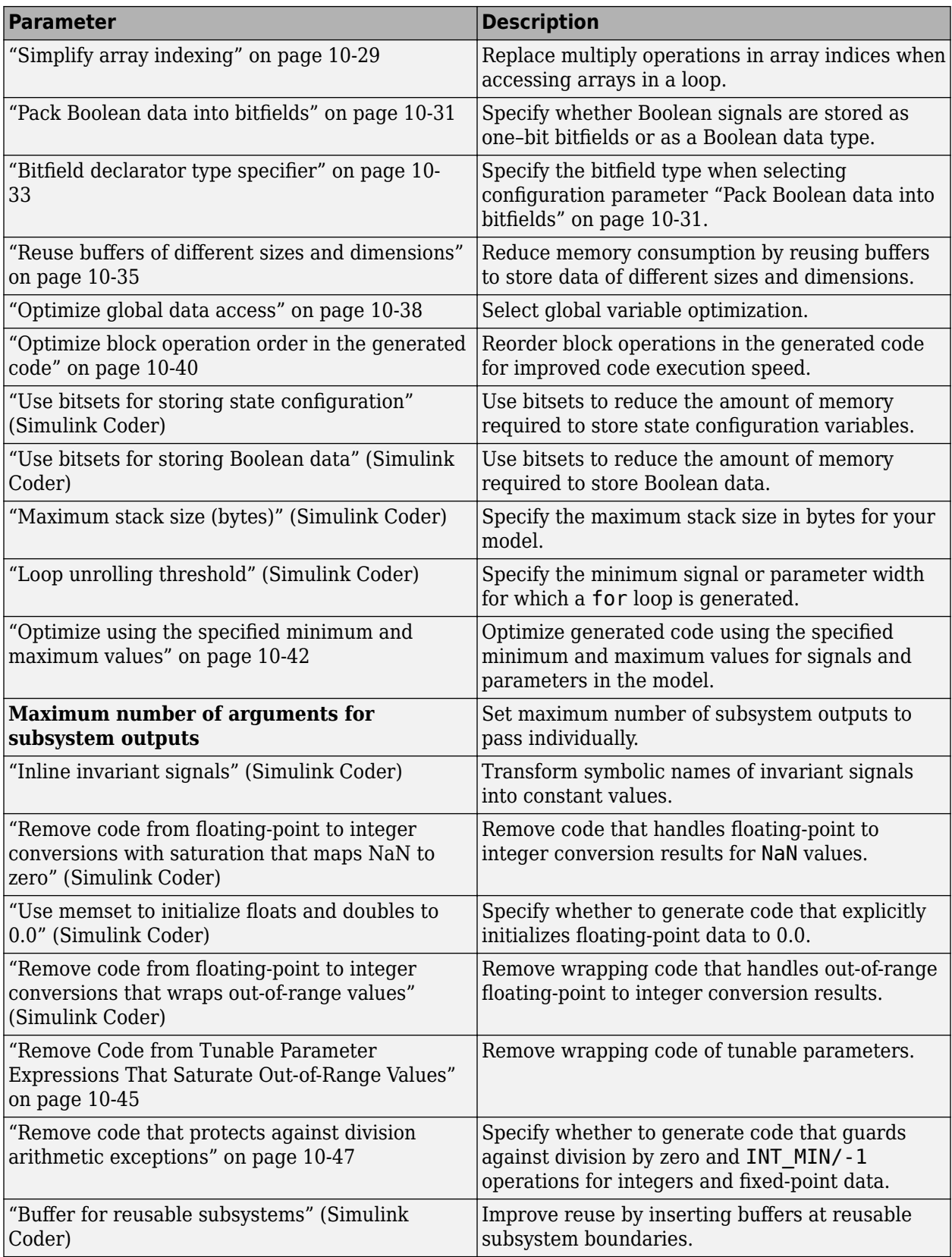

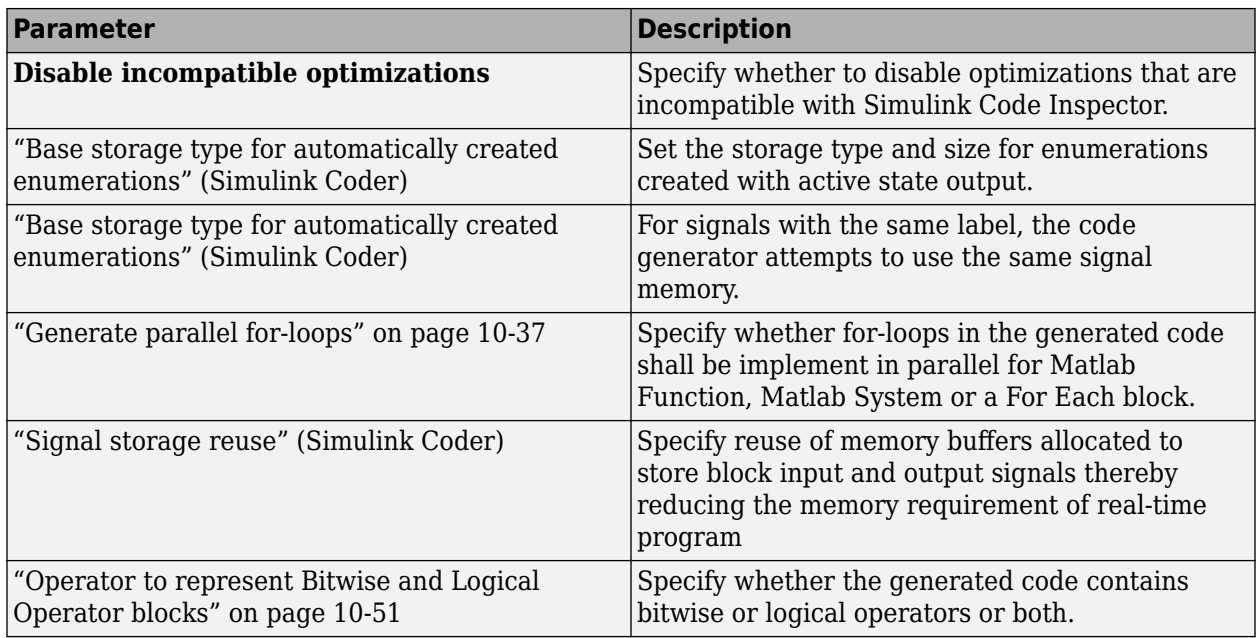

# **See Also**

# **Related Examples**

• "Performance" (Simulink Coder)

# <span id="page-890-0"></span>**Pass reusable subsystem outputs as**

# **Description**

Specify how a reusable subsystem passes outputs.

**Category**: Optimization

# **Settings**

**Default:** Individual arguments

Individual arguments

Passes each reusable subsystem output argument as an address of a local, instead of as a pointer to an area of global memory containing the output arguments. This option reduces global memory usage and eliminates copying local variables back to global block I/O structures. When the signals are allocated as local variables, there may be an increase in stack size. If the stack size increases beyond a level that you want, use the default setting. By default, the maximum number of output arguments passed individually is 12. To increase the number of arguments, increase the value of the **Maximum number of arguments for subsystem outputs** parameter.

Structure reference

Passes reusable subsystem outputs as a pointer to a structure stored in global memory.

**Note** The default option is used for reusable subsystems that have signals with variable dimensions.

# **Dependencies**

This parameter:

- Requires a Embedded Coder license.
- Appears only for ERT-based targets.

### **Command-Line Information**

**Parameter:** PassReuseOutputArgsAs **Value:** 'Structure reference' | 'Individual arguments' **Default:** 'Individual arguments'

# **Recommended Settings**

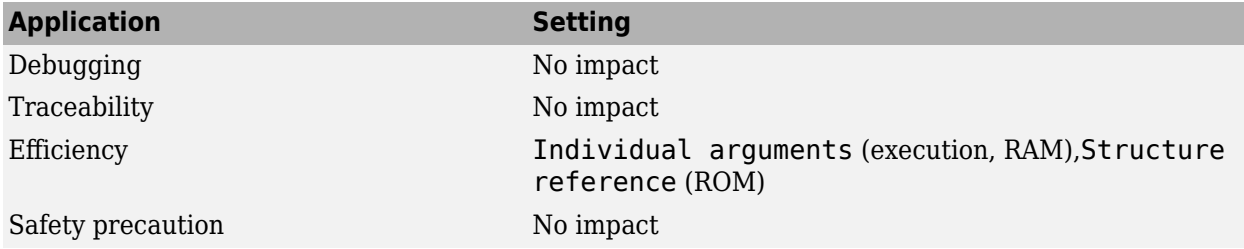

# **See Also**

- • ["Model Configuration Parameters: Code Generation Optimization" on page 10-2](#page-887-0)
- "Generate Reusable Code from Library Subsystems Shared Across Models" (Simulink Coder)
- "Optimize Generated Code By Passing Reusable Subsystem Outputs as Individual Arguments"
- "Performance"

# <span id="page-892-0"></span>**Remove root level I/O zero initialization**

# **Description**

Specify whether to generate initialization code for root-level inports and outports set to zero.

**Category:** Optimization

# **Settings**

**Default:** When the **Code interface packaging** model configuration parameter is set to Nonreusable function, the **Remove root level I/O zero initialization** check box is selected and at the command line, ZeroExternalMemoryAtStartup is set to 'off' . When the **Code interface packaging** parameter is set to Reusable function or C++ Class, the **Remove root level I/O zero initialization** check box is cleared and at the command-line ZeroExternalMemoryAtStartup is set to 'on' .

# $\overline{\blacksquare}$  On

Does not generate initialization code for root-level inports and outports set to zero.

During startup, standards-compliant C and C++ compilers initialize global data to zero eliminating the need to include zero initialization code for this data in the generated code. Standards-compliant compilers do not necessarily initialize dynamically allocated data and local variables to zero. Before leaving the **Remove root level I/O zero initialization** parameter selected, confirm that your model meets the following conditions:

- If your compiler is not standards compliant, confirm that it initializes global data to zero.
- If you set the **Code Interface packaging** parameter to Reusable function or C++ Class, confirm that data is either statically allocated or that dynamically allocated data is initialized to zero.

 $\Box$  off

Generates initialization code for root-level inports and outports.

If you set the **Code interface packaging** parameter to Reusable function and select the ["Use](#page-1021-0) [dynamic memory allocation for model initialization" on page 14-36](#page-1021-0) parameter, the **Remove root level I/O zero initialization** check box is cleared and ZeroExternalMemoryAtStartup is set to 'on'.

**Note** Generated code does not initialize data whose storage class has imported scope.

# **Dependencies**

- This parameter appears only for ERT-based targets.
- This parameter requires an Embedded Coder license when generating code.

# **Command-Line Information**

**Parameter:** ZeroExternalMemoryAtStartup **Value:** 'off' | 'on' **Default:** 'off'

**Note** The command-line values are the reverse of the settings values. Therefore, 'on' in the command line corresponds to the description of "Off" in the settings section. 'off' in the command line corresponds to the description of "On" in the settings section.

# **Recommended Settings**

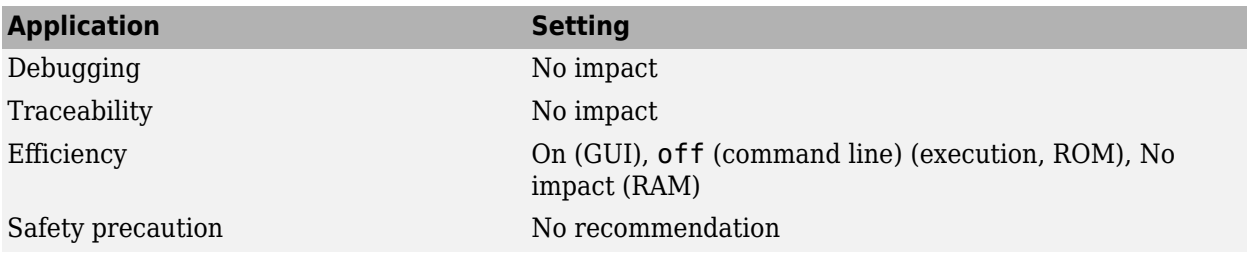

# **See Also**

- "Remove Initialization Code from Root-Level Inports and Outports Set to Zero"
- • ["Model Configuration Parameters: Code Generation Optimization" on page 10-2](#page-887-0)
- "Performance" (Simulink Coder)

# <span id="page-894-0"></span>**Remove internal data zero initialization**

# **Description**

Specify whether to generate initialization code for internal work structures, such as block states and block outputs, to zero.

**Category:** Optimization

# **Settings**

**Default:** When the **Code interface packaging** parameter is set to Nonreusable function, the **Remove internal data zero initialization** check box is selected and at the command line, ZeroInternalMemoryAtStartup is set to 'off' . When the **Code interface packaging** parameter is set to Reusable function or C++ Class, the **Remove internal data zero initialization** check box is cleared and ZeroInternalMemoryAtStartup is set to 'on'.

 $\overline{M}$  On

Does not generate code that initializes internal work structures to zero.

During startup, standards-compliant C and C++ compilers initialize global data to zero eliminating the need to include zero initialization code for this data in the generated code. Standards compliant compilers do not necessarily initialize dynamically allocated data and local variables to zero. Before leaving the **Remove internal data zero initialization** parameter selected, confirm that your model meets the following conditions:

- If your compiler is not standards-compliant, confirm that it initializes global data to zero.
- If you set the **Code Interface packaging** to Reusable function or C++ Class, confirm that data is either statically allocated or that dynamically allocated data is initialized to zero.

Generates code that initializes internal work structures to zero.

The **Remove internal data zero initialization** check box is cleared and ZeroInternalMemoryAtStartup is set to 'on' and is read-only for a model in which the **Code interface packaging** parameter is set to C++ Class and the ["Use dynamic memory allocation](#page-1021-0) [for model initialization" on page 14-36](#page-1021-0) parameter is selected.

If you set the **Code interface packaging** parameter to Reusable function and select the ["Use dynamic memory allocation for model block instantiation" on page 14-38](#page-1023-0) parameter, the **Remove internal data zero initialization** check box is cleared and ZeroInternalMemoryAtStartup is set to 'on'.

**Note** Generated code does not initialize data whose storage class has imported scope.

# **Dependencies**

• This parameter appears only for ERT-based targets.

 $\Box$  Off

• This parameter requires an Embedded Coder license when generating code.

## **Command-Line Information**

**Parameter:** ZeroInternalMemoryAtStartup **Value:** 'off' | 'on' **Default:** 'off'

**Note** The command-line values are the reverse of the settings values. Therefore, 'on' in the command line corresponds to the description of "Off" in the settings section. 'off' in the command line corresponds to the description of "On" in the settings section.

# **Recommended Settings**

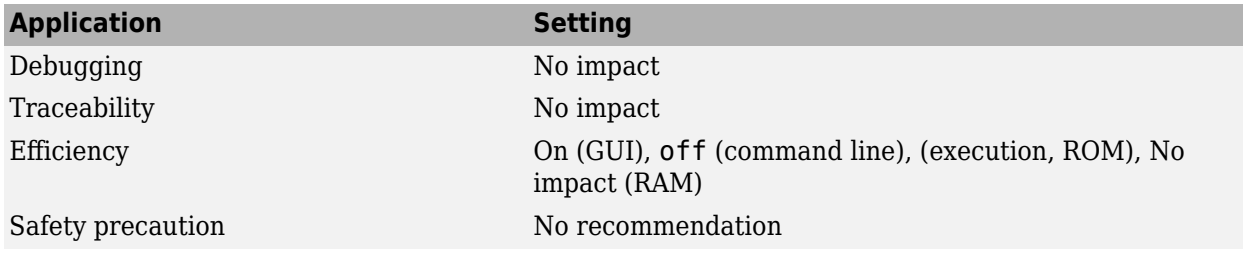

# **See Also**

- "Remove Zero Initialization Code for Internal Data"
- • ["Model Configuration Parameters: Code Generation Optimization" on page 10-2](#page-887-0)
- "Performance" (Simulink Coder)

# <span id="page-896-0"></span>**Level**

# **Description**

Choose the optimization level that you want to apply to the generated code.

# **Settings**

#### **Default:** Maximum

Minimum (Debugging)

Configure code generation settings for debugging.

#### Balanced with Readability

Apply code generation optimizations that balance RAM efficiency and execution speed with the readability of the generated code. For example, selecting this value disables optimizations that cross atomic subsystem boundaries.

#### Maximum

Configure code generation settings based on your code efficiency objectives. Choosing this setting enables the **Priority** parameter. Set the **Priority** parameter to one of these values:

- Balance RAM and speed (default setting)
- Maximum execution speed
- Minimize RAM

# **Dependencies**

- This parameter appears only for ERT-based targets.
- When generating code, this parameter requires an Embedded Coder license.

# **Tips**

For each **Priority** and **Level** parameter value, there are corresponding values for the parameters in the **Details** section. These are some important differences among these various settings:

- If you set the **Level** parameter to Minimum (debugging), the parameters in the **Details** section are set to off. The code generator does not implement optimizations that remove variables or code making it easier to debug the generated code.
- The parameter settings for Balanced with Readability and Balance RAM and speed are the same except for these three parameters:
	- **Reuse buffers of different sizes and dimensions**
	- **Optimize global data access**
	- **Optimize block operation order in the generated code**

The above optimizations can potentially hurt readability because they cross atomic subsystem boundaries and **Optimize block operation order in the generated code** might change the block execution order in the generated code so that it is different than in simulation.

- If you have limited RAM, choose the Minimize RAM setting. This setting enables these optimizations that reduce RAM at the expense of a potential slow-down in execution speed:
	- **Pack Boolean data into bitfields**
	- **Reuse buffers of different sizes and dimensions**
	- Use bitsets for storing state configuration
	- **Use bitsets for storing Boolean data**

This setting also changes the **Optimize block operation order in the generated code** from Improved Code Execution Speed to off.

For each **Priority** and **Level** parameter value, this table lists the corresponding values for the parameters in the **Details** section.

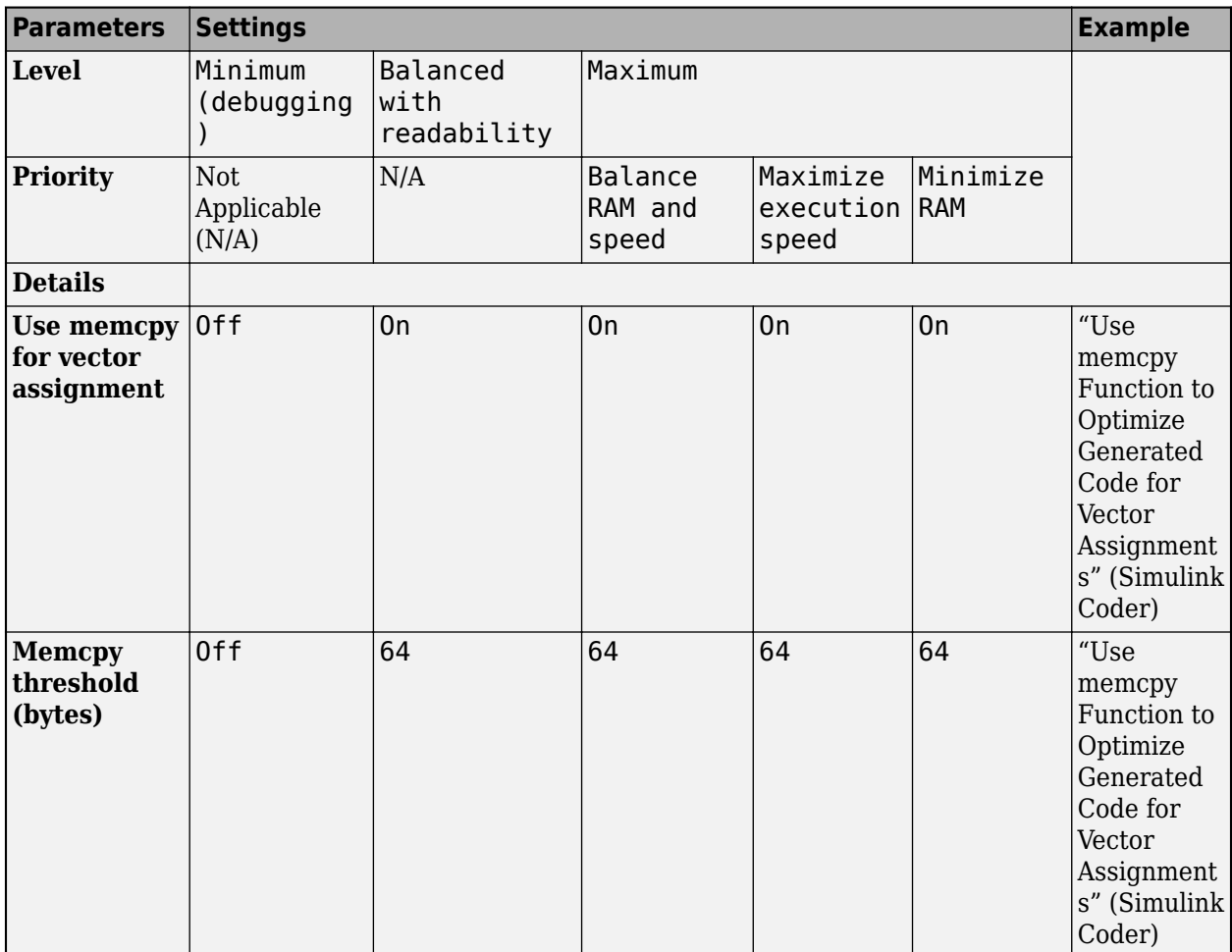

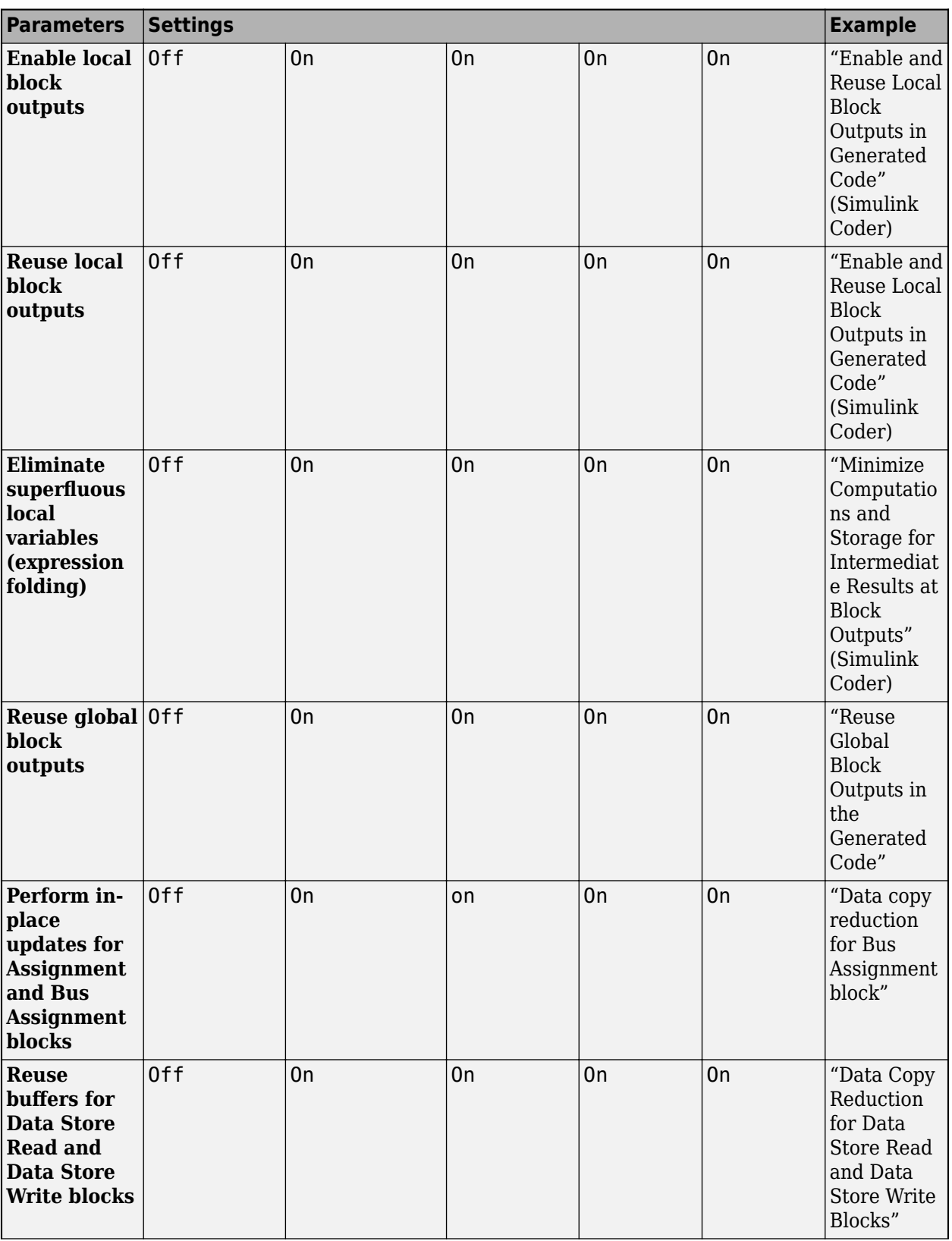

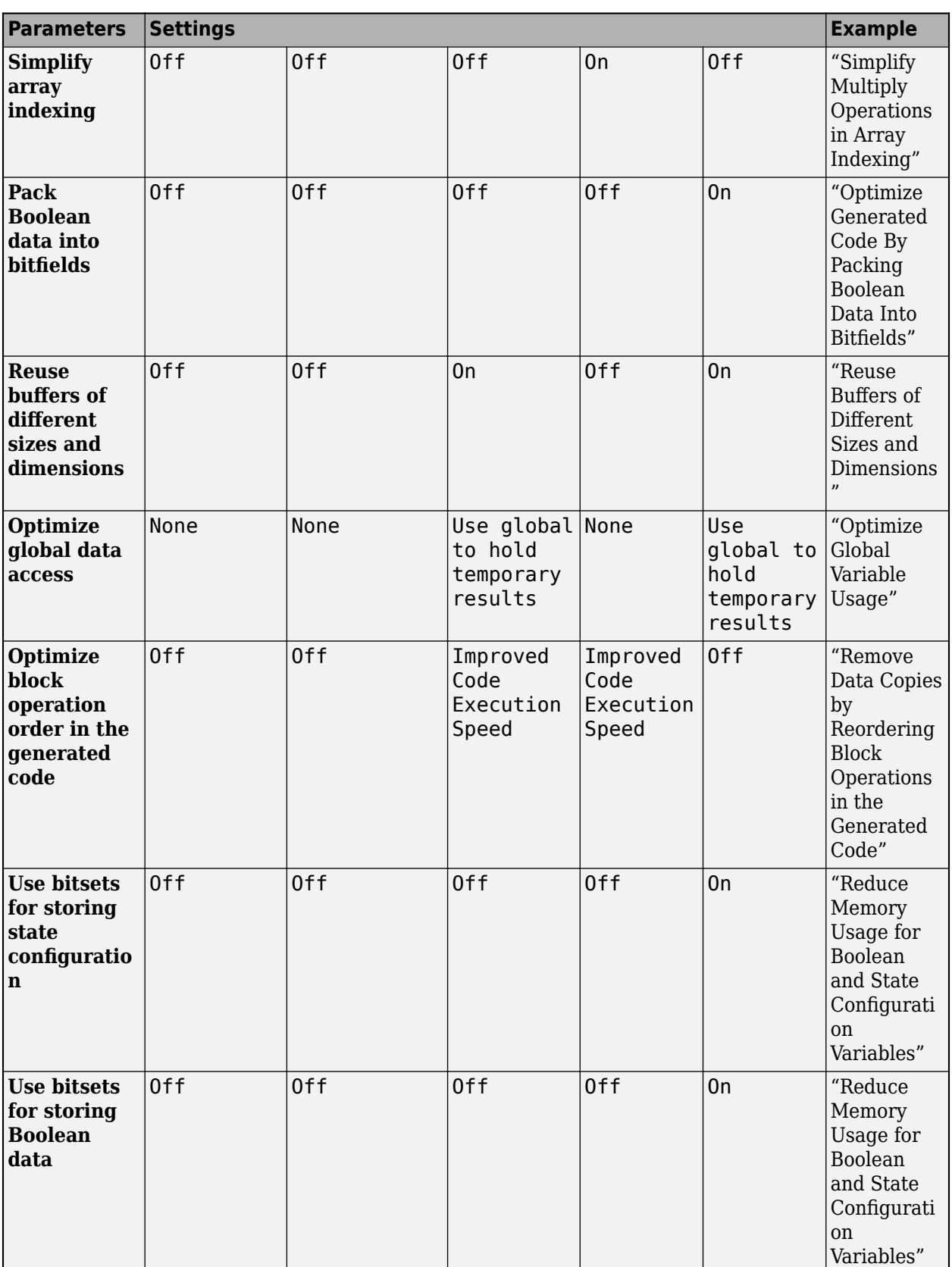
If you plan on upgrading your software, be aware that:

- Setting the **Level** and **Priority** parameters enables the latest optimizations corresponding with the above parameter settings for each subsequent release.
- Selecting the **Specify custom optimizations** parameter enables you to select individual parameters in the **Details** section. When you load a model in a future release, optimization parameters that were introduced in releases after you adopted the software to when you upgrade are set to off. If you want to reduce the number of changes in the generated code when you upgrade your software, this option can be a good choice.

#### **Command-Line Information**

```
Parameter: OptimizationLevel
Value: 'level0' | 'level1'| 'level2'
Default: 'level2'
```
## **Mapping Between Command-Line Parameter Value and UI Parameter Setting**

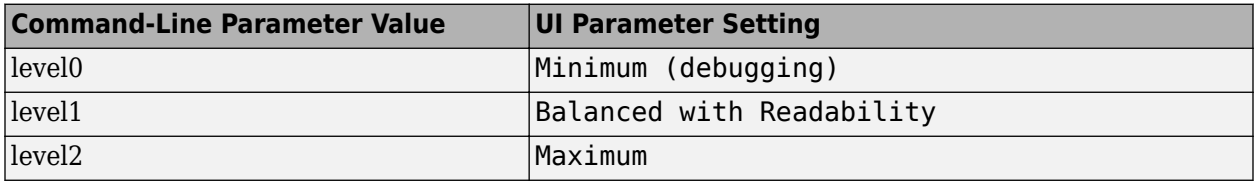

#### **Recommended Settings**

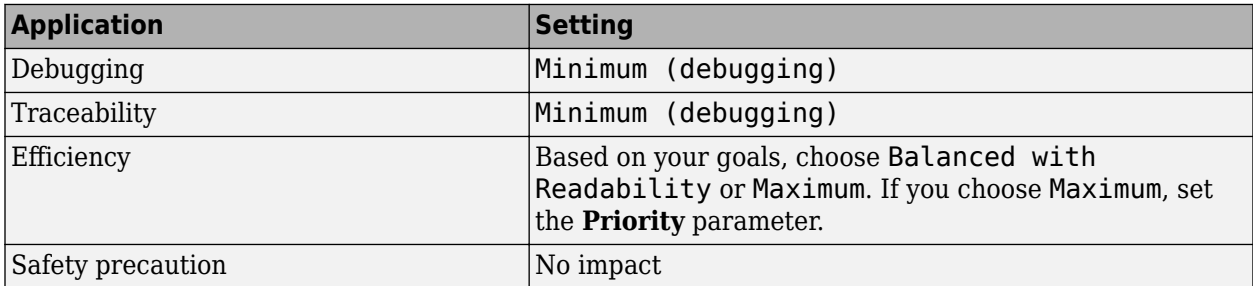

#### **See Also**

["Priority" on page 10-16](#page-901-0) | ["Specify custom optimizations" on page 10-21](#page-906-0)

#### **Related Examples**

• ["Model Configuration Parameters: Code Generation Optimization" on page 10-2](#page-887-0)

# <span id="page-901-0"></span>**Priority**

## **Description**

Optimize the generated code for increased execution efficiency, decreased RAM consumption, or a balance between execution efficiency and RAM consumption.

## **Settings**

**Default:** Balance RAM and speed

Balance RAM and speed

Configure code generation settings to balance RAM and execution speed.

Maximize execution speed

Apply code generation settings to maximize execution speed.

#### Minimize RAM

Configure code generation settings to minimize RAM consumption.

## **Dependencies**

- Enable this parameter by setting the **Level** parameter to Maximum.
- This parameter requires an Embedded Coder license.
- This parameter appears only for ERT-based targets.

#### **Tips**

For each **Priority** and **Level** parameter value, there are corresponding values for the parameters in the **Details** section. These are some important differences among these various settings:

- If you set the **Level** parameter to Minimum (debugging), the parameters in the **Details** section are set to off. The code generator does not implement optimizations that remove variables or code making it easier to debug the generated code.
- The parameter settings for Balanced with Readability and Balance RAM and speed are the same except for these three parameters:
	- **Reuse buffers of different sizes and dimensions**
	- **Optimize global data access**
	- **Optimize block operation order in the generated code**

The above optimizations can potentially hurt readability because they cross atomic subsystem boundaries and **Optimize block operation order in the generated code** might change the block execution order in the generated code so that it is different than in simulation.

- If you have limited RAM, choose the Minimize RAM setting. This setting enables these optimizations that reduce RAM at the expense of a potential slow-down in execution speed:
	- **Pack Boolean data into bitfields**
	- **Reuse buffers of different sizes and dimensions**
- Use bitsets for storing state configuration
- **Use bitsets for storing Boolean data**

This setting also changes the **Optimize block operation order in the generated code** from Improved Code Execution Speed to off.

For each **Priority** and **Level** parameter value, this table lists the corresponding values for the parameters in the **Details** section.

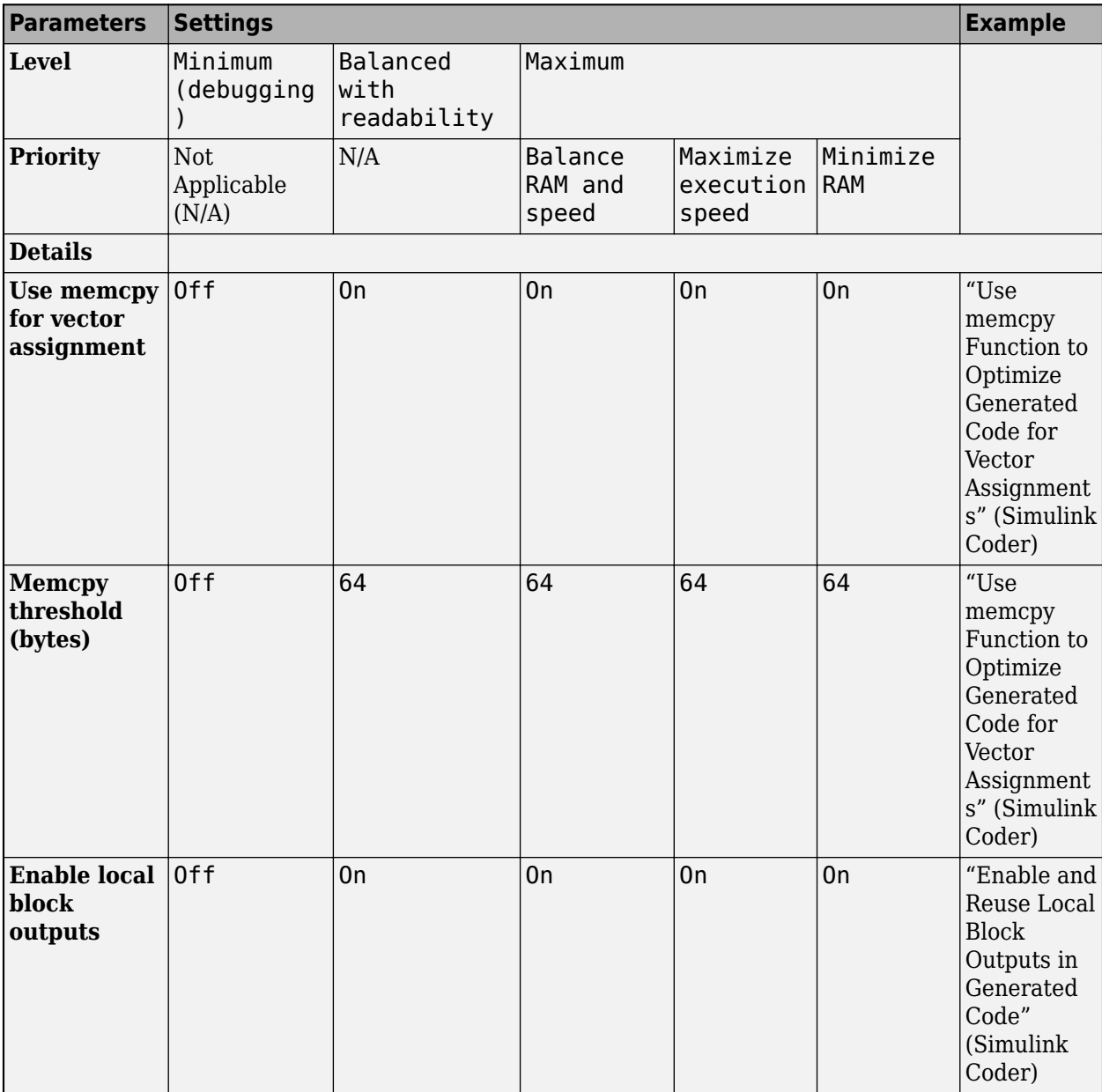

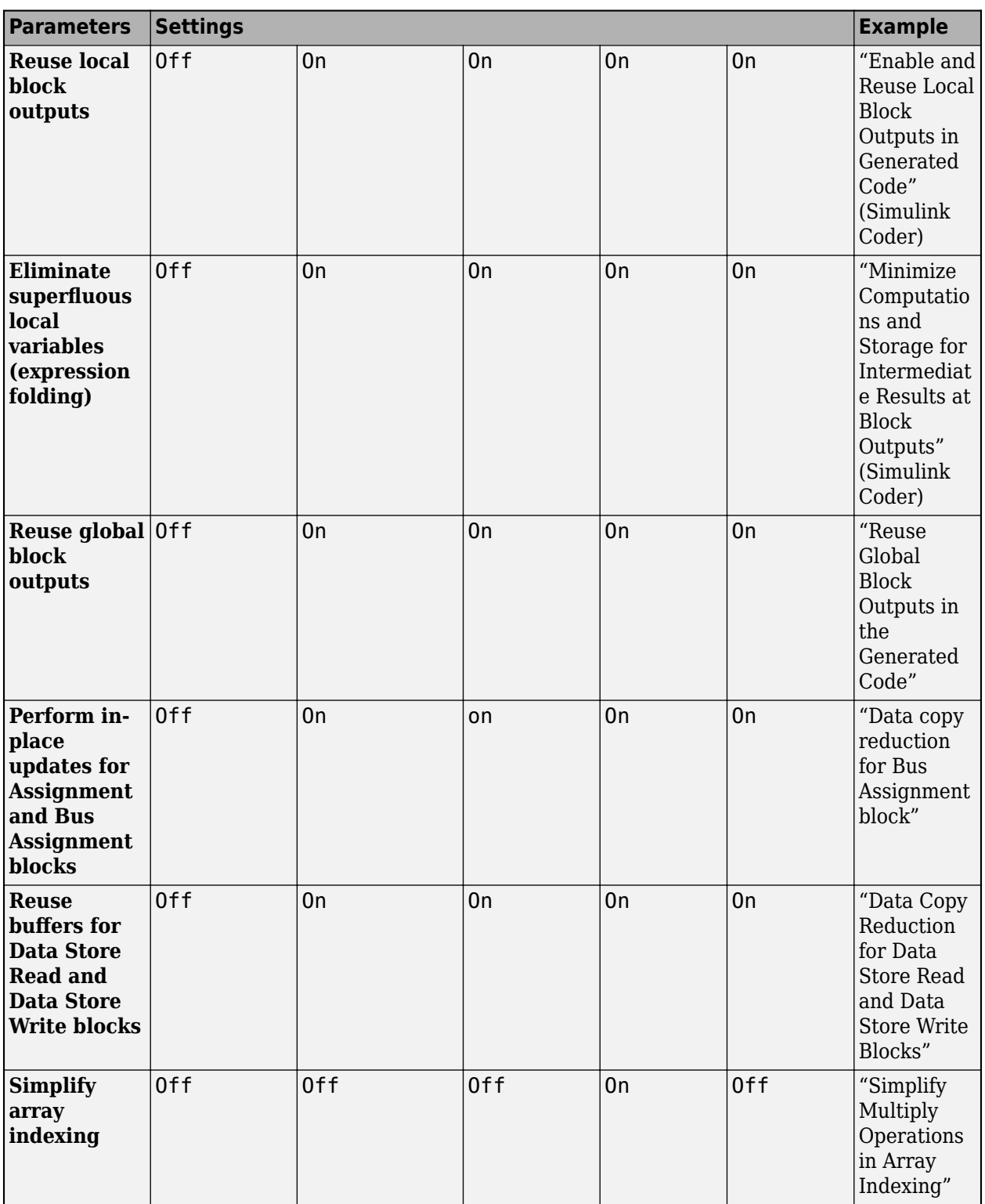

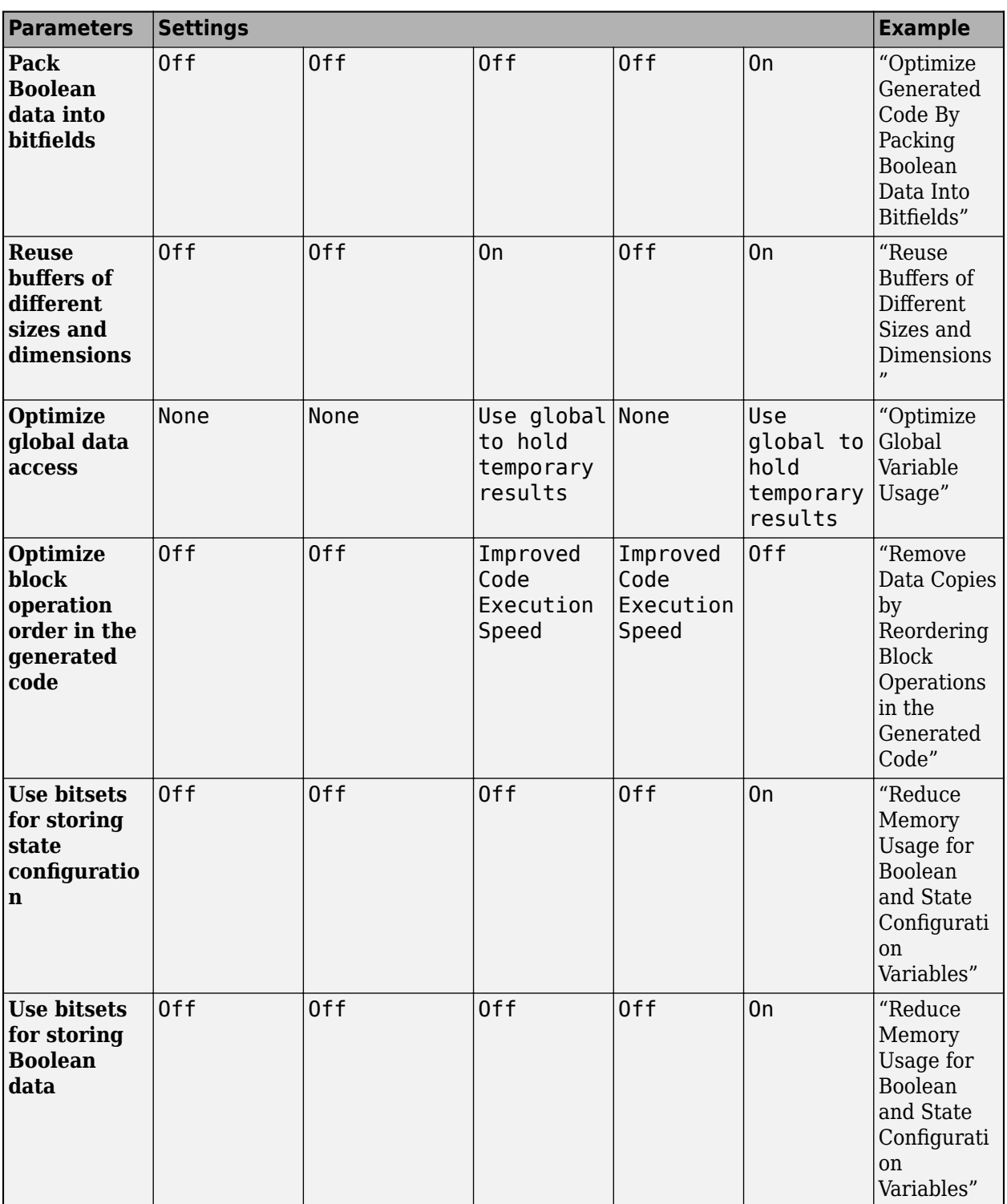

If you plan on upgrading your software, be aware that:

• Setting the **Level** and **Priority** parameters enables the latest optimizations corresponding with the above parameter settings for each subsequent release.

• Selecting the **Specify custom optimizations** parameter enables you to select individual parameters in the **Details** section. When you load a model in a future release, optimization parameters that were introduced in releases after you adopted the software to when you upgrade are set to off. If you want to reduce the number of changes in the generated code when you upgrade your software, this option can be a good choice.

### **Command-Line Information**

**Parameter:** OptimizationPriority **Value:** 'Balanced' | 'Speed'| 'RAM' **Default:** 'Balanced'

# **Recommended Settings**

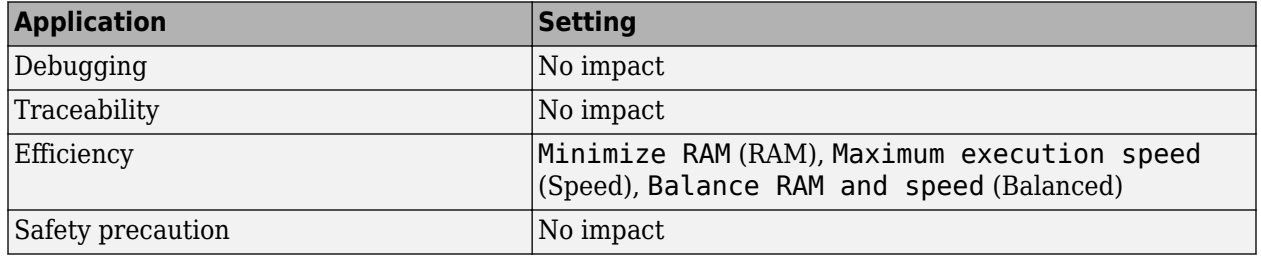

#### **See Also**

["Level" on page 10-11](#page-896-0) | ["Specify custom optimizations" on page 10-21](#page-906-0)

# **Related Examples**

• ["Model Configuration Parameters: Code Generation Optimization" on page 10-2](#page-887-0)

# <span id="page-906-0"></span>**Specify custom optimizations**

## **Description**

Select this parameter to enable the optimization parameters in the **Details** section. Selecting this parameter enables you to choose individual optimization parameters rather than setting the **Priority** and **Level** parameters.

# **Settings**

#### **Default:** Off

 $\blacksquare$  On

Enables you to individually select or clear parameters in the **Details** section.

 $\Box$  Off

Disables the parameters in the **Details** section, so that you cannot individually select or clear these parameters.

Clearing this parameter enables the **Level** and **Priority** parameters and resets the parameters in the **Details** section to the current settings for the **Level** and **Priority** parameters.

# **Dependencies**

This parameter:

- Enables parameters in the **Details** section.
- Requires an Embedded Coder license.
- Appears only for ERT-based targets.

#### **Tips**

If you plan on upgrading your software, be aware that:

- Setting the **Priority** and **Level** parameters enables the latest optimizations corresponding with these settings for each subsequent release.
- Selecting **Specify custom optimizations** means that when you load a model in a future release, optimization parameters that were introduced in releases after you adopted the software to when you upgrade are set to off. If you want to reduce the number of changes in the generated code when you upgrade your software, this option can be a good choice.

#### **Command-Line Information**

**Parameter:** OptimizationCustomize **Value:** 'on' | 'off' **Default:** 'off'

# **Recommended Settings**

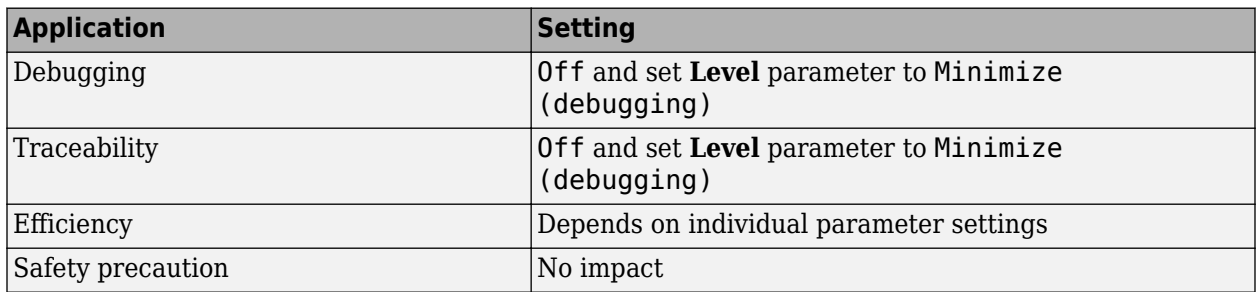

# **See Also**

["Level" on page 10-11](#page-896-0) | ["Priority" on page 10-16](#page-901-0)

# **Related Examples**

• ["Model Configuration Parameters: Code Generation Optimization" on page 10-2](#page-887-0)

# **Reuse global block outputs**

# **Description**

Reuse global memory for block outputs.

**Category:** Optimization

## **Settings**

**Default:** On

#### $\overline{M}$  On

- Software reuses signal memory whenever possible, reducing global variable use.
- Selecting this parameter trades code traceability for code efficiency.

```
\Box Off
```
Signals are stored in unique locations.

## **Dependencies**

This parameter:

- Is enabled by "Signal storage reuse" (Simulink Coder) .
- Requires an Embedded Coder license.
- Appears only for ERT-based targets.

# **Command-Line Information**

**Parameter:** GlobalBufferReuse **Value:** 'on' | 'off' **Default:** 'on'

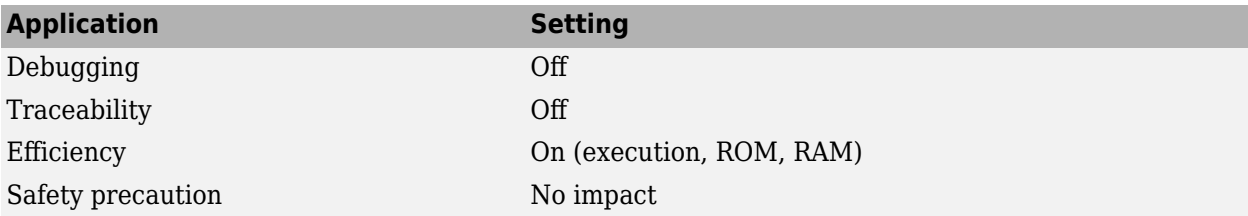

- "Reuse Global Block Outputs in the Generated Code"
- "Performance"
- • ["Model Configuration Parameters: Code Generation Optimization" on page 10-2](#page-887-0)

# **Perform in-place updates for Assignment and Bus Assignment blocks**

## **Description**

Reuse the input and output variables of Bus Assignment and Assignment blocks if possible.

**Category:** Optimization

#### **Settings**

**Default:** On

 $\overline{\mathbf{v}}$  on

Embedded Coder reuses the input and output variables of Bus Assignment and Assignment blocks if possible. Reusing these variables reduces data copies, conserves RAM consumption and increases code execution speed.

 $\Box$  Off

Embedded Coder does not reuse the input and output variables of Bus Assignment and Assignment blocks.

# **Dependency**

reusable subsystems

- The parameter **Signal Storage Reuse** enables this parameter.
- This parameter requires an Embedded Coder license.
- This parameter appears only for ERT-based targets.

#### **Command-Line Information**

**Parameter:** BusAssignmentInplaceUpdate **Value:** 'on' | 'off' **Default:** 'on'

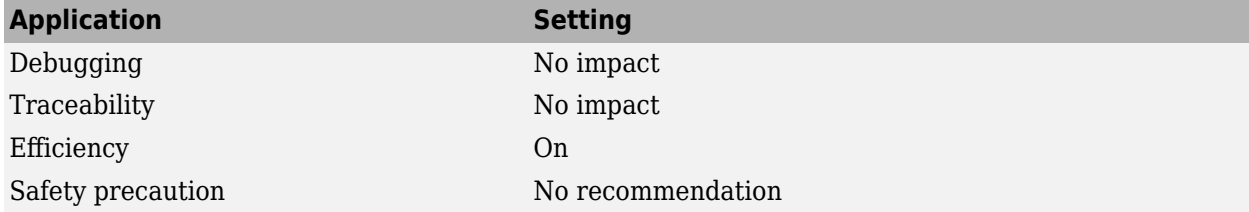

- • ["Model Configuration Parameters: Code Generation Optimization" on page 10-2](#page-887-0)
- "Reduce Data Copies for Bus Assignment Blocks"

# **Reuse buffers for Data Store Read and Data Store Write blocks**

#### **Description**

Remove temporary buffers for Data Store Read and Data Store Write blocks. Use the Data Store Memory block directly if possible.

**Category:** Optimization

#### **Settings**

#### **Default:** On

 $\blacksquare$  On

Embedded Coder reads directly from the Data Store Memory block and writes directly to the Data Store Memory block, if possible. Using the Data Store Memory block directly eliminates data copies in the generated code, conserving RAM consumption and increasing code execution speed.

```
\square off
```
Embedded Coder inserts buffers in the generated code for Data Store Read and Data Store Write blocks.

#### **Dependency**

- The parameter **Signal Storage Reuse** enables this parameter.
- This parameter requires an Embedded Coder license.
- This parameter appears only for ERT-based targets.

#### **Command-Line Information**

```
Parameter: OptimizeDataStoreBuffers
Value: 'on' | 'off'
Default: 'on'
```
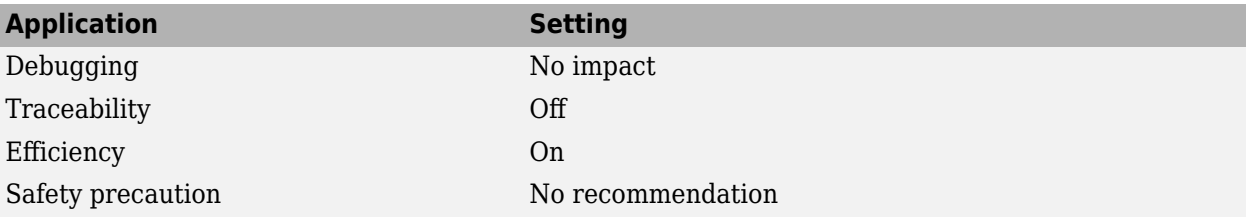

- "Data Copy Reduction for Data Store Read and Data Store Write Blocks"
- • ["Model Configuration Parameters: Code Generation Optimization" on page 10-2](#page-887-0)

# **Simplify array indexing**

## **Description**

Replace multiply operations in array indices when accessing arrays in a loop.

**Category:** Optimization

## **Settings**

#### **Default:** Off

#### $\sqrt{a}$  On

In array indices, replace multiply operations with add operations when accessing arrays in a loop in the generated code. When the original signal is multidimensional, the Embedded Coder generates one-dimensional arrays, resulting in multiply operations in the array indices. Using this setting eliminates costly multiply operations when accessing arrays in a loop in the C/C++ program. This optimization (commonly referred to as strength reduction) is particularly useful if the C/C++ compiler on the target platform does not have similar functionality. The absence of multiply operations in the  $C/C++$  program does not imply that the  $C/C++$  compiler does not generate multiply instructions.

 $\Box$  off

Leave multiply operations in array indices when accessing arrays in a loop.

# **Dependencies**

This parameter:

- Requires a Embedded Coder license to generate code.
- Appears only for ERT-based targets.

#### **Command-Line Information**

**Parameter:** StrengthReduction **Value:** 'on' | 'off' **Default:** 'off'

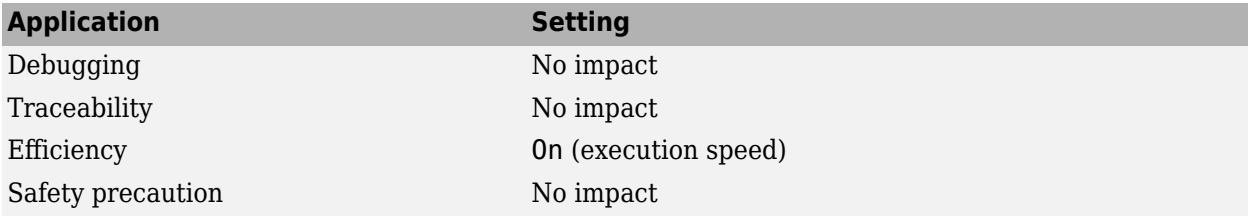

- "Simplify Multiply Operations in Array Indexing"
- "Performance"
- • ["Model Configuration Parameters: Code Generation Optimization" on page 10-2](#page-887-0)

# <span id="page-916-0"></span>**Pack Boolean data into bitfields**

#### **Description**

Specify whether Boolean signals are stored as one–bit bitfields or as a Boolean data type.

**Category**: Optimization

**Note** You cannot use this optimization when you generate code for a target that specifies an explicit structure alignment.

#### **Settings**

#### **Default:** Off

 $\blacksquare$  On

Stores Boolean signals into one–bit bitfields in global block I/O structures or DWork vectors. This will reduce RAM, but might cause more executable code.

 $\Box$  off

Stores Boolean signals as a Boolean data type in global block I/O structures or DWork vectors.

#### **Dependencies**

This parameter:

- Requires a Embedded Coder license.
- Appears only for ERT-based targets.

#### **Command-Line Information**

**Parameter:** BooleansAsBitfields **Value:** 'on' | 'off' **Default:** 'off'

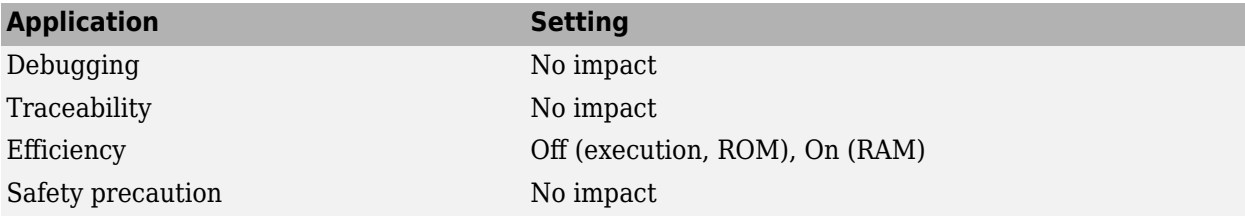

- • ["Model Configuration Parameters: Code Generation Optimization" on page 10-2](#page-887-0)
- "Optimize Generated Code By Packing Boolean Data Into Bitfields"
- ["Bitfield declarator type specifier" on page 10-33](#page-918-0)
- "Performance"

# <span id="page-918-0"></span>**Bitfield declarator type specifier**

# **Description**

Specify the bitfield type when selecting configuration parameter ["Pack Boolean data into bitfields" on](#page-916-0) [page 10-31.](#page-916-0)

**Category**: Optimization

**Note** The optimization benefit is dependent upon your choice of target.

# **Settings**

**Default:** uint\_T

#### **uint\_T**

The type specified for a bitfield declaration is an unsigned int.

**uchar\_T**

The type specified for a bitfield declaration is an unsigned char.

#### **Tip**

The ["Pack Boolean data into bitfields" on page 10-31](#page-916-0) configuration parameter default setting uses unsigned integers. This might cause an increase in RAM if the bitfields are small and distributed. In this case, uchar T might use less RAM depending on your target.

# **Dependency**

**Pack Boolean data into bitfields** enables this parameter.

#### **Command-Line Information**

**Parameter:** BitfieldContainerType **Value:** uint\_T | uchar\_T **Default:** uint\_T

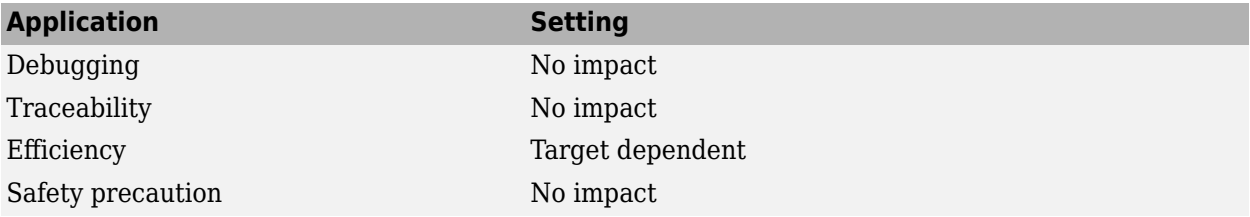

- • ["Model Configuration Parameters: Code Generation Optimization" on page 10-2](#page-887-0)
- "Performance"

# **Reuse buffers of different sizes and dimensions**

Reduce memory consumption by reusing buffers to store data of different sizes and dimensions.

### **Settings**

#### **Default:** On

 $\overline{v}$  On

The code generator tries to reuse the same buffers to store data of different sizes and dimensions. This optimization conserves RAM and ROM consumption.

 $\Box$  Off

The code generator reuses buffers only if they have the same size and shape as the data.

#### **Dependencies**

- This parameter appears only for ERT-based targets.
- When generating code, this parameter requires an Embedded Coder license.
- This parameter is enabled by "Signal storage reuse" (Simulink Coder).

#### **Tips**

- If your model contains a reusable custom storage class to specify reuse on signals that have different sizes and shapes, you must select the **Reuse buffers of different sizes and dimensions** parameter or remove the specification. Otherwise, during simulation, the model produces an error.
- The code generator does not replace a buffer with a lower priority buffer that has a smaller size.
- The code generator does not reuse buffers that have different sizes and symbolic dimensions.

#### **Command-Line Information**

**Parameter:** DifferentSizesBufferReuse **Value:** 'on' | 'off' **Default:** 'off'

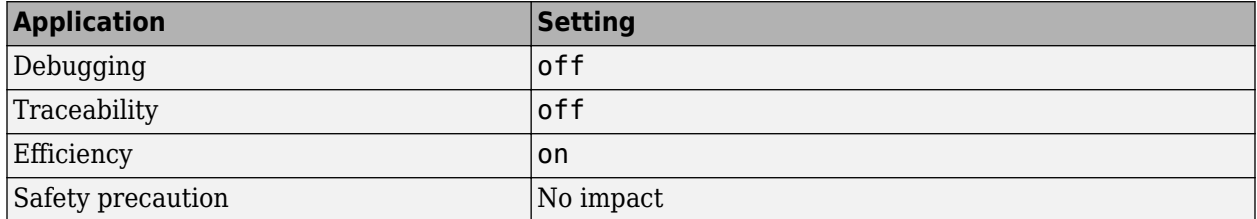

- • ["Model Configuration Parameters: Code Generation Optimization" on page 10-2](#page-887-0)
- "Reuse Buffers of Different Sizes and Dimensions"

# **Generate parallel for-loops**

## **Description**

Specify, whether for-loops in the generated code are implemented in parallel for the MATLAB Function block ,the MATLAB System block, and the For Each Subsystem block with large input data sizes. The parallel execution for the MATLAB Function and MATLAB System block usesparfor-loops in the code instead of traditional for-loops.

**Category:** Optimization

## **Settings**

**Default:** Off

 $\overline{M}$  On

Executes OpenMP parallel for-loops by using multiple threads.

 $\Box$  off

Executes for-loops using a single thread.

# **Dependency**

This parameter requires that Embedded Coder and Parallel Computing Toolbox be installed.

#### **Command-Line Information**

**Parameter:** MultiThreadedLoops **Value:** 'on' | 'off' **Default:** 'off'

#### **Recommended Settings**

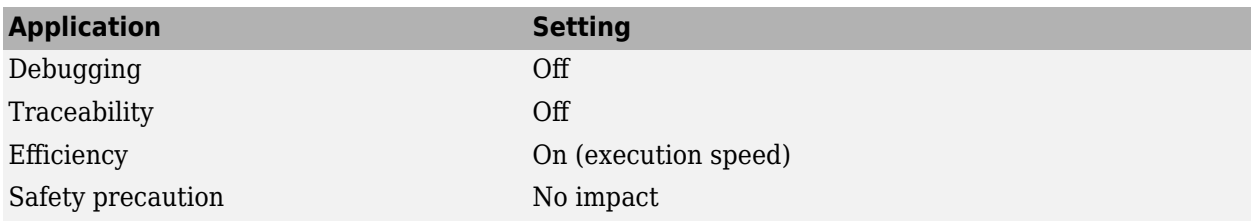

### **See Also**

- "Algorithm Acceleration Using Parallel for-Loops (parfor)" (MATLAB Coder)
- "Speed Up for-Loop Implementation in Code Generated by Using parfor"

# **Optimize global data access**

## **Description**

Select global variable optimization.

**Category:** Optimization

# **Settings**

**Default:** Use global to hold temporary results

#### None

Use default optimizations.

Use global to hold temporary results

Maximize use of global variables.

Minimize global data access

Minimize use of global variables by using local variables to hold intermediate values.

# **Dependencies**

- This parameter is enabled by **Signal storage reuse** (Simulink Coder).
- This parameter requires an Embedded Coder license.
- Appears only for ERT-based targets.

# **Command-Line Information**

**Parameter:** GlobalVariableUsage **Value:** 'None' | 'Use global to hold temporary results' | 'Minimize global data access' **Default:** 'None'

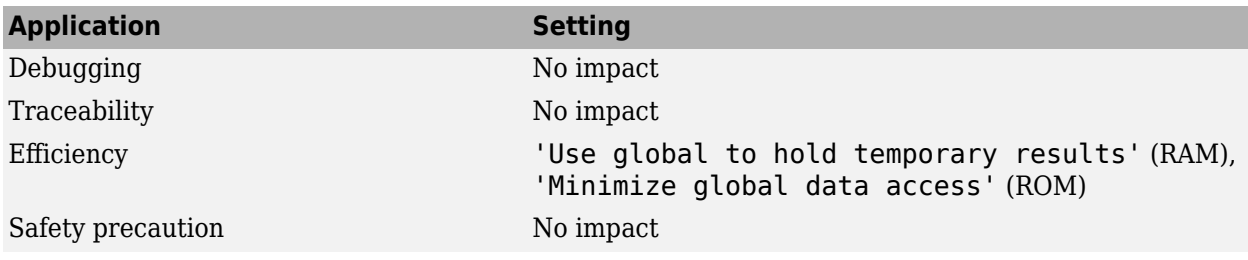

- "Optimize Global Variable Usage"
- "Performance"
- • ["Model Configuration Parameters: Code Generation Optimization" on page 10-2](#page-887-0)

# **Optimize block operation order in the generated code**

# **Description**

Reorder block operations in the generated code for improved code execution speed.

**Category:** Optimization

# **Settings**

**Default:** Improved Code Execution Speed

```
\blacksquare Off
```
Embedded Coder does not reorder block operation order in the generated code to create additional instances of buffer reuse.

Improved Code Execution Speed

Embedded Coder changes the block operation order in the generated code so that more instances of buffer reuse can occur. Reusing buffers conserves RAM and ROM consumption and improves code execution speed.

# **Dependency**

- This parameter requires an Embedded Coder license.
- This parameter appears only for ERT-based targets.

# **Command-Line Information**

**Parameter:** OptimizeBlockOrder **Value:** 'Speed' | 'off' **Default:** 'off'

#### **Recommended Settings**

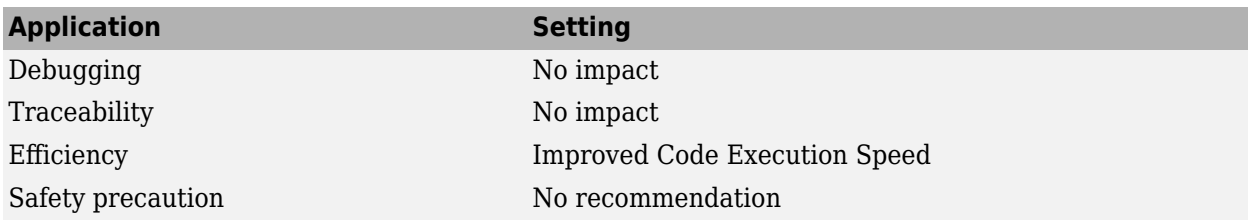

# **See Also**

- "Remove Data Copies by Reordering Block Operations in the Generated Code"
- "Improve Execution Efficiency by Reordering Block Operations in the Generated Code"

• ["Model Configuration Parameters: Code Generation Optimization" on page 10-2](#page-887-0)

# **Optimize using the specified minimum and maximum values**

## **Description**

Optimize generated code using the specified minimum and maximum values for signals and parameters in the model.

**Category:** Optimization

#### **Settings**

#### **Default:** Off

#### $\blacksquare$  On

Optimizes the generated code using range information derived from the minimum and maximum specified values for signals and parameters in the model.

#### $\Box$  off

Ignores specified minimum and maximum values when generating code.

#### **Tips**

- To detect mismatches between model and generated code simulations that arise from the use of this parameter, before running normal, accelerator, software-in-the-loop (SIL), or processor-in-theloop (PIL) simulations, set **Diagnostics** > **Data Validity** > **Simulation range checking** to Warning or Error.
- Specify minimum and maximum values for signals and parameters in the model for:
	- Inport and Outport blocks.
	- Block outputs.
	- Block inputs, for example, for the MATLAB Function and Stateflow Chart blocks.
	- Simulink.Signal objects.
- This optimization does not take into account minimum and maximum values specified for:
	- Merge block inputs. To work around this, use a Simulink.Signal object on the Merge block output and specify the range on this object
	- Bus elements.
	- Conditionally-executed subsystem (such as a triggered subsystem) block outputs that are directly connected to an Outport block.

Outport blocks in conditionally-executed subsystems can have an initial value specified for use only when the system is not triggered. In this case, the optimization cannot use the range of the block output because the range might not cover the initial value of the block.

• If you use the Polyspace Code Prover™software to verify code generated using this optimization, it might mark code that was previously green as orange. For example, if your model contains a division where the range of the denominator does not include zero, the generated code does not include protection against division by zero. Polyspace Code Prover might mark this code orange

because it does not have information about the minimum and maximum values specified for the inputs to the division.

The Polyspace Code Prover software does automatically capture some minimum and maximum values specified in the MATLAB workspace, for example, for Simulink.Signal and Simulink.Parameter objects. In this example, to provide range information to the Polyspace Code Prover software, use a Simulink. Signal object on the input of the division and specify a range that does not include zero.

The Polyspace Code Prover software stores these values in a Data Range Specification (DRS) file. However, they do not capture minimum and maximum values specified in your Simulink model. To provide additional min/max information to Polyspace Code Prover, you can manually define a DRS file. For more information, see the Polyspace Code Prover documentation.

- If you are using double-precision data types and the **Code Generation** > **Interface** > **Support non-finite numbers** configuration parameter is selected, this optimization does not occur.
- If your model contains multiple instances of a reusable subsystem and each instance uses input signals with different specified minimum and maximum values, this optimization might result in different generated code for each subsystem so code reuse does not occur. Without this optimization, the Simulink Coder software generates code once for the subsystem and shares this code among the multiple instances of the subsystem.
- The Model Advisor check Check safety-related optimization settings generates a warning if this option is selected. For many safety-critical applications, removing dead code automatically is unacceptable because doing so might make code untraceable.
- Enabling this optimization improves the ability of the Fixed-Point Designer software to eliminate unnecessary utility functions and saturation code from the generated code.

# **Dependencies**

- This parameter appears for ERT-based targets only.
- This parameter requires a Embedded Coder license when generating code.

#### **Command-Line Information**

**Parameter:** UseSpecifiedMinMax **Value:** 'on' | 'off' **Default:** 'off'

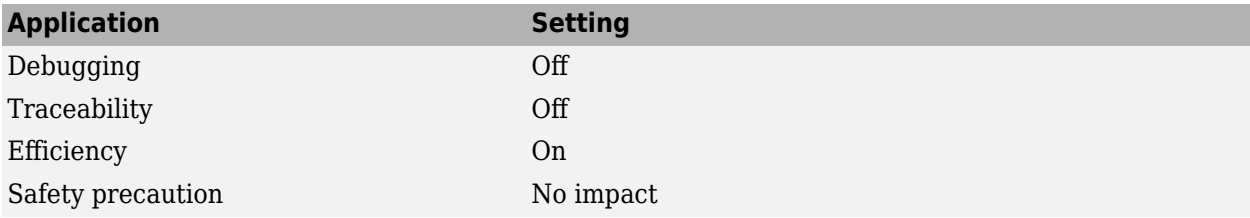

- "Optimize Generated Code Using Minimum and Maximum Values"
- "Optimize Generated Code Using Specified Minimum and Maximum Values" (Fixed-Point Designer)
- • ["Model Configuration Parameters: Code Generation Optimization" on page 10-2](#page-887-0)

# **Remove Code from Tunable Parameter Expressions That Saturate Out-of-Range Values**

# **Description**

Specify whether to generate code that saturates the values of tunable parameters expressions.

**Category:** Optimization

## **Settings**

#### **Default:** On

 $\overline{M}$  On

Does not generate code that saturates the value of out-of-range tunable parameter expressions to prevent integer overflow. Select this check box if code efficiency is critical to your application.

 $\Box$  Off

Generates code that guards against overflow by saturating the value of tunable parameter expressions in between upper and lower limits.

# **Dependencies**

- This parameter appears only for ERT-based targets.
- This parameter requires a Embedded Coder license when generating code.

# **Command-Line Information**

**Parameter:** EfficientTunableParamExpr **Value:** 'on' | 'off' **Default:** 'on'

#### **Recommended Settings**

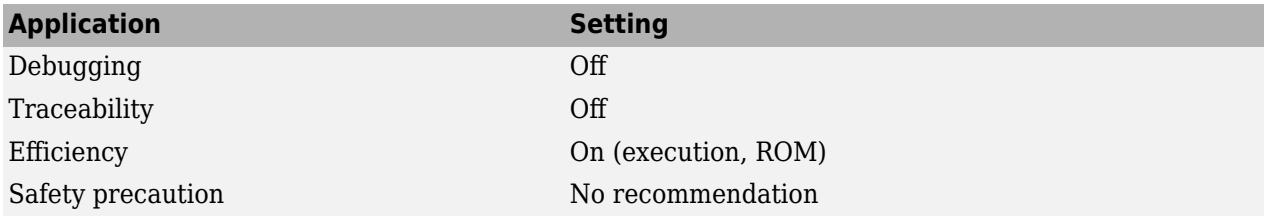

# **See Also**

- • ["Model Configuration Parameters: Code Generation Optimization" on page 10-2](#page-887-0)
- "Performance" (Simulink Coder)

• "Remove Code from Tunable Parameter Expressions That Saturate Against Integer Overflow"

# **Remove code that protects against division arithmetic exceptions**

#### **Description**

Specify whether to generate code that guards against division by zero and INT\_MIN/-1 operations for integers and fixed-point data.

**Category:** Optimization

#### **Settings**

**Default:** Off

 $\overline{\mathbf{v}}$  on

Does not generate code that guards against division by zero and INT\_MIN/-1 operations for integers and fixed-point data. To retain bit-true agreement between simulation results and results from generated code, check that your model does not produce division by zero or INT\_MIN/-1 operations, where the quotient cannot be represented in the data type.

 $\square$  off

Generates code that guards against division by zero and INT\_MIN/-1 operations for integers and fixed-point data.

# **Dependencies**

- This parameter appears only for ERT-based targets.
- This parameter requires a Embedded Coder license when generating code.

#### **Command-Line Information**

**Parameter:** NoFixptDivByZeroProtection **Value:** 'on' | 'off' **Default:** 'on'

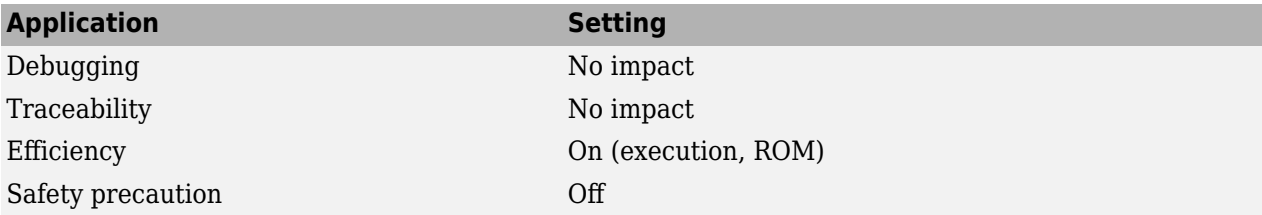

- "Remove Code That Guards Against Division Exceptions for Integers and Fixed-Point Data"
- • ["Model Configuration Parameters: Code Generation Optimization" on page 10-2](#page-887-0)
- "Performance" (Simulink Coder)

# **Use signal labels to guide buffer reuse**

# **Description**

For signals with the same label, the code generator attempts to use the same signal memory.

**Category:** Optimization

# **Settings**

**Default:** Off

 $\overline{\blacksquare}$  On

The code generator uses signal labels as a guide for which buffers to reuse.

 $\square$  off

The code generator ignores signal labels when implementing buffer reuse.

# **Dependencies**

This parameter:

- Requires an Embedded Coder license.
- Appears only for ERT-based targets.

# **Tips**

If your model has the optimal parameter settings for removing data copies, you might be able to remove additional data copies by using signal labels. After studying the generated code and the Static Code Metrics Report and identifying blocks for whoose input and output signals you would like to reuse, you can add labels to signal lines and enable the **Use signal labels to guide buffer reuse** parameter. If possible, the code generator implements the reuse specification.

# **Command-Line Information**

**Parameter:**LabelGuidedReuse **Value:** 'on' | 'off' **Default:** 'off'

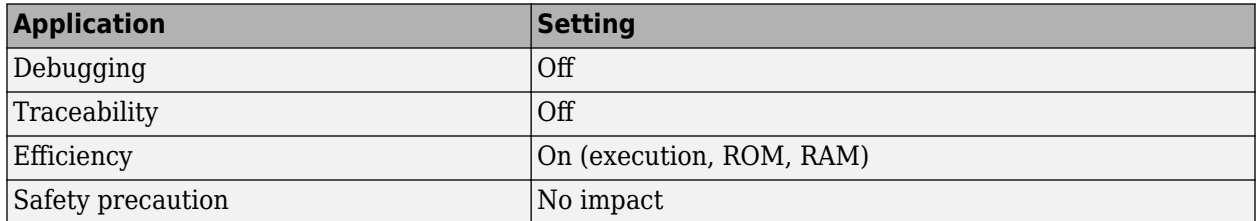

- "Optimize Generated Code by Using Signal Labels to Guide Buffer Reuse"
- "Model Configuration Parameters: Code Generation Optimization" (Simulink Coder)
## **Operator to represent Bitwise and Logical Operator blocks**

#### **Description**

Optimize the generated code with Logical or Bitwise operators or a combination of both. The supported data type is Boolean.

#### **Settings**

**Default:** Same as modeled

Same as modeled

Generate code with operators as modeled in Simulink. Generates code with a combination of Bitwise and Logical operators if the model contains both Logical and Bitwise blocks.

#### Logical Operator

Generate code with Logical operators. Converts Bitwise operator blocks in the model to Logical operators in the generated code.

#### Bitwise Operator

Generate code with Bitwise operators. Converts Logical operators blocks in the model to Bitwise operators in the generated code. Selecting this option may improve ROM efficiency when the code contains Bitwise operators.

#### **Dependencies**

- This parameter requiresEmbedded Coder.
- This parameter appears only for ERT-based targets.

#### **Command-Line Information**

**Parameter:** BitwiseOrLogicalOp **Value:** 'Same as modeled' | 'Logical operator'| 'Bitwise operator' **Default:** 'Same as modeled'

#### **Recommended Settings**

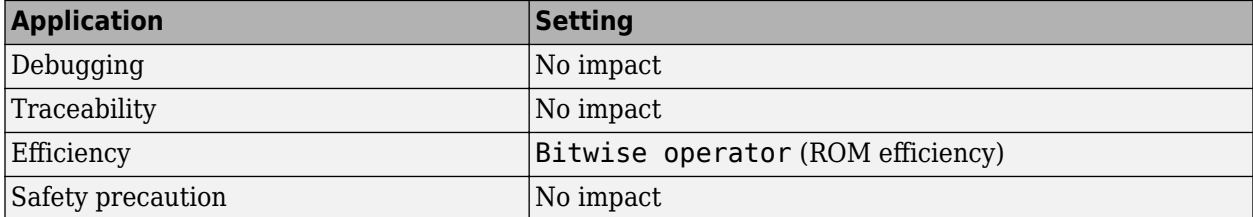

#### **See Also**

["Level" on page 10-11](#page-896-0) | ["Specify custom optimizations" on page 10-21](#page-906-0)

- • ["Model Configuration Parameters: Code Generation Optimization" on page 10-2](#page-887-0)
- "Control Operator Type in Generated Code"

# **Code Generation Parameters: Comments**

- • ["Model Configuration Parameters: Comments" on page 11-2](#page-939-0)
- • ["Trace to model using" on page 11-5](#page-942-0)
- • ["Operator annotations" on page 11-7](#page-944-0)
- • ["Simulink block descriptions" on page 11-9](#page-946-0)
- • ["Simulink data object descriptions" on page 11-11](#page-948-0)
- • ["Custom comments \(MPT objects only\)" on page 11-13](#page-950-0)
- • ["Custom comments function" on page 11-15](#page-952-0)
- ["Stateflow object descriptions" on page 11-17](#page-954-0)
- • ["Requirements in block comments" on page 11-19](#page-956-0)
- • ["MATLAB user comments" on page 11-21](#page-958-0)
- • ["Comment style" on page 11-22](#page-959-0)
- • ["Insert Polyspace comments" on page 11-24](#page-961-0)

## <span id="page-939-0"></span>**Model Configuration Parameters: Comments**

The **Code Generation** > **Comments** category includes parameters for configuring the comments in the generated code. These parameters require a Simulink Coder license. Additional parameters available with an ERT-based target require an Embedded Coder license.

Code Comments are generated automatically or you can add them to the code.

Code comments have the following uses:

- Enhance the readability and traceability of code
- Convey information among users
- Enhance code search in code base

Code Comments can be classified into Auto generated and Custom comments. Auto generated comments are automatically generated by the software during code generation and the user adds Custom comments.

On the Configuration Parameters dialog box, the following configuration parameters are on the **Code Generation** > **Comments** pane.

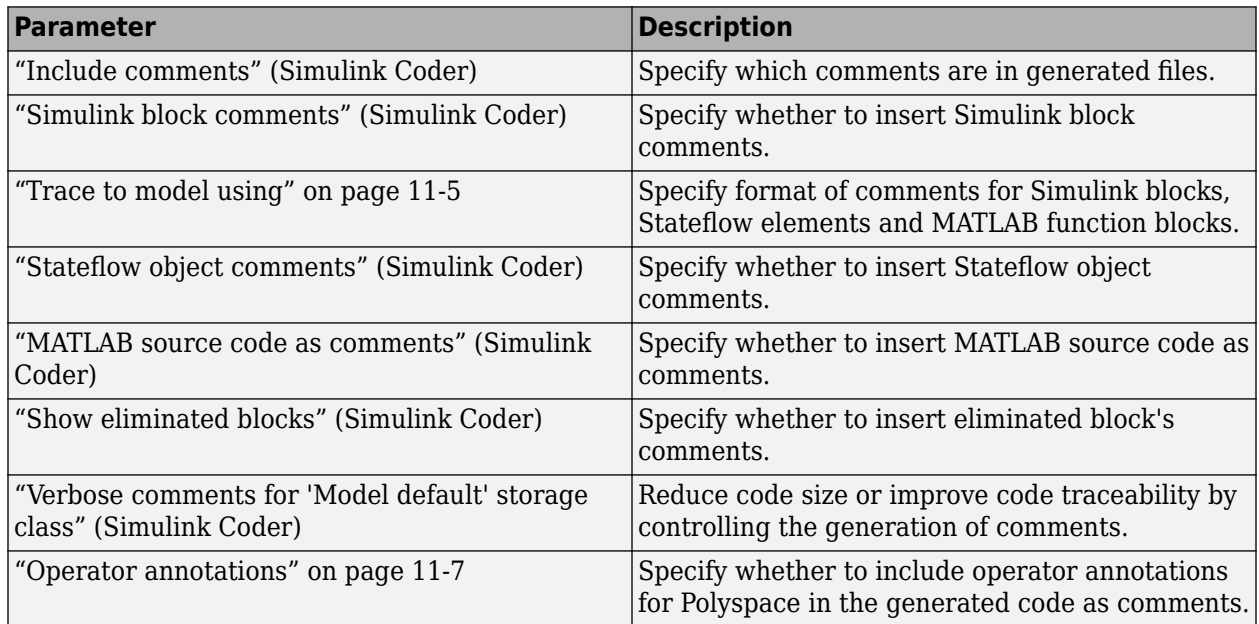

#### **Auto generated comments**

#### **Custom comments**

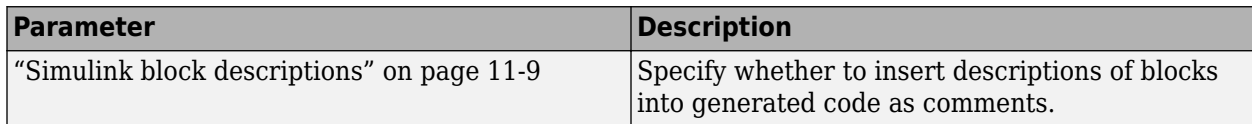

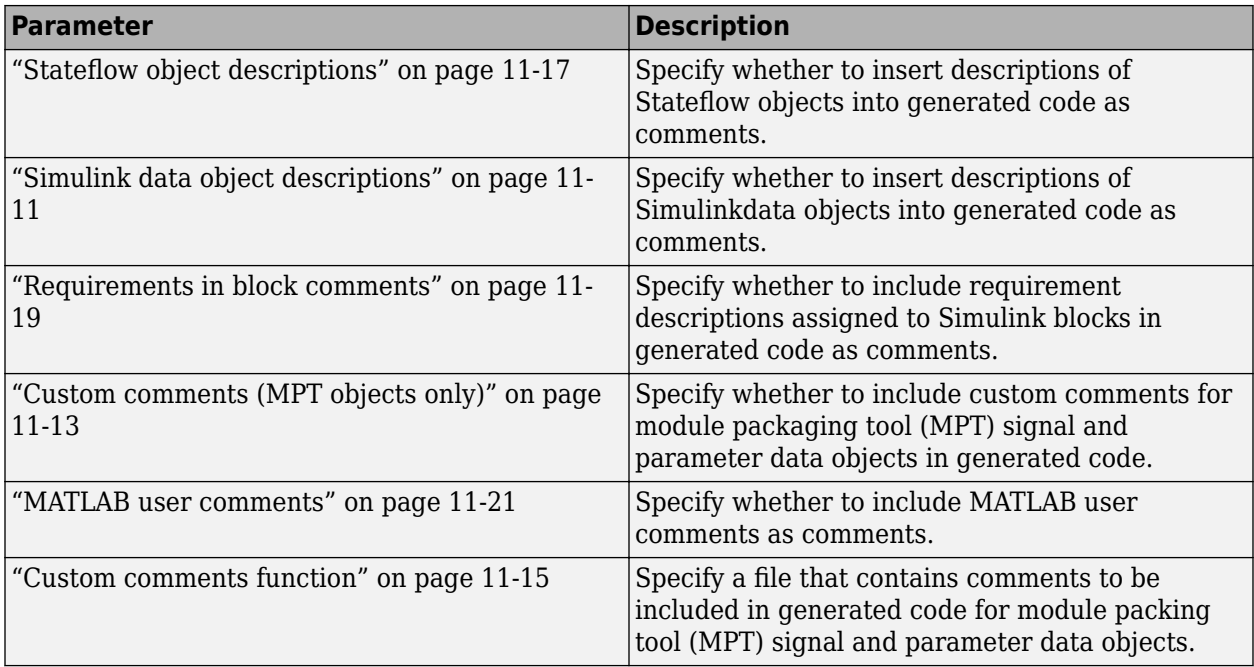

The following configuration parameters are under the **Advanced parameters**.

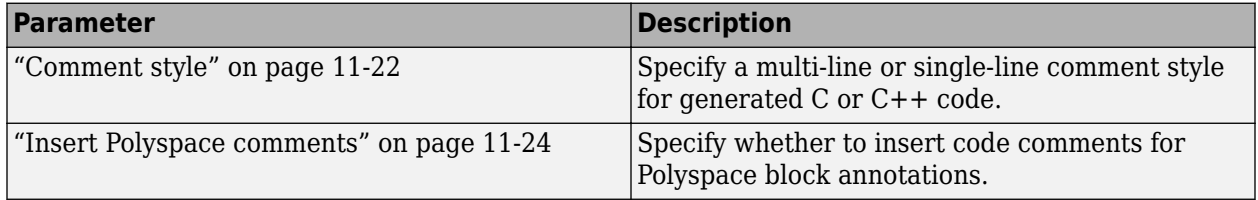

• The code generation software automatically inserts comments into the generated code for custom blocks. Therefore, you do not need to include block comments in the associated TLC file for a custom block.

**Note** If you have existing TLC files with manually inserted comments for block descriptions, the code generation process emits these comments instead of the automatically generated comments. Consider removing existing block comments from your TLC files. Manually inserted comments might be poorly formatted in the generated code and code-to-model traceability might not work.

- For virtual blocks or blocks that have been removed due to block reduction, comments are not generated.
- When you configure the code generator to produce code that includes comments, the code generator includes text for model parameters, block names, signal names, and Stateflow object names in the generated code comments. If the text includes characters that are unrepresented in the character set encoding for the model, the code generator replaces the characters with XML escape sequences. For example, the code generator replaces the Japanese full-width Katakana letter  $\vec{\tau}$  with the escape sequence  $\&\#x30A2$ ; For more information, see "Internationalization and Code Generation" (Simulink Coder).

#### **More About**

- "Configure Code Comments" (Simulink Coder)
- "Verify Generated Code by Using Code Tracing"

## <span id="page-942-0"></span>**Trace to model using**

#### **Description**

Specify format of comments for Simulink blocks, Stateflow elements, and MATLAB function blocks.

**Category:** Code Generation > Comments

#### **Settings**

```
Default: Block path
```
#### **Block path**

The generated comment includes the entire block path from the root as the traceability link. For example:

/\* Outport: '<Root>/Out1' \*/ rtwdemo\_comments\_Y.Out1 = 1;

#### **Simulink identifier**

The generated comment includes the Simulink identifier without the model name for the corresponding block or object. For example:

/\* Outport: 'Out1' (':33') \*/ rtwdemo\_comments\_Y.Out1 = 1;

#### **Dependency**

- This parameter requires Embedded Coder.
- **Simulink block comments** (Simulink Coder) or **Stateflow object comments** (Simulink Coder) enable this parameter.

#### **Command-Line Information**

**Parameter:** BlockCommentType **Type:** character vector **Value:** 'Block path' | 'Simulink identifier' **Default:** 'Block path'

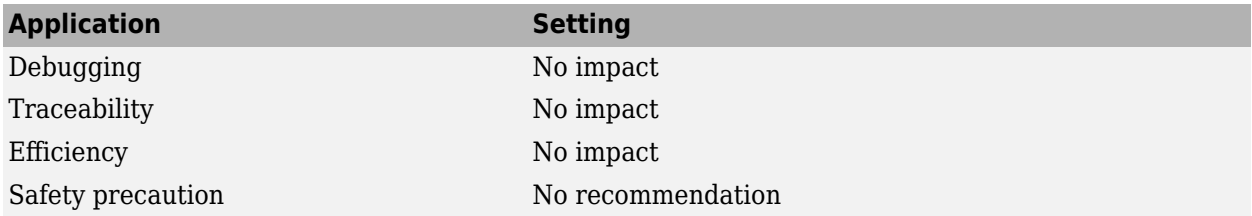

- • ["Model Configuration Parameters: Comments" on page 11-2](#page-939-0)
- "Locate Diagram Components Using Simulink Identifiers" (Simulink)

## <span id="page-944-0"></span>**Operator annotations**

### **Description**

Specify whether to include operator annotations for Polyspace in the generated code as comments.

**Category:** Code Generation > Comments

### **Settings**

#### **Default:** On

#### $\overline{\boxtimes}$  On

Includes operator annotations in the generated code.

#### $\square$  off

Does not include operator annotations in the generated code.

#### **Tips**

- These annotations help document overflow behavior that is due to the way the code generator implements an operation. These operators cannot be traced to an overflow in the design.
- Justify operators that the Polyspace software cannot prove. When this option is enabled, if the code generator uses one of these operators, it adds annotations to the generated code to justify the operators for Polyspace.
- The code generator cannot justify operators that result from the design.

#### **Dependency**

- This parameter only appears for ERT-based targets.
- This parameter requires an Embedded Coder license when generating code.
- **Include comments** (Simulink Coder) enables this parameter.

#### **Command-Line Information**

**Parameter:** OperatorAnnotations **Type:** character vector **Value:** 'on' | 'off' **Default:** 'on'

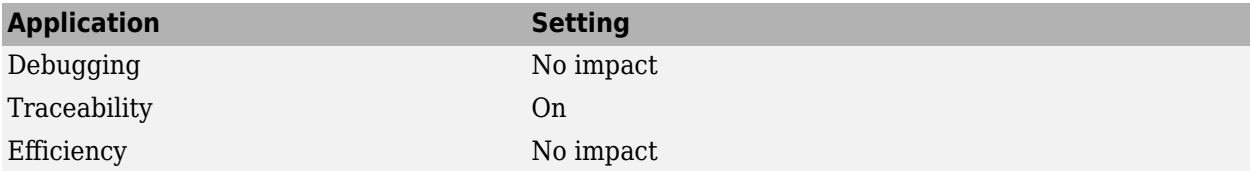

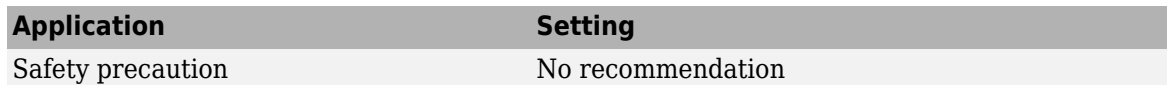

- • ["Model Configuration Parameters: Comments" on page 11-2](#page-939-0)
- "Annotate Code for Justifying Polyspace Checks"

## <span id="page-946-0"></span>**Simulink block descriptions**

### **Description**

Specify whether to insert descriptions of blocks into generated code as comments.

**Category:** Code Generation > Comments

### **Settings**

#### **Default:** On

 $\overline{M}$  On

Includes the following comments in the generated code for each block in the model, with the exception of virtual blocks and blocks removed due to block reduction:

- The block name at the start of the code, regardless of whether you select **Simulink block comments**
- Text specified in the **Description** field of each Block Properties dialog box

For information on code generator treatment of strings that are unrepresented in the character set encoding for the model, see "Internationalization and Code Generation" (Simulink Coder).

 $\square$  Off

Suppresses the generation of block name and description comments in the generated code.

### **Dependency**

- This parameter only appears for ERT-based targets.
- This parameter requires an Embedded Coder license when generating code.

#### **Command-Line Information**

**Parameter:** InsertBlockDesc **Type:** character vector **Value:** 'on' | 'off' **Default:** 'on'

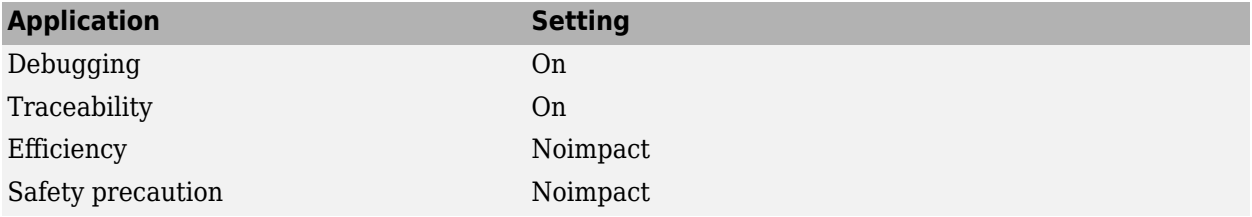

- • ["Model Configuration Parameters: Comments" on page 11-2](#page-939-0)
- "Internationalization and Code Generation" (Simulink Coder)

## <span id="page-948-0"></span>**Simulink data object descriptions**

### **Description**

Specify whether to insert descriptions of Simulink data objects into generated code as comments.

This parameter does not affect Simulink.LookupTable or Simulink.Breakpoint objects that you configure to appear in the generated code as a structure (for example, by storing all of the table and breakpoint data in a single Simulink.LookupTable object).

**Category:** Code Generation > Comments

### **Settings**

#### **Default:** On

#### $\overline{M}$  On

Inserts contents of the **Description** field in the Model Explorer Object Properties pane for each Simulink data object (signal, parameter, and bus objects) in the generated code as comments.

For information on code generator treatment of strings that are unrepresented in the character set encoding for the model, see "Internationalization and Code Generation" (Simulink Coder).

 $\Box$  off

Suppresses the generation of data object property descriptions as comments in the generated code.

#### **Dependency**

- This parameter only appears for ERT-based targets.
- This parameter requires an Embedded Coder license when generating code.

#### **Command-Line Information**

**Parameter:** SimulinkDataObjDesc **Type:** character vector **Value:** 'on' | 'off' **Default:** 'on'

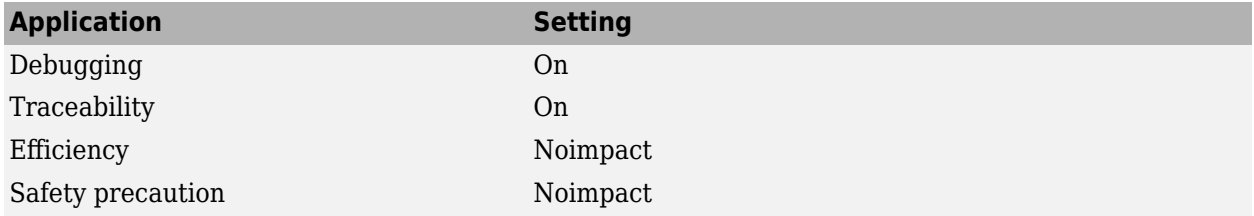

### **Related Examples**

• ["Model Configuration Parameters: Comments" on page 11-2](#page-939-0)

## <span id="page-950-0"></span>**Custom comments (MPT objects only)**

#### **Description**

Specify whether to include custom comments for module packaging tool (MPT) signal and parameter data objects in generated code. MPT data objects are objects of the classes mpt. Parameter and mpt.Signal.

**Category:** Code Generation > Comments

#### **Settings**

#### **Default:** Off

 $\overline{\boxtimes}$  On

Inserts comments just above the identifiers for signal and parameter MPT objects in generated code.

 $\square$  off

Suppresses the generation of custom comments for signal and parameter identifiers.

#### **Dependency**

- This parameter only appears for ERT-based targets.
- This parameter requires an Embedded Coder license when generating code.
- This parameter requires that you include the comments in a function defined in a MATLAB language file or TLC file that you specify with **Custom comments function**.

#### **Command-Line Information**

**Parameter:** EnableCustomComments **Type:** character vector **Value:** 'on' | 'off' **Default:** 'off'

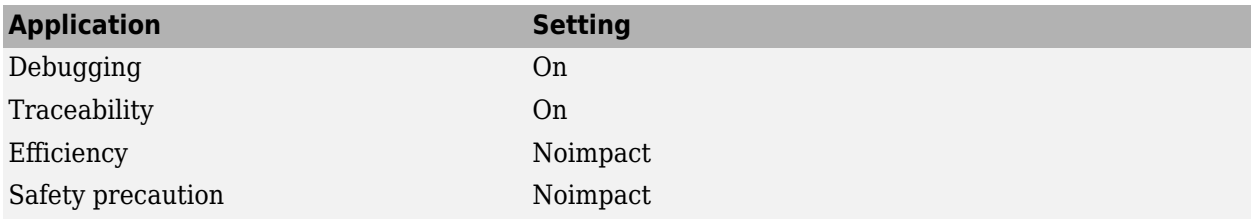

- • ["Model Configuration Parameters: Comments" on page 11-2](#page-939-0)
- "Add Custom Comments for Variables in the Generated Code"

## <span id="page-952-0"></span>**Custom comments function**

#### **Description**

Specify a file that contains comments to be included in generated code for module packing tool (MPT) signal and parameter data objects. MPT data objects are objects of the classes mpt.Parameter and mpt.Signal.

**Category:** Code Generation > Comments

#### **Settings**

#### **Default:** ''

Enter the name of the MATLAB language file or TLC file for the function that includes the comments to be inserted of your MPT signal and parameter objects. You can specify the file name directly or click **Browse** and search for a file.

#### **Tip**

You might use this option to insert comments that document some or all of the property values of an object.

For an example MATLAB function, see the function *matlabroot*/toolbox/rtw/rtwdemos/ rtwdemo\_comments\_mptfun.m.

#### **Dependency**

- This parameter only appears for ERT-based targets.
- This parameter requires an Embedded Coder license when generating code.
- **Custom comments (MPT objects only)** enables this parameter.

#### **Command-Line Information**

**Parameter:** CustomCommentsFcn **Type:** character vector **Value:** valid file name **Default:** ''

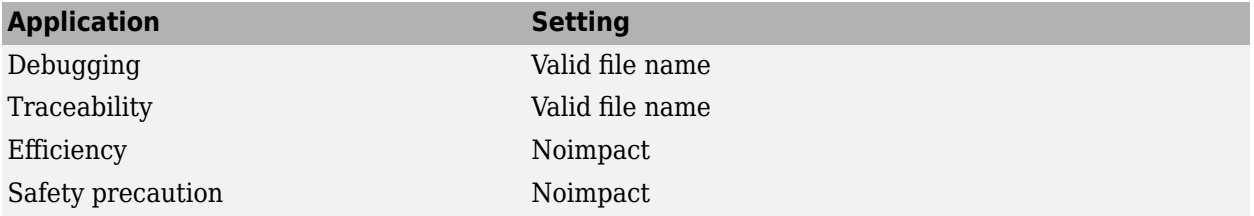

- • ["Model Configuration Parameters: Comments" on page 11-2](#page-939-0)
- "Add Custom Comments for Variables in the Generated Code"

## <span id="page-954-0"></span>**Stateflow object descriptions**

### **Description**

Specify whether to insert descriptions of Stateflow objects into generated code as comments.

**Category:** Code Generation > Comments

### **Settings**

#### **Default:** On

 $\overline{M}$  On

Inserts descriptions of Stateflow states, charts, transitions, and graphical functions into generated code as comments. The descriptions come from the **Description** field in Object Properties pane in the Model Explorer for these Stateflow objects. The comments appear just above the code generated for each object.

For information on code generator treatment of strings that are unrepresented in the character set encoding for the model, see "Internationalization and Code Generation" (Simulink Coder).

 $\Box$  off

Suppresses the generation of comments for Stateflow objects.

#### **Dependency**

- This parameter only appears for ERT-based targets.
- This parameter requires a Stateflow license.

#### **Command-Line Information**

**Parameter:** SFDataObjDesc **Type:** character vector **Value:** 'on' | 'off' **Default:** 'on'

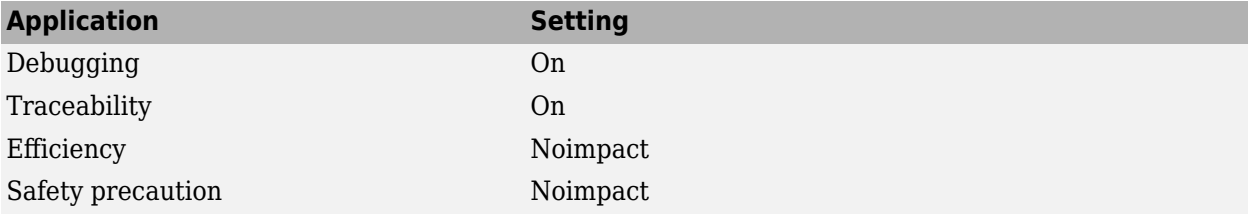

- • ["Model Configuration Parameters: Comments" on page 11-2](#page-939-0)
- "Internationalization and Code Generation" (Simulink Coder)

## <span id="page-956-0"></span>**Requirements in block comments**

#### **Description**

Specify whether to include requirement descriptions assigned to Simulink blocks in generated code as comments.

**Category:** Code Generation > Comments

#### **Settings**

#### **Default:** Off

#### $\overline{M}$  On

Inserts the requirement descriptions that you assign to Simulink blocks into the generated code as comments. The code generator includes the requirement descriptions in the generated code in the following locations.

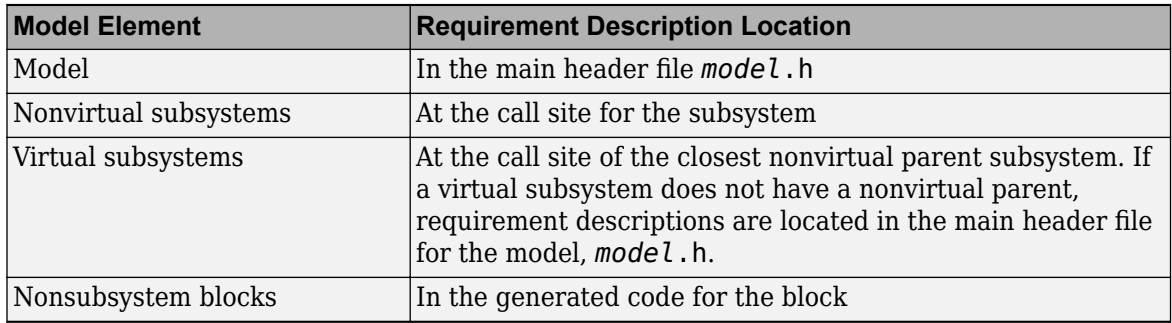

For information on code generator treatment of strings that are unrepresented in the character set encoding for the model, see "Internationalization and Code Generation" (Simulink Coder).

Suppresses the generation of comments for block requirement descriptions.

### **Dependency**

- This parameter only appears for ERT-based targets.
- This parameter requires Embedded Coder and Simulink Check™ licenses when generating code.

#### **Tips**

If you use an external .req file to store your requirement links, to avoid stale comments in generated code, before code generation, you must save any change in your requirement links.

#### **Command-Line Information**

**Parameter:** ReqsInCode **Type:** character vector **Value:** 'on' | 'off'

 $\square$  off

#### **Default:** 'off'

### **Recommended Settings**

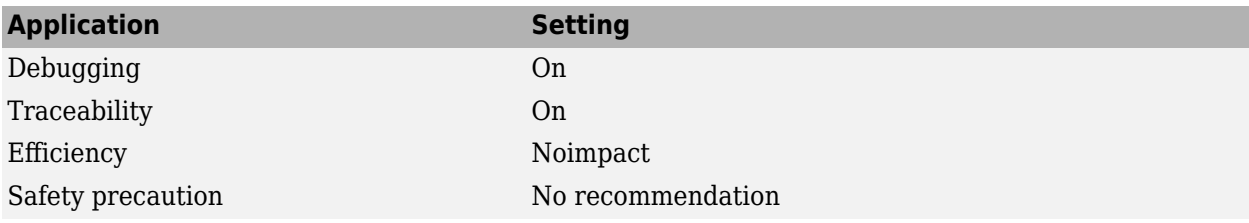

## **See Also**

- • ["Model Configuration Parameters: Comments" on page 11-2](#page-939-0)
- "How Requirements Information Is Included in Generated Code" (Simulink Requirements)

## <span id="page-958-0"></span>**MATLAB user comments**

#### **Description**

Specify whether to include MATLAB user comments including both function description comments and other user comments from MATLAB code as comments in the generated code.

**Category:** Code Generation > Comments

#### **Settings**

#### **Default:** Off

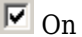

Inserts MATLAB user comments as comments.

```
\Box Off
```
Suppresses comments.

### **Dependency**

- This parameter only appears for ERT-based targets.
- This parameter requires an Embedded Coder license when generating code.
- **Include comments** (Simulink Coder) enables this parameter.

#### **Command-Line Information**

**Parameter:** MATLABFcnDesc **Type:** character vector **Value:** 'on' | 'off' **Default:** 'off'

#### **Recommended Settings**

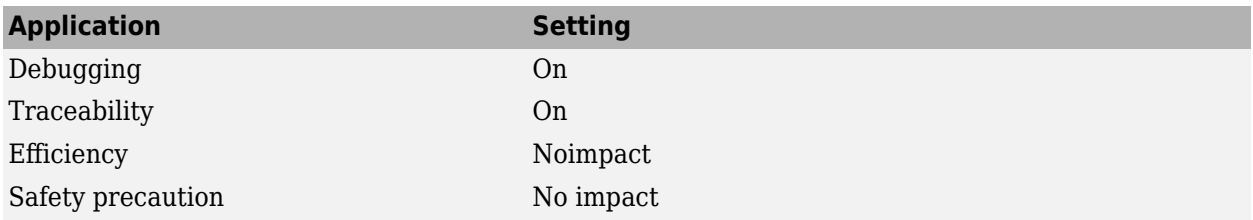

#### **See Also**

- • ["Model Configuration Parameters: Comments" on page 11-2](#page-939-0)
- "Include MATLAB Code as Comments in the Generated Code"

## <span id="page-959-0"></span>**Comment style**

#### **Description**

Specify comment style in the generated C/C++ code.

**Category:** Code Generation > Comments

#### **Settings**

#### **Default:** Auto

#### Auto

For C code, generate single- or multiple-line comments delimited by  $\ell^*$  and  $\ell$ . For C++ code, generate single-line comments preceded by //.

#### Multi-line

Generate single- or multiple-line comments delimited by  $\ell^*$  and  $\ell$ .

Example of code generated by using the multiline comment style is:

```
/* Sum: '<Root>/Sum' incorporates:
  * Constant: '<Root>/INC'
  * UnitDelay: '<Root>/X'
  */
rtDW.X_g++;
```
Single-line

Generate single-line comments preceded by //.

Example of code generated by using the single-line comment style is:

```
// Sum: '<Root>/Sum' incorporates:
// Constant: '<Root>/INC'
// UnitDelay: '<Root>/X'
```
rtDW.X\_g++;

**Note** For C code generation, select Single-line only if your compiler supports it.

#### **Dependencies**

This parameter:

- Appears only for ERT-based targets.
- Requires Embedded Coder when generating code.

#### **Command-Line Information**

**Parameter:** CommentStyle **Type:** character vector

**Value:** Auto | Multi-line | Single-line **Default:** Auto

## **Recommended Settings**

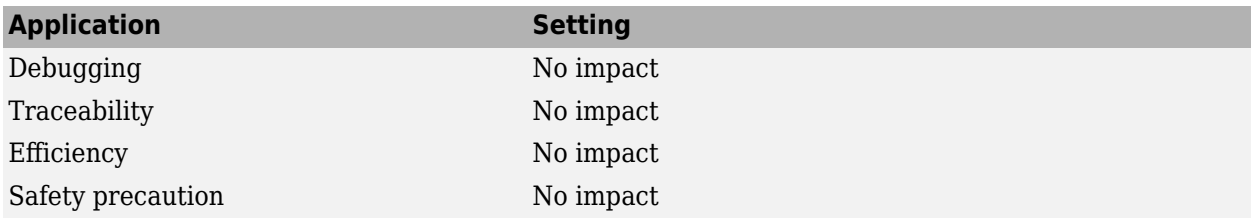

### **See Also**

#### **Related Examples**

• "Model Configuration Parameters: Comments" (Simulink Coder)

## <span id="page-961-0"></span>**Insert Polyspace comments**

#### **Description**

Specify whether to insert code comments for Polyspace block annotations.

**Category:** Code Generation > Comments

#### **Settings**

#### **Default:** Off

 $\overline{\boxtimes}$  On

Generate code comments for Polyspace block annotations.

```
\Box Off
```
Suppresses the generation of comments for Polyspace block annotations.

### **Dependency**

- This parameter only appears for ERT-based targets.
- **Include comments** (Simulink Coder) enables this parameter.

#### **Command-Line Information**

**Parameter:** InsertPolySpaceComments **Type:** character vector **Value:** 'on' | 'off' **Default:** 'off'

#### **Recommended Settings**

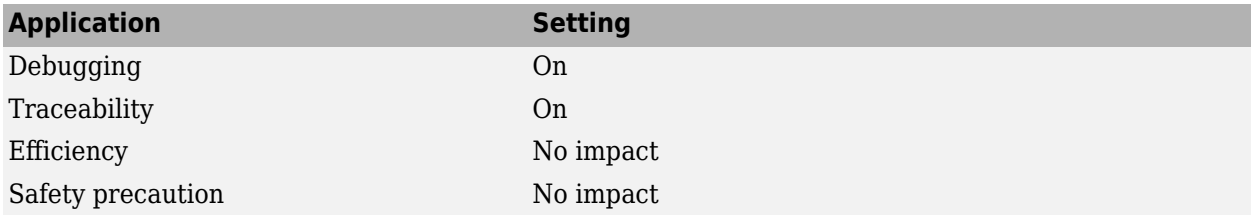

### **See Also**

#### **Related Examples**

• ["Model Configuration Parameters: Comments" on page 11-2](#page-939-0)

# **Code Generation Parameters: Report**

- • ["Model Configuration Parameters: Code Generation Report" on page 12-2](#page-963-0)
- • ["Generate static code metrics" on page 12-4](#page-965-0)
- • ["Code-to-model" on page 12-5](#page-966-0)
- • ["Model-to-code" on page 12-7](#page-968-0)
- ["Configure" on page 12-9](#page-970-0)
- • ["Eliminated / virtual blocks" on page 12-10](#page-971-0)
- • ["Traceable Simulink blocks" on page 12-12](#page-973-0)
- • ["Traceable Stateflow objects" on page 12-14](#page-975-0)
- • ["Traceable MATLAB functions" on page 12-16](#page-977-0)
- • ["Summarize which blocks triggered code replacements" on page 12-18](#page-979-0)
- • ["Generate model Web view" on page 12-20](#page-981-0)

## <span id="page-963-0"></span>**Model Configuration Parameters: Code Generation Report**

The **Code Generation** > **Report** category includes parameters for generating and customizing the code generation report. These parameters require a Simulink Coder license. Additional parameters available with an ERT-based target require an Embedded Coder license.

On the Configuration Parameters dialog box, the following configuration parameters are on the **Code Generation** > **Report** pane.

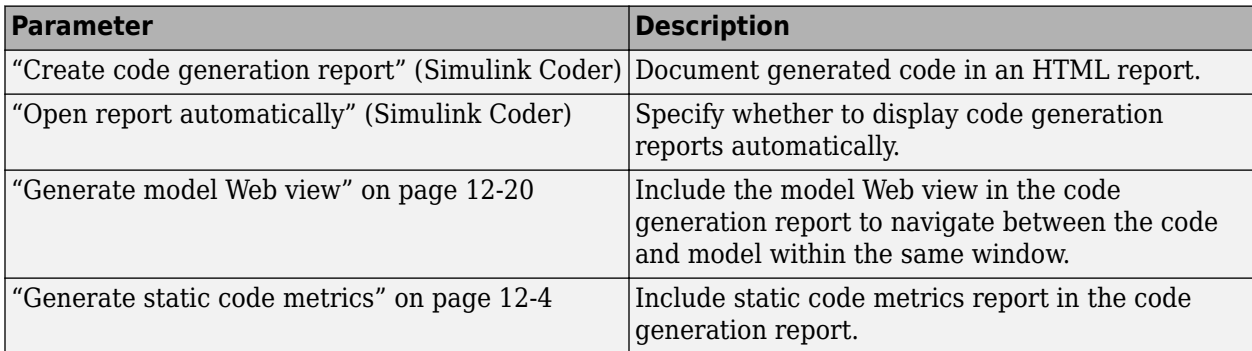

These configuration parameters are under the **Advanced parameters**.

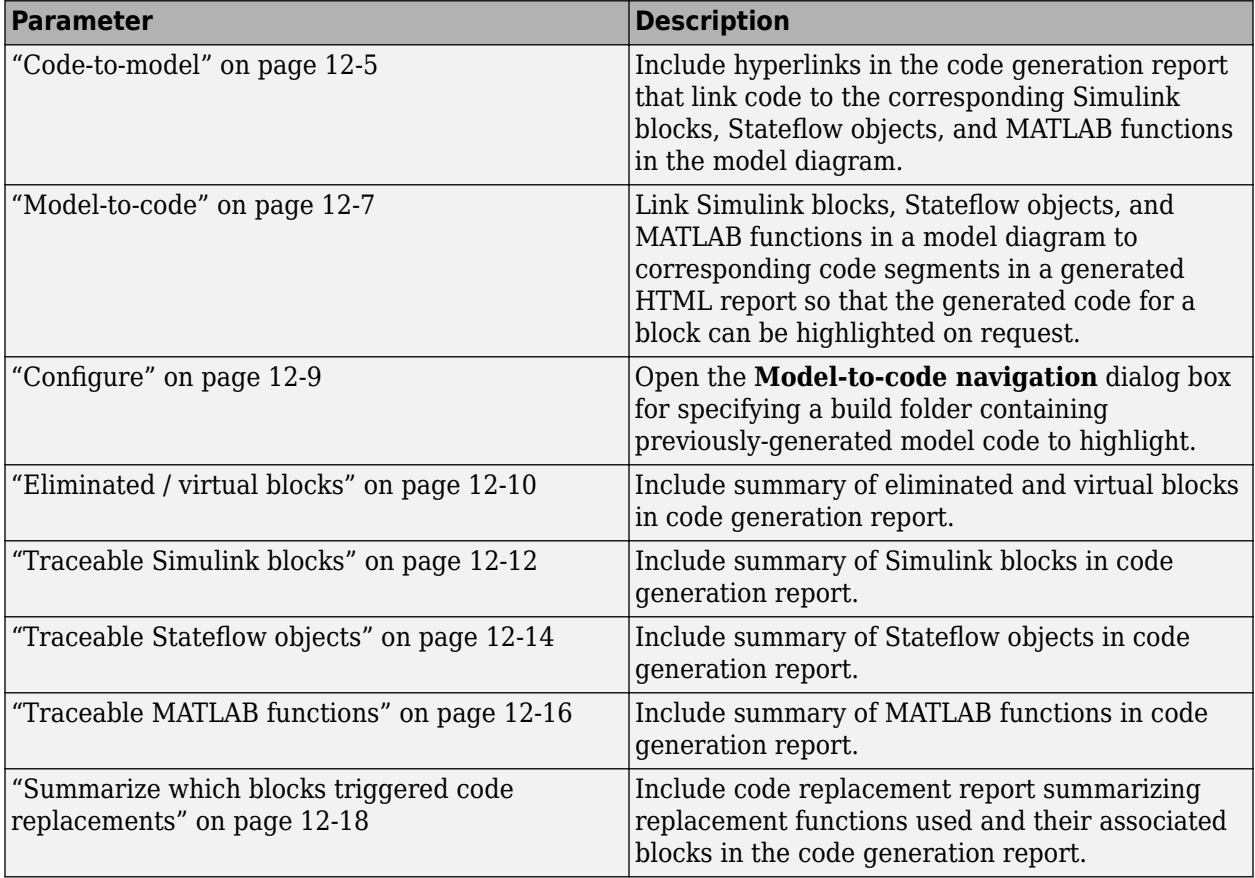

#### **More About**

- "Report Generation" (Simulink Coder)
- "Model Configuration" (Simulink Coder)

## <span id="page-965-0"></span>**Generate static code metrics**

#### **Description**

Generate static code metrics, which can be viewed in the Code view or in a static code metrics report.

**Category:** Code Generation > Report

### **Settings**

**Default:** Off

 $\overline{M}$  On

Generate static code metrics.

 $\Box$  Off

Omit static code metrics.

#### **Dependencies**

- This parameter only appears for ERT-based targets.
- This parameter requires an Embedded Coder license when generating code.

#### **Command-Line Information**

**Parameter:** GenerateCodeMetricsReport **Type:** Boolean **Value:** on | off **Default:** off

#### **Recommended Settings**

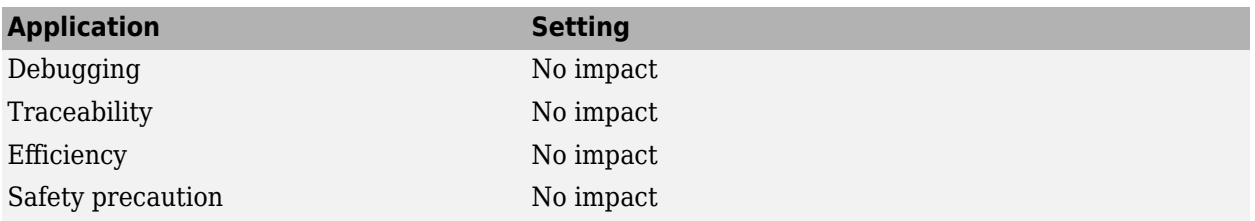

#### **See Also**

- "Model Configuration Parameters: Code Generation Report" (Simulink Coder)
- "Static Code Metrics"

## <span id="page-966-0"></span>**Code-to-model**

#### **Description**

Include hyperlinks in the code generation report that link code to the corresponding Simulink blocks, Stateflow objects, and MATLAB functions in the model diagram.

**Category:** Code Generation > Report

#### **Settings**

**Default:** Off

 $\overline{M}$  On

Includes hyperlinks in the code generation report that link code to corresponding Simulink blocks, Stateflow objects, and MATLAB functions in the model diagram. The hyperlinks provide traceability for validating generated code against the source model.

```
\square_{\text{Off}}
```
Omits hyperlinks from the generated report.

#### **Dependencies**

- This parameter only appears for ERT-based targets.
- This parameter requires an Embedded Coder license when generating code.
- This parameter is enabled by **Create code generation report** (Simulink Coder).
- You must select **Include comments** (Simulink Coder) on the **Code Generation** > **Comments** pane to use this parameter.

#### **Command-Line Information**

**Parameter:** IncludeHyperlinkInReport **Type:** character vector **Value:** 'on' | 'off **Default:** 'off'

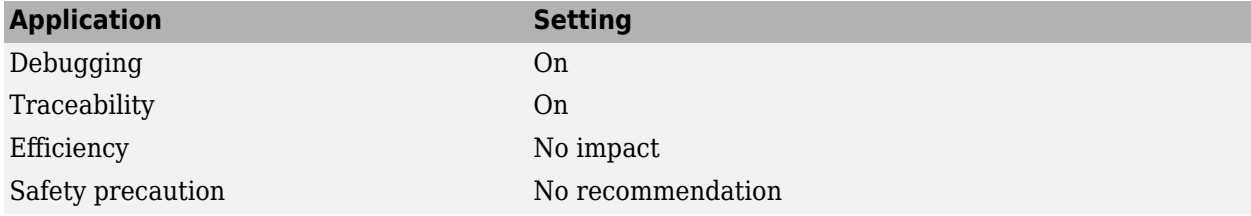

- "Model Configuration Parameters: Code Generation Report" (Simulink Coder)
- "HTML Code Generation Report Extensions"

## <span id="page-968-0"></span>**Model-to-code**

#### **Description**

Link Simulink blocks, Stateflow objects, and MATLAB functions in a model diagram to corresponding code segments in a generated HTML report so that the generated code for a block can be highlighted on request.

**Category:** Code Generation > Report

#### **Settings**

#### **Default:** Off

 $\overline{M}$  On

Includes model-to-code highlighting support in the code generation report. To highlight the generated code for a Simulink block, Stateflow object, or MATLAB script in the code generation report, right-click the item and select **C/C++ Code** > **Navigate to C/C++ Code**.

 $\square_{\text{Off}}$ 

Omits model-to-code highlighting support from the generated report.

#### **Dependencies**

- This parameter only appears for ERT-based targets.
- This parameter requires an Embedded Coder license when generating code.
- This parameter is enabled when you select **Create code generation report** (Simulink Coder).
- You must select the following parameters to use this parameter:
	- **Include comments** (Simulink Coder) on the **Code Generation** > **Comments** pane
	- At least one of the following:
		- **[Eliminated / virtual blocks](#page-971-0)** on page 12-10
		- **[Traceable Simulink blocks](#page-973-0)** on page 12-12
		- **[Traceable Stateflow objects](#page-975-0)** on page 12-14
		- **[Traceable MATLAB functions](#page-977-0)** on page 12-16

#### **Command-Line Information**

**Parameter:** GenerateTraceInfo **Type:** Boolean **Value:** on | off **Default:** off

### **Recommended Settings**

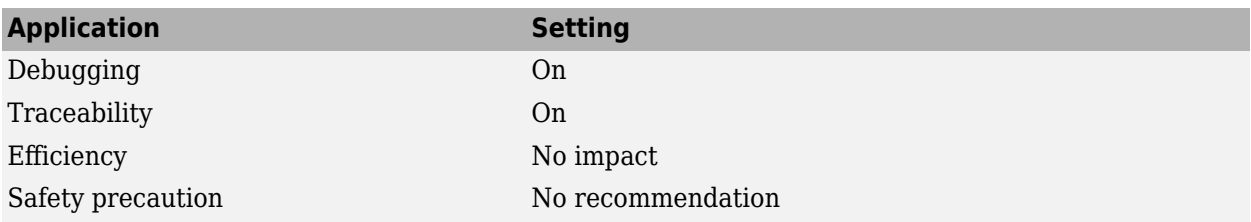

### **See Also**

- "Model Configuration Parameters: Code Generation Report" (Simulink Coder)
- "HTML Code Generation Report Extensions"

## <span id="page-970-0"></span>**Configure**

### **Description**

Open the Model-to-code navigation dialog box. Through this dialog box you specify a build folder containing previously generated model code to highlight. When you apply your build folder selection, Embedded Coder attempts to load traceability information from the earlier build, if you selected **[Model-to-code](#page-968-0)** on page 12-7 parameter.

**Category:** Code Generation > Report

### **Dependency**

This parameter:

- Appears only for ERT-based targets.
- Requires Embedded Coder when generating code.
- Is enabled by the **Model-to-code** parameter.

#### **See Also**

- "Reload Existing Traceability Information"
- "Model Configuration Parameters: Code Generation Report" (Simulink Coder)

## <span id="page-971-0"></span>**Eliminated / virtual blocks**

#### **Description**

Include summary of eliminated and virtual blocks in the **Traceability Report** section of the code generation report.

**Category:** Code Generation > Report

#### **Settings**

#### **Default:** Off

 $\blacksquare$  On

Include summary of eliminated and virtual blocks in the **Traceability Report** section of the code generation report.

 $\Box$  Off

Does not include a summary of eliminated and virtual blocks.

#### **Dependencies**

This parameter:

- Appears only for ERT-based targets.
- Requires Embedded Coder when generating code.
- Is enabled by the **Create code generation report** (Simulink Coder) parameter.

#### **Command-Line Information**

**Parameter:** GenerateTraceReport **Type:** character vector **Value:** 'on' | 'off' **Default:** 'off'

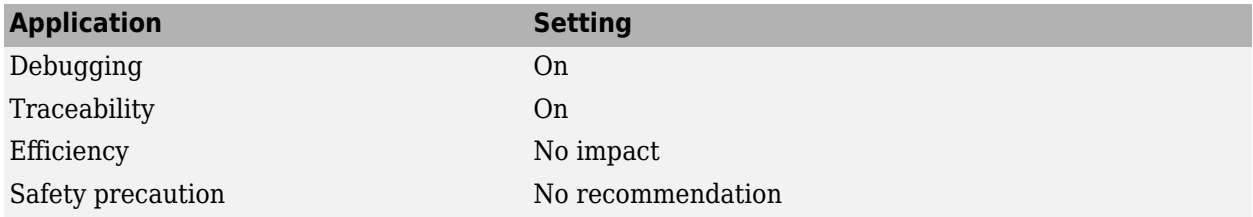
- "Model Configuration Parameters: Code Generation Report" (Simulink Coder)
- "HTML Code Generation Report Extensions"
- "Customize Traceability Reports"

# **Traceable Simulink blocks**

#### **Description**

**Category:** Code Generation > Report

Includes a summary of Simulink blocks and the corresponding code locations in the **Traceability Report** section of the code generation report.

#### **Settings**

#### **Default:** Off

 $\blacksquare$  On

Includes a summary of Simulink blocks and the corresponding code locations in the **Traceability Report** section of the code generation report.

```
\Box off
```
Does not include a summary of Simulink blocks.

#### **Dependencies**

This parameter:

- Appears only for ERT-based targets.
- Requires Embedded Coder when generating code.
- Is enabled by the **Create code generation report** (Simulink Coder) parameter.

#### **Command-Line Information**

**Parameter:** GenerateTraceReportSl **Type:** character vector **Value:** 'on' | 'off' **Default:** 'off'

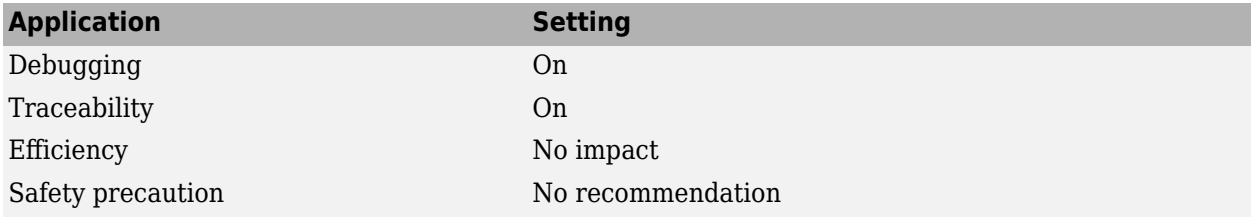

- "Model Configuration Parameters: Code Generation Report" (Simulink Coder)
- "HTML Code Generation Report Extensions"
- "Customize Traceability Reports"

# **Traceable Stateflow objects**

#### **Description**

Includes a summary of Stateflow objects and the corresponding code locations in the **Traceability Report** section of the code generation report.

**Category:** Code Generation > Report

#### **Settings**

#### **Default:** Off

 $\blacksquare$  On

Includes a summary of Stateflow objects and the corresponding code locations in the **Traceability Report** section of the code generation report.

 $\Box$  Off

Does not include a summary of Stateflow objects.

#### **Dependencies**

This parameter:

- Appears only for ERT-based targets.
- Requires Embedded Coder when generating code.
- Is enabled by the **Create code generation report** (Simulink Coder) parameter.

#### **Command-Line Information**

**Parameter:** GenerateTraceReportSf **Type:** character vector **Value:** 'on' | 'off' **Default:** 'off'

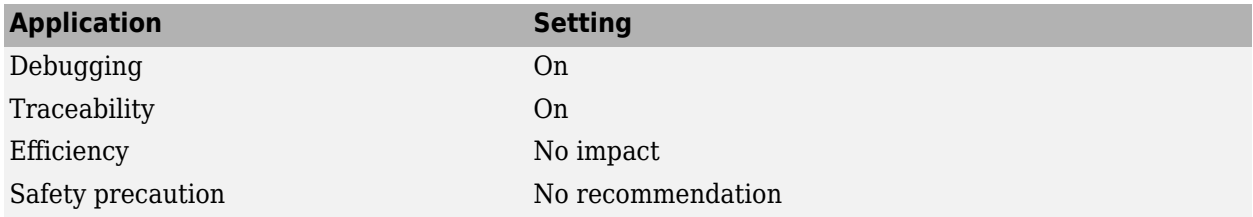

- "Model Configuration Parameters: Code Generation Report" (Simulink Coder)
- "HTML Code Generation Report Extensions"
- "Customize Traceability Reports"

# **Traceable MATLAB functions**

#### **Description**

Includes a summary of MATLAB functions and corresponding code locations in the **Traceability Report** section of the code generation report.

**Category:** Code Generation > Report

#### **Settings**

#### **Default:** Off

 $\blacksquare$  On

Includes a summary of MATLAB functions and corresponding code locations in the **Traceability Report** section of the code generation report.

 $\Box$  Off

Does not include a summary of MATLAB functions.

#### **Dependencies**

This parameter:

- Appears only for ERT-based targets.
- Requires Embedded Coder when generating code.
- Is enabled by the **Create code generation report** (Simulink Coder) parameter.

#### **Command-Line Information**

**Parameter:** GenerateTraceReportEml **Type:** character vector **Value:** 'on' | 'off' **Default:** 'off'

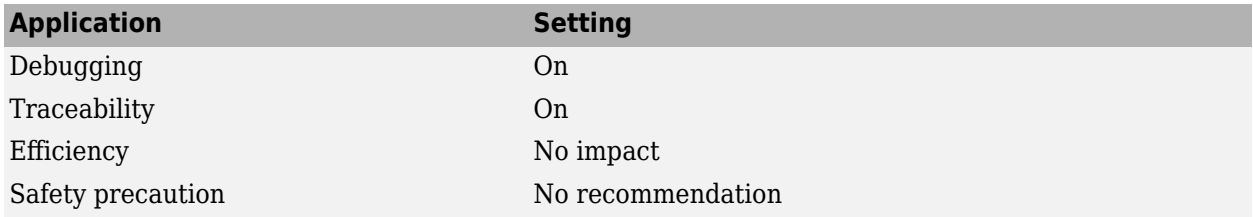

- "Model Configuration Parameters: Code Generation Report" (Simulink Coder)
- "HTML Code Generation Report Extensions"
- "Customize Traceability Reports"

# **Summarize which blocks triggered code replacements**

#### **Description**

Include code replacement report summarizing replacement functions used and their associated blocks in the code generation report.

**Category:** Code Generation > Report

#### **Settings**

#### **Default:** Off

 $\overline{M}$  On

Include code replacement report in the code generation report.

**Note** Selecting this option also generates code replacement trace information for viewing in the **Trace Information** tab of the Code Replacement Viewer. The generated information can help you determine why an expected code replacement did not occur.

 $\Box$  off

Omit code replacement report from the code generation report.

#### **Dependencies**

- This parameter only appears for ERT-based targets.
- This parameter requires an Embedded Coder license when generating code.
- This parameter is enabled when you select **Create code generation report** (Simulink Coder).

#### **Command-Line Information**

**Parameter:** GenerateCodeReplacementReport **Type:** Boolean **Value:** on | off **Default:** off

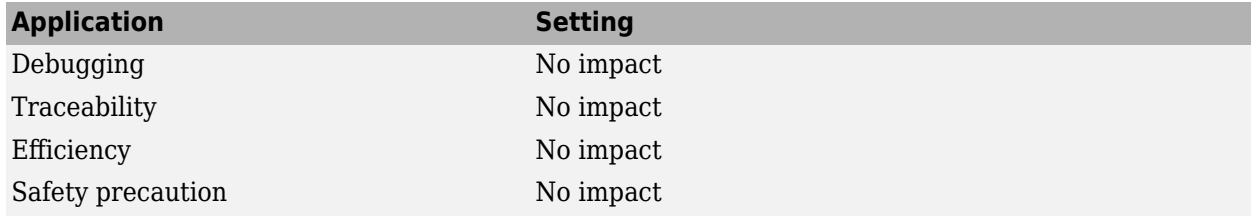

- "Model Configuration Parameters: Code Generation Report" (Simulink Coder)
- Analyze Code Replacements in the Generated Code
- "Verify Code Replacement Library"
- Determine Why Code Replacement Functions Were Not Used

# **Generate model Web view**

#### **Description**

Include the model Web view in the code generation report to navigate between the code and model within the same window. You can share your model and generated code outside of the MATLAB environment. You must have a Simulink Report Generator™ license to include a Web view (Simulink Report Generator) of the model in the code generation report.

**Category:** Code Generation > Report

#### **Settings**

#### **Default:** Off

 $\Box$  On

Include model Web view in the code generation report.

 $\Box$  off

Omit model Web view in the code generation report.

#### **Dependencies**

Dependencies

- This parameter only appears for ERT-based targets.
- This parameter requires an Embedded Coder license when generating code.
- This parameter is enabled by **Create code generation report**.
- To enable traceability between the code and model, select **Code-to-model** and **Model-to-code**.

#### **Command-Line Information**

**Parameter:** GenerateWebview **Type:** string **Value:** 'on' | 'off' **Default:** 'off'

#### **Recommended Settings**

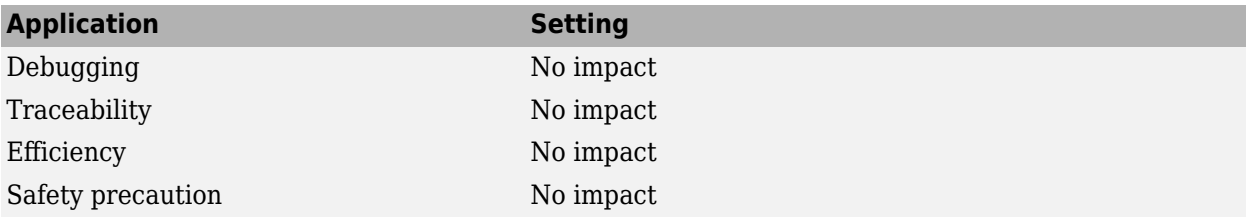

#### **See Also**

"Model Configuration Parameters: Code Generation Report" (Simulink Coder)

# **Related Examples**

• "Web View of Model in Code Generation Report"

# **Code Generation Parameters: Custom Code**

# **Model Configuration Parameters: Code Generation Custom Code**

The **Code Generation** > **Custom Code** category includes parameters for inserting custom C code into the generated code. These parameters require a Simulink Coder license.

On the Configuration Parameters dialog box, the following configuration parameters are on the **Code Generation** > **Custom Code** pane.

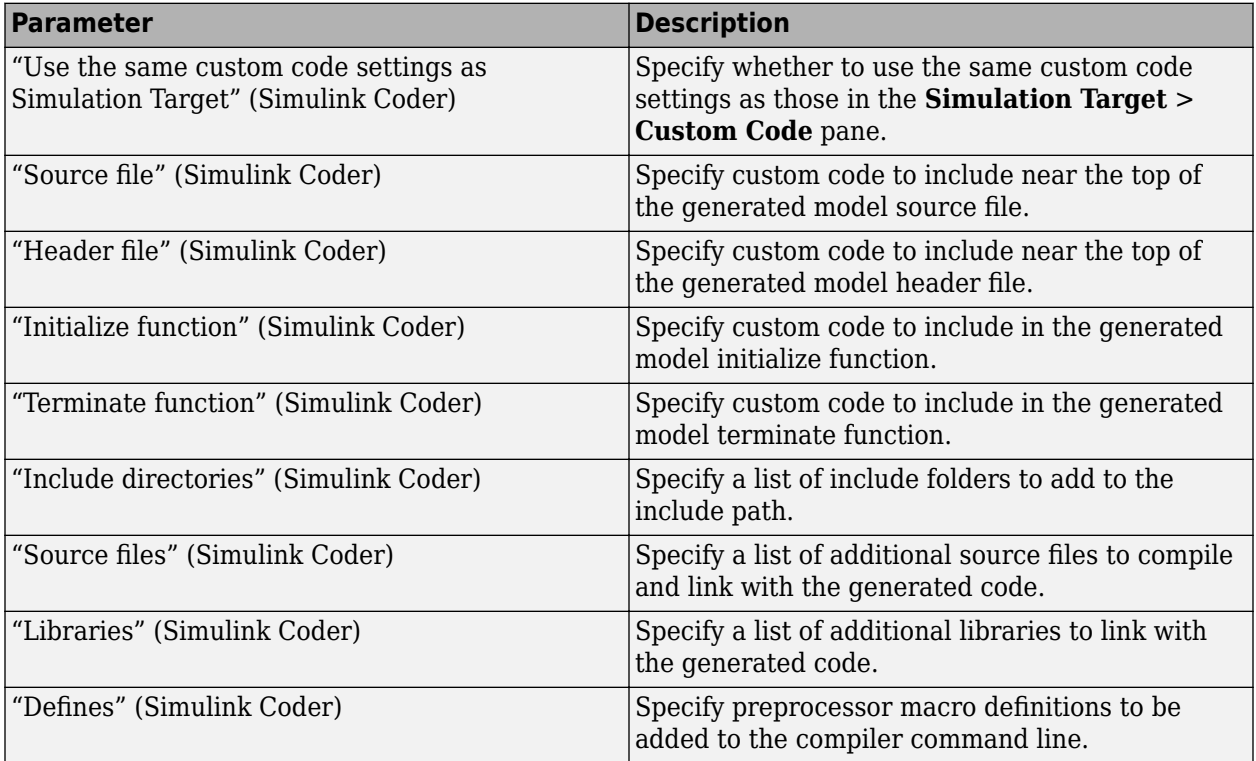

## **See Also**

#### **More About**

• "Model Configuration" (Simulink Coder)

# **Model Configuration Parameters: Code Generation Interface**

- • ["Model Configuration Parameters: Code Generation Interface" on page 14-2](#page-987-0)
- • ["Support: floating-point numbers" on page 14-8](#page-993-0)
- • ["Support: complex numbers" on page 14-10](#page-995-0)
- • ["Support: absolute time" on page 14-11](#page-996-0)
- • ["Support: continuous time" on page 14-13](#page-998-0)
- • ["Support: variable-size signals" on page 14-15](#page-1000-0)
- • ["Pass root-level I/O as" on page 14-16](#page-1001-0)
- • ["Remove error status field in real-time model data structure" on page 14-18](#page-1003-0)
- • ["Include model types in model class" on page 14-20](#page-1005-0)
- • ["Parameter visibility" on page 14-22](#page-1007-0)
- • ["Parameter access" on page 14-24](#page-1009-0)
- • ["External I/O visibility" on page 14-25](#page-1010-0)
- • ["External I/O access" on page 14-27](#page-1012-0)
- ["Configure C++ Class Interface" on page 14-29](#page-1014-0)
- • ["Ignore custom storage classes" on page 14-30](#page-1015-0)
- • ["Ignore test point signals" on page 14-32](#page-1017-0)
- • ["Support non-inlined S-functions" on page 14-34](#page-1019-0)
- • ["Use dynamic memory allocation for model initialization" on page 14-36](#page-1021-0)
- • ["Use dynamic memory allocation for model block instantiation" on page 14-38](#page-1023-0)
- • ["Terminate function required" on page 14-40](#page-1025-0)
- • ["Combine signal/state structures" on page 14-41](#page-1026-0)
- • ["Implement each data store block as a unique access point" on page 14-43](#page-1028-0)
- • ["Generate separate internal data per entry-point function" on page 14-44](#page-1029-0)
- • ["Multiword type definitions" on page 14-47](#page-1032-0)
- • ["Internal data visibility" on page 14-49](#page-1034-0)
- • ["Internal data access" on page 14-51](#page-1036-0)
- • ["Generate destructor" on page 14-53](#page-1038-0)
- ["MAT-file variable name modifier" on page 14-54](#page-1039-0)
- • ["Existing shared code" on page 14-55](#page-1040-0)

# <span id="page-987-0"></span>**Model Configuration Parameters: Code Generation Interface**

The **Code Generation** > **Interface** category includes parameters for configuring the interface of the generated code. These parameters require a Simulink Coder license. Additional parameters available with an ERT-based target require an Embedded Coder license.

On the Configuration Parameters dialog box, the following configuration parameters are on the **Code Generation** > **Interface** pane.

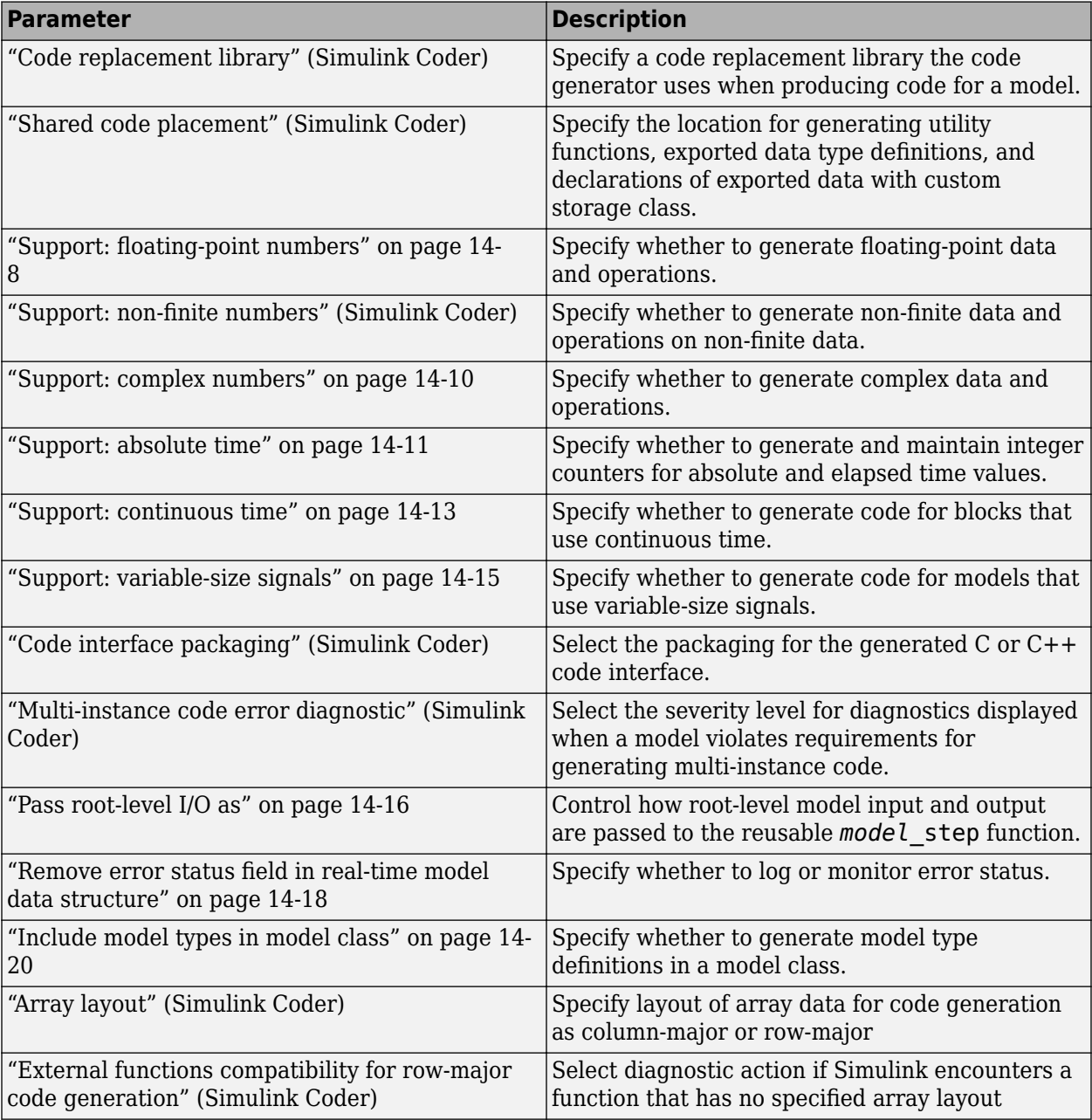

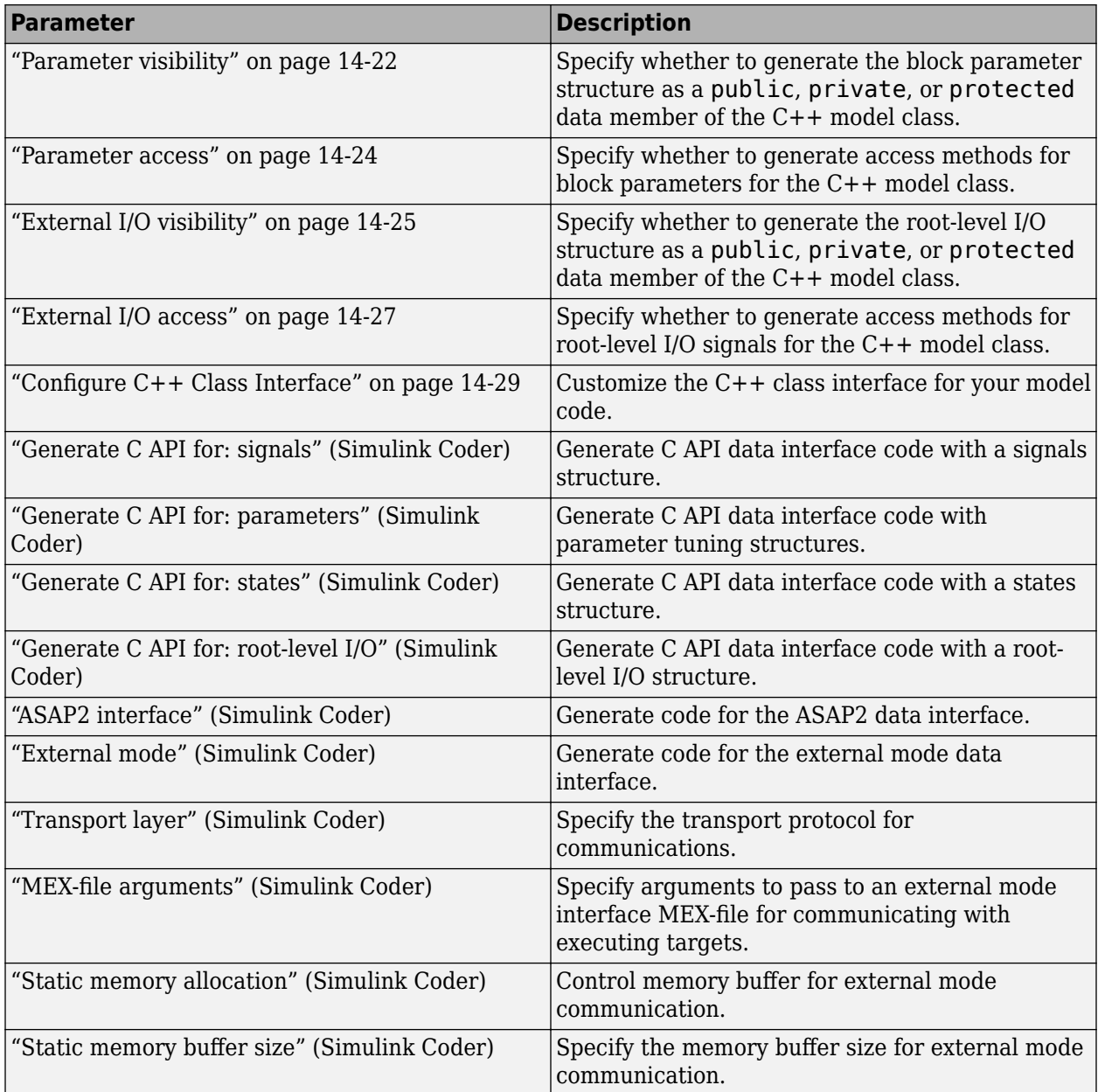

These configuration parameters are under the **Advanced parameters**.

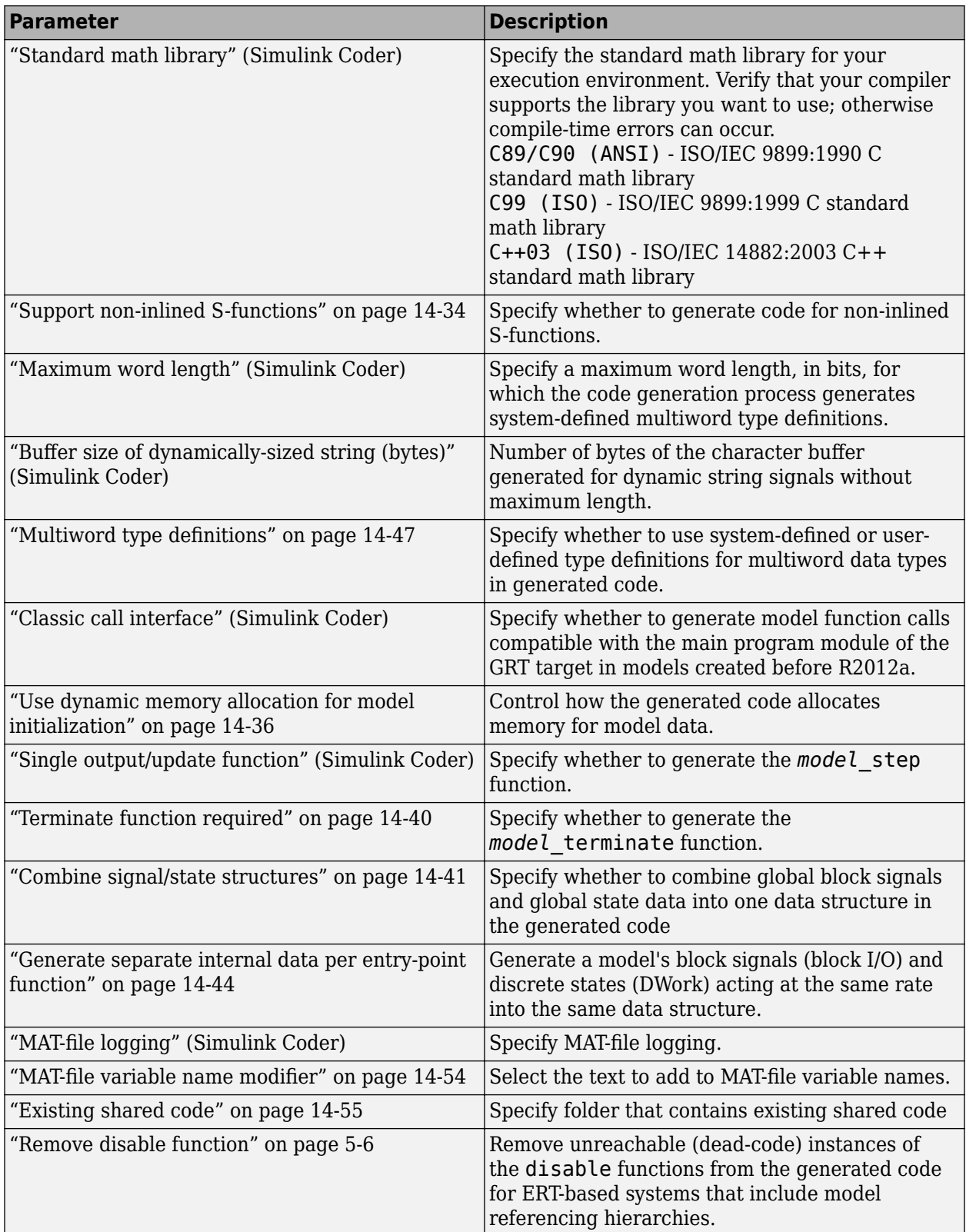

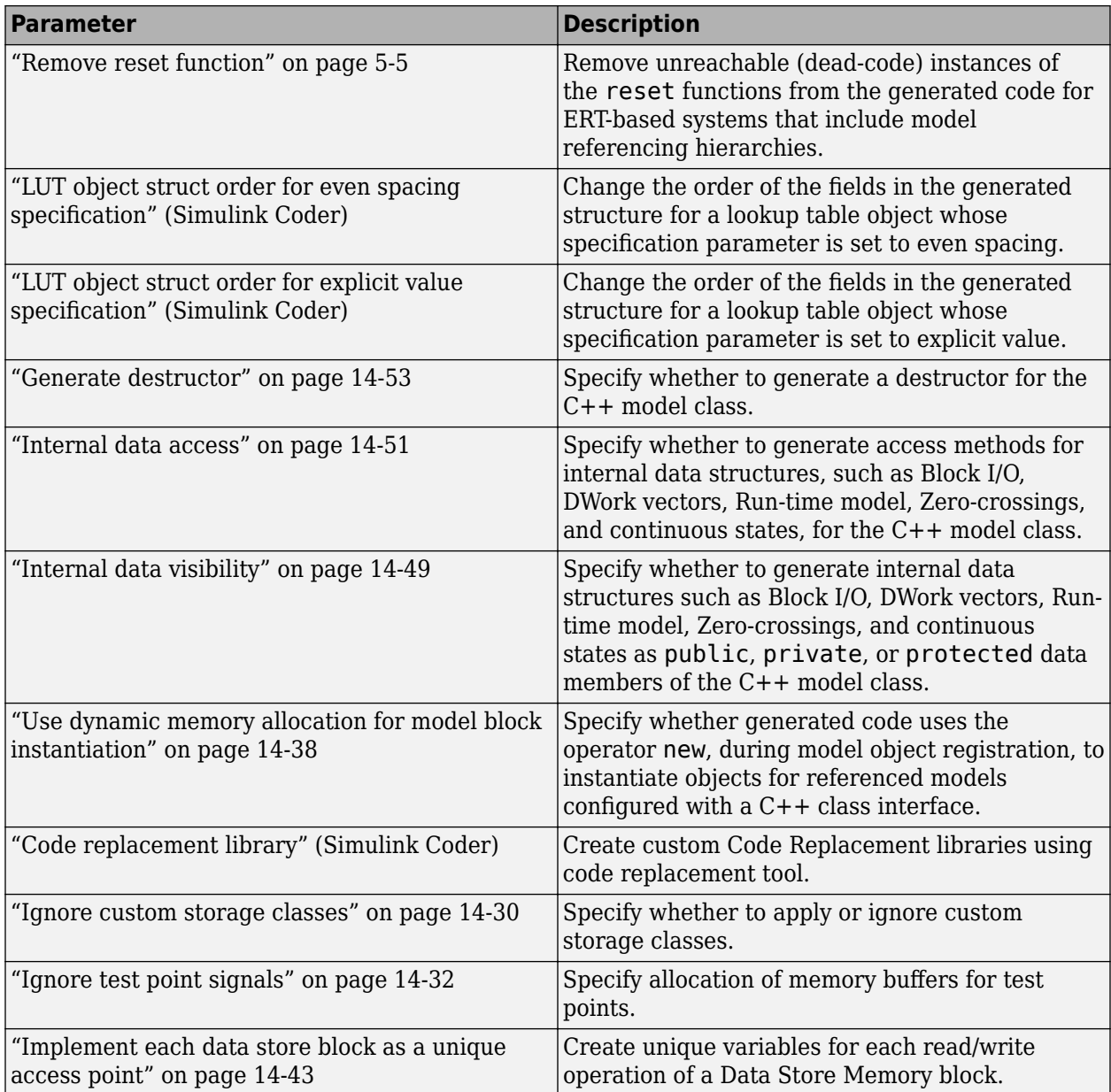

The following parameters under the **Advanced parameters** are infrequently used and have no other documentation.

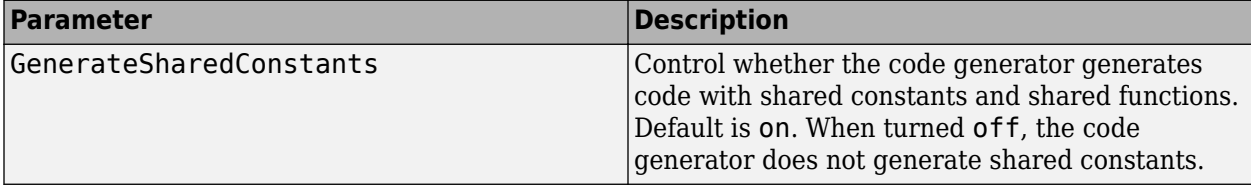

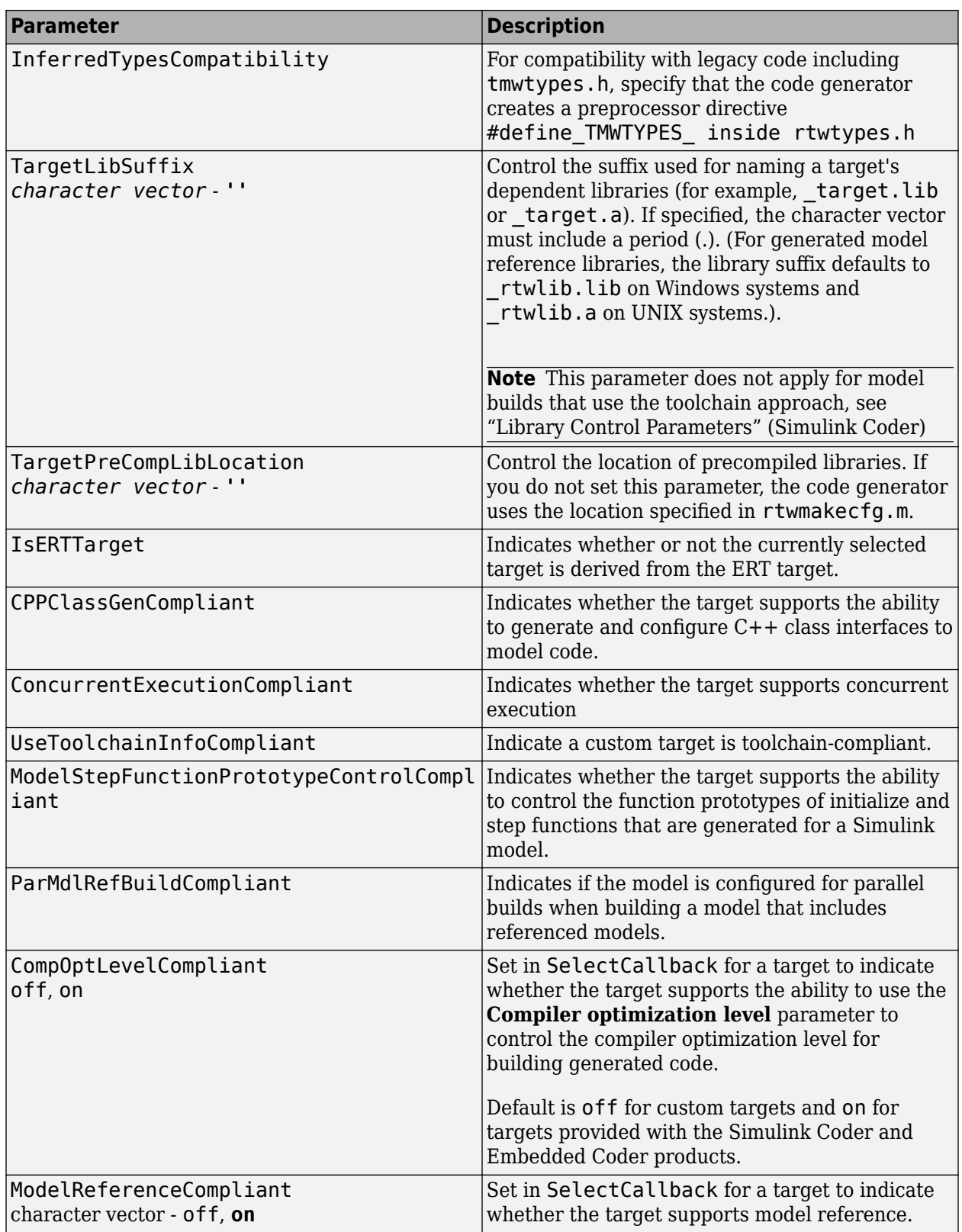

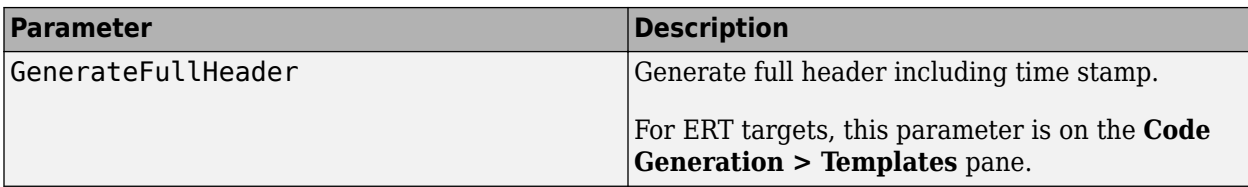

The following parameters are for MathWorks use only.

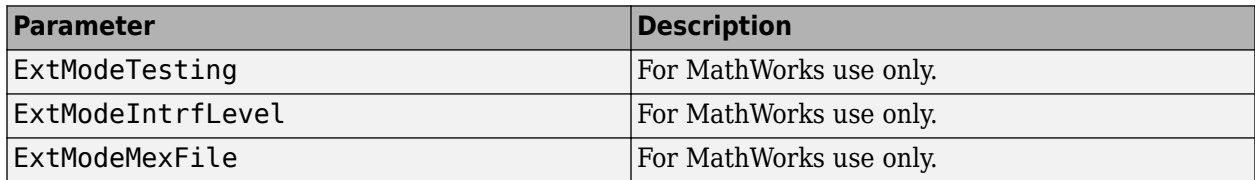

## **See Also**

#### **More About**

• "Model Configuration" (Simulink Coder)

# <span id="page-993-0"></span>**Support: floating-point numbers**

#### **Description**

Specify whether to generate floating-point data and operations.

**Category:** Code Generation > Interface

## **Settings**

**Default:** On (GUI), 'off' (command-line)

```
\overline{M} On
```
Generates floating-point data and operations.

```
\square_{\text{Off}}
```
Generates pure integer code. If you clear this option, an error occurs if the code generator encounters floating-point data or expressions. The error message reports offending blocks and parameters.

## **Dependencies**

- This option only appears for ERT-based targets.
- This option requires an Embedded Coder license when generating code.
- Selecting this parameter enables **Support: non-finite numbers** and clearing this parameter disables **Support:** non-finite numbers.
- This option must be the same for top-level and referenced models.
- When you select parameter **MAT-File Logging**, you must also select **Support: non-finite numbers** and **Support:** floating-point numbers.

#### **Command-Line Information**

**Parameter:** PurelyIntegerCode **Type:** character vector **Value:** 'on' | 'off' **Default:** 'off'

**Note** The command-line values are reverse of the settings values. The value 'on' in the command line corresponds to the description of "Off" in the settings section. The value 'off' in the command line corresponds to the description of "On" in the settings section.

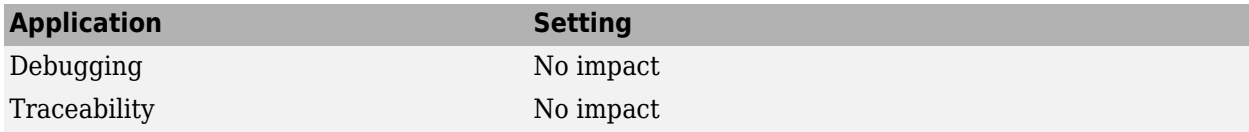

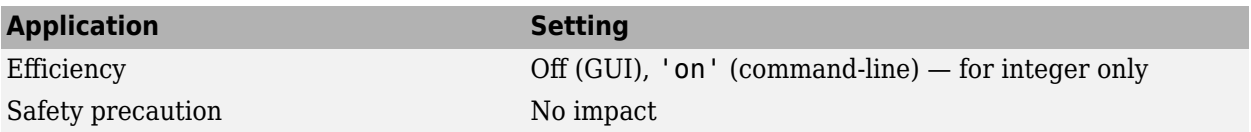

# **Related Examples**

• ["Model Configuration Parameters: Code Generation Interface" on page 14-2](#page-987-0)

# <span id="page-995-0"></span>**Support: complex numbers**

#### **Description**

Specify whether to generate complex data and operations.

**Category:** Code Generation > Interface

#### **Settings**

#### **Default:** on

#### $\overline{M}$  On

Generates complex numbers and related operations.

#### $\square$  off

Does not generate complex data and related operations. If you clear this option, an error occurs if the code generator encounters complex data or expressions. The error message reports offending blocks and parameters.

#### **Dependencies**

- This parameter only appears for ERT-based targets.
- This parameter requires an Embedded Coder license when generating code.
- If off for top model, must be off for referenced models.

#### **Command-Line Information**

**Parameter:** SupportComplex **Type:** character vector **Value:** 'on' | 'off' **Default:** 'off'

#### **Recommended Settings**

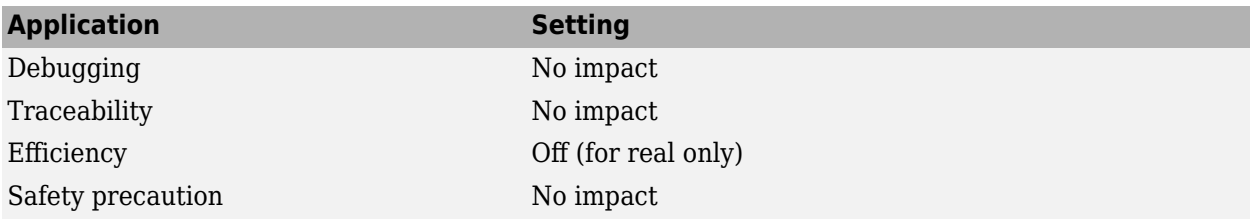

#### **See Also**

#### **Related Examples**

• ["Model Configuration Parameters: Code Generation Interface" on page 14-2](#page-987-0)

## <span id="page-996-0"></span>**Support: absolute time**

#### **Description**

Specify whether to generate and maintain integer counters for absolute and elapsed time values.

**Category:** Code Generation > Interface

#### **Settings**

#### **Default:** on

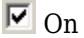

Generates and maintains integer counters for blocks that require absolute or elapsed time values. Absolute time is the time from the start of program execution to the present time. An example of elapsed time is time elapsed between two trigger events.

If you select this option and the model does not include blocks that use time values, the target does not generate the counters.

 $\square_{\text{Off}}$ 

Does not generate integer counters to represent absolute or elapsed time values. If you do not select this option and the model includes blocks that require absolute or elapsed time values, an error occurs during code generation.

#### **Dependencies**

- This parameter only appears for ERT-based targets.
- This parameter requires an Embedded Coder license when generating code.
- Select this parameter if your model includes blocks that require absolute or elapsed time values.

#### **Command-Line Information**

**Parameter:** SupportAbsoluteTime **Type:** character vector **Value:** 'on' | 'off' **Default:** 'on'

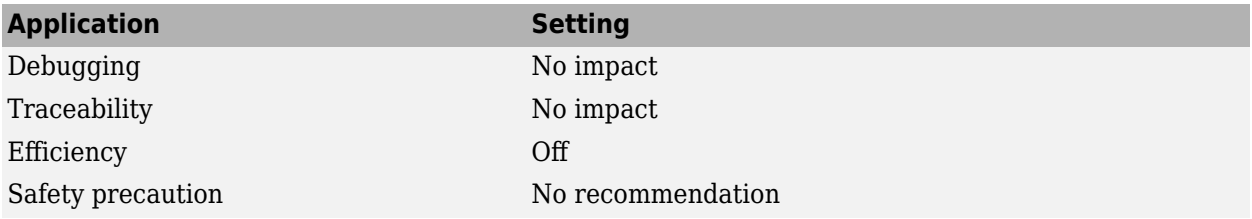

- • ["Model Configuration Parameters: Code Generation Interface" on page 14-2](#page-987-0)
- "Timers in Asynchronous Tasks" (Simulink Coder)

# <span id="page-998-0"></span>**Support: continuous time**

## **Description**

Specify whether to generate code for blocks that use continuous time.

**Category:** Code Generation > Interface

#### **Settings**

#### **Default:** off

#### $\overline{\boxtimes}$  On

Generates code for blocks that use continuous time.

#### $\Box$  Off

Does not generate code for blocks that use continuous time. If you do not select this option and the model includes blocks that use continuous time, an error occurs during code generation.

#### **Dependencies**

- This parameter only appears for ERT-based targets.
- This parameter requires an Embedded Coder license to generate code.
- This parameter must be on for models that include blocks that require absolute or elapsed time values.
- This parameter is cleared if you select parameter **Remove error status field in real-time model data structure**.
- If both the following conditions exist, output values read from  $ert$  main for a continuous output port can differ from the corresponding output values in logged data for a model:
	- You customize ert main.c or .cpp to read model outputs after each base-rate model step.
	- You select parameters **Support: continuous time** and **Single output/update function**.

The difference occurs because, while logged data captures output at major time steps, output read from  $ert$  main after the base-rate model step can capture output at intervening minor time steps. The following table lists workarounds that eliminate the discrepancy.

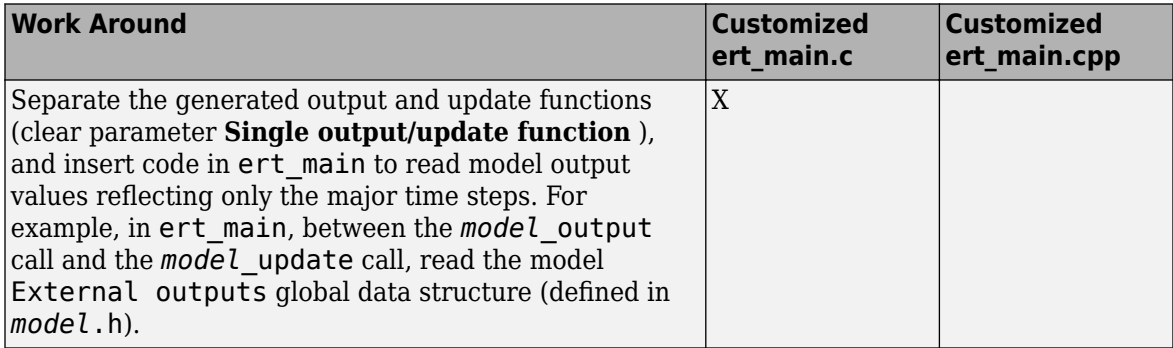

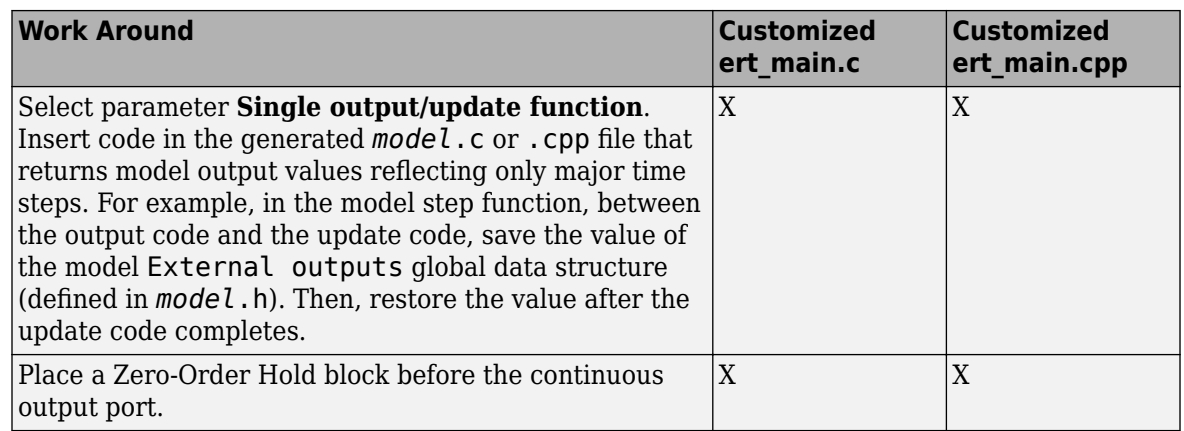

#### **Command-Line Information**

**Parameter:** SupportContinuousTime **Type:** character vector **Value:** 'on' | 'off' **Default:** 'off'

#### **Recommended Settings**

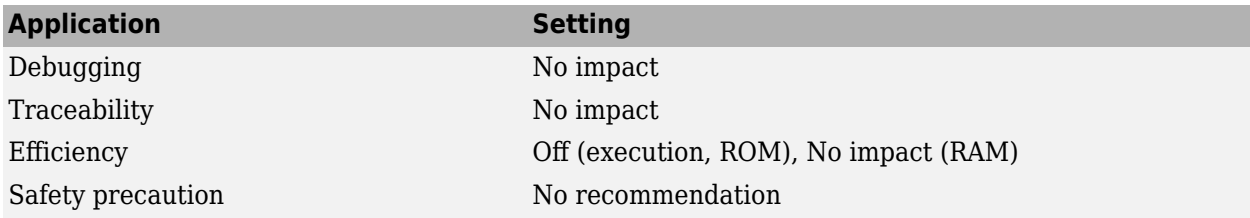

## **See Also**

- • ["Model Configuration Parameters: Code Generation Interface" on page 14-2](#page-987-0)
- "Use Discrete and Continuous Time"

# <span id="page-1000-0"></span>**Support: variable-size signals**

## **Description**

Specify whether to generate code for models that use variable-size signals.

**Category:** Code Generation > Interface

#### **Settings**

#### **Default:** Off

```
\blacksquare On
```
Generates code for models that use variable-size signals.

```
\Box Off
```
Does not generate code for models that use variable-size signals. If this parameter is off and the model uses variable-size signals, an error occurs during code generation.

## **Dependencies**

- This parameter only appears for ERT-based targets.
- This parameter requires an Embedded Coder license when generating code.

#### **Command-Line Information**

**Parameter:** SupportVariableSizeSignals **Type:** character vector **Value:** 'on' | 'off' **Default:** 'off'

#### **Recommended Settings**

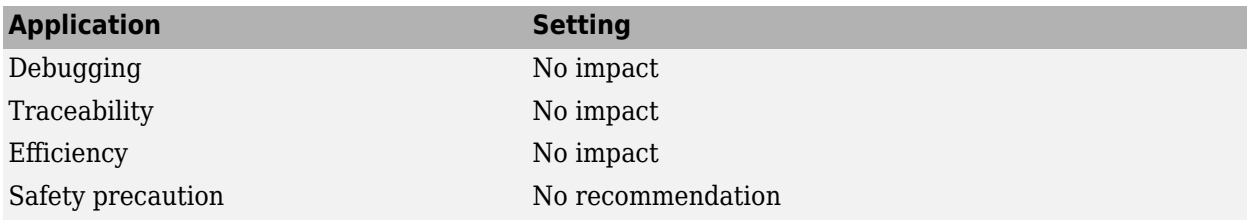

#### **See Also**

#### **Related Examples**

• ["Model Configuration Parameters: Code Generation Interface" on page 14-2](#page-987-0)

# <span id="page-1001-0"></span>**Pass root-level I/O as**

#### **Description**

Control how root-level model input and output are passed to the reusable *model*\_step function.

**Category:** Code Generation > Interface

#### **Settings**

**Default:** Individual arguments

Individual arguments

Passes each root-level model input and output value to model step as a separate argument.

Structure reference

Packs root-level model input into a struct and passes struct to model step as an argument. Similarly, packs root-level model output into a second struct and passes it to *model*\_step.

Part of model data structure

Packages root-level model input and output into the real-time model data structure.

#### **Dependencies**

- This parameter only appears for ERT-based targets with parameter **Code interface packaging** set to Reusable function.
- This parameter requires an Embedded Coder license when generating code.

#### **Command-Line Information**

**Parameter:** RootIOFormat **Type:** character vector **Value:** 'Individual arguments' | 'Structure reference' | 'Part of model data structure' **Default:** 'Individual arguments'

#### **Recommended Settings**

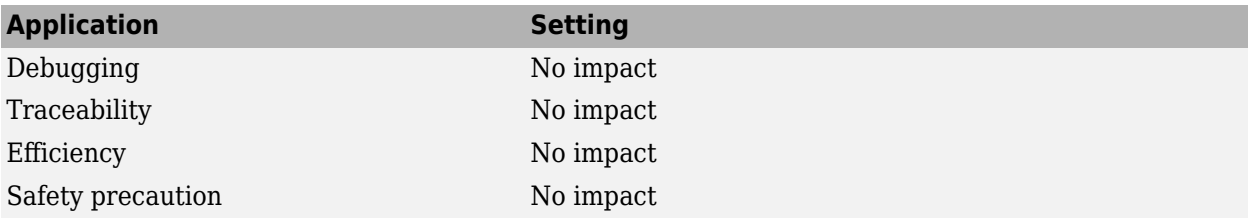

#### **See Also**

model\_step

- • ["Model Configuration Parameters: Code Generation Interface" on page 14-2](#page-987-0)
- "Configure Code Generation for Model Entry-Point Functions" (Simulink Coder)
- "Generate Reentrant Code from Top Models" (Simulink Coder)
- "Control Generation of Functions for Subsystems" (Simulink Coder)
- "Generate Modular Function Code for Nonvirtual Subsystems"

## <span id="page-1003-0"></span>**Remove error status field in real-time model data structure**

#### **Description**

Specify whether to log or monitor error status.

**Category:** Code Generation > Interface

#### **Settings**

#### **Default:** off

#### $\overline{\boxtimes}$  On

Omits the error status field from the generated real-time model data structure rtModel. This option reduces memory usage.

Be aware that selecting this option can cause the code generator to omit the rtModel data structure from generated code.

 $\square$  off

Includes an error status field in the generated real-time model data structure rtModel. You can use available macros to monitor the field for error message data or set it with error message data.

#### **Dependencies**

- This parameter appears only for ERT-based targets.
- This parameter requires an Embedded Coder license when generating code.
- Selecting this parameter clears parameter **Support: continuous time**.
- If your application contains multiple integrated models, the setting of this parameter must be the same for all of the models to avoid unexpected application behavior. For example, if you select the option for one model but not another, an error status might not get registered by the integrated application.

#### **Command-Line Information**

**Parameter:** SuppressErrorStatus **Type:** character vector **Value:** 'on' | 'off' **Default:** 'off'

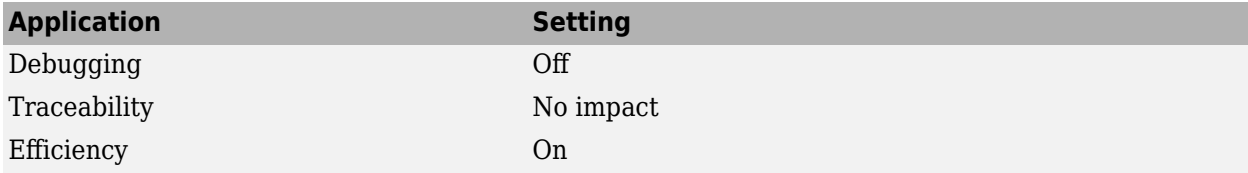

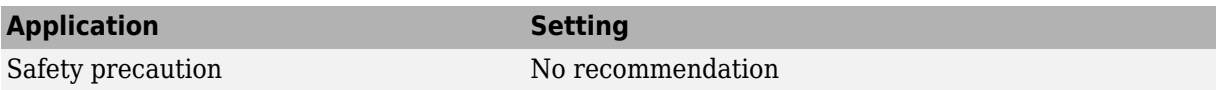

- • ["Model Configuration Parameters: Code Generation Interface" on page 14-2](#page-987-0)
- "Use the Real-Time Model Data Structure" (Simulink Coder)

# <span id="page-1005-0"></span>**Include model types in model class**

#### **Description**

Specify whether to generate model type definitions in a model class.

**Category:** Code Generation > Interface

#### **Settings**

#### **Default:** On

#### $\overline{\blacksquare}$  On

Includes model type definitions within the class namespace of the model. Model type definitions include:

- Root-level inports and outports
- Block inputs and outputs
- DWork vectors
- Block parameters and constant parameters
- Continuous states
- The real-time model data structure (rtM)

The generated code reduces the MISRA 7-3-1 violations.

A user-defined type such as Simulink.Bus object or a type defined in MATLAB Function blocks or Stateflow charts is still generated in the global namespace.

```
\square off
```
Generate model type definitions within the global namespace.

## **Dependencies**

- This parameter appears only for ERT-based targets.
- This parameter requires Embedded Coder when generating code.

## **Command-Line Information**

**Parameter:** IncludeModelTypesInModelClass **Type:** character vector **Value:** 'on' | 'off' **Default:** 'on'

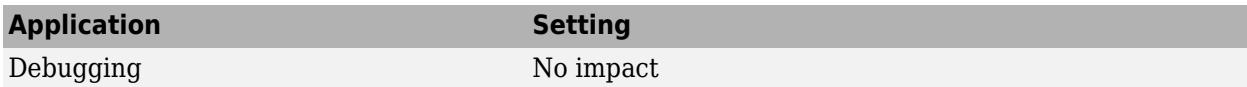

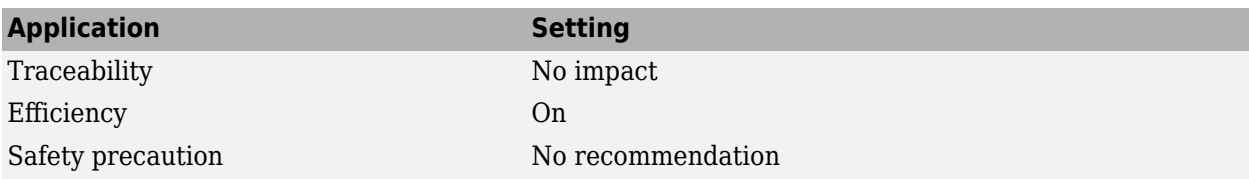

- • ["Model Configuration Parameters: Code Generation Interface" on page 14-2](#page-987-0)
- "Customize C++ Class Interfaces Using Graphical Interfaces"

# <span id="page-1007-0"></span>**Parameter visibility**

#### **Description**

Specify whether to generate the block parameter structure as a public, private, or protected data member of the C++ model class.

**Category:** Code Generation > Interface

#### **Settings**

#### **Default:** private

public

Generates the block parameter structure as a public data member of the C++ model class.

private

Generates the block parameter structure as a private data member of the C++ model class.

protected

Generates the block parameter structure as a protected data member of the C++ model class.

#### **Dependencies**

- This parameter appears only for ERT-based targets with parameter **Language** set to C++ and parameter **Code interface packaging** set to C++ class.
- This parameter requires an Embedded Coder license when generating code.

#### **Command-Line Information**

**Parameter:** ParameterMemberVisibility **Type:** character vector **Value:** 'public' | 'private' | 'protected' **Default:** 'private'

#### **Recommended Settings**

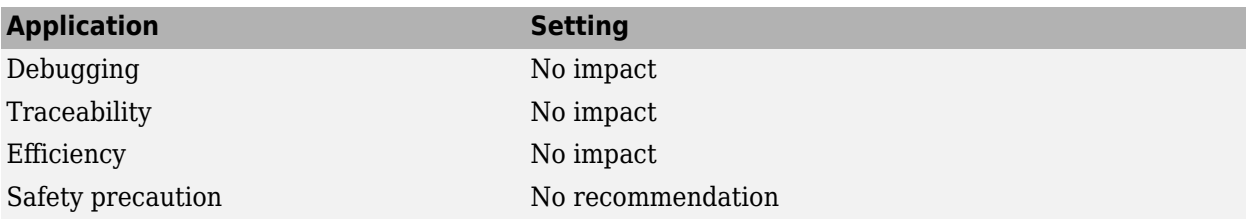

#### **See Also**

#### **Related Examples**

• ["Model Configuration Parameters: Code Generation Interface" on page 14-2](#page-987-0)
• "Configure C++ Code Interface Parameters"

## **Parameter access**

### **Description**

Specify whether to generate access methods for block parameters for the C++ model class.

**Category:** Code Generation > Interface

### **Settings**

#### **Default:** None

#### None

Does not generate access methods for block parameters for the C++ model class.

Method

Generates noninlined access methods for block parameters for the C++ model class.

Inlined method

Generates inlined access methods for block parameters for the C++ model class.

### **Dependencies**

- This parameter appears only for ERT-based targets with parameter **Language** set to C++ and parameter **Code interface packaging** set to C++ class.
- This parameter requires an Embedded Coder license when generating code.

### **Command-Line Information**

**Parameter:** GenerateParameterAccessMethods **Type:** character vector **Value:** 'None' | 'Method' | 'Inlined method' **Default:** 'None'

### **Recommended Settings**

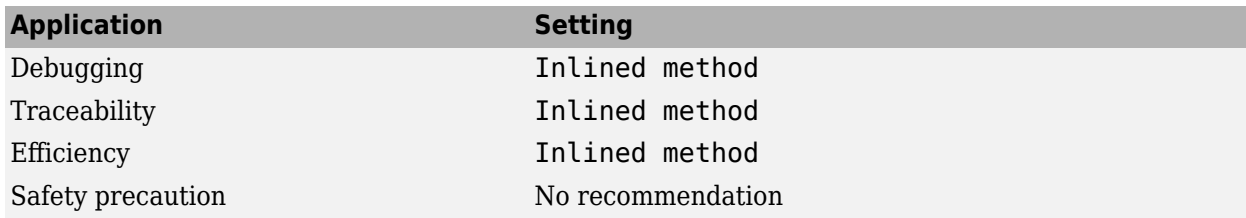

### **See Also**

- • ["Model Configuration Parameters: Code Generation Interface" on page 14-2](#page-987-0)
- "Configure C++ Code Interface Parameters"

## **External I/O visibility**

### **Description**

Specify whether to generate the root-level I/O structure as a public, private, or protected data member of the C++ model class.

**Category:** Code Generation > Interface

### **Settings**

#### **Default:** private

#### public

Generates the root-level I/O structure as a public data member of the C++ model class.

#### protected

Generates the root-level I/O structure as a protected data member of the C++ model class.

private

Generates the root-level I/O structure as a private data member of the C++ model class.

### **Tips**

The generated code reduces the MISRA C++ 2008 Rule 11-0-1 violations.

### **Dependencies**

- This parameter appears only for ERT-based targets with parameter **Language** set to C++ and parameter **Code interface packaging** set to C++ class.
- This parameter requires Embedded Coder when generating code.
- This parameter is not enabled when **[External I/O access](#page-1012-0)** on page 14-27 is set to None.

### **Command-Line Information**

**Parameter:** ExternalIOMemberVisibility **Type:** character vector **Value:** 'public' | 'private' | 'protected' **Default:** 'private'

### **Recommended Settings**

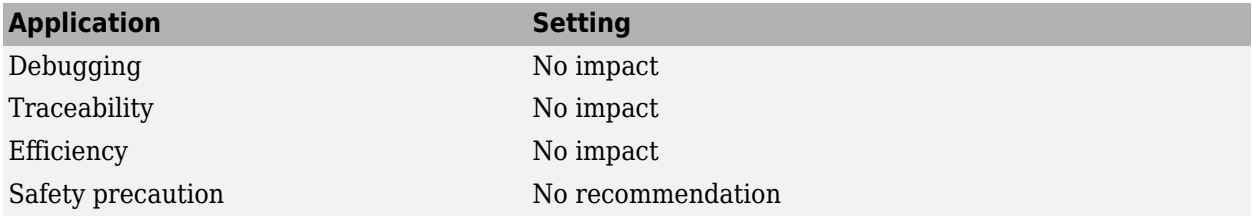

### **See Also**

- • ["Model Configuration Parameters: Code Generation Interface" on page 14-2](#page-987-0)
- "Configure C++ Code Interface Parameters"

## <span id="page-1012-0"></span>**External I/O access**

### **Description**

Specify whether to generate access methods for root-level I/O signals for the C++ model class.

**Note** This parameter affects generated code only if you are using the default (void-void style) step method for your model class. The parameter has *no* effect if you are explicitly passing arguments for root-level I/O signals using an I/O arguments style step method. For more information, see "Passing Default Arguments" and "Passing I/O Arguments".

**Category:** Code Generation > Interface

### **Settings**

**Default:** Inlined structure-based method

None

Does not generate access methods for root-level I/O signals for the C++ model class.

#### Method

Generates noninlined access methods for root-level I/O signals for the C++ model class. The software generates set and get methods for each signal.

Inlined method

Generates inlined access methods for root-level I/O signals for the C++ model class. The software generates set and get methods for each signal.

#### Structure-based method

Generates noninlined, structure-based access methods for root-level I/O signals for the C++ model class. The software generates one set method, taking the address of the external input structure as an argument, and for external outputs (if applicable), one get method, returning the reference to the external output structure.

Inlined structure-based method

Generates inlined, structure-based access methods for root-level I/O signals for the C++ model class. The software generates one set method, taking the address of the external input structure as an argument, and for external outputs (if applicable), one get method, returning the reference to the external output structure.

### **Dependencies**

- This parameter appears only for ERT-based targets with parameter **Language** set to C++ and parameter **Code interface packaging** set to C++ class.
- This parameter requires an Embedded Coder license when generating code.

### **Command-Line Information**

**Parameter:** GenerateExternalIOAccessMethods **Type:** character vector

**Value:** 'None' | 'Method' | 'Inlined method' | 'Structure-based method' | 'Inlined structure-based method' **Default:** 'Inlined structure-based method'

### **Recommended Settings**

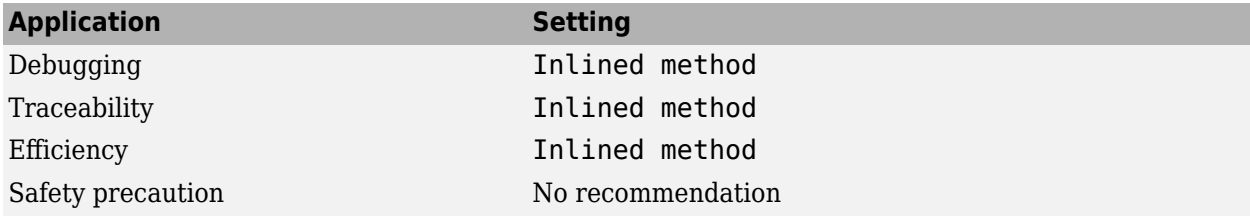

### **See Also**

- • ["Model Configuration Parameters: Code Generation Interface" on page 14-2](#page-987-0)
- "Configure C++ Code Interface Parameters"

## **Configure C++ Class Interface**

### **Description**

Open the Configure C++ class interface dialog box. In this dialog box, you can customize the C++ class interface for your model code. Based on your selections, you can preview and modify the modelspecific C++ class interface.

**Category:** Code Generation > Interface

### **Dependencies**

- This button appears only for ERT-based targets with parameter **Language** set to C++ and parameter **Code interface packaging** set to C++ class.
- This button requires an Embedded Coder license when generating code.
- This button is active only if your model uses an attached configuration set. If your model uses a referenced configuration set, the button is greyed out. If you want to configure a model-specific C ++ class interface for a referenced configuration set, use the MATLAB C++ class interface control functions described in "Customize C++ Class Interfaces Programmatically".

### **See Also**

model\_step

- • ["Model Configuration Parameters: Code Generation Interface" on page 14-2](#page-987-0)
- "Customize Generated C++ Class Interfaces"
- "Configure Step Method for Your Model Class"

## **Ignore custom storage classes**

### **Description**

Specify whether to apply or ignore custom storage classes.

**Category:** Code Generation > Interface

### **Settings**

#### **Default:** off

 $\overline{\boxtimes}$  on

Ignores custom storage classes by treating data objects that have them as if their storage class attribute is set to Model default.

### $\Box$  Off

Applies custom storage classes as specified. You must clear this option if the model defines data objects with custom storage classes.

### **Tips**

- Clear this parameter before configuring data objects with custom storage classes.
- Setting for top-level and referenced models must match.

### **Dependencies**

- This parameter only appears for ERT-based targets.
- Clear this parameter to enable module packaging features.
- This parameter requires an Embedded Coder license when generating code.

### **Command-Line Information**

**Parameter:** IgnoreCustomStorageClasses **Type:** character vector **Value:** 'on' | 'off **Default:** 'off'

### **Recommended Settings**

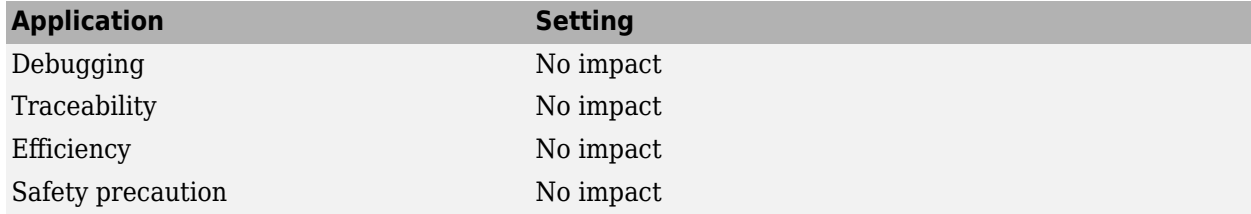

## **See Also**

- "Model Configuration Parameters: Code Generation Interface" (Simulink Coder)
- "Apply Built-In and Customized Storage Classes to Data Elements"

## **Ignore test point signals**

### **Description**

Specify allocation of memory buffers for test points.

**Category:** Code Generation > Interface

### **Settings**

#### **Default:** Off

 $\sqrt{d}$  On

Ignores test points during code generation, allowing optimal buffer allocation for signals with test points, facilitating transition from prototyping to deployment and avoiding accidental degradation of generated code due to workflow artifacts.

 $\square$  off

Allocates separate memory buffers for test points, resulting in a loss of code generation optimizations such as reducing memory usage by storing signals in reusable buffers.

### **Dependencies**

- This parameter appears only for ERT-based targets.
- This parameter requires an Embedded Coder license when generating code.

### **Command-Line Information**

**Parameter:** IgnoreTestpoints **Type:** character vector **Value:** 'on' | 'off' **Default:** 'off'

### **Recommended Settings**

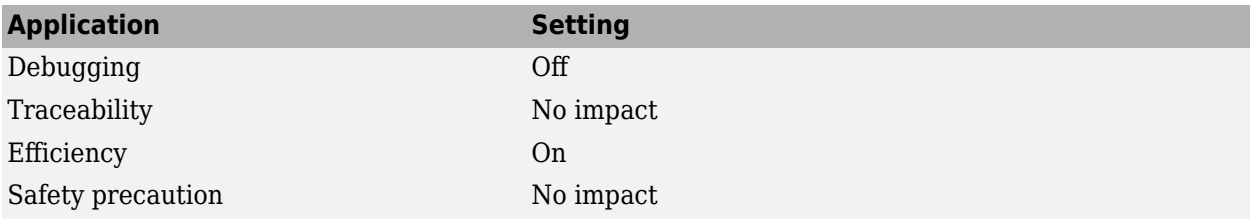

### **See Also**

- "Model Configuration Parameters: Code Generation Interface" (Simulink Coder)
- "Appearance of Test Points in the Generated Code" (Simulink Coder)
- "Configure Signals as Test Points" (Simulink)
- "How Generated Code Stores Internal Signal, State, and Parameter Data" (Simulink Coder)

## **Support non-inlined S-functions**

### **Description**

Specify whether to generate code for non-inlined S-functions.

**Category:** Code Generation > Interface

### **Settings**

#### **Default:** Off

#### $\overline{M}$  On

Generates code for non-inlined S-functions.

#### $\Box$  Off

Does not generate code for non-inlined S-functions. If this parameter is off and the model includes a non-inlined S-function, an error occurs during the build process.

### **Tip**

- Inlining S-functions is highly advantageous in production code generation, for example, for implementing device drivers. In such cases, clear this option to enforce use of inlined S-functions for code generation.
- Non-inlined S-functions require additional memory and computation resources, and can result in significant performance issues. Consider using an inlined S-function when efficiency is a concern.

### **Dependencies**

- This parameter only appears for ERT-based targets.
- This parameter requires an Embedded Coder license when generating code.
- Selecting this parameter also selects **Support: floating-point numbers** and **Support: nonfinite numbers**. If you clear **Support: floating-point numbers** or **Support: non-finite numbers**, a warning is displayed during code generation because these parameters are required by the S-function interface.

### **Command-Line Information**

**Parameter:** SupportNonInlinedSFcns **Type:** character vector **Value:** 'on' | 'off' **Default:** 'off'

### **Recommended Settings**

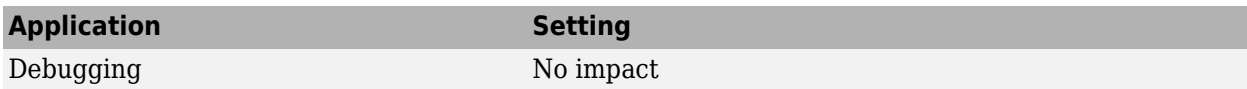

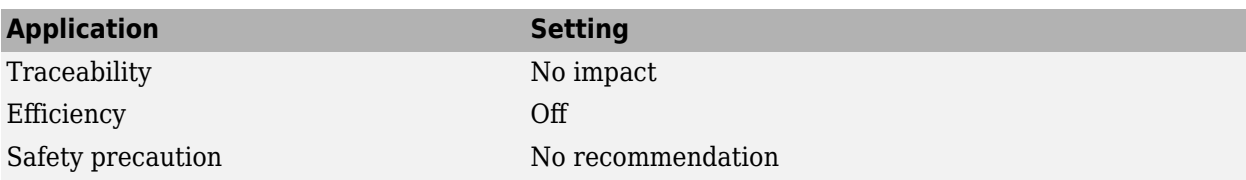

## **See Also**

- "Model Configuration Parameters: Code Generation Interface" (Simulink Coder)
- "S-Functions and Code Generation" (Simulink Coder)

## **Use dynamic memory allocation for model initialization**

### **Description**

Control how the generated code allocates memory for model data.

**Category:** Code Generation > Interface

### **Settings**

#### **Default:** off

 $\overline{M}$  On

Generates a function to dynamically allocate memory (using malloc) for model data structures.

 $\square_{\text{Off}}$ 

Does not generate a dynamic memory allocation function. The generated code statically allocates memory for model data structures.

### **Dependencies**

- This parameter only appears for ERT-based targets with **Code interface packaging** set to Reusable function.
- This parameter requires an Embedded Coder license when generating code.

### **Command-Line Information**

**Parameter:** GenerateAllocFcn **Type:** character vector **Value:** 'on' | 'off' **Default:** 'off'

### **Recommended Settings**

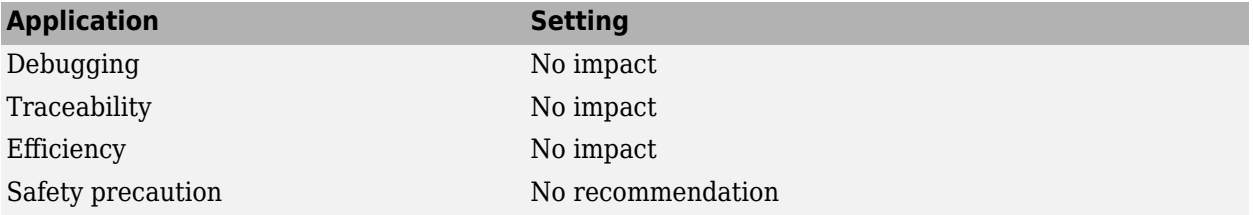

### **See Also**

model\_step

- "Model Configuration Parameters: Code Generation Interface" (Simulink Coder)
- "Configure Code Generation for Model Entry-Point Functions" (Simulink Coder)
- "Generate Reentrant Code from Top Models" (Simulink Coder)
- "Control Generation of Functions for Subsystems" (Simulink Coder)
- "Generate Modular Function Code for Nonvirtual Subsystems"

## **Use dynamic memory allocation for model block instantiation**

### **Description**

Specify whether generated code uses the operator new, during model object registration, to instantiate objects for referenced models configured with a C++ class interface.

**Category:** Code Generation > Interface

### **Settings**

#### **Default:** off

#### $\overline{M}$  On

Generates code that uses dynamic memory allocation to instantiate objects for referenced models configured with a C++ class interface. Specifically, during instantiation of an object for the top model in a model reference hierarchy, the generated code uses new to instantiate objects for referenced models.

Selecting this option frees a parent model from having to maintain information about referenced models beyond its direct children.

- If you select this option, be aware that a bad alloc exception might be thrown, per the  $C++$ standard, if an out-of-memory error occurs during the use of new. You must provide code to catch and process the bad\_alloc exception in case an out-of-memory error occurs for a new call during construction of a top model object.
- If **Use dynamic memory allocation for model block instantiation** is selected and the base model contains a Model block, the build process might generate copy constructor and assignment operator functions in the private section of the model class. The purpose of the functions is to prevent pointer members within the model class from being copied by other code. For more information, see "Model Class Copy Constructor and Assignment Operator".

 $\Box$  Off

Does not generate code that uses new to instantiate referenced model objects.

Clearing this option means that a parent model maintains information about its referenced models, including its direct and indirect children.

### **Dependencies**

- This parameter appears only for ERT-based targets with **Language** set to C++ and **Code interface packaging** set to C++ class.
- This parameter requires an Embedded Coder license when generating code.

### **Command-Line Information**

**Parameter:** UseOperatorNewForModelRefRegistration **Type:** character vector **Value:** 'on' | 'off'

#### **Default:** 'off'

## **Recommended Settings**

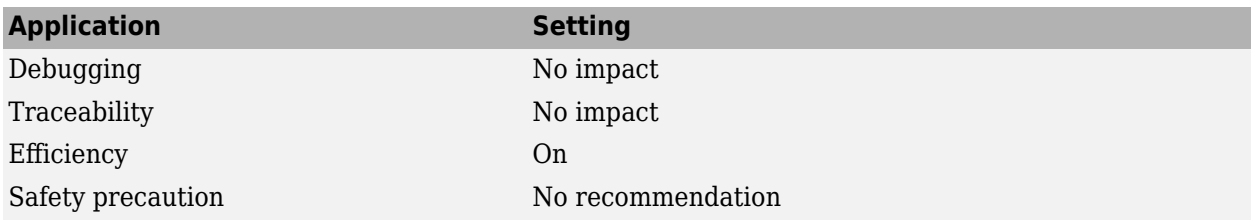

### **See Also**

- "Model Configuration Parameters: Code Generation Interface" (Simulink Coder)
- "Configure C++ Code Interface Parameters"

## **Terminate function required**

### **Description**

Specify whether to generate the *model*\_terminate function.

**Category:** Code Generation > Interface

### **Settings**

#### **Default:** on

```
\overline{M} On
```
Generates a model terminate function. This function contains model termination code and should be called as part of system shutdown.

 $\square$  off

Does not generate a model terminate function. Suppresses the generation of this function if you designed your application to run indefinitely and does not require a terminate function.

### **Dependencies**

- This parameter only appears for ERT-based targets.
- This parameter requires an Embedded Coder license when generating code.

### **Command-Line Information**

**Parameter:** IncludeMdlTerminateFcn **Type:** character vector **Value:** 'on' | 'off' **Default:** 'on'

### **Recommended Settings**

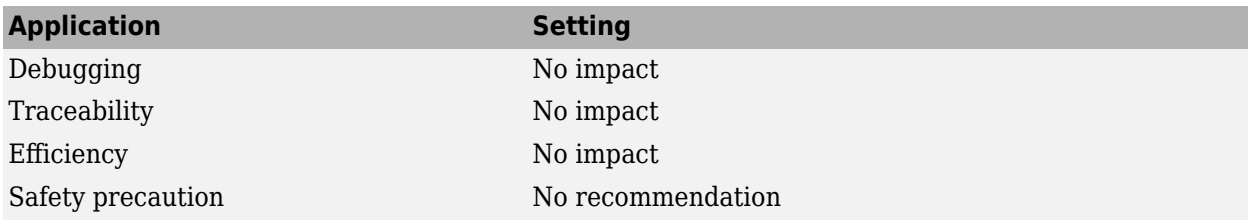

### **See Also**

model\_terminate

### **Related Examples**

• "Model Configuration Parameters: Code Generation Interface" (Simulink Coder)

## **Combine signal/state structures**

### **Description**

Specify whether to combine global block signals and global state data into one data structure in the generated code

**Category:** Code Generation > Interface

### **Settings**

#### **Default:** Off

 $\sqrt{a}$  On

Combine global block signal data (block I/O) and global state data (DWork vectors) into one data structure in the generated code.

 $\Box$  off

Store global block signals and global states in separate data structures, block I/O and DWork vectors, in the generated code.

### **Tips**

The benefits to setting this parameter to On are:

- Enables tighter memory representation through fewer bitfields, which reduces RAM usage
- Enables better alignment of data structure elements, which reduces RAM usage
- Reduces the number of arguments to reusable subsystem and model reference block functions, which reduces stack usage
- Better readable data structures with more consistent element sorting

#### **Example**

For a model that generates the following code:

```
/* Block signals (auto storage) */
typedef struct {
   struct {
    uint T LogicalOperator:1;
     uint_T UnitDelay1:1;
   } bitsForTID0;
} BlockIO;
/* Block states (auto storage) */
typedef struct {
   struct {
     uint_T UnitDelay_DSTATE:1
     uint_T UnitDelay1_DSTATE:1
   } bitsForTID0;
} D_Work;
```
If you select **Combine signal/state structures**, the generated code now looks like this:

```
/* Block signals and states (auto storage)
    for system */
typedef struct {
   struct {
     uint_T LogicalOperator:1;
     uint_T UnitDelay1:1;
     uint_T UnitDelay_DSTATE:1;
     uint_T UnitDelay1_DSTATE:1;
   } bitsForTID0;
} D_Work;
```
### **Dependencies**

This parameter:

- Appears only for ERT-based targets.
- Requires an Embedded Coder license when generating code.

### **Command-Line Information**

**Parameter:** CombineSignalStateStructs **Type:** character vector **Value:** 'on' | 'off' **Default:** off

### **Recommended Settings**

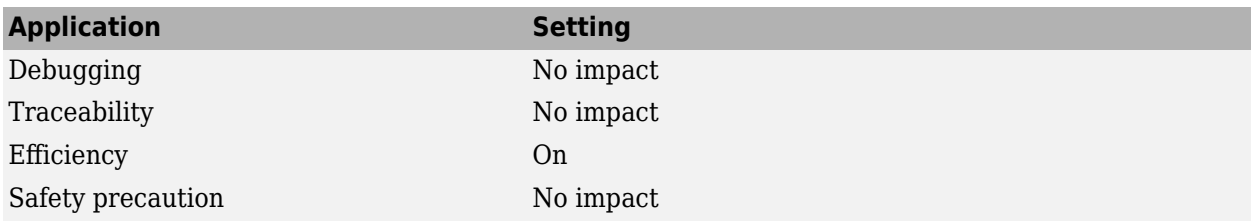

### **See Also**

- "Model Configuration Parameters: Code Generation Interface" (Simulink Coder)
- "How Generated Code Stores Internal Signal, State, and Parameter Data" (Simulink Coder)

## **Implement each data store block as a unique access point**

### **Description**

Specifies whether the generated code contains a single unique variable to hold the value for every Data Store Read and Write operation performed on a Data Store Memory block.

**Category:** Code Generation > Interface

### **Settings**

#### **Default:** off

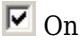

Creates a unique variable for each Data Store Memory block read/write operation. This unique variable enhances data coherency.

 $\Box$  Off

Does not allocate a unique variable in the generated code for each Data Store Memory block read/write operation. This absence of an unique variable, diminishes data coherency.

### **Dependencies**

This parameter requires Embedded Coder license.

### **Command-Line Information**

**Parameter:** DSAsUniqueAccess **Type:** character vector **Value:** 'on' | 'off' **Default:** 'off'

### **Recommended Settings**

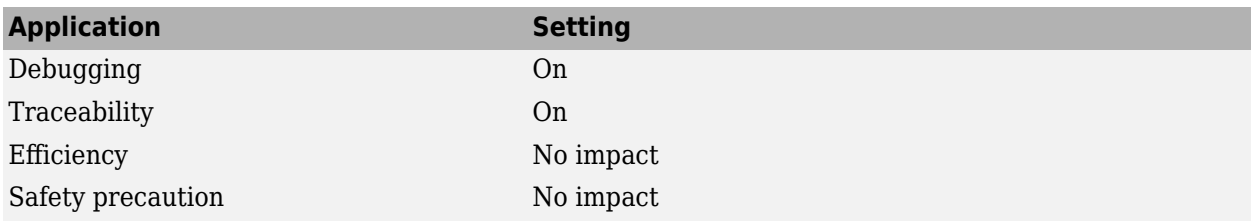

### **See Also**

- "Model Configuration Parameters: Code Generation Interface" (Simulink Coder)
- "Improve Data Coherency in Generated Code"

## **Generate separate internal data per entry-point function**

### **Description**

Generate a model block signals (block I/O) and discrete states (DWork) acting at the same rate into the same data structure. Depending on how many rates a model has, these structures contain the prefixes FuncInternalData0, FunctionInteralData1, and so on.

**Category:** Code Generation > Interface

### **Settings**

#### **Default:** off

```
\overline{M} On
```
Store global block signal data (block I/O) and global state data (DWork vectors) operating at the same rate in one data structure in the generated code.

 $\square_{\text{Off}}$ 

Do not store global block signal data (block I/O) and global state data (DWork vectors) operating at the same rate in one data structure in the generated code

### **Tips**

Setting this parameter to On improves cache performance when deploying a model to a multicore hardware environment that meets these requirements:

- The model has multiple rates and has the **Treat each discrete rate as a separate task** parameter set to on.
- The model contains multiple exported functions that run at different rates.

The previous models have separate entry-point functions that different cores can call. A core has its own data cache. Placing data for a single entry-point function in the same core data cache improves execution efficiency because the cache accesses are contiguous rather than spread out over multiple cores.

#### **Example**

For a model that generates this code:

```
/* Block signals and states (default storage) for system '<Root>' */
typedef struct {
                                                                    /* '<Root>/RTBS2F' */
   real_T UDS; \begin{array}{ccc} \uparrow^* & '<\text{Root}>/\text{UDS'} & * \text{/}} \\ \text{real} & \uparrow^- & \text{real} & \text{/*} & \text{real} & \text{real} \\ \end{array}7^* '<Root>/Sum3' */
   real_T Sum1;<br>
real_T UDF_DSTATE;<br>
\begin{array}{ccc} \uparrow^* & '<\text{Root}>/\text{Sum1'} & * \text{/} \\ \uparrow^* & '<\text{Root}>/\text{UDF'} & * \text{/} \end{array}real_T UDF_DSTATE;<br>real T UDS DSTATE;
                                                                  /* '<Root>/UDS' */<br>/* '<Root>/RTBS2F' */
   real_T RTBS2F_Buffer0;<br>real_T MIXEDDSM;
                                                                  /* '<Root>/DSMM' */
   real_T SLOWDSM; / /* '<Root>/DSMS' */
} DW_demo1_T;
```
If you select **Generate separate internal data per entry-point function**, the generated code now looks like this code:

```
/* Block signals and states (default storage) for system '<Root>' */
typedef struct {
  real_T RTBS2F_Buffer0; /* '<Root>/RTBS2F' */
  real_T MIXEDDSM; /* '<Root>/DSMM' */
} DW_demo1_T;
/* Internal Data Grouped For Same Function, for system '<Root>' */
typedef struct {
  real_T RTBS2F; /* '<Root>/RTBS2F' */
  real_T Sum3; /* '<Root>/Sum3' */
 real T UDF DSTATE; / /* '<Root>/UDF' */
} FuncInternalData0_demo1_T;
/* Internal Data Grouped For Same Function, for system '<Root>' */
typedef struct {
 real_T UDS; \begin{array}{ccc} \text{real} & \text{real} & \text{real} \\ \text{real} & \text{T} & \text{Sum1}; \end{array}/* '<Root>/Sum1' */<br>/* '<Root>/UDS' */
 real_T UDS_DSTATE; /* '<Root>/UDS' */
 real_T SLOWDSM; /* '<Root>/DSMS' */
} FuncInternalData1_demo1_T;
```
### **Dependencies**

- This parameter requires an Embedded Coder license when generating code.
- This parameter is enabled by selecting the **Combine signal/state structures** parameter.

#### **Command-Line Information**

**Parameter:** CombineSignalStateStructs **Type:** character vector **Value:** 'on' | 'off' **Default:** 'off'

#### **Recommended Settings**

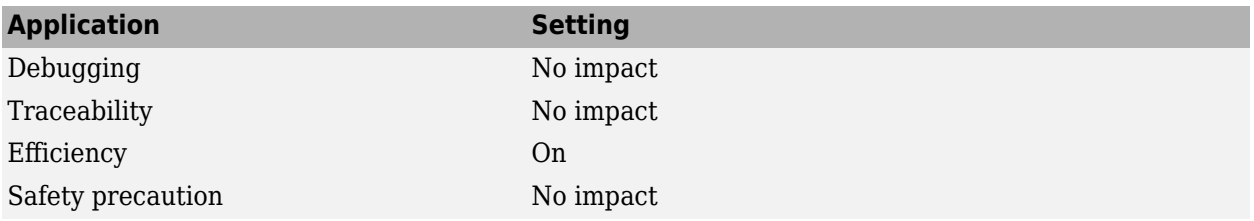

### **See Also**

- "Model Configuration Parameters: Code Generation Interface" (Simulink Coder)
- "Multicore Processor Targets" (Simulink)

• "Time-Based Scheduling"

## **Multiword type definitions**

### **Description**

Specify whether to use system-defined or user-defined type definitions for multiword data types in generated code.

**Category:** Code Generation > Interface

### **Settings**

**Default:** System defined

#### System defined

Use the default system type definitions for multiword data types in generated code. During code generation, if multiword usage is detected, multiword type definitions are generated into the file multiword\_types.h.

#### User defined

Allows you to control how multiword type definitions are handled during the code generation process. Selecting this value enables the associated parameter **Maximum word length**, which allows you to specify a maximum word length, in bits, for which the code generation process generates multiword type definitions into the file multiword\_types.h. The default maximum word length is 256. If you select 0, multiword type definitions are not generated into the file multiword\_types.h.

The maximum word length for multiword types only determines the type definitions generated and does not impact the efficiency of the generated code. If the maximum word length for multiword types is set to 0 or too small, an error occurs when the generated code is compiled. This error is caused by the generated code using a type that does not have the required type definition. To resolve the error, increase the maximum word length and regenerate the code. If the maximum word length for multiword types is larger than required, then multiword\_types.h might contain unused type definitions. Unused type definitions do not consume target resources.

### **Tips**

- Adding a model to a model hierarchy or changing an existing model in the hierarchy can result in updates to the shared multiword\_types.h file during code generation. These updates occur when the new model uses multiword types of length greater than those of the other models. You must then recompile and, depending on your development process, reverify previously generated code. To prevent updates to multiword types.h, determine a maximum word length sufficiently big to cover the needs of all models in the hierarchy. Configure every model in the hierarchy to use that same maximum word length.
- The majority of embedded designs do not need multiword types. By setting maximum word length for multiword types to 0, you can prevent use of multiword variables on the target. If you use multiword variables with a maximum word length that is 0 or smaller than required, you are alerted with an error when the generated code is compiled.

### **Dependencies**

- This parameter appears only for ERT-based targets.
- This parameter requires an Embedded Coder license when generating code.
- Selecting the value User defined for this parameter enables the associated parameter **Maximum word length**.

### **Command-Line Information**

**Parameter:** MultiwordTypeDef **Type:** character vector **Value:** 'System defined' | 'User defined' **Default:** 'System defined'

### **Recommended Settings**

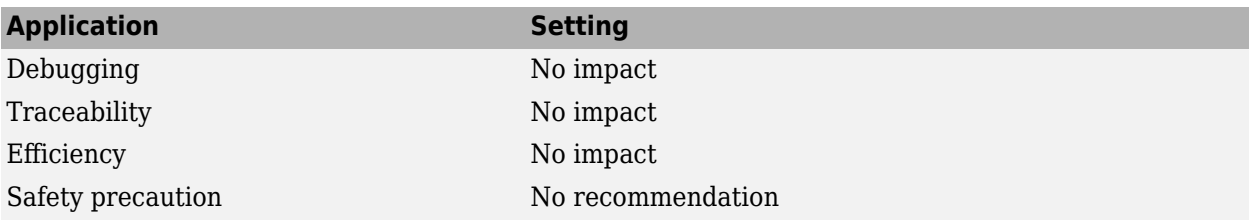

### **See Also**

### **Related Examples**

• "Model Configuration Parameters: Code Generation Interface" (Simulink Coder)

## **Internal data visibility**

### **Description**

Specify whether to generate internal data structures such as Block I/O, DWork vectors, Run-time model, Zero-crossings, and continuous states as public, private, or protected data members of the C++ model class.

**Category:** Code Generation > Interface

### **Settings**

#### **Default:** private

public

Generates internal data structures as public data members of the C++ model class.

private

Generates internal data structures as private data members of the C++ model class.

protected

Generates internal data structures as protected data members of the C++ model class.

### **Dependencies**

- This parameter appears only for ERT-based targets with **Language** set to C++ and **Code interface packaging** set to C++ class.
- This parameter requires an Embedded Coder license when generating code.

### **Command-Line Information**

**Parameter:** InternalMemberVisibility **Type:** character vector **Value:** 'public' | 'private' | 'protected' **Default:** 'private'

### **Recommended Settings**

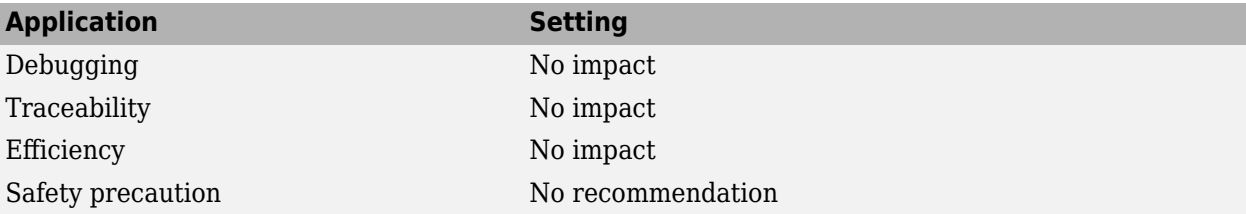

### **See Also**

- "Model Configuration Parameters: Code Generation Interface" (Simulink Coder)
- "Configure C++ Code Interface Parameters"

## **Internal data access**

### **Description**

Specify whether to generate access methods for internal data structures, such as Block I/O, DWork vectors, Run-time model, Zero-crossings, and continuous states, for the C++ model class.

**Category:** Code Generation > Interface

### **Settings**

#### **Default:** None

None

Does not generate access methods for internal data structures for the C++ model class.

Method

Generates noninlined access methods for internal data structures for the C++ model class.

Inlined method

Generates inlined access methods for internal data structures for the C++ model class.

### **Dependencies**

- This parameter appears only for ERT-based targets with **Language** set to C++ and **Code interface packaging** set to C++ class.
- This parameter requires an Embedded Coder license when generating code.

### **Command-Line Information**

**Parameter:** GenerateInternalMemberAccessMethods **Type:** character vector **Value:** 'None' | 'Method' | 'Inlined method' **Default:** 'None'

### **Recommended Settings**

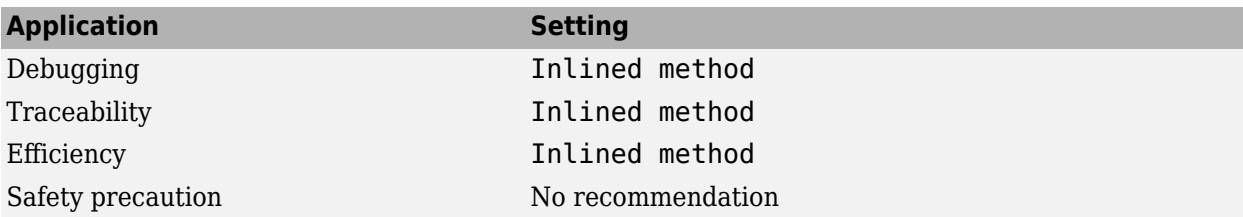

### **See Also**

### **Related Examples**

• "Model Configuration Parameters: Code Generation Interface" (Simulink Coder)

• "Configure C++ Code Interface Parameters"

## **Generate destructor**

### **Description**

Specify whether to generate a destructor for the C++ model class.

**Category:** Code Generation > Interface

### **Settings**

#### **Default:** on

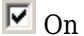

Generates a destructor for the C++ model class.

```
\Box Off
```
Does not generate a destructor for the C++ model class.

### **Dependencies**

- This parameter appears only for ERT-based targets with **Language** set to C++ and **Code interface packaging** set to C++ class.
- This parameter requires an Embedded Coder license when generating code.

### **Command-Line Information**

**Parameter:** GenerateDestructor **Type:** character vector **Value:** 'on' | 'off' **Default:** 'on'

### **Recommended Settings**

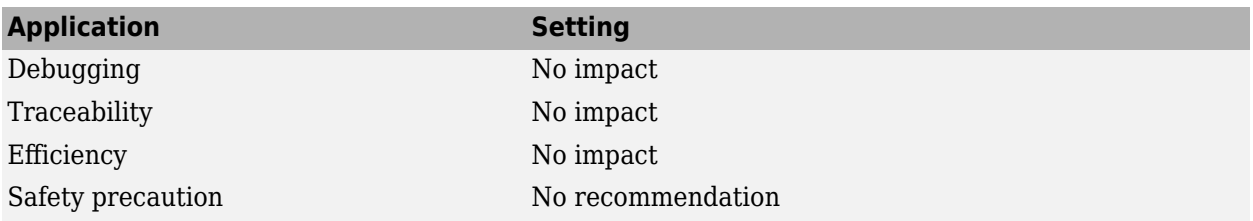

### **See Also**

- "Model Configuration Parameters: Code Generation Interface" (Simulink Coder)
- "Configure C++ Code Interface Parameters"

## **MAT-file variable name modifier**

### **Description**

Select the text to add to MAT-file variable names.

**Category:** Code Generation > Interface

### **Settings**

```
Default: rt_
```
rt\_

Adds prefix text.

\_rt

Adds suffix text.

none

Does not add text.

### **Dependency**

If you have an Embedded Coder license, for the GRT target or ERT-based targets, this parameter is enabled by **MAT-file logging**.

### **Command-Line Information**

**Parameter:** LogVarNameModifier **Type:** character vector **Value:** 'none' | 'rt\_' | '\_rt' **Default:** 'rt\_'

### **Recommended Settings**

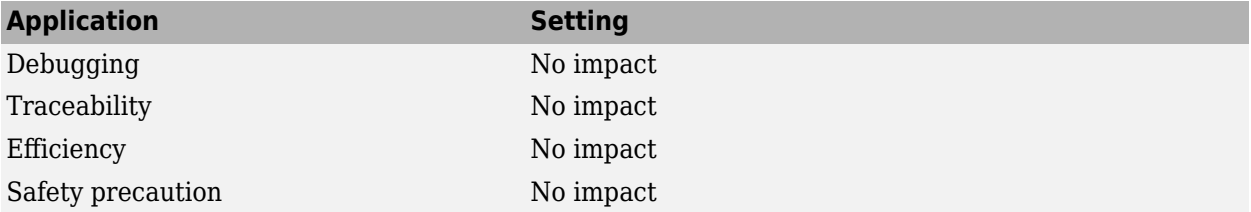

### **See Also**

- "Model Configuration Parameters: Code Generation Interface" (Simulink Coder)
- "Log Program Execution Results" (Simulink Coder)
- "Log Data for Analysis" (Simulink Coder)

## **Existing shared code**

### **Description**

Specify folder that contains existing shared code

**Category:** Code Generation Advanced Parameters

### **Settings**

#### **Default:** none

Path to folder that contains existing shared code. Specify the absolute path or a path relative to the Simulink preference **Code generation folder** (CodeGenFolder). The model build process uses the code in this folder instead of locally generated shared utility code.

### **Command-Line Information**

**Parameter:** ExistingSharedCode **Type:** character vector **Value:** valid MATLAB variable name **Default:** none

### **Recommended Settings**

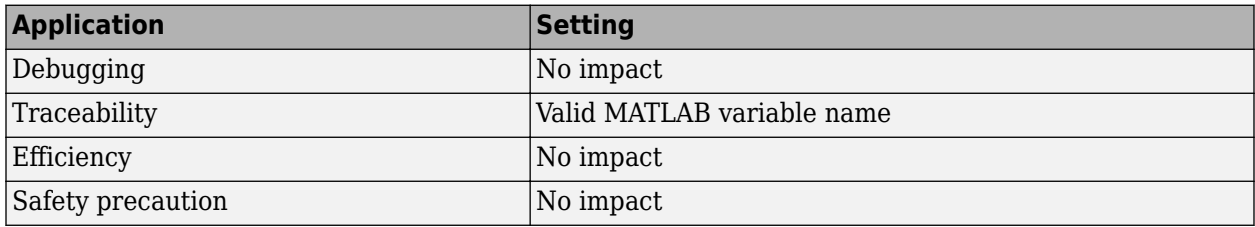

### **See Also**

[sharedCodeUpdate](#page-250-0)

- "Cross-Release Shared Utility Code Reuse"
- "Cross-Release Code Integration"

# **Code Generation Parameters: Identifiers**

- "Model Configuration Parameters: Code Generation Identifiers" on page 15-2
- • ["Global variables" on page 15-4](#page-1045-0)
- • ["Global types" on page 15-6](#page-1047-0)
- • ["Field name of global types" on page 15-8](#page-1049-0)
- • ["Subsystem methods" on page 15-10](#page-1051-0)
- • ["Subsystem method arguments" on page 15-12](#page-1053-0)
- • ["Local temporary variables" on page 15-14](#page-1055-0)
- • ["Local block output variables" on page 15-16](#page-1057-0)
- • ["Constant macros" on page 15-18](#page-1059-0)
- • ["Shared utilities identifier format" on page 15-20](#page-1061-0)
- • ["Minimum mangle length" on page 15-22](#page-1063-0)
- • ["System-generated identifiers" on page 15-24](#page-1065-0)
- • ["Generate scalar inlined parameters as" on page 15-28](#page-1069-0)
- • ["Signal naming" on page 15-31](#page-1072-0)
- • ["M-function" on page 15-33](#page-1074-0)
- • ["Parameter naming" on page 15-35](#page-1076-0)
- • ["M-function" on page 15-37](#page-1078-0)
- "#define naming" on page 15-39
- • ["M-function" on page 15-41](#page-1082-0)
- • ["Custom token text" on page 15-43](#page-1084-0)
- • ["Shared checksum length" on page 15-44](#page-1085-0)
- • ["EMX array utility functions identifier format" on page 15-45](#page-1086-0)
- • ["EMX array types identifier format" on page 15-47](#page-1088-0)

## <span id="page-1043-0"></span>**Model Configuration Parameters: Code Generation Identifiers**

The **Code Generation > Identifiers** category includes parameters for configuring the comments in the generated code. These parameters require a Simulink Coder license. Additional parameters available with an ERT-based target require an Embedded Coder license.

On the Configuration Parameters dialog box, the following configuration parameters are on the **Code Generation > Identifiers** pane.

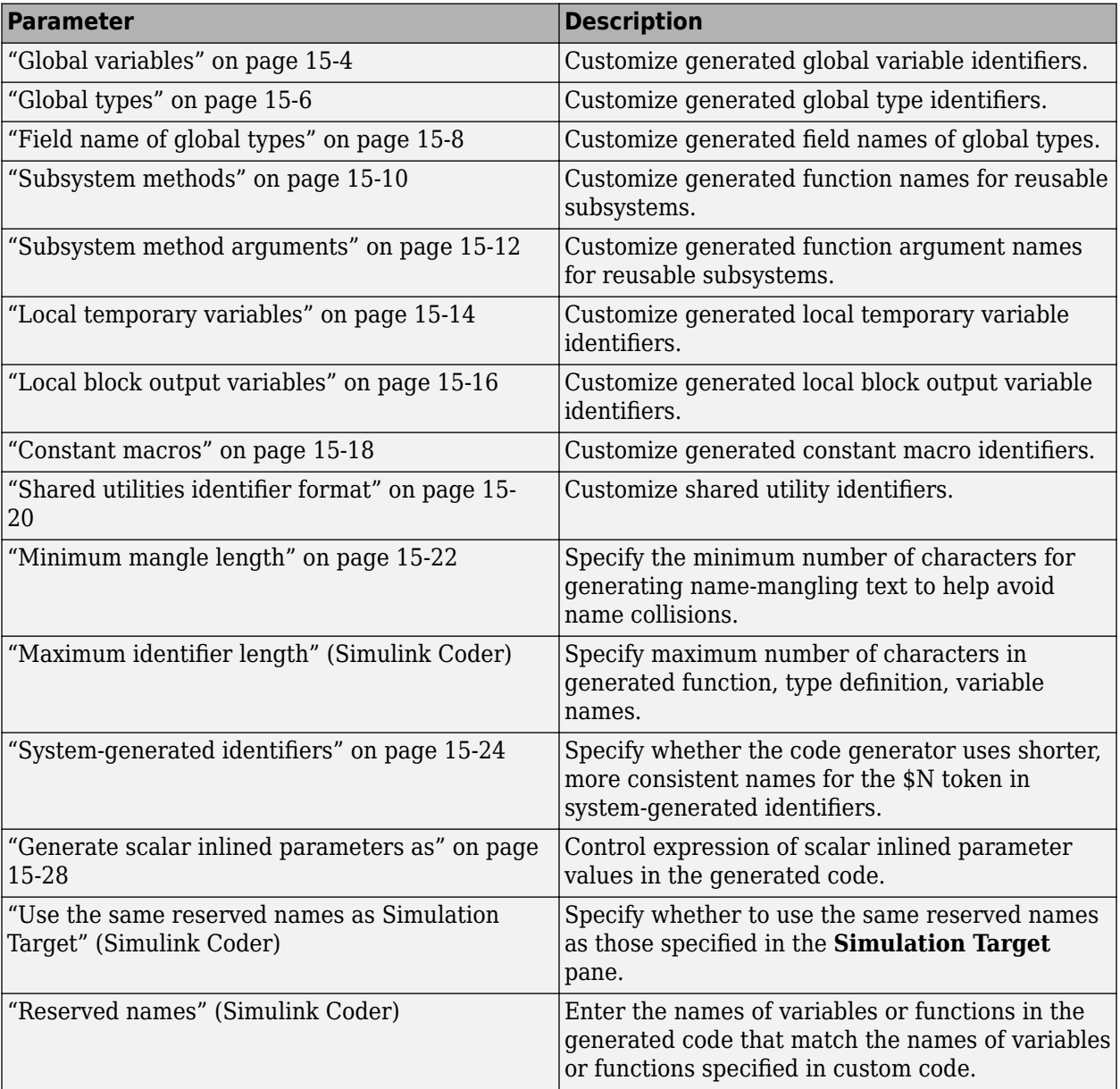

The following configuration parameters are under the **Advanced parameters**.
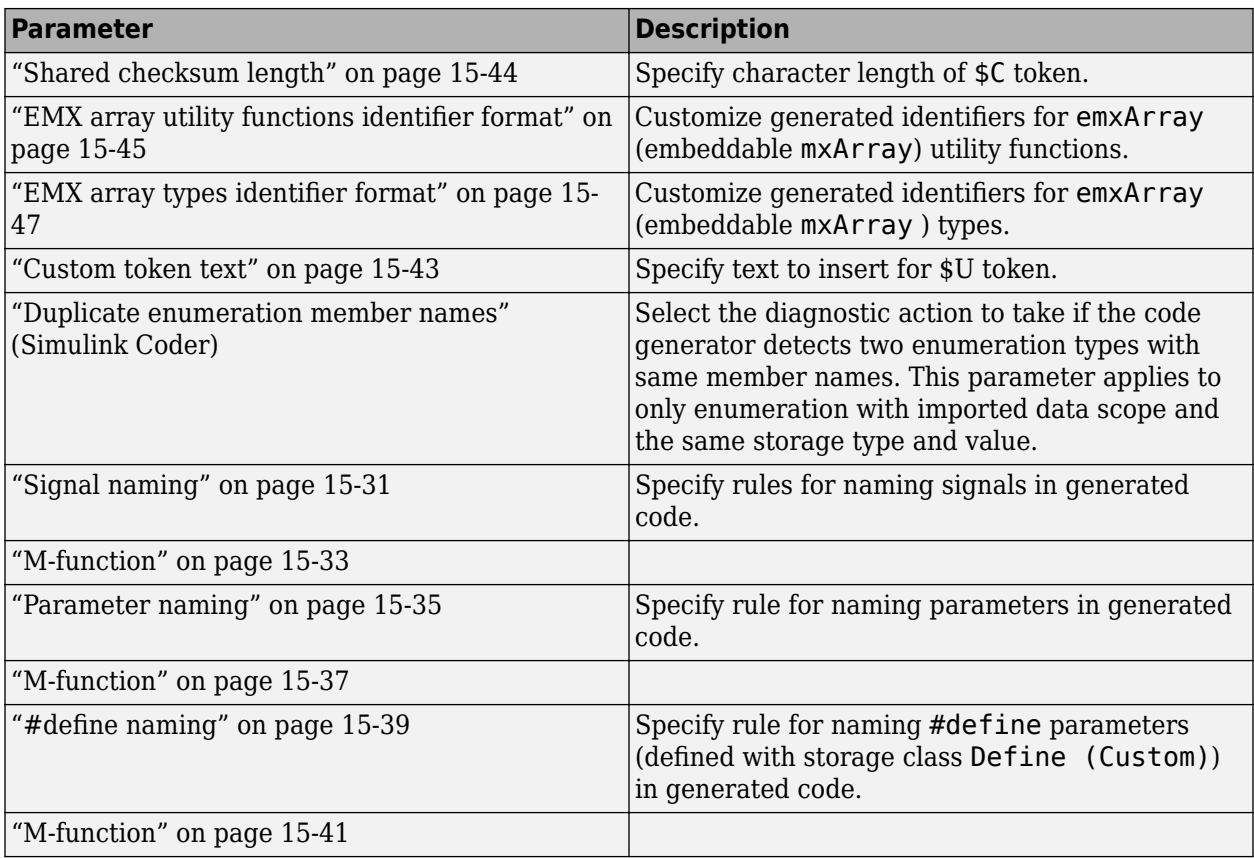

# **See Also**

# **More About**

- "Code Appearance" (Simulink Coder)
- "Model Configuration" (Simulink Coder)

# <span id="page-1045-0"></span>**Global variables**

## **Description**

Customize generated global variable identifiers.

**Category:** Code Generation > Identifiers

## **Settings**

### **Default:** \$R\$N\$M

Enter a macro that specifies whether, and in what order, certain text is to be included in the generated identifier. The macro can include a combination of the following format tokens.

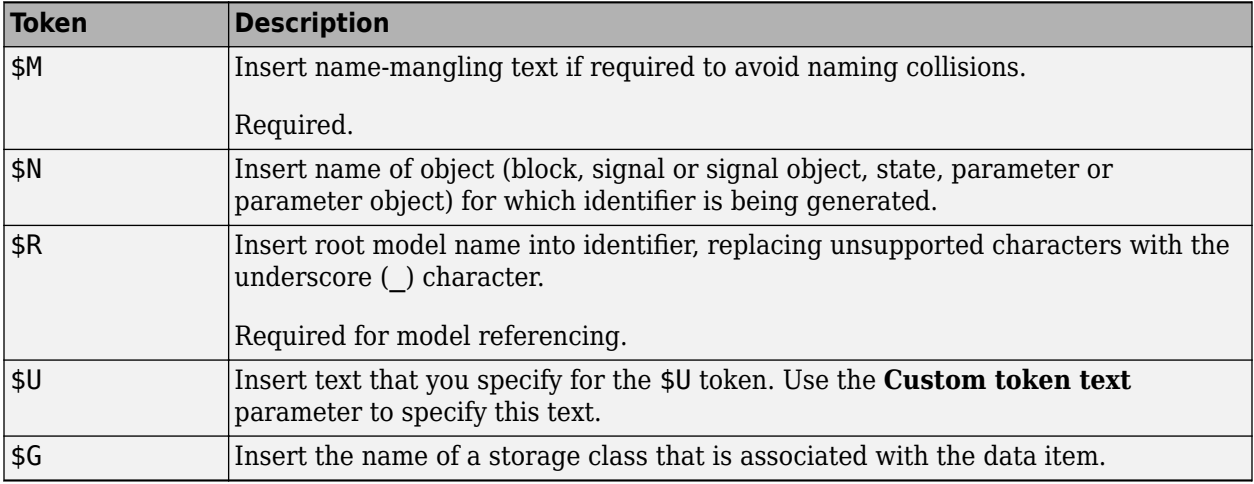

## **Tips**

- Avoid name collisions in general. One way is to avoid using default block names (for example, Gain1, Gain2...) when your model has many blocks of the same type.
- Where possible, increase the **Maximum identifier length** to accommodate the length of the identifiers you expect to generate. Reserve at least three characters for name-mangling text.
- To control the case (upper or lower case) of the text that each token represents, include decorators such as [U\_] in your macro. See "Control Case with Token Decorators".
- If you specify \$R, the value you specify for **Maximum identifier length** must be large enough to accommodate full expansions of the \$R and \$M tokens.
- When a name conflict occurs between an identifier within the scope of a higher-level model and an identifier within the scope of a referenced model, the code generator preserves the identifier from the referenced model. Name mangling is performed on the identifier in the higher-level model.
- This parameter setting only determines the name of objects, such as signals and parameters, if the object is set to Auto.
- For referenced models, if the **Global variables** parameter does not contain a \$R token (which represents the name of the reference model), code generation prepends the \$R token to the identifier format.

You can use the Model Advisor to identify models in a model referencing hierarchy for which code generation changes configuration parameter settings.

- **1** On the **Modeling** tab, select **Model Advisor**.
- **2** Select **By Task**.
- **3** Run the **Check code generation identifier formats used for model reference** check.

### **Dependency**

This parameter:

- Appears only for ERT-based targets.
- Requires Embedded Coder when generating code.

### **Command-Line Information**

**Parameter:** CustomSymbolStrGlobalVar **Type:** character vector **Value:** valid combination of tokens **Default:** \$R\$N\$M

## **Recommended Settings**

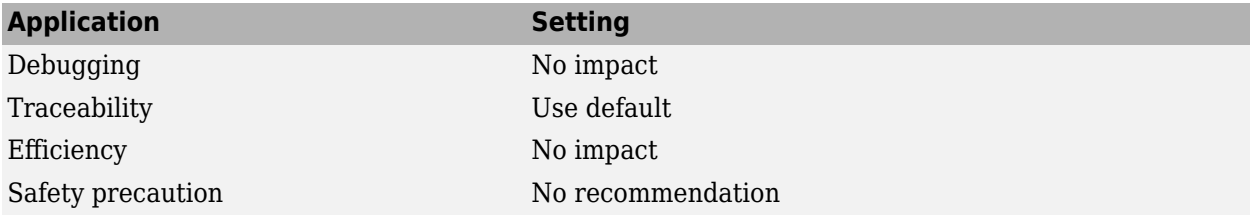

## **See Also**

- "Model Configuration Parameters: Code Generation Identifiers" on page 15-2
- "Identifier Format Control"
- "Control Name Mangling in Generated Identifiers"
- "Avoid Identifier Name Collisions with Referenced Models"
- ",dentifier Format Control Parameters Limitations"

# <span id="page-1047-0"></span>**Global types**

## **Description**

Customize generated global type identifiers.

**Category:** Code Generation > Identifiers

## **Settings**

### **Default:** \$N\$R\$M\_T

Enter a macro that specifies whether, and in what order, certain text is to be included in the generated identifier. The macro can include a combination of the following format tokens.

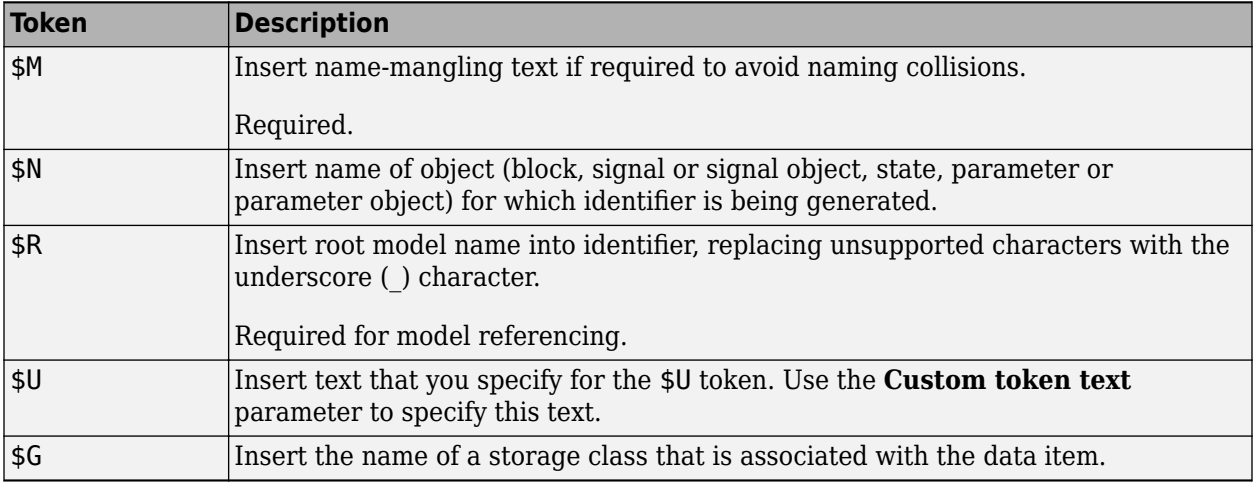

## **Tips**

- Avoid name collisions in general. One way is to avoid using default block names (for example, Gain1, Gain2...) when your model has many blocks of the same type.
- Where possible, increase the **Maximum identifier length** to accommodate the length of the identifiers you expect to generate. Reserve at least three characters for name-mangling text.
- To control the case (upper or lower case) of the text that each token represents, include decorators such as [U\_] in your macro. See "Control Case with Token Decorators".
- If you specify \$R, the value you specify for **Maximum identifier length** must be large enough to accommodate full expansions of the \$R and \$M tokens.
- When a name conflict occurs between an identifier within the scope of a higher-level model and an identifier within the scope of a referenced model, the code generator preserves the identifier from the referenced model. Name mangling is performed on the identifier in the higher-level model.
- Name mangling conventions do not apply to type names (that is, typedef statements) generated for global data types. The **Maximum identifier length** setting does not apply to type definitions. If you specify \$R, the code generator includes the model name in the typedef.
- This option does not impact objects (such as signals and parameters) that have a storage class other than Auto (such as ImportedExtern or ExportedGlobal).

• For referenced models, if the **Global types** parameter does not contain a \$R token (which represents the name of the reference model), code generation prepends the \$R token to the identifier format.

You can use the Model Advisor to identify models in a model referencing hierarchy for which code generation changes configuration parameter settings.

- **1** On the **Modeling** tab, select **Model Advisor**.
- **2** Select **By Task**.
- **3** Run the **Check code generation identifier formats used for model reference** check.

## **Dependency**

This parameter:

- Appears only for ERT-based targets.
- Requires Embedded Coder when generating code.

## **Command-Line Information**

**Parameter:** CustomSymbolStrType **Type:** character vector **Value:** valid combination of tokens **Default:** \$N\$R\$M\_T

## **Recommended Settings**

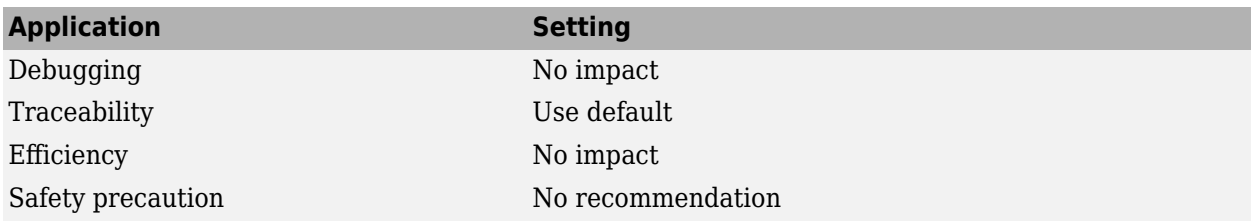

## **See Also**

- "Model Configuration Parameters: Code Generation Identifiers" on page 15-2
- "Identifier Format Control"
- "Control Name Mangling in Generated Identifiers"
- "Avoid Identifier Name Collisions with Referenced Models"
- "Identifier Format Control Parameters Limitations"

# **Field name of global types**

## **Description**

Customize generated field names of global types.

**Category:** Code Generation > Identifiers

## **Settings**

#### **Default:** \$N\$M

Enter a macro that specifies whether, and in what order, certain text is to be included in the generated identifier. The macro can include a combination of the following format tokens.

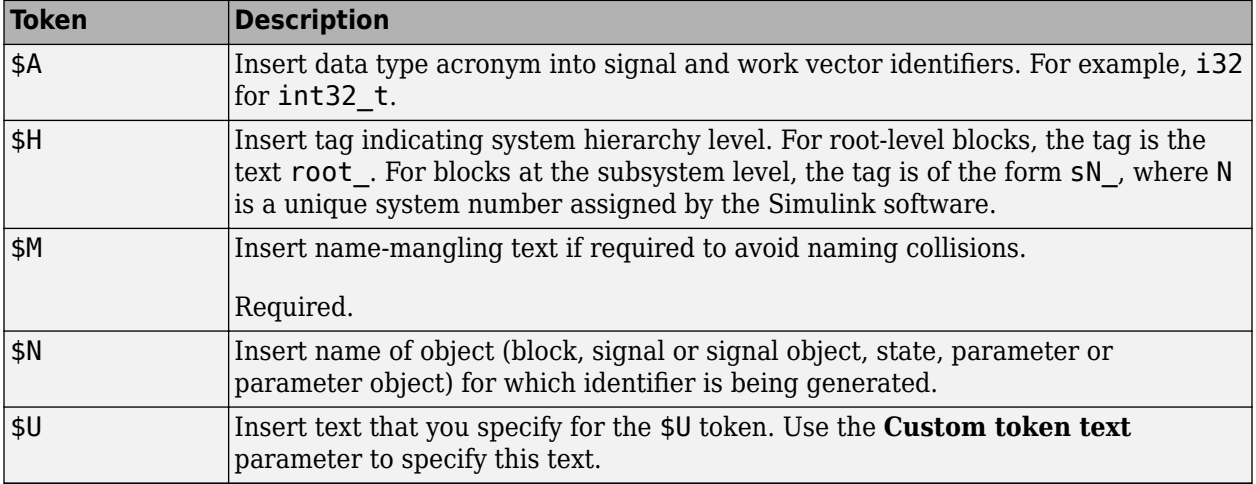

## **Tips**

- Avoid name collisions in general. One way is to avoid using default block names (for example, Gain1, Gain2...) when your model has many blocks of the same type.
- Where possible, increase the **Maximum identifier length** to accommodate the length of the identifiers you expect to generate. Reserve at least three characters for name-mangling text.
- To control the case (upper or lower case) of the text that each token represents, include decorators such as [U\_] in your macro. See "Control Case with Token Decorators".
- The **Maximum identifier length** setting does not apply to type definitions.
- This option does not impact objects (such as signals and parameters) that have a storage class other than Auto (such as ImportedExtern or ExportedGlobal).

## **Dependency**

This parameter:

- Appears only for ERT-based targets.
- Requires Embedded Coder when generating code.

# **Command-Line Information**

**Parameter:** CustomSymbolStrField **Type:** character vector **Value:** valid combination of tokens **Default:** \$N\$M

## **Recommended Settings**

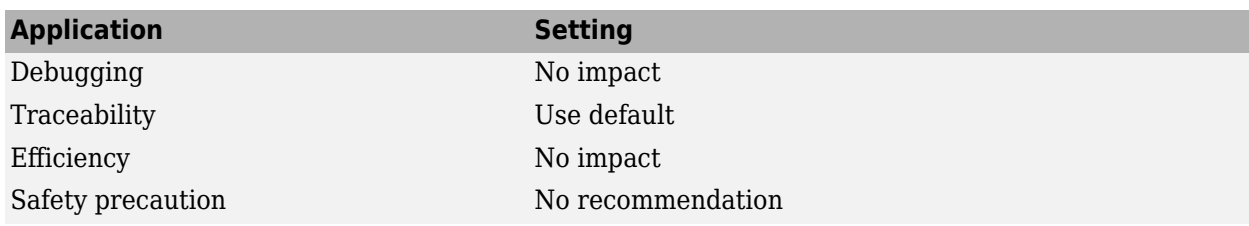

## **See Also**

- "Model Configuration Parameters: Code Generation Identifiers" on page 15-2
- "Identifier Format Control"
- "Control Name Mangling in Generated Identifiers"
- "Identifier Format Control Parameters Limitations"

# **Subsystem methods**

## **Description**

Customize generated function names for reusable subsystems.

**Category:** Code Generation > Identifiers

## **Settings**

### **Default:** \$R\$N\$M\$F

Enter a macro that specifies whether, and in what order, certain text is to be included in the generated identifier. The macro can include a combination of the following format tokens.

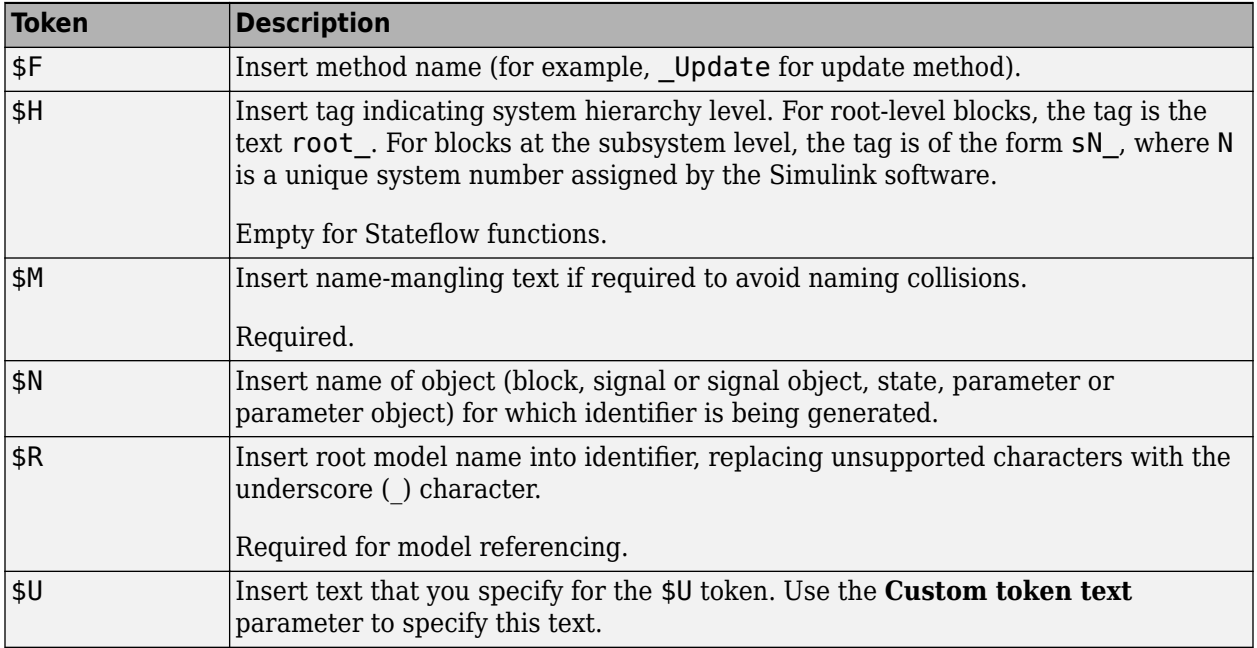

## **Tips**

- Avoid name collisions in general. One way is to avoid using default block names (for example, Gain1, Gain2...) when your model has many blocks of the same type.
- Where possible, increase the **Maximum identifier length** to accommodate the length of the identifiers you expect to generate. Reserve at least three characters for name-mangling text.
- To control the case (upper or lower case) of the text that each token represents, include decorators such as [U\_] in your macro. See "Control Case with Token Decorators".
- If you specify \$R, the value you specify for **Maximum identifier length** must be large enough to accommodate full expansions of the \$R and \$M tokens.
- When a name conflict occurs between an identifier within the scope of a higher-level model and an identifier within the scope of a referenced model, the code generator preserves the identifier from the referenced model. Name mangling is performed on the identifier in the higher-level model.
- Name mangling conventions do not apply to type names (that is, typedef statements) generated for global data types. The **Maximum identifier length** setting does not apply to type definitions. If you specify \$R, the code generator includes the model name in the typedef.
- This option does not impact objects (such as signals and parameters) that have a storage class other than Auto (such as ImportedExtern or ExportedGlobal).
- For referenced models, if the **Subsystem methods** parameter does not contain a \$R token (which represents the name of the reference model), code generation prepends the \$R token to the identifier format.

You can use the Model Advisor to identify models in a model referencing hierarchy for which code generation changes configuration parameter settings.

- **1** On the **Modeling** tab, select **Model Advisor**.
- **2** Select **By Task**.
- **3** Run the **Check code generation identifier formats used for model reference** check.

## **Dependency**

This parameter:

- Appears only for ERT-based targets.
- Requires Embedded Coder when generating code.

### **Command-Line Information**

**Parameter:** CustomSymbolStrFcn **Type:** character vector **Value:** valid combination of tokens **Default:** \$R\$N\$M\$F

## **Recommended Settings**

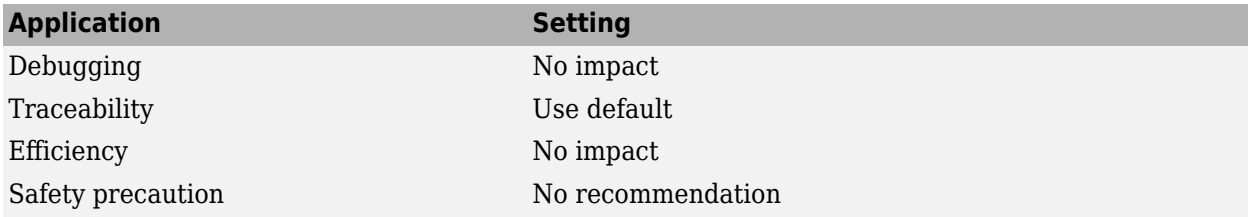

## **See Also**

- "Model Configuration Parameters: Code Generation Identifiers" on page 15-2
- "Identifier Format Control"
- "Control Name Mangling in Generated Identifiers"
- "Avoid Identifier Name Collisions with Referenced Models"
- "Identifier Format Control Parameters Limitations"

# **Subsystem method arguments**

## **Description**

Customize generated function argument names for reusable subsystems.

**Category:** Code Generation > Identifiers

## **Settings**

Enter a macro that specifies whether, and in what order, certain text is to be included in the generated argument name. The macro can include a combination of the following format tokens.

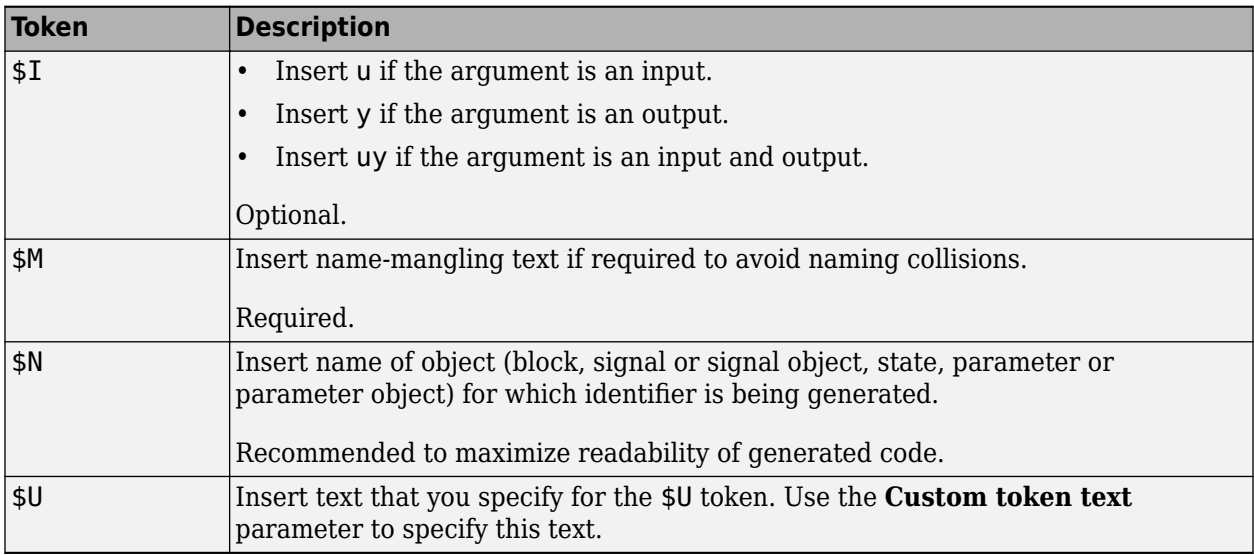

## **Tips**

- Avoid name collisions in general. One way is to avoid using default block names (for example, Gain1, Gain2...) when your model has many blocks of the same type.
- Where possible, increase the **Maximum identifier length** to accommodate the length of the identifiers you expect to generate. Reserve at least three characters for name-mangling text.
- To control the case (upper or lower case) of the text that each token represents, include decorators such as [U\_] in your macro. See "Control Case with Token Decorators".

## **Dependencies**

This parameter:

- Appears only for ERT-based targets.
- Requires Embedded Coder when generating code.

# **Command-Line Information**

**Parameter:** CustomSymbolStrFcnArg **Type:** character vector **Value:** valid combination of tokens **Default:** rt\$I\$N\$M

## **Recommended Settings**

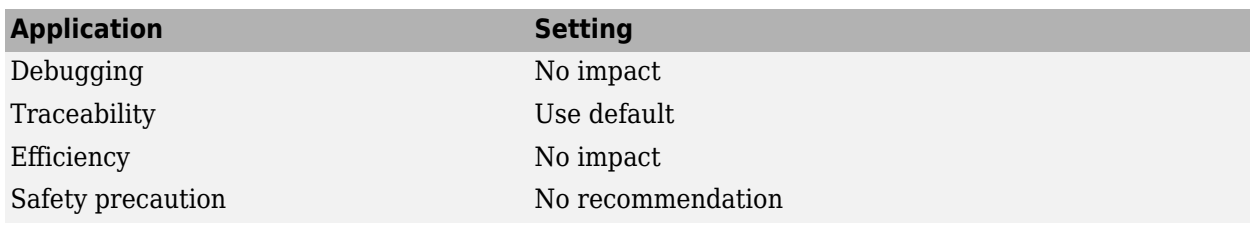

## **See Also**

- "Model Configuration Parameters: Code Generation Identifiers" on page 15-2
- "Identifier Format Control"
- "Control Name Mangling in Generated Identifiers"
- "Identifier Format Control Parameters Limitations"

# **Local temporary variables**

## **Description**

Customize generated local temporary variable identifiers.

**Category:** Code Generation > Identifiers

## **Settings**

### **Default:** \$N\$M

Enter a macro that specifies whether, and in what order, certain text is to be included in the generated identifier. The macro can include a combination of the following format tokens.

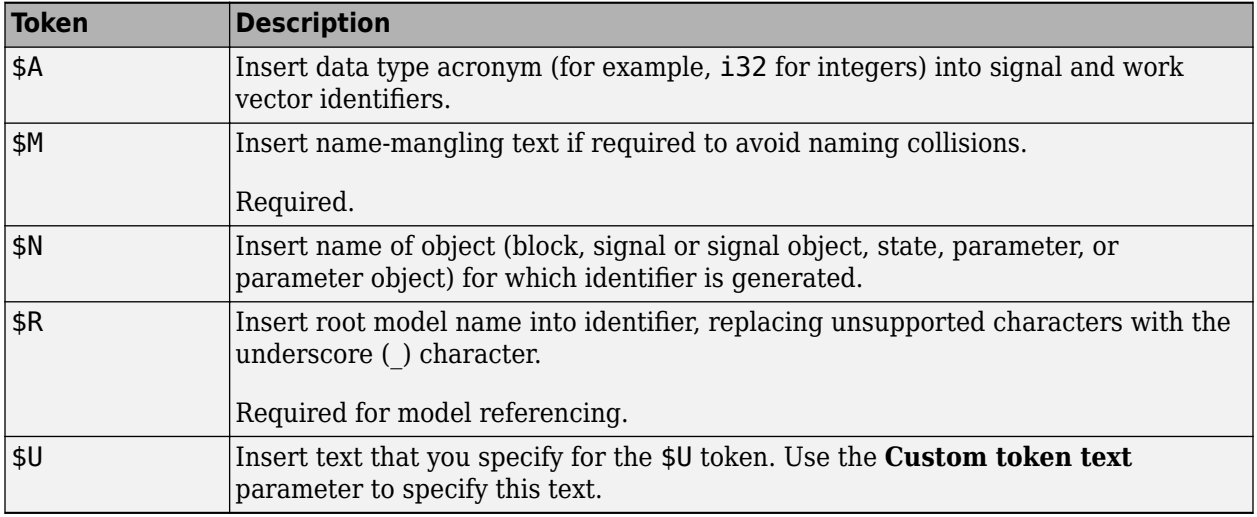

## **Tips**

- Avoid name collisions. One way is to avoid using default block names (for example, Gain1, Gain2...) when your model has many blocks of the same type.
- Where possible, increase the **Maximum identifier length** to accommodate the length of the identifiers that you expect to generate. Reserve at least three characters for name-mangling text.
- To control the case (upper or lower case) of the text that each token represents, include decorators such as [U\_] in your macro. See "Control Case with Token Decorators".
- If you specify \$R, the value you specify for **Maximum identifier length** must be large enough to accommodate full expansions of the \$R and \$M tokens.
- When a name conflict occurs between an identifier within the scope of a higher-level model and an identifier within the scope of a referenced model, the code generator preserves the identifier from the referenced model. Name mangling is performed on the identifier in the higher-level model.
- This option does not impact objects (such as signals and parameters) that have a storage class other than Auto (such as ImportedExtern or ExportedGlobal).

# **Dependency**

This parameter:

- Appears only for ERT-based targets.
- Requires Embedded Coder when generating code.

## **Command-Line Information**

**Parameter:** CustomSymbolStrTmpVar **Type:** character vector **Value:** valid combination of tokens **Default:** \$N\$M

## **Recommended Settings**

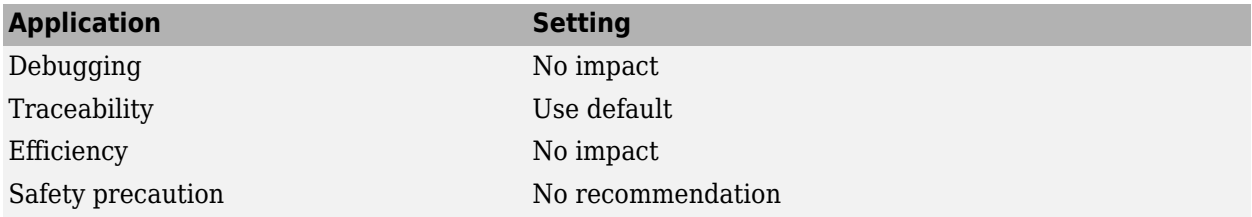

## **See Also**

- "Model Configuration Parameters: Code Generation Identifiers" on page 15-2
- "Identifier Format Control"
- "Control Name Mangling in Generated Identifiers"
- "Avoid Identifier Name Collisions with Referenced Models"
- "Identifier Format Control Parameters Limitations"

# **Local block output variables**

## **Description**

Customize generated local block output variable identifiers.

**Category:** Code Generation > Identifiers

## **Settings**

#### **Default:** rtb\_\$N\$M

Enter a macro that specifies whether, and in what order, certain text is to be included in the generated identifier. The macro can include a combination of the following format tokens.

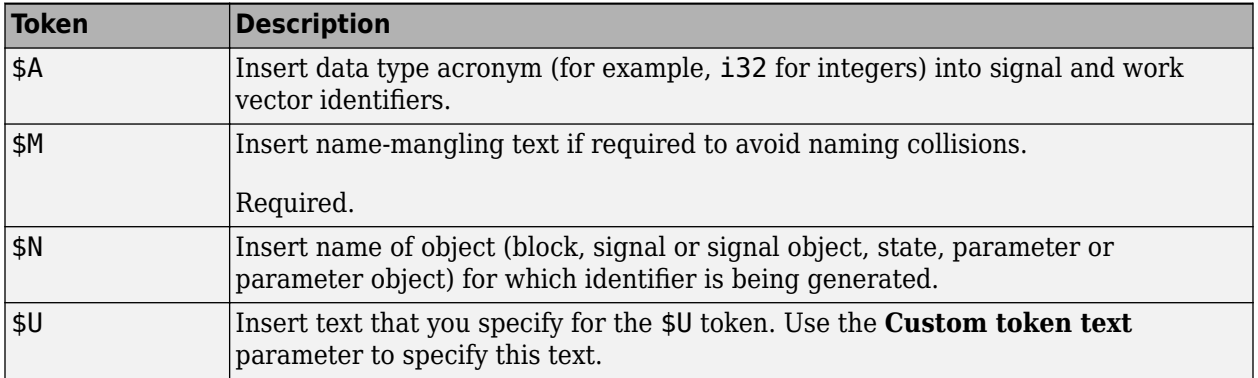

## **Tips**

- Avoid name collisions in general. One way is to avoid using default block names (for example, Gain1, Gain2...) when your model has many blocks of the same type.
- Where possible, increase the **Maximum identifier length** to accommodate the length of the identifiers you expect to generate. Reserve at least three characters for name-mangling text.
- To control the case (upper or lower case) of the text that each token represents, include decorators such as [U\_] in your macro. See "Control Case with Token Decorators".
- This option does not impact objects (such as signals and parameters) that have a storage class other than Auto (such as ImportedExtern or ExportedGlobal).

## **Dependency**

This parameter:

- Appears only for ERT-based targets.
- Requires Embedded Coder when generating code.

## **Command-Line Information**

**Parameter:** CustomSymbolStrBlkIO **Type:** character vector

**Value:** valid combination of tokens **Default:** rtb\_\$N\$M

# **Recommended Settings**

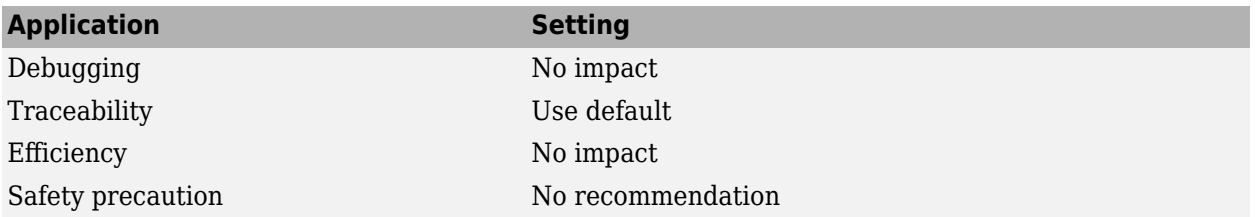

## **See Also**

- "Model Configuration Parameters: Code Generation Identifiers" on page 15-2
- "Identifier Format Control"
- "Control Name Mangling in Generated Identifiers"
- "Identifier Format Control Parameters Limitations"

# **Constant macros**

## **Description**

Customize generated constant macro identifiers.

**Category:** Code Generation > Identifiers

## **Settings**

### **Default:** \$R\$N\$M

Enter a macro that specifies whether, and in what order, certain text is to be included in the generated identifier. The macro can include a combination of the following format tokens.

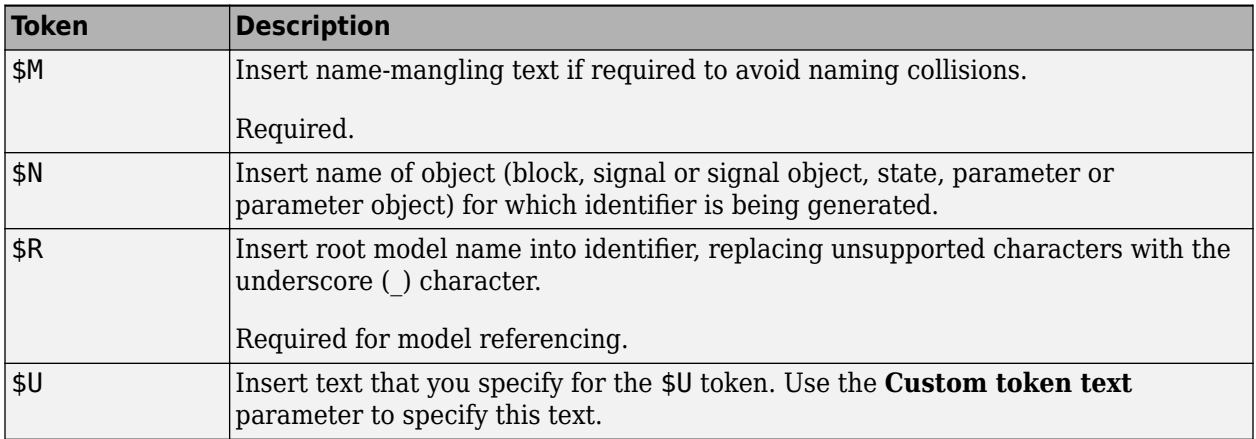

## **Tips**

- Avoid name collisions in general. One way is to avoid using default block names (for example, Gain1, Gain2...) when your model has many blocks of the same type.
- Where possible, increase the **Maximum identifier length** to accommodate the length of the identifiers you expect to generate. Reserve at least three characters for name-mangling text.
- To control the case (upper or lower case) of the text that each token represents, include decorators such as [U\_] in your macro. See "Control Case with Token Decorators".
- If you specify \$R, the value you specify for **Maximum identifier length** must be large enough to accommodate full expansions of the \$R and \$M tokens.
- When a name conflict occurs between an identifier within the scope of a higher-level model and an identifier within the scope of a referenced model, the code generator preserves the identifier from the referenced model. Name mangling is performed on the identifier in the higher-level model.
- This option does not impact objects (such as signals and parameters) that have a storage class other than Auto (such as ImportedExtern or ExportedGlobal).
- For referenced models, if the **Constant macros** parameter does not contain a \$R token (which represents the name of the reference model), code generation prepends the \$R token to the identifier format.

You can use the Model Advisor to identify models in a model referencing hierarchy for which code generation changes configuration parameter settings.

- **1** On the **Modeling** tab, select **Model Advisor**.
- **2** Select **By Task**.
- **3** Run the **Check code generation identifier formats used for model reference** check.

### **Dependency**

This parameter:

- Appears only for ERT-based targets.
- Requires Embedded Coder when generating code.

### **Command-Line Information**

**Parameter:** CustomSymbolStrMacro **Type:** character vector **Value:** valid combination of tokens **Default:** \$R\$N\$M

## **Recommended Settings**

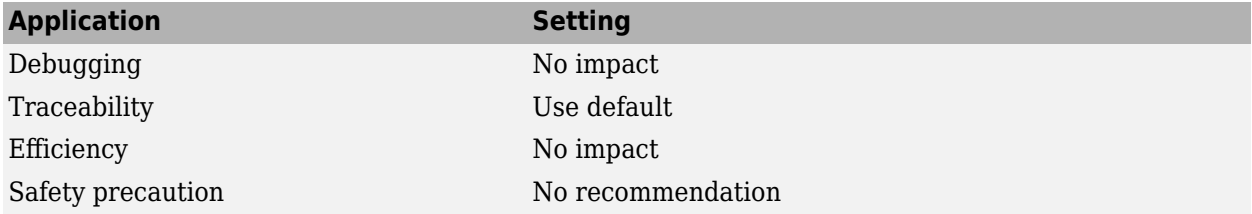

## **See Also**

- "Model Configuration Parameters: Code Generation Identifiers" on page 15-2
- "Identifier Format Control"
- "Control Name Mangling in Generated Identifiers"
- "Avoid Identifier Name Collisions with Referenced Models"
- ",dentifier Format Control Parameters Limitations"

# **Shared utilities identifier format**

## **Description**

Customize shared utility identifiers.

**Category:** Code Generation > Identifiers

**Note** Starting in R2018a, for new models, do not use this configuration parameter. Instead, use the Embedded Coder Dictionary to create a function customization template that specifies the naming rule, then apply the template by using the Code Mapping editor. See "Migrate Memory Section and Shared Utility Settings from Configuration Parameters to Code Mappings Editor".

## **Settings**

#### **Default:** \$N\$C

Customize generated shared utility identifier names.

Enter a macro that specifies whether, and in what order, certain text is to be included in the generated identifier. The macro can include a combination of the following format tokens.

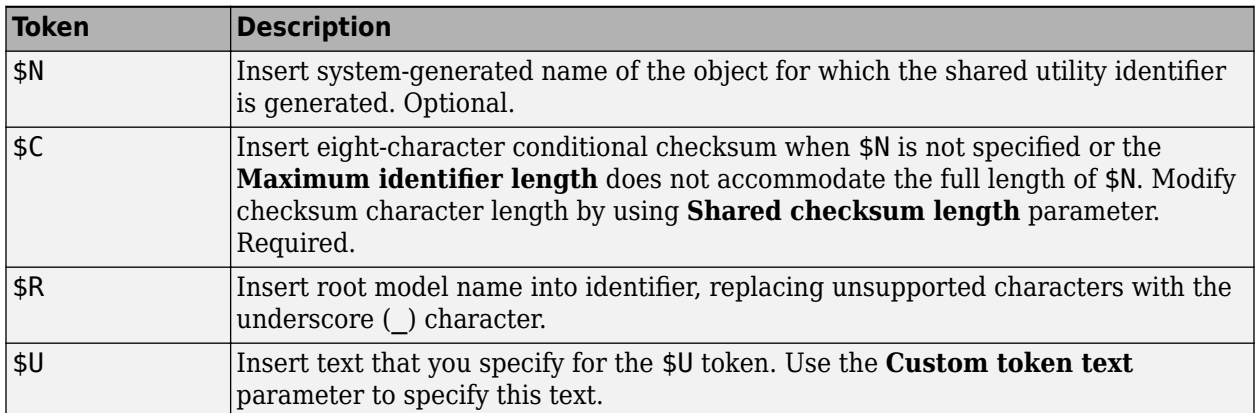

## **Tips**

- Where possible, increase the **Maximum identifier length** to accommodate the length of the identifiers that you expect to generate.
- The checksum token  $$C$  is required. If  $$C$  is specified without  $$N$  or  $$R$ , the checksum is included in the identifier name. Otherwise, the code generator includes the checksum when necessary to prevent name collisions.
- To control the case (upper or lower case) of the text that each token represents, include decorators such as [U\_] in your macro. See "Control Case with Token Decorators".
- If you specify  $$N$  or  $$R$ , then the checksum is included in the identifier name only when the identifier length is too short to accommodate the fully expanded format text. The code generator includes the checksum and truncates \$N or \$R until the length is equal to **Maximum identifier length**. When necessary, an underscore is inserted to separate tokens.
- If you specify \$N and \$R, then the checksum is included in the identifier name only when the identifier length is too short to accommodate the fully expanded format text. The code generator includes the checksum and truncates \$N, and if required, \$R, until the length is equal to **Maximum identifier length**. When necessary, an underscore is inserted to separate tokens.
- Descriptive text helps make the identifier name more accessible.
- For versions prior to R2016a, the **Shared utilities identifier format** parameter does not support the \$R token. For a model, if the **Shared utilities identifier format** parameter includes a \$R token, and you export the model to a version prior to R2016a, the **Shared utilities identifier format** parameter defaults to \$N\$C.

## **Dependency**

This parameter:

- Appears only for ERT-based targets.
- Requires Embedded Coder when generating code.

## **Command-Line Information**

**Parameter:** CustomSymbolStrUtil **Type:** character vector **Value:** valid combination of tokens **Default:** \$N\$C

## **Recommended Settings**

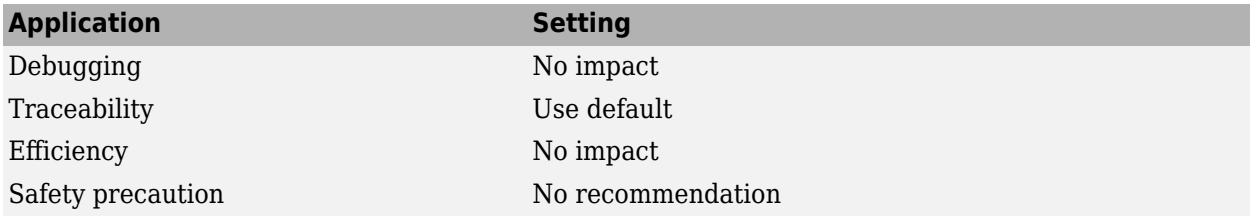

## **See Also**

- "Model Configuration Parameters: Code Generation Identifiers" on page 15-2
- "Identifier Format Control"
- "Exceptions to Identifier Formatting Conventions"

# **Minimum mangle length**

## **Description**

Increase the minimum number of characters for generating name-mangling text to help avoid name collisions.

**Category:** Code Generation > Identifiers

## **Settings**

### **Default:** 1

Specify an integer value that indicates the minimum number of characters the code generator uses when generating name-mangling text. The maximum possible value is 15. The minimum value automatically increases during code generation as a function of the number of collisions. A larger value reduces the chance of identifier disturbance when you modify the model.

## **Tips**

- Minimize disturbance to the generated code during development by specifying a value of 4. This value is conservative. It allows for over 1.5 million collisions for a particular identifier before the mangle length increases.
- Set the value to reserve at least three characters for the name-mangling text. The length of the name-mangling text increases as the number of name collisions increases.

# **Dependency**

This parameter:

- Appears only for ERT-based targets.
- Requires Embedded Coder when generating code.

## **Command-Line Information**

**Parameter:** MangleLength **Type:** integer **Value:** value between 1 and 15 **Default:** 1

## **Recommended Settings**

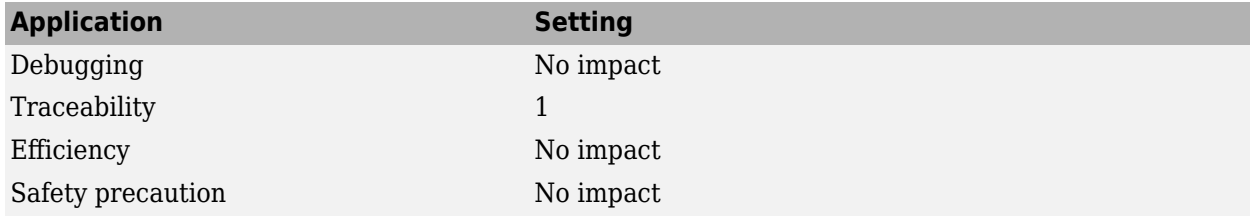

# **See Also**

- "Model Configuration Parameters: Code Generation Identifiers" on page 15-2
- "Control Name Mangling in Generated Identifiers"
- "Maintain Traceability for Generated Identifiers"

# **System-generated identifiers**

## **Description**

Specify whether the code generator uses shorter, more consistent names for the \$N token in systemgenerated identifiers.

**Category:** Code Generation > Identifiers

## **Settings**

#### **Default:** Shortened

#### Classic

Generate longer identifier names, which are used by default before R2013a, for the \$N token. For example, for a model named sym, if:

- • ["Global variables" on page 15-4](#page-1045-0) is \$N\$R\$M, the block state identifier is sym\_DWork.
- • ["Global types" on page 15-6](#page-1047-0) is \$R\$N\$M, the block state type is a structure named D Work sym.

#### Shortened

Shorten identifier names for the \$N token to allow more space for user names. This option provides a more predictable and consistent naming system that uses camel case, no underscores or plurals, and consistent abbreviations for both a type and a variable. For example, for a model named sym, if:

- • ["Global variables" on page 15-4](#page-1045-0) is \$N\$R\$M, the block state identifier is sym\_DW.
- • ["Global types" on page 15-6](#page-1047-0) is \$R\$N\$M, the block state type is a structure named DW\_sym.

### **System-generated identifiers per model**

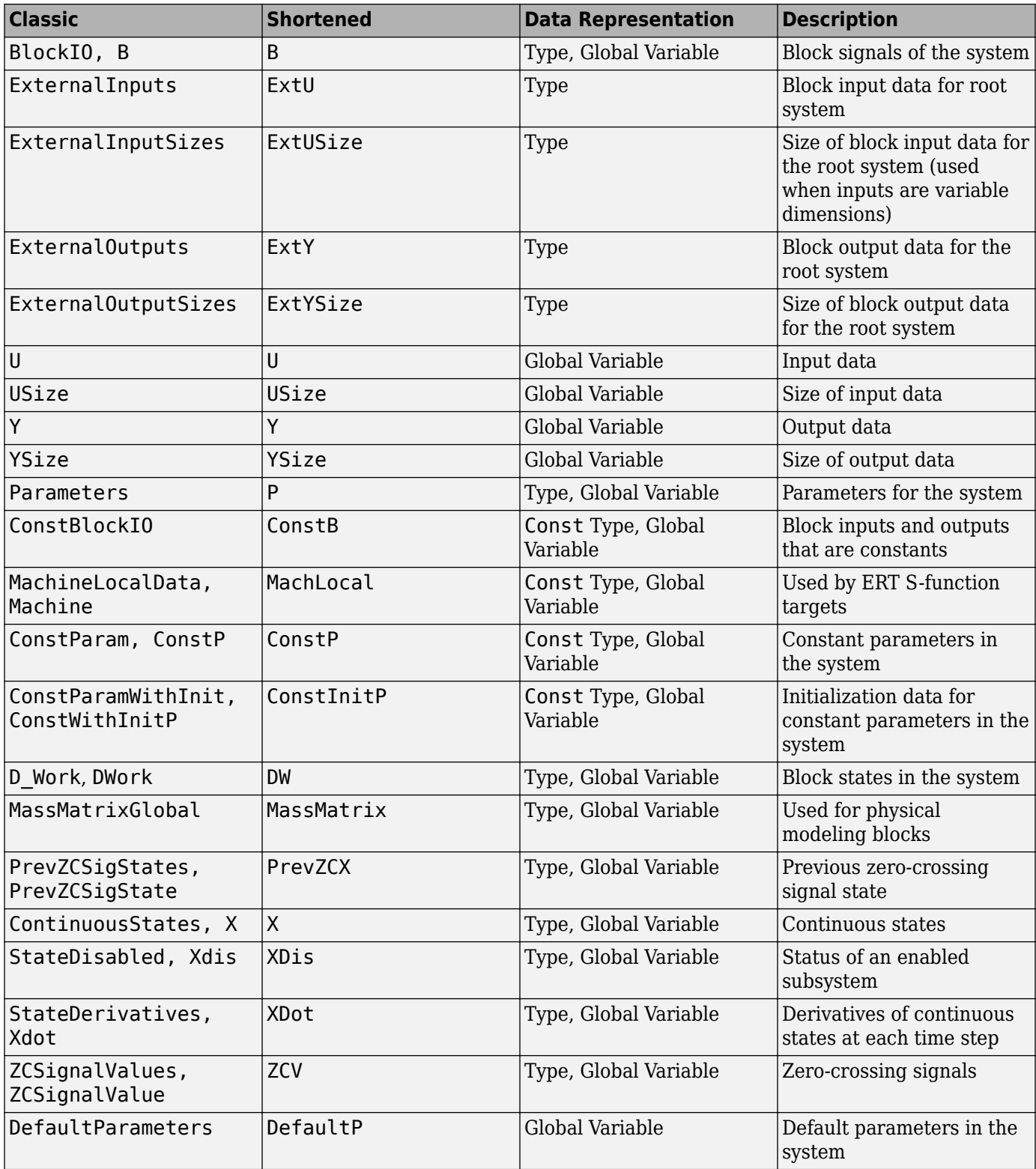

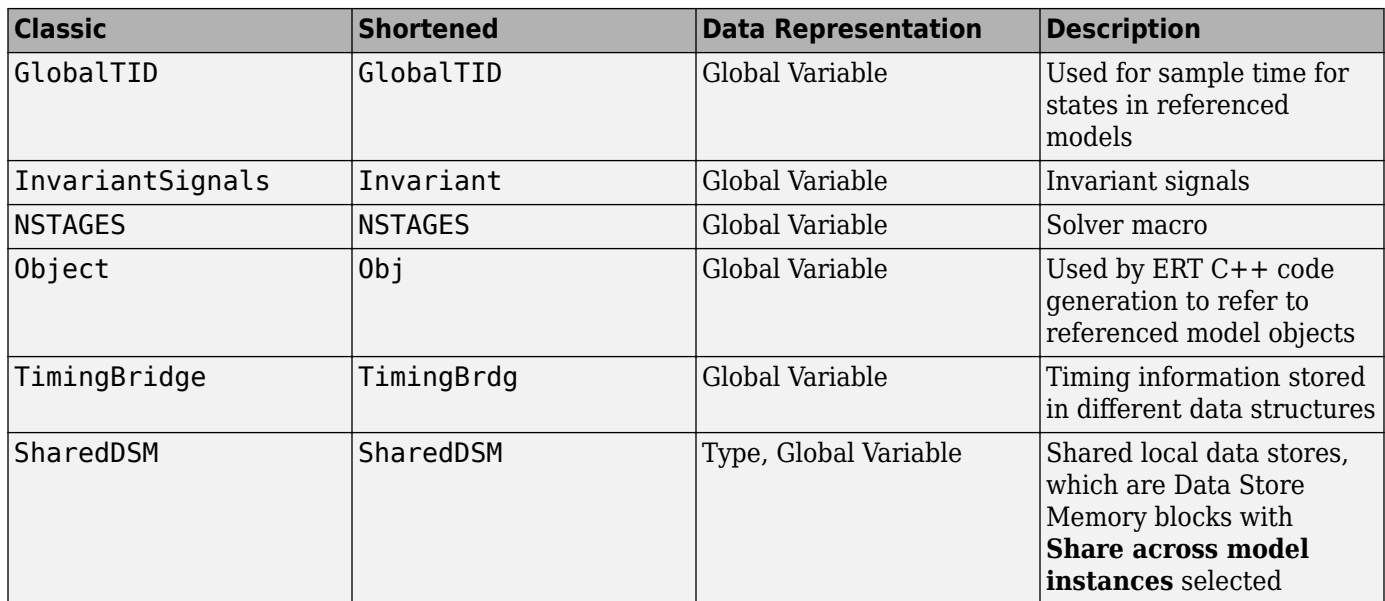

**System-generated identifier names per referenced model or reusable subsystem**

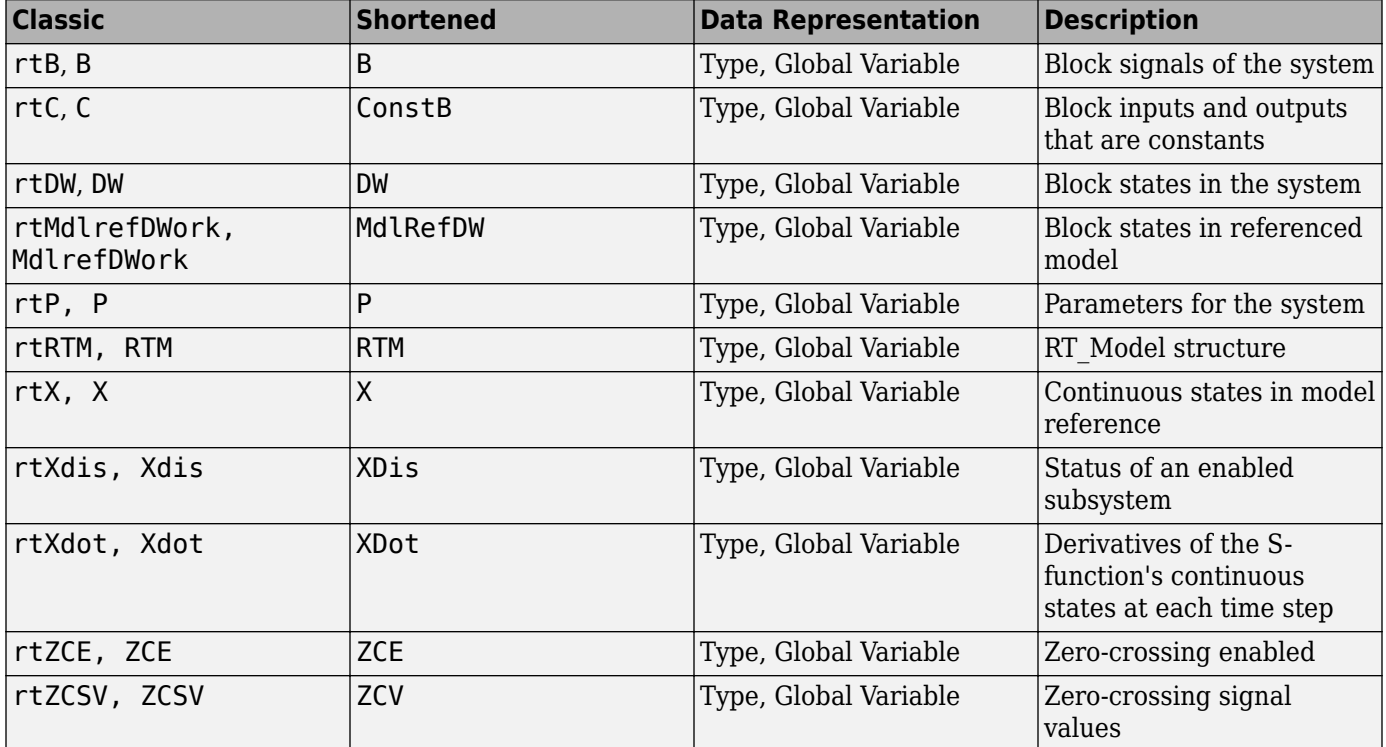

## **Dependencies**

This parameter:

- Appears only for ERT-based targets.
- Requires Embedded Coder when generating code.

## **Command-Line Information**

**Parameter:** InternalIdentifier **Type:** character vector **Value:** Classic | Shortened **Default:** Shortened

## **Recommended Settings**

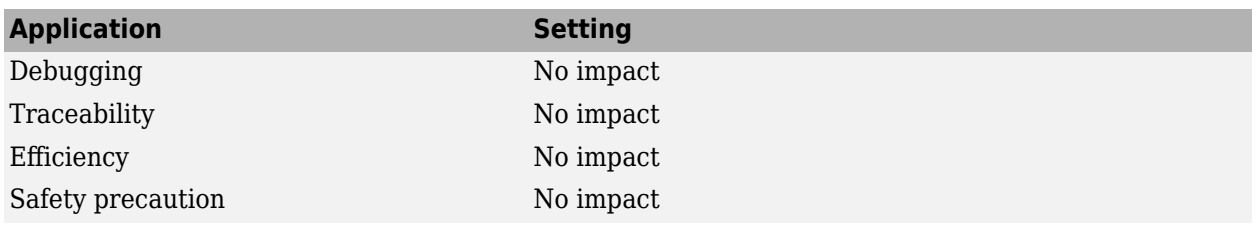

## **See Also**

- "Model Configuration Parameters: Code Generation Identifiers" on page 15-2
- "Construction of Generated Identifiers" (Simulink Coder)
- "Identifier Name Collisions and Mangling" (Simulink Coder)
- "Specify Identifier Length to Avoid Naming Collisions" (Simulink Coder)
- "Specify Reserved Names for Generated Identifiers" (Simulink Coder)
- "Standard Data Structures in the Generated Code" (Simulink Coder)
- "Customize Generated Identifier Naming Rules"
- "Identifier Format Control"

# **Generate scalar inlined parameters as**

## **Description**

Control expression of scalar inlined parameter values in the generated code. Block parameters appear inlined in the generated code when you set **Configuration Parameters > Optimization > Default parameter behavior** to Inlined.

**Category:** Code Generation > Identifiers

## **Settings**

**Default:** Literals

Literals

Generates scalar inlined parameters as numeric constants.

Macros

Generates scalar inlined parameters as variables with #define macros. This setting makes generated code more readable.

## **Dependencies**

This parameter:

- Appears only for ERT-based targets.
- Requires Embedded Coder when generating code.

## **Command-Line Information**

**Parameter:** InlinedPrmAccess **Type:** character vector **Value:** Literals | Macros **Default:** Literals

## **Recommended Settings**

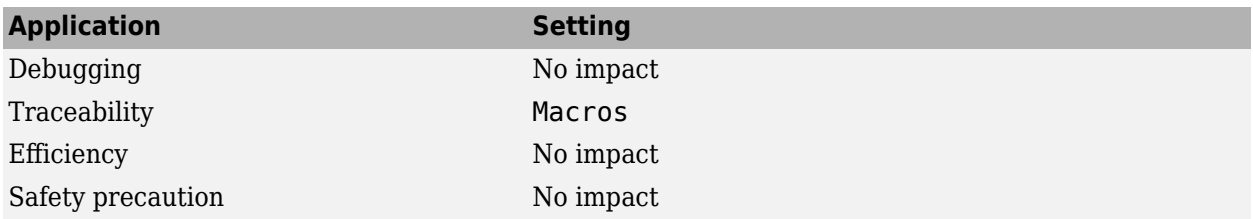

## **Improve Code Readability by Generating Block Parameter Values as Macros**

When you generate efficient code by inlining the numeric values of block parameters (with the configuration parameter **Default parameter behavior**), you can configure scalar parameters to appear as macros instead of literal numbers. Each macro has a unique name that is based on the name of the corresponding block parameter.

Open the example model sldemo fuelsys dd controller.

sldemo fuelsys dd controller

### **Fuel Rate Controller**

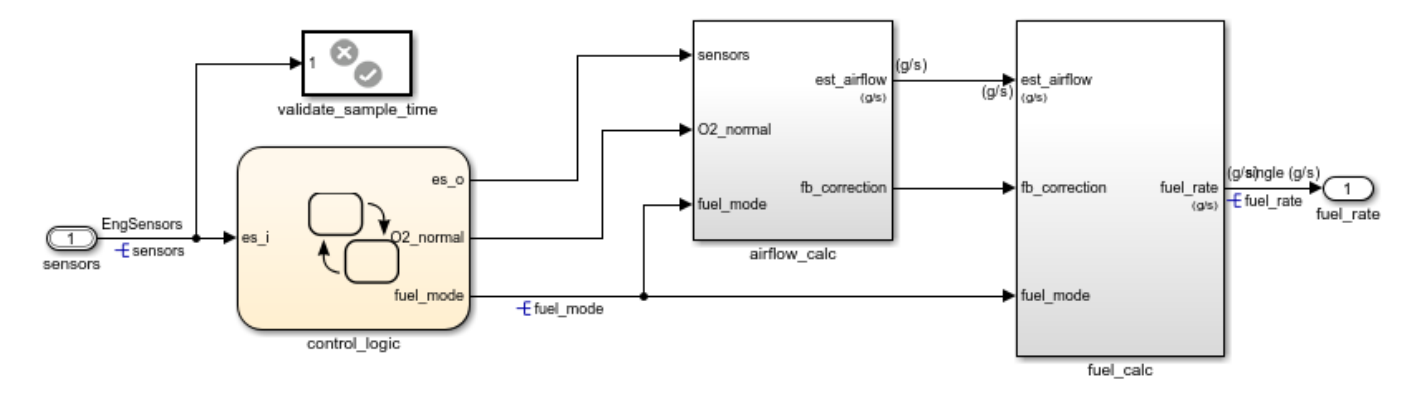

Copyright 1990-2017 The MathWorks, Inc.

The model uses these configuration parameter settings:

- **Default parameter behavior** set to Inlined.
- **System target file** set to ert.tlc.

Set the configuration parameter **Generate scalar inlined parameters as** to Macros.

```
set param('sldemo fuelsys dd controller','InlinedPrmAccess','Macros')
```
Generate code from the model.

rtwbuild('sldemo\_fuelsys\_dd\_controller')

### Starting build procedure for: sldemo fuelsys dd controller ### Successful completion of code generation for: sldemo fuelsys dd controller

The header file sldemo\_fuelsys\_dd\_controller\_private.h defines several macros that represent inlined (nontunable) block parameters. For example, the macros rtCP\_DiscreteFilter\_NumCoe\_EL\_0 and rtCP\_DiscreteFilter\_NumCoe\_EL\_1 represent floating-point constants.

```
file = fullfile('sldemo_fuelsys_dd_controller_ert_rtw',...
    sldemo_fuelsys_dd_controller_private.h');
rtwdemodbtype(file, '#define rtCP DiscreteFilter NumCoe EL 0',...
     'rtCP_DiscreteFilter_NumCoe_EL_1',1,1)
```
#define rtCP\_DiscreteFilter\_NumCoe\_EL\_0 (8.7696F) #define rtCP\_DiscreteFilter\_NumCoe\_EL\_1 (-8.5104F) The comments above the macro definitions indicate that the code generated for a Discrete Filter block uses the macros.

```
rtwdemodbtype(file,'Computed Parameter: DiscreteFilter_NumCoef',...
     'Referenced by: ''<S12>/Discrete Filter''',1,1)
```
/\* Computed Parameter: DiscreteFilter\_NumCoef \* Referenced by: '<S12>/Discrete Filter'

Click the hyperlink to navigate to the block in the model.

## **See Also**

## **Related Examples**

• "Model Configuration Parameters: Code Generation Identifiers" on page 15-2

# <span id="page-1072-0"></span>**Signal naming**

## **Description**

Specify rules for naming mpt signals in generated code.

**Category:** Code Generation > Identifiers

## **Settings**

#### **Default:** None

#### None

Does not change signal names when creating corresponding identifiers in generated code. Signal identifiers in the generated code match the signal names that appear in the model.

#### Force upper case

Uses uppercase characters when creating identifiers for signal names in the generated code.

Force lower case

Uses lowercase characters when creating identifiers for signal names in the generated code.

#### Custom M-function

Uses the MATLAB function specified with the **M-function** parameter to create identifiers for signal names in the generated code.

## **Dependencies**

- This parameter appears only for ERT-based targets.
- This parameter requires an Embedded Coder license when generating code.
- Setting this parameter to Custom M-function enables **M-function**.
- This parameter must be the same for top-level and referenced models.
- If you give a value to the **Identifier** parameter of a mpt. Signal data object, that value overrides the specification of the **Signal naming** parameter.

## **Limitation**

This parameter works only for mpt.Signal data objects.

## **Command-Line Information**

**Parameter:** SignalNamingRule **Type:** character vector **Value:** None | UpperCase | LowerCase | Custom **Default:** None

## **Recommended Settings**

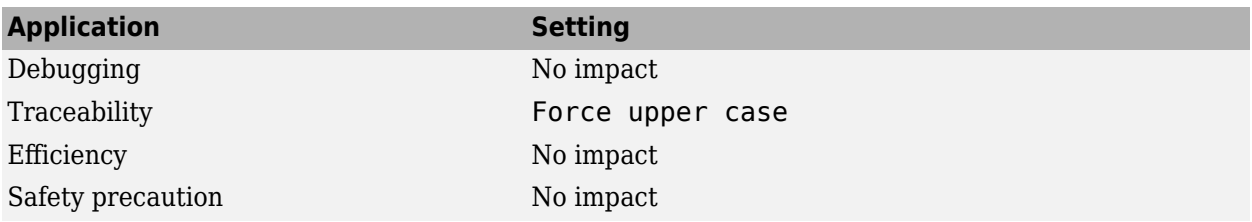

# **See Also**

- "Model Configuration Parameters: Code Generation Identifiers" on page 15-2
- "Apply Naming Rules to Simulink Data Objects"
- "Programming" (MATLAB)

# <span id="page-1074-0"></span>**M-function**

## **Description**

Specify rule for naming identifiers in generated code.

**Category:** Code Generation > Identifiers

## **Settings**

#### **Default:** ''

Enter the name of a MATLAB language file that contains the naming rule to be applied to signal, parameter, or #define parameter identifiers in generated code. Examples of rules you might program in such a MATLAB function include:

- Remove underscore characters from signal names.
- Add an underscore before uppercase characters in parameter names.
- Make identifiers uppercase in generated code.

For example, the following function returns an identifier name by appending the text signal to a signal data object name.

```
function revisedName = append_text(name, object)
% APPEND TEXT: Returns an identifier for generated
% code by appending text to a data object name.
%
% Input arguments:
% name: data object name as spelled in model
% object: target data object
\%% Output arguments:
% revisedName: altered identifier returned for use in
% generated code.
%
%
text = ' signal';
revisedName = [name, text];
```
## **Tip**

The MATLAB language file must be in the MATLAB path.

## **Dependencies**

This parameter:

- Appears only for ERT-based targets.
- Requires Embedded Coder when generating code.
- Is enabled by **Signal naming**.

• Must be the same for top-level and referenced models.

## **Command-Line Information**

**Parameter:** SignalNamingFcn **Type:** character vector **Value:** MATLAB language file **Default:** ''

## **Recommended Settings**

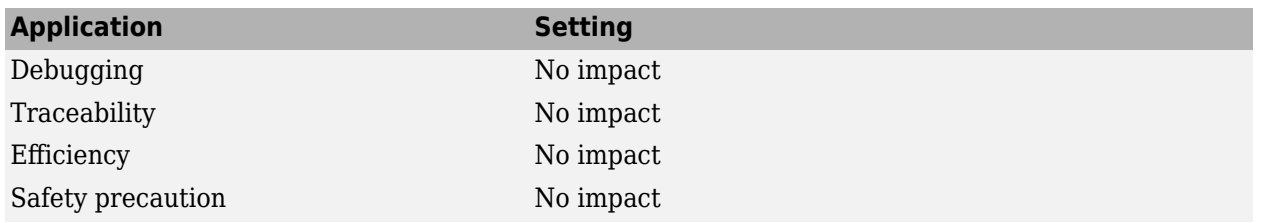

## **See Also**

- "Model Configuration Parameters: Code Generation Identifiers" on page 15-2
- "Specify Naming Rule Using a Function"
- "Programming" (MATLAB)

# <span id="page-1076-0"></span>**Parameter naming**

## **Description**

Specify rule for naming mpt parameters in generated code.

**Category:** Code Generation > Identifiers

## **Settings**

#### **Default:** None

#### None

Does not change parameter names when creating corresponding identifiers in generated code. Parameter identifiers in the generated code match the parameter names that appear in the model.

```
Force upper case
```
Uses uppercase characters when creating identifiers for parameter names in the generated code.

Force lower case

Uses lowercase characters when creating identifiers for parameter names in the generated code.

Custom M-function

Uses the MATLAB function specified with the **M-function** parameter to create identifiers for parameter names in the generated code.

## **Dependencies**

- This parameter appears only for ERT-based targets.
- This parameter requires an Embedded Coder license when generating code.
- Setting this parameter to Custom M-function enables **M-function**.
- This parameter must be the same for top-level and referenced models.

## **Limitation**

This parameter works only for mpt. Parameter data objects.

## **Command-Line Information**

**Parameter:** ParamNamingRule **Type:** character vector **Value:** None | UpperCase | LowerCase | Custom **Default:** None

## **Recommended Settings**

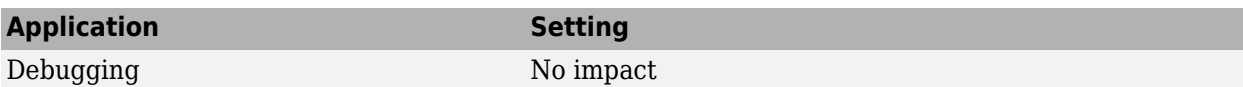

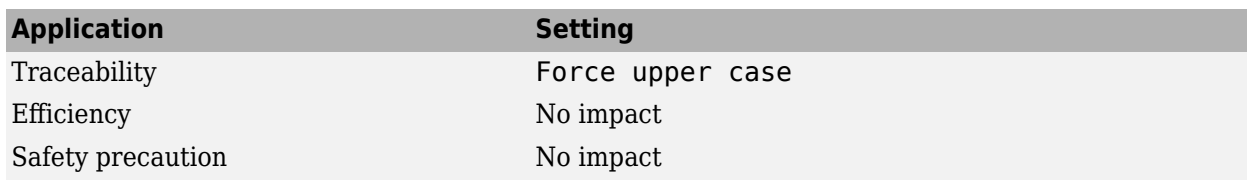

# **See Also**

- "Model Configuration Parameters: Code Generation Identifiers" on page 15-2
- "Apply Naming Rules to Simulink Data Objects"
- "Programming" (MATLAB)

# <span id="page-1078-0"></span>**M-function**

## **Description**

Specify rule for naming identifiers in generated code.

**Category:** Code Generation > Identifiers

## **Settings**

#### **Default:** ''

Enter the name of a MATLAB language file that contains the naming rule to be applied to signal, parameter, or #define parameter identifiers in generated code. Examples of rules you might program in such a MATLAB function include:

- Remove underscore characters from signal names.
- Add an underscore before uppercase characters in parameter names.
- Make identifiers uppercase in generated code.

For example, the following function returns an identifier name by appending the text param to a parameter data object name.

```
function revisedName = append_text(name, object)
% APPEND TEXT: Returns an identifier for generated
% code by appending text to a data object name.
\sim% Input arguments:
% name: data object name as spelled in model
% object: target data object
%
% Output arguments:
% revisedName: altered identifier returned for use in
% generated code.
\%%
text = 'param';revisedName = [name, text];
```
## **Tip**

The MATLAB language file must be in the MATLAB path.

## **Dependencies**

This parameter:

- Appears only for ERT-based targets.
- Requires Embedded Coder when generating code.
- Is enabled by **Parameter naming**.

• Must be the same for top-level and referenced models.

## **Command-Line Information**

**Parameter:** ParamNamingFcn **Type:** character vector **Value:** MATLAB language file **Default:** ''

## **Recommended Settings**

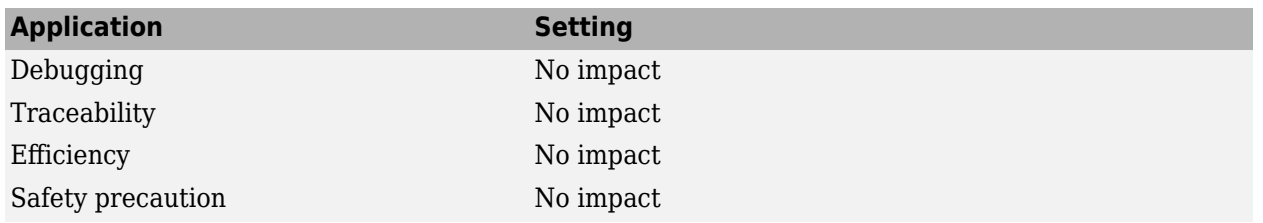

## **See Also**

- "Model Configuration Parameters: Code Generation Identifiers" on page 15-2
- "Specify Naming Rule Using a Function"
- "Programming" (MATLAB)
# **define naming**

#### **Description**

Specify rule for naming #define parameters (defined with storage class Define (Custom)) in generated code.

**Category:** Code Generation > Identifiers

#### **Settings**

#### **Default:** None

#### None

Does not change #define parameter names when creating corresponding identifiers in generated code. Parameter identifiers in the generated code match the parameter names that appear in the model.

Force upper case

Uses uppercase characters when creating identifiers for #define parameter names in the generated code.

Force lower case

Uses lowercase characters when creating identifiers for #define parameter names in the generated code.

Custom M-function

Uses the MATLAB function specified with the **M-function** parameter to create identifiers for #define parameter names in the generated code.

#### **Dependencies**

- This parameter appears only for ERT-based targets.
- This parameter requires an Embedded Coder license when generating code.
- Setting this parameter to Custom M-function enables **M-function**.
- This parameter must be the same for top-level and referenced models.

#### **Command-Line Information**

**Parameter:** DefineNamingRule **Type:** character vector **Value:** None | UpperCase | LowerCase | Custom **Default:** None

#### **Recommended Settings**

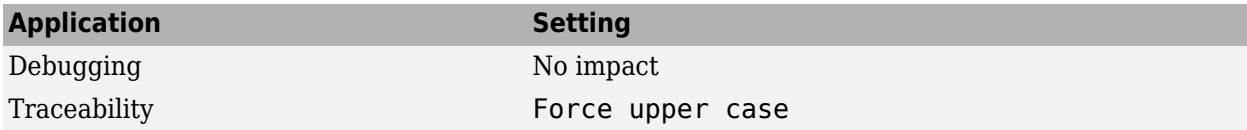

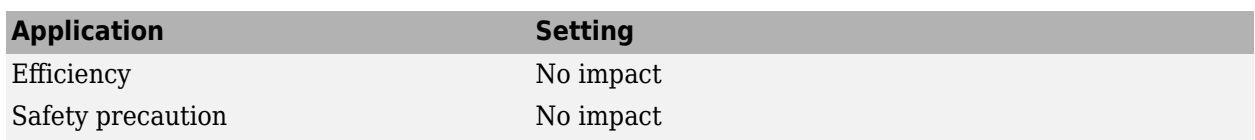

### **See Also**

- "Model Configuration Parameters: Code Generation Identifiers" on page 15-2
- "Specify Naming Rule for Storage Class Define"
- "Programming" (MATLAB)

# **M-function**

### **Description**

Specify rule for naming identifiers in generated code.

**Category:** Code Generation > Identifiers

#### **Settings**

#### **Default:** ''

Enter the name of a MATLAB language file that contains the naming rule to be applied to signal, parameter, or #define parameter identifiers in generated code. Examples of rules you might program in such a MATLAB function include:

- Remove underscore characters from signal names.
- Add an underscore before uppercase characters in parameter names.
- Make identifiers uppercase in generated code.

For example, the following function returns an identifier name by appending the text define to a data object name.

```
function revisedName = append_text(name, object)
% APPEND TEXT: Returns an identifier for generated
% code by appending text to a #define data object name.
%
% Input arguments:
% name: data object name as spelled in model
% object: target data object
\%% Output arguments:
% revisedName: altered identifier returned for use in
% generated code.
%
%
text = ' define';revisedName = [name, text];
```
#### **Tip**

The MATLAB language file must be in the MATLAB path.

#### **Dependencies**

This parameter:

- Appears only for ERT-based targets.
- Requires Embedded Coder when generating code.
- Is enabled by **#define naming**.

• Must be the same for top-level and referenced models.

#### **Command-Line Information**

**Parameter:** DefineNamingFcn **Type:** character vector **Value:** MATLAB language file **Default:** ''

#### **Recommended Settings**

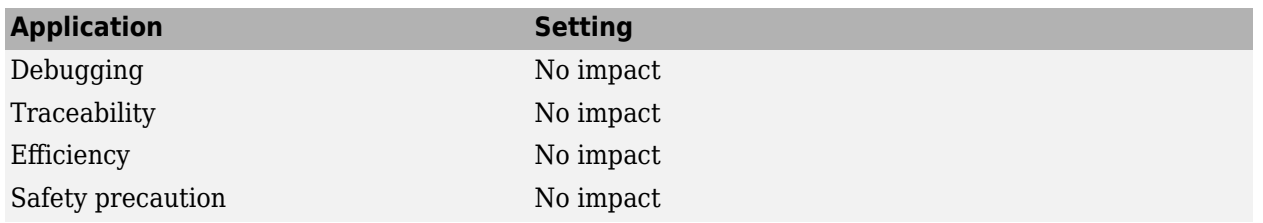

### **See Also**

- "Model Configuration Parameters: Code Generation Identifiers" on page 15-2
- "Specify Naming Rule Using a Function"
- "Programming" (MATLAB)

# **Custom token text**

#### **Description**

Specify text to insert for \$U token.

**Category:** Code Generation > Identifiers

### **Settings**

**Default:** ''

#### **Dependencies**

This parameter:

- Appears only for ERT-based targets.
- Requires Embedded Coder when generating code

#### **Command-Line Information**

**Parameter:** CustomUserTokenString **Type:** character vector **Value:** '' or user-specified name **Default:** ''

#### **Recommended Settings**

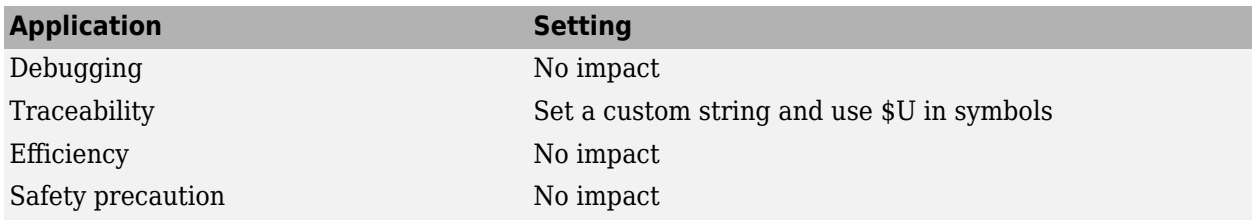

### **See Also**

- "Identifier Format Control"
- "Model Configuration Parameters: Code Generation Identifiers" (Simulink Coder)

# **Shared checksum length**

#### **Description**

Specify character length of \$C token.

**Category:** Code Generation > Identifiers

#### **Settings**

#### **Default:** 8 **Minimum:** 1 **Maximum:** 15

Specify an integer value that indicates the number of characters to expand the \$C token for the **Shared utilities identifier format** parameter.

### **Tip**

To avoid the possibility of a naming collision, consider increasing this parameter value.

### **Dependencies**

This parameter:

- Appears only for ERT-based targets.
- Requires Embedded Coder when generating code.

#### **Command-Line Information**

**Parameter:** SharedChecksumLength **Type:** integer **Value:** valid value **Default:** 8

#### **Recommended Settings**

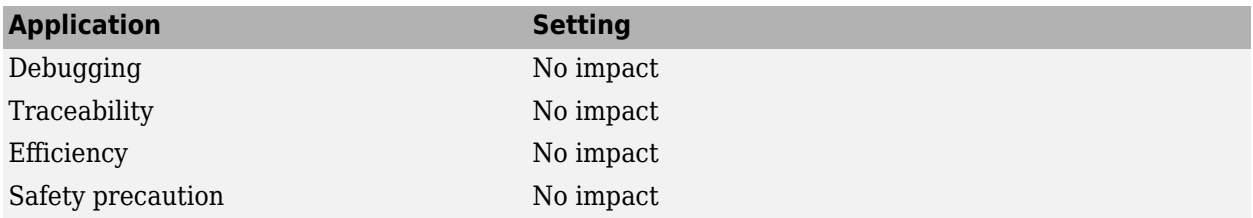

#### **See Also**

- "Model Configuration Parameters: Code Generation Identifiers" (Simulink Coder)
- • ["Shared utilities identifier format" on page 15-20](#page-1061-0)

# **EMX array utility functions identifier format**

#### **Description**

Customize generated identifiers for emxArray (embeddable mxArray) utility functions. The code generator produces emxArray types for variable-size arrays that use dynamically allocated memory. It produces emxArray utility functions that create and interact with variables that have an emxArray type. This parameter applies to MATLAB code in a MATLAB Function block, a Stateflow chart, or a System object<sup>™</sup> associated with a MATLAB System block. This parameter does not apply to:

- Input or output signals
- Parameters
- Global variables
- Discrete state properties of System objects associated with a MATLAB System block

**Category:** Code Generation > Identifiers

#### **Settings**

#### **Default:** emx\$M\$N

Enter a macro that specifies whether, and in what order, certain text is to be included in the generated identifier. The macro can include a combination of the following format tokens.

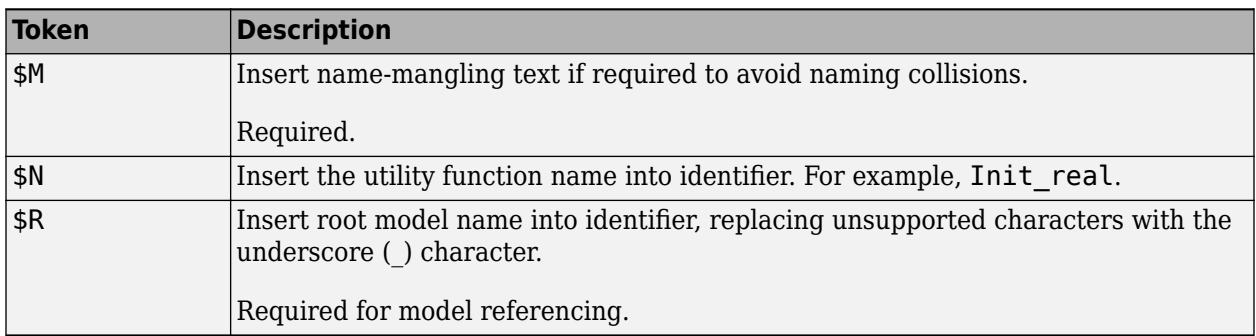

#### **Tips**

- The code generator applies the identifier format specified by this parameter before it applies the formats specified by other identifier format control parameters.
- Where possible, increase the **Maximum identifier length** to accommodate the length of the identifiers you expect to generate. Reserve at least three characters for name-mangling text.
- If you specify \$R, the value that you specify for **Maximum identifier length** must be large enough to accommodate full expansions of the \$R and \$M tokens.

#### **Dependencies**

This parameter:

• Appears only for ERT-based targets.

• Requires an Embedded Coder when generating code.

#### **Command-Line Information**

**Parameter:** CustomSymbolStrEmxFcn **Type:** character vector **Value:** valid combination of tokens **Default:** emx\$M\$N

#### **Recommended Settings**

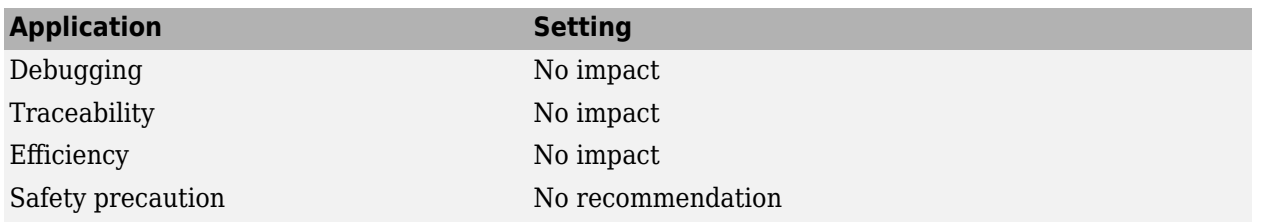

### **See Also**

- "Model Configuration Parameters: Code Generation Identifiers" (Simulink Coder)
- "Identifier Format Control"
- "Control Name Mangling in Generated Identifiers"
- "Identifier Format Control Parameters Limitations"

# **EMX array types identifier format**

### **Description**

Customize generated identifiers for emxArray (embeddable mxArray) types. The code generator produces emxArray types for variable-size arrays that use dynamically allocated memory. This parameter applies to MATLAB code in a MATLAB Function block, a Stateflow chart, or a System object associated with a MATLAB System block. This parameter does not apply to:

- Input or output signals
- Parameters
- Global variables
- Discrete state properties of System objects associated with a MATLAB System block

**Category:** Code Generation > Identifiers

### **Settings**

**Default:** emxArray\_\$M\$N

Enter a macro that specifies whether, and in what order, certain text is to be included in the generated identifier. The macro can include a combination of the following format tokens.

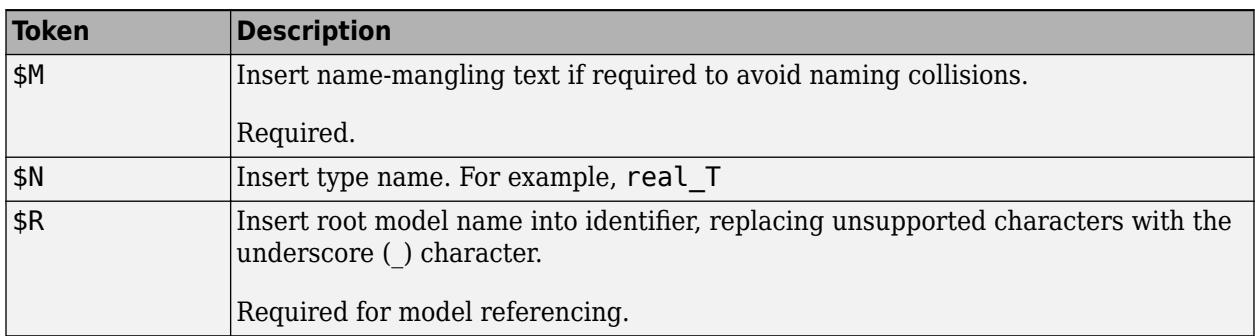

#### **Tips**

- The code generator applies the identifier format specified by this parameter before it applies the formats specified by other identifier format control parameters.
- Where possible, increase the **Maximum identifier length** to accommodate the length of the identifiers you expect to generate. Reserve at least three characters for name-mangling text.
- If you specify \$R, the value you specify for **Maximum identifier length** must be large enough to accommodate full expansions of the \$R and \$M tokens.

### **Dependencies**

This parameter:

• Appears only for ERT-based targets.

• Requires an Embedded Coder when generating code.

#### **Command-Line Information**

**Parameter:** CustomSymbolStrEmxType **Type:** character vector **Value:** valid combination of tokens **Default:** emxArray\_\$M\$N

#### **Recommended Settings**

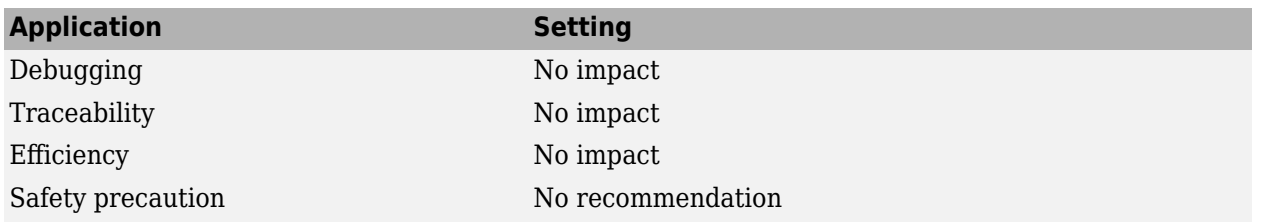

### **See Also**

- "Model Configuration Parameters: Code Generation Identifiers" (Simulink Coder)
- "Identifier Format Control"
- "Control Name Mangling in Generated Identifiers"
- "Identifier Format Control Parameters Limitations"

# **Code Generation Parameters: Data Type Replacement**

# <span id="page-1091-0"></span>**Model Configuration Parameters: Code Generation Data Type Replacement**

The **Code Generation** > **Data Type Replacement** category includes parameters for replacing builtin data type names with user-defined names in the generated code. On the Configuration Parameters dialog box, the following configuration parameters are on the **Code Generation** > **Data Type Replacement** pane.

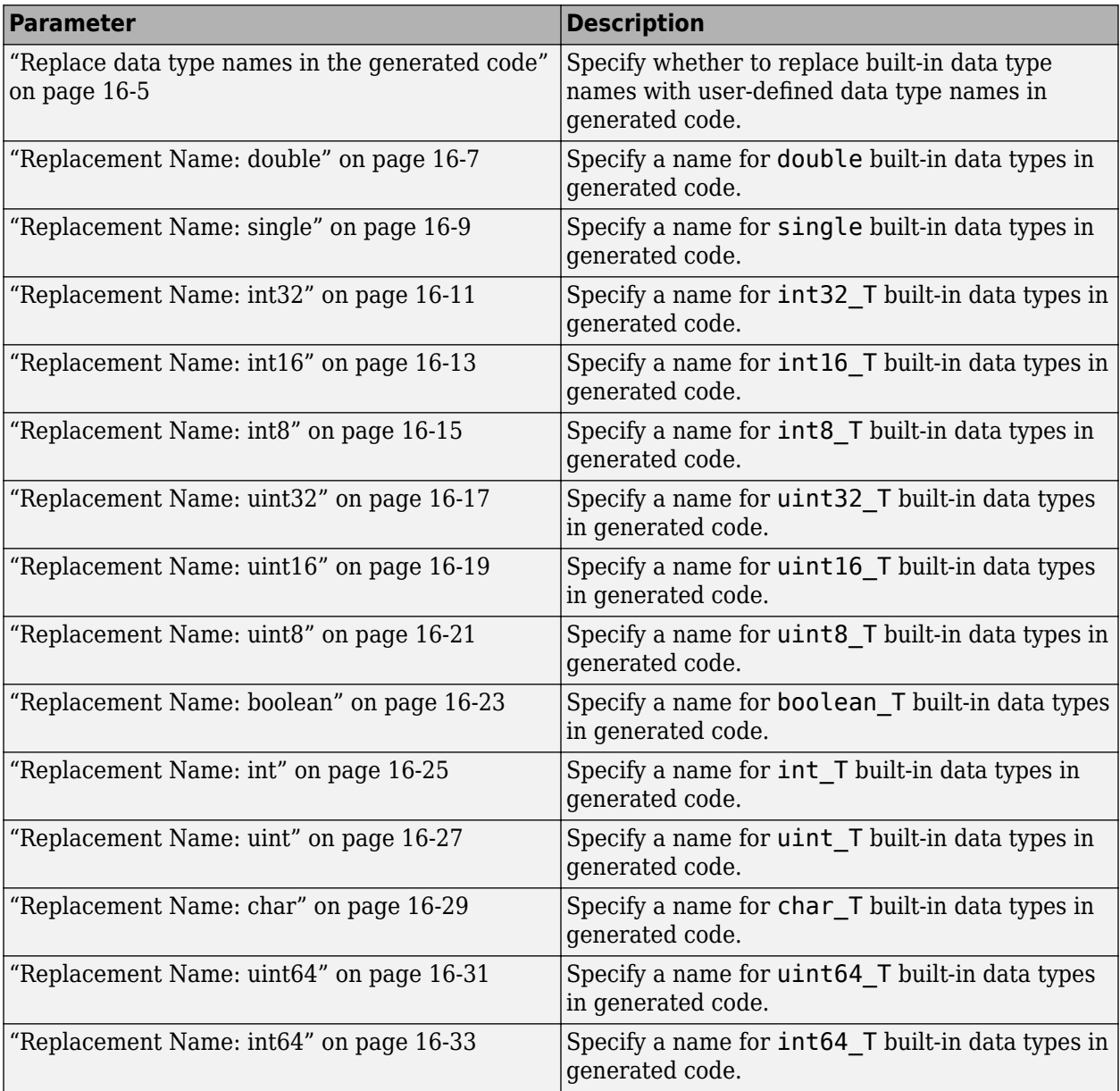

### **Configure Data Type Replacements Programmatically**

To programmatically replace the built-in data type names for your model, adjust the ReplacementTypes model parameter, which is a structure. This example code shows how to modify the ReplacementTypes parameter to replace the built-in data type names int8, uint8, and boolean with the custom data type names my\_T\_S8, my\_T\_U8, and my\_T\_BOOL.

```
model = bdroot;cs = getActiveConfigSet(model);
set_param(cs,'EnableUserReplacementTypes','on');
struc = get_param(cs, 'ReplacementTypes');
struc.int8 = 'my_T_S8';struc.uint8 = 'my_T_08';
struc.boolean = 'my_T_BOOL';
```
set\_param(cs,'ReplacementTypes',struc);

### **See Also**

#### **More About**

- "Control Data Type Names in Generated Code"
- "Data Type Replacement Limitations"
- "Model Configuration"

# **Code Generation: Data Type Replacement Tab**

Replace built-in data type names with user-defined replacement data type names in the generated code for your model.

# **Configuration**

This tab is visible only if you specify an ERT-based system target file (Simulink Coder).

- **1** Select **Replace data type names in the generated code**.
- **2** In the **Replacement Name** fields, selectively specify replacement data type names to use for built-in Simulink data types.

#### **To get help on an option**

- **1** Right-click the option text label.
- **2** From the context menu, select **What's This**.

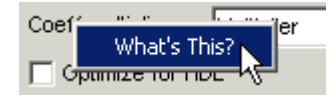

### **See Also**

- • ["Model Configuration Parameters: Code Generation Data Type Replacement" on page 16-2](#page-1091-0)
- "Control Data Type Names in Generated Code"
- "Data Type Replacement Limitations"

# <span id="page-1094-0"></span>**Replace data type names in the generated code**

#### **Description**

Specify whether to replace built-in data type names with user-defined data type names in generated code.

**Category:** Code Generation > Data Type Replacement

#### **Settings**

#### **Default:** off

 $\overline{\boxtimes}$  on

Displays the **Data type names** table. The table provides a way for you to replace the names of built-in data types used in generated code. This mechanism can be particularly useful for generating code that adheres to application or site data type naming standards.

You can choose to specify new data type names for some or all Simulink built-in data types listed in the table. Specify the replacement name as one of the following:

- A Simulink.AliasType object.
- A Simulink.NumericType object.
- The **Simulink Name** built-in data type name.

An error occurs, if:

- A replacement data type specification is inconsistent with the **Simulink Name** data type.
- The Simulink.AliasType object has the **Data scope** parameter set to Exported.

Uses Simulink Coder names for built-in Simulink data types in generated code.

#### **Dependencies**

This parameter enables replacement for all built-in data type name in the **Data type names** table with user-defined data type names in generated code.

#### **Command-Line Information**

**Parameter:** EnableUserReplacementTypes **Type:** character vector **Value:** 'on' | 'off' **Default:** 'off'

 $\Box$  Off

#### **Recommended Settings**

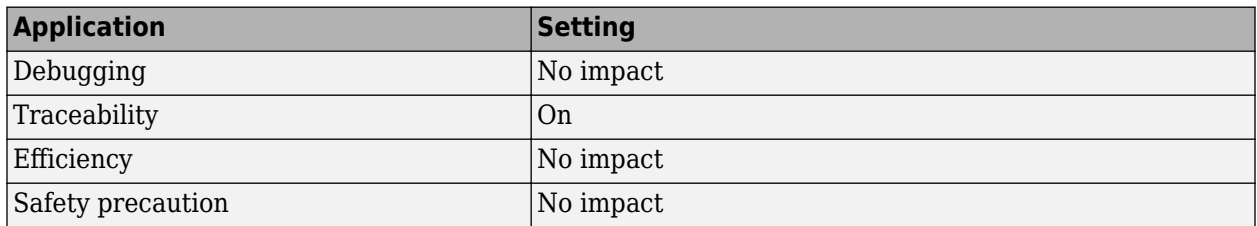

### **See Also**

- • ["Model Configuration Parameters: Code Generation Data Type Replacement" on page 16-2](#page-1091-0)
- "Control Data Type Names in Generated Code"
- "Data Type Replacement Limitations"
- Simulink.AliasType
- Simulink.NumericType

# <span id="page-1096-0"></span>**Replacement Name: double**

#### **Description**

Specify a name for double built-in data types in generated code.

**Category:** Code Generation > Data Type Replacement

### **Settings**

#### **Default:** ''

If a value is not specified, the code generator uses the **Code Generation Name**, real\_T.

Specify a character vector for the code generator to use as a name for double built-in data types.

Specify the replacement name as one of the following:

- A Simulink.AliasType object.
- A Simulink.NumericType object.
- The **Simulink Name** built-in data type name.

To use the **Simulink Name**, specify double in the **Replacement Name** column.

To replace the **Code Generation Name** for double with an object:

- For a Simulink.AliasType object, set the BaseType object property to double.
- For a Simulink.NumericType object, set the DataTypeMode object property to Double.
- Specify the object name in the **Replacement Name** column.

An error occurs, if:

- A replacement data type specification is inconsistent with the **Simulink Name** data type.
- The Simulink.AliasType object has the **Data scope** parameter set to Exported.

#### **Dependency**

**[Replace data type names in the generated code](#page-1094-0)** on page 16-5 enables this parameter.

#### **Command-Line Information**

**Parameter:** ReplacementTypes, replacementName.double **Type:** character vector **Value:** The **Simulink Name** , a Simulink.AliasType object, or a Simulink.NumericType object, where the object exists in the base workspace. **Default:** ''

#### **Recommended Settings**

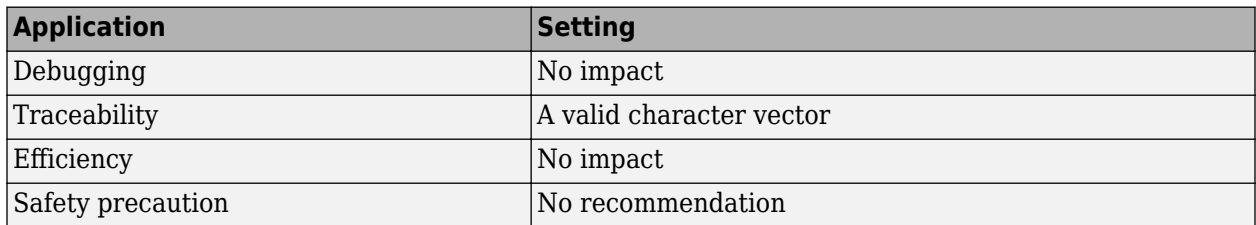

### **See Also**

- • ["Model Configuration Parameters: Code Generation Data Type Replacement" on page 16-2](#page-1091-0)
- "Control Data Type Names in Generated Code"
- "Data Type Replacement Limitations"
- Simulink.AliasType
- Simulink.NumericType

## <span id="page-1098-0"></span>**Replacement Name: single**

#### **Description**

Specify a name for single built-in data types in generated code.

**Category:** Code Generation > Data Type Replacement

#### **Settings**

#### **Default:** ''

If a value is not specified, the code generator uses the **Code Generation Name**, real32\_T.

Specify a character vector for the code generator to use as a name for single built-in data types.

Specify the replacement name as one of the following:

- A Simulink.AliasType object.
- A Simulink.NumericType object.
- The **Simulink Name** built-in data type name.

To use the **Simulink Name**, specify single in the **Replacement Name** column.

To replace the **Code Generation Name** for single with an object:

- For a Simulink.AliasType object, set the BaseType object property to single.
- For a Simulink.NumericType object, set the DataTypeMode object property to Single.
- Specify the object name in the **Replacement Name** column.

An error occurs, if:

- A replacement data type specification is inconsistent with the **Simulink Name** data type.
- The Simulink.AliasType object has the **Data scope** parameter set to Exported.

#### **Dependency**

**[Replace data type names in the generated code](#page-1094-0)** on page 16-5 enables this parameter.

#### **Command-Line Information**

**Parameter:** ReplacementTypes, replacementName.single **Type:** character vector **Value:** The **Simulink Name** , the name of a Simulink.AliasType object, or the name of a Simulink.NumericType object, where the object exists in the base workspace. **Default:** ''

#### **Recommended Settings**

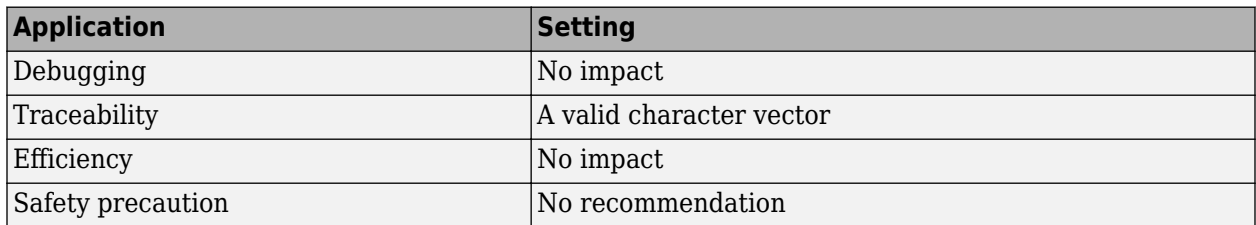

### **See Also**

- • ["Model Configuration Parameters: Code Generation Data Type Replacement" on page 16-2](#page-1091-0)
- "Control Data Type Names in Generated Code"
- "Data Type Replacement Limitations"
- Simulink.AliasType
- Simulink.NumericType

# <span id="page-1100-0"></span>**Replacement Name: int32**

#### **Description**

Specify names for built-in Simulink data types in generated code.

**Category:** Code Generation > Data Type Replacement

#### **Settings**

#### **Default:** ''

If a value is not specified, the code generator uses the **Code Generation Name**, int32\_T.

Specify character vectors for the code generator to use as names for built-in Simulink data types.

- A Simulink.AliasType object.
- The **Simulink Name** built-in data type name.

To replace the **Code Generation Name** int32\_T:

- For a Simulink.AliasType object, set the BaseType object property to int32.
- To use the built-in data type name that matches the **Code Generation Name**, specify int32 in the **Replacement Name** column.

An error occurs, if:

- A replacement data type specification is inconsistent with the **Simulink Name** data type.
- The Simulink.AliasType object has the **Data scope** parameter set to Exported.

#### **Dependency**

**[Replace data type names in the generated code](#page-1094-0)** on page 16-5 enables this parameter.

#### **Command-Line Information**

**Parameter:** ReplacementTypes, replacementName.int32 **Type:** character vector **Value:** The **Simulink Name** or the name of a Simulink.AliasType object, where the object exists in the base workspace. **Default:** ''

#### **Recommended Settings**

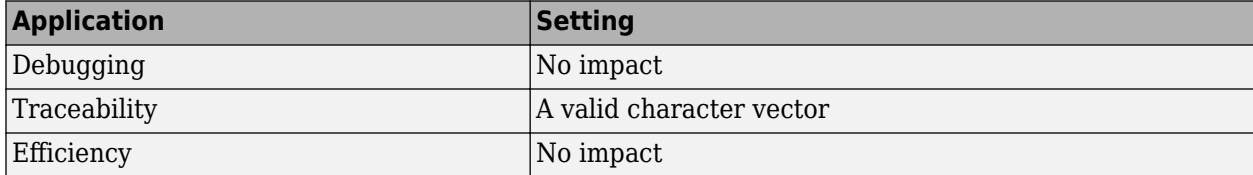

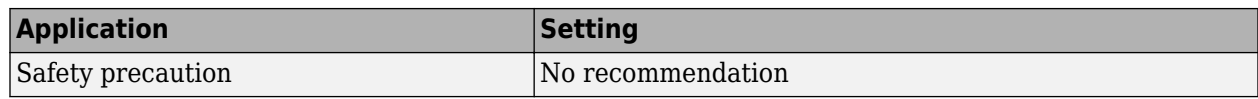

#### **See Also**

- • ["Model Configuration Parameters: Code Generation Data Type Replacement" on page 16-2](#page-1091-0)
- "Control Data Type Names in Generated Code"
- "Data Type Replacement Limitations"
- Simulink.AliasType

# <span id="page-1102-0"></span>**Replacement Name: int16**

#### **Description**

Specify names for built-in Simulink data types in generated code.

**Category:** Code Generation > Data Type Replacement

#### **Settings**

#### **Default:** ''

If a value is not specified, the code generator uses the **Code Generation Name**, int16\_T.

Specify character vectors for the code generator to use as names for built-in Simulink data types.

- A Simulink.AliasType object.
- The **Simulink Name** built-in data type name.

To replace the **Code Generation Name** int16\_T:

- For a Simulink.AliasType object, set the BaseType object property to int16.
- To use the built-in data type name that matches the **Code Generation Name**, specify int16 in the **Replacement Name** column.

An error occurs, if:

- A replacement data type specification is inconsistent with the **Simulink Name** data type.
- The Simulink.AliasType object has the **Data scope** parameter set to Exported.

#### **Dependency**

**[Replace data type names in the generated code](#page-1094-0)** on page 16-5 enables this parameter.

#### **Command-Line Information**

**Parameter:** ReplacementTypes, replacementName.int16 **Type:** character vector **Value:** The **Simulink Name** or the name of a Simulink.AliasType object, where the object exists in the base workspace. **Default:** ''

#### **Recommended Settings**

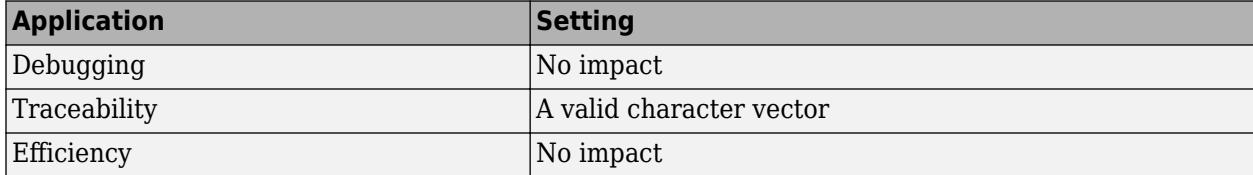

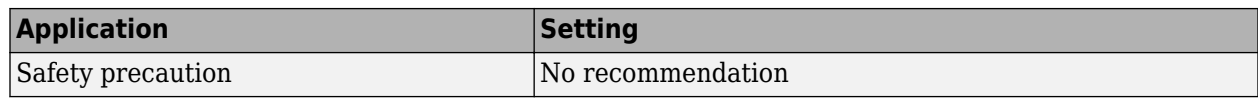

#### **See Also**

- • ["Model Configuration Parameters: Code Generation Data Type Replacement" on page 16-2](#page-1091-0)
- "Control Data Type Names in Generated Code"
- "Data Type Replacement Limitations"
- Simulink.AliasType

# <span id="page-1104-0"></span>**Replacement Name: int8**

### **Description**

Specify names for built-in Simulink data types in generated code.

**Category:** Code Generation > Data Type Replacement

#### **Settings**

#### **Default:** ''

If a value is not specified, the code generator uses the **Code Generation Name**, int8\_T.

Specify character vectors for the code generator to use as names for built-in Simulink data types.

To replace the **Code Generation Name** int8\_T:

- A Simulink.AliasType object.
- The **Simulink Name** built-in data type name.
- For a Simulink.AliasType object, set the BaseType object property to int8.
- To use the built-in data type name that matches the **Code Generation Name**, specify int8 in the **Replacement Name** column.

An error occurs, if:

- A replacement data type specification is inconsistent with the **Simulink Name** data type.
- The Simulink.AliasType object has the **Data scope** parameter set to Exported.

#### **Dependency**

**[Replace data type names in the generated code](#page-1094-0)** on page 16-5 enables this parameter.

#### **Command-Line Information**

**Parameter:** ReplacementTypes, replacementName.int8 **Type:** character vector **Value:** The **Simulink Name** or the name of a Simulink.AliasType object, where the object exists in the base workspace. **Default:** ''

#### **Recommended Settings**

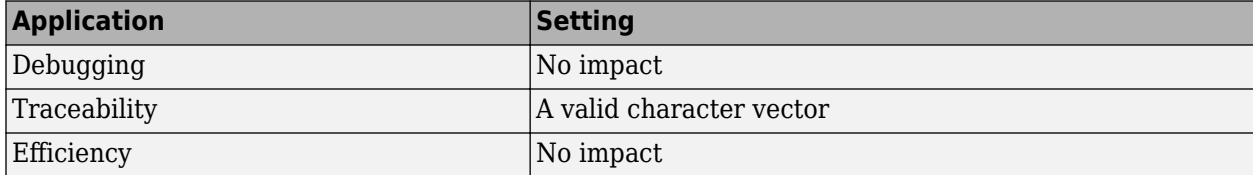

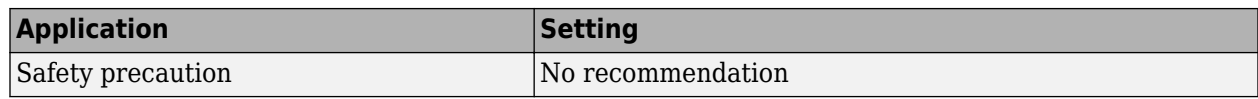

#### **See Also**

- • ["Model Configuration Parameters: Code Generation Data Type Replacement" on page 16-2](#page-1091-0)
- "Control Data Type Names in Generated Code"
- "Data Type Replacement Limitations"
- Simulink.AliasType

# <span id="page-1106-0"></span>**Replacement Name: uint32**

### **Description**

Specify names for built-in Simulink data types in generated code.

**Category:** Code Generation > Data Type Replacement

#### **Settings**

#### **Default:** ''

If a value is not specified, the code generator uses the **Code Generation Name**, uint32\_T.

Specify character vectors for the code generator to use as names for built-in Simulink data types.

- A Simulink.AliasType object.
- The **Simulink Name** built-in data type name.

To replace the **Code Generation Name** uint32\_T:

- For a Simulink.AliasType object, set the BaseType object property to uint32.
- To use the built-in data type name that matches the **Code Generation Name**, specify uint32 c in the **Replacement Name** column.

An error occurs, if:

- A replacement data type specification is inconsistent with the **Simulink Name** data type.
- The Simulink.AliasType object has the **Data scope** parameter set to Exported.

#### **Dependency**

**[Replace data type names in the generated code](#page-1094-0)** on page 16-5 enables this parameter.

#### **Command-Line Information**

**Parameter:** ReplacementTypes, replacementName.uint32 **Type:** character vector **Value:** The **Simulink Name** or the name of a Simulink.AliasType object, where the object exists in the base workspace. **Default:** ''

#### **Recommended Settings**

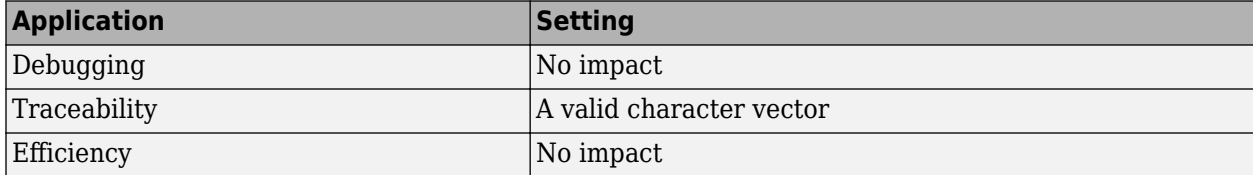

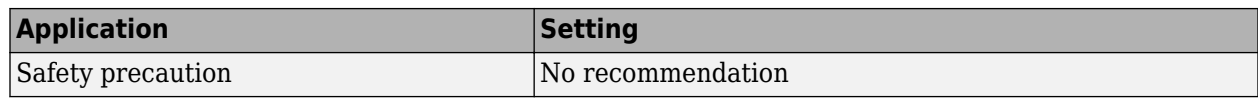

#### **See Also**

- • ["Model Configuration Parameters: Code Generation Data Type Replacement" on page 16-2](#page-1091-0)
- "Control Data Type Names in Generated Code"
- "Data Type Replacement Limitations"
- Simulink.AliasType

# <span id="page-1108-0"></span>**Replacement Name: uint16**

### **Description**

Specify names for built-in Simulink data types in generated code.

**Category:** Code Generation > Data Type Replacement

#### **Settings**

#### **Default:** ''

If a value is not specified, the code generator uses the **Code Generation Name**, uint16\_T.

Specify character vectors for the code generator to use as names for built-in Simulink data types.

- A Simulink.AliasType object.
- The **Simulink Name** built-in data type name.

To replace the **Code Generation Name** uint16\_T:

- For a Simulink.AliasType object, set the BaseType object property to uint16.
- To use the built-in data type name that matches the **Code Generation Name**, specify uint16 in the **Replacement Name** column.

An error occurs, if:

- A replacement data type specification is inconsistent with the **Simulink Name** data type.
- The Simulink.AliasType object has the **Data scope** parameter set to Exported.

#### **Dependency**

**[Replace data type names in the generated code](#page-1094-0)** on page 16-5 enables this parameter.

#### **Command-Line Information**

**Parameter:** ReplacementTypes, replacementName.uint16 **Type:** character vector **Value:** The **Simulink Name** or the name of a Simulink.AliasType object, where the object exists in the base workspace. **Default:** ''

#### **Recommended Settings**

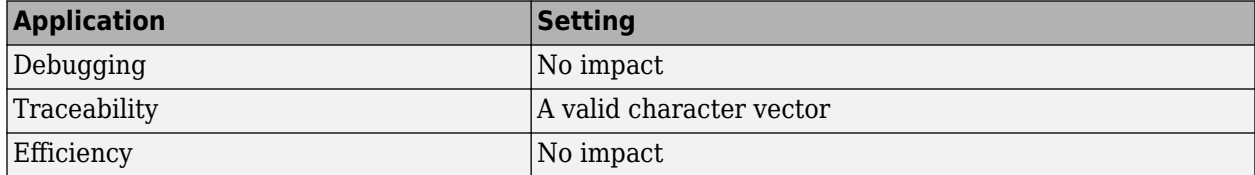

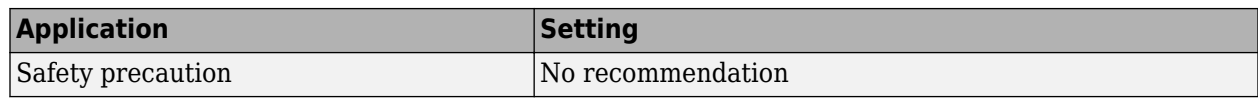

#### **See Also**

- • ["Model Configuration Parameters: Code Generation Data Type Replacement" on page 16-2](#page-1091-0)
- "Control Data Type Names in Generated Code"
- "Data Type Replacement Limitations"
- Simulink.AliasType

# <span id="page-1110-0"></span>**Replacement Name: uint8**

#### **Description**

Specify names for built-in Simulink data types in generated code.

**Category:** Code Generation > Data Type Replacement

#### **Settings**

#### **Default:** ''

If a value is not specified, the code generator uses the **Code Generation Name**, uint8\_T.

Specify character vectors for the code generator to use as names for built-in Simulink data types.

- A Simulink.AliasType object.
- The **Simulink Name** built-in data type name.

To replace the **Code Generation Name** uint8\_T:

- For a Simulink.AliasType object, set the BaseType object property to uint8.
- To use the built-in data type name that matches the **Code Generation Name**, specify uint8 in the **Replacement Name** column.

An error occurs, if:

- A replacement data type specification is inconsistent with the **Simulink Name** data type.
- The Simulink.AliasType object has the **Data scope** parameter set to Exported.

#### **Dependency**

**[Replace data type names in the generated code](#page-1094-0)** on page 16-5 enables this parameter.

#### **Command-Line Information**

**Parameter:** ReplacementTypes, replacementName.uint8 **Type:** character vector **Value:** The **Simulink Name** or the name of a Simulink.AliasType object, where the object exists in the base workspace. **Default:** ''

#### **Recommended Settings**

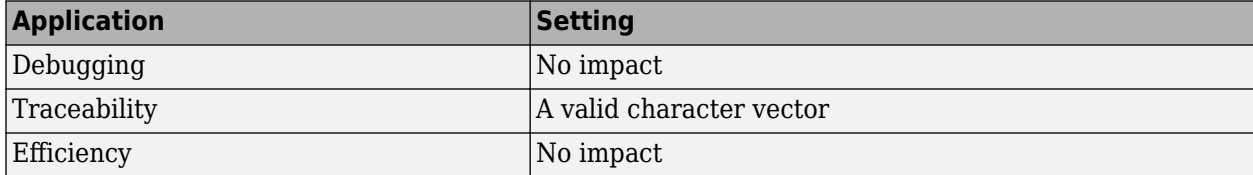

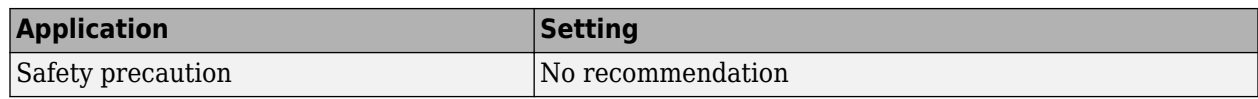

#### **See Also**

- • ["Model Configuration Parameters: Code Generation Data Type Replacement" on page 16-2](#page-1091-0)
- "Control Data Type Names in Generated Code"
- "Data Type Replacement Limitations"
- Simulink.AliasType

# <span id="page-1112-0"></span>**Replacement Name: boolean**

#### **Description**

Specify names for built-in Simulink data types in generated code.

**Category:** Code Generation > Data Type Replacement

#### **Settings**

#### **Default:** ''

If a value is not specified, the code generator uses the **Code Generation Name**, boolean\_T.

Specify character vectors for the code generator to use as names for built-in Simulink data types.

For ERT S-functions, the replacement data type can be only an 8-bit integer, int8, or uint8.

Specify the replacement name as one of the following:

- A Simulink.AliasType object.
- A Simulink.NumericType object.
- The **Simulink Name** built-in data type name.

To replace the **Code Generation Name** boolean\_T:

- For a Simulink.AliasType object, set the BaseType object property to boolean, uint8 ,  $int8$ , or  $intn$ , where *n* is the number of bits set for **Configuration Parameters > Hardware Implementation** > **Number of bits: int**. Specify the name of the Simulink.AliasType object in the **Replacement Name** column.
- For a Simulink. NumericType object, to replace real T, set the DataTypeMode object property to Boolean. Specify the name of the Simulink.NumericType object in the **Replacement Name** column.
- To use the Simulink Name built-in data type name which matches the Code Generation name, in the **Replacement Name** column, specify uint8, int8, or int*n*, where *n* is the number of bits set for **Configuration Parameters** > **Hardware Implementation** > **Number of bits: int**.

An error occurs, if:

- A replacement data type specification is inconsistent with the **Simulink Name** data type.
- The Simulink.AliasType object has the **Data scope** parameter set to Exported.

#### **Dependency**

**[Replace data type names in the generated code](#page-1094-0)** on page 16-5 enables this parameter.

#### **Command-Line Information**

**Parameter:** ReplacementTypes, replacementName.boolean **Type:** character vector

**Value:** The **Simulink Name** , a Simulink.AliasType object, or a Simulink.NumericType object, where the object exists in the base workspace. **Default:** ''

### **Recommended Settings**

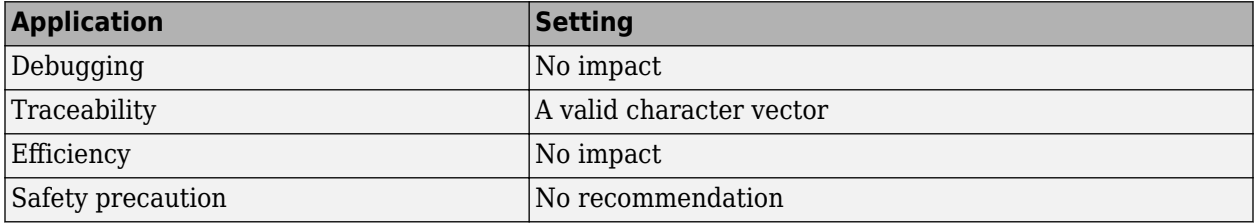

### **See Also**

- • ["Model Configuration Parameters: Code Generation Data Type Replacement" on page 16-2](#page-1091-0)
- "Replace boolean with Specific Integer Data Type"
- "Control Data Type Names in Generated Code"
- "Data Type Replacement Limitations"
- Simulink.AliasType
- Simulink.NumericType

# <span id="page-1114-0"></span>**Replacement Name: int**

#### **Description**

Specify names for built-in Simulink data types in generated code.

**Category:** Code Generation > Data Type Replacement

#### **Settings**

#### **Default:** ''

If a value is not specified, the code generator uses the **Code Generation Name**, int\_T.

Specify character vectors for the code generator to use as names for built-in Simulink data types.

Specify the replacement name as one of the following:

- A Simulink.AliasType object.
- The **Simulink Name** built-in data type name.

To replace the **Code Generation Name** int\_T:

• For a Simulink.AliasType object

Set the BaseType object property to int*n*. Specify the name of the Simulink.AliasType object in the **Replacement Name** column.

• To use the **Simulink Name** for int\_T, in the **Replacement Name** column, specify int*n*.

*n* is the number of bits displayed in the Configuration Parameters dialog box, **Hardware Implementation** pane > **Number of bits: int**.

An error occurs, if

- A replacement data type specification is inconsistent with the **Simulink Name** data type.
- The Simulink.AliasType object has the **Data scope** parameter set to Exported.

#### **Dependency**

**[Replace data type names in the generated code](#page-1094-0)** on page 16-5 enables this parameter.

#### **Command-Line Information**

**Parameter:** ReplacementTypes, replacementName.int **Type:** character vector **Value:** The **Simulink Name** or the name of a Simulink.AliasType, where the object exists in the base workspace. **Default:** ''

### **Recommended Settings**

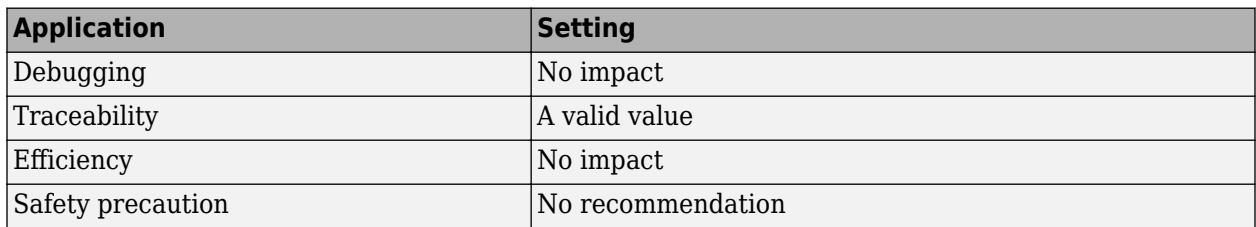

### **See Also**

- • ["Model Configuration Parameters: Code Generation Data Type Replacement" on page 16-2](#page-1091-0)
- "Control Data Type Names in Generated Code"
- "Data Type Replacement Limitations"
- Simulink.AliasType
## **Replacement Name: uint**

### **Description**

Specify names to use for built-in Simulink data types in generated code.

**Category:** Code Generation > Data Type Replacement

## **Settings**

#### **Default:** ''

If a value is not specified, the code generator uses the **Code Generation Name**, uint\_T.

Specify character vectors for the code generator to use as names for built-in Simulink data types.

Specify the replacement name as one of the following:

- A Simulink.AliasType object.
- The **Simulink Name** built-in data type name.

To replace the **Code Generation Name** uint\_T:

• For a Simulink.AliasType object

Set the BaseType object property to uint*n*. Specify the name of the Simulink.AliasType object in the **Replacement Name** column.

• To use the **Simulink Name** for uint\_T, in the **Replacement Name** column, specify uint*n*.

*n* is the number of bits displayed in the Configuration Parameters dialog box, **Hardware Implementation** pane > **Number of bits: int**.

An error occurs, if:

- A replacement data type specification is inconsistent with the **Simulink Name** data type.
- The Simulink.AliasType object has the **Data scope** parameter set to Exported.

### **Dependency**

**[Replace data type names in the generated code](#page-1094-0)** on page 16-5 enables this parameter.

#### **Command-Line Information**

Parameter: ReplacementTypes, replacementName.uint **Type:** character vector **Value:** The **Simulink Name** or the name of a Simulink.NumericType, where the object exists in the base workspace. **Default:** ''

## **Recommended Settings**

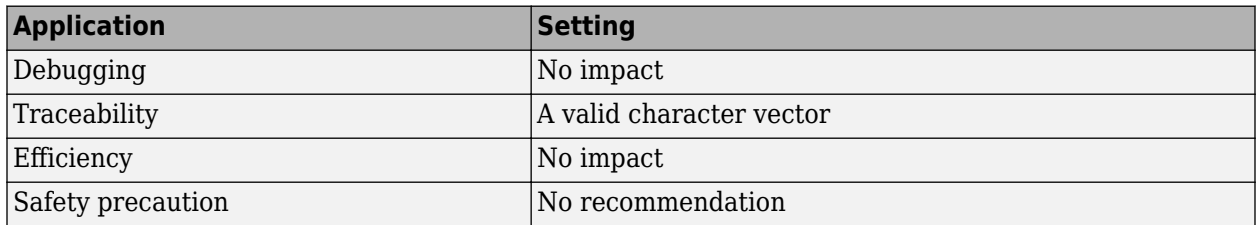

## **See Also**

- • ["Model Configuration Parameters: Code Generation Data Type Replacement" on page 16-2](#page-1091-0)
- "Control Data Type Names in Generated Code"
- "Data Type Replacement Limitations"
- Simulink.AliasType

## **Replacement Name: char**

## **Description**

Specify names for built-in Simulink data types in generated code.

**Category:** Code Generation > Data Type Replacement

## **Settings**

#### **Default:** ''

If a value is not specified, the code generator uses the **Code Generation Name**, char\_T.

Specify character vectors for the code generator to use as names for built-in Simulink data types.

To replace the **Code Generation Name** char\_T, create a Simulink.AliasType object in the Command Window.

Set the BaseType object property to int*n*. Specify the name of the Simulink.AliasType object in the **Replacement Name** column.  $n$  is the number of bits set for **Configuration Parameters** > **Hardware ImplementationNumber of bits: char**.

An error occurs, if:

- A replacement data type specification is inconsistent with the **Simulink Name** data type.
- The Simulink.AliasType object has the **Data scope** parameter set to Exported.

## **Dependency**

**[Replace data type names in the generated code](#page-1094-0)** on page 16-5 enables this parameter.

#### **Command-Line Information**

**Parameter:** ReplacementTypes, replacementName.char **Type:** character vector **Value:** The name of a Simulink.AliasType object, where the object exists in the base workspace. **Default:** ''

## **Recommended Settings**

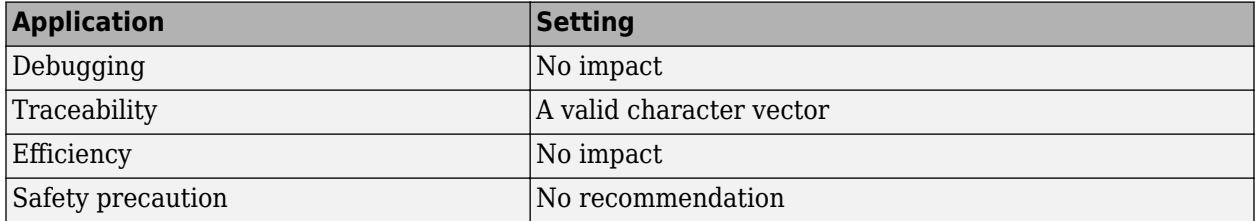

## **See Also**

- • ["Model Configuration Parameters: Code Generation Data Type Replacement" on page 16-2](#page-1091-0)
- "Control Data Type Names in Generated Code"
- "Data Type Replacement Limitations"
- Simulink.AliasType

## **Replacement Name: uint64**

## **Description**

Specify a name for a 64-bit unsigned integer Simulink data type in generated code.

**Category:** Code Generation > Data Type Replacement

## **Settings**

#### **Default:** ''

If a value is not specified, the code generator uses the **Code Generation Name**, uint64\_T.

Specify character vectors for the code generator to use as names for 64-bit unsigned integer Simulink data types.

Specify the replacement name as one of the following:

- A Simulink.NumericType object.
- The **Simulink Name** built-in data type name.

To replace the **Code Generation Name** uint64\_T:

- For a Simulink.NumericType object, set these properties:
	- DataTypeMode Fixed-point: binary point scaling
	- Signedness Unsigned
	- WordLength 64
	- IsAlias true
- To use the built-in data type name that matches the **Code Generation Name**, specify uint64 in the **Replacement Name** column.

An error occurs, if:

- A replacement data type specification is inconsistent with the **Simulink Name** data type.
- The object is Simulink.AliasType .

## **Dependency**

**[Replace data type names in the generated code](#page-1094-0)** on page 16-5 enables this parameter.

### **Command-Line Information**

**Parameter:** ReplacementTypes, replacementName.uint64 **Type:** character vector **Value:** The name of a Simulink.NumericType object, where the object exists in the base workspace. **Default:** ''

## **Recommended Settings**

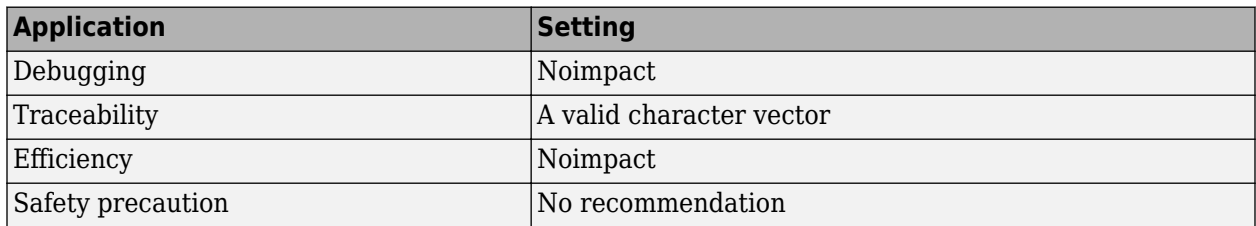

## **See Also**

- • ["Model Configuration Parameters: Code Generation Data Type Replacement" on page 16-2](#page-1091-0)
- "Control Data Type Names in Generated Code"
- "Data Type Replacement Limitations"
- Simulink.NumericType

## **Replacement Name: int64**

## **Description**

Specify a name for a 64-bit integer Simulink data type in generated code.

**Category:** Code Generation > Data Type Replacement

## **Settings**

#### **Default:** ''

If a value is not specified, the code generator uses the **Code Generation Name**, int64\_T.

Specify character vectors for the code generator to use as names for 64-bit integer Simulink data types.

Specify the replacement name as one of the following:

- A Simulink.NumericType object.
- The **Simulink Name** built-in data type name.

To replace the **Code Generation Name** int64\_T:

- For a Simulink.NumericType object, set these properties:
	- DataTypeMode Fixed-point: binary point scaling
	- Signedness Signed
	- WordLength 64
	- IsAlias true
- To use the built-in data type name that matches the **Code Generation Name**, specify int64 in the **Replacement Name** column.

An error occurs, if:

- A replacement data type specification is inconsistent with the **Simulink Name** data type.
- The object is Simulink.AliasType.

### **Dependency**

**[Replace data type names in the generated code](#page-1094-0)** on page 16-5 enables **Replacement Name: int64** parameter.

### **Command-Line Information**

Parameter: ReplacementTypes, replacementName.int64 **Type:** character vector **Value:** The name of a Simulink.NumericType object, where the object exists in the base workspace. **Default:** ''

## **Recommended Settings**

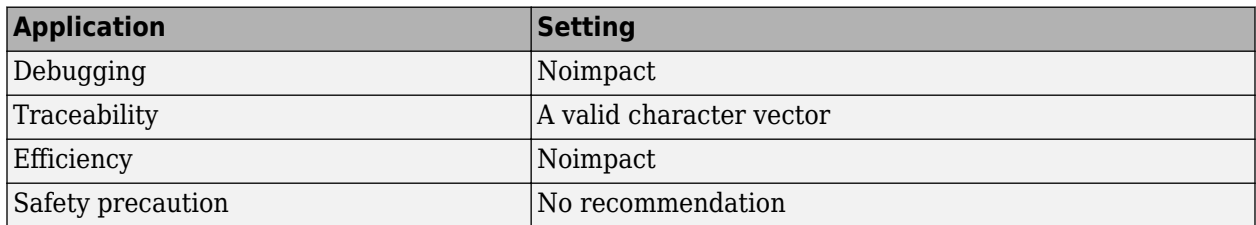

## **See Also**

- • ["Model Configuration Parameters: Code Generation Data Type Replacement" on page 16-2](#page-1091-0)
- "Control Data Type Names in Generated Code"
- "Data Type Replacement Limitations"
- Simulink.NumericType

# **Memory Sections Parameters on the Code Generation Pane**

## **Code Generation: Memory Sections Tab Overview**

Insert comments and pragmas into the generated code for data and functions.

## **Configuration**

This tab appears only if you specify an ERT based system target file (Simulink Coder).

## **To get help on an option**

- **1** Right-click the option text label.
- **2** From the context menu, select **What's This**.

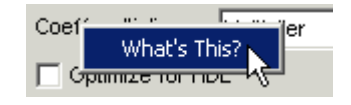

## **See Also**

- "Model Configuration Parameters: Code Generation" (Simulink Coder)
- "Control Data and Function Placement in Memory by Inserting Pragmas"

## **Package**

## **Description**

Specify a package that contains memory sections you want to apply to model-level functions and internal data.

**Category:** Code Generation

## **Settings**

Memory section specifications for model-level functions and internal data apply to the top level of the model and to subsystems except atomic subsystems that contain overriding memory section specifications.

**Default:** ---None---

```
---None---
```
Suppresses memory sections.

Simulink

Applies the built-in Simulink package.

mpt

Applies the built-in mpt package.

## **Tip**

If you have defined packages of your own, click **Refresh package list**. This action adds user-defined packages on your search path to the package list.

## **Command-Line Information**

**Parameter:** MemSecPackage **Type:** character vector **Value:** '--- None ---' | 'Simulink' | 'mpt' **Default:** '--- None ---'

## **Recommended Settings**

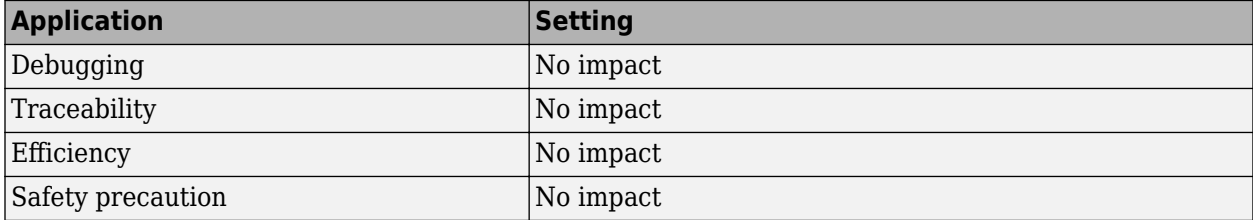

## **See Also**

- "Model Configuration Parameters: Code Generation" (Simulink Coder)
- "Control Data and Function Placement in Memory by Inserting Pragmas"

## **Refresh package list**

## **Description**

Add user-defined packages that are on the search path to list of packages displayed by **Packages**.

**Category:** Code Generation

## **Tip**

If you have defined packages of your own, click **Refresh package list**. This action adds user-defined packages on your search path to the package list.

## **See Also**

- "Model Configuration Parameters: Code Generation" (Simulink Coder)
- "Control Data and Function Placement in Memory by Inserting Pragmas"

## **Initialize/Terminate**

## **Description**

Specify whether to apply a memory section to Initialize/Start and Terminate functions.

**Category:** Code Generation

## **Settings**

Memory section specifications for model-level functions and internal data apply to the top level of the model and to subsystems except atomic subsystems that contain overriding memory section specifications.

#### **Default:** Default

Default

Suppresses the use of a memory section for Initialize, Start, and Terminate functions.

*memory-section-name*

Applies a memory section to Initialize, Start, and Terminate functions.

## **Command-Line Information**

**Parameter:** MemSecFuncInitTerm **Type:** character vector **Value:** 'Default' | 'MemConst' | 'MemVolatile' | 'MemConstVolatile' **Default:** 'Default'

## **Recommended Settings**

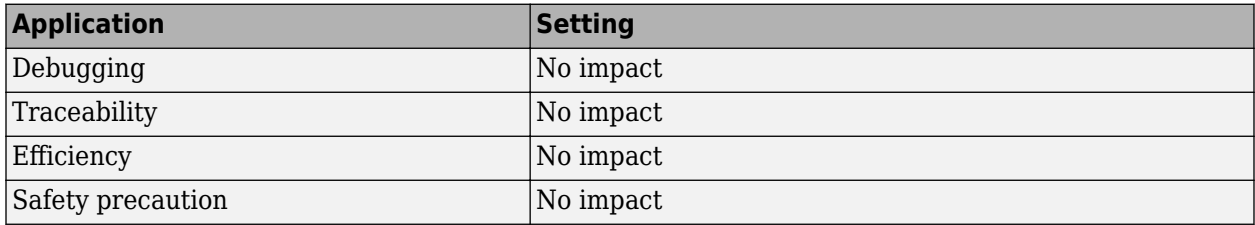

## **See Also**

- "Model Configuration Parameters: Code Generation" (Simulink Coder)
- "Control Data and Function Placement in Memory by Inserting Pragmas"

## **Execution**

## **Description**

Specify whether to apply a memory section to execution functions.

**Category:** Code Generation

## **Settings**

Memory section specifications for model-level functions and internal data apply to the top level of the model and to subsystems except atomic subsystems that contain overriding memory section specifications.

#### **Default:** Default

#### Default

Suppresses the use of a memory section for Step, Run-time initialization, Derivative, Enable, and Disable functions.

#### *memory-section-name*

Applies a memory section to Step, Run-time initialization, Derivative, Enable, and Disable functions.

## **Command-Line Information**

```
Parameter: MemSecFuncExecute
Type: character vector
Value: 'Default' | 'MemConst' | 'MemVolatile' | 'MemConstVolatile'
Default: 'Default'
```
## **Recommended Settings**

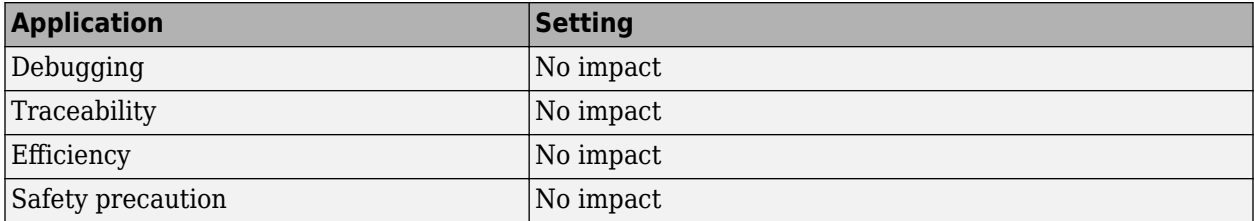

## **See Also**

- "Model Configuration Parameters: Code Generation" (Simulink Coder)
- "Control Data and Function Placement in Memory by Inserting Pragmas"

## **Shared utility**

## **Description**

Specify whether to apply memory sections to shared utility functions.

**Category:** Code Generation

## **Settings**

Memory section specifications for model-level functions and internal data apply to the top level of the model and to subsystems except atomic subsystems that contain overriding memory section specifications.

#### **Default:** Default

#### Default

Suppresses the use of memory sections for shared utility functions.

*memory-section-name*

Applies a memory section to shared utility functions, such as fixed-point functions, lookup table functions, and binary search functions.

## **Command-Line Information**

**Parameter:** MemSecFuncSharedUtil **Type:** character vector **Value:** 'Default' | 'MemConst' | 'MemVolatile' | 'MemConstVolatile' **Default:** 'Default'

## **Recommended Settings**

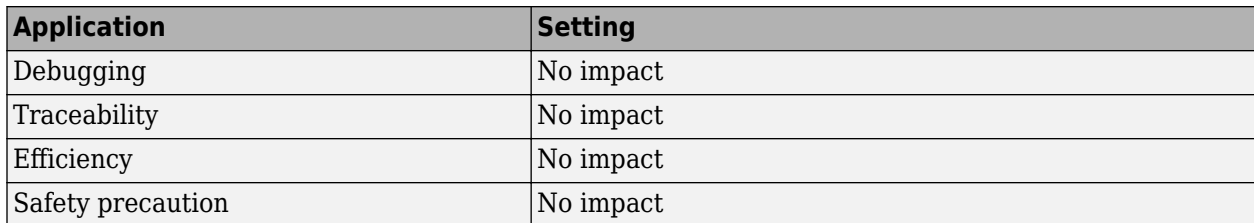

## **See Also**

- "Model Configuration Parameters: Code Generation" (Simulink Coder)
- "Control Data and Function Placement in Memory by Inserting Pragmas"

## **Constants**

## **Description**

Specify whether to apply a memory section to constants.

**Category:** Code Generation

## **Settings**

Memory section specifications for model-level functions and internal data apply to the top level of the model and to subsystems except atomic subsystems that contain overriding memory section specifications.

#### **Default:** Default

#### Default

Suppresses the use of a memory section for constants.

```
memory-section-name
```
Applies a memory section to constants.

This parameter applies to the generated global data structures that contain:

- Constant parameters
- Constant block I/O

For basic information about the global data structures generated for models, see "Standard Data Structures in the Generated Code" (Simulink Coder).

## **Command-Line Information**

```
Parameter: MemSecDataConstants
Type: character vector
Value: 'Default' | 'MemConst' | 'MemVolatile' | 'MemConstVolatile'
Default: 'Default'
```
## **Recommended Settings**

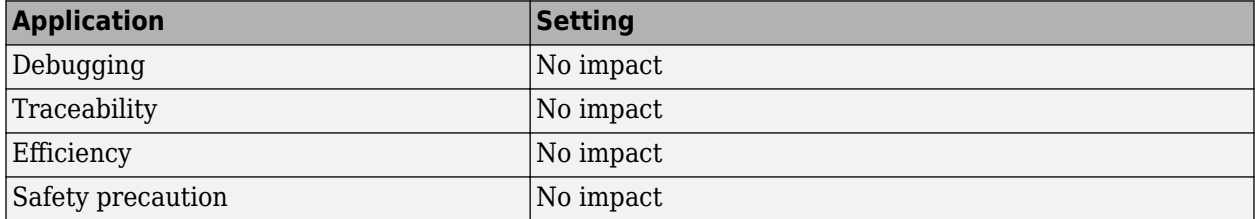

## **See Also**

- "Model Configuration Parameters: Code Generation" (Simulink Coder)
- "Control Data and Function Placement in Memory by Inserting Pragmas"

## **Inputs/Outputs**

## **Description**

Specify whether to apply a memory section to root input and output.

**Category:** Code Generation

## **Settings**

Memory section specifications for model-level functions and internal data apply to the top level of the model and to subsystems except atomic subsystems that contain overriding memory section specifications.

#### **Default:** Default

Default

Suppresses the use of a memory section for root-level input and output.

```
memory-section-name
```
Applies a memory section for root-level input and output.

This parameter applies to the generated global data structures that contain:

- Root-level inputs
- Root-level outputs

For basic information about the global data structures generated for models, see "Standard Data Structures in the Generated Code" (Simulink Coder).

## **Command-Line Information**

```
Parameter: MemSecDataIO
Type: character vector
Value: 'Default' | 'MemConst' | 'MemVolatile' | 'MemConstVolatile'
Default: 'Default'
```
## **Recommended Settings**

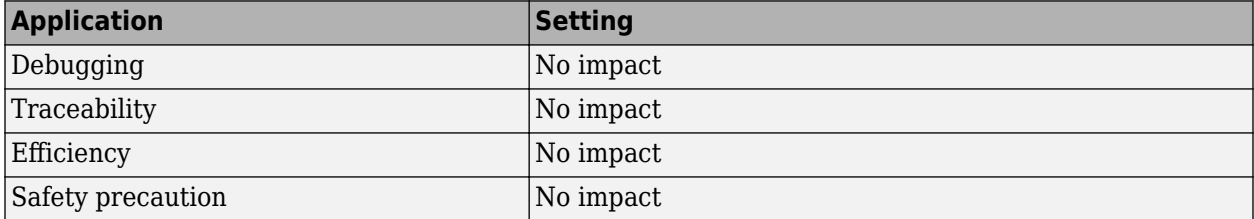

## **See Also**

- "Model Configuration Parameters: Code Generation" (Simulink Coder)
- "Control Data and Function Placement in Memory by Inserting Pragmas"

## **Internal data**

## **Description**

Specify whether to apply a memory section to internal data.

**Category:** Code Generation

## **Settings**

Memory section specifications for model-level functions and internal data apply to the top level of the model and to subsystems except atomic subsystems that contain overriding memory section specifications.

#### **Default:** Default

#### Default

Suppresses the use of a memory section for internal data.

*memory-section-name*

Applies a memory section for internal data.

This parameter applies to the generated global data structures that contain:

- Block I/O
- DWork vectors
- Zero-crossings

For basic information about the global data structures generated for models, see "Standard Data Structures in the Generated Code" (Simulink Coder).

## **Command-Line Information**

```
Parameter: MemSecDataInternal
Type: character vector
Value: 'Default' | 'MemConst' | 'MemVolatile' | 'MemConstVolatile'
Default: 'Default'
```
## **Recommended Settings**

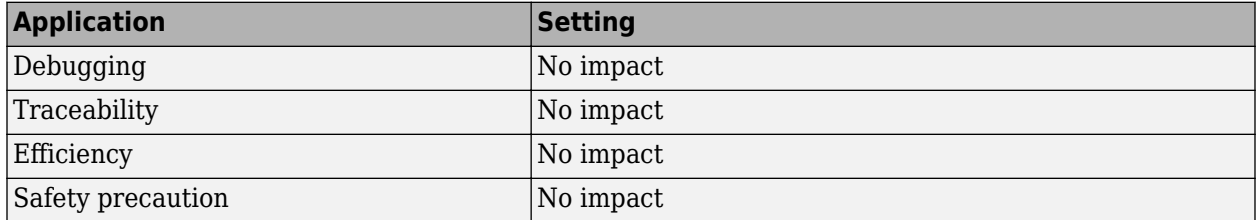

## **See Also**

- "Model Configuration Parameters: Code Generation" (Simulink Coder)
- "Control Data and Function Placement in Memory by Inserting Pragmas"

## **Parameters**

## **Description**

Specify whether to apply a memory section to parameters.

**Category:** Code Generation

## **Settings**

Memory section specifications for model-level functions and internal data apply to the top level of the model and to subsystems except atomic subsystems that contain overriding memory section specifications.

#### **Default:** Default

Default

Suppress the use of a memory section for parameters.

*memory-section-name*

Apply memory section for parameters.

This parameter applies to the generated global data structure that contains block parameter data.

For basic information about the global data structures generated for models, see "Standard Data Structures in the Generated Code" (Simulink Coder).

## **Command-Line Information**

```
Parameter: MemSecDataParameters
Type: character vector
Value: 'Default' | 'MemConst' | 'MemVolatile' | 'MemConstVolatile'
Default: 'Default'
```
### **Recommended Settings**

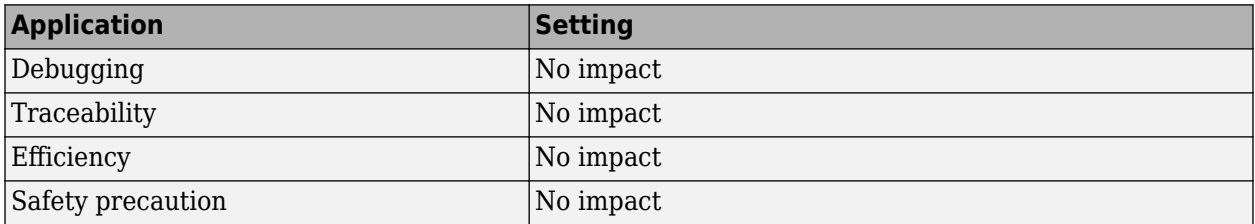

### **See Also**

- "Model Configuration Parameters: Code Generation" (Simulink Coder)
- Memory Sections

## **Validation results**

## **Description**

Display the results of memory section validation.

**Category:** Code Generation

## **Settings**

The code generation software checks and reports whether the currently chosen package is on the MATLAB path and that the selected memory sections exist inside the package.

## **Recommended Settings**

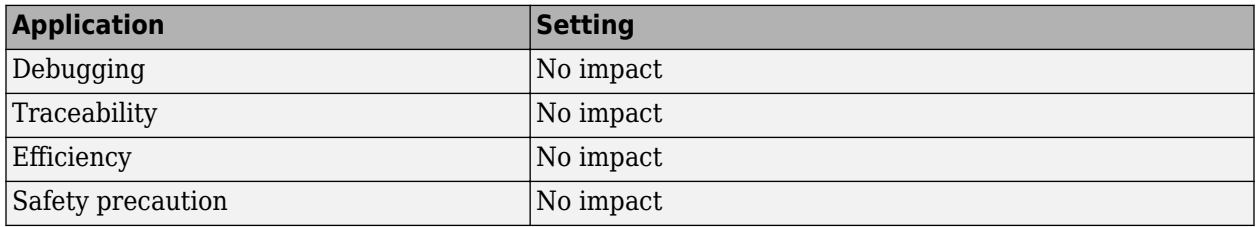

## **See Also**

### **Related Examples**

• "Model Configuration Parameters: Code Generation" (Simulink Coder)

# **Code Generation Parameters: Templates**

## <span id="page-1141-0"></span>**Model Configuration Parameters: Code Generation Templates**

The **Code Generation** > **Templates** category includes parameters for customizing the organization of your generated code. On the Configuration Parameters dialog box, the following configuration parameters are on the **Code Generation** > **Templates** pane.

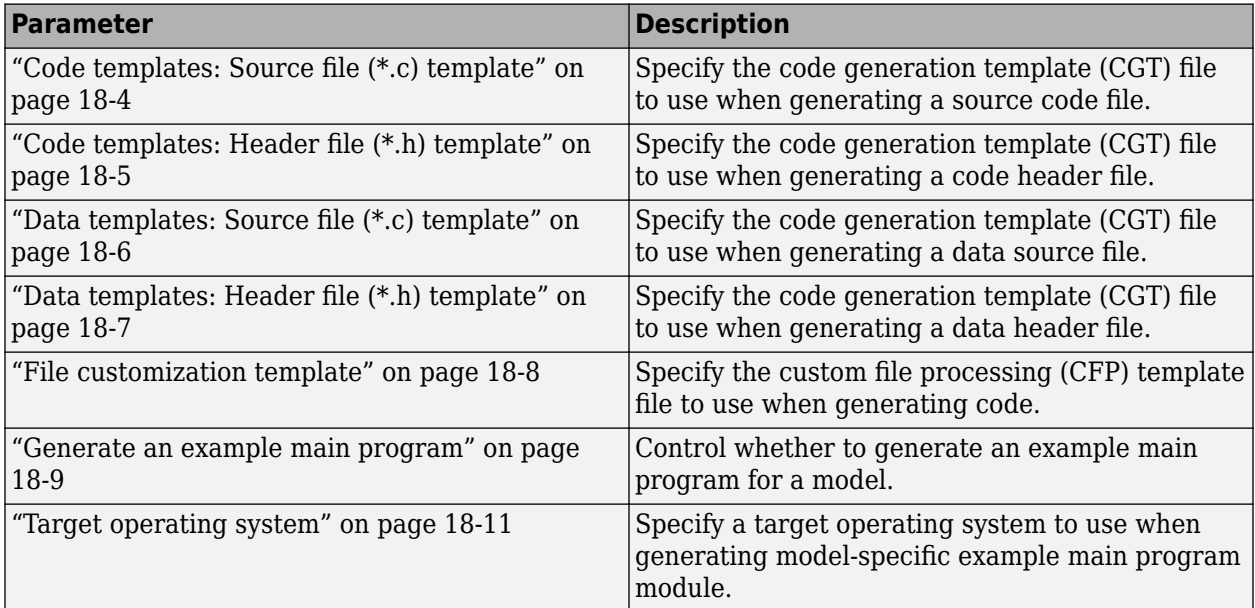

The following parameters on **Advanced parameters** section are infrequently used and have no other documentation.

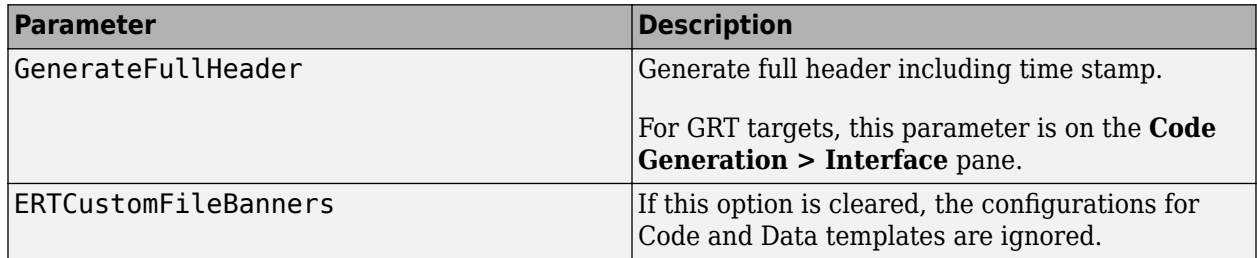

## **See Also**

## **More About**

• "Model Configuration"

## **Code Generation: Templates Tab Overview**

Customize the organization of your generated code.

## **Configuration**

This tab appears only if you specify an ERT based system target file (Simulink Coder).

## **To get help on an option**

- **1** Right-click the option text label.
- **2** From the context menu, select **What's This**.

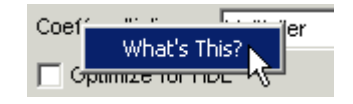

## **See Also**

## **Related Examples**

• ["Model Configuration Parameters: Code Generation Templates" on page 18-2](#page-1141-0)

## <span id="page-1143-0"></span>**Code templates: Source file (\*.c) template**

## **Description**

Specify the code generation template (CGT) file to use when generating a source code file.

**Category:** Code Generation > Templates

## **Settings**

**Default:** ert\_code\_template.cgt

You can use a CGT file to define the top-level organization and formatting of generated source code files (.c or .cpp).

**Note** The CGT file must be located on the MATLAB path.

### **Command-Line Information**

**Parameter:** ERTSrcFileBannerTemplate **Type:** character vector **Value:** valid CGT file **Default:** 'ert\_code\_template.cgt'

## **Recommended Settings**

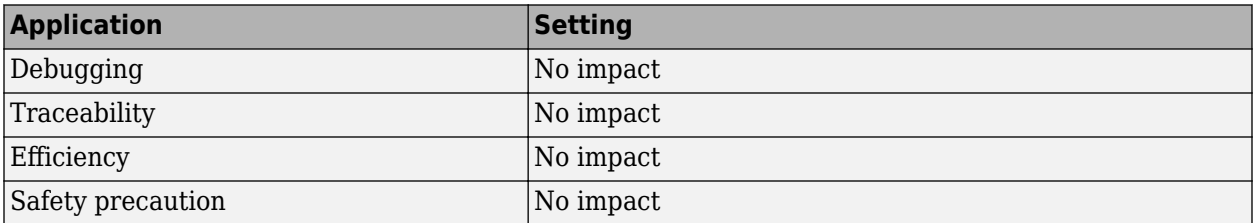

## **See Also**

- • ["Model Configuration Parameters: Code Generation Templates" on page 18-2](#page-1141-0)
- Selecting and Defining Templates
- Custom File Processing

## <span id="page-1144-0"></span>**Code templates: Header file (\*.h) template**

## **Description**

Specify the code generation template (CGT) file to use when generating a code header file.

**Category:** Code Generation > Templates

## **Settings**

**Default:** ert\_code\_template.cgt

You can use a CGT file to define the top-level organization and formatting of generated header files (.h ).

**Note** The CGT file must be located on the MATLAB path.

### **Command-Line Information**

**Parameter:** ERTHdrFileBannerTemplate **Type:** character vector **Value:** valid CGT file **Default:** 'ert\_code\_template.cgt'

## **Recommended Settings**

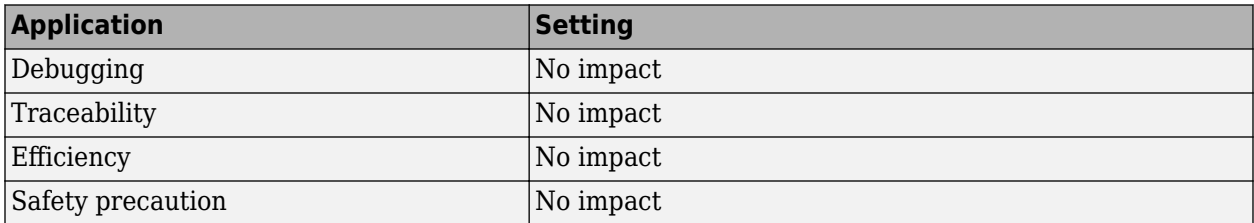

## **See Also**

- • ["Model Configuration Parameters: Code Generation Templates" on page 18-2](#page-1141-0)
- Selecting and Defining Templates
- Custom File Processing

## <span id="page-1145-0"></span>**Data templates: Source file (\*.c) template**

## **Description**

Specify the code generation template (CGT) file to use when generating a data source file.

**Category:** Code Generation > Templates

## **Settings**

**Default:** ert\_code\_template.cgt

You can use a CGT file to define the top-level organization and formatting of generated data source files (.c or .cpp) that contain definitions of variables of global scope.

**Note** The CGT file must be located on the MATLAB path.

### **Command-Line Information**

**Parameter:** ERTDataSrcFileTemplate **Type:** character vector **Value:** valid CGT file **Default:** 'ert\_code\_template.cgt'

## **Recommended Settings**

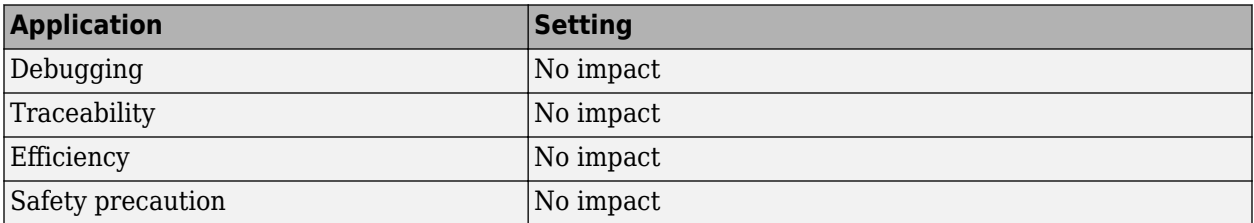

## **See Also**

- • ["Model Configuration Parameters: Code Generation Templates" on page 18-2](#page-1141-0)
- Selecting and Defining Templates
- Custom File Processing

## <span id="page-1146-0"></span>**Data templates: Header file (\*.h) template**

## **Description**

Specify the code generation template (CGT) file to use when generating a data header file.

**Category:** Code Generation > Templates

## **Settings**

**Default:** ert\_code\_template.cgt

You can use a CGT file to define the top-level organization and formatting of generated data header files (.h ) that contain declarations of variables of global scope.

**Note** The CGT file must be located on the MATLAB path.

### **Command-Line Information**

**Parameter:** ERTDataHdrFileTemplate **Type:** character vector **Value:** valid CGT file **Default:** 'ert\_code\_template.cgt'

## **Recommended Settings**

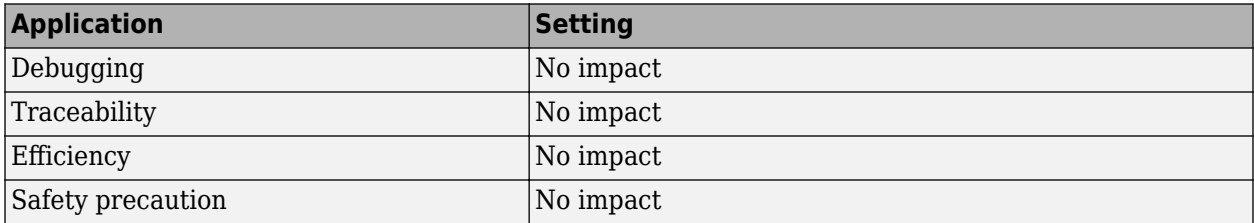

## **See Also**

- • ["Model Configuration Parameters: Code Generation Templates" on page 18-2](#page-1141-0)
- Selecting and Defining Templates
- Custom File Processing

## <span id="page-1147-0"></span>**File customization template**

## **Description**

Specify the custom file processing (CFP) template file to use when generating code.

**Category:** Code Generation > Templates

## **Settings**

**Default:** 'example\_file\_process.tlc'

You can use a CFP template file to customize generated code. A CFP template file is a TLC file that organizes types of code (for example, includes, typedefs, and functions) into sections. The primary purpose of a CFP template is to assemble code to be generated into buffers, and to call a code template API to emit the buffered code into specified sections of generated source and header files. The CFP template file must be located on the MATLAB path.

## **Command-Line Information**

**Parameter:** ERTCustomFileTemplate **Type:** character vector **Value:** valid TLC file **Default:** 'example\_file\_process.tlc'

## **Recommended Settings**

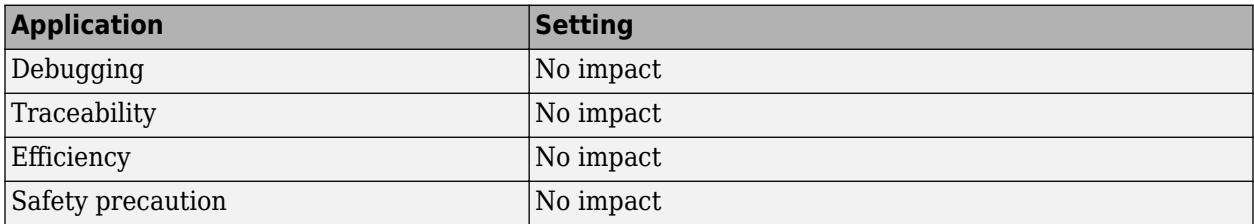

## **See Also**

- • ["Model Configuration Parameters: Code Generation Templates" on page 18-2](#page-1141-0)
- Selecting and Defining Templates
- Custom File Processing

## <span id="page-1148-0"></span>**Generate an example main program**

## **Description**

Control whether to generate an example main program for a model.

**Category:** Code Generation > Templates

## **Settings**

#### **Default:** on

#### $\overline{M}$  On

Generates an example main program, ert main.c (or .cpp). The file includes:

- The main() function for the generated program
- Task scheduling code that determines how and when block computations execute on each time step of the model

The operation of the main program and the scheduling algorithm employed depend primarily on whether your model is single-rate or multirate, and also on your model's solver mode (SingleTasking or MultiTasking).

 $\square_{\text{Off}}$ 

Does not generate an example main program.

**Note** The software provides static versions of the main file, *matlabroot*/rtw/c/src/common/ rt\_main.c and *matlabroot*/rtw/c/src/common/rt\_cppclass\_main.cpp, as a basis for custom modifications. You can use either static main file as a template for developing embedded applications.

## **Tips**

- After you generate and customize the main program, disable this option to prevent regenerating the main module and overwriting your customized version.
- You can use a custom file processing (CFP) template file to override normal main program generation, and generate a main program module customized for your target environment.
- If you disable this option, the code generator produces slightly different rate grouping code to maintain compatibility with an older static main module.

## **Dependencies**

- This parameter enables **Target operating system**.
- You must enable this parameter and select VxWorksExample for **Target operating system** if you use VxWorks<sup>3</sup> library blocks.

<sup>3.</sup> VxWorks is a registered trademark of Wind River® Systems, Inc.

## **Command-Line Information**

**Parameter:** GenerateSampleERTMain **Type:** character vector **Value:** 'on' | 'off' **Default:** 'on'

## **Recommended Settings**

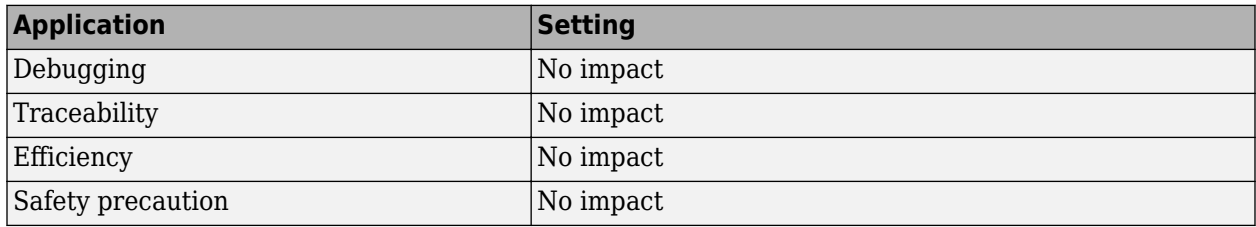

## **See Also**

- • ["Model Configuration Parameters: Code Generation Templates" on page 18-2](#page-1141-0)
- "Deploy Generated Standalone Executable Programs To Target Hardware"
- Custom File Processing

## <span id="page-1150-0"></span>**Target operating system**

## **Description**

Specify a target operating system to use when generating model-specific example main program module.

**Category:** Code Generation > Templates

## **Settings**

#### **Default:** BareBoardExample

#### BareBoardExample

Generates a bareboard main program designed to run under control of a real-time clock, without a real-time operating system.

#### VxWorksExample

Generates a fully commented example showing how to deploy the code under the VxWorks realtime operating system.

#### NativeThreadsExample

Generates a fully commented example showing how to deploy the threaded code under the host operating system. This option requires you to configure your model for concurrent execution.

## **Dependencies**

- This parameter is enabled by **Generate an example main program**.
- This parameter must be the same for top-level and referenced models.

## **Command-Line Information**

```
Parameter: TargetOS
Type: character vector
Value: 'BareBoardExample' | 'VxWorksExample'| 'NativeThreadsExample'
Default: 'BareBoardExample'
```
## **Recommended Settings**

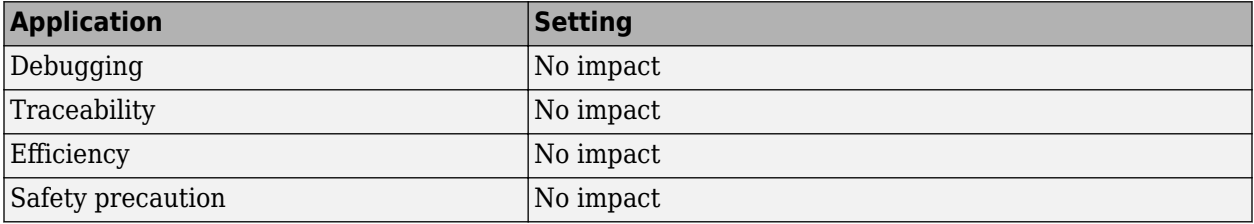

## **See Also**

- • ["Model Configuration Parameters: Code Generation Templates" on page 18-2](#page-1141-0)
- "Deploy Generated Standalone Executable Programs To Target Hardware"
- Custom File Processing
# **Code Generation Parameters: Verification**

# <span id="page-1153-0"></span>**Model Configuration Parameters: Code Generation Verification**

The **Code Generation > Verification** category includes code verification and performance analysis parameters for SIL and PIL simulations. These parameters require an Embedded Coder license.

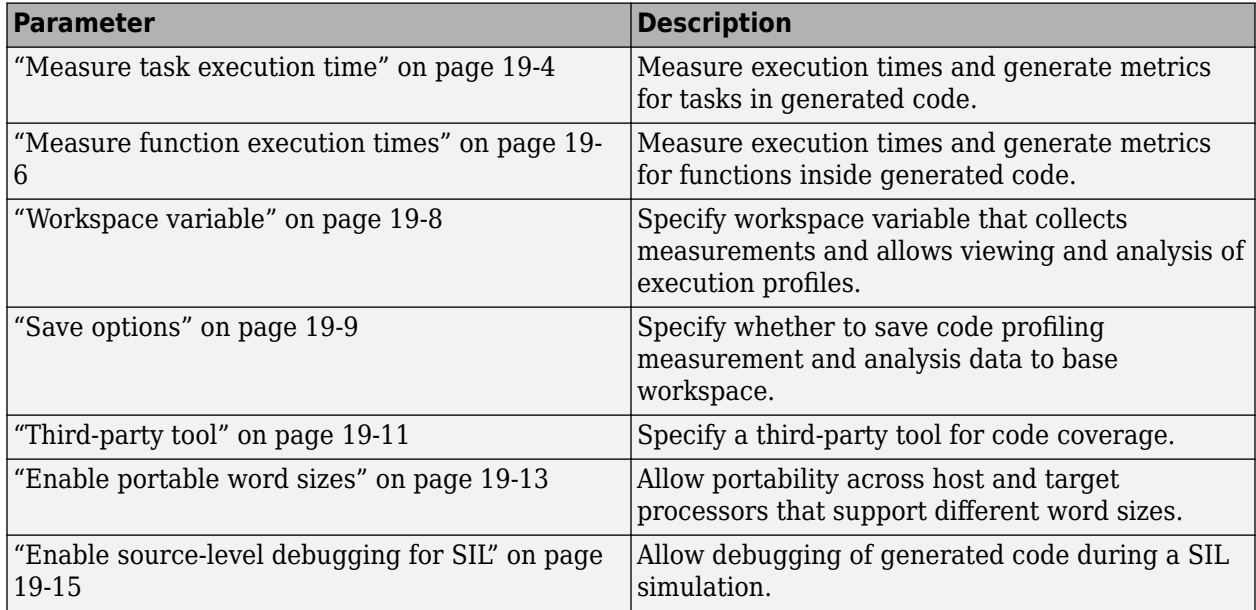

This parameter belongs to the **Advanced parameters** category.

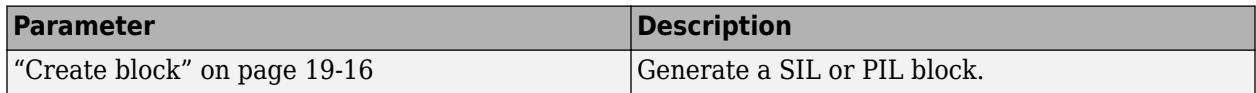

# **See Also**

# **More About**

- "Numerical Equivalence Testing"
- "Code Execution Profiling"
- "Code Coverage"
- "Model Configuration"

# **Code Generation: Verification Tab Overview**

Create SIL block and configure word size portability, code coverage for SIL testing, and code execution profiling

# **Configuration**

This tab appears only if you specify an ERT–based system target file (Simulink Coder).

# **To get help on an option**

- **1** Right-click the option text label.
- **2** From the context menu, select **What's This**.

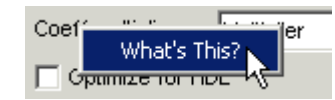

# **See Also**

- • ["Model Configuration Parameters: Code Generation Verification" on page 19-2](#page-1153-0)
- "SIL and PIL Simulations"

# <span id="page-1155-0"></span>**Measure task execution time**

# **Description**

Measure execution times and generate metrics for tasks in generated code.

**Category:** Code Generation > Verification

# **Settings**

#### **Default:** off

 $\blacksquare$  On

During SIL and PIL simulations, collect execution-time measurements for tasks. The software obtains data from instrumentation in the SIL or PIL application.

 $\Box$  Off

Do not collect measurements of execution times

# **Dependencies**

When you use this parameter, you must also specify a workspace variable. The software uses this variable to collect execution-time measurements.

In a model reference hierarchy, the top-model parameter value applies to the whole hierarchy. The software ignores the value of this parameter in referenced models.

# **Command-Line Information**

**Parameter:** CodeExecutionProfiling **Type:** character vector **Value:** 'on' | 'off' **Default:** 'off'

# **Recommended Settings**

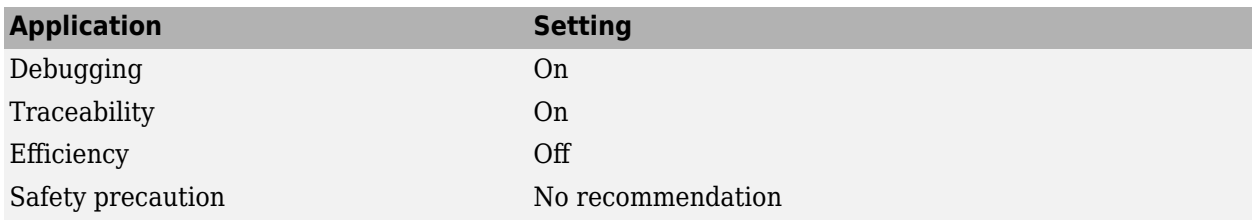

# **See Also**

# **Related Examples**

• ["Model Configuration Parameters: Code Generation Verification" on page 19-2](#page-1153-0)

- "Code Execution Profiling with SIL and PIL"
- "View and Compare Code Execution Times"
- "Analyze Code Execution Data"

# <span id="page-1157-0"></span>**Measure function execution times**

# **Description**

Measure execution times and generate metrics for functions inside generated code.

**Category:** Code Generation > Verification

# **Settings**

#### **Default:** Off

Off

No function-level instrumentation, so execution times for functions in generated code are not collected.

Coarse (referenced models and subsystems only)

Measure execution times only for function code generated from referenced models and subsystems.

```
Detailed (all function call sites)
```
Measure execution times for all functions in generated code.

# **Dependencies**

To use this parameter, you must also select **Measure task execution time** for the top model of the model reference hierarchy.

For a model in a reference hierarchy, the software does not support simultaneous function executiontime measurement and code coverage.

# **Command-Line Information**

**Parameter:** CodeProfilingInstrumentation **Type:** character vector **Value:** 'off' | 'coarse' | 'detailed' **Default:** 'off'

# **Recommended Settings**

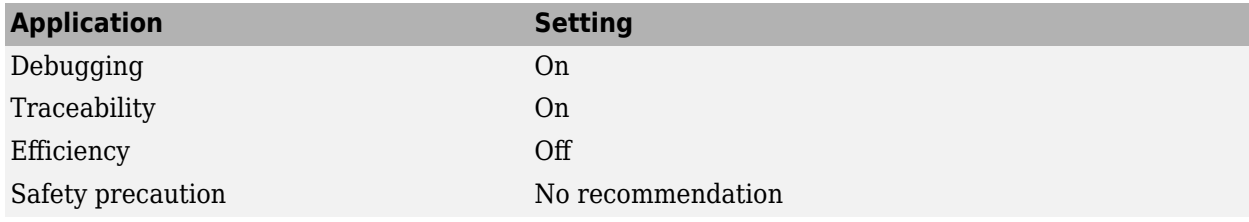

# **See Also**

- • ["Model Configuration Parameters: Code Generation Verification" on page 19-2](#page-1153-0)
- "Code Execution Profiling with SIL and PIL"
- "View and Compare Code Execution Times"
- "Analyze Code Execution Data"

# <span id="page-1159-0"></span>**Workspace variable**

# **Description**

Specify workspace variable that collects measurements and allows viewing and analysis of execution profiles.

**Category:** Code Generation > Verification

# **Settings**

**Default:** executionProfile

When you run simulation, software generates specified workspace variable as an coder.profile.ExecutionTime object. To view and analyze execution profiles, use methods from the coder.profile.ExecutionTime and coder.profile.ExecutionTimeSection classes.

# **Dependency**

You can only specify this parameter if you select the **Measure task execution time** check box. Otherwise the field appears dimmed.

# **Command-Line Information**

**Parameter:** CodeExecutionProfileVariable **Type:** character vector **Value:** valid MATLAB variable name **Default:** none

# **Recommended Settings**

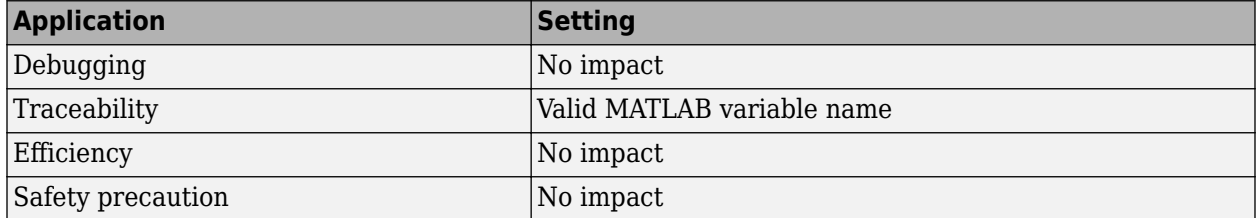

# **See Also**

- • ["Model Configuration Parameters: Code Generation Verification" on page 19-2](#page-1153-0)
- "Code Execution Profiling with SIL and PIL"
- "View and Compare Code Execution Times"
- "Analyze Code Execution Data"

# <span id="page-1160-0"></span>**Save options**

# **Description**

Options for saving code profiling measurement and analysis data.

**Category:** Code Generation > Verification

# **Settings**

**Default:** Summary data only

Summary data only

Save only code profiling summary data to a coder.profile.ExecutionTime object in the base workspace. Use this option to limit the amount of data that the software saves to the base workspace. For example, if you are concerned that your computer might not have enough memory to store the time measurements for a long simulation. The software calculates metrics for the code execution report as the simulation proceeds, without saving raw data to memory. To view these metrics, use the coder.profile.ExecutionTime [report](#page-330-0) method.

Selecting this value disables the streaming of execution times to the Simulation Data Inspector during simulations.

#### All data

Save the code profiling measurement and analysis data to a coder.profile.ExecutionTime object in the base workspace. In addition to viewing the code execution report, this option allows you to analyze data using the coder.profile.ExecutionTime and coder.profile.ExecutionTimeSection methods.

#### Metrics only

During the simulation, store only these profiling metrics on the target hardware:

- Maximum execution time of code section
- Average execution time of code section
- Number of calls to code section

At the end of the simulation, Simulink uploads the stored metrics from the target hardware to your development computer.

The storage of profiling data on the target hardware during the simulation reduces bandwidth usage for the communication channel between Simulink and the target application.

This option does not support overhead filtering.

# **Dependency**

You can only specify this parameter if you select the **Measure task execution time** check box. Otherwise the field appears dimmed.

# **Command-Line Information**

**Parameter:** CodeProfilingSaveOptions **Type:** character vector **Value:** 'SummaryOnly' | 'AllData' | 'MetricsOnly' **Default:** 'SummaryOnly'

# **Recommended Settings**

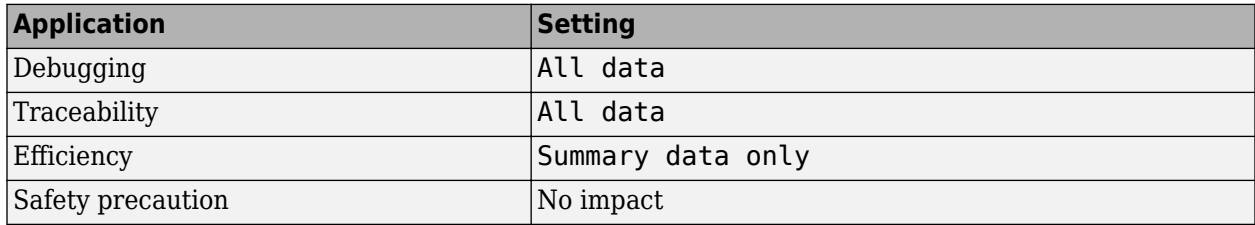

# **See Also**

- • ["Model Configuration Parameters: Code Generation Verification" on page 19-2](#page-1153-0)
- "Code Execution Profiling with SIL and PIL"
- "View and Compare Code Execution Times"
- "Analyze Code Execution Data"
- "Remove Instrumentation Overheads from Execution Time Measurements"
- "Capture Main Profiling Metrics on Target Hardware"

# <span id="page-1162-0"></span>**Third-party tool**

# **Description**

Specify a third-party tool for code coverage.

**Category:** Code Generation > Verification

# **Settings**

**Default:** None (use Simulink Coverage)

None (use Simulink Coverage)

No third-party tool specified for code coverage. You can use Simulink Coverage™to analyze code coverage.

BullseyeCoverage

Specifies the BullseyeCoverage tool from Bullseye Testing Technology

LDRA Testbed

Specifies the LDRA Testbed® tool from LDRA Software Technology

# **Dependencies**

Code coverage is not supported if the **Create block** configuration parameter is either SIL or PIL.

If you do not specify a third-party tool, **Configure Coverage** appears dimmed. Otherwise, click **Configure Coverage** to open the Code Coverage Settings dialog box.

### **Command-Line Information**

**Parameter:** CoverageTool field of CodeCoverageSettings **Type:** character vector **Value:** 'None' | 'BullseyeCoverage' | 'LDRA Testbed' **Default:** 'None'

**Tip** To access the CoverageTool value, type:

covSettings = get\_param(gcs, 'CodeCoverageSettings'); covSettings.CoverageTool

# **Recommended Settings**

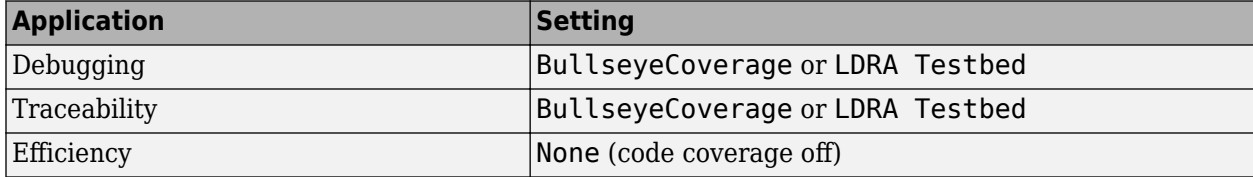

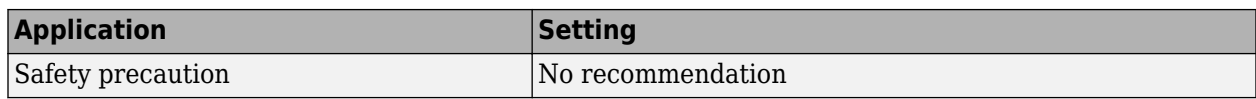

# **See Also**

- • ["Model Configuration Parameters: Code Generation Verification" on page 19-2](#page-1153-0)
- "Configure Code Coverage with Third-Party Tools"
- "Configure Code Coverage Programmatically"

# <span id="page-1164-0"></span>**Enable portable word sizes**

# **Description**

Allow portability across host and target processors that support different word sizes.

You can enable portable word sizes to support SIL testing of your generated code. For a SIL simulation, you use the top-model or Model block SIL simulation mode, or select SIL in the **Configuration Parameters > Create block** field.

**Category:** Code Generation > Verification

# **Settings**

#### **Default:** off

 $\sqrt{a}$  On

Generate conditional processing macros to support compilation of generated code on a processor that supports a different word size than the target processor on which production code is intended to run. This option allows you to use the same generated code for software-in-the-loop (SIL) testing on the host platform and production deployment on the target platform. For example, you can perform SIL testing on a 32-bit host and deploy the code on a 16-bit target.

 $\Box$  off

Does not generate portable code.

# **Dependencies**

When you use this option, you should select **Test hardware is the same as production hardware** on the **Hardware Implementation** pane.

### **Command-Line Information**

**Parameter:** PortableWordSizes **Type:** character vector **Value:** 'on' | 'off' **Default:** 'off'

# **Recommended Settings**

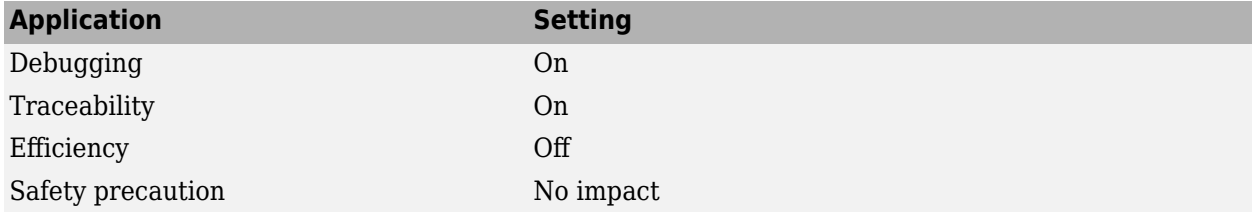

# **See Also**

- • ["Model Configuration Parameters: Code Generation Verification" on page 19-2](#page-1153-0)
- "Configure Hardware Implementation Settings"

# <span id="page-1166-0"></span>**Enable source-level debugging for SIL**

# **Description**

Allow debugging of generated code during a SIL simulation.

**Category:** Code Generation > Verification

# **Settings**

#### **Default:** off

 $\blacksquare$  On

Source-level debugging is enabled.

 $\Box$  Off

Source-level debugging is disabled.

# **Command-Line Information**

**Parameter:** SILDebugging **Type:** character vector **Value:** 'on' | 'off' **Default:** 'off'

# **Recommended Settings**

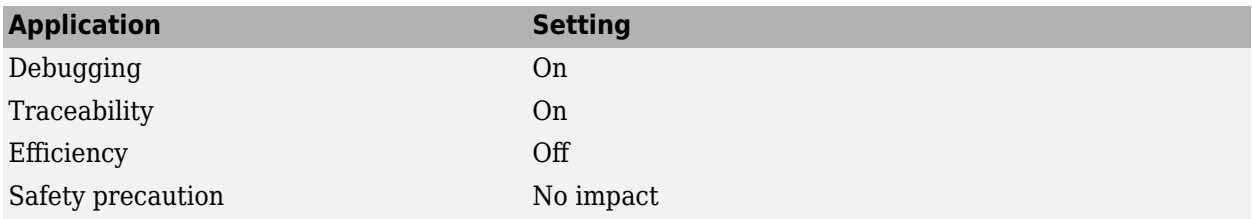

# **See Also**

- • ["Model Configuration Parameters: Code Generation Verification" on page 19-2](#page-1153-0)
- "Debug Generated Code During SIL Simulation"

# <span id="page-1167-0"></span>**Create block**

# **Description**

Generate a SIL or PIL block

**Category:** Code Generation > Verification

# **Settings**

#### **Default:** None

#### None

SIL or PIL block not generated.

#### SIL

Generate a SIL block that represents a top-model or subsystem.

If you select this option, the software creates and opens an untitled model with a SIL block. The SIL block contains an S-function, through which the software runs compiled object code on the host computer. With this block, you can verify the behavior of source code generated from topmodel or subsystem components.

If the subsystem is an export-function subsystem, the software creates a Model block with **Simulation mode** set to Software-in-the-loop (SIL).

#### PIL

Generate a PIL block that represents a top-model or subsystem.

If you select this option, the software creates and opens an untitled model with a PIL block. The PIL block contains an S-function, through which the software runs cross-compiled object code on a target processor or instruction set simulator. With this block, you can verify the behavior of object code generated from top-model or subsystem components.

If the subsystem is an export-function subsystem, the software creates a Model block with **Simulation mode** set to Processor-in-the-loop (PIL).

To control the way code compiles and executes in the target environment, use Target Connectivity API.

# **Command-Line Information**

**Parameter:** CreateSILPILBlock **Type:** character vector **Value:** 'None' | 'SIL' | 'PIL' **Default:** 'None'

# **Recommended Settings**

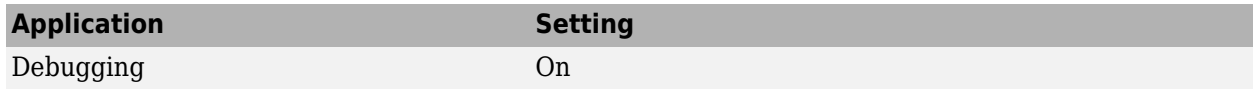

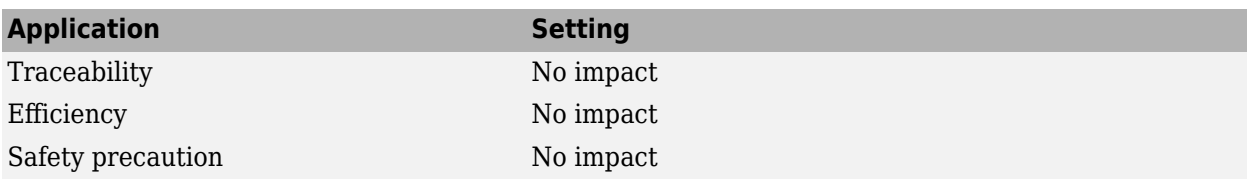

# **See Also**

- "Simulation with Blocks From Subsystems"
- "Generate Code for Export-Function Subsystems"
- "SIL and PIL Simulations"
- "Generate Code for Export-Function Subsystems"

# **Configuration Parameters**

# **Recommended Settings Summary for Model Configuration Parameters**

The following tables summarizes the impact of each configuration parameter on debugging, traceability, efficiency, and safety considerations, and indicates the factory default configuration settings for the ERT target. The Simulink Coder configuration parameters are documented in "Recommended Settings Summary for Model Configuration Parameters" (Simulink Coder). For additional details, click the links in the Configuration Parameter column.

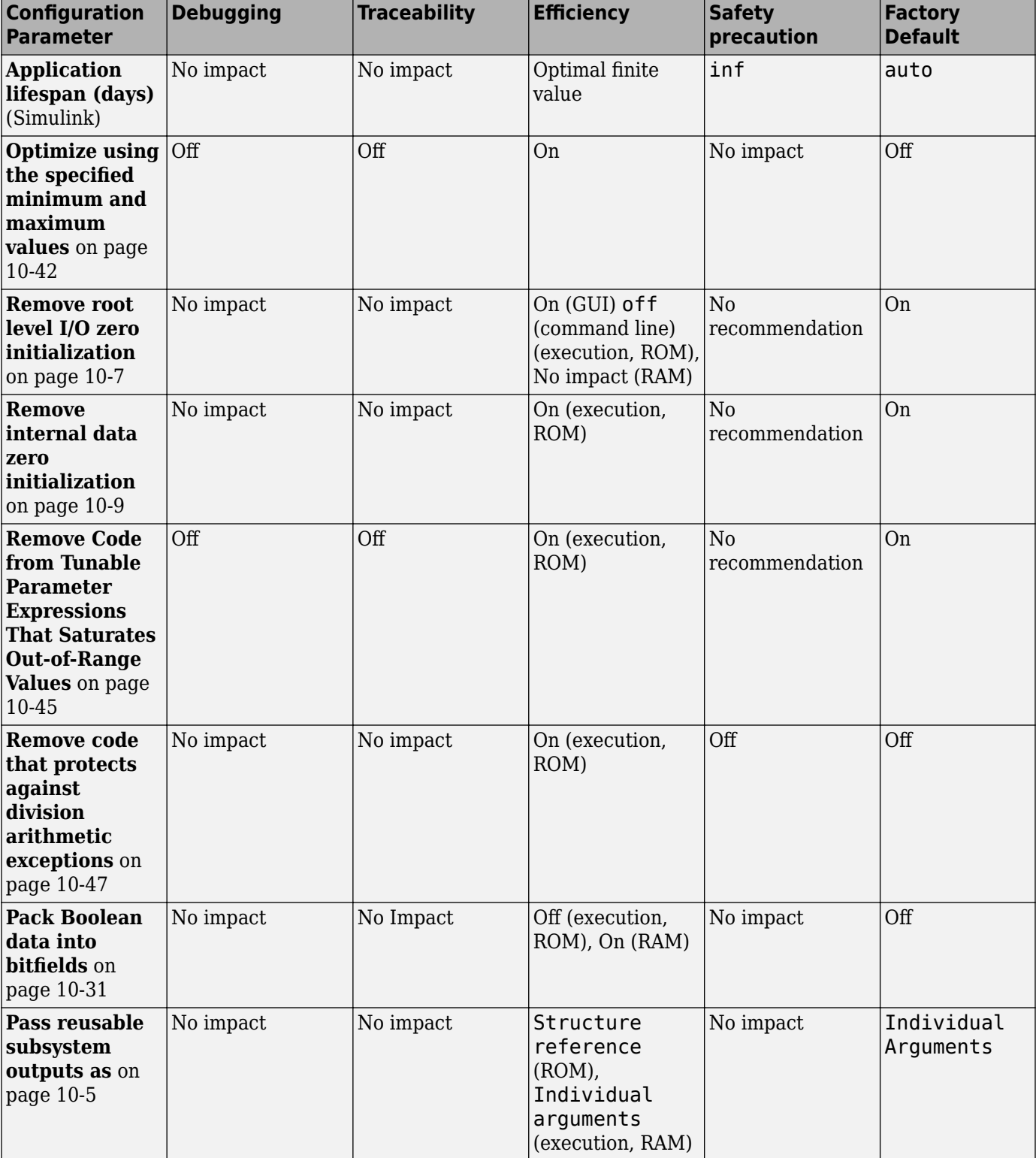

# **Mapping of Application Requirements to the Optimization Pane**

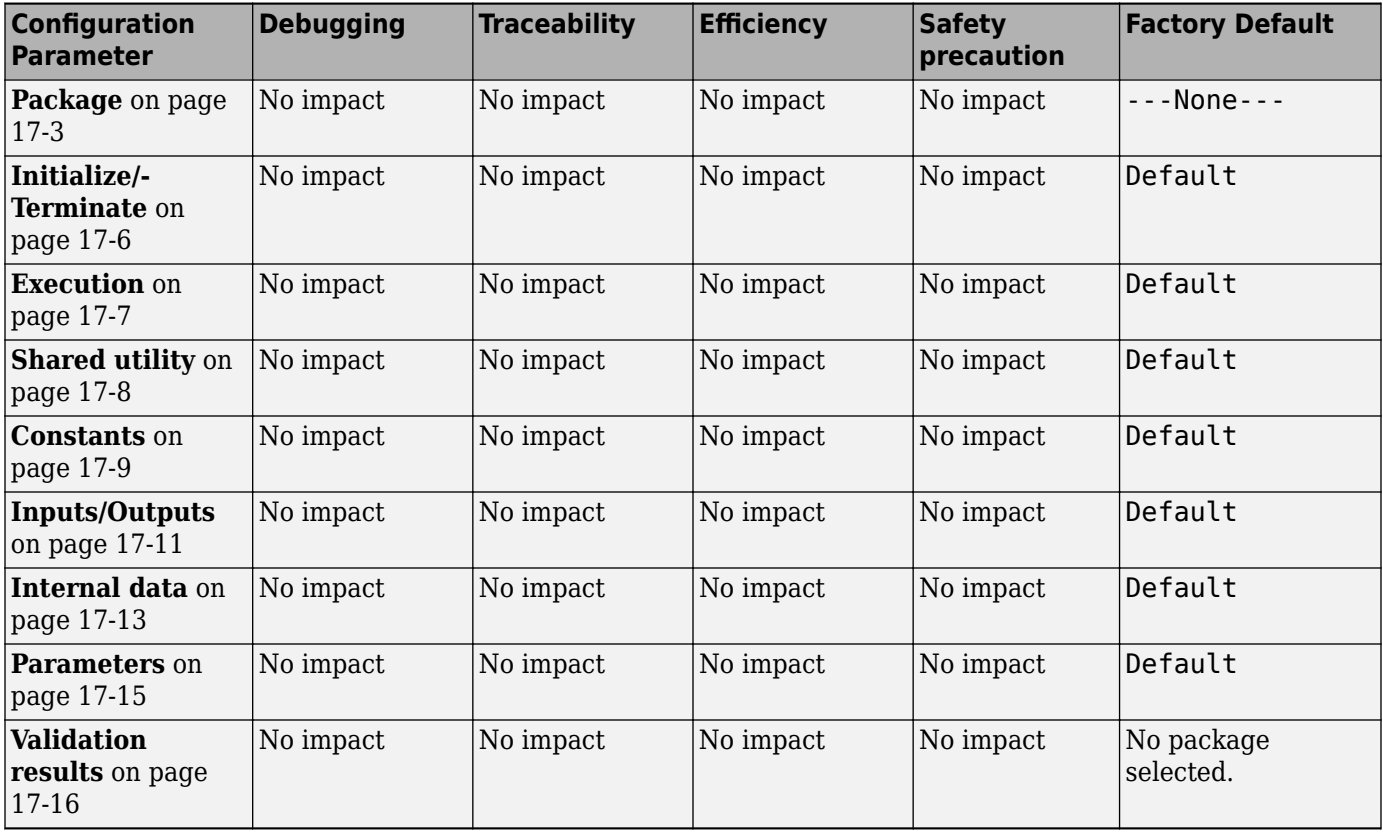

#### **Mapping of Application Requirements to the Code Generation Pane: Memory Sections Parameters**

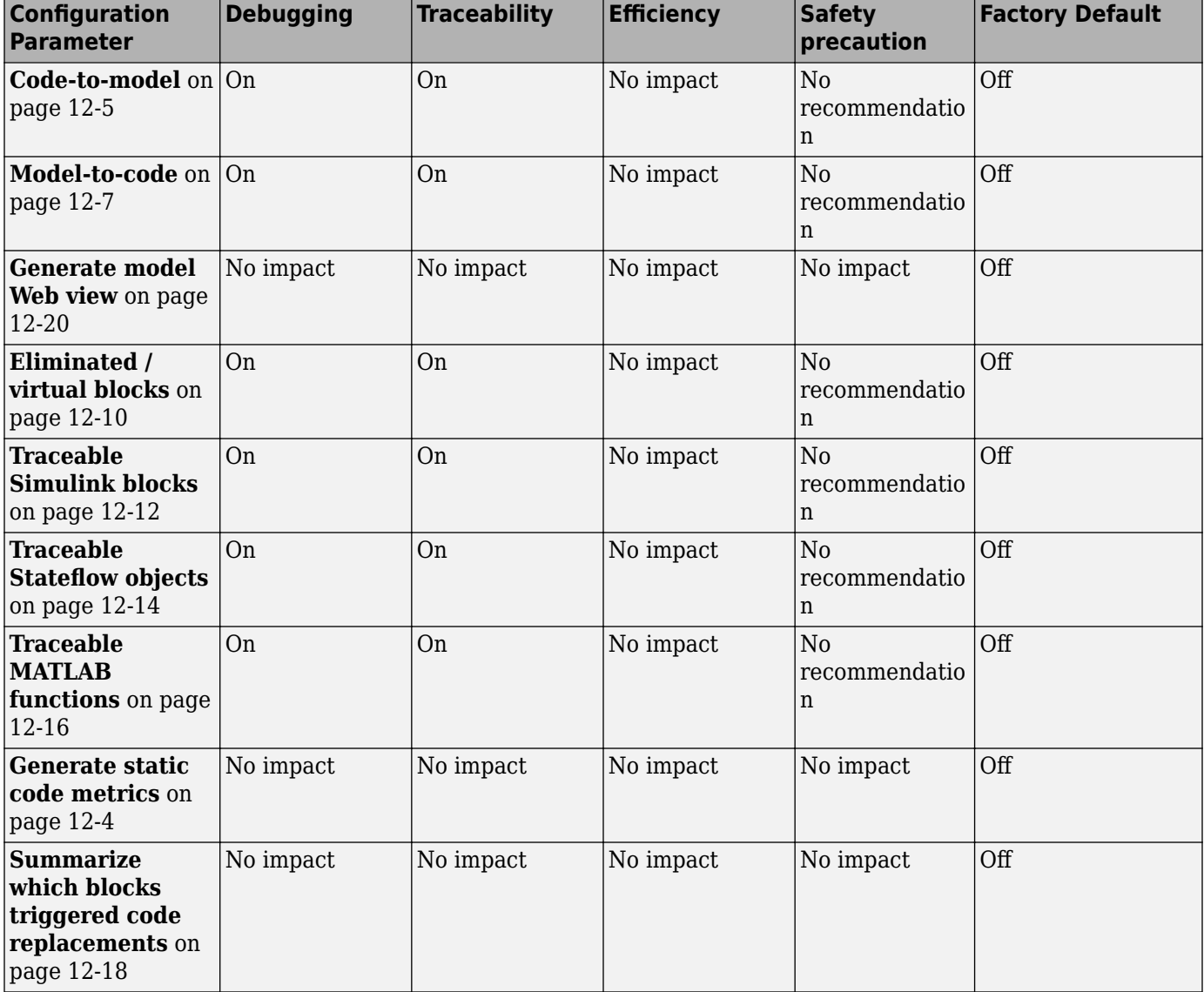

# **Mapping of Application Requirements to the Code Generation Pane: Report Tab**

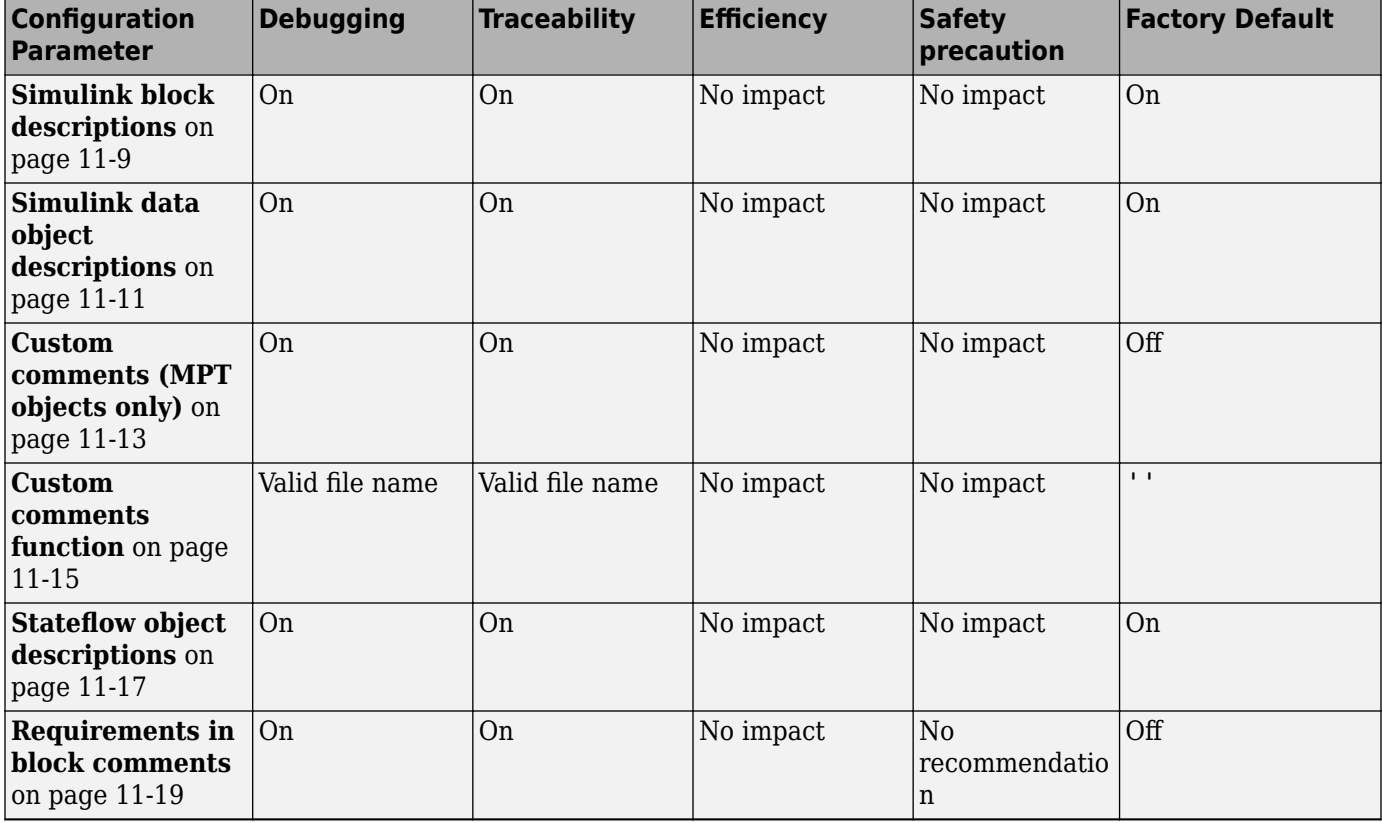

#### **Mapping of Application Requirements to the Code Generation Pane: Comments Tab**

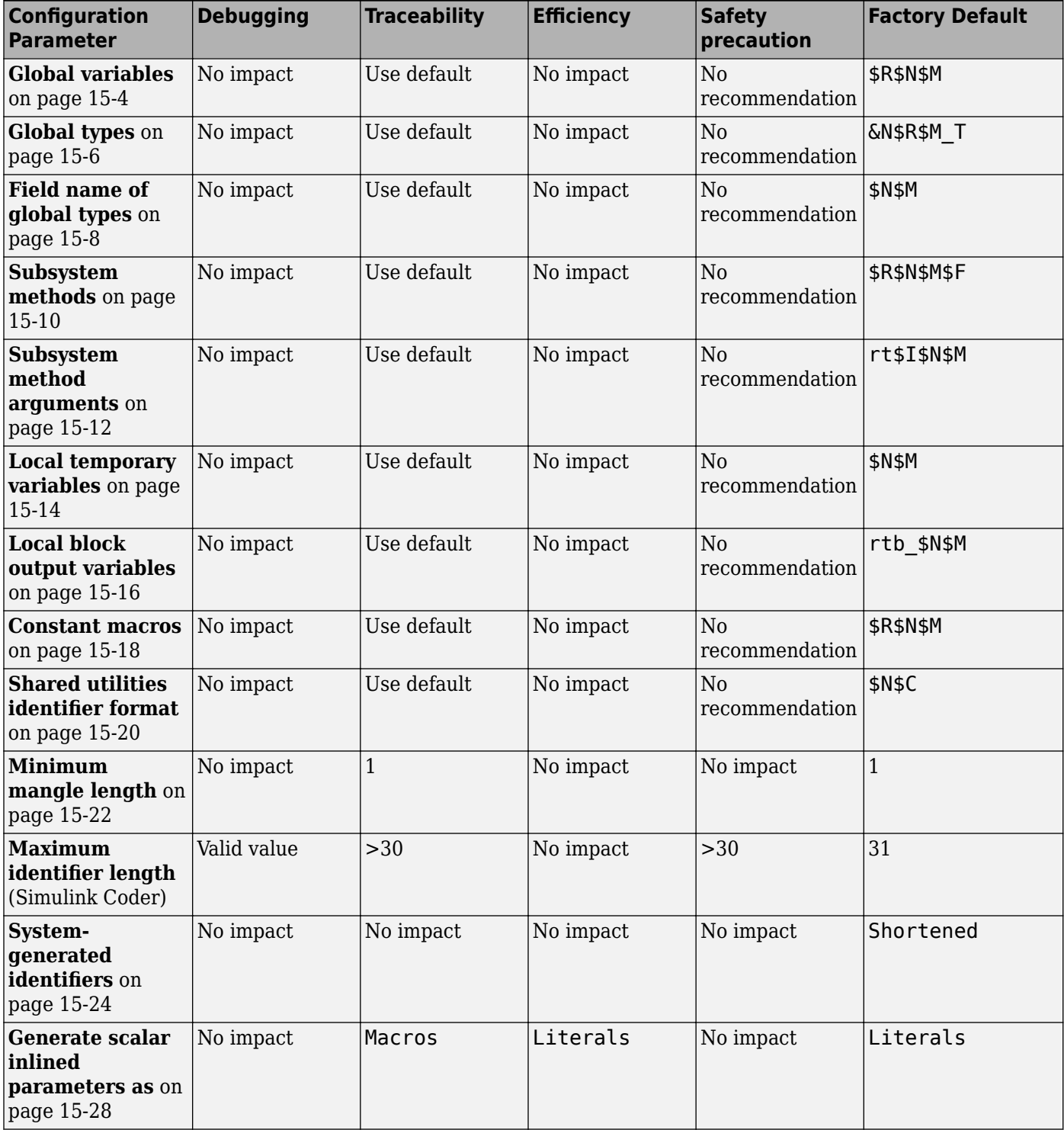

# **Mapping of Application Requirements to the Code Generation Pane: Identifiers Tab**

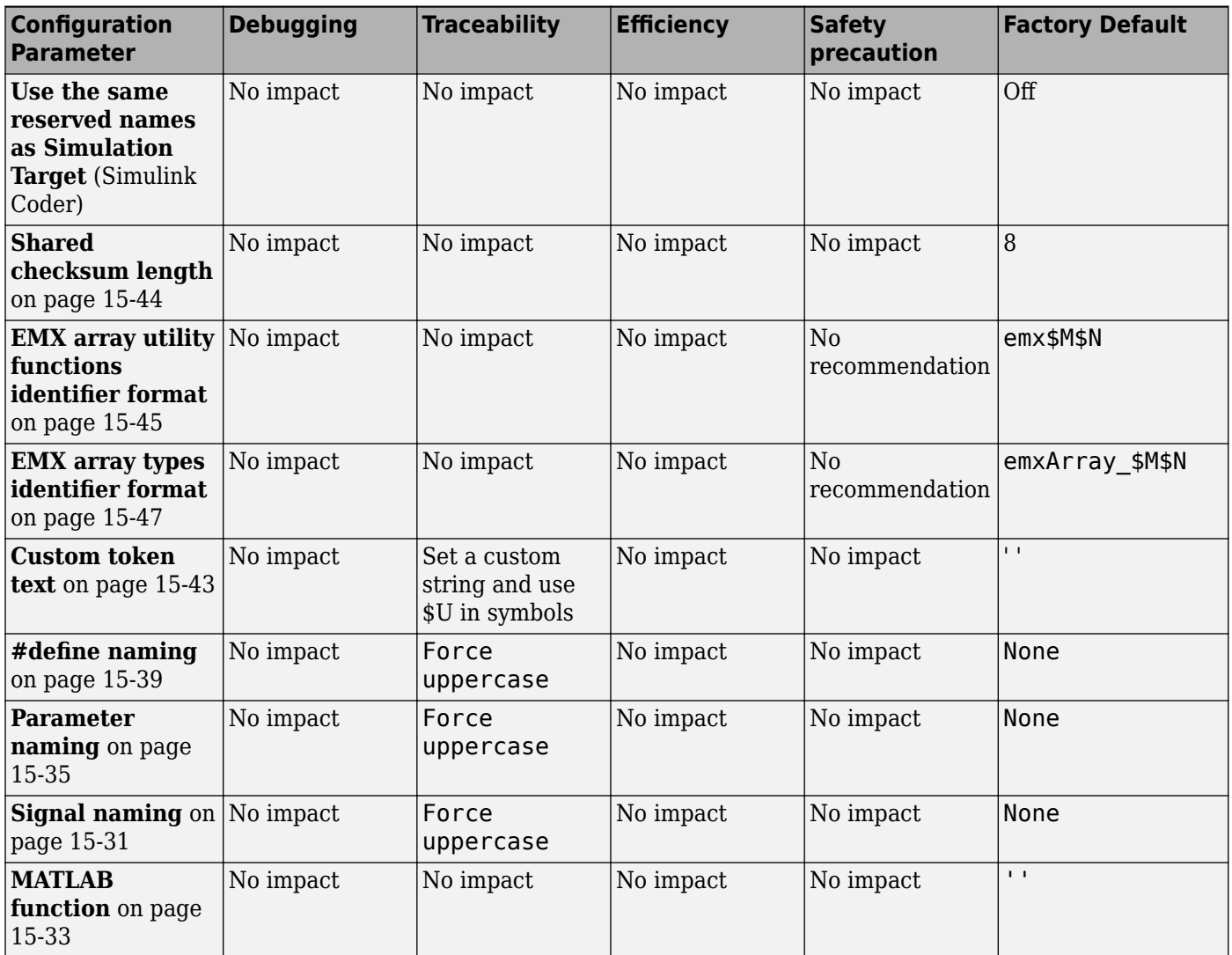

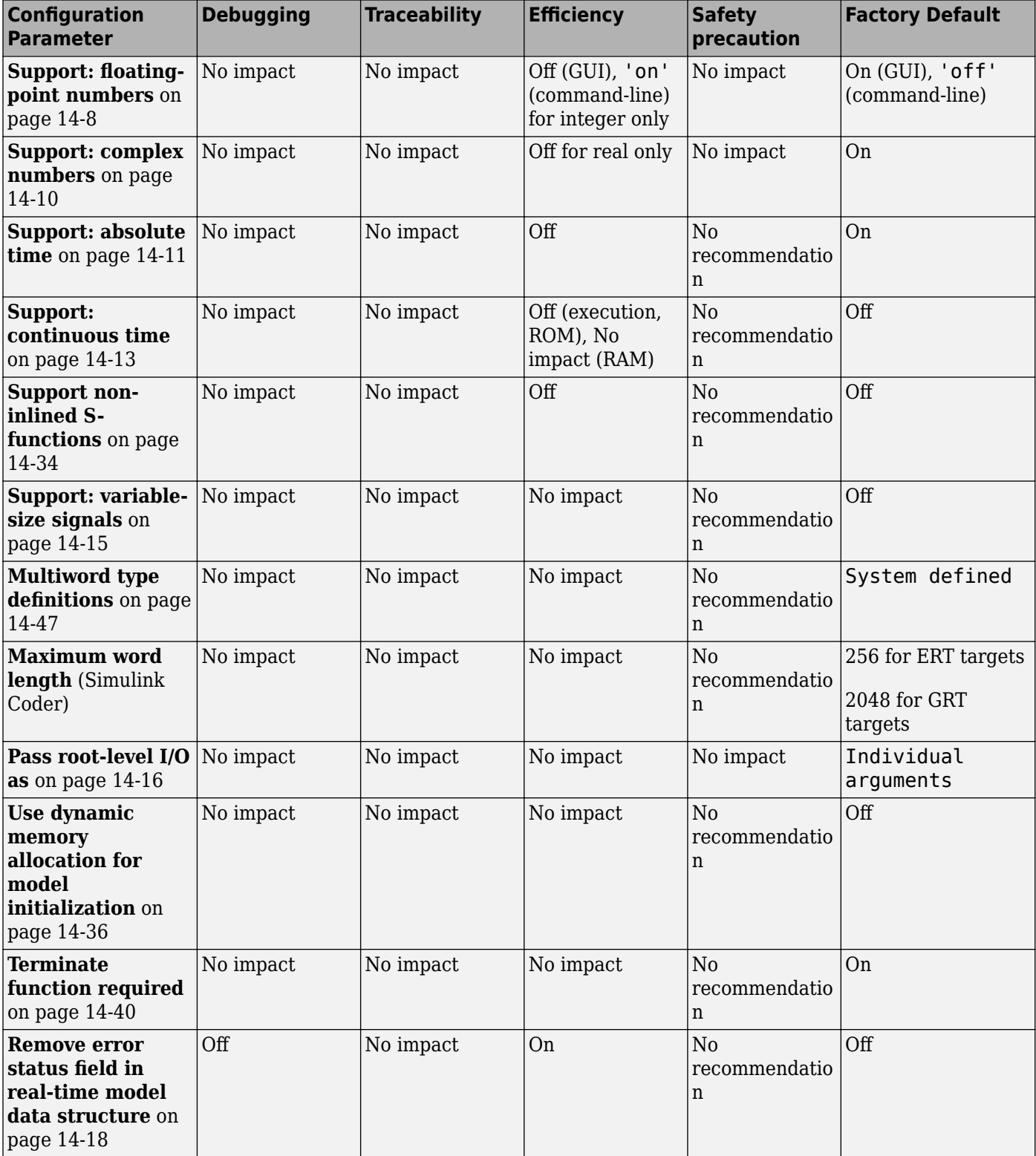

### **Mapping of Application Requirements to the Code Generation Pane: Interface Tab**

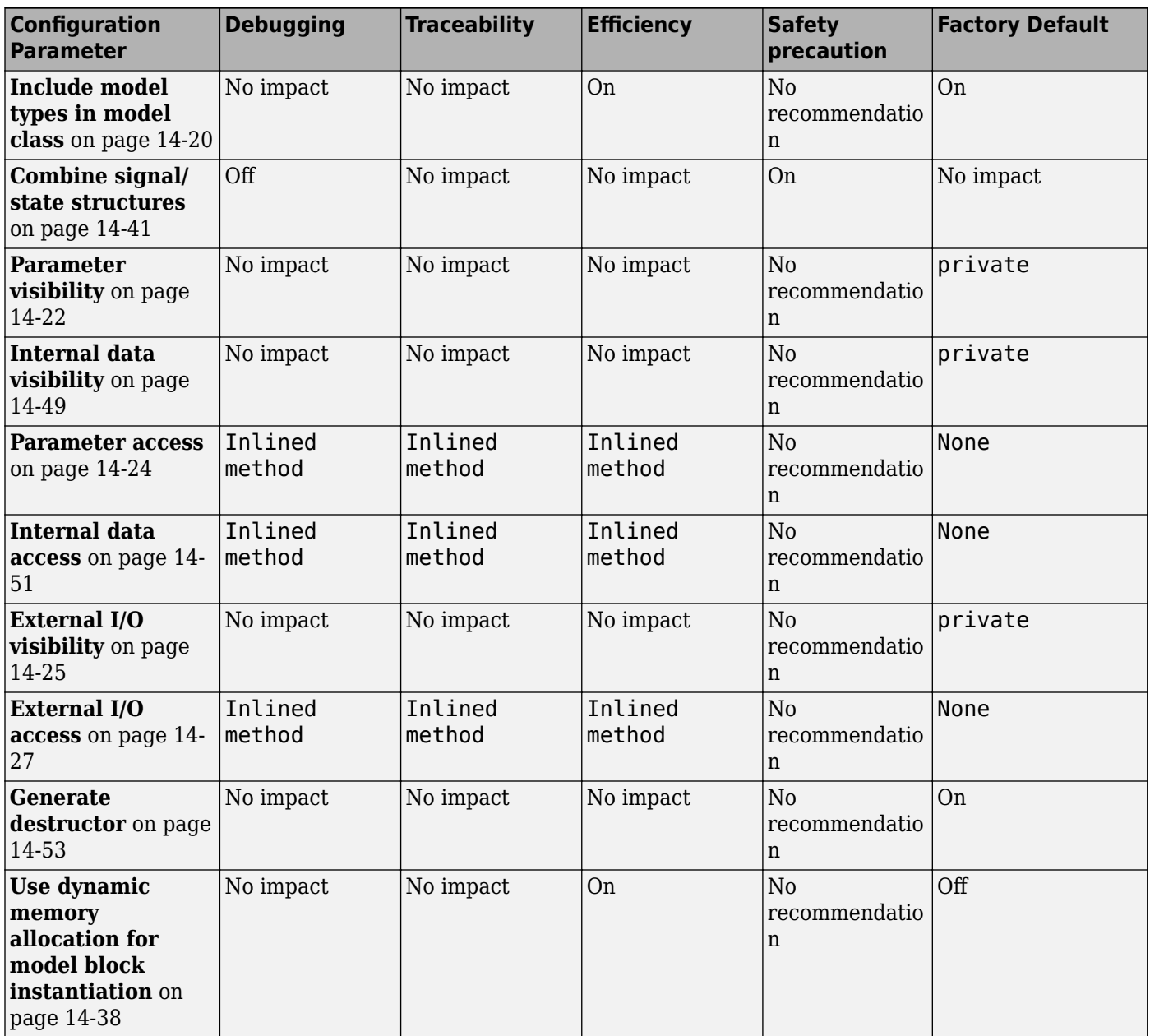

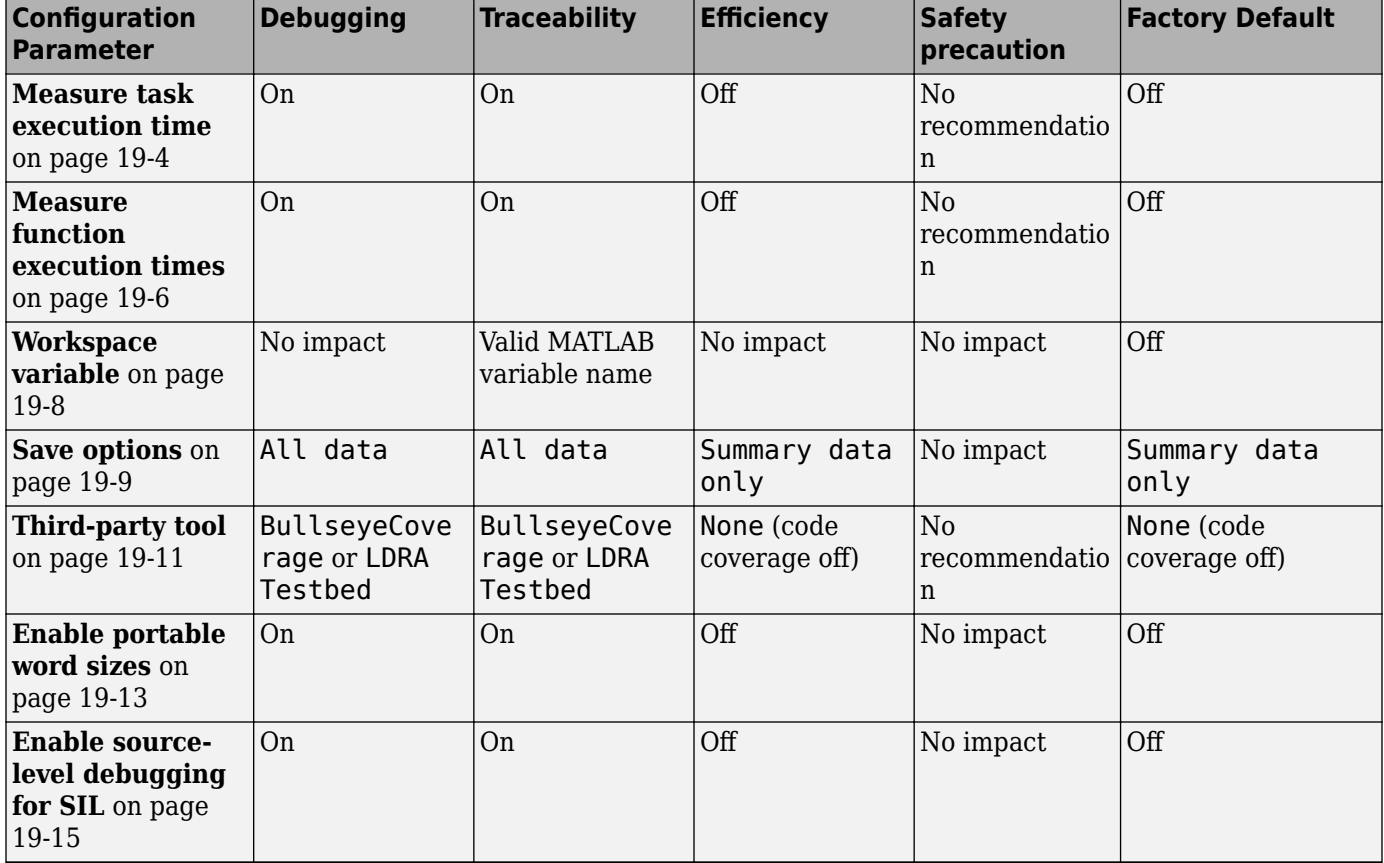

### **Mapping of Application Requirements to the Code Generation Pane: Verification Tab**

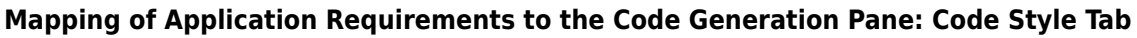

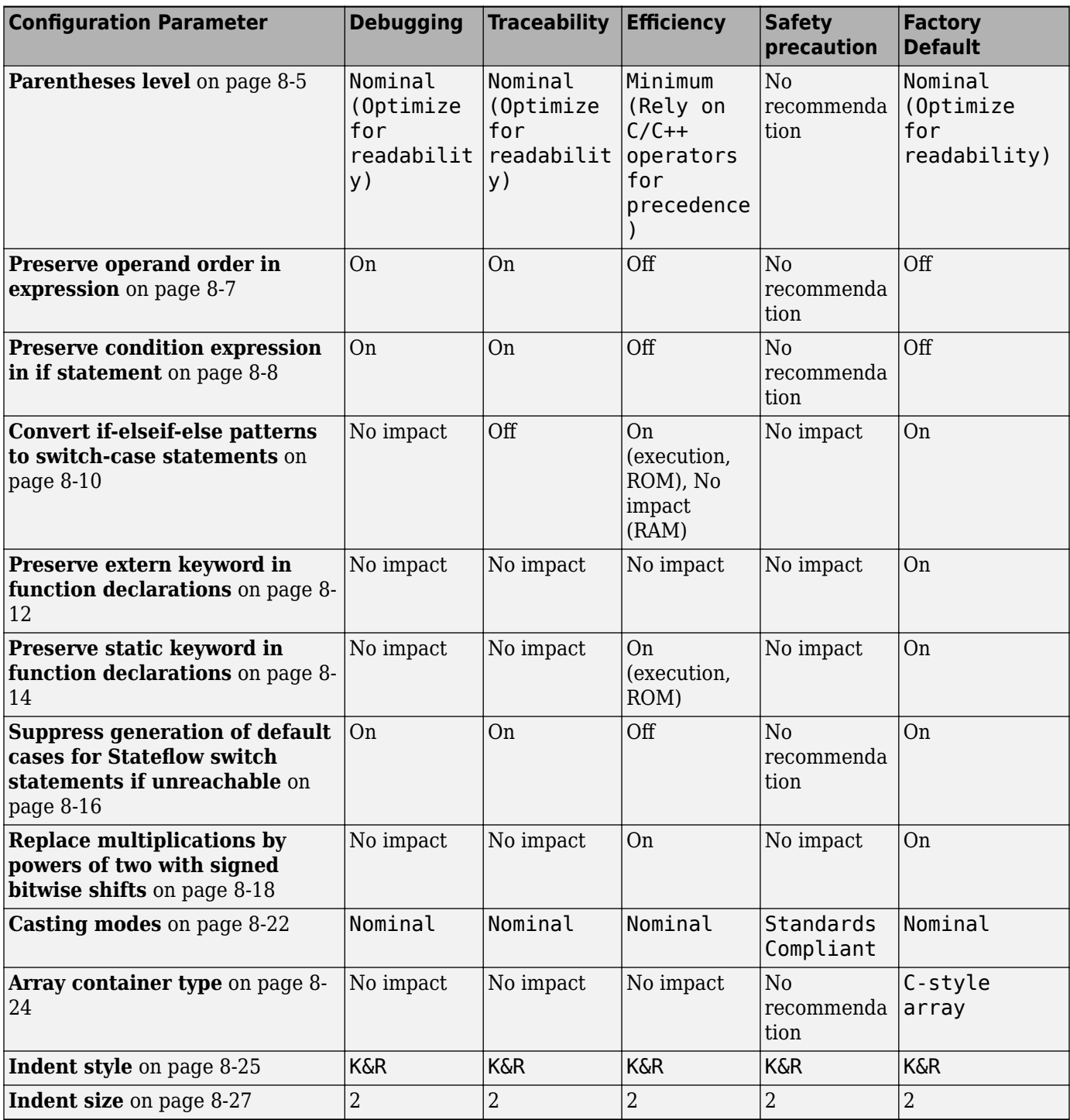

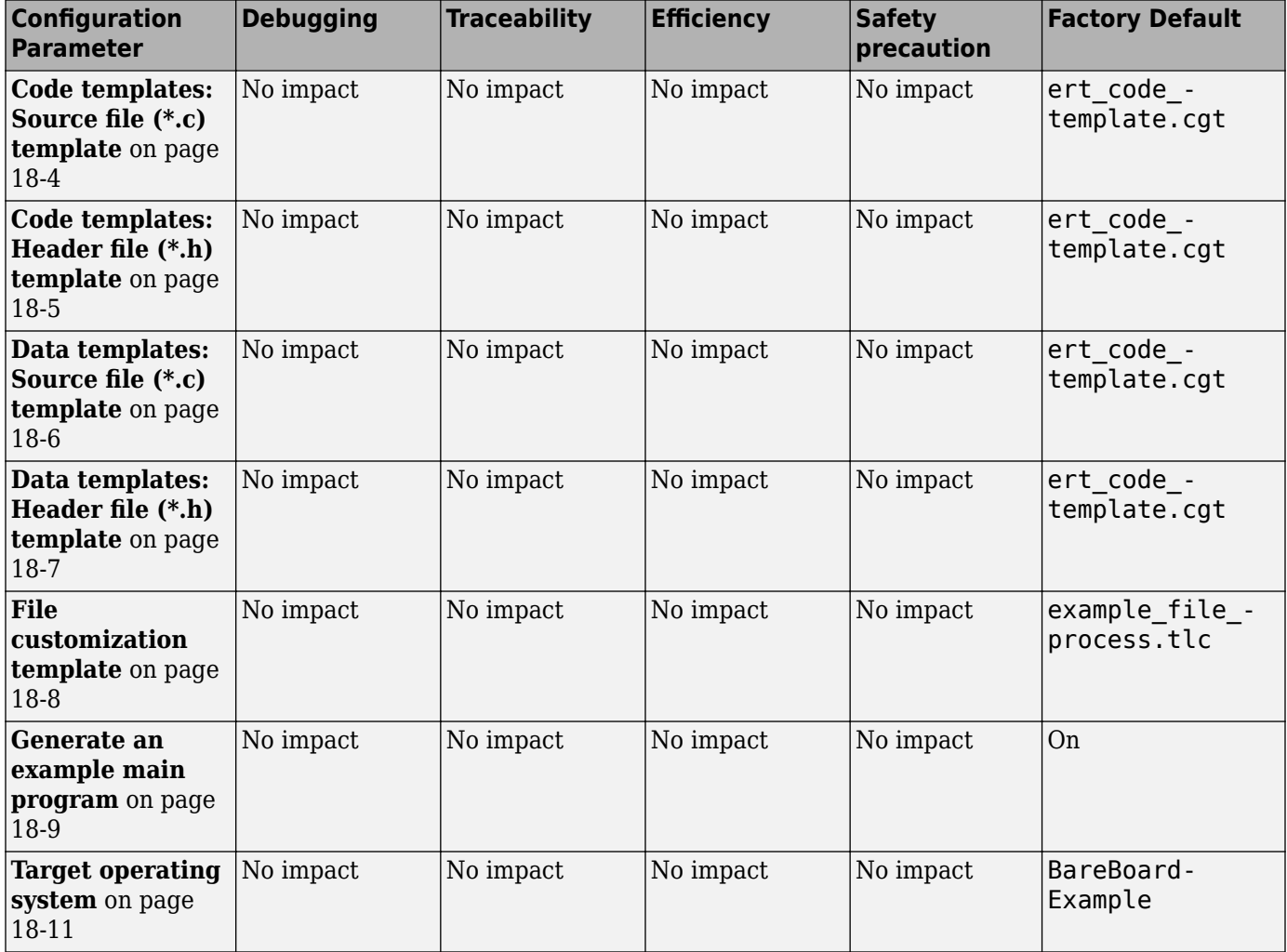

### **Mapping of Application Requirements to the Code Generation Pane: Templates Tab**

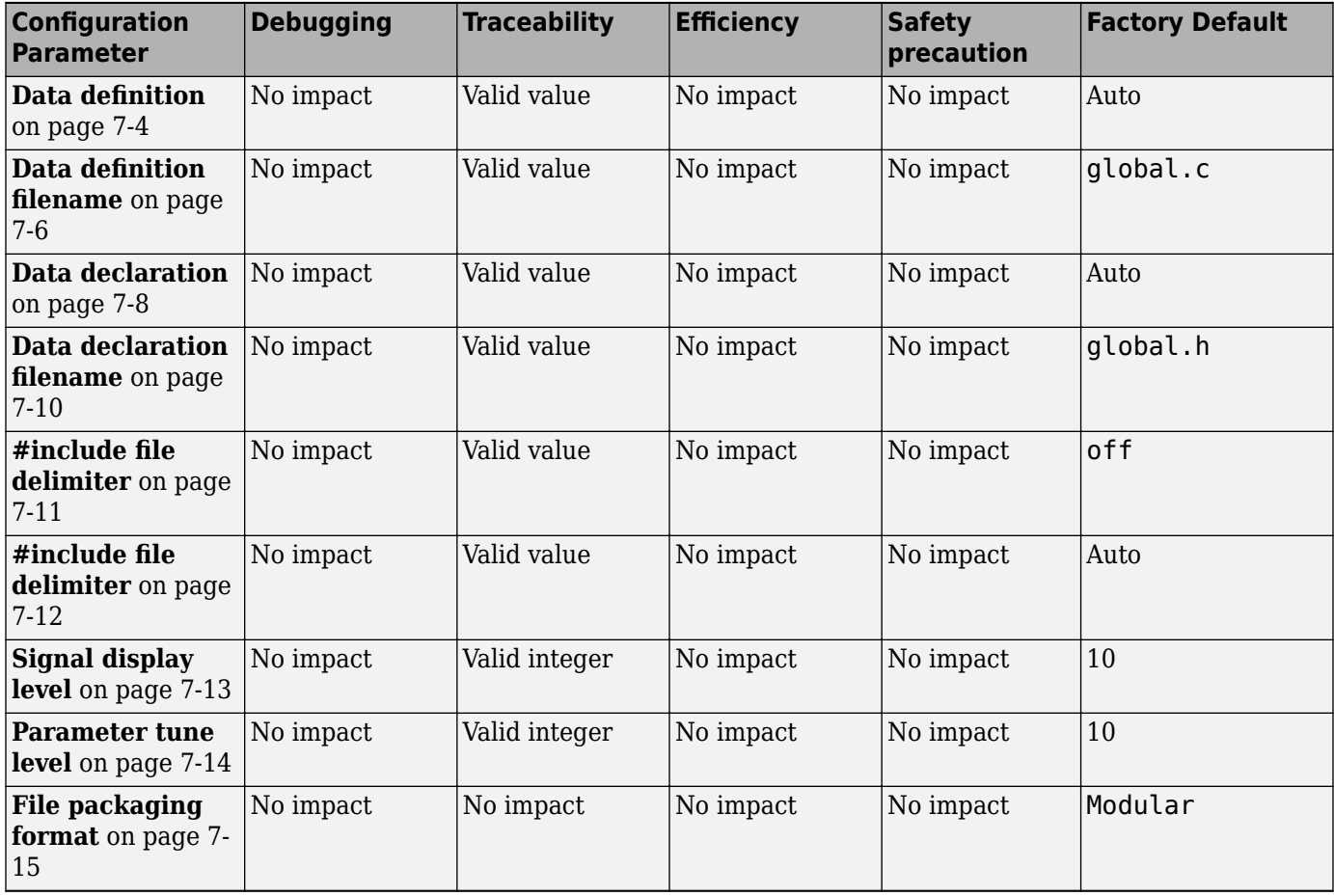

#### **Mapping of Application Requirements to the Code Generation Pane: Code Placement Tab**

#### **Mapping of Application Requirements to the Code Generation Pane: Data Type Replacement Tab**

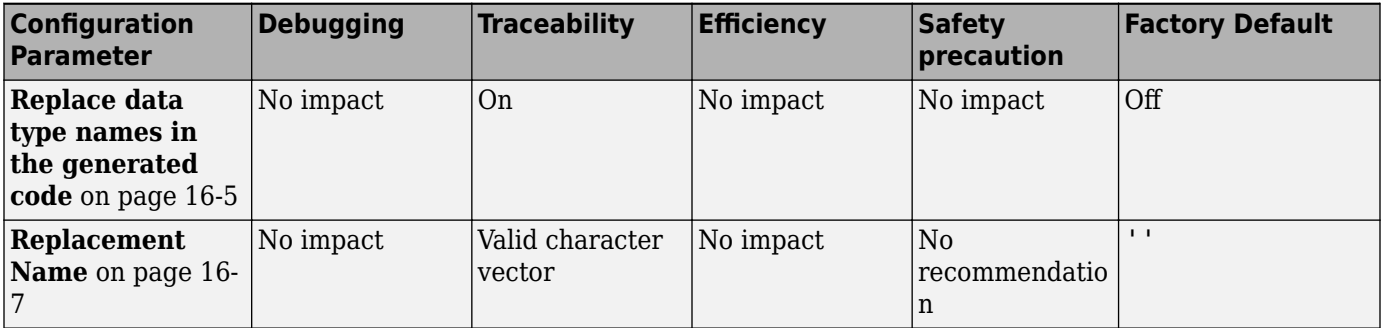

# **See Also**

- "Configure Model for Code Generation Objectives by Using Code Generation Advisor"
- "Code Generation Advisor Checks" (Simulink Coder)

# **Parameters for Creating Protected Models**

# **Create Protected Model**

This figure illustrates the various options in the Create Protected Model dialog box.

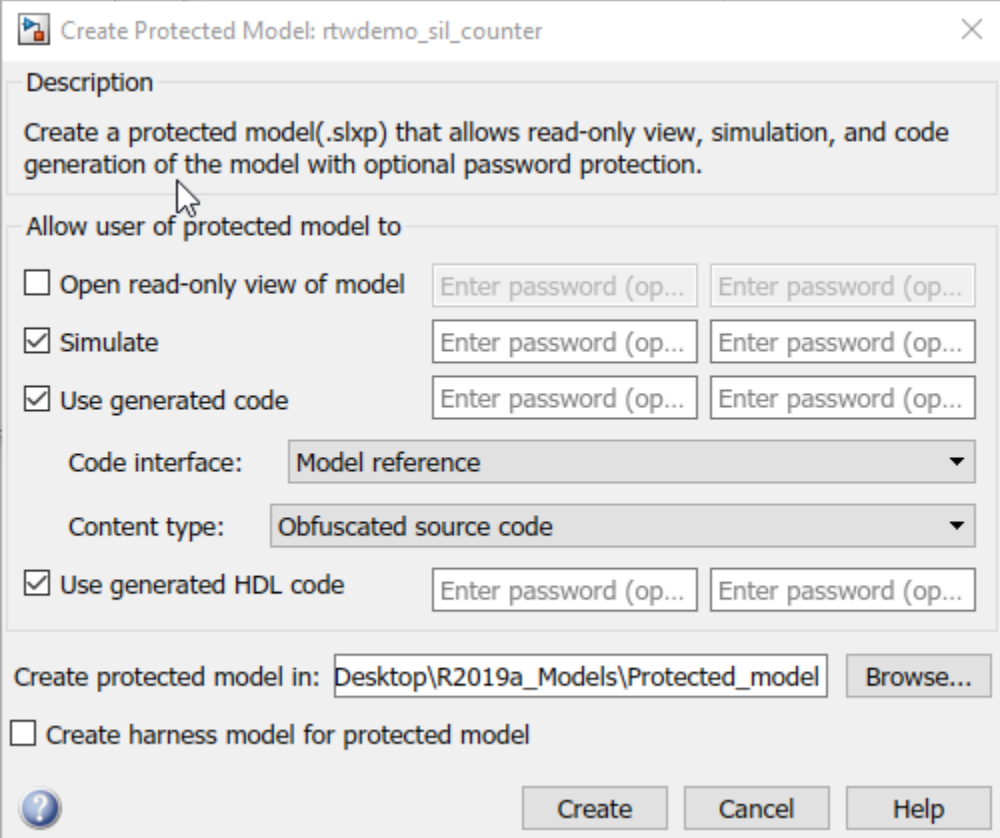

# **Create Protected Model: Overview**

Create a protected model (.slxp) that allows read-only view, simulation, and code generation of the model with optional password protection.

To open the Create Protected Model dialog box, right-click the model block that references the model for which you want to generate protected model code. From the context menu, select **Subsystem & Model Reference > Create Protected Model for Selected Model Block**.

#### **See Also**

- "Reference Protected Models from Third Parties" (Simulink)
- "Protect Models to Conceal Contents" (Simulink Coder)

# **Open read-only view of model**

Share a view-only version of your protected model with optional password protection. View-only version includes the contents and block parameters of the model.

#### **Settings**

#### **Default:** Off

 $\overline{v}$  On

Share a Web view of the protected model. For password protection, create and verify a password with a minimum of four characters.

 $\Box$  off

Do not share a Web view of the protected model.

#### **Alternatives**

Simulink.ModelReference.protect

#### **See Also**

• "Protect Models to Conceal Contents"

### **Simulate**

Enable user to simulate a protected model with optional password-protection. Selecting **Simulate**:

- Enables protected model Simulation Report.
- Sets Mode to Accelerator. You can run normal, accelerator, and rapid accelerator mode simulations.
- Displays only binaries and headers.
- Enables code obfuscation.

#### **Settings**

#### **Default:** On

 $\blacksquare$  On

User can simulate the protected model. For password protection, create and verify a password with a minimum of four characters.

 $\Box$  off

User cannot simulate the protected model.

#### **Alternatives**

Simulink.ModelReference.protect

#### **See Also**

• "Protect Models to Conceal Contents"

# **Use generated code**

Allows user to generate code for the protected model with optional password protection. Selecting **Use generated code**:

- Enables Simulation Report and Code Generation Report for the protected model.
- Enables code generation.
- Enables support for simulation.

#### **Settings**

#### **Default:** Off

```
\overline{a} On
```
User can generate code for the protected model. For password protection, create and verify a password with a minimum of four characters.

 $\Box$  Off

User cannot generate code for the protected model.

#### **Dependencies**

- To generate code, you must also select the **Simulate** check box.
- This parameter enables **Code interface** and **Content type**.

#### **Alternatives**

Simulink.ModelReference.protect

#### **See Also**

- "Code Generation Requirements and Limitations"
- "Protect Models to Conceal Contents"

### **Code interface**

Specify the interface for the generated code.

#### **Settings**

#### **Default:** Model reference

Model reference

Specifies the model reference interface, which allows use of the protected model within a model reference hierarchy. Users of the protected model can generate code from a parent model that contains the protected model. In addition, users can run Model block software-in-the-loop (SIL) or processor-in-the-loop (PIL) simulations to verify code.

#### Top model

Specifies the standalone interface. Users of the protected model can run Model block SIL or PIL simulations to verify the protected model code.

#### **Dependencies**

- Requires an Embedded Coder license
- This parameter is enabled if you:
- Specify an ERT (ert.tlc) system target file.
- Select the **Use generated code** check box.

#### **Alternatives**

Simulink.ModelReference.protect

#### **See Also**

- "Code Generation Requirements and Limitations"
- "Protect Models to Conceal Contents"

### **Content type**

Select the appearance of the generated code.

#### **Settings**

**Default:** Obfuscated source code

#### Binaries

Includes only compiled binaries for the generated code.

Obfuscated source code

Includes obfuscated source code.

Readable source code

Includes readable source code and readable code comments.

The options Obfuscated source code and Readable source code by default include only the minimal header files required to build the code with the chosen build settings. These options correspond to using the Simulink.ModelReference.protect with the 'OutputFormat' option set to 'MinimalCode'. To include header files found on the include path in the protected model, use the Simulink.ModelReference.protect function and set the 'OutputFormat' option to 'AllReferencedHeaders'.

The Binaries option corresponds to using the Simulink.ModelReference.protect function with the 'OutputFormat' option set to 'CompiledBinaries'.

#### **Dependencies**

This parameter is enabled by selecting the **Use generated code** check box.

#### **Alternatives**

Simulink.ModelReference.protect

#### **See Also**

• "Protect Models to Conceal Contents"

# **Use generated HDL code**

Allows user to generate HDL code for the protected model with optional password protection. Selecting **Use generated HDL code**:

- Enables Simulation Report and HDL Code Generation Report for the protected model.
- Enables support for HDL code generation.
- Enables support for simulation.

#### **Settings**

#### **Default:** Off

### $\sqrt{d}$  On

User can generate HDL code for the protected model. For password protection, create and verify a password with a minimum of eight characters.

### $\Box$  Off

User can simulate but cannot generate HDL code for the protected model.

#### **Dependencies**

To generate HDL code, you must also select the **Simulate** check box.

#### **Alternatives**

Simulink.ModelReference.protect

#### **See Also**

- "Code Generation Requirements and Limitations"
- "Protect Models to Conceal Contents"

### **Create protected model in**

Specify the folder path for the protected model.

#### **Settings**

**Default:** Current working folder

#### **Dependencies**

A model that you protect must be available on the MATLAB path.

#### **Alternatives**

Simulink.ModelReference.protect

#### **See Also**

• "Protect Models to Conceal Contents"

# **Create harness model for protected model**

Create a harness model for the protected model. The harness model contains only a Model block that references the protected model.

#### **Settings**

### **Default:** Off

**D** On

Create a harness model for the protected model.

 $\Box$  off

Do not create a harness model for the protected model.

#### **Alternatives**

Simulink.ModelReference.protect

#### **See Also**

• "Protect Models to Conceal Contents"

# **Model Advisor Checks**

# **Embedded Coder Checks**

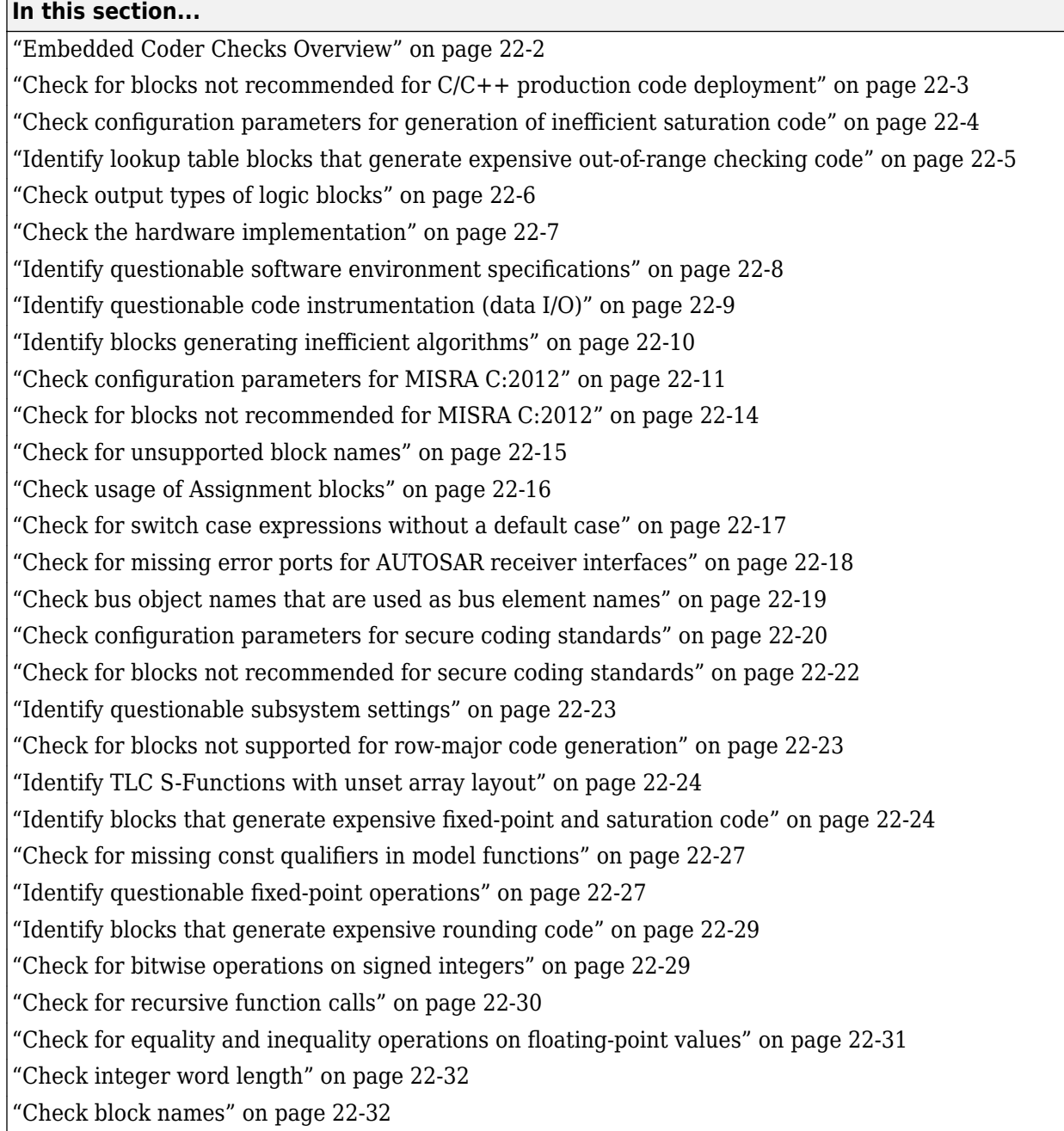

# **Embedded Coder Checks Overview**

Use Embedded Coder Model Advisor checks to configure your model for code generation.

### **See Also**

• "Run Model Advisor Checks" (Simulink)

- <span id="page-1194-0"></span>• "Simulink Checks" (Simulink)
- "Simulink Coder Checks" (Simulink Coder)

### **Check for blocks not recommended for C/C++ production code deployment**

#### **Check ID**: mathworks.codegen.PCGSupport

Identify blocks not supported by code generation or not recommended for C/C++ production code deployment.

#### **Description**

This check partially identifies model constructs that are not recommended for C/C++ production code generation. For Simulink Coder and Embedded Coder, these model construct identities appear in tables of Simulink Block Support (Simulink Coder).

In some instances, this check flags blocks that are supported for code generation. For these blocks, you should review the footnote information that is provided in the support notes and adhere to the recommended action provided by the Model Advisor.

Following the recommendations of this check increases the likelihood of generating code that complies with the CERT C, CWE, and ISO/IEC TS 17961 standards.

Available with Embedded Coder and Simulink Check.

#### **Results and Recommended Actions**

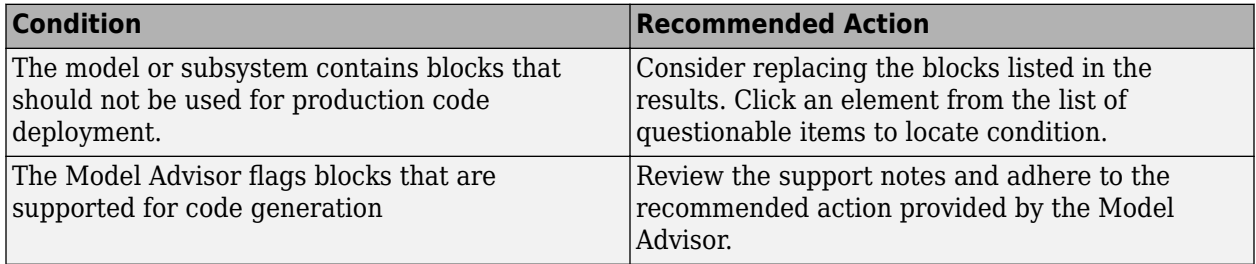

#### **Capabilities and Limitations**

You can:

- Run this check on your library models.
- Analyzes content of library linked blocks.
- Analyzes content in masked subsystems.
- Allows exclusion of blocks and charts if you have a Simulink Check license.

### **Edit-Time Checking**

This check is supported by edit-time checking.

- <span id="page-1195-0"></span>• "Blocks and Products Supported for Code Generation" (Simulink Coder)
- "Model Advisor Exclusion Overview" (Simulink Check)
- Secure Coding Standards

### **Check configuration parameters for generation of inefficient saturation code**

**Check ID**: mathworks.codegen.EfficientTunableParamExpr

Check model configuration for optimization settings that can improve code efficiency.

#### **Description**

This check identifies model configuration parameters that are recommended for  $C/C++$  production code generation. For Embedded Coder, these model configuration parameters improve code efficiency.

Available with Embedded Coder.

#### **Results and Recommended Actions**

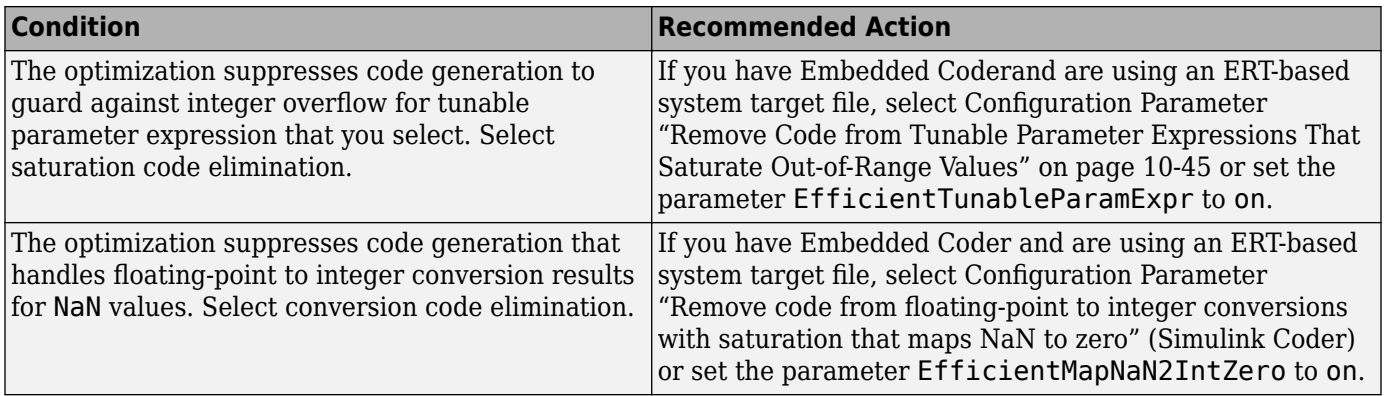

#### **Action Results**

Clicking **Modify Settings** configures model optimization settings can impact the efficiency of code generation. There are no safety concerns for:

- The **Remove code from tunable parameter expressions that saturates out-of-range values** parameter if your simulation contains the entire range of values for the parameters that are the terms of tunable expressions and Simulink does not generate a saturation warning.
- The **Remove code from floating-point to integer conversions with saturation that maps NaN to zero** parameter if your model simulation does not contain a NaN input value.

#### **Capabilities and Limitations**

- Does not run on library models.
- Does not allow exclusions of blocks or charts.

- <span id="page-1196-0"></span>• ["Remove Code from Tunable Parameter Expressions That Saturate Out-of-Range Values" on page](#page-930-0) [10-45](#page-930-0)
- "Remove Code from Tunable Parameter Expressions That Saturate Against Integer Overflow"
- "Remove code from floating-point to integer conversions with saturation that maps NaN to zero" (Simulink Coder)
- "Remove Code That Maps NaN to Integer Zero"

### **Identify lookup table blocks that generate expensive out-of-range checking code**

**Check ID**: mathworks.codegen.LUTRangeCheckCode

Identify lookup table blocks that generate code to protect against out-of-range inputs for breakpoint or index values.

### **Description**

This check verifies that the following blocks do not generate code to protect against inputs that fall outside the range of valid breakpoint values:

- 1-D Lookup Table
- 2-D Lookup Table
- n-D Lookup Table
- Prelookup

This check also verifies that Interpolation Using Prelookup blocks do not generate code to protect against inputs that fall outside the range of valid index values.

Following the recommended actions increases both execution and ROM efficiency of the generated code.

Available with Embedded Coder.

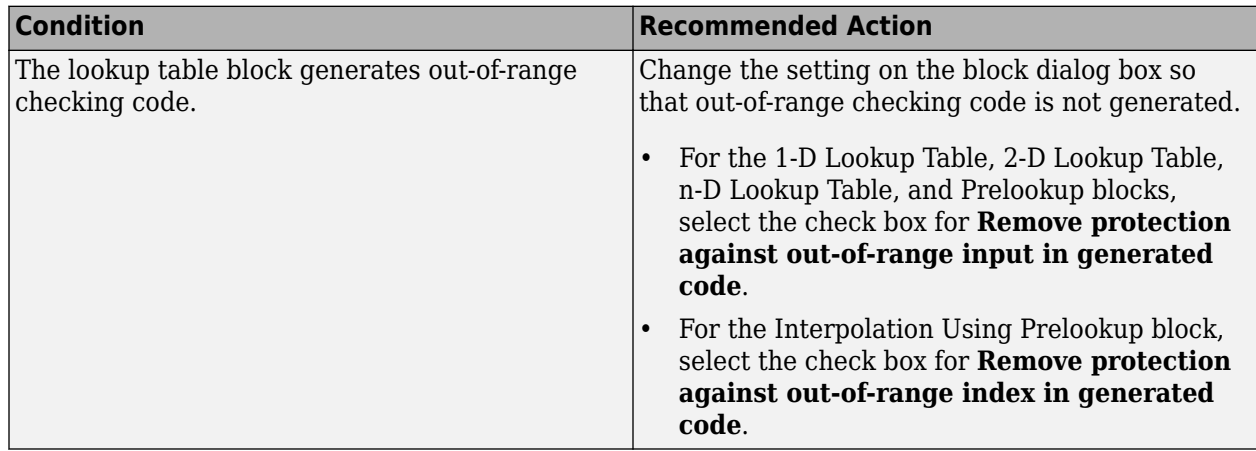

### <span id="page-1197-0"></span>**Capabilities and Limitations**

You can:

- Run this check on your library models.
- Exclude blocks and charts from this check if you have a Simulink Check license.

#### **Action Results**

Clicking **Modify** prevents lookup table blocks from generating out-of-range checking code, which makes the generated code more efficient.

#### **Edit-Time Checking**

This check is supported by edit-time checking.

#### **See Also**

- n-D Lookup Table
- Prelookup
- Interpolation Using Prelookup
- "Optimize Generated Code for Lookup Table Blocks" (Simulink)
- "Model Advisor Exclusion Overview" (Simulink Check)

### **Check output types of logic blocks**

**Check ID**: mathworks.codegen.LogicBlockUseNonBooleanOutput

Identify logic blocks that do not use boolean for the output data type.

#### **Description**

This check verifies that the output data type of the following blocks is boolean:

- Compare To Constant
- Compare To Zero
- Detect Change
- Detect Decrease
- Detect Fall Negative
- Detect Fall Nonpositive
- Detect Increase
- Detect Rise Nonnegative
- Detect Rise Positive
- Interval Test
- Interval Test Dynamic
- Logical Operator
- Relational Operator

Using output data type boolean increases execution efficiency of the generated code.

<span id="page-1198-0"></span>Available with Embedded Coder.

#### **Results and Recommended Actions**

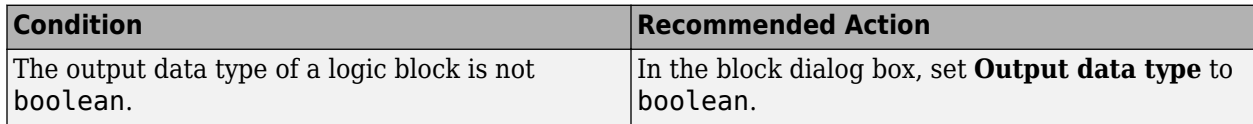

#### **Capabilities and Limitations**

You can:

- Run this check on your library models.
- Exclude blocks and charts from this check if you have a Simulink Check license.

#### **See Also**

• "Model Advisor Exclusion Overview" (Simulink Check)

#### **Action Results**

Clicking **Modify** forces logic blocks to use boolean as the output data type. If a logic block uses uint8 for the output type, clicking **Modify** changes the output type to boolean.

# **Check the hardware implementation**

**Check ID**: mathworks.codegen.HWImplementation

Identify inconsistent or underspecified hardware implementation settings

#### **Description**

The Simulink and Simulink Coder software require two sets of target specifications. The first set describes the final intended production target. The second set describes the currently selected target. If the configurations do not match, the code generator creates extra code to emulate the behavior of the production target. Inconsistencies or underspecification of hardware attributes can lead to inefficient or incorrect code generation for the target hardware.

<span id="page-1199-0"></span>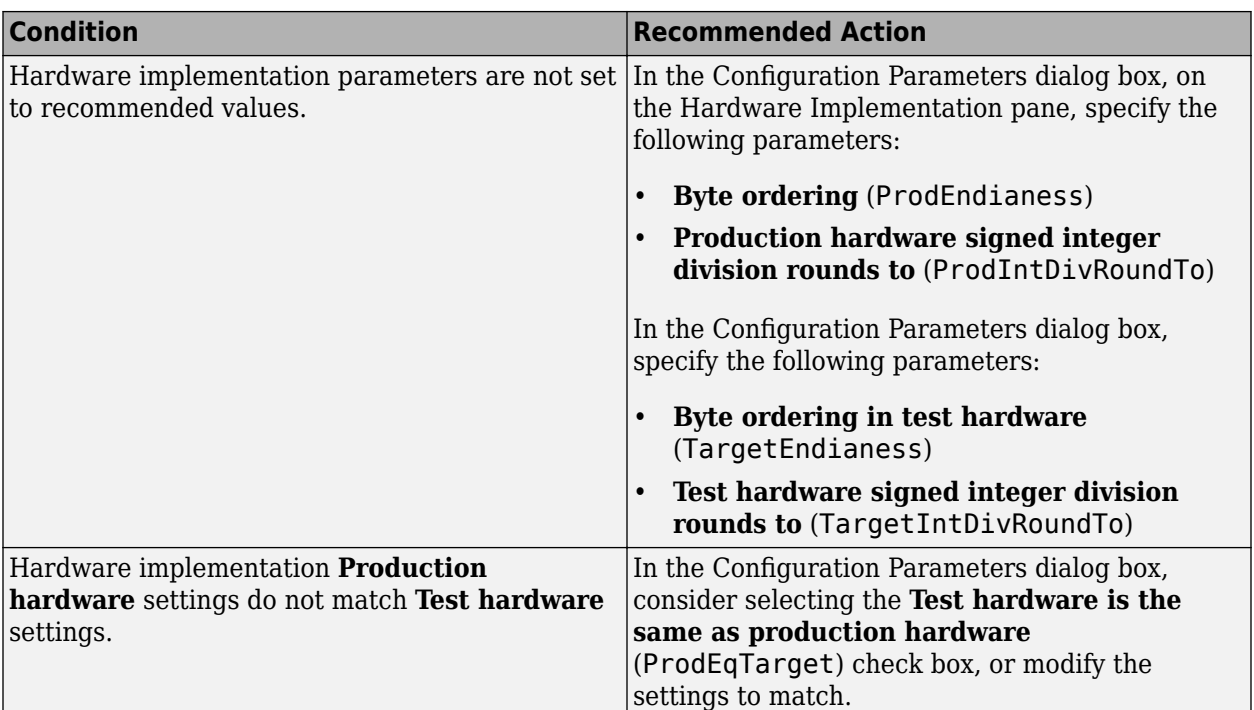

#### **See Also**

"Run-Time Environment Configuration"

### **Identify questionable software environment specifications**

#### **Check ID**: mathworks.codegen.SWEnvironmentSpec

Identify questionable software environment settings.

#### **Description**

- Support for some software environment settings can lead to inefficient code generation and nonoptimal results.
- Industry standards for C, such as ISO and MISRA, require identifiers to be unique within the first 31 characters.
- Stateflow charts with weak Simulink I/O data types lead to inefficient code.

<span id="page-1200-0"></span>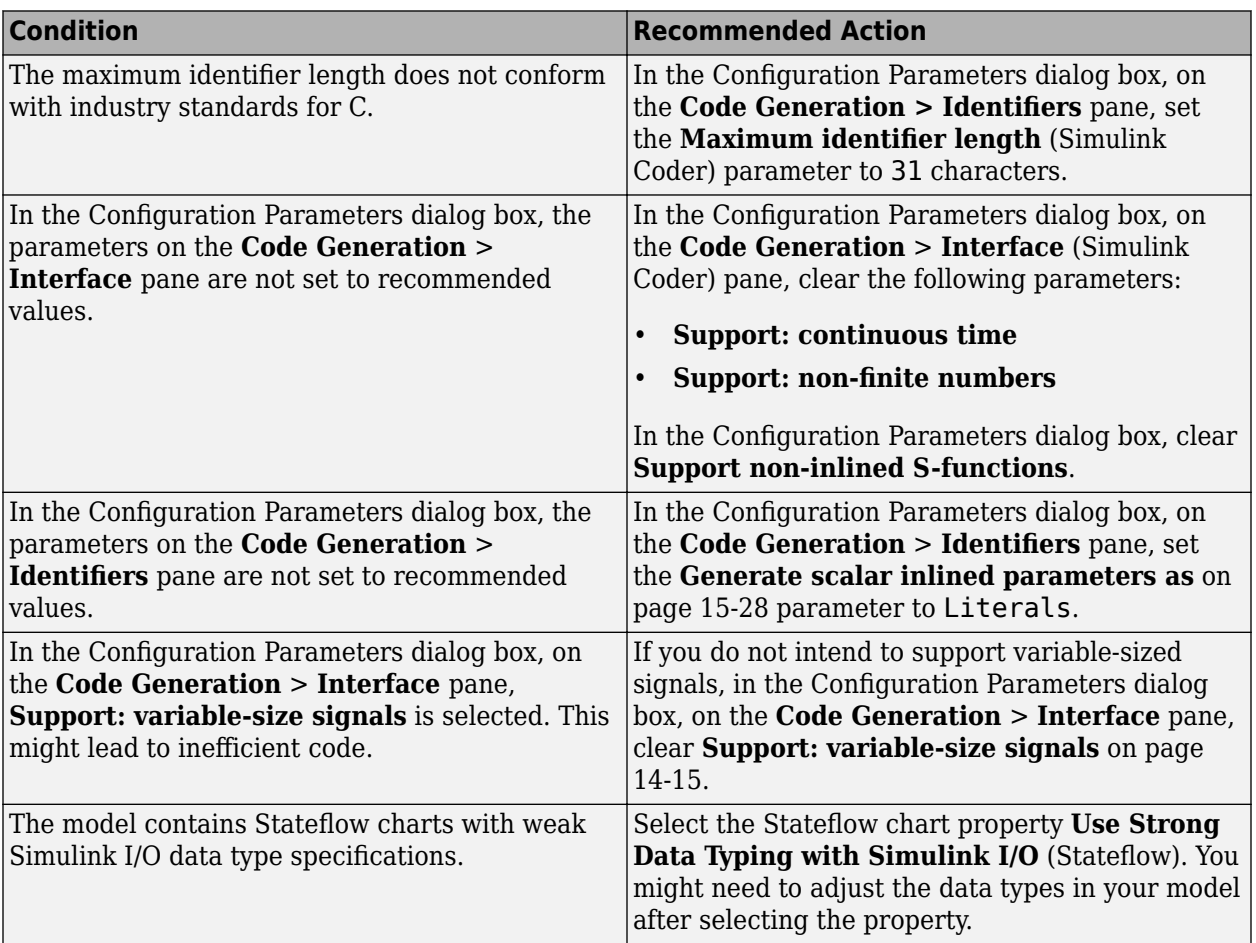

### **Limitations**

A Stateflow license is required when using Stateflow charts.

### **See Also**

"Strong Data Typing with Simulink Inputs and Outputs" (Stateflow)

# **Identify questionable code instrumentation (data I/O)**

**Check ID**: mathworks.codegen.CodeInstrumentation

Identify questionable code instrumentation.

#### **Description**

- Instrumentation of the generated code can cause nonoptimal results.
- Test points require global memory and are not optimal for production code generation.

<span id="page-1201-0"></span>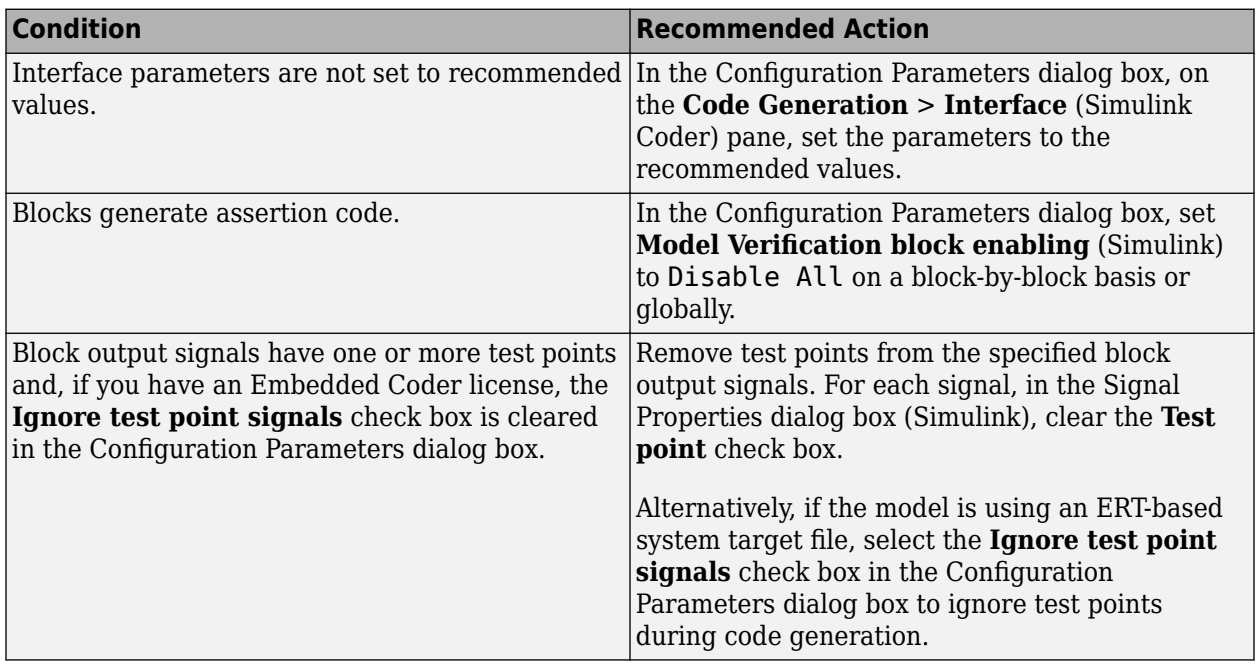

#### **Capabilities and Limitations**

If you have a Simulink Check license, you can exclude blocks and charts from this check.

#### **See Also**

• "Model Advisor Exclusion Overview" (Simulink Check)

### **Identify blocks generating inefficient algorithms**

**Check ID**: mathworks.codegen.UseRowMajorAlgorithm

Identify blocks generating inefficient algorithms.

#### **Description**

This check identifies the blocks that generate inefficient algorithms in the generated code based on the array layout of the model.

Available with Embedded Coder.

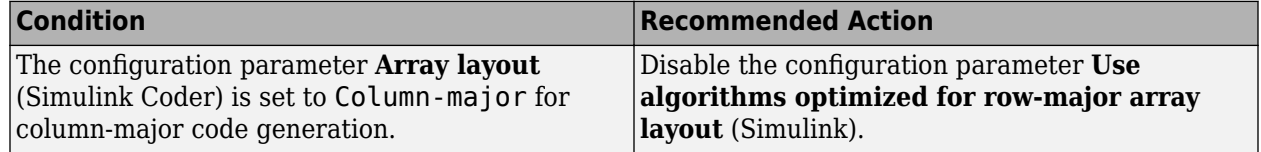

<span id="page-1202-0"></span>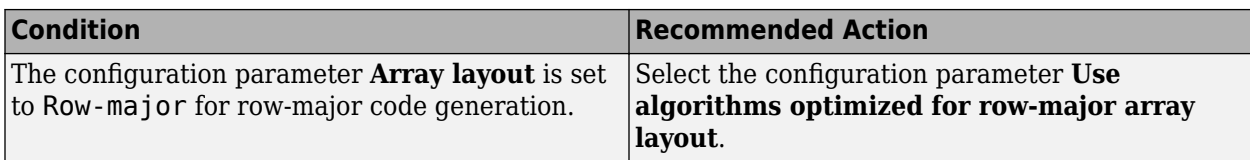

#### **Capabilities and Limitations**

• Analyzes content in masked subsystems.

#### **See Also**

• "Code Generation of Matrices and Arrays"

### **Check configuration parameters for MISRA C:2012**

#### **Check ID**: mathworks.misra.CodeGenSettings

Identify configuration parameters that can impact MISRA C:2012 compliant code generation.

#### **Description**

Following the recommendations of this check increases the likelihood of generating MISRA C:2012 compliant code for embedded applications.

Available with Embedded Coder and Simulink Check.

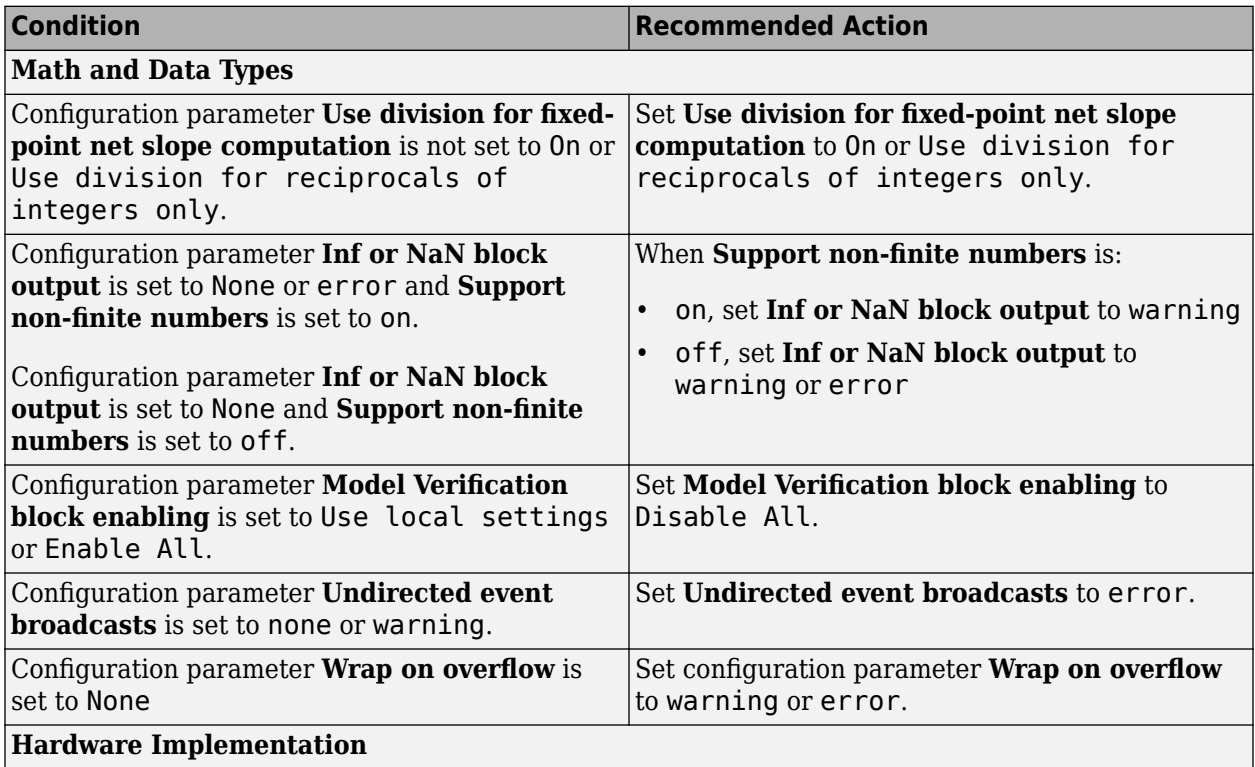

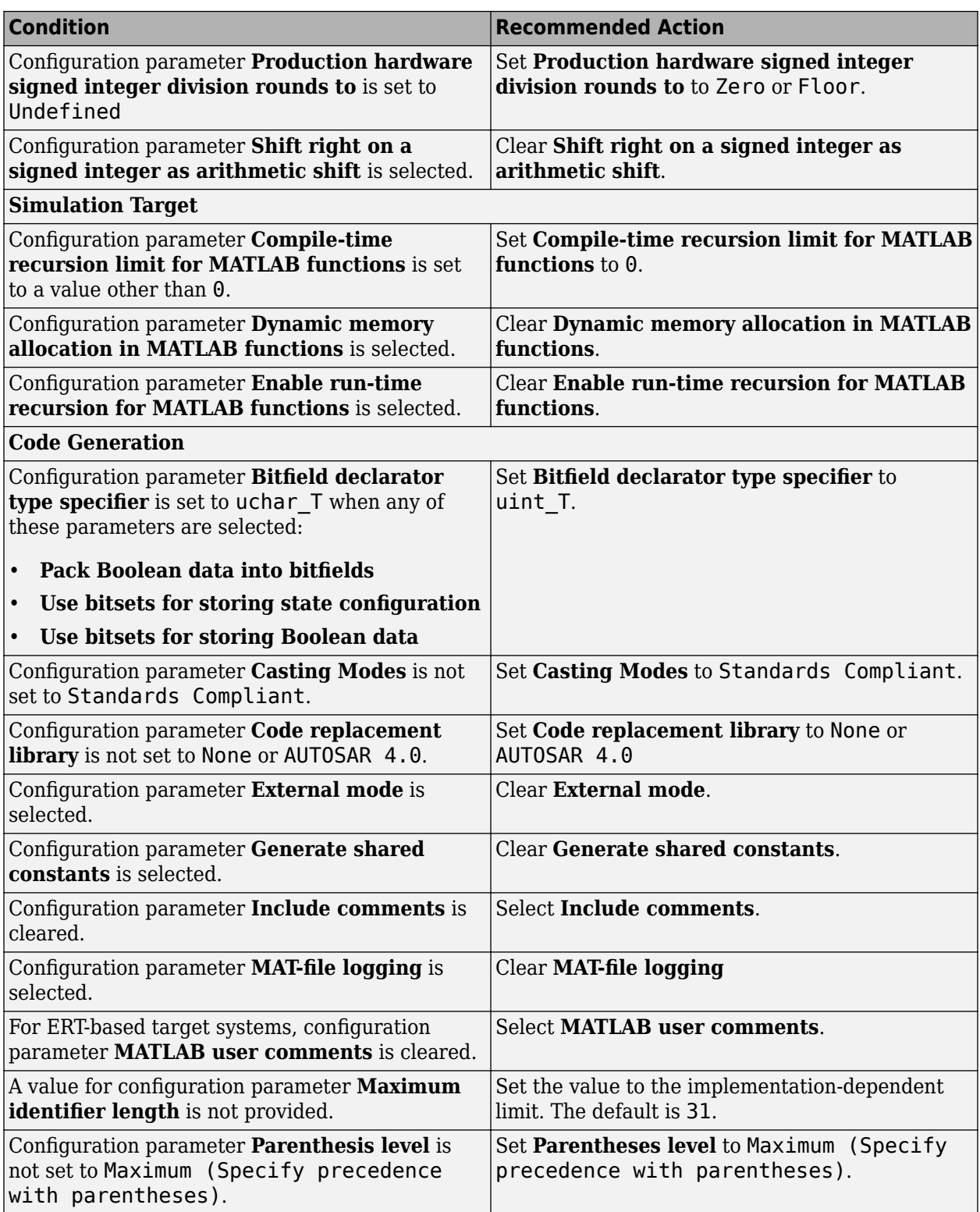

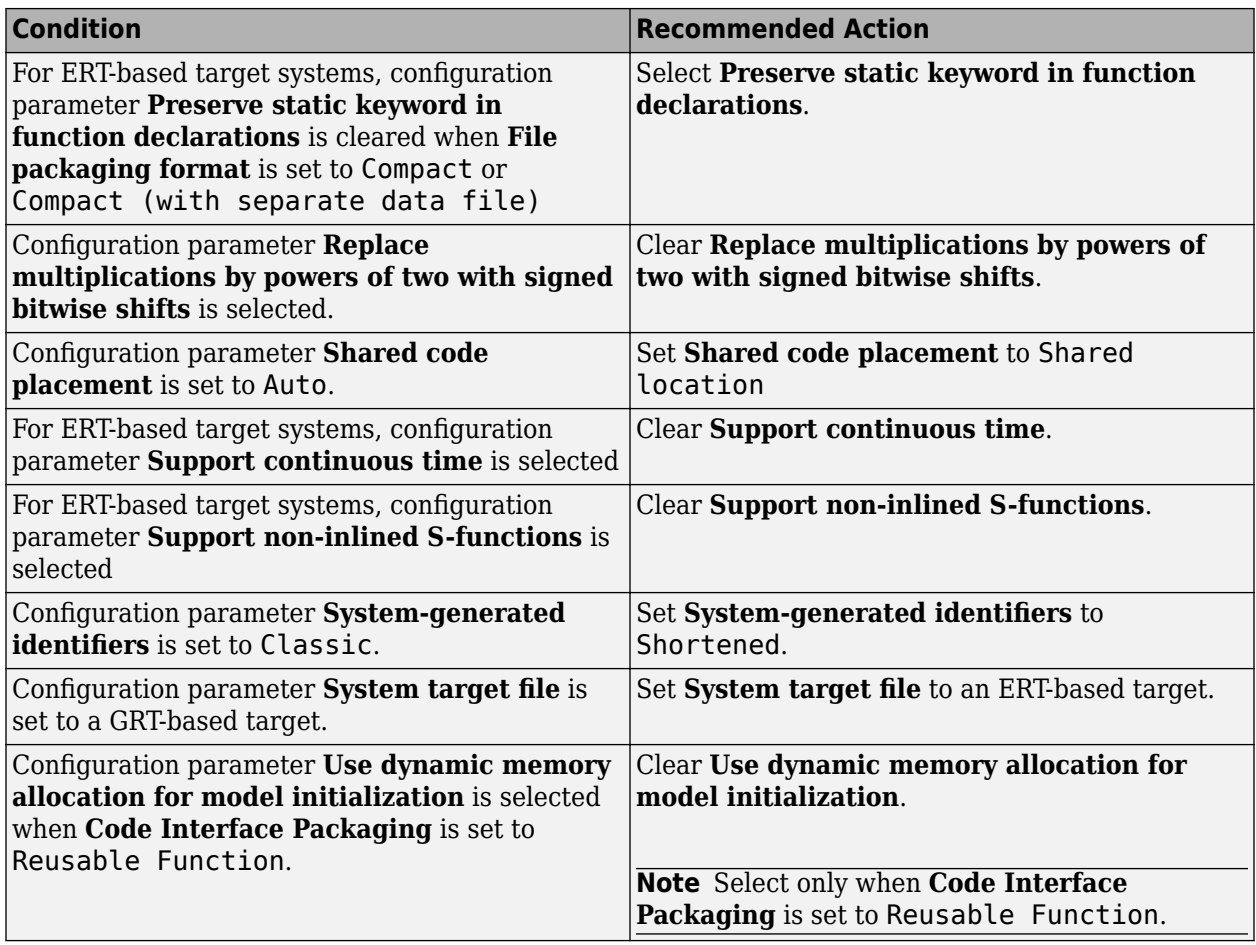

#### **Action Results**

Clicking **Modify All** changes the parameter values to the recommended values.

**Note** When you click **Modify All** for models with a GRT-based target, the Model Advisor does not update the **System target file** configuration parameter to an ERT-based system.

Parameter subchecks depend on the results of the parameter noted with **D** in the results table. When the result is *D-Warning*, the **Current Value** column in the results table states *Prerequisite constraint not met* for the subchecks. After you change the parameter, rerun the check.

**Note** Some subchecks are specific to configuration parameters for ERT-based systems. These parameters are not updated when you click **Modify All** unless you change the model to an ERT-based system.

#### **Capabilities and Limitations**

This check does not review referenced models.

- <span id="page-1205-0"></span>• hisl 0060: Configuration parameters that improve MISRA C:2012 compliance
- "MISRA C Guidelines"
- "MISRA C:2012 Compliance Considerations" (Simulink)

# **Check for blocks not recommended for MISRA C:2012**

#### **Check ID**: mathworks.misra.BlkSupport

Identify blocks that are not supported or recommended for MISRA C:2012 compliant code generation.

#### **Description**

Following the recommendations of this check increases the likelihood of generating MISRA C:2012 compliant code for embedded applications.

Available with Embedded Coder and Simulink Check.

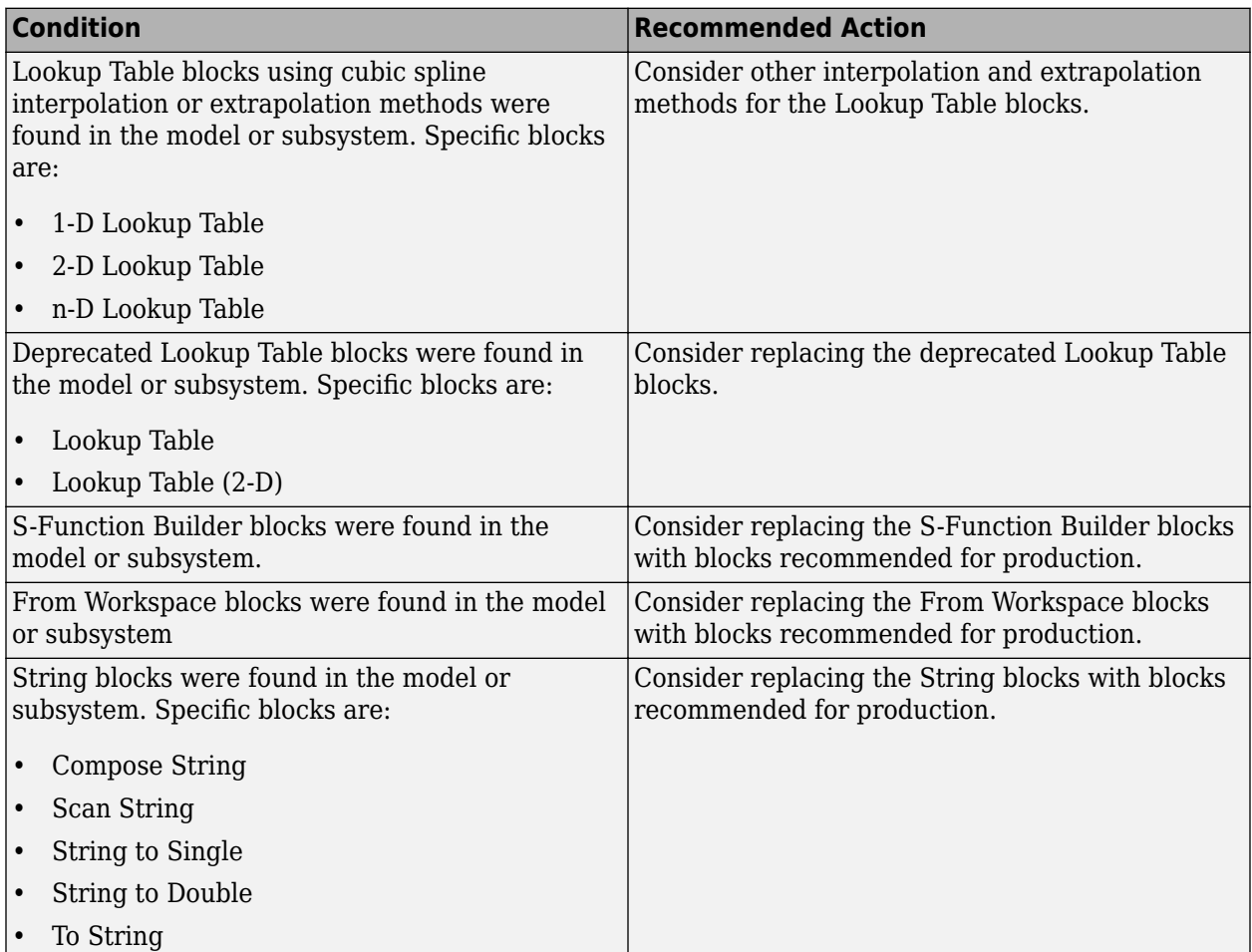

### <span id="page-1206-0"></span>**Capabilities and Limitations**

You can:

- Run this check on your library models.
- Analyzes content of library linked blocks.
- Analyzes content in masked subsystems.
- Exclude blocks and charts from this check if you have a Simulink Check license.

#### **Edit-Time Checking**

This check is supported by edit-time checking.

#### **See Also**

- "hisl 0020: Blocks not recommended for MISRA C:2012 compliance" (Simulink)
- "MISRA C Guidelines"
- "MISRA C:2012 Compliance Considerations" (Simulink)
- "Model Advisor Exclusion Overview" (Simulink Check)

# **Check for unsupported block names**

#### **Check ID**: mathworks.misra.BlockNames

Identify block names containing /.

### **Description**

Following the recommendations of this check increases the likelihood of generating MISRA C:2012 compliant code for embedded applications.

Available with Embedded Coder and Simulink Check.

#### **Results and Recommended Actions**

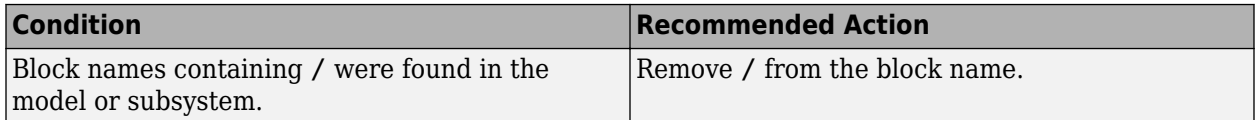

### **Capabilities and Limitations**

- Runs on library models.
- Analyzes content of library linked blocks.
- Analyzes content in masked subsystems.
- If you have a Simulink Check license, allows exclusions of blocks and charts.

#### **Edit-Time Checking**

This check is supported by edit-time checking.

- <span id="page-1207-0"></span>• MISRA C:2012, Rule 3.1
- "MISRA C Guidelines"
- "MISRA C:2012 Compliance Considerations" (Simulink)

# **Check usage of Assignment blocks**

#### **Check ID**: mathworks.misra.AssignmentBlocks

Identify Assignment blocks that do not have block parameter **Action if any output element is not assigned** set to **Error** or **Warning**.

#### **Description**

This check applies to the Assignment block that is available in the Simulink block library under **Simulink** > **Math Operations**.

Following the recommendations of this check increases the likelihood of generating MISRA C:2012 compliant code for embedded applications, as well as code that complies with the CERT C, CWE, ISO/IEC TS 17961 standards.

Available with Embedded Coder and Simulink Check.

#### **Results and Recommended Actions**

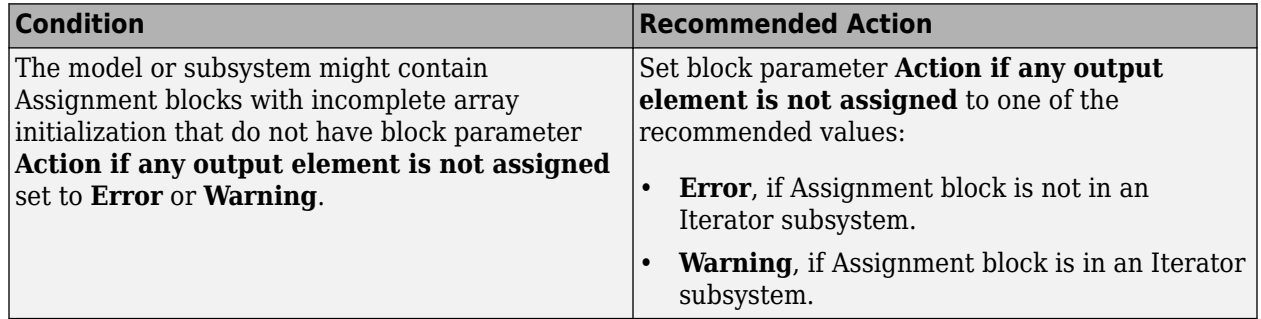

#### **Capabilities and Limitations**

- Runs on library models.
- Analyzes content of library linked blocks.
- Analyzes content in masked subsystems.
- If you have a Simulink Check license, allows exclusions of blocks and charts.

#### **Edit-Time Checking**

This check is supported by edit-time checking. However, the following check condition is not supported because edit-time checking is unable to determine whether the Assignment block is an Iterator subsystem.

Set block parameter **Action if any output element is not assigned** to one of the recommended values:

- <span id="page-1208-0"></span>• **Error**, if Assignment block is not in an Iterator subsystem.
- **Warning**, if Assignment block is in an Iterator subsystem.

- MISRA C:2012, Rule 9.1
- ISO/IEC TS 17961: 2013, uninitref
- CERT C, EXP33-C
- CWE, CWE-908
- "hisl 0029: Usage of Assignment blocks" (Simulink)
- "MISRA C Guidelines"
- "MISRA C:2012 Compliance Considerations" (Simulink)
- "Secure Coding Standards"

### **Check for switch case expressions without a default case**

#### **Check ID**: mathworks.misra.SwitchDefault

Identify switch case expressions that do not have a default case.

#### **Description**

The check flags model objects that have switch case expressions without a default case.

Following the recommendations of this check increases the likelihood of generating MISRA C:2012 compliant code for embedded applications, as well as code that complies with the CERT C, CWE, ISO/IEC TS 17961 standards.

The check does not flag blocks without default cases if they are justified with a Polyspace annotation. When you run the check, the **Blocks with justification** table lists blocks without default cases that have a justification.

Available with Embedded Coder and Simulink Check.

#### **Results and Recommended Actions**

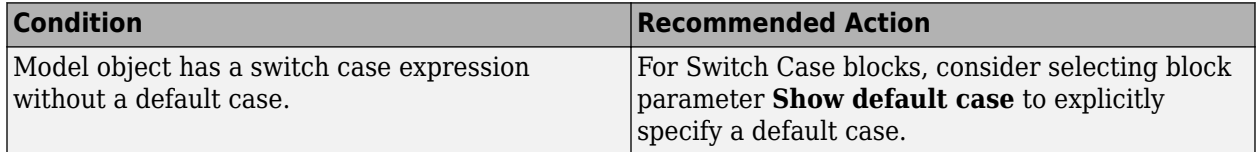

#### **Capabilities and Limitations**

You can:

- Run this check on your library models.
- Exclude blocks and charts from this check if you have a Simulink Check license.

#### **Edit-Time Checking**

This check is supported by edit-time checking.

- <span id="page-1209-0"></span>• MISRA C:2012, Rule 16.4
- ISO/IEC TS 17961: 2013, swtchdflt
- CERT C, MSC01-C
- CWE, CWE-478
- "Annotate Code and Hide Known or Acceptable Results" (Polyspace Bug Finder)
- "Secure Coding Standards"

# **Check for missing error ports for AUTOSAR receiver interfaces**

#### **Check ID**: mathworks.misra.AutosarReceiverInterface

Identify AUTOSAR receiver interface inports that do not have matching error ports.

#### **Description**

Following the recommendations of this check increases the likelihood of generating MISRA C:2012 compliant code for embedded applications. The check flags AUTOSAR receiver interfaces inports that are missing error ports. The following table identifies the AUTOSAR data access mode types for receiver interface ports that are flagged by the check when the corresponding error port is missing.

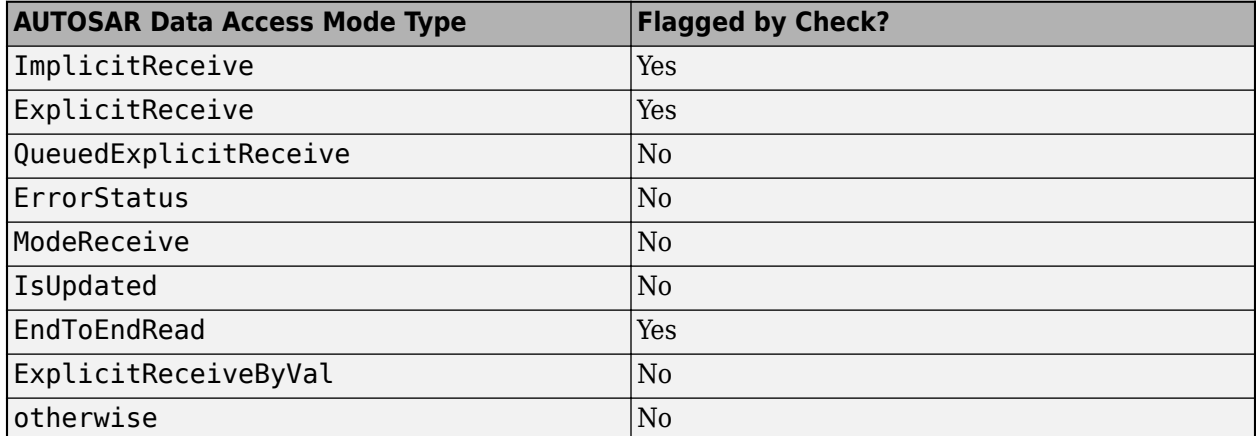

The check does not flag missing error ports when they are justified with a Polyspace annotation. When you run the check, the **Blocks with justification** table lists the missing error ports that have a justification.

Available with Embedded Coder and Simulink Check.

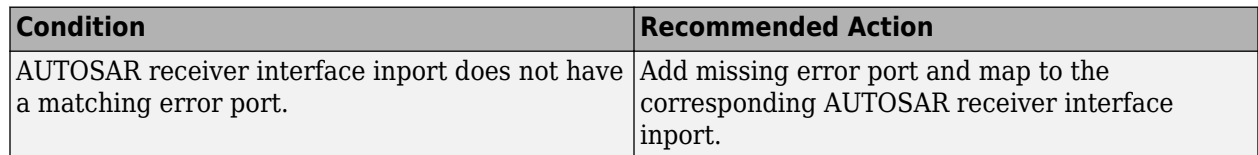

<span id="page-1210-0"></span>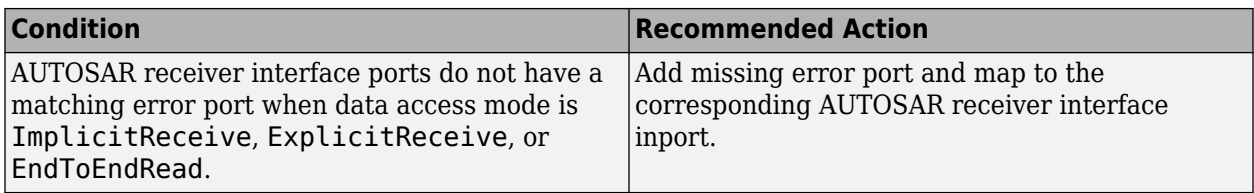

#### **Capabilities and Limitations**

You can:

- Analyzes top layer/root level models.
- Exclude blocks and charts from this check if you have a Simulink Check license.

#### **See Also**

- MISRA C: 2012, Directive 4.7
- "MISRA C Guidelines"
- "Model Advisor Exclusion Overview" (Simulink Check)
- "Annotate Code and Hide Known or Acceptable Results" (Polyspace Bug Finder)
- "Configure AUTOSAR Elements and Properties" (AUTOSAR Blockset)
- "AUTOSAR Component Configuration" (AUTOSAR Blockset)

### **Check bus object names that are used as bus element names**

**Check ID**: mathworks.misra.BusElementNames

Identify bus object names that are used as bus element names.

#### **Description**

Using this check increases the likelihood of generating code for embedded applications that is compliant with MISRA C:2012. The check flags instances where a Simulink.Bus object name is used as the Simulink.Bus element name.

Available with Embedded Coder and Simulink Check.

#### **Results and Recommended Actions**

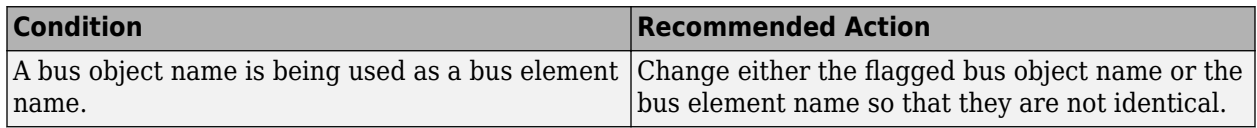

#### **See Also**

- MISRA C:2012, Rule 5.6
- MISRA AC AGC, Rule 5.3
- "MISRA C Guidelines"

# <span id="page-1211-0"></span>**Check configuration parameters for secure coding standards**

#### **Check ID**: mathworks.security.CodeGenSettings

Identify configuration parameters that might impact compliance with secure coding standards.

#### **Description**

Following the recommendations of this check increases the likelihood of generating code that complies with CERT C, CWE, ISO/IEC TS 17961 secure coding standards.

Available with Embedded Coder and Simulink Check.

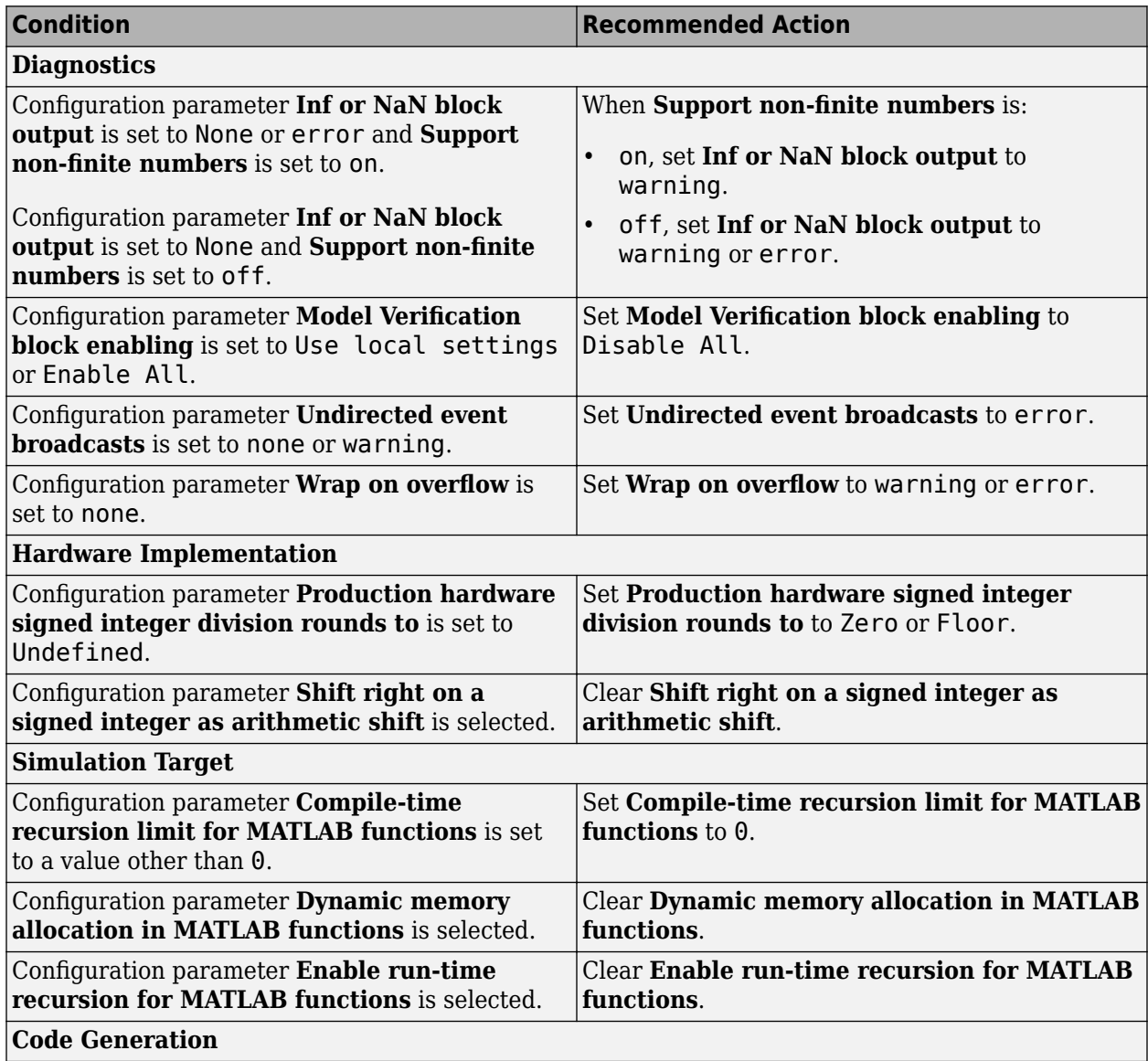

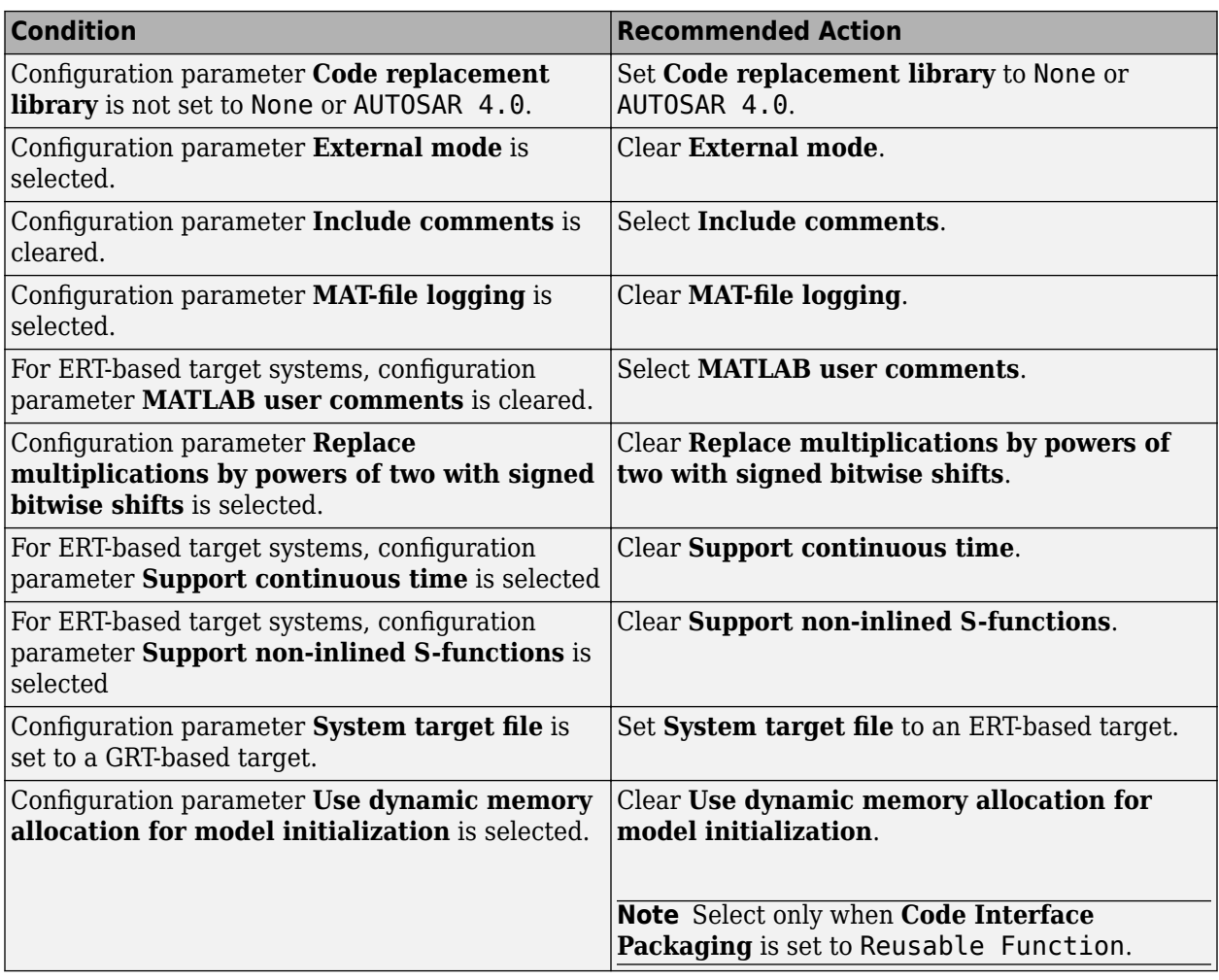

#### **Action Results**

Clicking **Modify All** changes the parameter values to the recommended values.

**Note** When you click **Modify All** for models with a GRT-based target, the Model Advisor does not update the **System target file** configuration parameter to an ERT-based system.

Parameter subchecks depend on the results of the parameter noted with **D** in the results table. When the result is *D-Warning*, the **Current Value** column in the results table states *Prerequisite constraint not met* for the subchecks. After you change the parameter, rerun the check.

**Note** Some subchecks are specific to configuration parameters for ERT-based systems. These parameters are not updated when you click **Modify All** unless you change the model to an ERT-based system.

### **See Also**

"Secure Coding Standards"

# <span id="page-1213-0"></span>**Check for blocks not recommended for secure coding standards**

**Check ID**: mathworks.security.BlockSupport

Identify blocks not recommended for compliance with secure coding standards.

#### **Description**

Following the recommendations of this check increases the likelihood of generating code that complies with CERT C, CWE, ISO/IEC TS 17961 secure coding standards.

Available with Embedded Coder and Simulink Check.

#### **Results and Recommended Actions**

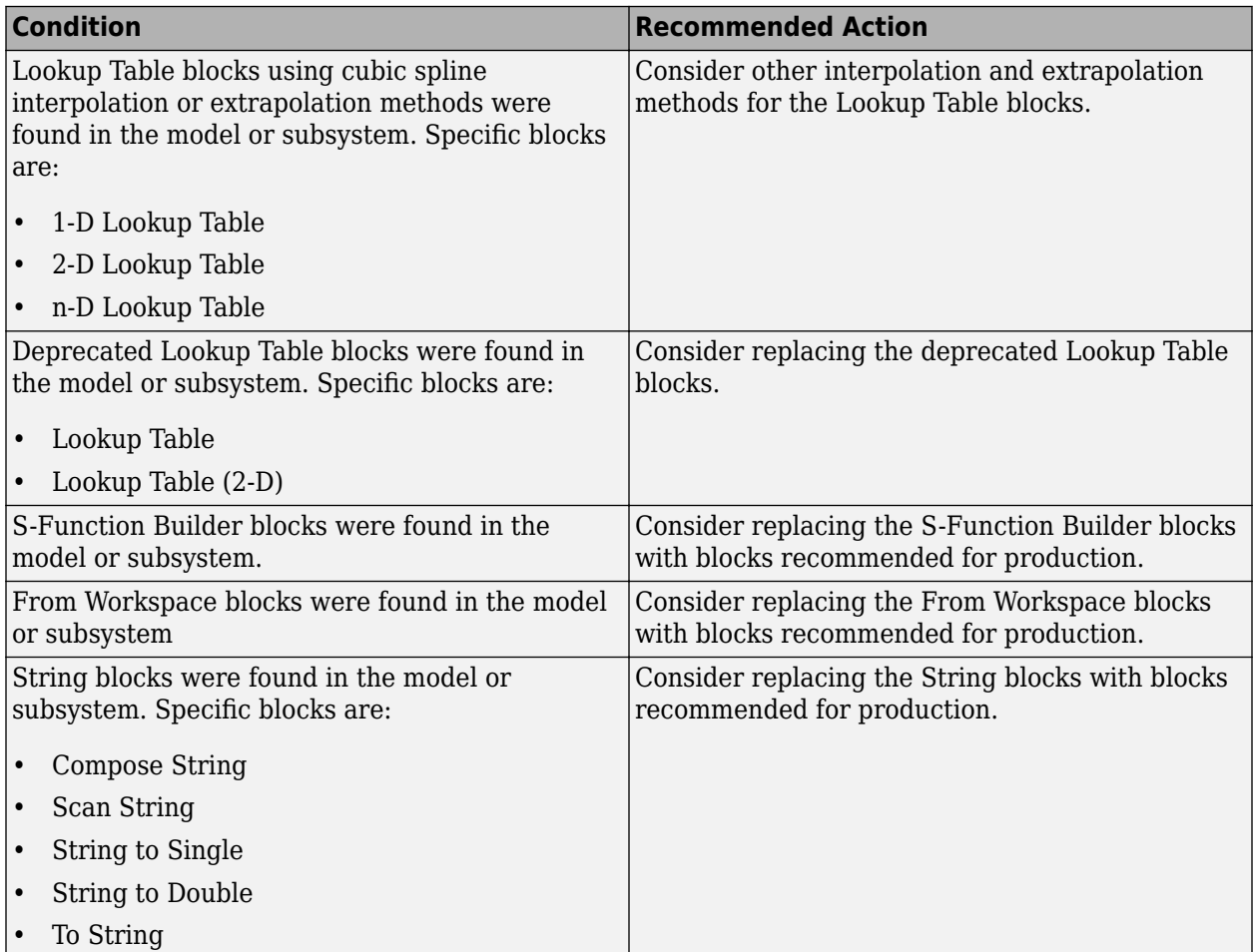

#### **Capabilities and Limitations**

You can:

- Run this check on your library models.
- Exclude blocks and charts from this check if you have a Simulink Check license.

#### <span id="page-1214-0"></span>**Edit-Time Checking**

This check is supported by edit-time checking.

#### **See Also**

- "Model Advisor Exclusion Overview" (Simulink Check)
- "Secure Coding Standards"

### **Identify questionable subsystem settings**

#### **Check ID**: mathworks.codegen.QuestionableSubsysSetting

Identify questionable subsystem block settings.

#### **Description**

Subsystem blocks implemented as void-void functions in the generated code use global memory to store the subsystem I/O.

Available with Embedded Coder.

#### **Results and Recommended Actions**

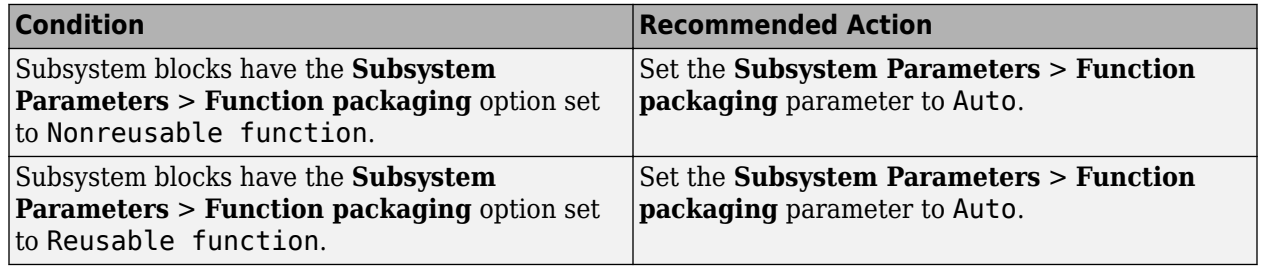

#### **Capabilities and Limitations**

If you have a Simulink Check license, you can exclude blocks and charts from this check.

#### **See Also**

- Subsystem block
- "Model Advisor Exclusion Overview" (Simulink Check)

### **Check for blocks not supported for row-major code generation**

#### **Check ID**: mathworks.codegen.RowMajorCodeGenSupport

Check for blocks not supported for row-major code generation.

#### **Description**

This check identifies the blocks that are not supported for row-major code generation.

<span id="page-1215-0"></span>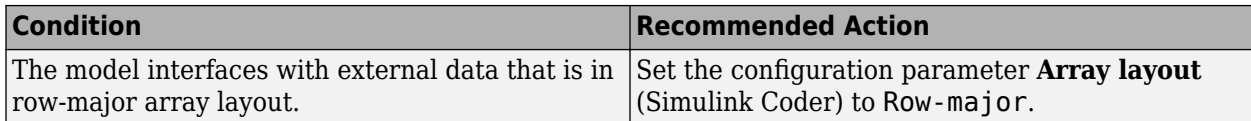

#### **Capabilities and Limitations**

• Analyzes content in masked subsystems.

#### **See Also**

• "Code Generation of Matrices and Arrays"

# **Identify TLC S-Functions with unset array layout**

**Check ID**: mathworks.codegen.RowMajorUnsetSFunction

Identify TLC S-Functions with unset array layout.

#### **Description**

This check identifies S-functions that have SSArrayLayout set to SS UNSET. By default, every Sfunction has SSArrayLayout property set to SS\_UNSET. This setting disables the S-function for rowmajor code generation. When the configuration parameter **Array layout** (Simulink Coder) is set to Row-major, the Embedded Coder reports an error. You can turn off the error by changing the **External functions compatibility for row-major code generation** (Simulink Coder) to warning or none.

Available with Embedded Coder.

#### **Results and Recommended Actions**

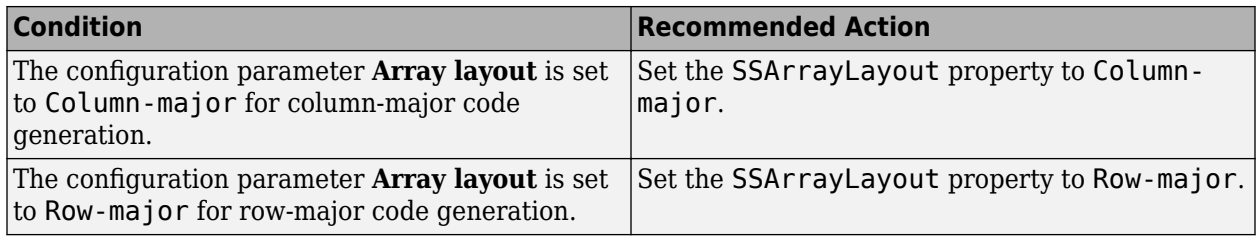

#### **Capabilities and Limitations**

• Analyzes content in all masked subsystems.

#### **See Also**

• "Code Generation of Matrices and Arrays"

### **Identify blocks that generate expensive fixed-point and saturation code**

**Check ID**: mathworks.codegen.BlockSpecificQuestionableFxptOperations

Identify fixed-point operations that can lead to nonoptimal results.

### **Description**

Certain block settings can lead to expensive fixed-point and saturation code.

**Results and Recommended Actions**

| <b>Conditions</b>                                                                                                    | <b>Recommended Action</b>                                                                                                    |
|----------------------------------------------------------------------------------------------------|----------------------------------------------------------------------------------------------------|
| Blocks generate expensive saturation code.                                                                                                    | Check whether your application requires setting<br><b>Function Block Parameters &gt; Signal</b><br><b>Attributes &gt; Saturate on integer overflow.</b><br>Otherwise, clear the Saturate on integer<br>overflow parameter for the most efficient<br>implementation of the block in the generated<br>code. |
| Product blocks are multiplying signals with<br>mismatched slope adjustment factors. The net<br>slope computation uses multiplication followed by<br>shifts, which is inefficient for some target<br>hardware. | Set the Optimization > Use division for fixed-<br>point net slope computation parameter to On,<br>or Use division for reciprocals of<br>integers only if the net slope can be<br>approximated by a fraction and division is more<br>efficient than multiplication and shifts on the<br>target hardware.   |
|                                                                                                    | Note This optimization takes place only if certain<br>simplicity and accuracy conditions are met. For<br>more information, see "Handle Net Slope<br>Computation" (Fixed-Point Designer).                                                                                                    |
| Product blocks are configured with a divide<br>operation for the first input and a multiply<br>operation for the second input.                                                                                | Reverse the inputs so the multiply operation<br>occurs first and the division operation occurs<br>second.                                                                                                    |
| Product blocks are configured to do multiple<br>division operations.                                                                                                    | Multiply all the denominator terms together, and<br>then do a single division using cascading Product<br>blocks.                                                                                                    |
| Product blocks are configured to do many<br>multiplication or division operations.                                                                                                    | Split the operations across several blocks, with<br>each block performing one multiplication or one<br>division operation.                                                                                                    |
| Protection code generated as part of the division<br>operation is redundant.                                                                                                    | Verify that your model cannot cause exceptions in<br>division operations and then remove redundant<br>protection code by setting the <b>Optimization</b> ><br>Remove code that protects against division<br>arithmetic exceptions on page 10-47 parameter<br>in the Configuration Parameters dialog box.  |

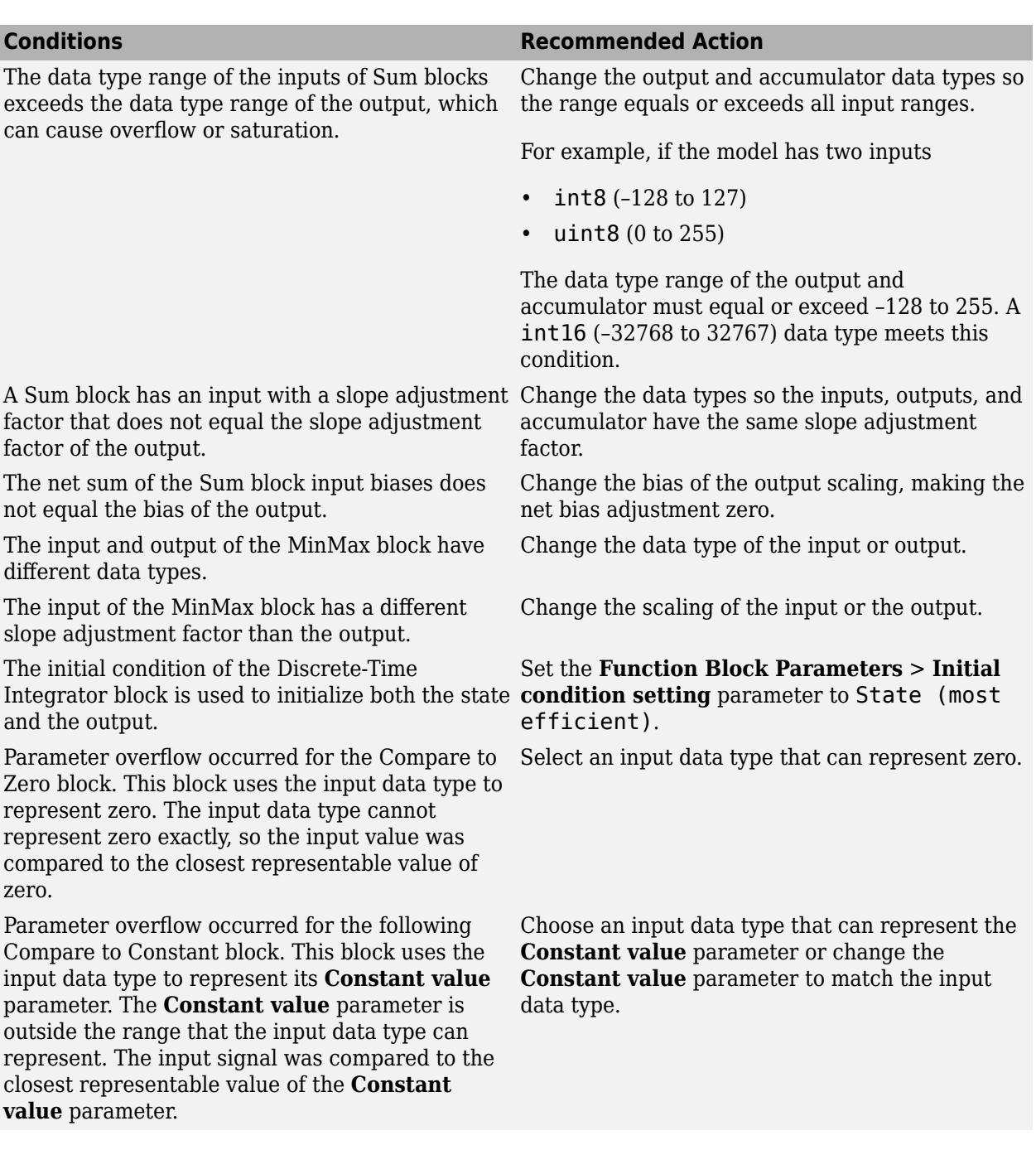

### **Capabilities and Limitations**

- A Fixed-Point Designer license is required to generate fixed-point code.
- If you have a Simulink Check license, you can exclude blocks and charts from this check.

### **See Also**

- "Identify Blocks that Generate Expensive Fixed-Point and Saturation Code" (Fixed-Point Designer)
- "Model Advisor Exclusion Overview" (Simulink Check)

# <span id="page-1218-0"></span>**Check for missing const qualifiers in model functions**

#### **Check ID**: mathworks.misra.ModelFunctionInterface

Identify missing const qualifiers in input data pointers.

#### **Description**

Following the recommendations of this check increases the likelihood of generating MISRA C:2012 compliant code for embedded applications. The check flags input data pointers that do not have a const qualifier.

Available with Embedded Coder and Simulink Check.

#### **Results and Recommended Actions**

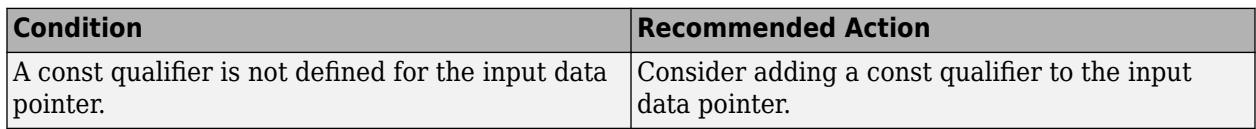

#### **See Also**

- MISRA C:2012, Rule 8.13
- "MISRA C Guidelines"

### **Identify questionable fixed-point operations**

#### **Check ID**: mathworks.codegen.QuestionableFxptOperations

Identify fixed-point operations that can lead to nonoptimal results.

#### **Description**

Less efficient code can result from blocks that generate cumbersome multiplication and division operations, expensive conversion code, inefficiencies in lookup table blocks, and expensive comparison code.

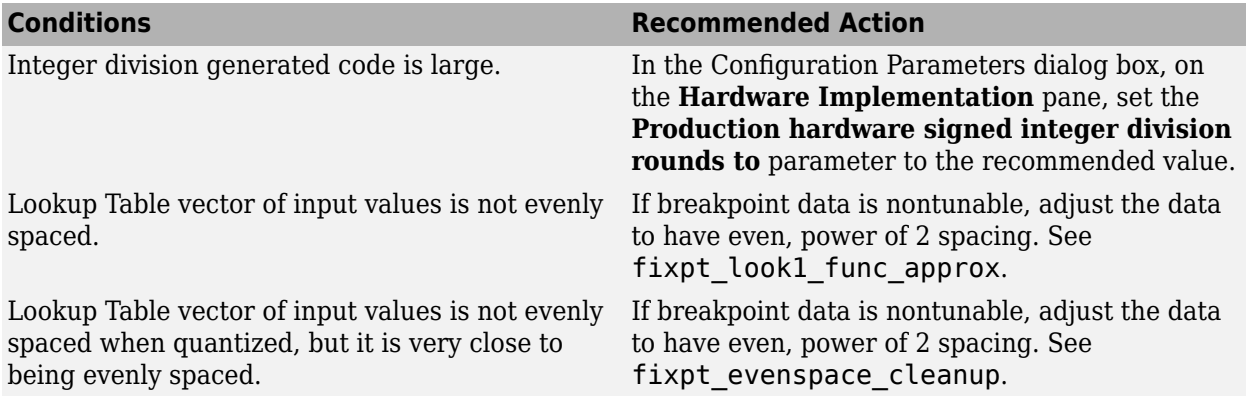

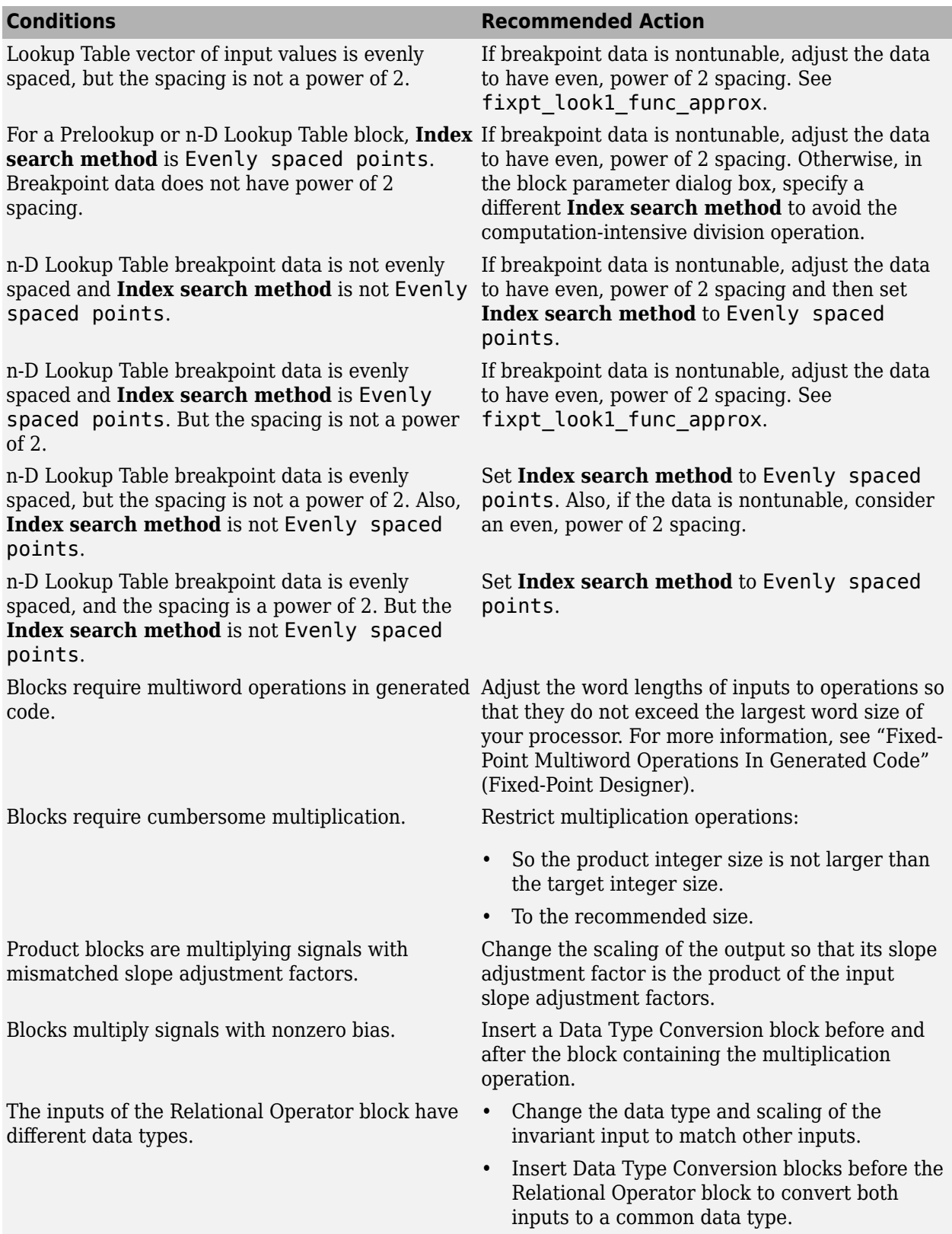

<span id="page-1220-0"></span>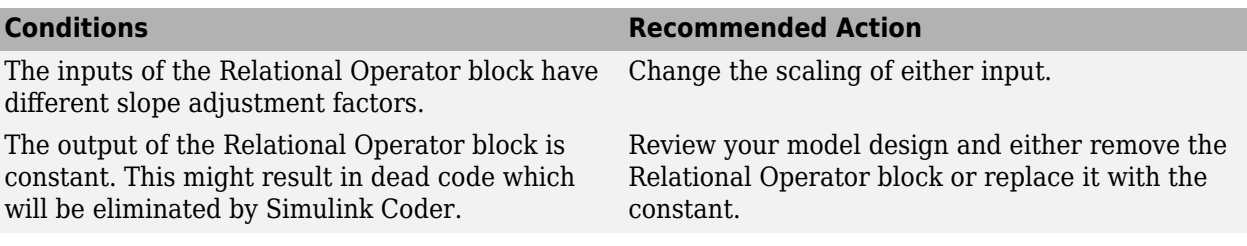

#### **Capabilities and Limitations**

- A Fixed-Point Designer license is required to generate fixed-point code.
- If you have a Simulink Check license, you can exclude blocks and charts from this check.

#### **See Also**

- 1-D Lookup Table
- n-D Lookup Table
- Prelookup
- "Identify Questionable Fixed-Point Operations" (Fixed-Point Designer)
- "Model Advisor Exclusion Overview" (Simulink Check)

### **Identify blocks that generate expensive rounding code**

**Check ID**: mathworks.codegen.ExpensiveSaturationRoundingCode

Check for blocks that generate expensive rounding code.

#### **Description**

Generated rounding code is inefficient because of **Integer rounding mode** parameter setting.

Available with Embedded Coder.

#### **Results and Recommended Actions**

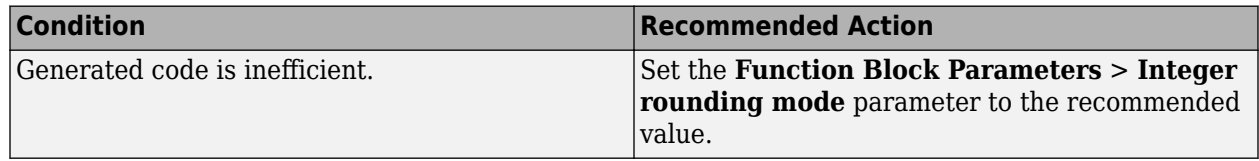

#### **Capabilities and Limitations**

If you have a Simulink Check license, you can exclude blocks and charts from this check.

#### **See Also**

- "Identify Blocks that Generate Expensive Rounding Code" (Fixed-Point Designer)
- "Model Advisor Exclusion Overview" (Simulink Check)

### **Check for bitwise operations on signed integers**

**Check ID**: mathworks.misra.CompliantCGIRConstructions

<span id="page-1221-0"></span>Identify Simulink blocks that contain bitwise operations on signed integers.

#### **Description**

Following the recommendations of this check increases the likelihood of generating MISRA C:2012 compliant code for embedded applications, as well as code that complies with the CERT C and CWE standards.

Available with Embedded Coder and Simulink Check.

This check requires a Stateflow license when Stateflow is used in the model.

#### **Results and Recommended Actions**

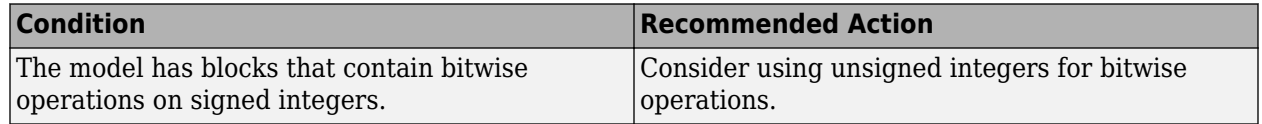

#### **Capabilities and Limitations**

You can:

- The check assumes that code is generated for the whole model. When code is generated by a subsystem build or export functions, the check can product incorrect results.
- Exclude blocks and charts from this check if you have a Simulink Check license.

#### **See Also**

- MISRA C:2012, Rule 10.1
- CERT C, INT13-C
- CWE, CWE-682
- "hisl 0060: Configuration parameters that improve MISRA C:2012 compliance" (Simulink)
- "MISRA C:2012 Compliance Considerations" (Simulink)
- "Secure Coding Standards"

# **Check for recursive function calls**

#### **Check ID**: mathworks.misra.RecursionCompliance

Identify recursive function calls in Stateflow charts.

#### **Description**

Following the recommendations of this check increases the likelihood of generating MISRA C:2012 compliant code for embedded applications. The check flags charts that have recursive function calls.

Available with Embedded Coder and Simulink Check.

This check requires a Stateflow license.

<span id="page-1222-0"></span>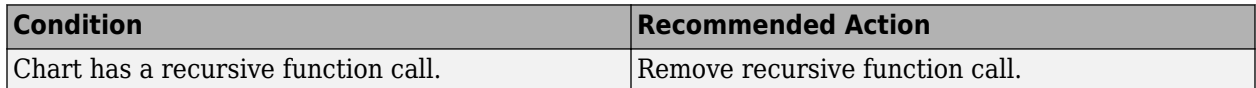

#### **See Also**

- MISRA C:2012, Dir 17.2
- "Avoid Unwanted Recursion in a Chart" (Stateflow)

### **Check for equality and inequality operations on floating-point values**

#### **Check ID**: mathworks.misra.CompareFloatEquality

Identify equality and inequality operations on floating-point values.

#### **Description**

The check flags sources causing equality or inequality operations on floating-point values.

Following the recommendations of this check increases the likelihood of generating MISRA C:2012 compliant code for embedded applications, as well as code that complies with the CERT C and CWE standards.

The check does not flag blocks with equality or inequality operations on floating-point values if they are justified with a Polyspace annotation. When you run the check, the **Blocks with justification** table lists blocks with equality or inequality operations that have a justification.

Available with Embedded Coder and Simulink Check.

#### **Results and Recommended Actions**

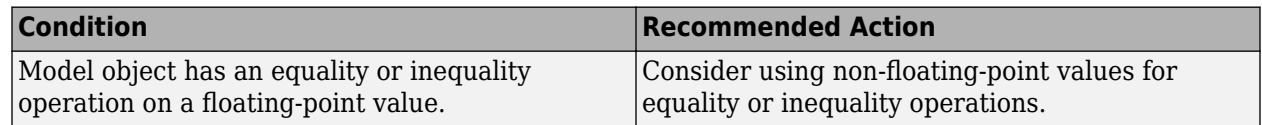

#### **Capabilities and Limitations**

You can:

• Exclude blocks and charts from this check if you have a Simulink Check license.

#### **See Also**

- MISRA C:2012, Dir 1.1
- CERT C, FLP00-C
- CWE, CWE-697
- "Annotate Code and Hide Known or Acceptable Results" (Polyspace Bug Finder)
- "Secure Coding Standards"

# <span id="page-1223-0"></span>**Check integer word length**

#### **Check ID**: mathworks.misra.IntegerWordLengths

Identify integer word lengths that do not comply with hardware implementation settings

#### **Description**

The check flags integers whose word lengths exceed the number of bits permitted via the hardware implementation settings.

Following the recommendations of this check increases the likelihood of generating MISRA C:2012 compliant code for embedded applications, as well as code that complies with the CERT C and CWE standards.

Available with Embedded Coder and Simulink Check.

#### **Results and Recommended Actions**

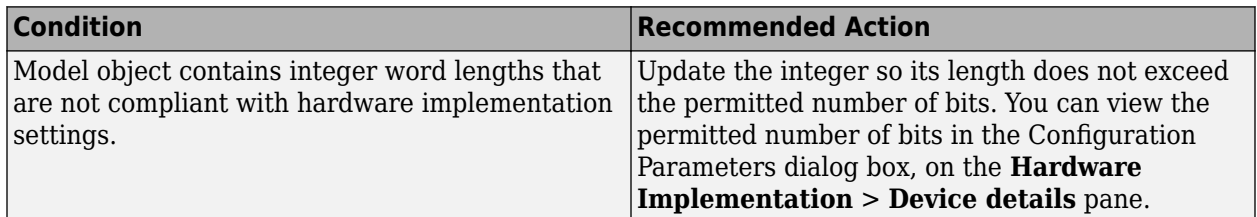

#### **Capabilities and Limitations**

You can:

• Exclude blocks and charts from this check if you have a Simulink Check license.

#### **See Also**

- MISRA C:2012, Rule 10.1
- CERT C, INT13-C
- CWE, CWE-682
- "MISRA C Guidelines"
- "Model Advisor Exclusion Overview" (Simulink Check)
- "Secure Coding Standards"

### **Check block names**

#### **Check ID**: mathworks.codegen.BlockNames

Checks whether block names in the **Code Perspective** pane include invalid characters.

#### **Description**

This edit-time check evaluates the block names in the **Code Perspective** pane. The check reports invalid characters in block names, except for:
- Blocks that are ignored or not recommended for code generation
- Virtual Subsystem blocks

The check verifies that block names comply with these guidelines:

#### **Form**:

*name*:

- Does not start with a number
- Does not include spaces at the beginning of a block name
- Does not use double byte characters
- Carriage returns are allowed

#### **Allowed Characters**:

*name*:

a b c d e f g h i j k l m n o p q r s t u v w x y z

#### A B C D E F G H I J K L M N O P Q R S T U V W X Y Z

0 1 2 3 4 5 6 7 8 9 \_

#### **Results and Recommended Actions**

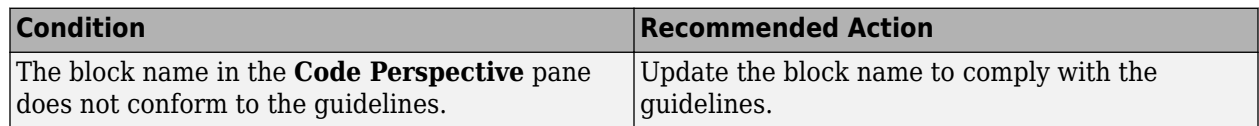

#### **Capabilities and Limitations**

- Runs on library models.
- Analyzes content of library-linked blocks.
- Analyzes content in masked subsystems.
- Allows exclusions of blocks and charts.

#### **See Also**

• "Simulink Built-In Blocks That Support Code Generation"

# **Embedded Coder Tools**

## <span id="page-1227-0"></span>**Embedded Coder Dictionary**

Create code definitions, which control code generation for model data and functions

## **Description**

The Embedded Coder Dictionary is a graphical interface for creating custom code definitions. By applying these definitions in models, you and your users can generate code that conforms to a specific software architecture by default. For example, you can create your own storage class, which you and your users can apply by default to a category of model data such as root-level inputs.

You can create these types of code definitions:

- Storage classes, which control the code generated for model data.
- Function customization templates, which control naming of model entry-point functions, such as model step. The templates also apply memory sections to the entry-point functions.
- Memory sections, which control the placement of data and functions in memory. The generated code includes custom decorations, such as pragmas, whose syntax you specify.

For general information about creating code generation definitions, see "Define Storage Classes, Memory Sections, and Function Templates for Software Architecture".

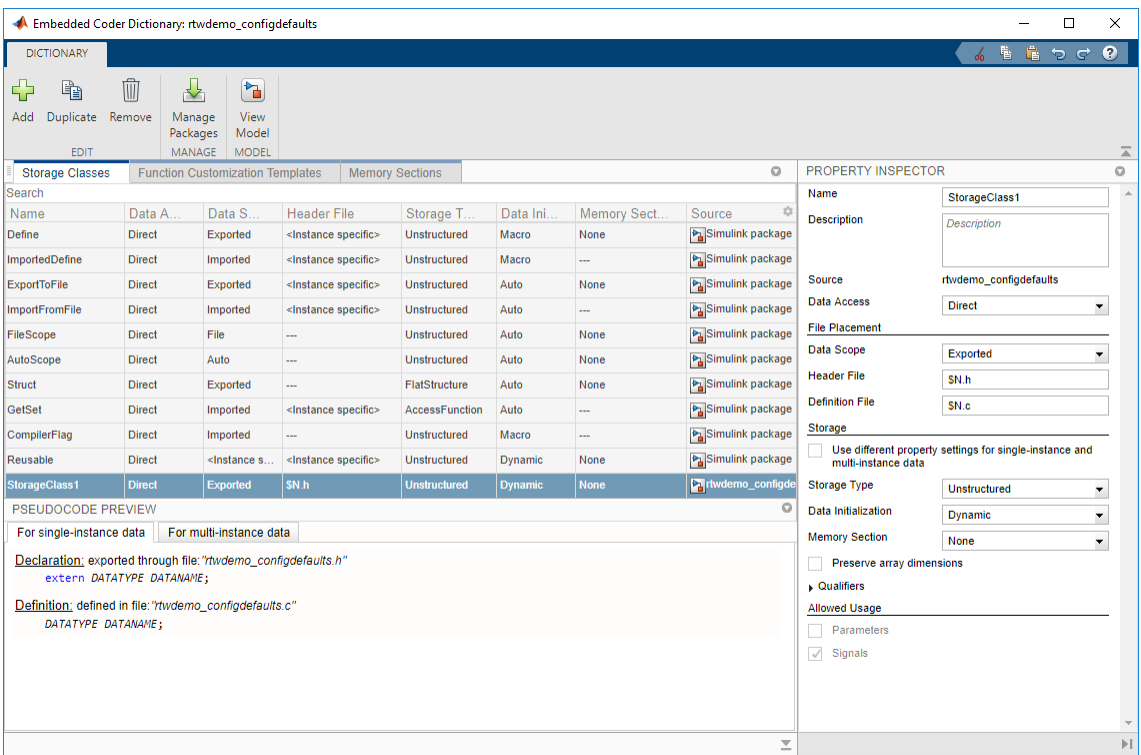

The Embedded Coder Dictionary has a tab for each type of code definition. In each tab, you configure the properties of code definitions. Use the table to configure properties and compare definitions side by side. To access properties that do not appear in the table, use the Property Inspector. To verify results as you configure properties, use the pseudocode preview.

<span id="page-1228-0"></span>You can apply the definitions that you create in the dictionary to model elements by configuring model-wide default settings in the Code Mappings editor (see "Configure Default C Code Generation for Categories of Model Data and Functions"). To create storage classes and memory sections that you can use outside of the Code Mappings editor, use the Custom Storage Class Designer (see "Create Code Definitions to Override Default Settings").

## **Open the Embedded Coder Dictionary**

- To open an Embedded Coder Dictionary, use one of these techniques:
	- In the Code Mappings editor (see [Code Mappings Editor\)](#page-1242-0), click the Embedded Coder Dictionary icon  $\boxed{2}$
	- In a model window, on the **C Code** tab, select **Settings** > **Embedded Coder Dictionary**.

The Embedded Coder Dictionary window displays code generation definitions that are stored in the model file. If the model is linked to a data dictionary, the window also displays definitions that are stored in that data dictionary or, if applicable, in a referenced dictionary. The **Source** column indicates where each definition is stored.

- To open the Embedded Coder Dictionary in a Simulink data dictionary, in the Model Explorer **Model Hierarchy** pane:
	- **1** Under the dictionary node, select the **Embedded Coder** node.

If you do not see the node, right-click the dictionary node and select **Show Empty Sections**.

**2** In the Dialog pane (the right pane), click **Open Embedded Coder Dictionary**.

### **Examples**

#### **Create and Verify Storage Class**

In a model, create a storage class that aggregates internal model data, including block states, into a structure whose characteristics you can control. Then, verify the storage class by generating code from the model.

1 Open the example model rtwdemo roll.

rtwdemo\_roll

- **2** If the model does not open in the Code perspective, open the Embedded Coder app and click the **C Code** tab.
- **3** Below the model diagram, in the Code Mappings editor, select the **Data Defaults** tab. **4**

Click the Embedded Coder Dictionary icon **Example 2**. The Embedded Coder Dictionary window displays code generation definitions that are stored in the model file.

- **5** In the Embedded Coder Dictionary window, click **Add**.
- **6** Select the new storage class that appears at the bottom of the list, StorageClass1. In the Property Inspector pane on the right, set the property values listed in this table.

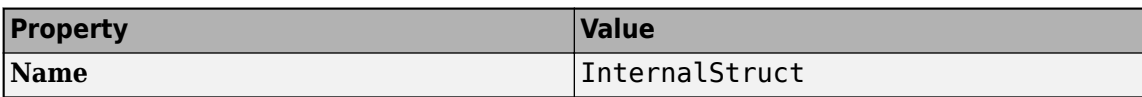

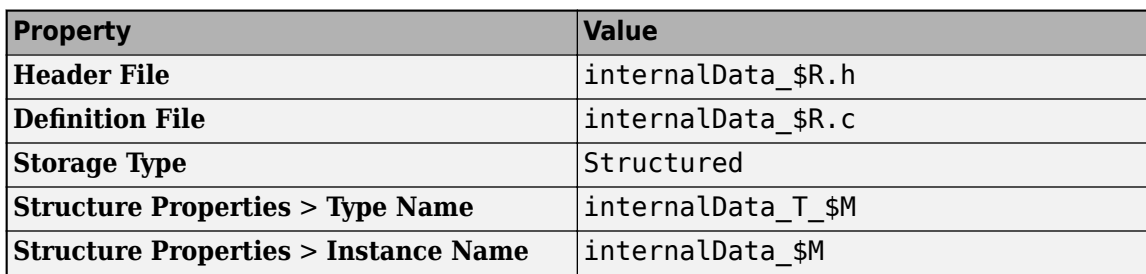

After making your changes, in the bottom pane, verify that the pseudocode preview reflects what you expect.

- **7** Return to the Code Mappings editor. Select the **Internal data** row and set **Storage Class** to InternalStruct.
- **8** In the Configuration Parameters dialog box, on the **Code Generation** > **Code Placement** pane, set **File packaging format** to Modular.
- **9** Generate code.
- 10 In the Simulink Editor Code view, open and inspect the file internalData rtwdemo roll.h. The file defines the structure type internalData T, whose fields represent block states in the model.

```
/* Storage class 'InternalStruct', for system '<Root>' */
typedef struct {
  real32_T FixPtUnitDelay1_DSTATE; <br>real32_T Integrator DSTATE; <br>/* '<S1>/Integrator' */
  real32_T Integrator_DSTATE;
  int8 T Integrator PrevResetState; /* '<S1>/Integrator' */
} internalData_T_;
```
The file also declares a global structure variable named internalData.

```
/* Storage class 'InternalStruct' */
extern internalData_T_ internalData_;
```
**11** Open and inspect the file internalData rtwdemo roll.c. The file allocates memory for internalData\_.

```
/* Storage class 'InternalStruct' */
internalData_T_ internalData_;
```
#### **Create Function Customization Template**

With a function template, you can specify a rule that governs the names of generated entry-point functions. This technique helps save time and maintenance effort in a model with many entry-point functions, such as an export-function model or a multirate, multitasking model.

This example shows how to create a function template that specifies the naming rule func  $$N$$ ,  $$R$ . \$N is the base name of each generated function and \$R is the name of the Simulink model.

- **1** Open the example model rtwdemo mrmtbb.
- **2** Update the block diagram. This multitasking model has two execution rates, so the generated code includes two corresponding entry-point functions.
- **3** In the model, set model configuration parameter **System target file** to ert.tlc. To use a function customization template, you must use an ERT-based system target file.
- **4** In the Simulink Editor, enable Code perspective mode and open the Embedded Coder Dictionary.
- **5** In the Embedded Coder Dictionary, on the **Function Customization Templates** tab, click **Add**.
- **6** For the new function template, set these properties:
- **Name** to myFunctions.
- **Function Name** to func\_\$N\_\$R.

After making your changes, verify that the pseudocode preview reflects what you expect.

- **7** On the **Function Defaults** tab, for the **Initialize/Terminate** and **Execution** rows, set **Function Customization Template** to myFunctions.
- **8** Generate code.
- **9** On the right side of the Code perspective, in the Code view pane, open and inspect the file rtwdemo\_mrmtbb.c. The file defines the two execution functions, func step0 rtwdemo mrmtbb and func step1 rtwdemo mrmtbb, whose names conform to the rule that you specified in the function template.

#### **Create Memory Section**

For an example that shows how to create a memory section, see "Control Data and Function Placement in Memory by Inserting Pragmas".

#### **Create Storage Class for Use with Statically and Dynamically Initialized Data**

This example shows how to create a storage class that places global variable definitions and declarations in files whose names depend on the model name. You create two copies of the storage class so that you can use one copy with parameter data (the data category **Model parameters**) and one copy with other data.

Typically, the generated code initializes parameter data statically, outside any function, and initializes other data dynamically, in the model initialization function. When you create a storage class by using the Custom Storage Class Designer or an Embedded Coder Dictionary, you set the **Data Initialization** property to specify the initialization mechanism.

In an Embedded Coder Dictionary, for each storage class, you must select Static or Dynamic. Consider creating one copy of the storage class for parameter data (Static) and one copy for other data (Dynamic).

#### **Create Storage Class**

- 1 Open example model rtwdemo roll.
- **2** If the **C Code** tab is not visible, open the Embedded Coder app and click the **C Code** tab.
- **3** Below the model diagram, in the Code Mappings editor, click the Embedded Coder Dictionary icon.
- **4** In the Embedded Coder Dictionary, click **Add**.
- **5** For the new storage class, set these properties:
	- **Name** to SigsStates
	- **Header File** to \$R\_my\_data.h
	- **Definition File** to \$R my data.c

By default, the **Data Initialization** property is set to Dynamic, which means the storage class is suitable for use with signals, states, and data stores.

After making your changes, verify that the pseudocode preview reflects what you expect.

- **6** Click **Duplicate**. A new storage class, SigsStates\_copy, appears.
- **7** For the new storage class, set these properties:
- <span id="page-1231-0"></span>• **Name** to Params
- **Data Initialization** to Static

After making your changes, verify that the pseudocode preview reflects what you expect.

#### **Apply Storage Class and Generate Code**

- **1** Return to the Code Mappings editor.
- **2** On the **Data Defaults** tab, for the **Model parameters** row, in the **Storage Class** column, select Params.
- **3** For the **Internal data** row, set **Storage Class** to SigsStates.
- **4** Configure some parameter data elements in the model so that optimizations do not eliminate them from the generated code. Open the Model Data Editor.
- **5** Select the **Parameters** tab.
- **6** In the model, navigate into the BasicRollMode subsystem.
- **7** Update the block diagram. Now, the data table contains rows that correspond to workspace variables used by the model.
- **8** Next to the **Filter contents** box, activate the **Filter using selection** button.
- **9** In the model, select the three Gain blocks.
- **10** Update the diagram.
- **11** In the Model Data Editor, in the data table, select the three rows that correspond to variables dispGain, intGain, and rateGain in the model workspace.
- **12** For each variable, in the **Storage Class** column, select Convert to parameter object.

The Model Data Editor converts the workspace variables to Simulink.Parameter objects. The new objects use the storage class Model default, which means they acquire the default storage class that you specified for **Model parameters** in the Code Mappings editor.

- **13** In the Configuration Parameters dialog box, on the **Code Generation** > **Code Placement** pane, set **File packaging format** to Modular.
- **14** Generate code.
- **15** In the Code view, open and inspect the files rtwdemo roll my data.c and rtwdemo roll my data.h. These files define and declare global variables that correspond to the parameter objects and some block states, such as the state of the Integrator block in the BasicRollMode subsystem.

```
/* Storage class 'SigsStates' */
real32 T rtFixPtUnitDelay1 DSTATE;
real32 T rtIntegrator DSTATE;
int8 T rtIntegrator PrevResetState;
/* Storage class 'Params' */
real32 T dispGain = 0.75F;
real32 T intGain = 0.5F;
real32 T rateGain = 2.0F;
```
#### **Refer to Code Generation Definitions in a Package**

You can configure an Embedded Coder Dictionary to refer to code generation definitions that you store in a package (see "Create Code Definitions to Override Default Settings"). Those definitions then appear available for selection in the Code Mappings editor. In this example, you configure the Embedded Coder Dictionary in rtwdemo\_roll to refer to definitions stored in the built-in example package ECoderDemos.

**1** Open the Embedded Coder Dictionary for rtwdemo roll. For instructions, see ["Create and](#page-1228-0) [Verify Storage Class" on page 23-3](#page-1228-0).

- **2** In the Embedded Coder Dictionary window, click **Manage Packages**.
- **3** In the Manage Packages dialog box, click **Refresh**. Wait until more options appear in the **Select package** drop-down list.
- **4** Set **Select package** to ECoderDemos and click **Load**.

In the Embedded Coder Dictionary window, on the **Storage Classes** tab, the table shows the storage classes defined in the ECoderDemos package. Now, in rtwdemo\_roll, you can select these storage classes in the Code Mappings editor on the **Data Defaults** tab.

**5** To unload the package, in the Manage Packages dialog box, select the package in the **Select package** drop-down list and click **Unload**.

#### **Share Code Generation Definitions Between Models by Using Simulink Data Dictionary**

For an example that shows how to share code generation definitions between models by using data dictionaries, see "Share Embedded Coder Dictionary Definition Between Models".

#### **Configure Default Code Mappings in a Shared Coder Dictionary**

For an example that shows how to configure default code mappings in a shared Embedded Coder Dictionary, see "Configure Default Code Mapping in a Shared Dictionary".

## **Parameters**

These properties appear in the Property Inspector pane of the Embedded Coder Dictionary window. In the table, some properties appear as columns to facilitate batch editing.

#### **Storage Classes**

#### **Name — Name of storage class**

StorageClass1 (default) | text

Name of the storage class. The name must be unique among the storage classes in the dictionary.

For lists of built-in and example storage classes that Simulink provides, see "Choose Storage Class for Controlling Data Representation in Generated Code".

#### **Description — Purpose and functionality of storage class**

text

Custom text that you can use to describe the purpose and functionality of the storage class.

#### **Source — Location of storage class definition**

text

This property is read-only.

The location of the storage class definition.

- Built-in Provided by Simulink.
- Model name Defined in a Simulink model.
- Dictionary name Defined in a Simulink data dictionary (see "What Is a Data Dictionary?" (Simulink)).

• Package name — Defined in the Simulinkpackage or in a custom package (see "Create Storage Classes by Using the Custom Storage Class Designer").

#### **Data Access — Specification to access the data**

Direct (default) | Function

Specification to access data associated with the model. Access the data directly (Direct) or through customizable get and set functions (Function). For more information, see "Access Data Through Functions by Using Storage Classes in Embedded Coder Dictionary".

#### **Dependencies**

- Setting this property to Function:
	- Sets **Data Scope** to Imported.
	- Means that you cannot specify multi-instance properties.
	- Enables these properties:
		- **Access Mode**
		- **Allowed Access**
		- **Name of Getter**
		- **Name of Setter**
	- Disables the **Preserve array dimensions** property. To preserve dimensions of multidimensional arrays in the generated code, set **Data Access** to Direct.

#### **Data Scope — Specification to generate data definition**

Exported (default) | Imported

Specification that the generated code define the data (Exported) or import (Imported) the data definition from external code. Built-in storage classes and storage classes in packages such as Simulink can use other scope options, such as File.

#### **Dependencies**

- Setting this property to Imported:
	- Disables **Definition File**. To include your external source code file in the build process, use model configuration parameters. For an example, see "Configure Data Interface".
	- Means that you cannot set **Header File** to \$N.h, though you can use the \$N token.
- To set this property to Exported, you must use one of the tokens \$N or \$R in the value of **Header File**.

#### **Header File — Name of header file that declares data**

\$N.h (default) | text

Name of the header file that declares the data, specified as a name or naming rule. A naming rule includes a combination of text and tokens. Valid tokens are listed in this table.

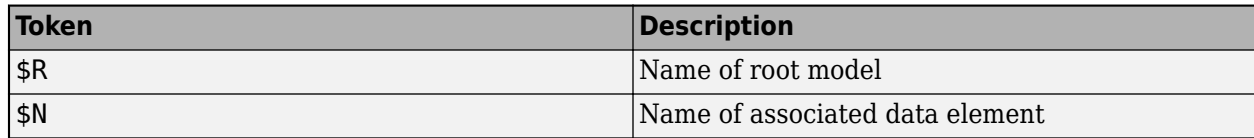

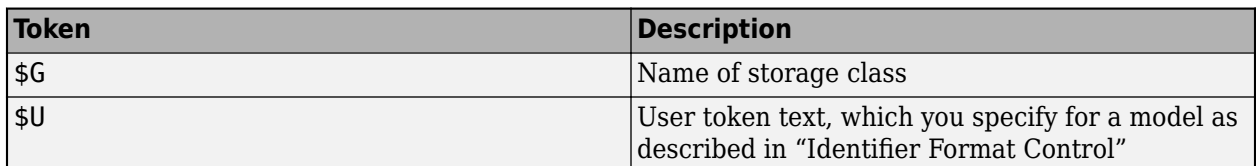

#### **Dependencies**

- If you set **Data Scope** to Exported, you must use one of the tokens \$R or \$N in the value of this property.
- If you set **Data Scope** to Imported, you cannot set the value of this property to \$N.h, but you can use the \$N token.

#### **Definition File — Name of source file that defines data**

\$N.c (default) | text

Name of the source file that defines the data, specified as a name or naming rule. A naming rule includes a combination of text and tokens. Valid tokens are listed in this table.

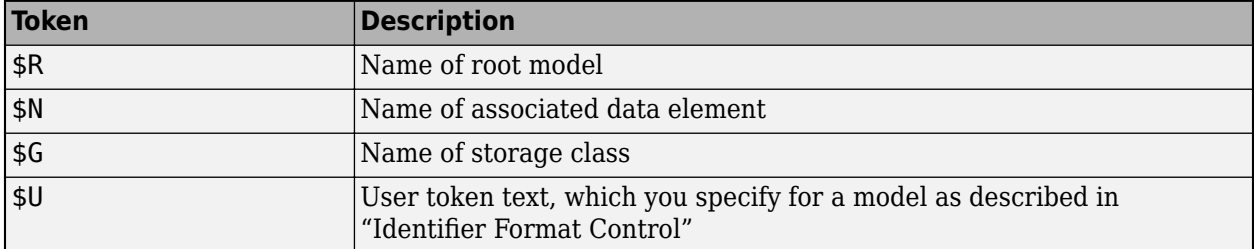

#### **Dependencies**

Setting **Data Scope** to Imported disables **Definition File**. To include your external source code file in the build process, use model configuration parameters. For an example, see "Configure Data Interface".

#### **Access Mode — Specification to access data through functions**

Value (default) | Pointer

Specification for the storage class to access data associated with the model through functions by using Value or Pointer. For more information, see "Access Data Through Functions by Using Storage Classes in Embedded Coder Dictionary".

#### **Dependencies**

This property is enabled only when you set **Data Access** to Function.

#### **Allowed Access — Specification to allow access to data through functions**

Read/Write (default) | Read Only | Write Only

Specification for the storage class to allow read and write (Read/Write), read-only (Read Only), or write-only (Write Only) access to the data.

#### **Dependencies**

This property is enabled only when you set **Data Access** to Function.

#### **Name of Getter — Name of the get function that fetches the associated data**

get\_\$N\$M (default) | text

Name of the get function that fetches the associated data, specified as a name or naming rule. A naming rule includes a combination of text and tokens. Valid tokens are listed in this table.

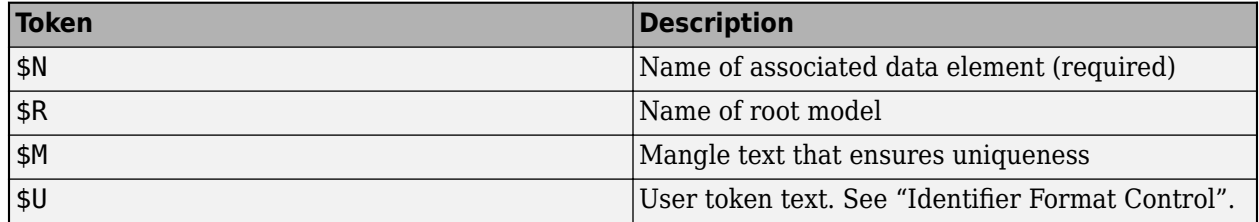

#### **Dependencies**

This property is enabled only when you set **Data Access** to Function.

### **Name of Setter — Name of the set function that modifies the associated data**

set \$N\$M (default) | text

Name of the set function that fetches the modifies data, specified as a name or naming rule. A naming rule includes a combination of text and tokens. Valid tokens are listed in this table.

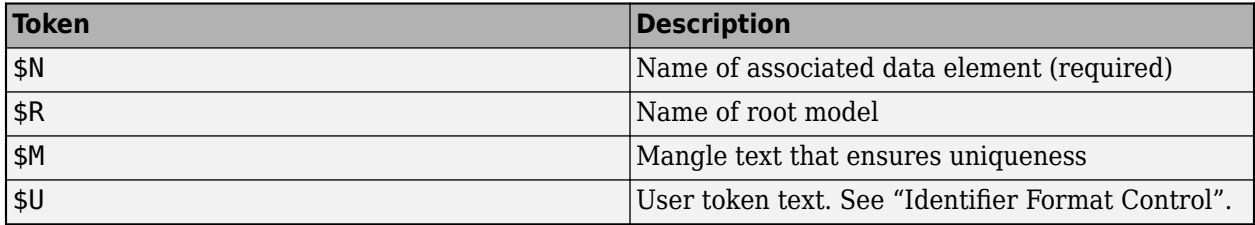

#### **Dependencies**

This property is enabled only when you set **Data Access** to Function.

### **Use different property settings for single-instance and multi-instance data — Specification to assign separate storage settings**

off (default) | on

Specification for the storage class to use either the storage settings that you specify in the **Singleinstance storage** section or the storage settings that you specify in the **Multi-instance storage** section. When you apply the storage class to a data item, the Embedded Coder Dictionary determines if it is a single-instance storage class or a multi-instance storage class by the type of data and by the context of the model within the model reference hierarchy.

#### **Dependencies**

Selecting this property enables the sections **Single-instance storage** and **Multi-instance storage**. The properties **Storage Type**, **Type Name**, and **Instance Name** appear in both the **Single-instance storage** and **Multi-instance storage** sections.

#### **Storage Type — Specification to aggregate data into a structure**

Unstructured (default) | Structured

Specification to aggregate the data that uses the storage class into a structure in the generated code. Each data element appears in the code as a field of the structure. To create a structure, use Structured.

#### **Dependencies**

Setting this property to Structured enables **Type Name** and **Instance Name**.

#### **Type Name — Name of structure type**

\$R\$N\$G\$M (default) | text

Name of the structure type in the generated code, specified as a name or a naming rule. A naming rule includes a combination of text and tokens. Valid tokens are listed in this table.

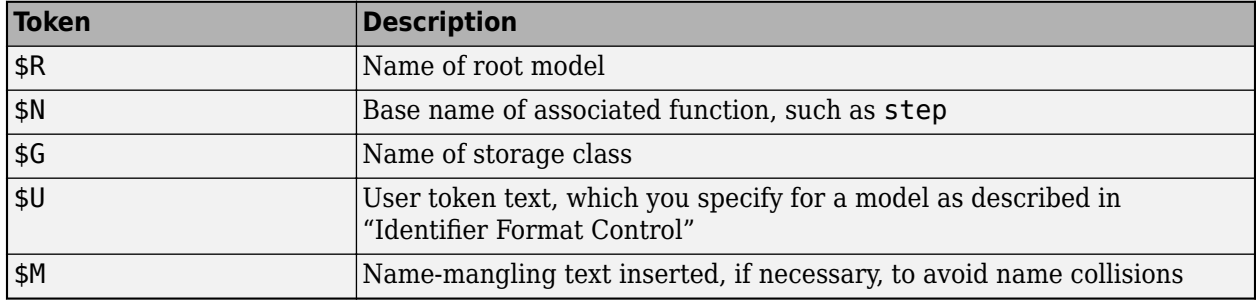

#### **Dependencies**

Setting **Storage Type** to Structured enables this property.

#### **Instance Name — Name of structure variable**

\$N\$G\$M (default) | text

Name of the structure variable in the generated code, specified as a name or a naming rule. A naming rule includes a combination of text and tokens. Valid tokens are listed in this table.

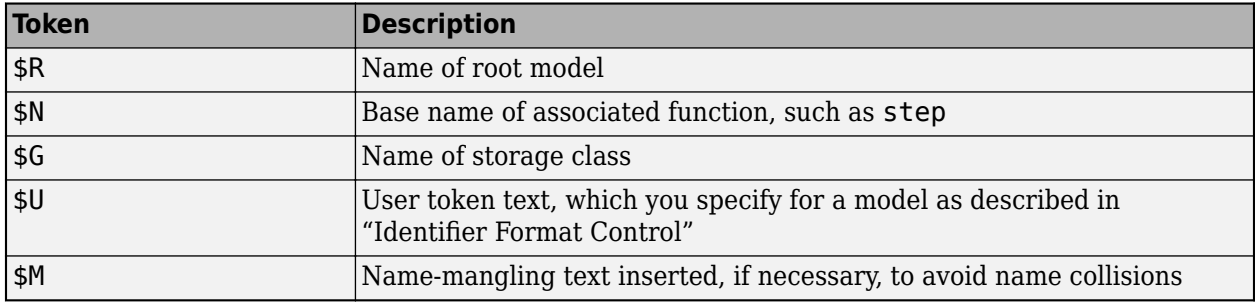

#### **Dependencies**

Setting **Storage Type** to Structured enables this property.

#### **Data Initialization — How to initialize data**

Dynamic (default) | Static | None

Specification that the generated code initialize the data.

• Dynamic — The generated code initializes the data as part of the model initialization entry-point function.

- Static The generated code initializes the data in the same statement that defines and allocates memory for the data. The assignment statement appears at the top of a .c or .cpp source file, outside of a function.
- None The generated code does not initialize the data.

#### **Dependencies**

- If you select **Const**, you cannot set this property to Dynamic.
- Setting this property to Dynamic disables **Const**.

#### **Memory Section — Location in memory to allocate data**

None (default) | existing memory section

Location in memory to allocate data, specified as a memory section that exists in the Embedded Coder Dictionary on the **Memory Sections** tab. For information about memory sections, see "Control Data and Function Placement in Memory by Inserting Pragmas".

#### **Preserve array dimensions — Specification to preserve dimensions of multidimensional arrays**

off (default) | on

Specification for the storage class to preserve dimensions of multidimensional arrays in the generated code. For more information, see "Preserve Dimensions of Multidimensional Arrays in Generated Code".

#### **Const — Specification to apply const qualifier**

off (default) | on

Specification to apply the const qualifier to the data.

#### **Dependencies**

- If you select this property, you cannot set **Data Initialization** to Dynamic.
- Setting **Data Initialization** to Dynamic disables this property.

#### **Volatile — Specification to apply volatile qualifier**

off (default) | on

Specification to apply the volatile qualifier to the data.

## **Other Qualifier — Specification to apply a custom qualifier**

text

Specification to apply a custom qualifier to the data. For example, some memory architectures support qualifiers far and huge.

Do not use this property to apply the keyword static. Instead, use the built-in storage class FileScope, which you cannot apply with the Code Mappings editor. See "Choose Storage Class for Controlling Data Representation in Generated Code".

#### **Parameters — Whether to allow usage with model parameters**

off (default) | on

Specification indicating whether to allow usage of the storage class with model parameters.

#### **Dependencies**

- Setting **Data Initialization** to Static enables this property.
- Setting **Data Initialization** to Dynamic disables this property.
- To set the value of this property, set **Data Initialization** to None.

#### **Signals — Whether to allow usage with model signals**

on (default) | off

Specification indicating whether to allow usage of the storage class with model signals.

#### **Dependencies**

- Setting **Data Initialization** to Dynamic enables this property.
- Setting **Data Initialization** to Static disables this property.
- To set the value of this property, set **Data Initialization** to None.

#### **Function Customization Templates**

#### **Name — Name of function template**

FunctionTemplate1 (default) | text

Name of the template. The name must be unique among the function templates in the dictionary. Embedded Coder provides the built-in templates listed in this table.

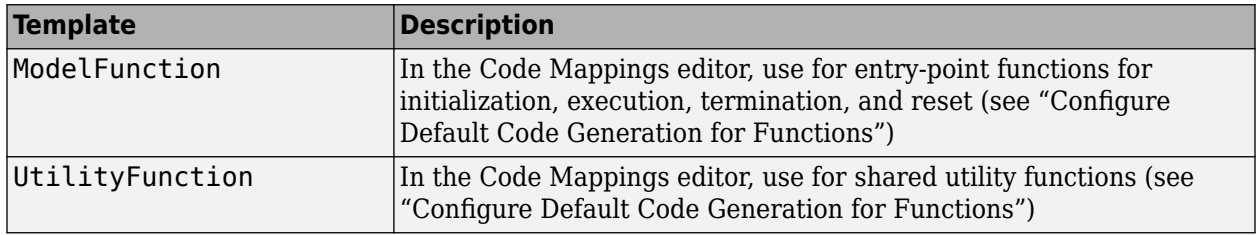

#### **Description — Purpose and functionality of function template**

text

Custom text that you can use to describe the purpose and functionality of the function template.

#### **Source — Location of function template definition**

text

This property is read-only.

The location of the function template definition.

- Model name Defined in a Simulink model.
- Dictionary name Defined in a Simulink data dictionary (see "What Is a Data Dictionary?" (Simulink)).

#### **Function Name — Names of generated functions**

\$R\$N (default) | text

Names of the functions in the generated code, specified as a naming rule. A naming rule includes a combination of text and tokens. Valid tokens are listed in this table.

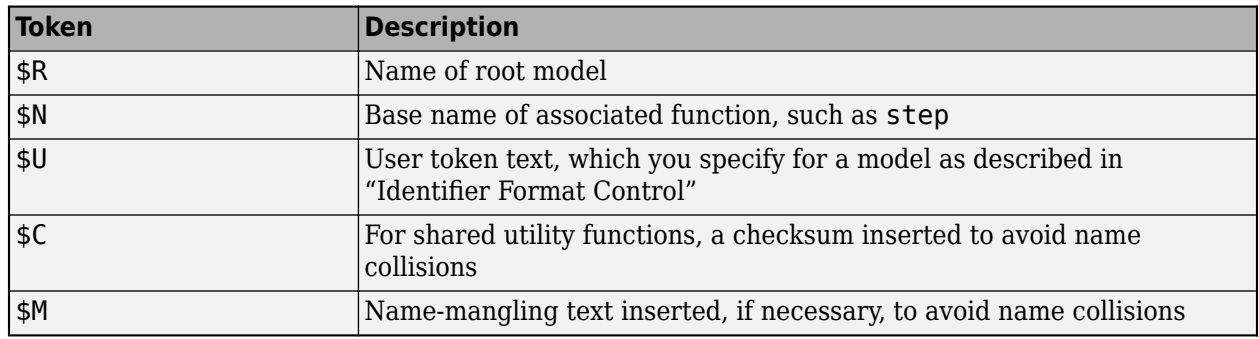

#### **Memory Section — Location in memory to allocate function**

None (default) | existing memory section

Location in memory to allocate function, specified as a memory section that exists in the Embedded Coder Dictionary on the **Memory Sections** tab. For information about memory sections, see "Control Data and Function Placement in Memory by Inserting Pragmas".

#### **Memory Sections**

#### **Name — Name of memory section**

text

Name of the memory section. The name must be unique among the memory sections in the dictionary. Embedded Coder provides the built-in memory sections listed in this table.

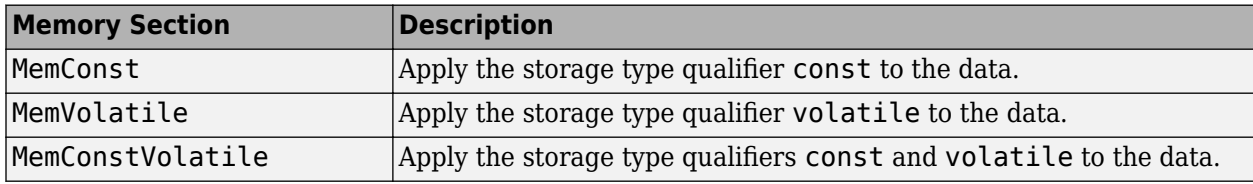

#### **Description — Purpose and functionality of memory section**

text

Custom text that you can use to describe the purpose and functionality of the memory section.

#### **Source — Location of memory section definition**

text

This property is read-only.

The location of the memory section definition.

- Model name Defined in a Simulink model.
- Dictionary name Defined in a Simulink data dictionary (see "What Is a Data Dictionary?" (Simulink)).
- Package name Defined in the Simulinkpackage or in a custom package (see "Create Code Definitions to Override Default Settings").

#### **Comment — Comment to insert in the generated code** text

Code comment that the code generator includes with the pragmas or other decorations that you specify with **Pre Statement** and **Post Statement**.

#### **Pre Statement — Code to insert before data or function code**

text

Code, such as pragmas, to insert before the definitions and declarations of the data or functions that are in the memory section.

You can use the token  $$R$  to represent the name of the model that uses the memory section.

When you set **Statements Surround** to Each variable, you can use the token \$N to represent the name of each variable or function that uses the memory section.

### **Post Statement — Code to insert after data or function code**

text

Code, such as pragmas, to insert after the definitions and declarations of the data or functions that are in the memory section.

You can use the token  $$R$  to represent the name of the model that uses the memory section.

When you set **Statements Surround** to Each variable, you can use the token \$N to represent the name of each variable or function that uses the memory section.

**Statements Surround — Specification to wrap data and functions separately or in a group** Each variable (default) | Group of variables

Specification to insert code statements (**Pre Statement** and **Post Statement**):

- Around each variable and function that uses the memory section. Select Each variable.
- Once, around the entire memory section. The generated code aggregates the variable and function definitions into a contiguous code block and surrounds the block with the statements. Select Group of variables.

### **Limitations**

- A storage class or function customization template that you create in an Embedded Coder Dictionary cannot use a memory section that you load from a package (as described in ["Refer to](#page-1231-0) [Code Generation Definitions in a Package" on page 23-6\)](#page-1231-0). Use a memory section defined in the Embedded Coder Dictionary.
- You cannot create code generation definitions in a .mdl model file.
- For additional limitations for code generation definitions in the Embedded Coder Dictionary of a data dictionary (.sldd file), see "Deploy Code Generation Definitions".

## **See Also**

#### **[Code Mapping Editor](#page-1242-0)**

#### **Topics**

"Define Storage Classes, Memory Sections, and Function Templates for Software Architecture" "Deploy Code Generation Definitions"

"Conform to Software Architecture by Sharing and Copying Default Code Generation Settings Between Models"

"Flexible Storage Class for Different Model Hierarchy Contexts"

### **Introduced in R2018a**

## <span id="page-1242-0"></span>**Code Mappings Editor**

Associate model data elements and entry-point functions with code definitions

## **Description**

The Code Mappings editor is a graphical interface where you can configure model data elements and entry-point functions for code generation. Associate each category of model data element with a specific storage class throughout a model. A storage class defines properties such as appearance and location that the code generator uses when producing code for associated data. You can also associate each category of model entry-point functions with a specific function customization template. The templates define how the code generator produces code for associated functions. In the Code Mappings editor, you can override default mappings for specific entry-point functions. Override default mappings for specific data elements by using the **Code** view of the Model Data Editor.

The Code Mappings editor display consists of tabbed tables: **Data Defaults**, **Function Defaults**, and **Functions**. Use the tables to set code definitions for categories of model data elements and functions or individual functions. The **Code** section of the Property Inspector displays your selection and whether a memory section is defined for the storage class or function customization template.

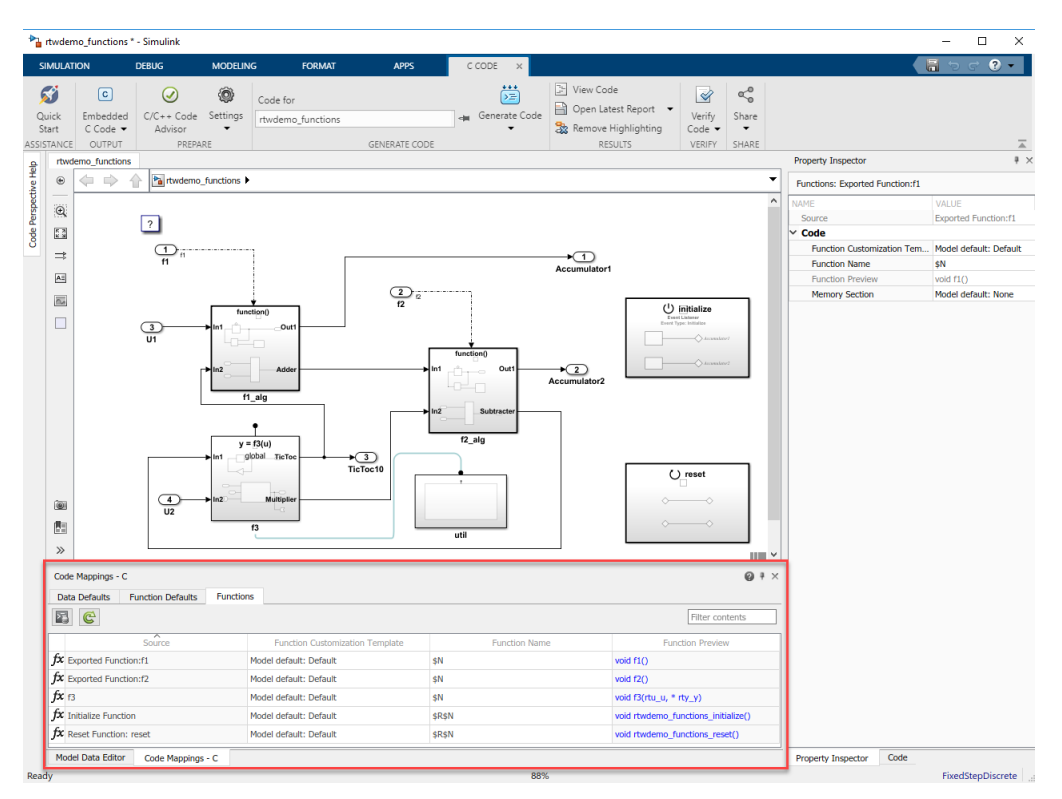

## **Open the Code Mappings Editor**

• In the **Apps gallery**, under **Code generation**, click **Embedded Coder**. The **C Code** tab opens, which includes the Code Mappings editor. Click the **Code Mappings** tab.

- In the **C Code** tab, select **Settings** > **Code Mappings**.
- In the model canvas, click the perspective control in the lower-right corner and select **Code**. Then, click the **Code Mappings** tab.

### **Examples**

#### **Configure Code Generation for Root Inports and Outports**

Configure code generation for the root Inport and Outport blocks throughout a model. Applying default configurations can save time, especially for large-scale models that use a significant amount of data. After applying default mappings, you can adjust mappings for individual data elements by using the Model Data Editor.

#### **Set Up Example Environment**

**1** Copy external code files into a writable folder.

```
copyfile(fullfile(matlabroot,'toolbox','rtw','rtwdemos','roll_input_data.c'));
copyfile(fullfile(matlabroot,'toolbox','rtw','rtwdemos','roll_input_data.h'));
copyfile(fullfile(matlabroot,'toolbox','rtw','rtwdemos','roll_heading_mode.c'));
copyfile(fullfile(matlabroot,'toolbox','rtw','rtwdemos','roll_heading_mode.h'));
```
- **2** Open model rtwdemo\_roll. Save a copy of the model in the folder where you copied the external code files.
- **3** Open the **Embedded Coder** app. In the **Apps gallery**, under **Code generation**, click **Embedded Coder** . The **C Code** tab opens, which includes the Code Mappings editor.

#### **Configure Default Mappings**

Configure the code generator to:

- Use header file roll input data.h to declare the variables representing model Inport blocks.
- Represent variables for model Outport blocks as separate global variables.
- Define output variables in roll output data.c and declare them in roll output data.h.
- **1** Under **Code Mappings**, click the **Refresh** button.
- **2** Click the **Data Defaults** tab if not already selected.
- **3** Set the storage class for model element category **Inports** to ImportFromFile.

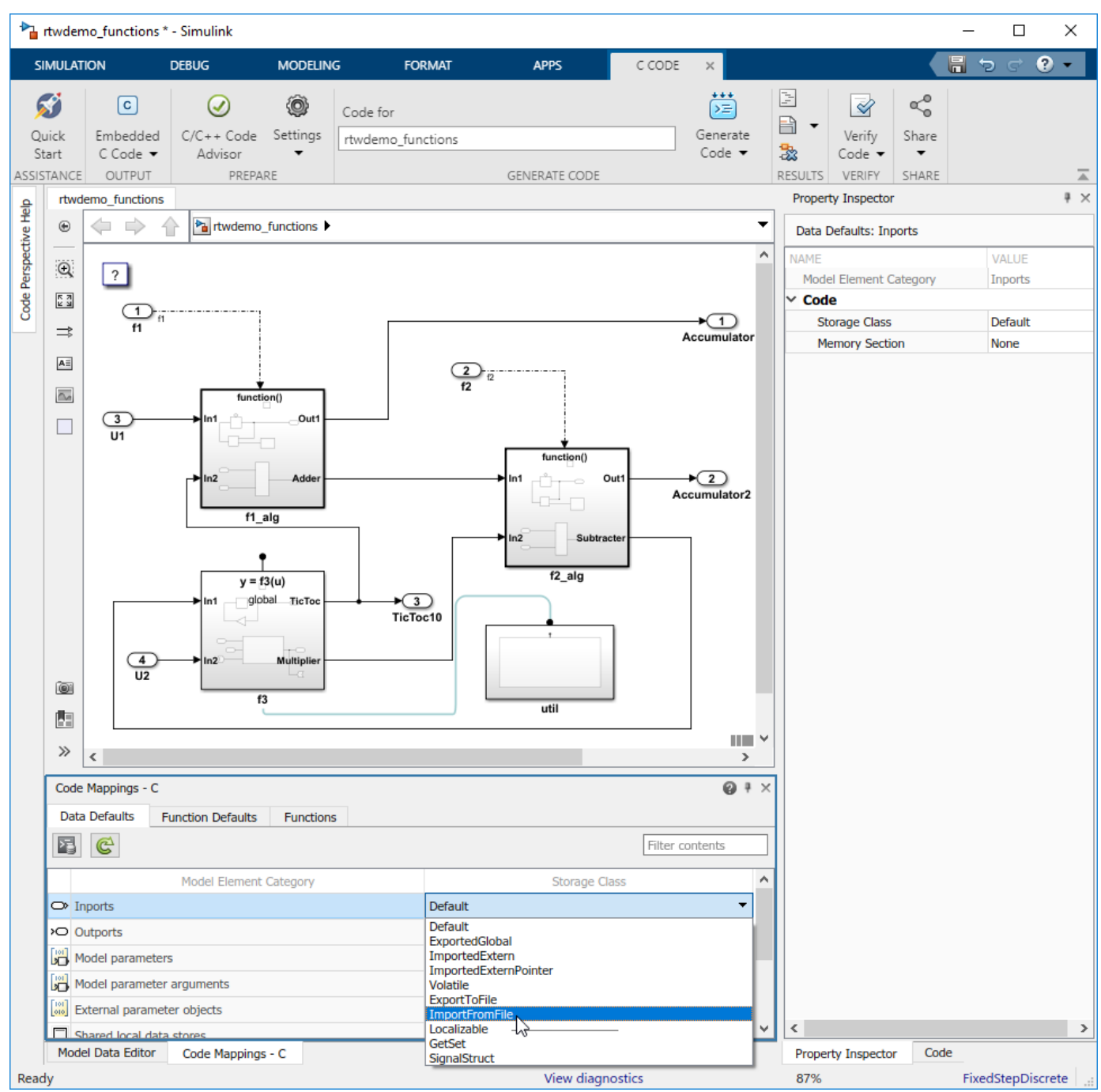

- **4** In the Property Inspector, set **Header File** to roll\_input\_data.h.
- **5** Set the storage class for model element category **Outports** to ExportToFile.
- **6** Set **Header File** to roll\_output\_data.h and **Definition File** to roll\_output\_data.c.

#### **Override Default Mappings**

Override the default source location for inport variable HDG\_Mode. That variable is declared in the external file roll\_heading\_mode.h.

- **1** Open the Model Data Editor by clicking the **Model Data Editor** tab.
- **2** Select the HDG\_Mode row.
- **3** Set **Storage Class** to ImportFromFile.
- **4** In the Property Inspector, expand the **Code** section. Set **Header File** to roll heading mode.h.

#### **Configure Model-Wide Parameter Settings**

- **1** Configure the code generator to produce variable names in the code for Inport and Outport blocks that match the variable names in external files roll\_input\_data.h and roll\_heading\_mode.h. Set the model configuration parameter **Global variables** to \$N\$M, removing the rt prefix that the code generator applies by default.
- **2** Include external source files roll\_input\_data.c and roll\_heading\_mode.c in the code generation and build process. Set the model configuration parameter **Source files** to roll\_input\_data.c roll\_heading\_mode.c.
- **3** Save the model.

#### **Generate and Verify Code**

Generate code and verify that the code generated for the Inport and Output blocks appears as you expect.

• rtwdemo roll.h includes these header files associated with storage classes:

```
#include "roll_output_data.h"
#include "roll_input_data.h"
#include "roll_heading_mode.h"
```
• roll heading mode.c includes roll heading mode.h and defines variable HDG Mode.

```
#include "roll_heading_mode.h"
```
boolean\_T HDG\_Mode;

• roll input data.c defines the variables declared in roll input data.h.

```
#include "roll input data.h"
```

```
boolean T AP Eng;
real32_T HDG_Ref;
real32_T Rate_FB;
real32_T Phi;
real32_T Psi;
real32_T TAS;
real32_T Turn_Knob;
```
• roll output data.c includes this exported data definition:

```
real32_T Ail_Cmd;
```
• roll output data.h includes this exported data declaration:

extern real32\_T Ail\_Cmd;

#### **Configure Default Function Names for Entry-Point Functions**

By default, the code generator uses the identifier naming rule \$R\$N to name entry-point functions. \$R is the name of the root model. \$N is the name of the function, for example, initialize, step, and

terminate. To integrate generated code with existing external code or to comply with naming standards or guidelines, you can adjust the default naming rule. This example shows how to add the text string myproj\_ as a prefix to \$R\$. Adjusting the default naming rule can save time, especially for multirate models for which the code generator produces a unique step function for each rate.

#### **Set Up Example Environment**

- **1** Open model rtwdemo multirate multitasking. Save a copy to a writable folder.
- **2** Open the **Embedded Coder** app. In the **Apps gallery**, under **Code generation**, click **Embedded Coder**. The **C Code** tab opens, which includes the Code Mappings editor.

#### **Define Function Naming Rule**

Create a function customization template that defines the naming rule myproj \$R\$N.

- **1** Open the Embedded Coder Dictionary. In the **C Code** tab, select **Settings** > **Embedded Coder Dictionary**.
- **2** Click the **Function Customization Templates** tab.
- **3** Click **Add**.
- **4** In the **Name** column of the new table row, name the new template myproj\_FunctionTemplate.
- **5** In the **Function Name** column, enter the naming rule myproj\_\$R\$N.
- **6** Close the Embedded Coder Dictionary.

#### **Configure Default Mappings**

- **1** In the **C Code** tab, under **Code Mappings**, click the **Function Defaults** tab.
- **2** For the **Initialize/Terminate** and **Execution** function categories, change the default function customization template from Default to myproj\_FunctionTemplate.

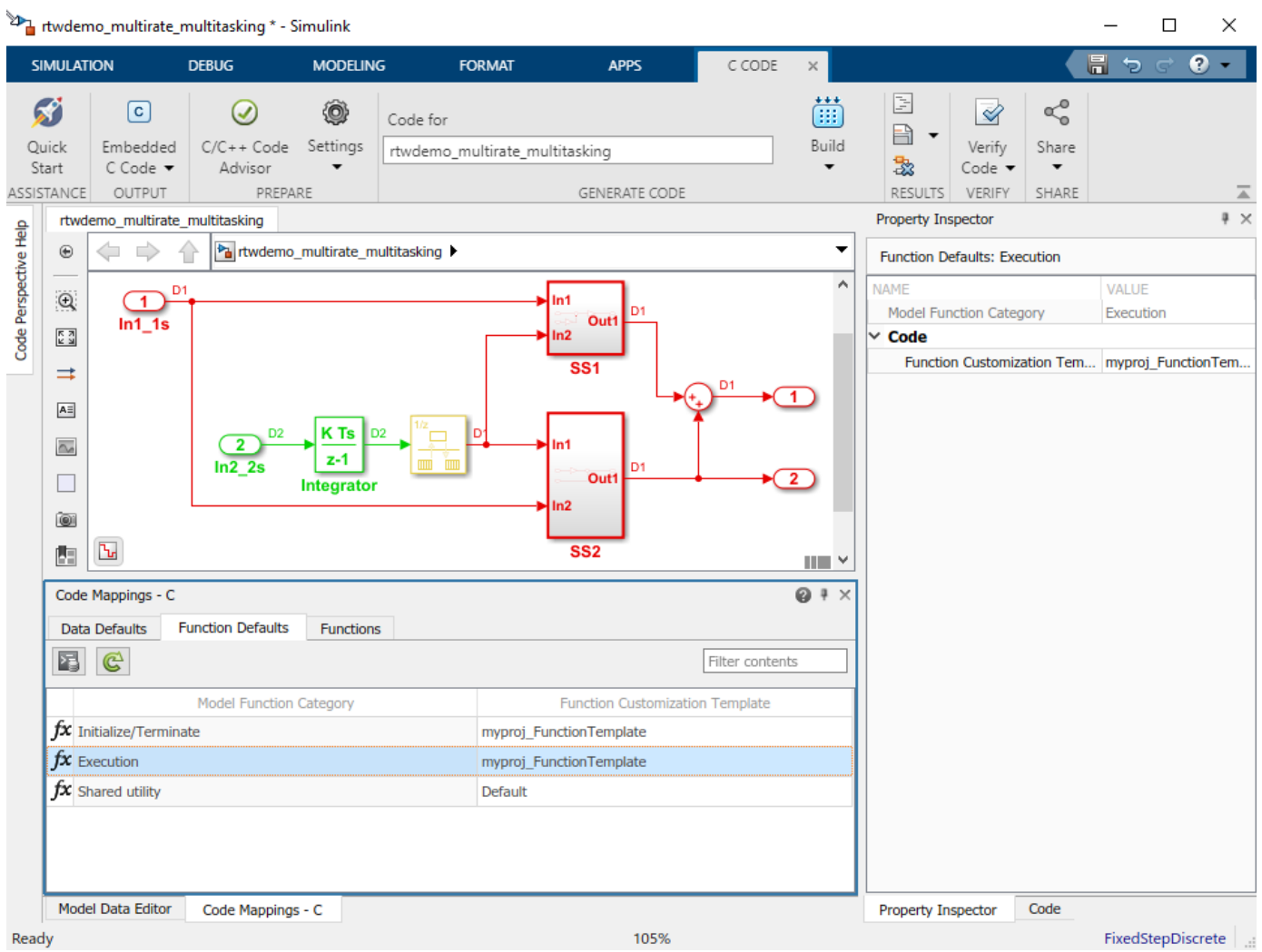

**3** Save the model.

#### **Generate and Review Code**

Generate code and verify the entry-point function names.

```
void myproj_rtwdemo_multirate_multitasking_step0(void) /* Sample time: [1.0s, 0.0s] */
{
   (rtM->Timing.RateInteraction.TID0_1)++;
   if ((rtM->Timing.RateInteraction.TID0_1) > 1) {
        rtM->Timing.RateInteraction.TID0\bar{1} = 0;
   }
 if (rtM->Timing.RateInteraction.TID0_1 == 1) {
 rtDW.RateTransition = rtDW.RateTransition_Buffer0;
   }
        rtY.Out2 = 2.0 * rtDW.RateTransition + rtU.In1_1s;
      rtY.Out1 = (3.0 * rtW.RateTransition + rtU.In\overline{1}_1s) * 5.0 + rtY.Out2;}
/* Model step function for TID1 */
void myproj_rtwdemo_multirate_multitasking_step1(void) /* Sample time: [2.0s, 0.0s] */
{
 rtDW.RateTransition_Buffer0 = rtDW.Integrator_DSTATE;
 rtDW.Integrator_DSTATE += 2.0 * rtU.In2_2s;
}
```
void myproj\_rtwdemo\_multirate\_multitasking\_initialize(void)

```
{
   /* (no initialization code required) */
}
void myproj rtwdemo multirate multitasking terminate(void)
{
   /* (no terminate code required) */
}
```
#### **Customize Individual Entry-Point Functions**

You can customize the names of most entry-point functions and the arguments of execution functions, such as step functions and Simulink functions, for a model. This example shows how to customize the entry-point functions for the model rtwdemo roll.

#### **Set up the environment**

**1** Copy external code files into a writable folder.

```
copyfile(fullfile(matlabroot,'toolbox','rtw','rtwdemos','roll_input_data.c'));
copyfile(fullfile(matlabroot,'toolbox','rtw','rtwdemos','roll_input_data.h'));
copyfile(fullfile(matlabroot,'toolbox','rtw','rtwdemos','roll_heading_mode.c'));
copyfile(fullfile(matlabroot,'toolbox','rtw','rtwdemos','roll_heading_mode.h'));
```
- **2** Open model rtwdemo roll. Save a copy of the model in the folder where you copied the external code files.
- **3** Open the **Embedded Coder** app. In the **Apps gallery**, under **Code generation**, click **Embedded Coder** . The **C Code** tab opens, which includes the Code Mappings editor.

#### **Customize entry-point functions**

- **1** Under **Code Mappings**, click the **Functions** tab.
- **2** Customize the name of the step (execution) function. In the **Function Name** column, enter the name roll\_run.
- **3** Customize arguments of the step function. Open the configuration dialog box for the step function by clicking the prototype hyperlink in the **Function Preview** column.
- 4 Select **Configure arguments for Step function prototype.**
- **5** To open a table that displays the default configurations for the arguments, click **Get Default**.
- **6** Customize the arguments:
	- From the **C return argument** drop-down list, select Ail\_Cmd.
	- For each port, in the **C Identifier Name** field, remove the arg prefix from their default names.
	- For the HDG\_Mode Inport, from the **C Type Qualifier** drop-down list, select Pointer. In the **C Identifier Name** field change the name to HDG Ref
- **7** Click **Apply** and verify that the function prototype reflects the changes.

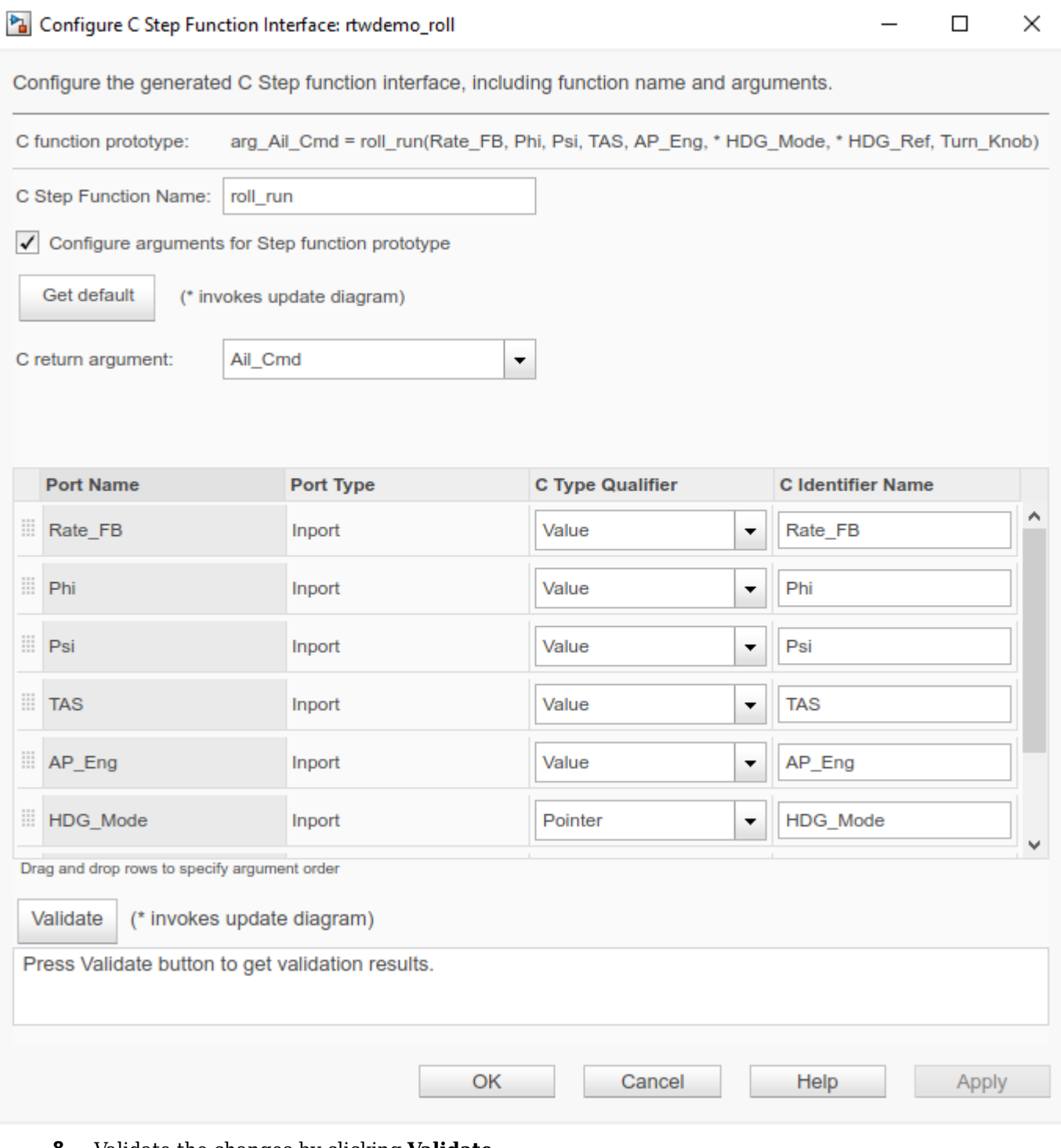

- Validate the changes by clicking **Validate**.
- Click **OK**.

#### **Generate and Verify Code**

Generate code.

- **2** In the **Code** view, verify the updates in the generated C file rtwdemo\_roll.c. To find the updated step function (roll\_run), use the **Search** field.
- **3** Select the step function to verify its prototype.

```
real32 T roll run(real32 T Phi, real32 T Psi, real32 T Rate FB, real32 T TAS,
 boolean_T AP_Eng, boolean_T *HDG_Mode, real32_T *HDG_Ref,
                 real32_T Turn_Knob)
```
## **Parameters**

#### **Data Defaults**

#### **Model Element Category — Category of model data elements**

character vector

Names a category of Simulink model elements. The storage class that you set for a category applies to elements in that category throughout the model.

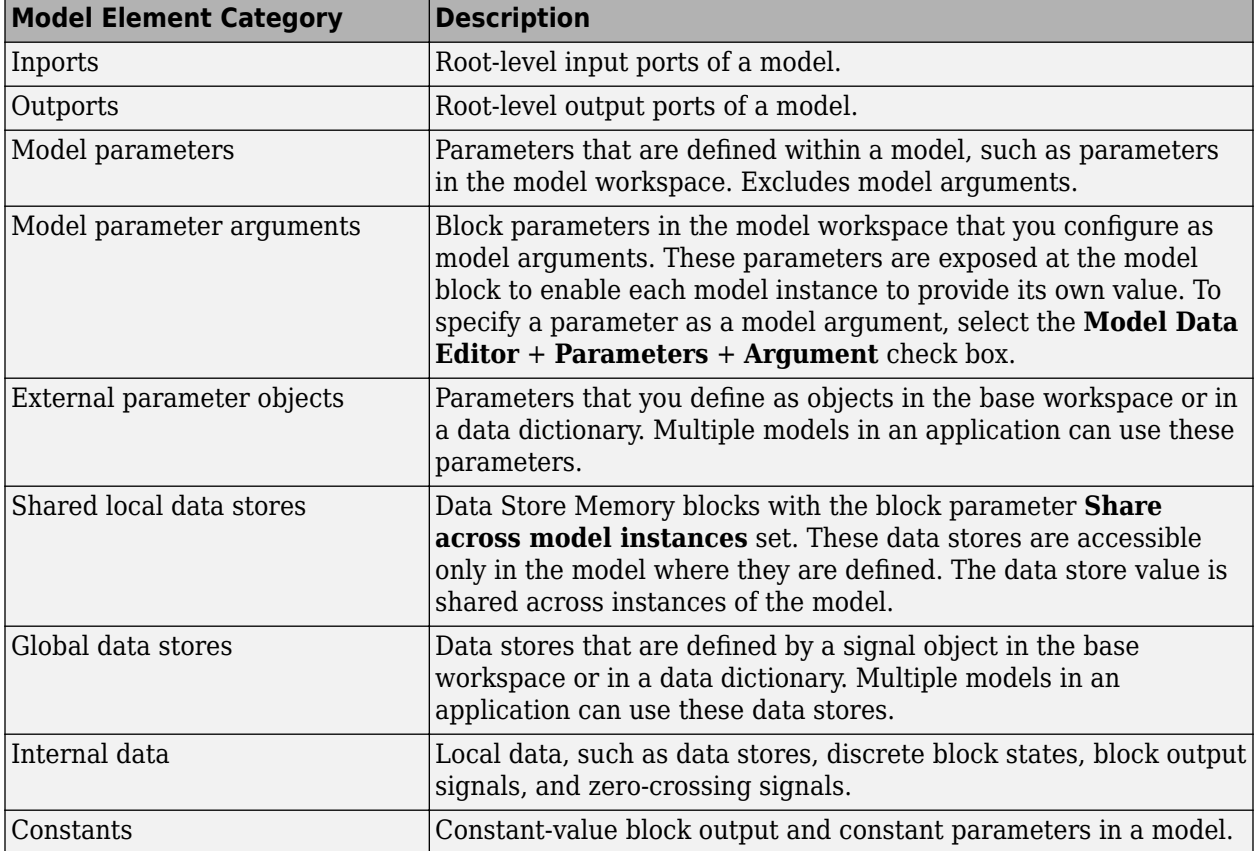

#### **Storage Class — Code definition for model data elements**

character vector

Definition (specification) that the code generator uses to determine properties, such as appearance and location, for code that it produces for model data elements. See "Choose Storage Class for Controlling Data Representation in Generated Code".

#### **Function Defaults**

#### **Model Function Category — Category of model functions**

character vector

Names a category of Simulink model functions. The function customization template that you set for a category applies to functions in that category throughout the model.

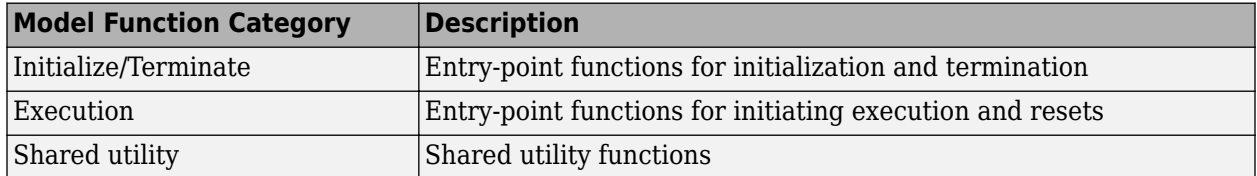

#### **Function Customization Template — Code definition for functions**

character vector

Definition (specification) that the code generator uses to determine properties, such as appearance and location, for code that it produces for model functions. You might need to define a function customization template in the Embedded Coder Dictionary. Templates are not available by default.

#### **Functions**

#### **Source — Type of entry-point function**

character vector

Identifies the type of entry-point function. For rate-based models, this property provides the sample rate of step functions.

#### **Function Customization Template — Code definition for function**

character vector

Definition (specification) that the code generator uses to determine properties, such as appearance and location, for code that it produces for a model function.

#### **Function Name — Name for function**

character vector

Name that the code generator uses for a model function. For the step function, base rate step function for rate based models, the **Function Name** table cell provides access to a button that opens the Configure C Step Function Interface dialog box. Click the function name, click the vertical dots, and click **Configure Prototype**. To customize the entire step function interface, use the Configure C Step Function Interface dialog box.

#### **Function Preview — Preview of function prototype**

character vector

Hyperlink preview of the entry-point function prototype. To verify a prototype, review the prototype preview. To open a dialog box where you can customize the prototype, click the hyperlink. For more information, see "Configure Default Settings for Functions".

### **See Also [Embedded Coder Dictionary](#page-1227-0)**

#### **Topics**

"Control Data and Function Interface in Generated Code"

"Configure Default C Code Generation for Categories of Model Data and Functions"

"Override Default Naming for Individual C Entry-Point Functions"

"Override Default C Step Function Interface"

"Configure Code Generation for Model Entry-Point Functions"

#### **Introduced in R2018a**

## **Code Replacement Tool**

Create, modify, and validate content of code replacement libraries

## **Description**

The Code Replacement Tool is a graphical interface that you can use to create and manage custom code replacement libraries. You can create, import, manipulate, and validate the code replacement tables in a library. The tool also generates the customization file to register a code replacement library with the code generator. If you specify a table name when you open the tool, the tool displays only the contents of that table.

The tool display consists of three panes that show table and table entry information:

- Left pane lists code replacement tables.
- Middle pane lists available tables or, if you select a table in the left pane, the table entries that are in that table.
- Right pane lists table or table entry details. If you select a table, the right pane shows table properties: the table name, which you can modify, the table version, and the total number of entries in the table. If select a table entry, the right pane shows mapping and build information for that entry.

## **Open the Code Replacement Tool**

At the command prompt, type crtool.

### **Examples**

#### **Open an Existing Table in the Tool**

This example shows how to open a code replacement table, crl table sinfcn, in the Code Replacement Tool.

```
crtool('crl_table_sinfcn')
```
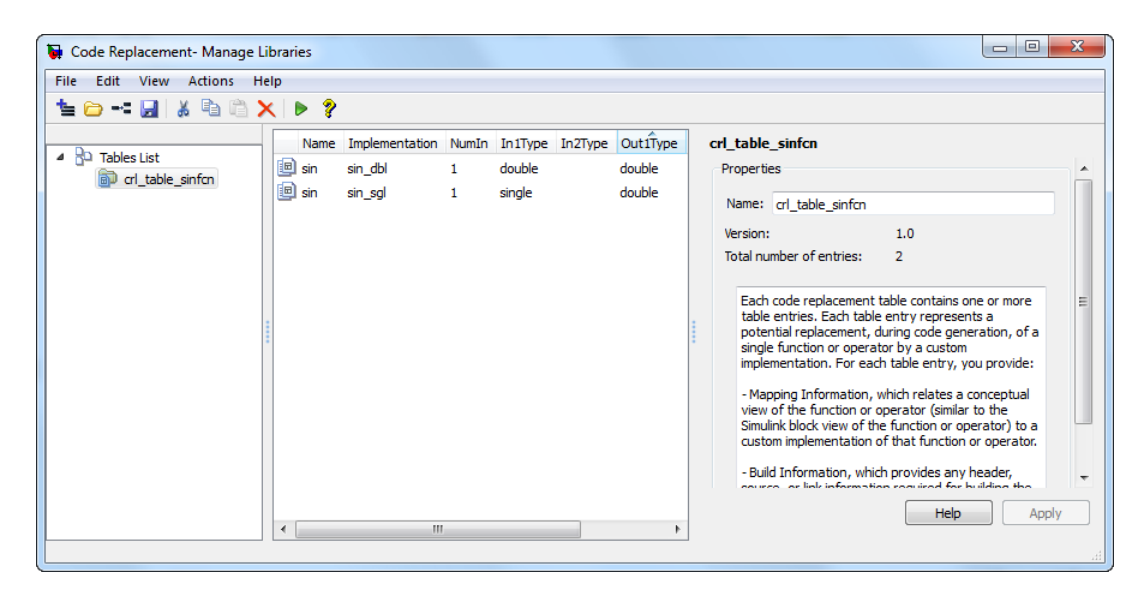

- "What Is Code Replacement?"
- "What Is Code Replacement Customization?"
- "Quick Start Code Replacement Library Development Simulink®"

## **Parameters**

#### **Entry Summary Information (Center Pane)**

#### **Name — Name of table entry (read-only)**

character vector

Conceptual name of the function or operation being replaced. Can name a math operation, function, BLAS operation, CBLAS operation, net slope fixed-point operation, semaphore or mutex entry, or customization entry.

#### **Implementation — Name of replacement function**

character vector

Name of the implementation (replacement) function.

#### **NumIn — Number of input arguments (read-only)**

scalar integer

Number of input arguments.

#### **In***n***Type — Data type of conceptual input argument**

character vector

Data type of a conceptual input argument.

#### **Out***n***Type — Data type of conceptual output argument**

character vector

Data type of a conceptual output argument.

#### **Priority — Entry match priority**

100 (default) | integer, ranging from 0 to 100

The entry match priority, relative to other entries of the same name and to the conceptual argument list within the selected code replacement library. The priority can range from 0 to 100, with 0 being the highest priority. The default is 100. If the library provides two implementations for a function or operator, the implementation with the higher priority shadows the one with the lower priority.

#### **Entry Mapping Information (Right Pane)**

#### **Function/Operation — Name of table entry**

character vector

Conceptual name of the function or operation being replaced. Can name a math operation, function, BLAS operation, CBLAS operation, net slope fixed-point operation, semaphore or mutex entry, or customization entry.

#### **Algorithm — Computation or approximation algorithm**

unspecified (default) | options vary depending on function or operation

Computation or approximation algorithm configured for a function or operation being replaced. For example, you can configure:

- The Reciprocal Sqrt block to use the Newton-Raphson computation method.
- The Trigonometric Function block, with **Function** set to sin, cos, or sincos, to use the approximation method CORDIC.
- An addition or subtraction operation, to use the cast-before-operation or cast-after-operation algorithm.

#### **Conceptual arguments — Conceptual argument names**

yn | un

Names of input and output arguments of function or operation being replaced. Conceptual arguments observe naming conventions (y1, u1, u2, ...) and data types familiar to the code generator.

#### **Data type (conceptual) — Conceptual argument data type**

double (default) | single | int8 | uint8 | int16 | uint16 | int32 | uint32 | int64 | uint64 | boolean | void |  $logical | fixedt(1,16) | fixedt(1,16,0) | fixedt(1,16,2^0,0)$ 

Data type of a selected input or output argument of the function or operation being replaced. Conceptual arguments observe data types familiar to the code generator.

#### **Complex (conceptual) — Conceptual argument complexity**

cleared (default) | selected

Whether the selected input or output argument of the function or operation being replaced is real or complex.

#### **Argument type — Conceptual argument type**

scalar (default) | matrix

Whether the selected input or output argument of the function or operation being replaced is a scalar value or a matrix. If you select Matrix, parameters for specifying range dimensions, and for replacement of MATLAB code, array layout appear.

#### **Lower range — Lower range of matrix dimensions**

Column-major (default) | Row-major| | Column-and-Row

Vector that specifies the lower range of the matrix dimensions.

#### **Upper range — Upper range of matrix dimensions**

[22] (default)

Vector that specifies the upper range of the matrix dimensions.

#### **Array layout supported by entry — Layout for array storage**

Column-major (default) | Row-major | Column-and-Row

Order in which array elements are stored in memory. Row-major layout can improve performance for certain algorithms and ease integration with external code or data that uses the row-major layout.

#### **Make conceptual and implementation argument types the same — Data type consistency**

selected (default) | cleared

Whether you want the data types for your implementation arguments to be the same as the conceptual argument types. For example, most ANSI-C functions operate on and return double data. Clear the check box if want to map the conceptual representation of a function or operation to an implementation representation that specifies an argument and return value. For example, clear the check box to map the conceptual representation of the function sin to an implementation representation that specifies an argument and return value of type single (single sin(single)).

#### **Name — Name of replacement function**

character vector

Name of the replacement function.

#### **C++ namespace — Namespace of replacement function**

character vector

Namespace of the replacement function.

### **Function returns void — Function returns void**

selected (default) | cleared

Whether your implementation function returns void.

#### **Function arguments — Replacement argument names**

yn | un

Names of input and output arguments of your replacement function.

#### **Data type (replacement) — Replacement argument data type**

double (default) | single | int8 | uint8 | int16 | uint16 | int32 | uint32 | int64 | uint64 | boolean | void | integer | size\_t | long | ulong | long long | ulong long | char

Data type of a selected input or output argument of your replacement function.

### **I/O type — Replacement argument I/O type**

OUTPUT | INPUT

Whether a selected argument of your replacement function is an input or output argument.

#### **Const — Const replacement argument**

cleared (default) | selected

Whether to apply the const type qualifier to a selected argument of your replacement function.

#### **Pointer — Pointer replacement argument**

cleared (default) | selected

Whether a selected argument of your replacement function is a pointer.

#### **Complex (replacement) — Replacement argument complexity**

cleared (default) | selected

Whether the selected input or output argument of the replacement function is real or complex.

#### **Integer saturation mode — Saturation mode**

unspecified Saturation (default) | wrap on overflow | saturate on overflow

Saturation mode supported by the replacement function.

#### **Rounding modes — Rounding modes**

unspecified rounding (default) | floor | ceil | zero | nearest | MATLAB nearest | simplest | conv

Rounding modes supported by the replacement function.

#### **Allow expressions as inputs — Expressions as inputs**

selected (default) | cleared

Whether your replacement function accepts expression inputs. If you select the parameter, the code generator integrates an expression input into the generated code rather than inserting a temporary variable in place of the expression input.

#### **Function modifies internal or global state — State modification**

cleared (default) | selected

Whether your replacement function modifies variables representing internal or global state.

#### **Entry Build Information (Right Pane)**

**Implementation header file — Header file for replacement function** character vector

Header file for the replacement function (for example, my rep func.h).

#### **Implementation source file — Source file for replacement function** character vector

Source file for the replacement function (for example, my\_rep\_func.c).

#### **Additional header files/include paths — Names and paths of additional header files** character vector

Names and paths of additional header files to include for the replacement function (for example, support files.h and matlab\customization\mylib\include).

#### **Additional source files/ paths — Names and paths of additional source files** character vector

Names and paths of additional source files to include for the replacement function (for example, support files.c and matlab\customization\mylib\src).

### **Additional object files/ paths — Names and paths of link object files**

character vector

Names and paths of link object files to use for the replacement function (for example, support files.o and matlab\customization\mylib\bin).

#### **Additional link flags — Link flags to use**

character vector

Link flags to use for the replacement function (for example, -MD -Gy).

#### **Additional compile flags — Compile flags to use**

character vector

Compile flags to use for the replacement function (for example,  $-Zi$  -Wall).

#### **Copy files to build directory — Copy files to build folder**

cleared (default) | selected

Whether the code generator copies files from external folders to the build folder before starting the build process.

### **Programmatic Use**

crtool(table) opens the Code Replacement Tool and displays the contents of table, where table is a character vector that names a MATLAB file that defines code replacement tables. The file must be in the current folder or on the MATLAB path.

### **See Also**

#### **Topics**

"What Is Code Replacement?" "What Is Code Replacement Customization?" "Quick Start Code Replacement Library Development - Simulink®"

#### **Introduced in R2014b**

## **Code Replacement Viewer**

Explore content of code replacement libraries

## **Description**

The Code Replacement Viewer displays the content of code replacement libraries and tables. You can use this tool to explore and choose a code replacement library or to view a predefined code replacement table. If you develop a custom code replacement library, you can use this viewer to verify table entries for the following properties:

- Argument order is correct.
- Conceptual argument names match code generator naming conventions.
- Implementation argument names are correct.
- Header or source file specification is not missing.
- I/O types are correct.
- Relative priority of entries is correct (highest priority is 0, and lowest priority is 100).
- Saturation or rounding mode specifications are not missing.

If you specify a library name when you open the viewer, the viewer displays the code replacement tables for that library. If you specify a table name when you open the viewer, the viewer displays the function and operator code replacement entries for that table. The viewer can only display code replacement tables that are defined. For more information on creating code replacement tables, see "Define Code Replacement Library Optimizations".

#### **Abbreviated Entry Information**

In the middle pane, the viewer displays entries that are in the selected code replacement table, along with abbreviated information for each entry.

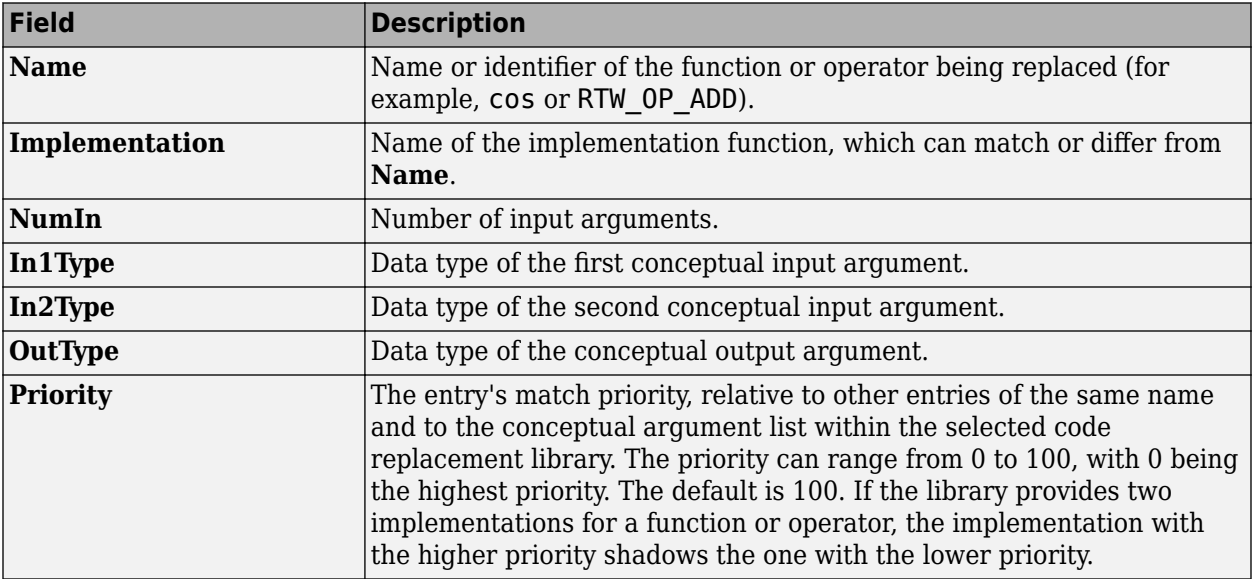
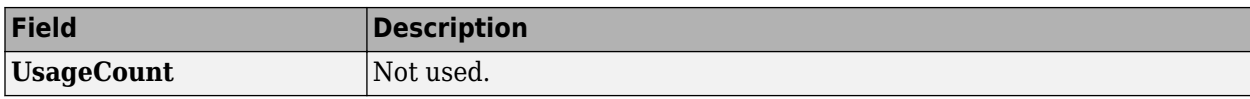

### **Detailed Entry Information**

In the middle pane, when you select an entry, the viewer displays entry details.

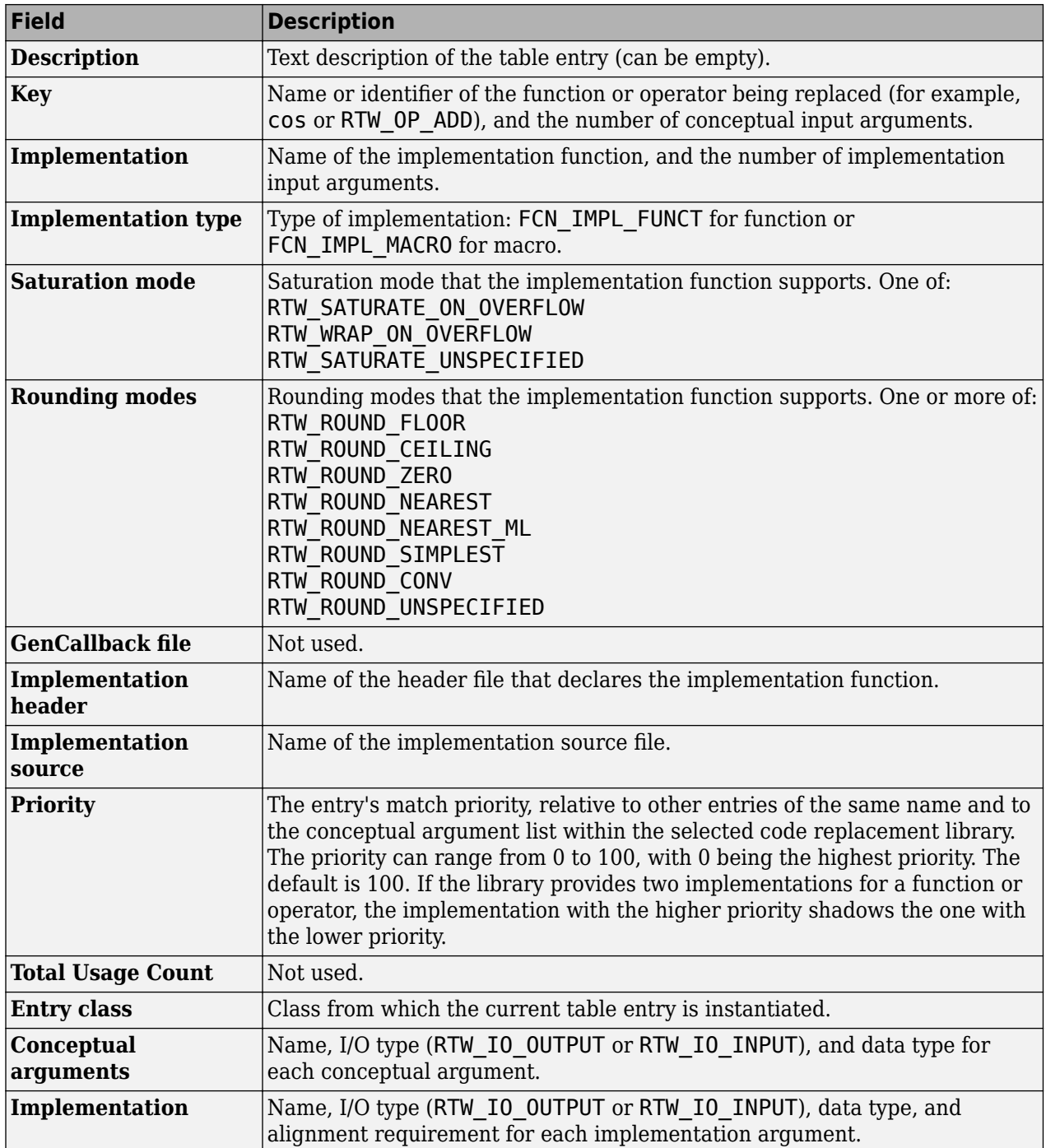

#### **Fixed-Point Entry Information**

When you select an operator entry that specifies net slope fixed-point parameters, the viewer displays fixed-point information.

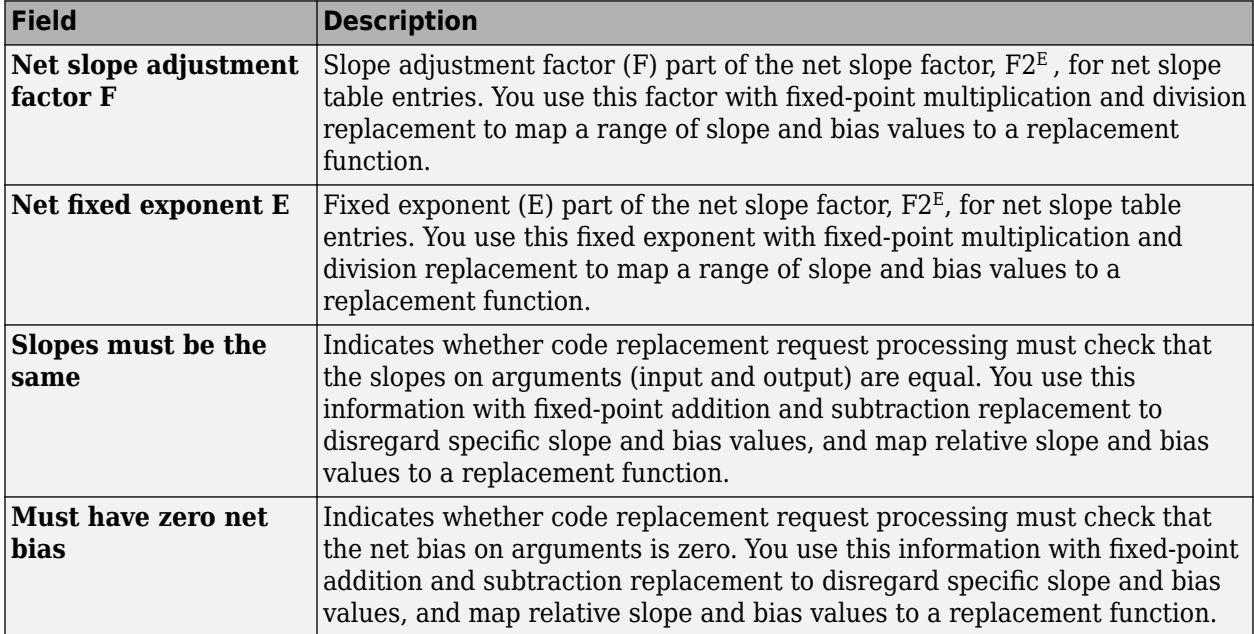

# **Open the Code Replacement Viewer**

Open from the MATLAB command prompt using crviewer.

## **Examples**

#### **Display Contents of Code Replacement Library**

This example opens the registered code replacement library GNU C99 extensions.

crviewer('GNU C99 extensions')

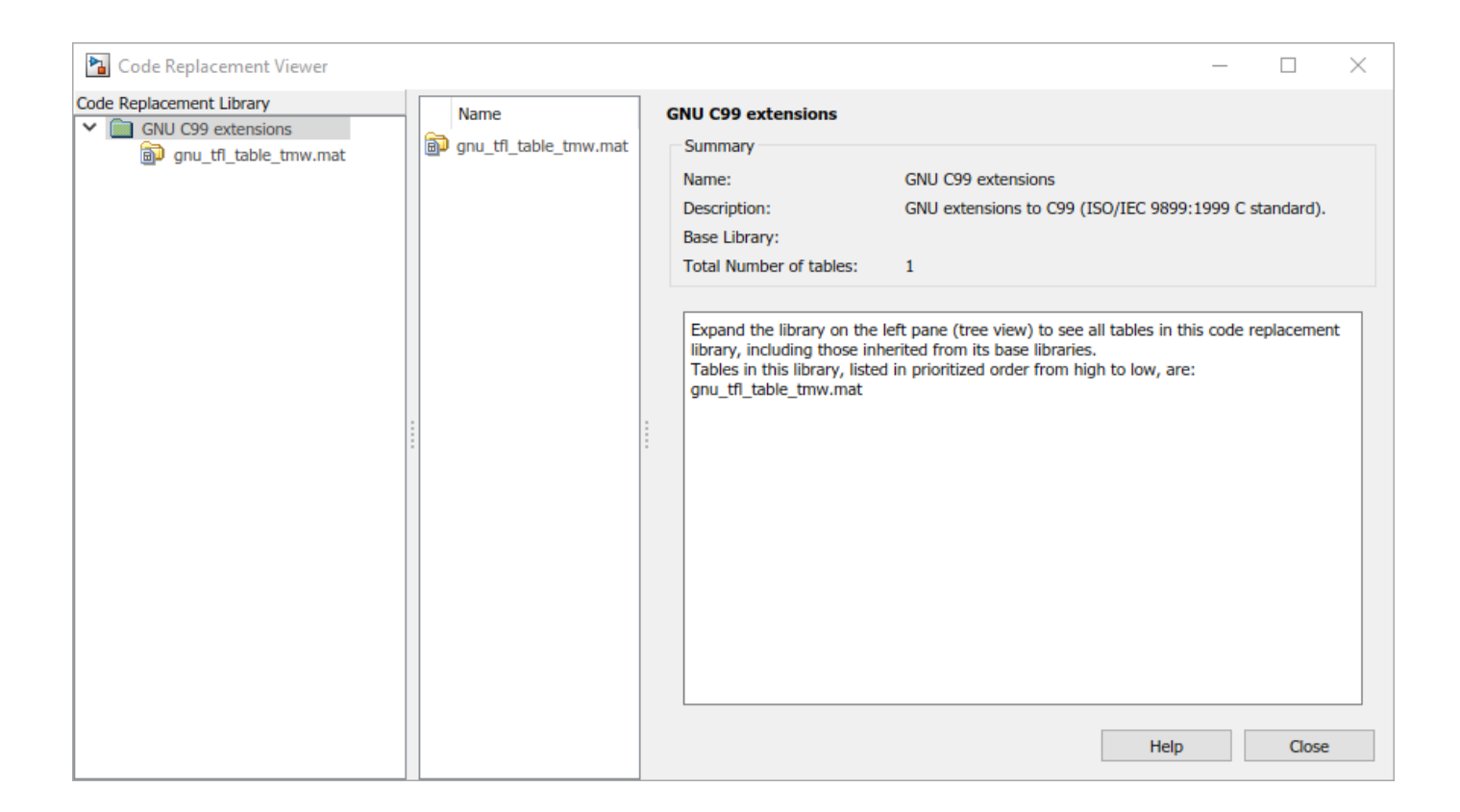

#### **Display Contents of Code Replacement Table**

This example opens a predefined code replacement table crl\_table\_sinfcn. To learn how to create this example table, see "Define Code Replacement Library Optimizations".

crviewer(crl\_table\_sinfcn)

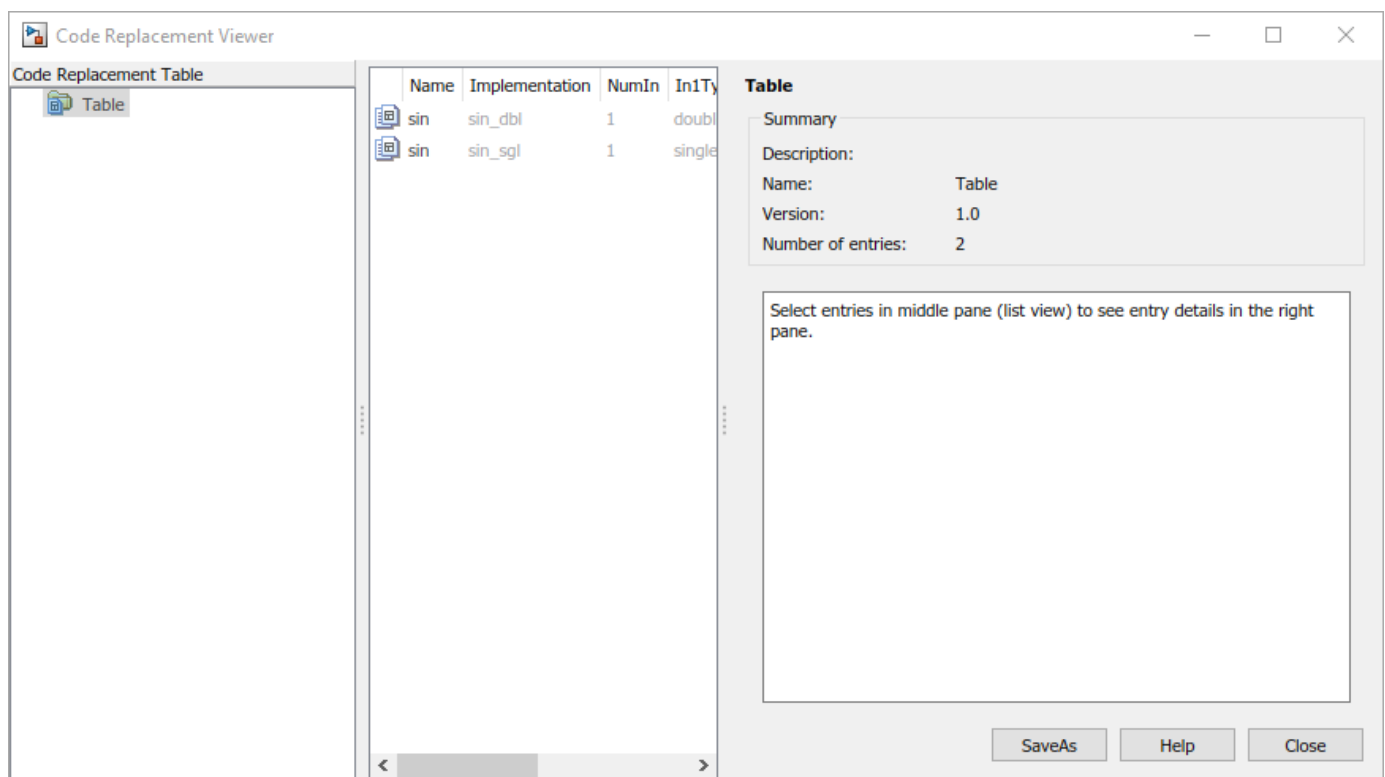

- "Choose a Code Replacement Library"
- "Verify Code Replacement Library"

### **Programmatic Use**

crviewer('library') opens the Code Replacement Viewer and displays the contents of library, where library is a character vector that names a registered code replacement library.

crviewer(table) opens the Code Replacement Viewer and displays the contents of a predefined table, where table is a MATLAB file that defines code replacement tables. The table must be user predefined and the file must be in the current folder or on the MATLAB path.

### **See Also**

#### **Topics**

"Choose a Code Replacement Library" "Verify Code Replacement Library" "What Is Code Replacement?" "What Is Code Replacement Customization?" "Code Replacement Libraries" "Code Replacement Terminology"

#### **Introduced in R2014b**

# **C/C++ Functions That Support Symbolic Dimensions for Simulink Function Blocks**

# **ssSetSymbolicDimsSupport**

Specify whether an S-function supports symbolic dimensions

### **Languages**

 $C, C++$ 

### **Syntax**

```
void ssSetSymbolicDimsSupport(SimStruct *S, const boolean_T val)
```
### **Arguments**

S

SimStruct representing an S-Function block.

val

Boolean value corresponding to whether the S-Function block supports symbolic dimensions.

### **Returns**

This function does not return a value.

### **Example**

Call this function from inside the mdlInitializeSizes function. For an example of how to use this function to configure an S-function that supports forward and backward propagation of symbolic dimensions, see "Configure Dimension Variants for S-Function Blocks"

# **mdlSetInputPortSymbolicDimensions**

Specify symbolic dimensions of an input port and how those dimension propagate forward

### **Languages**

 $C. C++$ 

### **Syntax**

```
#if defined(MATLAB_MEX_FILE)
#define MDL_SET_INPUT_PORT_SYMBOLIC_DIMENSIONS
```

```
static void mdlSetInputPortSymbolicDimensions(SimStruct *S, int_T portIndex,
 SymbDimsId symbDimsId)
{
}
```
#endif

## **Arguments**

S

SimStruct representing an S-Function block.

portIndex

Index of an input port.

symbDimsId

Unique integer value corresponding to a symbolic dimension specification.

### **Returns**

This function does not return a value.

## **Example**

For an example of how to use this function to configure an S-function that supports forward and backward propagation of symbolic dimensions, see "Configure Dimension Variants for S-Function Blocks".

# **mdlSetOutputPortSymbolicDimensions**

Specify symbolic dimensions of an output port and how those dimension propagate backward

### **Languages**

 $C. C++$ 

### **Syntax**

```
#if defined(MATLAB_MEX_FILE)
#define MDL_SET_OUTPUT_PORT_SYMBOLIC_DIMENSIONS
```

```
static void mdlSetOutputPortSymbolicDimensions(SimStruct *S, int_T portIndex,
 SymbDimsId symbDimsId)
```

```
{
}
#endif
```
### **Arguments**

S

SimStruct representing an S-Function block.

portIndex

Index of an output port.

symbDimsId

Unique integer value corresponding to a symbolic dimension specification.

### **Returns**

This function does not return a value.

### **Example**

Call this function from inside the mdlInitializeSizes function. For an example of how to use this function to configure an S-function that supports forward and backward propagation of symbolic dimensions, see "Configure Dimension Variants for S-Function Blocks".

# **ssRegisterSymbolicDimsExpr**

Create SymbDimsId from expression string (aExpr)

### **Languages**

 $C, C++$ 

### **Syntax**

SymbDimsId ssRegisterSymbolicDimsExpr(SimStruct \*S, const char\_T\* aExpr)

### **Arguments**

S

SimStruct representing an S-Function block.

aExpr

Expression string that forms a valid syntax in C.

### **Returns**

A unique SymbDimsId (integer value) that represents a symbolic dimension specification.

## **Example**

This example creates a SymbDimsId for the expression string  $[ F / C , D * (B-3) ]$ .

```
 const SymbDimsId outputDimsId = 
        ssRegisterSymbolicDimsExpr(S, "[ F / C , D * (B-3)]");
```
# **ssRegisterSymbolicDims**

Create SymbDimsId from array of SymDimsIds

### **Languages**

 $C, C++$ 

### **Syntax**

```
SymbDimsId ssRegisterSymbolicDims(SimStruct *S, const SymbDimsId* aDimsVec,
 const size_t aNumDims)
```
### **Arguments**

S

SimStruct representing an S-Function block.

aDimsVec

Array of SymDimsIds

aNumDims

Size of SymDimsId array

### **Returns**

A unique SymbDimsId (integer value) that represents a symbolic dimension specification.

### **Example**

For an example of how to use this function to configure an S-function that supports forward and backward propagation of symbolic dimensions, see "Configure Dimension Variants for S-Function Blocks".

# **ssRegisterSymbolicDimsString**

Create SymbDimsId from identifier string

### **Languages**

 $C, C++$ 

### **Syntax**

SymbDimsId ssRegisterSymbolicDimsString(SimStruct \*S, const char\_T\* aString)

### **Arguments**

S

SimStruct representing an S-Function block.

aString Identifier string

### **Returns**

A unique SymbDimsId (integer value) that represents a symbolic dimension specification.

### **Example**

This example creates a SymbDimsId for the string "B".

const SymbDimsId symbolId = ssRegisterSymbolicDimsString(S, "B");

# **ssRegisterSymbolicDimsIntValue**

Create SymbDimsId from integer value

### **Languages**

 $C, C++$ 

### **Syntax**

SymbDimsId ssRegisterSymbolicDimsIntValue(SimStruct \*S, const int\_T aIntValue)

### **Arguments**

S

SimStruct representing an S-Function block.

aIntValue Dimensions value

### **Returns**

A unique SymbDimsId (integer value) that represents a symbolic dimension specification.

### **Example**

This example creates a SymbDimsId for the integer 2.

const SymbDimsId symbolId = ssRegisterSymbolicDimsIntValue(S, 2);

# **ssRegisterSymbolicDimsPlus**

Create SymbDimsId by adding two symbolic dimensions

### **Languages**

 $C. C++$ 

### **Syntax**

```
SymbDimsId ssRegisterSymbolicDimsPlus(SimStruct *S, const SymbDimsId aLHS,
 const SymbDimsId aRHS)
```
### **Arguments**

S

SimStruct representing an S-Function block.

aLHS

Unique integer value corresponding to a symbolic dimension specification.

aRHS

Unique integer value corresponding to a symbolic dimension specification.

### **Returns**

A unique SymbDimsId (integer value) that represents a symbolic dimension specification.

### **Example**

This example shows how to add the SymbDimsId symbDims to symbolId, and then sets the result equal to a new SymbDimsId called outputDimsId.

```
const SymbDimsId outputDimsId = 
         ssRegisterSymbolicDimsPlus(S, symbDimsId, symbolId);
```
# **ssRegisterSymbolicDimsMinus**

Create SymbDimsId by subtracting two symbolic dimensions

### **Languages**

 $C. C++$ 

### **Syntax**

```
SymbDimsId ssRegisterSymbolicDimsMinus(SimStruct *S, const SymbDimsId aLHS, 
 const SymbDimsId aRHS)
```
### **Arguments**

S

SimStruct representing an S-Function block.

aLHS

Unique integer value corresponding to a symbolic dimension specification.

aRHS

Unique integer value corresponding to a symbolic dimension specification.

### **Returns**

A unique SymbDimsId (integer value) that represents a symbolic dimension specification.

### **Example**

For an example of how to use this function to configure an S-function that supports forward propagation of symbolic dimensions, see "Configure Dimension Variants for S-Function Blocks".

# **ssRegisterSymbolicDimsMultiply**

Create SymbDimsId by multiplying two symbolic dimensions

### **Languages**

 $C. C++$ 

### **Syntax**

```
SymbDimsId ssRegisterSymbolicDimsMultiply(SimStruct *S, const SymbDimsId aLHS, 
 const SymbDimsId aRHS)
```
### **Arguments**

S

SimStruct representing an S-Function block.

aLHS

Unique integer value corresponding to a symbolic dimension specification.

aRHS

Unique integer value corresponding to a symbolic dimension specification.

### **Returns**

A unique SymbDimsId (integer value) that represents a symbolic dimension specification.

### **Example**

This example shows how to multiply the SymbDimsIds symbDimsId and symbolId. It sets the result equal to a new SymbDimsId called outputDimsId.

 const SymbDimsId outputDimsId = ssRegisterSymbolicDimsMultiply(S, symbDimsId, symbolId);

# **ssRegisterSymbolicDimsDivide**

Create SymbDimsId by dividing two symbolic dimensions

### **Languages**

 $C, C++$ 

### **Syntax**

```
SymbDimsId ssRegisterSymbolicDimsDivide(SimStruct *S, const SymbDimsId aLHS,
  const SymbDimsId aRHS)
```
### **Arguments**

S

SimStruct representing an S-Function block.

aLHS

Unique integer value corresponding to a symbolic dimension specification.

aRHS

Unique integer value corresponding to a symbolic dimension specification.

### **Returns**

A unique SymbDimsId (integer value) that represents a symbolic dimension specification.

### **Example**

This example shows how to divide the SymbDimsId symbDimsId by symbolId. It sets the result equal to a new SymbDimsId called outputDimsId.

```
const SymbDimsId outputDimsId = 
         ssRegisterSymbolicDimsDivide(S, symbDimsId, symbolId);
```
# **ssGetNumSymbolicDims**

Get the number of dimensions for SymbDimsId

### **Languages**

 $C. C++$ 

### **Syntax**

```
size_t ssGetNumSymbolicDims(SimStruct *S, const SymbDimsId aSymbDimsId)
```
### **Arguments**

S

SimStruct representing an S-Function block.

aSymbDimsId

Unique integer value corresponding to a symbolic dimension specification.

### **Returns**

The number of dimensions for a SymbDimsId.

## **Example**

For an example of how to use this function to configure an S-function that supports forward and backward propagation of symbolic dimensions, see "Configure Dimension Variants for S-Function Blocks".

# **ssGetSymbolicDim**

Get SymbDimsId from array of SymbDimsIds

### **Languages**

 $C, C++$ 

### **Syntax**

```
SymbDimsId ssGetSymbolicDim(SimStruct *S, const SymbDimsId aSymbDimsId, 
  const int_T aDimsIdx)
```
### **Arguments**

S

SimStruct representing an S-Function block.

aSymbDimsId

Unique integer corresponding to a symbolic dimension specification.

aDimsIdx

Array index

### **Returns**

A unique SymbDimsId.

### **Example**

For an example of how to use this function to configure an S-function that supports forward and backward propagation of symbolic dimensions, see "Configure Dimension Variants for S-Function Blocks".

# **ssSetInputPortSymbolicDimsId**

Set precompiled SymbDimsId of input port

### **Languages**

 $C. C++$ 

### **Syntax**

```
void ssSetInputPortSymbolicDimsId(SimStruct *S, const int_T aPortIdx,
 const SymbDimsId aSymbDimsId)
```
### **Arguments**

S

SimStruct representing an S-Function block.

aPortIdx

Array index

aSymbDimsId

Unique integer value corresponding to a symbolic dimension specification.

### **Returns**

This function does not return a value.

### **Example**

You can call this function from inside the mdlInitializeSizes function. For an input port with an index of 0, this example shows how to set the precompiled SymbDimsId equal to inputDimsId.

```
const SymbDimsId inputDimsId = ssRegisterSymbolicDimsExpr(S, "[A+3, B-2]");
    ssSetInputPortSymbolicDimsId(S, 0, inputDimsId);
```
# **ssGetCompInputPortSymbolicDimsId**

Get compiled SymbDimsId of input port

### **Languages**

 $C, C++$ 

### **Syntax**

SymbDimsId ssGetCompInputPortSymbolicDimsId(SimStruct \*S, const int\_T aPortIdx)

### **Arguments**

S

SimStruct representing an S-Function block.

aPortIdx

Index of an input port

### **Returns**

SymbDimsId corresponding to symbolic dimensions of an input port.

## **Example**

For an example of how to use this function to configure an S-function that supports forward and backward propagation of symbolic dimensions, see "Configure Dimension Variants for S-Function Blocks".

# **ssSetCompInputPortSymbolicDimsId**

Set compiled SymbDimsId of an input port

### **Languages**

 $C. C++$ 

### **Syntax**

```
void ssSetCompInputPortSymbolicDimsId(SimStruct *S, const int_T aPortIdx,
  const SymbDimsId aSymbDimsId)
```
### **Arguments**

S

SimStruct representing an S-Function block.

aPortIdx

Index of an input port.

aSymbDimsId

Unique integer value corresponding to a symbolic dimension specification.

### **Returns**

This function does not return a value.

### **Example**

For examples of how to use this function to configure S-functions that support forward propagation of symbolic dimensions and forward and backward propagation of symbolic dimensions, see "Configure Dimension Variants for S-Function Blocks".

# **ssSetOutputPortSymbolicDimsId**

Set precompiled SymbDimsId of an output port.

### **Languages**

 $C, C++$ 

### **Syntax**

```
void ssSetOutputPortSymbolicDimsId(SimStruct *S, const int_T aPortIdx,
 const SymbDimsId aSymbDimsId)
```
### **Arguments**

S

SimStruct representing an S-Function block.

aPortIdx

Index of an input port.

aSymbDimsId

Unique integer value corresponding to a symbolic dimension specification.

### **Returns**

This function does not return a value.

### **Example**

You can call this function from inside the mdlInitializeSizes function. For an output port with an index of 0, this example shows how to set the precompiled SymbDimsId equal to outputDimsId.

```
const SymbDimsId outputDimsId = 
         ssRegisterSymbolicDimsExpr(S, "[ F / C , D * (B-3)]");
     ssSetOutputPortSymbolicDimsId(S, 0, outputDimsId);
```
# **ssGetCompOutputPortSymbolicDimsId**

Get compiled SymbDimsId of output port

### **Languages**

 $C, C++$ 

### **Syntax**

SymbDimsId ssGetCompOutputPortSymbolicDimsId(SimStruct \*S, const int\_T aPortIdx)

### **Arguments**

S

SimStruct representing an S-Function block.

aPortIdx

Index of an output port.

### **Returns**

SymbDimsId corresponding to symbolic dimensions of an output port.

## **Example**

For an example of how to use this function to configure an S-function that supports forward and backward propagation of symbolic dimensions, see "Configure Dimension Variants for S-Function Blocks".

# **ssSetCompOutputPortSymbolicDimsId**

Set compiled SymbDimsId of output port

### **Languages**

 $C. C++$ 

### **Syntax**

```
void ssSetCompOutputPortSymbolicDimsId(SimStruct *S, const int_T aPortIdx,
 const SymbDimsId aSymbDimsId)
```
### **Arguments**

S

SimStruct representing an S-function block.

aPortIdx

Index of an output port.

aSymbDimsId

Unique integer value corresponding to a symbolic dimension specification.

### **Returns**

This function does not return a value.

### **Example**

For an example of how to use this function to configure an S-function that supports forward and backward propagation of symbolic dimensions, see "Configure Dimension Variants for S-Function Blocks".

# **ssSetCompDWorkSymbolicDimsId**

Set compiled SymbDimsId of an index of a block's data type work (DWork) vector

### **Languages**

 $C, C++$ 

### **Syntax**

```
void ssSetCompOutputPortSymbolicDimsId(SimStruct *S, const int_T aPortIdx,
 const SymbDimsId aSymbDimsId)
```
### **Arguments**

#### S

SimStruct representing an S-Function block.

aPortIdx

Index of an input port

aSymbDimsId

Unique integer value corresponding to a symbolic dimension specification.

### **Returns**

This function does not return a value.

# **Apps**

# **Embedded Coder**

Generate readable, compact, and fast C and  $C++$  code for embedded processors used in mass production

# **Description**

Use the **Embedded Coder** app to generate C or C++ code from a model that represents a discretetime system. The app extends the **Simulink Coder** app capabilities with advanced optimizations for precise control of the generated functions, files, and data.

The app contains five sections which are representative of the Embedded Coder workflow.

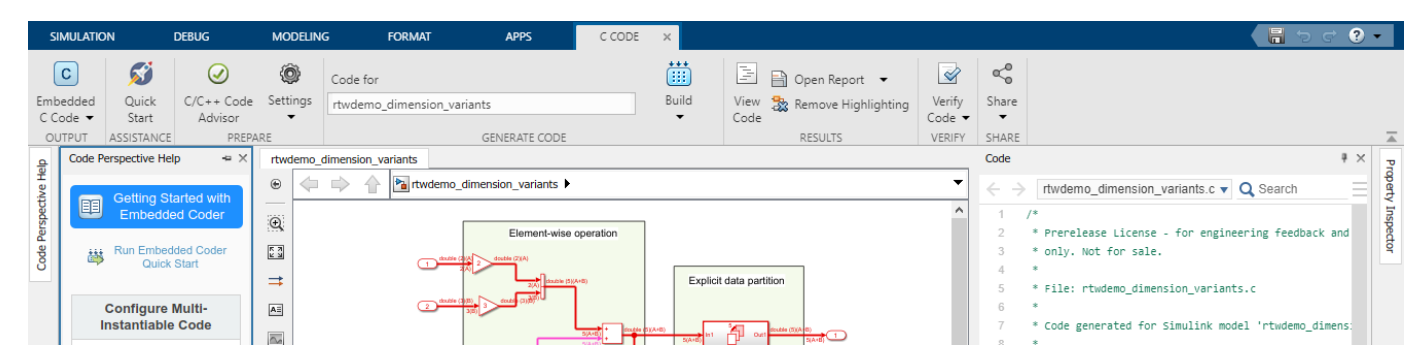

Use the app to perform these tasks:

- If you are new to Embedded Coder, use the Embedded Coder Quick Start to prepare your model for code generation. The Embedded Coder Quick Start chooses fundamental code generation settings based on your goals and application. Open the Embedded Coder Quick Start by clicking **Quick Start**.
- Set code generation objectives and prepare your model for code generation by clicking the **C/C++ Code Generation Advisor**.
- To set model configuration parameters, select **Settings** > **Code Generation Settings** or **Settings** > **Hardware Implementation**.
- Opening the **Embedded Coder** app opens the Code perspective. The Code perspective contains an integrated help pane, the Code Mappings editor, and the Property Inspector or Code view. Open or close these panes by selecting or clearing them in the **Settings** menu. Use the Code Mappings editor to associate model data elements and entry-point functions with code definitions.
- To create custom code definitions, open the Embedded Coder Dictionary by selecting **Settings** > **Embedded Coder Dictionary** or by clicking the Embedded Coder Dictionary icon in the Code

Mappings editor  $\Box$ 

- Generate code only by selecting **Build** > **Generate Code**. Build the model and generate code by selecting **Build** > **Build**.
- To view the generated code alongside your model, use the Code view. You can trace between model elements and the code by clicking hyperlinked lines of code in the Code view. Open the latest code generation report by selecting **Open Latest Report**.
- Verify the equivalence of the simulation and the code execution results by opening the **SIL/PIL** app. Select **Verify Code** > **SIL/PIL Manager**.
- Create a protected model for simulation and code generation to share with a third party by selecting **Share** > **Generate Protected Model**.
- Package the code and artifacts by selecting **Share** > **Generate Code and Package**.

# **Open the Embedded Coder App**

In the **Apps** gallery, under **Code generation**, click **Embedded Coder**. The **C Code** tab opens.

# **Examples**

- "Generate Code by Using the Quick Start Tool"
- "Generate C Code from Simulink Models"
- • [Code Mappings Editor](#page-1242-0)
- • [Embedded Coder Dictionary](#page-1227-0)
- "Design Models for Generated Embedded Code Deployment"

### **Tips**

- If you are working with a model hierarchy, open the **Embedded Coder** app in the Simulink Editor window for the top model of the hierarchy that you are generating code for. On the **C Code** tab, the functionalities apply to the top model of the hierarchy that is open in the editor.
- To configure and view code for a referenced model, navigate to the model in the hierarchy and use the Code Mappings editor, Model Data Editor, Property Inspector, and Code view. These views apply to the active model, which can be the top model or a referenced model.

## **See Also**

#### **Functions** [coder.Dictionary](#page-84-0)

#### **Topics**

"Generate Code by Using the Quick Start Tool" "Generate C Code from Simulink Models" [Code Mappings Editor](#page-1242-0) [Embedded Coder Dictionary](#page-1227-0) "Design Models for Generated Embedded Code Deployment"

#### **Introduced in R2019b**

# **Run on Custom Hardware**

Run external mode simulations

# **Description**

The Run on Custom Hardware app enables you to run external mode simulations on your development computer or other target hardware. In an external mode simulation, you can tune parameters in real time and monitor target application signals.

To run an external mode simulation, you:

- **1** Build the target application on your development computer.
- **2** Deploy the target application to the target hardware.
- **3** Connect Simulink to the target application that runs on the target hardware.
- **4** Start execution of generated code on the target hardware.

Using the app, you can:

- Perform the steps separately or with one click.
- Register custom launchers that deploy the target application.

# **Open the Run on Custom Hardware App**

On the **Apps** tab, click **Run on Custom Hardware**. Or, on the **C Code** tab, select **Verify Code** > **Run on Custom Hardware**.

### **Examples**

#### **Run XCP External Mode Simulation**

For an example that uses the Run on Custom Hardware app, see "Run XCP External Mode Simulation on Development Computer" (Simulink Coder).

### **See Also**

**Topics** "External Mode Simulation by Using XCP Communication" (Simulink Coder) "External Mode Simulation with TCP/IP or Serial Communication" (Simulink Coder)

#### **Introduced in R2019b**

# **SIL/PIL Manager**

Verify generated code

# **Description**

The SIL/PIL Manager simplifies verification of code that you generate from a model.

You can:

- With one click, test numeric equivalence between the model and generated code by running backto-back model simulations and software-in-the-loop (SIL) or processor-in-the-loop (PIL) simulations.
- Configure SIL or PIL simulations to produce code coverage and execution-time profiling metrics.
- Enable your debugger for SIL simulations.
- Export automatically generated test cases for Simulink Test.

# **Open the SIL/PIL Manager App**

On the Simulink toolstrip **Apps** tab, click **SIL/PIL Manager**. Or, on the Embedded Coder app **C Code** tab, click **Verify Code** > **SIL/PIL Manager**.

### **Examples**

#### **Verify Top-Model Code with a Single Click**

- **1** In the Command Window, enter rtwdemo\_sil\_topmodel.
- **2** To open the SIL/PIL Manager, on the **Apps** tab, click **SIL/PIL Manager**.
- **3** On the **SIL/PIL** tab, use the supplied settings.
- **4** In the **Run Automated Verification** section, click **Run Verification**.

The SIL/PIL Manager runs these simulations back-to-back:

- rtwdemo sil topmodel in normal mode
- rtwdemo\_sil\_topmodel in SIL mode. As the **Coverage Collection** and **Profile Code** controls are enabled, the SIL simulation also performs code coverage analysis and code execution profiling. For code coverage, you require Simulink Coverage.

You can monitor simulation progress through the Diagnostic Viewer.

At the end of the second simulation:

• The Simulation Data Inspector compares results from the model against results from generated code.

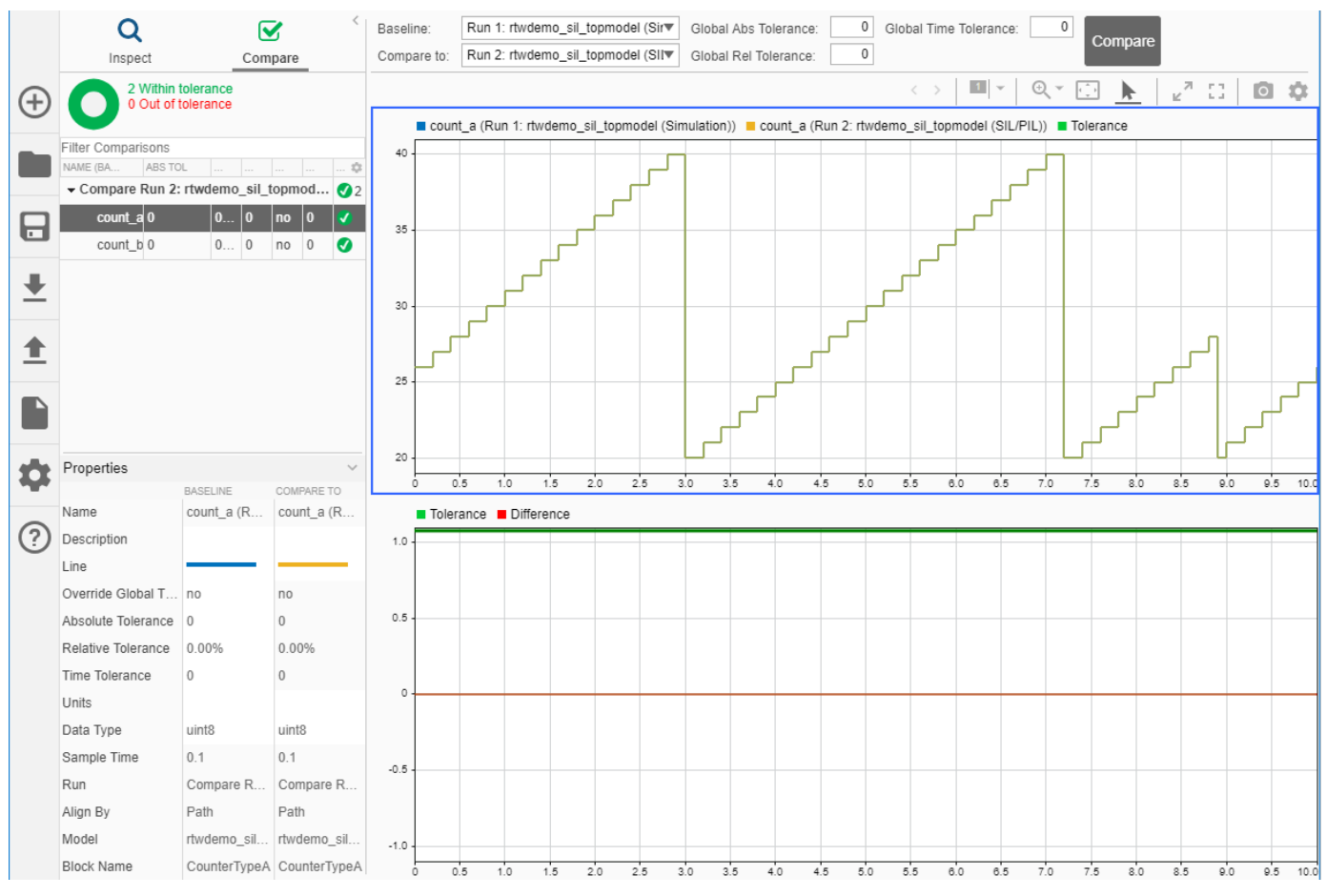

• To view execution-time metrics, in the model view, click the blue region.

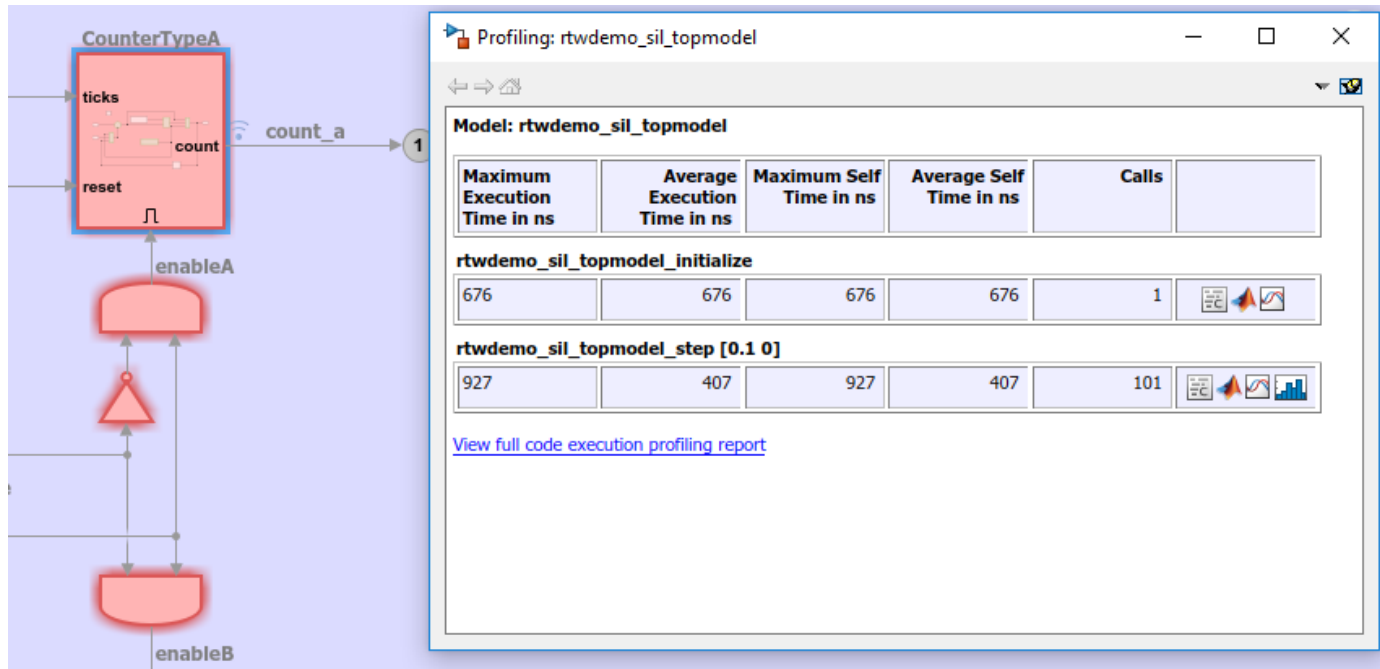

• The Simulink Editor displays the **Coverage** tab. To display code coverage analysis results, in the **Review Results** section, click **Coverage Details**. To view coverage metrics for a specific block, in the model view, click the block, which is colored red.

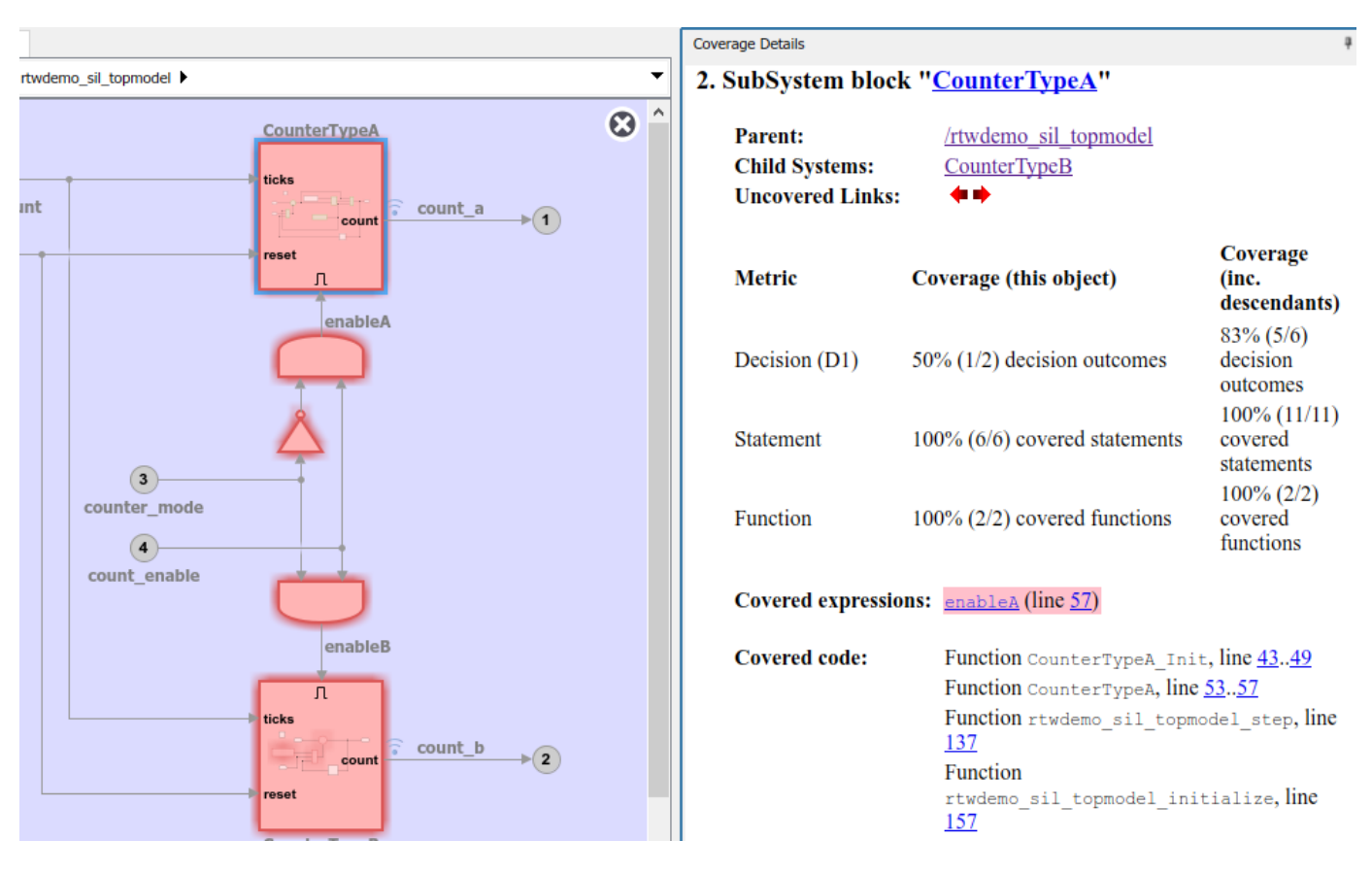

#### **Export Numeric Equivalence Test Case for Simulink Test**

If you have Simulink Test, you can export a numeric equivalence test case:

- **1** In the Command Window, enter rtwdemo\_sil\_modelblock.
- **2** To open the SIL/PIL Manager, on the **Apps** tab, click **SIL/PIL Manager**.
- **3** On the **SIL/PIL** tab, use the supplied settings.
- **4** Open the **Results** gallery. In the **Results** section, click either **Compare Runs** or **Data Inspector**.
- **5** Under **Simulink Test**, click **Export to Test Manager**.
- **6** In the Export SIL/PIL Test Cases dialog box, use the default settings, and click **OK**.

The SIL/PIL Manager:

- Creates the test case in rtwdemo sil topmodel TestFile.mldatx, which you can find in the current working folder.
- Opens the test file that contains the test case.

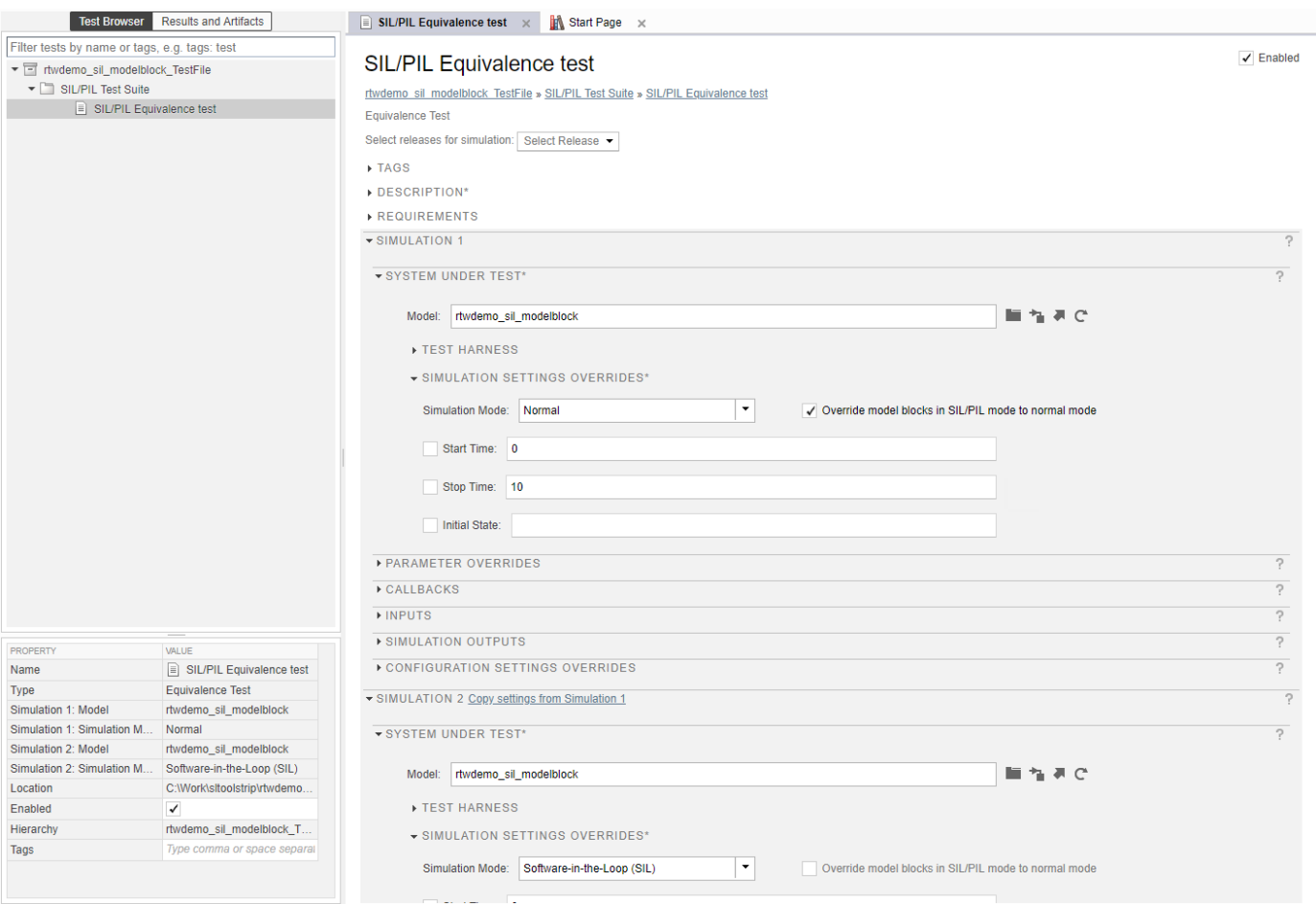

For information about running test cases in Simulink Test, see "Import Test Cases for Equivalence Testing" (Simulink Test).

## **See Also**

**Topics**

"SIL/PIL Manager Verification Workflow" "Choose a SIL or PIL Approach"

**Introduced in R2019b**